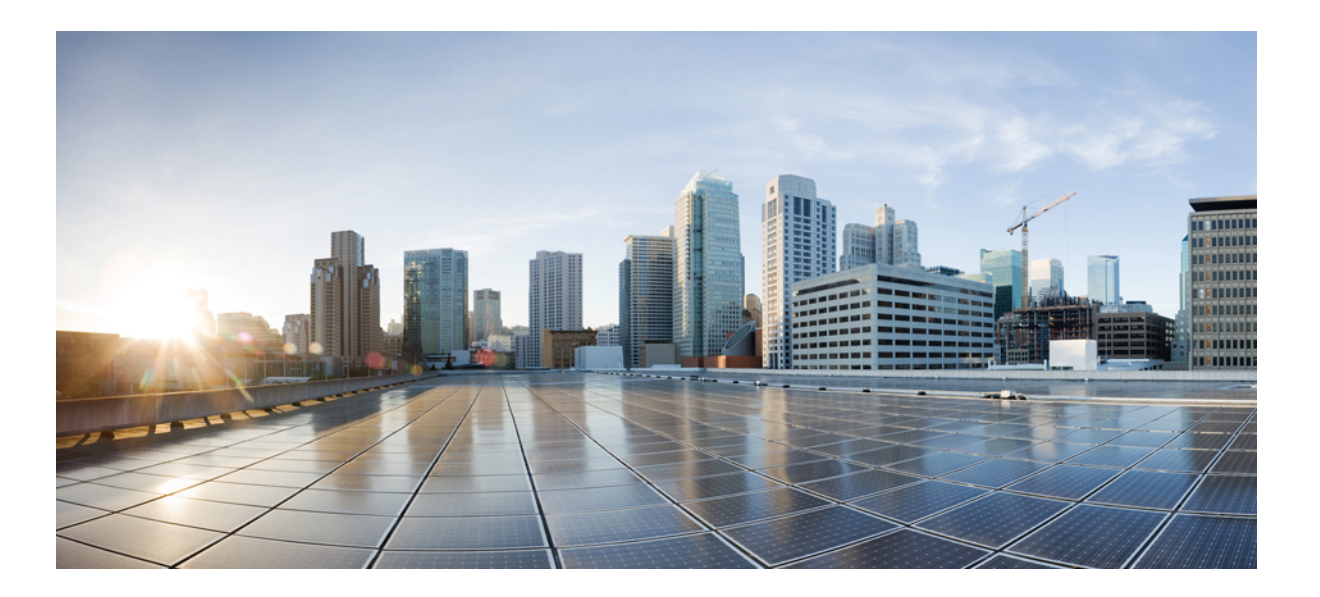

### **Cisco ME 1200 Series Carrier Ethernet Access Devices UCS Controller Configuration Guide, Cisco IOS 15.6(1)SN and Later Releases**

**First Published:** November 20, 2015 Last Modified: February 05, 2016

### **Americas Headquarters**

Cisco Systems, Inc. 170 West Tasman Drive San Jose, CA 95134-1706 USA http://www.cisco.com Tel: 408 526-4000 800 553-NETS (6387) Fax: 408 527-0883

© 2016 Cisco Systems, Inc. All rights reserved.

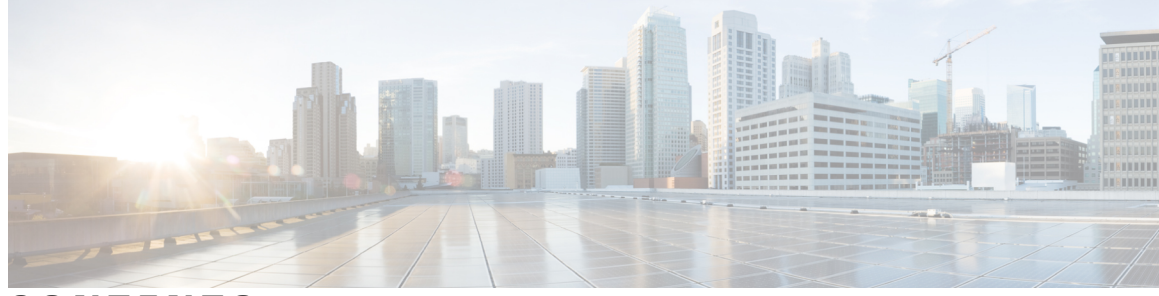

**CONTENTS**

 $\overline{\mathsf{I}}$ 

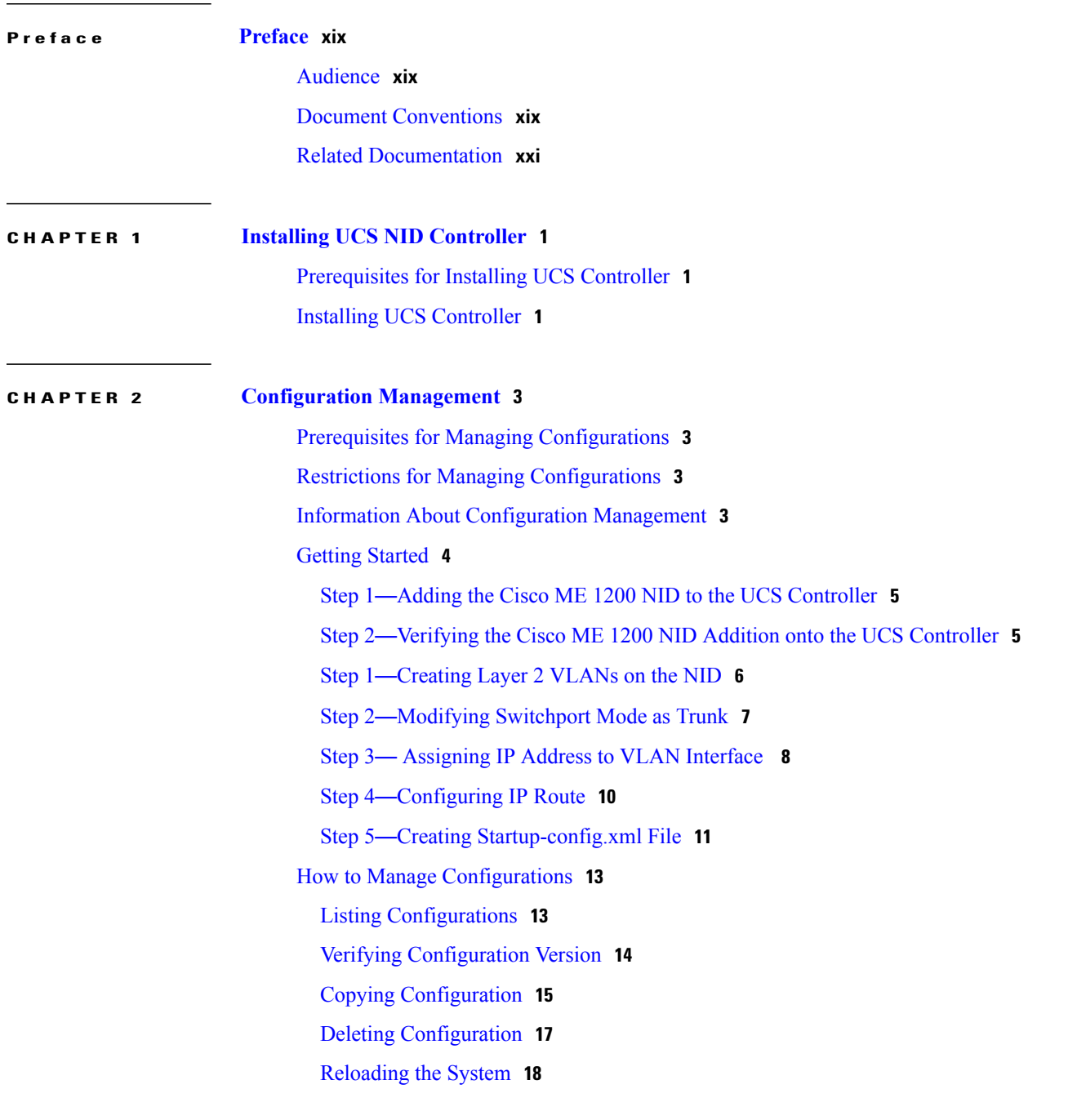

### Upgrading [Configuration](#page-40-0) **19 CHAPTER 3 [Administering](#page-42-0) the Cisco ME 1200 NID 21** Prerequisites for [Administering](#page-42-1) the NID **21** How to [Administer](#page-42-2) the Cisco ME 1200 NID **21** [Configuring](#page-42-3) the System Clock **21** [Viewing](#page-45-0) the System Clock **24** [Verifying](#page-47-0) System Clock Settings **26** [Clearing](#page-48-0) IP ARP Entries **27** [Verifying](#page-49-0) IP ARP Entries **28** Configuring IP Route Global [Configuration](#page-50-0) **29** [Configuring](#page-51-0) IP Route **30** [Viewing](#page-52-0) IP Route **31** [Removing](#page-53-0) IP Route **32** [Configuring](#page-54-0) IP DNS Proxy Request **33** Removing IP DNS Proxy Request [Configuration](#page-55-0) **34** [Configuring](#page-56-0) the Name Server **35** [Verifying](#page-58-0) the Name Server **37** [Removing](#page-59-0) the Name Server **38 CHAPTER 4 Configuring [Notifications](#page-60-0) 39** Prerequisites for Configuring [Notifications](#page-60-1) **39** Restrictions for Configuring [Notifications](#page-60-2) **39** Information About [Notifications](#page-61-0) **40** Types of [Notifications](#page-61-1) **40** How to Configure [Notifications](#page-62-0) **41** Setting Password on the [Controller](#page-62-1) **41** Viewing [Notifications](#page-62-2) **41** Configuring [Notifications](#page-64-0) **43** Registering for HeartBeat [Notification](#page-66-0) **45** Registering for Config Change Trap [Notification](#page-67-0) **46** Registering for [Asynchronous](#page-69-0) Failure Notification **48** Listing [Notifications](#page-70-0) **49** Deleting [Notifications](#page-72-0) **51**

 $\overline{\mathsf{I}}$ 

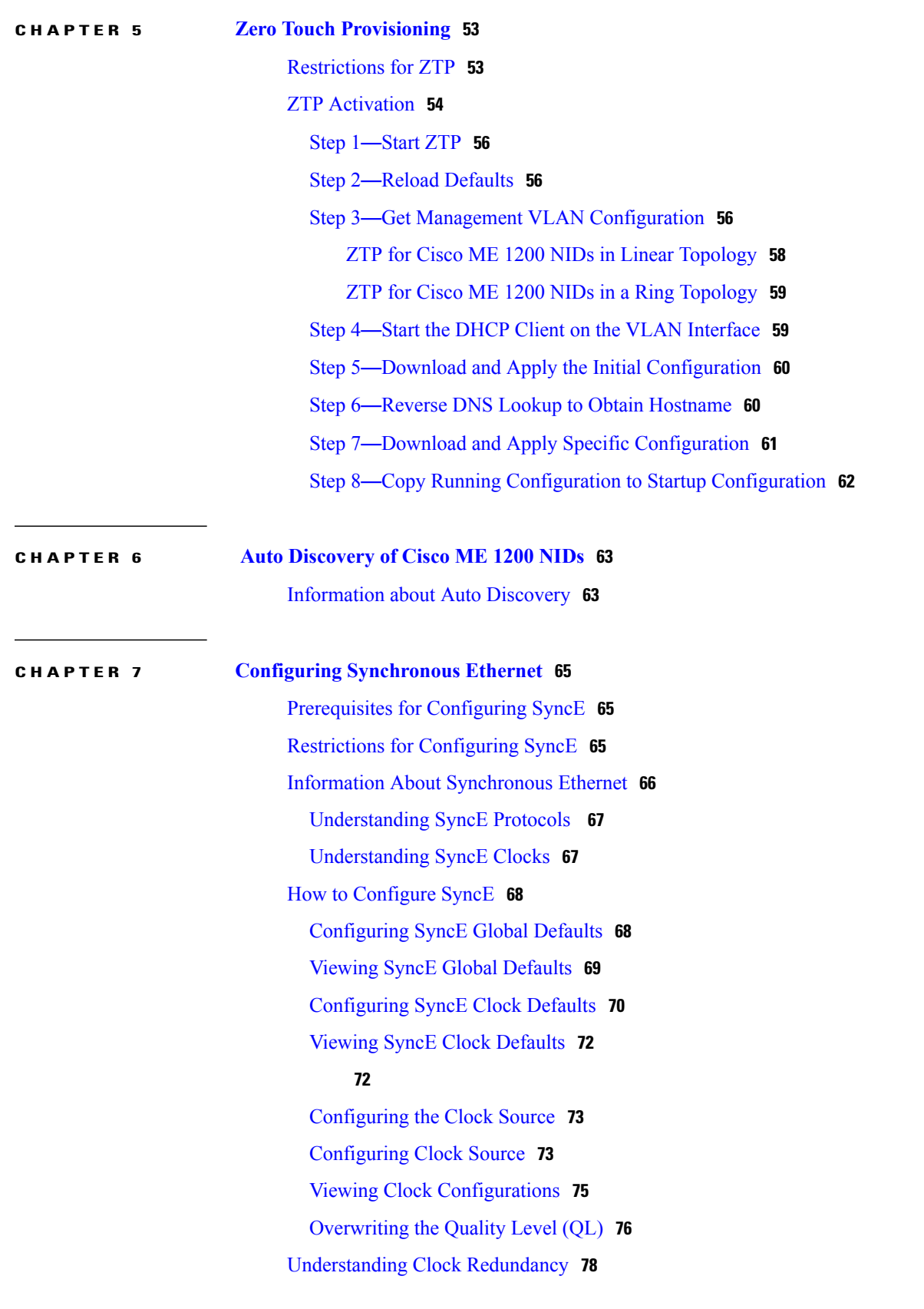

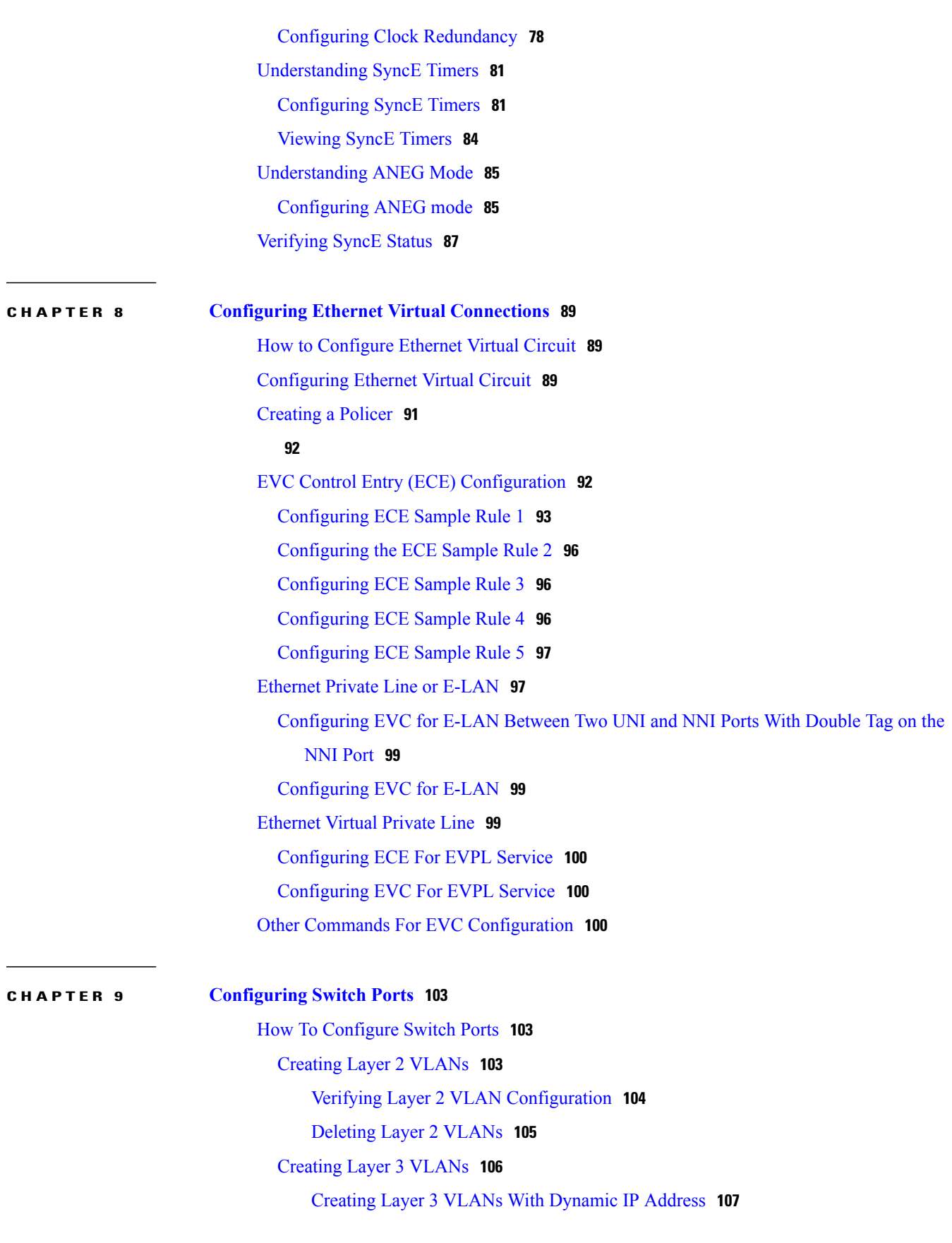

 $\mathbf{I}$ 

 $\mathbf I$ 

 $\overline{\mathsf{I}}$ 

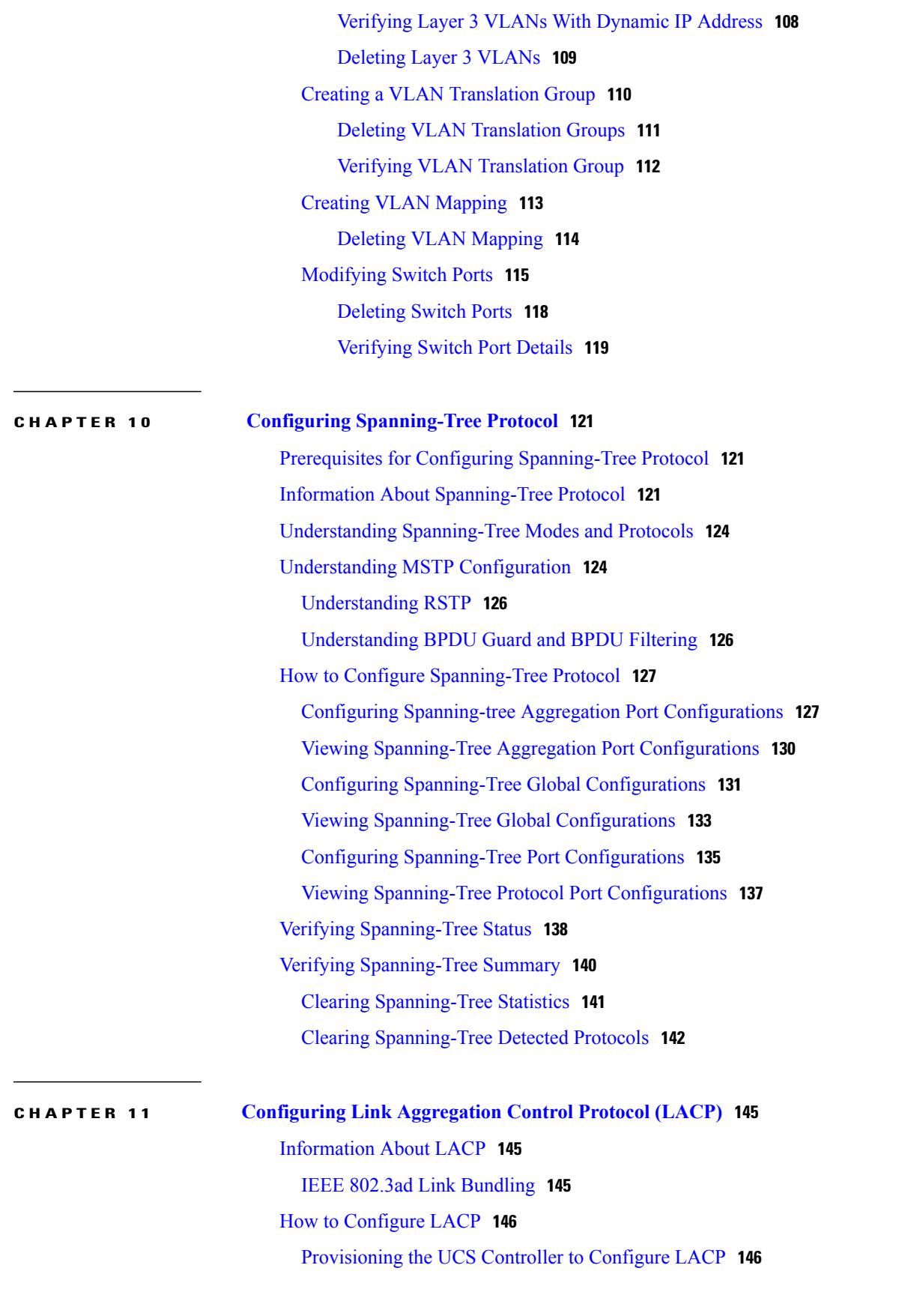

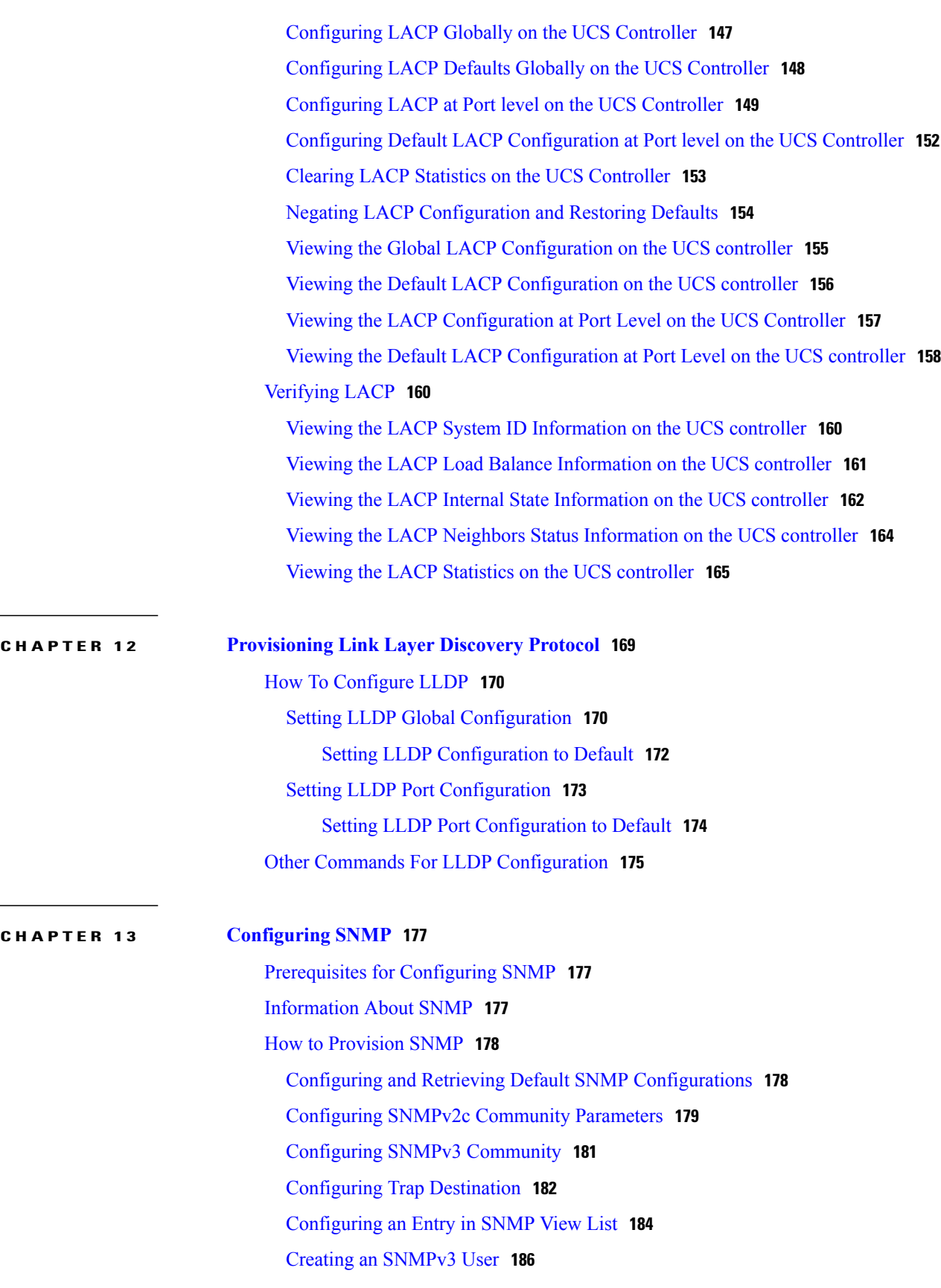

 $\overline{\phantom{a}}$ 

 $\mathbf I$ 

#### **Cisco ME 1200 Series Carrier Ethernet Access Devices UCS Controller Configuration Guide, Cisco IOS 15.6(1)SN and Later Releases**

 $\overline{\phantom{0}}$ 

 $\overline{\mathsf{I}}$ 

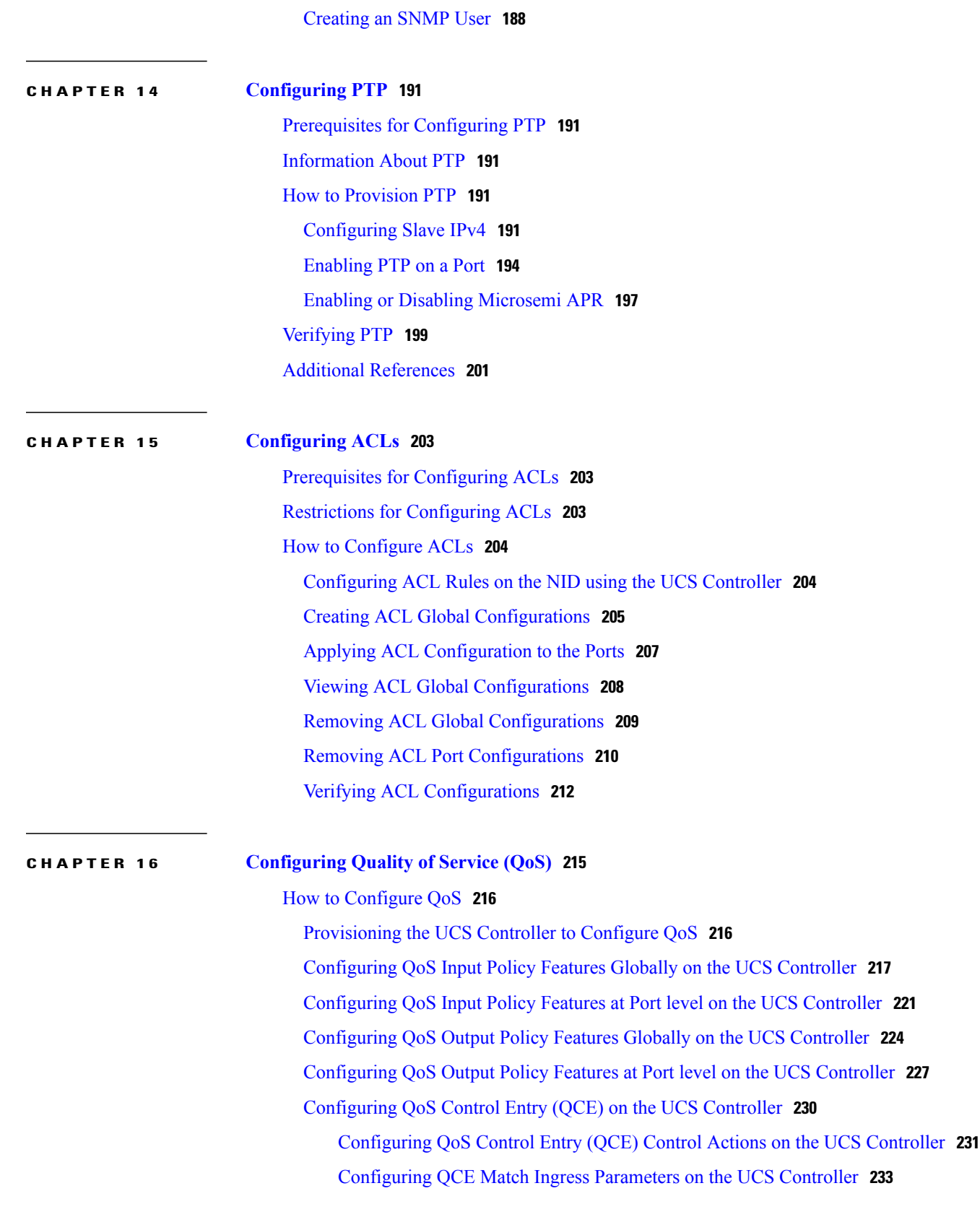

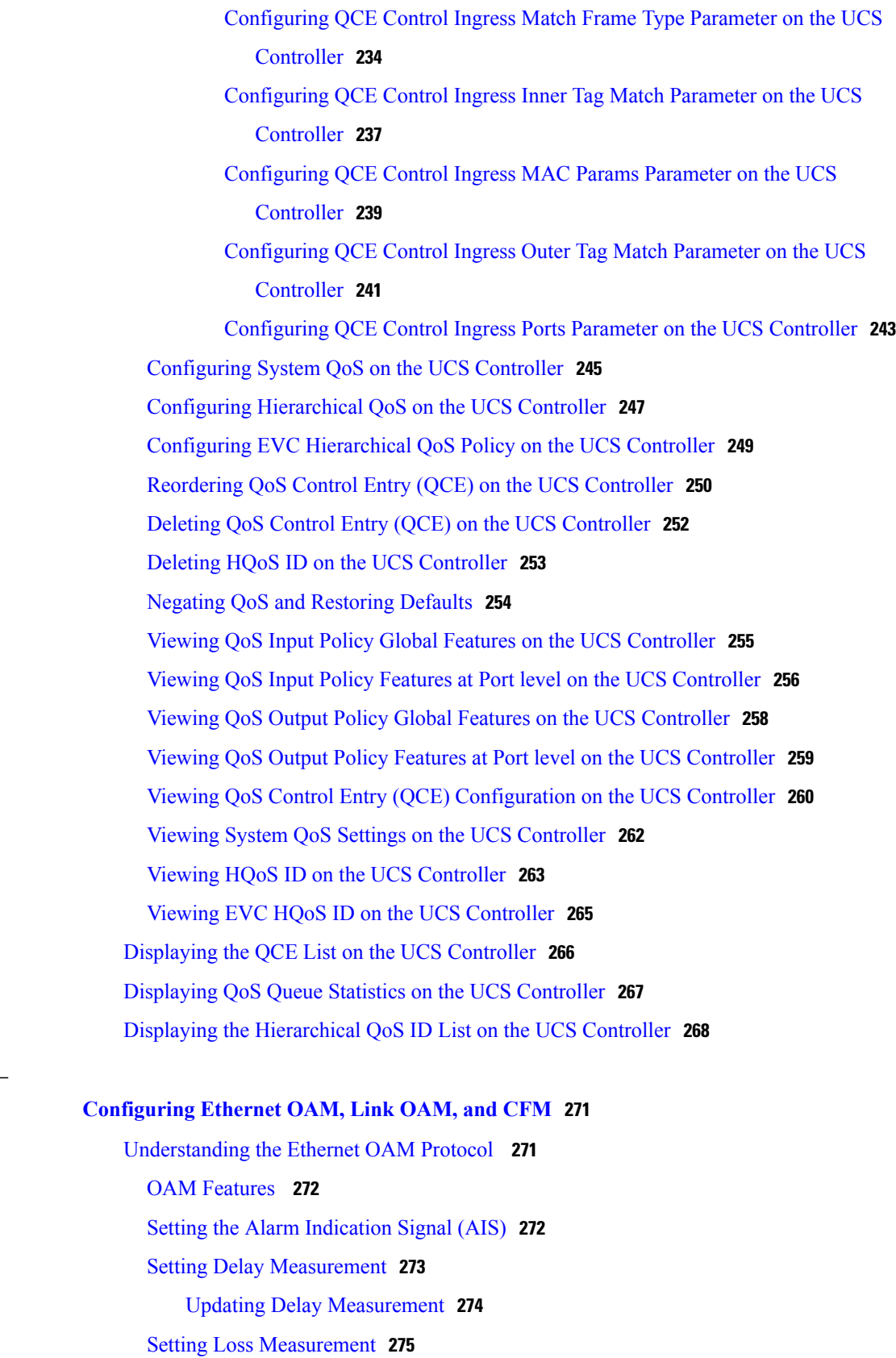

 $\overline{\phantom{a}}$ 

 $\mathbf I$ 

 **Cisco ME 1200 Series Carrier Ethernet Access Devices UCS Controller Configuration Guide, Cisco IOS 15.6(1)SN and Later Releases**

**CHAPTER 17 [Configuring](#page-292-0) Ethernet OAM, Link OAM, and CFM 271**

 $\overline{\mathsf{I}}$ 

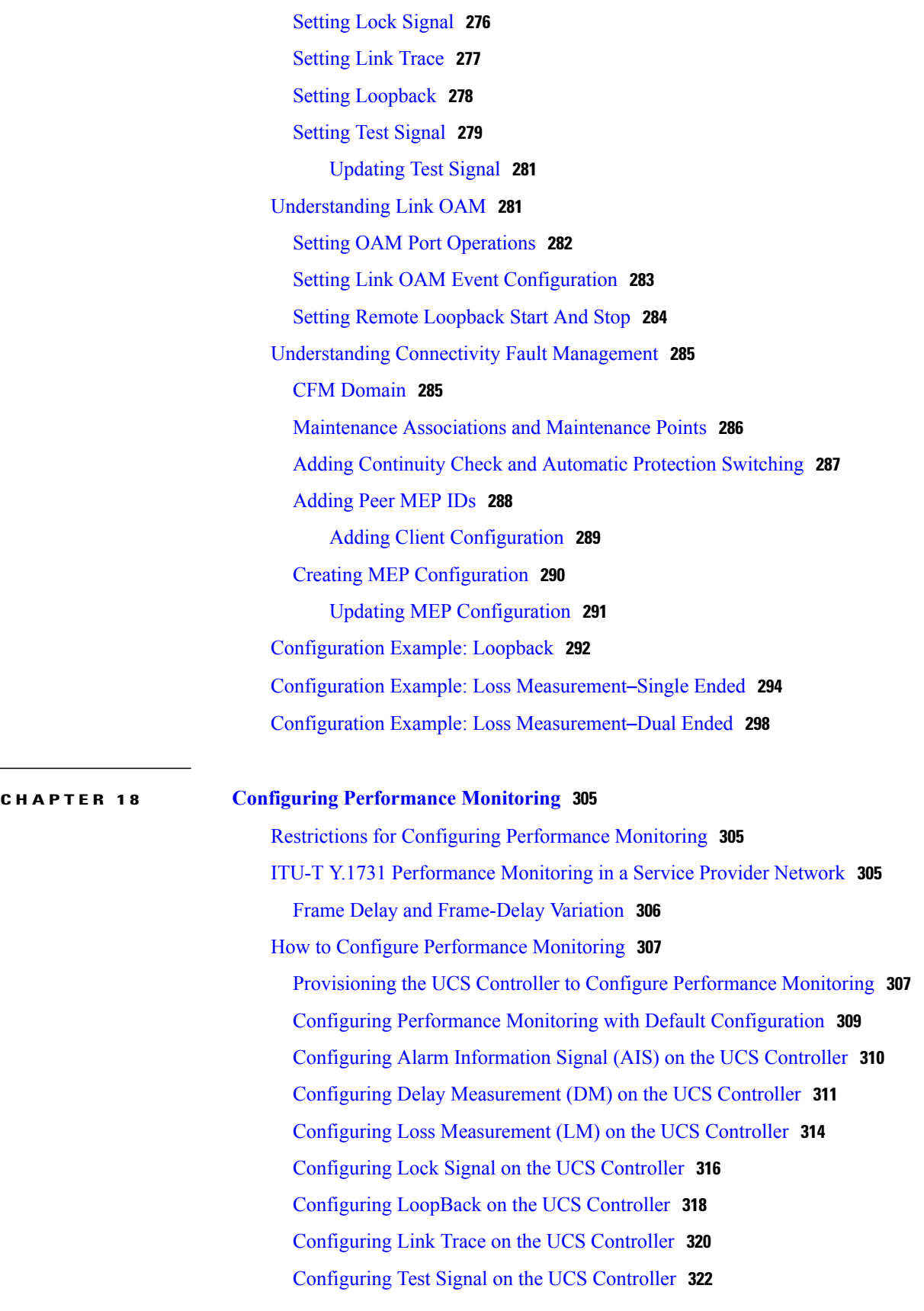

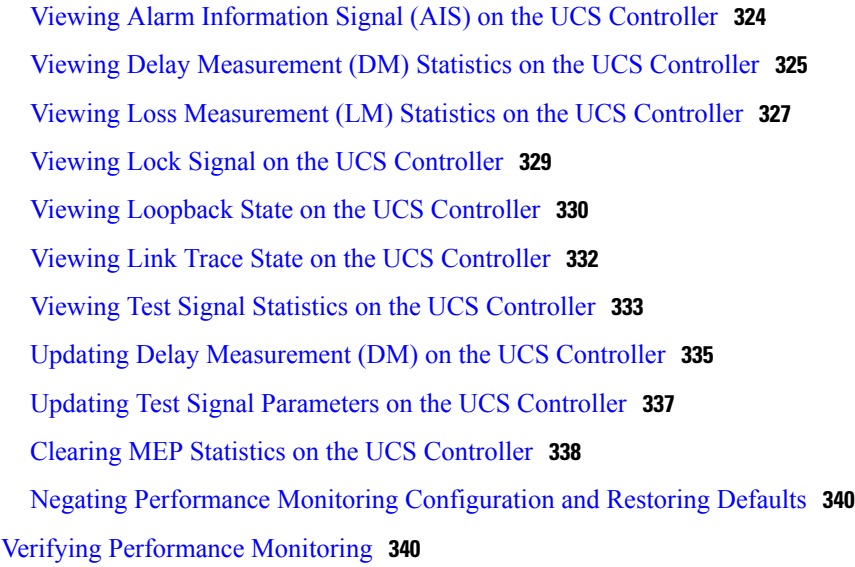

### **CHAPTER 19 [Configuring](#page-364-0) EPS 343**

[Prerequisites](#page-364-1) for Configuring EPS **343** [Information](#page-364-2) About EPS **343** How to [Provision](#page-365-0) EPS **344** [Creating](#page-365-1) MEP on NID-1 **344** [Creating](#page-370-0) MEP on NID-2 **349** Configuring [Bidirectional](#page-375-0) EPS on NID-2 **354** Configuring [Bidirectional](#page-377-0) EPS on NID-1 **356** Configuring [Unidirectional](#page-380-0) EPS on NID-2 **359** Configuring [Bidirectional](#page-383-0) EPS on NID-2 **362** [Displaying](#page-386-0) EPS **365** Clearing EPS [Wait-To-Restore](#page-387-0) Timer **366** [Updating](#page-388-0) EPS **367** [Deleting](#page-389-0) EPS **368** Deleting EPS [Command](#page-391-0) **370** [Deleting](#page-392-0) EPS Hold Off Timer **371** Deleting EPS [Revertive](#page-393-0) Timer **372** [Verifying](#page-394-0) EPS **373**

### **CHAPTER 20 [Configuring](#page-398-0) ERPS 377**

[Prerequisites](#page-398-1) for Configuring ERPS **377** Restrictions for [Configuring](#page-398-2) ERPS **377**

 **Cisco ME 1200 Series Carrier Ethernet Access Devices UCS Controller Configuration Guide, Cisco IOS 15.6(1)SN**

**and Later Releases**

 $\overline{\mathsf{I}}$ 

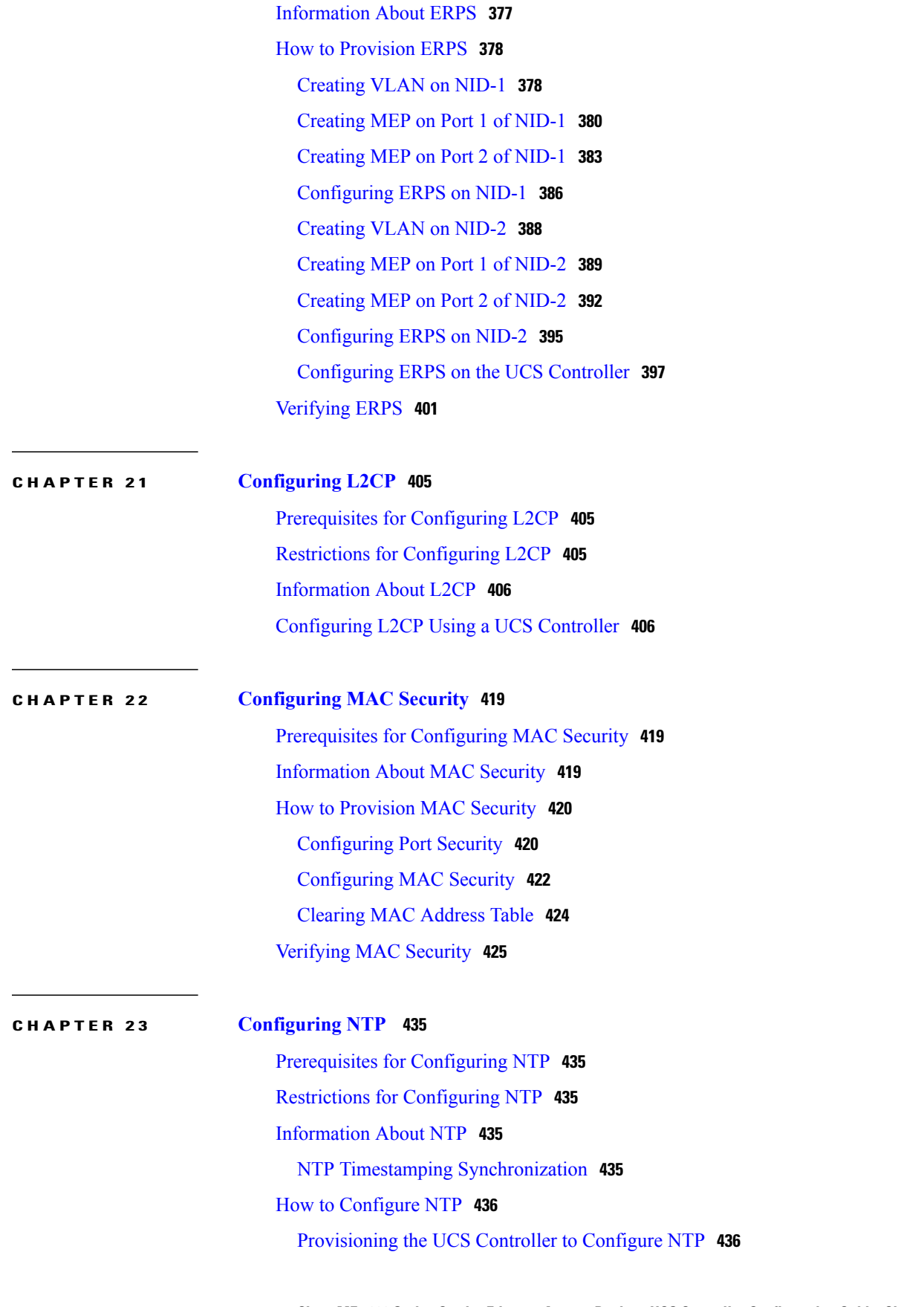

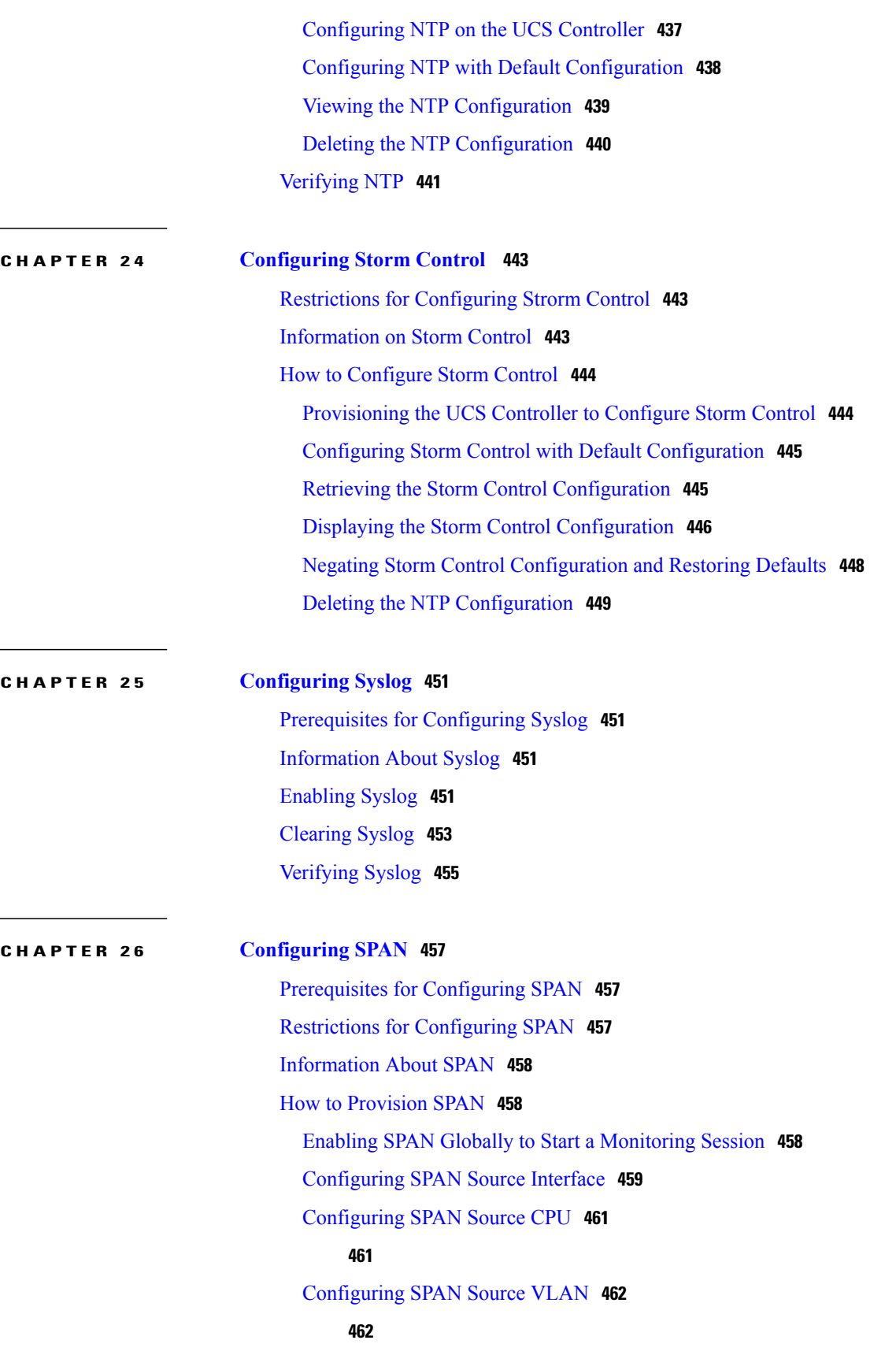

 $\mathbf{I}$ 

 $\mathbf I$ 

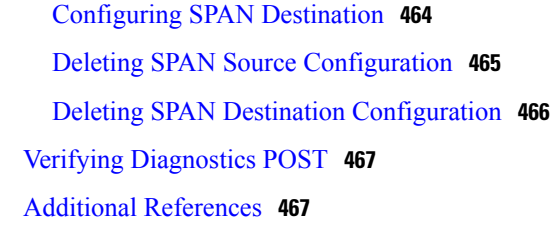

#### **CHAPTER 27 [Configuring](#page-490-0) RSPAN 469**

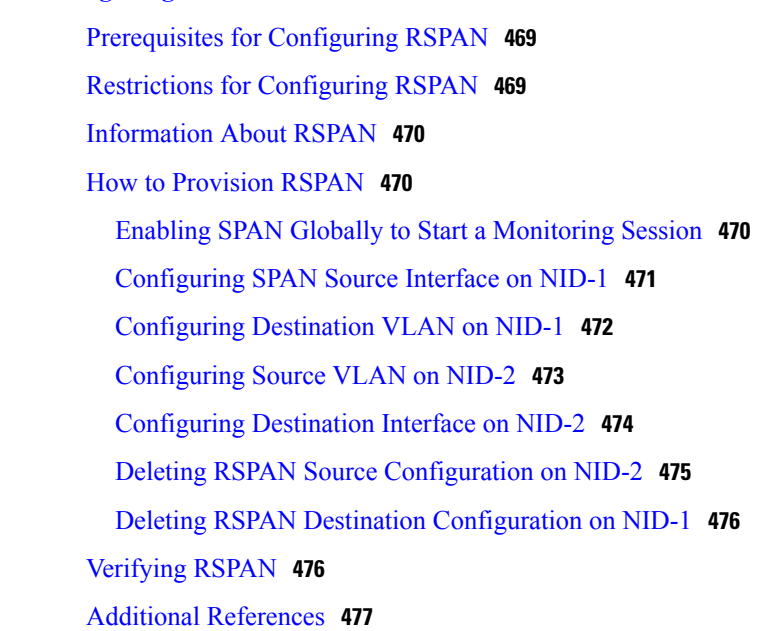

### **CHAPTER 28 [Configuring](#page-500-0) RFC 2544 479**

П

[Prerequisites](#page-500-1) for Configuring RFC 2544 **479** Restrictions for [Configuring](#page-500-2) RFC 2544 **479** [Information](#page-501-0) About RFC 2544 **480** How to [Provision](#page-503-0) RFC 2544 **482** [Disabling](#page-503-1) LLDP Port on NID-1 **482** [Creating](#page-504-0) Layer 2 VLANs on NID-1 **483** [Assigning](#page-505-0) VLANs to Ports on NID-1 **484** Disabling [Spanning-Tree](#page-507-0) Protocol on NID-1 **486** [Disabling](#page-509-0) LLDP Port on NID-2 **488** [Creating](#page-510-0) Layer 2 VLANs on NID-2 **489** [Assigning](#page-511-0) VLANs to Ports on NID-2 **490** Disabling [Spanning-Tree](#page-512-0) Protocol on NID-2 **491** [Creating](#page-514-0) Port MEP Profile on NID-1 **493**

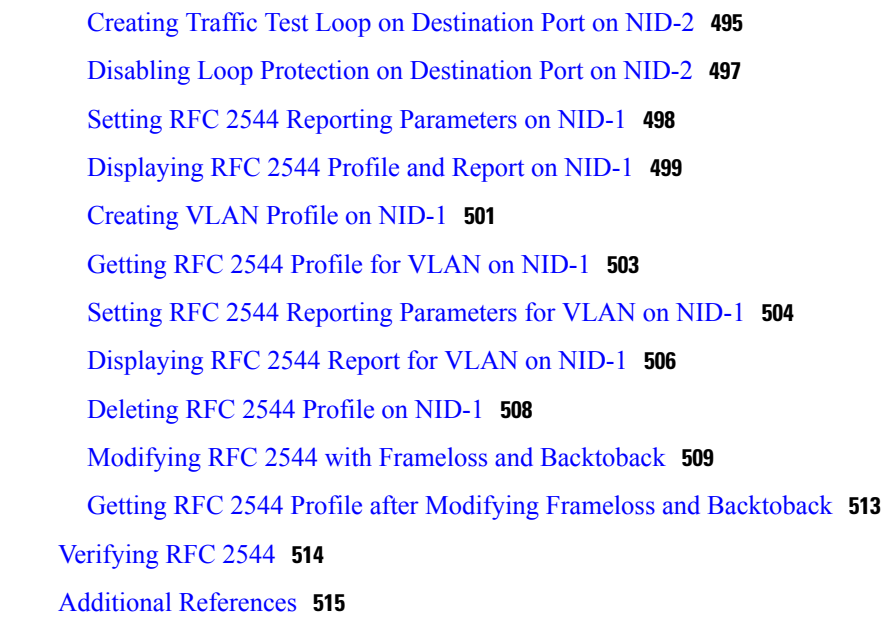

 $\mathbf{I}$ 

 $\mathbf I$ 

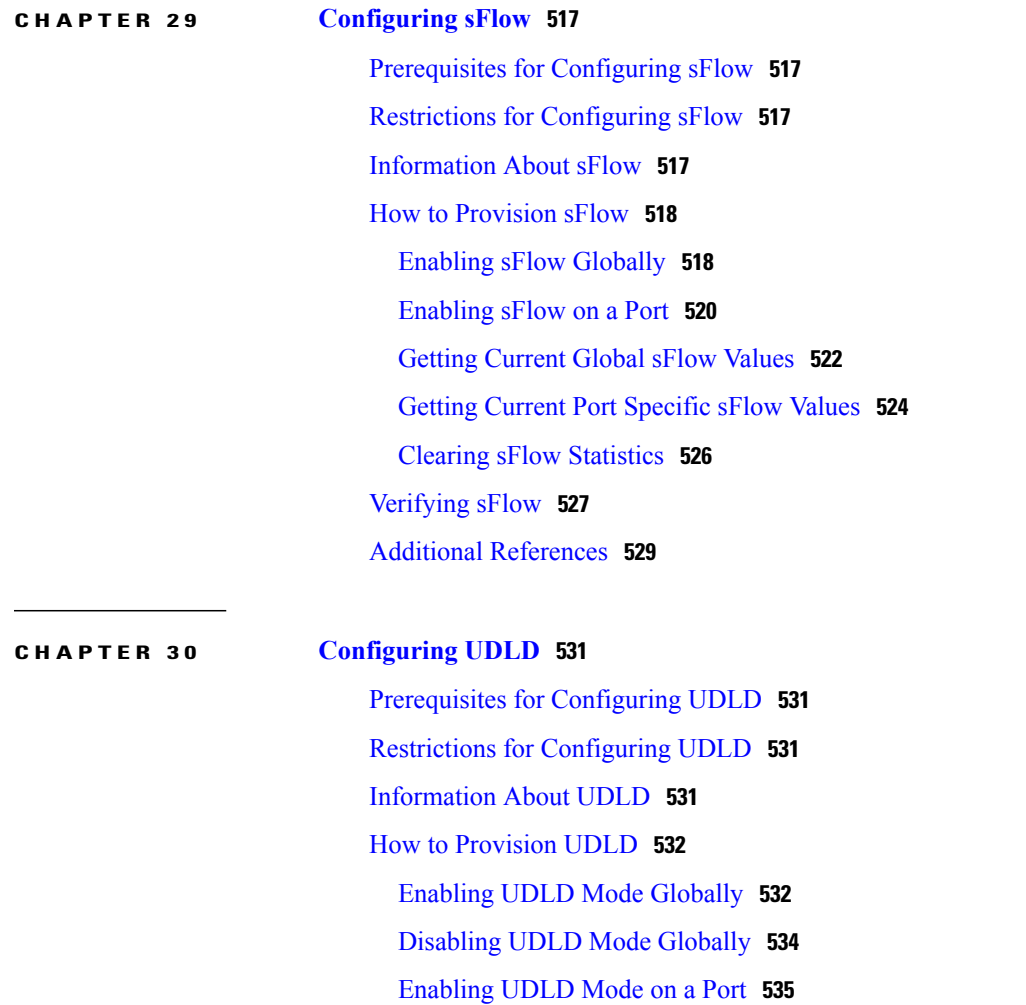

**and Later Releases**

 $\overline{\mathsf{I}}$ 

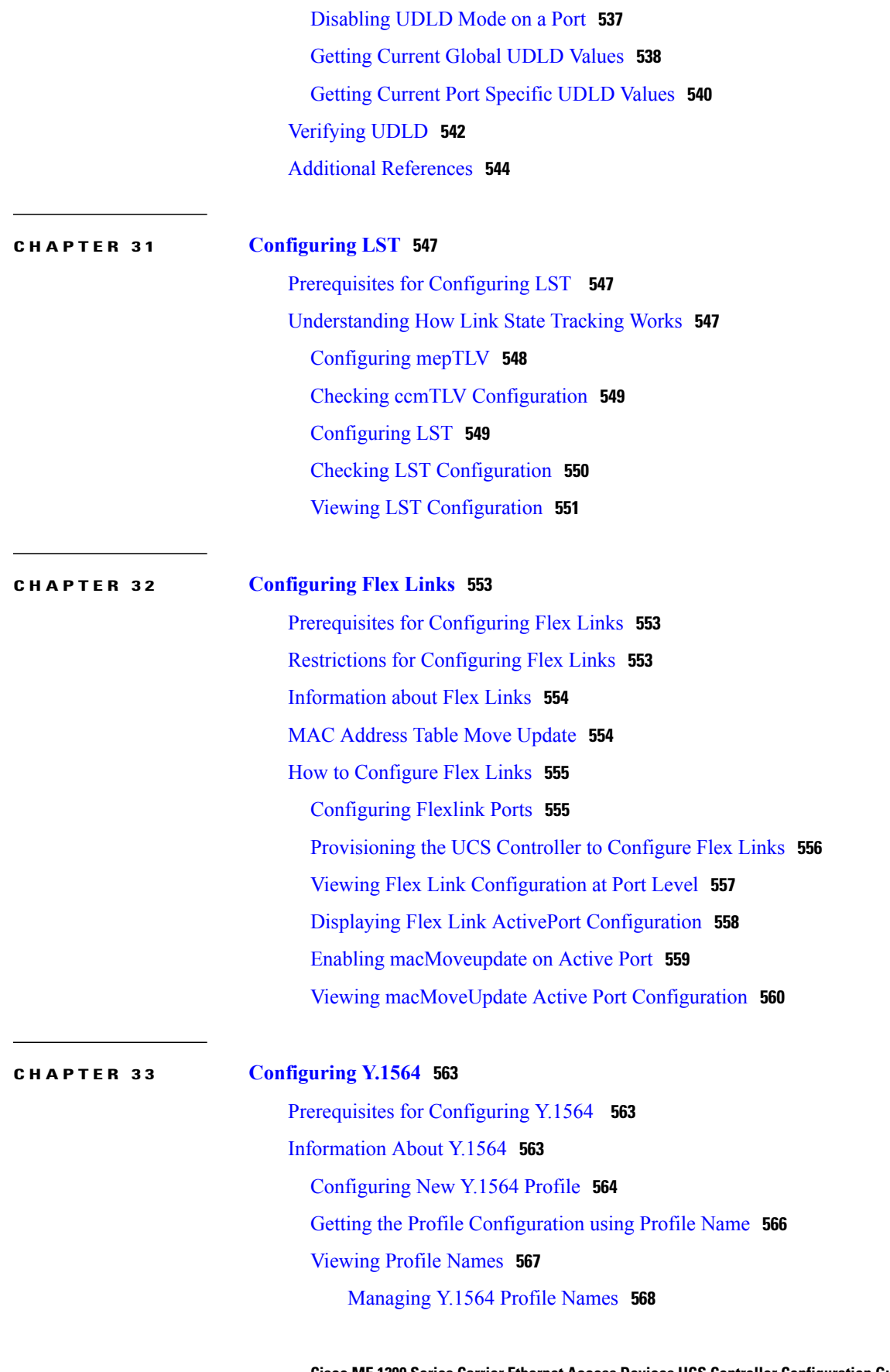

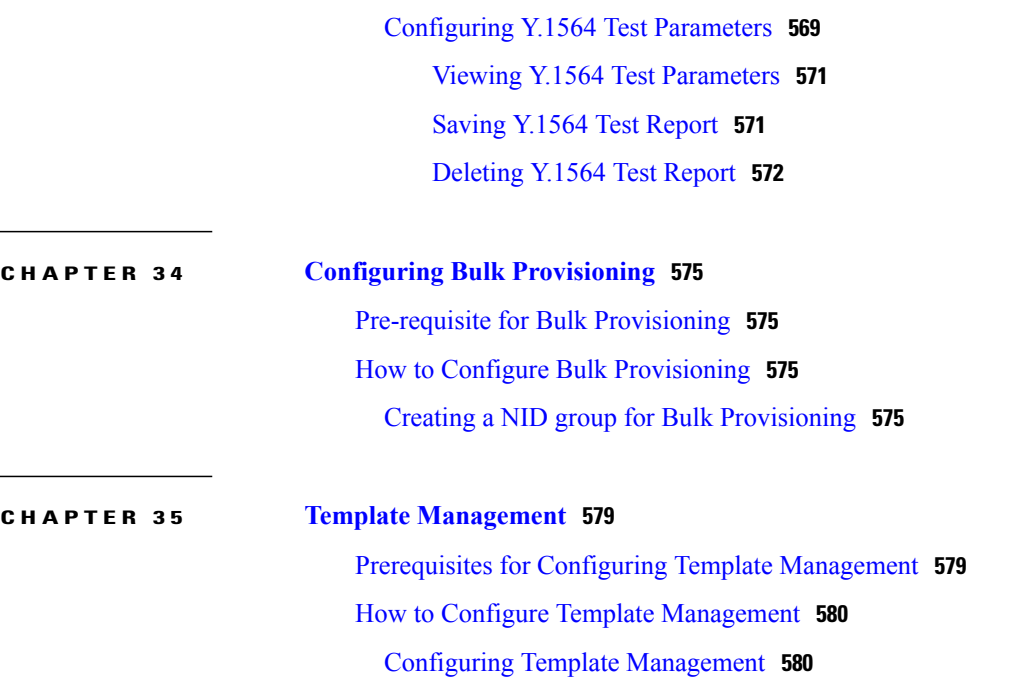

 $\overline{\phantom{a}}$ 

 $\mathbf I$ 

<span id="page-18-0"></span>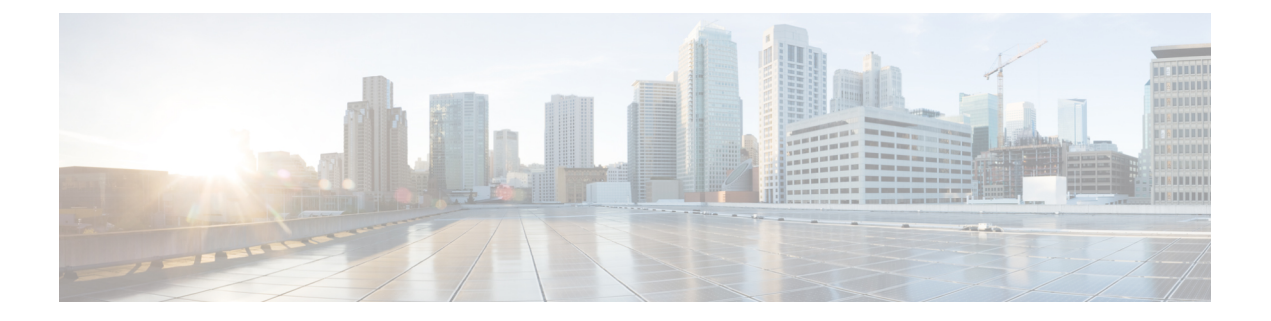

# **Preface**

This preface contains information about the Cisco ME 1200 Series Carrier Ethernet Access Device.

- [Audience,](#page-18-1) page xix
- Document [Conventions,](#page-18-2) page xix
- Related [Documentation,](#page-20-0) page xxi

## <span id="page-18-2"></span><span id="page-18-1"></span>**Audience**

I

This guide is for the person configuring the Cisco ME 1200 Series Carrier Ethernet Access Devices, hereafter known as Cisco ME 1200 NID.

# **Document Conventions**

This document uses the following conventions:

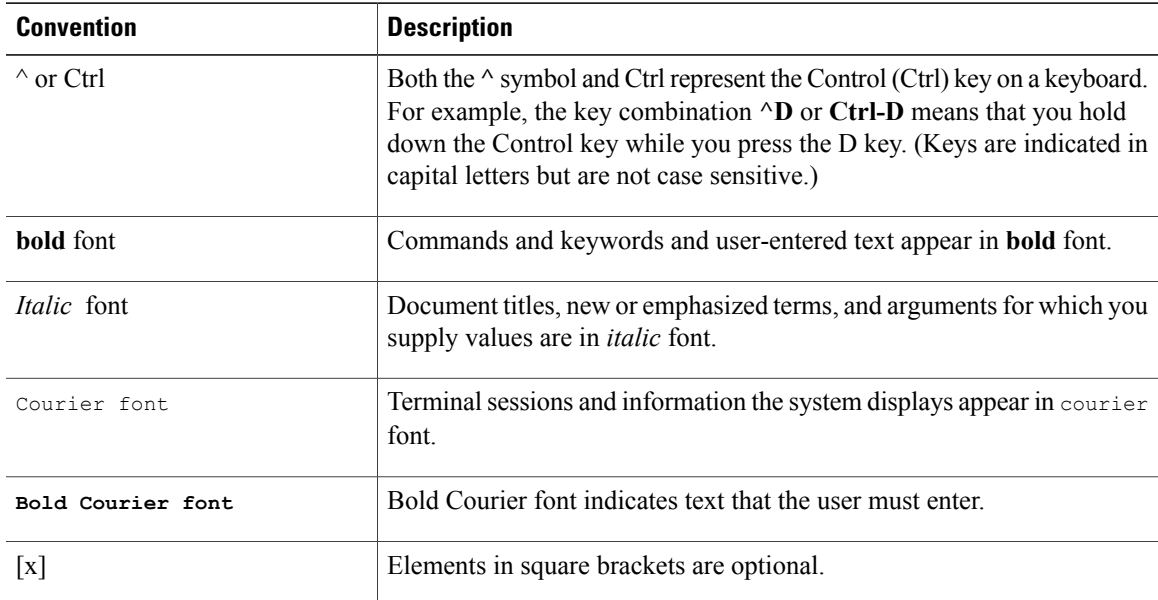

Π

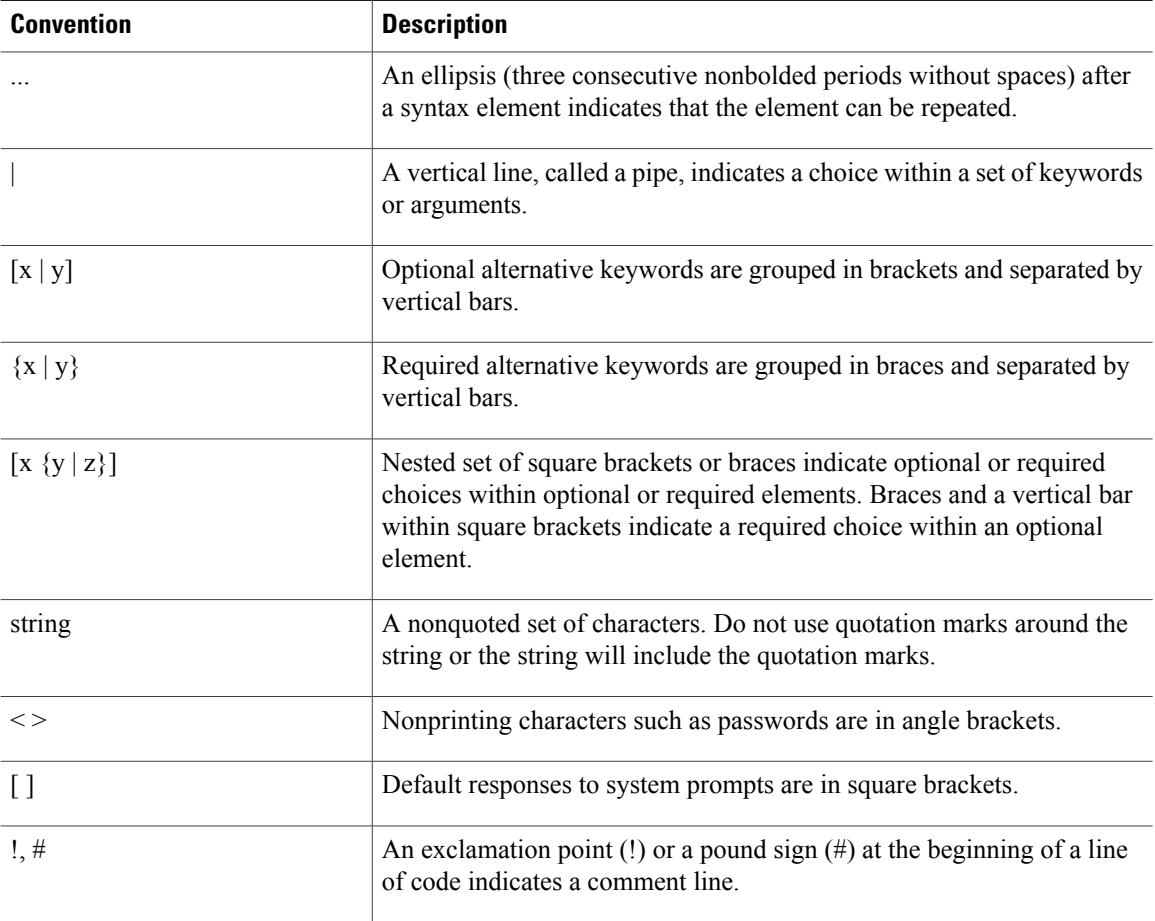

### **Reader Alert Conventions**

This document uses the following conventions for reader alerts:

**Note**

Means *reader take note*. Notes contain helpful suggestions or references to material not covered in the manual.

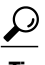

**Tip** Means *the following information will help you solve a problem.*

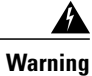

**Means** *reader be warned.* **In this situation, you might perform an action that could result in bodily injury.**

## <span id="page-20-0"></span>**Related Documentation**

These documents provide information about the switches and are available from this Cisco.com site:

[http://www.cisco.com/c/en/us/support/switches/me-1200-series-carrier-ethernet-access-devices/](http://www.cisco.com/c/en/us/support/switches/me-1200-series-carrier-ethernet-access-devices/tsd-products-support-general-information.html) [tsd-products-support-general-information.html](http://www.cisco.com/c/en/us/support/switches/me-1200-series-carrier-ethernet-access-devices/tsd-products-support-general-information.html)

• *Release Notes for the Cisco ME 1200 Series Carrier Ethernet Access Devices*

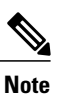

Before installing, configuring, or upgrading the switch, see the release notes on Cisco.com for the latest information.

- *Cisco ME 3800x and ME 3600x Switches Software Configuration Guide*
- *Cisco Regulatory Compliance and Safety Information for Cisco ME 1200 Series Carrier Ethernet Access Devices*

For information on supported MIBs, see <ftp://ftp.cisco.com/pub/mibs/ME1200-MIBS/>.

**Related Documentation**

 $\mathbf{I}$ 

 $\mathbf I$ 

<span id="page-22-0"></span>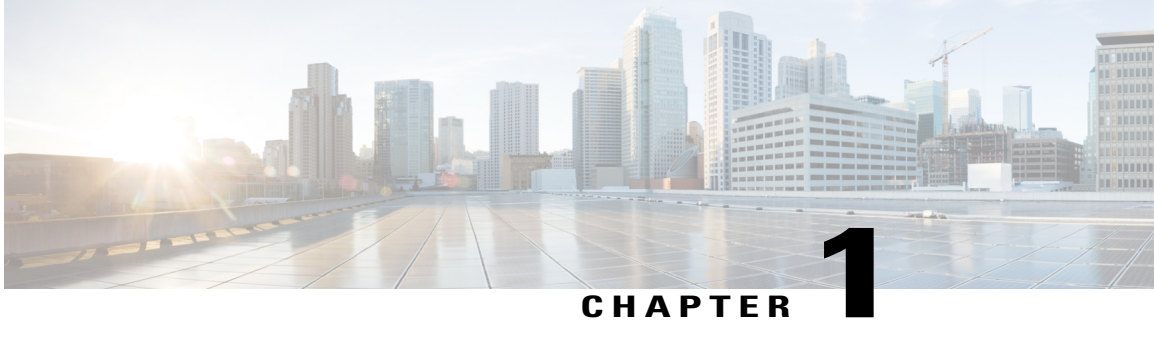

# **Installing UCS NID Controller**

This document describes the pre-requisites of the UCS controller server, its software requirements and their installations.

- [Prerequisites](#page-22-1) for Installing UCS Controller, page 1
- Installing UCS [Controller,](#page-22-2) page 1

## <span id="page-22-1"></span>**Prerequisites for Installing UCS Controller**

Prerequisites for UCS Server:

- Model: UCS C200 M2 server (Can be any 1RU UCS server or blade server).
- CPU 2 Intel Xeon E5520 2 processor sockets, 8 CPU cores @2.27GHz.
- RAM upto 192 GB.
- Disk Storage: Database store upto 460GB for hosting all VMs.

Prerequisites for Virtual Machine hosting UCS NID Controller:

- OS: RHEL v 6.5 or 7, CentOS 5.2
- RAM: 4GB
- NICS: 1 or more Virtual NICs
- Storage: 40GB per VM

Prerequisites for UCS NID Controller software:

- Python package (version 2.4.3 or higher)
- Sqlite (SQLite version 3.3.6)

## <span id="page-22-2"></span>**Installing UCS Controller**

Perform the following tasks to install the UCS controller:

Π

- **1** Extract the tar file.
- **2** Execute cd ucs-ctrlr.
- **3** Run "bash".
- **4** Run"source ucsenv.sh".
- **5** Execute "nidctrlr" to get to the device manager shell.
- **6** Once application starts, user is prompted for login and password. To create a new username, initially login as dummy root.
	- User name: root
	- Password: root

This will prompt a new username and password to be created and used for subsequent sessions.

- **7** Once authentication is successful, NIDs can be added statically to the database by specifying NID IP Address.
- **8** To configure a specific nid, execute command "configure nid <nid-id>" and configure/review/commit required operations on NID.

<span id="page-24-0"></span>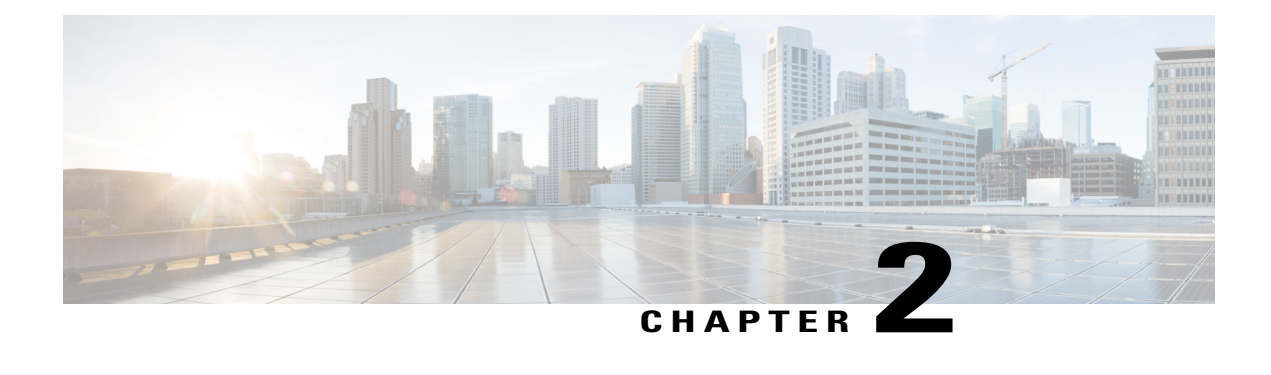

# **Configuration Management**

This chapter helps you to get started and describes how to configure the initial switch configuration for the Cisco ME 1200 NID. This chapter also describes how to manage Cisco ME 1200 NID configurations.

- Prerequisites for Managing [Configurations,](#page-24-1) page 3
- Restrictions for Managing [Configurations,](#page-24-2) page 3
- Information About [Configuration](#page-24-3) Management, page 3
- Getting [Started,](#page-25-0) page 4
- How to Manage [Configurations,](#page-34-0) page 13

## <span id="page-24-2"></span><span id="page-24-1"></span>**Prerequisites for Managing Configurations**

- NID must be added to the UCS controller.
- NID must be accessible from the UCS controller.

## <span id="page-24-3"></span>**Restrictions for Managing Configurations**

• The option **show run** command is not supported.

## **Information About Configuration Management**

Configuration management on ME1200 stores the configurations in XML format. A startup-config.xml file is generated containing all relevant configuration to be applied on the ME1200. A current running-config.xml can also be generated and copied to a TFTP server. This complete XML configuration file can be viewed using a suitable XML editor.

#### **Understanding the Boot Process**

The Cisco ME 1200 NID device is not connected to any network soon after it is unpacked. To start your Cisco ME 1200 NID, you need to follow the procedures in the hardware installation guide about installing and

powering on the switch. This document describes login and setting up the initial configuration (IP address, subnet mask, default gateway, secret and Telnet passwords, and so forth) of the Cisco ME 1200 NID.

The boot loader provides access to the flash file system before the operating system is loaded. Normally, the boot loader is used only to load, uncompress, and launch the operating system. After the boot loader gives the operating system control of the CPU, the boot loader is not active until the next system reset or power-on.

Before you can assign switch information, make sure you have connected a PC or terminal to the console port, and configured the PC or terminal-emulation software baud rate and character format to match these of the switch console port:

- Baud rate default is 115200.
- Data bits default is 8.
- Stop bits default is 1.
- Parity settings default is none.

#### **Table 1: Default Boot Configuration**

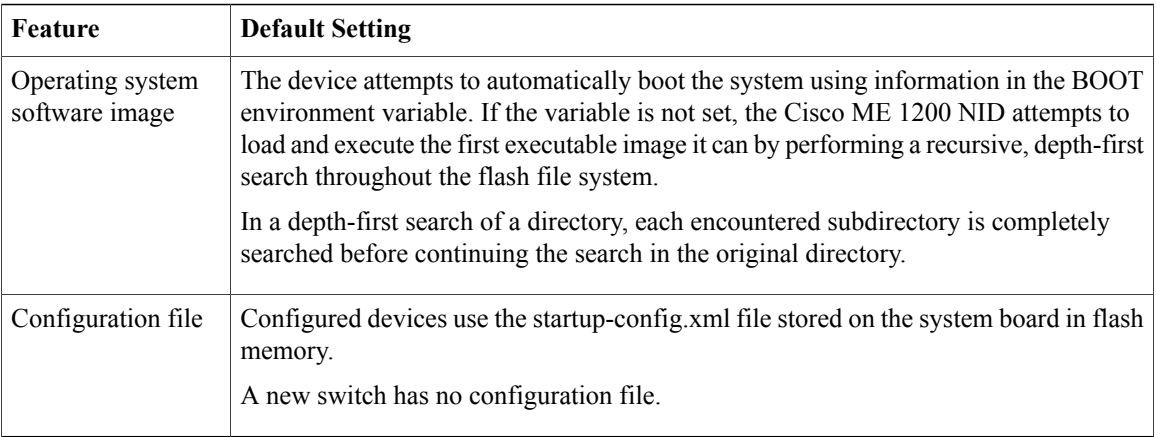

## <span id="page-25-0"></span>**Getting Started**

Perform the following tasks to get started with the Cisco ME 1200 NID:

- **1** Add the Cisco ME 1200 NID using the **platform nid-controller** command on the UCS controller. To dynamically configure one or more Cisco ME1200 NIDs to the UCS Controller, see Auto [Discovery](#page-84-2) of [Cisco](#page-84-2) ME 1200 NIDs, on page 63.
- **2** Verify if the NID is added on the controller using the **show platform nid-controller** command on the UCS controller.
- **3** Create Layer 2 VLANs on the NID.
- **4** Modify switchport mode as Trunk on the NID.
- **5** Assign IP address to VLAN Interface.
- **6** Configure Default IP Route.
- **7** Create Startup-config.xml file.

### <span id="page-26-0"></span>**Step 1**—**Adding the Cisco ME 1200 NID to the UCS Controller**

Effective Cisco IOS Release 15.4(2)SN, Cisco ME3600 switch will act as controller for the Cisco ME 1200 NID.

Effective Cisco IOS Release 15.5(1)SN, the Cisco ASR 920 Series Routers can also act as controller for the Cisco ME 1200 NID.

### **DETAILED STEPS**

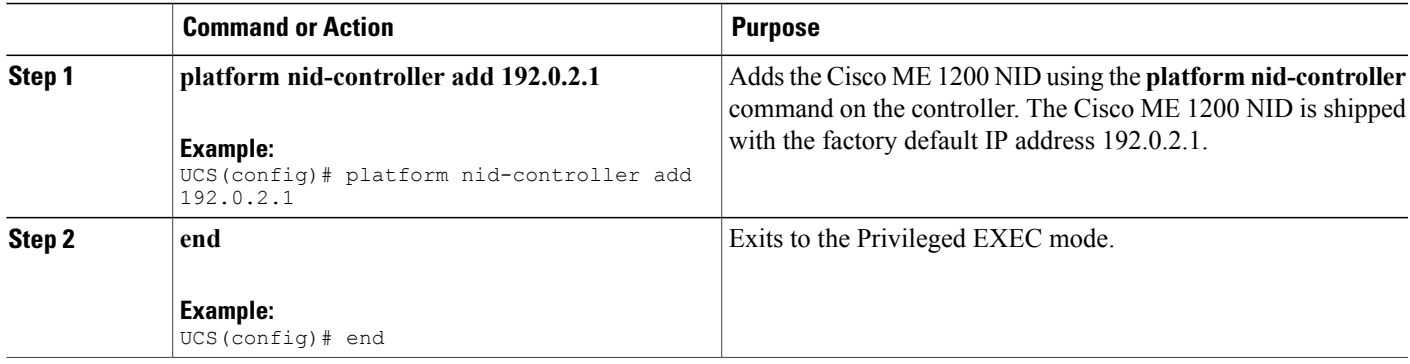

### **Configuration Example**

```
UCS# configure terminal
UCS(config)# platform nid-controller add 192.0.2.1
UCS(config)# end
```
## <span id="page-26-1"></span>**Step 2**—**Verifying the Cisco ME 1200 NID Addition onto the UCS Controller**

### **DETAILED STEPS**

I

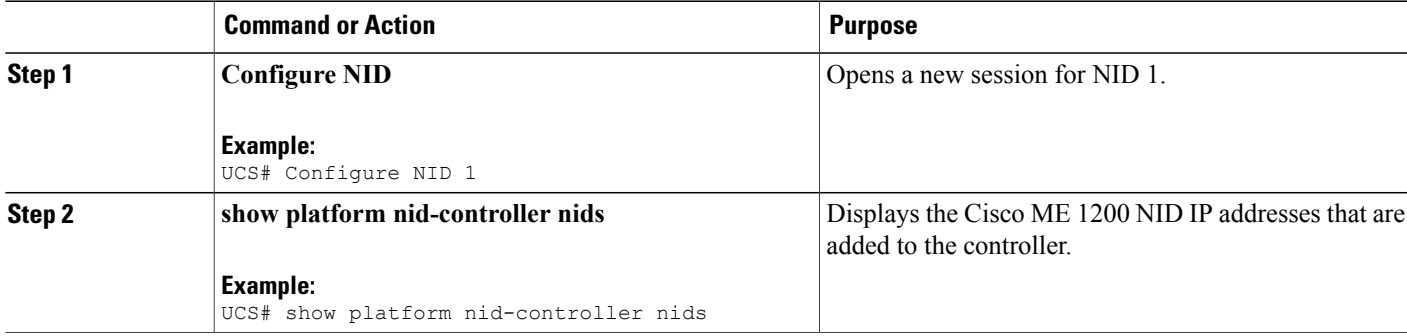

**Note**

T

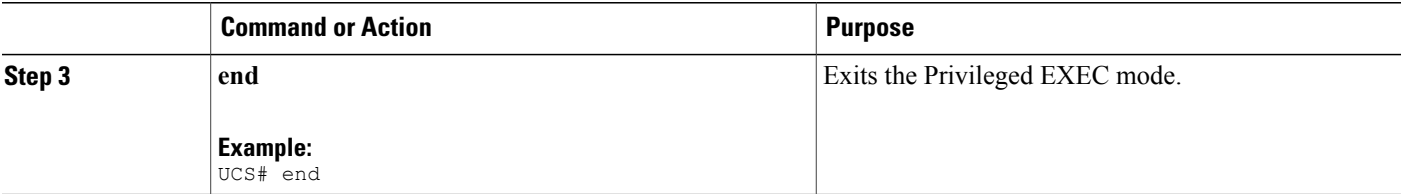

### **Configuration Example**

```
UCS# configure terminal
UCS# show platform nid-controller nids
NID_ID IP Address NID Type Discovery GROUPS
1 1.1.1.1 ME1200 STATIC g1
2 7.25.17.223 ME1200 STATIC g2,g4
3 7.25.16.220 ME1200 STATIC g1,g2,g4
UCS# end
```
### <span id="page-27-0"></span>**Step 1**—**Creating Layer 2 VLANs on the NID**

### **DETAILED STEPS**

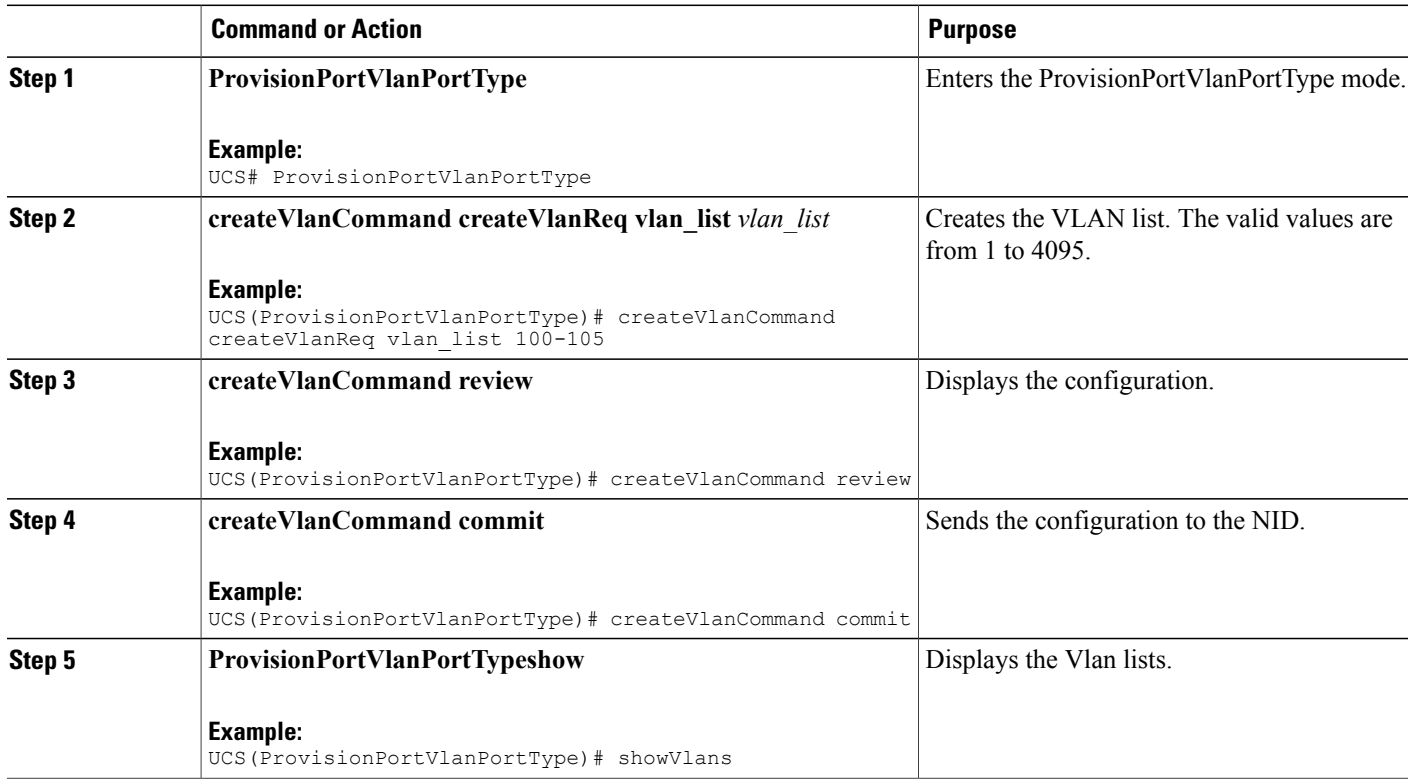

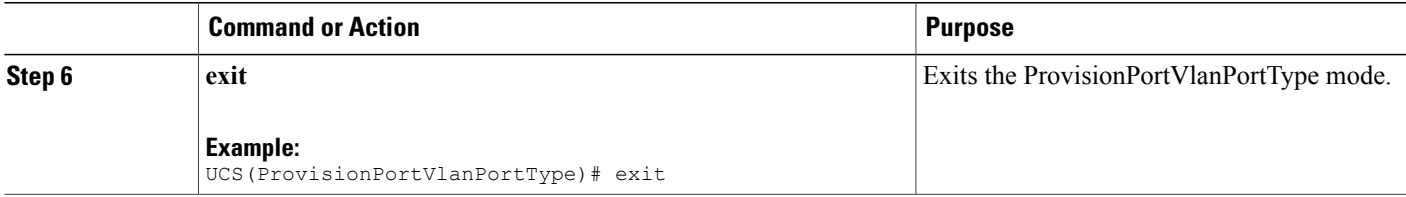

```
UCS# ProvisionPortVlanPortType
UCS(ProvisionPortVlanPortType)# createVlanCommand createVlanReq vlan_list 100-105
UCS(ProvisionPortVlanPortType)# createVlanCommand review
Commands in queue:
     createVlanCommand createVlanReq vlan_list 100-105
UCS(ProvisionPortVlanPortType)# createVlanCommand commit
     Vlan Creation Commit Success!!!
UCS(ProvisionPortVlanPortType)# exit
```
## <span id="page-28-0"></span>**Step 2**—**Modifying Switchport Mode as Trunk**

### **DETAILED STEPS**

 $\mathbf I$ 

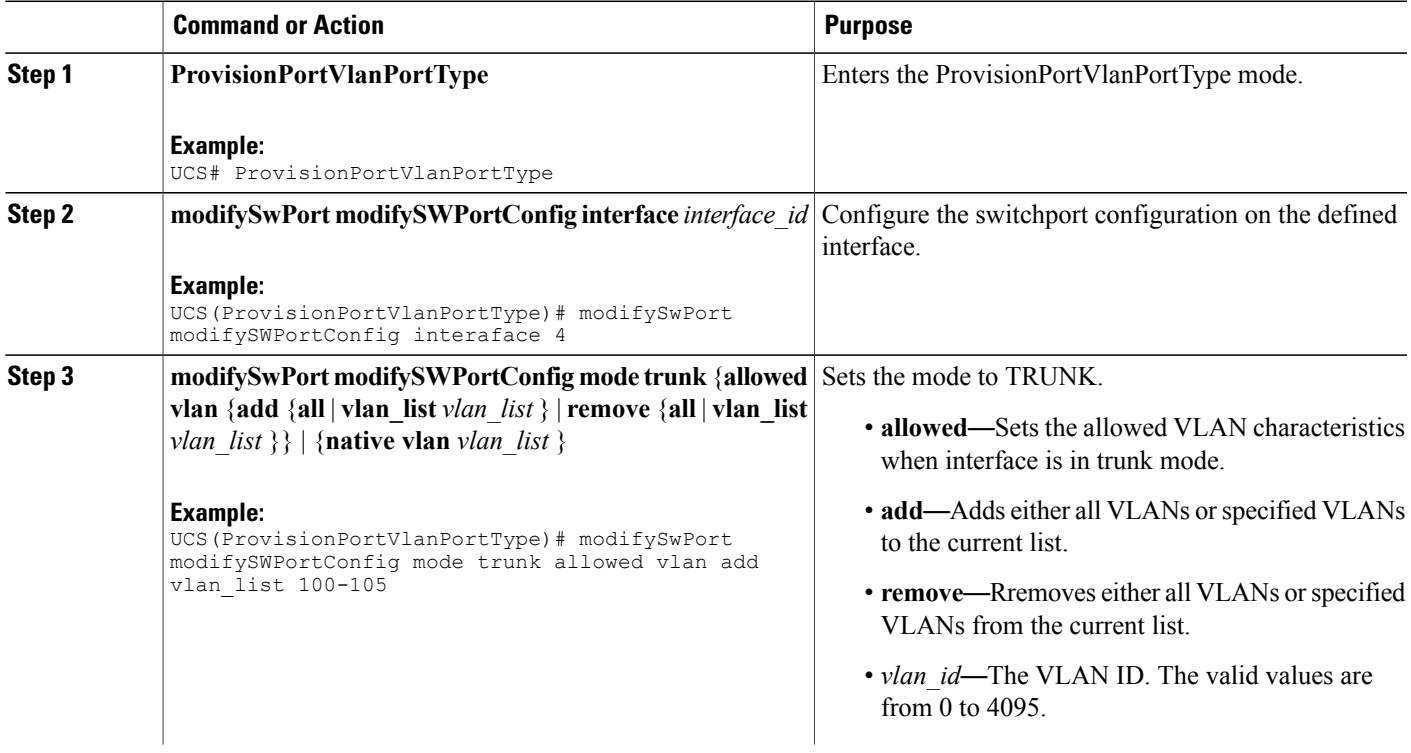

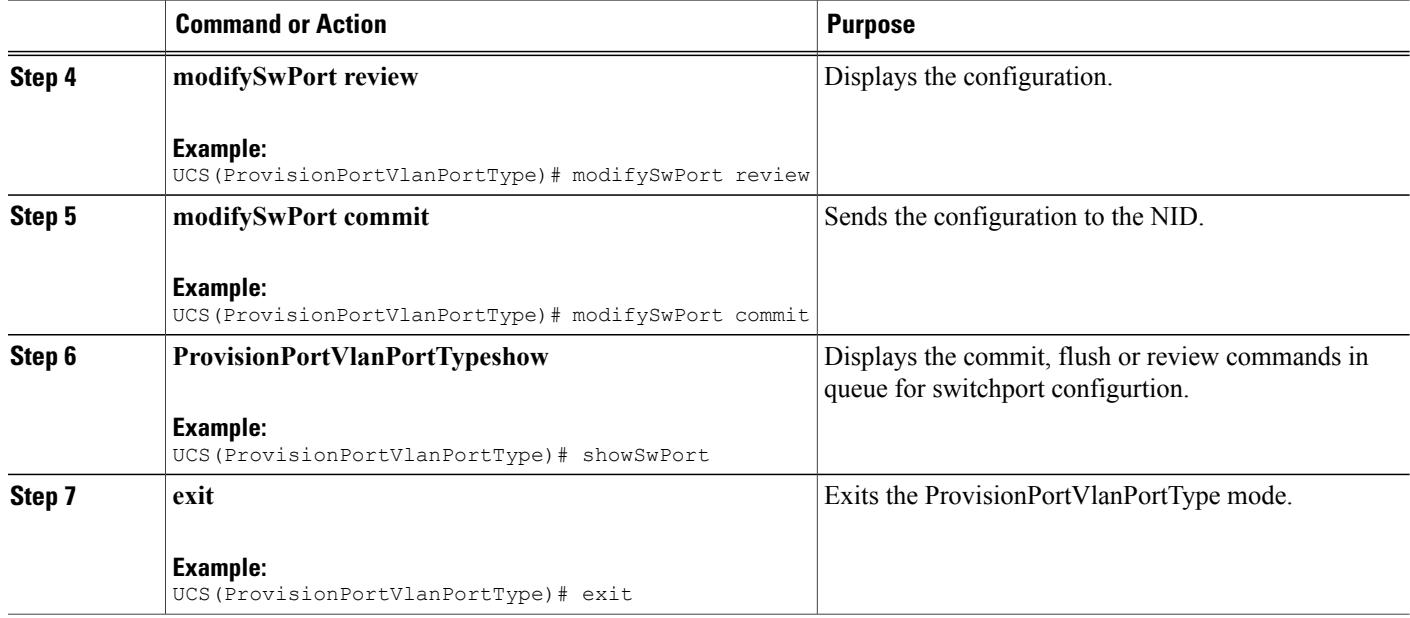

```
UCS# ProvisionPortVlanPortType
UCS(ProvisionPortVlanPortType)# modifySwPort modifySWPortConfig interaface 4
UCS(ProvisionPortVlanPortType)# modifySwPort modifySWPortConfig mode trunk allowed vlan add
vlan_list 100-105
UCS(ProvisionPortVlanPortType)# modifySwPort review
Commands in queue:
  modifySwPort modifySWPortConfig interaface 4
  modifySwPort modifySWPortConfig mode trunk allowed vlan add vlan_list 100-105
UCS(ProvisionPortVlanPortType)# modifySwPort commit
  ModifySwPort Output.modifySwPortConfigResp = 0
  Modify SwitchPort Commit Success!!!
UCS(ProvisionPortVlanPortType)# exit
```
### <span id="page-29-0"></span>**Step 3**— **Assigning IP Address to VLAN Interface**

**DETAILED STEPS**

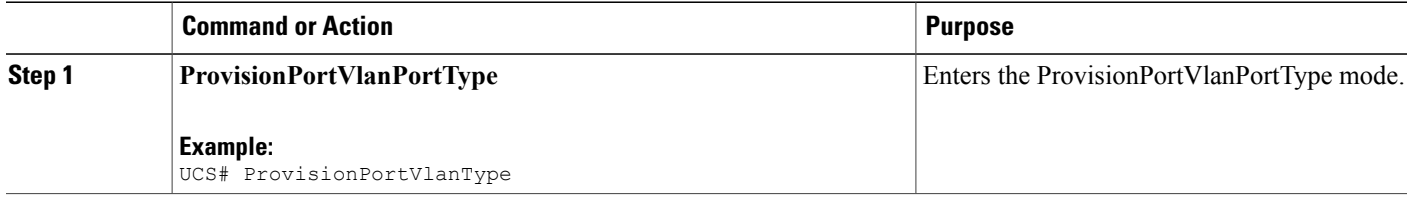

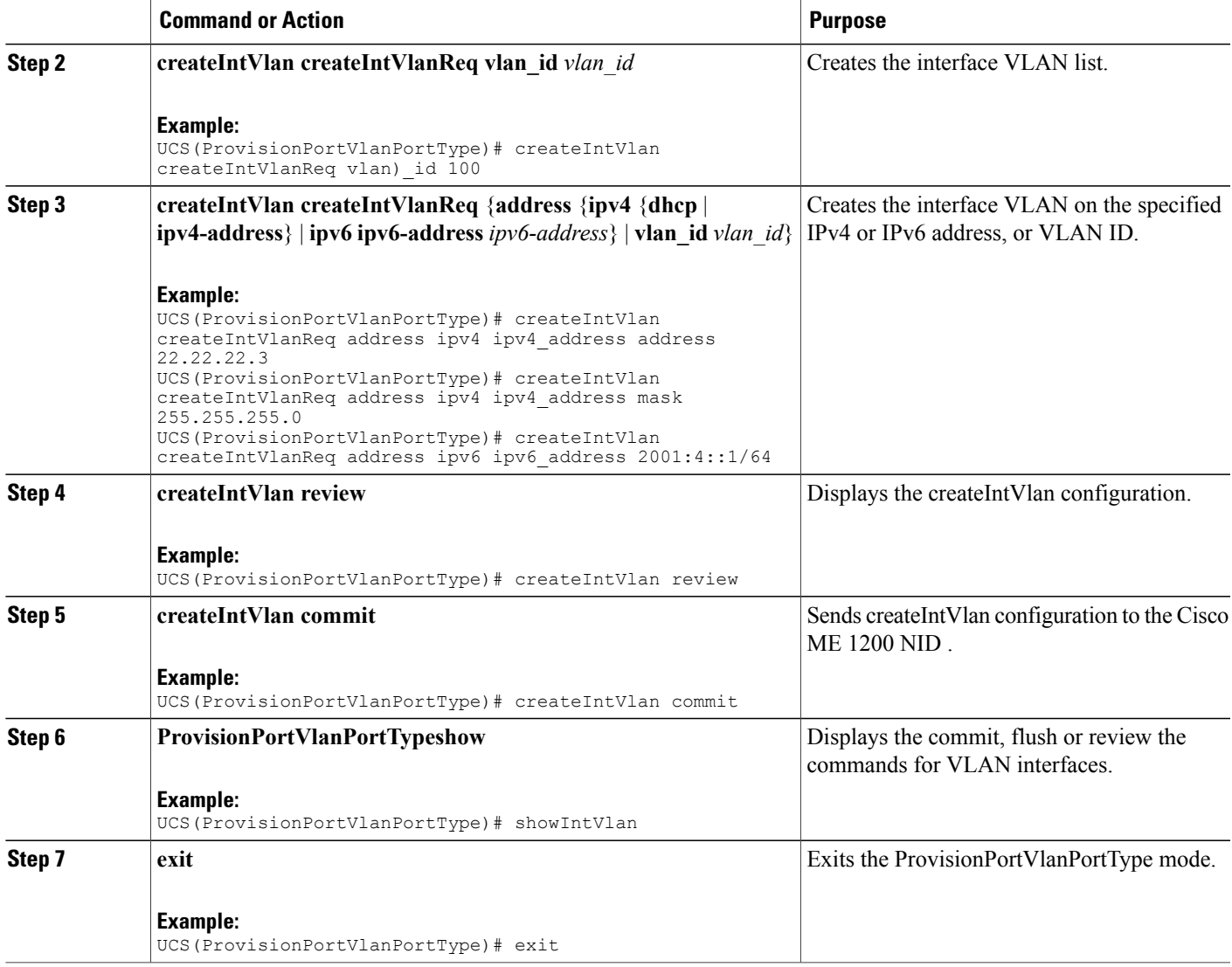

Ι

```
Example 1: IPv4
UCS# ProvisionPortVlanPortType
UCS(ProvisionPortVlanPortType)# createIntVlan createIntVlanReq vlan_Id 100
UCS(ProvisionPortVlanPortType)# createIntVlan createIntVlanReq address ipv4 ipv4_address
address 22.22.22.3
UCS(ProvisionPortVlanPortType)# createIntVlan createIntVlanReq address ipv4 ipv4_address
mask 255.255.255.0
UCS(ProvisionPortVlanPortType)# createIntVlan review
Commands in queue:
  createIntVlan createIntVlanReq vlan_id 100
  createIntVlan createIntVlanReq address ipv4 ipv4_address address 22.22.22.3
  createIntVlan createIntVlanReq address ipv4 ipv4_address mask 255.255.255.0
UCS(ProvisionPortVlanPortType)# createIntVlan commit
```

```
CreateIntVlan Output.createIntVlanResp = 0
  Create Interface Vlan Commit Success!!!
UCS(ProvisionPortVlanPortType)# exit
Example 2: IPv6
UCS# ProvisionPortVlanPortType
UCS(ProvisionPortVlanPortType)# createIntVlan createIntVlanReq vlan_Id 100
UCS(ProvisionPortVlanPortType)# createIntVlan createIntVlanReq address ipv6 ipv6-address
2001:4::1/64
UCS(ProvisionPortVlanPortType)# createIntVlan review
Commands in queue:
  createIntVlan createIntVlanReq vlan_id 100
  createIntVlan createIntVlanReq address ipv6 ipv6-address 2001:4::1/64
UCS(ProvisionPortVlanPortType)# createIntVlan commit
  CreateIntVlan_Output.createIntVlanResp = 0
  Create Interface Vlan Commit Success!!!
UCS(ProvisionPortVlanPortType)# exit
```
## <span id="page-31-0"></span>**Step 4**—**Configuring IP Route**

### **DETAILED STEPS**

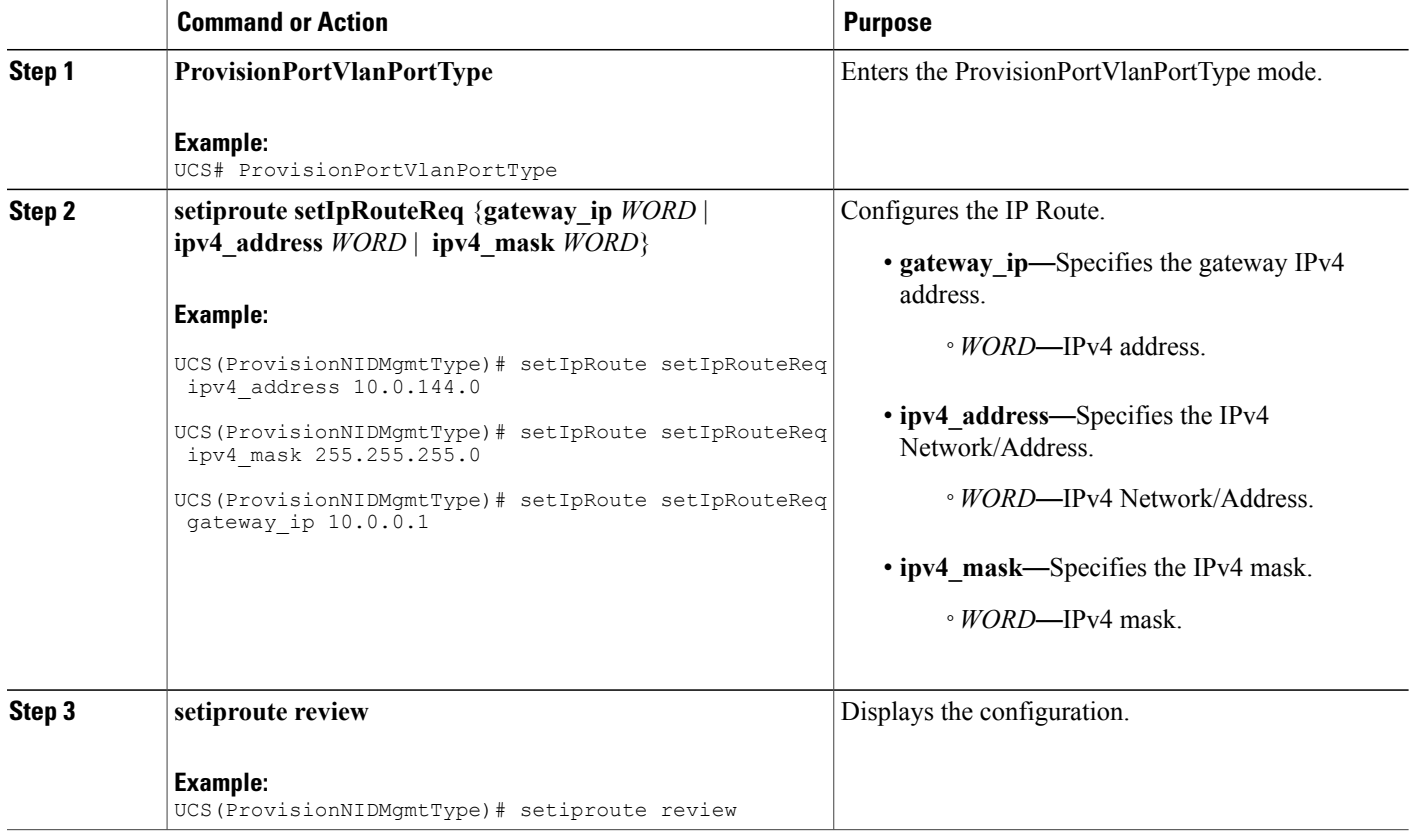

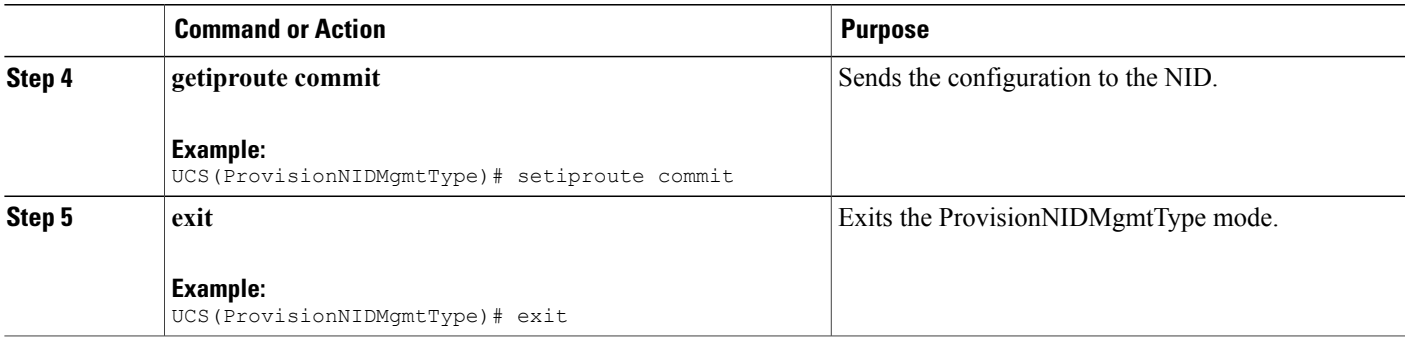

```
UCS# ProvisionNIDMgmtType
UCS(ProvisionNIDMgmtType)# setIpRoute setIpRouteReq ipv4_address 10.0.144.0
UCS(ProvisionNIDMgmtType)# setIpRoute setIpRouteReq ipv4_mask 255.255.255.0
UCS(ProvisionNIDMgmtType)# setIpRoute setIpRouteReq gateway_ip 10.0.0.1
UCS(ProvisionNIDMgmtType)# setiproute review
Commands in Queue:
   setIpRoute setIpRouteReq ipv4 address 10.0.144.0
   setIpRoute setIpRouteReq ipv4 mask 255.255.255.0
   setIpRoute setIpRouteReq gateway_ip 10.0.0.1
UCS(ProvisionNIDMgmtType)# setiproute commit
   Setiproute Commit Success!!!
UCS(ProvisionNIDMgmtType)# exit
```
### <span id="page-32-0"></span>**Step 5**—**Creating Startup-config.xml File**

### **DETAILED STEPS**

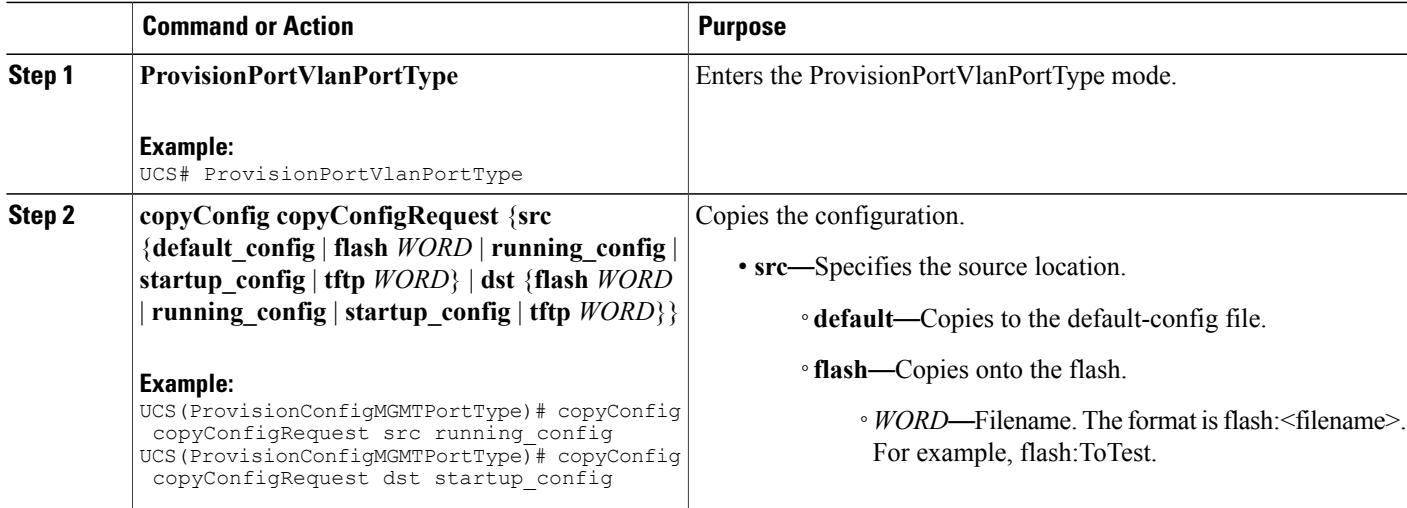

T

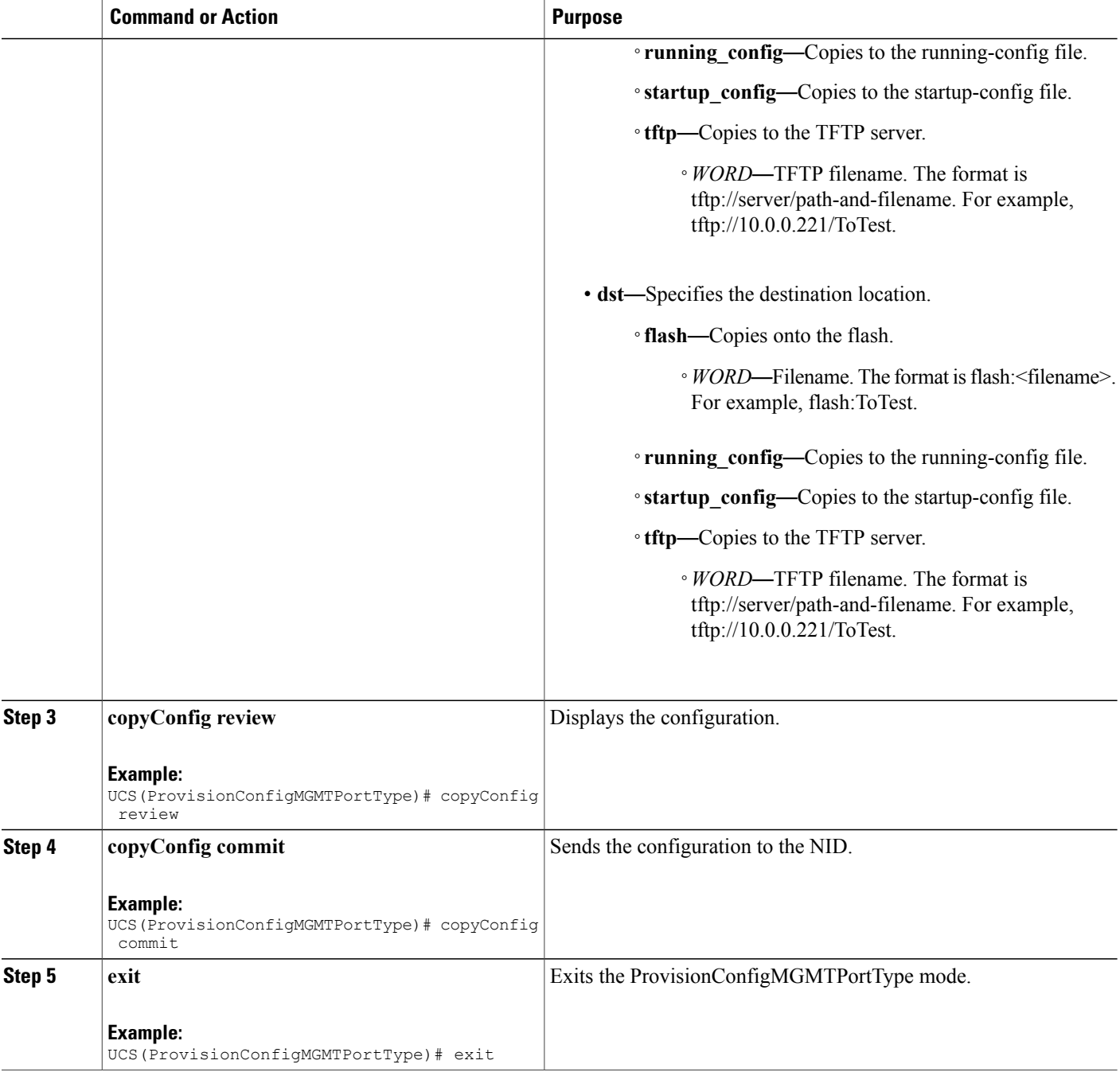

### **Configuration Example**

```
UCS# ProvisionConfigMGMTPortType
UCS(ProvisionConfigMGMTPortType)# copyConfig copyConfigRequest src running_config
UCS(ProvisionConfigMGMTPortType)# copyConfig copyConfigRequest dst startup_config
```
UCS(ProvisionConfigMGMTPortType)# copyConfig review Commands in Queue: copyConfig copyConfigRequest src running-config copyConfig copyConfigRequest dst startup-config UCS(ProvisionConfigMGMTPortType)# copyConfig commit CopyConfig Commit Success!!! UCS(ProvisionConfigMGMTPortType)# exit

## <span id="page-34-1"></span><span id="page-34-0"></span>**How to Manage Configurations**

## **Listing Configurations**

### **DETAILED STEPS**

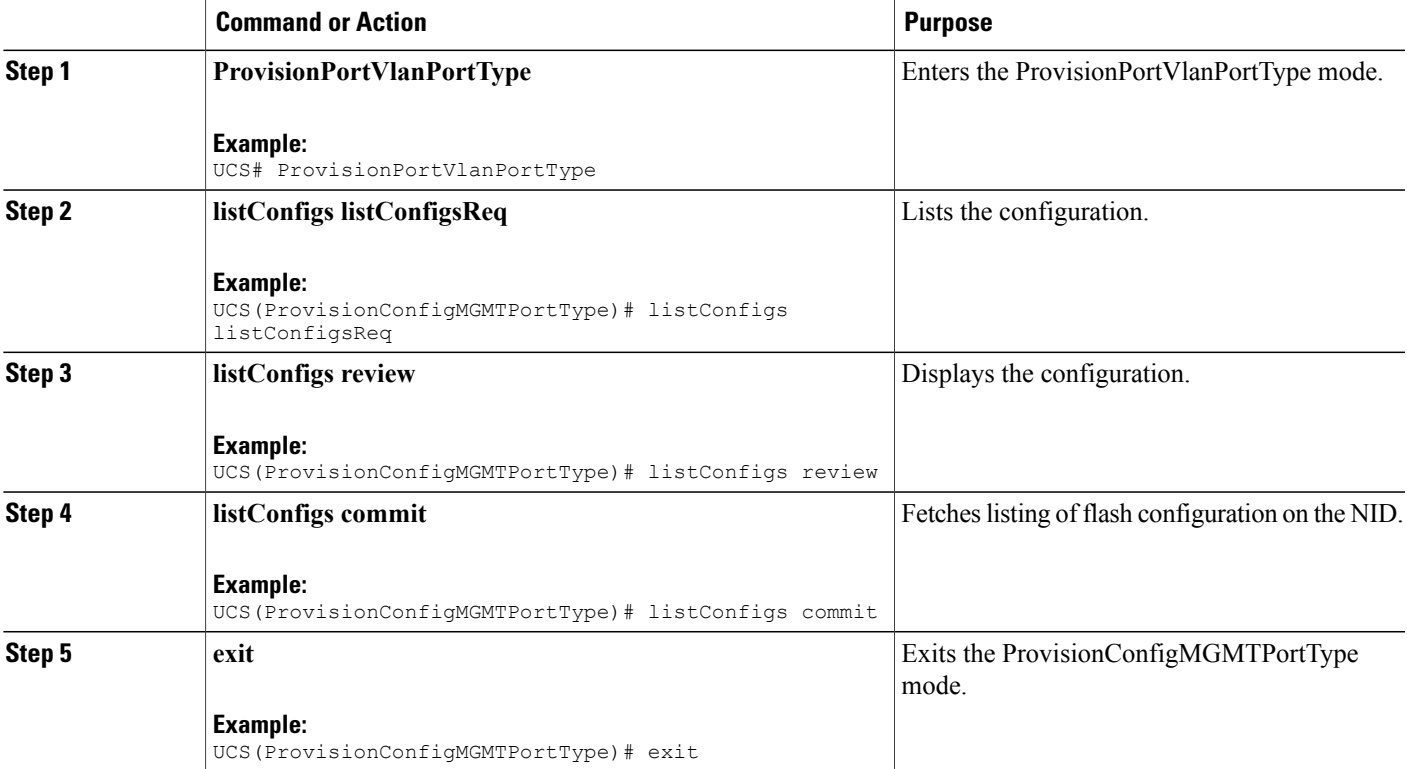

#### **Configuration Example**

```
UCS# ProvisionConfigMGMTPortType
UCS(ProvisionConfigMGMTPortType)# listConfigs listConfigsReq
UCS(ProvisionConfigMGMTPortType)# listConfigs review
Commands in Queue:
   listConfigs listConfigsReq
```
UCS(ProvisionConfigMGMTPortType)# listConfigs commit ListConfigs\_Output.configFiles.files[0].fileName = 'default-config' ListConfigs Output.configFiles.files[0].fileSize = ' 1100' ListConfigs\_Output.configFiles.files[0].timeStamp = '1970-01-01 00:00:00' ListConfigs\_Output.configFiles.files[0].permissions = 'r-' ListConfigs\_Output.configFiles.files[1].fileName = 'startup-config' ListConfigs\_Output.configFiles.files[1].fileSize = ' 1552' ListConfigs\_Output.configFiles.files[1].timeStamp = '1970-01-01 00:04:44' ListConfigs\_Output.configFiles.files[1].permissions = 'rw' ListConfigs\_Output.configFiles.files[2].fileName = 'startup-config.xml' ListConfigs\_Output.configFiles.files[2].fileSize = ' 149016' ListConfigs\_Output.configFiles.files[2].timeStamp = '2014-03-25 10:15:58' ListConfigs\_Output.configFiles.files[2].permissions = 'rw' ListConfigs Output.configFiles.files[3].fileName = 'Totest' ListConfigs\_Output.configFiles.files[3].fileSize = ' 149016' ListConfigs\_Output.configFiles.files[3].timeStamp = '2014-03-25 10:20:31' ListConfigs\_Output.configFiles.files[3].permissions = 'rw' ListConfigs Commit Success!!!

UCS(ProvisionConfigMGMTPortType)# exit

## <span id="page-35-0"></span>**Verifying Configuration Version**

### **DETAILED STEPS**

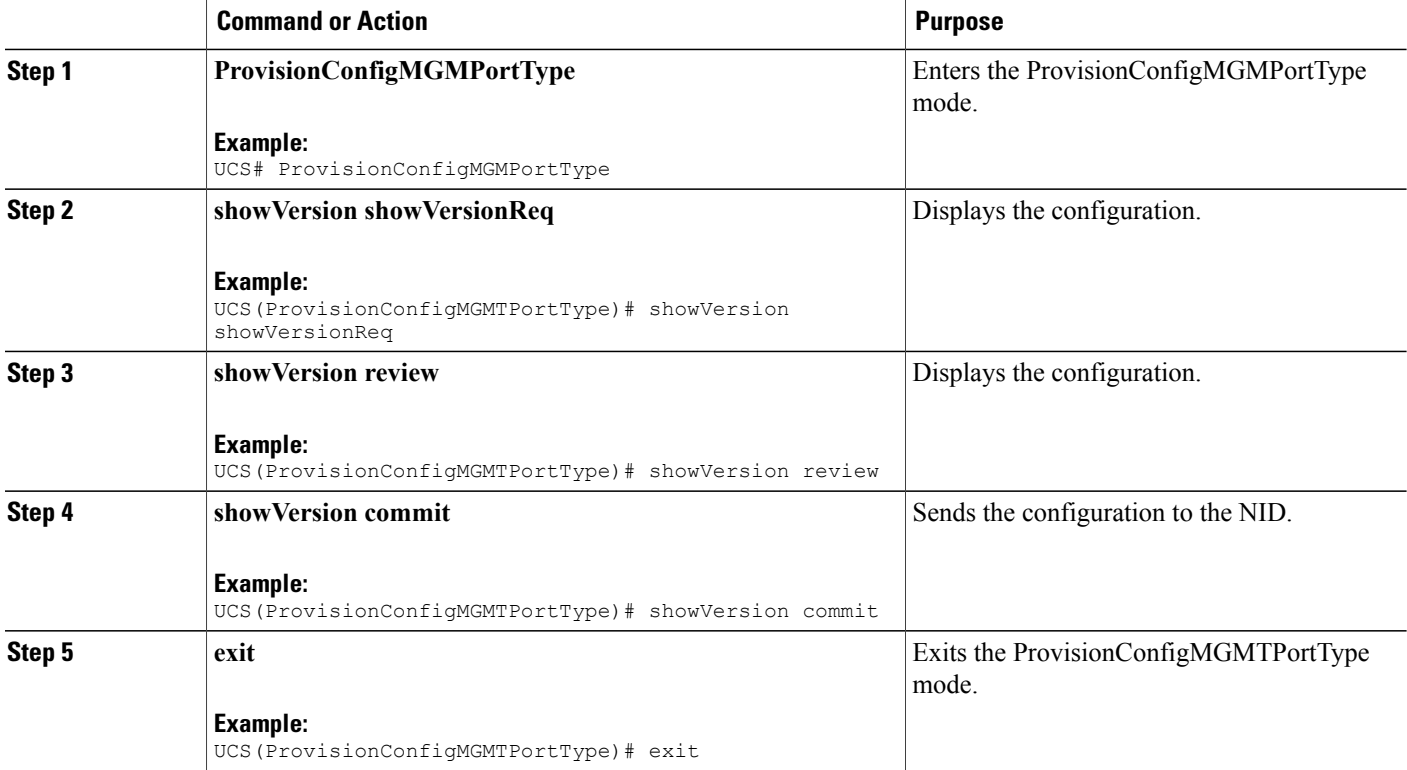
```
Note
```
The Active.Image is the current image and Alternative.Image is the backup image. While upgrading the image, you can choose to swap Active.Image with Alternate.Image.

```
UCS# ProvisionConfigMGMTPortType
UCS(ProvisionConfigMGMTPortType)# showVersion showVersionReq
UCS(ProvisionConfigMGMTPortType)# showVersion review
Commands in Queue:
   showVersion showVersionReq
UCS(ProvisionConfigMGMTPortType)# showVersion commit
   ShowVersion_Output.showVersionResp.Active.Image = 'me1200-universal-mz.154-2.SN.dat'
   ShowVersion_Output.showVersionResp.Active.Version = 'ME1200 OS Software Build 15.4-2.SN'
   ShowVersion_Output.showVersionResp.Active.Date = 'Fri Mar 21 10:08:34 PDT 2014'
```

```
ShowVersion_Output.showVersionResp.Alternative.Image = 'me1200-universal-mz.dat'
  ShowVersion_Output.showVersionResp.Alternative.Version = 'ME1200 OS Software Build
15.4-2.SN'
  ShowVersion_utput.showVersionResp.Alternative.Date = 'Fri Mar 21 05:56:50 PDT 2014'
```

```
ShowVersion Commit Success!!!
```
UCS(ProvisionConfigMGMTPortType)# exit

# **Copying Configuration**

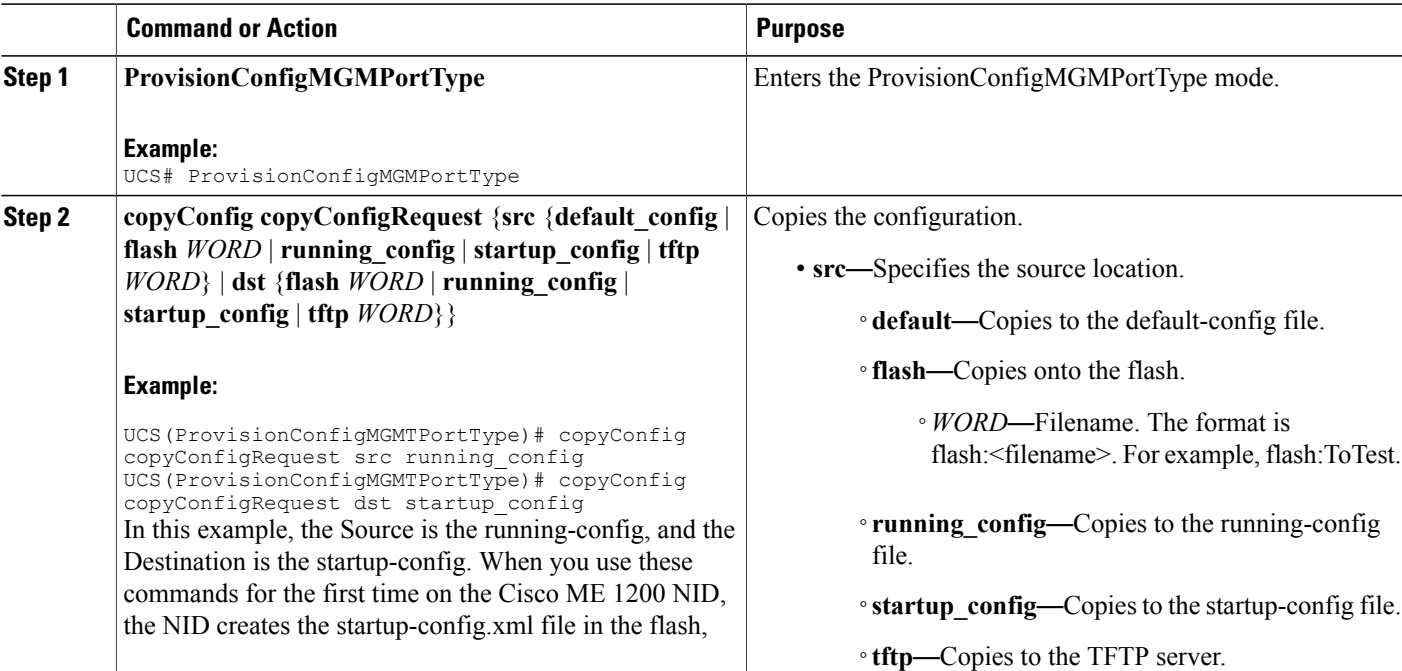

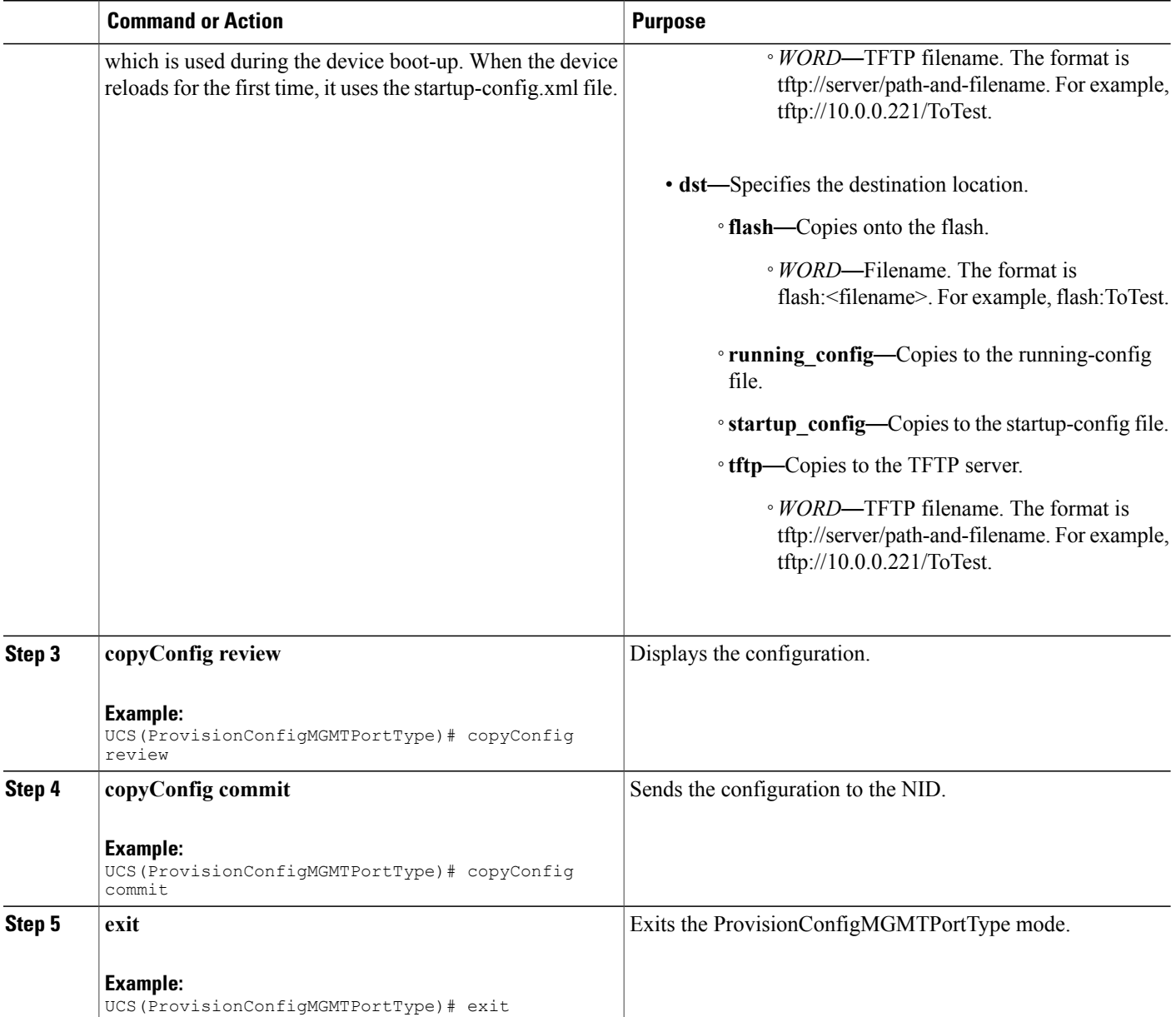

```
UCS# ProvisionConfigMGMTPortType
UCS(ProvisionConfigMGMTPortType)# copyConfig copyConfigRequest src running_config
UCS(ProvisionConfigMGMTPortType)# copyConfig copyConfigRequest dst startup_config
UCS(ProvisionConfigMGMTPortType)# copyConfig review
Commands in Queue:
   copyConfig copyConfigRequest src running_config
   copyConfig copyConfigRequest dst startup_config
UCS(ProvisionConfigMGMTPortType)# copyConfig commit
```
CopyConfig Commit Success!!!

UCS(ProvisionConfigMGMTPortType)# exit

 $\frac{\mathcal{L}}{\mathcal{L}}$ **Note**

When the running-config file is copied to the TFTP server, by default, it stores the file in the XML format. You need not mention the XML extension explicitly. This hold good vice versa as well.

 $\overline{\mathscr{C}}$ **Note**

When the Source is TFTP and the Destination is running-config, the TFTP file *appends* to the existing running-config, and does not overwrite the running-config file.

# **Deleting Configuration**

## **DETAILED STEPS**

Г

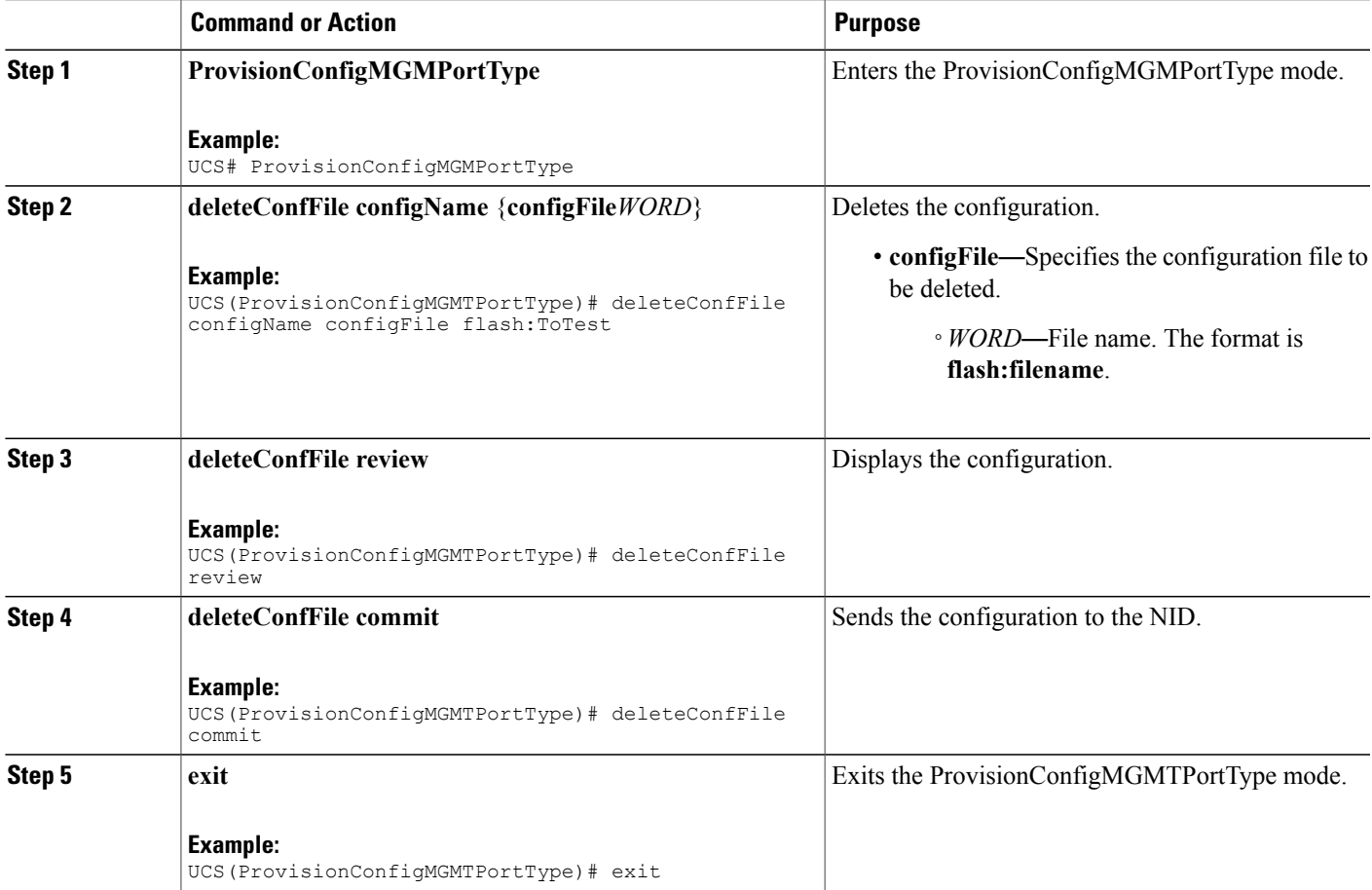

```
UCS# ProvisionConfigMGMTPortType
UCS(ProvisionConfigMGMTPortType)# deleteConfFile configName configFile flash:ToTest
UCS(ProvisionConfigMGMTPortType)# deleteConfFile review
Commands in Queue:
  deleteConfFile configName configFile flash:ToTest
UCS(ProvisionConfigMGMTPortType)# deleteConfFile commit
   DeleteConfFile Commit Success!!!
```
UCS(ProvisionConfigMGMTPortType)# exit

#### **What to Do Next**

Use the **listConfigs listConfigsReq** command to verify the delete action.

```
UCS(ProvisionConfigMGMTPortType)# listConfigs listConfigsReq
UCS(ProvisionConfigMGMTPortType)# listConfigs review
UCS(ProvisionConfigMGMTPortType)# listConfigs commit
```
# **Reloading the System**

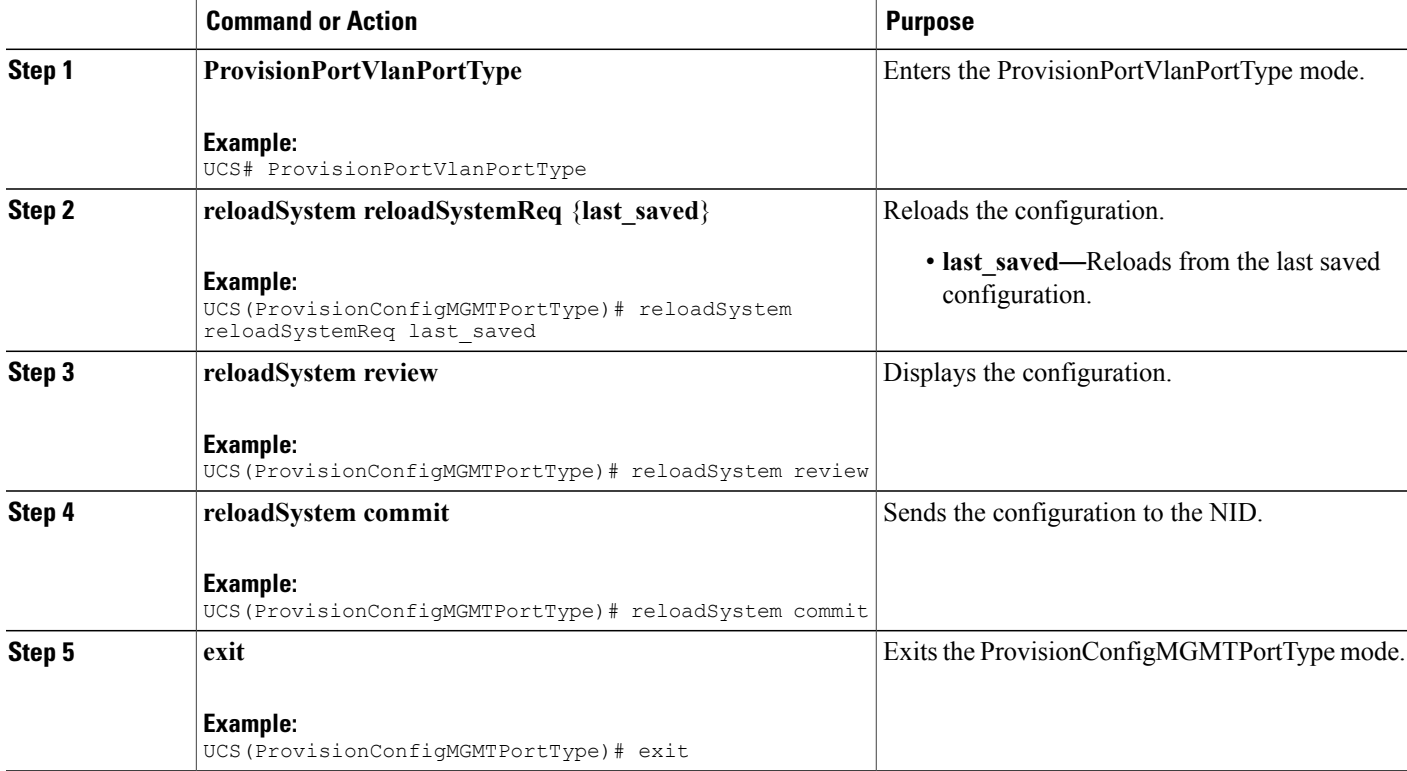

```
UCS# ProvisionConfigMGMTPortType
UCS(ProvisionConfigMGMTPortType)# reloadSystem reloadSystemReq last_saved
UCS(ProvisionConfigMGMTPortType)# reloadSystem review
Commands in Queue:
   reloadSystem reloadSystemReq last_saved
UCS(ProvisionConfigMGMTPortType)# reloadSystem commit
   ReloadSystem Commit Success!!!
UCS(ProvisionConfigMGMTPortType)# exit
```
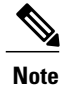

To reboot the system with the last saved changes, copy the configurations from running-config (source) to startup-config.xml (destination) file before you reload the system. This ensures the system boots-up with the latest configuration.

# **Upgrading Configuration**

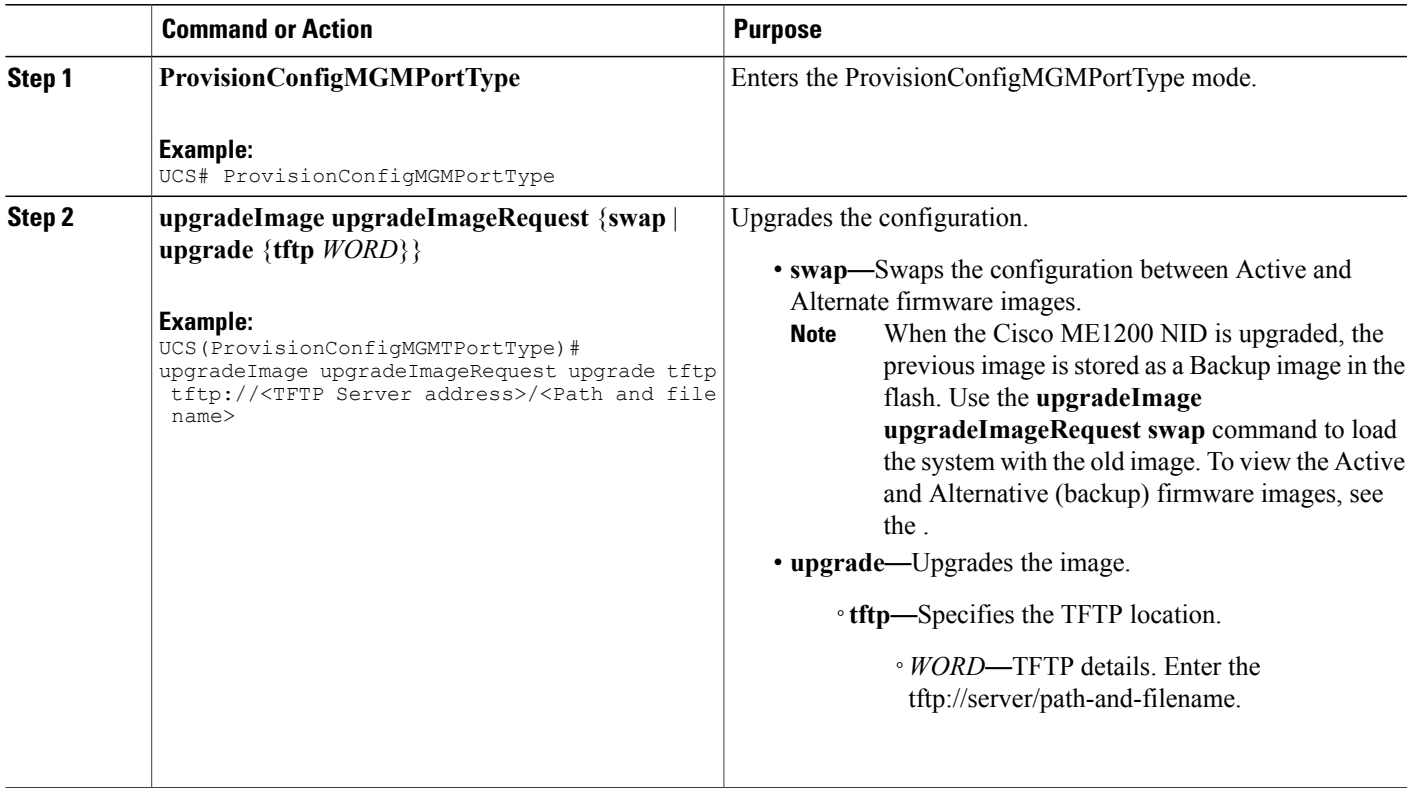

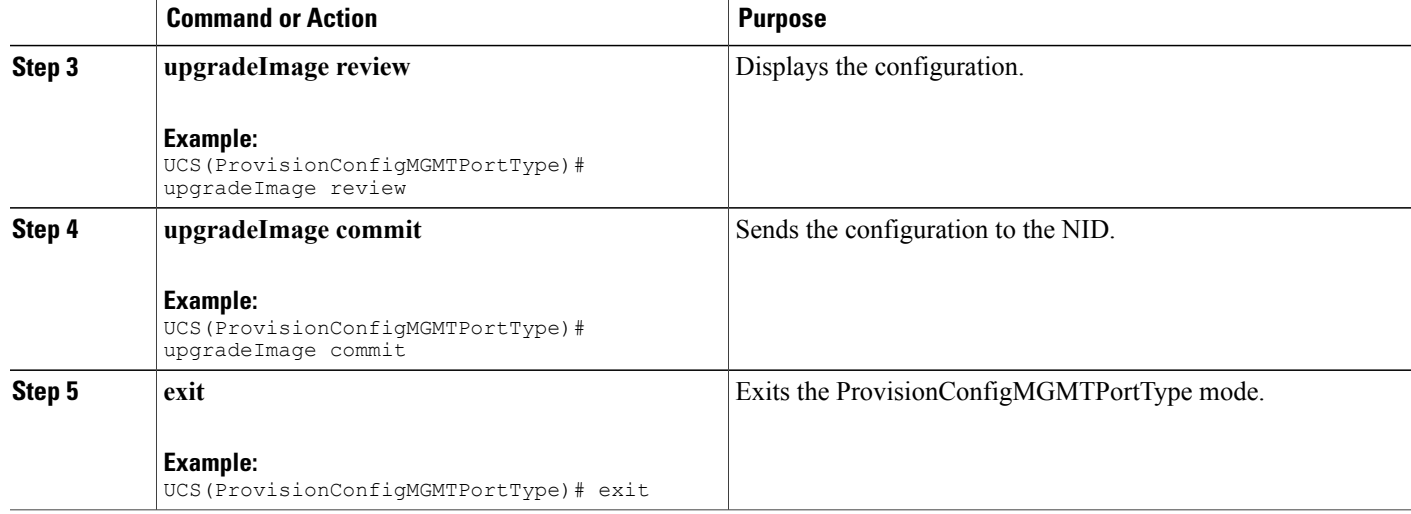

Example 1: Upgrade

```
UCS# ProvisionConfigMGMTPortType
UCS(ProvisionConfigMGMTPortType)# upgradeImage upgradeImageRequest upgrade tftp tftp://<TFTP
Server address>/<Path and file name>
ucs(ProvisionConfigMGMTPortType)# upgradeImage review
Commands in Queue:
   upgradeImage upgradeImageRequest upgrade tftp tftp://<TFTP Server add>/<Path and file
name>
UCS(ProvisionConfigMGMTPortType)# upgradeImage commit
   UpgradeImage Commit Success!!!
UCS(ProvisionConfigMGMTPortType)# exit
Example 2: Swap
UCS# ProvisionConfigMGMTPortType
UCS(ProvisionConfigMGMTPortType)# upgradeImage upgradeImageRequest swap
UCS(ProvisionConfigMGMTPortType)# upgradeImage review
Commands in Queue:
   upgradeImage upgradeImageRequest swap
UCS(ProvisionConfigMGMTPortType)# upgradeImage commit
   UpgradeSwap commit success !!!!
UCS(ProvisionConfigMGMTPortType)# exit
```
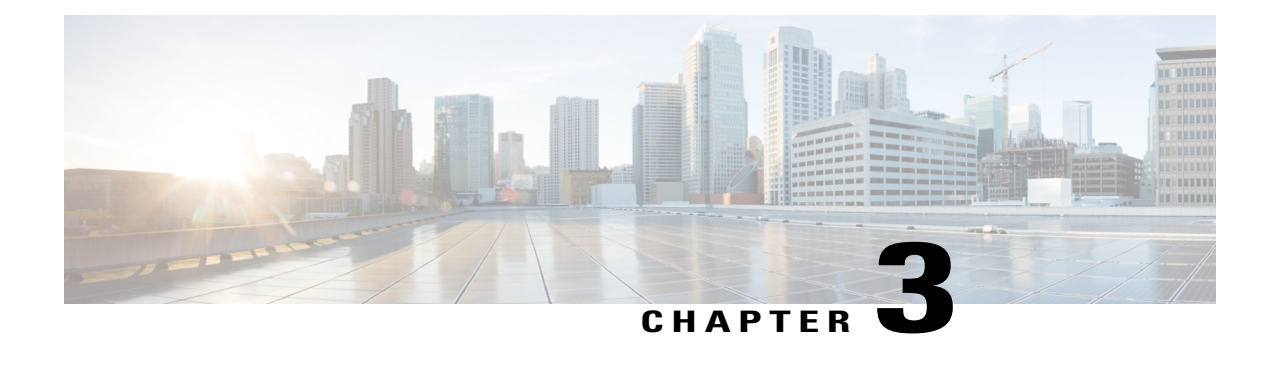

# **Administering the Cisco ME 1200 NID**

This chapter describes how to perform one-time operations to administer the Cisco ME 1200 NID. For more information, see [Administering](http://www.cisco.com/c/en/us/td/docs/switches/metro/me3600x_3800x/software/release/15-4_1_S/configuration/guide/3800x3600xscg/swadmin.html) the Switch.

- Prerequisites for [Administering](#page-42-0) the NID, page 21
- How to [Administer](#page-42-1) the Cisco ME 1200 NID, page 21

# <span id="page-42-0"></span>**Prerequisites for Administering the NID**

- NID must be added to the controller.
- NID must be accessible from the controller.
- NID must have an IP address.

# <span id="page-42-1"></span>**How to Administer the Cisco ME 1200 NID**

# **Configuring the System Clock**

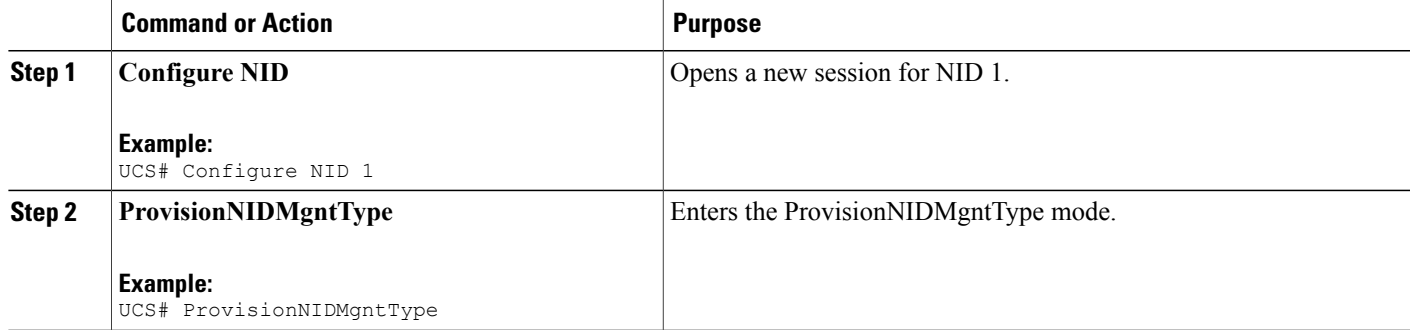

 $\overline{\phantom{a}}$ 

 $\mathbf I$ 

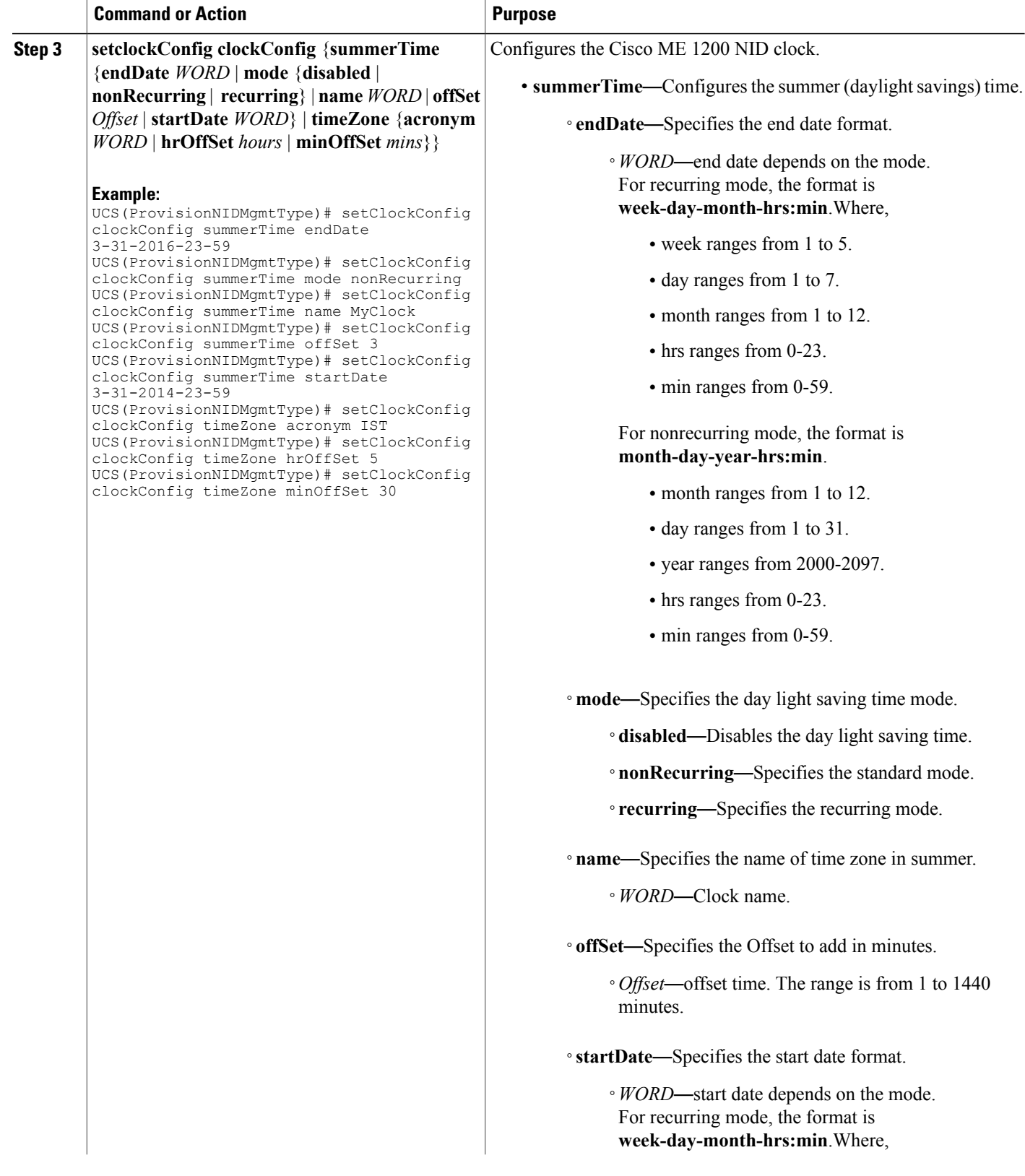

 $\overline{\mathsf{I}}$ 

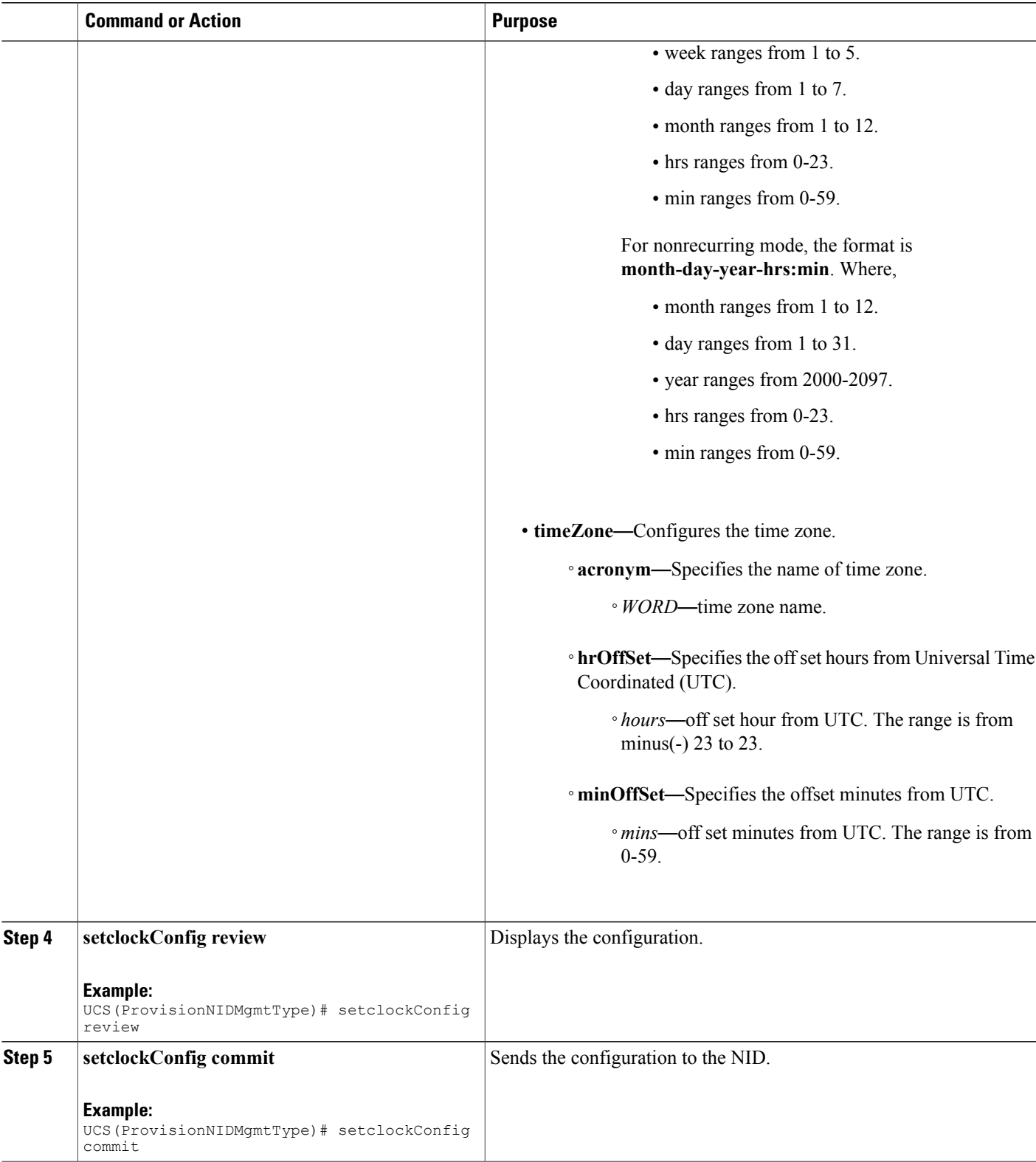

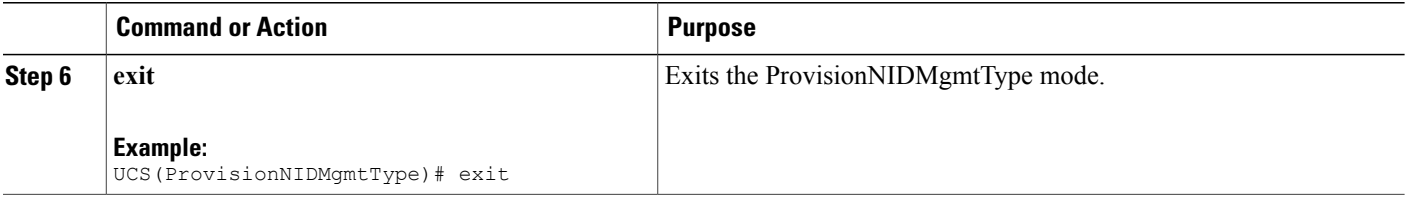

```
Switch# ProvisionNIDMgmtType
UCS(ProvisionNIDMgmtType)# setClockConfig clockConfig summerTime endDate 3-31-2016-23-59
UCS(ProvisionNIDMgmtType)# setClockConfig clockConfig summerTime mode nonRecurring
UCS(ProvisionNIDMgmtType)# setClockConfig clockConfig summerTime name MyClock
UCS(ProvisionNIDMgmtType)# setClockConfig clockConfig summerTime offSet 3
UCS(ProvisionNIDMgmtType)# setClockConfig clockConfig summerTime startDate 3-31-2014-23-59
UCS(ProvisionNIDMgmtType)# setClockConfig clockConfig timeZone acronym IST
UCS(ProvisionNIDMgmtType)# setClockConfig clockConfig timeZone hrOffSet 5
UCS(ProvisionNIDMgmtType)# setClockConfig clockConfig timeZone minOffSet 30
UCS(ProvisionNIDMgmtType)# setclockConfig review
Commands in queue:
    setClockConfig clockConfig summerTime endDate 3-31-2016-23-59
    setClockConfig clockConfig summerTime mode nonRecurring
    setClockConfig clockConfig summerTime name MyClock
    setClockConfig clockConfig summerTime offSet 3
    setClockConfig clockConfig summerTime startDate 3-31-2014-23-59
    setClockConfig clockConfig timeZone acronym IST
    setClockConfig clockConfig timeZone hrOffSet 5
    setClockConfig clockConfig timeZone minOffSet 30
UCS(ProvisionNIDMgmtType)# setclockConfig commit
    SetClockConfig Commit Success!!!
UCS(ProvisionNIDMgmtType)# exit
```
## **Viewing the System Clock**

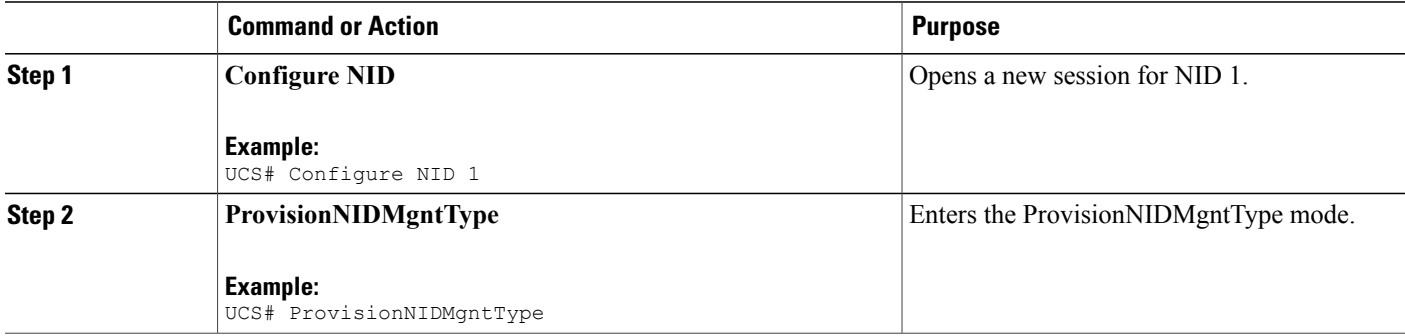

 **Cisco ME 1200 Series Carrier Ethernet Access Devices UCS Controller Configuration Guide, Cisco IOS 15.6(1)SN and Later Releases**

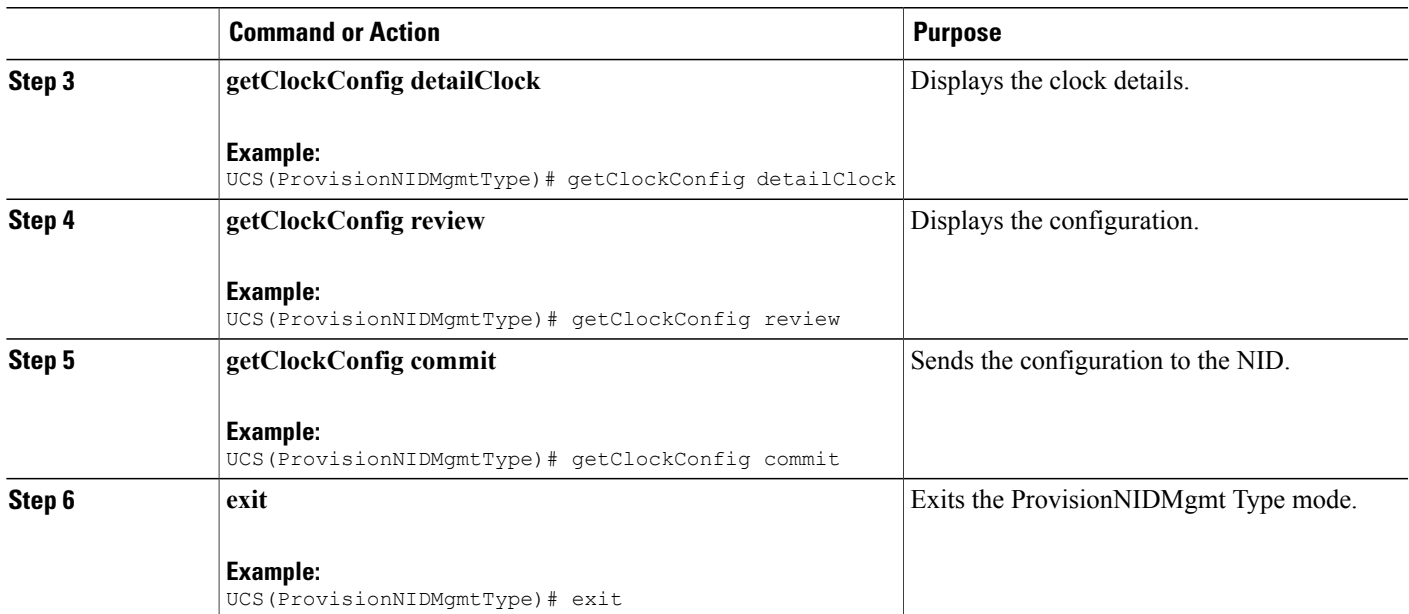

```
UCS# ProvisionNIDMgmtType
UCS(ProvisionNIDMgmtType)# getClockConfig detailClock
UCS(ProvisionNIDMgmtType)# getClockConfig review
Commands in queue:
```
getClockConfig detailClock

UCS(ProvisionNIDMgmtType)# getClockConfig commit

```
GetClockConfig Output.clockConfig.timeZone.hrOffSet = 5
GetClockConfig_Output.clockConfig.timeZone.minOffSet = 30
GetClockConfig_Output.clockConfig.timeZone.acronym = 'IST'
GetClockConfig_Output.clockConfig.summerTime.name = ''
GetClockConfig_Output.clockConfig.summerTime.mode.t = 1
GetClockConfig_Output.clockConfig.summerTime.mode.u.disabled = ''
GetClockConfig_Output.clockConfig.summerTime.startDate = ''
GetClockConfig Output.clockConfig.summerTime.endDate = ''
GetClockConfig_Output.clockConfig.summerTime.offSet = 1
```

```
GetClockConfig Commit Success!!!
```
UCS(ProvisionNIDMgmtType)# exit

# **Verifying System Clock Settings**

## **DETAILED STEPS**

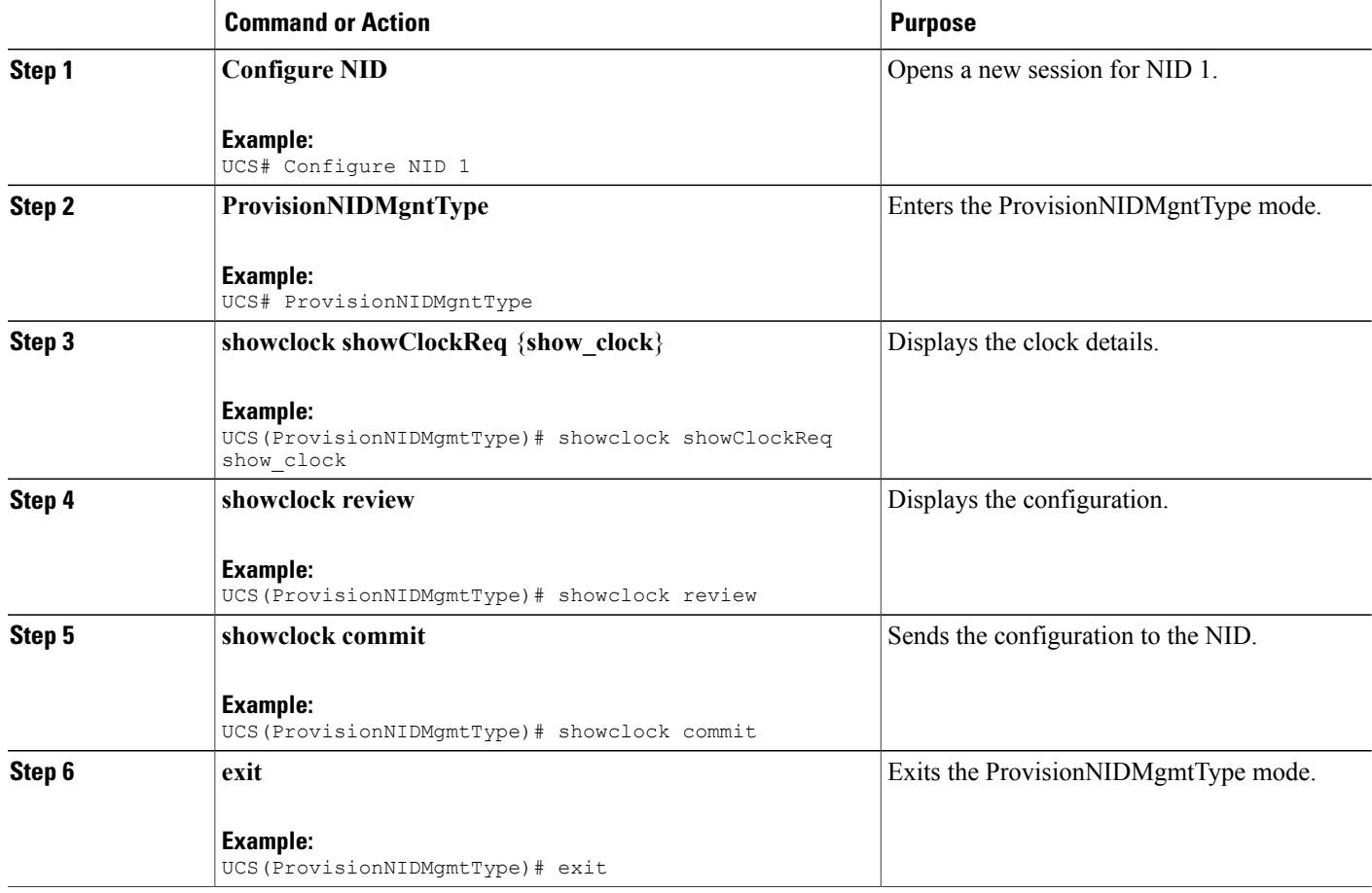

```
UCS# ProvisionNIDMgmtType
UCS(ProvisionNIDMgmtType)# showclock showClockReq show_clock
UCS(ProvisionNIDMgmtType)# showclock review
Commands in queue:
    showClock showClockReq show_clock
UCS(ProvisionNIDMgmtType)# showclock commit
   ShowClock_Output.showClockResp.clock_info = 'System Time : 1970-01-02T19:17:07+05:30'
    ShowClock Commit Success!!!
UCS(ProvisionNIDMgmtType)# exit
```
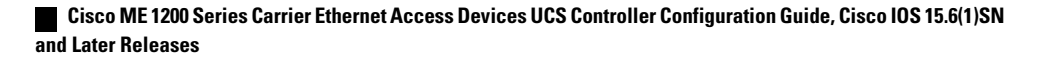

# **Clearing IP ARP Entries**

## **DETAILED STEPS**

П

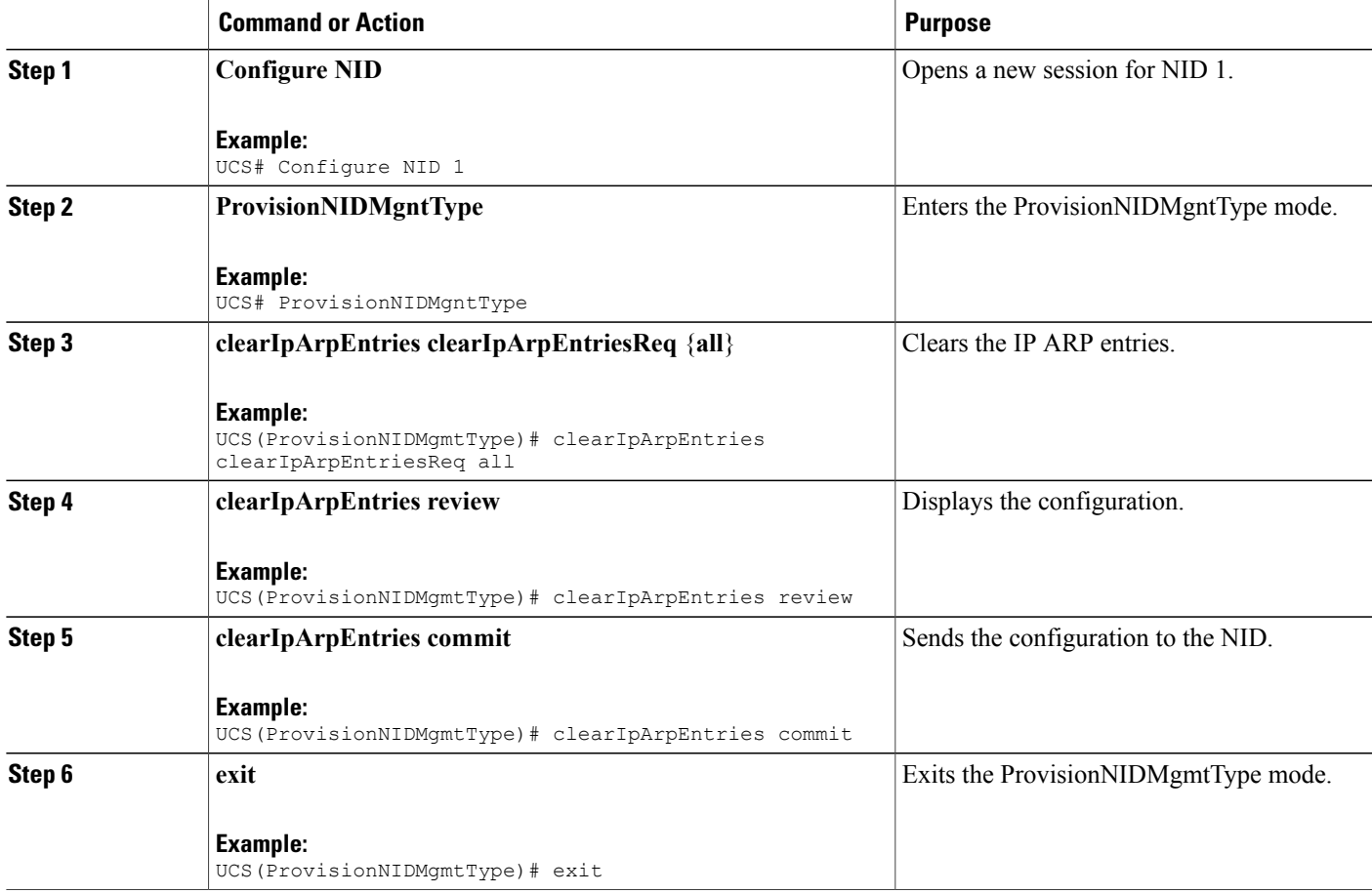

```
UCS# ProvisionNIDMgmtType
UCS(ProvisionNIDMgmtType)# clearIpArpEntries clearIpArpEntriesReq all
UCS(ProvisionNIDMgmtType)# clearIpArpEntries review
Commands in queue:
   clearIpArpEntries clearIpArpEntriesReq all
UCS(ProvisionNIDMgmtType)# clearIpArpEntries commit
    ClearIpArpEntries_Output.clearIpArpEntriesResp = 0
    ClearIpArpEntries Commit Success!!!
UCS(ProvisionNIDMgmtType)# exit
```
# **Verifying IP ARP Entries**

## **DETAILED STEPS**

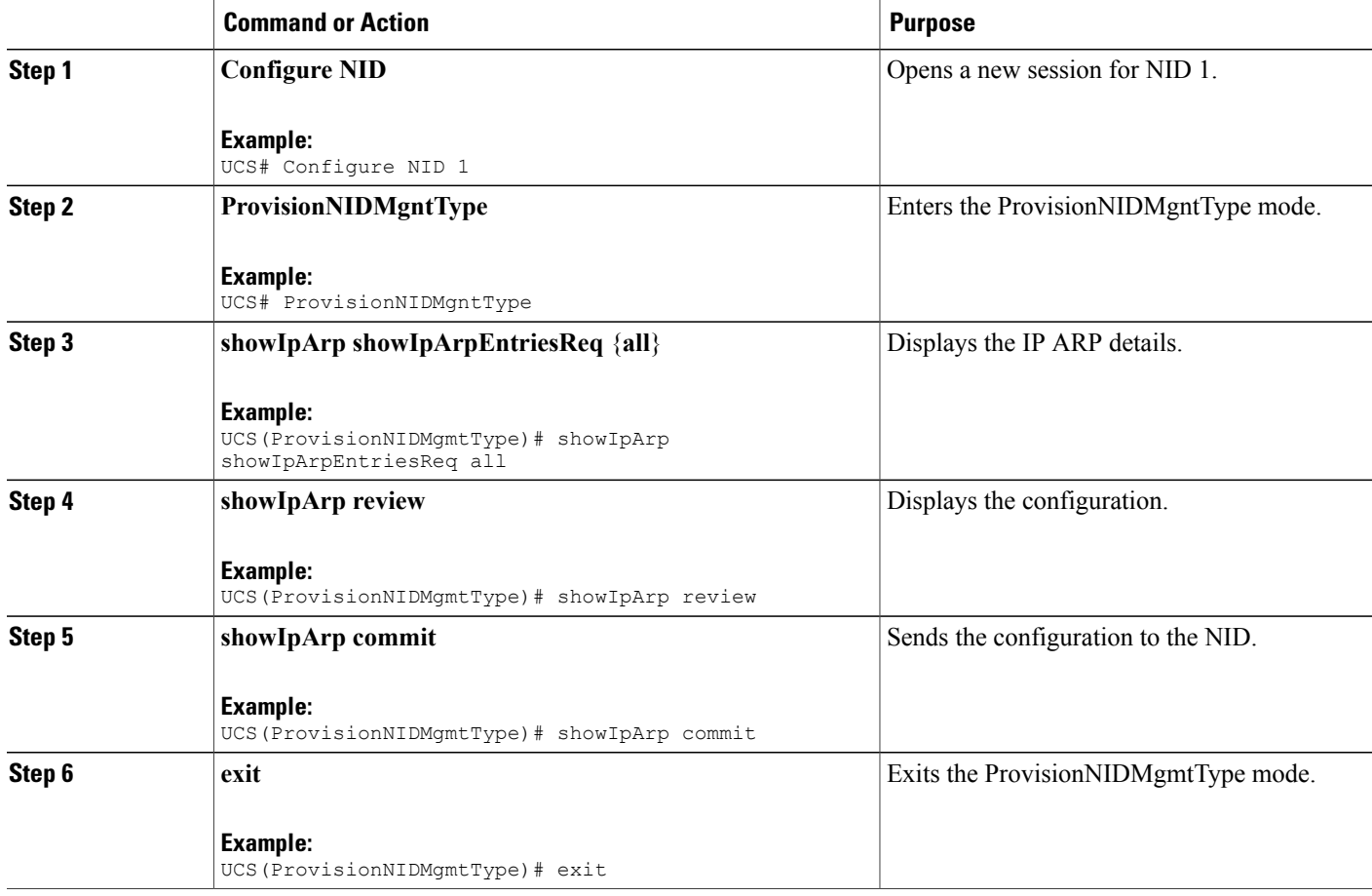

```
UCS# ProvisionNIDMgmtType
UCS(ProvisionNIDMgmtType)# showIpArp showIpArpEntriesReq all
UCS(ProvisionNIDMgmtType)# showIpArp review
Commands in queue:
    showIpArpEntriesReq all
UCS(ProvisionNIDMgmtType)# showIpArp commit
    ShowIpArp_Output.showIpArpEntriesResp.arp_entry[0] = '10.0.0.1 via
VLAN10:00-00-0c-07-ac-03'
    ShowIpArp Output.showIpArpEntriesResp.arp entry[1] = '10.0.10.21 via
VLAN10:e9-ed-f3-78-27-c0'
    ShowIpArp Commit Success!!!
UCS(ProvisionNIDMgmtType)# exit
```
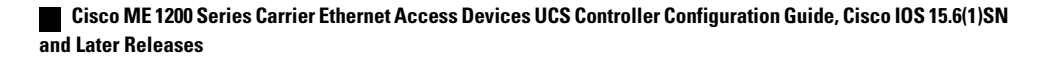

# **Configuring IP Route Global Configuration**

## **DETAILED STEPS**

Г

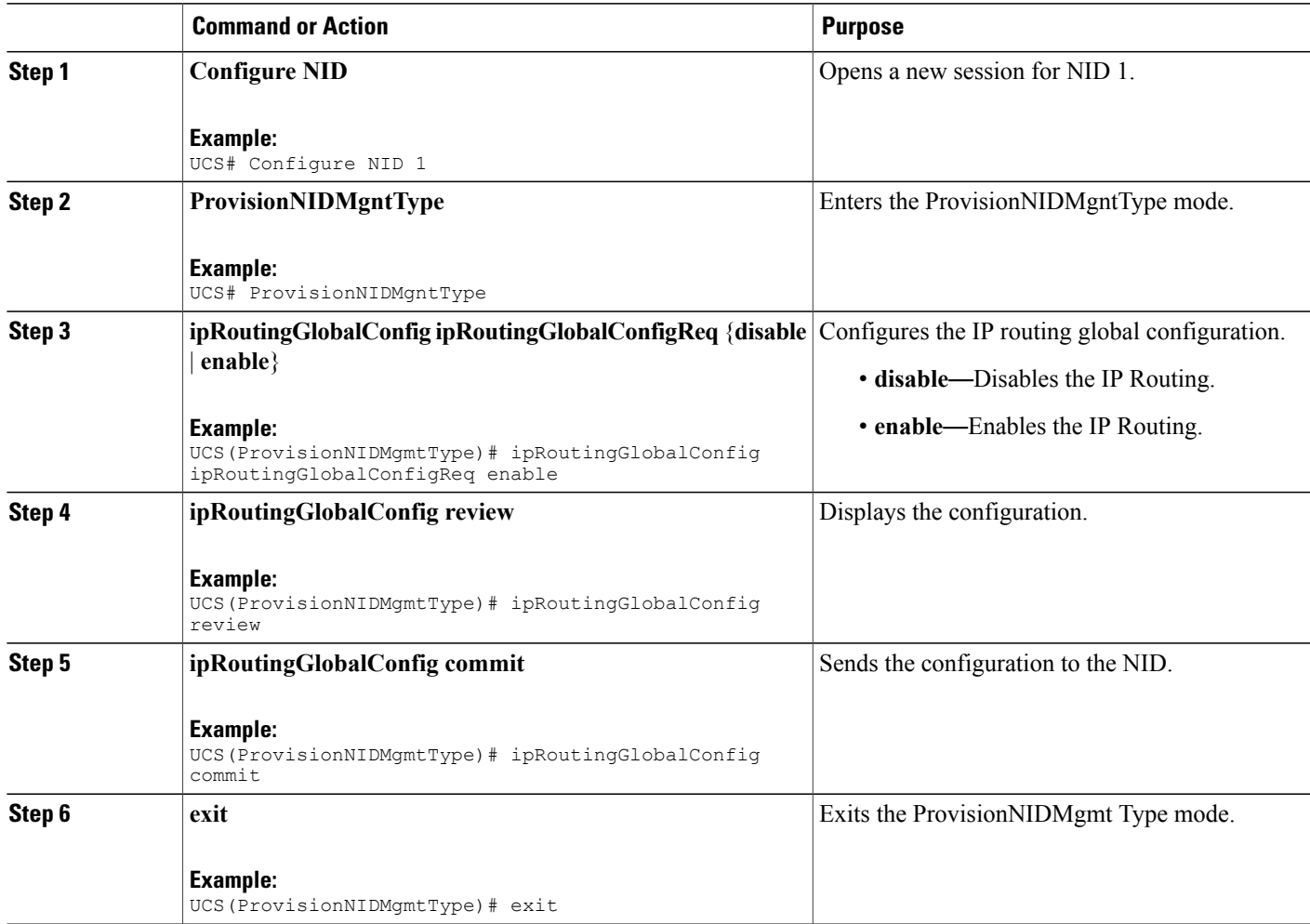

```
UCS# ProvisionNIDMgmtType
UCS(ProvisionNIDMgmtType)# ipRoutingGlobalConfig ipRoutingGlobalConfigReq enable
UCS(ProvisionNIDMgmtType)# ipRoutingGlobalConfig review
Commands in queue:
    ipRoutingGlobalConfig ipRoutingGlobalConfigReq enable
UCS(ProvisionNIDMgmtType)# ipRoutingGlobalConfig commit
    IpRoutingGlobalConfig Commit Success!!!
UCS(ProvisionNIDMgmtType)# exit
```
T

# **Configuring IP Route**

## **DETAILED STEPS**

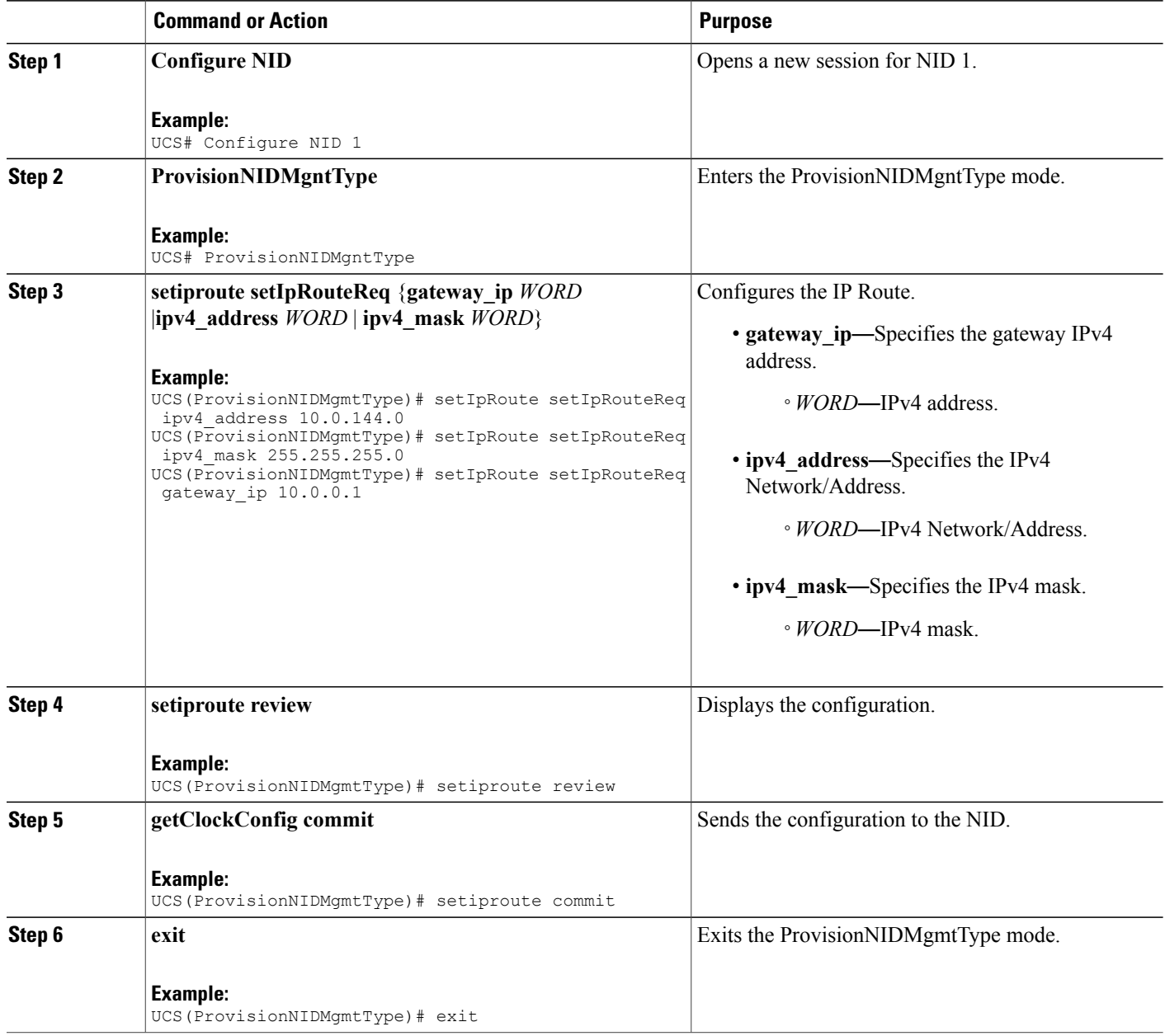

```
UCS# ProvisionNIDMgmtType
UCS(ProvisionNIDMgmtType)# setIpRoute setIpRouteReq ipv4_address 10.0.144.0
```
UCS(ProvisionNIDMgmtType)# setIpRoute setIpRouteReq ipv4\_mask 255.255.255.0 UCS(ProvisionNIDMgmtType)# setIpRoute setIpRouteReq gateway ip 10.0.0.1 UCS(ProvisionNIDMgmtType)# setiproute review Commands in Queue: setIpRoute setIpRouteReq ipv4 address 10.0.144.0 setIpRoute setIpRouteReq ipv4 mask 255.255.255.0 setIpRoute setIpRouteReq gateway ip 10.0.0.1 UCS(ProvisionNIDMgmtType)# setiproute commit Setiproute Commit Success!!! UCS(ProvisionNIDMgmtType)# exit

## **Viewing IP Route**

### **DETAILED STEPS**

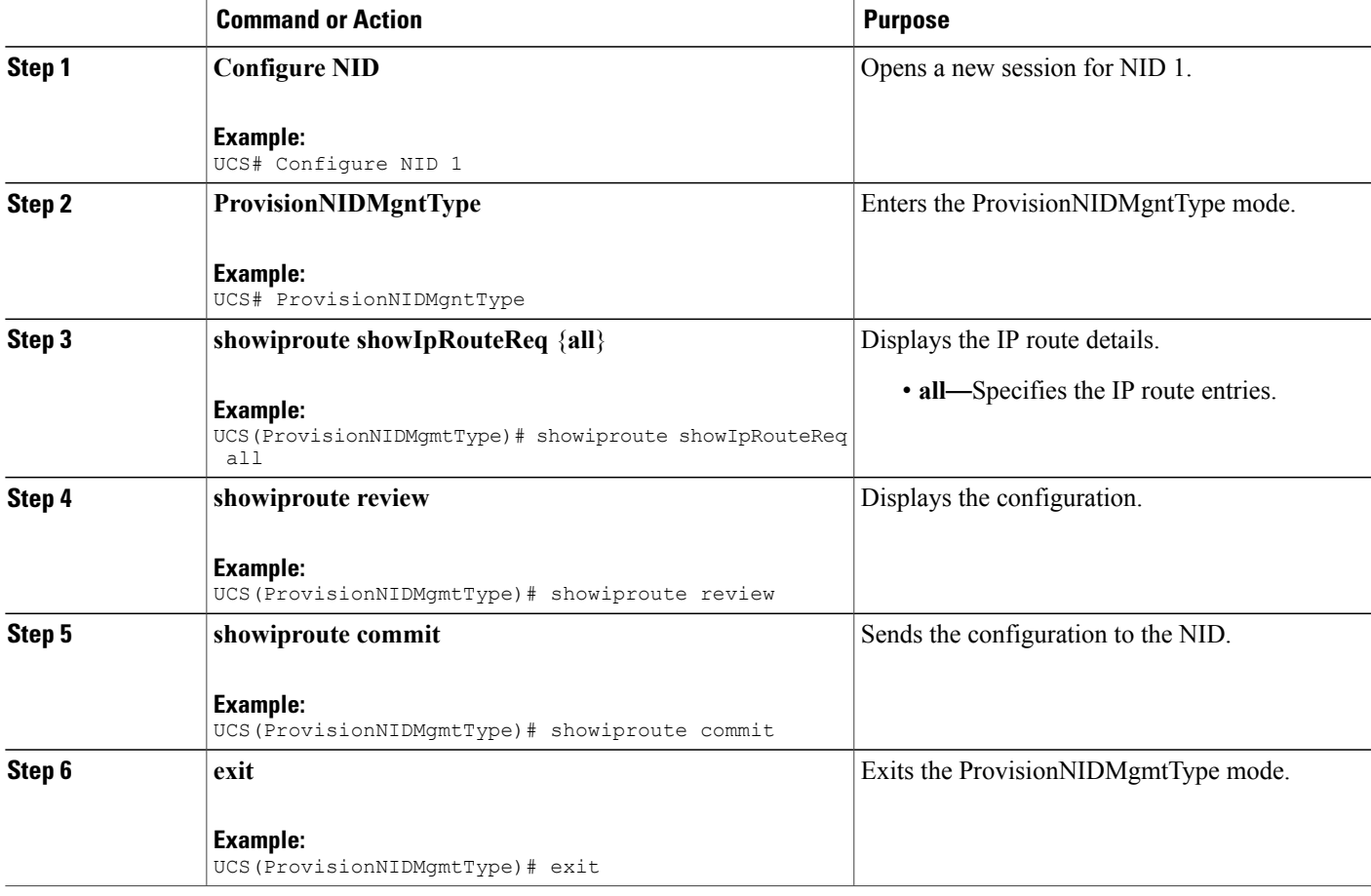

### **Configuration Example**

```
UCS# ProvisionNIDMgmtType
UCS(ProvisionNIDMgmtType)# showiproute showIpRouteReq all
```
**Cisco ME 1200 Series Carrier Ethernet Access Devices UCS Controller Configuration Guide, Cisco IOS 15.6(1)SN and Later Releases** 

```
UCS(ProvisionNIDMgmtType)# showiproute review
Commands in queue:
   showIpRoute showIpRouteReq all
UCS(ProvisionNIDMgmtType)# showiproute commit
   ShowIpRoute_Output.showIpRouteResp.ip_route_entry[0] = '0.0.0.0/0 via 10.25.0.1 [UP
GATEWAY HW_RT]'
    ShowIpRoute Output.showIpRouteResp.ip_route_entry[1] = '10.25.0.0/16 via [UP HW_RT]'
    ShowIpRoute Output.showIpRouteResp.ip_route_entry[2] = '127.0.0.1/32 via 127.0.0.1 [UP
HOST]'
    ShowIpRoute Output.showIpRouteResp.ip_route_entry[3] = '202.153.0.0/16 via 7.25.0.1 [UP
 GATEWAY HW_RT]'
   ShowIpRoute_Output.showIpRouteResp.ip_route_entry[4] = '224.0.0.0/4 via 127.0.0.1 [UP]'
   ShowIpRoute Commit Success!!!
UCS(ProvisionNIDMgmtType)# exit
```
# **Removing IP Route**

### **DETAILED STEPS**

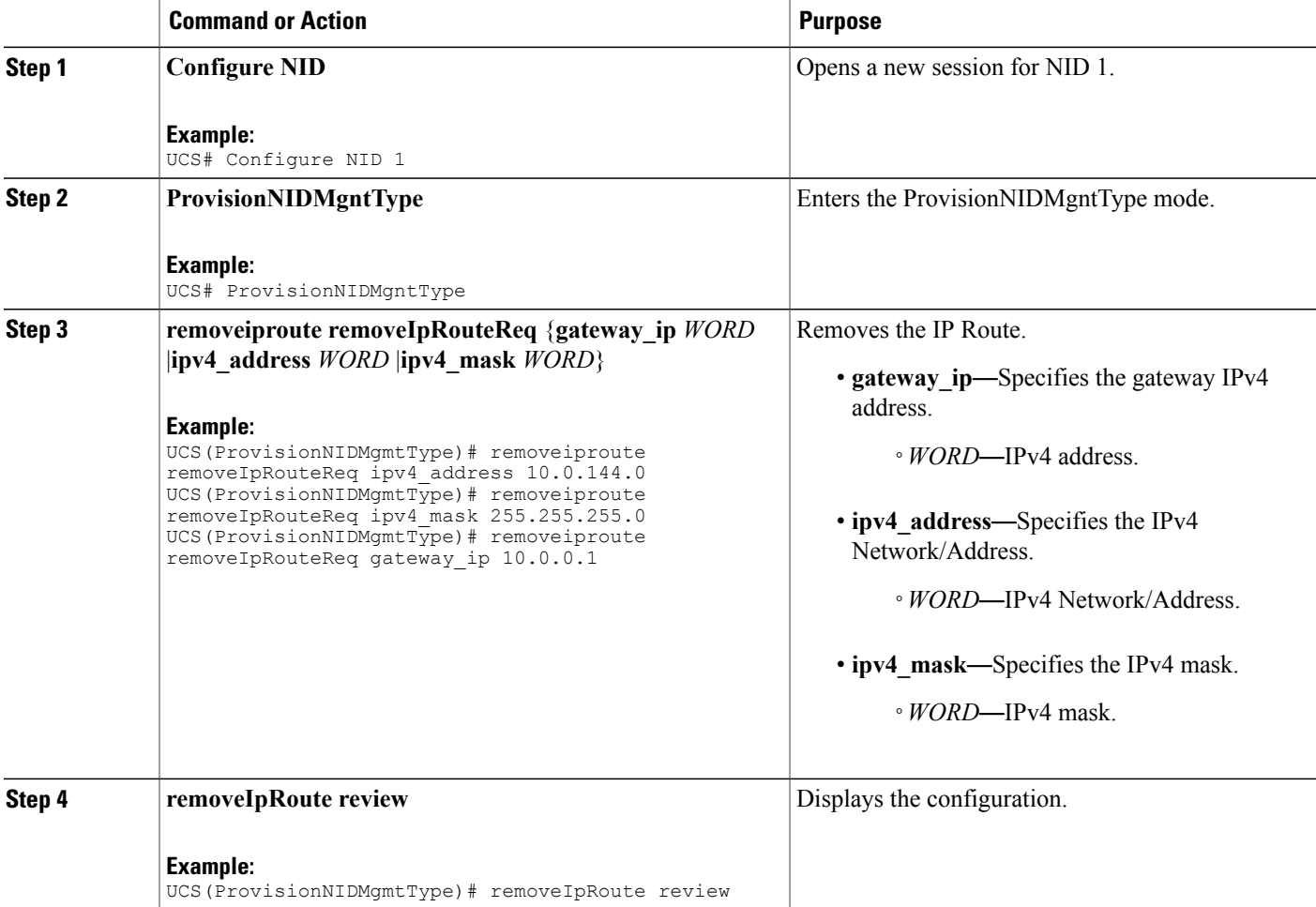

**32**

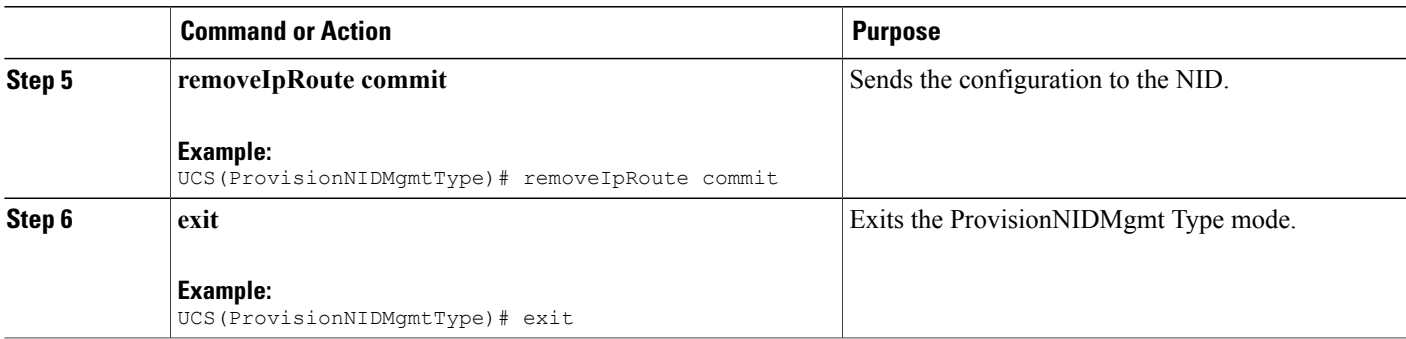

```
UCS# ProvisionNIDMgmtType
UCS(ProvisionNIDMgmtType)# removeiproute removeIpRouteReq ipv4_address 10.0.144.0
UCS(ProvisionNIDMgmtType)# removeiproute removeIpRouteReq ipv4_mask 255.255.255.0
UCS(ProvisionNIDMgmtType)# removeiproute removeIpRouteReq gateway_ip 10.0.0.1
UCS(ProvisionNIDMgmtType)#removeIpRoute review
Commands in queue:
   removeiproute removeIpRouteReq ipv4_address 10.0.144.0
    removeiproute removeIpRouteReq ipv4_mask 255.255.255.0
    removeiproute removeIpRouteReq gateway_ip 10.0.0.1
UCS(ProvisionNIDMgmtType)# removeIpRoute commit
    Removeiproute Commit Success!!!
UCS(ProvisionNIDMgmtType)# exit
```
## **Configuring IP DNS Proxy Request**

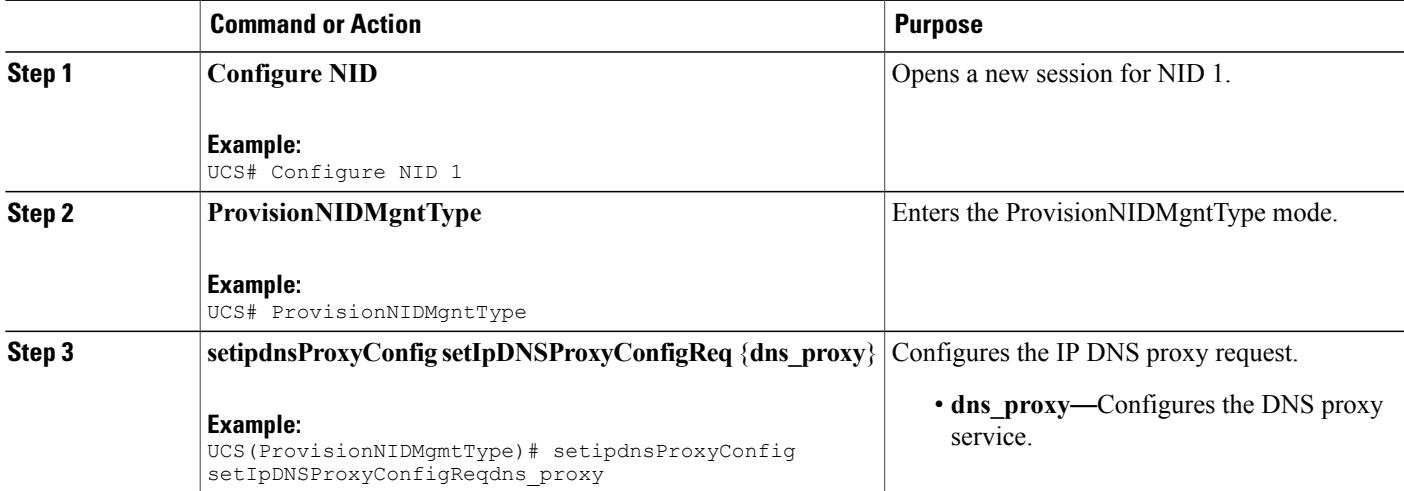

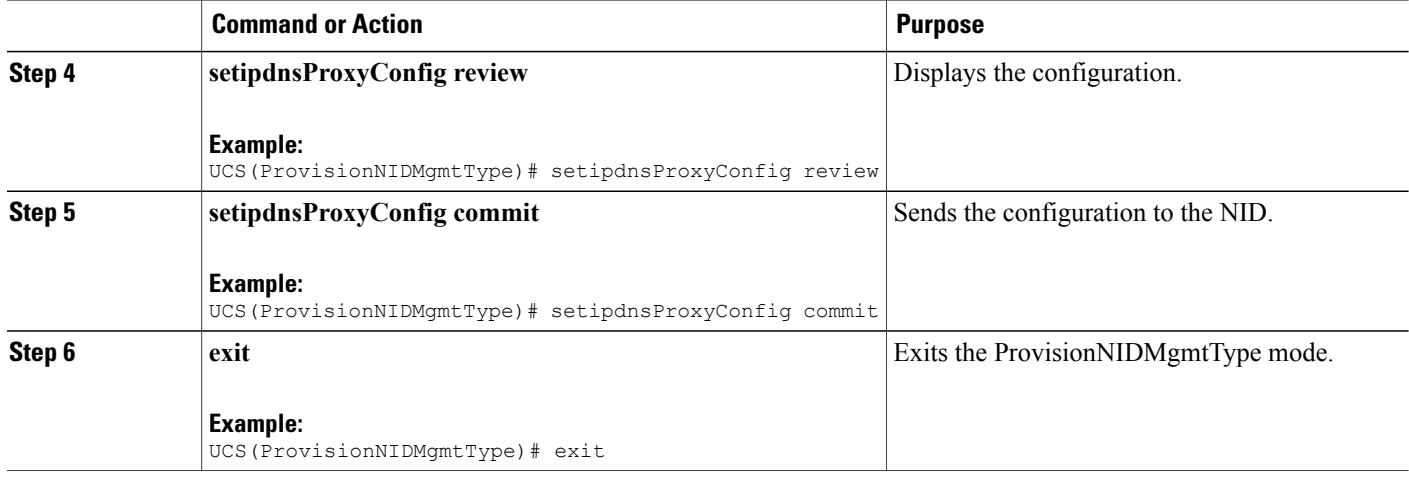

```
UCS# ProvisionNIDMgmtType
UCS(ProvisionNIDMgmtType)# setipdnsProxyConfig setIpDNSProxyConfigReq dns_proxy
UCS(ProvisionNIDMgmtType)# setipdnsProxyConfig review
Commands in queue:
    setIpDnsProxyConfig setIpDNSProxyConfigReq dns proxy
UCS(ProvisionNIDMgmtType)# setipdnsProxyConfig commit
    SetIpDnsProxyConfig Commit Success!!!
UCS(ProvisionNIDMgmtType)# exit
```
# **Removing IP DNS Proxy Request Configuration**

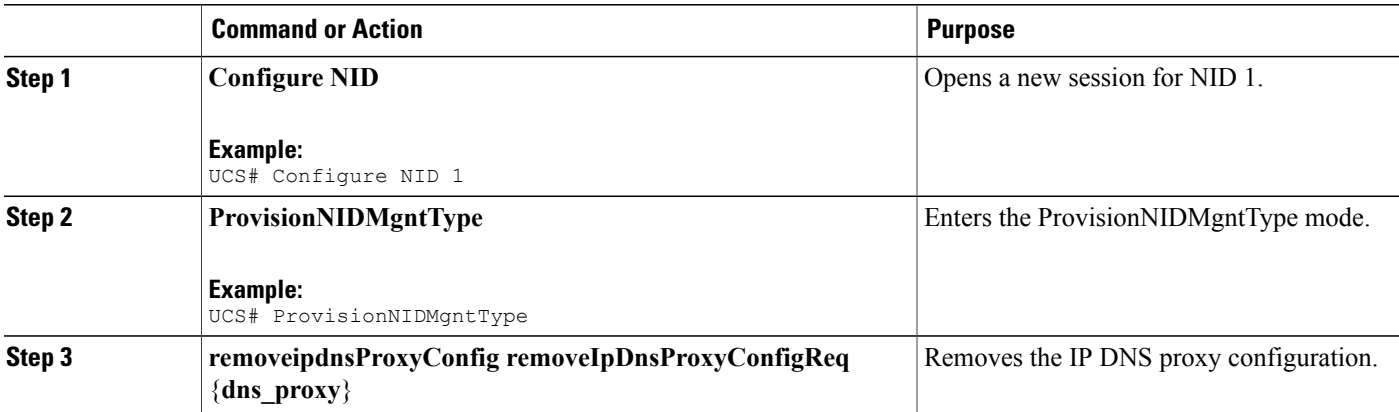

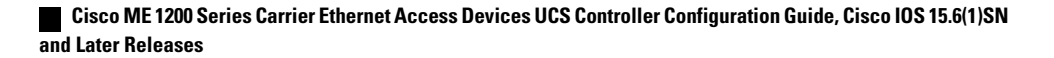

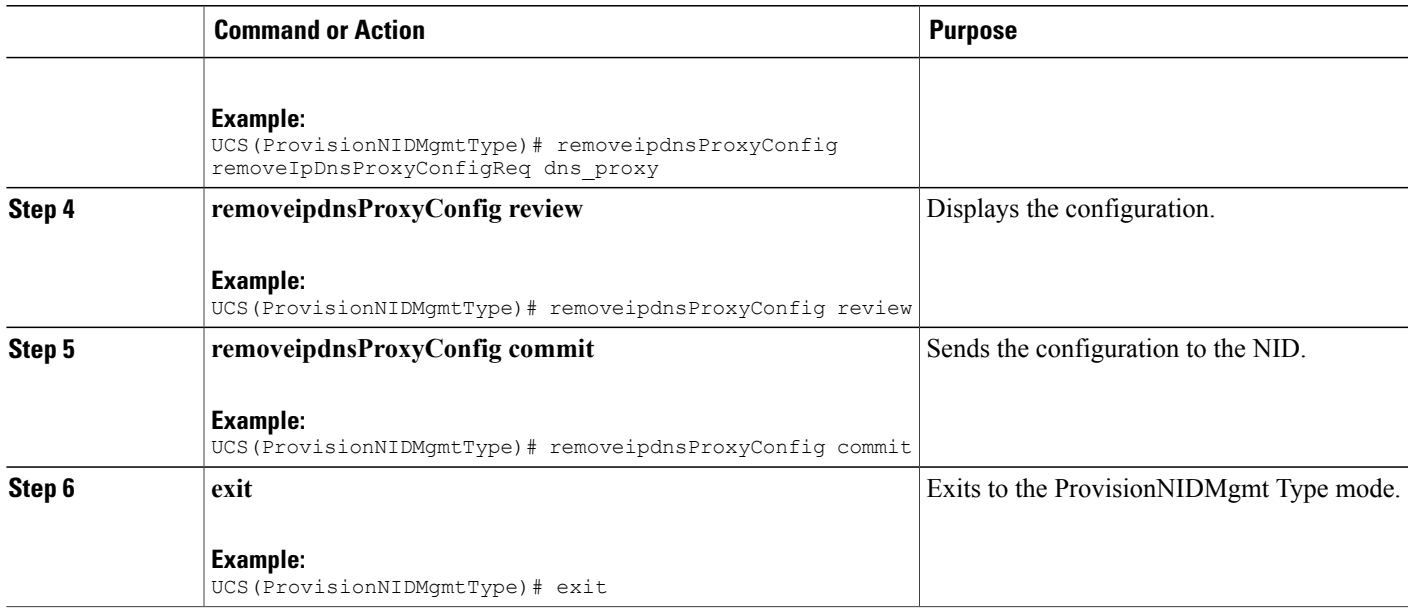

```
UCS# ProvisionNIDMgmtType
UCS(ProvisionNIDMgmtType)# removeipdnsProxyConfig removeIpDnsProxyConfigReq dns_proxy
UCS(ProvisionNIDMgmtType)# removeipdnsProxyConfig review
Commands in queue:
  removeIpDnsProxyConfig removeIpDnsProxyConfigReq dns_proxy
UCS(ProvisionNIDMgmtType)# removeipdnsProxyConfig commit
  RemoveIpDnsProxyConfig Commit Success!!!
UCS(ProvisionNIDMgmtType)# exit
```
# **Configuring the Name Server**

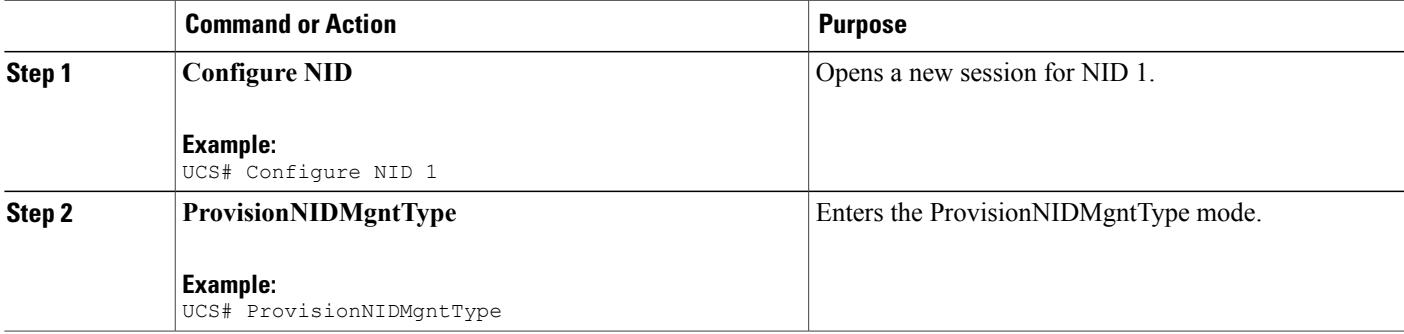

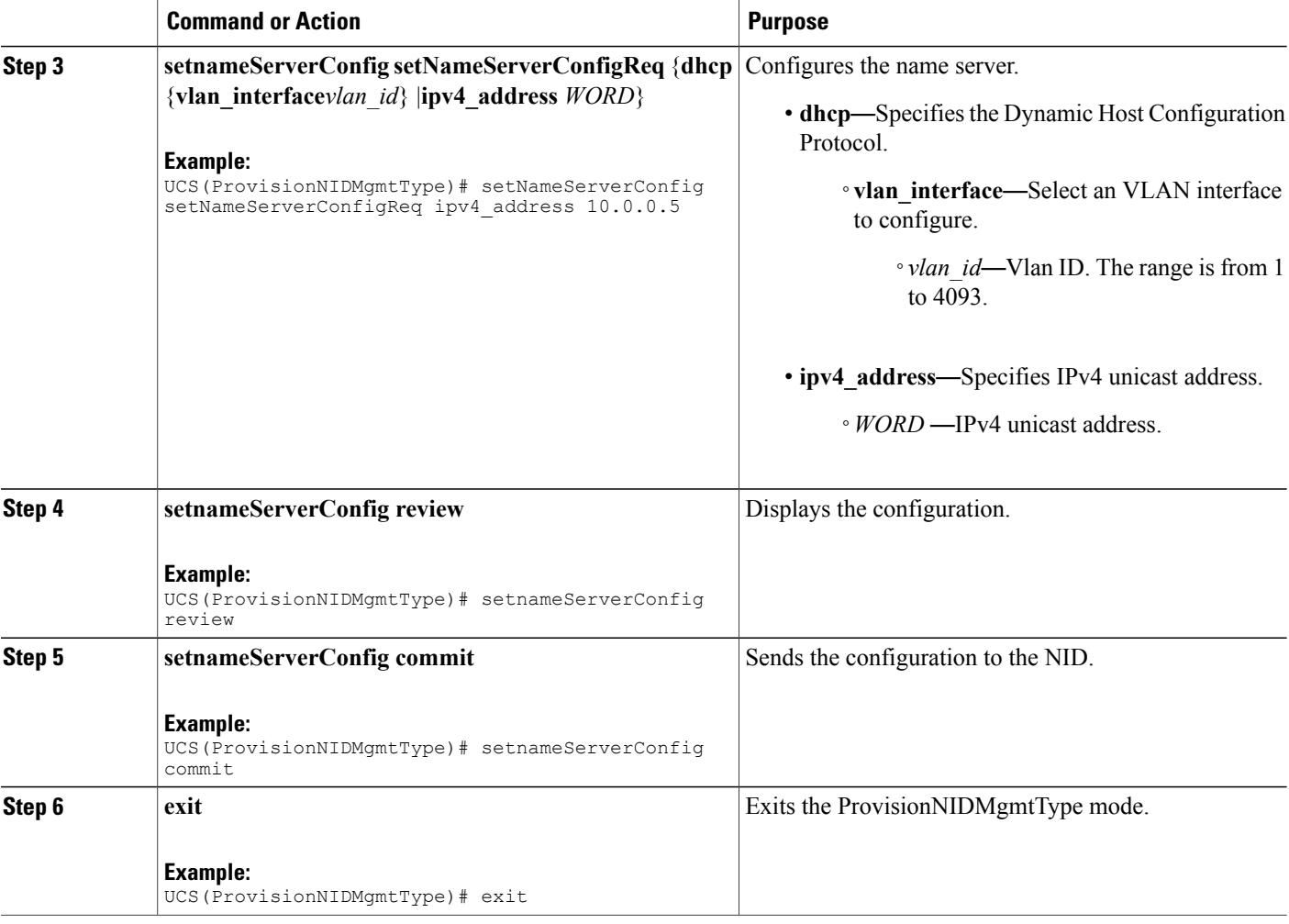

```
UCS# ProvisionNIDMgmtType
UCS(ProvisionNIDMgmtType)# setNameServerConfig setNameServerConfigReq ipv4_address 10.0.0.5
UCS(ProvisionNIDMgmtType)# setNameServerConfig review
Commands in queue:
    setNameServerConfig setNameServerConfigReq ipv4_address 10.0.0.5
UCS(ProvisionNIDMgmtType)# setNameServerConfig commit
    nid_create_SetNameServerConfig_req_file 7421
```
SetNameServerConfig Commit Success!!!

UCS(ProvisionNIDMgmtType)# exit

## **Verifying the Name Server**

### **DETAILED STEPS**

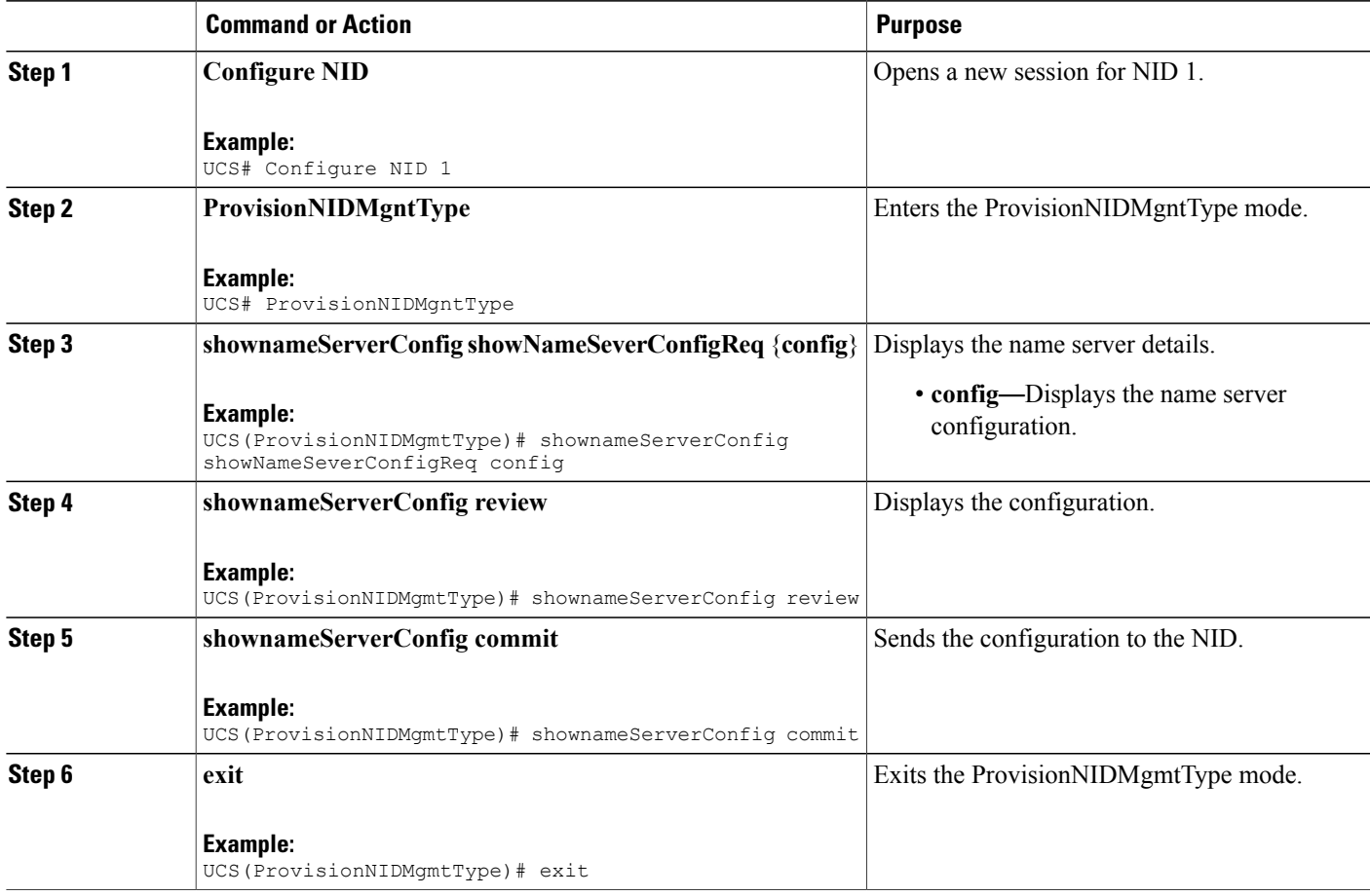

```
UCS(ProvisionNIDMgmtType)# ProvisionNIDMgmtType
UCS(ProvisionNIDMgmtType)# shownameServerConfig showNameSeverConfigReq config
UCS(ProvisionNIDMgmtType)# shownameServerConfig review
Commands in queue:
  shownameServerConfig showNameSeverConfigReq config
UCS(ProvisionNIDMgmtType)# shownameServerConfig commit
ShowNameServerConfig_Output.showNameServerConfigResp.name_server_config = 'Current DNS
server is 7.0.0.3 set by STATIC.'
  ShowNameServerConfig Commit Success!!!
UCS(ProvisionNIDMgmtType)# exit
```
# **Removing the Name Server**

## **DETAILED STEPS**

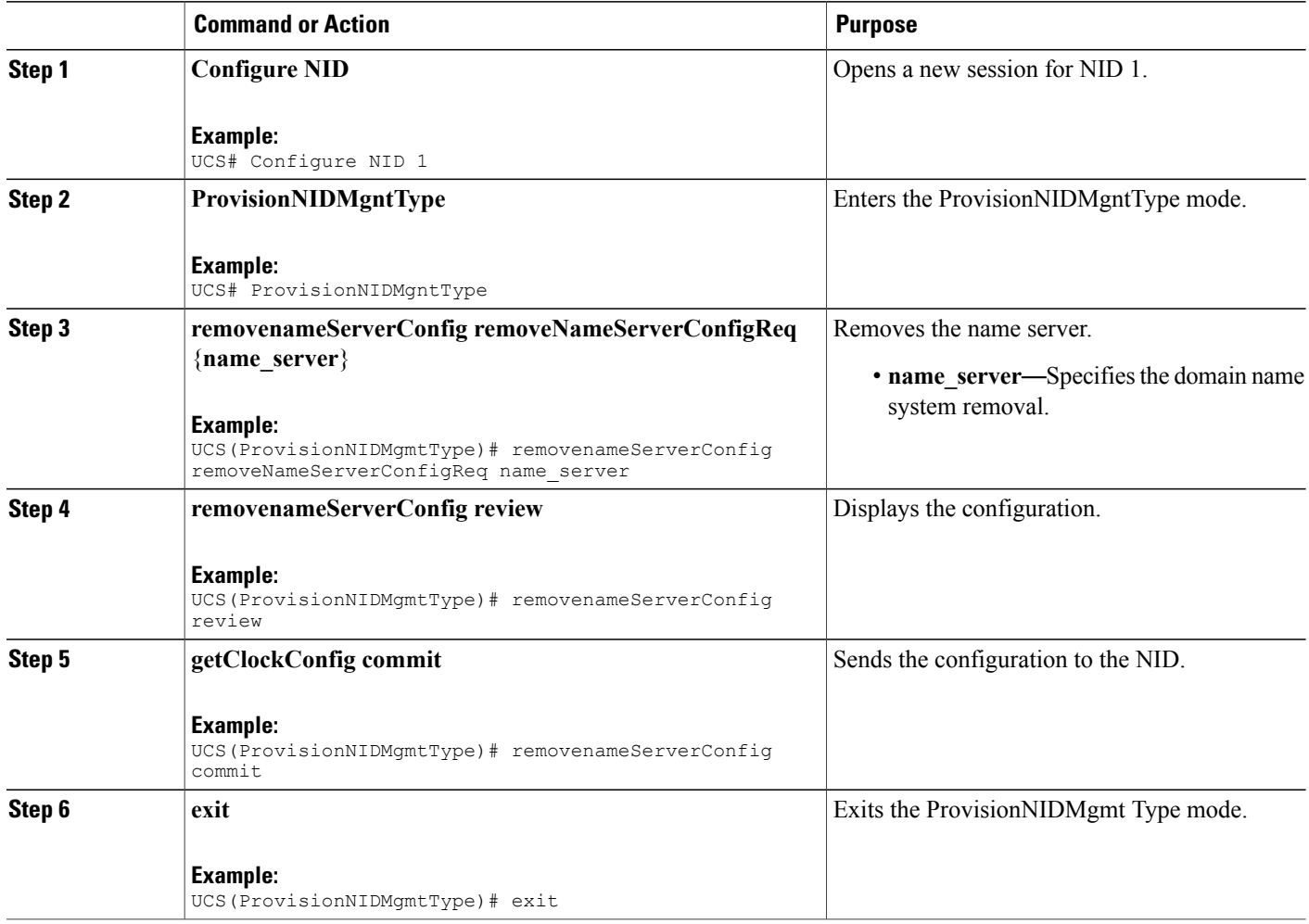

```
UCS# ProvisionNIDMgmtType
UCS(ProvisionNIDMgmtType)# removenameServerConfig removeNameServerConfigReq name_server
UCS(ProvisionNIDMgmtType)# removenameServerConfig review
Commands in queue:
    removenameServerConfig removeNameServerConfigReq name_server
UCS(ProvisionNIDMgmtType)# removenameServerConfig commit
    RemoveNameServerConfig Commit Success!!!
UCS(ProvisionNIDMgmtType)# exit
```
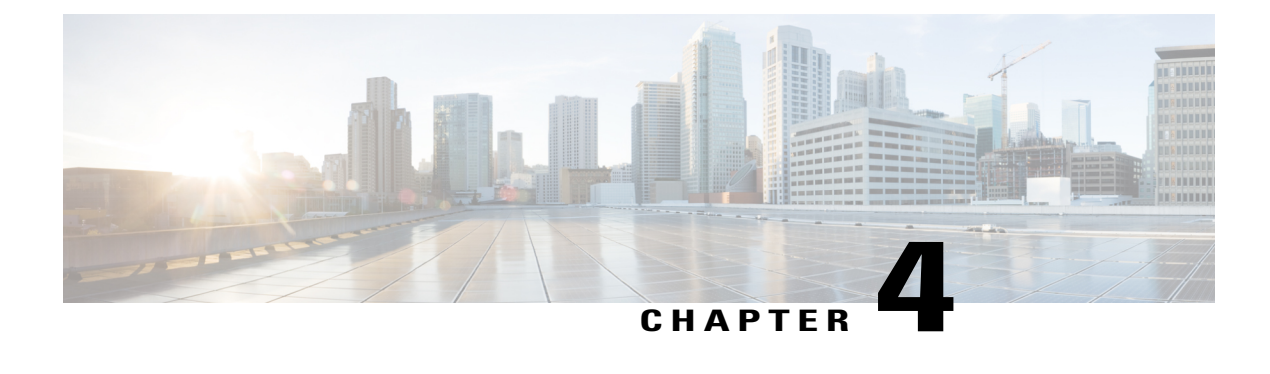

# **Configuring Notifications**

This chapter describes how to configure notifications on Cisco ME 1200 NID.

- Prerequisites for Configuring [Notifications,](#page-60-0) page 39
- Restrictions for Configuring [Notifications,](#page-60-1) page 39
- Information About [Notifications,](#page-61-0) page 40
- Types of [Notifications,](#page-61-1) page 40
- How to Configure [Notifications,](#page-62-0) page 41

# <span id="page-60-0"></span>**Prerequisites for Configuring Notifications**

- NID must be added to the controller.
- NID must be accessible from the controller.
- NID must have an IP address.
- Configuring username and enabling password on the UCS controller is a must for HTTP authentication.

# <span id="page-60-1"></span>**Restrictions for Configuring Notifications**

- Only the first three notification lists are supported. They are:
	- ◦Notifications\_list 1 for HeartBeat notifications.
	- ◦Notifications\_list 2 for Config Change Trap notifications.
	- ◦Notifications\_list 3 for Asynchronous failure notifications.

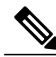

**Note** In case, the other notification lists are configured, the configuration does not get applied.

# <span id="page-61-0"></span>**Information About Notifications**

Notifications are asynchronous messages generated by NID based on the events. The notifications are transported over HTTP POST request. The NID acts as an HTTP client and the controller (ME3600 or any other HTTP server) acts as a server.

# <span id="page-61-1"></span>**Types of Notifications**

The Cisco ME 1200 NID supports three types of notifications:

- HeartBeat Notifications
- Config Change Trap Notifications
- Asynchronous Failure Notifications

#### **HeartBeat Notifications**

Heartbeat notifications are used to check the liveliness of the NID. This corresponds to the module  $id = 1$ , and the notification  $id = 1$ . You can use the **setNotificationReceiver setNotificationReceiver** req heartbeat **30** command to configure the HeartBeat to 30 seconds. If the controller does not receive the heartbeat notification within 30 seconds, the controller waits for an additional 60 seconds before announcing Cisco ME 1200 NID as DOWN. For more information, see .

#### **Config Change Trap Notifications**

The registered server receives configuration change notifications when any other controller does prime changes or accesses the NID through XML. This corresponds to the module  $id = 2$ , and the notification  $id = 1$ . For more information, see .

#### **Asynchronous Failure Notifications (ICLI failures)**

The controller receives asynchronous failure notifications, when there are ICLI failures. Every commit action (SOAP action) on the controller is translated into multiple ICLI commands on NID, and if there are failures during the ICLI command execution, an asynchronous failure notification is sent to the controller that has registered to receive the asynchronous failure notification. This corresponds to the module\_id =  $3$ , and the notification  $id = 1$ . For more information, see .

# <span id="page-62-0"></span>**How to Configure Notifications**

# **Setting Password on the Controller**

### **DETAILED STEPS**

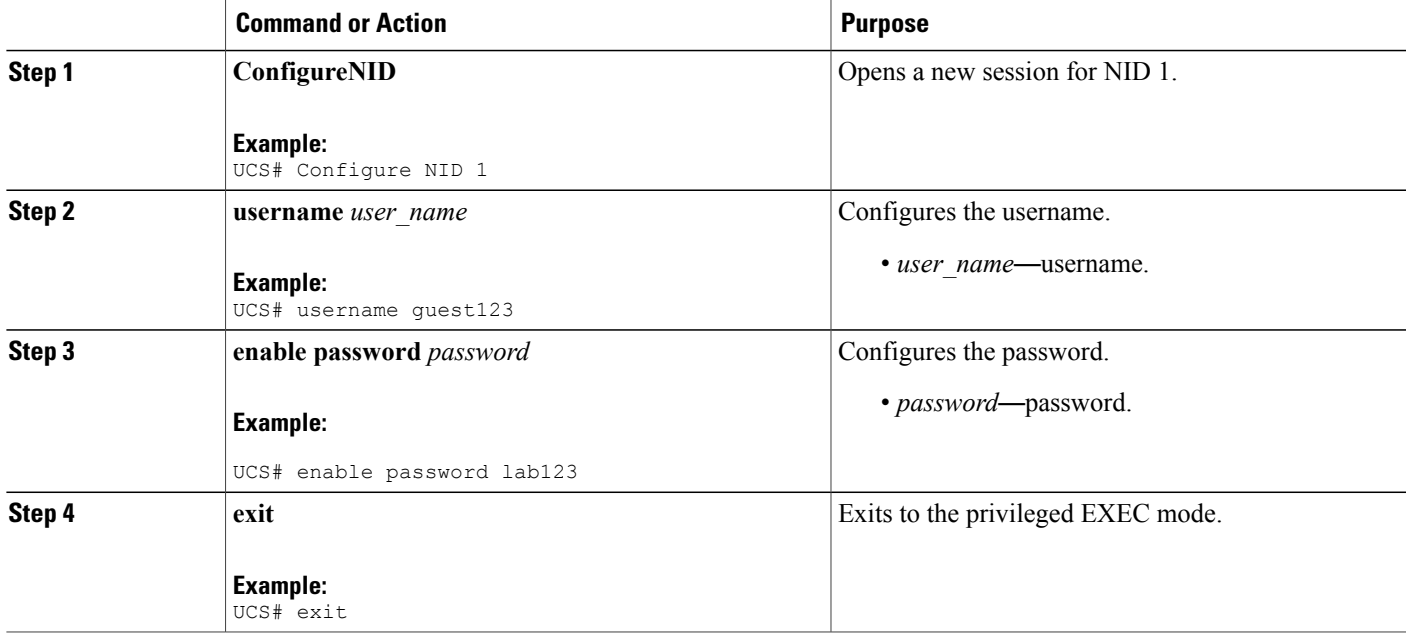

#### **Configuration Example**

```
UCS# configureNID
UCS# username guest123
UCS# enable password lab123
UCS# exit
```
# **Viewing Notifications**

## **DETAILED STEPS**

Г

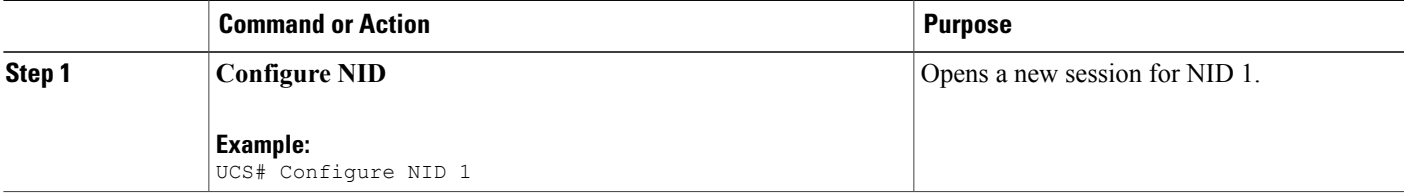

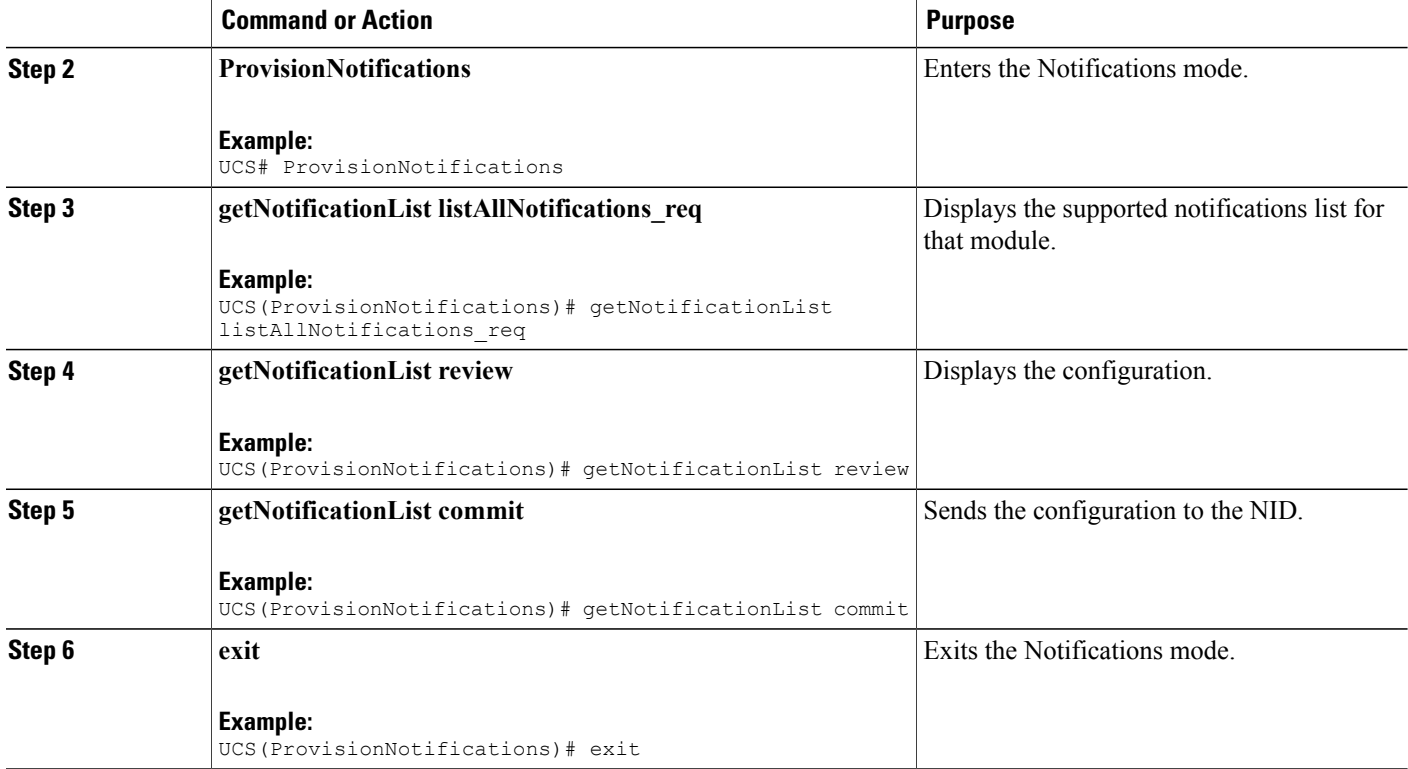

```
UCS# ProvisionNotifications
UCS(ProvisionNotifications)# getNotificationList listAllNotifications_req
UCS(ProvisionNotifications)# getNotificationList review
Commands in queue:
    getNotificationList listAllNotifications_req
UCS(ProvisionNotifications)# getNotificationList commit
    GetNotificationList_Output.listAllNotifications_resp.notification[0].module_id = 1
   GetNotificationList_Output.listAllNotifications_resp.notification[0].module_description
 = 'HeartBeat'
    GetNotificationList Output.listAllNotifications resp.notification[0].notification id =
 1
GetNotificationList Output.listAllNotifications resp.notification[0].notification description
 = 'Heartbeat Notifications'
   GetNotificationList Output.listAllNotifications resp.notification[1].module id = 2
   GetNotificationList_Output.listAllNotifications_resp.notification[1].module_description
= 'ConfigChangeTrap'
    GetNotificationList Output.listAllNotifications resp.notification[1].notification id =
1
GetNotificationList_Output.listAllNotifications_resp.notification[1].notification_description
 = 'Config Change Notifications'
   GetNotificationList Output.listAllNotifications resp.notification[2].module id = 3
   GetNotificationList_Output.listAllNotifications_resp.notification[2].module_description
  'AsyncNotification'
   GetNotificationList Output.listAllNotifications resp.notification[2].notification id =
 1
```

```
GetNotificationList Output.listAllNotifications resp.notification[2].notification description
= 'ICLI command failure'
```
GetNotificationList Commit Success!!!

UCS(ProvisionNIDMgmtType)# exit

# **Configuring Notifications**

## **DETAILED STEPS**

Г

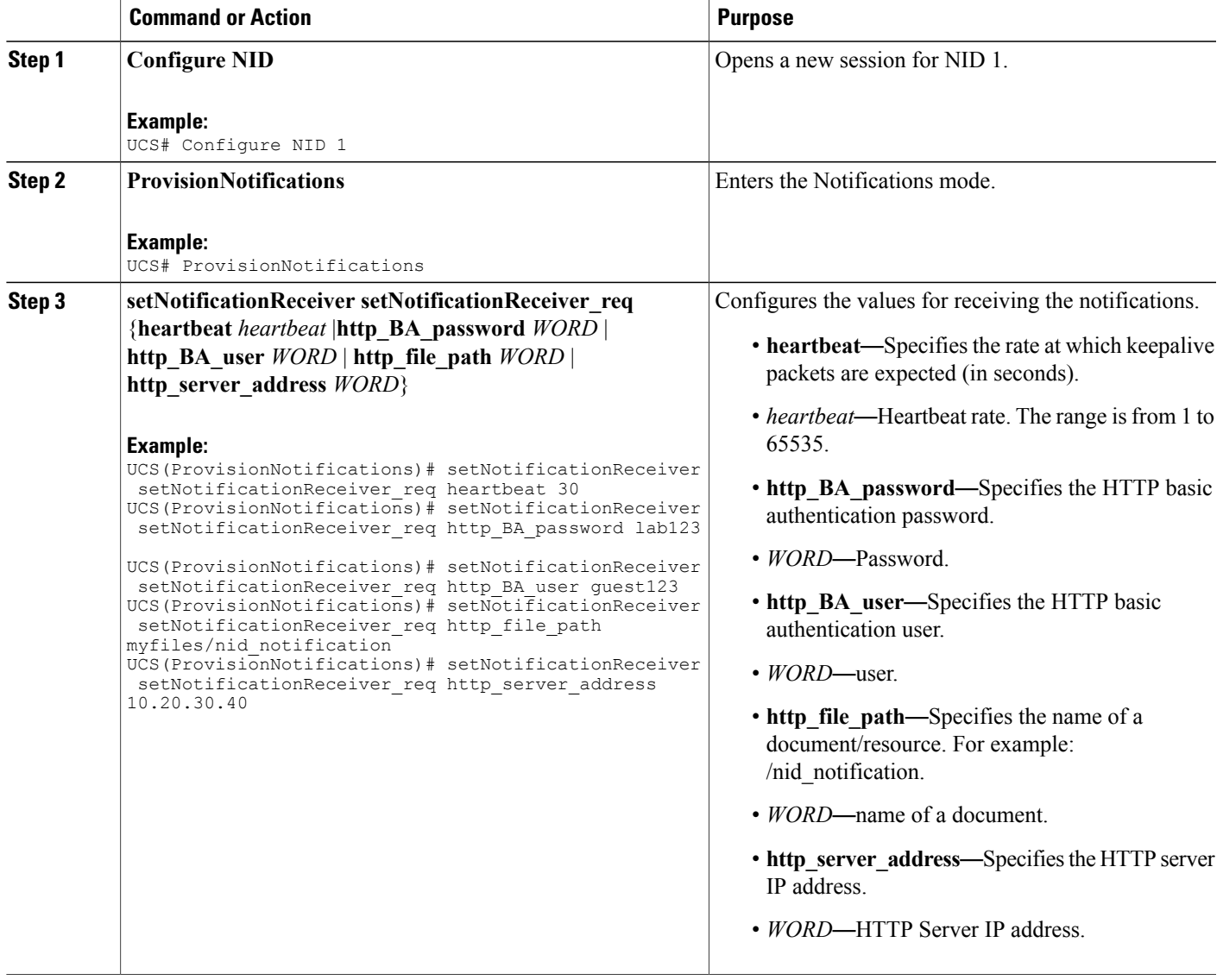

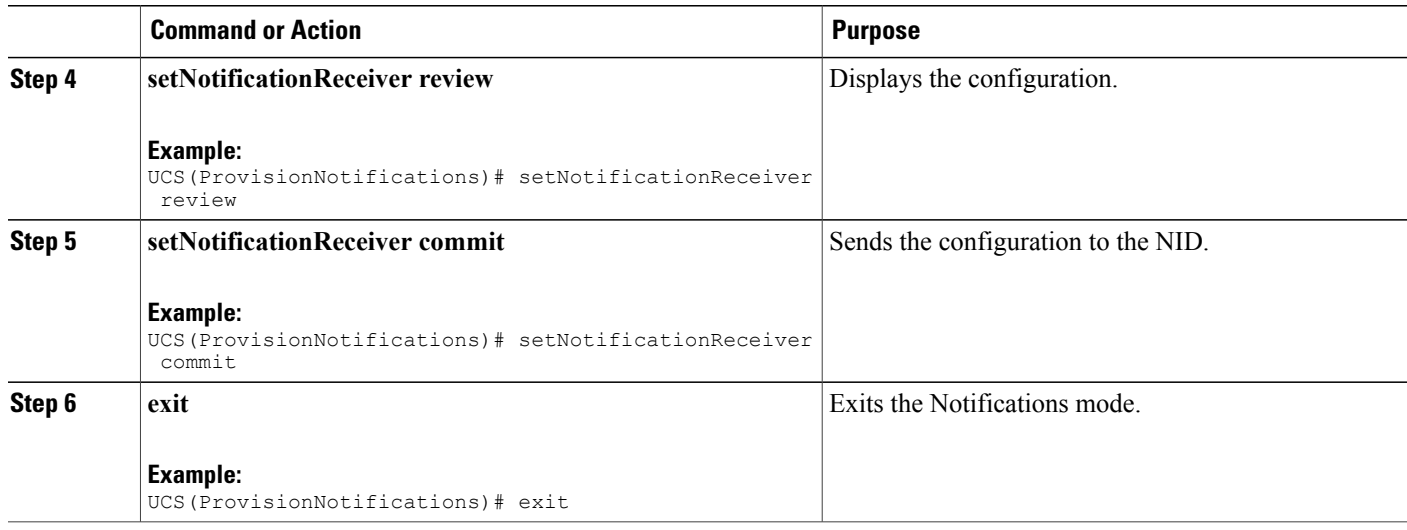

```
UCS# ProvisionNotifications
UCS(ProvisionNotifications)# setNotificationReceiver setNotificationReceiver_req heartbeat
30
UCS(ProvisionNotifications)# setNotificationReceiver setNotificationReceiver_req
http BA password lab123
UCS(ProvisionNotifications)# setNotificationReceiver setNotificationReceiver req http BA user
guest123
UCS(ProvisionNotifications)# setNotificationReceiver setNotificationReceiver_req
http file path myfiles/nid notification
UCS(ProvisionNotifications)# setNotificationReceiver setNotificationReceiver_req
http server address 10.20.30.40
UCS(ProvisionNotifications)# setNotificationReceiver review
Commands in queue:
    setNotificationReceiver setNotificationReceiver_req heartbeat 30
    setNotificationReceiver setNotificationReceiver_req http_BA_password lab123
    setNotificationReceiver setNotificationReceiver_req http_BA_user guest123
    setNotificationReceiver setNotificationReceiver_req http_file_path
myfiles/nid_notification
    setNotificationReceiver setNotificationReceiver_req http_server_address 10.20.30.40
UCS(ProvisionNotifications)# setNotificationReceiver commit
    SetNotificationReceiver_Output.setNotificationReceiver_resp.registerOK = true
    SetNotificationReceiver_Output.setNotificationReceiver_resp.cookie = 5120
    SetNotificationReceiver Commit Success!!!!
UCS(ProvisionNIDMgmtType)# exit
```
**Note**

Use this procedure to generate multiple cookies. In the above mentioned example, 5120 is the cookie value.

# **Registering for HeartBeat Notification**

## **DETAILED STEPS**

 $\mathbf{I}$ 

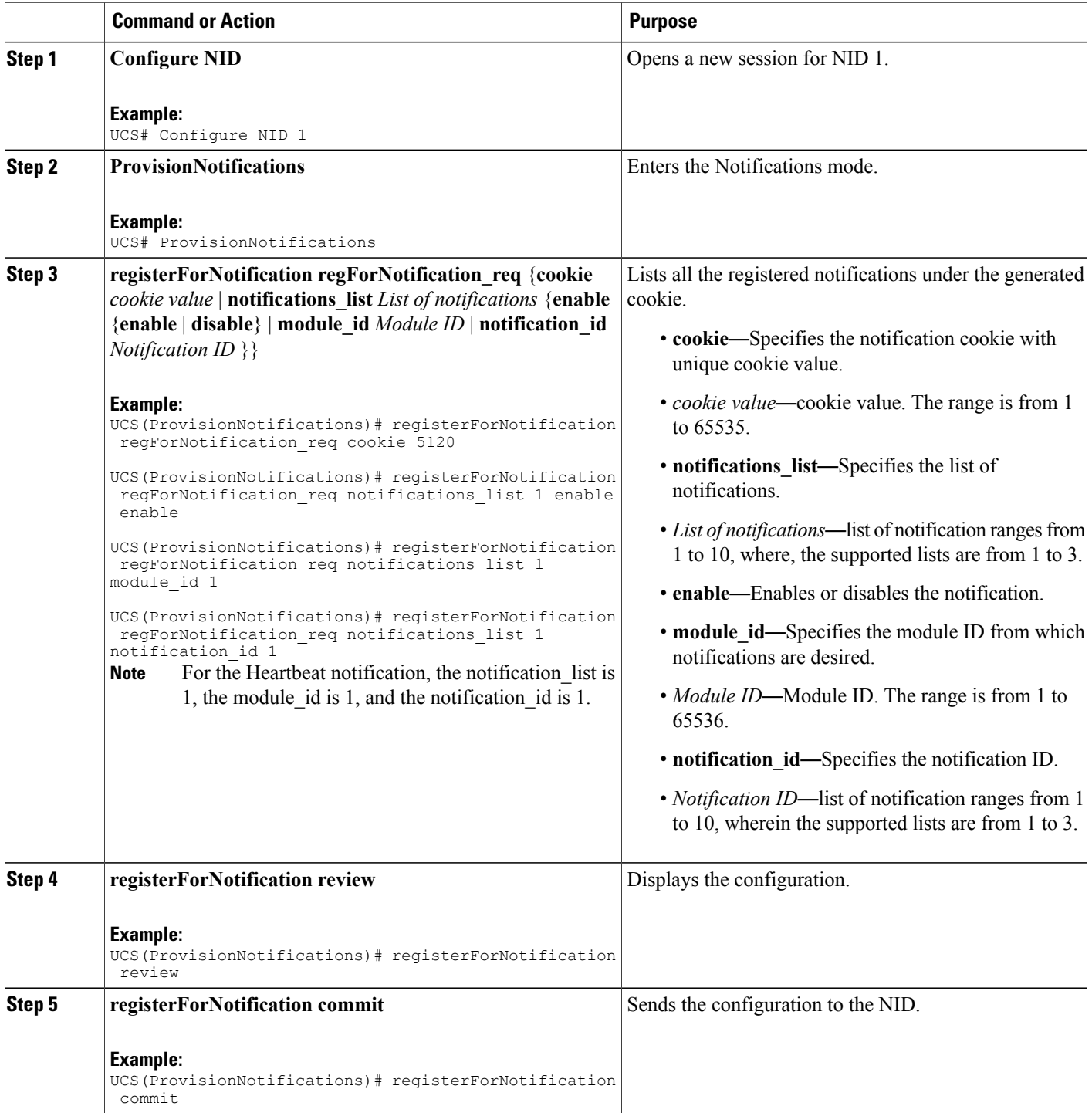

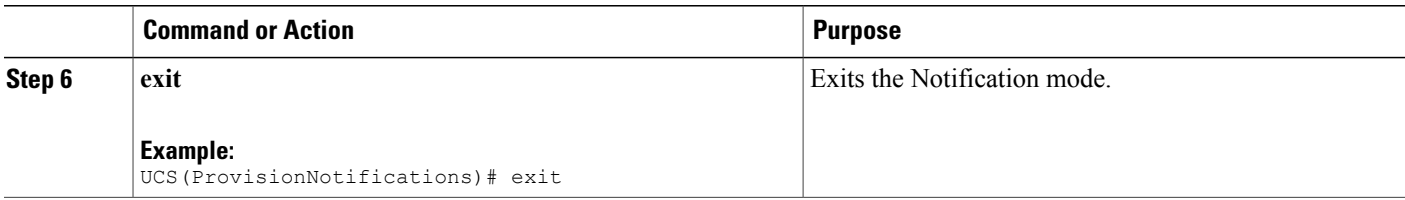

```
UCS# ProvisionNotifications
UCS(ProvisionNotifications)# registerForNotification regForNotification_req cookie 5120
UCS(ProvisionNotifications)# registerForNotification regForNotification req notifications list
1 enable enable
UCS(ProvisionNotifications)# registerForNotification regForNotification_req notifications_list
1 module_id 1
UCS(ProvisionNotifications)# registerForNotification regForNotification_req notifications_list
1 notification_id 1
UCS(ProvisionNotifications)# registerForNotification review
Commands in queue:
   registerForNotification regForNotification_req cookie 5120
    registerForNotification regForNotification_req notifications_list 1 enable enable
    registerForNotification regForNotification_req notifications_list 1 module_id 1
    registerForNotification regForNotification_req notifications_list 1 notification_id 1
UCS(ProvisionNotifications)# registerForNotification commit
    RegisterForNotification_Output.regForNotification_resp = 0
    RegisterForNotification Commit Success!!!
UCS(ProvisionNIDMgmtType)# exit
```
# **Registering for Config Change Trap Notification**

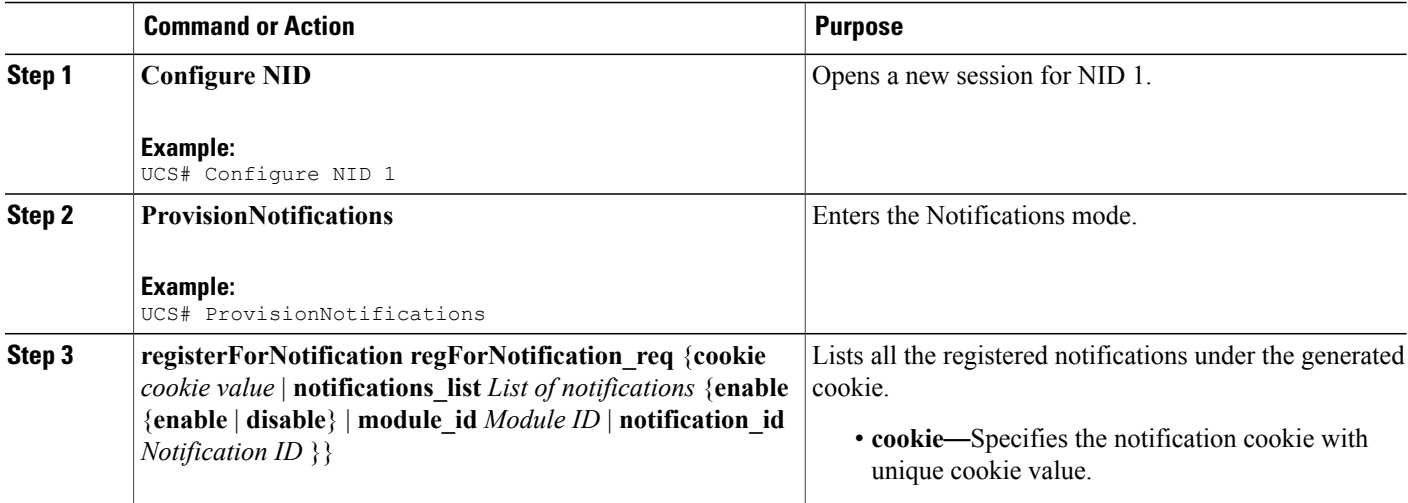

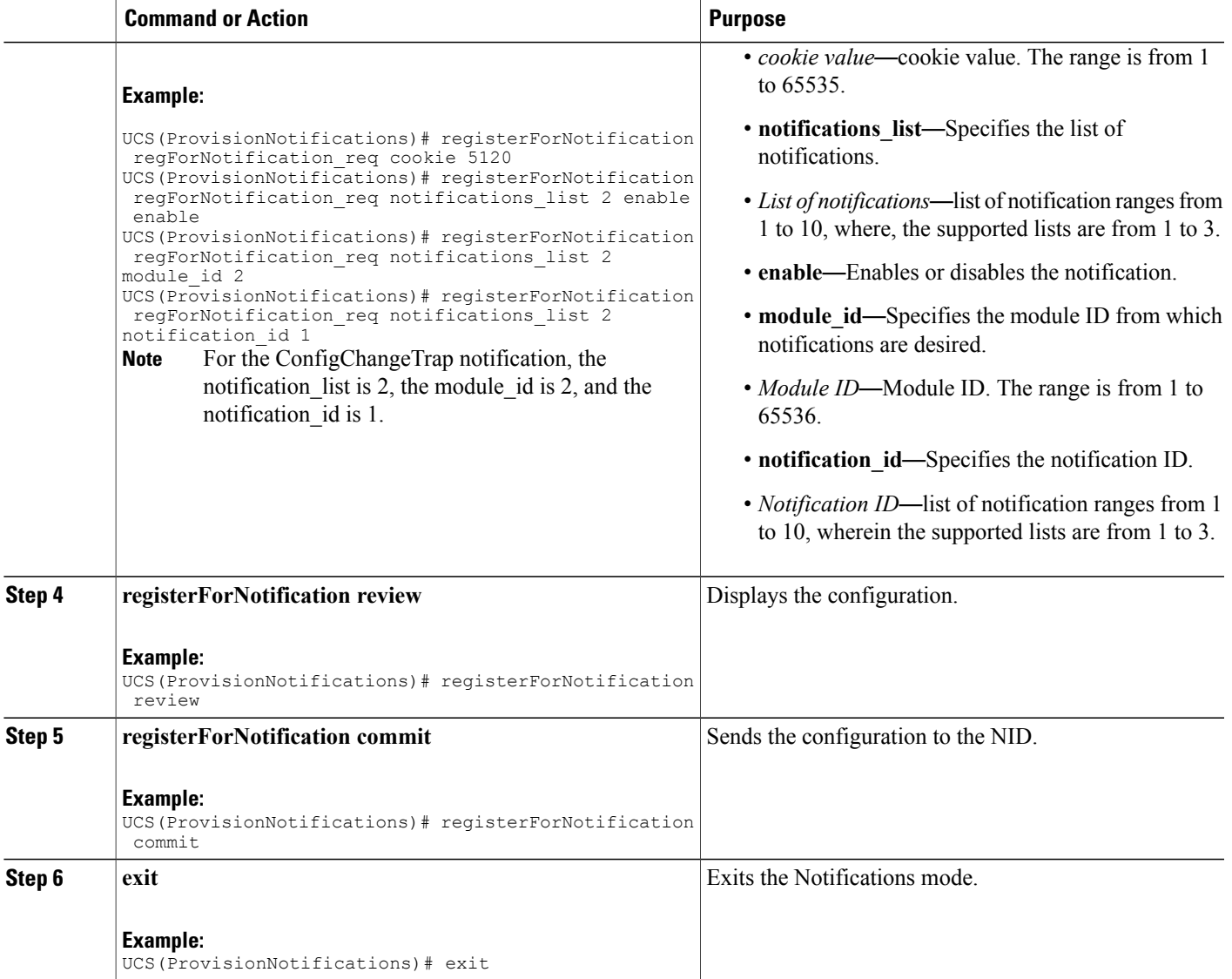

```
UCS# ProvisionNotifications
UCS(ProvisionNotifications)# registerForNotification regForNotification_req cookie 5120
UCS(ProvisionNotifications)# registerForNotification regForNotification_req notifications_list
 2 enable enable
UCS(ProvisionNotifications)# registerForNotification regForNotification_req notifications_list
 2 module_id 2
UCS(ProvisionNotifications)# registerForNotification regForNotification_req notifications_list
 2 notification_id 1
UCS(ProvisionNotifications)# registerForNotification review
Commands in queue:
   registerForNotification regForNotification_req cookie 5120
    registerForNotification regForNotification_req notifications_list 2 enable enable
    registerForNotification regForNotification_req notifications_list 2 module_id 2
   registerForNotification regForNotification_req notifications_list 2 notification_id 1
```
I

UCS(ProvisionNotifications)# registerForNotification commit RegisterForNotification\_Output.regForNotification\_resp = 0 RegisterForNotification Commit Success!!! UCS(ProvisionNIDMgmtType)# exit

# **Registering for Asynchronous Failure Notification**

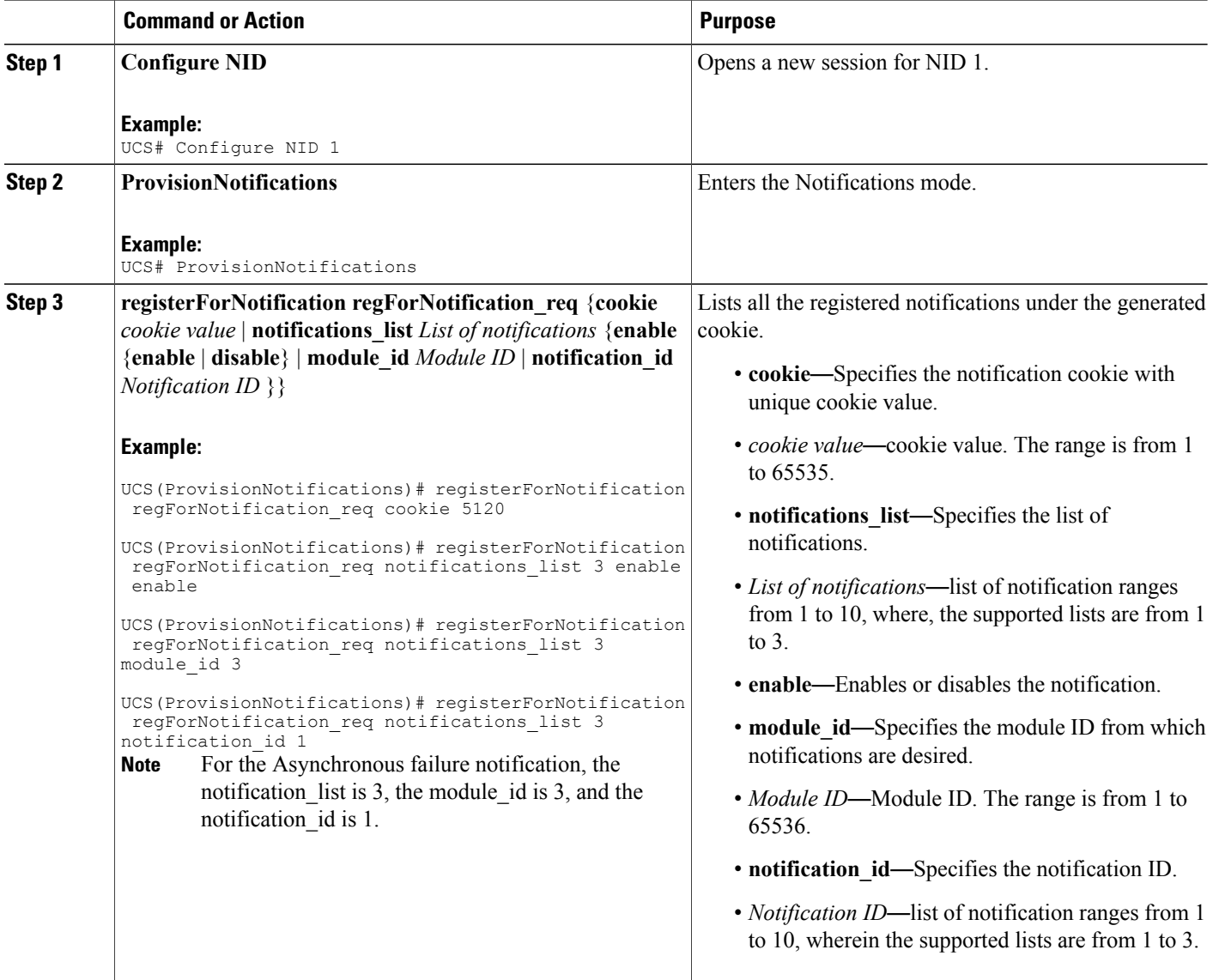

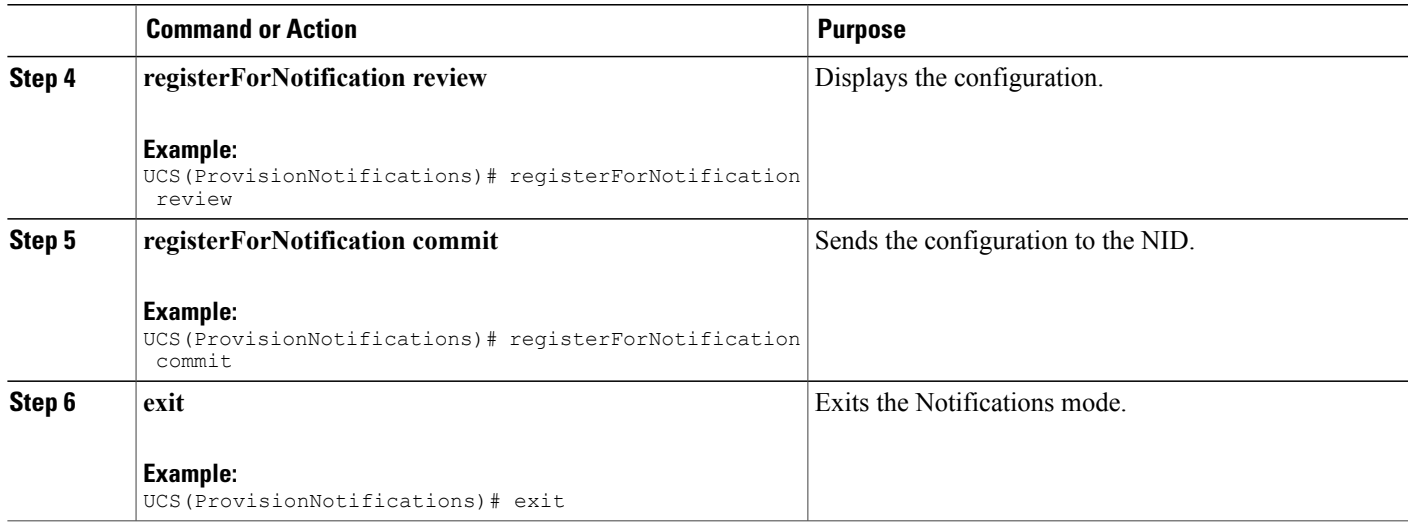

```
UCS# ProvisionNotifications
UCS(ProvisionNotifications)# registerForNotification regForNotification_req cookie 5120
UCS(ProvisionNotifications)# registerForNotification regForNotification_req notifications_list
 3 enable enable
UCS(ProvisionNotifications)# registerForNotification regForNotification_req notifications_list
 3 module_id 3
UCS(ProvisionNotifications)# registerForNotification regForNotification_req notifications_list
 3 notification_id 1
UCS(ProvisionNotifications)# registerForNotification review
Commands in queue:
    registerForNotification regForNotification_req cookie 5120
    registerForNotification regForNotification_req notifications_list 3 enable enable
    registerForNotification regForNotification_req notifications_list 3 module_id 3
    registerForNotification regForNotification_req notifications_list 3 notification_id 1
UCS(ProvisionNotifications)# registerForNotification commit
    RegisterForNotification_Output.regForNotification_resp = 0
   RegisterForNotification Commit Success!!!
```

```
UCS(ProvisionNIDMgmtType)# exit
```
## **Listing Notifications**

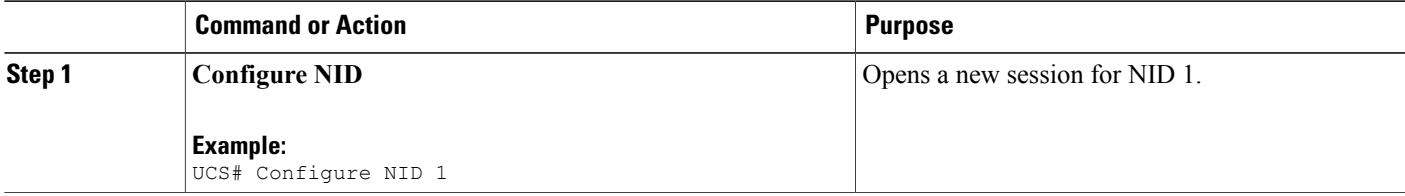

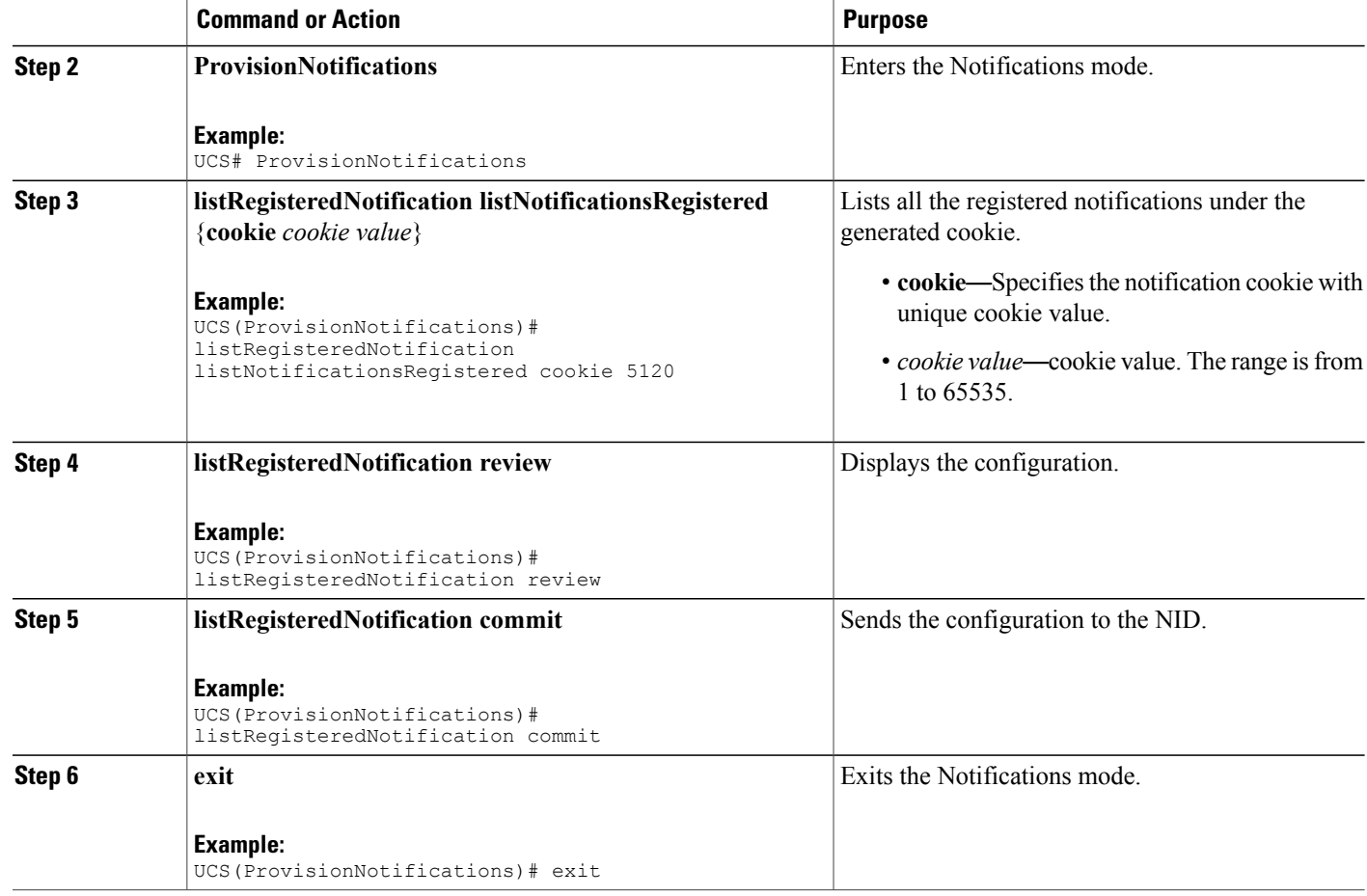

```
UCS# ProvisionNotifications
UCS(ProvisionNotifications)# listRegisteredNotification listNotificationsRegistered cookie
5120
UCS(ProvisionNotifications)# listRegisteredNotification review
Commands in queue:
    listRegisteredNotification listNotificationsRegistered cookie 5120
UCS(ProvisionNotifications)# listRegisteredNotification commit
   ListRegisteredNotification_Output.regForNotification_req.notifications_list[0].module_id
= 1ListRegisteredNotification_Output.regForNotification_req.notifications_list[0].notification_id
 = 1ListRegisteredNotification_Output.regForNotification_req.notifications_list[0].enable
= true
   ListRegisteredNotification Output.regForNotification req.notifications list[1].module id
 = 2ListRegisteredNotification_Output.regForNotification_req.notifications_list[1].notification_id
 = 1
   ListRegisteredNotification_Output.regForNotification_req.notifications_list[1].enable
= true
```
```
ListRegisteredNotification_Output.regForNotification_req.notifications_list[2].module_id
 = 3
ListRegisteredNotification_Output.regForNotification_req.notifications_list[2].notification_id
 = 1
   ListRegisteredNotification_Output.regForNotification_req.notifications_list[2].enable
= true
   ListRegisteredNotification_Output.regForNotification_req.cookie = 5120
   ListRegisteredNotification Commit Success!!!
```
UCS(ProvisionNIDMgmtType)# exit

## **Deleting Notifications**

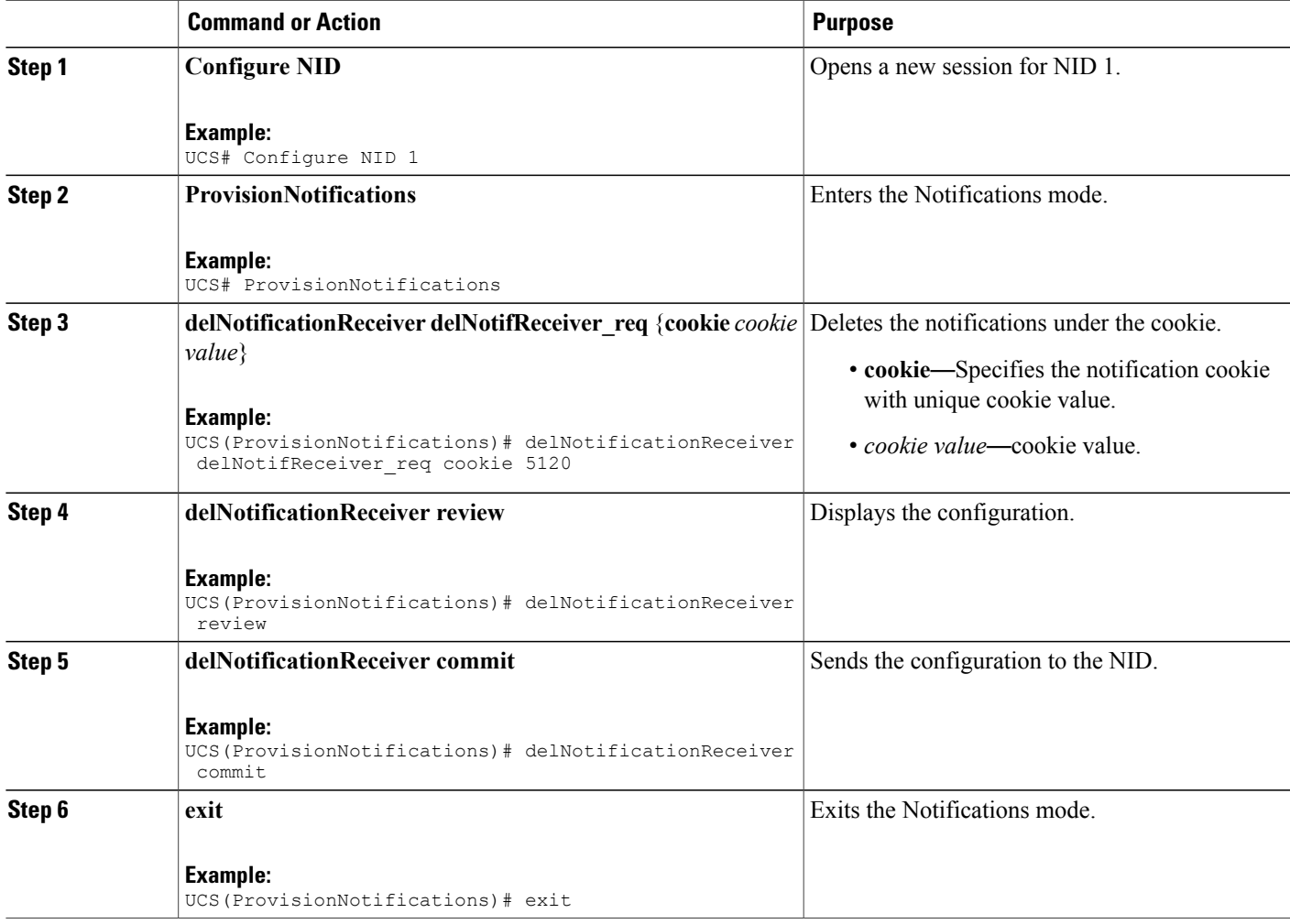

```
UCS# ProvisionNotifications
UCS(ProvisionNotifications)# delNotificationReceiver delNotifReceiver_req cookie 5120
UCS(ProvisionNotifications)# delNotificationReceiver review
Commands in queue:
    delNotificationReceiver delNotifReceiver_req cookie 5120
UCS(ProvisionNotifications)# delNotificationReceiver commit
    DelNotificationReceiver_Output.delNotifReceiver_resp = false
    DelNotificationReceiver Commit Success!!!
UCS(ProvisionNIDMgmtType)# exit
```
#### **What to Do Next**

After deleting the notification, use the **listRegisteredNotificationlistNotificationsRegistered**{**cookie** *cookie value*} command to verify if the delete operation is successful.

```
UCS(ProvisionNotifications)# listRegisteredNotification listNotificationsRegistered cookie
cookie value
UCS(ProvisionNotifications)# listRegisteredNotification review
UCS(ProvisionNotifications)# listRegisteredNotification commit
```
<span id="page-74-1"></span>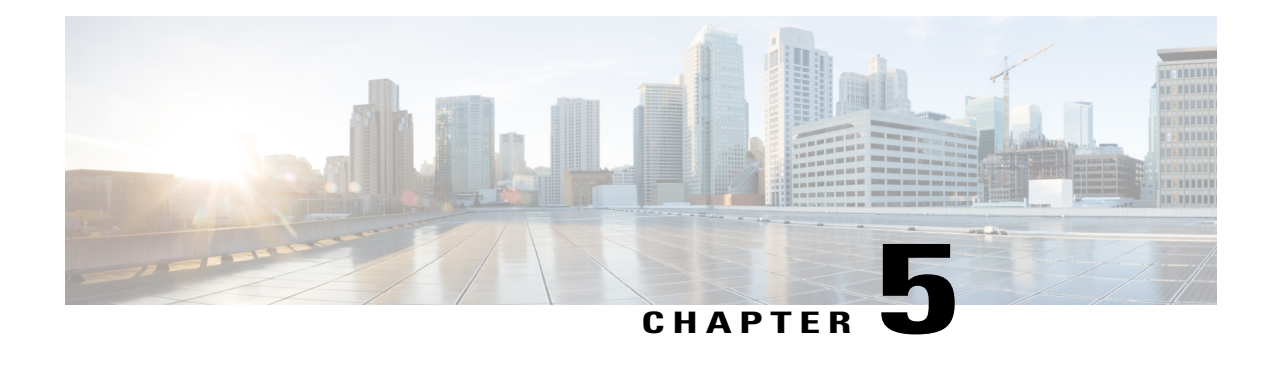

# **Zero Touch Provisioning**

Zero Touch Provisioning (ZTP) automates configuration of Cisco ME 1200 Series Carrier Ethernet Access Device (hereafter known as Cisco ME 1200 NID) when it is deployed either in standalone operating mode or through a directly connected upstream user premise equipmentsuch as Cisco ME 3600/ME 3800x devices or the Cisco ASR920. When connected through ME 3600x device, provisioning of CE Services can be done from the remote controller mode. Otherwise, CLI on Cisco ME 1200 NID can be accessed using SSH to provision CE Services once ZTP process is completed .

The ZTP process is activated by pressing the ZTP pinhole reset button found on the front of the Cisco ME 1200 NID. This minimizes manual operator intervention and helps reduce customers' initial deployment costs.

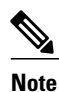

The only interface for the ZTP is the ZTP button and the status LED, both found on the front of the Cisco ME 1200 NID.

**Figure 1: Cisco ME 1200 Topology-Typical Deployment**

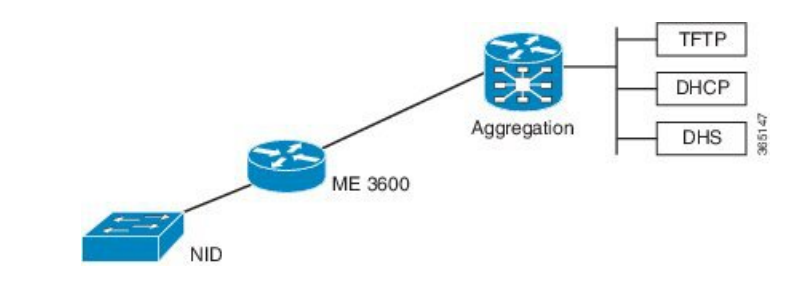

- [Restrictions](#page-74-0) for ZTP, page 53
- ZTP [Activation,](#page-75-0) page 54

# <span id="page-74-0"></span>**Restrictions for ZTP**

• ZTP inherits the security levels of the protocols it uses. Therefore, ZTP must be used in a trusted environment, where all security concerns are handled by protocols or technologies it uses.

• ZTP is not supported over IPv6.

# <span id="page-75-0"></span>**ZTP Activation**

Pressing the ZTP reset button triggers a series of steps that result in provisioning the Cisco ME 1200 NID with a complete, operational configuration.

- **1** Start ZTP.
- **2** Restore to factory defaults.
- **3** Get management VLAN Configuration from LLDP-MED.
- **4** Start the DHCP client on VLAN interface.
- **5** Download and apply the initial configuration file from a location provided by the DHCP client.
- **6** Use reverse DNS to obtain the host name of the device.
- **7** Download and apply a specific configuration file.

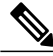

**Note**

Ensure that the initial and specific configuration files are present on the TFTP server before starting the ZTP process.

**8** Copy the running configuration to startup configuration.

The following figure depicts the process pictorially:

#### **Figure 2: ZTP Activation Process**

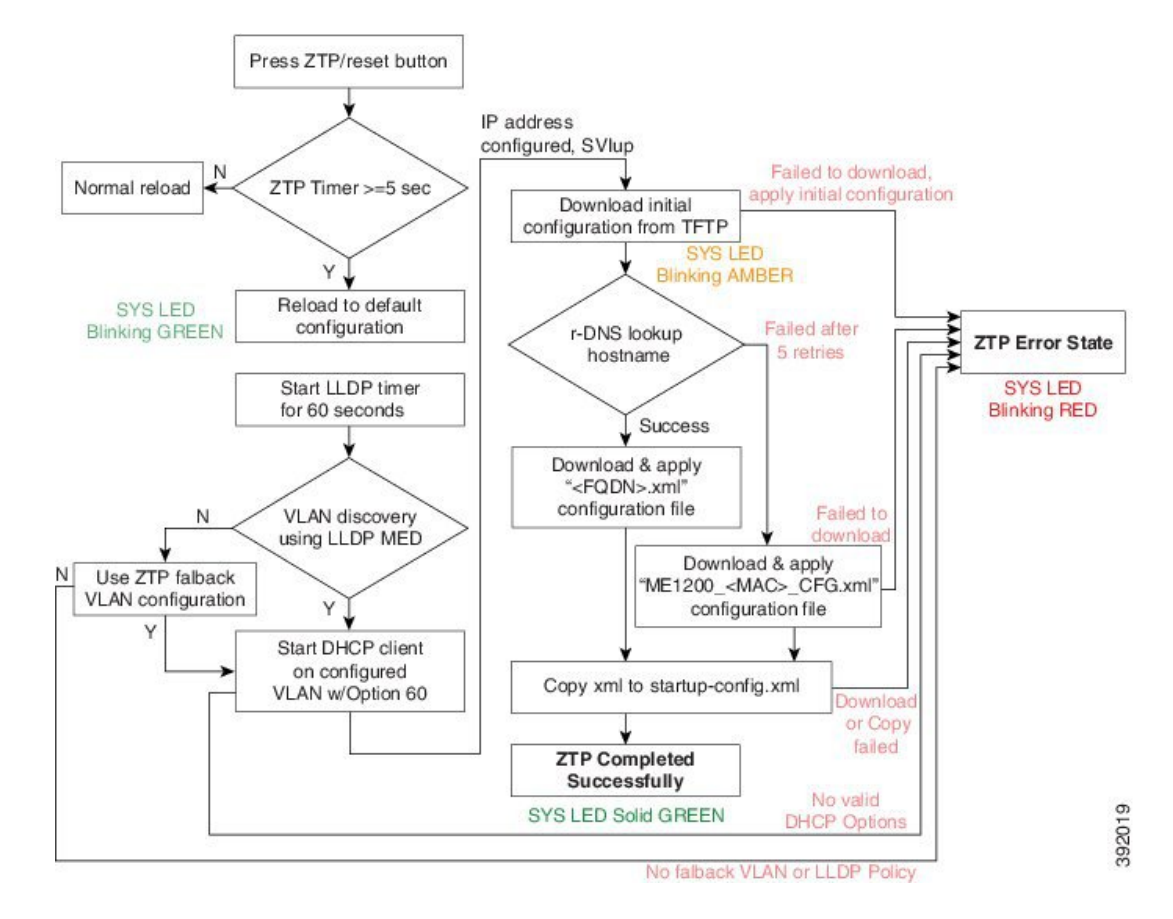

This process is explained in detail in the following sections.

#### **ME 3600x device series Configuration**

On the Cisco ME 3600x Series Ethernet Access Switch, following DHCP server, management VLAN configuration is required:

• Configure the DHCP pool and add the TFTP and DNS configurations through DHCP options. The following is a sample DHCP pool:

```
ip dhcp excluded-address 7.6.0.1 7.6.19.51
ip dhcp excluded-address 7.6.19.64 7.6.255.255
ip dhcp pool ztp-test
 network 7.6.0.0 255.255.255.0
                                                    -> Adding local SVI IP as default gateway
 default-router 7.6.0.10<br>for Cisco ME 1200 NID
 option 60 ascii ME1200-00-3A-99-FD-45-34 -> Adding Cisco ME 1200 NID MAC
 option 43 ip 7.0.0.221<br>option 67 ascii "ME1200 CFG"
                                                     \Rightarrow Adding initial configuration-file
 dns-server 7.0.0.217
```
• Enable LLDP-MED network Policy TLV on the ME 3600x device.

Switch(config)# interface gigabit 0/1 -> Physical port on UPE connected to

```
Cisco ME 1200 NID
 Switch(config-if)# lldp med-tlv-select network-policy
 Switch(config-if)# lldp transmit
 Switch(config-if)# lldp receive
 Switch(config-if)# exit
• Run LLDP.
 Switch(config-if)# lldp run
```
- Configure an interface connecting to the 7.6.x.x switch and allowing VLAN (e.g. VLAN 10) to be used as management VLAN to ensure reachability to network gateway, or DHCP, TFTP, and DNS servers.
- Configure the interface connecting to Cisco ME 1200 NID as trunk.
- Assign management VLAN with the interface connecting to Cisco ME 1200 NID using the following command in global config mode

Switch(config)# platform nid-controller assign vlan 10 gigabitEthernet 1/1

### **Step 1**—**Start ZTP**

The ZTP activation is started by pressing the ZTP reset button for five seconds or more.

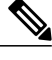

**Note** If the ZTP reset button is pressed for less than five seconds, a cold reload is issued.

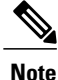

When one instance of the ZTP activation is active, another instance cannot be started. Wait for the ZTP activation to complete (check ZTP status using LED to determine if it was successful or moved to error state) before starting the process again.

### **Step 2**—**Reload Defaults**

When ZTP activation is triggered, it causes the Cisco ME 1200 NID to reload with a default configuration that includes LLDP MED endpoint connectivity mode on all ports.

The Cisco ME 1200 NID may have links on several ports when the ZTP activation is started. All such ports are candidates for being used for the ZTP activation, and must be ready to receive the LLDP-MED TLV, where a packet is sent on a point-to-point link with a well-known multicast destination MAC.

The LLDP-MED information is sent every 30 seconds. To ensure that all ports receive the LLDP-MED TLV, a 60-second timer starts the count down for LLDP initialization on all ports.

### **Step 3**—**Get Management VLAN Configuration**

**VLAN Discovery using remote ME 3600x device**

The first step after ZTP reload is the discovery of a management VLAN between the User-Facing Premise Equipment such as the Cisco ME 3600X Series Ethernet Access Switch, and one or more Cisco ME 1200 NIDs. In this step, the LLDP-MED is used to acquire the management VLAN configuration.

The Cisco ME 1200 NID can be configured to act either as an end-point or a connectivity link. The default configuration type is an end-point, where all ports are scanned for received LLDP-MED broadcast. However, only those ports that have received a network policy with voice application type are considered. These ports are configured accordingly, and a VLAN interface is created on the defined VLAN.

If If none of the ports received LLDP-MED TLVs after 60 seconds, or interface on ME 3600x is not configured to allow a specific management VLAN, ZTP process tries to configure a fallback VLAN as described below. Hence it is better to check configurations and ensure there is no network connectivity issue while in this step.

#### **VLAN Discovery in standalone operating mode**

If Cisco ME 1200 NID is deployed without ME 3600x or directly connected switch upstream, which does not support LLDP-MED Network Policy TLV, a fallback mechanism is used to complete VLAN discovery. This assumes that an external DHCP server is present on the network, which can support DHCP Option 60 and 43, and allocate IP address to ME1200 (Note: Option 60 unique identifier string will be of the form "ME1200-00-3A-99-FD-45-34", where 00:3a:99:fd:45:34 is a sample MAC address of the Cisco ME1200.

The fallback VLAN discovery can be described as follows:

- **1** When ZTP is triggered using the push button on Cisco ME 1200 NID, a special, default configuration is loaded , which includes the following commands: ztp fallback vlan 1-4095 frame-type tagged interface Gi 1/1-6 ztp fallback vlan 1 frame-type untagged interface Gi 1/1-6 This causes DHCP replies coming from an external DHCP server to be processed by Cisco ME1200 NID.
- **2** If a DHCP OFFER containing a VLAN tag in the range of 1-4095, or DHCP OFFER on VLAN 1 (untagged) is received on any one of the ports 1-6, it is used to determine management VLAN.
- **3** To avoid a flood of DHCP messages from being intercepted by ME1200, only DHCP replies containing DHCP Option 60 & 43 are intercepted.

The VLAN that is determined from this fallback mechanism is used in subsequent steps of the ZTP process.

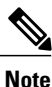

The default fallback VLAN configuration can also be modified by user and the modified configuration allowed to persist across reloads. From the DHCP pool network range and deployment, user may know *a priori* of the VLAN or range of VLANs from which OFFERs are sent by DHCP server. Hence it is recommended to modify fallback VLAN configuration from default to a reasonable VLAN range. Example 1:

If DHCP server is on VLAN 400 and it's connecting port type is tagged, following configuration change during initial Cisco ME1200 NID configuration will cause DHCP OFFERs on VLAN 400 to be processed when ZTP is triggered in standalone mode.

ztp fallback vlan 400 frame-type tagged interface Gi 1/1-6

If DHCP server is directly connected to one of the interfaces (say, interface 5), this configuration can be modified further as:

ztp fallback vlan 400 frame-type tagged interface Gi 1/5

#### Example 2:

If DHCP server is on VLAN 100 and it's connecting port type is untagged, following configuration change during initial Cisco ME1200 NID configuration causes DHCP OFFERs on VLAN 100 to be processed when ZTP is triggered in standalone mode.

ztp fallback vlan 100 frame-type untagged interface Gi 1/1-6

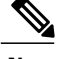

**Note** Only a single VLAN can be configured if port-type is untagged.

If user wishes to disable fallback VLAN configuration, following command can be configured. no ztp fallback vlan

Once configuration is modified for above steps, user can copy running-config to startup-config prior to ZTP reset. This will cause modified fallback configuration to be present when ZTP process is restarted.

#### **ZTP for Cisco ME 1200 NIDs in Linear Topology**

If the network topology involves one or more Cisco ME 1200 NID downstream from the Cisco ME 1200 NID connected to the ME 3600x device, the following steps are required to ensure ZTP works as expected. In this case, each Cisco ME 1200 NID is connected to the upstream Cisco ME 1200 NID through a point-to-point link.

For ZTP to work in this topology, you must trigger ZTP reset on the downstream Cisco ME 1200 NID after ZTP has successfully completed on the upstream Cisco ME 1200 NID.

In addition, before ZTP button is pressed on the downstream Cisco ME 1200 NID, the upstream Cisco ME 1200 NID which has just completed ZTP successfully requires a change in LLDP-MED device type—from endpoint to network connectivity. This single manual step is required to further propagate LLDP towards the downstream Cisco ME 1200 NID.

Consider the following topology:

#### **Figure 3: Cisco ME 1200 NID in a Linear Topology**

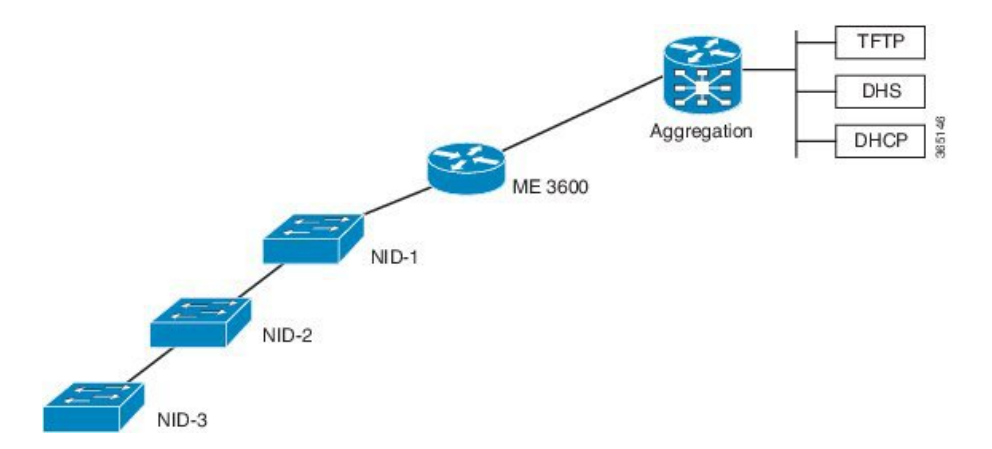

#### **Configuration on Cisco ME 1200 NID1 Before Starting the ZTP Process on Cisco ME 1200 NID2:**

First, on Cisco ME 1200 NID2, configure a LLDP MED media VLAN policy for voice application-type, with frame-type and VLAN set to the same value as the upstream Cisco ME 1200 NID on which ZTP has completed. For example,

Switch(config)# lldp med media-vlan-policy 1 voice tagged 10 l2-priority 0 dscp 0

Second, on the upstream ME1200 NID1, modify the interface connected to Cisco ME 1200 NID2, in this case GigabitEthernet 1/4, to LLDP MED connectivity type. Also, associate this interface to the same media VLAN policy configured on Cisco ME 1200 NID2. A sample configuration is provided below.

```
interface GigabitEthernet 1/4
switchport mode trunk
lldp med media-vlan policy-list 1 -> Assigning media VLAN policy
lldp med type connectivity -> Configuring NID1 as network device
no spanning-tree
lldp transmit -> LLDP transmission is enabled
lldp receive \rightarrow LLDP reception is enabled
```
 $\boldsymbol{\varOmega}$ **Tip**

The above configuration can be included in the Cisco ME 1200 NID1 final configuration file to avoid manual configuration after ZTP on Cisco ME 1200 NID1.

#### **Next Steps**

- **1** Start ZTP on Cisco ME 1200 NID1.
- **2** When ZTP is finished on Cisco ME 1200 NID-1, start ZTP on Cisco ME 1200 NID2.

#### **ZTP for Cisco ME 1200 NIDs in a Ring Topology**

Consider the following topology:

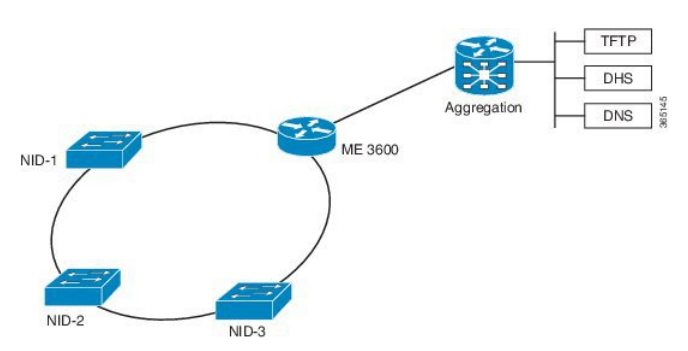

**Figure 4: LLDP-MED in a G.8032 Ring Topology**

In this deployment, while Cisco ME 1200 NID-1 receives VLAN through LLDP-MED Network Policy TLV and initiates DHCP Discovery, the Cisco ME 1200 NIDs that are downstream to Cisco ME 1200 NID-1 do not receive LLDP-MED TLVs. This is because LLDP-MED TLVs are sent only between endpoint devices and are not propagated beyond Cisco ME 1200 NID-1.

To allow LLDP-MED TLVs to be propagated to all downstream Cisco ME 1200 NIDs once Cisco ME 1200 NID-1 completes VLAN discovery, modify the port configuration in the same manner as the linear chain topology deployment.

### **Step 4**—**Start the DHCP Client on the VLAN Interface**

A DHCP client is started on all the VLAN interfaces created in the previous step. To identify itself as a device undergoing ZTP, the DHCP client on Cisco ME 1200 NID adds DHCP Option 60 to the DHCPDISCOVER/DHCPREQUEST messages on the newly-discovered management VLAN, that it sends to the DHCP server.

The Option 60 Vendor Class Identifier in DHCPDISCOVER/DHCPREQUEST message is encoded as a unique ASCII string formed by concatenating the string "*ME1200*" with the complete Cisco ME 1200 NID MAC address in the form similar to ME1200-XX- XX-XX-XX-XX-XX, for example, ME1200-00-01-C1-00-00-00. In addition, as part of the parameters list sent in DHCPREQUEST, Cisco ME 1200 NID also requests the DHCP server to send following options:

• Option 43—This option is used by client to accept the DHCP ACK only from DHCP server or the ME 3600x device specifically configured for it. The Vendor Specific Information in Option 43 is the IP address of the TFTP server that contains the configuration file.

- Option 67—This is the startup configuration filename.
- Option 3—Default gateway
- Option 6—DNS Server

**Note** Options 60, 43, and 67 are not used when the DHCP client is used in a non-ZTP mode.

#### **Wait for the DHCP Client(s) to Enter the Bound State**

When multiple DHCP clients have been started, the first client to reach bound state with requested DHCP options is used further in the ZTP activation process.

**Note**

If no DHCP client reaches bound state with the requested options within 120 seconds, ZTP activation process enters error state.

Once the connectivity is established between the Cisco ME 1200 NID and the ME 3600x device, the Cisco ME 1200 NID can be remotely managed from the UPE NID Controller.

A database of NID instances, MAC addresses, IP addresses, TFTP server, attached physical ports is maintained on the ME 3600x device. This information can be used for management of selected Cisco ME 1200 NIDs.

The association between the Cisco ME 1200 NID and ME 3600x device is maintained by sending and receiving periodic IP-based heartbeat messages.

### **Step 5**—**Download and Apply the Initial Configuration**

When the DHCP client on the Cisco ME 1200 NID receives the DHCPACK, it uses the information from Option 43 and Option 67 from the DHCP client to download the initial configuration file. This configuration file is intended as a pre-staging configuration, containing basic reachability information such as the gateway, TFTP, DNS server, or the default VLAN configuration so that one or more NIDs can be added to network prior to ZTP auto-configuration. But if there is no requirement, this can be an empty configuration file. The intention of this step is to ensure that ME1200 NID can be reachable to gateway, TFTP, DNS servers. The filename should be specified as an ASCII string using Option 67 in DHCP pool configuration on ME 3600x device.

If the download operation fails or if the configuration could not be applied, the ZTP process enters the error state.

**Note** The value of the Option 67 field will be taken as the configuration filename, including any file extension.

### **Step 6**—**Reverse DNS Lookup to Obtain Hostname**

Using the IP address of the DHCP client and the DNS server provided by the DHCP client the Cisco ME 1200 NID performs a reverse DNS query to derive its host name. When the host name is derived, it is added to the current running configuration.

In case of failure, the reverse DNS process is retried five times. After five retries, the host name is configured with the MAC address of the device encoded in the format as: 00 01 C1 00 00 00 (hex string values in uppercase), where 00:01:C1:00:00:00 is a sample ME1200 NID MAC address. This allows ZTP process to continue.

## **Step 7**—**Download and Apply Specific Configuration**

To perform Reverse DNS lookup, the DNS server must include the definition for a forward zone and a reverse zone. Specifically, the forward zone must include definitions for:

- Authoritative name server (NS record) containing fully-qualified domain name (FQDN) to be used for response.
- Address (A) record with hostname-IP address mapping.

The reverse zone must include the PTR record with IP address-name mapping.

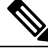

**Note** FQDN is set as hostname at the end of this step.

The following is a sample DNS configuration:

```
NS nid1.example.com
A 192.168.2.100<br>nid1 TN A 19
         IN A 192.168.2.100
nid2 IN A 192.168.2.101
nid3 IN A 192.168.2.102
         IN A 192.168.2.103
...
2.168.192.in-addr.arpa.<br>PTR server.example.c
PTR server.example.com.<br>101 IN PTR nid2.e
101 IN PTR nid2.example.com.<br>102 IN PTR nid3.example.com.
        102 IN PTR nid3.example.com.
103 IN PTR nid4.example.com.
```
The specific configuration of the device is downloaded from the same TFTP server as the initial configuration. If reverse DNS lookup fails to retrieve a hostname, then ZTP activation process looks for a filename with the following format on TFTP server: NID\_MAC\_ADDR\_CFG.xml

For example, 00\_3B\_99\_FE\_5E\_00\_CFG.xml(hex string values in uppercase)

If there is no file stored in .xml format, then ZTP process enters the error state. In the error state, status LED is set to blinking red.

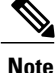

It is recommended that user makes 2 file copies of the saved, intended configuration - one named as per the FQDN, such as nid2.example.com.xml, and the other based on the MAC address, such as 00\_3B\_99\_FE\_5E\_00\_CFG.xml.

## **Step 8**—**Copy Running Configuration to Startup Configuration**

The first time ZTP is performed, you must store a default xml configuration in the fqdn.xml derived from rDNS and in NID\_MAC\_ADDR\_CFG.xml. The following is the content of this default xml file:

```
<?xml version="1.0" encoding="UTF-8"?>
<SOAP-ENV:Envelope xmlns:xsi="http://www.w3.org/2001/XMLSchema-instance"
xmlns:ns0="http://new.webservice.namespace" xmlns:SOAP-ENV="http
://schemas.xmlsoap.org/soap/envelope/">
      <SOAP-ENV:Body>
           <run_cfg_resp>
            \frac{1}{\sqrt{r}} \frac{1}{\sqrt{r}} 
      </SOAP-ENV:Body>
</SOAP-ENV:Envelope>
```
Only after this configuration is applied on Cisco ME 1200 NID, Step 8 will generate a complete XML configuration and store the file as flash:startup-config.xml. This file can be used to replace the default configuration in fqdn.xml and NID\_MAC\_ADDR\_CFG.xml as required.

As a last step in ZTP activation, the running configuration (which was the result of Cisco ME 1200 NID-specific configuration applied after reverse DNS and TFTP download) is copied to startup configuration (flash:startup-config.xml). This ensures that running configuration is persistent.

If there is an error in copying the configuration, the ZTP process enters the error state.

The ZTP process has completed, the status LED is set to solid green.

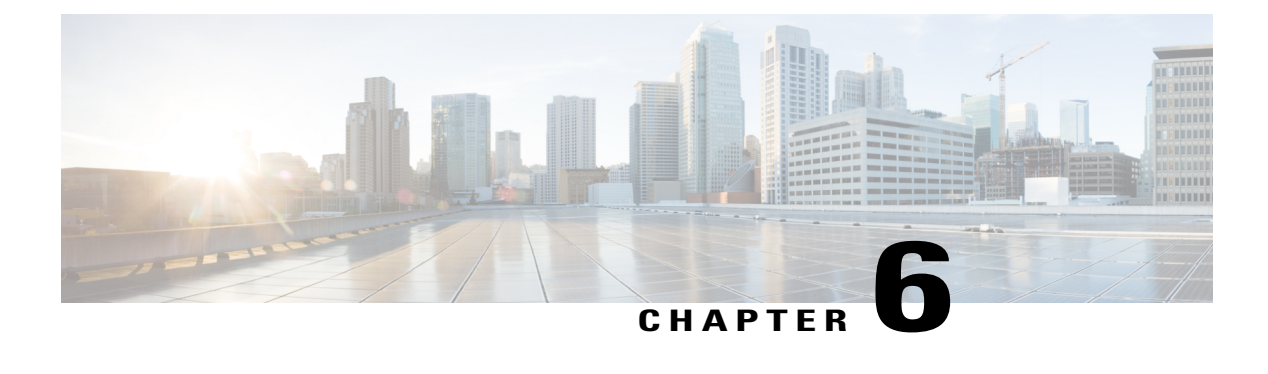

# **Auto Discovery of Cisco ME 1200 NIDs**

This chapter describes how the UCS controller performs Auto Discovery of Cisco ME 1200 NIDs which are reachable in the network. The UCS controller has to maintain the device information and monitor the notifications sent by the discovered NIDs. Key steps performed during Auto Discovery are:

- Auto Discovery of NID Devices after ZTP using ProvisionNotifications configuration template.
- Addition of dynamic entries for each registered NID in UCS Controller database.
- Monitoring the health of each NID using Heartbeat Notifications after discovery.
- [Information](#page-84-0) about Auto Discovery, page 63

# <span id="page-84-0"></span>**Information about Auto Discovery**

The sequence of steps that lead to Auto Discovery and monitoring of NIDs is as follows:

**1** NID acquires IP address using ZTP and downloads the configuration XML file from TFTP server.

To perform Auto Discovery, operator needsto first manually edit the two configuration XML files applicable to each Cisco ME 1200 NID and described in ZTP chapter, steps 7 and 8 (for example, <fqdn>.xml and  $\le NID$  MAC ADDR CFG $\ge NID$ . This step needs to be performed prior to ZTP trigger so that there is no manual intervention during ZTP process. These files are usually stored on TFTP server and downloaded at the end of the ZTP process. For more details about these configuration files, see Zero Touch Provisioning, on page 53 chapter.

**a** Open the XML configuration file stored on the TFTP server using any XML editor, and search for the  $\leq$ notification client register config $\geq$  XML tag with <soap\_action>setNotificationReceiver</soap\_action>. Replace this XML tag as follows by filling details of the UCS Controller IP address, login username and password. A sample XML is provided

for better understanding below.

```
<notification_client_register_config>
            <soap_action>setNotificationReceiver</soap_action>
            <xml_file_content>
<SOAP-ENV:Envelope xmlns:xsi="http://www.w3.org/2001/XMLSchema-instance"
xmlns:ns0="http://new.webservice.namespace"
xmlns:http="http://schemas.xmlsoap.org/wsdl/http/"
xmlns:mime="http://schemas.xmlsoap.org/wsdl/mime/"
xmlns:soap="http://schemas.xmlsoap.org/wsdl/soap/"
xmlns:soapenc="http://schemas.xmlsoap.org/soap/encoding/"
```

```
xmlns:wsdl="http://schemas.xmlsoap.org/wsdl/"
xmlns:SOAP-ENV="http://schemas.xmlsoap.org/soap/envelope/">
   <SOAP-ENV:Body>
      <setNotificationReceiver_req>
         <http_server_address>7.3.0.251</http_server_address>
         <http_file_path>/nid_notification</http_file_path>
         <http_BA_user>niduser</http_BA_user>
         <http_BA_password>lab</http_BA_password>
         <heartbeat>30</heartbeat>
      </setNotificationReceiver_req>
   </SOAP-ENV:Body>
</SOAP-ENV:Envelope></xml_file_content>
         </notification_client_register_config>
```
**b** In the same configuration file, search for the XML tag  $\leq$  notification client list config $\geq$  and replace as follows:

```
<notification_client_list_config>
                <soap_action>registerForNotification</soap_action>
                <xml_file_content>
<SOAP-ENV:Envelope xmlns:xsi="http://www.w3.org/2001/XMLSchema-instance"
xmlns:ns0="http://new.webservice.namespace"
xmlns:http="http://schemas.xmlsoap.org/wsdl/http/"
xmlns:mime="http://schemas.xmlsoap.org/wsdl/mime/"
xmlns:soap="http://schemas.xmlsoap.org/wsdl/soap/"
xmlns:soapenc="http://schemas.xmlsoap.org/soap/encoding/"
xmlns:wsdl="http://schemas.xmlsoap.org/wsdl/"
xmlns:SOAP-ENV="http://schemas.xmlsoap.org/soap/envelope/">
    <SOAP-ENV:Body>
        <regForNotification_req>
            <sub>1</sub> <sub>2</sub> <sub>2</sub> <sub>3</sub> <sub>4</sub> <sub>5</sub> <sub>6</sub> <sub>7</sub> <sub>8</sub> <sub>7</sub> <sub>8</sub> <sub>9</sub> <sub>1</sub> <sub>1</sub><sub>5</sub><sub>1</sub></sub></sub></sub></sub></sub></sub></sub></sub></sub></sub></sub></sub></sub></sub></sub></sub>
                <module id>1</module id><notification_id>1</notification_id>
                <enable>true</enable>
            </notifications_list>
            <cookie>5120</cookie>
        </regForNotification req>
    </SOAP-ENV:Body>
</SOAP-ENV:Envelope></xml_file_content>
            \leq/notification_client_list_config>
```
- **2** Once ZTP is triggered, after the above configurations are added to configuration XML files stored in TFTP server for a specific NID, the Cisco ME 1200 NIDs will register themselves for sending notifications to the UCS controller.
- **3** NID starts sending HTTP POST notifications periodically.
- **4** The UCS controller will process the notification messages. If the notification is discovery message, it adds an entry into NID database for the first time. Subsequent messages are considered as heart beat messages.
- **5** A timer will start after receiving the first discovery message. If three consecutive discovery messages are not received, the connection to that particular NID will be torn down and entry in NID database will be removed.
- **6** On NID reload, it has to register for notifications on boot up and should start sending discovery notifications.
- **7** On controller reload, it waits for the notifications. It has to start the heartbeat timer for the NIDs present in database.

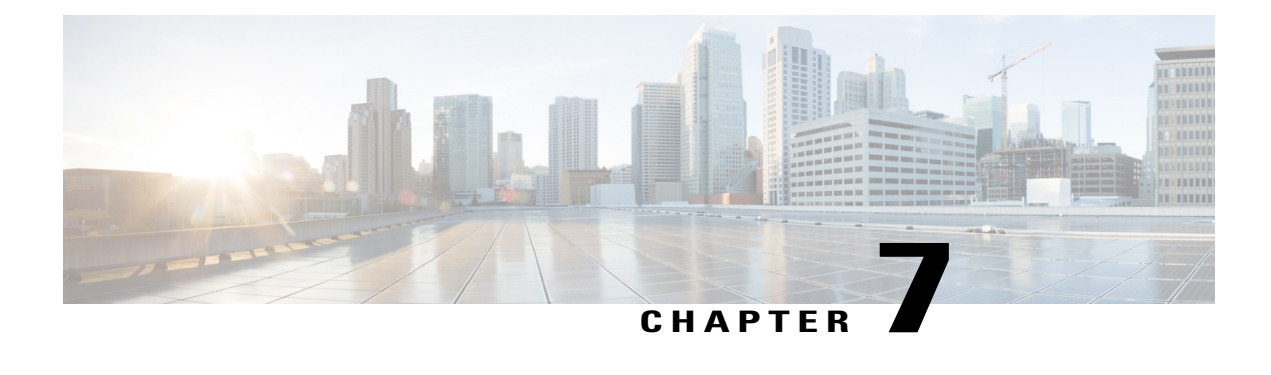

# **Configuring Synchronous Ethernet**

The Cisco ME 1200 NID support Synchronous Ethernet (SyncE), which is the PHY-layer frequency-synchronization solution for IEEE 802.3 links. It is an evolution of the conventional Ethernet and Ethernet + SDH and SONET-based synchronization. SyncE is used to synchronize and send clock information to remote sites on the network. Each network element along the synchronization path must support SyncE. SyncE provides only frequency synchronization, not related to time or space.

- [Prerequisites](#page-86-0) for Configuring SyncE, page 65
- Restrictions for [Configuring](#page-86-1) SyncE, page 65
- Information About [Synchronous](#page-87-0) Ethernet, page 66
- How to [Configure](#page-89-0) SyncE, page 68
- [Understanding](#page-99-0) Clock Redundancy, page 78
- [Understanding](#page-102-0) SyncE Timers, page 81
- [Understanding](#page-106-0) ANEG Mode, page 85
- [Verifying](#page-108-0) SyncE Status, page 87

# <span id="page-86-1"></span><span id="page-86-0"></span>**Prerequisites for Configuring SyncE**

- NID must be added to the controller.
- NID must be accessible from the controller.
- NID must have an IP address.

# **Restrictions for Configuring SyncE**

• The port number three (3) cannot be nominated to source number one (1).

# <span id="page-87-0"></span>**Information About Synchronous Ethernet**

This chapter describes the Synchronous Ethernet features, standards, and limitations in the Cisco ME 1200 Series Carrier Ethernet Access Device. This chapter also describes procedures to configure Synchronous Ethernet.

#### **Synchronous Ethernet Overview**

A separate external time-division multiplexing (TDM) circuit is required to provide synchronized timing to multiple remote network elements (NEs) for packet transport networks like Cisco Carrier Packet Transport system. The Synchronous Ethernet (SycnE) feature addresses this requirement by providing effective timing to the remote NEs through a packet network without using an external circuit for timing.

With Ethernet equipment gradually replacing existing Synchronous Optical Networking (SONET) and Synchronous Digital Hierarchy (SDH) equipment in service-provider networks, frequency synchronization is required to provide high-quality clock synchronization over Ethernet ports. The SyncE feature provides the required synchronization at the physical level. Operation messages maintain SyncE links and ensure that a node always derives timing from the most reliable source. SyncE uses the Ethernet Synchronization Message Channel (ESMC) to enable traceability of the best clock source to correctly define the timing source and prevent a timing loop.

The Cisco ME 1200 Series Carrier Ethernet Access Device supports Synchronous Ethernet (SyncE), which is the physical layer frequency-synchronization solution for IEEE 802.3 links. SyncE is defined by the ITU-T standards such as G.8261, G.8262, G.8264, and G.781. It is an evolution of the conventional Ethernet and Ethernet + SDH and SONET-based synchronization. SyncE is used to synchronize and send clock information to remote sites on the network. For SyncE to work, each network element along the synchronization path must support SyncE. SyncE provides only frequency synchronization, not related to time or space.

#### **Understanding SyncE**

SyncE provides the Ethernet physical layer network (PHY) level frequency distribution of known common precision frequency references. Clocks for use in SyncE are compatible with the clocks used in the SONET/SDH synchronization network. To achieve network synchronization, synchronization information is transmitted through the network via synchronous network connections with performance of egress clock. InSONET/SDH the communication channel for conveying clock information is SSM, and in SyncE it is the ESMC.

SyncE is a standard for distribution of frequency over Ethernet links. Other standards (IEEE Std. 1588 Precision Time Protocol [PTP], IETF Network Time Protocol [NTP], and so on) have been and are being developed or enhanced for high-quality time distribution and Adaptive Clock Recovery (ACR) requirements.

To maintain the timing chain in SONET/SDH, operators often use SSM. Information provided by SSM Quality Levels (SSM-QL) helps a node derive timing from the most reliable source and prevent timing loops. The SONET/SDH header has a QL information present in the S1 bytes of its header. Hence, the SONET/SDH does not require any specific channel for QL information exchange. As the Ethernet does not have the QL information in its header, it requires ESMC for QL information. Because Ethernet networks are not required to be synchronous on all links or in all locations, a specific channel, the ESMC channel defined in G.8264, provides this service. ESMC is composed of the standard Ethernet header for an organization-specific slow protocol, the ITU-T OUI; a specific ITU-T subtype; an ESMC-specific header; a flag field; and a type, length, value (TLV) structure: the use of flags and TLVs aimed at improving the management of Synchronous Ethernet links and the associated timing change.

For more information, see Configuring [Synchronous](http://www.cisco.com/c/en/us/td/docs/switches/metro/me3600x_3800x/software/release/15-4_1_S/configuration/guide/3800x3600xscg/swsynce.html) Ethernet.

#### **SyncE Standards**

• ITU-T G.8261: Timing and synchronization aspects in packet network

- ITU-T G.8262: Timing characteristics of Synchronous Ethernet equipment slave clock
- ITU-T G.8264: Distribution of timing through packet networks
- ITU-T G.781: Synchronization layer functions

### **Understanding SyncE Protocols**

Network clocking uses the Synchronization Status Messages (SSM) mechanism to exchange the Quality Level (QL) of the clock between the network elements. In Ethernet, Ethernet Synchronization Message Channel (ESMC) is used for SSM exchange.

The two important protocols used for SyncE are:

- Synchronization Status Messages (SSM)
- Ethernet Synchronization Messaging Channel (ESMC)

#### **Synchronization Status Messages (SSM)**

Network elements use Synchronization Status Messages (SSM) to inform the neighboring elements about the Quality Level (QL) of the clock. The non-ethernet interfaces such as optical interfaces and SONET/T1/E1 SPA framers uses SSM. The key benefits of the SSM functionality:

- Prevents timing loops.
- Provides fast recovery when a part of the network fails.
- Ensures that a node derives timing from the most reliable clock source.

#### **Ethernet Synchronization Messaging Channel (ESMC)**

To maintain a logical communication channel in synchronous network connections, ethernet relies on a channel called Ethernet synchronization Messaging Channel (ESMC). This is based on IEEE 802.3 Organization Specific Slow Protocol standards. ESMC relays the SSM code that represents the Quality Level (QL) of the Ethernet Equipment Clock (EEC) in a physical layer.

The ESMC packets are received only for those ports configured as clock sources and transmitted on all the SyncE interfaces in the system. These packets are then processed by the Clock selection algorithm and are used to select the best clock. The Tx frame is generated based on the QL value of the selected clock source and sent to all the enabled SyncE ports.

### **Understanding SyncE Clocks**

#### **Clock Selection Algorithm**

The clock selection algorithm selects the best available synchronization source from the nominated sources. This algorithm exhibits nonrevertive behavior among the clock sources with the same QL value, and always selects the signal with the best QL value. For clock option SDH, the default is revertive, and for clock option SONET, the default is nonrevertive.

The following parameters contribute to the selection process:

- Quality level (QL)
- Signal fail through QL-FAILED
- Priority
- External commands (Manual, Auto-revertive and so on)

#### **Clock Selection Modes**

A clock selection is said to be the best, when the clock source is configured with the highest QL and with the highest priority (for the ones with equal QL).

The following are different clock selection modes:

- **Manual**—the clock selector is manually set to the chosen clock source. If the manually selected clock source fails, then, the clock selector goes to the holdover state.
- **Selected**—the clock selector selects the clock manually, however, the highest priority selected clock source becomes the Source.
- **NonRevertive**—the clock selector selects the best clock source only done when the selected clock fails.
- **Revertive**—the selection of the best clock source is constantly searched for.
- **Holdover**—the clock selector is forced to the holdover state.
- **Freerun**—the clock selector is forced to the free run state.

Manual mode is used to force selection of a specific source. It is also used to switch back to the primary source if auto-nonrevertive mode is selected and the failure is cleared. Selected mode is used to freeze the current clock source, in case of a failure on switchover.

# <span id="page-89-0"></span>**How to Configure SyncE**

## **Configuring SyncE Global Defaults**

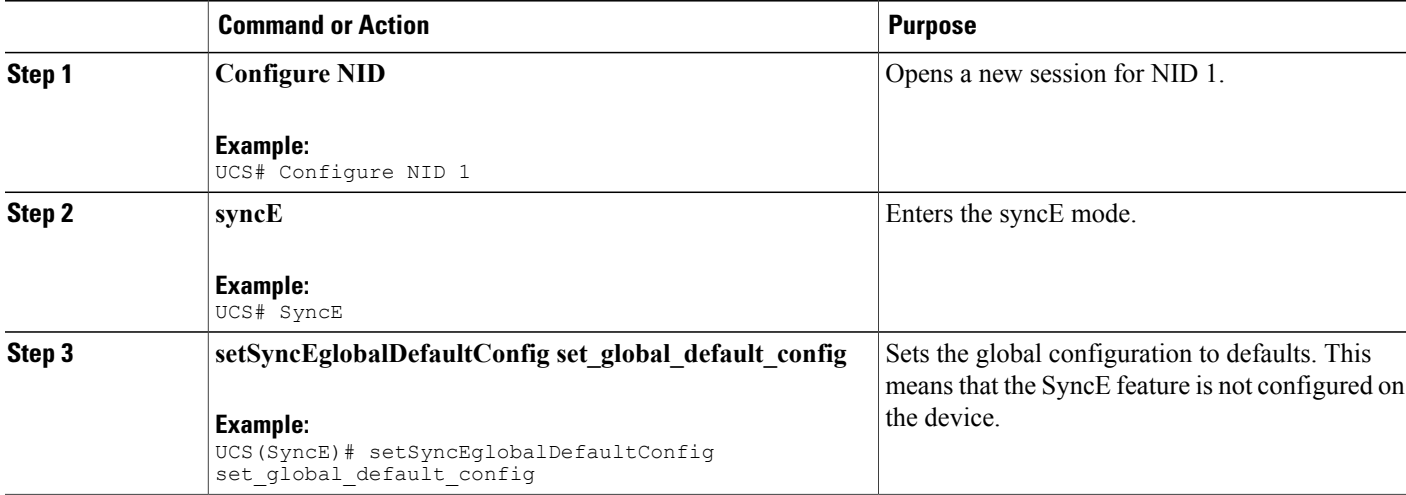

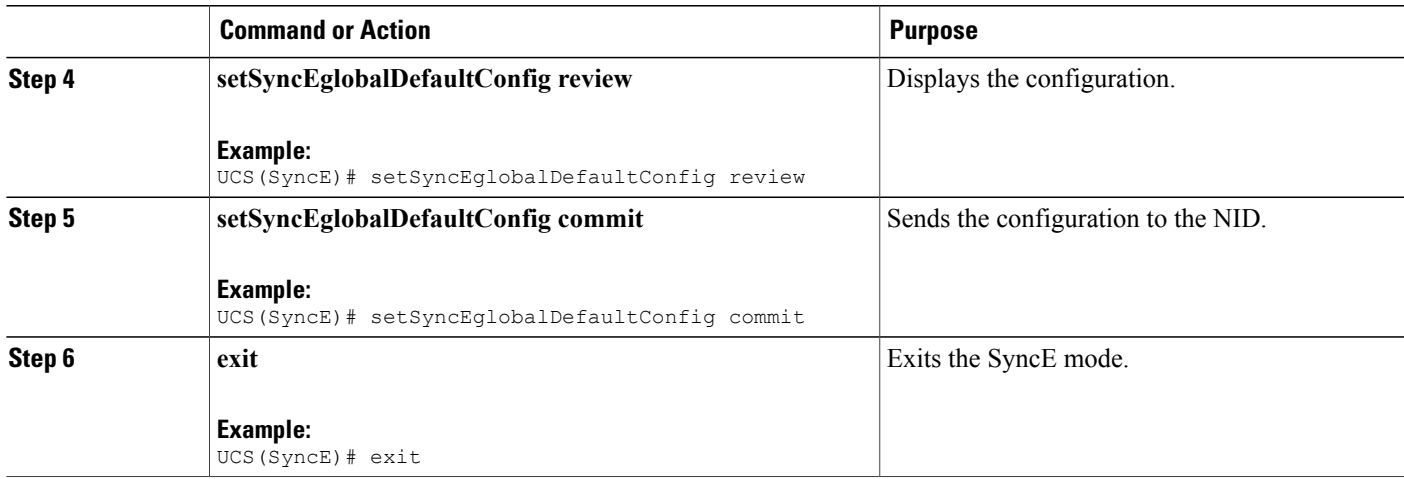

```
UCS(SyncE)# SyncE
UCS(SyncE)# setSyncEglobalDefaultConfig set_global_default_config
UCS(SyncE)# setSyncEglobalDefaultConfig review
Commands in queue:
    setSyncEglobalDefaultConfig set global default config
UCS(SyncE)# setSyncEglobalDefaultConfig commit
    SetSyncEglobalDefaultConfig Commit Success!!!
UCS(SyncE)# exit
```
# **Viewing SyncE Global Defaults**

#### **DETAILED STEPS**

П

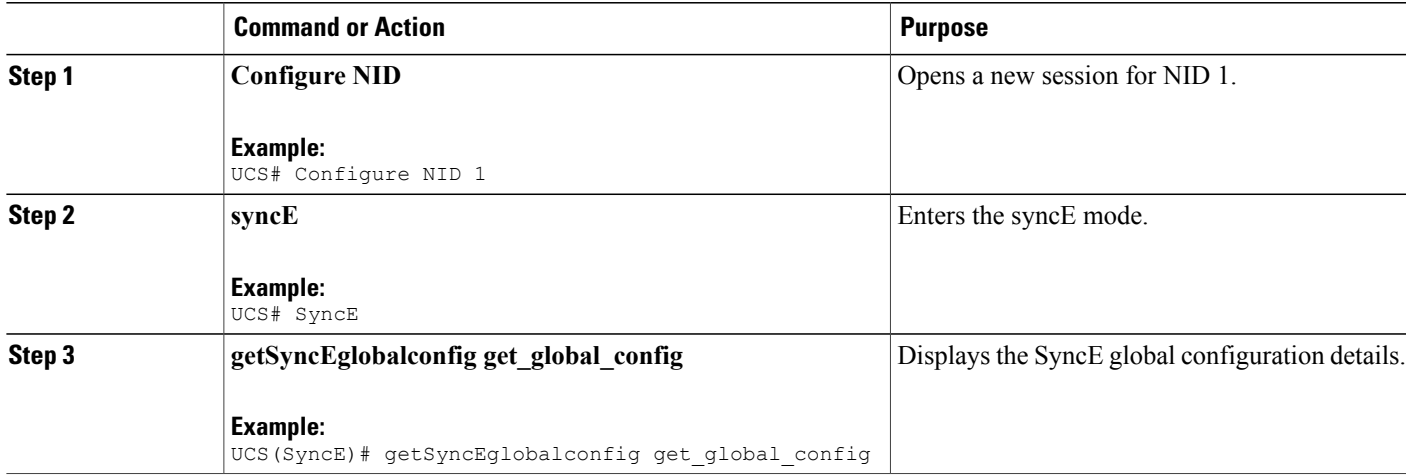

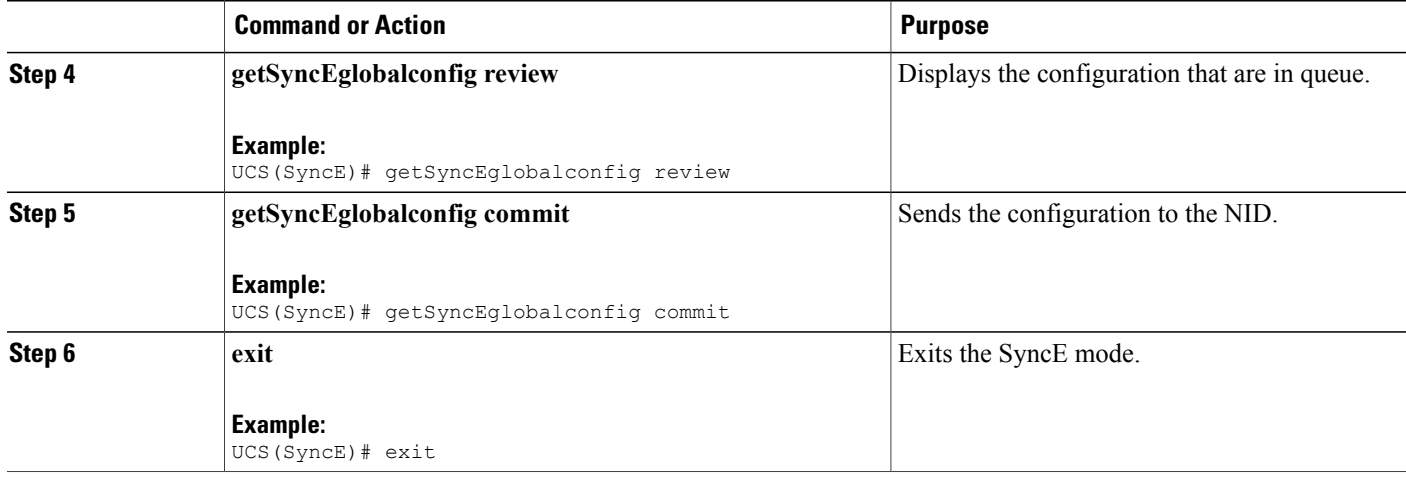

```
UCS# SyncE
UCS(SyncE)# getSyncEglobalconfig get_global_config
UCS(SyncE)# getSyncEglobalconfig review
Commands in queue:
    getSyncEglobalConfig get_global_config
```

```
UCS(SyncE)# getSyncEglobalconfig commit
```

```
GetSyncEglobalConfig_Output.synce_global_conf.clock_select_config.t = 5
GetSyncEglobalConfig_Output.synce_global_conf.clock_select_config.u.revertive = ''
GetSyncEglobalConfig Output.synce global conf.wait to restore = 5
GetSyncEglobalConfig Output.synce global conf.SSM QL for holdover.t = 1
GetSyncEglobalConfig_Output.synce_global_conf.SSM_QL_for_holdover.u.QL_NONE = ''
GetSyncEglobalConfig Output.synce global conf.SSM QL for freerun.t = 1
GetSyncEglobalConfig_Output.synce_global_conf.SSM_QL_for_freerun.u.QL_NONE = ''
GetSyncEglobalConfig Output.synce global conf.EEC Option.t = 1
GetSyncEglobalConfig Output.synce global conf.EEC Option.u.EEC1 = ''
```
GetSyncEglobalConfig Commit Success!!!

```
UCS(SyncE)# exit
```
# **Configuring SyncE Clock Defaults**

This task configures the SyncE configurations to defaults.

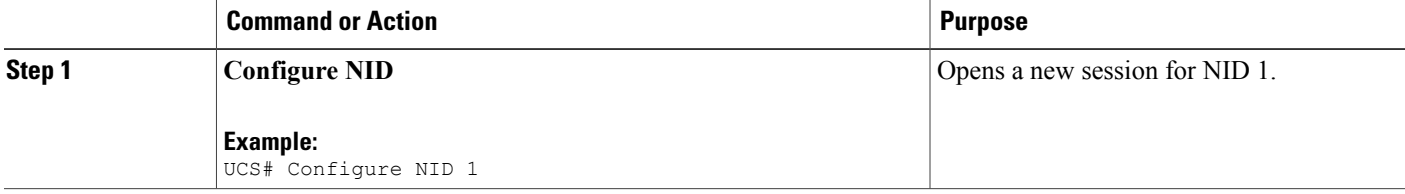

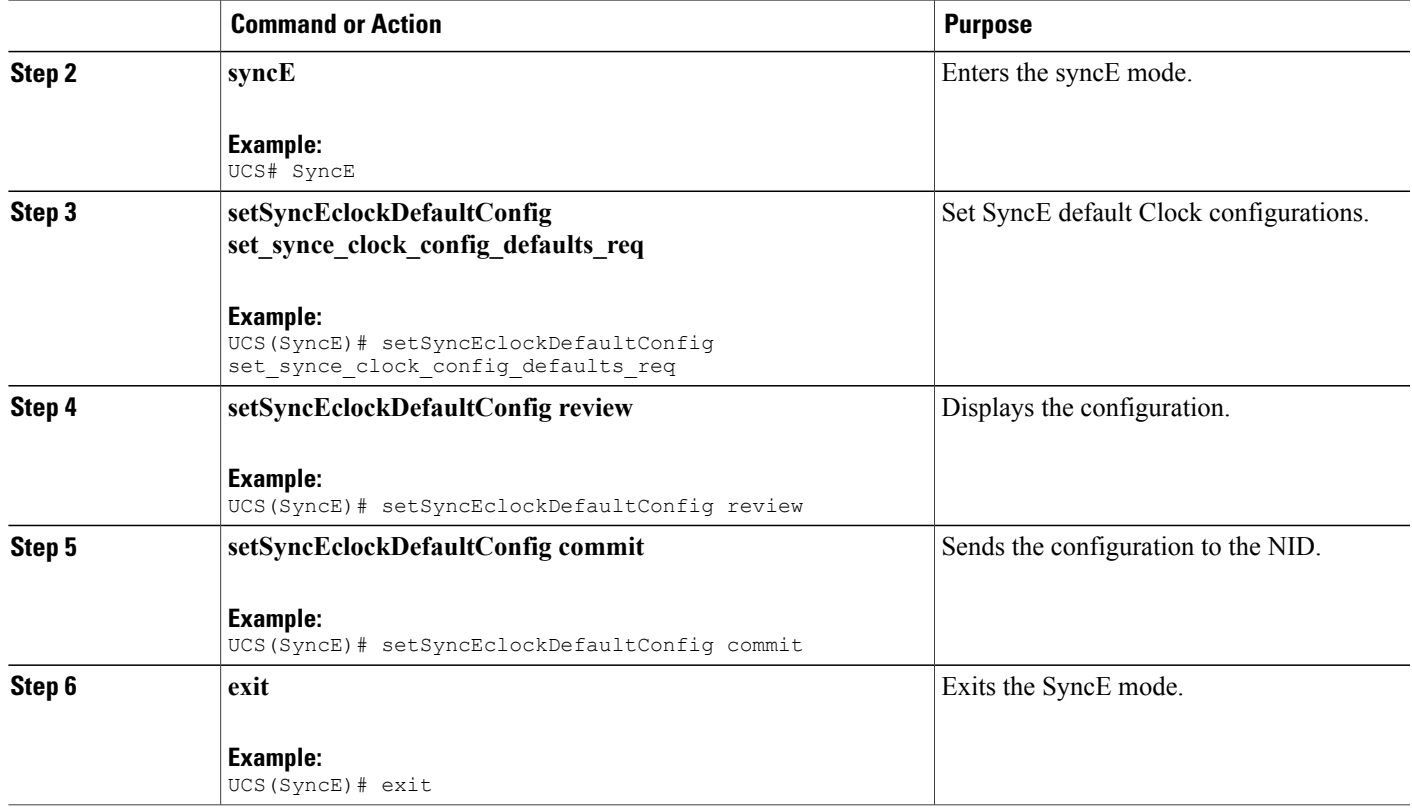

Г

```
UCS# SyncE
UCS(SyncE)# setSyncEclockDefaultConfig set synce clock config defaults req
UCS(SyncE)# setSyncEclockDefaultConfig review
Commands in queue:
   setSyncEclockDefaultConfig set synce clock config defaults req
UCS(SyncE)# setSyncEclockDefaultConfig commit
   SetSyncEclockDefaultConfig Commit Success!!!
UCS(SyncE)# exit
```
## **Viewing SyncE Clock Defaults**

#### **DETAILED STEPS**

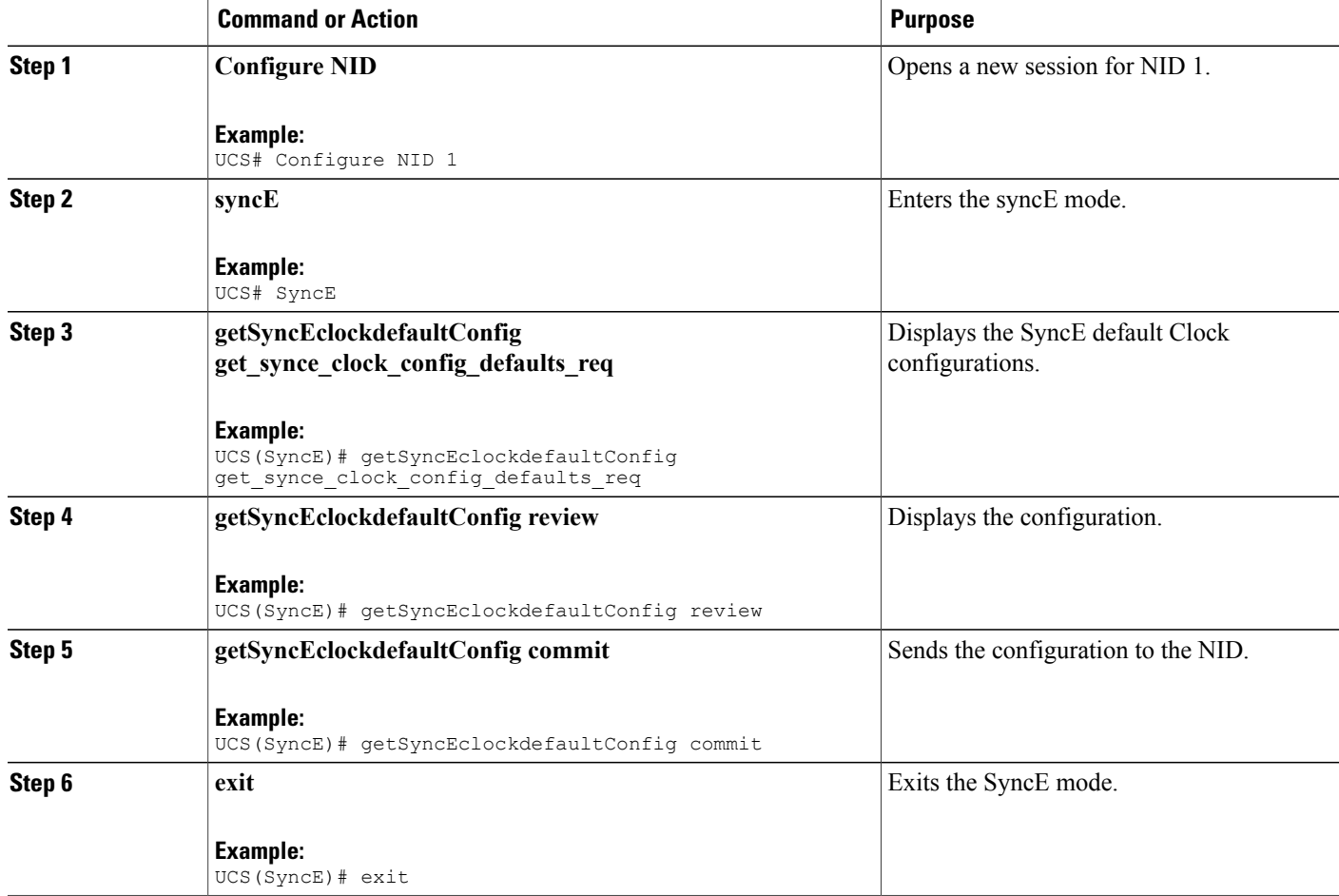

#### **Configuration Example**

```
UCS# SyncE
UCS(SyncE)# getSyncEclockdefaultConfig get_synce_clock_config_defaults_req
UCS(SyncE)# getSyncEclockdefaultConfig review
Commands in queue:
getSyncEclockDefaultConfig get_synce_clock_config_defaults_req
UCS(SyncE)# getSyncEclockdefaultConfig commit
  GetSyncEclockDefaultConfig Output.clock sel config.source configs[0].state = false
  GetSyncEclockDefaultConfig_Output.clock_sel_config.source_configs[0].port = 1
  GetSyncEclockDefaultConfig Output.clock sel config.source configs[0].priority = 0
  GetSyncEclockDefaultConfig Output.clock sel config.source configs[0].SSM overwrite.t = 1
```
 **Cisco ME 1200 Series Carrier Ethernet Access Devices UCS Controller Configuration Guide, Cisco IOS 15.6(1)SN and Later Releases**

```
GetSyncEclockDefaultConfig Output.clock sel config.source configs[0].SSM overwrite.u.QL NONE
 = ''
 GetSyncEclockDefaultConfig Output.clock sel config.source configs[0].hold off.t = 1
 GetSyncEclockDefaultConfig_Output.clock_sel_config.source_configs[0].hold_off.u.disabled
= ^{\circ} '
 GetSyncEclockDefaultConfig_Output.clock_sel_config.source_configs[0].aneg_mode.t = 1
 GetSyncEclockDefaultConfig<sup>-</sup>Output.clock<sup>-</sup>sel<sup>-</sup>config.source<sup>-</sup>configs[0].aneg<sup>-mode.u.none</sup> =
''
 GetSyncEclockDefaultConfig Output.clock sel config.source configs[1].state = false
  GetSyncEclockDefaultConfig_Output.clock_sel_config.source_configs[1].port = 2
  GetSyncEclockDefaultConfig Output.clock sel config.source configs[1].priority = 0
 GetSyncEclockDefaultConfig_Output.clock_sel_config.source_configs[1].SSM_overwrite.t = 1
 GetSyncEclockDefaultConfig_Output.clock_sel_config.source_configs[1].SSM_overwrite.u.QL_NONE
 = ''
 GetSyncEclockDefaultConfig_Output.clock_sel_config.source_configs[1].hold_off.t = 1
 GetSyncEclockDefaultConfig_Output.clock_sel_config.source_configs[1].hold_off.u.disabled
 = +1GetSyncEclockDefaultConfig Output.clock sel config.source configs[1].aneg mode.t = 1
  GetSyncEclockDefaultConfig Output.clock sel config.source configs[1].aneg mode.u.none =
''GetSyncEclockDefaultConfig_Output.clock_sel_config.source_configs[2].state = false
  GetSyncEclockDefaultConfig_Output.clock_sel_config.source_configs[2].port = 3
  GetSyncEclockDefaultConfig Output.clock sel config.source configs[2].priority = 0
  GetSyncEclockDefaultConfig Output.clock sel config.source configs[2].SSM overwrite.t = 1
 GetSyncEclockDefaultConfig_Output.clock_sel_config.source_configs[2].SSM_overwrite.u.QL_NONE
 = ''
 GetSyncEclockDefaultConfig_Output.clock_sel_config.source_configs[2].hold_off.t = 1
 GetSyncEclockDefaultConfig_Output.clock_sel_config.source_configs[2].hold_off.u.disabled
 = \lambdaGetSyncEclockDefaultConfig_Output.clock_sel_config.source_configs[2].aneg_mode.t = 1
 GetSyncEclockDefaultConfig Output.clock sel config.source configs[2].aneg mode.u.none =
''GetSyncEclockDefaultConfig_Output.clock_sel_config.ssm_enable_ports.GigabitEthernet_1_UNI
 = false
 GetSyncEclockDefaultConfig_Output.clock_sel_config.ssm_enable_ports.GigabitEthernet_2_UNI
 = false
 GetSyncEclockDefaultConfig Output.clock sel config.ssm enable ports.GigabitEthernet 3 UNI
 = false
 GetSyncEclockDefaultConfig_Output.clock_sel_config.ssm_enable_ports.GigabitEthernet_4_UNI
 = false
 GetSyncEclockDefaultConfig_Output.clock_sel_config.ssm_enable_ports.GigabitEthernet_5_UNI
 = false
 GetSyncEclockDefaultConfig Output.clock sel config.ssm enable ports.GigabitEthernet 6 UNI
 = false
  GetSyncEclockDefaultConfig Commit Success!!!
UCS(SyncE)# exit
```
## **Configuring the Clock Source**

## **Configuring Clock Source**

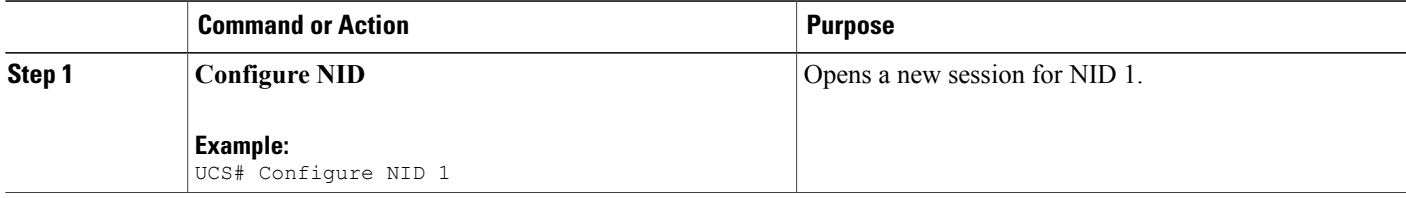

I

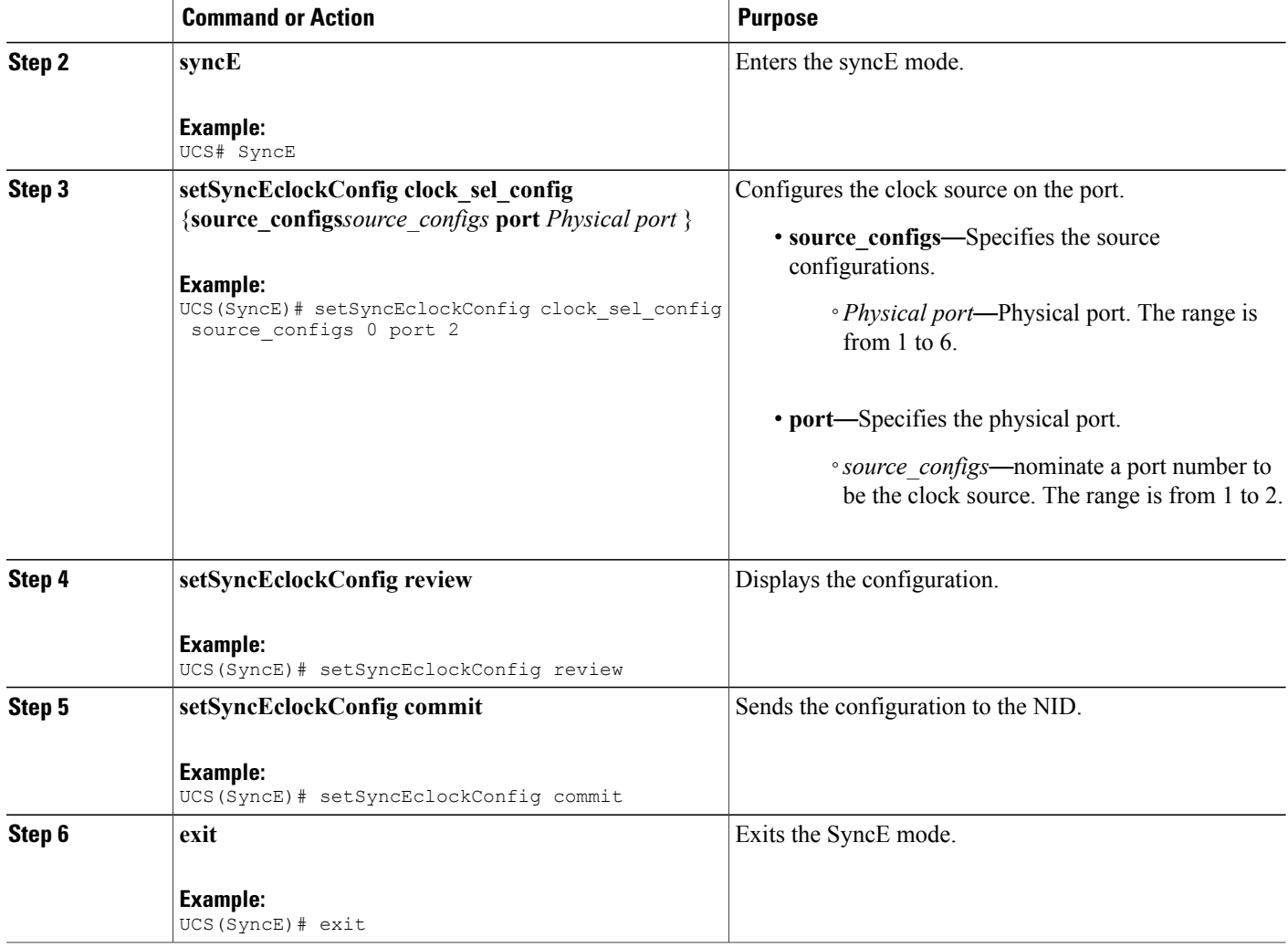

#### **Configuration Example**

```
UCS# SyncE
UCS(SyncE)# setSyncEclockConfig clock_sel_config source_configs 0 port 2
UCS(SyncE)# setSyncEclockConfig review
Commands in queue:
 setSyncEclockConfig clock sel config source configs 0 port 2
UCS(SyncE)# setSyncEclockConfig commit
  SetSyncEclockConfig Commit Success!!!
UCS(SyncE)# exit
```
 **Cisco ME 1200 Series Carrier Ethernet Access Devices UCS Controller Configuration Guide, Cisco IOS 15.6(1)SN and Later Releases**

## **Viewing Clock Configurations**

#### **DETAILED STEPS**

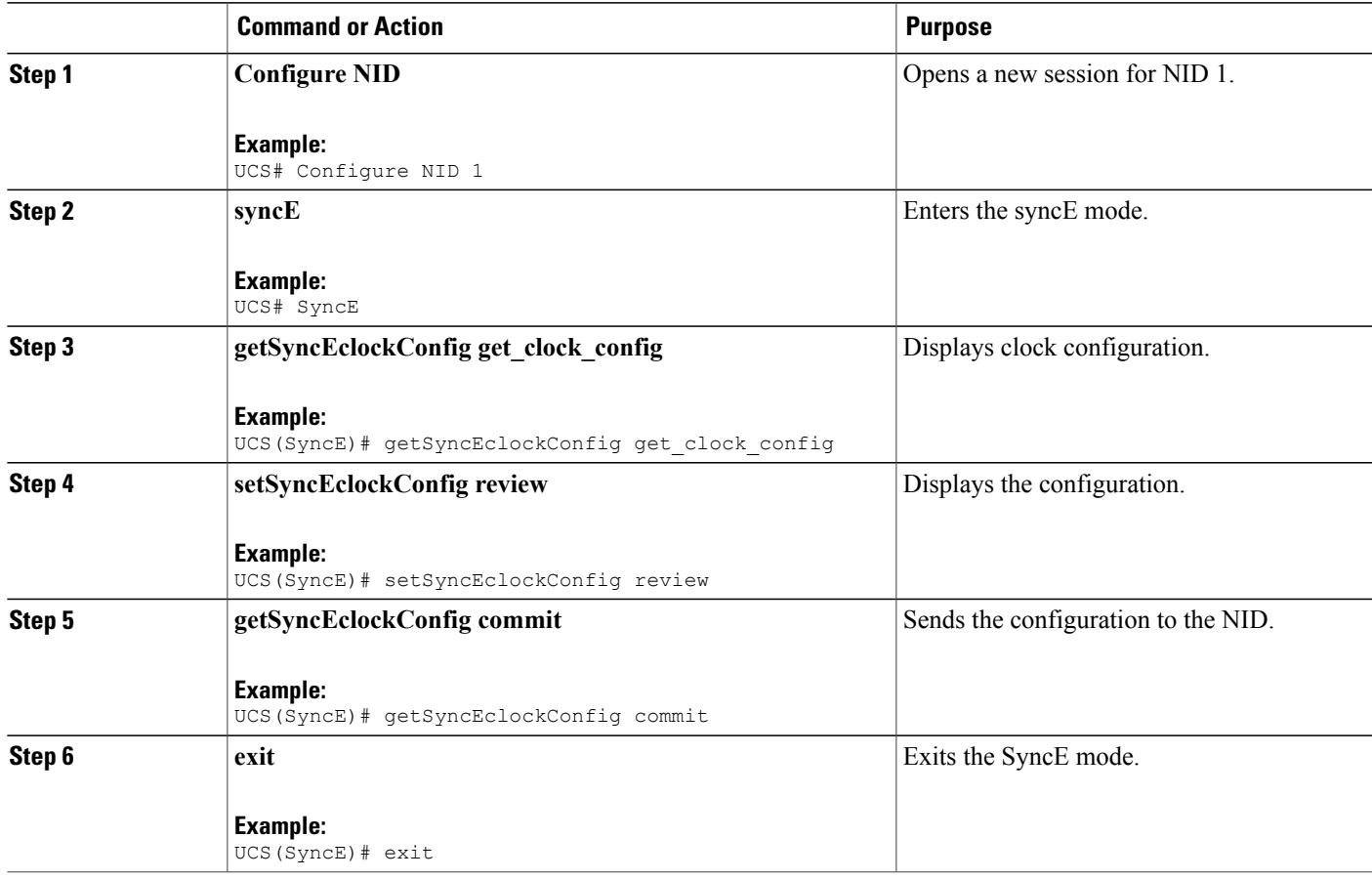

#### **Configuration Example**

```
UCS# SyncE
UCS(SyncE)# getSyncEclockConfig get_clock_config
UCS(SyncE)# setSyncEclockConfig review
Commands in queue:
getSyncEclockConfig get_clock_config
UCS(SyncE)# getSyncEclockConfig commit
   GetSyncEClockConfig Output.clock sel config.source configs[0].state = true
   GetSyncEClockConfig Output.clock sel config.source configs[0].port = 4
   GetSyncEClockConfig Output.clock sel config.source configs[0].priority = 1
   GetSyncEClockConfig Output.clock sel config.source configs[0].SSM overwrite.t = 2
   GetSyncEClockConfig Output.clock sel config.source configs[0].SSM overwrite.u.QL PRC =
'0'
  GetSyncEClockConfig_Output.clock_sel_config.source_configs[0].hold_off.t = 2
   GetSyncEClockConfig_Output.clock_sel_config.source_configs[0].hold_off.u.value = 800
   GetSyncEClockConfig Output.clock sel config.source configs[0].aneg mode.t = 1
```

```
GetSyncEClockConfig_Output.clock_sel_config.source_configs[0].aneg_mode.u.none = ''
   GetSyncEClockConfig_Output.clock_sel_config.source_configs[1].state = true
   GetSyncEClockConfig Output.clock sel config.source configs[1].port = 3
   GetSyncEClockConfig Output.clock sel config.source configs[1].priority = 0
   GetSyncEClockConfig_Output.clock_sel_config.source_configs[1].SSM_overwrite.t = 2
   GetSyncEClockConfig_Output.clock_sel_config.source_configs[1].SSM_overwrite.u.QL_PRC =
\overline{\mathbf{C}}GetSyncEClockConfig Output.clock sel config.source configs[1].hold off.t = 2
   GetSyncEClockConfig_Output.clock_sel_config.source_configs[1].hold_off.u.value = 1000
   GetSyncEClockConfig_Output.clock_sel_config.source_configs[1].aneg_mode.t = 1
   GetSyncEClockConfig Output.clock sel config.source configs[1].aneg mode.u.none = ''
   GetSyncEClockConfig_Output.clock_sel_config.source_configs[2].state = false
   GetSyncEClockConfig Output.clock sel config.source configs[2].port = 3
   GetSyncEClockConfig Output.clock sel config.source configs[2].priority = 0
   GetSyncEClockConfig_Output.clock_sel_config.source_configs[2].SSM_overwrite.t = 1
   GetSyncEClockConfig_Output.clock_sel_config.source_configs[2].SSM_overwrite.u.QL_NONE =
 ''GetSyncEClockConfig Output.clock sel config.source configs[2].hold off.t = 1
   GetSyncEClockConfig_Output.clock_sel_config.source_configs[2].hold_off.u.disabled = ''
   GetSyncEClockConfig_Output.clock_sel_config.source_configs[2].aneg_mode.t = 1
   GetSyncEClockConfig Output.clock sel config.source configs[2].aneg mode.u.none = ''
   GetSyncEClockConfig<sup>output.clock</sub> sel config.ssm enable ports.GigabitEthernet 1 UNI =</sup>
false
  GetSyncEClockConfig Output.clock sel config.ssm enable ports.GigabitEthernet 2 UNI =
false
   GetSyncEClockConfig Output.clock sel config.ssm enable ports.GigabitEthernet 3 UNI =
true
  GetSyncEClockConfig Output.clock sel config.ssm enable ports.GigabitEthernet 4 UNI =
true
   GetSyncEClockConfig Output.clock sel config.ssm enable ports.GigabitEthernet 5 UNI =
false
  GetSyncEClockConfig Output.clock sel config.ssm enable ports.GigabitEthernet 6 UNI =
false
   GetSyncEClockConfig Commit Success!!!
UCS(SyncE)# exit
```
# **Overwriting the Quality Level (QL)**

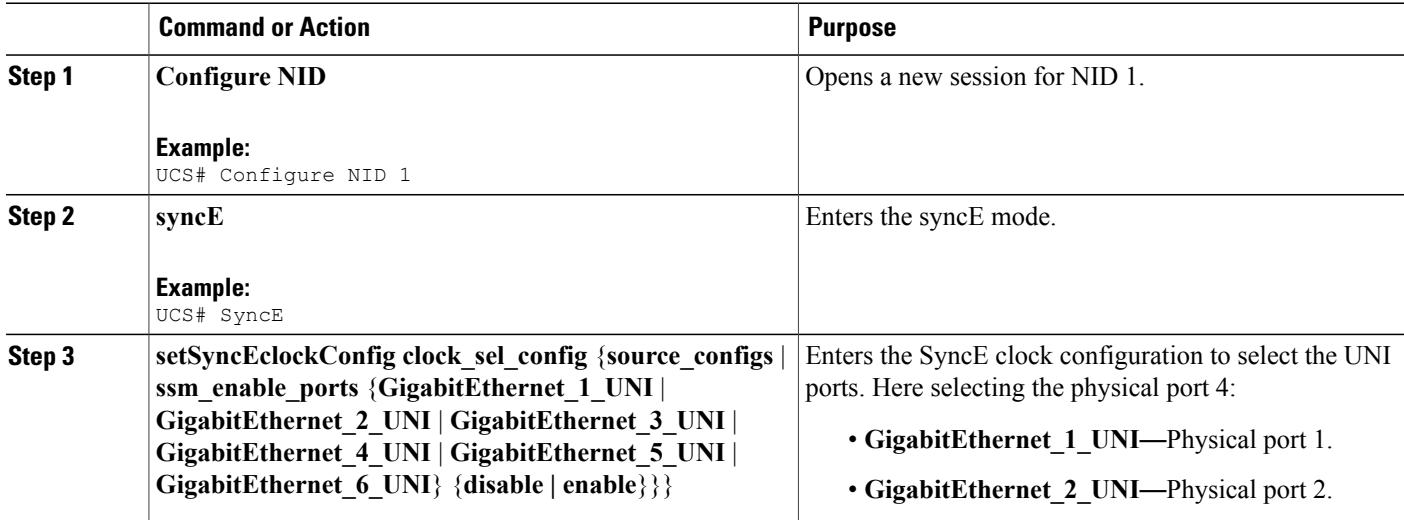

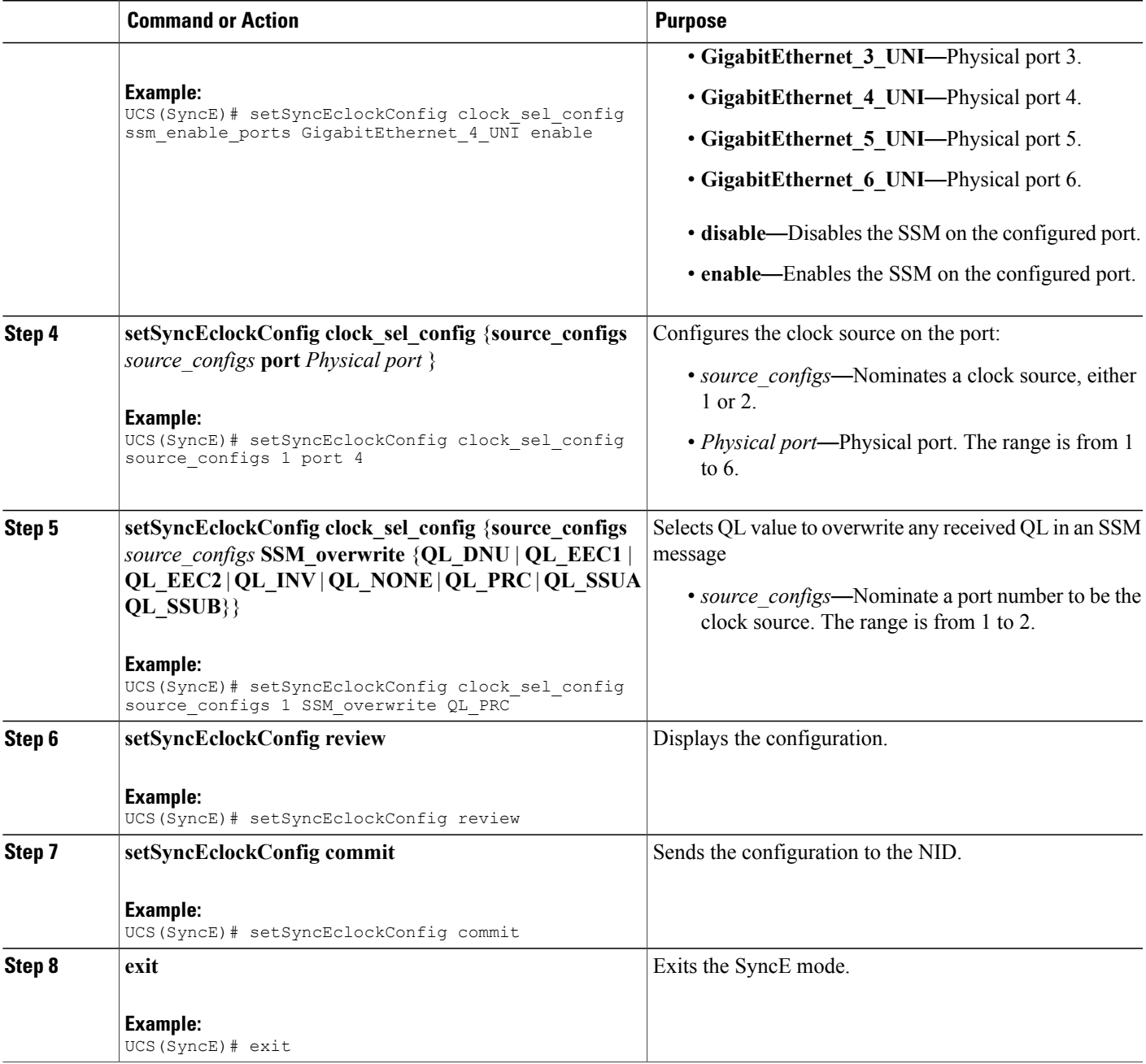

Г

UCS# SyncE UCS(SyncE)# setSyncEclockConfig clock\_sel\_config ssm\_enable\_ports GigabitEthernet\_4\_UNI enable UCS(SyncE)# setSyncEclockConfig clock\_sel\_config source\_configs 1 port 4 UCS(SyncE)# setSyncEclockConfig clock\_sel\_config source\_configs 1 SSM\_overwrite QL\_PRC UCS(SyncE)# setSyncEclockConfig review

```
Commands in queue:
   setSyncEclockConfig clock sel config ssm enable ports GigabitEthernet 4 UNI enable
   setSyncEclockConfig clock_sel_config source_configs 1 port 4
   setSyncEclockConfig clock_sel_config source_configs 0 SSM_overwrite QL_PRC
UCS(SyncE)# setSyncEclockConfig commit
   SetSyncEclockConfig Commit Success!!!
UCS(SyncE)# exit
```
# <span id="page-99-0"></span>**Understanding Clock Redundancy**

On the Cisco ME 1200 NID, it is possible to configure up to two clock sources. Any Ethernet port can act as a clock source. For the Cisco ME 1200 NID, external clock input does not exit. Based on the priority and Quality level (QL) of the clock sources, the best source is selected.

To select the best source, nominate the clock sources, and then set priorities for each of them. Enable SSM on ports used forsynchronization. Note that QL overwritesthe priority. That means, if port 2 receives QL-PRC and port 1 receives only QL-EEC1, and even though port 1 has higher priority than port 2, the port 2 isselected as QL overwrites.

## **Configuring Clock Redundancy**

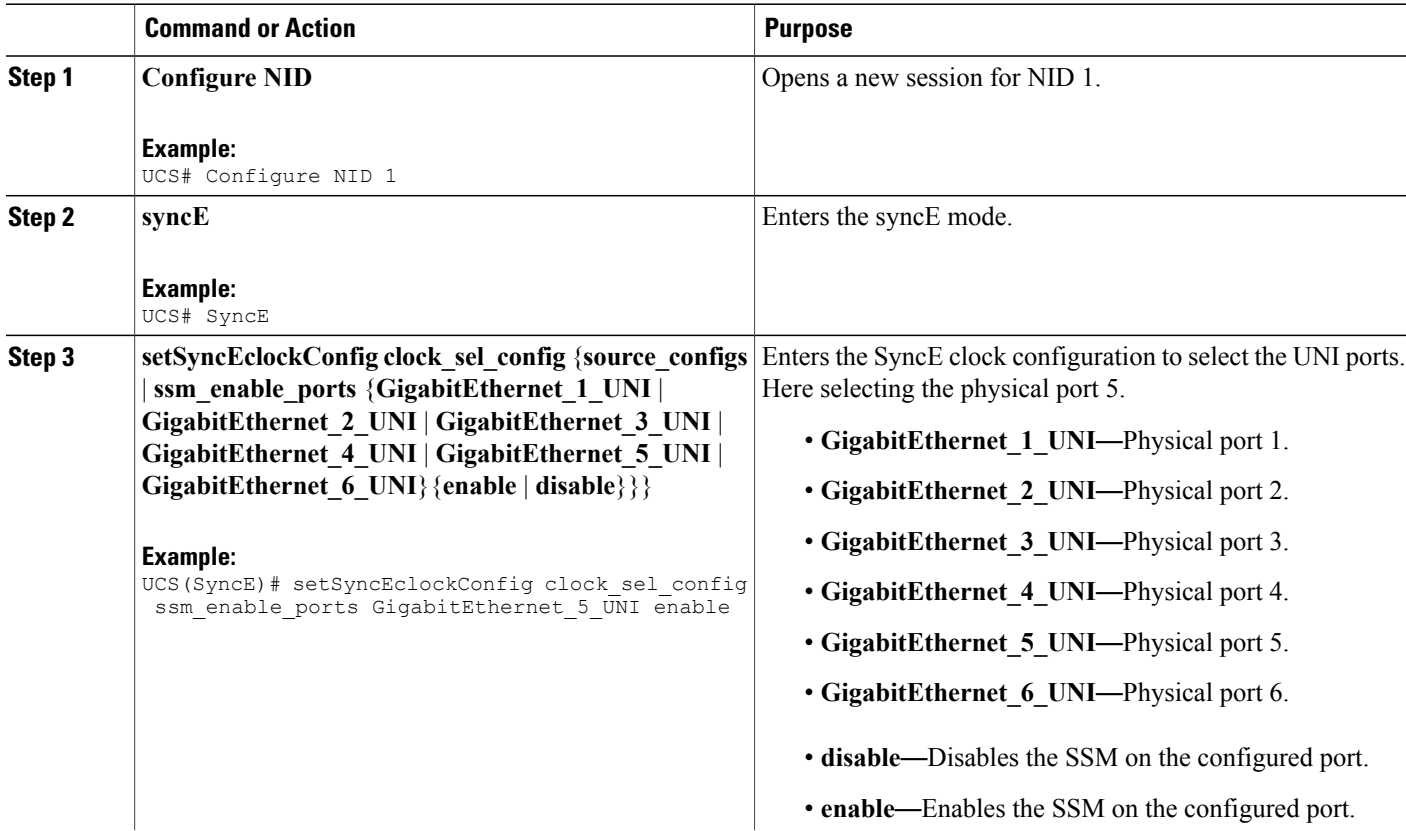

 $\overline{\mathsf{I}}$ 

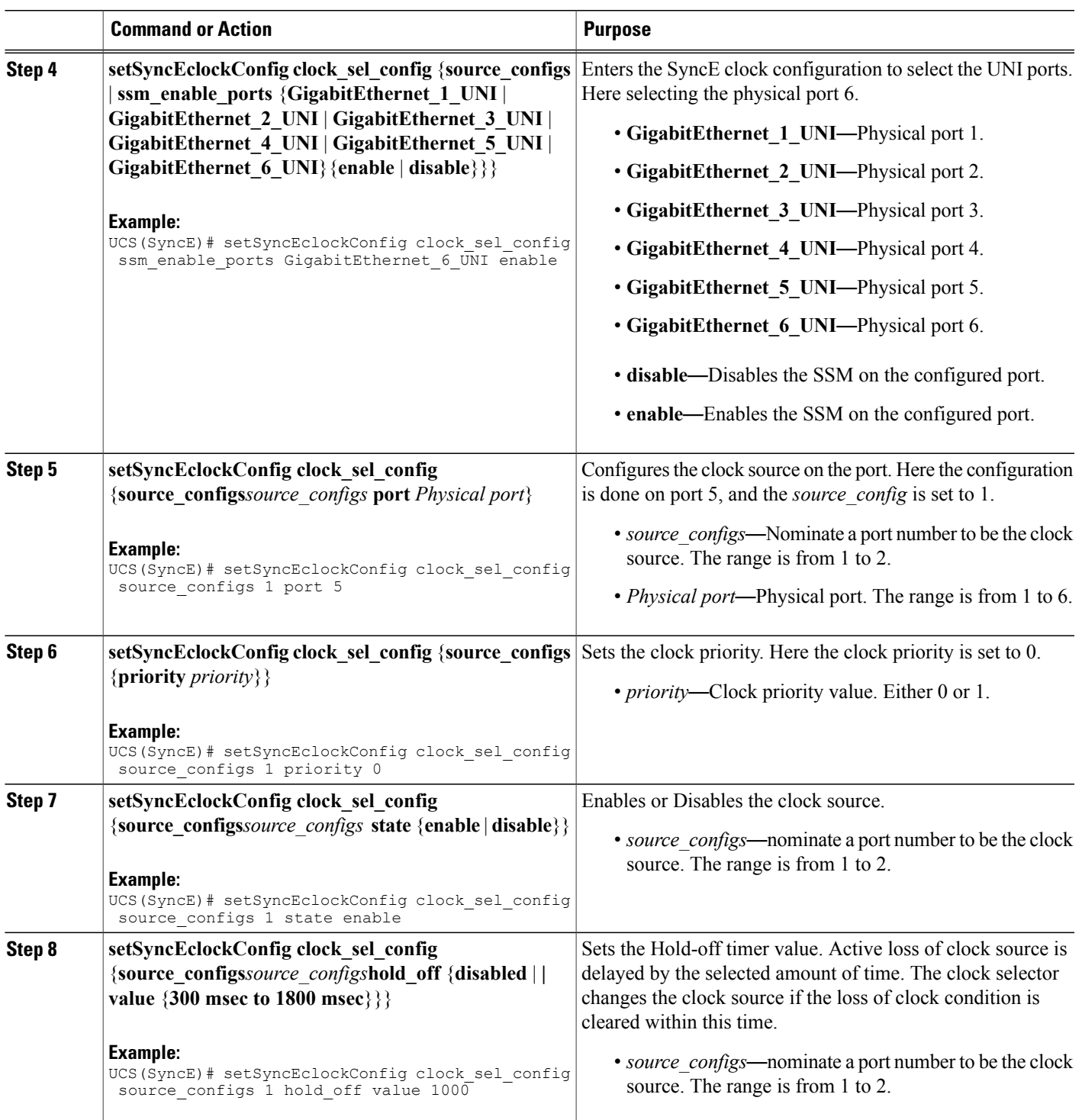

Τ

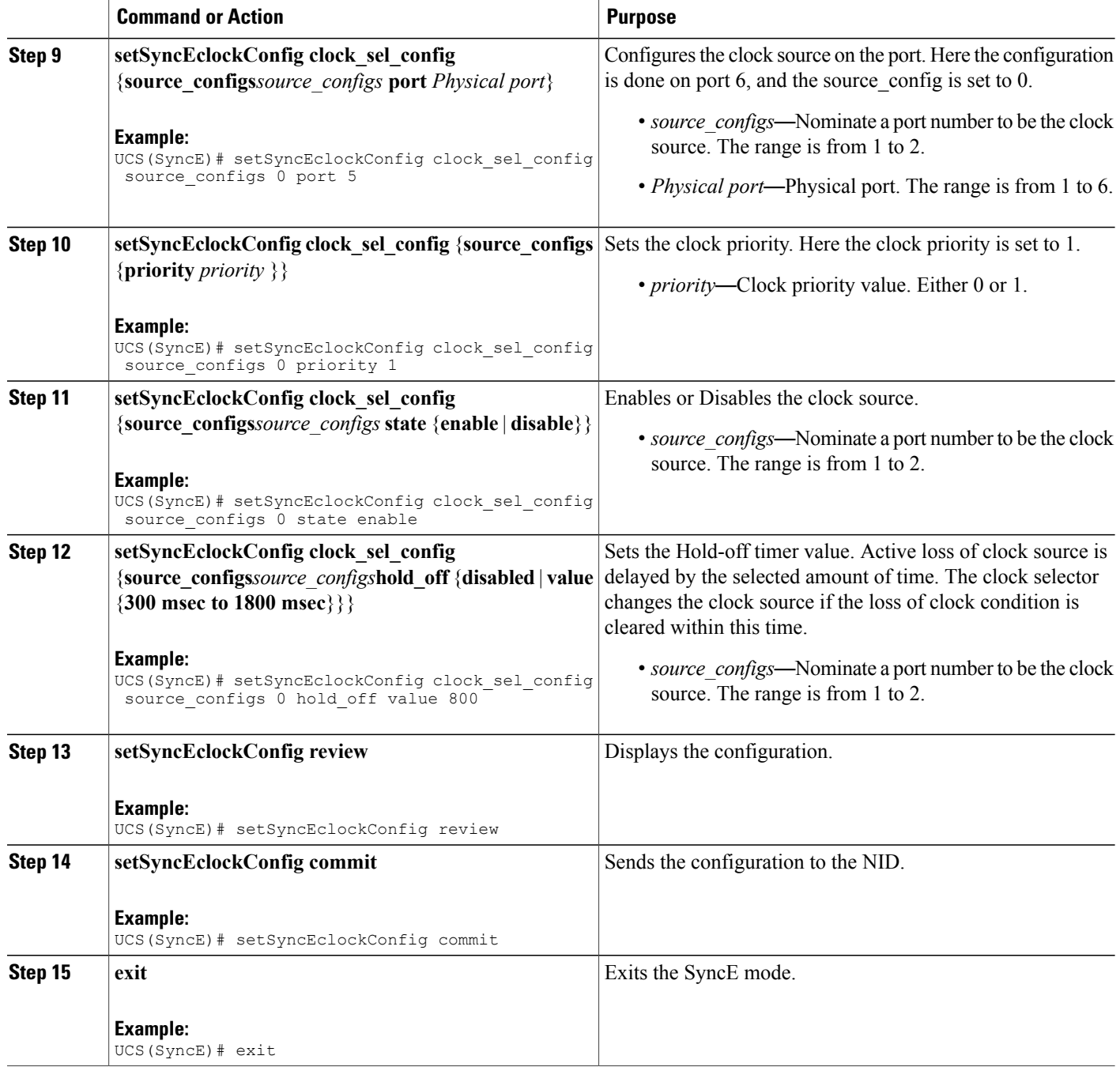

#### **Configuration Example**

```
UCS# SyncE
UCS(SyncE)# setSyncEclockConfig clock sel config ssm enable ports GigabitEthernet 5 UNI
enable
UCS(SyncE)# setSyncEclockConfig clock_sel_config ssm_enable_ports GigabitEthernet_6_UNI
enable
```

```
UCS(SyncE)# setSyncEclockConfig clock_sel_config source_configs 1 port 5
UCS(SyncE)# setSyncEclockConfig clock_sel_config source_configs 1 priority 0
UCS(SyncE)# setSyncEclockConfig clock_sel_config source_configs 1 state enable
UCS(SyncE)# setSyncEclockConfig clock_sel_config source_configs 1 hold_off value 1000
UCS(SyncE)# setSyncEclockConfig clock_sel_config source_configs 0 port 6
UCS(SyncE)# setSyncEclockConfig clock_sel_config source_configs 0 priority 1
UCS(SyncE)# setSyncEclockConfig clock<sup>-</sup>sel<sup>-</sup>config source<sup>-</sup>configs 0 state enable
UCS(SyncE)# setSyncEclockConfig clock_sel_config source_configs 0 hold_off value 800
UCS(SyncE)# setSyncEclockConfig review
Commands in queue:
 setSyncEclockConfig clock sel config ssm enable ports GigabitEthernet 5 UNI enable
 setSyncEclockConfig clock sel_config ssm_enable_ports GigabitEthernet_6_UNI enable
 setSyncEclockConfig clock_sel_config source_configs 1 port 5
 setSyncEclockConfig clock_sel_config source_configs 1 priority 0
 setSyncEclockConfig clock sel config source configs 1 state enable
 setSyncEclockConfig clock_sel_config source_configs 1 hold_off value 1000
 setSyncEclockConfig clock_sel_config source_configs 0 port 6
 setSyncEclockConfig clock_sel_config source_configs 0 priority 1
 setSyncEclockConfig clock sel config source configs 0 state enable
 setSyncEclockConfig clock sel config source configs 0 hold off value 800
UCS(SyncE)# setSyncEclockConfig commit
 SetSyncEclockConfig Commit Success!!!
UCS(SyncE)# exit
```
# <span id="page-102-0"></span>**Understanding SyncE Timers**

You can manage syncE timers by changing the priority of the clock sources. You can also influence selection by modifying the following timers:

- WTR (Wait to restore) Timer
- Hold-off Timer

#### **WTR Timer**

The WTR time is activated on the falling edge of a clock source failure (in Revertive mode). This means that the clock source is first available for clock selection after WTR Time (can be cleared).

#### **Hold-off Timer**

In the Hold-off timer, the active loss of clock source is delayed by the selected amount of time. The clock selector does not change the clock source if the loss of clock condition is cleared within this time.

### **Configuring SyncE Timers**

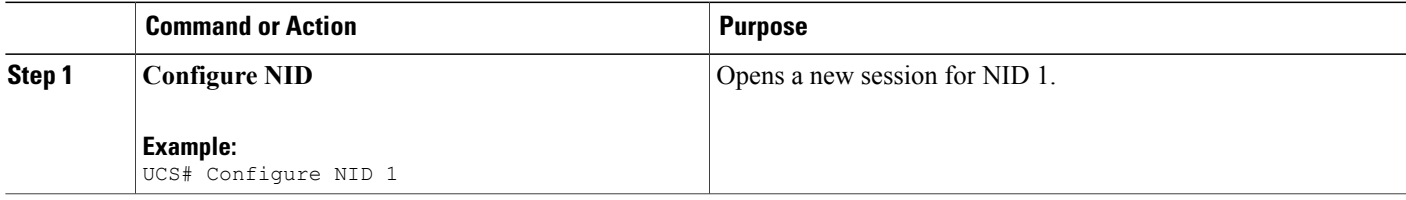

 $\overline{\phantom{a}}$ 

 $\mathbf I$ 

|        | <b>Command or Action</b>                                                                                                    | <b>Purpose</b>                                                                                                    |
|--------|----------------------------------------------------------------------------------------------------|----------------------------------------------------------------------------------------------------|
| Step 2 | syncE                                                                                                    | Enters the syncE mode.                                                                                                    |
|        | Example:<br>UCS# SyncE                                                                                                    |                                                                                                    |
| Step 3 | setSyncEglobalConfig synce global conf<br>{EEC_Option   SSM_QL_for_freerun  <br>SSM_QL_for_holdover   clock_select_config  <br>wait to restore}                                                                                                    | Enters the SyncE global configuration.<br>• EEC Option—Selects PLL EEC option.<br>• SSM QL for freerun—Transmits SSM QL value when<br>clock selector is in Free Run Mode.<br>• SSM QL for holdover—Transmits SSM QL value when<br>clock selector is in Hold Over State.<br>• clock_select_config—Selection mode of nominated clock<br>sources.<br>• wait_to_restore—Select the wait to restore time.                                                                                                    |
| Step 4 | setSyncEglobalConfig synce_global_conf<br>wait to restore wait to restore time<br>Example:<br>UCS(SyncE)# setSyncEglobalConfig<br>synce_global_conf wait_to_restore 1                                                                                          | Enters the wait to restore time.<br>• wait to restore time—Restore time. The range is from 0 to<br>12 minutes; enter the value zero to disable.                                                                                                    |
| Step 5 | setSyncEglobalConfig synce global conf<br>clock select config {freerun   holdover   manual<br>manually set   nonrevertive   revertive   selected}<br><b>Example:</b><br>UCS(SyncE)# setSyncEglobalConfig<br>synce_global_conf clock_select_config<br>revertive | Enters the selection mode of nominated clock sources.<br>• freerun—Selector is forced in free run.<br>• holdover—Selector is forced in holdover.<br>• manual—Selector is manually set to chosen clock source.<br>• manually set—Clock source. The range is from 1 to 2.<br>• nonrevertive—Automatic clock selection, selecting best<br>clock source nonrevertively.<br>• revertive—Automatic clock selection, selecting best clock<br>source revertively.<br>• selected—Manual clock selection, selecting pt selected clock<br>source. |
| Step 6 | setSyncEglobalConfig synce global conf<br>SSM QL for holdover {QL DNU   QL EEC1  <br>QL EEC2   QL INV   QL NONE   QL PRC  <br><b>QL SSUA QL SSUB</b> }<br>Example:<br>UCS(SyncE)# setSyncEqlobalConfiq<br>synce global conf SSM QL for holdover QL EEC1        | Transmits SSM QL value when clock selector is in Hold Over<br>State.<br>• QL DNU-SSM QL value is QL_DNU.<br>• QL EEC1—SSM QL value is QL EEC1.<br>• QL EEC2—SSM QL value is QL EEC2.                                                                                                    |

 **Cisco ME 1200 Series Carrier Ethernet Access Devices UCS Controller Configuration Guide, Cisco IOS 15.6(1)SN and Later Releases**

 $\overline{ }$ 

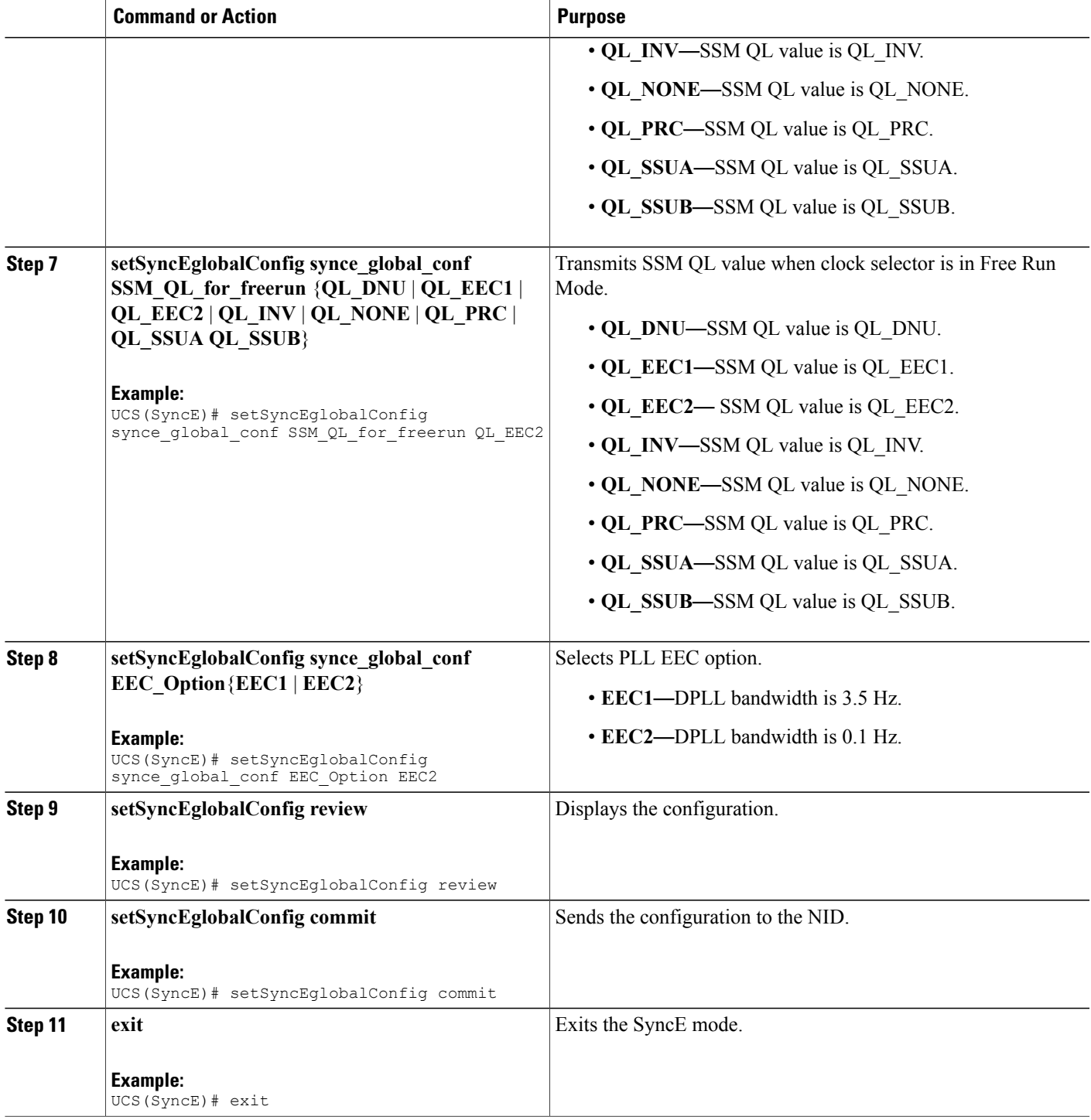

```
UCS# SyncE
UCS(SyncE)# setSyncEglobalConfig synce global conf wait to restore 1
UCS(SyncE)# setSyncEglobalConfig synce_global_conf clock_select_config revertive
UCS(SyncE)# setSyncEglobalConfig synce_global_conf SSM_QL_for_holdover QL_EEC1
UCS(SyncE)# setSyncEglobalConfig synce_global_conf SSM_QL_for_freerun QL_EEC2
UCS(SyncE)# setSyncEglobalConfig synce_global_conf EEC_Option EEC2
UCS(SyncE)# setSyncEglobalConfig review
Commands in queue:
    setSyncEglobalConfig synce global conf wait to restore 1
    setSyncEglobalConfig synce_global_conf clock_select_config revertive
    setSyncEglobalConfig synce_global_conf SSM_QL_for_holdover QL_EEC1
    setSyncEglobalConfig synce_global_conf SSM_QL_for_freerun QL_EEC2
    setSyncEglobalConfig synce_global_conf EEC_Option EEC2
UCS(SyncE)# setSyncEglobalConfig commit
    SetSyncEglobalConfig Commit Success!!!
UCS(SyncE)# exit
```
## **Viewing SyncE Timers**

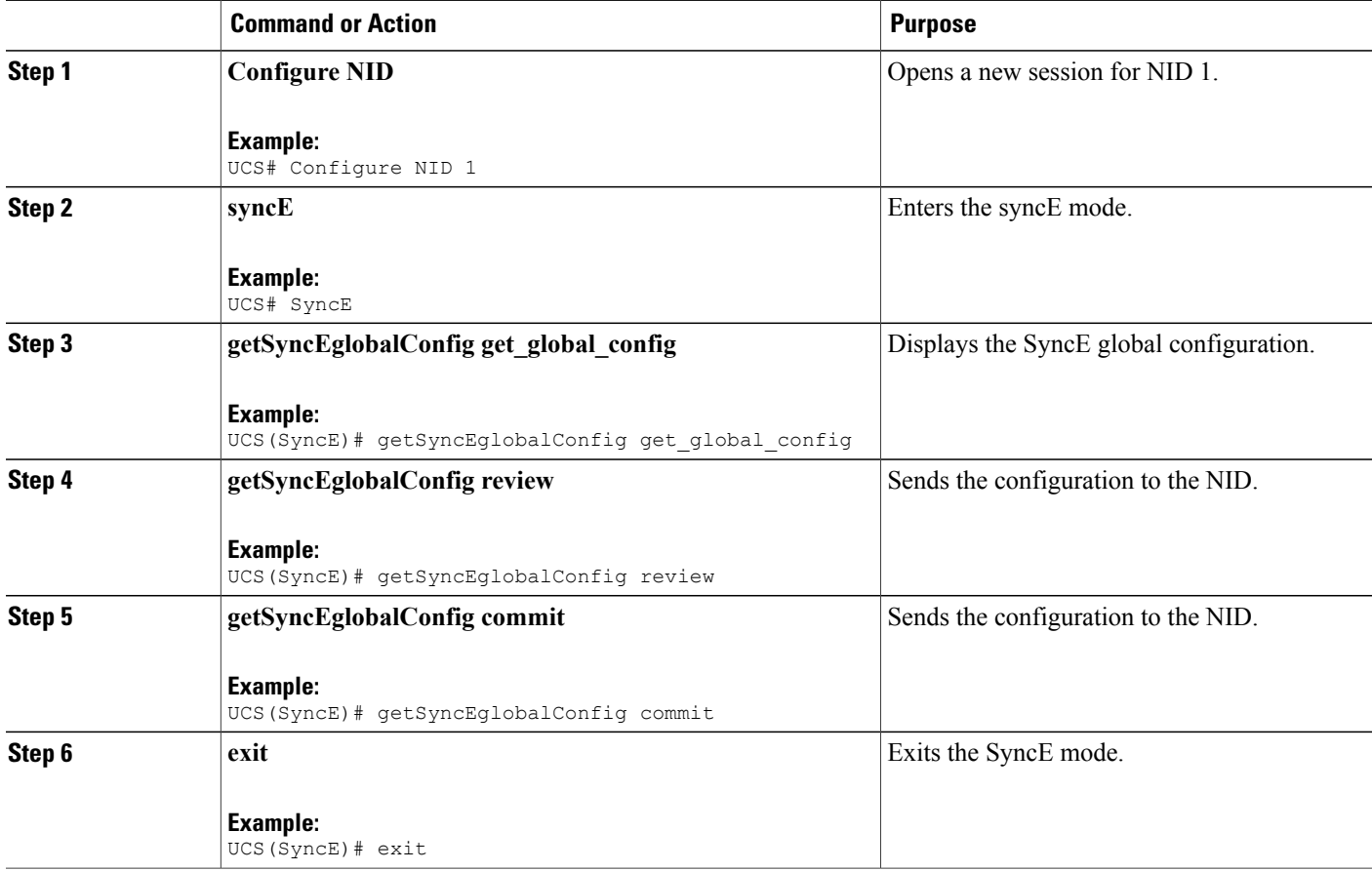

```
UCS# SyncE
UCS(SyncE)# getSyncEglobalConfig get_global_config
UCS(SyncE)# getSyncEglobalConfig review
Commands in queue:
  getSyncEglobalConfig get_global_config
UCS(SyncE)# getSyncEglobalConfig commit
  GetSyncEglobalConfig_Output.synce_global_conf.clock_select_config.u.revertive = '0'
  GetSyncEglobalConfig Output.synce global conf.wait to restore = 1
  GetSyncEglobalConfig Output.synce global conf.SSM QL for holdover.t = 6
  GetSyncEglobalConfig_Output.synce_global_conf.SSM_QL_for_holdover.u.QL_EEC1 = '0'
  GetSyncEglobalConfig Output.synce global conf.SSM QL for freerun.t = 1
  GetSyncEglobalConfig_Output.synce_global_conf.SSM_QL_for_freerun.u.QL_NONE = ''
  GetSyncEglobalConfig Output.synce global conf.EEC Option.t = 1
  GetSyncEglobalConfig_Output.synce_global_conf.EEC_Option.u.EEC1 = ''
  GetSyncEglobalConfig Commit Success!!!
UCS(SyncE)# exit
```
# <span id="page-106-0"></span>**Understanding ANEG Mode**

The Auto-negotiation (ANEG) mode is relevant for 1000BaseT ports only. To recover the clock from a port, the clock must be negotiated to the Slave mode. To distribute the clock, the port must be negotiated to the Master mode.

Following are the different ANEG modes that can be activated on a clock source port:

- **Prefer Slave**—the port negotiates to the Slave mode.
- **Prefer Master**—the port negotiates to the Master mode.
- **Forced Slave**—the port is forced to the Master mode.

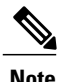

**Note** The port in the **Locked** state always remains negotiated to the **Slave**.

### **Configuring ANEG mode**

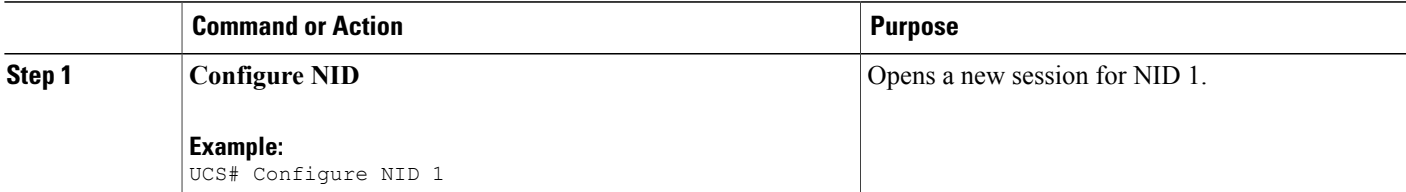

ι

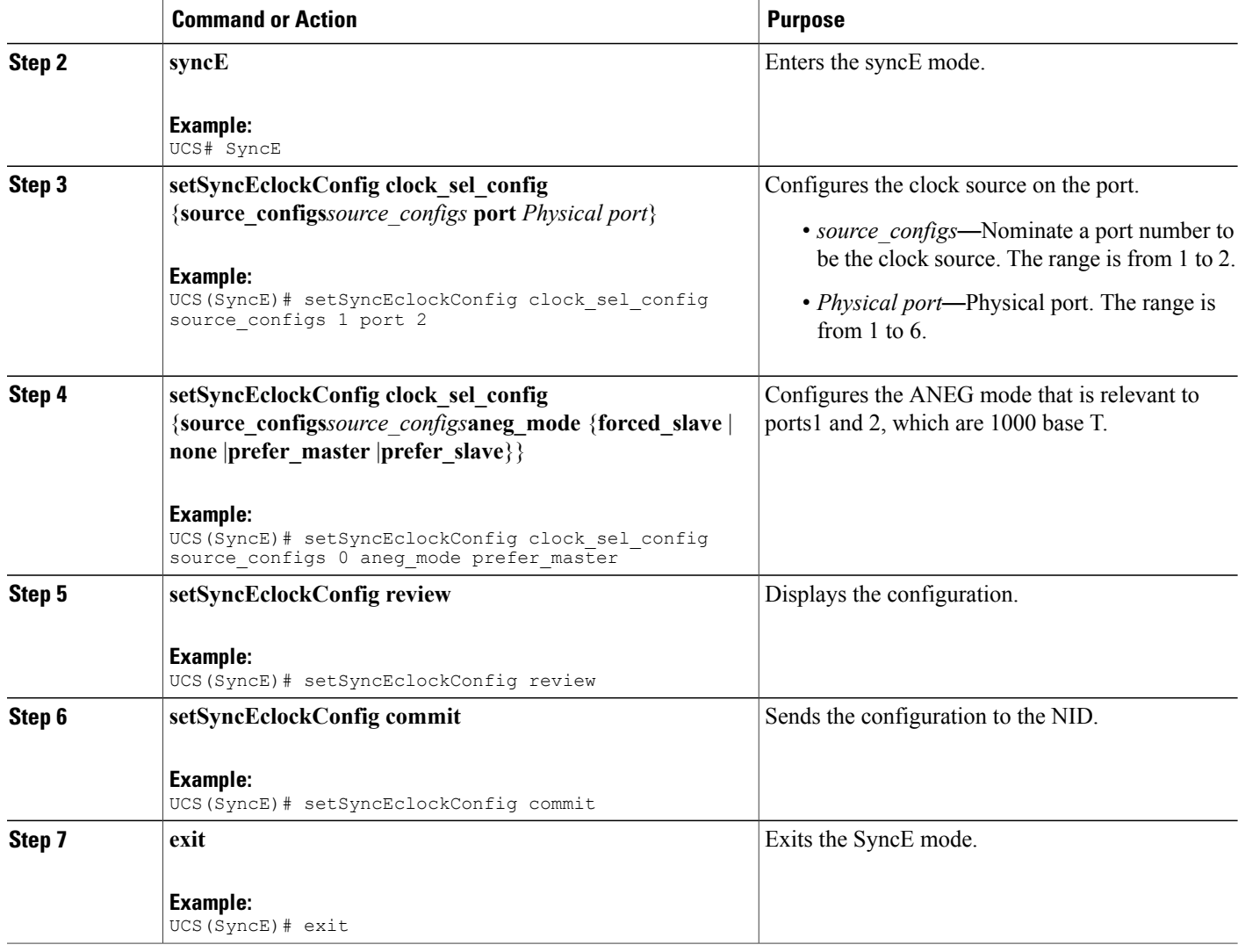

#### **Configuration Example**

```
UCS# SyncE
UCS(SyncE)# setSyncEclockConfig clock_sel_config source_configs 1 port 2
UCS(SyncE)# setSyncEclockConfig clock_sel_config source_configs 0 aneg_mode prefer_master
UCS(SyncE)# setSyncEclockConfig review
Commands in queue:
  setSyncEclockConfig clock sel config source configs 1 port 2
  setSyncEclockConfig clock_sel_config source_configs 0 aneg_mode prefer_master
UCS(SyncE)# setSyncEclockConfig commit
SetSyncEclockConfig Commit Success!!!
UCS(SyncE)# exit
```
# **Verifying SyncE Status**

## **DETAILED STEPS**

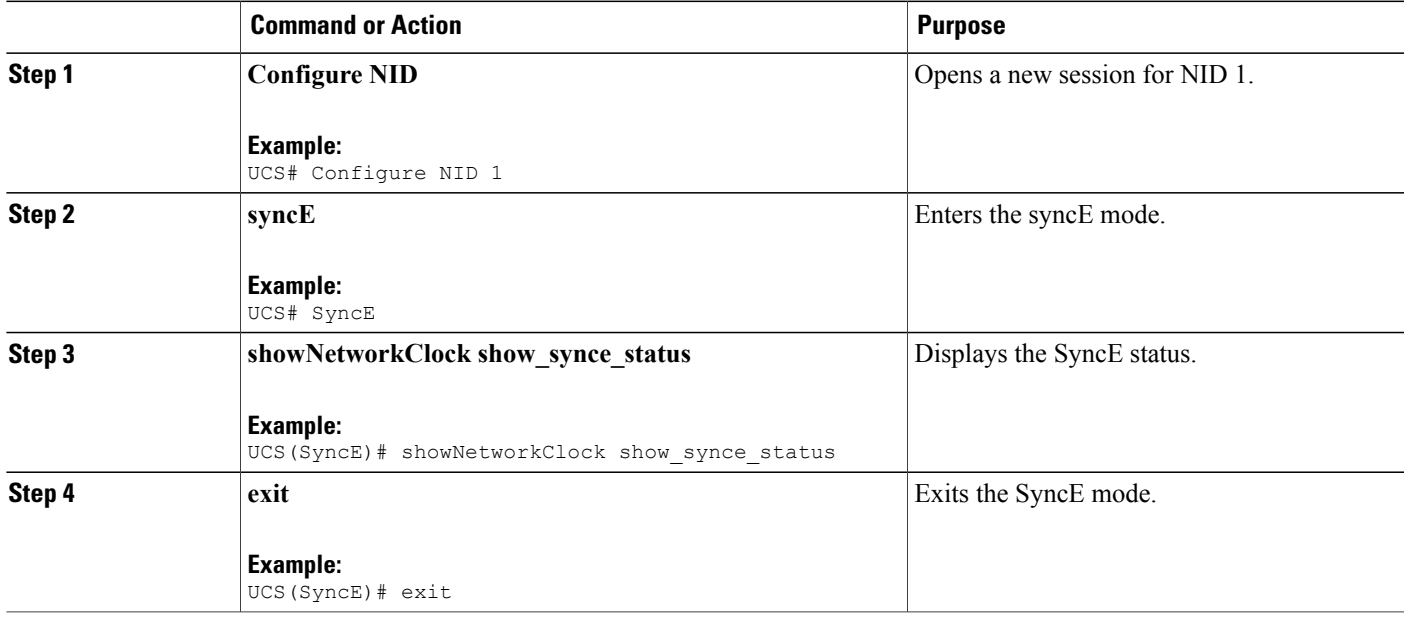

## **Configuration Example**

```
UCS# SyncE
UCS(SyncE)# showNetworkClock show_synce_status
```
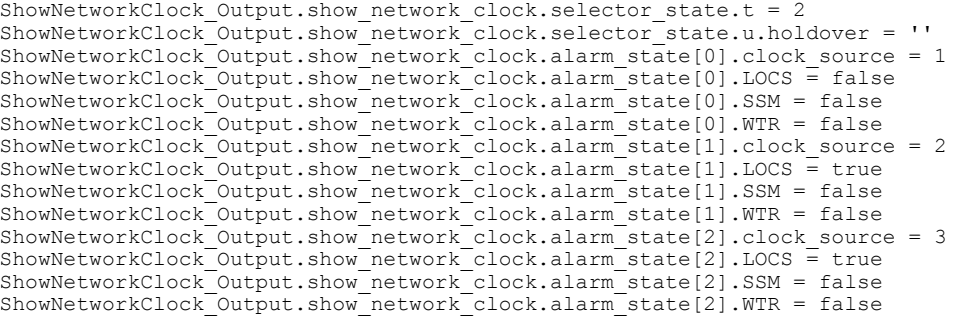

ShowNetworkClock Commit Success!!!

UCS(SyncE)# exit

 $\mathbf I$ 

 $\overline{\phantom{a}}$ 

 $\mathbf I$ 

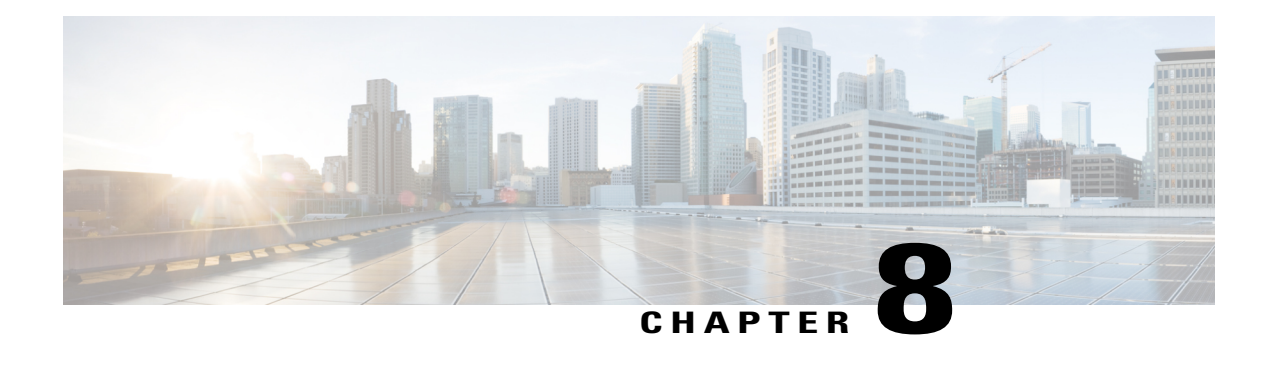

# **Configuring Ethernet Virtual Connections**

Ethernet Virtual Connection (EVC) as an association between two or more user network interfaces that identifies a point-to-point or multipoint-to-multipoint path within the service provider network. An EVC is a conceptual service pipe within the service provider network. A bridge domain is a local broadcast domain that is VLAN-ID-agnostic. An ethernet flow point (EFP) service instance is a logical interface that connects a bridge domain to a physical port or to an EtherChannel group in a router.

The Cisco ME 1200 NID supports the application software control modules and interfaces related to EVC.

- How to [Configure](#page-110-0) Ethernet Virtual Circuit, page 89
- [Configuring](#page-110-1) Ethernet Virtual Circuit, page 89
- [Creating](#page-112-0) a Policer, page 91
- EVC Control Entry (ECE) [Configuration,](#page-113-0) page 92
- [Ethernet](#page-118-0) Private Line or E-LAN, page 97
- [Ethernet](#page-120-0) Virtual Private Line, page 99
- Other Commands For EVC [Configuration,](#page-121-0) page 100

# <span id="page-110-1"></span><span id="page-110-0"></span>**How to Configure Ethernet Virtual Circuit**

# **Configuring Ethernet Virtual Circuit**

## **DETAILED STEPS**

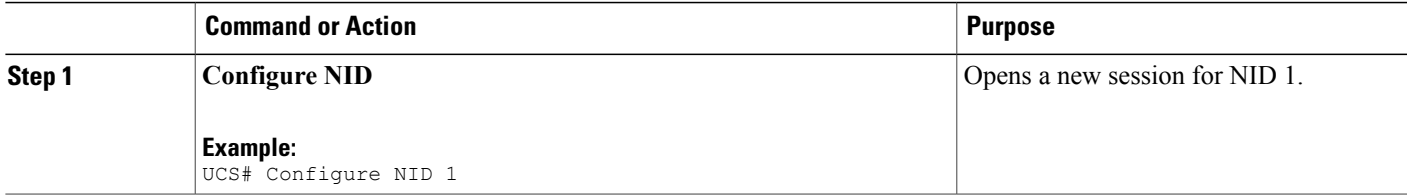

T

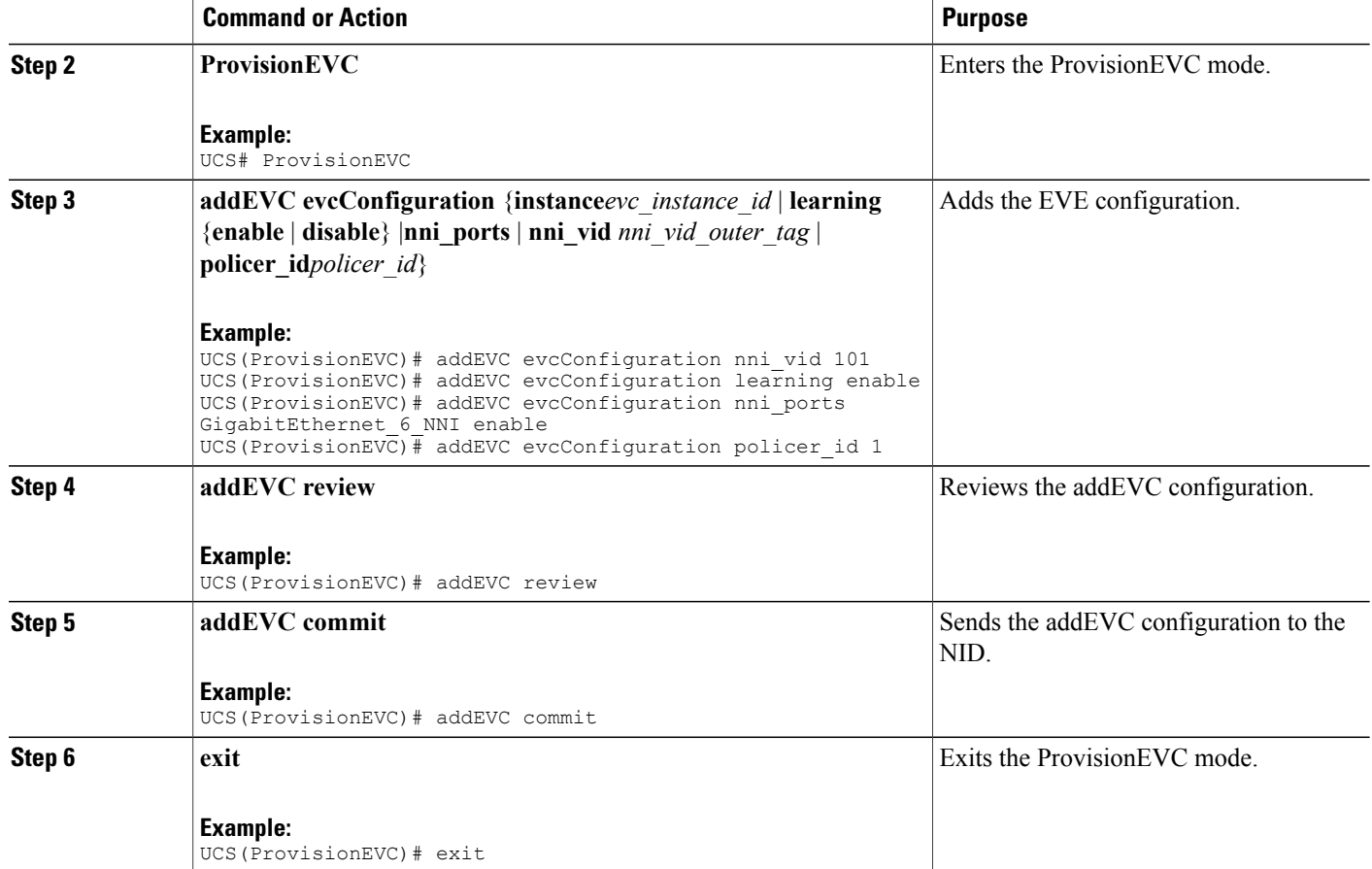

### **Example**

```
UCS# ProvisionEVC
UCS(ProvisionEVC)# addEVC evcConfiguration instance 7
UCS(ProvisionEVC)# addEVC evcConfiguration nni_vid 101
UCS(ProvisionEVC)# addEVC evcConfiguration learning enable
UCS(ProvisionEVC)# addEVC evcConfiguration nni_ports GigabitEthernet_6_NNI enable
UCS(ProvisionEVC)# addEVC evcConfiguration policer_id 1
UCS(ProvisionEVC)# addEVC review
UCS(ProvisionEVC)# addEVC commit
```

```
AddEVC Commit Success!!!
```
 **Cisco ME 1200 Series Carrier Ethernet Access Devices UCS Controller Configuration Guide, Cisco IOS 15.6(1)SN and Later Releases**

# <span id="page-112-0"></span>**Creating a Policer**

## **DETAILED STEPS**

 $\overline{\phantom{a}}$ 

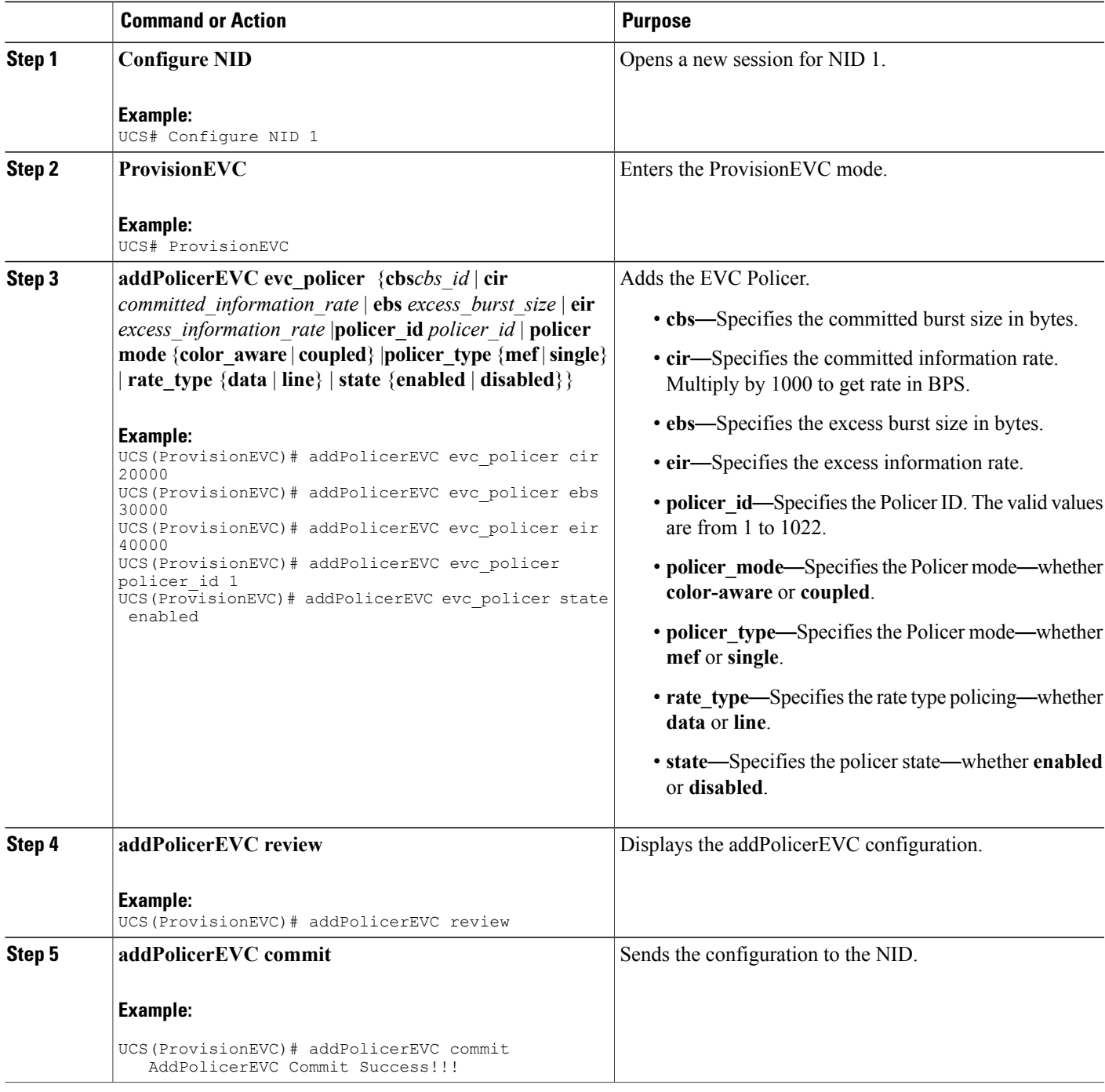

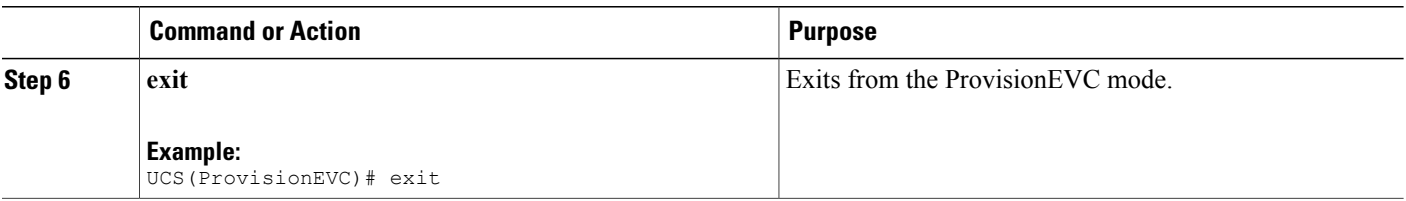

Number of policers allowed are 1022. Use the following scale numbers for the ECE or EVC configuration with or without configuring QoS with tag pop 0, 1, or 2:

- Maximum 510 ECEs can be configured with or without configuring QoS (0-7 COS) with one NNI port to one UNI port.
- Maximum of 340 ECEs can be configured with or without configuring QoS (0-7 COS) with two NNI ports to one UNI or one NNI port to two UNI ports.
- Maximum of 255 ECEs can be configured with or without configuring QoS (0-7 COS) with three NNI ports to one UNI port or one NNI port to three UNI ports.
- Maximum of 170 ECEs can be configured with or without configuring QoS (0-7 COS) with four NNI ports to one UNI port or one NNI port to four UNI ports.
- Maximum of 128 ECEs can be configured with or without configuring QoS (0-7 COS) with five NNI ports to one UNI port or one NNI port to five UNI ports.

If OAM, HQoS, or EFP is configured on the Cisco ME 1200 NID, you can configure the following maximum service instances on every UNI interface:

- 64 ECE or EVC with eight COS classes.
- 104 ECE or EVC with four COS classes.
- 104 ECE or EVC with two COS classes.

# <span id="page-113-0"></span>**EVC Control Entry (ECE) Configuration**

ECE rules are used to divide the UNI traffic into two service classes.

This division of UNI traffic is achieved through:

• Simple NNI: All EVCs on the NNI port use the same QoS mapping and statistics.

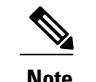

**Note** This method requires fewer resources.

• Advanced NNI: Each EVC on the NNI port has separate QoS mapping and statistics.

In the following example, multiple ECE rules are created:

# **Configuring ECE Sample Rule 1**

For rule 1, frames received on the UNI port with PCP 4-7 values are mapped to class 4 and sent with PCP 4 in the outer tag on the NNI port.

## **DETAILED STEPS**

 $\mathbf I$ 

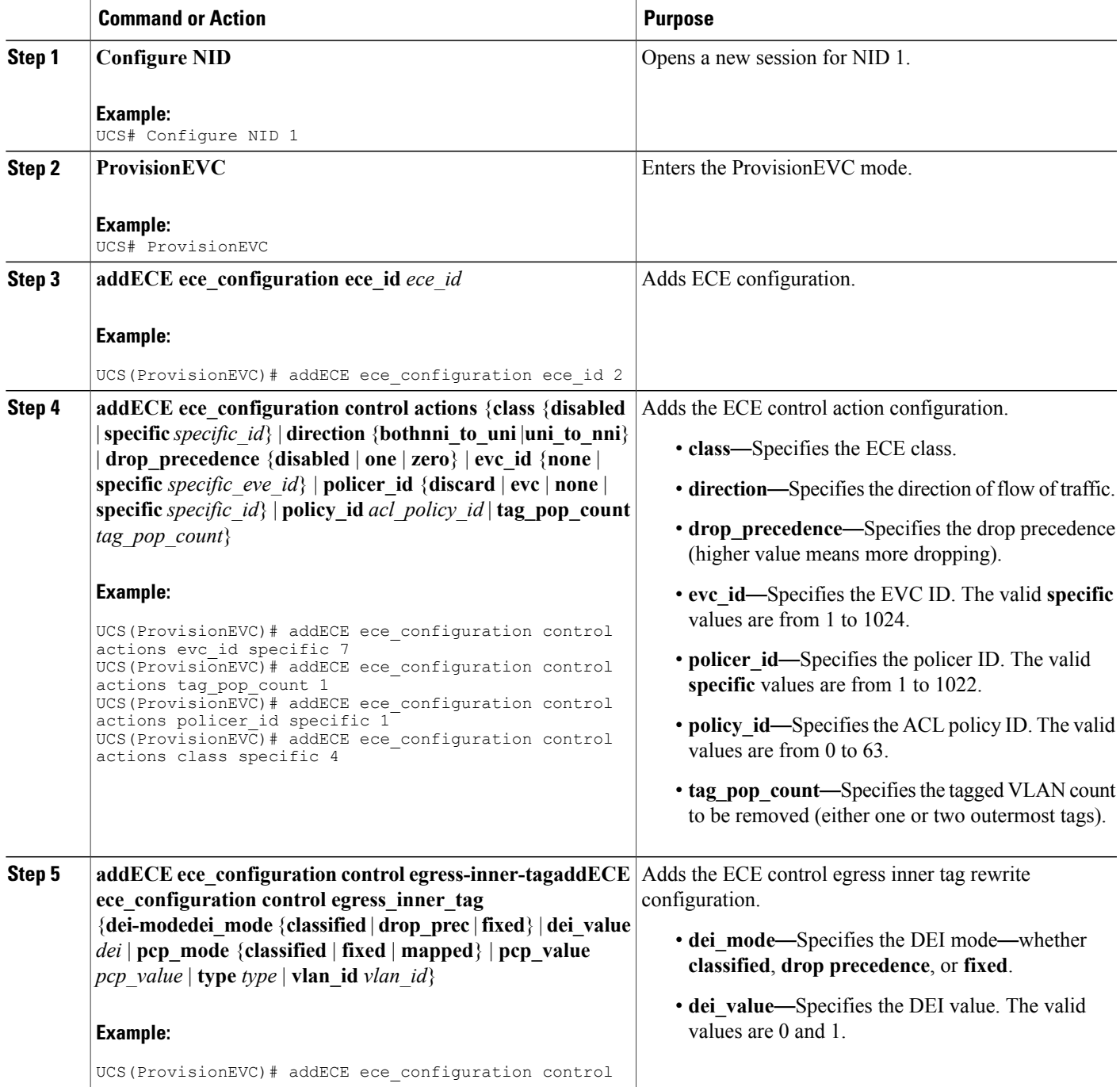

 $\mathbf l$ 

 $\mathbf I$ 

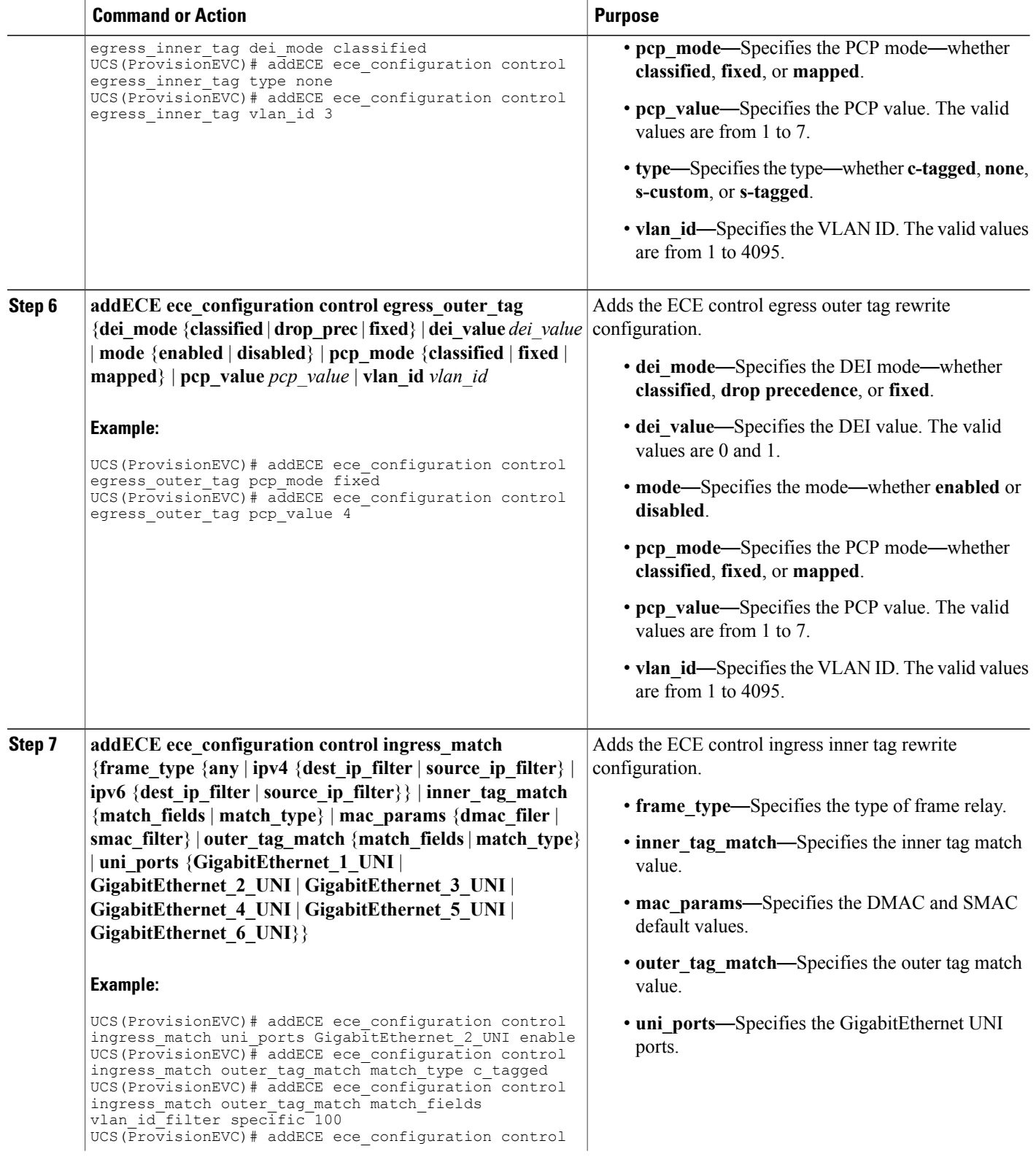

 **Cisco ME 1200 Series Carrier Ethernet Access Devices UCS Controller Configuration Guide, Cisco IOS 15.6(1)SN and Later Releases**

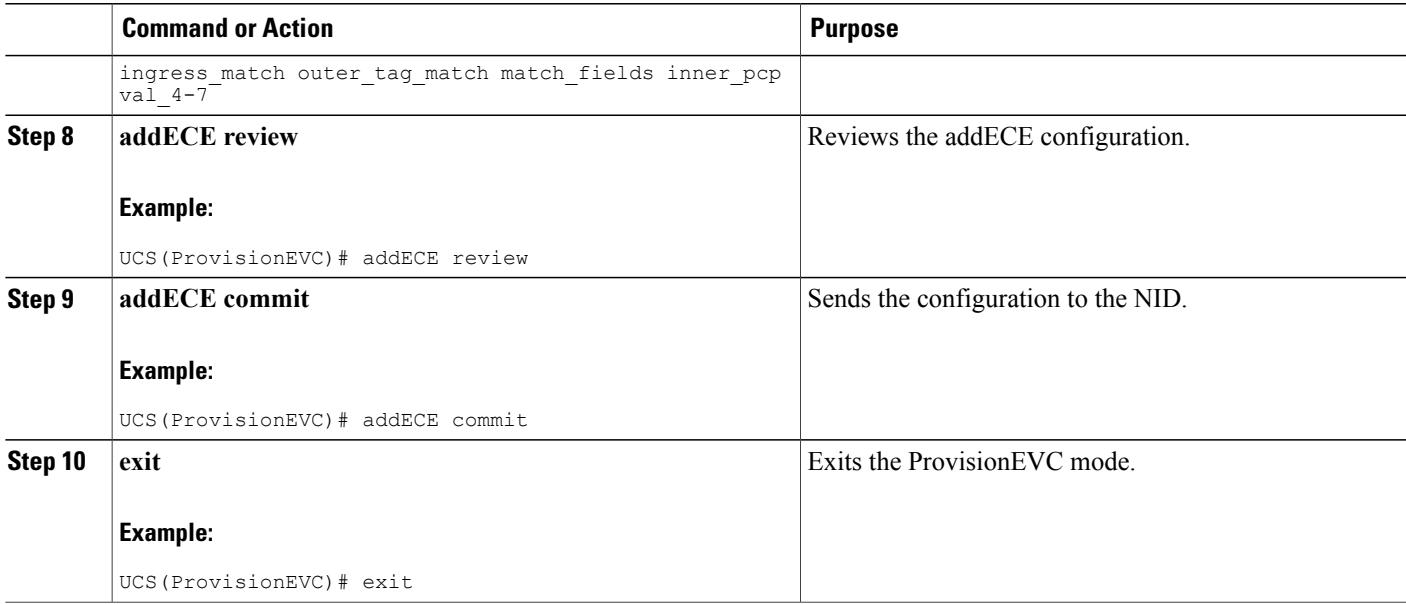

#### **Example**

```
UCS# ProvisionEVC
UCS(ProvisionEVC)# addECE ece_configuration ece_id 1
UCS(ProvisionEVC)# addECE ece_configuration ece_id 1
UCS(ProvisionEVC)# addECE ece<sup>c</sup>configuration control actions evc id specific 777
UCS(ProvisionEVC)# addECE ece_configuration control actions tag_pop_count 1
UCS(ProvisionEVC)# addECE ece_configuration control actions policer_id none
UCS(ProvisionEVC)# addECE ece<sup>c</sup>configuration control ingress match uni ports
GigabitEthernet_2_UNI enable
UCS(ProvisionEVC)# addECE ece configuration control ingress match outer tag match match type
 c_tagged
UCS(ProvisionEVC)# addECE ece configuration control ingress match outer tag match match fields
vlan id filter specific 100
UCS(ProvisionEVC)# addECE ece configuration control ingress_match outer_tag_match match_fields
 inner dei any
UCS(ProvisionEVC)# addECE ece configuration control ingress match outer tag match match fields
 inner pcp val any
UCS(ProvisionEVC)# addECE review
Commands in queue:
 addECE ece_configuration ece_id 1
 addECE ece_configuration ece_id 1
 addECE ece configuration control actions evc id specific 777
 addECE ece configuration control actions tag pop count 1
 addECE ece_configuration control actions policer_id none
 addECE ece_configuration control ingress match uni ports GigabitEthernet 2 UNI enable
 addECE ece<sup>configuration</sup> control ingress<sup>match</sup> outer tag match match type c tagged
addECE ece_configuration control ingress_match outer_tag_match match_fields vlan_id_filter
 specific 100
 addECE ece configuration control ingress match outer tag match match fields inner dei any
 addECE ece configuration control ingress match outer tag match match fields inner pcp
val_any
UCS(ProvisionEVC)# addECE commit
Clearing Socket 4 Clearing Socket 4
AddECE Commit Success!!!
```
## **Configuring the ECE Sample Rule 2**

For rule 2, other frames received on the UNI port are mapped to class 0 and sent with PCP 0 in the outer tag on the NNI port.

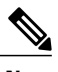

**Note** The configuration steps are similar to the ones mentioned in the Configuring ECE Rule 1 section.

#### **Example**

```
UCS# ProvisionEVC
UCS(ProvisionEVC)# addECE ece_configuration control actions evc_id specific 7
UCS(ProvisionEVC)# addECE ece_configuration control actions tag_pop_count 1
UCS(ProvisionEVC)# addECE ece_configuration control actions policer_id specific 1
UCS(ProvisionEVC)# addECE ece_configuration control actions class specific 0
UCS(ProvisionEVC)# addECE ece_configuration control ingress_match uni_ports
GigabitEthernet_2_UNI enable
UCS(ProvisionEVC)# addECE ece_configuration control ingress_match outer_tag_match match_type
 c_tagged
UCS(ProvisionEVC)# addECE ece_configuration control ingress_match outer_tag_match match_fields
vlan id filter specific 99
UCS(ProvisionEVC)# addECE ece_configuration control ingress_match outer_tag_match match_fields
inner_pcp val_0-3
UCS(ProvisionEVC)# addECE ece_configuration control egress_outer_tag pcp_mode fixed
UCS(ProvisionEVC)# addECE ece_configuration control egress_outer_tag pcp_value 0
UCS(ProvisionEVC)# addECE commit
```
## **Configuring ECE Sample Rule 3**

For rule 3, frames received on the NNI port 6 with S-tag 101 and C-tag 100 with any PCP values can be mapped to class 4 and sent with PCP 4 on the UNI port.

**Note** The configuration steps are similar to the ones mentioned in the Configuring ECE Rule 1 section.

### **Example**

```
UCS# ProvisionEVC
UCS(ProvisionEVC)# addECE ece_configuration ece_id 3
UCS (ProvisionEVC)# addECE ece_configuration control actions evc id specific 7
UCS(ProvisionEVC)# addECE ece<sup>c</sup>onfiguration control actions class specific 4
UCS(ProvisionEVC)# addECE ece_configuration control ingress_match uni_ports
GigabitEthernet_2_UNI enable
UCS(ProvisionEVC)# addECE ece_configuration control egress_inner_tag pcp_mode fixed
UCS(ProvisionEVC)# addECE ece_configuration control egress_inner_tag pcp_value 4
UCS(ProvisionEVC)# addECE commit
```
## **Configuring ECE Sample Rule 4**

For rule 4, insert a new c-tag in frames forwarding to the NNI port.

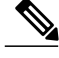

**Note** The configuration steps are similar to the ones mentioned in the Configuring ECE Rule 1 section.

#### **Example**

```
UCS# ProvisionEVC
UCS(ProvisionEVC)# addECE ece_configuration ece_id 4
UCS(ProvisionEVC)# addECE ece_configuration control actions evc_id specific 7
UCS(ProvisionEVC)# addECE ece_configuration control actions tag_pop_count 1
UCS(ProvisionEVC)# addECE ece_configuration control actions policer_id specific 1
UCS(ProvisionEVC)# addECE ece_configuration control ingress match uni ports
GigabitEthernet_2_UNI enable
UCS(ProvisionEVC)# addECE ece configuration control ingress match outer tag match match type
 c_tagged
UCS(ProvisionEVC)# addECE ece configuration control ingress match outer tag match match fields
vlan id filter specific 99
UCS(ProvisionEVC)# addECE ece configuration control egress inner tag type c tagged
UCS(ProvisionEVC)# addECE ece_configuration control egress_inner_tag vlan_id 77
UCS(ProvisionEVC)# addECE commit
```
## **Configuring ECE Sample Rule 5**

For rule 5, insert a new tag in frames forwarding to the UNI port, the outer tag for NNI - UNI direction for the ECE.

**Note** The configuration steps are similar to the ones mentioned in the Configuring ECE Rule 1 section.

#### **Example**

```
UCS# ProvisionEVC
UCS(ProvisionEVC)# addECE ece_configuration ece_id 5
UCS(ProvisionEVC)# addECE ece_configuration control actions direction nni to uni
                                            ---> This field is mandatory to pass
UCS(ProvisionEVC)# addECE ece_configuration control actions evc_id specific 7
                                             ---> Map this ECE rule to an EVC configured
above.
UCS(ProvisionEVC)# addECE ece configuration control ingress match uni ports
GigabitEthernet_2_UNI enable
UCS(ProvisionEVC)# addECE ece_configuration control egress_outer_tag enabled
UCS(ProvisionEVC)# addECE ece_configuration control egress_outer_tag vlan id 78
UCS(ProvisionEVC)# addECE commit
```
# <span id="page-118-0"></span>**Ethernet Private Line or E-LAN**

Ethernet Private Line (EPL) or E-LAN and Ethernet Virtual Private Line (EVPL) are Carrier Ethernet data services defined by the Metro Ethernet Forum. E-LAN provides a point-to-point Ethernet virtual connection (EVC) between a pair of dedicated user–network interfaces (UNIs), with a high degree of transparency.

The following diagrams show a Provider Network offering various types of E-LAN between two UNIs.

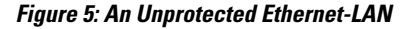

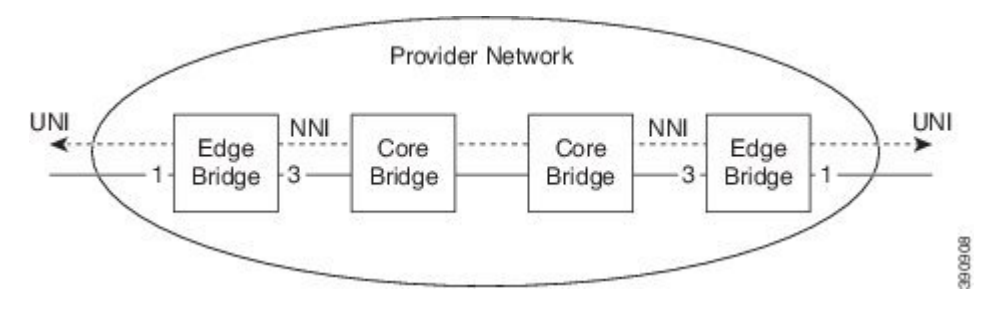

The following diagram shows an ethernet private (EP) line with 1-to-1 port protection on the network-network interface (NNI) side. This setup requires more resources compared to the unprotected EP-Line, because rules must be added for both NNI ports.

### **Figure 6: Port Protected E-LAN**

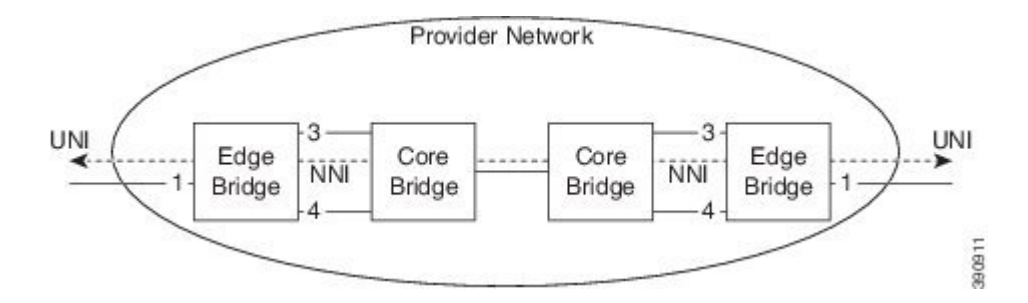

The following diagram shows an ethernet LAN with ring protection on the network-network interface (NNI) side. The resource consumption is similar to the port protection scenario, because rules are added for each NNI port.

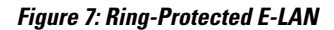

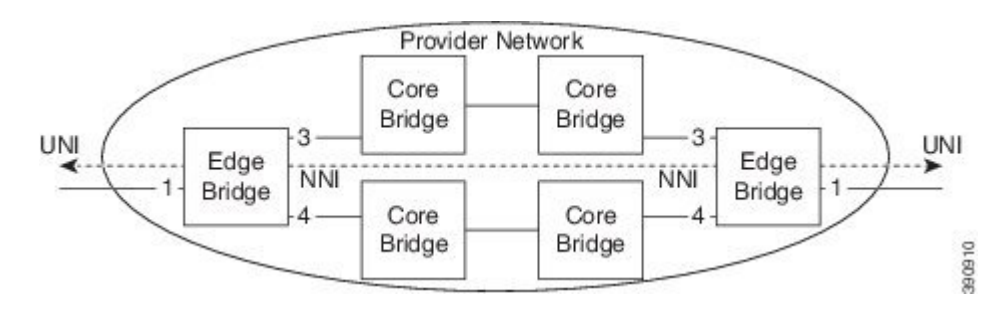

The following sections describe how to configure the Edge Bridges.

## **Configuring EVC for E-LAN Between Two UNI and NNI Ports With Double Tag on the NNI Port**

For more information on configuring EVC, see the Configuring Ethernet Virtual Circuit section.

#### **Example**

```
UCS# ProvisionEVC
UCS(ProvisionEVC)# addEVC evcConfiguration instance 9
UCS(ProvisionEVC)# addEVC evcConfiguration internal_vid 400
UCS(ProvisionEVC)# addEVC evcConfiguration nni vid \overline{400}UCS(ProvisionEVC)# addEVC evcConfiguration learning enable
UCS(ProvisionEVC)# addEVC evcConfiguration nni_ports GigabitEthernet_6_NNI enable
UCS(ProvisionEVC)# addEVC evcConfiguration policer_id 1
UCS(ProvisionEVC)# addEVC review
UCS(ProvisionEVC)# addEVC commit
```
## **Configuring EVC for E-LAN**

For more information on configuring EVC, see the Configuring Ethernet Virtual Circuit section.

## **Example**

```
UCS# ProvisionEVC
UCS(ProvisionEVC)# addEVC evcConfiguration instance 9
UCS(ProvisionEVC)# addEVC evcConfiguration internal_vid 400
UCS(ProvisionEVC)# addEVC evcConfiguration nni vid \overline{400}UCS(ProvisionEVC)# addEVC evcConfiguration learning enable
UCS(ProvisionEVC)# addEVC evcConfiguration nni_ports GigabitEthernet_6_NNI enable
UCS(ProvisionEVC)# addEVC evcConfiguration policer_id 1
UCS(ProvisionEVC)# addEVC review
UCS(ProvisionEVC)# addEVC commit
```
# <span id="page-120-0"></span>**Ethernet Virtual Private Line**

The following diagram shows an unprotected ethernet virtual private line (EVP-Line) forwarding frames with  $C-VID = 17$  between the user-network interface (UNI) ports.

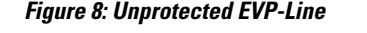

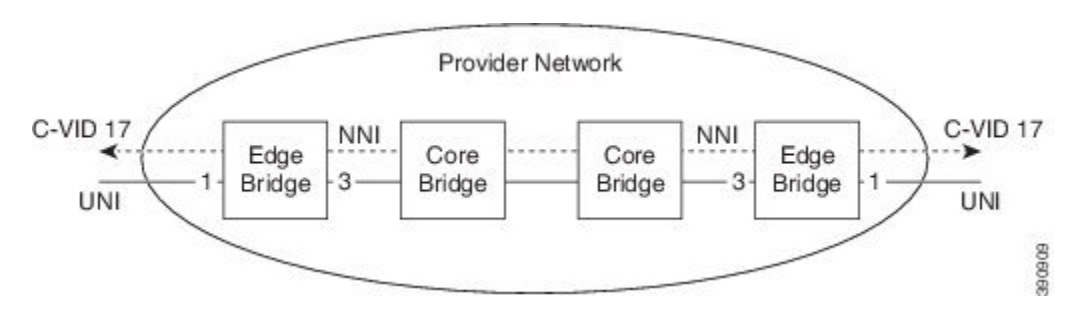

Thie following section describes the configuration of the EVPL service between the UNI and NNI ports.

## **Configuring ECE For EVPL Service**

For more information on configuring ECE, see the Configuring EVC Control Entry section.

#### **Example**

```
UCS# ProvisionEVC
UCS(ProvisionEVC)# addECE ece_configuration ece_id 6
UCS(ProvisionEVC)# addECE ece_configuration control actions evc_id specific 8
UCS(ProvisionEVC)# addECE ece configuration control actions policer id specific 1
UCS(ProvisionEVC)# addECE ece_configuration control ingress match uni ports
GigabitEthernet_3_UNI enable
UCS(ProvisionEVC)# addECE ece_configuration control ingress_match outer_tag_match match_type
 c_tagged
UCS(ProvisionEVC)# addECE ece configuration control ingress match outer tag match match fields
vlan id filter range 300-350
UCS(ProvisionEVC)# addECE review
UCS(ProvisionEVC)# addECE commit
```
**Note**

The above ECE rule allows all VLANs ranging from 300 to 350. However, if you need to filter specific VLANs then you must create individual ECE rules. For more information, see Configuring ECE Rule 1.

## **Configuring EVC For EVPL Service**

For more information on configuring EVC, see the Configuring Ethernet Virtual Circuit section.

### **Example**

```
UCS# ProvisionEVC
UCS(ProvisionEVC)# addEVC evcConfiguration instance 8
UCS(ProvisionEVC)# addEVC evcConfiguration internal_vid 200
UCS(ProvisionEVC)# addEVC evcConfiguration nni_vid 200
UCS(ProvisionEVC)# addEVC evcConfiguration learning enable
UCS(ProvisionEVC)# addEVC evcConfiguration nni_ports GigabitEthernet_5_NNI enable
UCS(ProvisionEVC)# addEVC evcConfiguration policer id 1
UCS(ProvisionEVC)# addEVC review
UCS(ProvisionEVC)# addEVC commit
```
# <span id="page-121-0"></span>**Other Commands For EVC Configuration**

#### **Clearing EVC Statistics**

{**all** | **ece** | | }

## **Using the Default Configuration**

#### **default**

Switch(ProvisionEVC)# default

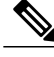

**Note** This command resets all configuration to default values.

 **Cisco ME 1200 Series Carrier Ethernet Access Devices UCS Controller Configuration Guide, Cisco IOS 15.6(1)SN and Later Releases**

## **Deleting Configuration**

Use this command to delete the ECE configuration.

Use this command to delete the EVC configuration.

### **deleteEVC deleteEVCrequest**

Use this command to delete the EVC Policer request.

## **Editing Configuration**

Use this command to edit the ECE configuration.

{ | **update** {**class** | **direction** | | | | | | }}

Use this command to edit the EVC configuration.

**editEVCConfiguration evcupdateConfiguration** {**instance** *instance\_id* | **update** { | **learning** | | | }}

## **Enabling/Disabling/Modifying EVC Policer**

Use this command to enable the EVC Policer. Use this command to disable the EVC Policer. Use this command to modify the EVC Policer.

## **Fetching EVC and ECE Configuration**

Use the following commands to fetch the ECE configuration:

- **getECEBlankForm getECEForm**
- **getECEConfiguration getECEconfig**

Use the following commands to fetch the EVC configuration:

- **getEVCBlankForm getEVCForm**
- •

•

• **getEVCConfiguration getEVCconfig**

 $\mathbf l$ 

 $\mathbf I$ 

 **Cisco ME 1200 Series Carrier Ethernet Access Devices UCS Controller Configuration Guide, Cisco IOS 15.6(1)SN and Later Releases**

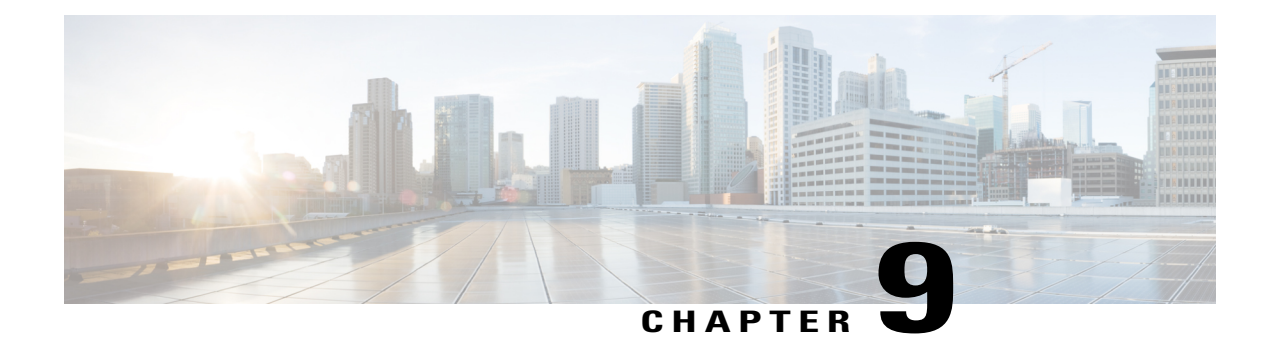

# **Configuring Switch Ports**

This document describes various virtual LAN (VLAN) configuration you can perform on the switch ports, such as creating layer 2 and layer 3 VLANs, creating VLAN mapping, VLAN translation groups, and modifying software ports.

• How To [Configure](#page-124-0) Switch Ports, page 103

# <span id="page-124-0"></span>**How To Configure Switch Ports**

## **Creating Layer 2 VLANs**

## **DETAILED STEPS**

Г

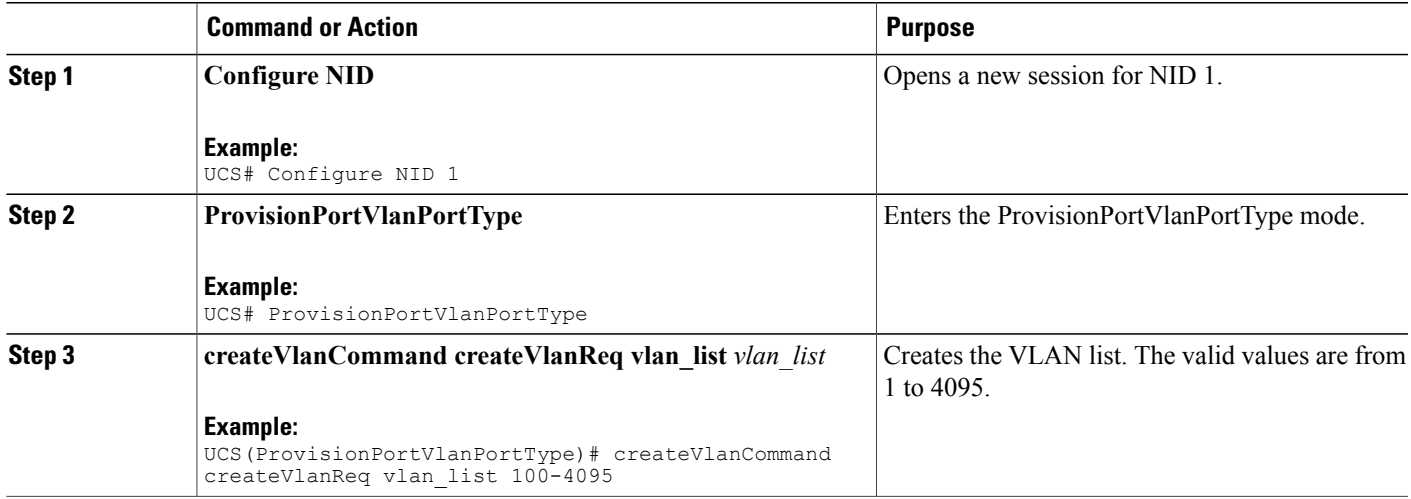

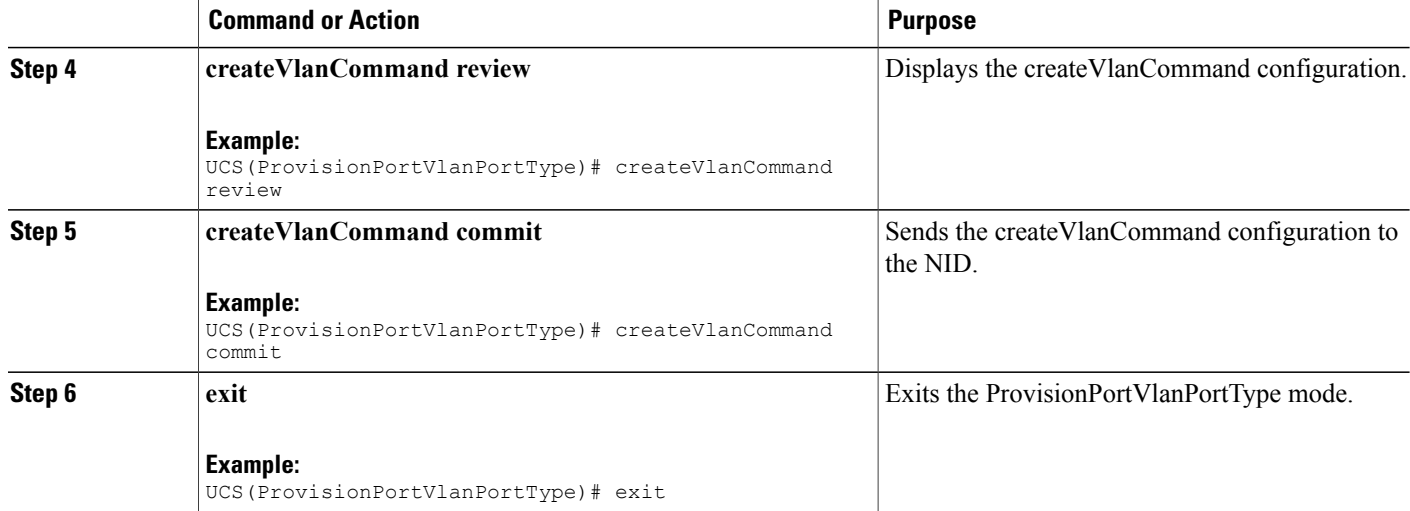

## **Example**

```
UCS# ProvisionPortVlanPortType
UCS(ProvisionPortVlanPortType)# createVlanCommand createVlanReq vlan_list 100-4095
UCS(ProvisionPortVlanPortType)# createVlanCommand review
Commands in queue:
createVlanCommand createVlanReq vlan_list 100-4095
UCS(ProvisionPortVlanPortType)# createVlanCommand commit
Vlan Creation Commit Success!!!
```
## **Verifying Layer 2 VLAN Configuration**

The following is a sample output of the command that displays in brief the configured layer 2 VLAN list:

```
UCS(ProvisionPortVlanPortType)# showVlans showVlanRequest brief
Commands in queue:
showVlans showVlanRequest brief
UCS(ProvisionPortVlanPortType)# showVlans commit
Configured Vlan List:
    1
 Show Vlans Commit Success!!!
```
## **Deleting Layer 2 VLANs**

## **DETAILED STEPS**

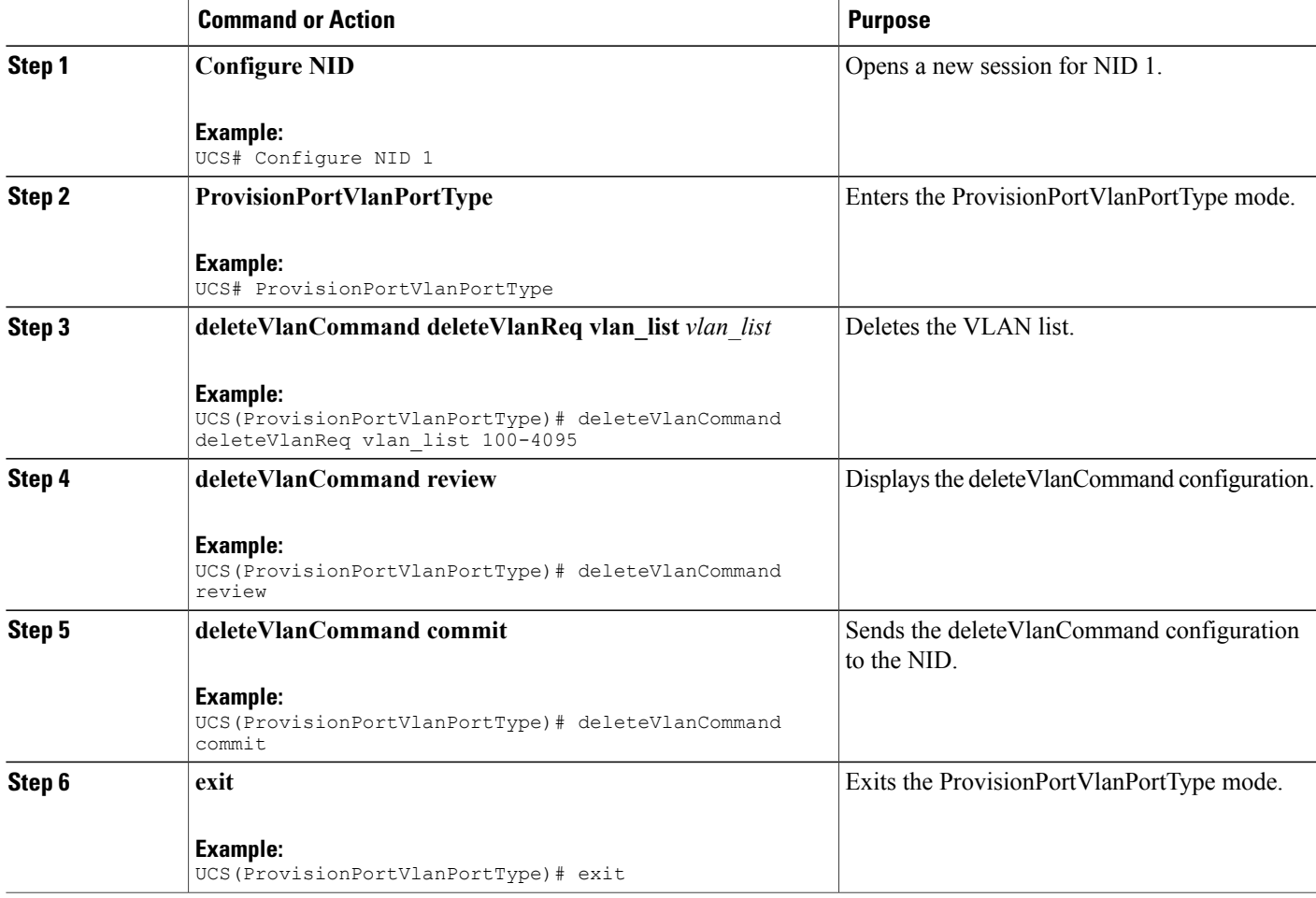

## **Example**

Г

```
UCS# ProvisionPortVlanPortType
UCS(ProvisionPortVlanPortType)# deleteVlanCommand deleteVlanReq vlan_list 100-4095
UCS(ProvisionPortVlanPortType)# deleteVlanCommand review
Commands in queue:
 deleteVlanCommand deleteVlanReq vlan_list 100-4095
UCS(ProvisionPortVlanPortType)# deleteVlanCommand commit
DeleteVlanCommand_Output.deleteVlanResp = 0
```
Vlan Deletion Commit Success!!!

T

# **Creating Layer 3 VLANs**

## **DETAILED STEPS**

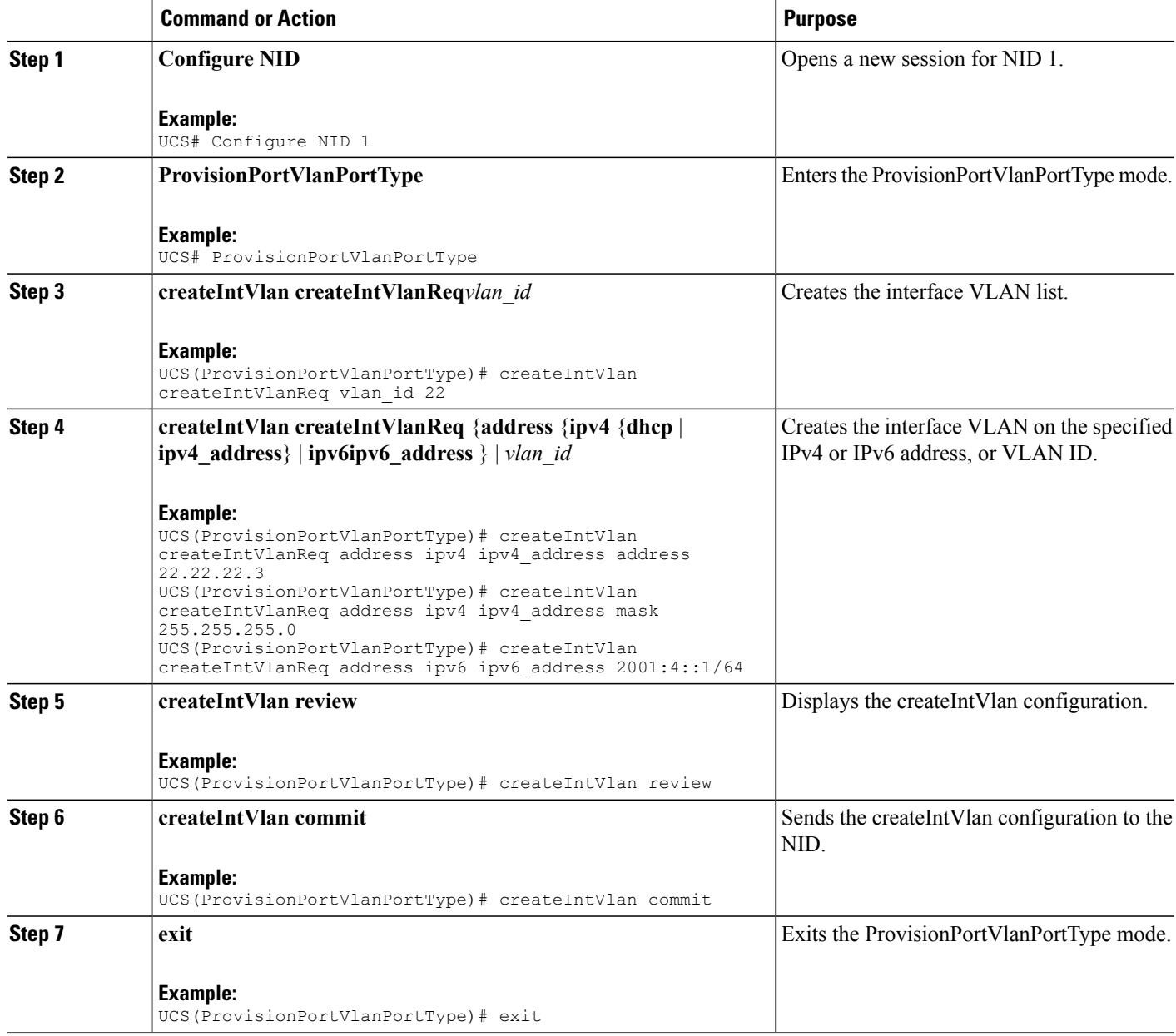

## **Example**

```
UCS# ProvisionPortVlanPortType
UCS(ProvisionPortVlanPortType)# createIntVlan createIntVlanReq vlan_Id 22
UCS(ProvisionPortVlanPortType)# createIntVlan createIntVlanReq address ipv4 ipv4_address
```
 **Cisco ME 1200 Series Carrier Ethernet Access Devices UCS Controller Configuration Guide, Cisco IOS 15.6(1)SN and Later Releases**

address 22.22.22.3 UCS(ProvisionPortVlanPortType)# createIntVlan createIntVlanReq address ipv4 ipv4\_address mask 255.255.255.0 UCS(ProvisionPortVlanPortType)# createIntVlan review Commands in queue: createIntVlan createIntVlanReq vlan\_id 22 createIntVlan createIntVlanReq address ipv4 ipv4\_address address 22.22.22.3 createIntVlan createIntVlanReq address ipv4 ipv4\_address mask 255.255.255.0 UCS(ProvisionPortVlanPortType)# createIntVlan commit CreateIntVlan\_Output.createIntVlanResp = 0 Create Interface Vlan Commit Success!!! UCS# ProvisionPortVlanPortType UCS(ProvisionPortVlanPortType)# createIntVlan createIntVlanReq vlan\_Id 22 UCS(ProvisionPortVlanPortType)# createIntVlan createIntVlanReq address ipv6 ipv6\_address 2001:4::1/64 UCS(ProvisionPortVlanPortType)# createIntVlan review Commands in queue: createIntVlan createIntVlanReq vlan\_id 22 createIntVlan createIntVlanReq address ipv6 ipv6\_address 2001:4::1/64 UCS(ProvisionPortVlanPortType)# createIntVlan commit CreateIntVlan\_Output.createIntVlanResp = 0 Create Interface Vlan Commit Success!!!

## **Creating Layer 3 VLANs With Dynamic IP Address**

## **DETAILED STEPS**

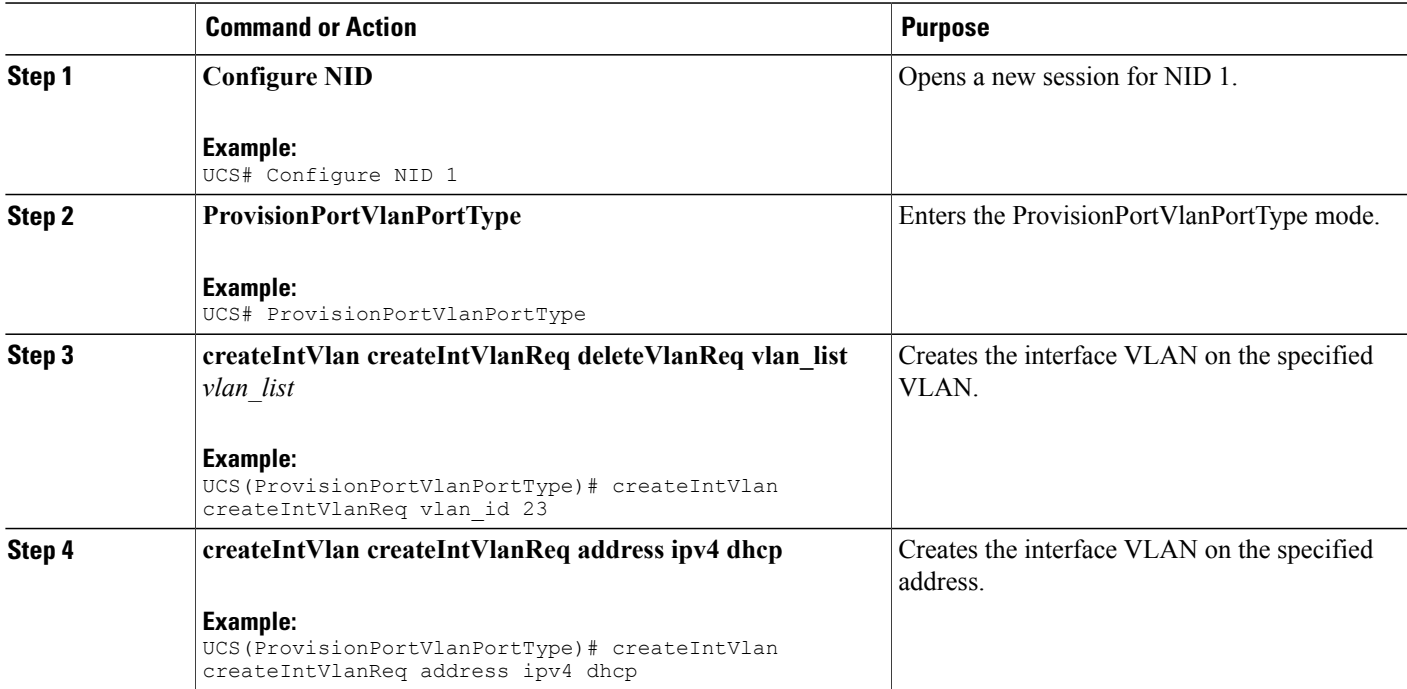

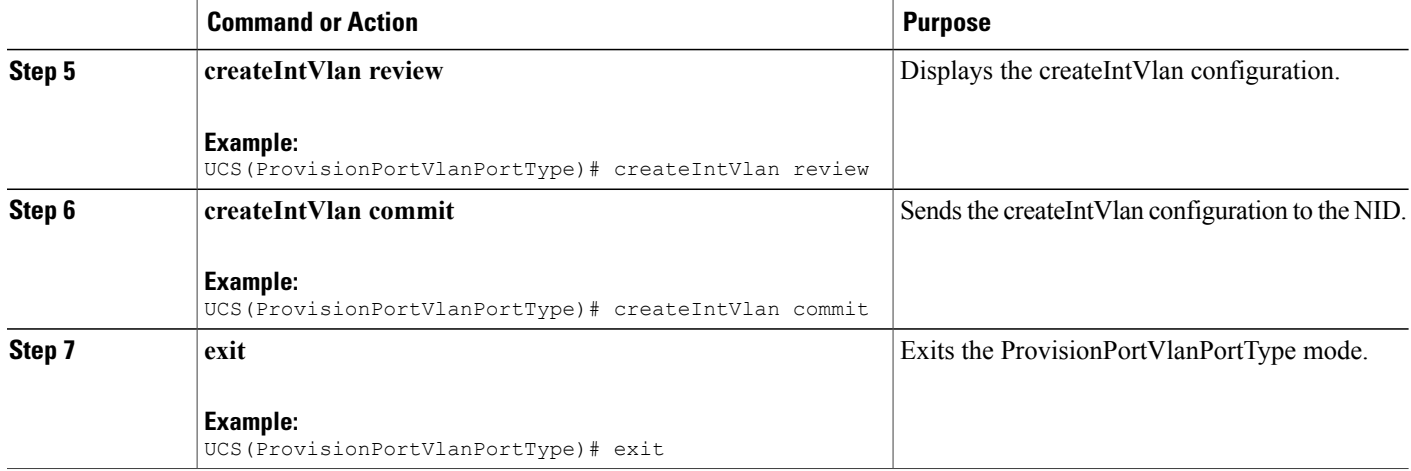

### **Example**

```
UCS# ProvisionPortVlanPortType
UCS(ProvisionPortVlanPortType)# createIntVlan createIntVlanReq vlan_Id 23
UCS(ProvisionPortVlanPortType)# createIntVlan createIntVlanReq address ipv4 dhcp
UCS(ProvisionPortVlanPortType)# createIntVlan review
Commands in queue:
createIntVlan createIntVlanReq vlan_id 23
createIntVlan createIntVlanReq address ipv4 dhcp
UCS(ProvisionPortVlanPortType)# createIntVlan commit
CreateIntVlan Output.createIntVlanResp = 0
Create Interface Vlan Commit Success!!!
```
## **Verifying Layer 3 VLANs With Dynamic IP Address**

The following is a sample output to display the layer 3 VLANs configured with a dynamic IP address:

UCS(ProvisionPortVlanPortType)# **showIntVlan showIntVlanReq vlan\_list 23**

Commands in queue: showIntVlan showIntVlanReq vlan\_list 23 UCS(ProvisionPortVlanPortType)# **showIntVlan commit** ShowIntVlan\_Output.showIntVlanResp.vlan\_list[0].vlan\_id = 23 ShowIntVlan Output.showIntVlanResp.vlan list[0].Link = 'LINK: 00-3a-99-fd-4d-05 Mtu:1500' ShowIntVlan\_Output.showIntVlanResp.vlan\_list[0].dhcp = 'DHCP' ShowIntVlan Output.showIntVlanResp.vlan list[0].ipv6 address = 'IPv6 Address not configured' Show Interface Vlan Commit Success!!!

 **Cisco ME 1200 Series Carrier Ethernet Access Devices UCS Controller Configuration Guide, Cisco IOS 15.6(1)SN and Later Releases**

## **Deleting Layer 3 VLANs**

## **DETAILED STEPS**

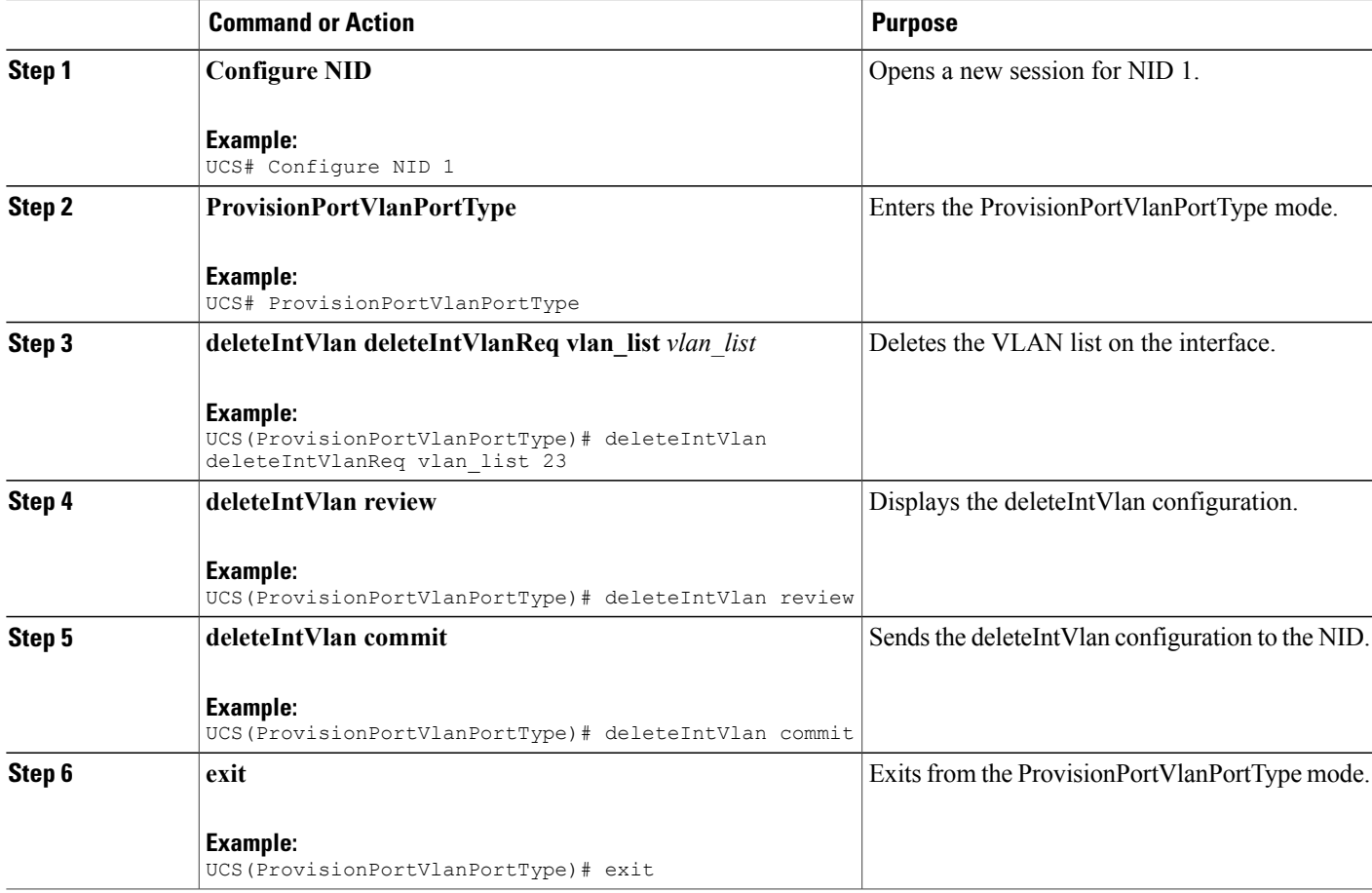

## **Example**

Г

```
UCS# ProvisionPortVlanPortType
UCS(ProvisionPortVlanPortType)# deleteIntVlan deleteIntVlanReq vlan_list 23
UCS(ProvisionPortVlanPortType)# deleteIntVlan review
Commands in queue:
deleteIntVlan deleteIntVlanReq vlan_list 23
UCS(ProvisionPortVlanPortType)# deleteIntVlan commit
DeleteIntVlan Output.deleteIntVlanResp = 0
```

```
Delete Interface Vlan Commit Success!!!
```
T

# **Creating a VLAN Translation Group**

## **DETAILED STEPS**

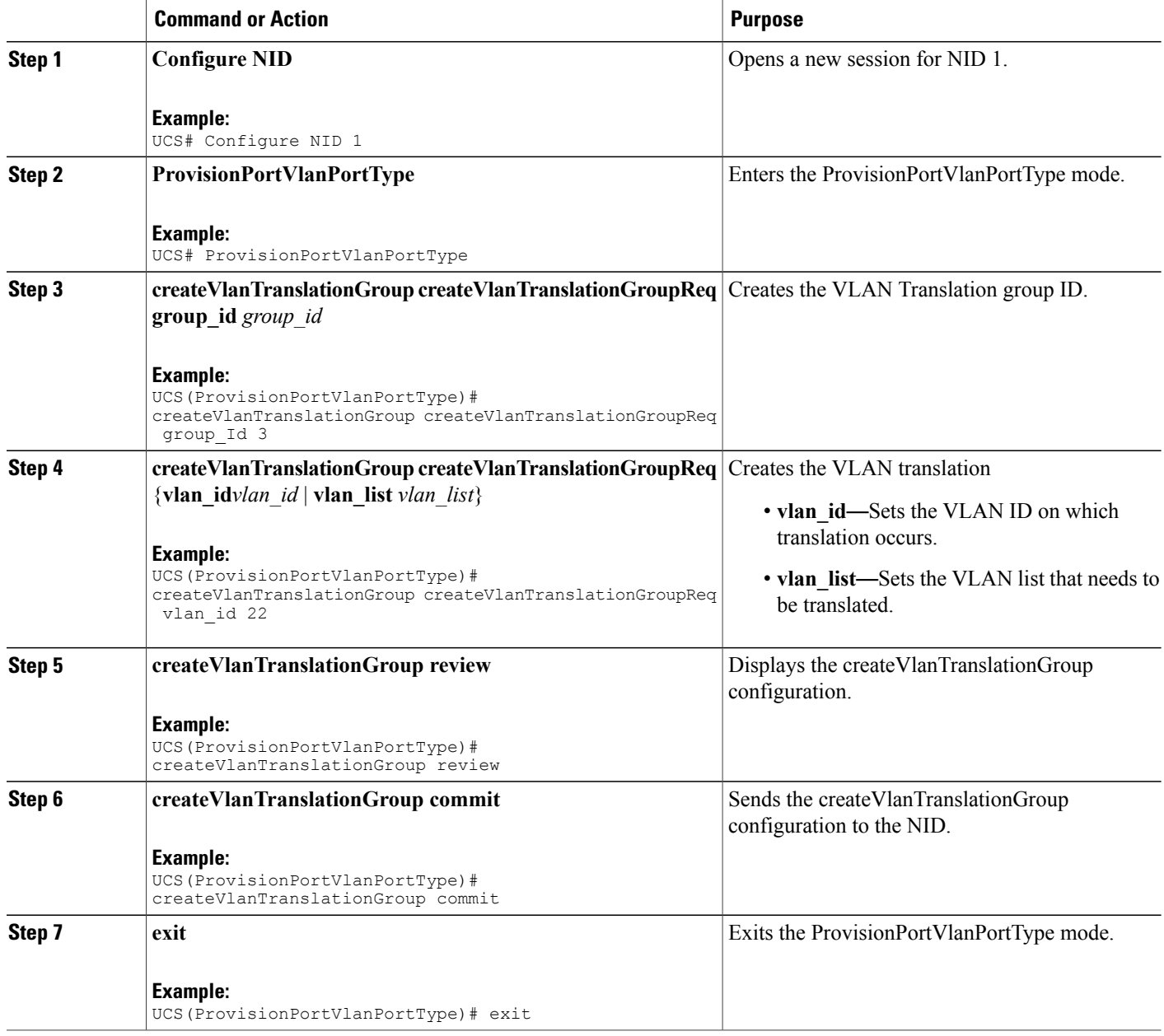

## **Example**

```
UCS# ProvisionPortVlanPortType
UCS(ProvisionPortVlanPortType)# createVlanTranslationGroup createVlanTranslationGroupReq
```
 **Cisco ME 1200 Series Carrier Ethernet Access Devices UCS Controller Configuration Guide, Cisco IOS 15.6(1)SN and Later Releases**

group\_Id 3 UCS(ProvisionPortVlanPortType)# createVlanTranslationGroup createVlanTranslationGroupReq vlan\_id 22 UCS(ProvisionPortVlanPortType)# createVlanTranslationGroup createVlanTranslationGroupReq vlan\_list 100,101,102 UCS(ProvisionPortVlanPortType)# createVlanTranslationGroup review Commands in queue: createVlanTranslationGroup createVlanTranslationGroupReq group\_Id 3 createVlanTranslationGroup createVlanTranslationGroupReq vlan\_id 22 createVlanTranslationGroup createVlanTranslationGroupReq vlan\_list 100,101,102 UCS(ProvisionPortVlanPortType)# createVlanTranslationGroup commit CreateVlanTranslationGroup\_Output.createVlanTranslationGroupResp = 0 Create VlanTranslation Commit Success!!!

## **Deleting VLAN Translation Groups**

## **DETAILED STEPS**

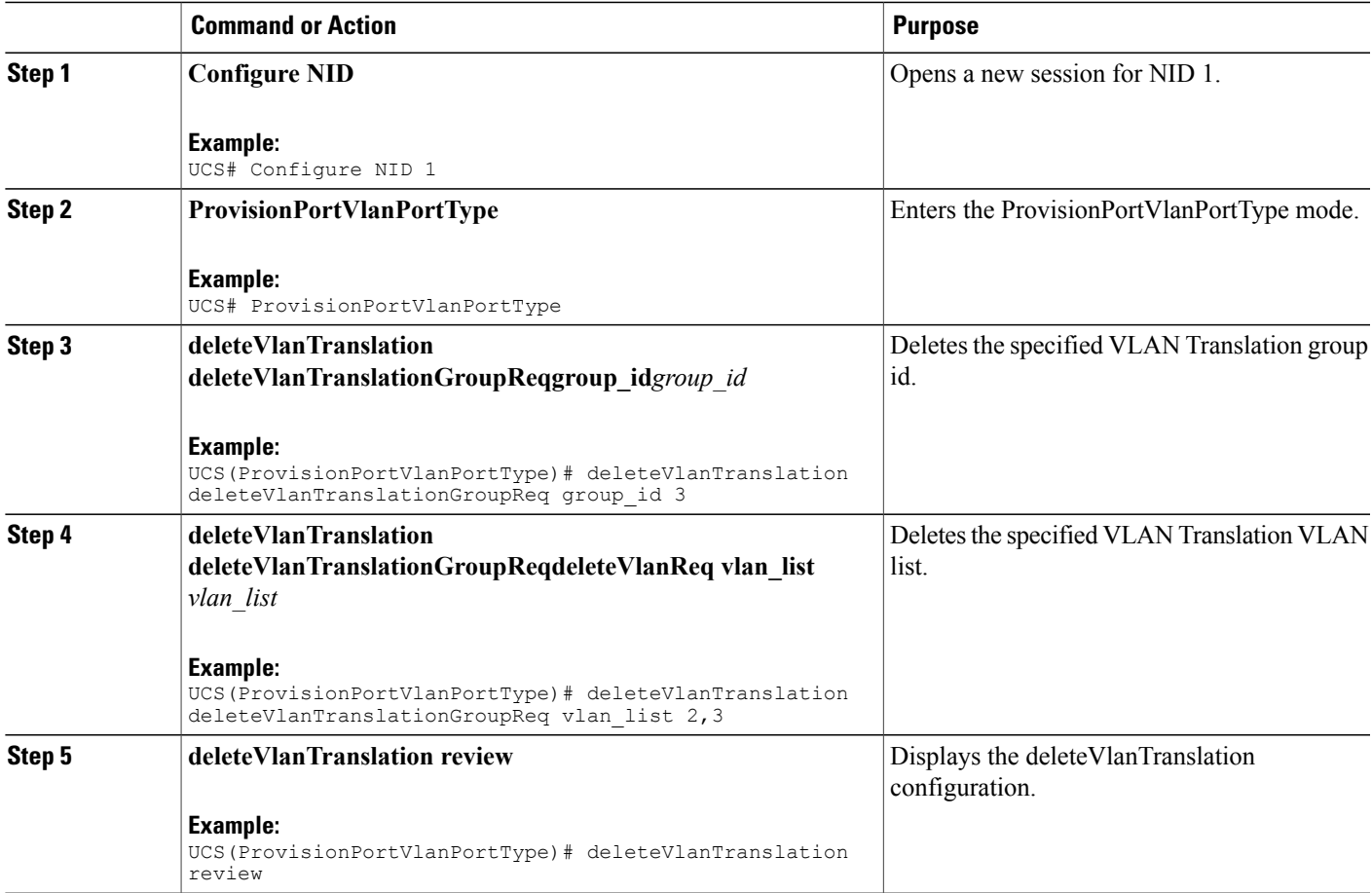

**Cisco ME 1200 Series Carrier Ethernet Access Devices UCS Controller Configuration Guide, Cisco IOS 15.6(1)SN and Later Releases** 

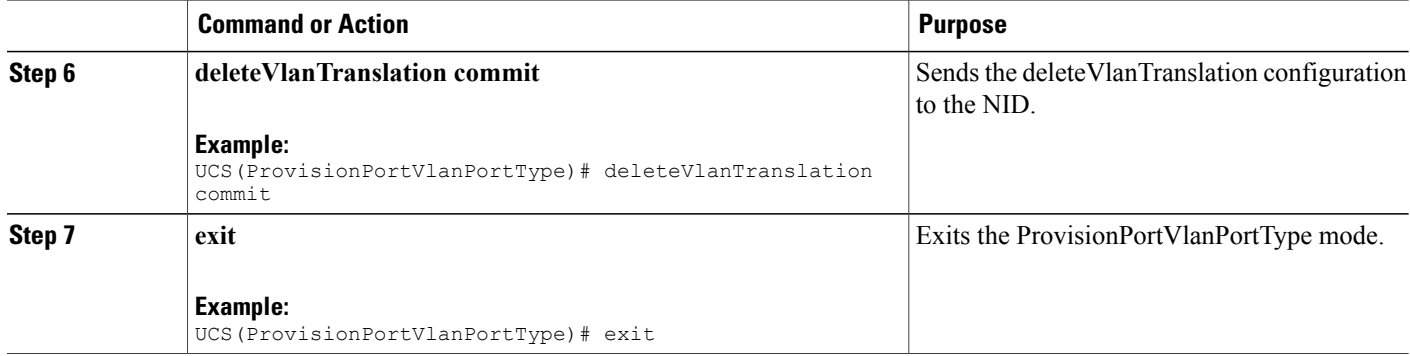

#### **Example**

```
UCS# ProvisionPortVlanPortType
UCS(ProvisionPortVlanPortType)# deleteVlanTranslation deleteVlanTranslationGroupReq group_id
 3
UCS(ProvisionPortVlanPortType)# deleteVlanTranslation deleteVlanTranslationGroupReq vlan_list
100,101,102
UCS(ProvisionPortVlanPortType)# deleteVlanTranslation review
Commands in queue:
deleteVlanTranslation deleteVlanTranslationGroupReq group_id 3
deleteVlanTranslation deleteVlanTranslationGroupReq vlan_list 100,101,102
UCS(ProvisionPortVlanPortType)# deleteVlanTranslation commit
DeleteVlanTranslation_Output.deleteVlanTranslationGroupResp = 0
 Delete VlanTranslation Commit Success!!!
```
## **Verifying VLAN Translation Group**

The following is a sample output of the command to verify the VLAN translation group configuration:

```
UCS(ProvisionPortVlanPortType)# showVlanTranslation showVlanTranslationGroupReq
     all
Commands in queue:
showVlanTranslation showVlanTranslationGroupReq all
UCS(ProvisionPortVlanPortType)# showVlanTranslation commit
ShowVlanTranslation Output.showVlanTranslationGroupResp[0].group id = 3
ShowVlanTranslation Output.showVlanTranslationGroupResp[0].vlan list =
100
ShowVlanTranslation_Output.showVlanTranslationGroupResp[0].transvlan_id
= 22
ShowVlanTranslation_Output.showVlanTranslationGroupResp[1].group_id = 3
ShowVlanTranslation Output.showVlanTranslationGroupResp[1].vlan \bar{l}ist =
101
ShowVlanTranslation_Output.showVlanTranslationGroupResp[1].transvlan_id
= 22
```

```
ShowVlanTranslation_Output.showVlanTranslationGroupResp[2].group_id = 3
ShowVlanTranslation_Output.showVlanTranslationGroupResp[2].vlan list =
102
ShowVlanTranslation_Output.showVlanTranslationGroupResp[2].transvlan_id
= 22Show VlanTranslation Commit Success!!!
```
## **Creating VLAN Mapping**

## **Before You Begin**

VLAN Mapping should be created for the VLAN translation group, and the mapping interface should be bound to that translation group.

## **DETAILED STEPS**

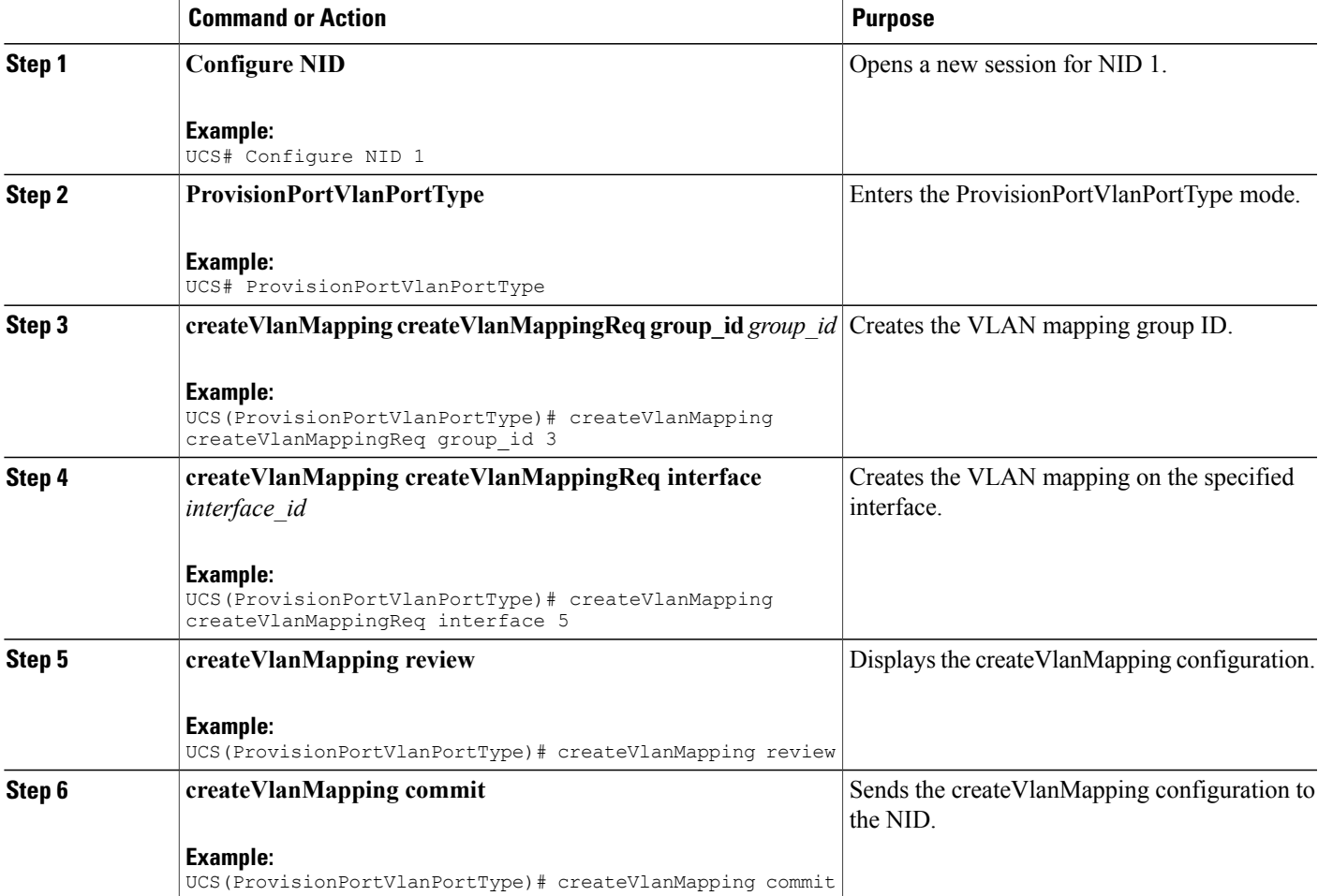

ι

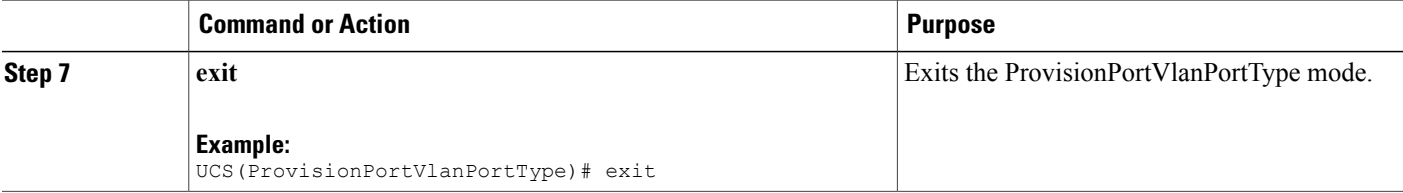

## **Example**

```
UCS# ProvisionPortVlanPortType
UCS(ProvisionPortVlanPortType)# createVlanMapping createVlanMappingReq group_id 3
UCS(ProvisionPortVlanPortType)# createVlanMapping createVlanMappingReq interface 5
UCS(ProvisionPortVlanPortType)# createVlanMapping review
Commands in queue:
 createVlanMapping createVlanMappingReq group_id 3
 createVlanMapping createVlanMappingReq interface 5
UCS(ProvisionPortVlanPortType)# createVlanMapping commit
CreateVlanMapping_Output.createVlanMappingResp = 0
Create VlanMapping Commit Success!!!
```
## **Deleting VLAN Mapping**

## **DETAILED STEPS**

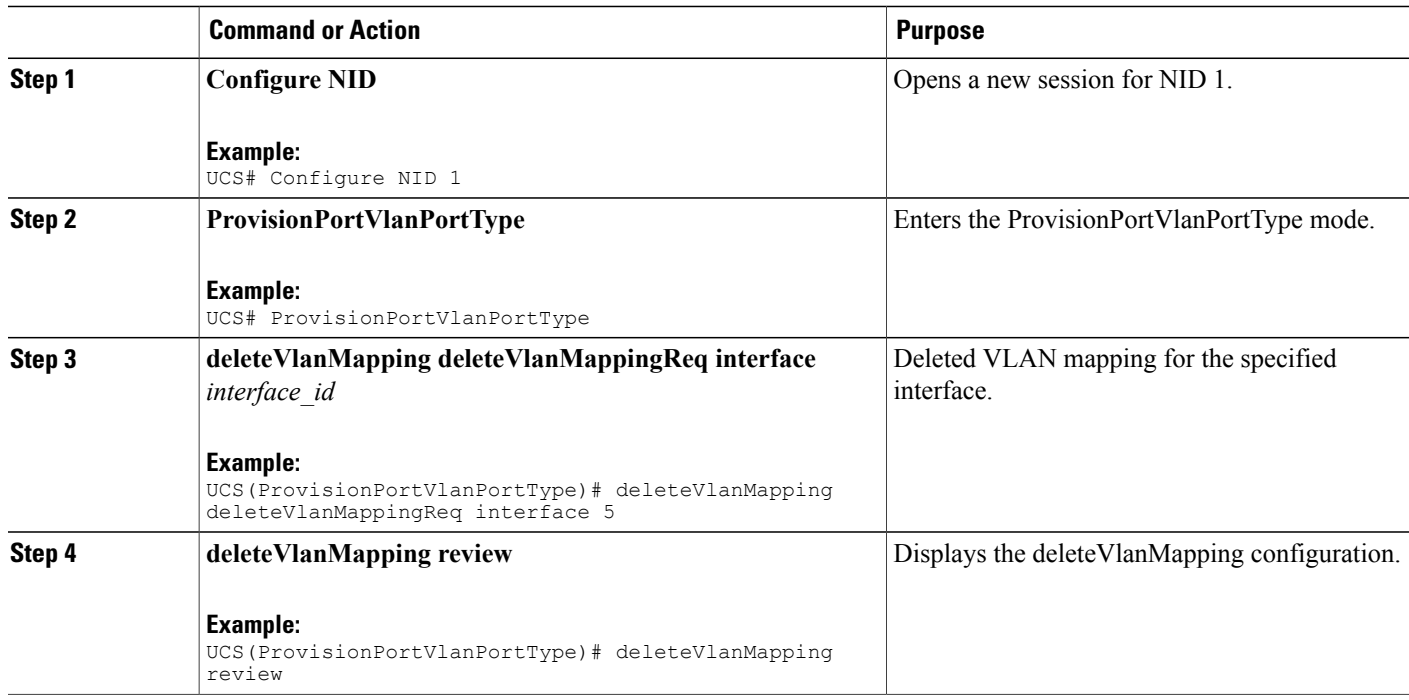

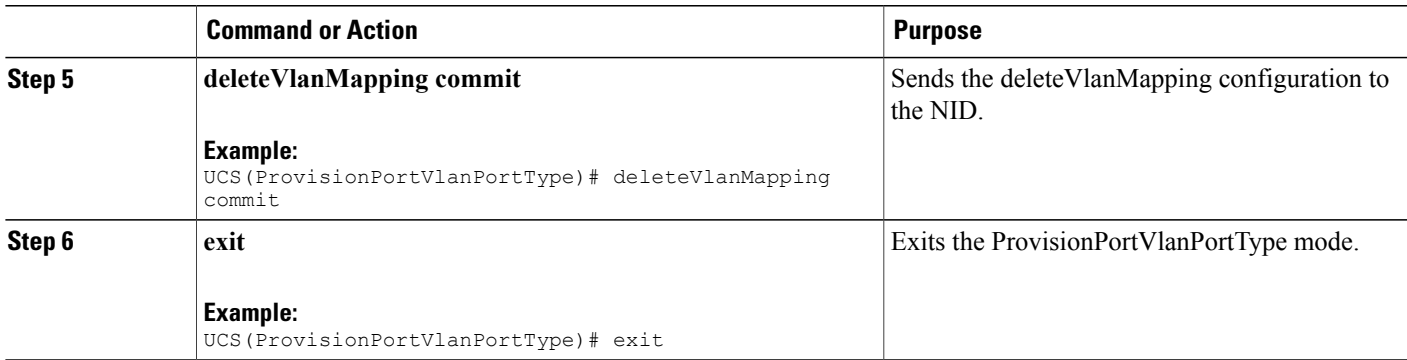

## **Example**

```
UCS# ProvisionPortVlanPortType
UCS(ProvisionPortVlanPortType)# deleteVlanMapping deleteVlanMappingReq interface 5
UCS(ProvisionPortVlanPortType)# deleteVlanMapping review
Commands in queue:
deleteVlanMapping deleteVlanMappingReq interface 5
UCS(ProvisionPortVlanPortType)# deleteVlanMapping commit
DeleteVlanMapping Output.deleteVlanMappingResp = 0
```

```
Delete Vlan Mapping Commit Success!!!
```
# **Modifying Switch Ports**

## **DETAILED STEPS**

Ι

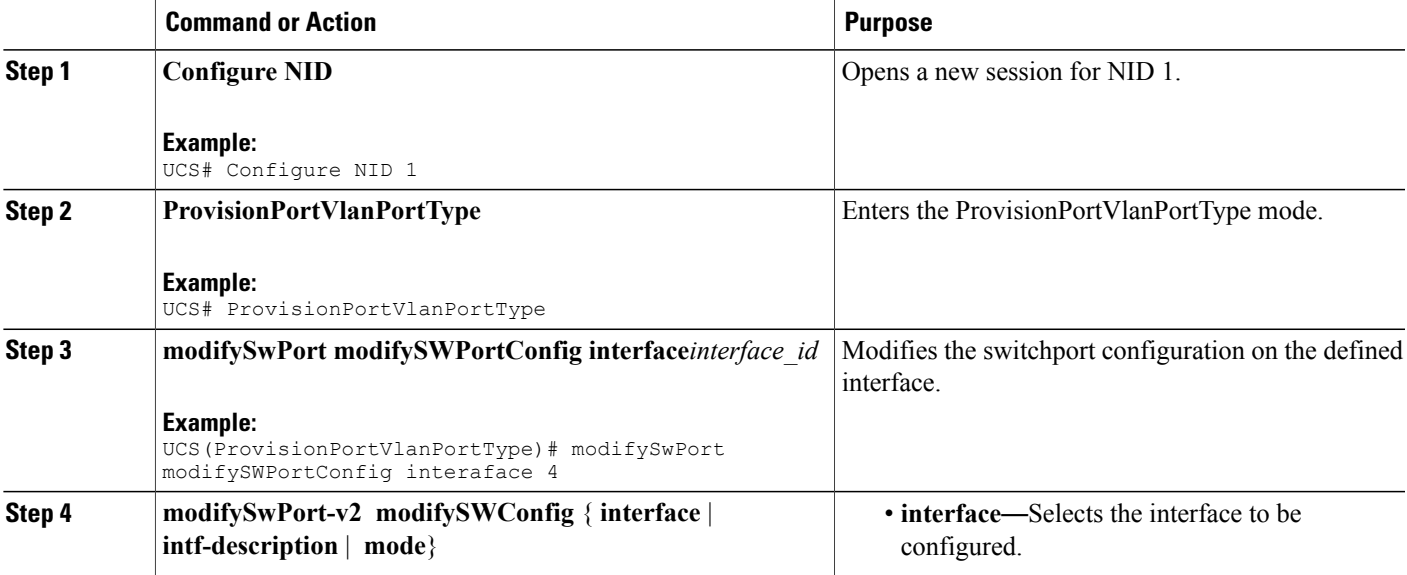

I

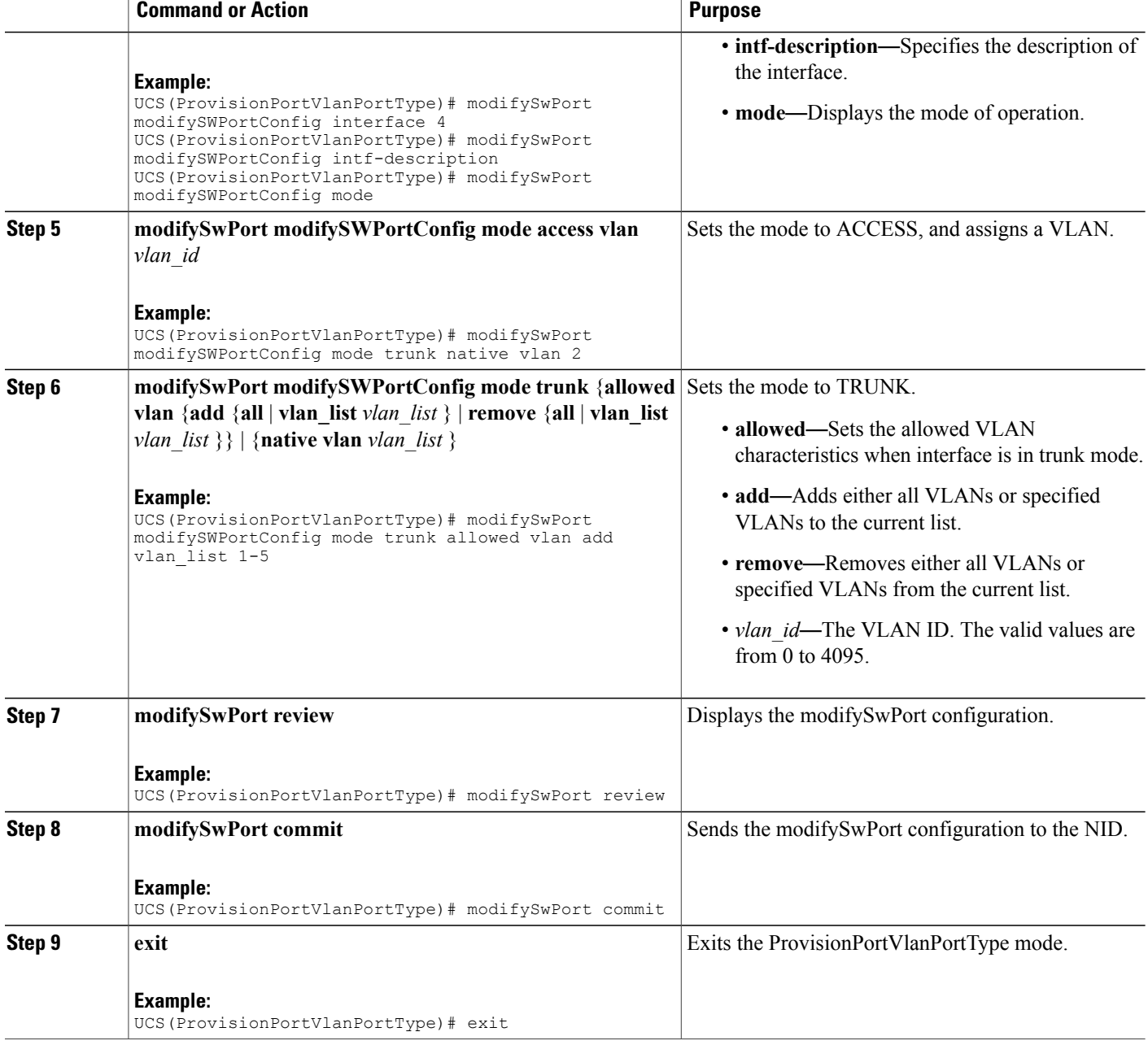

### **Example**

```
UCS# ProvisionPortVlanPortType
UCS(ProvisionPortVlanPortType)# modifySwPort modifySWPortConfig interaface 4
UCS(ProvisionPortVlanPortType)# modifySwPort modifySWPortConfig mode trunk native vlan 2
UCS(ProvisionPortVlanPortType)# modifySwPort modifySWPortConfig mode trunk allowed vlan add
vlan_list 200-225
UCS(ProvisionPortVlanPortType)# modifySwPort review
Commands in queue:
```
 **Cisco ME 1200 Series Carrier Ethernet Access Devices UCS Controller Configuration Guide, Cisco IOS 15.6(1)SN and Later Releases**

```
modifySwPort modifySWPortConfig interaface 4
modifySwPort modifySWPortConfig mode trunk native vlan 2
modifySwPort modifySWPortConfig mode trunk allowed vlan add vlan_list 200-225
UCS(ProvisionPortVlanPortType)# modifySwPort commit
ModifySwPort_Output.modifySwPortConfigResp = 0
Modify SwitchPort Commit Success!!!
```

```
Note
```
To configure the Switch Port mode as hybrid and the Port description, use **modifySwPort\_v2**. In addition to the available parameters for **modifySwPort**, the following are the new parameters available:

- *hybrid* Sets mode to HYBRID unconditionally.
- *intf description description* Configures interface description.

#### **Example**

The following example shows how to configure Switch Port mode as hybrid using **modifySwPort** v2.

```
UCS(ProvisionPortVlanPortType)# modifySwPort_v2 modifySWConfig interaface 1
UCS(ProvisionPortVlanPortType)# modifySwPort_v2 modifySWConfig mode hybrid allowed vlan
remove vlan_list 1-100
UCS(ProvisionPortVlanPortType)# modifySwPort v2 modifySWConfig mode hybrid port type c port
UCS(ProvisionPortVlanPortType)# modifySwPort v2 modifySWConfig mode hybrid ingress filtering
enable
UCS(ProvisionPortVlanPortType)# modifySwPort v2 modifySWConfig mode hybrid ingress acceptance
 tagged
UCS(ProvisionPortVlanPortType)# modifySwPort v2 modifySWConfig mode hybrid egress tag all
UCS(ProvisionPortVlanPortType)# modifySwPort_v2 modifySWConfig mode hybrid native vlan 10
UCS(ProvisionPortVlanPortType)# modifySwPort v2 review
Commands in queue:
        modifySwPort_v2 modifySWConfig interaface 1
        modifySwPort_v2 modifySWConfig mode hybrid allowed vlan remove vlan_list 1-100
        modifySwPort_v2 modifySWConfig mode hybrid port_type c_port
        modifySwPort_v2 modifySWConfig mode hybrid ingress_filtering enable
        modifySwPort_v2 modifySWConfig mode hybrid ingress_acceptance tagged
        modifySwPort_v2 modifySWConfig mode hybrid egress_tag all
```
UCS(ProvisionPortVlanPortType)# modifySwPort\_v2 commit

#### **Example**

The following example shows how to configure interface description using **modifySwPort** v2.

modifySwPort\_v2 modifySWConfig mode hybrid native vlan 10

```
UCS(ProvisionPortVlanPortType)# modifySwPort_v2 modifySWConfig interaface 1
UCS(ProvisionPortVlanPortType)# modifySwPort v2 modifySWConfig intf description description
 connected_to_r1
UCS(ProvisionPortVlanPortType)# modifySwPort v2 review
Commands in queue:
modifySwPort_v2 modifySWConfig interaface 1
modifySwPort<sup>-</sup>v2 modifySWConfig intf description description connected to r1
UCS(ProvisionPortVlanPortType)# modifySwPort v2 commit
```
ι

## **Deleting Switch Ports**

## **DETAILED STEPS**

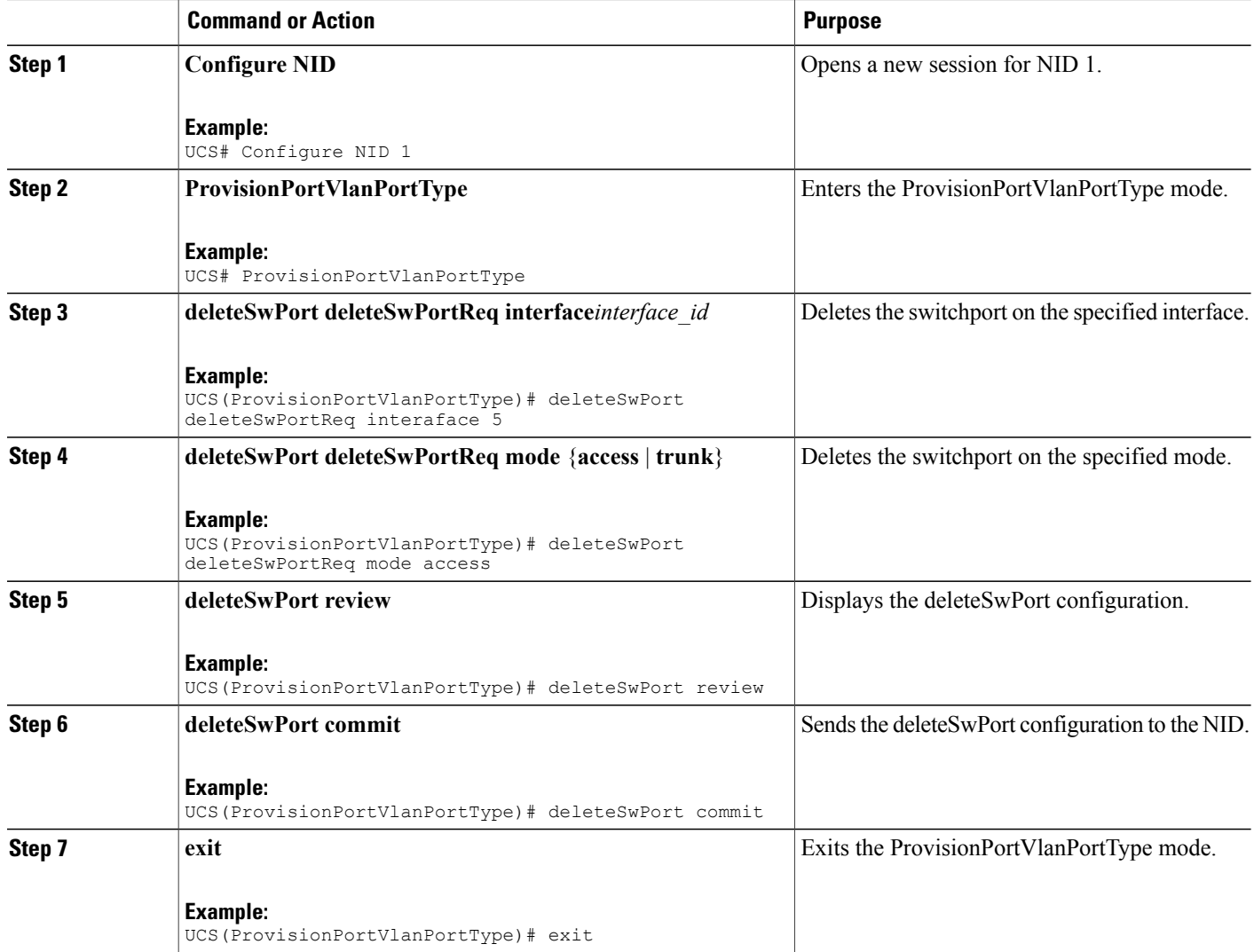

### **Example**

```
UCS# ProvisionPortVlanPortType
UCS(ProvisionPortVlanPortType)# deleteSwPort deleteSwPortReq interaface 5
UCS(ProvisionPortVlanPortType)# deleteSwPort deleteSwPortReq mode access
UCS(ProvisionPortVlanPortType)# deleteSwPort review
Commands in queue:
deleteSwPort deleteSwPortReq interaface 5
deleteSwPort deleteSwPortReq mode access
UCS(ProvisionPortVlanPortType)# deleteSwPort commit
DeleteSwPort_Output.deleteSwPortResp = 0
```
Delete SwitchPort Commit Success!!!

## **Verifying Switch Port Details**

The following is a sample output to verify all details of the switch ports:

```
UCS(ProvisionPortVlanPortType)# showSwPort showSwPortReq all all
Commands in queue:
showSwPort showSwPortReq all all
UCS(ProvisionPortVlanPortType)# showSwPort commit
ShowSwPort_Output.showSwPortResp.interface_list[0].name = 'GigabitEthernet
1/1'
ShowSwPort Output.showSwPortResp.interface list[0].admin mode = 'trunk'
ShowSwPort<sup>Output.showSwPortResp.interface</sub>list[0].access_mode = 1</sup>
ShowSwPort Output.showSwPortResp.interface list[0].trunk mode = 1
ShowSwPort_Output.showSwPortResp.interface_list[0].trunk_members = '1-4095'
ShowSwPort_Output.showSwPortResp.interface_list[1].name = 'GigabitEthernet
1/2'
ShowSwPort_Output.showSwPortResp.interface_list[1].admin_mode = 'trunk'
ShowSwPort<sup>T</sup>Output.showSwPortResp.interface<sup>Iist[1].access_mode = 1</sup>
ShowSWPortOutput.showSubTextResp.interface list[1].trunk mode = 1
ShowSwPort<sup>Out</sup>put.showSwPortResp.interface list[1].trunk members = '1-4095'
ShowSwPort_Output.showSwPortResp.interface_list[2].name = 'GigabitEthernet
1/3'
ShowSwPort Output.showSwPortResp.interface list[2].admin mode = 'trunk'
ShowSwPort<sup>Output.showSwPortResp.interface</sub>list[2].access_mode = 1</sup>
ShowSwPort Output.showSwPortResp.interface list[2].trunk mode = 1
ShowSwPort_Output.showSwPortResp.interface_list[2].trunk_members = '1-4095'
ShowSwPort_Output.showSwPortResp.interface_list[3].name = 'GigabitEthernet
1/4'
ShowSwPort Output.showSwPortResp.interface list[3].admin mode = 'trunk'
ShowSwPort<sup>-</sup>Output.showSwPortResp.interface<sup>-</sup>list[3].access_mode = 1
ShowSwPortOutput.showSortResp.interface list[3].trunk mode = 2
ShowSwPort<sup>T</sup>output.showSwPortResp.interface \overline{list}[3].trunk members = '1-4095'
ShowSwPort_Output.showSwPortResp.interface_list[4].name = 'GigabitEthernet
1/5'
ShowSwPort Output.showSwPortResp.interface list[4].admin mode = 'access'
ShowSwPort Output.showSwPortResp.interface list[4].access mode = 120
ShowSwPortOutput.showSwPortResp.interface list[4].trunk mode = 1
ShowSwPort_Output.showSwPortResp.interface_list[4].trunk_members = '1-4095'
ShowSwPort_Output.showSwPortResp.interface_list[5].name = 'GigabitEthernet
1/6'
ShowSwPort Output.showSwPortResp.interface list[5].admin mode = 'access'
ShowSwPort_Output.showSwPortResp.interface_list[5].access_mode = 1
ShowSwPort Output.showSwPortResp.interface list[5].trunk mode = 1
ShowSwPort Output.showSwPortResp.interface list[5].trunk members = '1-4095'
```
Show SwitchPort Commit Success!!!

 $\mathbf l$ 

 $\mathbf I$ 

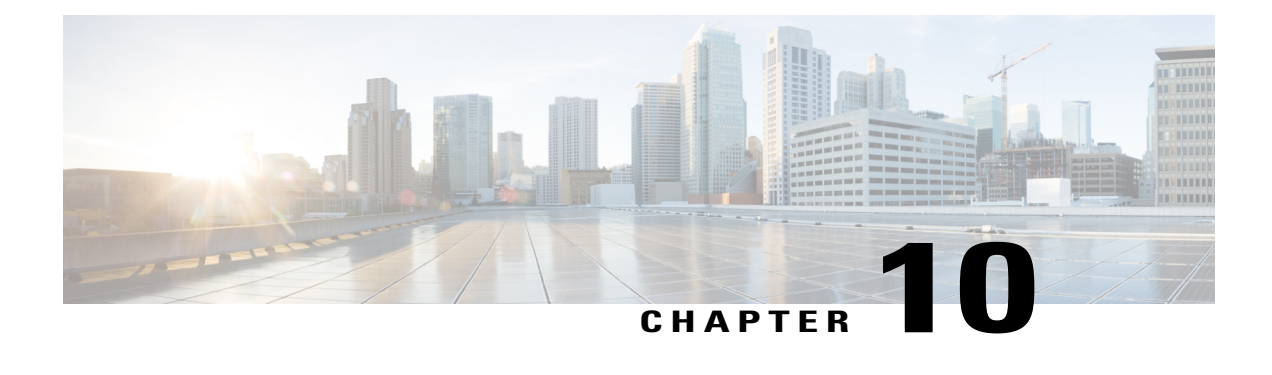

# **Configuring Spanning-Tree Protocol**

The Cisco ME 1200 Series Carrier Ethernet Access Device supports Spanning-Tree Protocol (STP), and this chapter describes how to configure the STP on port-based VLANs. On the Cisco ME 1200 NID, the STP is enabled by default on physical interfaces.

- Prerequisites for Configuring [Spanning-Tree](#page-142-0) Protocol, page 121
- Information About [Spanning-Tree](#page-142-1) Protocol, page 121
- Understanding [Spanning-Tree](#page-145-0) Modes and Protocols, page 124
- [Understanding](#page-145-1) MSTP Configuration, page 124
- How to Configure [Spanning-Tree](#page-148-0) Protocol, page 127
- Verifying [Spanning-Tree](#page-159-0) Status, page 138
- Verifying [Spanning-Tree](#page-161-0) Summary, page 140

# <span id="page-142-1"></span><span id="page-142-0"></span>**Prerequisites for Configuring Spanning-Tree Protocol**

- NID must be added to the controller.
- NID must be accessible from the controller.
- NID must have an IP address.

# **Information About Spanning-Tree Protocol**

STP is a Layer 2 link management protocol that provides path redundancy while preventing loops in the network.

For a Layer 2 Ethernet network to function properly, only one active path can exist between any two stations. Multiple active paths among end stations cause loops in the network. If a loop exists in the network, end stations might receive duplicate messages. Devices might also learn end-station MAC addresses on multiple Layer 2 interfaces. These conditions result in an unstable network. Spanning-tree operation is transparent to end stations, which cannot detect whether they are connected to a single LAN segment or a switched LAN of multiple segments.

The STP uses a spanning-tree algorithm to select one switch of a redundantly connected network as the root of the spanning tree. The algorithm calculates the best loop-free path through a switched Layer 2 network by assigning a role to each port based on the role of the port in the active topology:

- Root—A forwarding port elected for the spanning-tree topology
- Designated—A forwarding port elected for every switched LAN segment
- Alternate—A blocked port providing an alternate path to the root bridge in the spanning tree
- Backup—A blocked port in a loopback configuration

The switch that has *all* of its ports as the designated role or the backup role is the root switch. The switch that has at least *one* of its ports in the designated role is called the designated switch.

Spanning tree forces redundant data paths into a standby (blocked) state. If a network segment in the spanning tree fails and a redundant path exists, the spanning-tree algorithm recalculates the spanning-tree topology and activates the standby path. Switches send and receive spanning-tree frames, called bridge protocol data units (BPDUs), at regular intervals. The switches do not forward these frames but use them to construct a loop-free path. BPDUs contain information about the sending switch and its ports, including switch and MAC addresses, switch priority, port priority, and path cost. Spanning tree uses this information to elect the root switch and root port for the switched network and the root port and designated port for each switched segment.

When two ports on a switch are part of a loop, the spanning-tree port priority and path cost settings control which port is put in the forwarding state and which is put in the blocking state. The spanning-tree port priority value represents the location of a port in the network topology and how well it is located to pass traffic. The path cost value represents the media speed.

**Note**

The switch sends keepalive messages (to ensure the connection is up) only on interfaces that do not have small form-factor pluggable (SFP) modules.

#### **Spanning-Tree Topology and BPDUs**

The stable, active spanning-tree topology of a switched network is controlled by these elements:

- The unique bridge ID (switch priority and MAC address) associated with each VLAN on each switch.
- The spanning-tree path cost to the root switch.
- The port identifier (port priority and MAC address) associated with each Layer 2STP-enabled interface.

When the switches in a network are powered up, each functions as the root switch. Each switch sends a configuration BPDU through all of its ports, or on the Cisco ME device, only through the STP-enabled ports. The BPDUs communicate and compute the spanning-tree topology. Each configuration BPDU contains this information:

- The unique bridge ID of the switch that the sending switch identifies as the root switch
- The spanning-tree path cost to the root
- The bridge ID of the sending switch
- Message age
- The identifier of the sending interface
- Values for the hello, forward delay, and max-age protocol timers
When a switch receives a configuration BPDU that contains superior information (lower bridge ID, lower path cost, and so forth), it stores the information for that port. If this BPDU is received on the root port of the switch, the switch also forwards it with an updated message to all attached LANs for which it is the designated switch.

If a switch receives a configuration BPDU that contains inferior information to that currently stored for that port, it discards the BPDU. If the switch is a designated switch for the LAN from which the inferior BPDU was received, it sends that LAN a BPDU containing the up-to-date information stored for that port. In this way, inferior information is discarded, and superior information is propagated on the network

For more information on BPDUs, see Configuring Optional [Spanning-Tree](http://www.cisco.com/c/en/us/td/docs/switches/metro/me3600x_3800x/software/release/15-4_1_S/configuration/guide/3800x3600xscg/swstpopt.html) features.

### **Spanning-Tree Interface States**

Propagation delays can occur when protocol information passes through a switched LAN. As a result, topology changes can take place at different times and at different places in a switched network. When an STP port transitions directly from nonparticipation in the spanning-tree topology to the forwarding state, it can create temporary data loops. Interfaces must wait for new topology information to propagate through the switched LAN before starting to forward frames. They must allow the frame lifetime to expire for forwarded frames that have used the old topology.

Each Layer 2 interface on a switch using spanning tree exists in one of these states:

- Blocking—The interface does not participate in frame forwarding.
- Listening—The first transitional state after the blocking state when the spanning tree determines that the interface should participate in frame forwarding.
- Learning—The interface prepares to participate in frame forwarding.
- Forwarding—The interface forwards frames.
- Disabled—The interface is not participating in spanning tree because of a shutdown port, no link on the port, or no spanning-tree instance running on the port.

#### **Configuring Port Priority**

If a loop occurs, spanning tree uses the port priority when selecting a spanning-tree port to put into the forwarding state. You can assign higher priority values (lower numerical values) to ports that you want selected first and lower priority values (higher numerical values) to ones that you want selected last. If all spanning-tree ports have the same priority value, spanning tree puts the port with the lowest interface number in the forwarding state and blocks the other interfaces.

#### **Configuring Path Cost**

The spanning-tree path cost default value is derived from the media speed of an interface (port running spanning tree or port channel of multiple ports running spanning tree). If a loop occurs, spanning tree uses cost when selecting an interface to put in the forwarding state. You can assign lower cost values to interfaces that you want selected first and higher cost values that you want selected last. If all NNIs (or port channels) have the same cost value, spanning tree puts the interface with the lowest interface number in the forwarding state and blocks the other interfaces.

### **Configuring the Switch Priority of a VLAN**

You can configure the switch priority and make it more likely that the switch is chosen as the root switch.

### **Admin Edge and Auto Edge**

These two values control how a port is declared to be an edge port or not. An edge port, is a port which is not connected to a bridge. If auto edge is enabled, then the port determine whether a port is an edge port by registering for BPDUs, and if BPDUs are received on that port.

The admin edge determines what the port should start as being – edge or not.

#### **Restricted Role and Restricted TCN**

If restricted role is enabled, it causes the port not to be selected as Root Port for the Common and Internal Spanning Tree (CIST) or any Multiple Spanning Tree Instance (MSTI), even if it has the best spanning tree priority vector. Such a port is selected as an Alternate Port after the Root Port has been selected. If set, it can cause lack of spanning tree connectivity. It can be set by a network administrator to prevent bridges external to a core region of the network influence the spanning tree active topology, possibly because those bridges are not under the full control of the administrator. This feature is also known as Root Guard.

If restricted TCN is enabled, it causes the port not to propagate received topology change notifications and topology changes to other ports. If set it can cause temporary loss of connectivity after changes in a spanning tree's active topology as a result of persistently incorrect learned station location information. It is set by a network administrator to prevent bridges external to a core region of the network, causing address flushing in that region, possibly because those bridges are not under the full control of the administrator or the physical link state of the attached LANs transits frequently.

# **Understanding Spanning-Tree Modes and Protocols**

The switch ports support the following spanning-tree modes and protocols:

• MSTP—This spanning-tree mode is based on the IEEE 802.1s standard. You can map multiple VLANs to the same spanning-tree instance, which reduces the number of spanning-tree instances required to support a large number of VLANs. The MSTP runs on top of the RSTP (based on IEEE802.1w), which provides for rapid convergence of the spanning tree by eliminating the forward delay and by quickly transitioning root ports and designated ports to the forwarding state. You cannot run MSTP without RSTP.

The most common initial deployment of MSTP is in the backbone and distribution layers of a Layer 2 switched network. For more information, see [Configuring](http://www.cisco.com/c/en/us/td/docs/switches/metro/me3600x_3800x/software/release/15-4_1_S/configuration/guide/3800x3600xscg/swmstp.html) MSTP.

# **Understanding MSTP Configuration**

This section describes how to configure the Cisco implementation of the IEEE 802.1s Multiple STP (MSTP) on the Cisco ME 1200 NID. STP is enabled by default on switch ports.

**Note**

The multiple spanning-tree (MST) implementation is a pre-standard implementation. It is based on the draft version of the IEEE standard.

The MSTP enables multiple VLANs to be mapped to the same spanning-tree instance, thereby reducing the number of spanning-tree instances needed to support a large number of VLANs. The MSTP provides for multiple forwarding paths for data traffic and enables load balancing. It improves the fault tolerance of the network because a failure in one instance (forwarding path) does not affect other instances(forwarding paths). The most common initial deployment of MSTP is in the backbone and distribution layers of a Layer 2 switched network. This deployment provides the highly available network required in a service-provider environment. Both MSTP and RSTP improve the spanning-tree operation and maintain backward compatibility with equipment that is based on the (original) 802.1D spanning tree, with existing Cisco-proprietary Multiple Instance STP (MISTP).

#### **Understanding MSTP**

MSTP, which uses RSTP for rapid convergence, enables VLANs to be grouped into a spanning-tree instance, with each instance having a spanning-tree topology independent of other spanning-tree instances. This architecture provides multiple forwarding paths for data traffic, enables load balancing, and reduces the number of spanning-tree instances required to support a large number of VLANs.

#### **Multiple Spanning-Tree Regions**

For the NID to participate in multiple spanning-tree (MST) instances, you must consistently configure the switches with the same MST configuration information. A collection of interconnected NIDs that have the same MST configuration comprises an MST region. The MST configuration controls to which MST region each switch belongs. The configuration includes the name of the region, the revision number, and the MST VLAN-to-instance assignment map. You configure the NID for a region by using the global configuration command, after which the NID enters the MST configuration mode. From this mode, you can map VLANs to an MST instance by using the instance MST configuration command, specify the region name by using the name MST configuration command, and set the revision number by using the revision MST configuration command. A region can have one member or multiple members with the same MST configuration; each member must be capable of processing RSTP bridge protocol data units (BPDUs). There is no limit to the number of MST regions in a network, but each region can support up to 65 spanning-tree instances. You can assign a VLAN to only one spanning-tree instance at a time.

### **IST, CIST, and CST**

The MSTP establishes and maintains two types of spanning trees, IST and CIST:

- An internal spanning tree (IST), which is the spanning tree that runs in an MST region. Within each MST region, the MSTP maintains multiple spanning-tree instances. Instance 0 is a special instance for a region, known as the internal spanning tree (IST). All other MST instances are numbered from 1 to 4094.The IST is the only spanning-tree instance that sends and receives BPDUs; all of the other spanning-tree instance information is contained in M-records, which are encapsulated within MSTP BPDUs. Because the MSTP BPDU carries information for all instances, the number of BPDUs that need to be processed by a switch to support multiple spanning-tree instances is significantly reduced. All MST instances within the same region share the same protocol timers, but each MST instance has its own topology parameters, such as root switch ID, root path cost, and so forth. By default, all VLANs are assigned to the IST. An MST instance is local to the region; for example, MST instance 1 in region A is independent of MST instance 1 in region B, even if regions A and B are interconnected.
- A common and internal spanning tree (CIST), which is a collection of the ISTs in each MST region, and the common spanning tree (CST) that interconnects the MST regions and single spanning trees. The spanning tree computed in a region appears as a subtree in the CST that encompasses the entire switched domain. The CIST is formed as a result of the spanning-tree algorithm running between switches that support the IEEE 802.1w, IEEE 802.1s, and IEEE 802.1D protocols. The CIST inside an MST region is the same as the CST outside a region.

For information regarding *Operations Within an MST Region*, *Operations Between MST Regions*, *IEEE 802.1s Terminology*, see [Configuring](http://www.cisco.com/c/en/us/td/docs/switches/metro/me3600x_3800x/software/release/15-4_1_S/configuration/guide/3800x3600xscg/swmstp.html) MSTP.

### **Hop Count**

The IST and MST instances do not use the message-age and maximum-age information in the configuration BPDU to compute the spanning-tree topology. Instead, they use the path cost to the root and a hop-count mechanism similar to the IP time-to-live (TTL) mechanism.

By using the global configuration command, you can configure the maximum hops inside the region and apply it to the IST and all MST instances in that region. The hopcount achieves the same result as the message-age information (trigger a reconfiguration). The root switch of the instance always sends a BPDU (or M-record) with a cost of 0 and the hop count set to the maximum value. When a switch receives this BPDU, it decrements the received remaining hop count by one and propagates this value as the remaining hop count in the BPDUs it generates. When the count reaches zero, the switch discards the BPDU and ages the information held for the port. The message-age and maximum-age information in the RSTP portion of the BPDU remain the same throughout the region, and the same values are propagated by the region's designated ports at the boundary.

## **Understanding RSTP**

The RSTP takes advantage of point-to-point wiring and provides rapid convergence of the spanning tree. Reconfiguration of the spanning tree can occur in lessthan 1 second (in contrast to 50 seconds with the default settings in the IEEE 802.1D spanning tree), which is critical for networks carrying delay-sensitive traffic such as voice and video.

## **Understanding BPDU Guard and BPDU Filtering**

### **BPDU Guard**

The BPDU guard feature can be globally enabled on the switch or can be enabled per interface, but the feature operates with some differences.

At the global level, you enable BPDU guard on Port Fast-enabled STP ports by using the default global configuration command. Spanning tree shuts down STP ports that are in a Port Fast-operational state if any BPDU is received on those ports. In a valid configuration, Port Fast-enabled STP ports do not receive BPDUs. Receiving a BPDU on a Port Fast-enabled port signals an invalid configuration, such as the connection of an unauthorized device, and the BPDU guard feature puts the interface in the error-disabled state.

At the interface level, you enable BPDU guard on any STP port by using the interface configuration command without also enabling the Port Fast feature. When the STP port receives a BPDU, it is put in the error-disabled state. The BPDU guard feature provides a secure response to invalid configurations because you must manually put the interface back in service. Use the BPDU guard feature in a service-provider network to prevent an access port from participating in the spanning tree. You can enable the BPDU guard feature for the entire switch or for an interface.

### **BPDU Filtering**

The BPDU filtering feature can be globally enabled on the switch or can be enabled per interface, but the feature operates with some differences.

At the global level, you can enable BPDU filtering on Port Fast-enabled STP ports by using the default global configuration command. This command prevents interfaces that are in a Port Fast-operational state from sending or receiving BPDUs. The interfaces still send a few BPDUs at link-up before the switch begins to filter outbound BPDUs. You should globally enable BPDU filtering on a switch so that hosts connected to these ports do not receive BPDUs. If a BPDU is received on a Port Fast-enabled STP port, the interface loses its Port Fast-operational status, and BPDU filtering is disabled.

At the interface level, you can enable BPDU filtering on any STP port by using the interface configuration command without also enabling the Port Fast feature. This command prevents the interface from sending or receiving BPDUs.

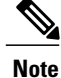

Enabling BPDU filtering on an STP port is the same as disabling spanning tree on it and can result in spanning-tree loops.

You can enable the BPDU filtering feature for the entire NID or for an STP port. For more information on BPDUs, see [Understanding](http://www.cisco.com/c/en/us/td/docs/switches/metro/me3600x_3800x/software/release/15-4_1_S/configuration/guide/3800x3600xscg/swstpopt.html) BPDUs.

# **How to Configure Spanning-Tree Protocol**

# **Configuring Spanning-tree Aggregation Port Configurations**

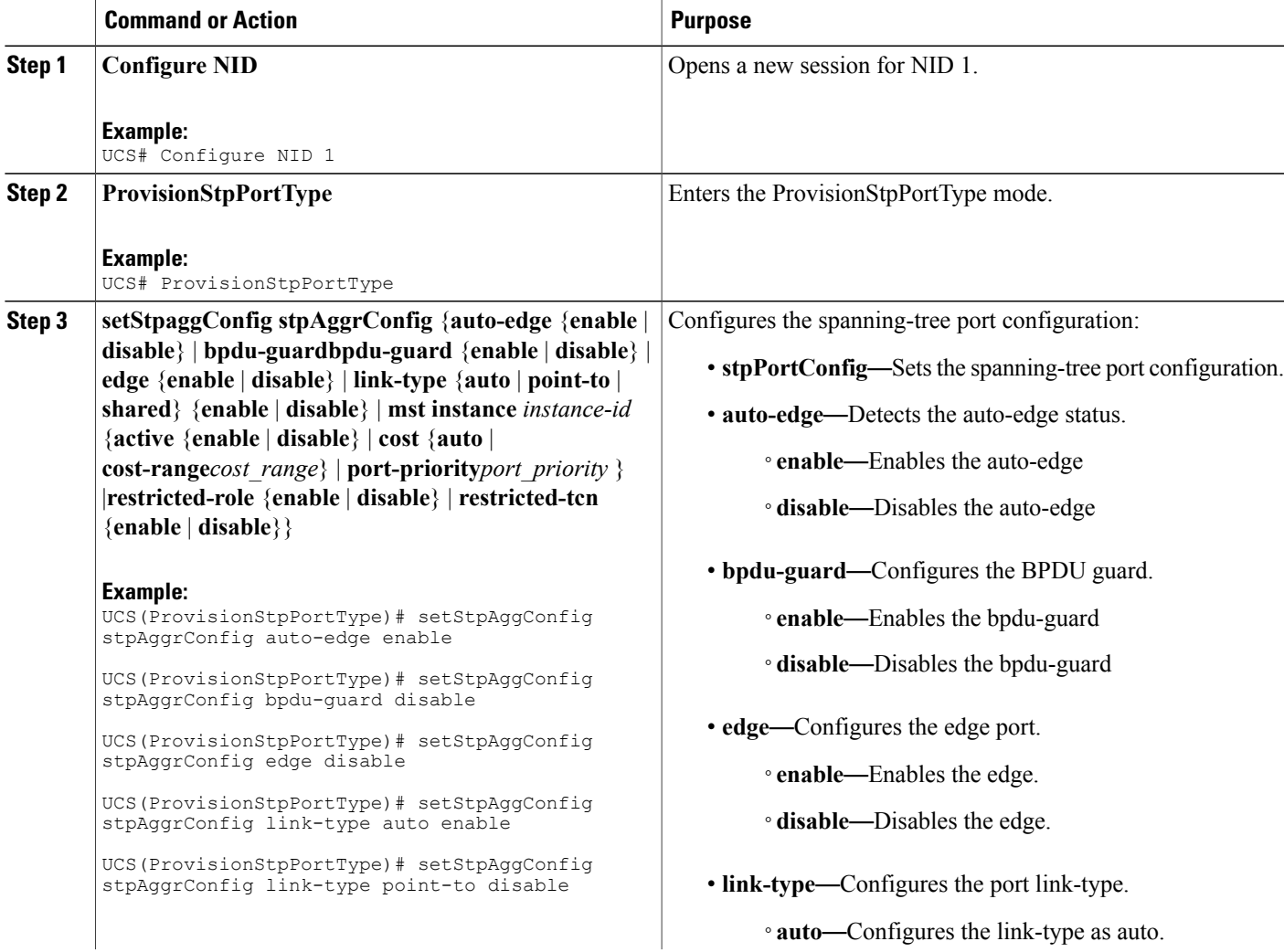

 $\mathbf l$ 

T

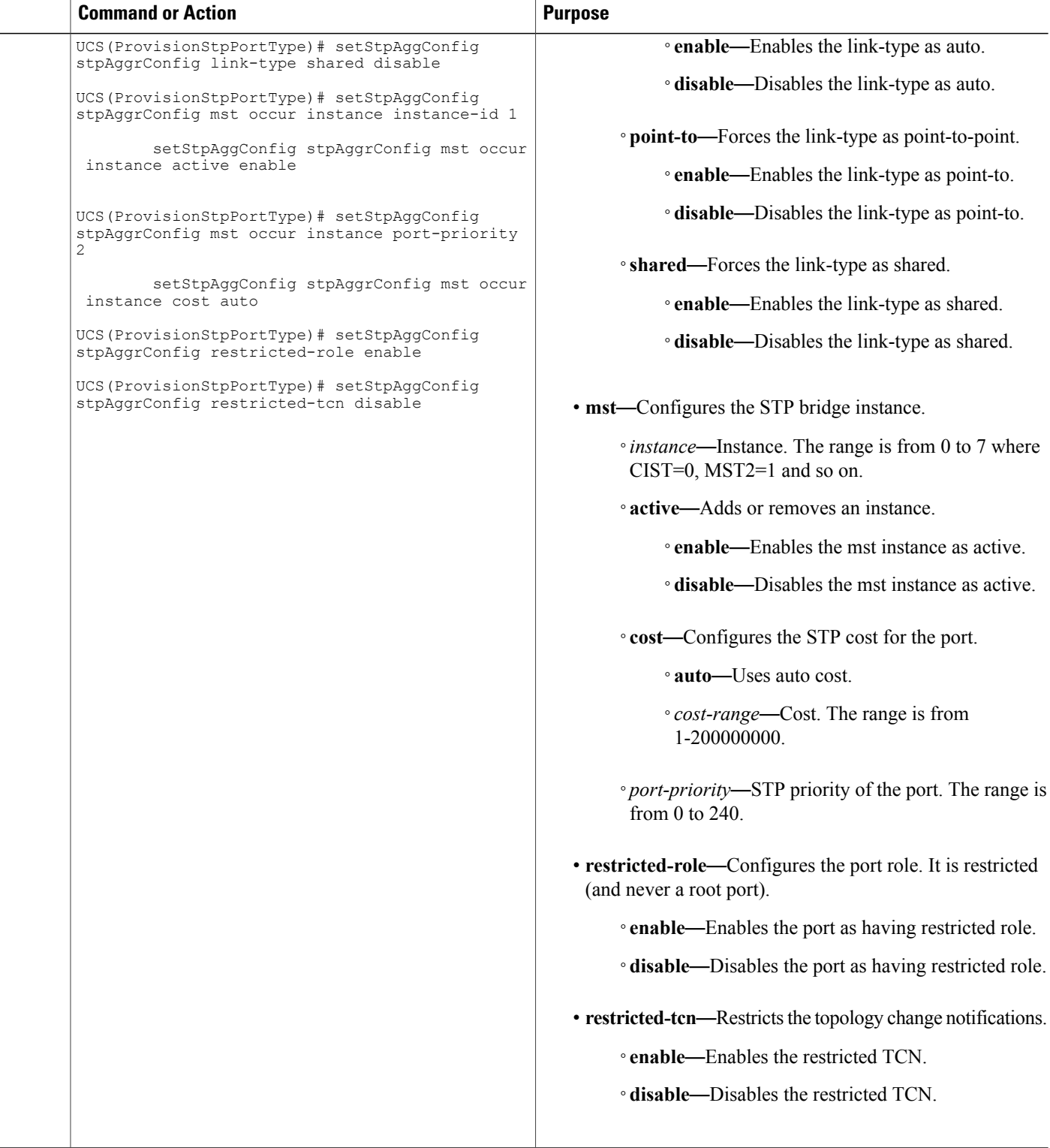

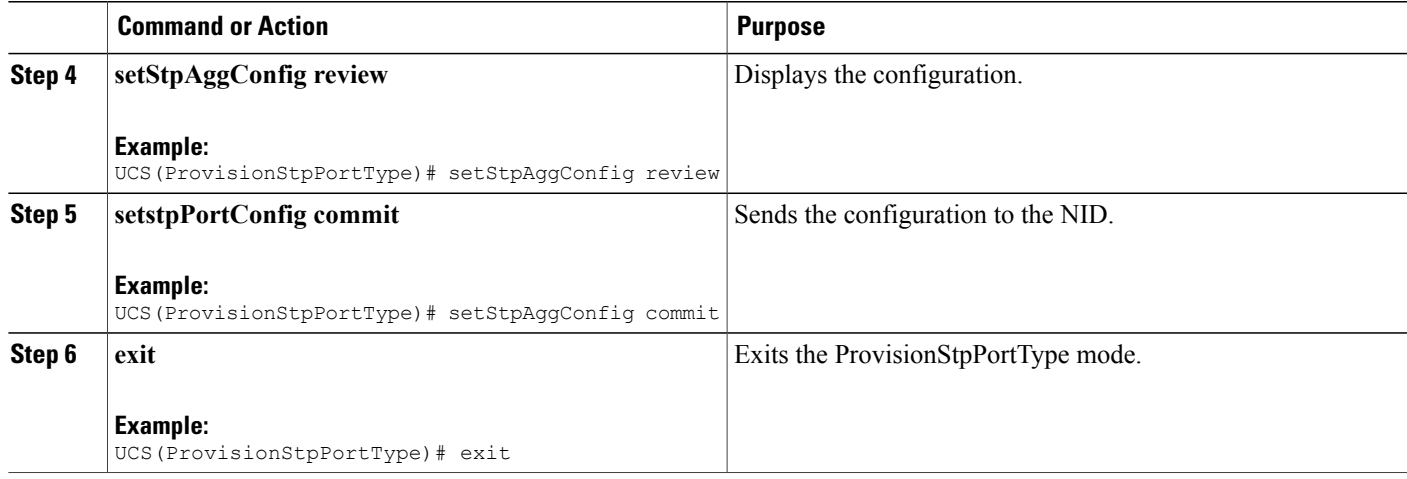

```
UCS# ProvisionStpPortType
UCS(ProvisionStpPortType)# setStpAggConfig stpAggrConfig auto-edge enable
UCS(ProvisionStpPortType)# setStpAggConfig stpAggrConfig bpdu-guard disable
UCS(ProvisionStpPortType)# setStpAggConfig stpAggrConfig edge disable
UCS(ProvisionStpPortType)# setStpAggConfig stpAggrConfig link-type auto enable
UCS(ProvisionStpPortType)# setStpAggConfig stpAggrConfig link-type point-to disable
UCS(ProvisionStpPortType)# setStpAggConfig stpAggrConfig link-type shared disable
UCS(ProvisionStpPortType)# setStpAggConfig stpAggrConfig mst occur instance instance-id 1
setStpAggConfig stpAggrConfig mst occur instance active enable<br>UCS(ProvisionStpPortType)# setStpAggConfig stpAggrConfig mst o
                                    setStpAggConfig stpAggrConfig mst occur instance
port-priority 2
        setStpAggConfig stpAggrConfig mst occur instance cost auto
UCS(ProvisionStpPortType)# setStpAggConfig stpAggrConfig mst instance 0 cost cost-range 1
UCS(ProvisionStpPortType)# setStpAggConfig stpAggrConfig mst instance 0 port-priority 1
UCS(ProvisionStpPortType)# setStpAggConfig stpAggrConfig restricted-role enable
UCS(ProvisionStpPortType)# setStpAggConfig stpAggrConfig restricted-tcn disable
UCS(ProvisionStpPortType)# setStpAggConfig review
Commands in queue:
    setStpAggConfig stpAggrConfig auto-edge enable
    setStpAggConfig stpAggrConfig bpdu-guard disable
    setStpAggConfig stpAggrConfig edge disable
    setStpAggConfig stpAggrConfig link-type auto enable
    setStpAggConfig stpAggrConfig link-type point-to disable
    setStpAggConfig stpAggrConfig link-type shared disable
    setStpAggConfig stpAggrConfig mst occur instance instance-id 1
    setStpAggConfig stpAggrConfig mst occur instance active enable
    setStpAggConfig stpAggrConfig mst occur instance port-priority 2
    setStpAggConfig stpAggrConfig mst occur instance cost auto
    setStpAggConfig stpAggrConfig mst instance 0 cost cost-range 1
    setStpAggConfig stpAggrConfig mst instance 0 port-priority 1
    setStpAggConfig stpAggrConfig restricted-role enable
    setStpAggConfig stpAggrConfig restricted-tcn disable
UCS(ProvisionStpPortType)# setStpAggConfig commit
    SetStpAggConfig Commit Success!!!
```

```
UCS(ProvisionStpPortType)# exit
```
Π

## **Viewing Spanning-Tree Aggregation Port Configurations**

### **DETAILED STEPS**

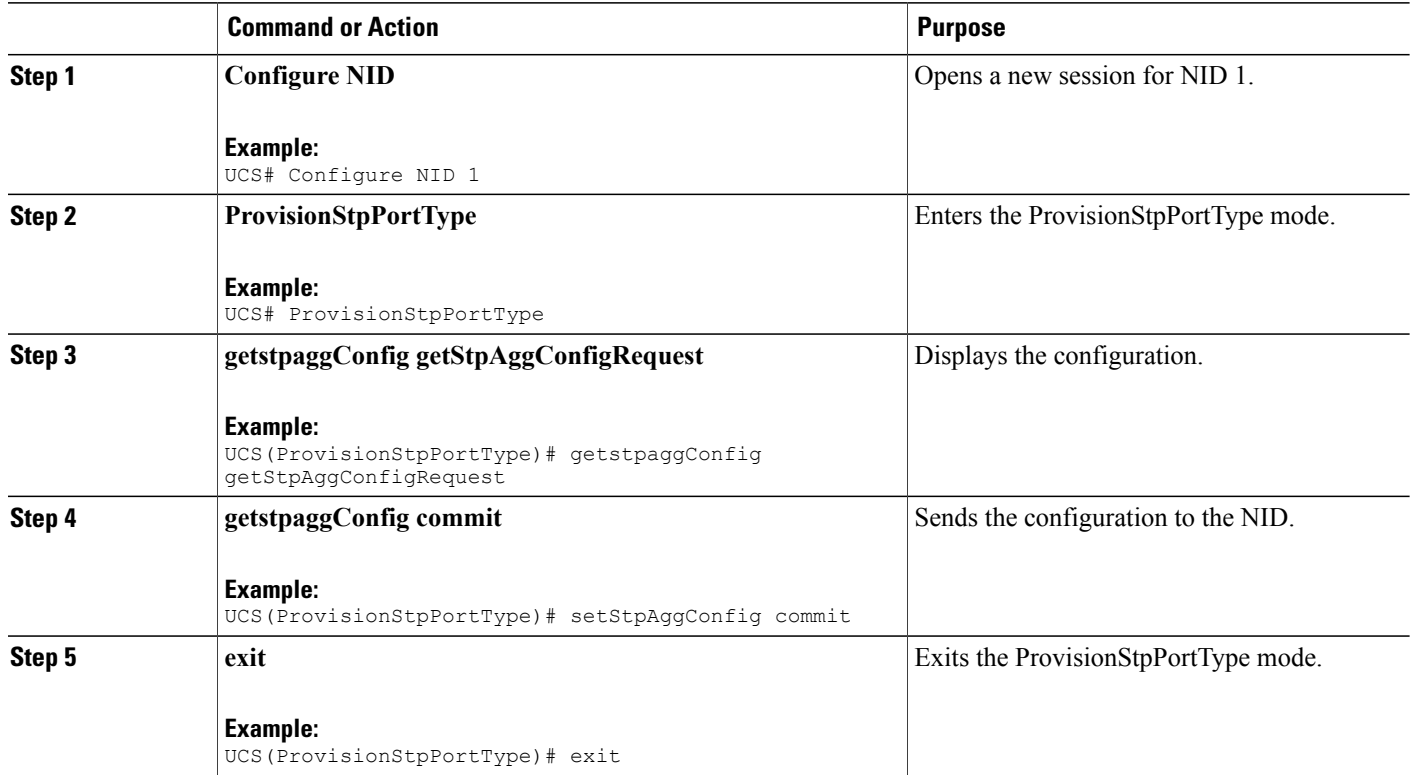

```
UCS# ProvisionStpPortType
UCS(ProvisionStpPortType)# getstpaggConfig getStpAggConfigRequest
    stpAggrConfig.auto_edge = false
    stpAggrConfig.bpdu_guard = true
    stpAggrConfig.edge = false
    stpAggrConfig.link_type.t = 1
    stpAggrConfig.link_type.u.auto_ = false
    stpAggrConfig.mst.instance[0].active = true
    stpAggrConfig.mst.instance[0].cost.t = 1
    stpAggrConfig.mst.instance[0].cost.u.cost_range = 1
    stpAggrConfig.mst.instance[0].port_priority = 1
    stpAggrConfig.restricted role = false
    stpAggrConfig.restricted_tcn = true
UCS(ProvisionStpPortType)# getstpaggConfig commit
    GetstpaggConfig Commit Success!!!
UCS(ProvisionStpPortType)# exit
```
 **Cisco ME 1200 Series Carrier Ethernet Access Devices UCS Controller Configuration Guide, Cisco IOS 15.6(1)SN and Later Releases**

# **Configuring Spanning-Tree Global Configurations**

## **DETAILED STEPS**

 $\mathbf I$ 

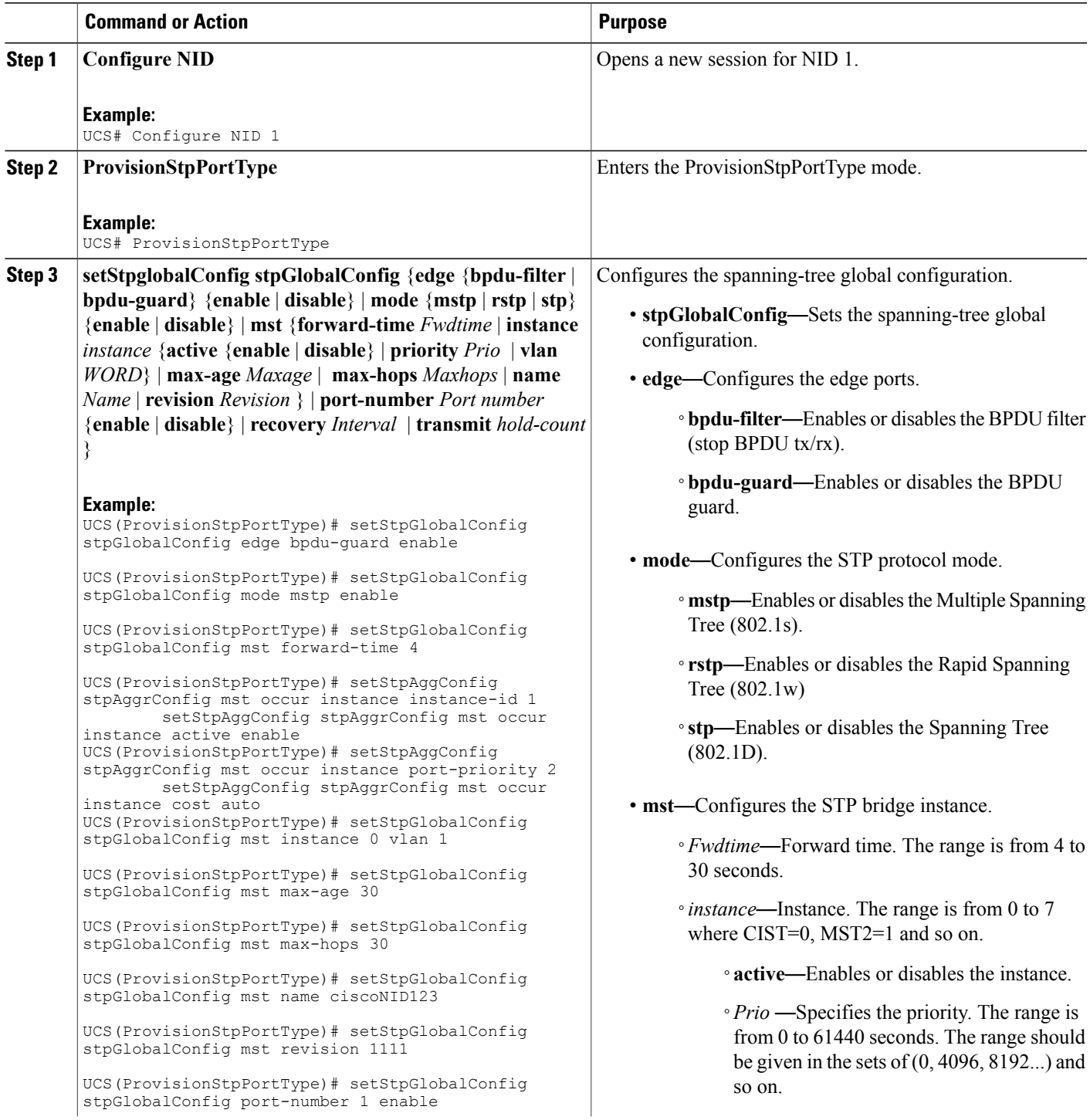

 $\mathbf l$ 

T

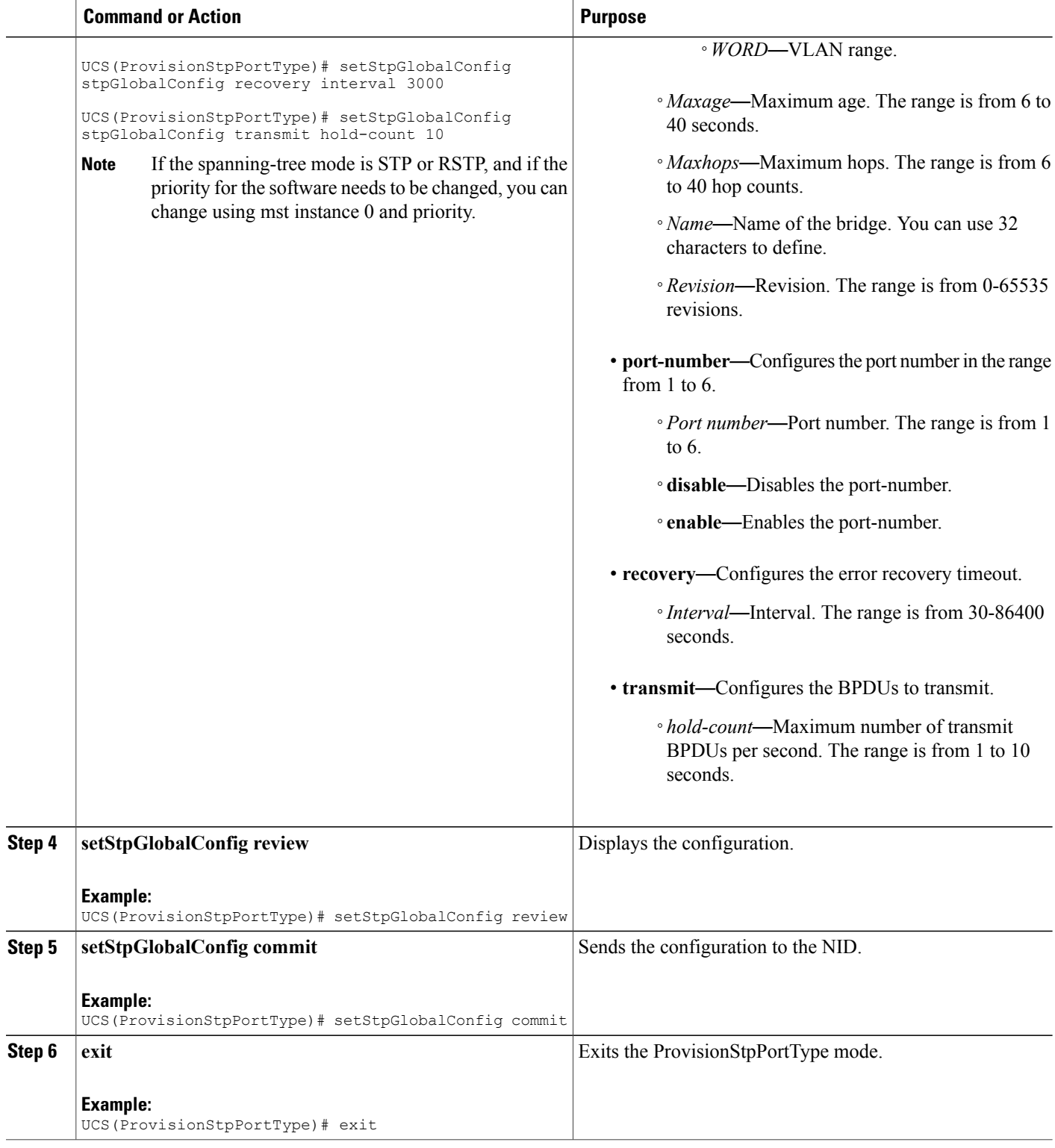

 **Cisco ME 1200 Series Carrier Ethernet Access Devices UCS Controller Configuration Guide, Cisco IOS 15.6(1)SN and Later Releases**

```
UCS# ProvisionStpPortType
UCS(ProvisionStpPortType)# setStpGlobalConfig stpGlobalConfig edge bpdu-guard enable
UCS(ProvisionStpPortType)# setStpGlobalConfig stpGlobalConfig mode mstp enable
UCS(ProvisionStpPortType)# setStpGlobalConfig stpGlobalConfig mst forward-time 4
UCS(ProvisionStpPortType)# setStpAggConfig stpAggrConfig mst occur instance instance-id 1
```
setStpAggConfig stpAggrConfig mst occur instance active enable

UCS(ProvisionStpPortType)# setStpAggConfig stpAggrConfig mst occur instance port-priority 2

setStpAggConfig stpAggrConfig mst occur instance cost auto

```
UCS(ProvisionStpPortType)# setStpGlobalConfig stpGlobalConfig mst instance 0 vlan 1
UCS(ProvisionStpPortType)# setStpGlobalConfig stpGlobalConfig mst max-age 30
UCS(ProvisionStpPortType)# setStpGlobalConfig stpGlobalConfig mst max-hops 30
UCS(ProvisionStpPortType)# setStpGlobalConfig stpGlobalConfig mst name myNID123
UCS(ProvisionStpPortType)# setStpGlobalConfig stpGlobalConfig mst revision 1111
UCS(ProvisionStpPortType)# setStpGlobalConfig stpGlobalConfig port-number 1 enable
UCS(ProvisionStpPortType)# setStpGlobalConfig stpGlobalConfig recovery interval 3000
UCS(ProvisionStpPortType)# setStpGlobalConfig stpGlobalConfig transmit hold-count 10
UCS(ProvisionStpPortType)# setStpGlobalConfig review
```
Commands in queue:

```
setStpGlobalConfig stpGlobalConfig edge bpdu-guard enable
    setStpGlobalConfig stpGlobalConfig mode mstp enable
    setStpGlobalConfig stpGlobalConfig mst forward-time 4
    setStpAggConfig stpAggrConfig mst occur instance instance-id 1
    setStpAggConfig stpAggrConfig mst occur instance active enable
    setStpAggConfig stpAggrConfig mst occur instance port-priority 2
    setStpAggConfig stpAggrConfig mst occur instance cost auto
    setStpGlobalConfig stpGlobalConfig mst instance 0 vlan 1
    setStpGlobalConfig stpGlobalConfig mst max-age 30
    setStpGlobalConfig stpGlobalConfig mst max-hops 30
    setStpGlobalConfig stpGlobalConfig mst name myNID123
    setStpGlobalConfig stpGlobalConfig mst revision 1111
    setStpGlobalConfig stpGlobalConfig port-number 1 enable
    setStpGlobalConfig stpGlobalConfig recovery interval 3000
    setStpGlobalConfig stpGlobalConfig transmit hold-count 10
UCS(config-controller-ProvisionStpPortType)# setStpGlobalConfig commit
    SetStpGlobalConfig Commit Success!!!
```
UCS(ProvisionStpPortType)# exit

## **Viewing Spanning-Tree Global Configurations**

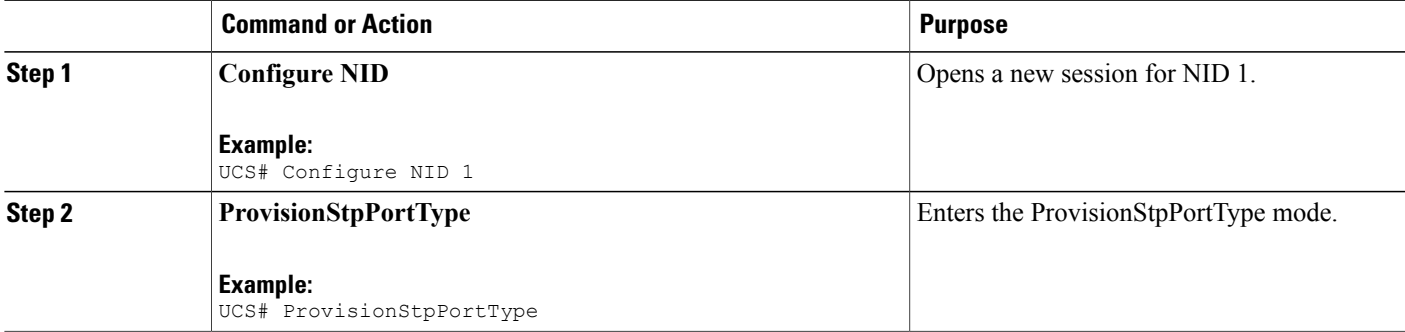

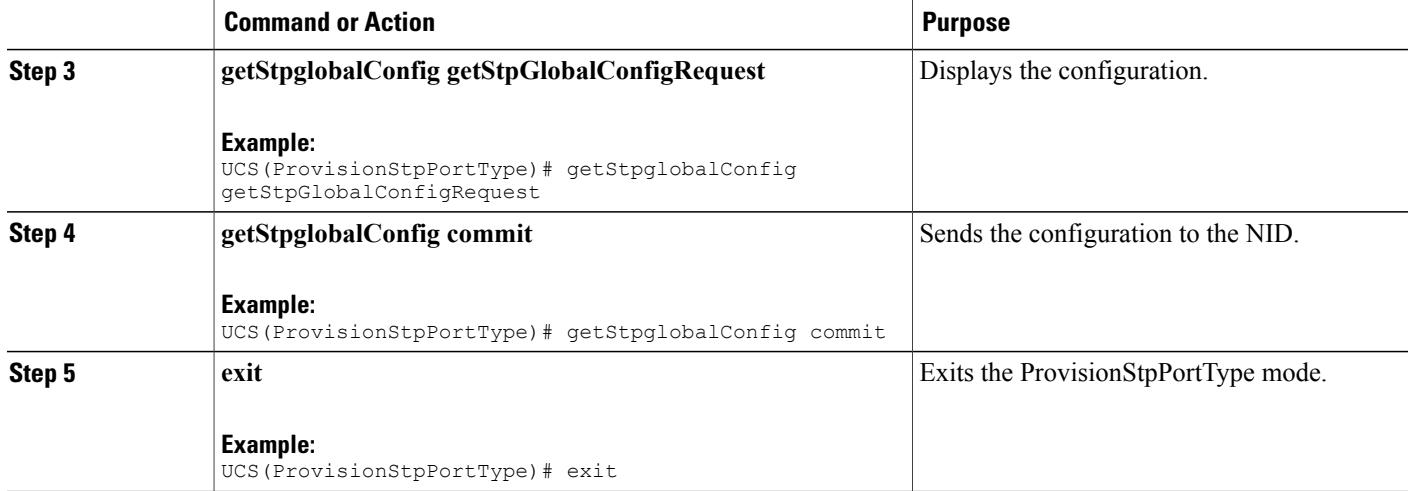

UCS# ProvisionStpPortType UCS(ProvisionStpPortType)# getStpglobalConfig getStpGlobalConfigRequest

```
stpGlobalConfig.edge.bpdu_filter = false
stpGlobalConfig.edge.bpdu_guard = true
stpGlobalConfig.mode.t = \overline{1}stpGlobalConfig.mode.u.mstp = false
stpGlobalConfig.mst.instance[0].active = true
stpGlobalConfig.mst.instance[0].priority = 0
stpGlobalConfig.mst.instance[0].vlan = '1'
stpGlobalConfig.mst.forward time = 4
stpGlobalConfig.mst.max_age = 30
stpGlobalConfig.mst.max_hops = 30
stpGlobalConfig.mst.name = 'sandino123'
stpGlobalConfig.mst.revision = 1111
stpGlobalConfig.recovery.interval = 3000
stpGlobalConfig.transmit.hold_count = 10
stepGlobalConfig.port number[0] = truestpGlobalConfig.port_number[1] = true
stpGlobalConfig.port_number[2] = true
stpGlobalConfig.port_number[3] = true
stpGlobalConfig.port_number[4] = true
stpGlobalConfig.port_number[5] = true
```
UCS(ProvisionStpPortType)# getStpglobalConfig commit

GetStpglobalConfig Commit Success!!!

UCS(ProvisionStpPortType)# exit

# **Configuring Spanning-Tree Port Configurations**

### **DETAILED STEPS**

 $\mathbf I$ 

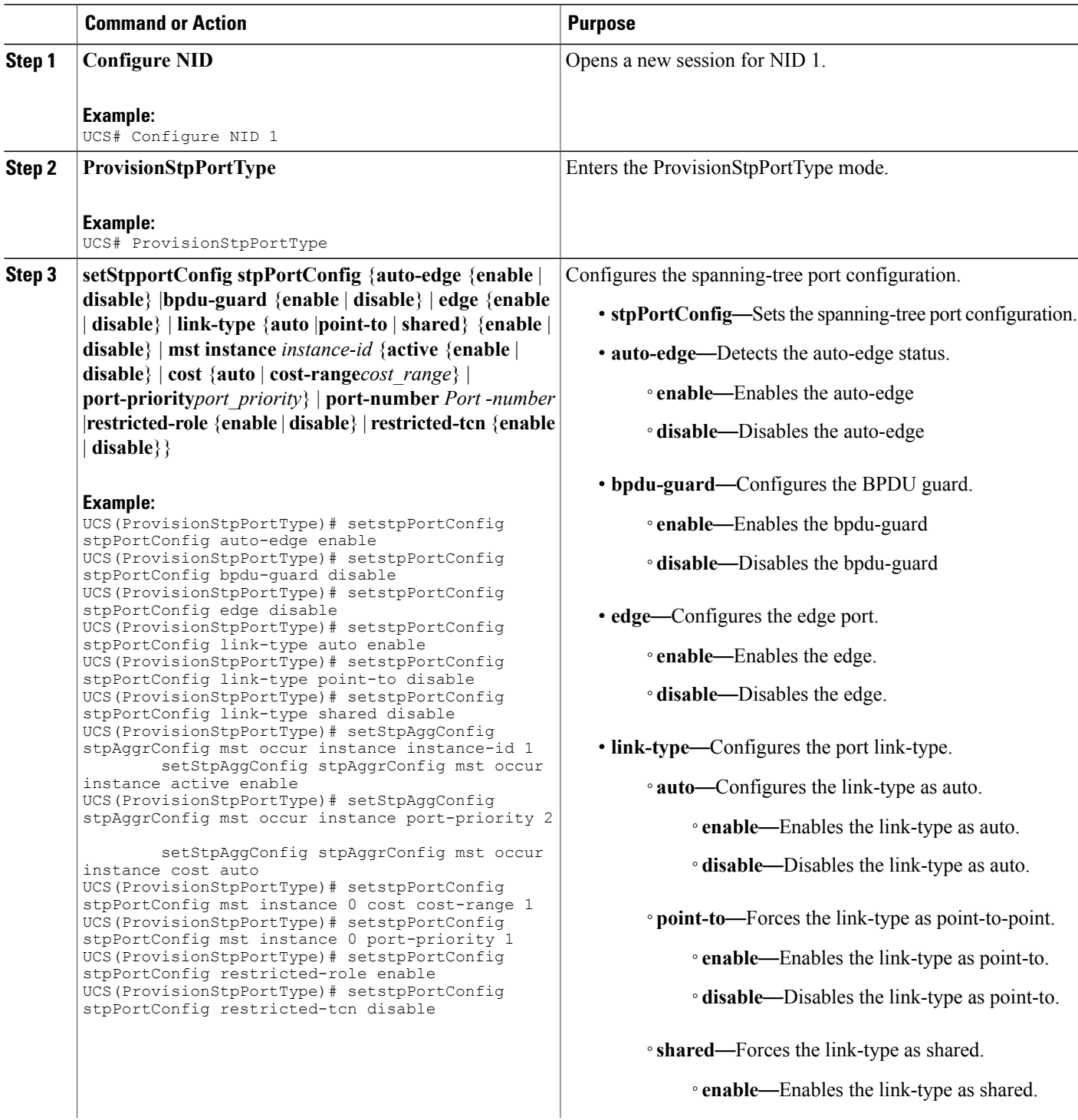

 $\mathbf I$ 

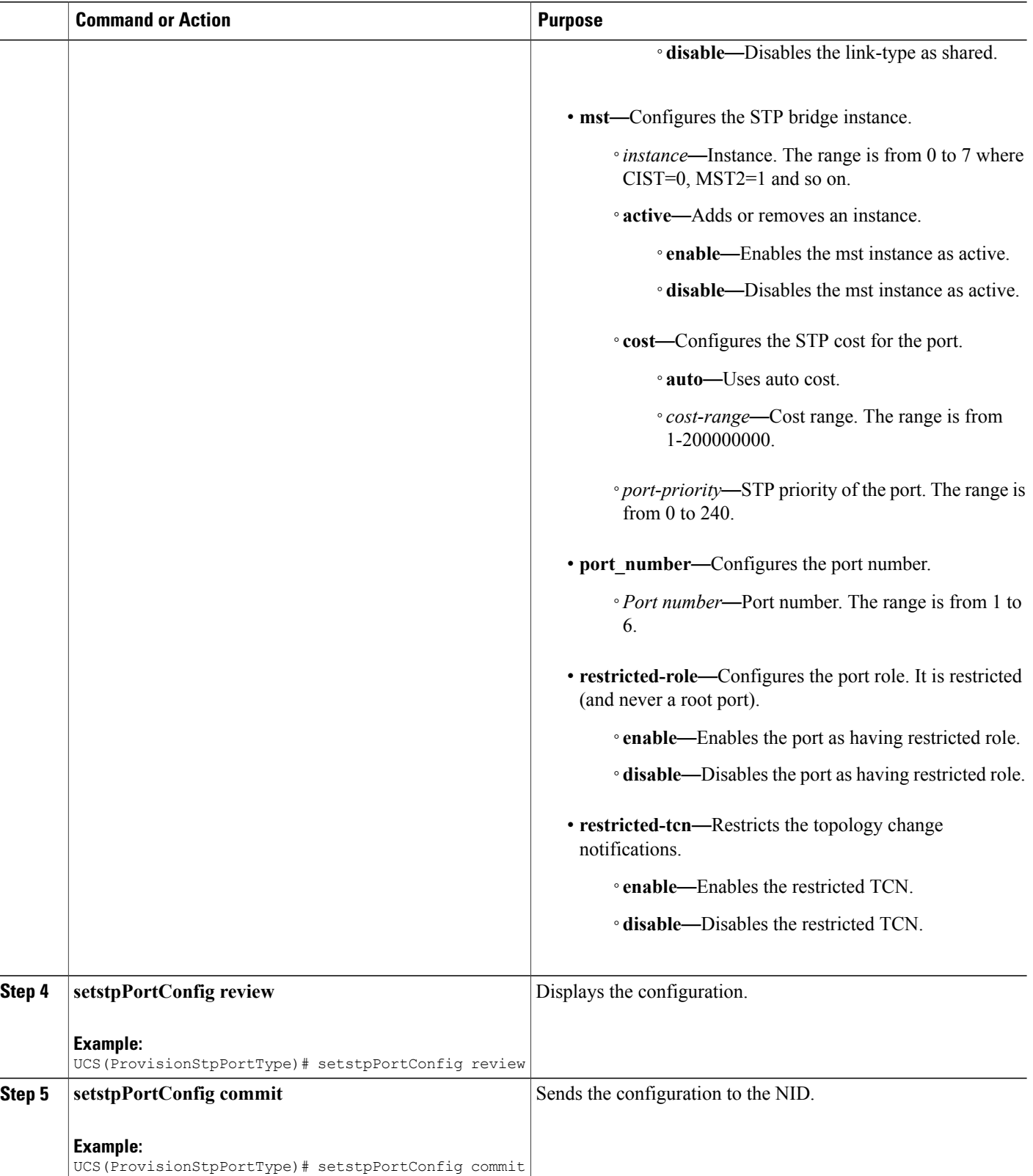

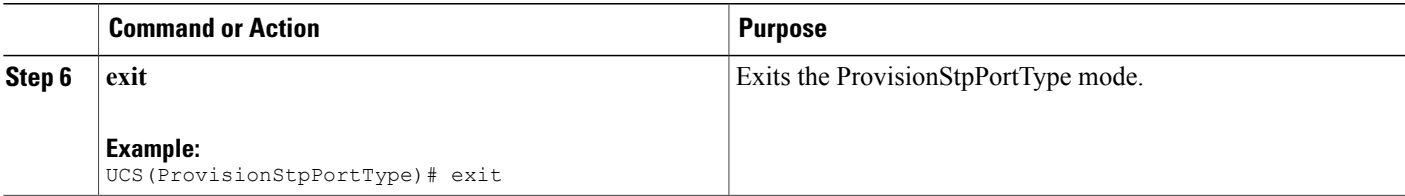

```
UCS# ProvisionStpPortType
UCS(ProvisionStpPortType)# setstpPortConfig stpPortConfig auto-edge enable
UCS(ProvisionStpPortType)# setstpPortConfig stpPortConfig bpdu-guard disable
UCS(ProvisionStpPortType)# setstpPortConfig stpPortConfig edge disable
UCS(ProvisionStpPortType)# setstpPortConfig stpPortConfig link-type auto enable
UCS(ProvisionStpPortType)# setstpPortConfig stpPortConfig link-type point-to disable
UCS(ProvisionStpPortType)# setstpPortConfig stpPortConfig link-type shared disable
UCS(ProvisionStpPortType)# setstpPortConfig stpPortConfig mst instance 0 active enable
UCS(ProvisionStpPortType)# setstpPortConfig stpPortConfig mst instance 0 cost auto
UCS(ProvisionStpPortType)# setstpPortConfig stpPortConfig mst instance 0 cost cost-range 1
UCS(ProvisionStpPortType)# setstpPortConfig stpPortConfig mst instance 0 port-priority 1
UCS(ProvisionStpPortType)# setstpPortConfig stpPortConfig restricted-role enable
UCS(ProvisionStpPortType)# setstpPortConfig stpPortConfig restricted-tcn disable
UCS(ProvisionStpPortType)# setstpPortConfig review
```
Commands in queue:

```
setstpPortConfig stpPortConfig auto-edge enable
    setstpPortConfig stpPortConfig bpdu-guard disable
    setstpPortConfig stpPortConfig edge disable
    setstpPortConfig stpPortConfig link-type auto enable
    setstpPortConfig stpPortConfig link-type point-to disable
    setstpPortConfig stpPortConfig link-type shared disable
    setstpPortConfig stpPortConfig mst instance 0 active enable
    setstpPortConfig stpPortConfig mst instance 0 cost auto
    setstpPortConfig stpPortConfig mst instance 0 cost cost-range 1
    setstpPortConfig stpPortConfig mst instance 0 port-priority 1
    setstpPortConfig stpPortConfig restricted-role enable
    setstpPortConfig stpPortConfig restricted-tcn disable
UCS(ProvisionStpPortType)# setstpPortConfig commit
```
SetStpAggConfig Commit Success!!!

```
UCS(ProvisionStpPortType)# exit
```
## **Viewing Spanning-Tree Protocol Port Configurations**

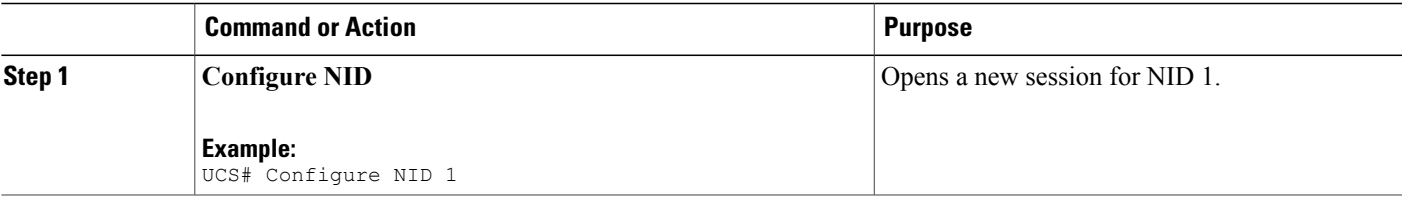

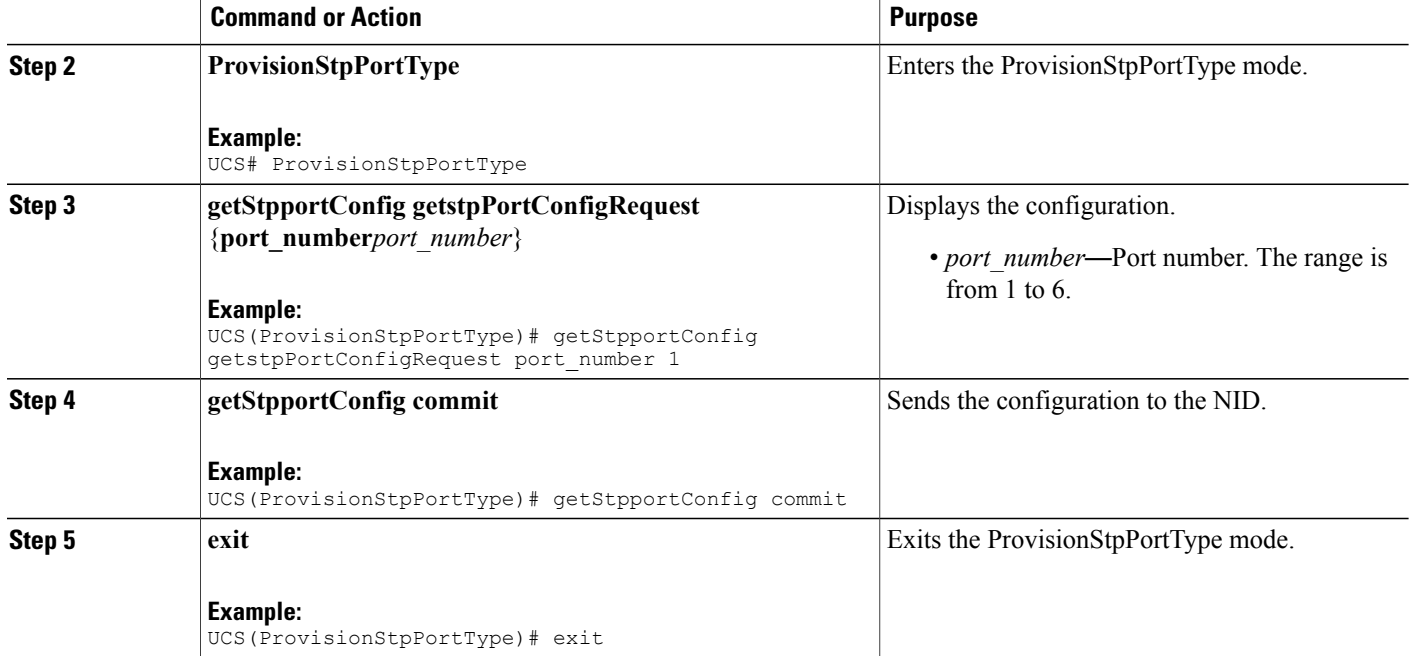

```
UCS# ProvisionStpPortType
UCS(ProvisionStpPortType)# getStpportConfig getstpPortConfigRequest port_number 1
   stpPortConfig.port_number = 1
   stpPortConfig.auto_edge = false
   stpPortConfig.bpdu_guard = false
```

```
stpPortConfig.edge = false
   stpPortConfig.link type.t = 1
   stpPortConfig.link_type.u.auto_ = false
   stpPortConfig.restricted role = false
   stpPortConfig.restricted tcn = false
UCS(ProvisionStpPortType)# getStpportConfig commit
   GetStpPortConfig Commit Success!!!
UCS(ProvisionStpPortType)# exit
```
# **Verifying Spanning-Tree Status**

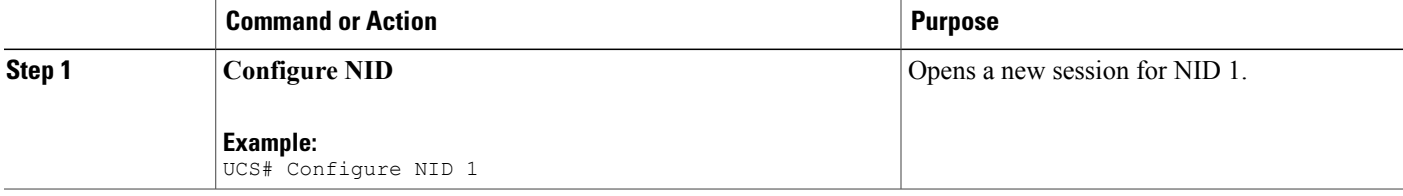

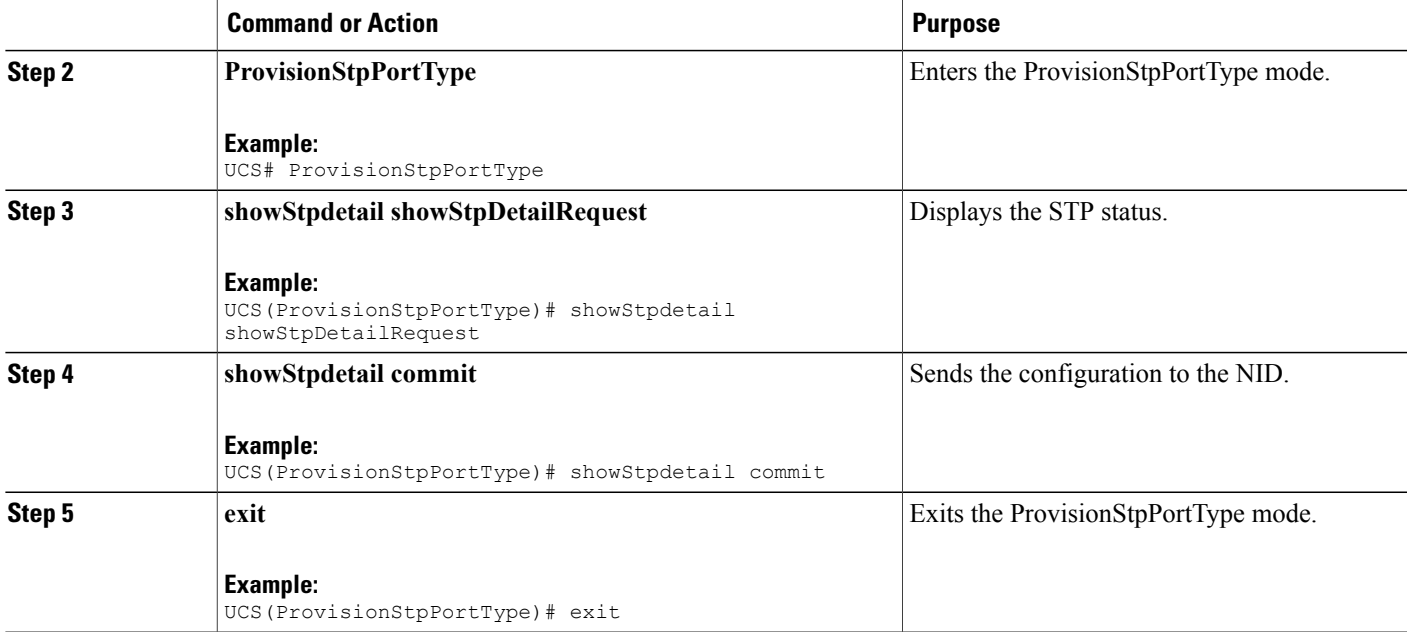

```
UCS# ProvisionStpPortType
UCS(ProvisionStpPortType)# showStpdetail showStpDetailRequest
   stpinfo.instance[0].instance_id = 0
   stpinfo.instance[0].name = 'CIST'
   stpinfo.instance[0].bridgeId = '32768.00-3A-99-FD-4B-1C'
   stpinfo.instance[0].designatedRoot = '8192.00-14-1B-EC-1A-BF'
  stpinfo.instance[0].rootport = '1'
  stpinfo.instance[0].rootPathCost = 200022
   stpinfo.instance[0].RegionalRoot = '32768.00-3A-99-FD-4B-1C'
   stpinfo.instance[0].InternalPathCost = 0
  stpinfo.instance[0].maxHops = 20
   stpinfo.instance[0].topologyChange = 'Steady'
   stpinfo.instance[0].topologyChangeCount = 31
   stpinfo.instance[0].timeSinceTopologyChange = ' 0d 00:04:49'
   stpinfo.instance[0].port_status[0].active = true
  stpinfo.instance[0].port_status[0].name = 'CIST'
   stpinfo.instance[0].port_status[0].port = '1'
   stpinfo.instance[0].port_status[0].port_role = 'RootPort'
   stpinfo.instance[0].port_status[0].state = 'Forwarding'
   stpinfo.instance[0].port_status[0].priority = 128
   stpinfo.instance[0].port_status[0].pathcost = 3392
   stpinfo.instance[0].port_status[0].edge = false
   stpinfo.instance[0].port_status[0].ptp = true
   stpinfo.instance[0].port_status[0].uptime = ' 0d 00:05:10'
```
UCS(ProvisionStpPortType)# **showStpdetail commit**

ShowStpDetail Commit Success!!!

```
UCS(ProvisionStpPortType)# exit
```
# **Verifying Spanning-Tree Summary**

### **DETAILED STEPS**

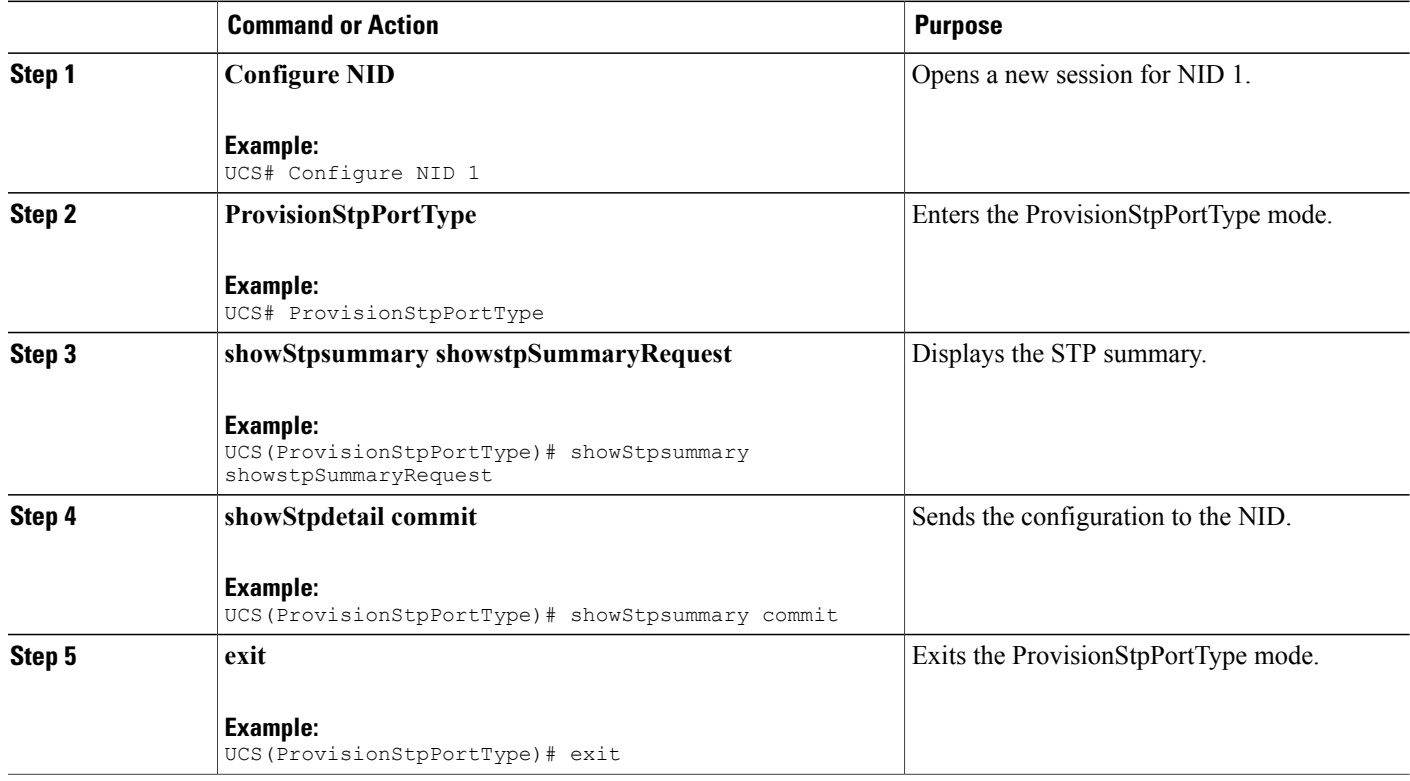

#### **Configuration Example**

```
UCS# ProvisionStpPortType
UCS(ProvisionStpPortType)# showStpdetail showStpDetailRequest
    StpSummaryinfo.Protocol = 'MSTP'
    StpSummaryinfo.MaxAge = 20
    StpSummaryinfo.ForwardDelay = 15
    StpSummaryinfo.txtHoldCount = 6StpSummaryinfo.MaxHops = 20
    StpSummaryinfo.bpduFiltering = false
    StpSummaryinfo.bpduGuard = false
    StpSummaryinfo.errRecoveryDelay = 0
    StpSummaryinfo.mstp_bridge[0].instance_id = 0
    StpSummaryinfo.mstp_bridge[0].name = 'CIST'
    StpSummaryinfo.mstp_bridge[0].status = true
    StpSummaryinfo.mstp_bridge[1].instance_id = 1
    StpSummaryinfo.mstp_bridge[1].name = 'MSTI1'
    StpSummaryinfo.mstp_bridge[1].status = false
    StpSummaryinfo.mstp_bridge[2].instance_id = 2
    StpSummaryinfo.mstp_bridge[2].name = 'MSTI2'
    StpSummaryinfo.mstp_bridge[2].status = false
    StpSummaryinfo.mstp_bridge[3].instance_id = 3
    StpSummaryinfo.mstp_bridge[3].name = 'MSTI3'
    StpSummaryinfo.mstp_bridge[3].status = false
```
 **Cisco ME 1200 Series Carrier Ethernet Access Devices UCS Controller Configuration Guide, Cisco IOS 15.6(1)SN and Later Releases**

```
StpSummaryinfo.mstp_bridge[4].instance_id = 4
    StpSummaryinfo.mstp_bridge[4].name = 'MSTI4'
    StpSummaryinfo.mstp_bridge[4].status = false
    StpSummaryinfo.mstp_bridge[5].instance_id = 5
    StpSummaryinfo.mstp_bridge[5].name = 'MSTI5'
    StpSummaryinfo.mstp_bridge[5].status = false
    StpSummaryinfo.mstp_bridge[6].instance id = 6StpSummaryinfo.mstp_bridge[6].name = 'MSTI6'
    StpSummaryinfo.mstp_bridge[6].status = false
    StpSummaryinfo.mstp_bridge[7].instance_id = 7
    StpSummaryinfo.mstp_bridge[7].name = 'MSTI7'
    StpSummaryinfo.mstp_bridge[7].status = false
    StpSummaryinfo.portcounters[0].port_number = 0
    StpSummaryinfo.portcounters[0].rxMstp = 0
    StpSummaryinfo.portcounters[0].txMstp = 4
    StpSummaryinfo.portcounters[0].rxRstp = 0
    StpSummaryinfo.portcounters[0].txRstp = 0
    StpSummaryinfo.portcounters[0].rxstp = 144
    StpSummaryinfo.portcounters[0].txstp = 122790
    StpSummaryinfo.portcounters[0].rxtcn = 29
    StpSummaryinfo.portcounters[0].txtcn = 2
    StpSummaryinfo.portcounters[0].rxIllegalFrames = 0
    StpSummaryinfo.portcounters[0].unknownFrames = 0
UCS(ProvisionStpPortType)# showStpsummary commit
    ShowStpSummary Commit Success!!!
UCS(ProvisionStpPortType)# exit
```
## **Clearing Spanning-Tree Statistics**

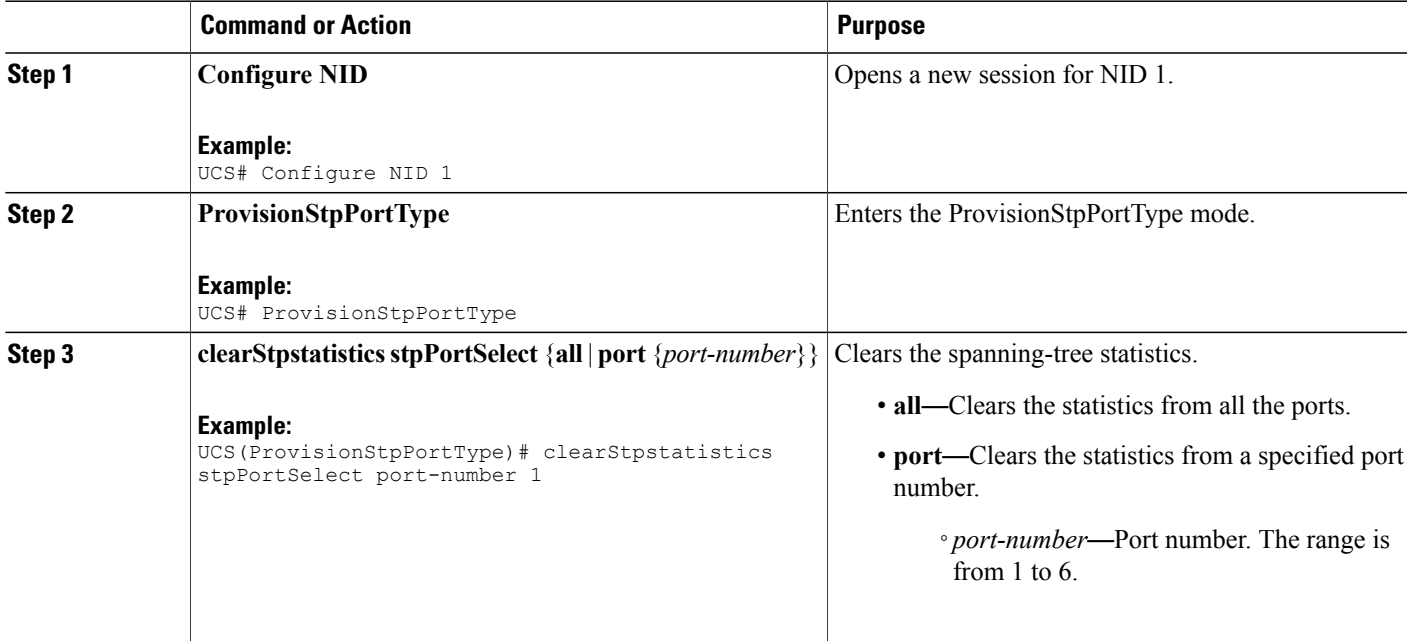

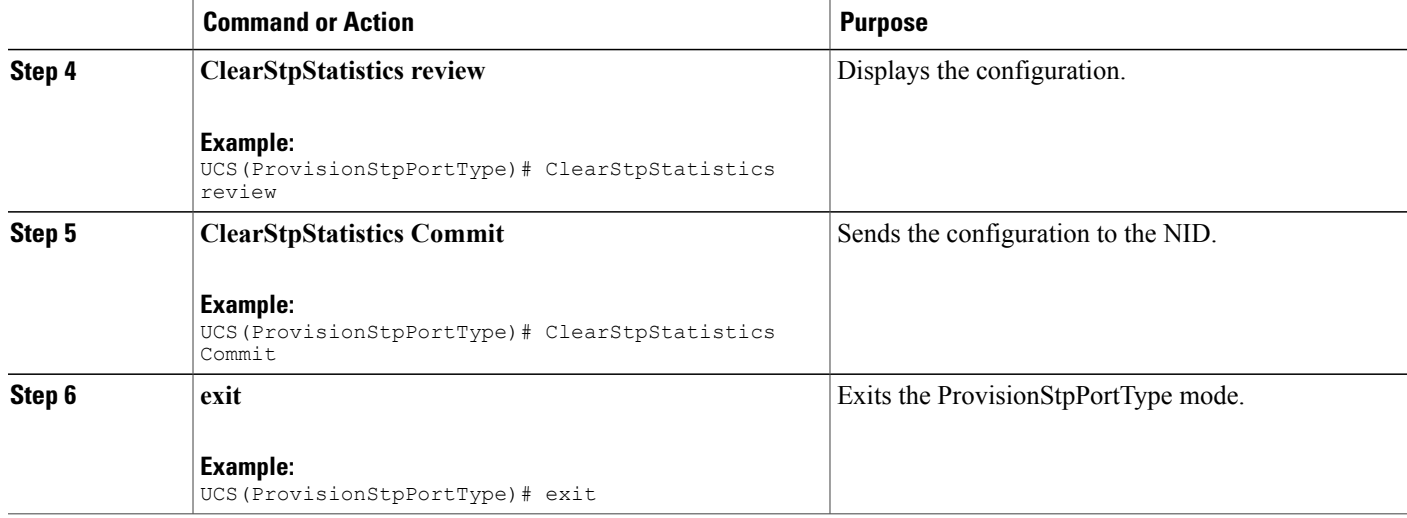

```
UCS# ProvisionStpPortType
UCS(ProvisionStpPortType)# clearStpstatistics stpPortSelect port-number 1
UCS(ProvisionStpPortType)# ClearStpStatistics Review
Commands in queue:
      clearStpstatistics stpPortSelect port-number 1
UCS(ProvisionStpPortType)# ClearStpStatistics Commit
      ClearStpStatistics Commit Success!!!
UCS(ProvisionStpPortType)# exit
```
# **Clearing Spanning-Tree Detected Protocols**

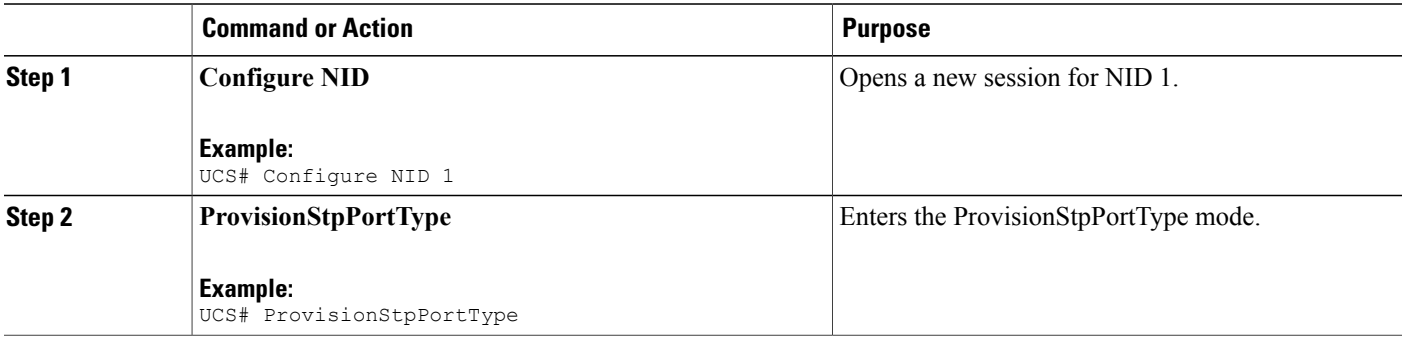

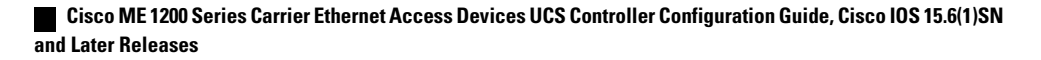

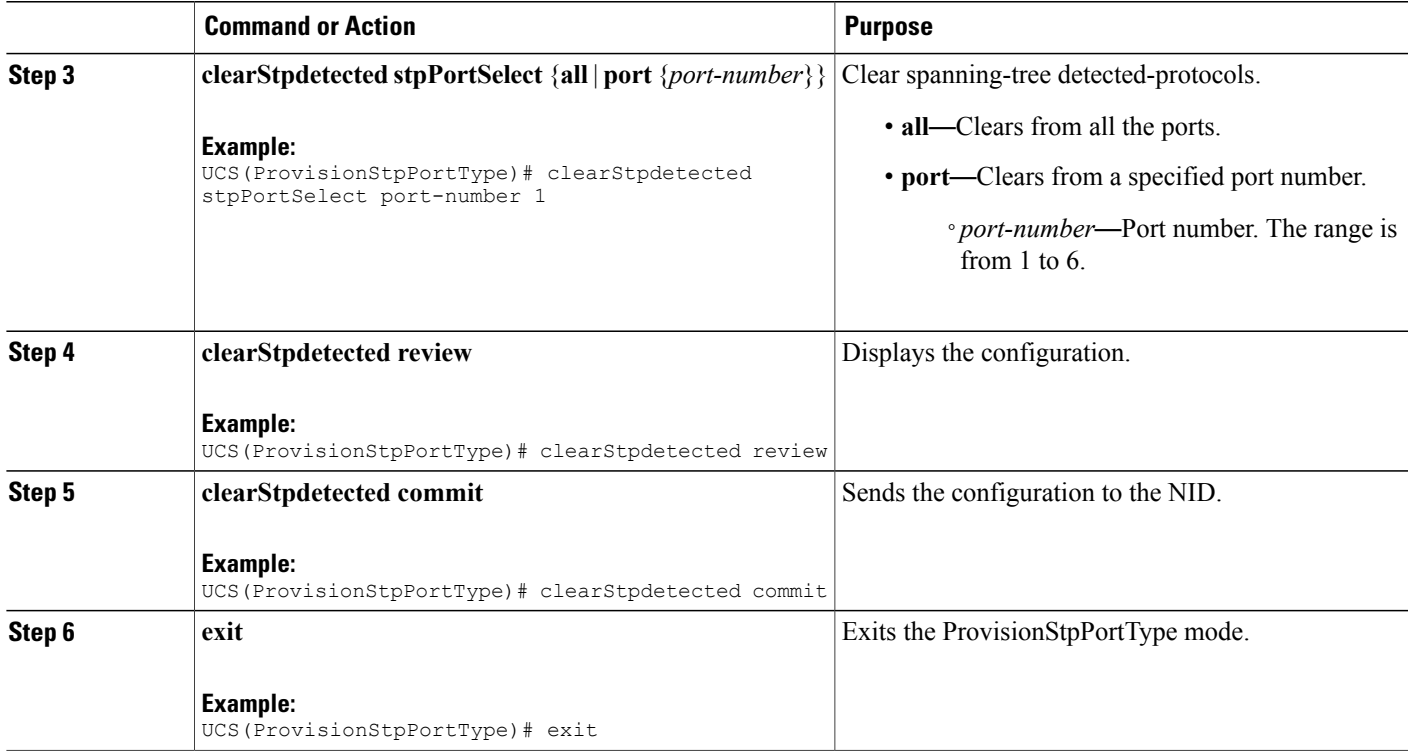

Г

```
UCS# ProvisionStpPortType
UCS(ProvisionStpPortType)# clearStpdetected stpPortSelect port-number 1
UCS(ProvisionStpPortType)# clearStpdetected review
Commands in queue:
   clearStpdetected stpPortSelect port-number 1
UCS(ProvisionStpPortType)# clearStpdetected commit
    clearStpdetected Commit Success!!!
UCS(ProvisionStpPortType)# exit
```
 $\overline{\phantom{a}}$ 

 $\mathbf I$ 

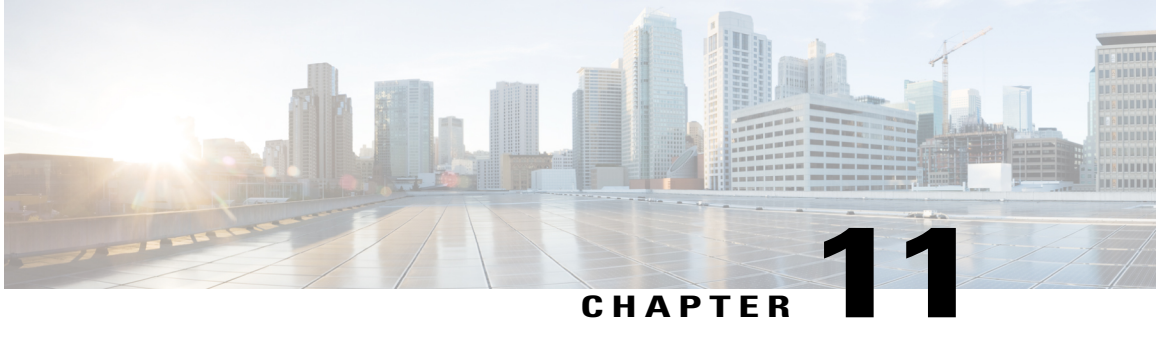

# **Configuring Link Aggregation Control Protocol (LACP)**

LACP is defined in IEEE 802.3ad standard and enables Cisco switches to manage Ethernet channels between switches that conform to the standard. LACP facilitates the automatic creation of EtherChannels by exchanging LACP packets between Ethernet ports.

By using LACP, the switch learns the identity of partners capable of supporting LACP and the capabilities of each port. It then dynamically groups similarly configured port s into a single logical link (channel or aggregate port). Similarly configured ports are grouped based on key value. For example, LACP groups the ports with the same speed, duplex mode, native VLAN, VLAN range, and trunking status and type.

- [Information](#page-166-0) About LACP, page 145
- How to [Configure](#page-167-0) LACP, page 146
- [Verifying](#page-181-0) LACP, page 160

# <span id="page-166-0"></span>**Information About LACP**

## **IEEE 802.3ad Link Bundling**

•

The IEEE 802.3ad Link Bundling feature provides a method for aggregating multiple Ethernet links into a single logical channel based on the IEEE 802.3ad standard. This feature helps improve the cost effectiveness of a device by increasing cumulative bandwidth without necessarily requiring hardware upgrades. In addition, IEEE 802.3ad link bundling provides a capability to dynamically provision, manage, and monitor various aggregated links and enablesinteroperability between various Cisco devices and devices of third-party vendors.

LACP uses the following parameters:

• LACP port priority—You must configure an LACP port priority on each port configured to use LACP. The port priority can be configured automatically or through the CLI. LACP uses the port priority to decide which ports should be put in standby mode when there is a hardware limitation that prevents all compatible ports from aggregating. LACP also uses the port priority with the port number to form the port identifier.

T

# <span id="page-167-0"></span>**How to Configure LACP**

# **Provisioning the UCS Controller to Configure LACP**

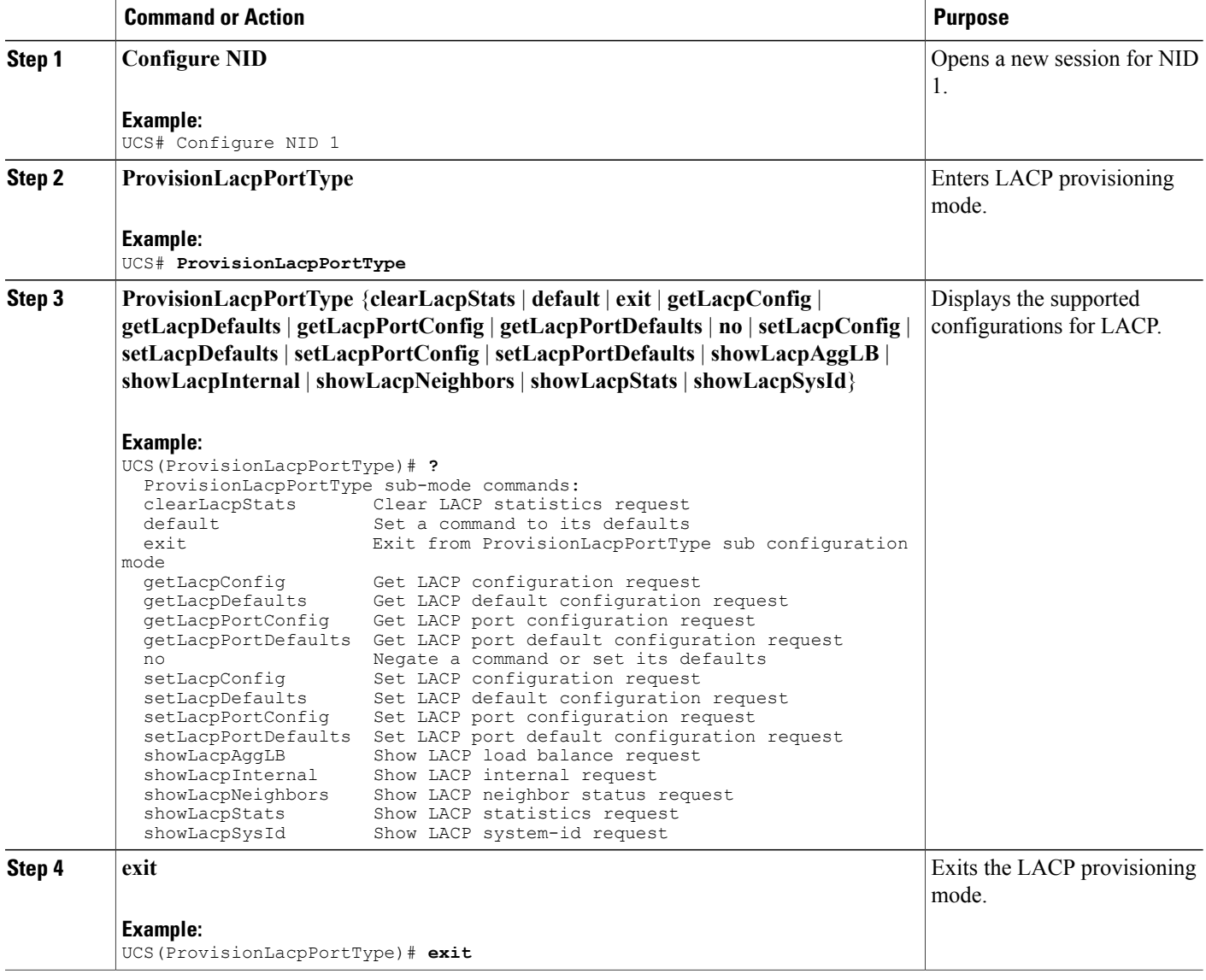

The following example shows the supported LACP configuration:

```
UCS(ProvisionLacpPortType)# ?
ProvisionLacpPortType sub-mode commands:
  clearLacpStats Clear LACP statistics request<br>default Set a command to its defaults
                           Set a command to its defaults
  exit Exit from ProvisionLacpPortType sub configuration mode
  getLacpConfig Get LACP configuration request
  getLacpDefaults Get LACP default configuration request
  getLacpPortConfig Get LACP port configuration request
  getLacpPortDefaults Get LACP port default configuration request
  no Megate a command or set its defaults<br>setLacpConfig Set LACP configuration request
  setLacpConfig Set LACP configuration request<br>setLacpDefaults Set LACP default configuration
                          Set LACP default configuration request
  setLacpPortConfig Set LACP port configuration request
  setLacpPortDefaults Set LACP port default configuration request
  showLacpAggLB Show LACP load balance request
  showLacpInternal Show LACP internal request
  showLacpInternal Show LACP internal request<br>showLacpNeighbors Show LACP neighbor status request<br>showLacpStats Show LACP statistics request<br>showLacpStats Show LACP statistics request
  showLacpStats Show LACP statistics request<br>showLacpSysId Show LACP system-id request
                            Show LACP system-id request
```
## **Configuring LACP Globally on the UCS Controller**

### **Before You Begin**

• Perform the steps to provision LACP on the UCS controller.

### **DETAILED STEPS**

Ι

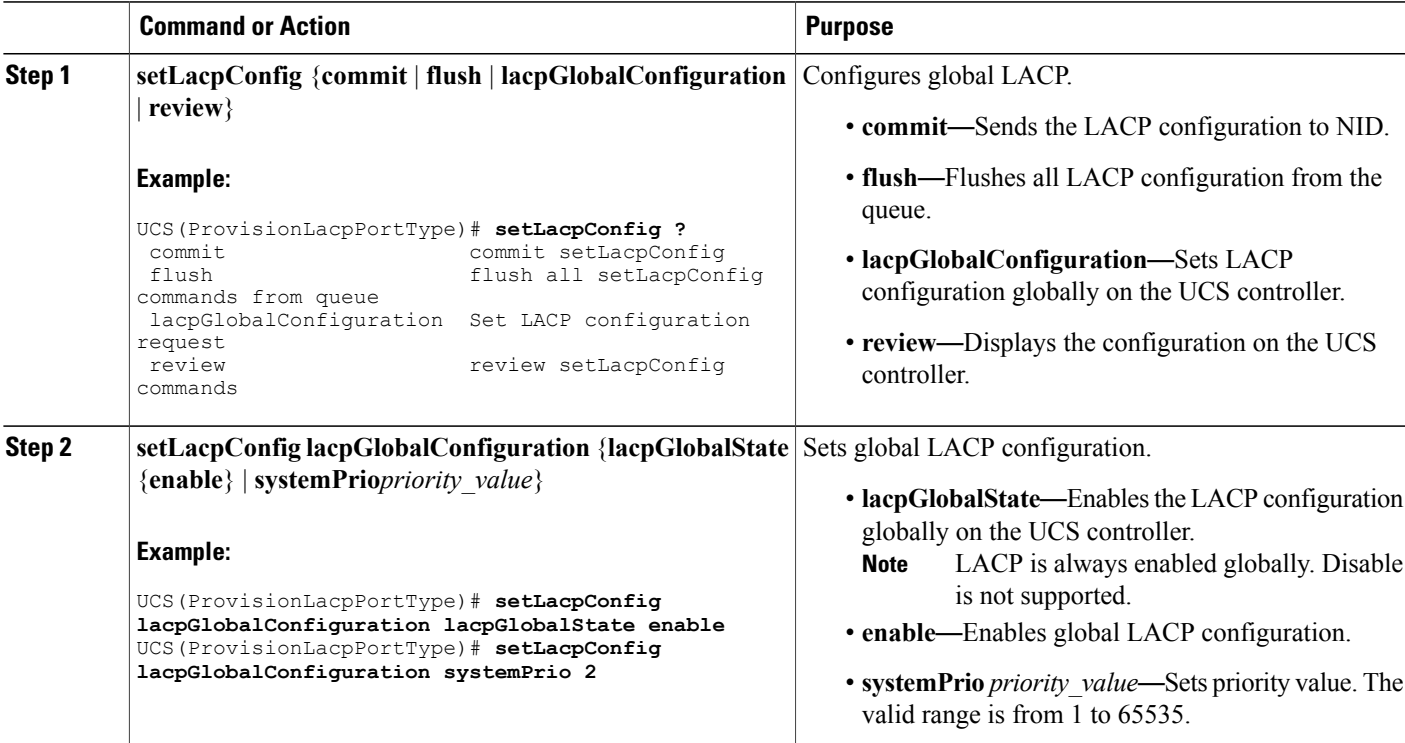

Π

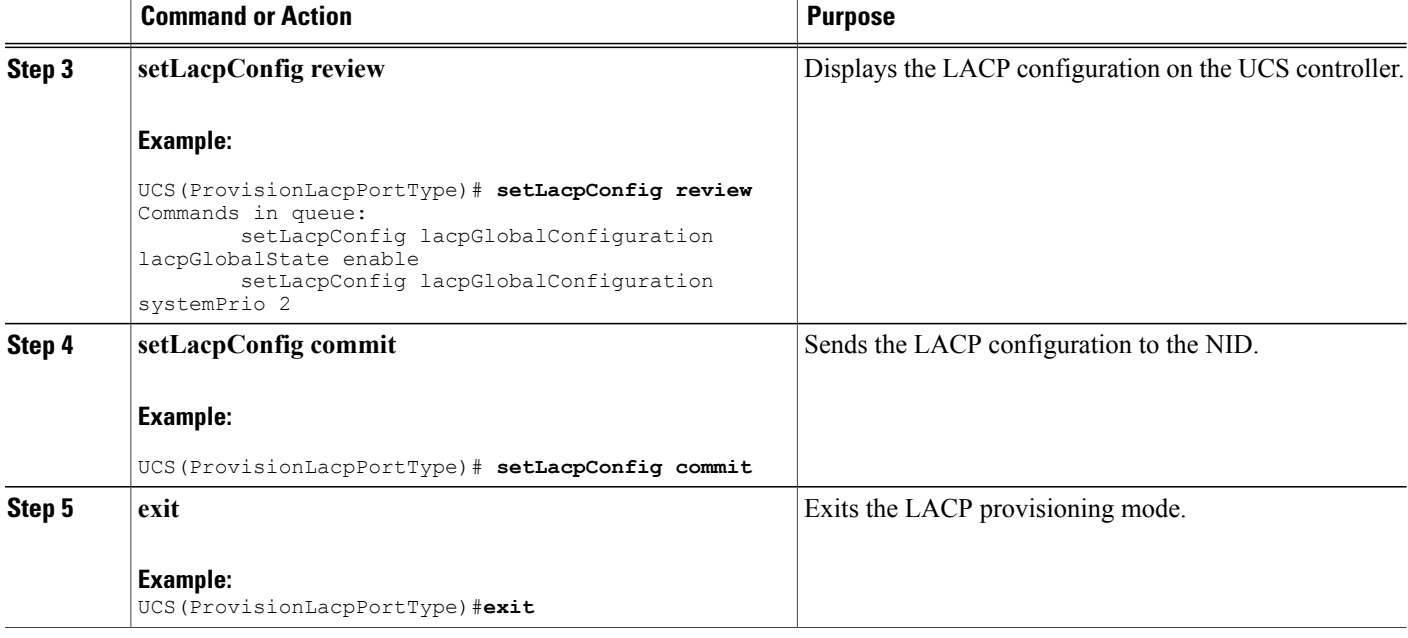

### **Configuration Example**

The example shows global LACP configuration on the UCS controller:

```
UCS(ProvisionLacpPortType)# setLacpConfig lacpGlobalConfiguration lacpGlobalState enable
UCS(ProvisionLacpPortType)# setLacpConfig lacpGlobalConfiguration systemPrio 2
UCS(ProvisionLacpPortType)# setLacpConfig review
Commands in queue:
        setLacpConfig lacpGlobalConfiguration lacpGlobalState enable
        setLacpConfig lacpGlobalConfiguration systemPrio 2
UCS(ProvisionLacpPortType)# setLacpConfig commit
SetLacpConfig Commit Success!!!
UCS(ProvisionLacpPortType)# exit
```
# **Configuring LACP Defaults Globally on the UCS Controller**

### **Before You Begin**

• Perform the steps to provision LACP on the UCS controller.

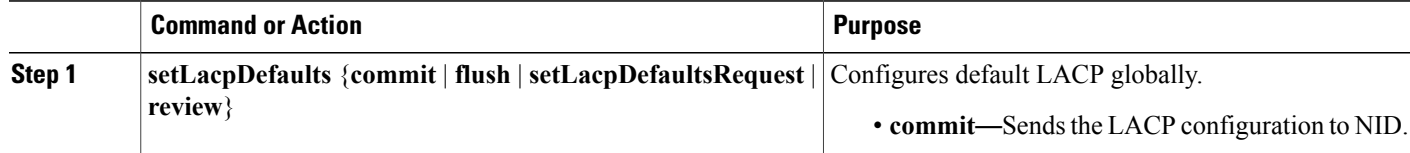

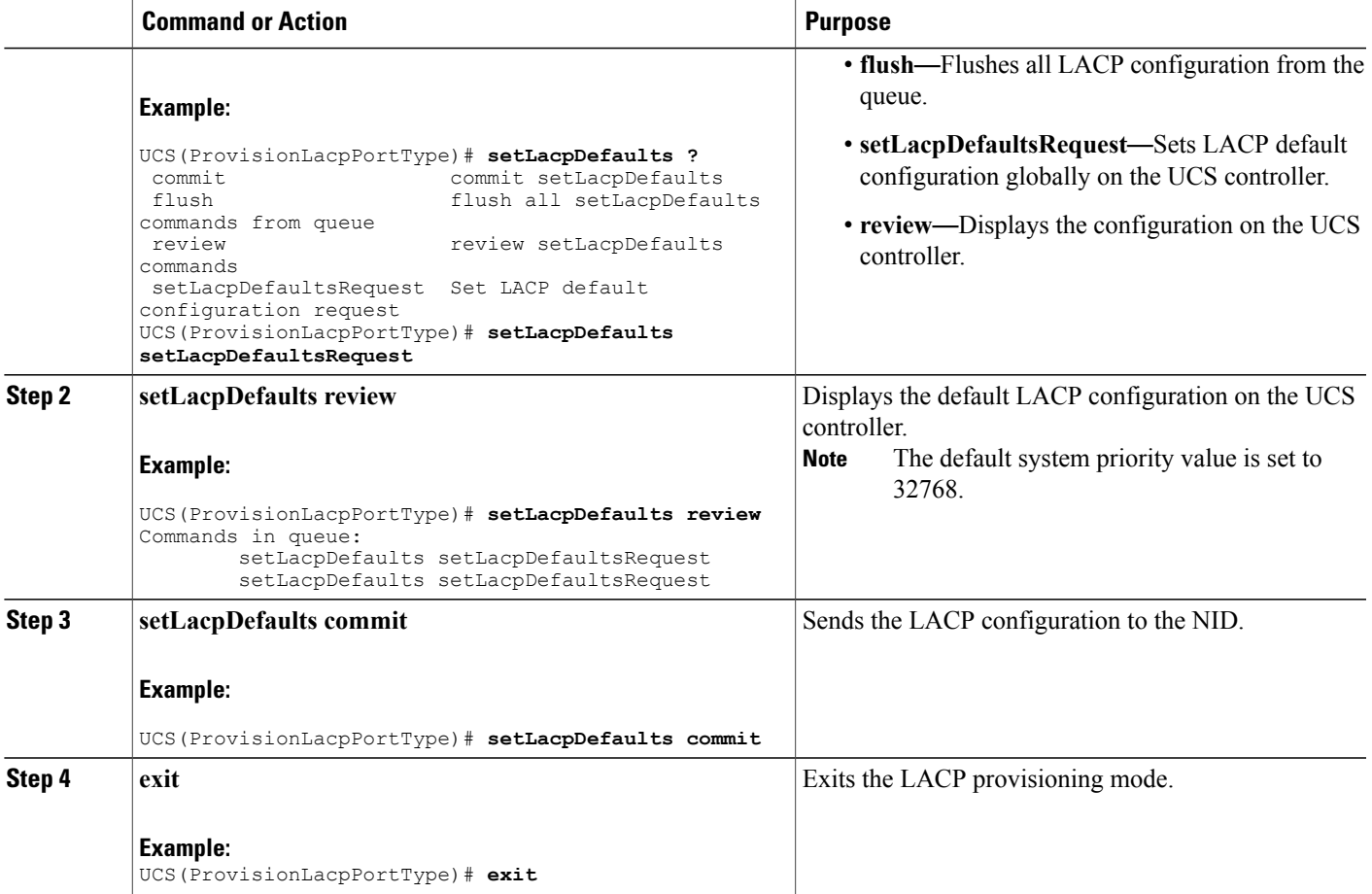

The example how to configure default LACP configuration on the UCS controller:

```
UCS(ProvisionLacpPortType)# setLacpDefaults setLacpDefaultsRequest
UCS(ProvisionLacpPortType)# setLacpDefaults review
Commands in queue:
        setLacpDefaults setLacpDefaultsRequest
UCS(ProvisionLacpPortType)# setLacpDefaults commit
SetLacpConfig Commit Success!!!
UCS(ProvisionLacpPortType)# exit
```
# **Configuring LACP at Port level on the UCS Controller**

### **Before You Begin**

Г

• Perform the steps to provision LACP on the UCS Controller.

 $\overline{\phantom{a}}$ 

 $\mathbf I$ 

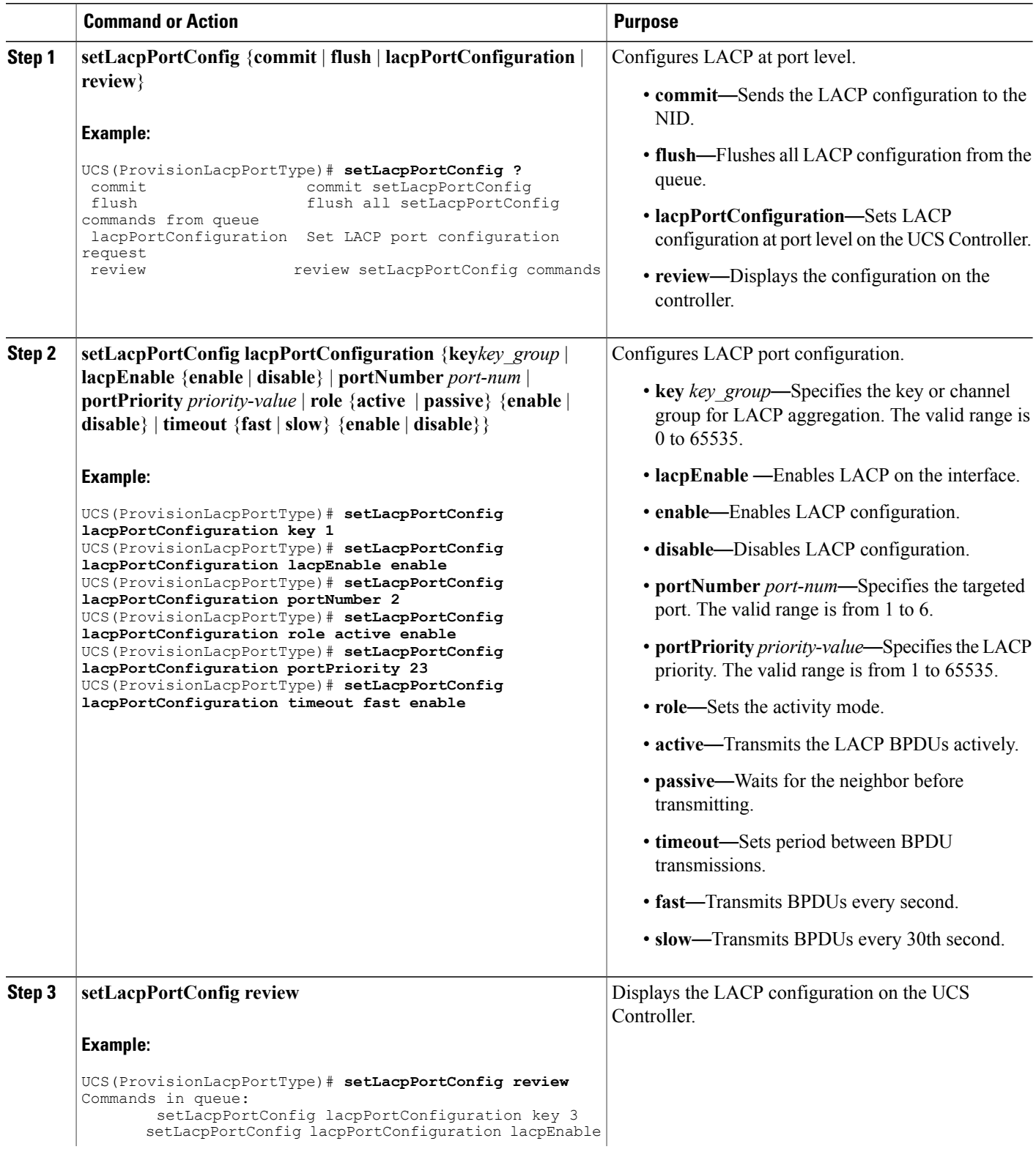

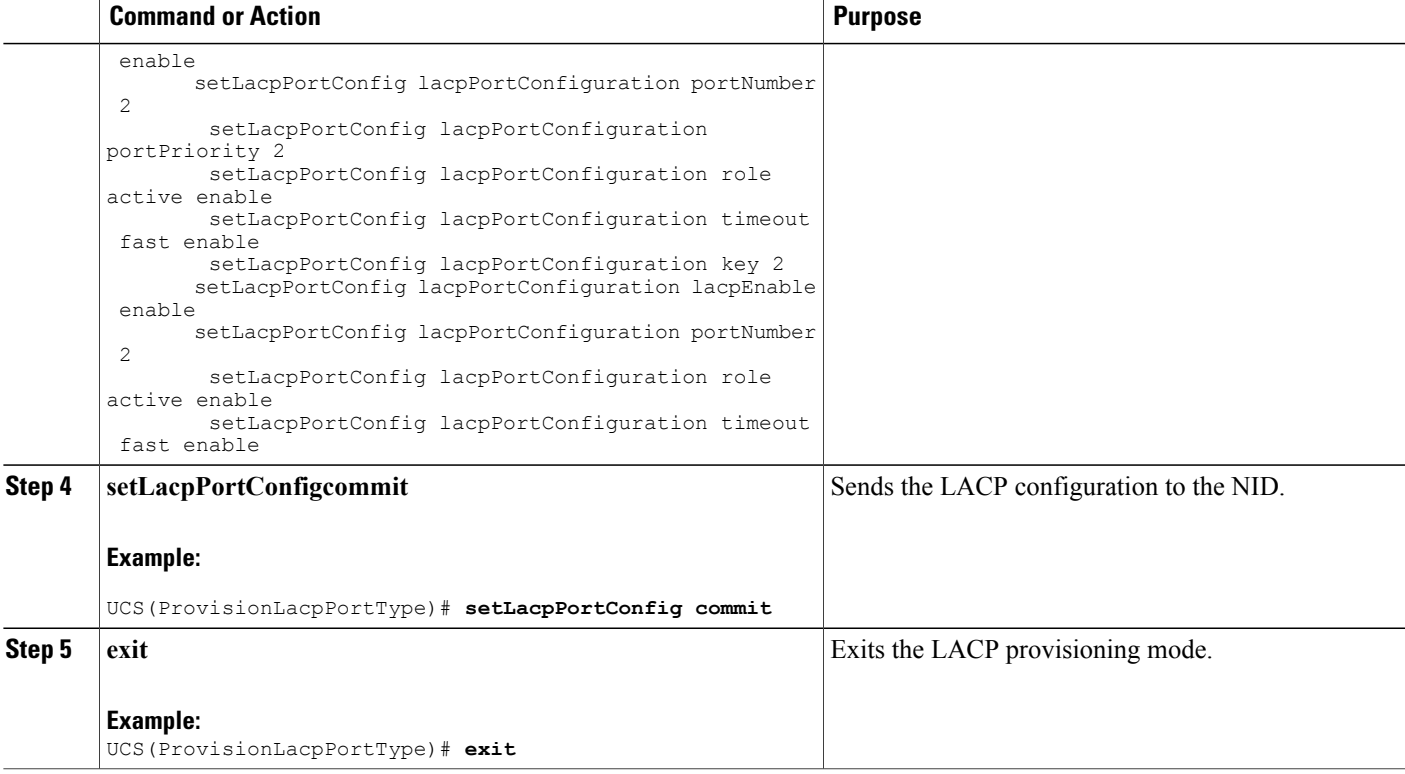

The example shows LACP port configuration on the UCS Controller:

```
UCS(ProvisionLacpPortType)# setLacpPortConfig lacpPortConfiguration key 1
UCS(ProvisionLacpPortType)# setLacpPortConfig lacpPortConfiguration lacpEnable enable
UCS(ProvisionLacpPortType)# setLacpPortConfig lacpPortConfiguration portNumber 2
UCS(ProvisionLacpPortType)# setLacpPortConfig lacpPortConfiguration role active enable
UCS(ProvisionLacpPortType)# setLacpPortConfig lacpPortConfiguration portPriority 23
UCS(ProvisionLacpPortType)# setLacpPortConfig lacpPortConfiguration timeout fast enable
UCS(ProvisionLacpPortType)# setLacpPortConfig review
Commands in queue:
        setLacpPortConfig lacpPortConfiguration key 3
        setLacpPortConfig lacpPortConfiguration lacpEnable enable
        setLacpPortConfig lacpPortConfiguration portNumber 2
        setLacpPortConfig lacpPortConfiguration portPriority 2
        setLacpPortConfig lacpPortConfiguration role active enable
        setLacpPortConfig lacpPortConfiguration timeout fast enable
        setLacpPortConfig lacpPortConfiguration key 2
        setLacpPortConfig lacpPortConfiguration lacpEnable enable
        setLacpPortConfig lacpPortConfiguration portNumber 2
        setLacpPortConfig lacpPortConfiguration role active enable
        setLacpPortConfig lacpPortConfiguration timeout fast enable
UCS(ProvisionLacpPortType)# setLacpPortConfig commit
 SetLacpPortConfig Commit Success!!!
UCS(ProvisionLacpPortType)# exit
```
I

# **Configuring Default LACP Configuration at Port level on the UCS Controller**

The default values for LACP port parameters are:

- lacpEnable: false
- portPriority 32768
- role: active
- timeout: fast

There is no default value for key. Configure a valid value to identify the LACP channel aggregation group. If no value is set, key value is displayed as 0.

### **Before You Begin**

• Perform the steps to provision LACP on the UCS controller.

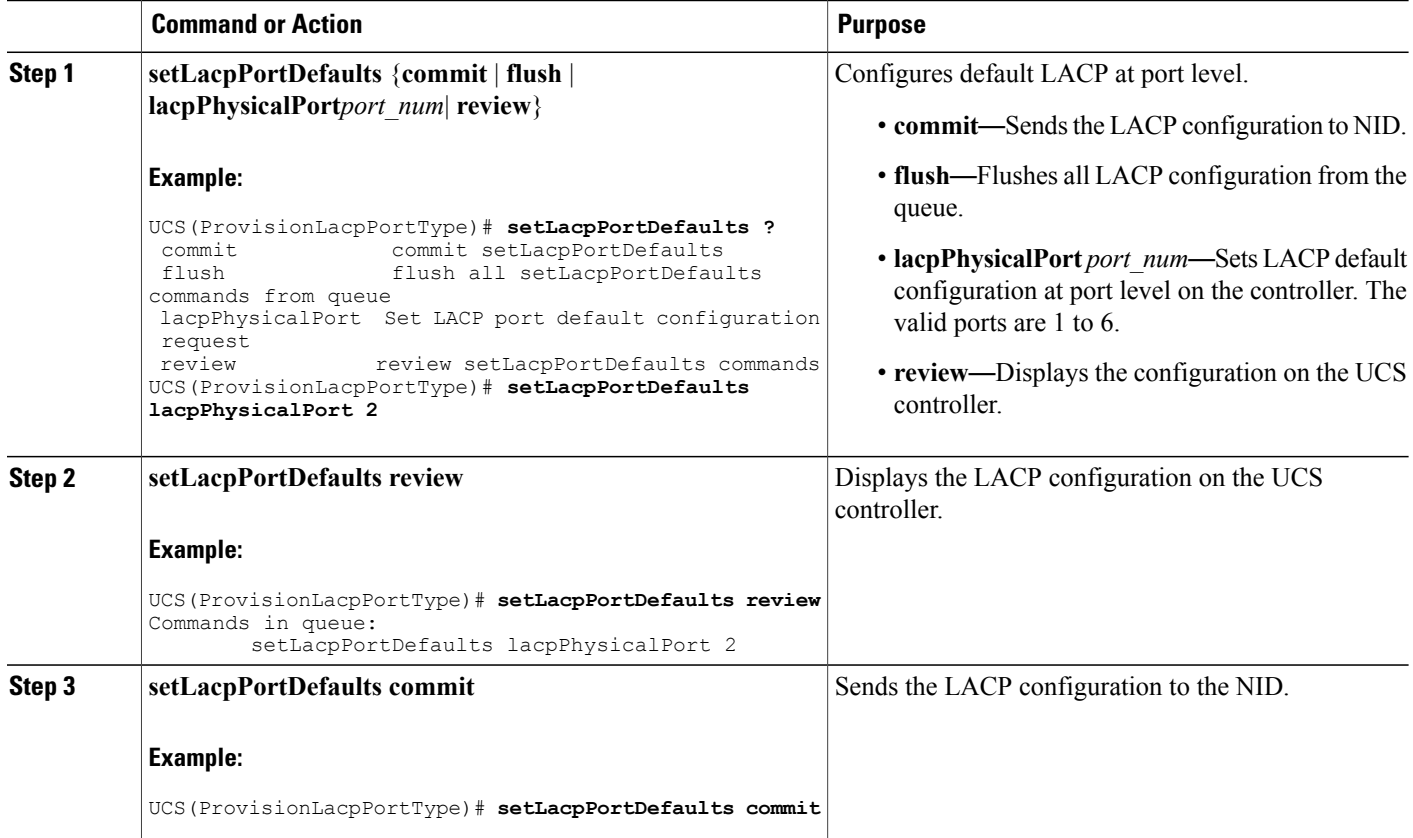

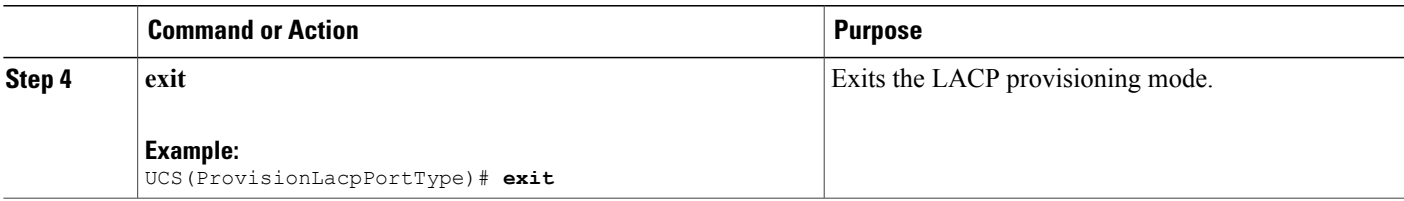

The example shows default LACP port configuration on the UCS controller:

```
UCS(ProvisionLacpPortType)# setLacpPortDefaults lacpPhysicalPort 2
UCS(ProvisionLacpPortType)# setLacpPortDefaults review
Commands in queue:
        setLacpPortDefaults lacpPhysicalPort 2
UCS(ProvisionLacpPortType)# setLacpPortDefaults commit
SetLacpPortDefaults Commit Success!!!
UCS(ProvisionLacpPortType)# exit
```
# **Clearing LACP Statistics on the UCS Controller**

### **Before You Begin**

• Perform the steps to provision LACP on the UCS Controller.

### **DETAILED STEPS**

Г

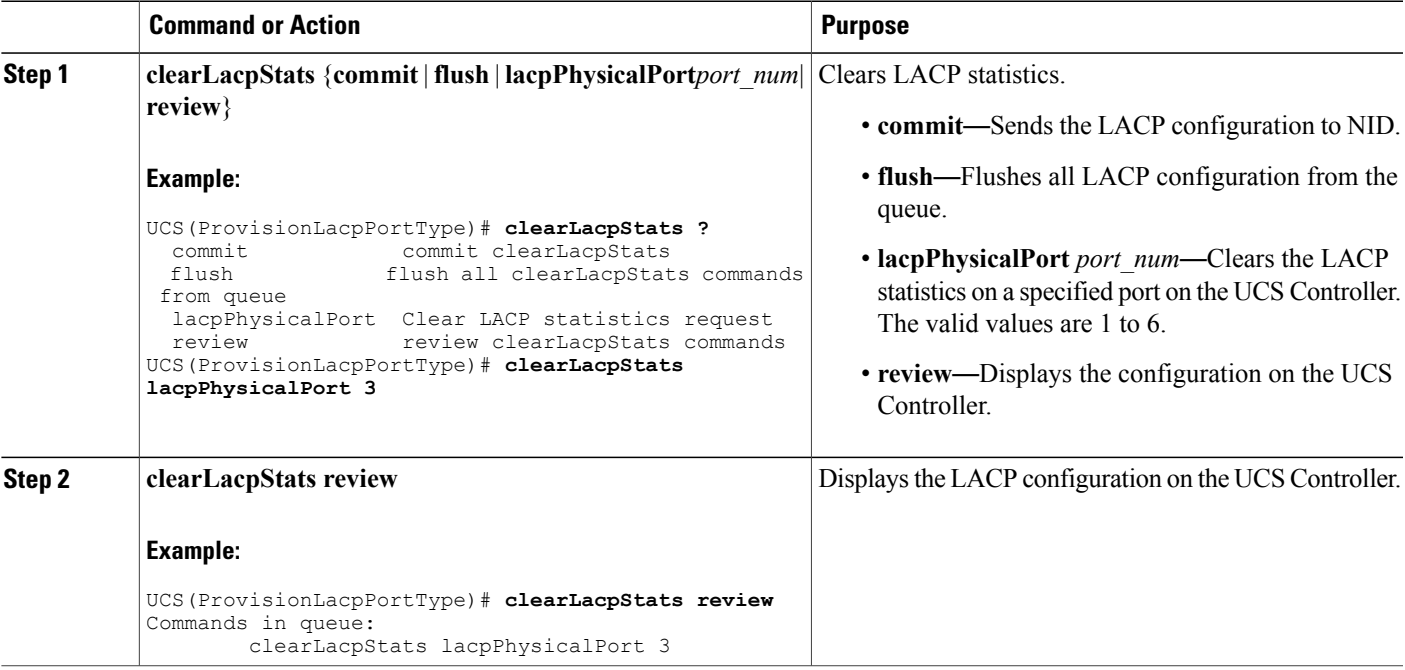

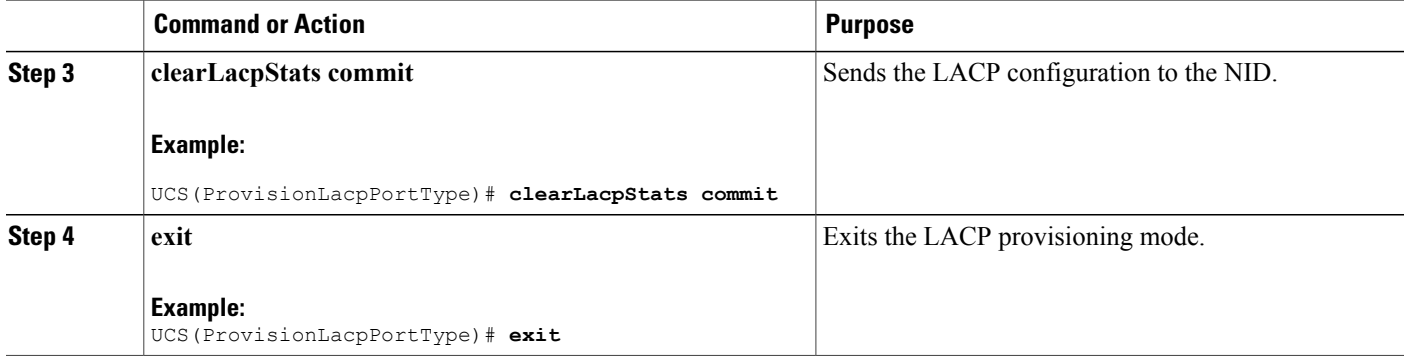

The example clears the LACP statistics on port 3 on the UCS Controller:

```
UCS(ProvisionLacpPortType)# clearLacpStats lacpPhysicalPort 3
UCS(ProvisionLacpPortType)# clearLacpStats review
Commands in queue:
        clearLacpStats lacpPhysicalPort 3
UCS(ProvisionLacpPortType)# clearLacpStats commit
ClearLacpStats_Output.clearLacpStatsResponse = 0
ClearLacpStats Commit Success!!!
UCS(ProvisionLacpPortType)# exit
```
# **Negating LACP Configuration and Restoring Defaults**

### **Before You Begin**

• Perform the steps to provision LACP on the UCS controller.

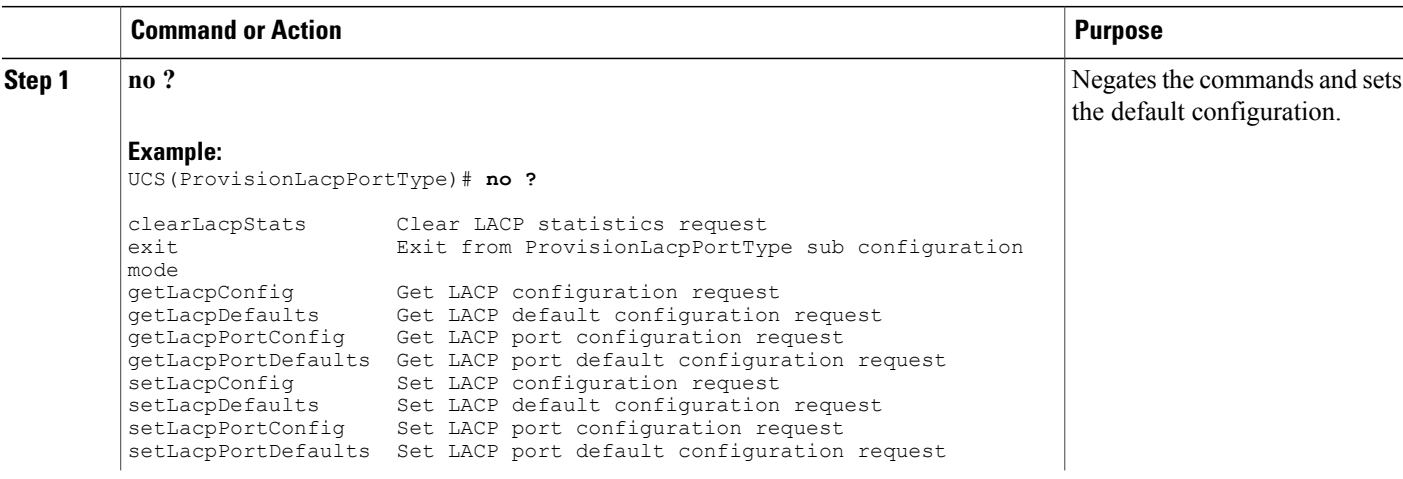

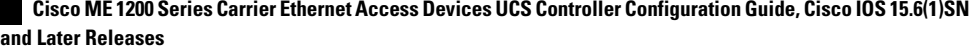

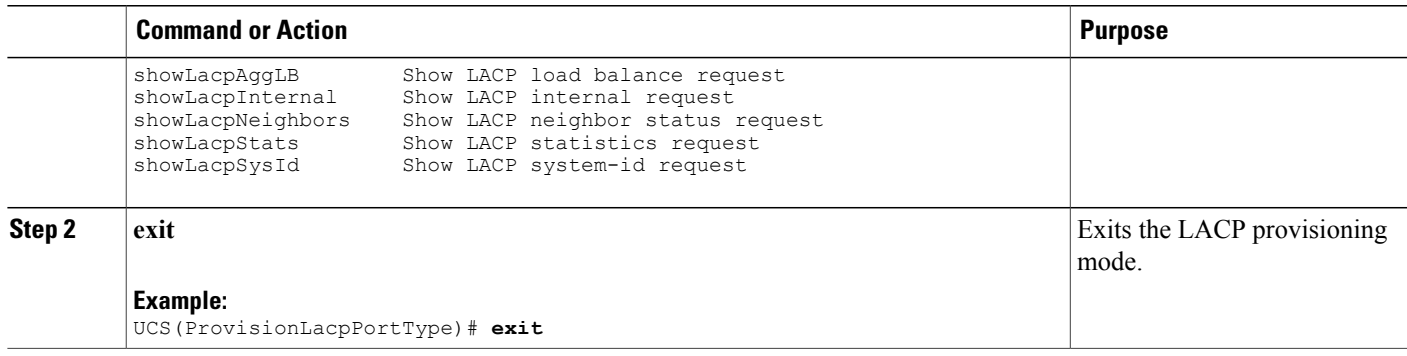

# **Viewing the Global LACP Configuration on the UCS controller**

## **Before You Begin**

• Perform the steps to provision LACP on the UCS controller.

## **DETAILED STEPS**

 $\mathsf I$ 

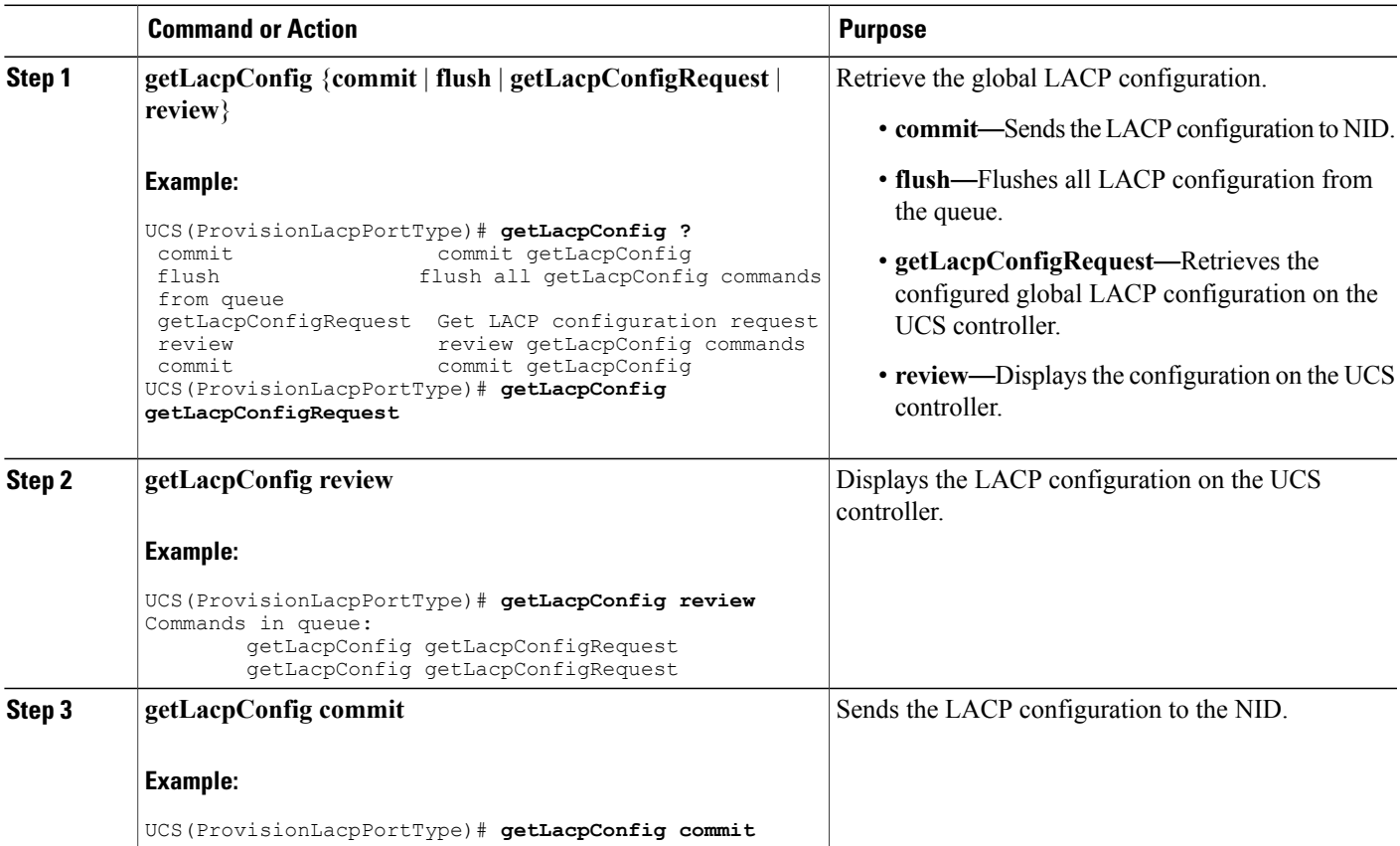

Π

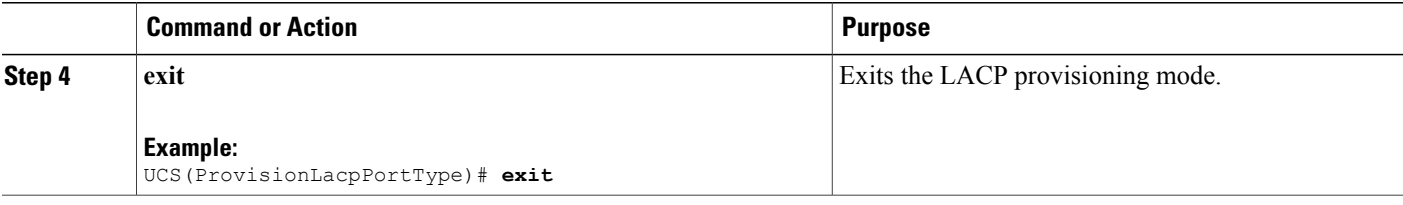

### **Configuration Example**

The example retrieves the global LACP configuration on the UCS controller:

```
UCS(ProvisionLacpPortType)# getLacpConfig getLacpConfigRequest
UCS(ProvisionLacpPortType)# getLacpConfig review
Commands in queue:
        getLacpConfig getLacpConfigRequest
        getLacpConfig getLacpConfigRequest
UCS(ProvisionLacpPortType)# getLacpConfig commit
GetLacpConfig_Output.lacpGlobalConfiguration.systemPrio = 32768
GetLacpConfig Output.lacpGlobalConfiguration.lacpGlobalState = true
GetLacpConfig Commit Success!!!
UCS(ProvisionLacpPortType)# exit
```
## **Viewing the Default LACP Configuration on the UCS controller**

### **Before You Begin**

• Perform the steps to provision LACP on the UCS controller.

### **DETAILED STEPS**

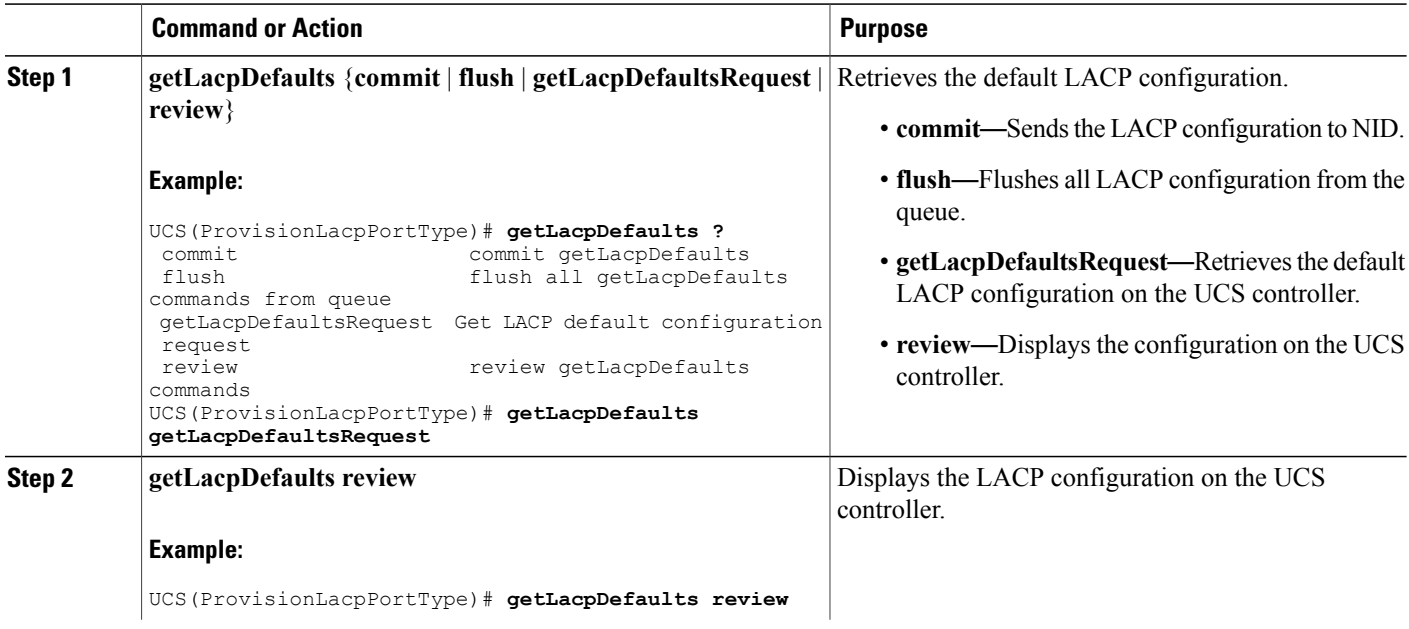

 **Cisco ME 1200 Series Carrier Ethernet Access Devices UCS Controller Configuration Guide, Cisco IOS 15.6(1)SN and Later Releases**

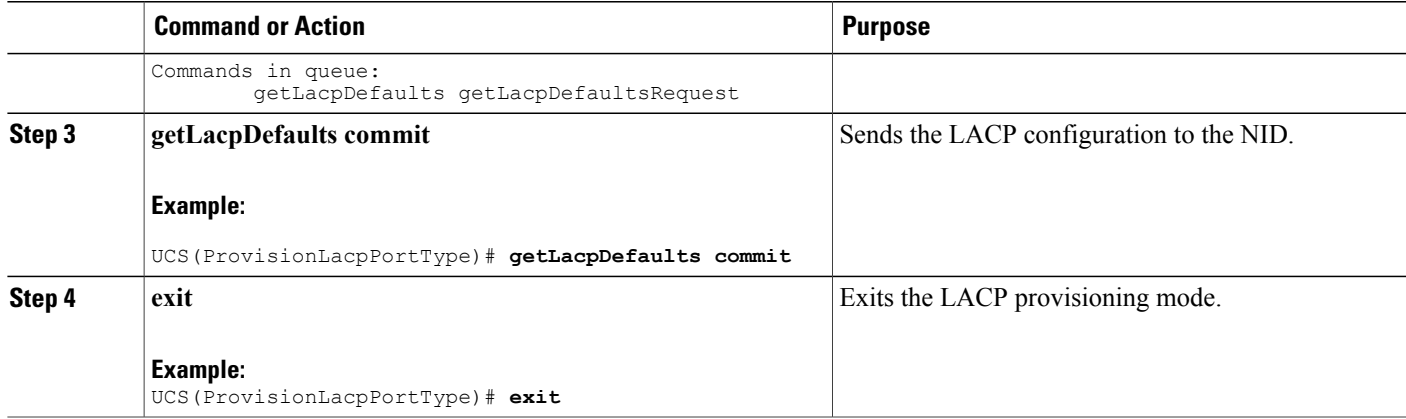

The example retrieves the defaukt LACP configuration on the UCS controller:

```
UCS(ProvisionLacpPortType)# getLacpDefaults getLacpDefaultsRequest
UCS(ProvisionLacpPortType)# getLacpDefaults review
Commands in queue:
        getLacpDefaults getLacpDefaultsRequest
UCS(ProvisionLacpPortType)# getLacpDefaults commit
GetLacpDefaults_Output.lacpGlobalConfiguration.systemPrio = 32768
GetLacpDefaults_Output.lacpGlobalConfiguration.lacpGlobalState = true
 GetLacpDefaults Commit Success!!!
UCS(ProvisionLacpPortType)# exit
```
## **Viewing the LACP Configuration at Port Level on the UCS Controller**

### **Before You Begin**

• Perform the steps to provision LACP on the UCS Controller.

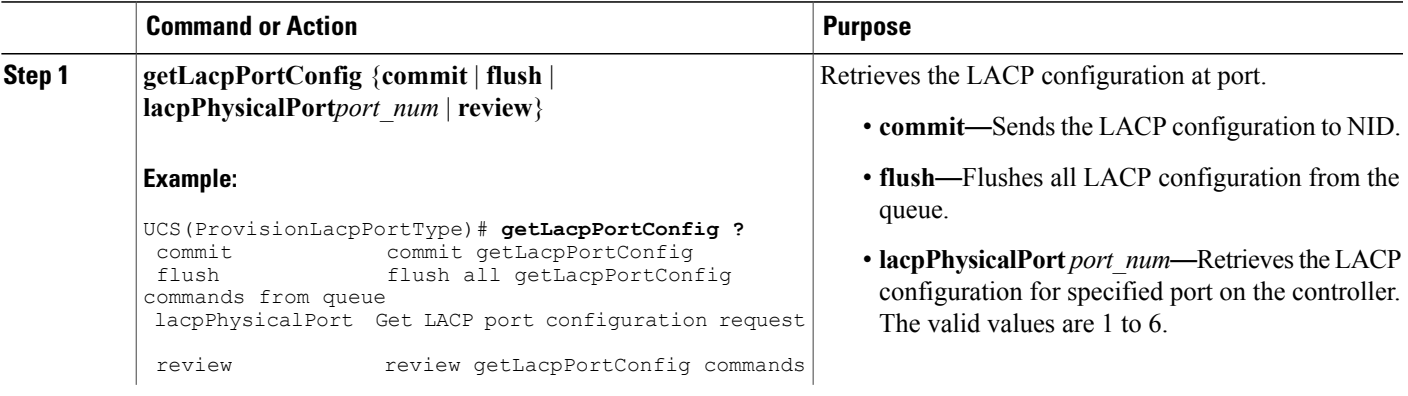

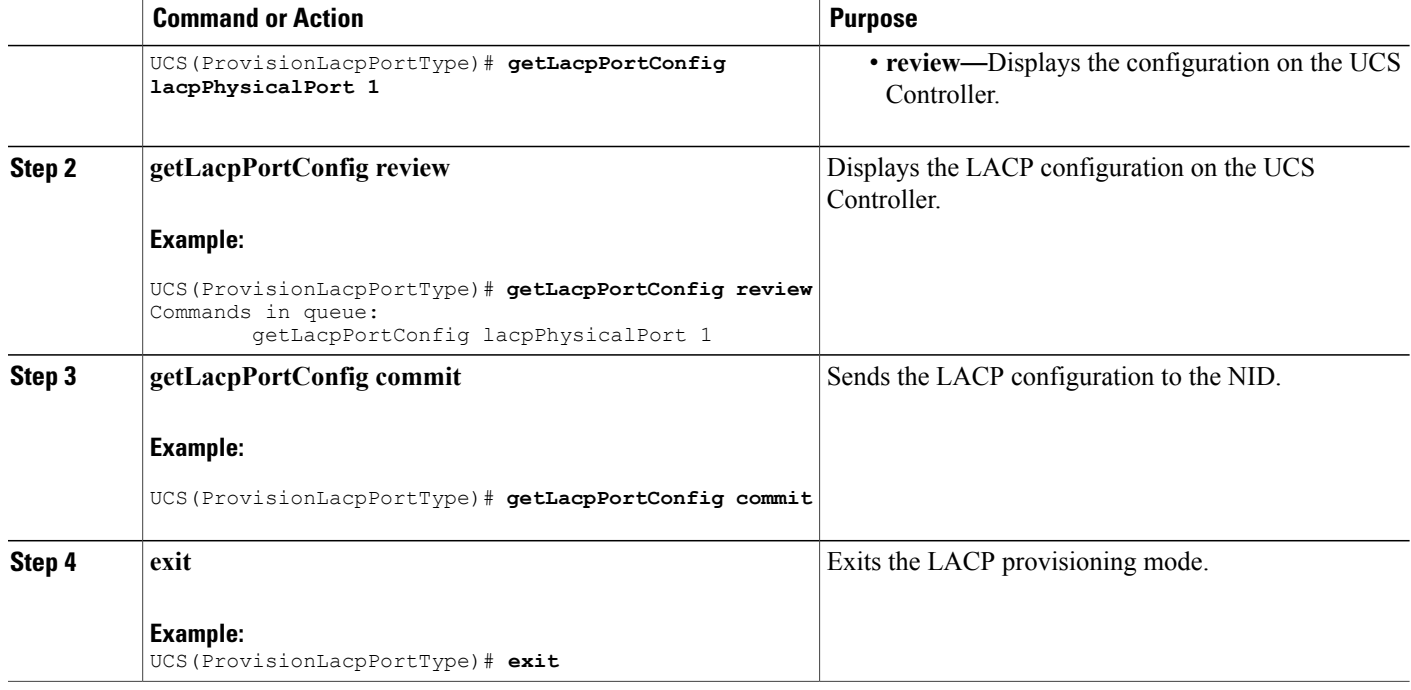

The example retrieves the LACP configuration for port 1 on the UCS Controller:

```
UCS(ProvisionLacpPortType)# getLacpPortConfig lacpPhysicalPort 1
UCS(ProvisionLacpPortType)# getLacpPortConfig review
Commands in queue:
       getLacpPortConfig lacpPhysicalPort 1
UCS(ProvisionLacpPortType)# getLacpPortConfig commit
GetLacpPortConfig_Output.lacpPortConfiguration.portNumber = 1
GetLacpPortConfig_Output.lacpPortConfiguration.lacpEnable = false
GetLacpPortConfigOutput.LacpPortConfigGetLacpPortConfig_Output.lacpPortConfiguration.role.t = 1
GetLacpPortConfig Output.lacpPortConfiguration.role.u.active = true
GetLacpPortConfig_Output.lacpPortConfiguration.portPriority = 32768
GetLacpPortConfig Output.lacpPortConfigGetLacpPortConfig_Output.lacpPortConfiguration.timeout.u.fast = true
GetLacpPortConfig Commit Success!!!
UCS(ProvisionLacpPortType)# exit
```
## **Viewing the Default LACP Configuration at Port Level on the UCS controller**

#### **Before You Begin**

• Perform the steps to provision LACP on the UCS controller.
#### **DETAILED STEPS**

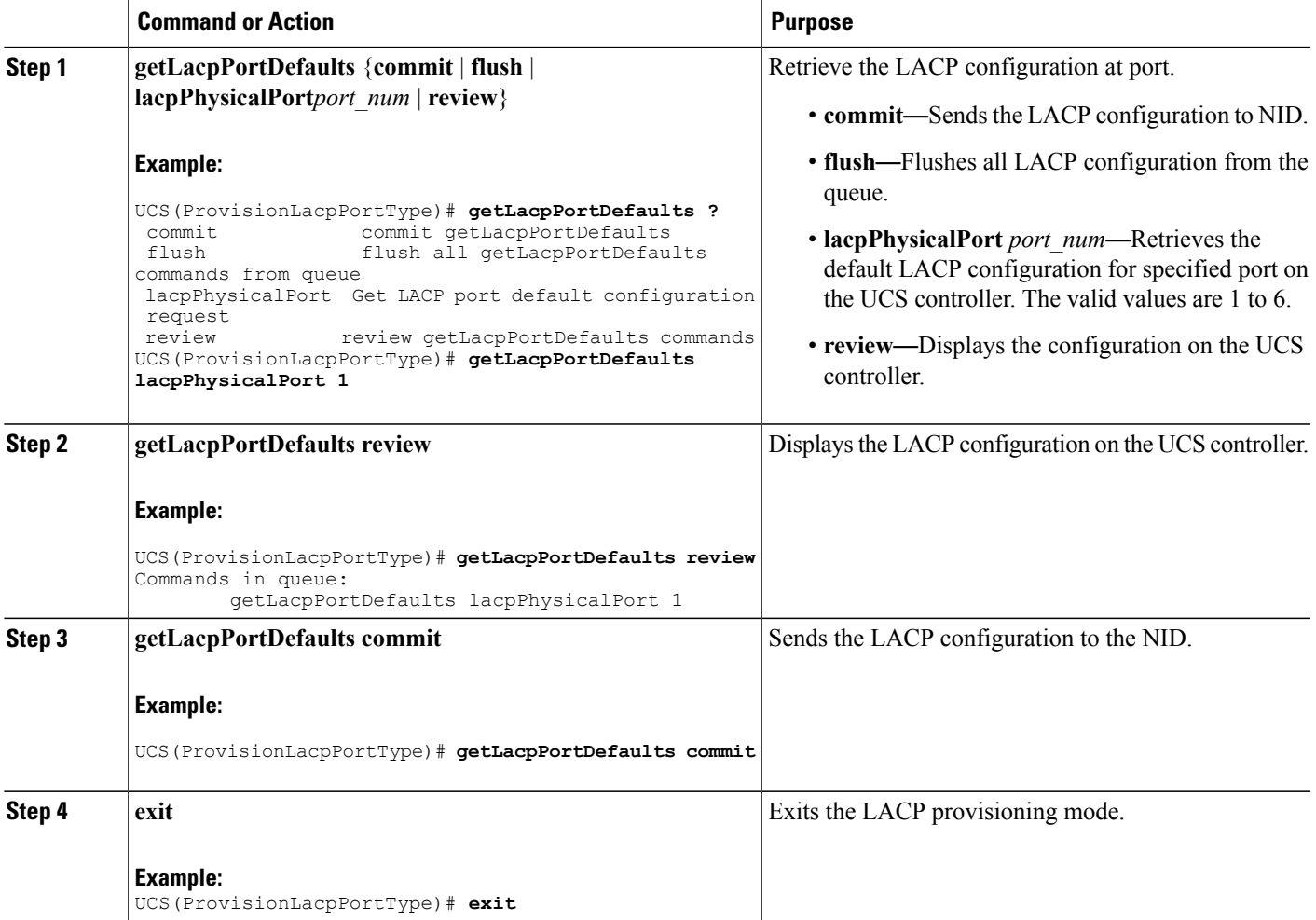

#### **Configuration Example**

The example retrieves the default LACP configuration for port 1 on the UCS controller:

```
UCS(ProvisionLacpPortType)# getLacpPortDefaults lacpPhysicalPort 1
UCS(ProvisionLacpPortType)# getLacpPortDefaults review
Commands in queue:
        getLacpPortDefaults lacpPhysicalPort 1
UCS(ProvisionLacpPortType)# getLacpPortDefaults commit
GetLacpPortDefaults_Output.lacpPortConfiguration.portNumber = 1
GetLacpPortDefaults_Output.lacpPortConfiguration.lacpEnable = false
GetLacpPortDefaults_Output.lacpPortConfiguration.key = 0
GetLacpPortDefaults Output.lacpPortConfiguration.role.t = 1
GetLacpPortDefaults_Output.lacpPortConfiguration.role.u.active = true
GetLacpPortDefaults_Output.lacpPortConfiguration.portPriority = 32768
GetLacpPortDefaults-Output.LacpPortConfiguration.timeout.t = 1GetLacpPortDefaults_Output.lacpPortConfiguration.timeout.u.fast = true
```
I

**Note**

You must explicitly configure a key value. The default value for key retrieved is 0 until it is set to a value using the setLacpPortConfig operation.

# **Verifying LACP**

## **Viewing the LACP System ID Information on the UCS controller**

GetLacpPortDefaults Commit Success!!! UCS(ProvisionLacpPortType)# **exit**

#### **Before You Begin**

• Perform the steps to provision LACP on the UCS controller.

#### **DETAILED STEPS**

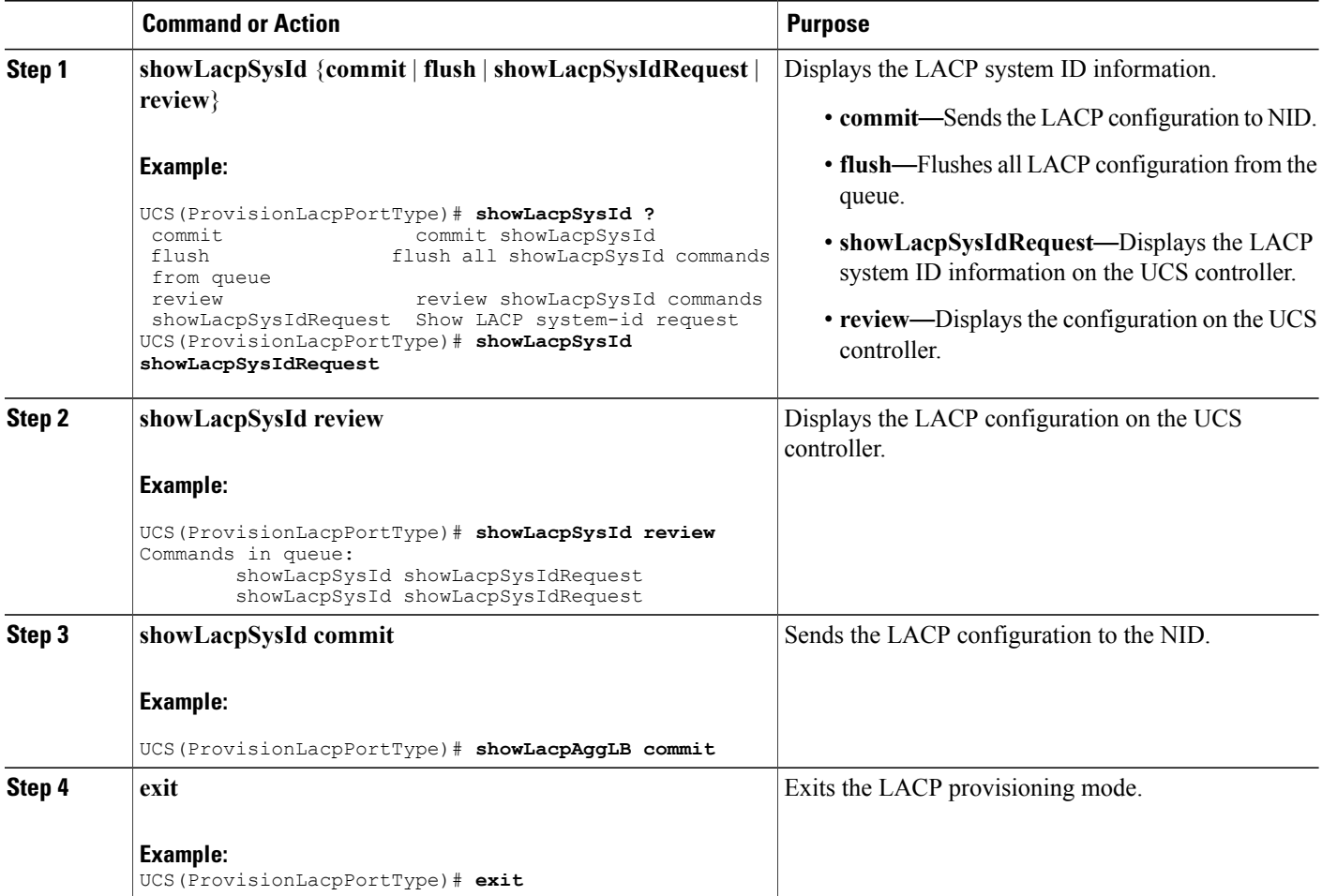

 **Cisco ME 1200 Series Carrier Ethernet Access Devices UCS Controller Configuration Guide, Cisco IOS 15.6(1)SN and Later Releases**

The example displays the LACP system ID information on the UCS controller:

```
UCS(ProvisionLacpPortType)# showLacpSysId showLacpSysIdRequest
Commands in queue:
       showLacpSysId showLacpSysIdRequest
       showLacpSysId showLacpSysIdRequest
UCS(ProvisionLacpPortType)# showLacpSysId commit
ShowLacpSysId Output.showLacpSysIdResponse.systemId = 'b8-38-61-68-7b-bc'
ShowLacpSysId_Output.showLacpSysIdResponse.systemPriority = 32768
ShowLacpSysId Commit Success!!!
UCS(ProvisionLacpPortType)# exit
```
## **Viewing the LACP Load Balance Information on the UCS controller**

#### **Before You Begin**

• Perform the steps to provision LACP on the UCS controller.

#### **DETAILED STEPS**

Ι

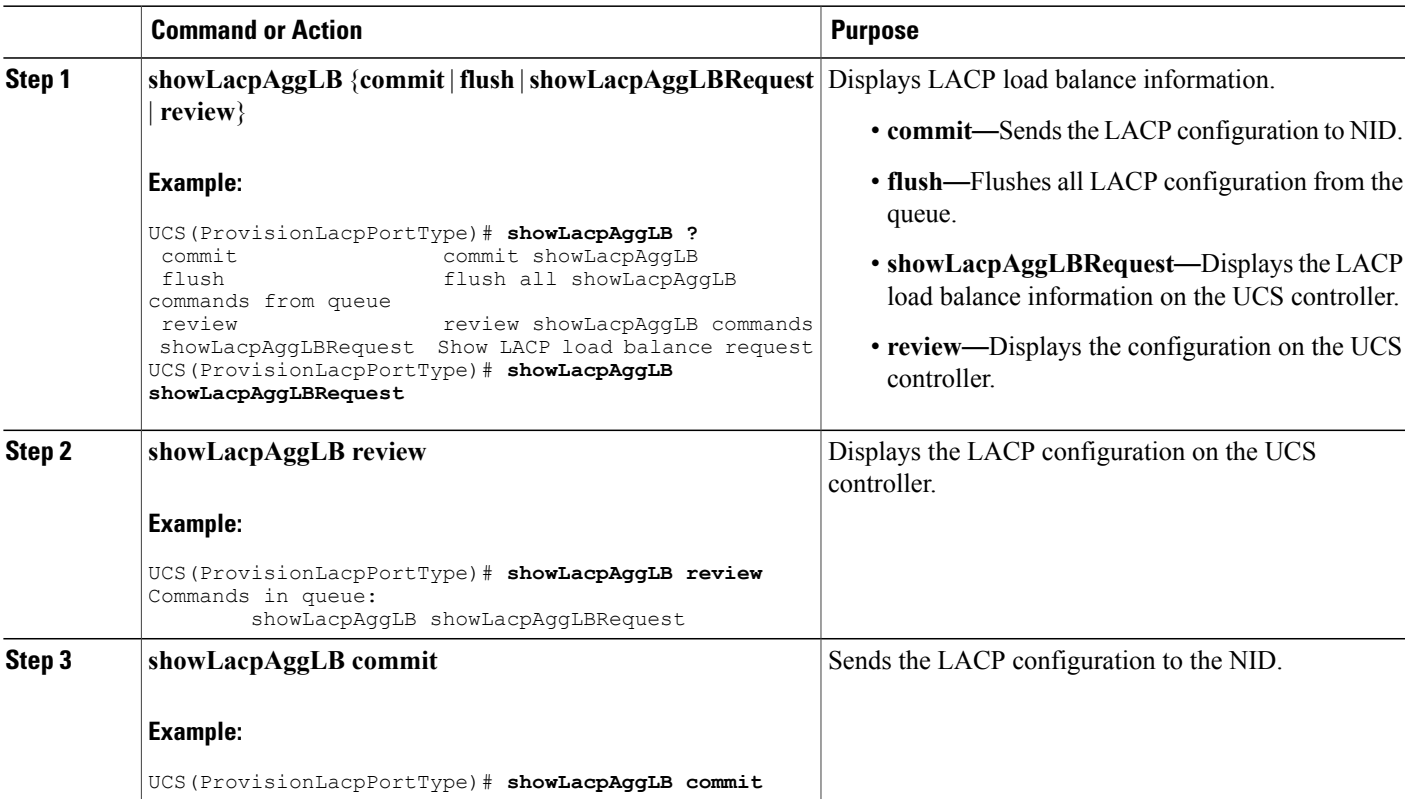

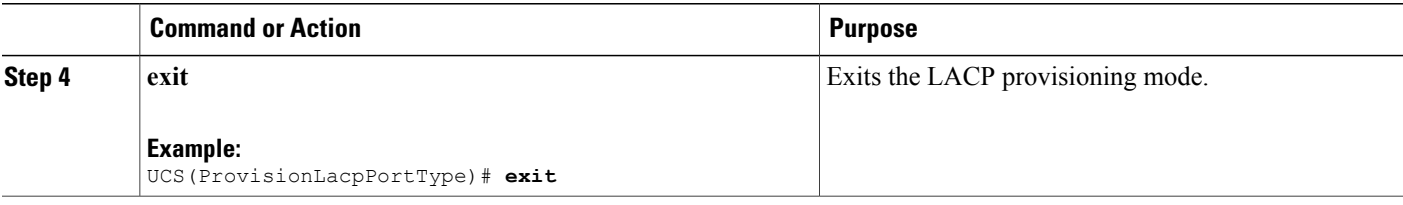

The example displays the LACP load balance information on the UCS controller:

```
UCS(ProvisionLacpPortType)# showLacpAggLB showLacpAggLBRequest
UCS(ProvisionLacpPortType)# showLacpAggLB review
Commands in queue:
        showLacpAggLB showLacpAggLBRequest
UCS(ProvisionLacpPortType)# showLacpAggLB commit
ShowLacpAggLB_Output.lacpAggLBMode.smac_enable = true
ShowLacpAggLB_Output.lacpAggLBMode.dmac_enable = false
ShowLacpAggLB Output.lacpAggLBMode.ip enable = true
ShowLacpAggLB_0utput.lacpAggLBMode.port\_enable = trueShowLacpAggLB Commit Success!!!
UCS(ProvisionLacpPortType)# exit
```
## **Viewing the LACP Internal State Information on the UCS controller**

#### **Before You Begin**

• Perform the steps to provision LACP on the UCS controller.

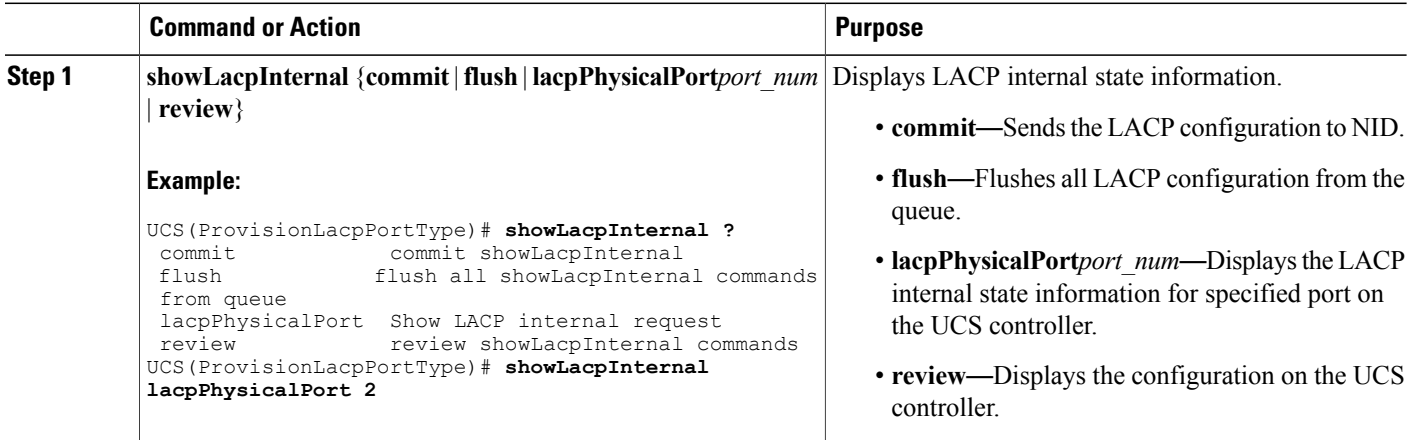

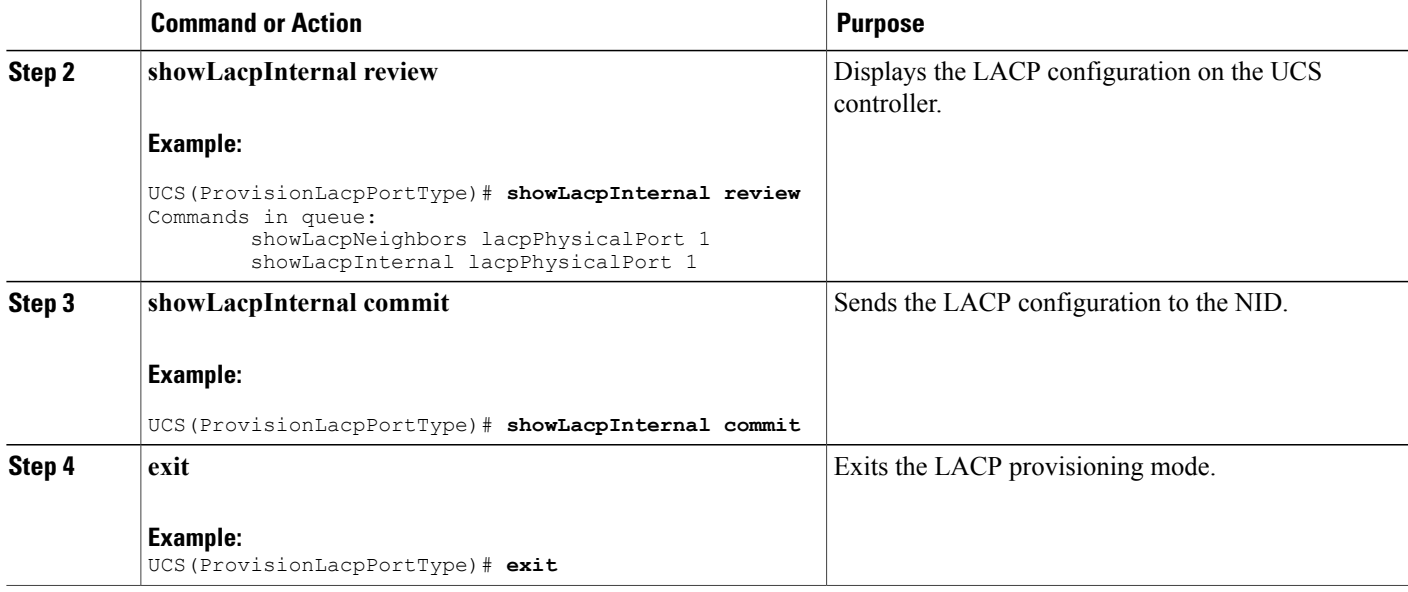

The example displays the LACP internal state information on the UCS controller:

```
UCS(ProvisionLacpPortType)# showLacpInternal lacpPhysicalPort 2
UCS(ProvisionLacpPortType)# showLacpInternal review
Commands in queue:
        showLacpNeighbors lacpPhysicalPort 1
        showLacpInternal lacpPhysicalPort 1
UCS(ProvisionLacpPortType)# showLacpInternal commit
ShowLacpInternal_Output.lacpPortInternals.lacpPortInternalslist[0].portNumber =1
ShowLacpInternal_Output.lacpPortInternals.lacpPortInternalslist[0].mode = false
ShowLaepInternal-Output. la epPortInternals. la epPortInternalslist[0].key = 0ShowLacpInternal_Output.lacpPortInternals.lacpPortInternalslist[0].role = true
ShowLacpInternal_Output.lacpPortInternals.lacpPortInternalslist[0].timeout = 1
ShowLacpInternal_Output.lacpPortInternals.lacpPortInternalslist[0].portPriority= 32768
ShowLacpInternal Output.lacpPortInternals.lacpPortInternalslist[0].adminKey = 0
ShowLacpInternal_Output.lacpPortInternals.lacpPortInternalslist[0].operKey = 3
ShowLacpInternal Output.lacpPortInternals.lacpPortInternalslist[0].collectorMaxDelay = 0
ShowLacpInternal_Output.lacpPortInternals.lacpPortInternalslist[1].portNumber =2
ShowLacpInternal_Output.lacpPortInternals.lacpPortInternalslist[1].mode = false
ShowLacpInternal_Output.lacpPortInternals.lacpPortInternalslist[1].key = 0
ShowLacpInternal_Output.lacpPortInternals.lacpPortInternalslist[1].role = true
ShowLacpInternal_Output.lacpPortInternals.lacpPortInternalslist[1].timeout = 1
ShowLacpInternal_Output.lacpPortInternals.lacpPortInternalslist[1].portPriority= 26733
Show Lacplinternal\_Output \texttt{.} lacpPortInternals \texttt{.} lacpportInternalsList[1] \texttt{.} adminKey = 0ShowLacpInternal_Output.lacpPortInternals.lacpPortInternalslist[1].operKey = 1
ShowLacpInternal_Output.lacpPortInternals.lacpPortInternalslist[1].collectorMaxDelay = 0
ShowLacpInternal_Output.lacpPortInternals.lacpPortInternalslist[2].portNumber =3
ShowLacpInternal_Output.lacpPortInternals.lacpPortInternalslist[2].mode = false
ShowLacpInternal_Output.lacpPortInternals.lacpPortInternalslist[2].key = 0
ShowLacpInternal_Output.lacpPortInternals.lacpPortInternalslist[2].role = true
ShowLacpInternal_Output.lacpPortInternals.lacpPortInternalslist[2].timeout = 1
ShowLacpInternal_Output.lacpPortInternals.lacpPortInternalslist[2].portPriority= 32768
ShowLacpInternal_Output.lacpPortInternals.lacpPortInternalslist[2].adminKey = 0
ShowLacpInternal_Output.lacpPortInternals.lacpPortInternalslist[2].operKey = 1
ShowLacpInternal Output.lacpPortInternals.lacpPortInternalslist[2].collectorMaxDelay = 0
ShowLacpInternal_Output.lacpPortInternals.lacpPortInternalslist[3].portNumber =4
ShowLacpInternal_Output.lacpPortInternals.lacpPortInternalslist[3].mode = false
ShowLacpInternal Output.lacpPortInternals.lacpPortInternalslist[3].key = 0
```
T

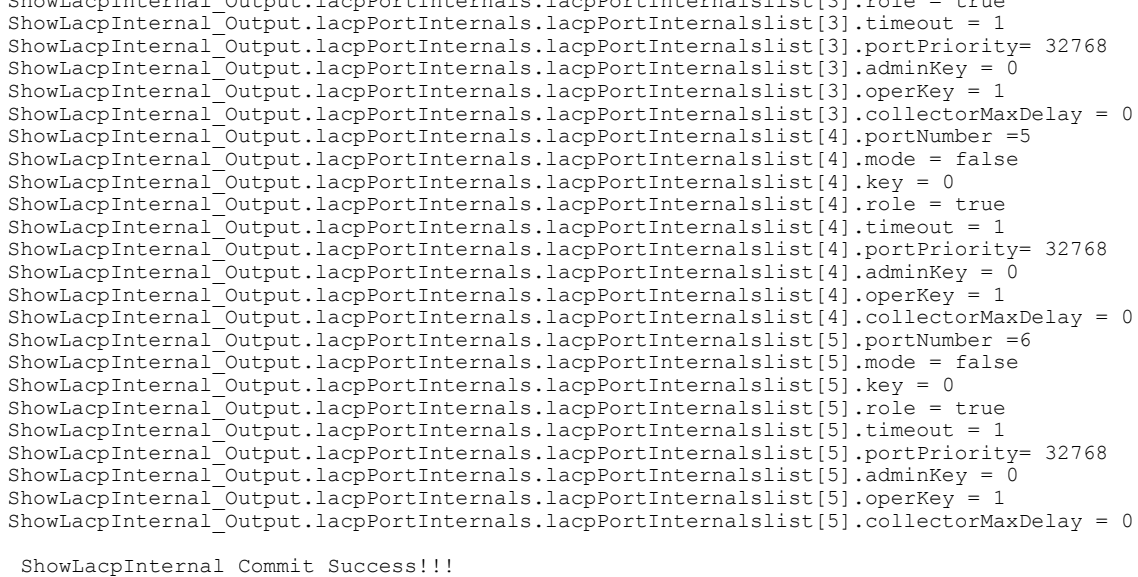

ShowLacpInternal\_Output.lacpPortInternals.lacpPortInternalslist[3].role = true

## **Viewing the LACP Neighbors Status Information on the UCS controller**

#### **Before You Begin**

UCS(ProvisionLacpPortType)# **exit**

• Perform the steps to provision LACP on the UCS controller.

#### **DETAILED STEPS**

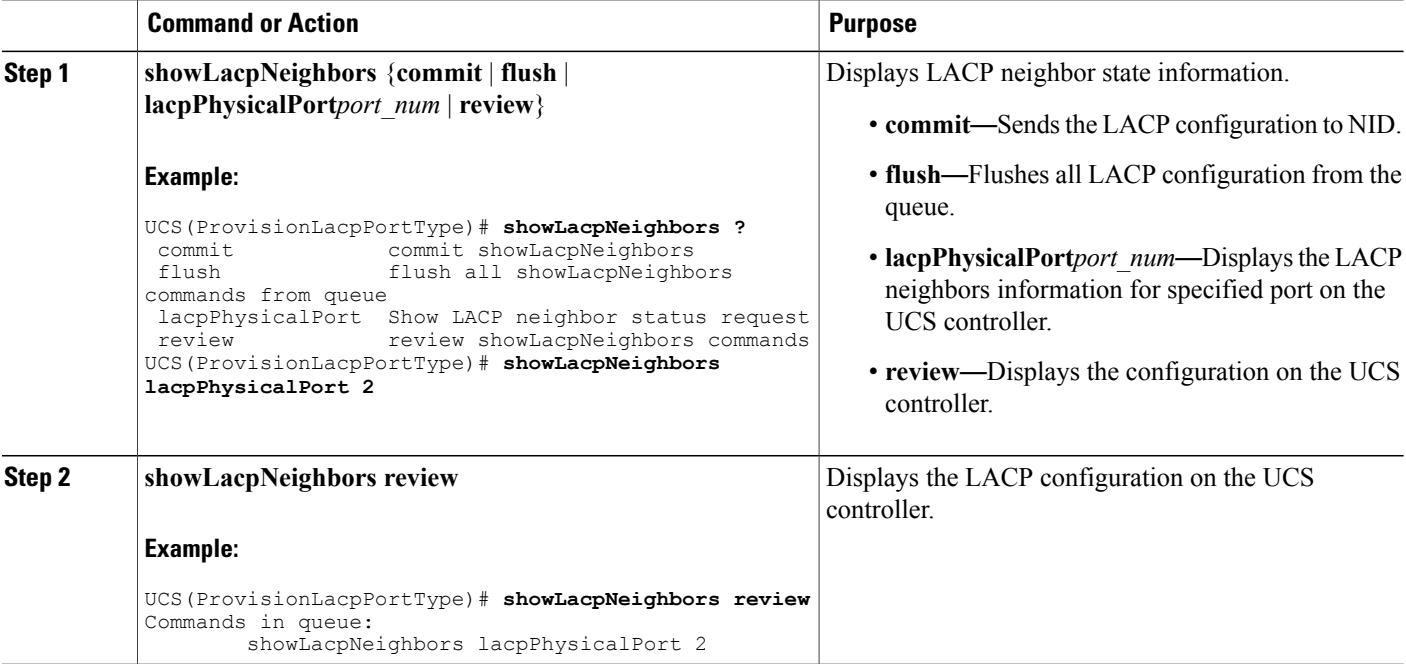

#### **Cisco ME 1200 Series Carrier Ethernet Access Devices UCS Controller Configuration Guide, Cisco IOS 15.6(1)SN and Later Releases**

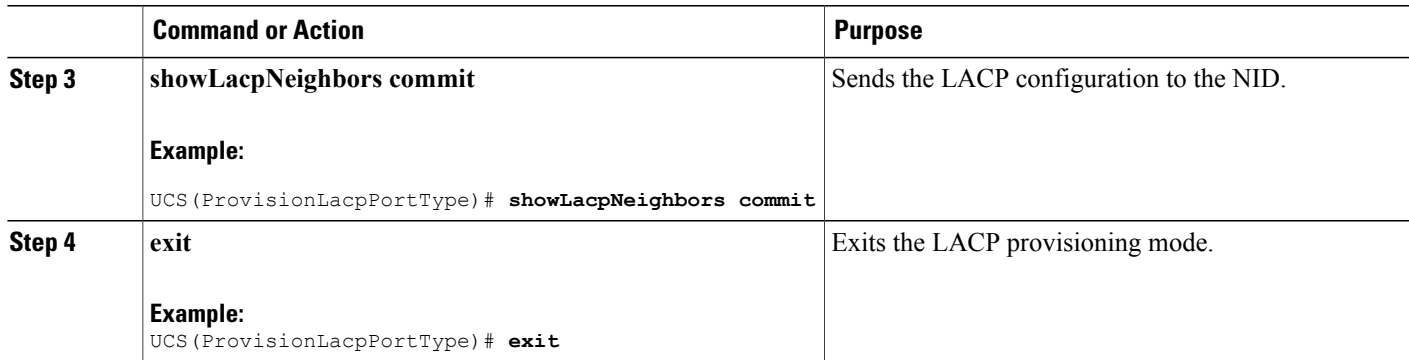

The example displays the LACP neighbors status information on the UCS controller:

```
UCS(ProvisionLacpPortType)# showLacpNeighbors lacpPhysicalPort 2
UCS(ProvisionLacpPortType)# showLacpNeighbors review
Commands in queue:
        showLacpNeighbors lacpPhysicalPort 2
UCS(ProvisionLacpPortType)# showLacpNeighbors commit
ShowLacpNeighbors Output.lacpNeighborStatus.lacpNeighborStatusList[0].aggrID = 1
ShowLacpNeighbors_Output.lacpNeighborStatus.lacpNeighborStatusList[0].partnerSysId =
'00-3a-99-fd-4a-44'
ShowLacpNeighbors Output.lacpNeighborStatus.lacpNeighborStatusList[0].partnerPort = 3
ShowLacpNeighbors_Output.lacpNeighborStatus.lacpNeighborStatusList[0].partnerPortPriority
= 32768ShowLacpNeighbors Output.lacpNeighborStatus.lacpNeighborStatusList[0].partnerSysPriority =
 32768
ShowLacpNeighbors Output.lacpNeighborStatus.lacpNeighborStatusList[0].partnerOperKey = 3
ShowLacpNeighbors_Output.lacpNeighborStatus.lacpNeighborStatusList[0].aggrProtocolType =
'LACP'
ShowLacpNeighbors Output.lacpNeighborStatus.lacpNeighborStatusList[0].bandwidth = 0
ShowLacpNeighbors_Output.lacpNeighborStatus.lacpNeighborStatusList[0].aggrMacAddr =
'00-3a-99-fd-4a-3b'
ShowLacpNeighbors_Output.lacpNeighborStatus.lacpNeighborStatusList[1].aggrID = 1
ShowLacpNeighbors<sup>-</sup>Output.lacpNeighborStatus.lacpNeighborStatusList[1].partnerSysId =
'00-3a-99-fd-4a-44'
ShowLacpNeighbors Output.lacpNeighborStatus.lacpNeighborStatusList[1].partnerPort = 6
ShowLacpNeighbors_Output.lacpNeighborStatus.lacpNeighborStatusList[1].partnerPortPriority
= 32768ShowLacpNeighbors Output.lacpNeighborStatus.lacpNeighborStatusList[1].partnerSysPriority =
 32768
ShowLacpNeighbors Output.lacpNeighborStatus.lacpNeighborStatusList[1].partnerOperKey = 3
ShowLacpNeighbors_Output.lacpNeighborStatus.lacpNeighborStatusList[1].aggrProtocolType =
'LACP'
ShowLacpNeighbors_Output.lacpNeighborStatus.lacpNeighborStatusList[1].bandwidth = 0
ShowLacpNeighbors_Output.lacpNeighborStatus.lacpNeighborStatusList[1].aggrMacAddr =
'00-3a-99-fd-4a-3e'
ShowLacpNeighbors Commit Success!!!
```
#### UCS(ProvisionLacpPortType)# **exit**

### **Viewing the LACP Statistics on the UCS controller**

#### **Before You Begin**

• Perform the steps to provision LACP on the UCS controller.

#### **DETAILED STEPS**

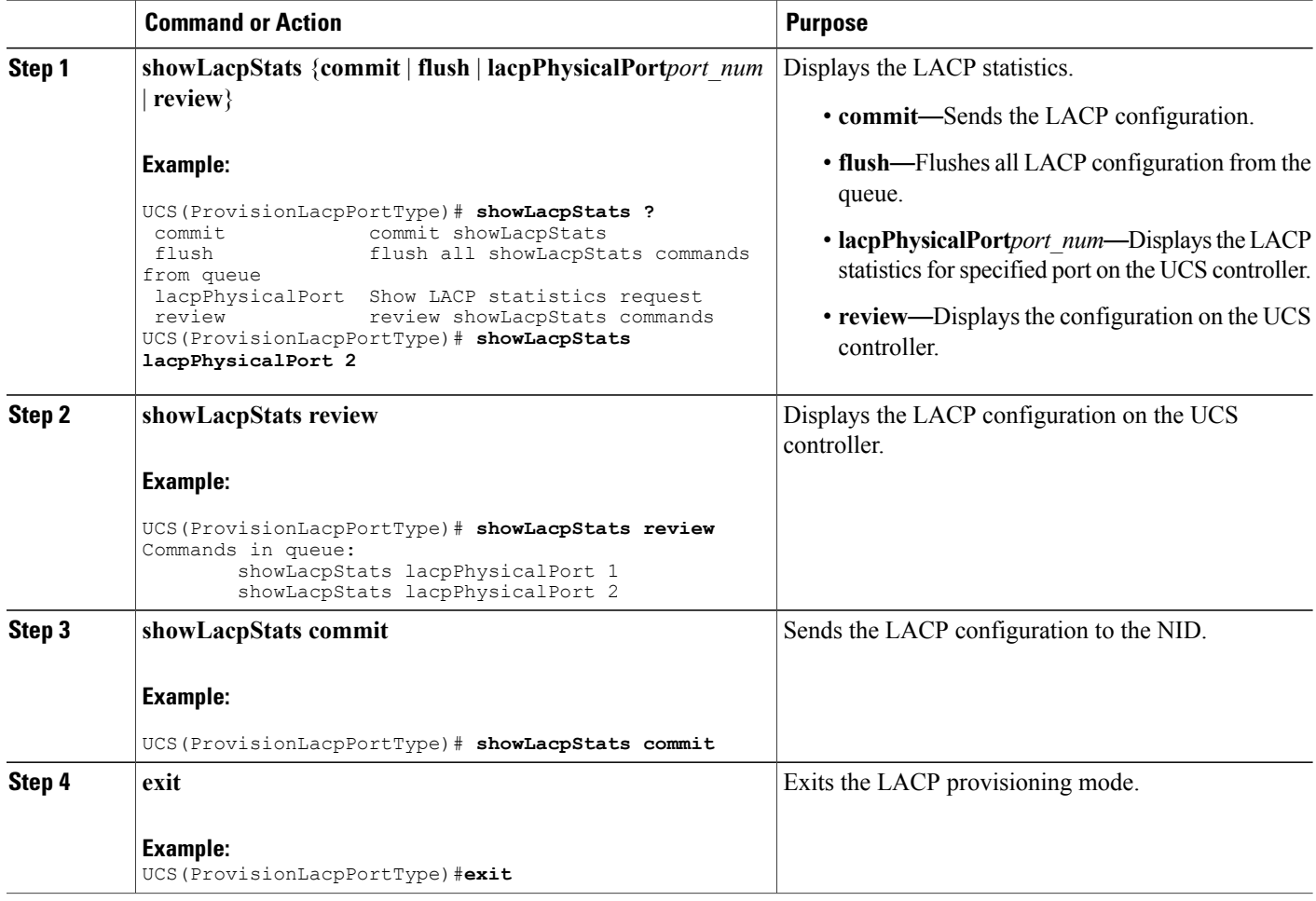

#### **Configuration Example**

The example displays the LACP statistics on the UCS controller:

```
UCS(ProvisionLacpPortType)# showLacpStats lacpPhysicalPort 2
UCS(ProvisionLacpPortType)# showLacpStats review
Commands in queue:
        showLacpStats lacpPhysicalPort 1
        showLacpStats lacpPhysicalPort 2
UCS(ProvisionLacpPortType)# showLacpStats commit
ShowLacpStats_Output.lacpPortStatistics.lacpPortStatsList[0].rxUnknown = 0
ShowLacpStats_Output.lacpPortStatistics.lacpPortStatsList[0].port = 3
ShowLacpStats_Output.lacpPortStatistics.lacpPortStatsList[0].rxFrames = 17866
ShowLacpStats_Output.lacpPortStatistics.lacpPortStatsList[0].txFrames = 12527
ShowLacpStats_Output.lacpPortStatistics.lacpPortStatsList[0].rxIllegal = 0
ShowLacpStats Output.lacpPortStatistics.lacpPortStatsList[1].rxUnknown = 0
ShowLacpStats_Output.lacpPortStatistics.lacpPortStatsList[1].port = 6
ShowLacpStats_Output.lacpPortStatistics.lacpPortStatsList[1].rxFrames = 17244
ShowLacpStats_Output.lacpPortStatistics.lacpPortStatsList[1].txFrames = 12132
ShowLacpStats_Output.lacpPortStatistics.lacpPortStatsList[1].rxIllegal = 0
```
 $\mathbf{I}$ 

ShowLacpStats Commit Success!!! UCS(ProvisionLacpPortType)# **exit**

 $\overline{\phantom{a}}$ 

 $\mathbf I$ 

 **Cisco ME 1200 Series Carrier Ethernet Access Devices UCS Controller Configuration Guide, Cisco IOS 15.6(1)SN and Later Releases**

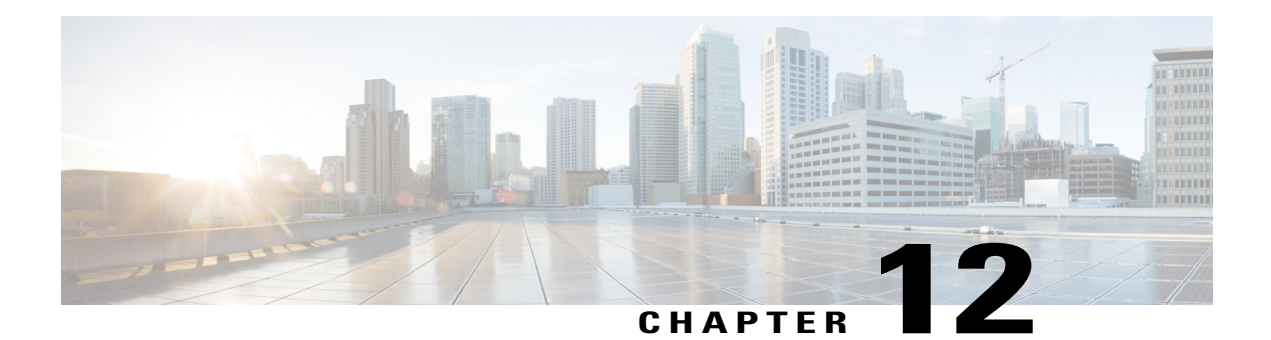

# **Provisioning Link Layer Discovery Protocol**

The Cisco Discovery Protocol (CDP) is a device discovery protocol that runs over Layer 2 (the data link layer) on all Cisco-manufactured devices (routers, bridges, access servers, and switches). CDP allows network management applications to automatically discover and learn about other Cisco devices connected to the network.

To support non-Cisco devices and to allow for interoperability between other devices, the switch supports the IEEE 802.1AB Link Layer Discovery Protocol (LLDP). LLDP is a neighbor discovery protocol that is used for network devices to advertise information about themselves to other devices on the network. This protocol runs over the data link layer, which allows two systems running different network layer protocols to learn about each other.

LLDP supports a set of attributes that it uses to discover neighbor devices. These attributes contain type, length, and value descriptions and are referred to as TLVs. LLDP supported devices can use TLVs to receive and send information to their neighbors. Details such as configuration information, device capabilities, and device identity can be advertised using this protocol.

By default, LLDP is disabled globally and on interfaces.

The switch supports these basic management TLVs. These are mandatory LLDP TLVs.

- Port description TLV
- System name TLV
- System description
- System capabilities TLV
- Management address TLV

These organizationally-specific LLDP TLVs are also advertised to support LLDP-MED.

- Port VLAN ID TLV (IEEE 802.1 organizationally specific TLVs)
- MAC/PHY configuration/status TLV (IEEE 802.3 organizationally specific TLVs)
- How To [Configure](#page-191-0) LLDP, page 170
- Other Commands For LLDP [Configuration,](#page-196-0) page 175

T

# <span id="page-191-0"></span>**How To Configure LLDP**

# **Setting LLDP Global Configuration**

#### **DETAILED STEPS**

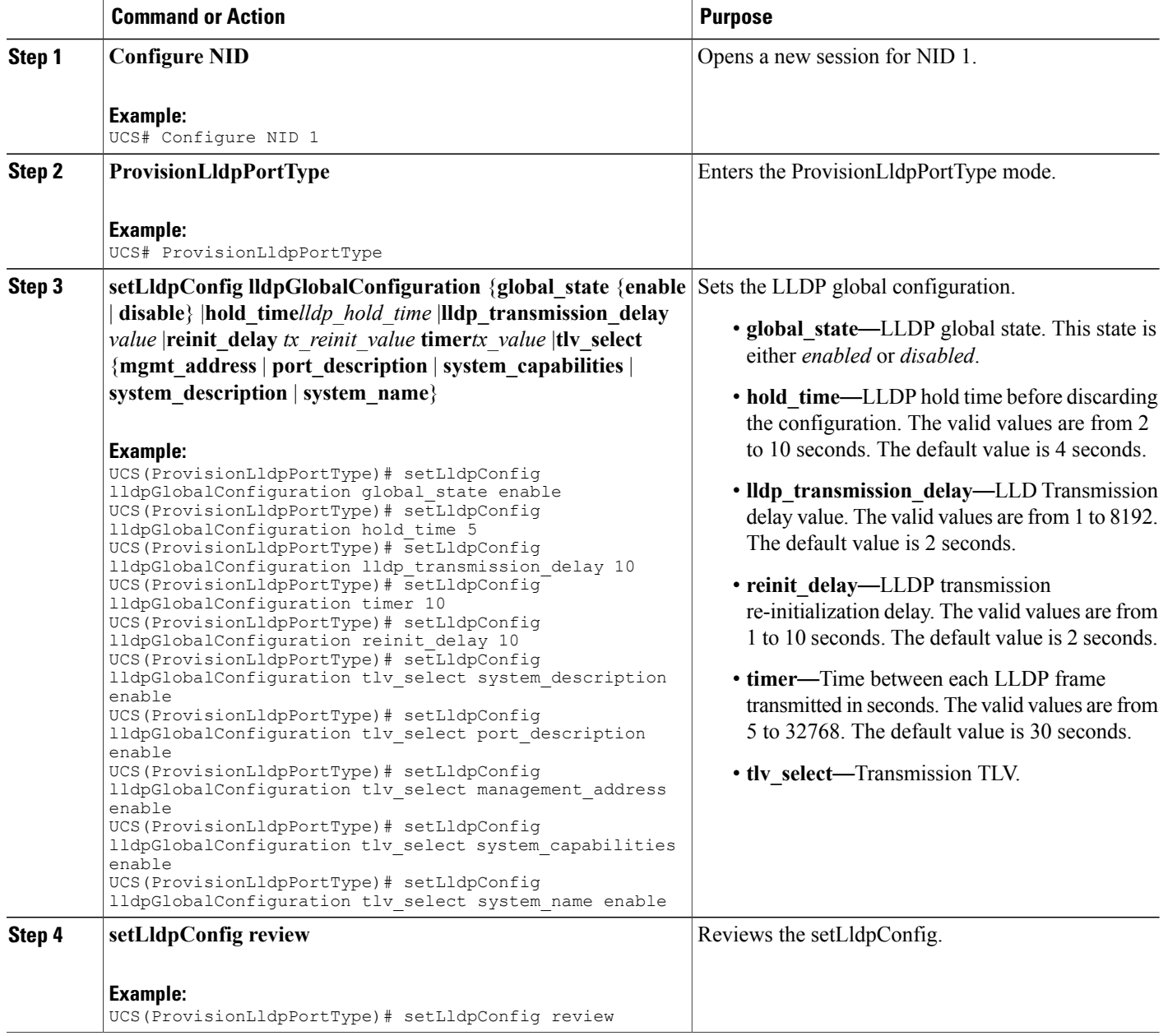

 **Cisco ME 1200 Series Carrier Ethernet Access Devices UCS Controller Configuration Guide, Cisco IOS 15.6(1)SN and Later Releases**

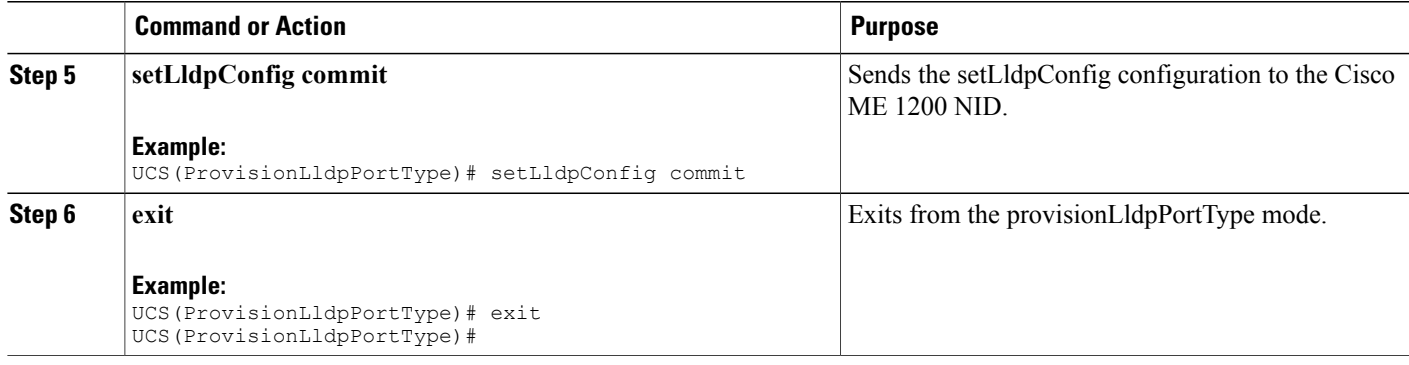

#### **What to Do Next**

After the configuration is sent to the Cisco ME 1200 NID, use the following **get** command to view the setLldpConfig configuration.

UCS(ProvisionLldpPortType)# **getLldpConfig getLldpConfigRequest** UCS(ProvisionLldpPortType)# **getLldpConfig review**

```
Commands in queue:
```
getLldpConfig getLldpConfigRequest

```
UCS(ProvisionLldpPortType)# getLldpConfig commit
```

```
GetLldpConfig_Output.lldpGlobalConfiguration.global_state = true
GetLldpConfig Output.lldpGlobalConfiguration.hold time = 5GetLldpConfig Output.lldpGlobalConfiguration.time\bar{r} = 10GetLldpConfig_Output.lldpGlobalConfiguration.tlv select.system name =
true
GetLldpConfig Output.lldpGlobalConfiguration.tlv select.system description
= true
GetLldpConfig Output.lldpGlobalConfiguration.tlv select.port description
= true
GetLldpConfig Output.lldpGlobalConfiguration.tlv select.management address
= true
GetLldpConfig_Output.lldpGlobalConfiguration.tlv_select.system_capabilities
= true
GetLldpConfig Output.lldpGlobalConfiguration.reinit delay = 10
GetLldpConfig Output.lldpGlobalConfiguration.lldp transmission delay =
10
```
GetLldpConfig Commit Success!!!

### **Setting LLDP Configuration to Default**

#### **DETAILED STEPS**

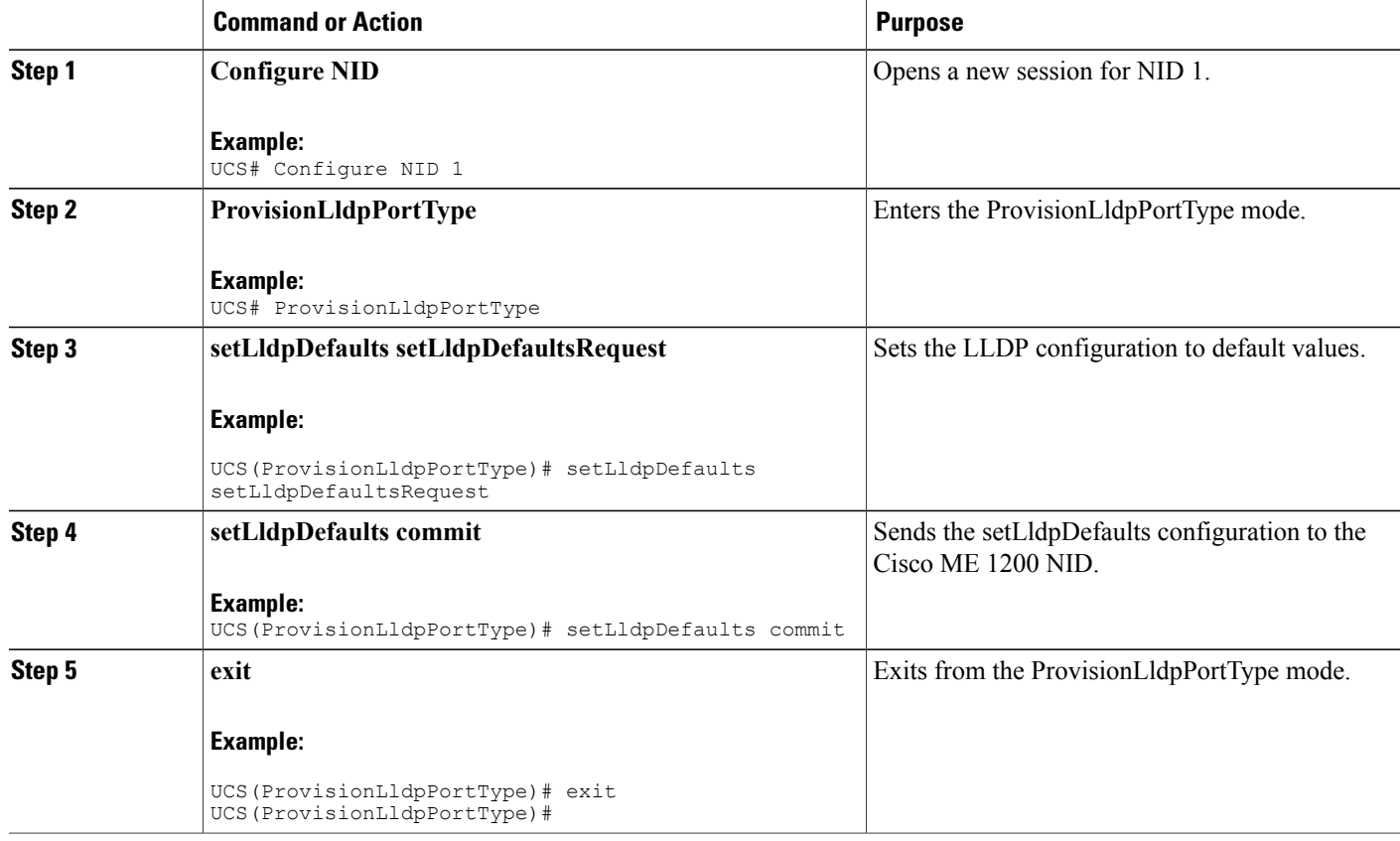

#### **What to Do Next**

After the configuration is sent to the Cisco ME 1200 NID, use the following **get** command to view the setLldpDefaults configuration.

```
UCS(ProvisionLldpPortType)# getLldpDefaults getLldpDefaultsRequest
UCS(ProvisionLldpPortType)# getLldpDefaults review
```

```
Commands in queue:
```
getLldpDefaults getLldpDefaultsRequest

UCS(ProvisionLldpPortType)# **getLldpDefaults commit**

```
GetLldpDefaults Output.lldpGlobalConfiguration.global state = true
GetLldpDefaults Output.lldpGlobalConfiguration.hold time = 5
GetLldpDefaults_Output.lldpGlobalConfiguration.timer = 30
GetLldpDefaults Output.lldpGlobalConfiguration.tlv select.system name =
true
GetLldpDefaults_Output.lldpGlobalConfiguration.tlv_select.system_description
```

```
= true
GetLldpDefaults_Output.lldpGlobalConfiguration.tlv_select.port_description
= true
GetLldpDefaults_Output.lldpGlobalConfiguration.tlv_select.management_address
= true
GetLldpDefaults Output.lldpGlobalConfiguration.tlv select.system capabilities
= true
GetLldpDefaults Output.lldpGlobalConfiguration.reinit delay = 2
GetLldpDefaults Output.lldpGlobalConfiguration.lldp transmission delay =
10
```
#### GetLldpDefaults Commit Success!!!

## **Setting LLDP Port Configuration**

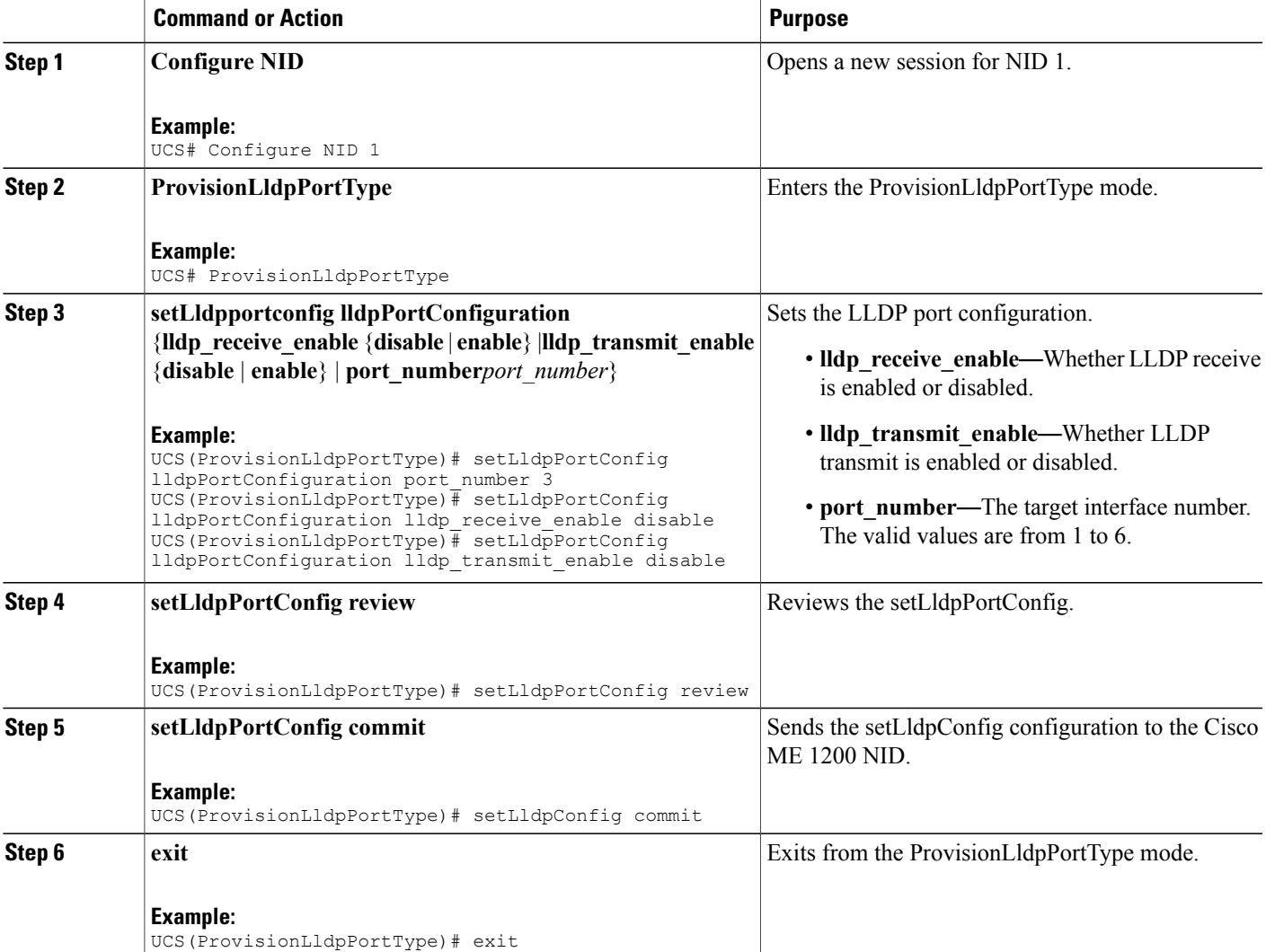

#### **What to Do Next**

After the configuration is sent to the Cisco ME 1200 NID, use the following **get** command to view the setLldpPortConfig configuration.

```
UCS(ProvisionLldpPortType)# getLldpportConfig physicalPortNum 3
UCS(ProvisionLldpPortType)# getLldpportConfig review
Commands in queue:
                  getLldpConfig physicalPortNum 3
UCS(ProvisionLldpPortType)# getLldpportConfig commit
GetLldpPortConfig_Output.lldpPortConfiguration.port_number = 3
GetLldpPortConfig<sup>Output.lldpPortConfiguration.lldp_transmit_enable =</sup>
false
GetLldpPortConfig Output.lldpPortConfiguration.lldp receive enable = false
```

```
GetLldpPortConfig Commit Success!!!
```
### **Setting LLDP Port Configuration to Default**

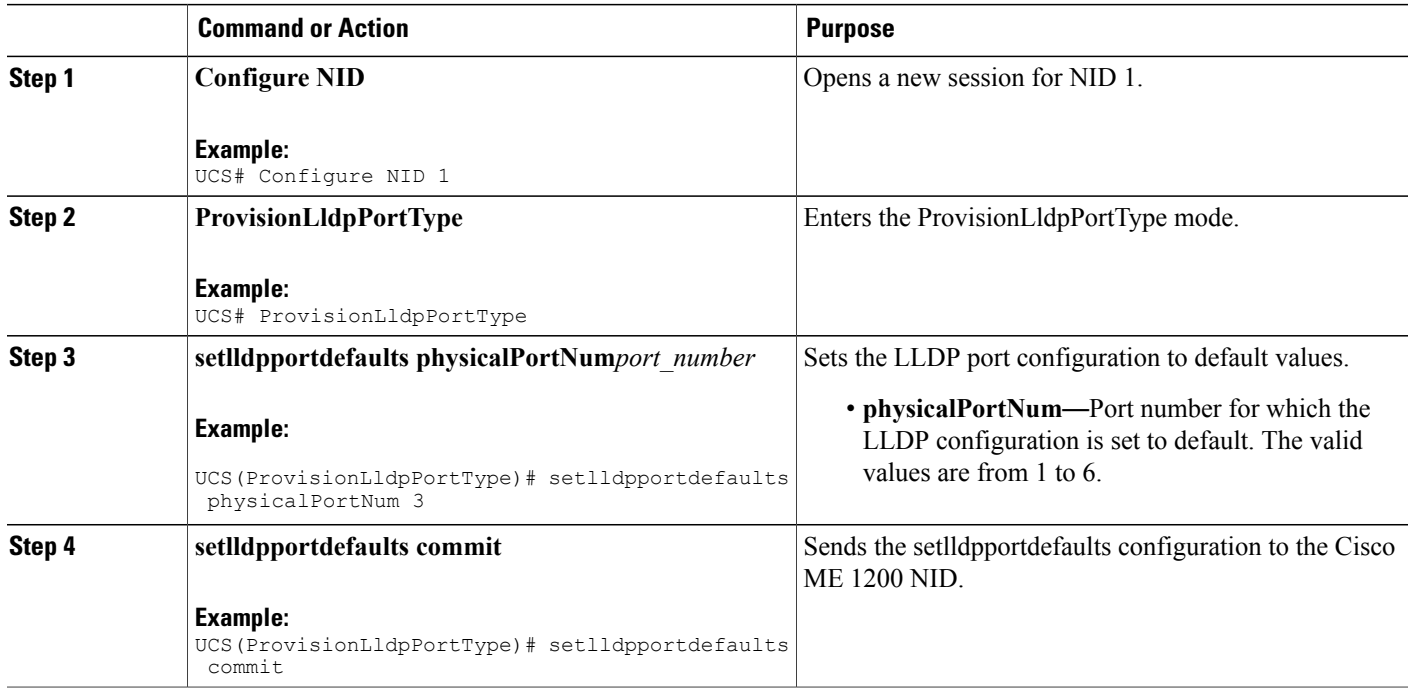

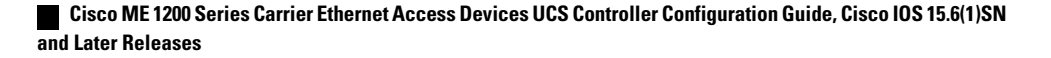

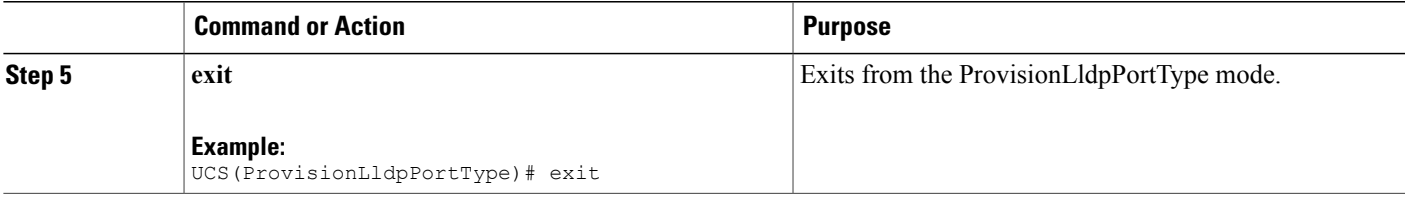

#### **What to Do Next**

After the configuration is sent to the Cisco ME 1200 NID, use the following **get** command to view the setlldpportdefaults configuration.

```
UCS(ProvisionLldpPortType)# getLldpportdefaults physicalPortNum 3
UCS(ProvisionLldpPortType)# getLldpportdefaults review
```
Commands in queue:

getLldpportdefaults physicalPortNum 3

```
UCS(ProvisionLldpPortType)# getLldpportdefaults commit
```

```
GetLldpPortDefaults Output.lldpPortConfiguration.port number = 3
GetLldpPortDefaults Output.lldpPortConfiguration.lldp transmit enable =
true
GetLldpPortDefaults Output.lldpPortConfiguration.lldp_receive_enable =
true
```
GetLldpPortDefaults Commit Success!!!

## <span id="page-196-0"></span>**Other Commands For LLDP Configuration**

#### **Clearing LLDP Counters**

```
clearLldpCounters
UCS(ProvisionLldpPortType)# clearLldpCounters physicalPortNum 3
```
#### **Displaying LLDP Neighbors**

```
showlldpneighbors physicalPortNumphysical_port_number
UCS(ProvisionLldpPortType)# showlldpneighbors physicalPortNum 3
UCS(ProvisionLldpPortType)# showlldpneighbors commit
ShowLldpNeighbors Output.lldpNeighborInformation.local port id = 3
ShowLldpNeighbors<sup>Output.lldpNeighborInformation.chassis id =</sup>
'18-9C-5D-A7-F4-1C'
```
ShowLldpNeighbors\_Output.lldpNeighborInformation.remote\_port\_id = 'Gi0/3' ShowLldpNeighbors\_Output.lldpNeighborInformation.remote\_port\_description = 'GigabitEthernet0/3'

ShowLldpNeighbors Output.lldpNeighborInformation.remote system name = 'IRF-Whales-1'

ShowLldpNeighbors Output.lldpNeighborInformation.remote system capabilities  $=$  'Bridge(+), Router(+)'

ShowLldpNeighbors Output.lldpNeighborInformation.remote system description

= 'Cisco IOS Software, ME360x Software (ME360x-UNIVERSAL-M), Version 15.4(2)SN, RELEASE SOFTWARE (fc1) Technical Support: http://www.cisco.com/techsupport Copyright (c) 1986-2014 by Cisco Systems, Inc. Compiled Fri 21-Mar-14 09:12 by prod\_rel\_team' ShowLldpNeighbors\_Output.lldpNeighborInformation.remote\_management\_IP = '7.3.9.13 (IPv4)' ShowLldpNeighbors Output.lldpNeighborInformation.remote management IPv6  $=$  ''

ShowLldpNeighbors Commit Success!!!

#### **Displaying LLDP Statistics**

#### **showlldpstatistics physicalPortNum***physical\_port\_number* UCS(ProvisionLldpPortType)# showlldpstatistics physicalPortNum 3 UCS(ProvisionLldpPortType)# showlldpstatistics commit

ShowLldpStatistics\_Output.lldpPortStatistics.global\_counters.total\_neighbor\_entries\_added = 1 ShowLldpStatistics Output.lldpPortStatistics.local counters.Tx Frames =

17 ShowLldpStatistics Output.lldpPortStatistics.local counters.Rx Frames = 0

ShowLldpStatistics Output.lldpPortStatistics.local counters.Rx Errors =  $\cap$ 

ShowLldpStatistics\_Output.lldpPortStatistics.local\_counters.Rx\_Frames\_Discarded  $= 0$ 

ShowLldpStatistics\_Output.lldpPortStatistics.local\_counters.TLVs\_Discarded  $= 0$ 

ShowLldpStatistics\_Output.lldpPortStatistics.local\_counters.TLVs\_Unrecognized  $= 0$ 

ShowLldpStatistics\_Output.lldpPortStatistics.local\_counters.Org\_Discarded  $= 0$ 

ShowLldpStatistics Output.lldpPortStatistics.local counters.Age Outs = 0

ShowLldpStatistics Commit Success!!!

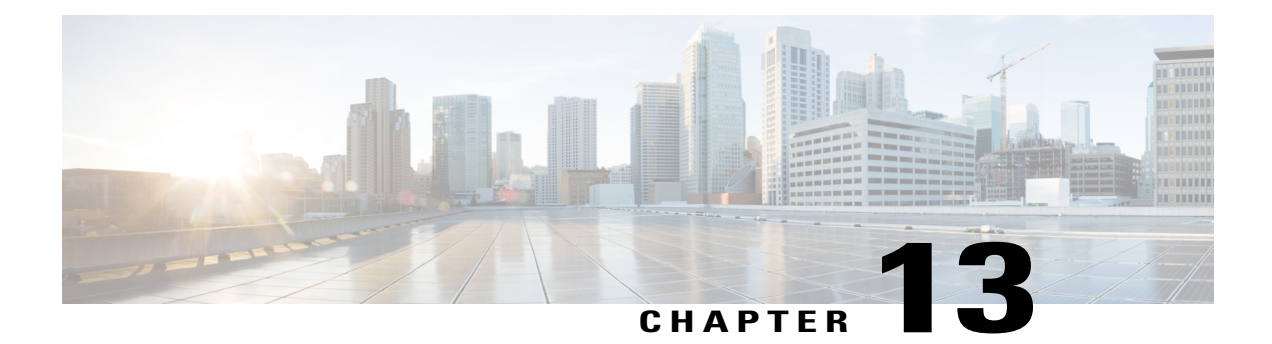

# **Configuring SNMP**

This document describes the Simple Network Management Protocol (SNMP) feature and configuration steps to implement network management using SNMP.

- [Prerequisites](#page-198-0) for Configuring SNMP, page 177
- [Information](#page-198-1) About SNMP, page 177
- How to [Provision](#page-199-0) SNMP, page 178

# <span id="page-198-0"></span>**Prerequisites for Configuring SNMP**

- NID must be added to the controller.
- NID must be accessible from the controller.
- NID must have an IP address.

# <span id="page-198-1"></span>**Information About SNMP**

SNMP is an application layer protocol that facilitates the exchange of management information among network devices, such as nodes and routers. It comprises part of the TCP/IP suite. System administrators can remotely manage network performance, find and solve network problems, and plan for network growth by using SNMP.

T

# <span id="page-199-0"></span>**How to Provision SNMP**

# **Configuring and Retrieving Default SNMP Configurations**

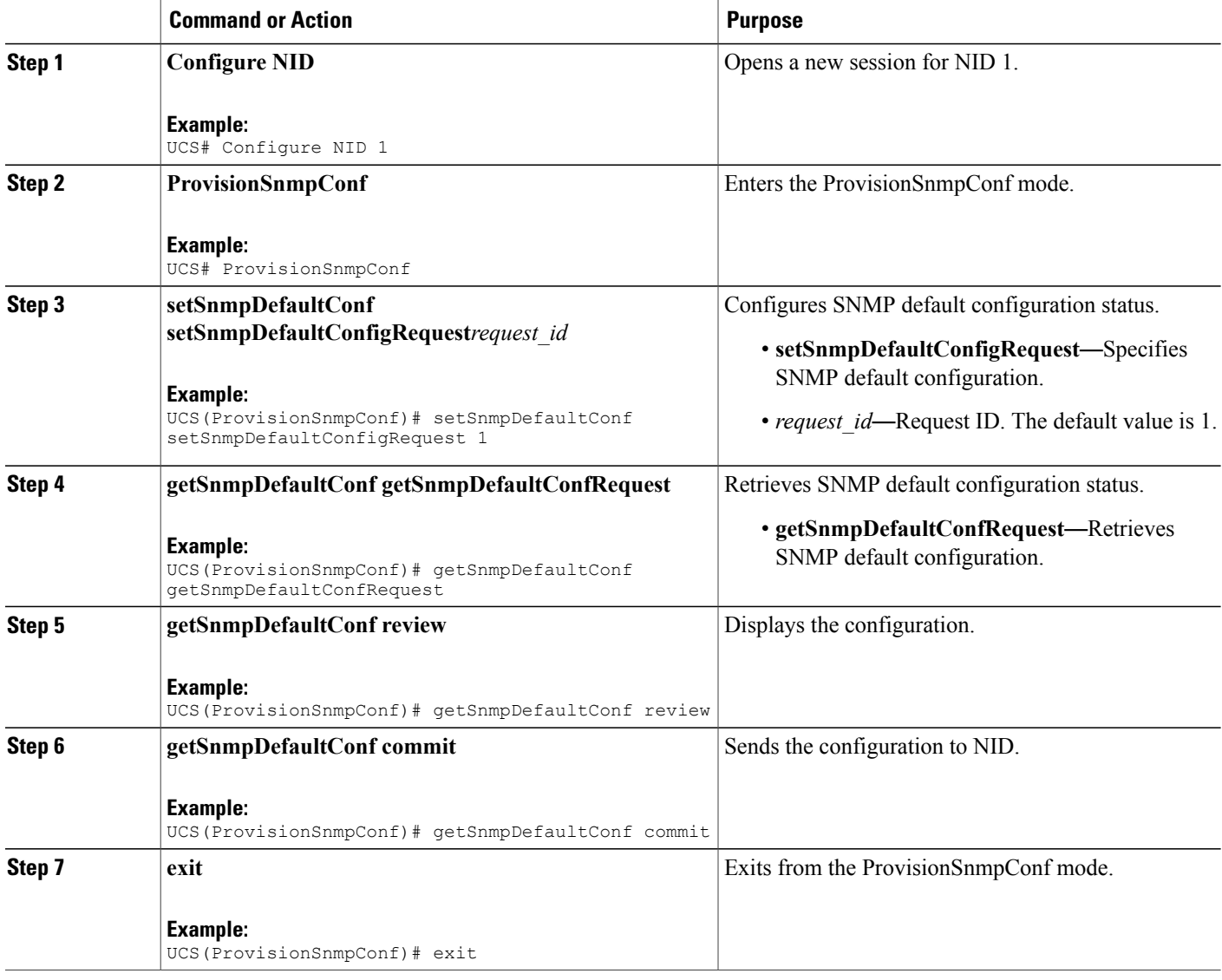

The example shows how to configure and retrieve Default SNMP Configurations:

```
UCS(ProvisionSnmpConf)# setSnmpDefaultConf setSnmpDefaultConfigRequest 1
UCS(ProvisionSnmpConf)# getSnmpDefaultConf getSnmpDefaultConfRequest
UCS(ProvisionSnmpConf)# getSnmpDefaultConf review
UCS(ProvisionSnmpConf)# getSnmpDefaultConf commit
UCS(ProvisionSnmpConf)# exit
The following is a sample output on the NID.
UCS(ProvisionSnmpConf)#getSnmpDefaultConf getSnmpDefaultConfRequest
UCS(ProvisionSnmpConf)#
UCS(ProvisionSnmpConf)#getSnmpDefaultConf review
Commands in queue:
getSnmpDefaultConf getSnmpDefaultConfRequest
UCS(ProvisionSnmpConf)#getSnmpDefaultConf commit
GetSnmpDefaultConf Output.getSnmpDefaultResponse.trap = false
GetSnmpDefaultConf_Output.getSnmpDefaultResponse.version = 'v2c'
GetSnmpDefaultConf_Output.getSnmpDefaultResponse.snmp_server = 'disable'
```
GetSnmpDefaultConf Commit Success!!!

### **Configuring SNMPv2c Community Parameters**

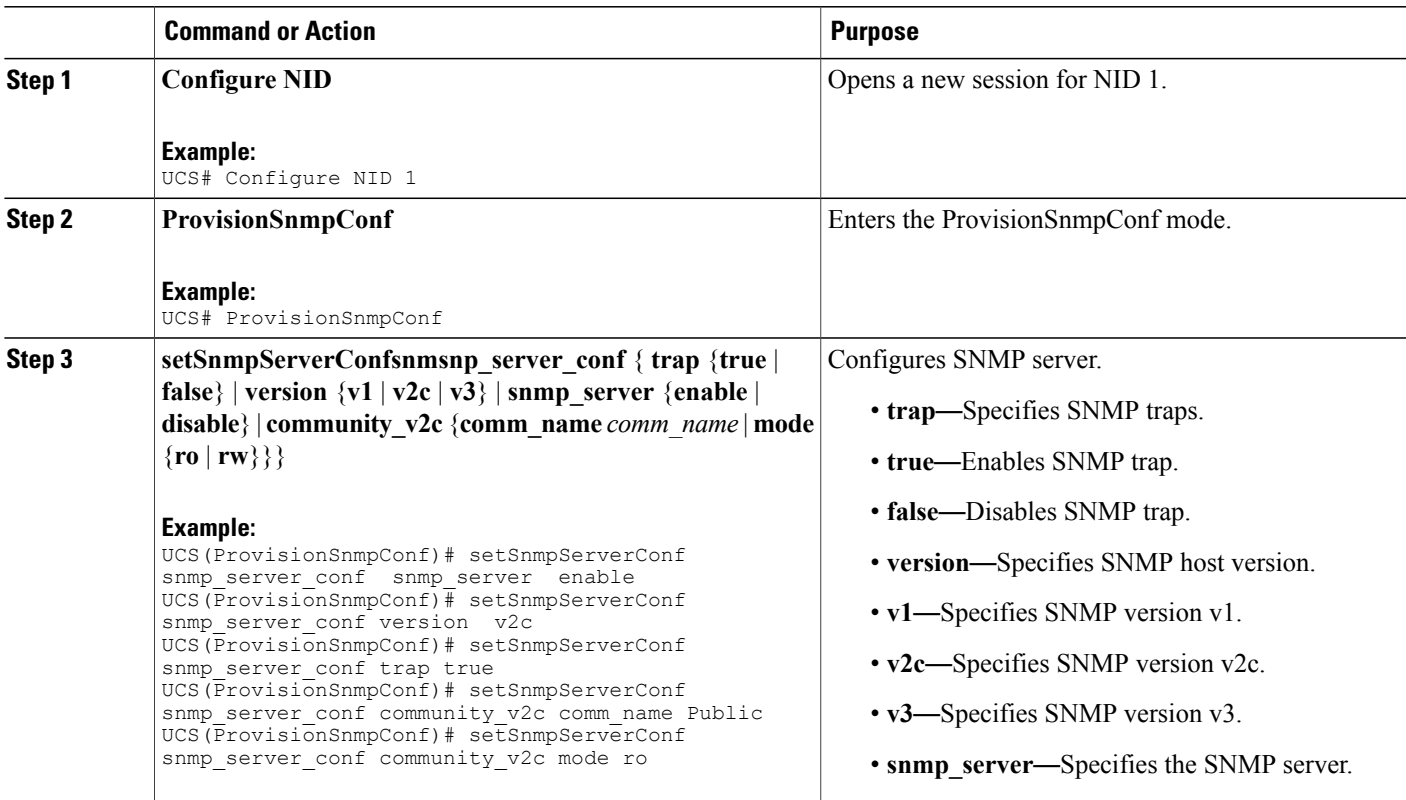

I

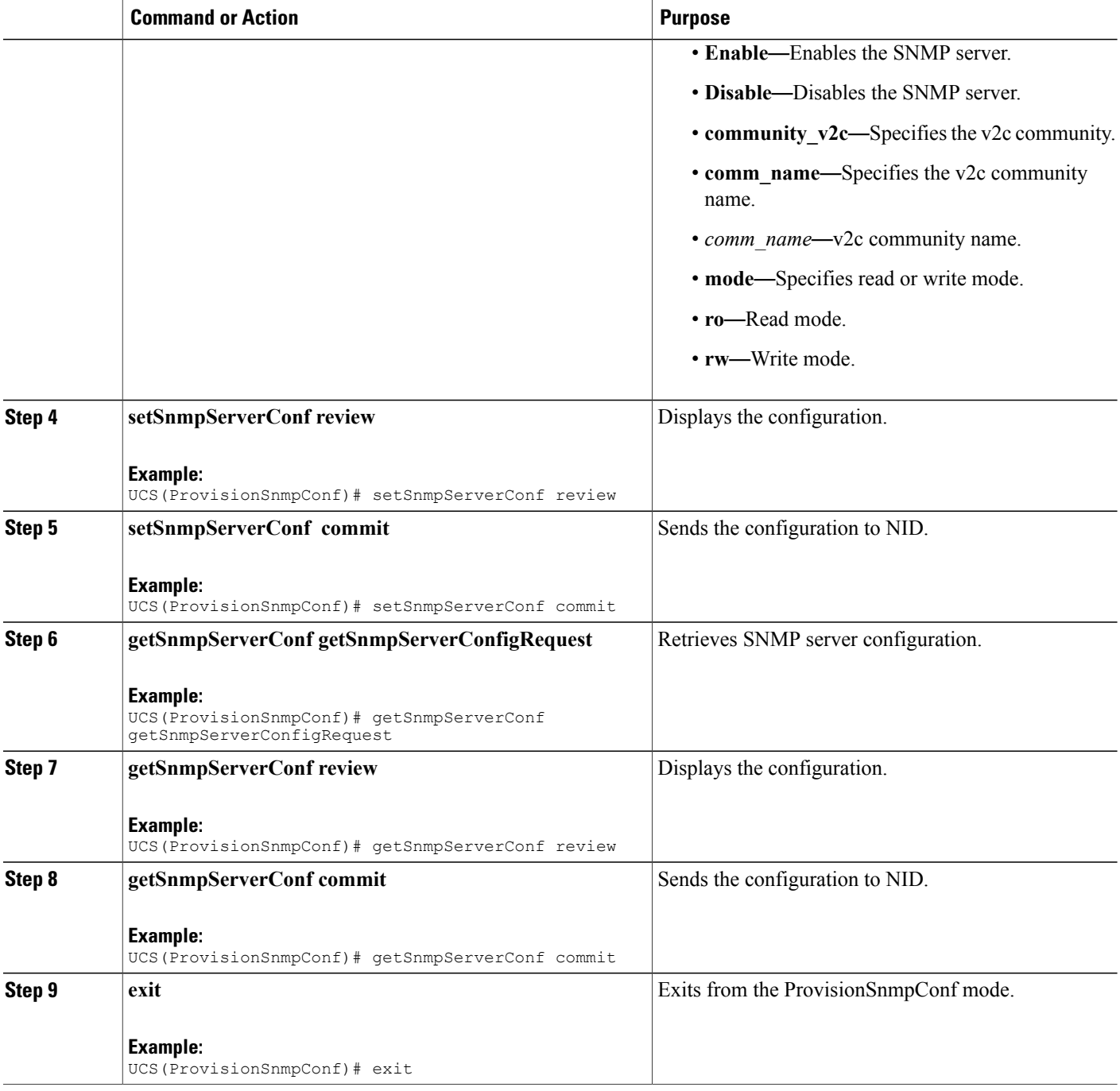

#### **Configuration Example**

The example shows how to configure and retrieve SNMPv2c community parameters:

UCS(ProvisionSnmpConf)# setSnmpServerConf snmp\_server\_conf snmp\_server enable UCS(ProvisionSnmpConf)# setSnmpServerConf snmp\_server\_conf version v2c

```
UCS(ProvisionSnmpConf)# setSnmpServerConf snmp_server_conf trap true
UCS(ProvisionSnmpConf)# setSnmpServerConf snmp_server_conf community_v2c comm_name Public
UCS(ProvisionSnmpConf)# setSnmpServerConf snmp_server_conf community_v2c mode ro
UCS(ProvisionSnmpConf)# setSnmpServerConf review
UCS(ProvisionSnmpConf)# setSnmpServerConf commit
UCS(ProvisionSnmpConf)# getSnmpServerConf getSnmpServerConfigRequest
UCS(ProvisionSnmpConf)# getSnmpServerConf review
UCS(ProvisionSnmpConf)# getSnmpServerConf commit
UCS(ProvisionSnmpConf)# exit
The following is a sample output on the NID.
```

```
UCS(ProvisionSnmpConf)#getSnmpServerConf commit
GetSnmpServerConf Output.snmp server conf.trap = true
GetSnmpServerConf_Output.snmp_server_conf.version.t = 2
GetSnmpServerConf_Output.snmp_server_conf.version.u.v2c = 'v2c'
GetSnmpServerConf_Output.snmp_server_conf.snmp_server.t = 1
GetSnmpServerConf<sup>output.snmp</sub> server conf.snmp server.u.enable = 'enabled</sup>
GetSnmpServerConf Output.snmp_server_conf.community_v2c.comm_name =
'Public'
GetSnmpServerConf Output.snmp server conf.community v2c.mode.t = 1
GetSnmpServerConf_Output.snmp_server_conf.community_v2c.mode.u.ro = 'RO'
```

```
GetSnmpServerConf Commit Success!!!
```
### **Configuring SNMPv3 Community**

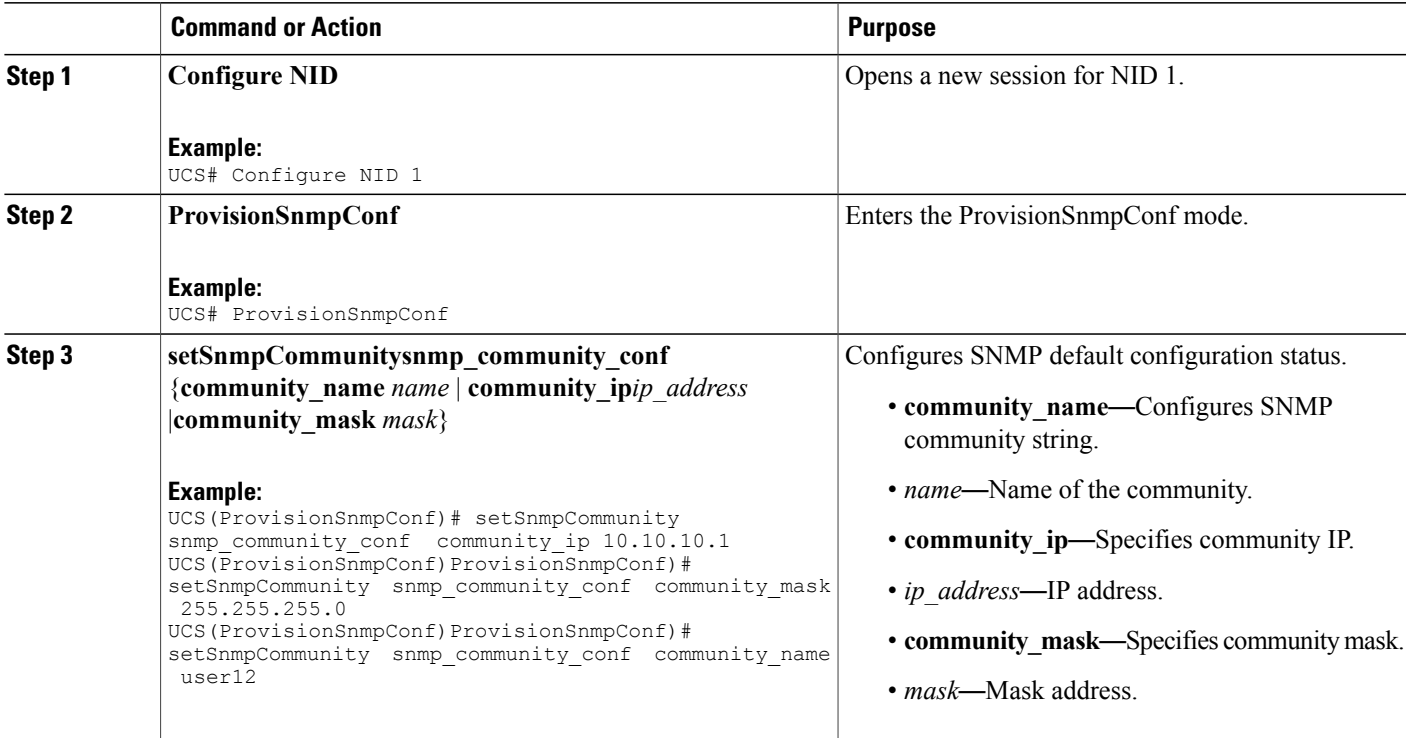

Ι

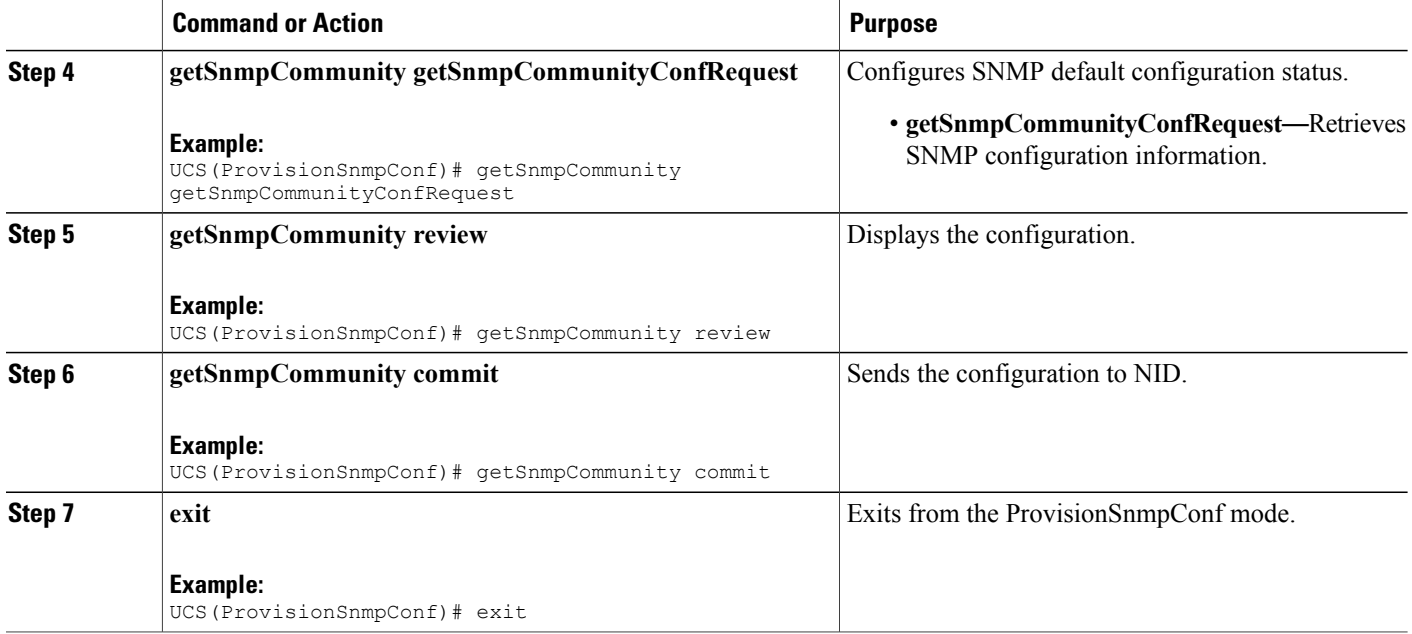

#### **Configuration Example**

The example shows how to configure and retrieve SNMPv3 Community:

```
UCS(ProvisionSnmpConf)# setSnmpCommunity snmp_community_conf community_ip 10.10.10.1
UCS(ProvisionSnmpConf)# setSnmpCommunity snmp_community_conf community_mask 255.255.255.0
UCS(ProvisionSnmpConf)# setSnmpCommunity snmp_community_conf community_name user12
UCS(ProvisionSnmpConf)# getSnmpCommunity getSnmpCommunityConfReques
UCS(ProvisionSnmpConf)# getSnmpCommunity review
UCS(ProvisionSnmpConf)# getSnmpCommunity commit
UCS(ProvisionSnmpConf)# exit
The following is a sample output on the NID.
```
### **Configuring Trap Destination**

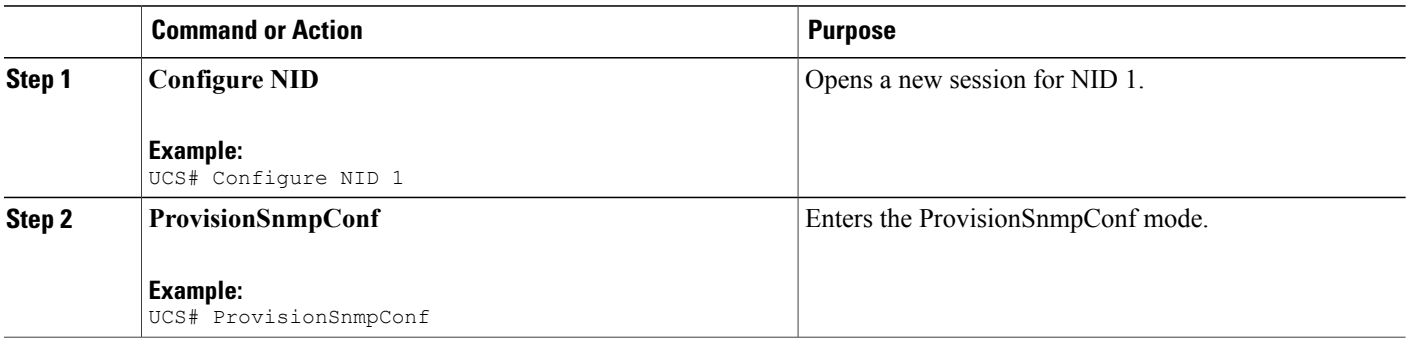

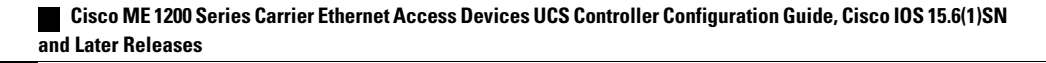

 $\overline{\mathsf{I}}$ 

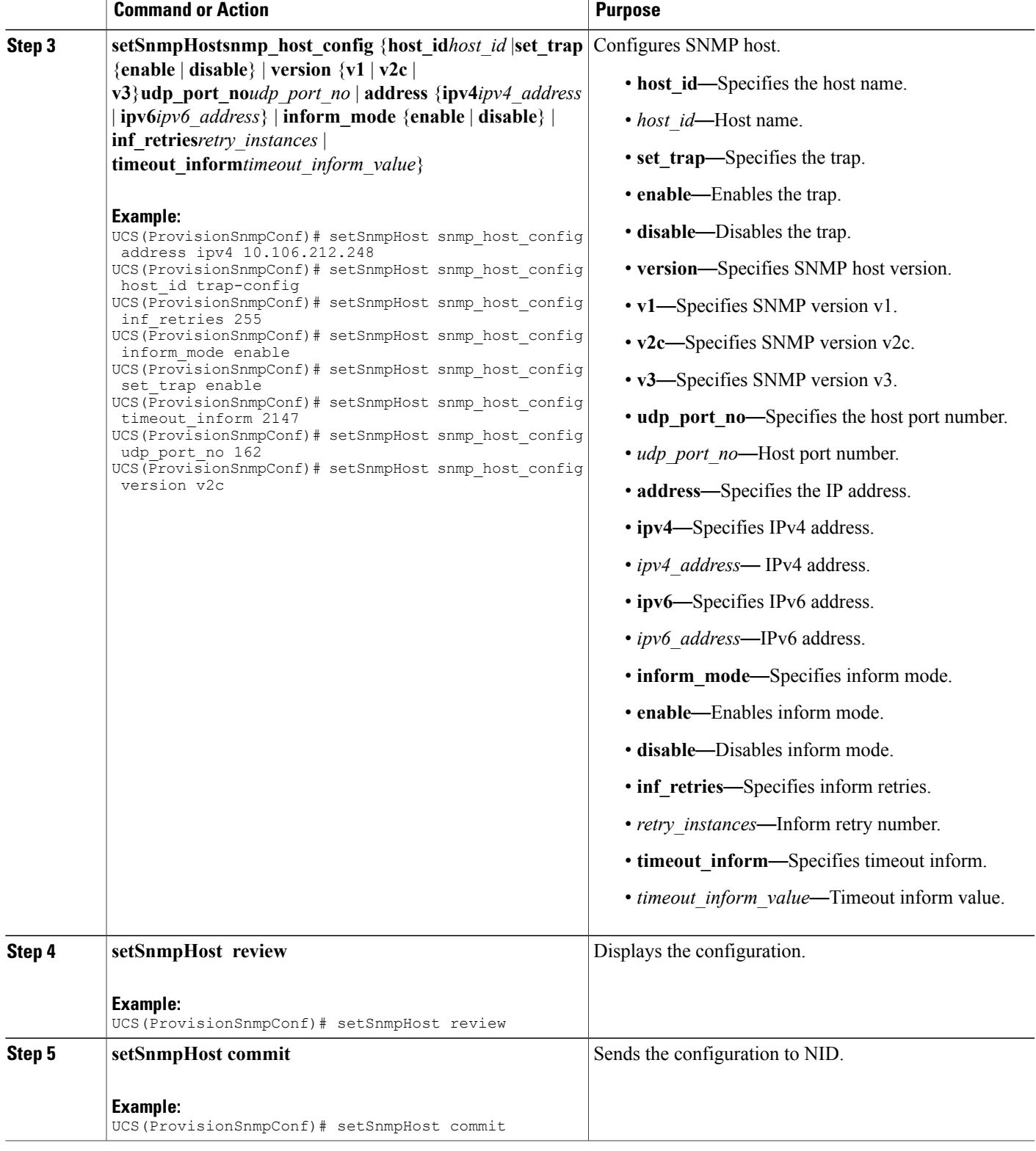

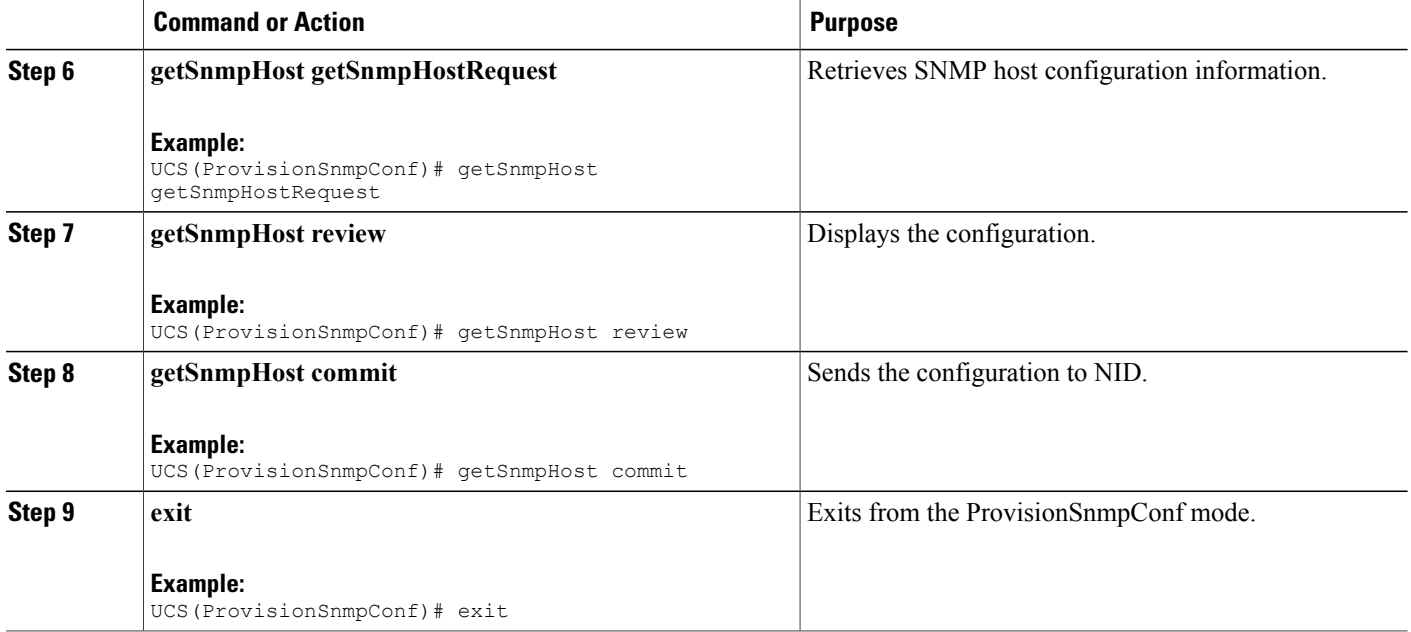

The example shows how to configure and retrieve trap destination:

```
UCS(ProvisionSnmpConf)# setSnmpHost snmp_host_config address ipv4 10.106.212.248
UCS(ProvisionSnmpConf)# setSnmpHost snmp_host_config host_id trap-config
UCS(ProvisionSnmpConf)# setSnmpHost snmp_host_config inf_retries 255
UCS(ProvisionSnmpConf)# setSnmpHost snmp_host_config inform_mode enable
UCS(ProvisionSnmpConf)# setSnmpHost snmp_host_config set_trap enable
UCS(ProvisionSnmpConf)# setSnmpHost snmp_host_config timeout_inform 2147
UCS(ProvisionSnmpConf)# setSnmpHost snmp_host_config udp_port_no 162
UCS(ProvisionSnmpConf)# setSnmpHost snmp_host_config version \bar{v}2cUCS(ProvisionSnmpConf)# setSnmpHost review
UCS(ProvisionSnmpConf)# setSnmpHost commit
UCS(ProvisionSnmpConf)# getSnmpHost getSnmpHostRequest
UCS(ProvisionSnmpConf)# getSnmpHost review
UCS(ProvisionSnmpConf)# getSnmpHost commit
UCS(ProvisionSnmpConf)# exit
```
### **Configuring an Entry in SNMP View List**

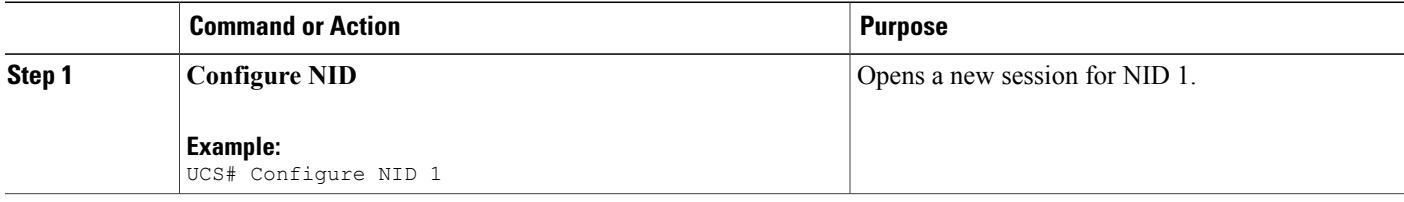

 $\overline{\mathsf{I}}$ 

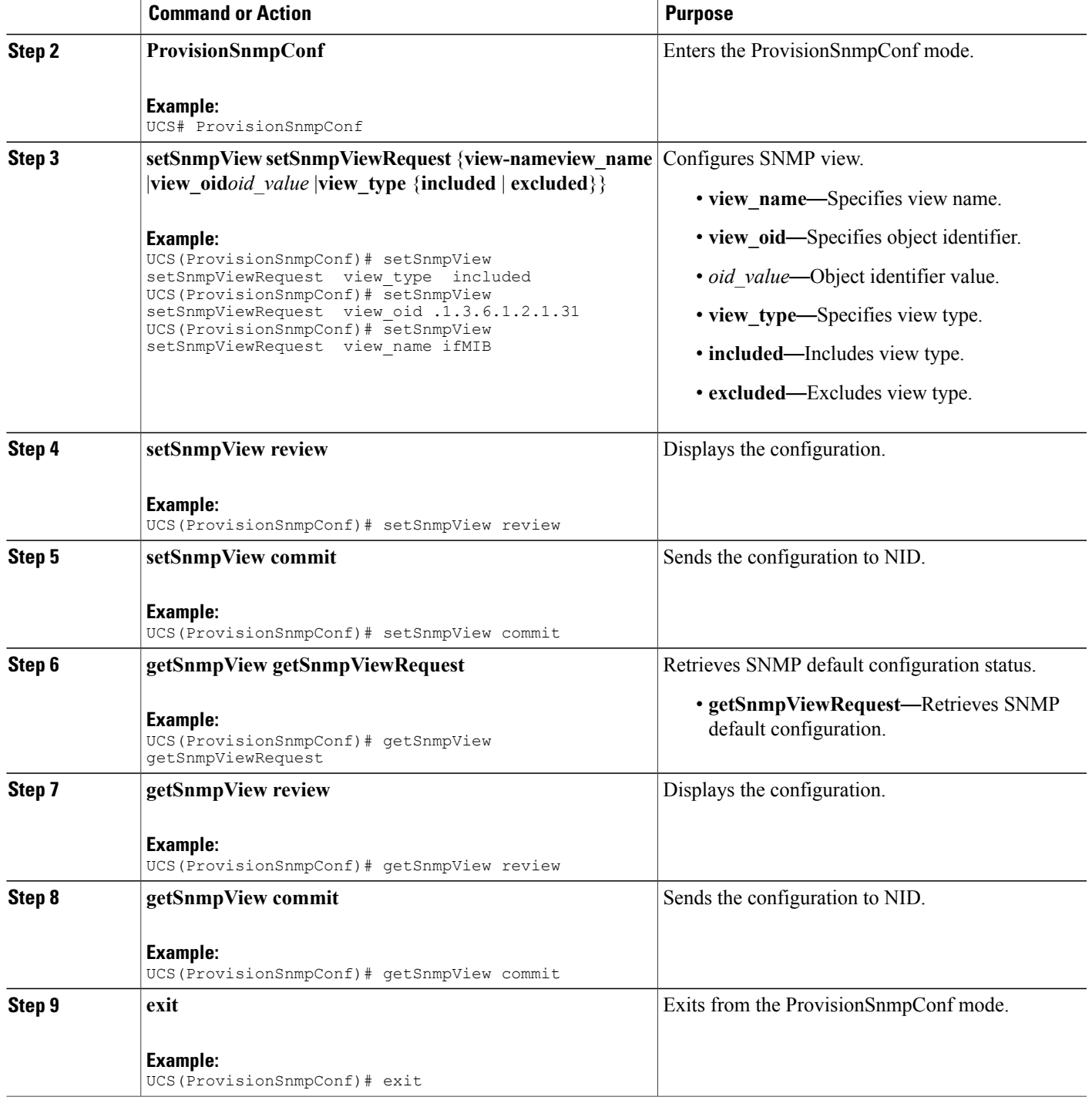

The example shows how to configure and retrieve an entry in SNMP view list:

```
UCS(ProvisionSnmpConf)# setSnmpView setSnmpViewRequest view_type included
UCS(ProvisionSnmpConf)# setSnmpView setSnmpViewRequest view_oid .1.3.6.1.2.1.31
UCS(ProvisionSnmpConf)# setSnmpView setSnmpViewRequest view_name ifMIB
UCS(ProvisionSnmpConf)# setSnmpView review
UCS(ProvisionSnmpConf)# setSnmpView commit
UCS(ProvisionSnmpConf)# getSnmpView getSnmpViewRequest
UCS(ProvisionSnmpConf)# getSnmpView review
UCS(ProvisionSnmpConf)# getSnmpView commit
UCS(ProvisionSnmpConf)# exit
```
The following is a sample output on the NID.

```
UCS(ProvisionSnmpConf)#
UCS(ProvisionSnmpConf)#getSnmpView getSnmpViewRequest
UCS(ProvisionSnmpConf)#getSnmpView review
Commands in queue:
getSnmpView getSnmpViewRequest
UCS(ProvisionSnmpConf)#getSnmpView commit
GetSnmpView_Output.getSnmpViewResponse[0].view_name = 'ifMIB'
GetSnmpView_Output.getSnmpViewResponse[0].view_oid = '.1.3.6.1.2.1.31'
GetSnmpView_Output.getSnmpViewResponse[0].view_type = 'included'
GetSnmpView_Output.getSnmpViewResponse[1].view_name = 'default_view'
GetSnmpView_Output.getSnmpViewResponse[1].view_oid = '.1'
GetSnmpView_Output.getSnmpViewResponse[1].view_type = 'included'
```
### **Creating an SNMPv3 User**

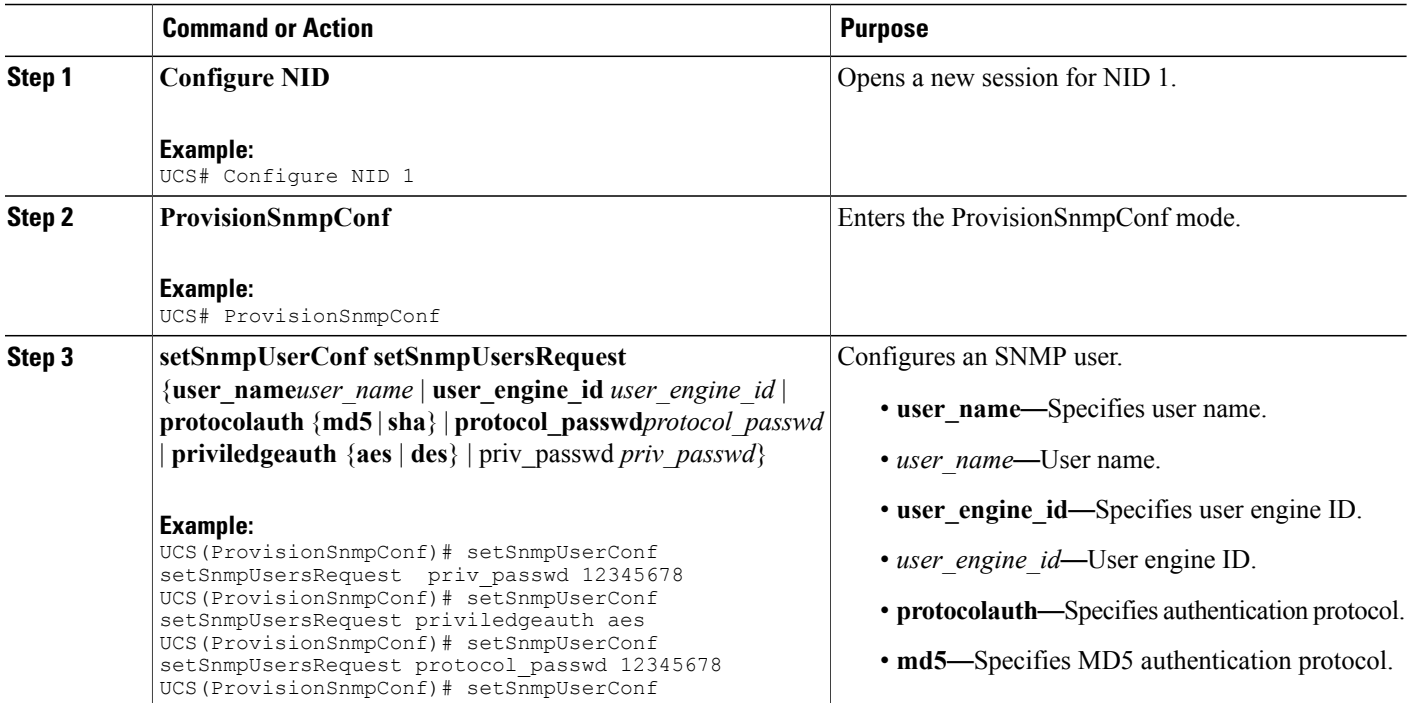

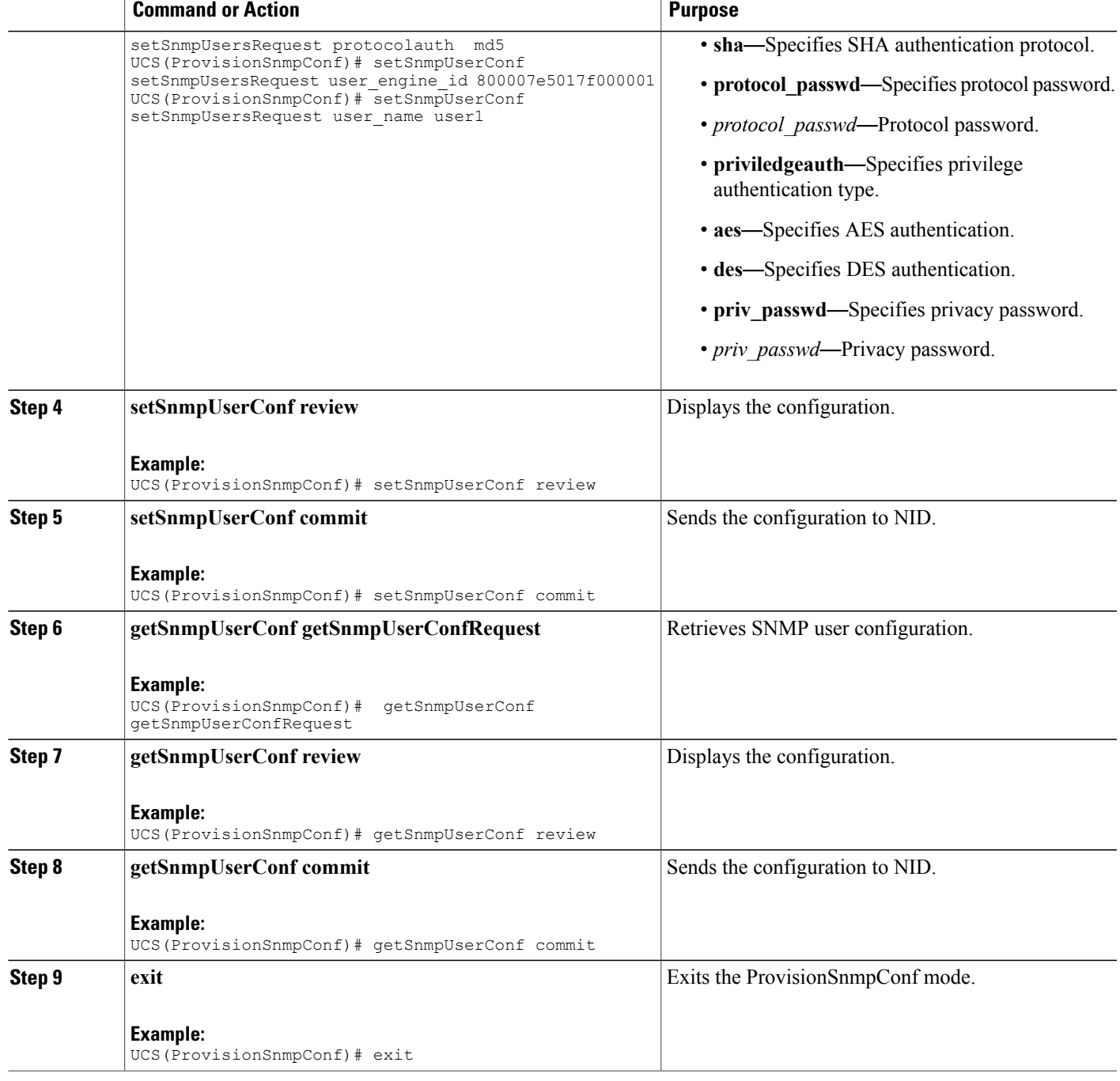

Г

The example shows how to create and retrieve an SNMPv3 user:

UCS(ProvisionSnmpConf)# setSnmpUserConf setSnmpUsersRequest priv\_passwd 12345678 UCS(ProvisionSnmpConf)# setSnmpUserConf setSnmpUsersRequest priviledgeauth aes

```
UCS(ProvisionSnmpConf)# setSnmpUserConf setSnmpUsersRequest protocol_passwd 12345678
UCS(ProvisionSnmpConf)# setSnmpUserConf setSnmpUsersRequest protocolauth md5
UCS(ProvisionSnmpConf)# setSnmpUserConf setSnmpUsersRequest user_engine_id 800007e5017f000001
UCS(ProvisionSnmpConf)# setSnmpUserConf setSnmpUsersRequest user_name user1
UCS(ProvisionSnmpConf)# setSnmpUserConf review
UCS(ProvisionSnmpConf)# setSnmpUserConf commit
UCS(ProvisionSnmpConf)# getSnmpUserConf getSnmpUserConfRequest
UCS(ProvisionSnmpConf)# getSnmpUserConf review
UCS(ProvisionSnmpConf)# getSnmpUserConf commit
UCS(ProvisionSnmpConf)# exit
The following is a sample output on the NID.
UCS(ProvisionSnmpConf)#$ getSnmpUserConfRequest
UCS(ProvisionSnmpConf)#getSnmpUserConf review
Commands in queue:
getSnmpUserConf getSnmpUserConfRequest
UCS(ProvisionSnmpConf)#getSnmpUserConf commit
GetSnmpUserConf_Output.getSnmpUserConfResponse[0].user_name = 'user1'
GetSnmpUserConf<sup>-</sup>Output.getSnmpUserConfResponse[0].engine_id =
'800007e5017f000001'
GetSnmpUserConf_Output.getSnmpUserConfResponse[0].protocol = 'MD5'
GetSnmpUserConf_Output.getSnmpUserConfResponse[0].priv = 'DES'
GetSnmpUserConf<sup>Output.getSnmpUserConfResponse[1].user name =</sup>
'default_user'
GetSnmpUserConf Output.getSnmpUserConfResponse[1].engine id =
'800007e5017f000001'
GetSnmpUserConf_Output.getSnmpUserConfResponse[1].protocol = 'None'
GetSnmpUserConf_Output.getSnmpUserConfResponse[1].priv = 'None'
```
GetSnmpUserConf Commit Success!!!

### **Creating an SNMP User**

#### **DETAILED STEPS**

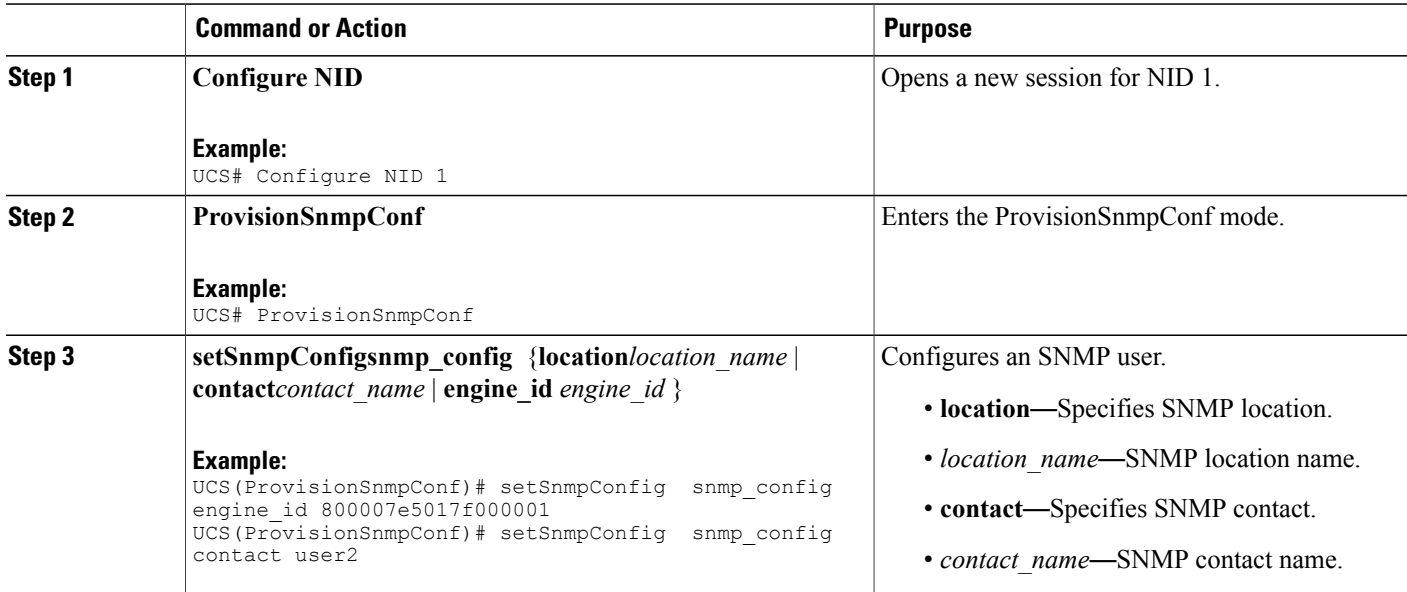

#### **Cisco ME 1200 Series Carrier Ethernet Access Devices UCS Controller Configuration Guide, Cisco IOS 15.6(1)SN and Later Releases**

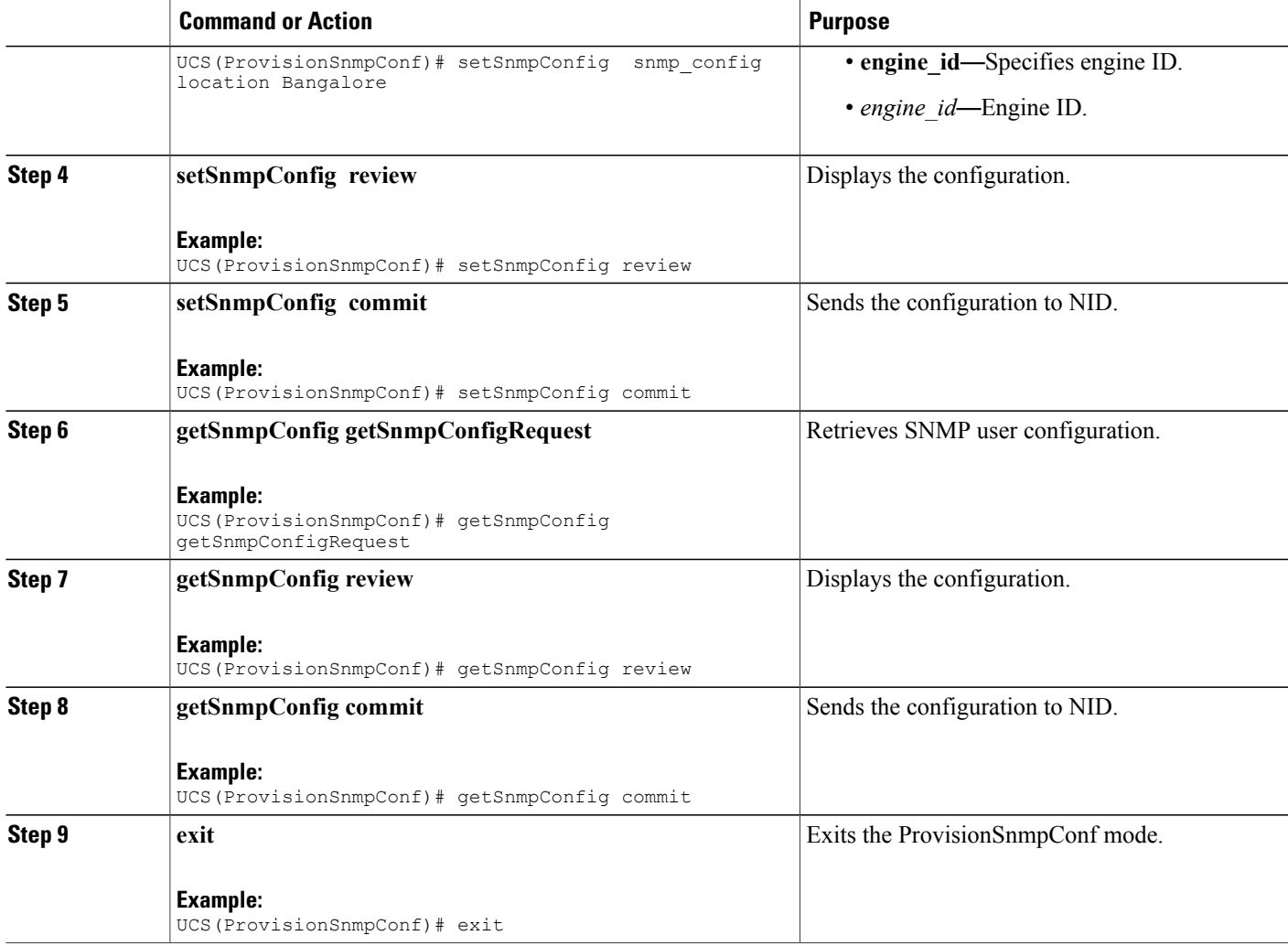

The example shows how to create and retrieve an SNMP user:

```
UCS(ProvisionSnmpConf)# setSnmpUserConf setSnmpUsersRequest priv_passwd 12345678
UCS(ProvisionSnmpConf)# setSnmpConfig snmp_config engine_id 800007e5017f000001
UCS(ProvisionSnmpConf)# setSnmpConfig snmp_config contact user2
UCS(ProvisionSnmpConf)# setSnmpConfig snmp_config location Bangalore
UCS(ProvisionSnmpConf)# setSnmpConfig review
UCS(ProvisionSnmpConf)# setSnmpConfig commit
UCS(ProvisionSnmpConf)# getSnmpConfig getSnmpConfigRequest
UCS(ProvisionSnmpConf)# getSnmpConfig review
UCS(ProvisionSnmpConf)# getSnmpConfig commit
UCS(ProvisionSnmpConf)# exit
The following is a sample output on the NID.
```

```
UCS(ProvisionSnmpConf)#$getSnmpConfigRequest
UCS(ProvisionSnmpConf)# getSnmpConfig commit
```
T

```
GetSnmpConfig_Output.getSnmpConfigResponse.location = 'Bangalore'
GetSnmpConfig_Output.getSnmpConfigResponse.contact = 'user2'
GetSnmpConfig_Output.getSnmpConfigResponse.engine_id = '800007e5017f000001'
```
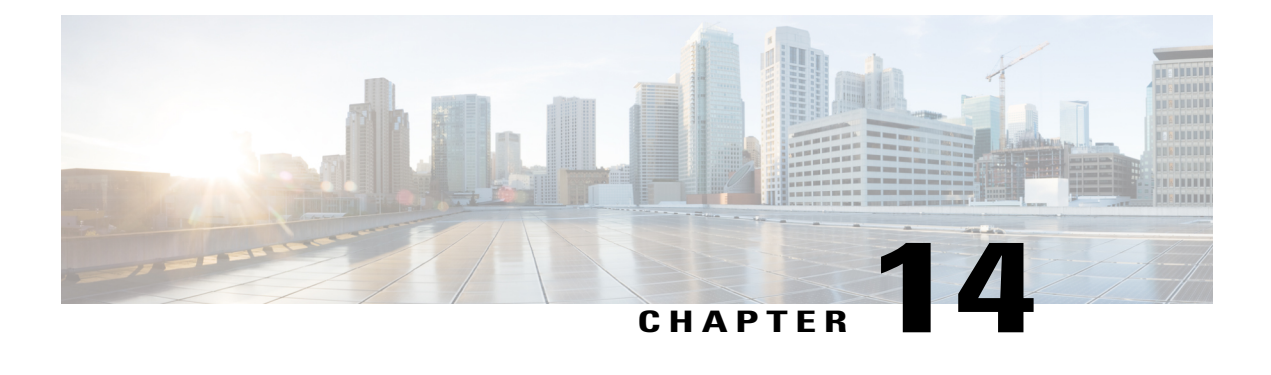

# **Configuring PTP**

This document describes the Precision Time Protocol (PTP) feature and configuration steps to implement PTP.

- [Prerequisites](#page-212-0) for Configuring PTP, page 191
- [Information](#page-212-1) About PTP, page 191
- How to [Provision](#page-212-2) PTP, page 191
- [Verifying](#page-220-0) PTP, page 199
- Additional [References,](#page-222-0) page 201

# <span id="page-212-1"></span><span id="page-212-0"></span>**Prerequisites for Configuring PTP**

- NID must be added to the controller.
- NID must be accessible from the controller.

# <span id="page-212-2"></span>**Information About PTP**

PTP, as defined in the IEEE 1588 standard, synchronizes with nanosecond accuracy the real-time clocks of the devices in a network. The clocks are organized into a master-member hierarchy. PTP identifies the switch port that is connected to a device with the most precise clock. This clock is referred to as the master clock. All the other devices on the network synchronize their clocks with the master and are referred to as members. Constantly exchanged timing messages ensure continued synchronization.

# **How to Provision PTP**

### **Configuring Slave IPv4**

To configure slave IPv4, unicast, one step on VLAN 7 with domain number 0, perform the following steps:

 $\overline{\phantom{a}}$ 

 $\mathbf I$ 

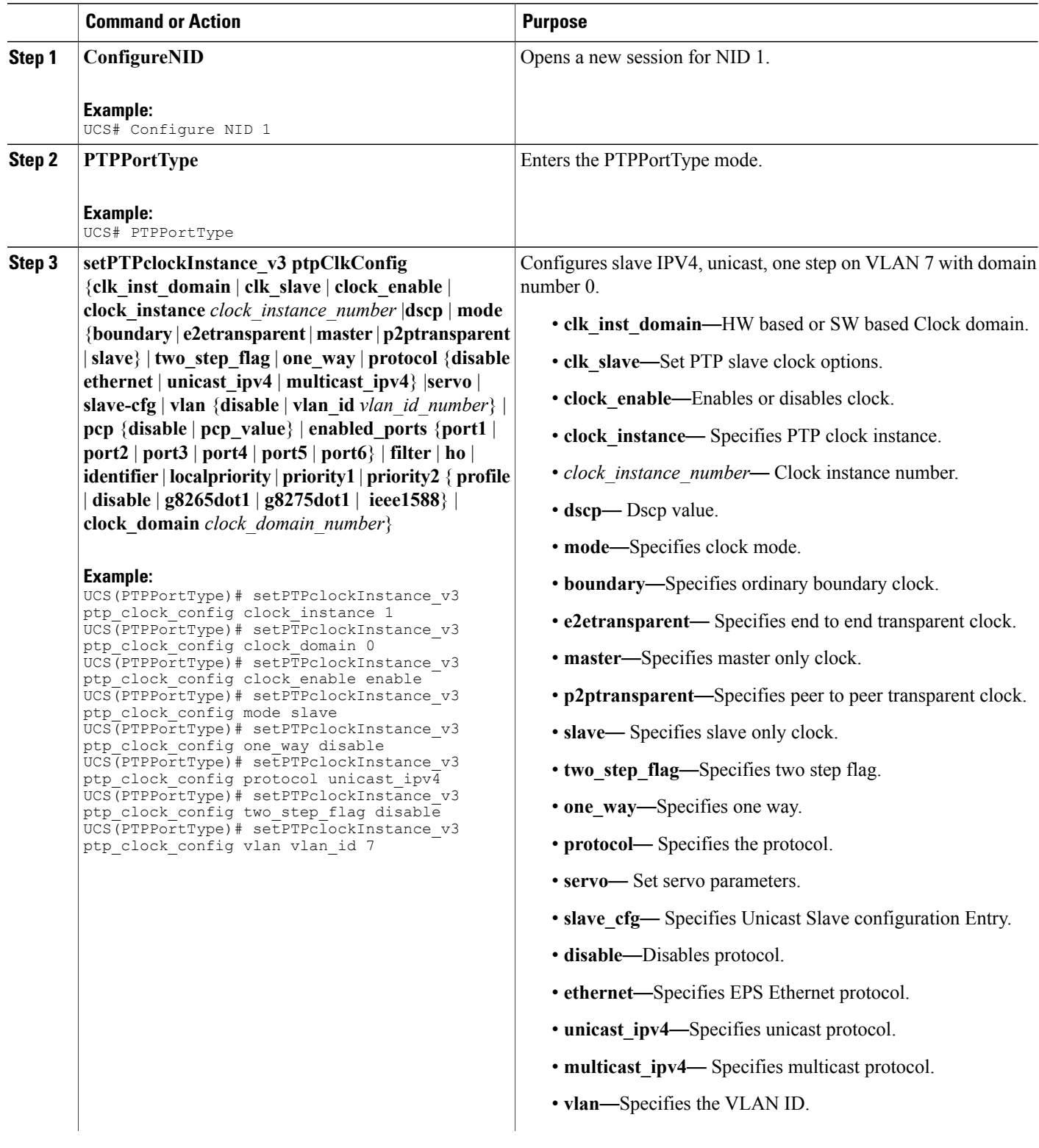

 $\overline{\mathsf{I}}$ 

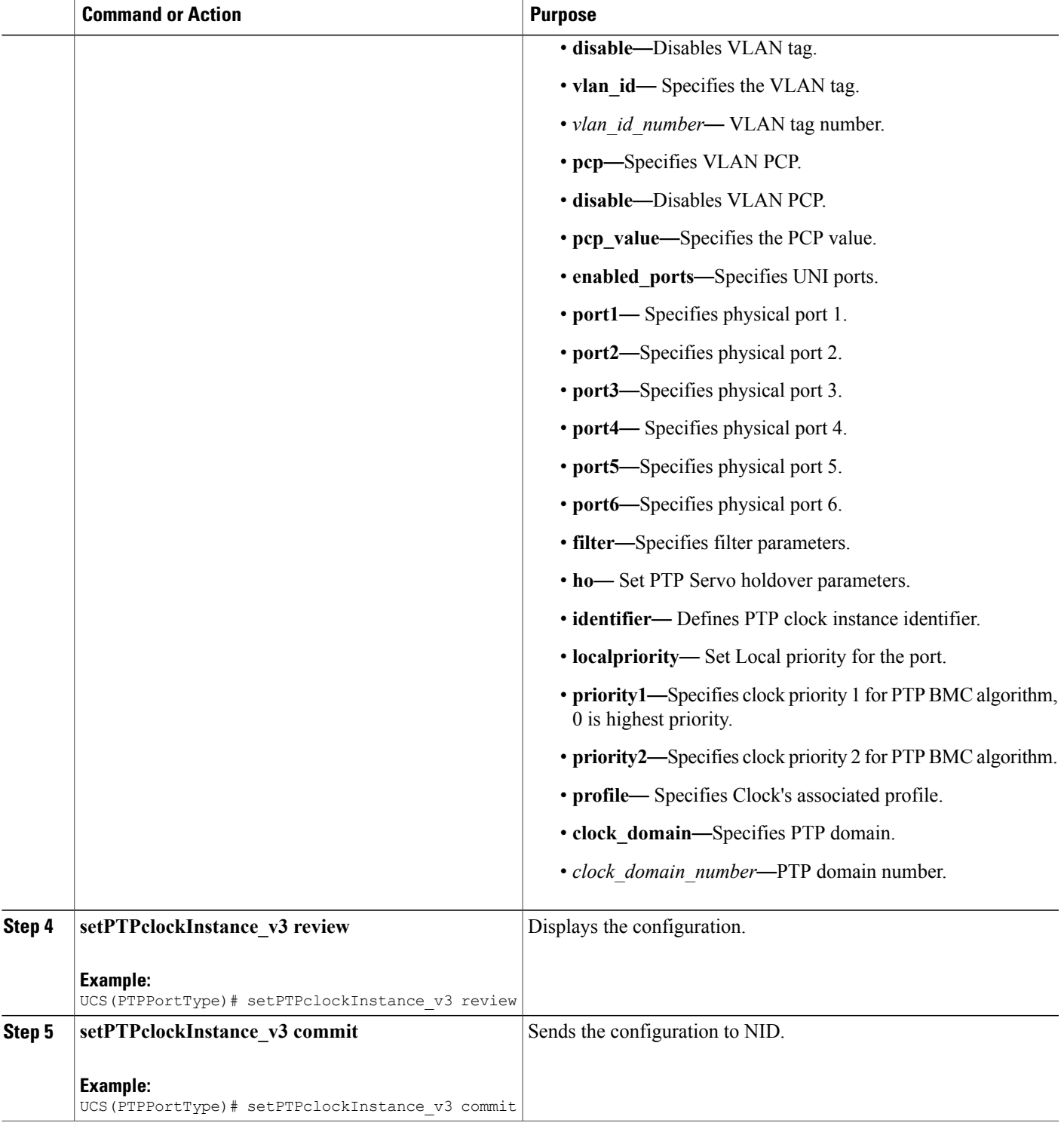

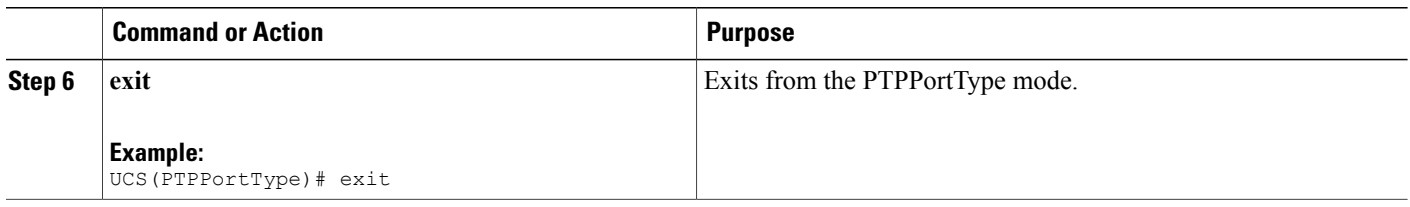

The example shows how to configure slave IPv4, unicast, one step on VLAN 7 with domain number 0:

```
UCS(PTPPortType)# setPTPclockInstance_v3 ptp_clock_config clock_instance 1
UCS(PTPPortType)# setPTPclockInstance_v3 ptp_clock_config clock_domain 0
UCS(PTPPortType)# setPTPclockInstance_v3 ptp_clock_config clock_enable enable
UCS(PTPPortType)# setPTPclockInstance_v3 ptp_clock_config mode slave
UCS(PTPPortType)# setPTPclockInstance_v3 ptp_clock_config one_way disable
UCS(PTPPortType)# setPTPclockInstance_v3 ptp_clock_config protocol unicast_ipv4
UCS(PTPPortType)# setPTPclockInstance_v3 ptp_clock_config two_step_flag disable
UCS(PTPPortType)# setPTPclockInstance_v3 ptp_clock_config vlan vlan_id 7
UCS(PTPPortType)# setPTPclockInstance v3 review
UCS(PTPPortType)# setPTPclockInstance_v3 commit
UCS(PTPPortType)# exit
```
## **Enabling PTP on a Port**

To enable PTP on port 1/4 with PTP instance 1, perform the following steps:

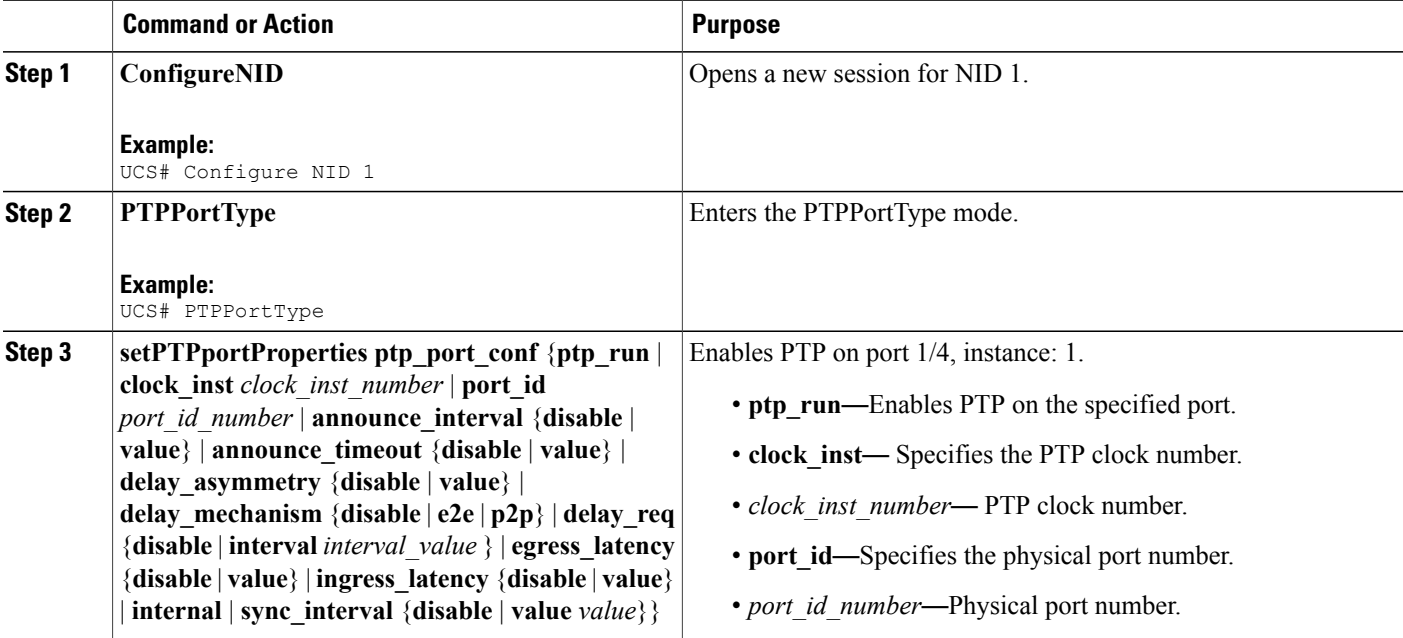
$\overline{ }$ 

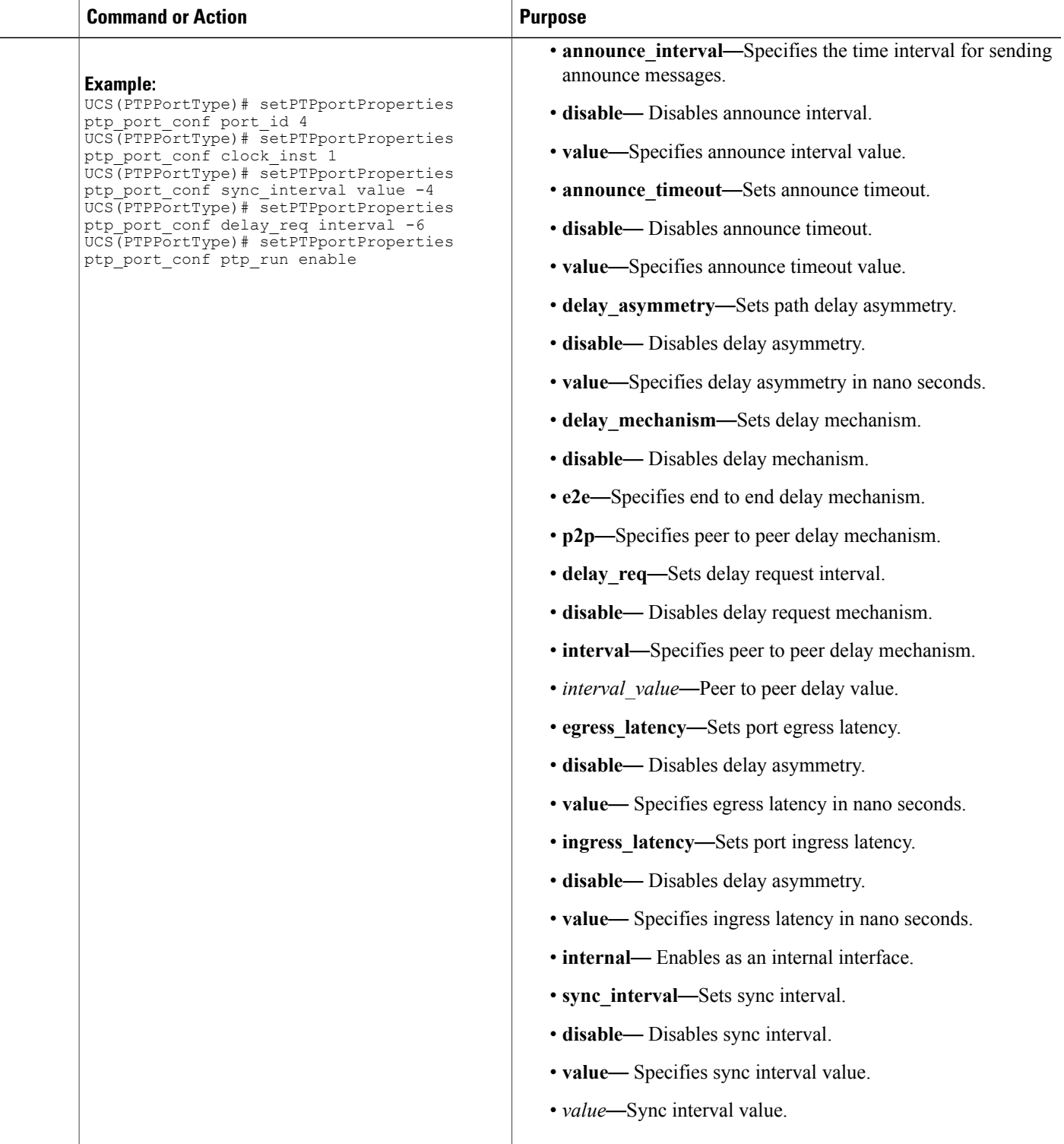

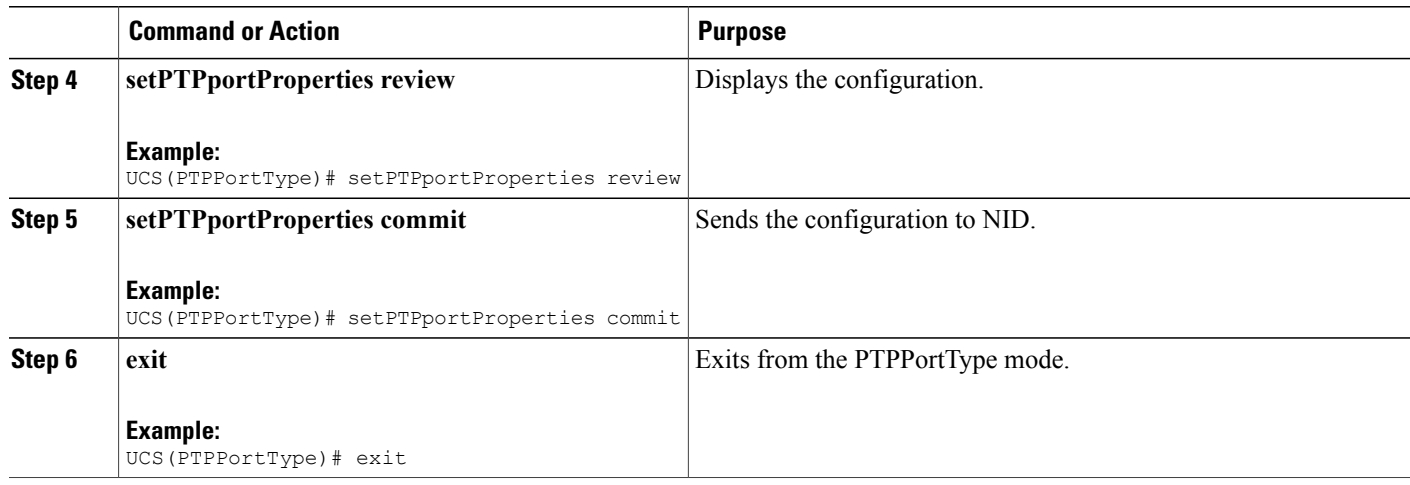

The following example shows how to enable PTP on a port.

```
UCS(PTPPortType)# setPTPportProperties ptp_port_conf port_id 4
UCS(PTPPortType)# setPTPportProperties ptp_port_conf clock_inst 1
UCS(PTPPortType)# setPTPportProperties ptp_port_conf sync_interval value -4
UCS(PTPPortType)# setPTPportProperties ptp_port_conf delay_req interval -6
UCS(PTPPortType)# setPTPportProperties ptp_port_conf ptp_run enable
UCS(PTPPortType)# setPTPportProperties review
UCS(PTPPortType)# setPTPportProperties commit
UCS(PTPPortType)# exit
```
**Note**

For G.8275.1 profile, there are a few additional parameters that have been added under **setPTPportProperties\_v2**. In addition to the available parametersfor**setPTPportProperties**, the following are the new parameters available:

- *localpriority* Sets Local priority for the port.
- *mcast dest* Sets multicast destination address type for the port for G.8275.1 profile.
- *not* slave Sets not slave attribute for the port for G8275.1 BMC algorithm.

#### **Configuration Example**

The following example shows how to enable PTP on a port using **setPTPportProperties** v2.

```
UCS(PTPPortType)# setPTPportProperties_v2 ptp_port_config ptp_run enable
UCS(PTPPortType)# setPTPportProperties_v2 ptp_port_config clock_inst 1
UCS(PTPPortType)# setPTPportProperties_v2 ptp_port_config port id 2
UCS(PTPPortType)# setPTPportProperties_v2 ptp_port_config localpriority value 12
UCS(PTPPortType)# setPTPportProperties v2 ptp_port_config not_slave enable
UCS(PTPPortType)# setPTPportProperties_v2 ptp_port_config mcast_dest default
UCS(PTPPortType)# setPTPportProperties_v2 ptp_port_config sync_interval value -4
UCS(PTPPortType)# setPTPportProperties_v2 ptp_port_config delay_req interval -6
UCS(PTPPortType)# setPTPportProperties_v2 review
```
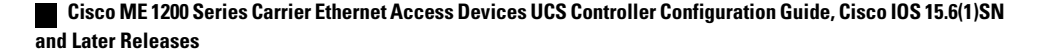

```
Commands in queue:
        setPTPportProperties_v2 ptp_port_config ptp_run enable
        setPTPportProperties v2 ptp_port_config clock_inst 1
        setPTPportProperties v2 ptp_port_config port_id 2
        setPTPportProperties v2 ptp port config localpriority value 12
        setPTPportProperties v2 ptp_port_config not_slave enable
        setPTPportProperties v2 ptp port config mcast dest default
setPTPportProperties v2 ptp port config sync interval value -4
setPTPportProperties v2 ptp_port_config delay_req interval -6
UCS(PTPPortType)# setPTPportProperties_v2 commit
UCS(PTPPortType)# exit
```
# **Enabling or Disabling Microsemi APR**

To enable or disable Microsemi APR, perform the following steps:

### **DETAILED STEPS**

Ι

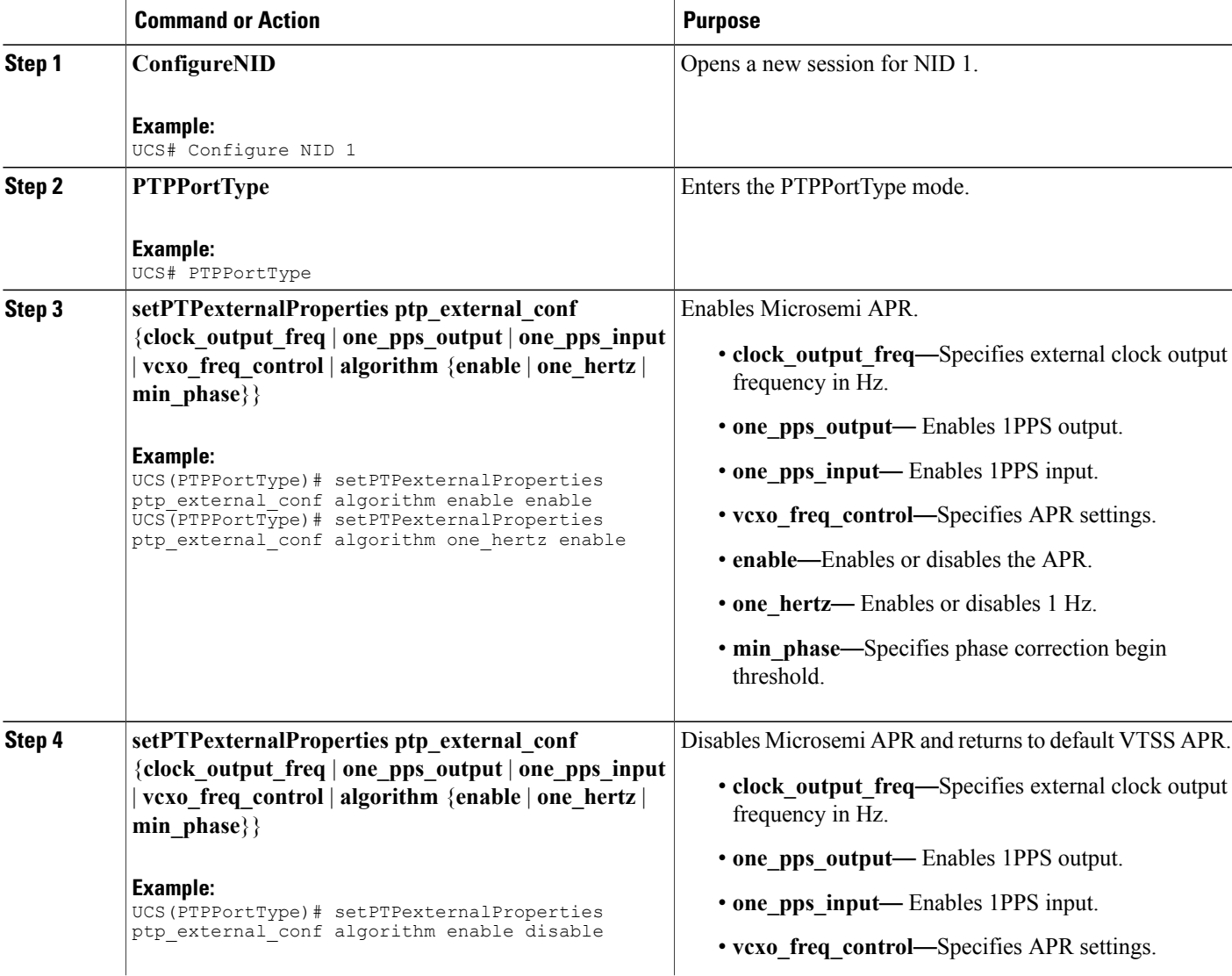

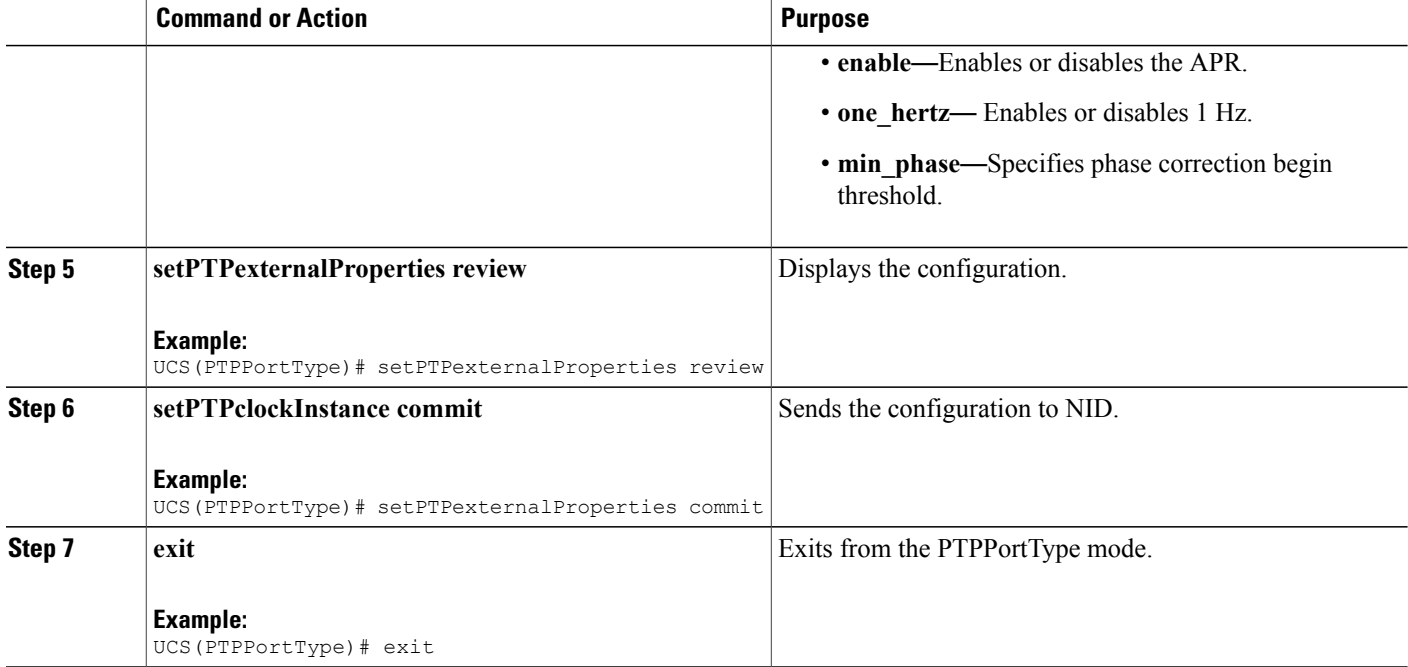

The following example shows how to enable Microsemi APR.

```
UCS(PTPPortType)# setPTPexternalProperties ptp_external_conf algorithm enable enable
UCS(PTPPortType)# setPTPexternalProperties ptp<sup>_</sup>external<sup>-</sup>conf algorithm one hertz enable
UCS(PTPPortType)# setPTPexternalProperties review
UCS(PTPPortType)# setPTPexternalProperties commit
UCS(PTPPortType)# exit
The following example shows how to disable Microsemi APR and return to default VTSS APR.
UCS(PTPPortType)# setPTPexternalProperties ptp_external_conf algorithm enable disable
UCS(PTPPortType)# setPTPexternalProperties review
UCS(PTPPortType)# setPTPexternalProperties commit
UCS(PTPPortType)# exit
```
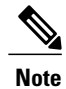

For G.8275.1 profile, there are a few additional parameters that have been added under **setPTPexternalProperties\_v2**. In addition to the available parameters for **setPTPexternalProperties**, the following are the new parameters available:

- *ho\_spec* Holdover specification for G.8275 PTP clocks.
- *adjustment\_method* Adjustment method.

The following example shows how to set holdover specification and adjustment method for G.8275.1 profile.

```
UCS(PTPPortType)# setPTPexternalProperties_v2 ptp_external_config ho_spec enable enable
UCS(PTPPortType)# setPTPexternalProperties_v2 ptp_external_config ho_spec cat1_value 11
UCS(PTPPortType)# setPTPexternalProperties_v2 ptp_external_config ho_spec cat2_value 12
UCS(PTPPortType)# setPTPexternalProperties_v2_ptp_external_config_ho_spec_cat3_value 13
UCS(PTPPortType)# setPTPexternalProperties_v2 ptp_external_config one_pps_mode one_pps_input
 enable
UCS(PTPPortType)# setPTPexternalProperties v2 ptp external config adjustment method ltc phase
enable
UCS(PTPPortType)# setPTPexternalProperties_v2 review
Commands in queue:
        setPTPexternalProperties v2 ptp_external_config ho_spec enable enable
        setPTPexternalProperties<sup>-v2</sup> ptp<sup>-</sup>external<sup>-</sup>config ho<sup>-</sup>spec cat1 value 11
        setPTPexternalProperties_v2_ptp_external_config_ho_spec_cat2_value 12
        setPTPexternalProperties_v2 ptp_external_config ho_spec cat3_value 13
        setPTPexternalProperties v2 ptp external config one pps mode one pps input enable
        setPTPexternalProperties v2 ptp external config adjustment method ltc phase enable
UCS(PTPPortType)# setPTPexternalProperties_v2 commit
UCS(PTPPortType)# exit
```
# **Verifying PTP**

Use the following commands to verify the PTP status on the controller:

```
Switch(config-controller-PTPPortType)# showPTPall ptp_show_req 1
Switch(config-controller-PTPPortType)# showPTPall commit
```
This command displays the PTP configuration status on the NID.

**Note**

To view the values of the parameters that have been added as part of G.8275.1 profile, use the **showPTPall\_v2** command.

The following is a sample output from the **showPTPall** command:

```
ShowPTPall Output.ptp_show_response[0].local_current_time.ptp_time =
'local time not implemented for clk_inst = 1 '
ShowPTPall Output.ptp_show_response[0].local_current_time.clock_adjustment_method.t
= 4ShowPTPall_Output.ptp_show_response[0].local_current_time.clock_adjustment_method.u.software
= ''
ShowPTPall Output.ptp show response[0].clock default dataset.clock id =
1
ShowPTPall Output.ptp show response[0].clock default dataset.mode.t = 5
ShowPTPall<sup>output.ptp_show_response[0].clock_default_dataset.mode.u.slave</sup>
= ''
ShowPTPall Output.ptp_show_response[0].clock_default_dataset.two_step_flag
= false
ShowPTPall_Output.ptp_show_response[0].clock_default_dataset.ports = '255'
ShowPTPall Output.ptp show response[0].clock default dataset.clock identity
= '4348018d07000075'
ShowPTPall Output.ptp_show_response[0].clock_default_dataset.clock_quality
= 'Cl:255 Ac:128 Va:00004'
ShowPTPall Output.ptp_show_response[0].clock_default_dataset.properties.priority1
= 0
```
ShowPTPall Output.ptp\_show\_response[0].clock\_default\_dataset.properties.priority2  $= 0$ ShowPTPall Output.ptp show response[0].clock default dataset.properties.clock domain = 127 ShowPTPall Output.ptp show response[0].clock default dataset.protocol.t = 1 ShowPTPall Output.ptp\_show\_response[0].clock\_default\_dataset.protocol.u.ethernet  $=$  '' ShowPTPall Output.ptp show response[0].clock default dataset.one way = true ShowPTPall Output.ptp show response[0].clock default dataset.vlan.t = 1 ShowPTPall Output.ptp show response[0].clock default dataset.vlan.u.disable  $=$  '' ShowPTPall Output.ptp show response[0].clock default dataset.pcp.t = 1 ShowPTPall\_Output.ptp\_show\_response[0].clock\_default\_dataset.pcp.u.disable  $=$  ''' ShowPTPall Output.ptp show response[0].time property.UTC offset.t = 2 ShowPTPall\_Output.ptp\_show\_response[0].time\_property.UTC\_offset.u.value = 34 ShowPTPall Output.ptp\_show\_response[0].time\_property.frequency\_traceable = true ShowPTPall Output.ptp show response[0].time property.leap59 = true ShowPTPall\_Output.ptp\_show\_response[0].time\_property.leap61 = true ShowPTPall Output.ptp\_show\_response[0].time\_property.timing\_traceable = true ShowPTPall Output.ptp\_show\_response[0].time\_property.ptp\_timescale = true ShowPTPall\_Output.ptp\_show\_response[0].time\_property.ptp\_timesource = 0 ShowPTPall Output.ptp show response[0].clock parent dataset = 'ParentPortIdentity port Pstat Var ChangeRate d0c282fffe17dfbf 1 0 65170-8207664 GrandmasterIdentity GrandmasterClockQuality Pri1 Pri2fe17dfbf68fe70cd Cl:128 Ac:128 Va:33914 92 145 'ShowPTPall Output.ptp show response[0].clock current dataset.stpRm = 1 ShowPTPall Output.ptp\_show\_response[0].clock\_current\_dataset.offset\_from\_master  $= 70.000.000.003$ ShowPTPall\_Output.ptp\_show\_response[0].clock\_current\_dataset.mean\_path\_delay  $= 10.000.000.067$ ShowPTPall Output.ptp\_show\_response[0].clock\_current\_dataset.slave\_port = 4 ShowPTPall Output.ptp show response[0].clock current dataset.slave state.t  $= 4$ ShowPTPall Output.ptp\_show\_response[0].clock\_current\_dataset.slave\_state.u.LOCKED  $=$  '' ShowPTPall Output.ptp show response[0].clock current dataset.holdover = 'TRUE -368.3 'ShowPTPall Output.ptp show response[0].slave  $cfg[0]$ .index = 0 ShowPTPall Output.ptp show response[0].slave  $cfg[0]$ .duration = 100 ShowPTPall Output.ptp show response[0].slave cfg[0].peer ip addr = '7.7.7.7' ShowPTPall Output.ptp show response[0].slave  $cfg[1]$ .index = 1 ShowPTPall Output.ptp show response[0].slave  $cfg[1]$ .duration = 100 ShowPTPall Output.ptp show response[0].slave  $cfg[1]$ .peer ip addr = '0.0.0.0' ShowPTPall Output.ptp show response[0].slave  $cfq[2]$ .index = 2 ShowPTPall Output.ptp show response[0].slave  $cfg[2]$ .duration = 100

```
ShowPTPall Output.ptp show response[0].slave cfg[2].peer ip addr =
'0.0.0.0'
ShowPTPall_Output.ptp_show_response[0].slave_cfg[3].index_ = 3
ShowPTPall_Output.ptp_show_response[0].slave_cfg[3].duration = 100
ShowPTPall_Output.ptp_show_response[0].slave_cfg[3].peer_ip_addr =
'0.0.0.0'
ShowPTPall_Output.ptp_show_response[0].slave_cfg4.index_ = 4
ShowPTPall_Output.ptp_show_response[0].slave_cfg4.duration = 100
ShowPTPall_Output.ptp_show_response[0].slave_cfg4.peer_ip_addr = '0.0.0.0'
```

```
ShowPTPall Commit Success!!!
```
# **Additional References**

#### **Related Documents**

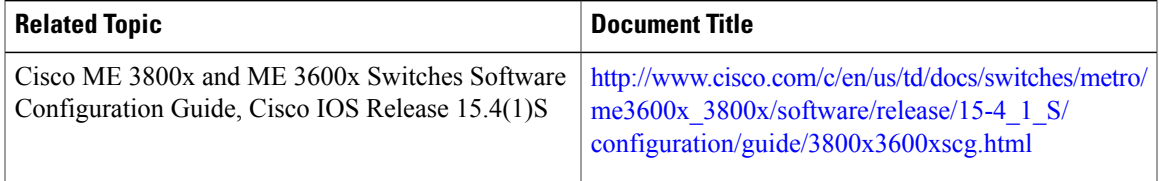

#### **MIBs**

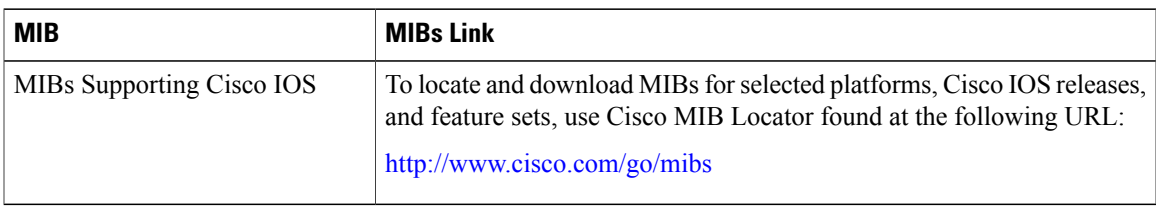

### **Technical Assistance**

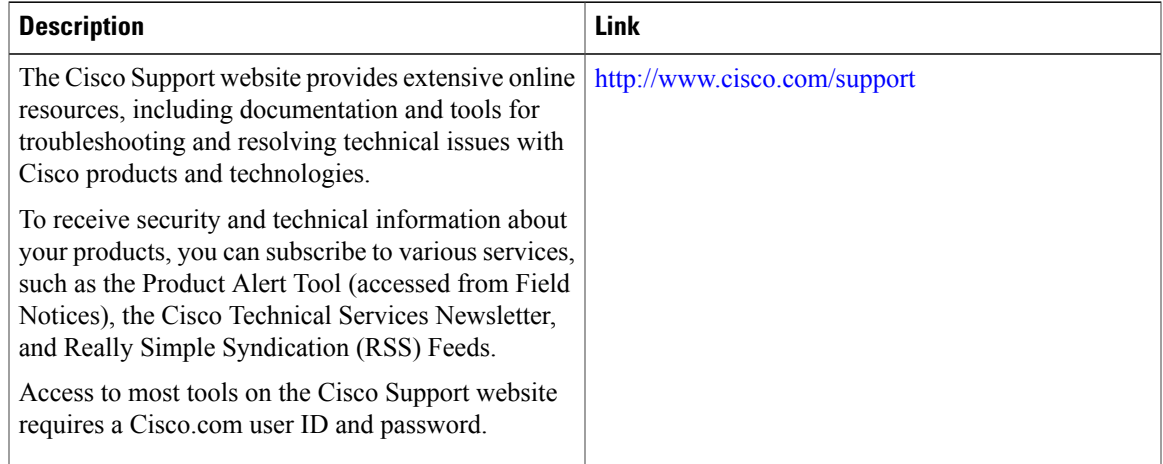

 $\mathbf l$ 

 $\mathbf I$ 

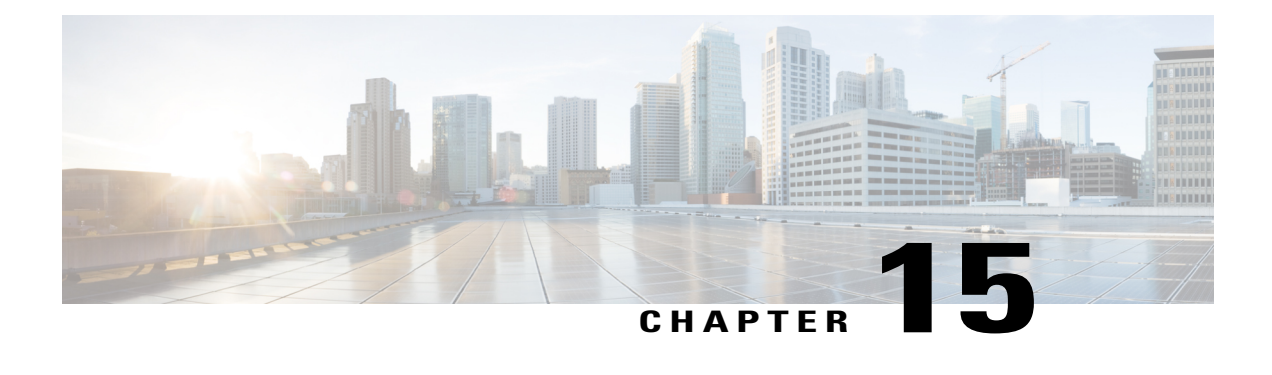

# **Configuring ACLs**

This chapter describes how to configure network security on the Cisco ME 1200 NID using access control lists (ACLs), which are also referred as access lists. Information in this chapter about ACLs is specific to IP Version 4 (IPv4). The other supported ACLs from Cisco IOS 15.4(2)SN release onwards are UDP, Ethernet, TCP, and ICMP.

For more information on ACLs, see [Configuring](http://www.cisco.com/c/en/us/td/docs/switches/metro/me3600x_3800x/software/release/15-4_1_S/configuration/guide/3800x3600xscg/swacl.html) Network Security with ACLs.

- [Prerequisites](#page-224-0) for Configuring ACLs, page 203
- Restrictions for [Configuring](#page-224-1) ACLs, page 203
- How to [Configure](#page-225-0) ACLs, page 204

# <span id="page-224-0"></span>**Prerequisites for Configuring ACLs**

- NID must be added to the controller.
- NID must be accessible from the controller.
- NID must have an IP address.

# <span id="page-224-1"></span>**Restrictions for Configuring ACLs**

- The Policy 0 is applied on all interfaces, but is not displayed on any interface configuration. This means, you cannot view the policy 0 details when you use the **show running-config** command.
- Logging of the packet frames are not supported.
- The ACLs that are common to both IOS CLI and that of Cisco ME 1200 NID CLIs are only supported.
- Modifying ACL parameter that is applied on Cisco ME 1200 NID is not supported. To modify, remove the parameter using the **removeAclConfig** and **removeAclFromPort** commands, and apply it to a port afresh.
- A maximum of 512 ACL entries can be programmed.
- ACLs can be configured with policy IDs ranging from 0 to 63.

T

 $\frac{Q}{Tip}$ 

To add more number of ACLs when the maximum entries are achieved, remove unwanted ACLs to configure more ACLs.

# <span id="page-225-0"></span>**How to Configure ACLs**

# **Configuring ACL Rules on the NID using the UCS Controller**

## **DETAILED STEPS**

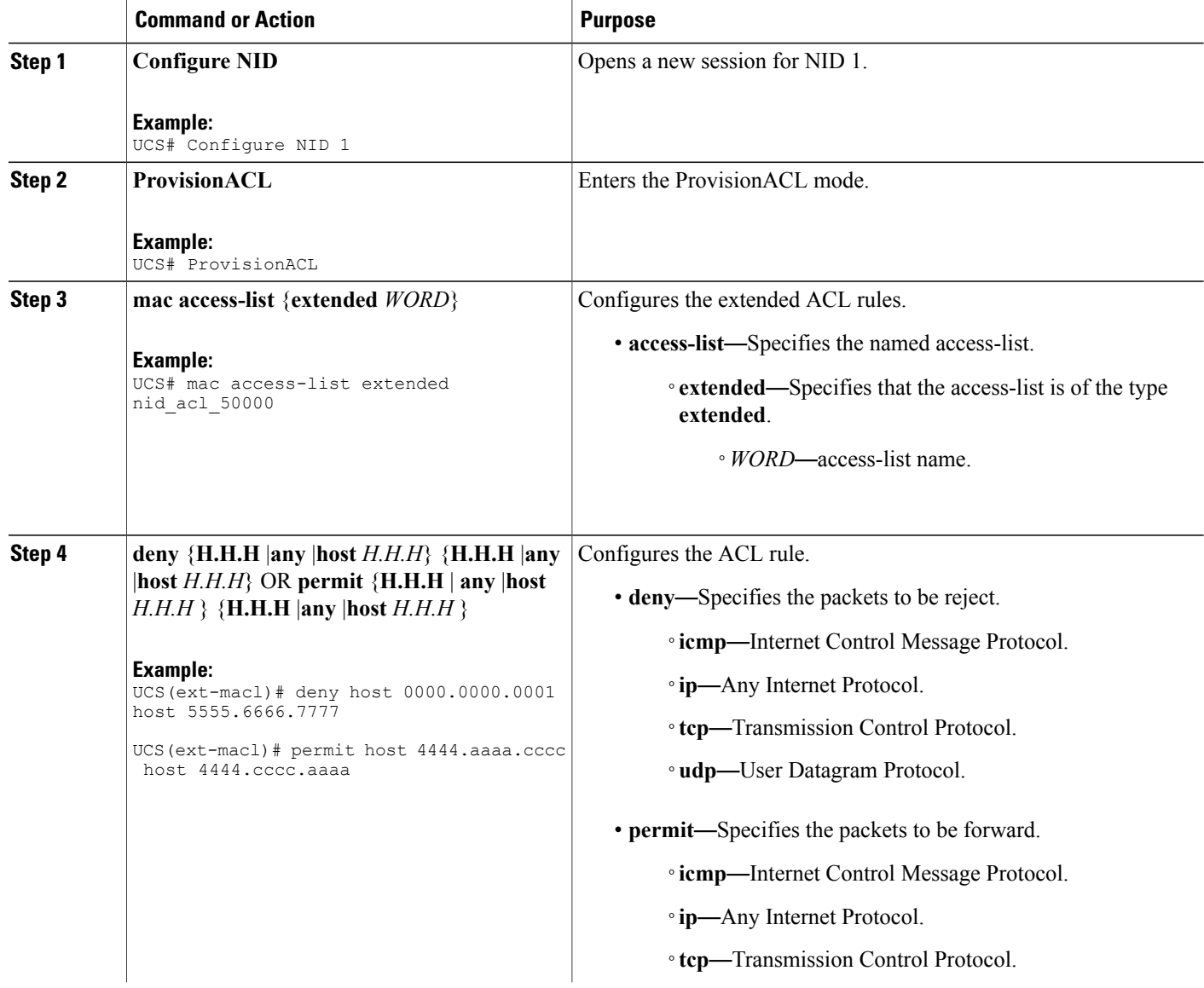

 **Cisco ME 1200 Series Carrier Ethernet Access Devices UCS Controller Configuration Guide, Cisco IOS 15.6(1)SN and Later Releases**

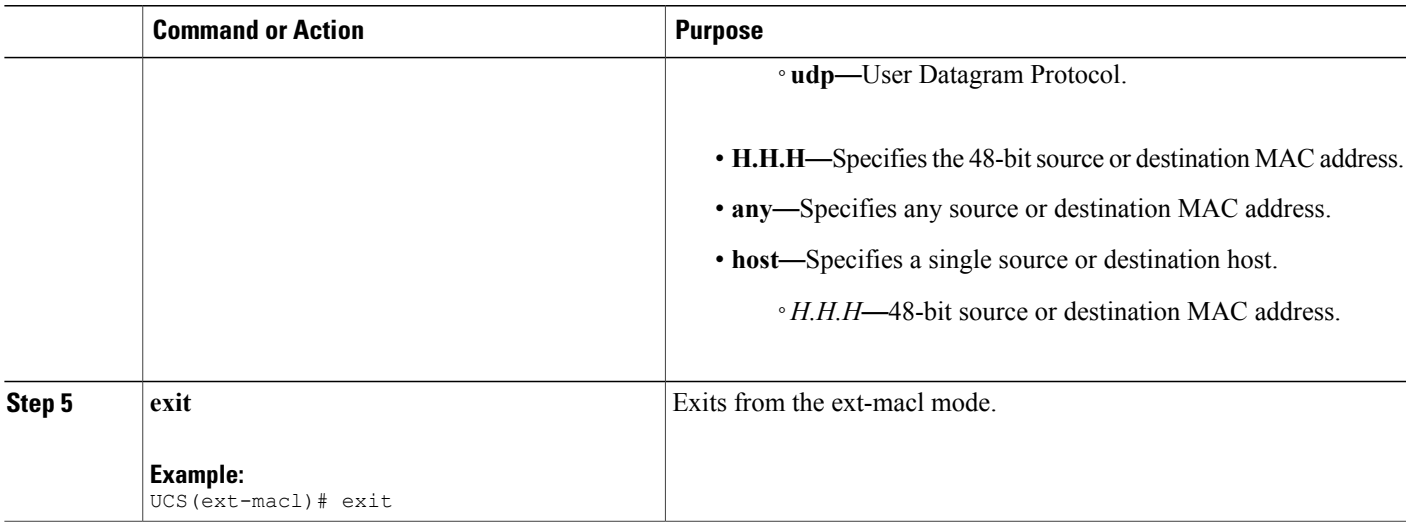

**Note** The following two configuration examples use IOS ACL commands.

```
Example 1: MAC
UCS# mac access-list extended nid_acl_50000
UCS(ext-macl)# deny host 0000.0000.0001 host 5555.6666.7777
UCS# mac access-list extended nid_acl_1002
UCS(ext-macl)# permit host 4444.aaaa.cccc host 4444.cccc.aaaa
UCS(ext-macl)# permit any any etype-6000
UCS(ext-macl)# exit
Example 2: IP
UCS# ip access-list extended nid_acl_1001
UCS(ext-nacl)# deny ip host 15.15.1.2 host 15.15.1.3
UCS(ext-nacl)# deny tcp host 10.10.1.5 eq 101 host 10.10.1.6 eq 100
UCS(ext-macl)# exit
```
# **Creating ACL Global Configurations**

## **DETAILED STEPS**

 $\blacksquare$ 

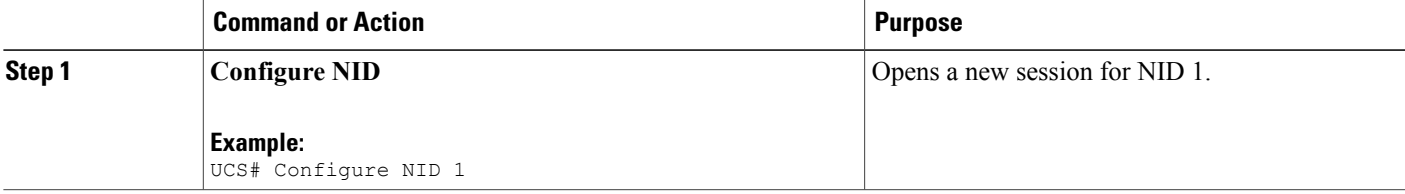

ι

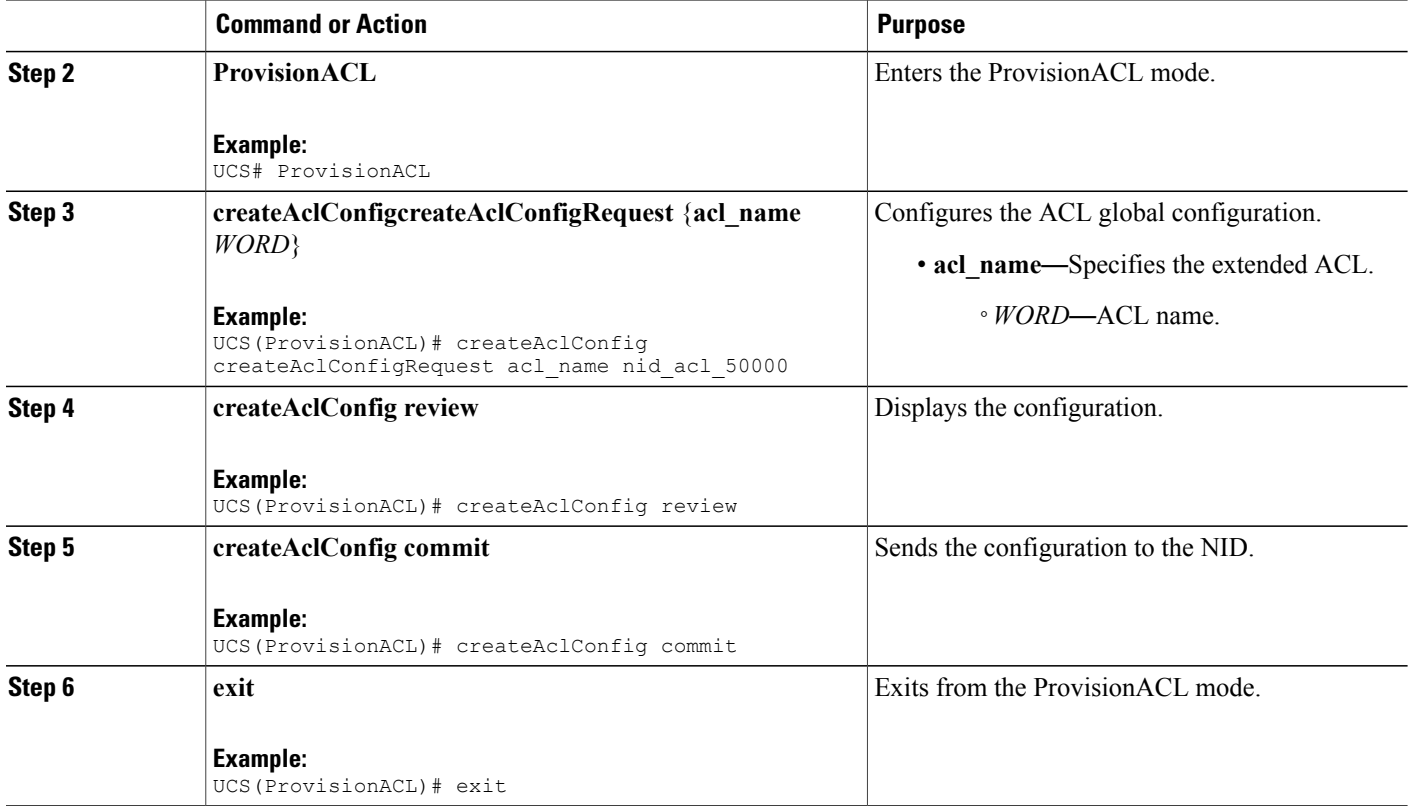

### **Configuration Example**

```
UCS# ProvisionACL
UCS(ProvisionACL)# createAclConfig createAclConfigRequest acl_name acl_nid_50000
UCS(ProvisionACL)# createAclConfig review
Commands in queue:
  createAclConfig createAclConfigRequest acl_name acl_nid_50000
UCS(ProvisionACL)# createAclConfig commit
  CreateAclConfig Commit Success!!!
UCS(ProvisionACL)# exit
```
# **Applying ACL Configuration to the Ports**

## **DETAILED STEPS**

Г

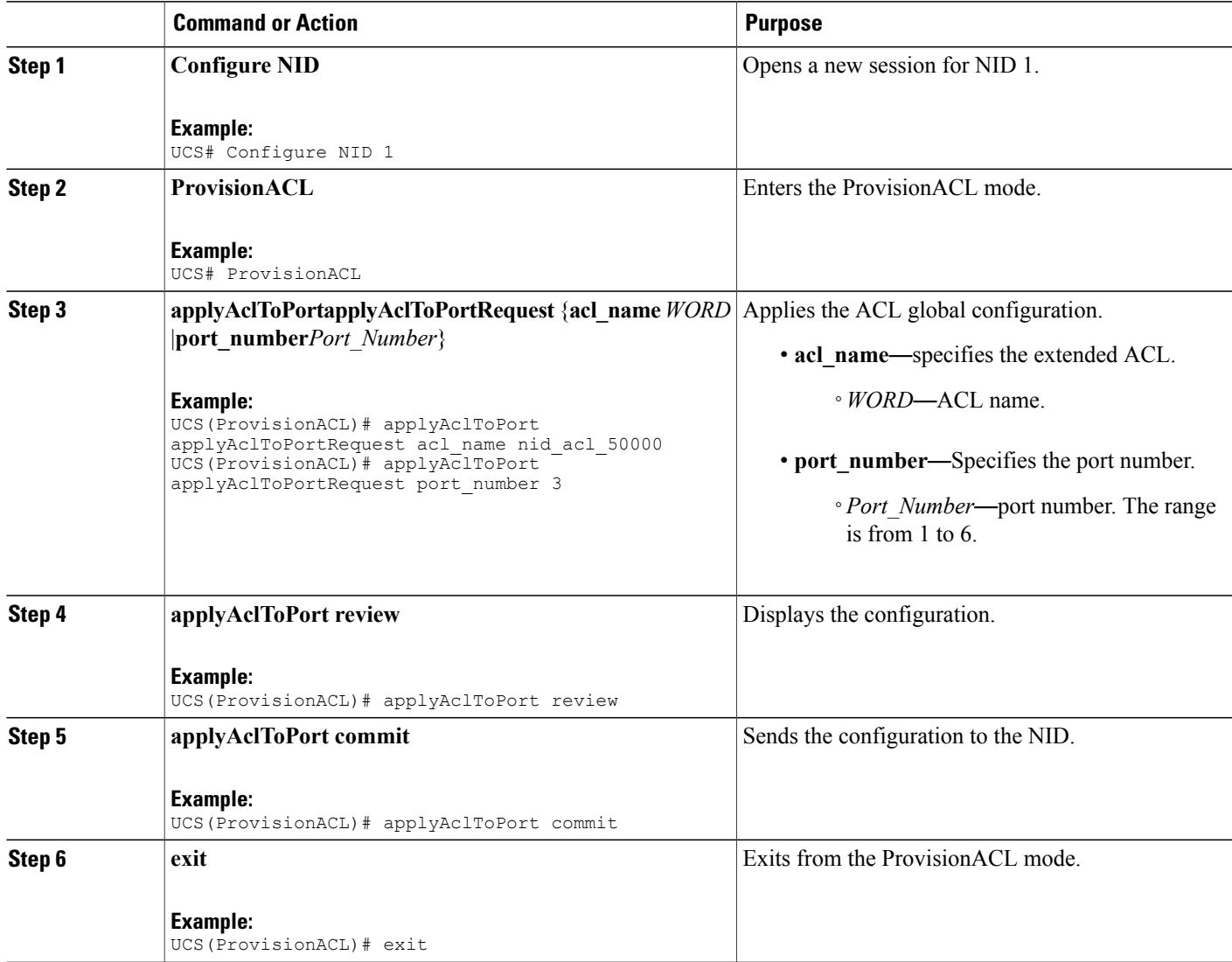

### **Configuration Example**

```
UCS# ProvisionACL
UCS(ProvisionACL)# applyAclToPort applyAclToPortRequest acl_name nid_acl_50000
UCS(ProvisionACL)# applyAclToPort applyAclToPortRequest port number \overline 3UCS(ProvisionACL)# applyAclToPort review
Commands in queue:
    applyAclToPort applyAclToPortRequest acl_name nid_acl_50000
    applyAclToPort applyAclToPortRequest port_number 3
```
ι

UCS(ProvisionACL)# applyAclToPort commit ApplyAclToPort Commit Success!!! UCS(ProvisionACL)# exit

For applying the policy ID using EVC configuration, see Configuring ECE Rule 1 and Other Commands For EVC Configuration.

# **Viewing ACL Global Configurations**

## **DETAILED STEPS**

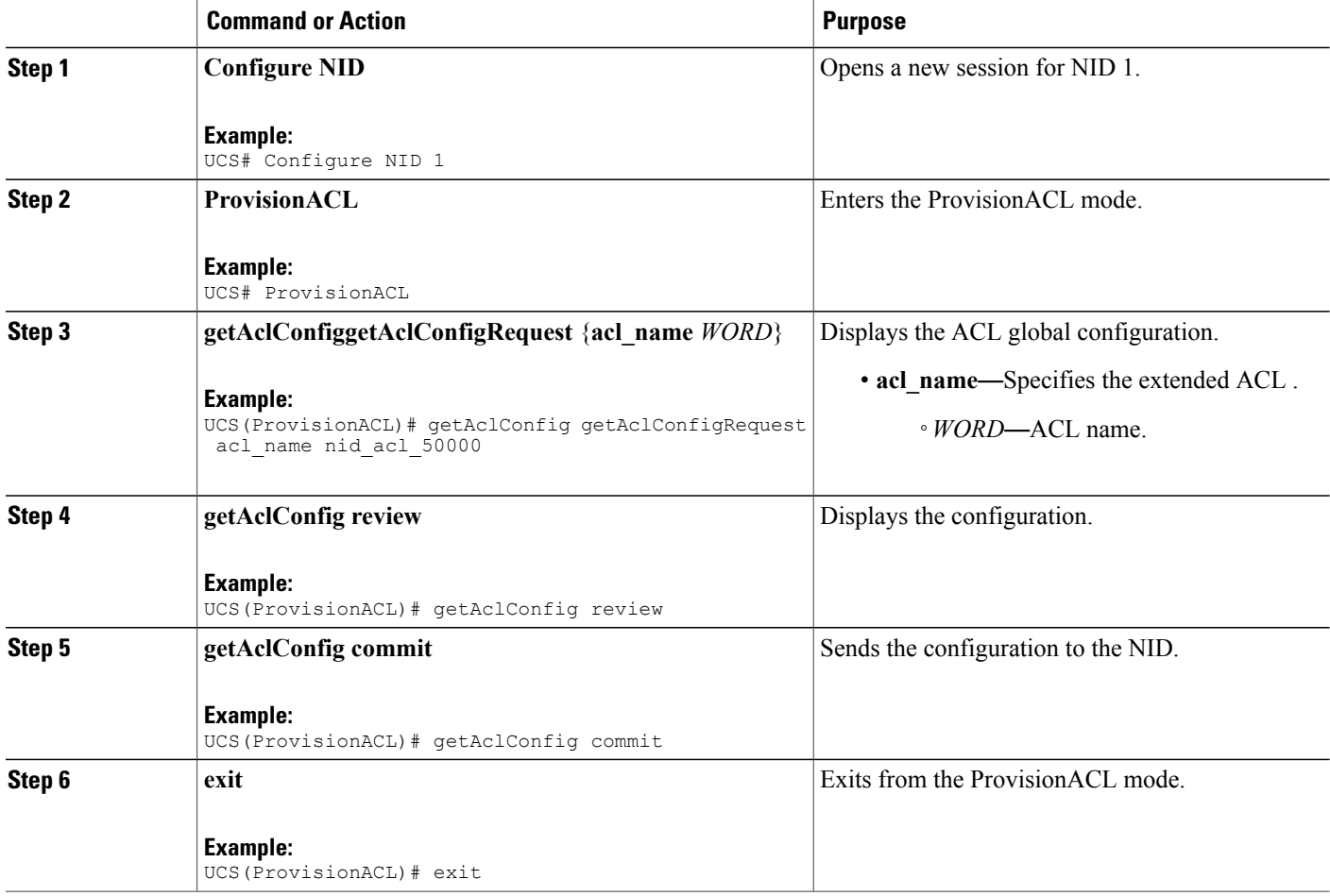

#### **Configuration Example**

Example 1: MAC

UCS# ProvisionACL UCS(ProvisionACL)# getAclConfig getAclConfigRequest acl\_name nid\_acl\_50000 UCS(ProvisionACL)# getAclConfig review

```
Commands in queue:
```

```
getAclConfig getAclConfigRequest acl_name nid_acl_50000
UCS(ProvisionACL)# getAclConfig commit
   GetAclConfig_Output.getAclConfigResponse.acl_definition = '
   Extended MAC access list nid_acl_50000
      permit host 0000.0000.0001 host 5555.5556.5557
      permit any any etype-6000'
   GetAclConfig Commit Success!!!
UCS(ProvisionACL)# exit
Example 2: IP
UCS# ProvisionACL
UCS(ProvisionACL)# getAclConfig getAclConfigRequest acl_name nid_acl_50000
UCS(ProvisionACL)# getAclConfig review
Commands in queue:
     getAclConfig getAclConfigRequest acl_name nid_acl_50000
UCS(ProvisionACL)# getAclConfig commit
     GetAclConfig Output.getAclConfigResponse.acl definition = '
    Extended IP access list nid_acl_1001
       ip access-list extended nid_acl_1001
       deny ip host 15.15.1.2 host 15.15.1.3'
     GetAclConfig Commit Success!!!
UCS(ProvisionACL)# exit
```
# **Removing ACL Global Configurations**

#### **DETAILED STEPS**

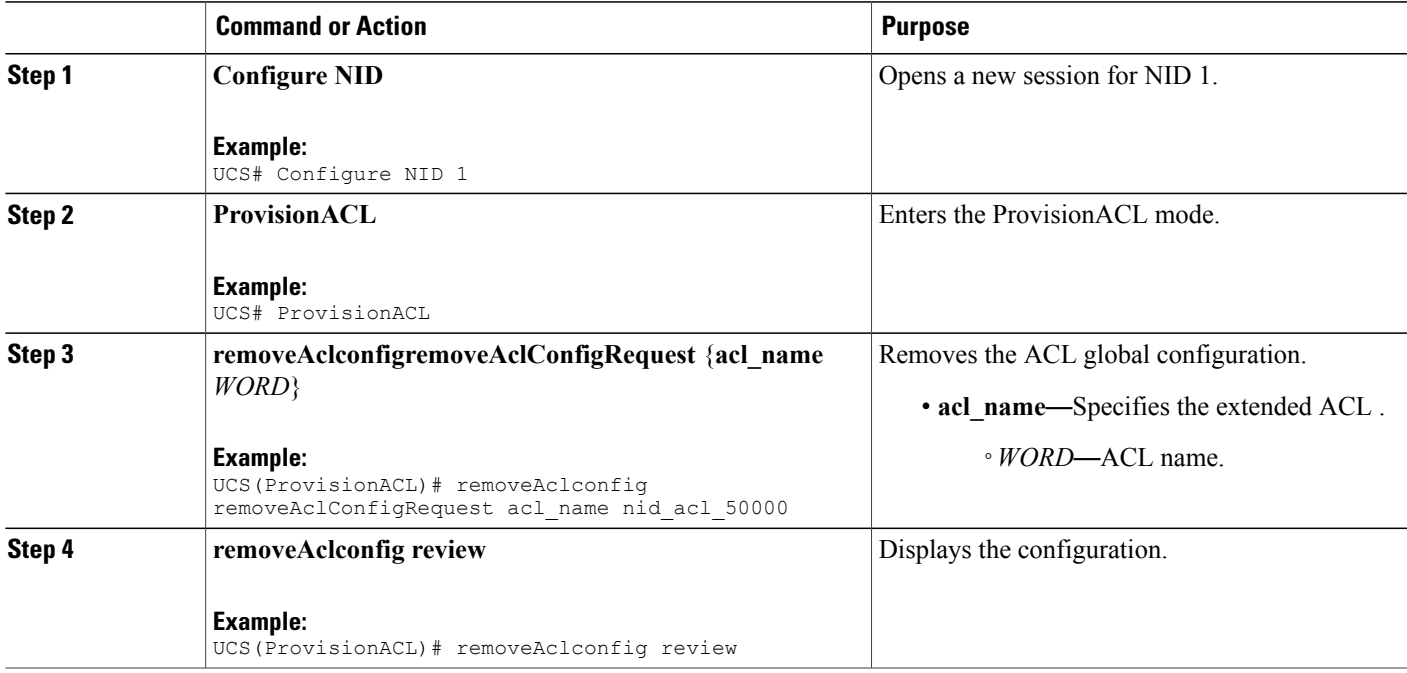

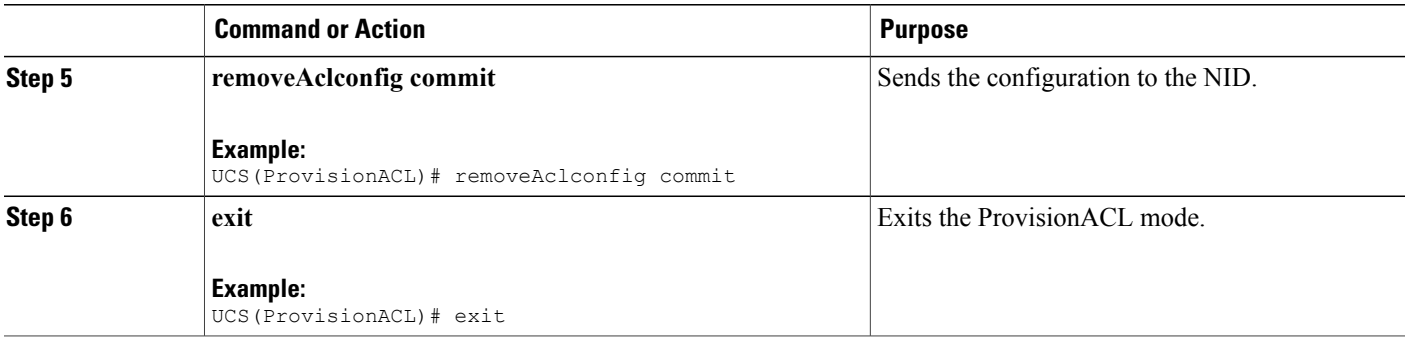

```
UCS# ProvisionACL
UCS(ProvisionACL)# removeAclconfig removeAclConfigRequest acl_name nid_acl_50000
UCS(ProvisionACL)# removeAclconfig review
Commands in queue:
  removeAclconfig removeAclConfigRequest acl_name nid_acl_50000
UCS(ProvisionACL)# removeAclconfig commit
  RemoveAclConfig Commit Success!!!
```
#### **To verify the remove action:**

UCS(ProvisionACL)# getAclConfig getAclConfigRequest acl\_name nid\_acl\_50000 UCS(ProvisionACL)# getAclConfig commit

```
GetAclConfig_Output.getAclConfigResponse.acl_definition = '
nid acl 50000 does not exist '
```
GetAclConfig Commit Success!!!

```
UCS(ProvisionACL)# exit
```
#### **What to Do Next**

Use the **getAclConfig getAclConfigRequest** command to verify the remove action. UCS(ProvisionACL)# getAclConfig getAclConfigRequest acl\_name *acl\_name* UCS(ProvisionACL)# getAclConfig review UCS(ProvisionACL)# getAclConfig commit

# **Removing ACL Port Configurations**

### **DETAILED STEPS**

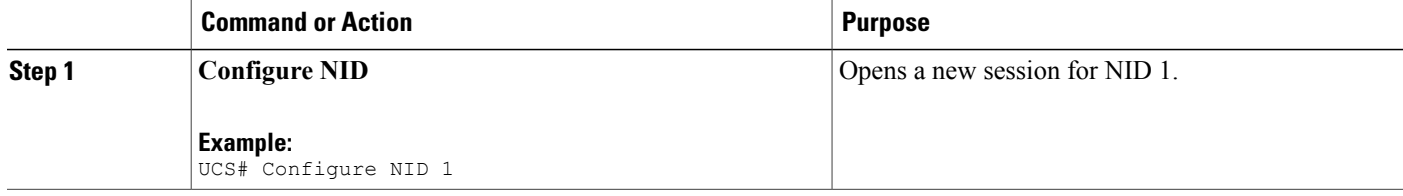

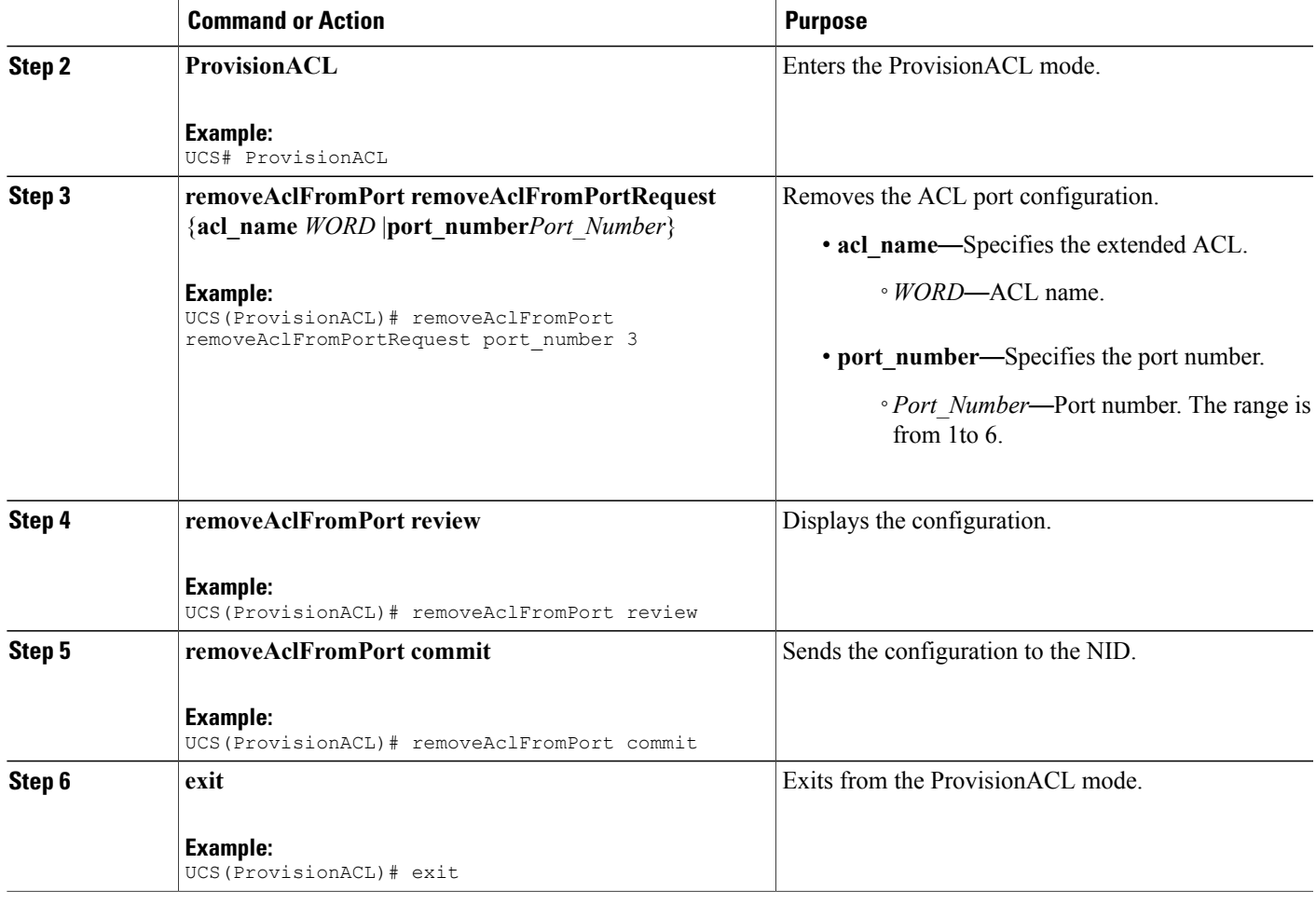

UCS# ProvisionACL UCS(ProvisionACL)# removeAclFromPort removeAclFromPortRequest port number 3 UCS(ProvisionACL)# removeAclFromPort review Commands in queue: removeAclFromPort removeAclFromPortRequest port\_number 3 UCS(ProvisionACL)# removeAclFromPort commit RemoveAclFromPort Commit Success!!!

```
UCS(ProvisionACL)# exit
```
### **What to Do Next**

Ι

Use the **showAclConfigSummary** command to view the interface ACL summary.

```
UCS(ProvisionACL)# showAclConfigSummary showAclConfigSummaryRequest
UCS(ProvisionACL)# showAclConfigSummary review
UCS(ProvisionACL)# showAclConfigSummary commit
```
# **Verifying ACL Configurations**

## **DETAILED STEPS**

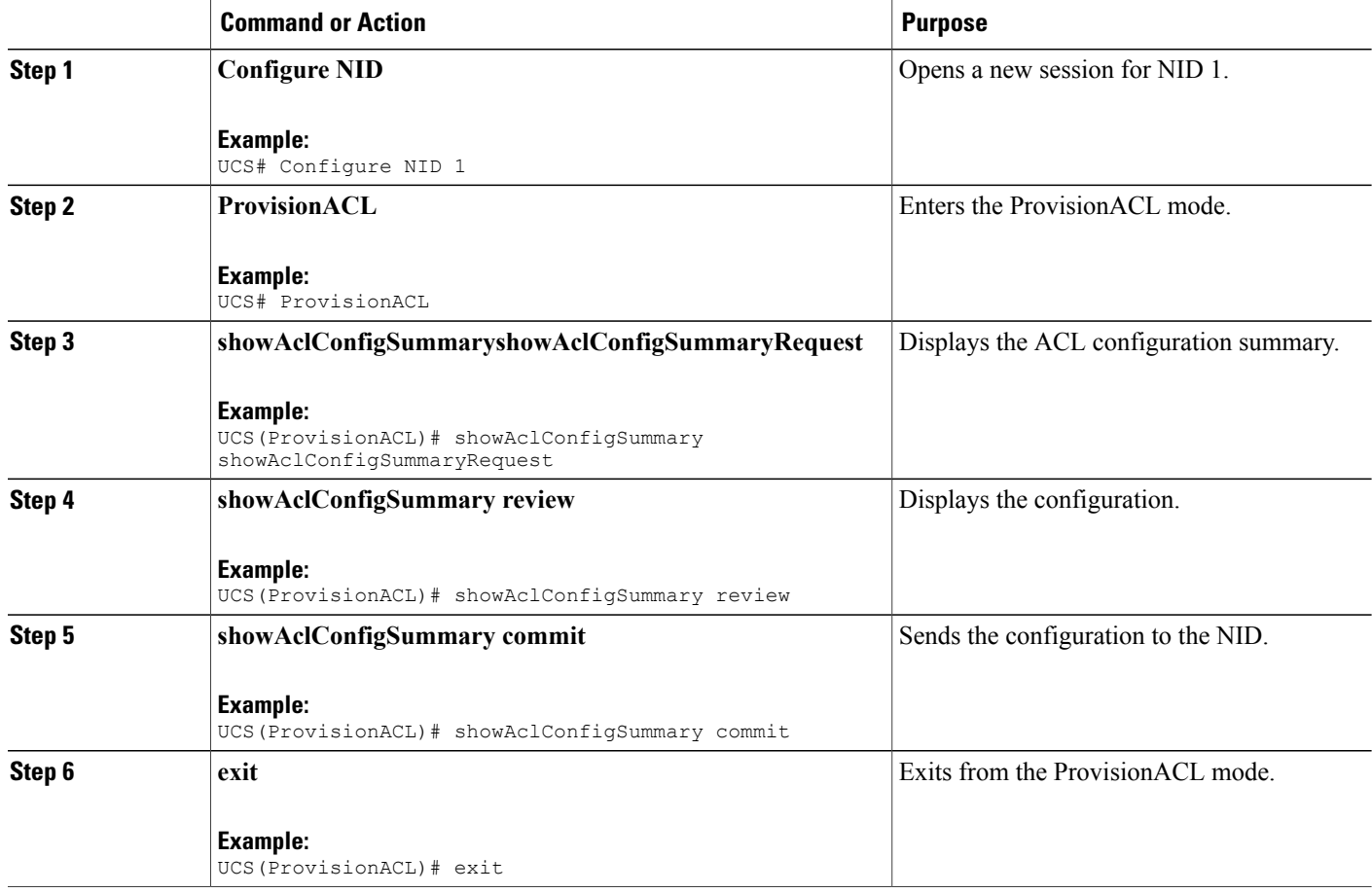

#### **Configuration Example**

```
UCS# ProvisionACL
UCS(ProvisionACL)# showAclConfigSummary showAclConfigSummaryRequest
UCS(ProvisionACL)# showAclConfigSummary review
Commands in queue:
   showAclConfigSummary showAclConfigSummaryRequest
UCS(ProvisionACL)# showAclConfigSummary commit
  ShowAclConfigSummary_Output.showAclConfigSummaryResponse.showOutput = '
  Acl Configuration Summary
   policyid: 0 aclname: nid_acl_50000
  Interface Acl Summary
   Port 3: nid_acl_50000'
  ShowAclConfigSummary Commit Success!!!
```
 **Cisco ME 1200 Series Carrier Ethernet Access Devices UCS Controller Configuration Guide, Cisco IOS 15.6(1)SN and Later Releases**

 $\overline{ }$ 

UCS(ProvisionACL)# exit

 $\overline{\phantom{a}}$ 

 $\mathbf I$ 

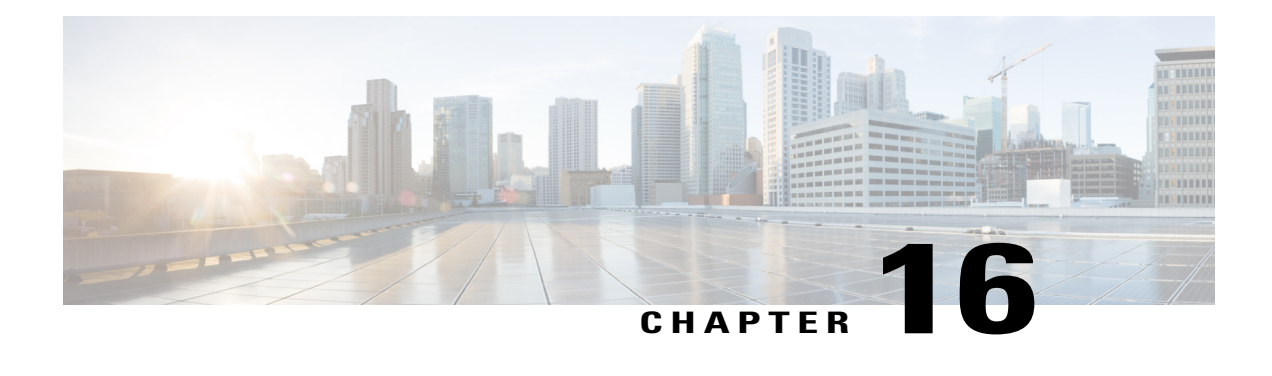

# **Configuring Quality of Service (QoS)**

QoS includes traffic classification, marking, policing, queuing, and scheduling configured with service policies that are attached to ingress and egress targets. With QoS, you can provide preferential treatment to certain types of traffic at the expense of other types. When you do not configure QoS, the switch offers best-effort service to each packet, regardless of the packet contents or size.

Ingress QoSincludes classification, marking, and policing. Classification can be based on the class of service (CoS), Differentiated Services Code Point (DSCP) in the inbound packet. You can classify based on Layer 2 MAC, IP-standard, or match based on AMAC, IP parameters using QCE configurations.

For EVC level QoS, see Creating a Policer.

Hierarchical QoS on the Cisco ME 1200 Series Carrier Ethernet Access Devices supports queuing and scheduling per EVC level per port. 8 queues are supported per port on the EVC. The EVC must be configured on the interface before configuring HQoS.

**Note** Single EVC per single UNI (input port) is supported.

The portscheduler is configured by default for fair round-robin scheduling between each EVC and non-service traffic, but can be weighted by configuring guaranteed bandwidths for the EVC. When guaranteed bandwidth is configured for an EVC, the remaining bandwidth of the port is divided equally between the remaining EVCs and non-service traffic.

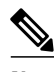

**Note** Configuring of guaranteed bandwidth for non-service traffic is *not* supported.

The CIR bandwidth requirements are configured for each CoS per EVC. Excess traffic is strictly *not* prioritized, but is shared proportionally between the CoS within the EVC.

For more information, see [Configuring](http://www.cisco.com/c/en/us/td/docs/switches/metro/me3600x_3800x/software/release/15-4_2_S/configuration/guide/3800x3600xscg/swqos.html#pgfId-999260) Quality of Service (QoS).

- How to [Configure](#page-237-0) QoS, page 216
- [Displaying](#page-287-0) the QCE List on the UCS Controller, page 266
- [Displaying](#page-288-0) QoS Queue Statistics on the UCS Controller, page 267
- Displaying the [Hierarchical](#page-289-0) QoS ID List on the UCS Controller, page 268

T

# <span id="page-237-0"></span>**How to Configure QoS**

# <span id="page-237-1"></span>**Provisioning the UCS Controller to Configure QoS**

### **DETAILED STEPS**

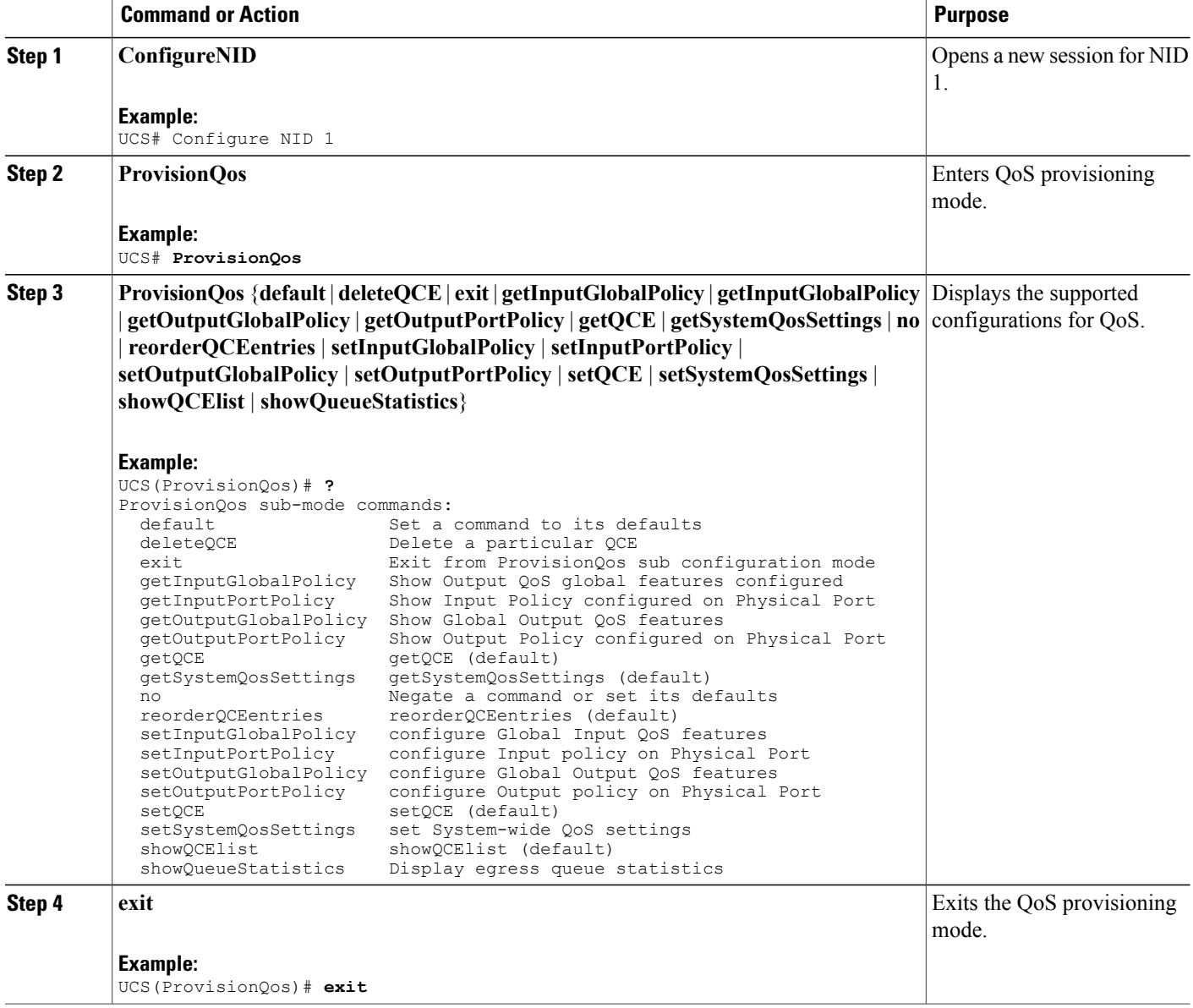

The following example shows the supported QoS configuration:

```
UCS(ProvisionQos)# ?
ProvisionQos sub-mode commands:
                           Set a command to its defaults
  deleteQCE Delete a particular OCE
  exit Exit from ProvisionQos sub configuration mode
  getInputGlobalPolicy Show Output QoS global features configured
  getInputPortPolicy Show Input Policy configured on Physical Port
  getOutputGlobalPolicy Show Global Output QoS features
  getOutputPortPolicy Show Output Policy configured on Physical Port
  getQCE (default)<br>getSystemQosSettings getSystemQosSett
                           getSystemQosSettings (default)
 no Negate a command or set its defaults
                           reorderQCEentries (default)
  setInputGlobalPolicy configure Global Input QoS features
  setInputPortPolicy configure Input policy on Physical Port
  setOutputGlobalPolicy configure Global Output QoS features<br>setOutputPortPolicy configure Output policy on Physical
                          configure Output policy on Physical Port
  setQCE setQCE (default)<br>setSystemQosSettings set System-wide
  setSystemQosSettings set System-wide QoS settings<br>showQCElist showQCElist (default)
  showQCElist showQCElist (default)<br>showQueueStatistics Display egress queue
                         Display egress queue statistics
```
# **Configuring QoS Input Policy Features Globally on the UCS Controller**

#### **Before You Begin**

• Perform the steps to provision QoS on the UCS controller. See [Provisioning](#page-237-1) the UCS Controller to [Configure](#page-237-1) QoS, on page 216.

### **DETAILED STEPS**

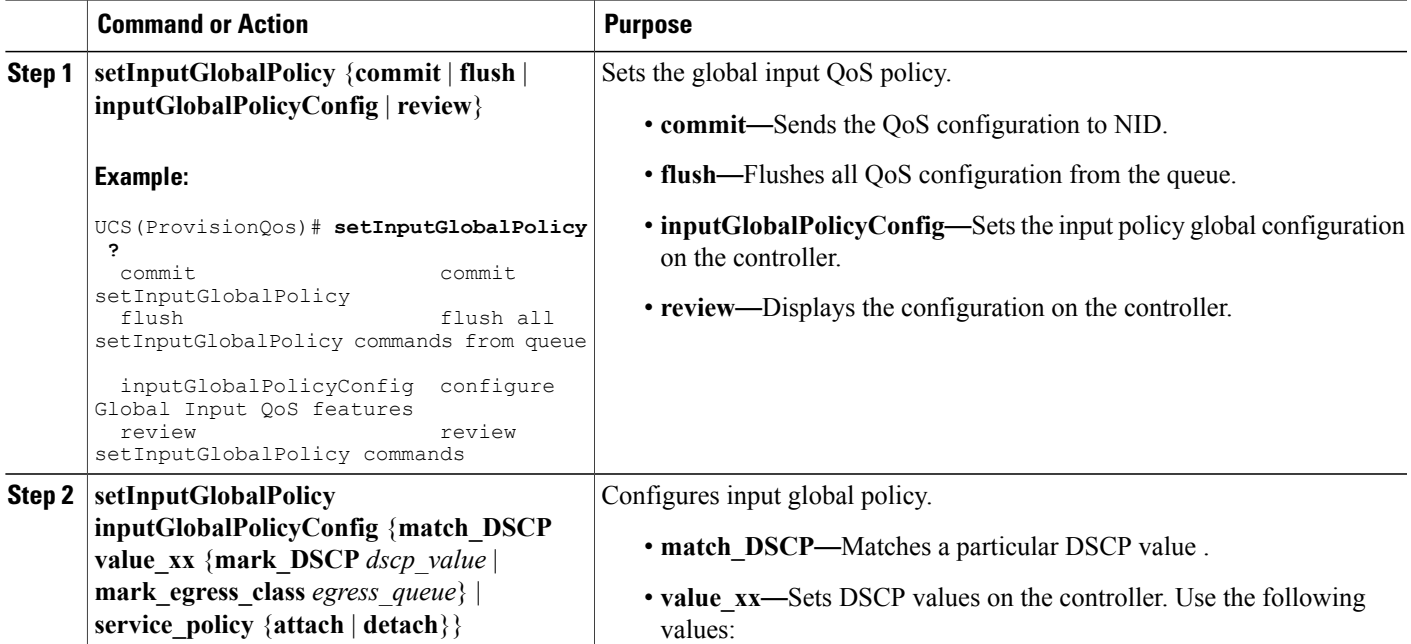

 $\overline{\phantom{a}}$ 

T

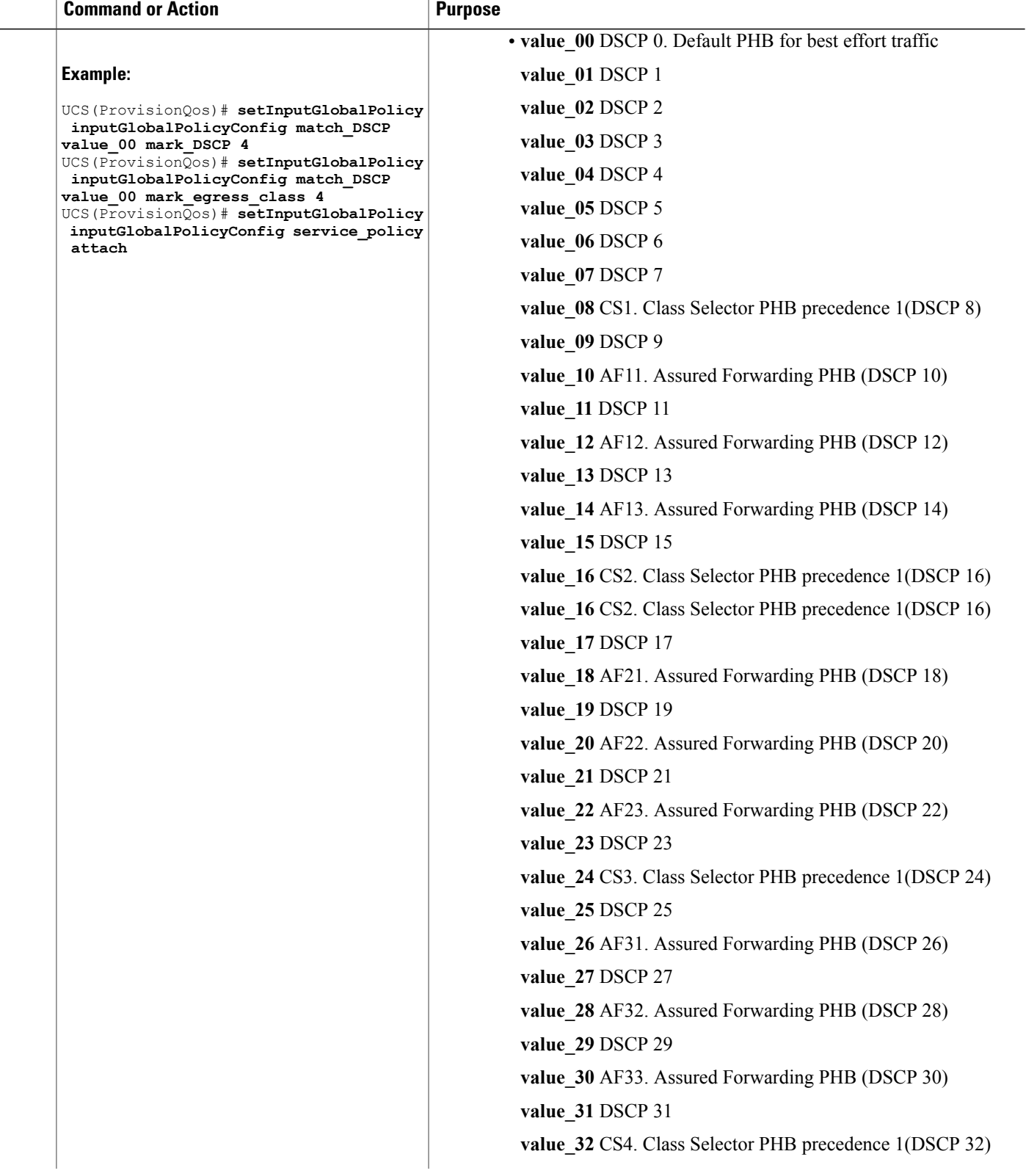

 $\overline{ }$ 

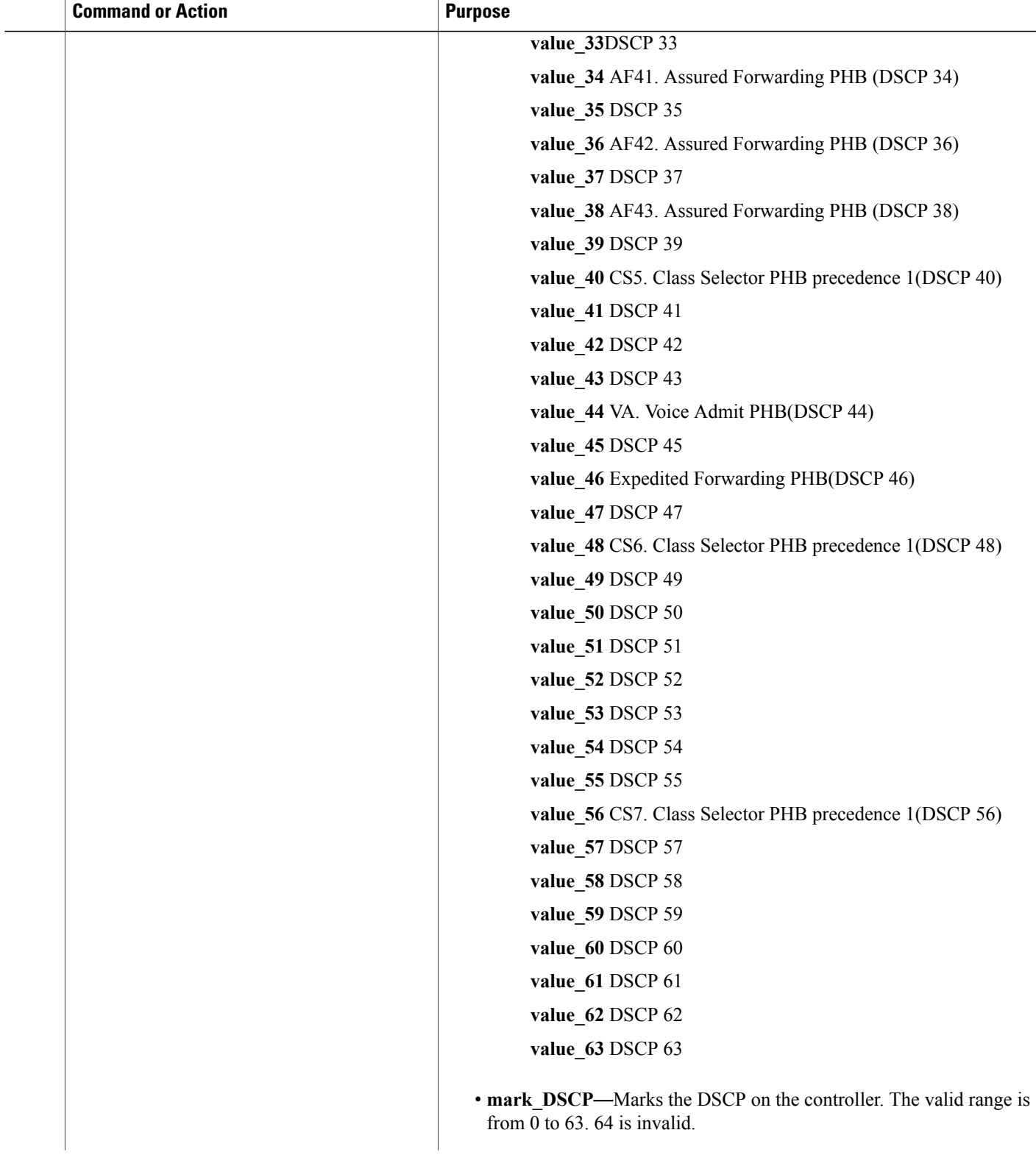

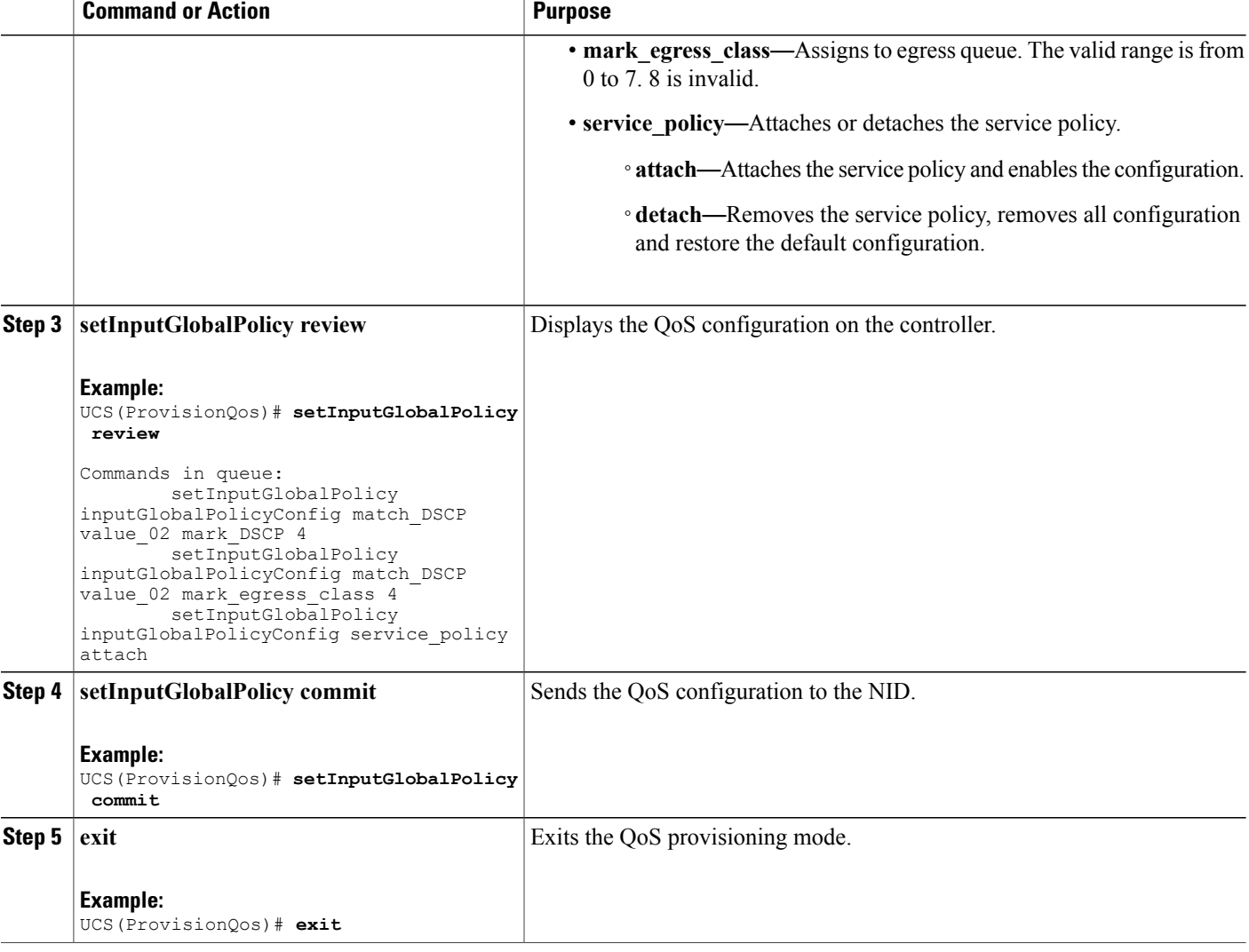

The example shows how to configure QoS input policy globally on the UCS controller:

```
UCS(ProvisionQos)# setInputGlobalPolicy inputGlobalPolicyConfig match_DSCP value_00 mark_DSCP
4
UCS(ProvisionQos)# setInputGlobalPolicy inputGlobalPolicyConfig match_DSCP value_00
mark_egress_class 4
UCS(ProvisionQos)# setInputGlobalPolicy inputGlobalPolicyConfig service_policy attach
UCS(ProvisionQos)# setInputGlobalPolicy review
Commands in queue:
        setInputGlobalPolicy inputGlobalPolicyConfig match DSCP value 02 mark DSCP 4
        setInputGlobalPolicy inputGlobalPolicyConfig match_DSCP value_02 mark_egress_class
 4
        setInputGlobalPolicy inputGlobalPolicyConfig service_policy attach
UCS(ProvisionQos)# setInputGlobalPolicy commit
```

```
SetInputGlobalPolicy Commit Success!!!
UCS(ProvisionQos)# exit
```
# **Configuring QoS Input Policy Features at Port level on the UCS Controller**

## **Before You Begin**

• Perform the steps to provision QoS on the UCS controller. See [Provisioning](#page-237-1) the UCS Controller to [Configure](#page-237-1) QoS, on page 216.

### **DETAILED STEPS**

Г

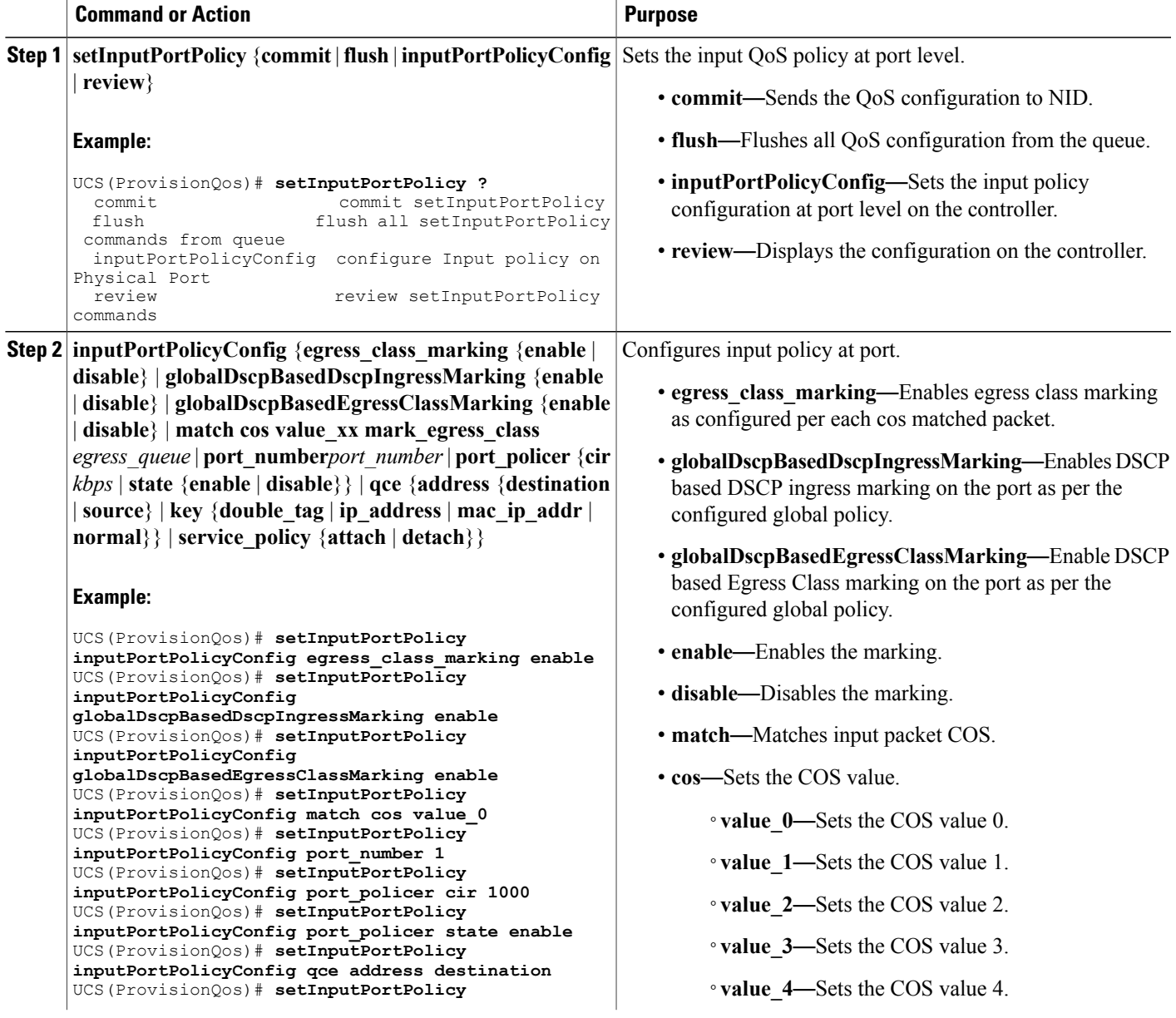

 $\overline{\phantom{a}}$ 

 $\mathbf I$ 

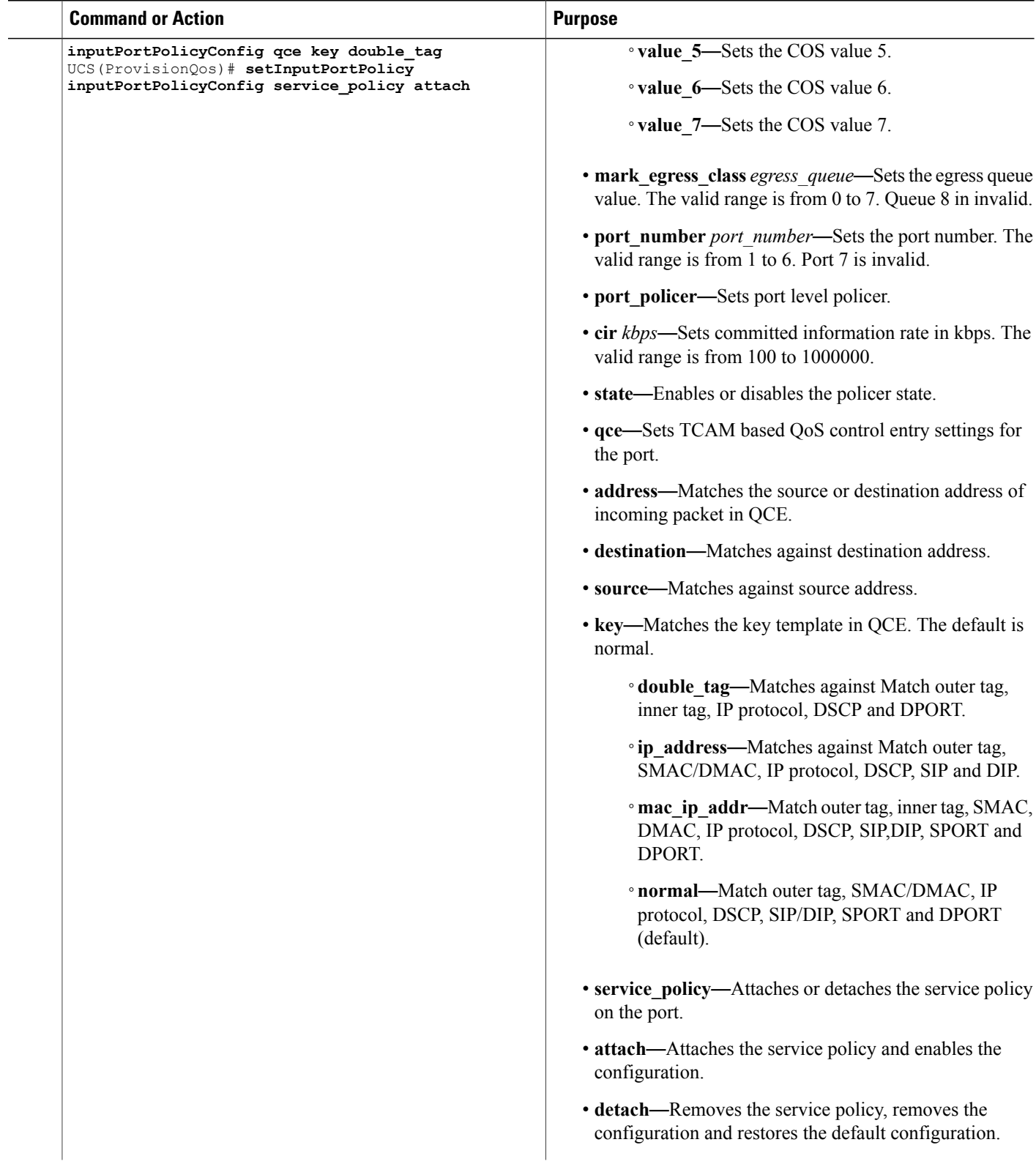

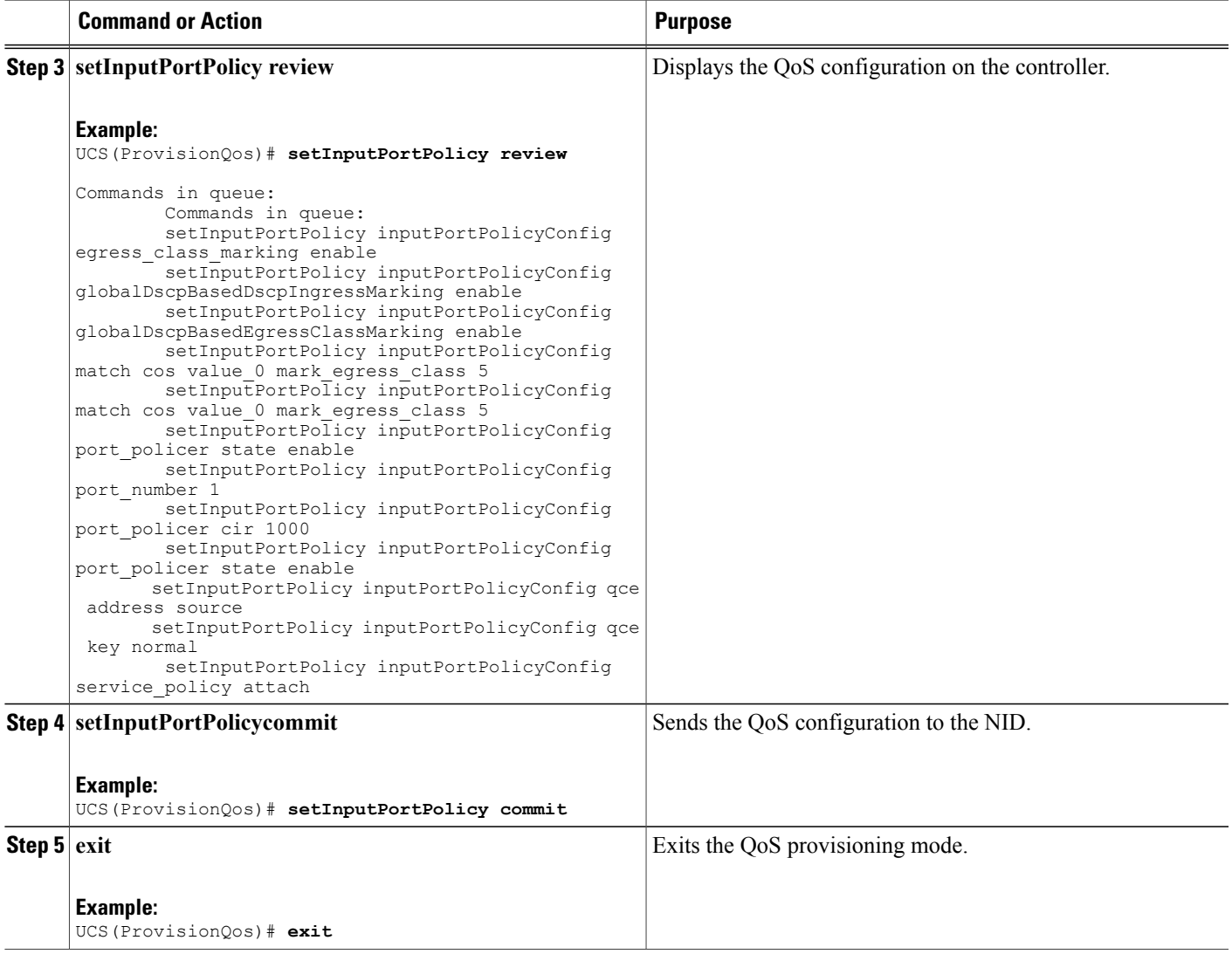

The example shows how to configure QoS input port policy on the UCS controller:

UCS(ProvisionQos)# **setInputPortPolicy inputPortPolicyConfig egress\_class\_marking enable** UCS(ProvisionQos)# **setInputPortPolicy inputPortPolicyConfig globalDscpBasedDscpIngressMarking enable** UCS(ProvisionQos)# **setInputPortPolicy inputPortPolicyConfig globalDscpBasedEgressClassMarking enable** UCS(ProvisionQos)# **setInputPortPolicy inputPortPolicyConfig match cos value\_0** UCS(ProvisionQos)# **setInputPortPolicy inputPortPolicyConfig port\_number 1** UCS(ProvisionQos)# **setInputPortPolicy inputPortPolicyConfig port\_policer cir 1000** UCS(ProvisionQos)# **setInputPortPolicy inputPortPolicyConfig port\_policer state enable** UCS(ProvisionQos)# **setInputPortPolicy inputPortPolicyConfig qce address destination** UCS(ProvisionQos)# **setInputPortPolicy inputPortPolicyConfig qce key double\_tag** UCS(ProvisionQos))# **setInputPortPolicy inputPortPolicyConfig service\_policy attach** UCS(ProvisionQos)# **setInputPortPolicy review**

T

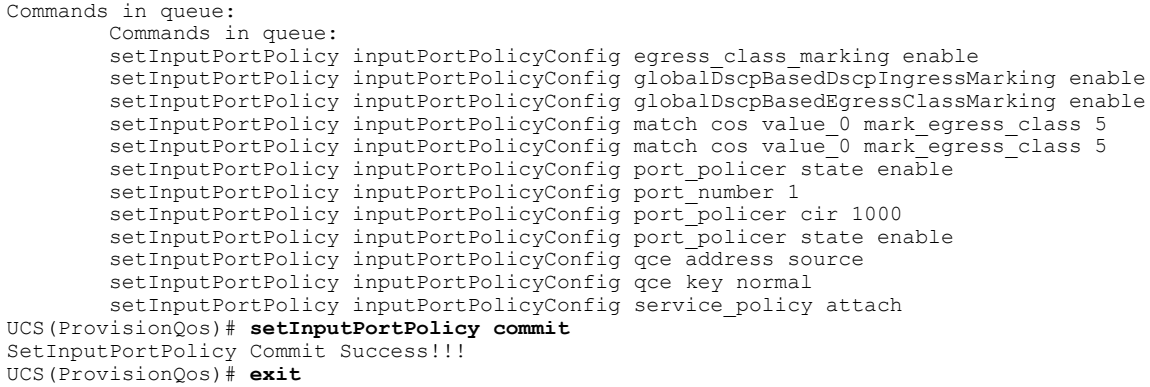

# **Configuring QoS Output Policy Features Globally on the UCS Controller**

## **Before You Begin**

• Perform the steps to provision QoS on the UCS controller. See [Provisioning](#page-237-1) the UCS Controller to [Configure](#page-237-1) QoS, on page 216.

### **DETAILED STEPS**

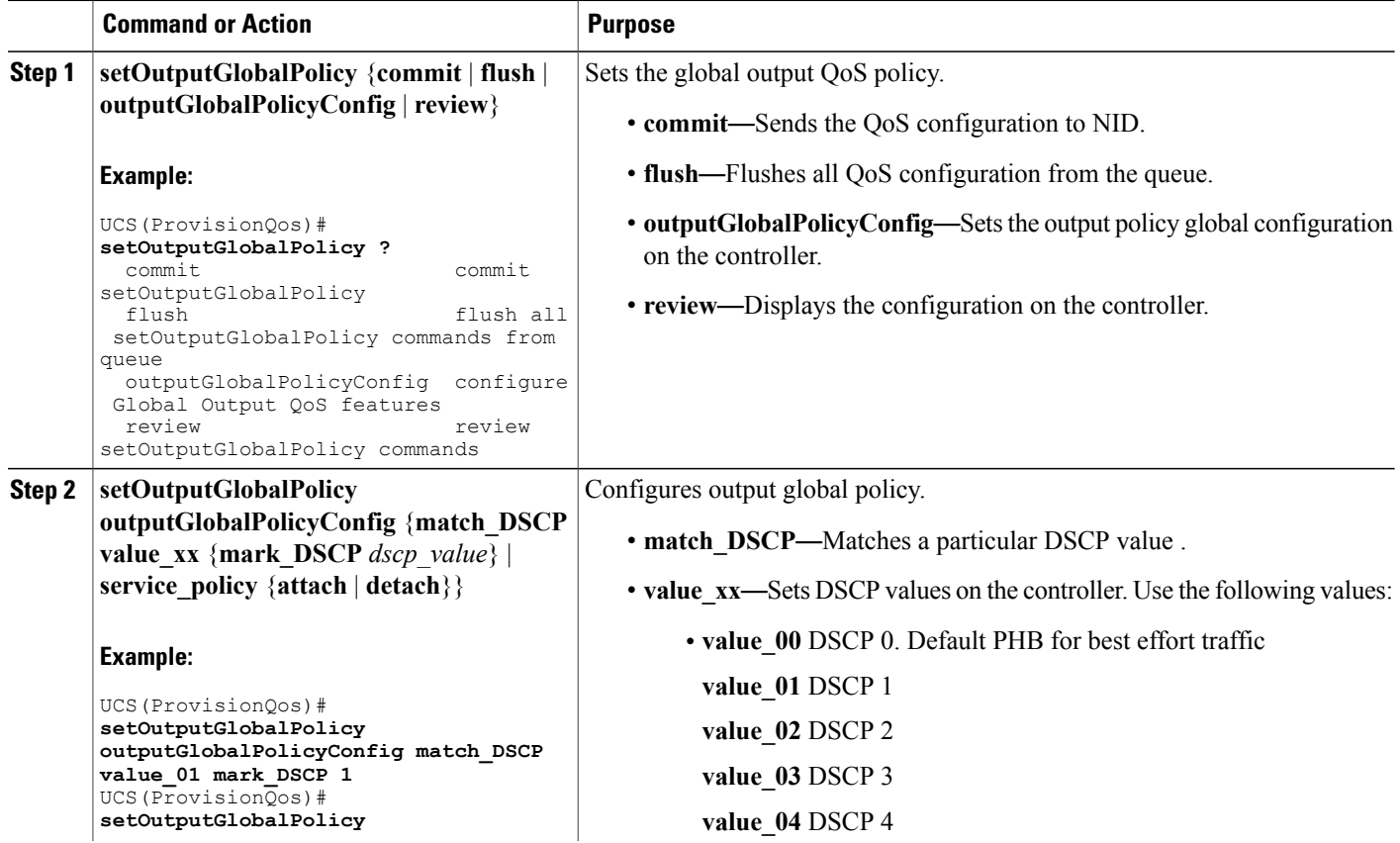

 $\overline{ }$ 

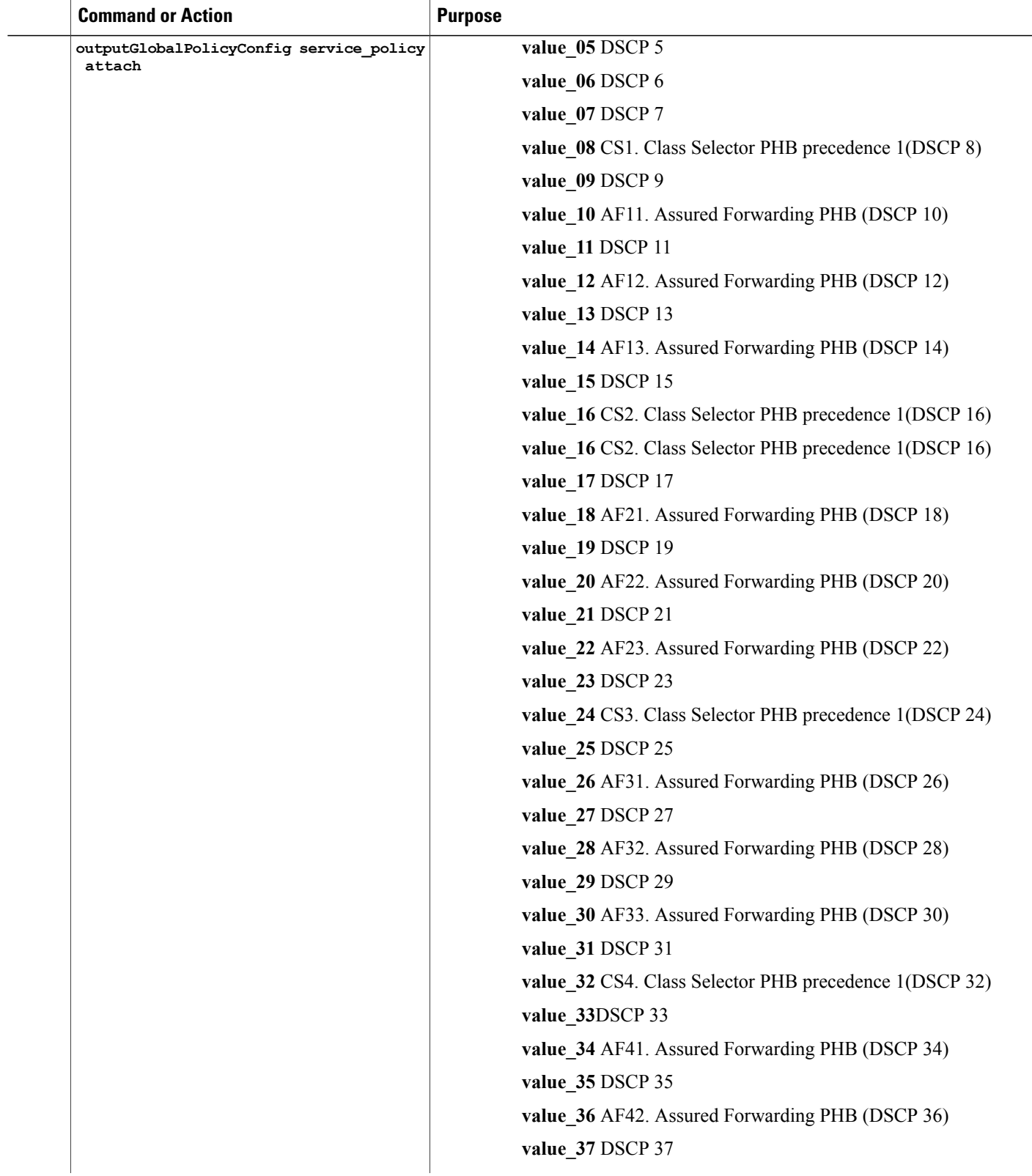

T

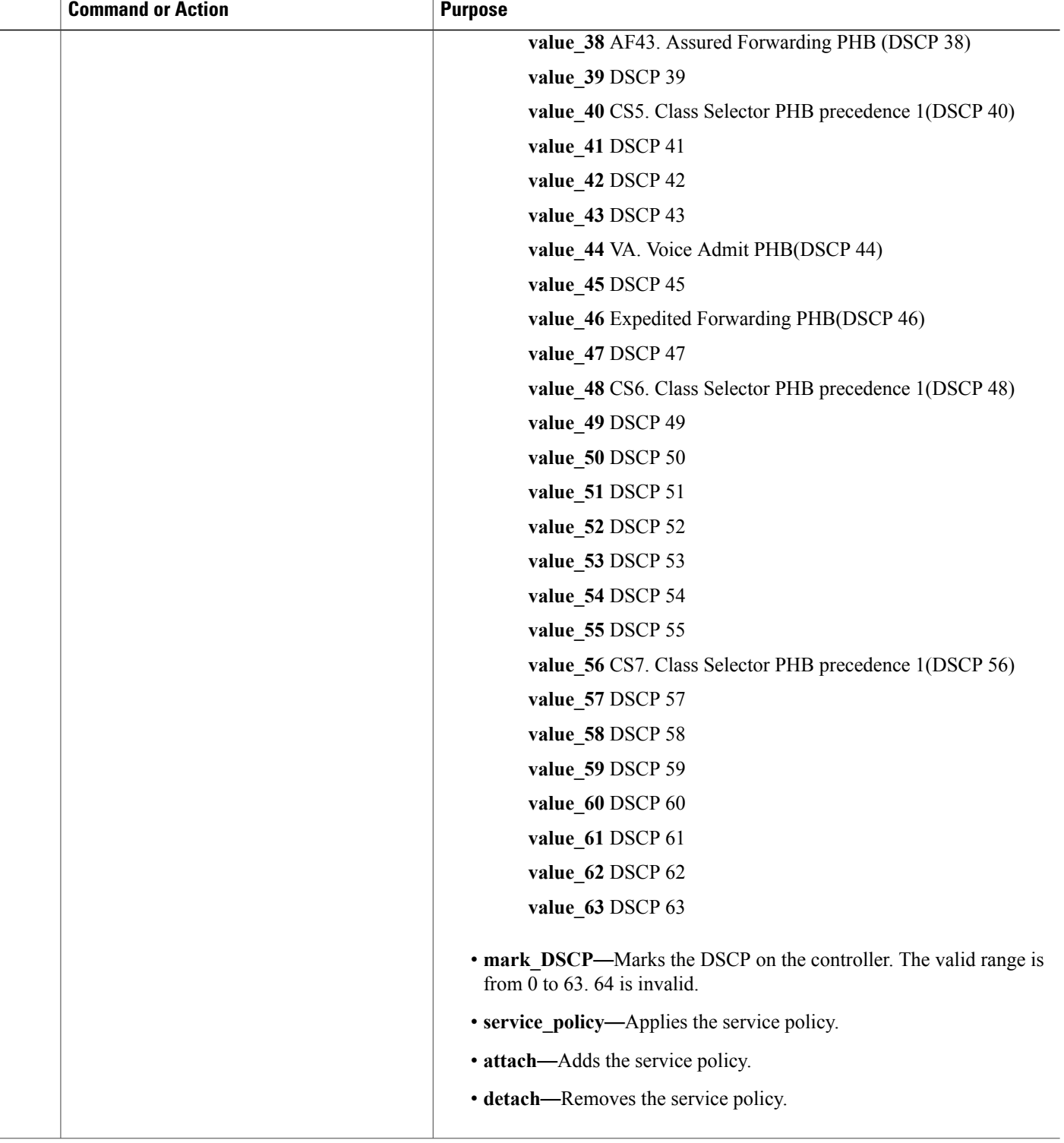

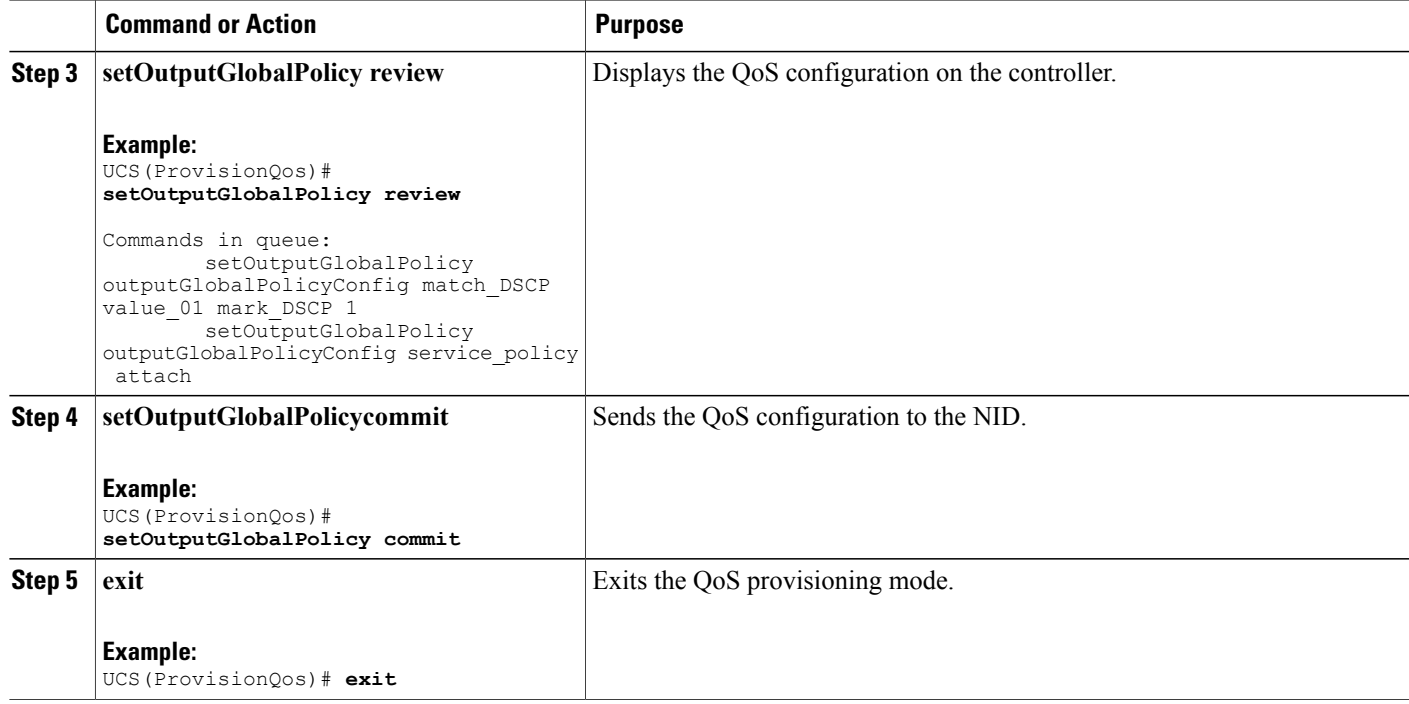

The example shows how to configure QoS output policy globally on the UCS controller:

```
UCS(ProvisionQos)# setOutputGlobalPolicy outputGlobalPolicyConfig match_DSCP value_00
mark_DSCP 4
UCS(ProvisionQos)# setOutputGlobalPolicy outputGlobalPolicyConfig service_policy attach
UCS(ProvisionQos)# setOutputGlobalPolicy review
Commands in queue:
        setOutputGlobalPolicy outputGlobalPolicyConfig match DSCP value 01 mark DSCP 1
        setOutputGlobalPolicy outputGlobalPolicyConfig service policy attach
UCS(ProvisionQos)# setOutputGlobalPolicy commit
SetOutputGlobalPolicy Commit Success!!!
UCS(ProvisionQos)# exit
```
# **Configuring QoS Output Policy Features at Port level on the UCS Controller**

### **Before You Begin**

• Perform the steps to provision QoS on the UCS controller. See [Provisioning](#page-237-1) the UCS Controller to [Configure](#page-237-1) QoS, on page 216.

T

## **DETAILED STEPS**

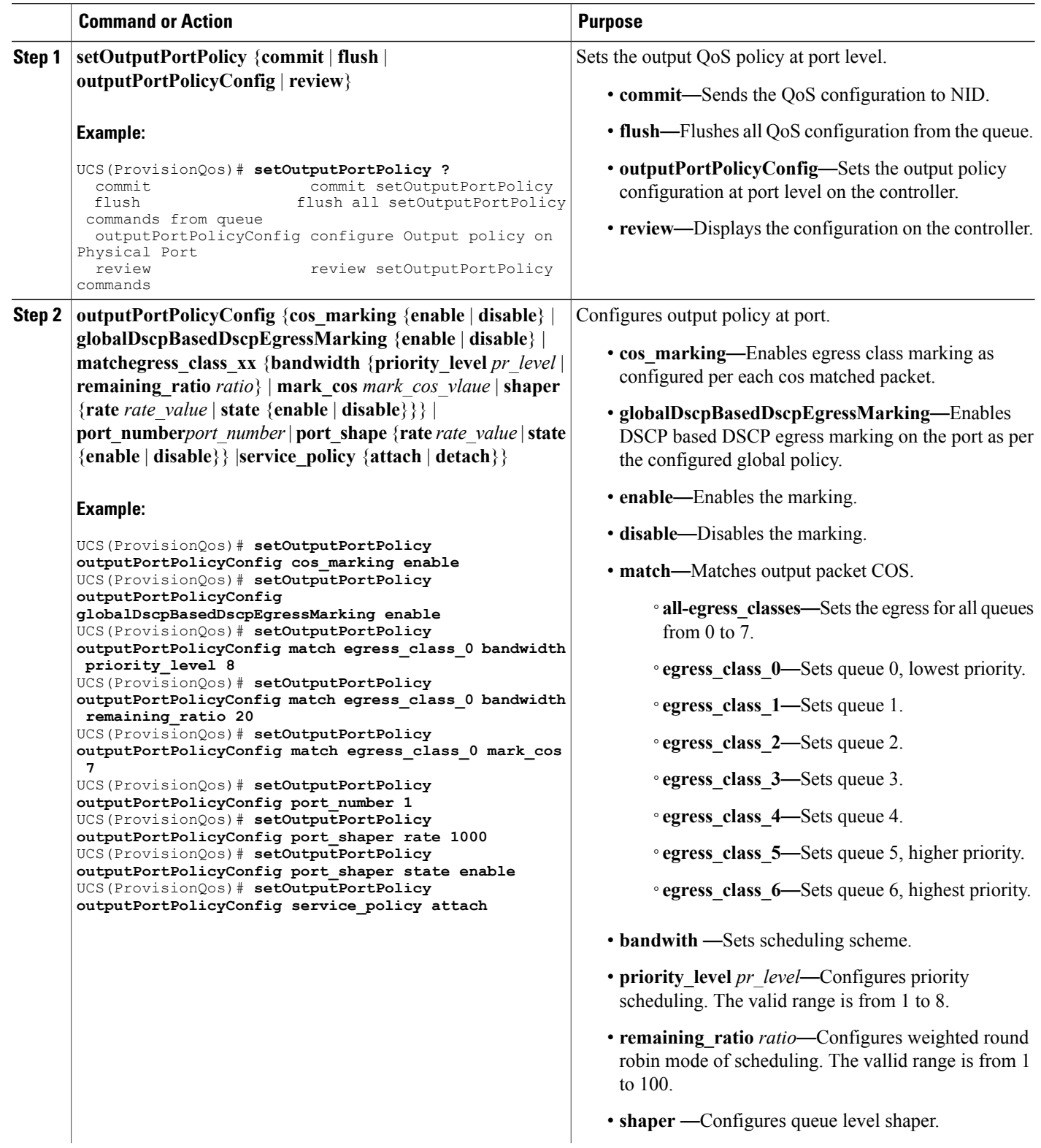

 $\overline{ }$ 

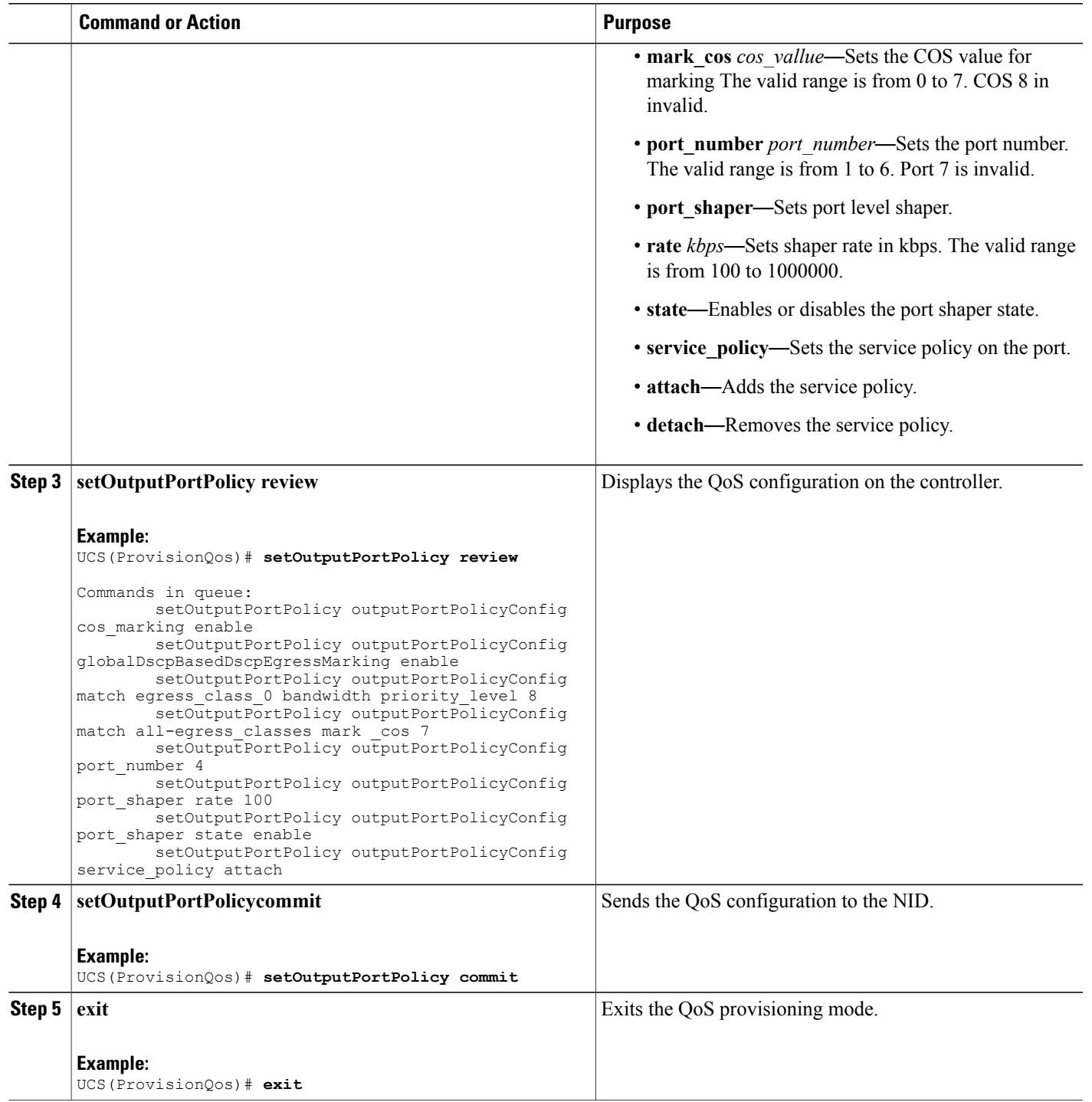

The example shows how to configure QoS output port policy on the controller:

```
UCS(ProvisionQos)# setOutputPortPolicy outputPortPolicyConfig cos_marking enable
UCS(ProvisionQos)# setOutputPortPolicy outputPortPolicyConfig globalDscpBasedDscpEgressMarking
enable
UCS(ProvisionQos)# setOutputPortPolicy outputPortPolicyConfig match egress_class_0 bandwidth
priority_level 8
UCS(ProvisionQos)# setOutputPortPolicy outputPortPolicyConfig match egress_class_0 bandwidth
remaining_ratio 20
UCS(ProvisionQos)# setOutputPortPolicy outputPortPolicyConfig match egress_class_0 mark_cos
7
UCS(ProvisionQos)# setOutputPortPolicy outputPortPolicyConfig port_number 1
UCS(ProvisionQos)# setOutputPortPolicy outputPortPolicyConfig port_shaper rate 1000
UCS(ProvisionQos)# setOutputPortPolicy outputPortPolicyConfig port_shaper state enable
UCS(ProvisionQos)# setOutputPortPolicy outputPortPolicyConfig service_policy attach
UCS(ProvisionQos)# setOutputPortPolicy review
Commands in queue:
        setOutputPortPolicy outputPortPolicyConfig cos_marking enable
        setOutputPortPolicy outputPortPolicyConfig globalDscpBasedDscpEgressMarking enable
        setOutputPortPolicy outputPortPolicyConfig match egress class 0 bandwidth
priority_level 8
        setOutputPortPolicy outputPortPolicyConfig match all-egress_classes mark _cos 7
        setOutputPortPolicy outputPortPolicyConfig port_number 4
        setOutputPortPolicy outputPortPolicyConfig port_shaper rate 100
        setOutputPortPolicy outputPortPolicyConfig port_shaper state enable
        setOutputPortPolicy outputPortPolicyConfig service policy attach
UCS(ProvisionQos)# setOutputPortPolicy commit
SetInputPortPolicy Commit Success!!!
UCS(ProvisionQos)# exit
```
## **Configuring QoS Control Entry (QCE) on the UCS Controller**

#### **Before You Begin**

• Perform the steps to provision QoS on the UCS controller.

### **DETAILED STEPS**

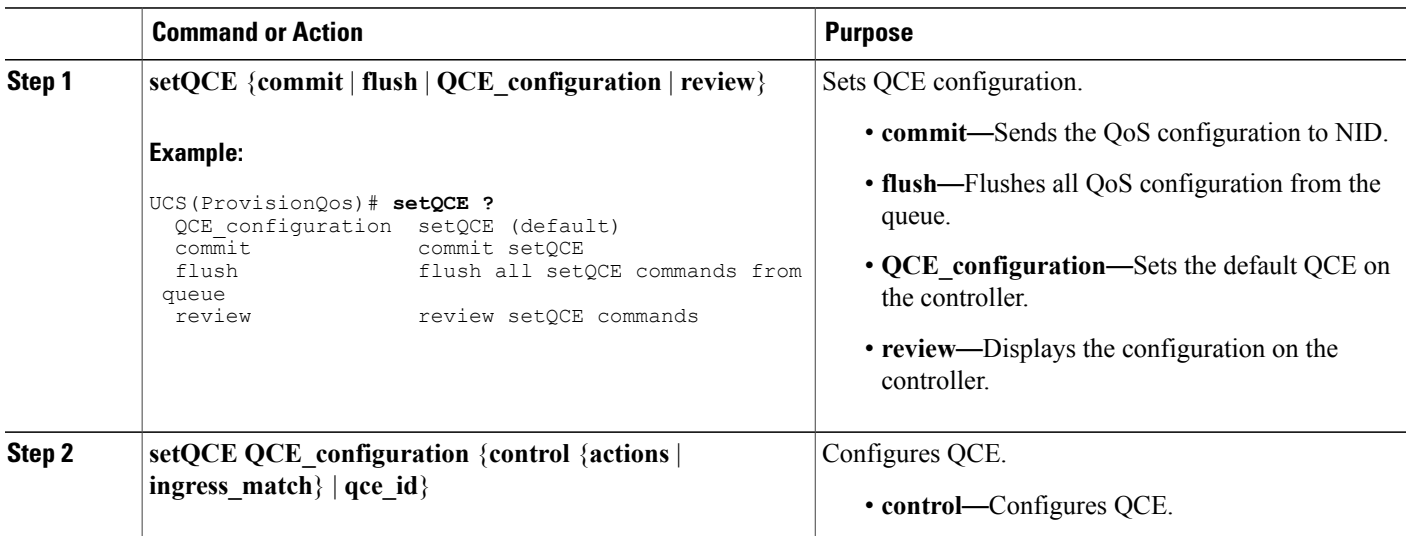
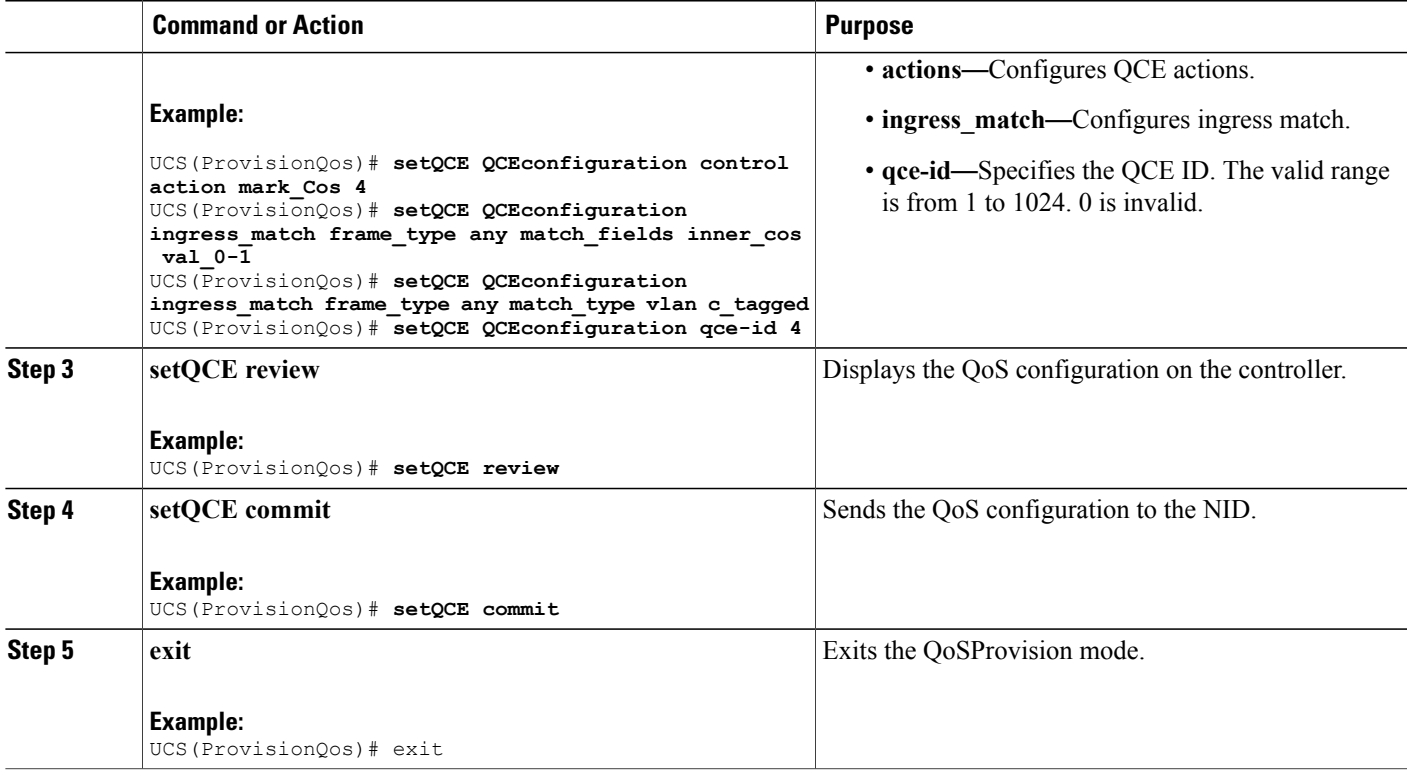

The example shows how to configure QoS QCE on the UCS controller:

```
UCS(ProvisionQos)# setQCE QCEconfiguration control action mark_Cos 4
UCS(ProvisionQos)# setQCE QCEconfiguration ingress_match frame_type any match_fields inner_cos
val_0-1
UCS(ProvisionQos)# setQCE QCEconfiguration ingress_match frame_type any match_type vlan
c_tagged
UCS(ProvisionQos)# setQCE review
Commands in queue:
        setQCE QCE configuration control actions mark COS 4
        setQCE QCE configuration control actions mark DSCP 3
        setQCE QCE configuration control actions mark egress class 4
        setQCE QCE_configuration control ingress_match frame_type any
       setQCE QCE configuration control ingress match inner tag match match fields inner cos
 val_0-1
UCS(ProvisionQos)# setQCE commit
SetQCE Commit Success!!!
UCS(ProvisionQos)# exit
```
## **Configuring QoS Control Entry (QCE) Control Actions on the UCS Controller**

## **Before You Begin**

• Perform the steps to provision QoS on the ucs controller.

T

## **DETAILED STEPS**

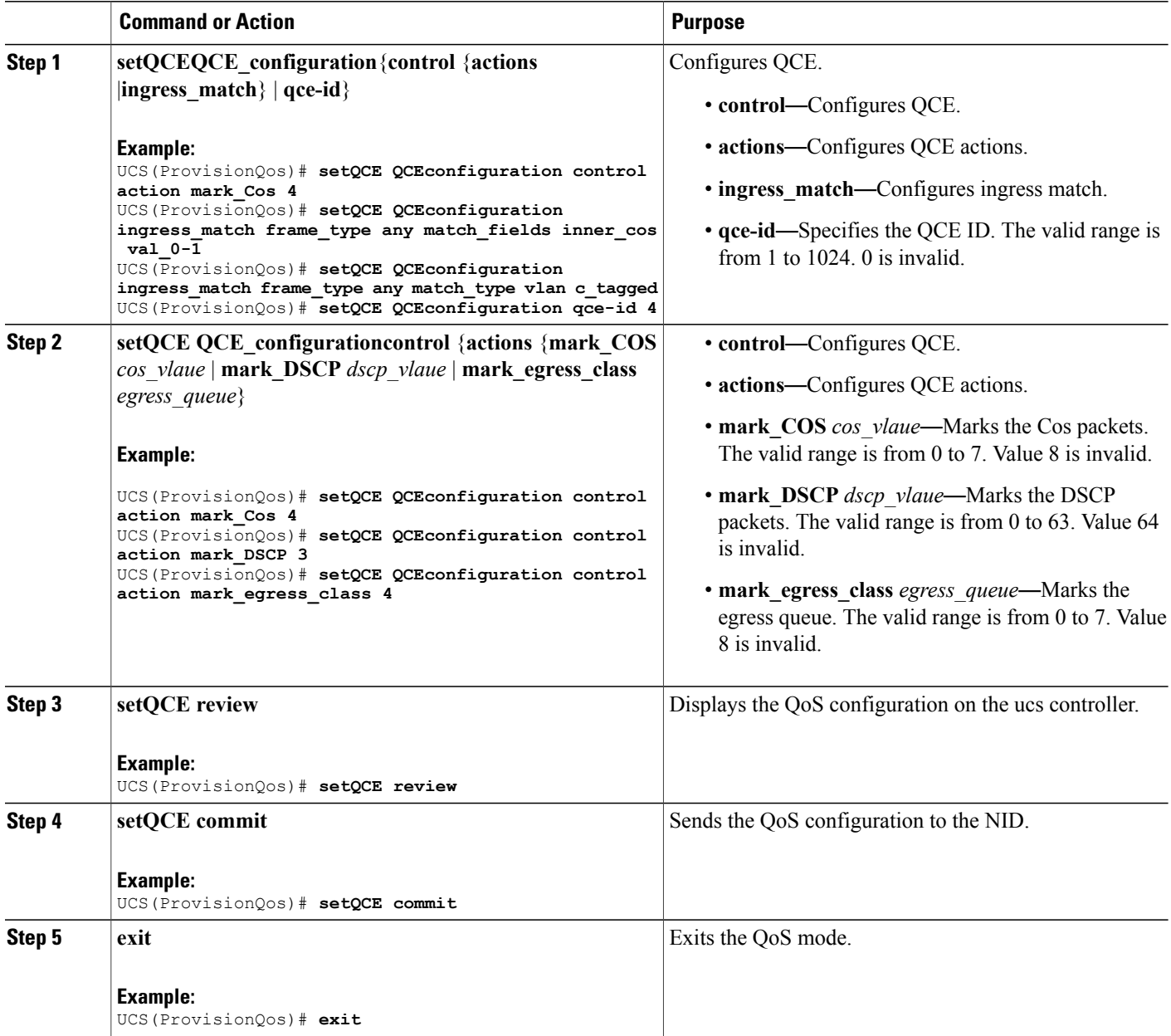

## **Configuration Example**

The example shows how to configure QoS input policy globally on the ucs controller:

UCS(ProvisionQos)# **setQCE QCEConfig match\_DSCP value\_00 mark\_DSCP 4** UCS(ProvisionQos)# **setQCE QCEConfig match\_DSCP value\_00 mark\_egress\_class 4** UCS(ProvisionQos)# **setQCE QCEConfig service\_policy attach** UCS(ProvisionQos)# **setQCE review**

```
 Cisco ME 1200 Series Carrier Ethernet Access Devices UCS Controller Configuration Guide, Cisco IOS 15.6(1)SN
and Later Releases
```

```
Commands in queue:
        setQCE QCE configuration control actions mark COS 4
        setQCE QCE configuration control actions mark DSCP 3
        setQCE QCE configuration control actions mark egress class 4
UCS(ProvisionQos)# setQCE commit
UCS(ProvisionQos)# exit
```
## **Configuring QCE Match Ingress Parameters on the UCS Controller**

## **Before You Begin**

• Perform the steps to provision QoS on the UCS controller. See [Provisioning](#page-237-0) the UCS Controller to [Configure](#page-237-0) QoS, on page 216.

## **DETAILED STEPS**

Г

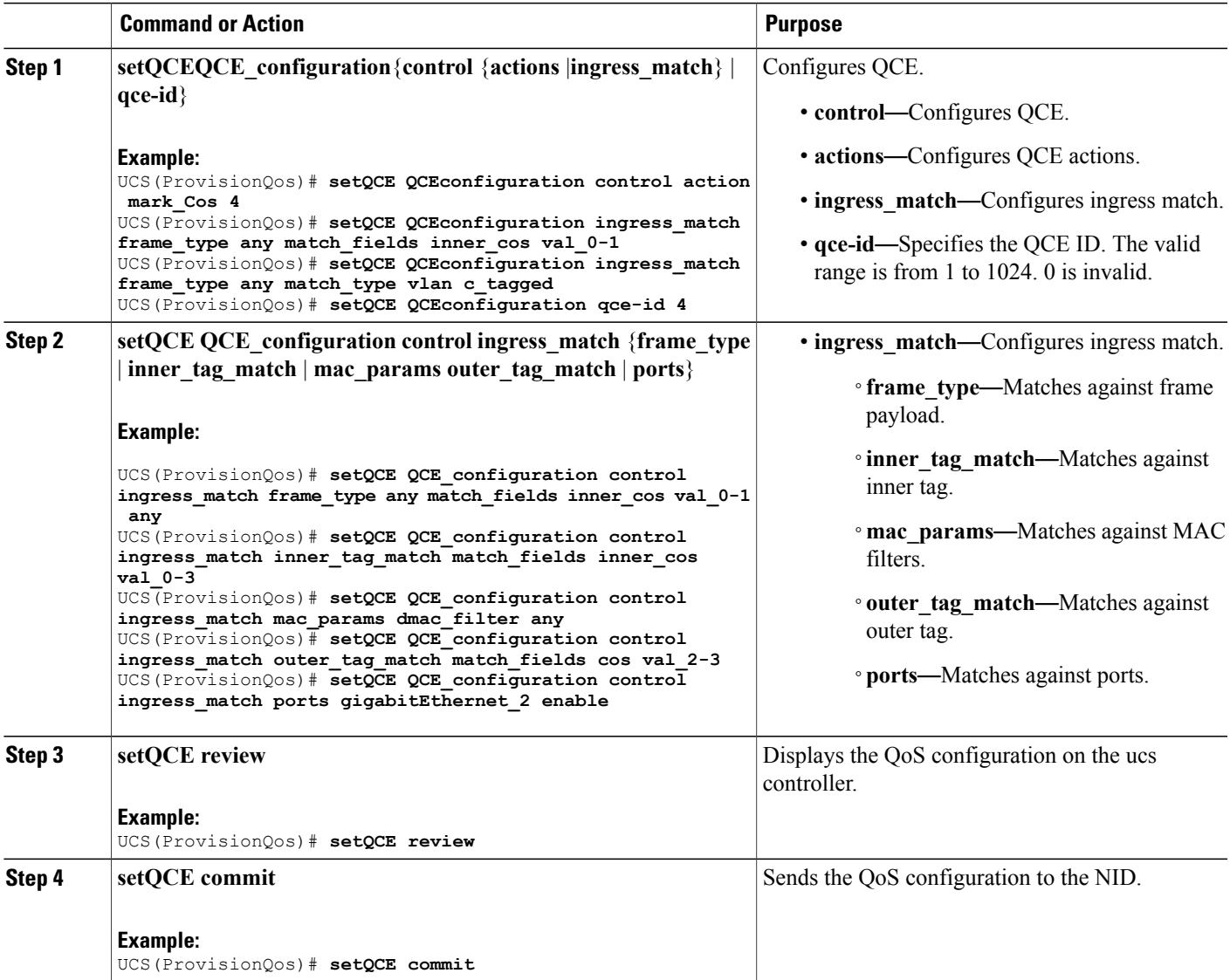

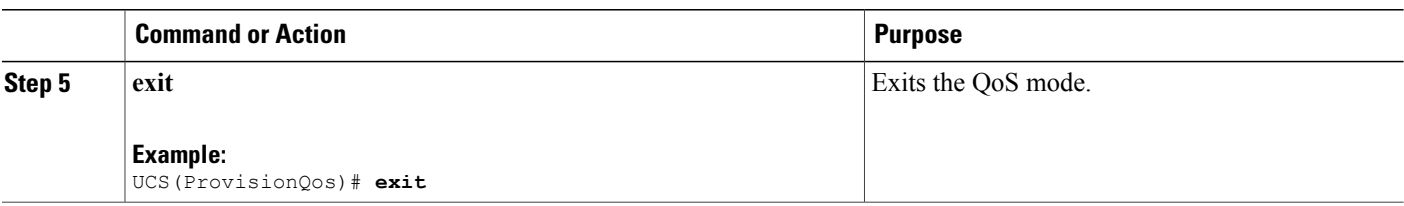

The example shows how to configure QCE control ingress match parameters on the ucs controller:

```
UCS(ProvisionQos)# setQCE QCE-configuration control ingress_match frame_type any match_fields
inner_cos val_0-1 any
UCS(ProvisionQos)# setQCE QCE_configuration control ingress_match inner_tag_match match_fields
inner_cos val_0-3
UCS(ProvisionQos)# setQCE QCE_configuration control ingress_match mac_params dmac_filter
any
UCS(ProvisionQos)# setQCE QCE_configuration control ingress_match outer_tag_match match_fields
cos val_2-3
UCS(ProvisionQos)# setQCE QCE_configuration control ingress_match ports gigabitEthernet_2
enable
UCS(ProvisionQos)# setQCE review
Commands in queue:
       setQCE QCE configuration control ingress match inner tag match match fields inner cos
 val0-3setQCE QCE configuration control ingress match mac params dmac filter any
        setQCE QCE_configuration control ingress_match outer tag_match match fields cos
val_2-3
        setQCE QCE configuration control ingress match ports GigabitEthernet 2 enable
UCS(ProvisionQos)# setQCE commit
UCS(ProvisionQos)# exit
```
### **Configuring QCE Control Ingress Match Frame Type Parameter on the UCS Controller**

### **Before You Begin**

• Perform the steps to provision QoS on the ucs controller.

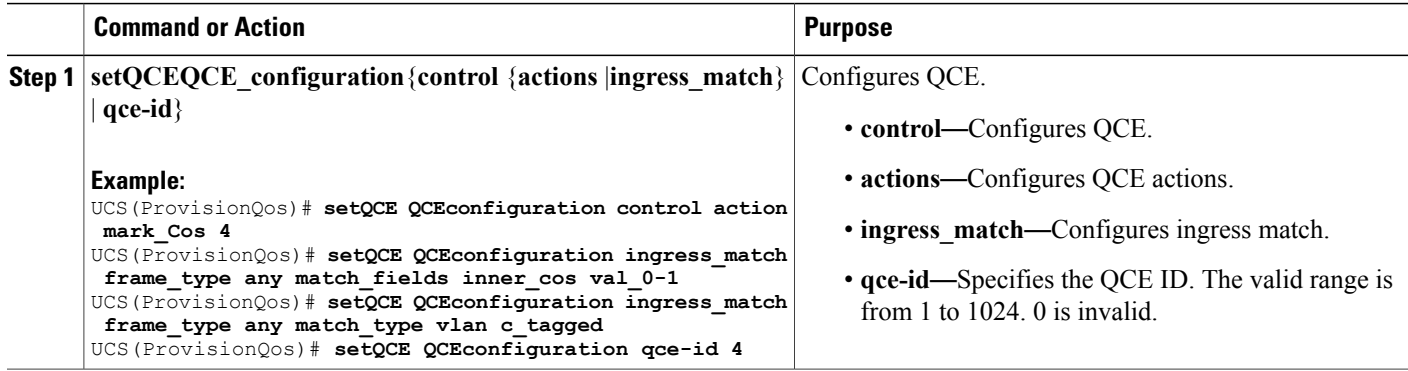

 $\overline{ }$ 

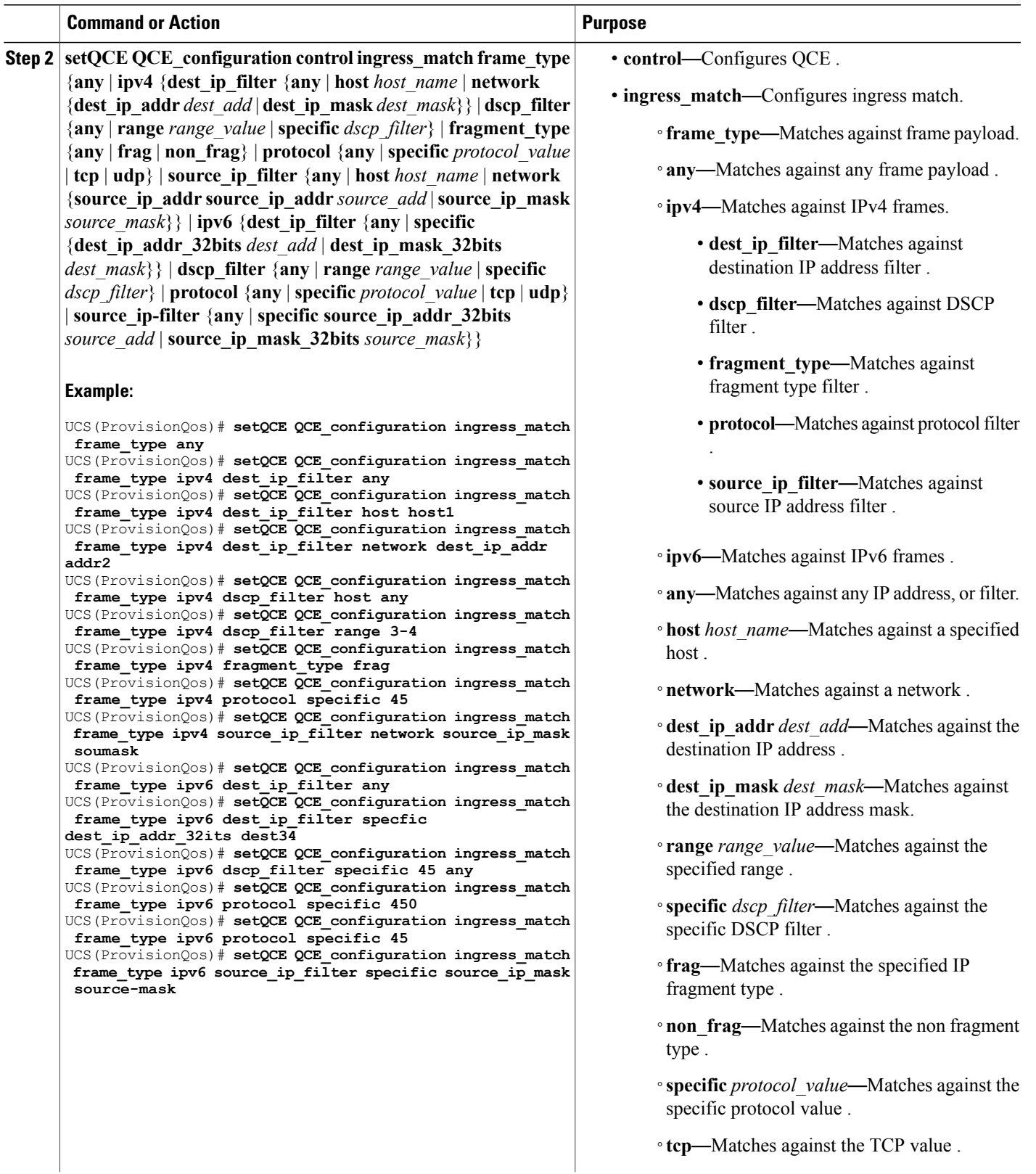

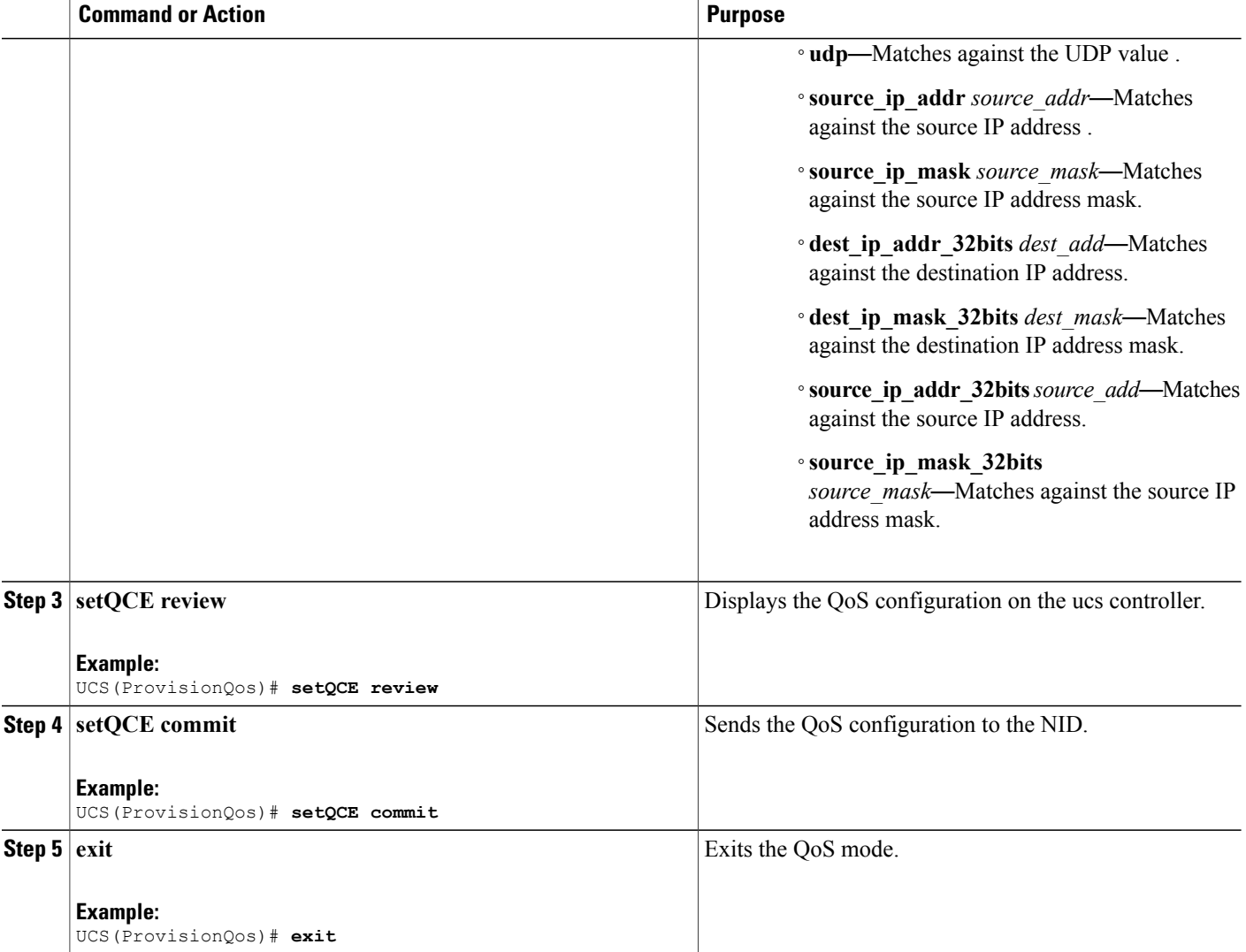

The example shows how to configure QCE Control Ingress Match frame type parameters on the controller:

```
UCS(ProvisionQos)# setQCE QCE_configuration ingress_match frame_type any
UCS(ProvisionQos)# setQCE QCE_configuration ingress_match frame_type ipv4 dest_ip_filter
any
UCS(ProvisionQos)# setQCE QCE_configuration ingress_match frame_type ipv4 dest_ip_filter
host host1
UCS(ProvisionQos)# setQCE QCE_configuration ingress_match frame_type ipv4 dest_ip_filter
network dest_ip_addr addr2
UCS(ProvisionQos)# setQCE QCE_configuration ingress_match frame_type ipv4 dscp_filter host
any
UCS(ProvisionQos)# setQCE QCE_configuration ingress_match frame_type ipv4 dscp_filter range
3-4
UCS(ProvisionQos)# setQCE QCE_configuration ingress_match frame_type ipv4 fragment_type
frag
```

```
UCS(ProvisionQos)# setQCE QCE_configuration ingress_match frame_type ipv4 protocol specific
 45
UCS(ProvisionQos)# setQCE QCE_configuration ingress_match frame_type ipv4 source_ip_filter
network source_ip_mask soumask
UCS(ProvisionQos)# setQCE QCE_configuration ingress_match frame_type ipv6 dest_ip_filter
any
UCS(ProvisionQos)# setQCE QCE_configuration ingress_match frame_type ipv6 dest_ip_filter
specfic dest_ip_addr_32its dest34
UCS(ProvisionQos)# setQCE QCE_configuration ingress_match frame_type ipv6 dscp_filter
specific 45 any
UCS(ProvisionQos)# setQCE QCE_configuration ingress_match frame_type ipv6 protocol specific
 450
UCS(ProvisionQos)# setQCE QCE_configuration ingress_match frame_type ipv6 protocol specific
 45
UCS(ProvisionQos)# setQCE QCE_configuration ingress_match frame_type ipv6 source_ip_filter
specific source_ip_mask source-mask
UCS(ProvisionQos)# setQCE review
Commands in queue:
       setQCE QCE configuration control ingress match inner tag match match fields inner cos
 val_0-3
        setQCE QCE configuration control ingress match outer tag match match fields cos
val_2-3
        setQCE QCE_configuration control ingress_match frame_type ipv6 dest_ip_filter any
       setQCE QCE_configuration control ingress_match frame_type ipv6 dscp_filter specific
 45
       setQCE QCE configuration control ingress match frame type ipv6 protocol pecific 450
        setQCE QCE configuration control ingress match frame type ipv6 source ip filter
specific source ip<sup>mask</sup> 32bits source-mask
UCS(ProvisionQos)# setQCE commit
UCS(ProvisionQos)# exit
```
#### **Configuring QCE Control Ingress Inner Tag Match Parameter on the UCS Controller**

### **Before You Begin**

• Perform the steps to provision QoS on the ucs controller.

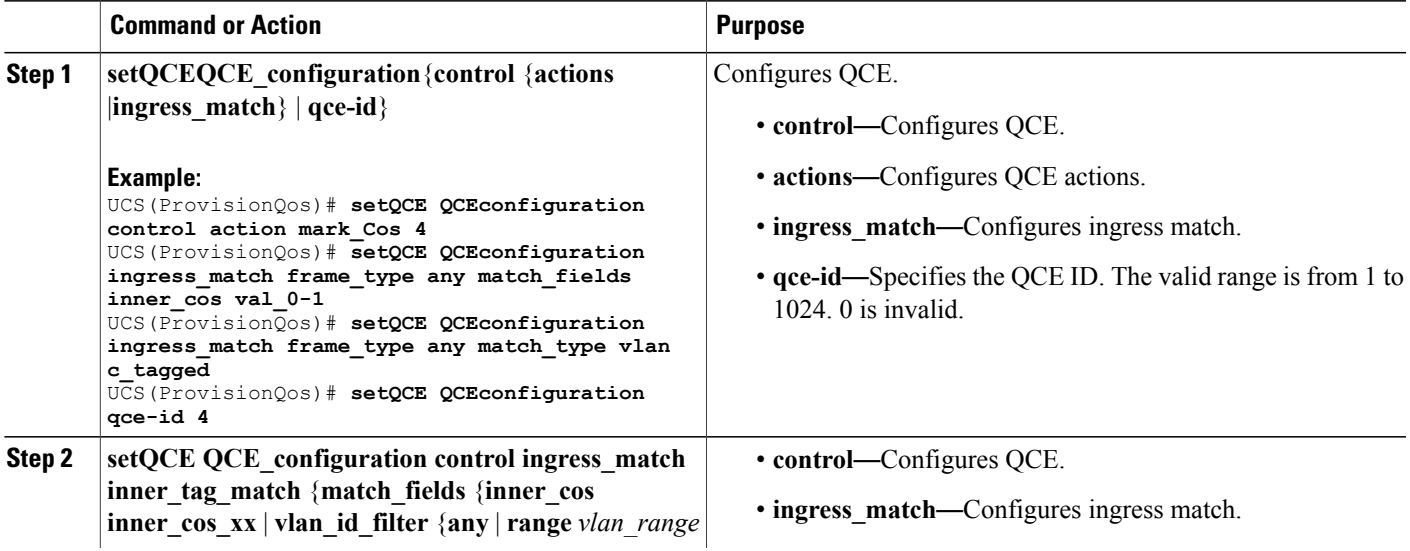

 $\overline{\phantom{a}}$ 

T

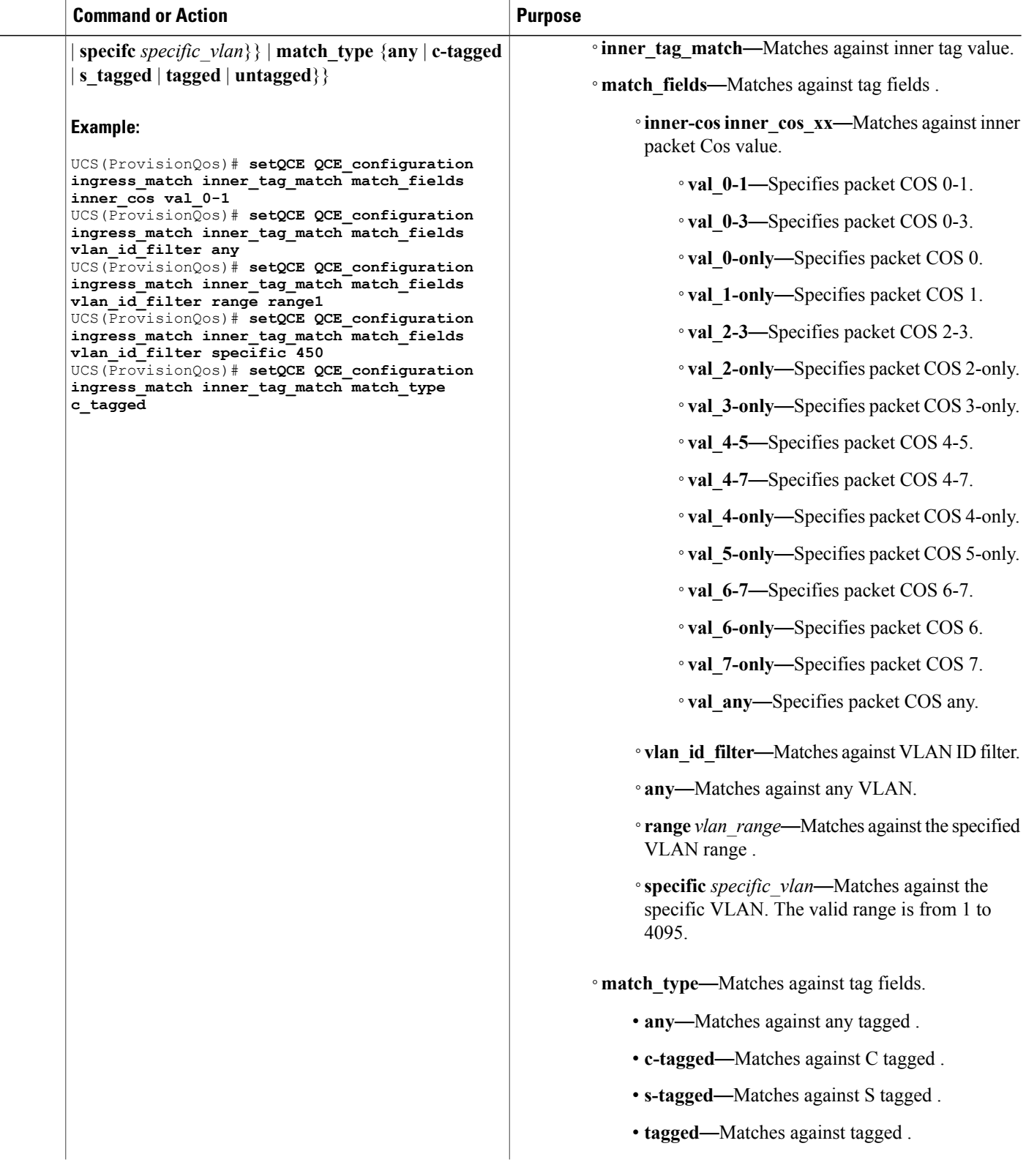

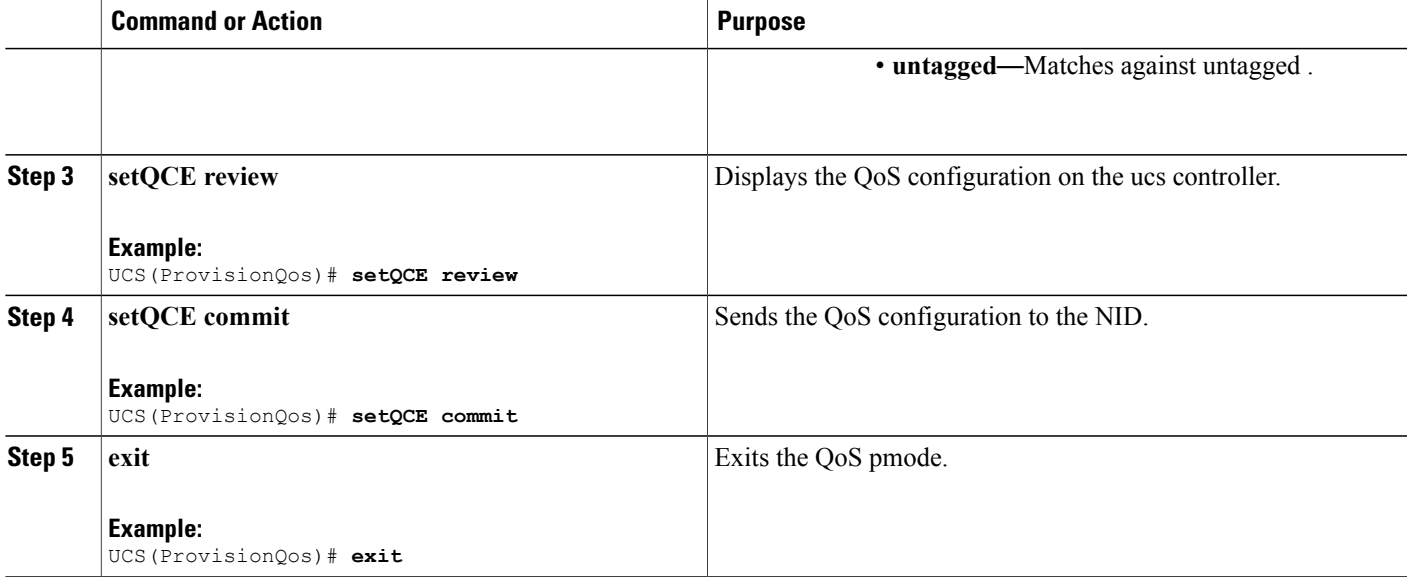

The example shows how to configure QCE Control Match Ingress inner tag parameters on the ucs controller:

```
UCS(ProvisionQos)# setQCE QCE_configuration ingress_match inner_tag_match match_fields
inner_cos val_0-1
UCS(ProvisionQos)# setQCE QCE_configuration ingress_match inner_tag_match match_fields
vlan_id_filter any
UCS(ProvisionQos)# setQCE QCE_configuration ingress_match inner_tag_match match_fields
vlan_id_filter range range1
UCS(ProvisionQos)# setQCE QCE_configuration ingress_match inner_tag_match match_fields
vlan_id_filter specific 450
UCS(ProvisionQos)# setQCE QCE_configuration ingress_match inner_tag_match match_type c_tagged
UCS(ProvisionQos)# setQCE review
Commands in queue:
       setQCE QCE_configuration control ingress_match inner_tag_match match_fields inner_cos
 val_0-1
        setQCE QCE configuration control ingress match inner tag match match fields
vlan id filter any
        setQCE QCE configuration control ingress match inner tag match match fields
vlan id filter range range1
        setQCE QCE_configuration control ingress_match inner_tag_match match_fields
vlan id filter specific 450
        setQCE QCE configuration control ingress match inner tag match match type c tagged
UCS(ProvisionQos)# setQCE commit
UCS(ProvisionQos)# exit
```
## **Configuring QCE Control Ingress MAC Params Parameter on the UCS Controller**

## **Before You Begin**

• Perform the steps to provision QoS on the ucs controller. See [Provisioning](#page-237-0) the UCS Controller to [Configure](#page-237-0) QoS, on page 216.

T

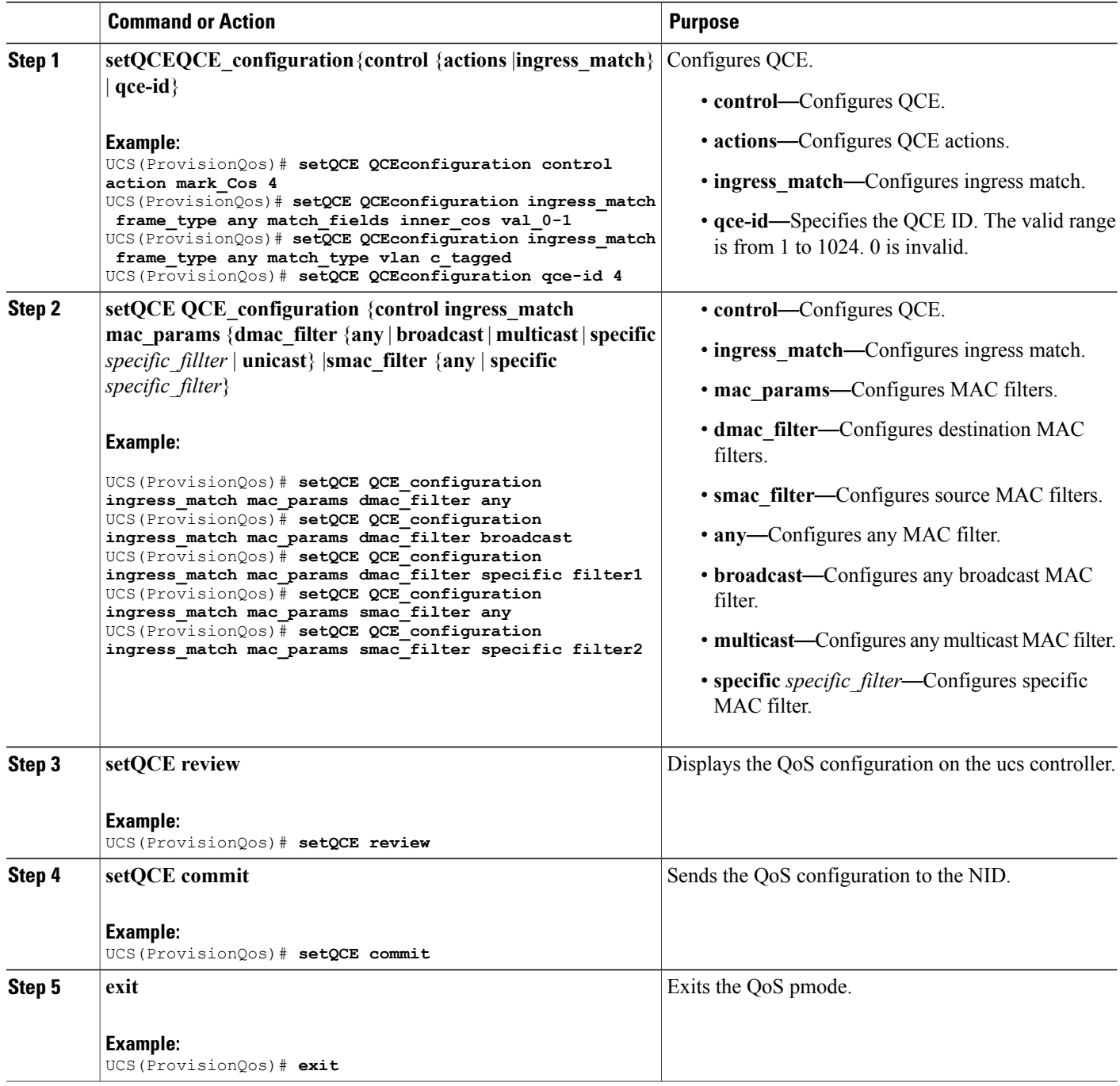

The example shows how to configure QCE Control Match Ingress MAC params parameters on the ucs controller:

UCS(ProvisionQos)# **setQCE QCE\_configuration ingress\_match inner\_tag\_match match\_fields inner\_cos val-0-1** UCS(ProvisionQos)# **setQCE QCE\_configuration ingress\_match inner\_tag\_match match\_fields vlan\_id\_filter any** UCS(ProvisionQos)# **setQCE QCE\_configuration ingress\_match inner\_tag\_match match\_fields vlan\_id\_filter range range1** UCS(ProvisionQos)# **setQCE QCE\_configuration ingress\_match inner\_tag\_match match\_fields vlan\_id\_filter specific 450** UCS(ProvisionQos)# **setQCE QCE\_configuration ingress\_match inner\_tag\_match match\_type c-tagged** UCS(ProvisionQos)# **setQCE review** Commands in queue: setQCE QCE configuration control ingress match mac params dmac filter broadcast setQCE QCE\_configuration control ingress\_match mac\_params smac\_filter specific source1 setQCE QCE configuration control ingress match mac params dmac filter specific filter1 setQCE QCE configuration control ingress match mac params smac filter specific filter2 UCS(ProvisionQos)# **setQCE commit** UCS(ProvisionQos)# **exit**

## **Configuring QCE Control Ingress Outer Tag Match Parameter on the UCS Controller**

### **Before You Begin**

• Perform the steps to provision QoS on the ucs controller. See [Provisioning](#page-237-0) the UCS Controller to [Configure](#page-237-0) QoS, on page 216.

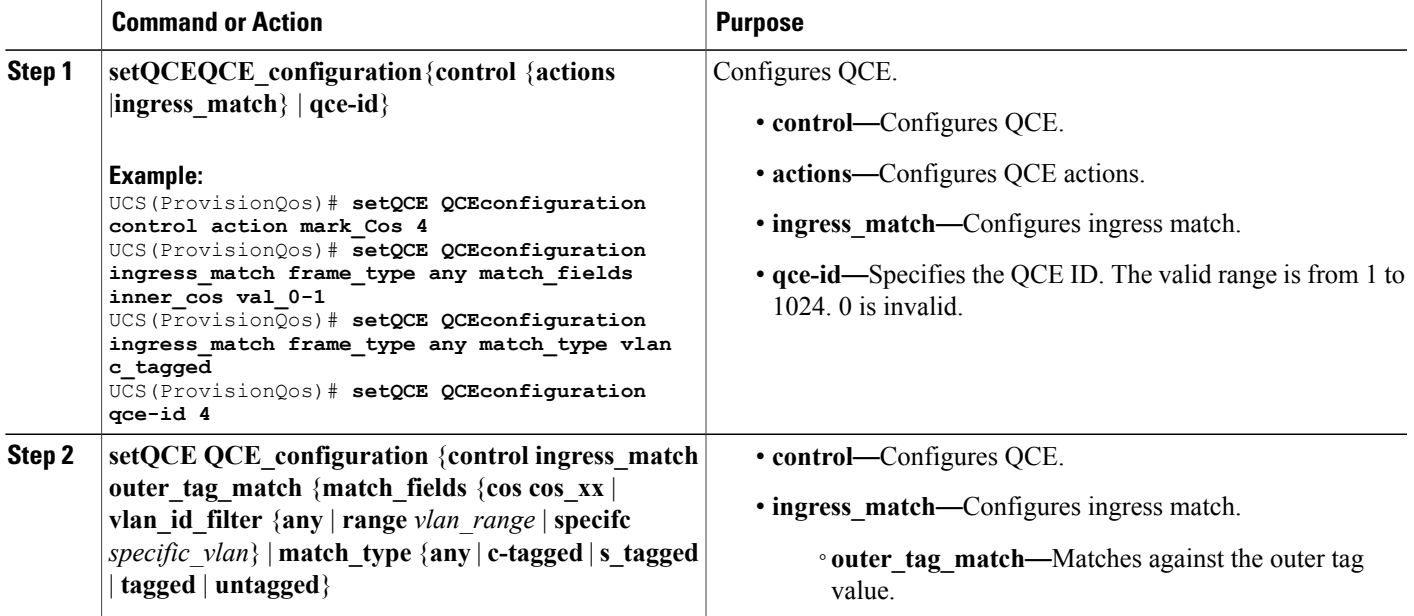

 $\overline{\phantom{a}}$ 

 $\mathbf I$ 

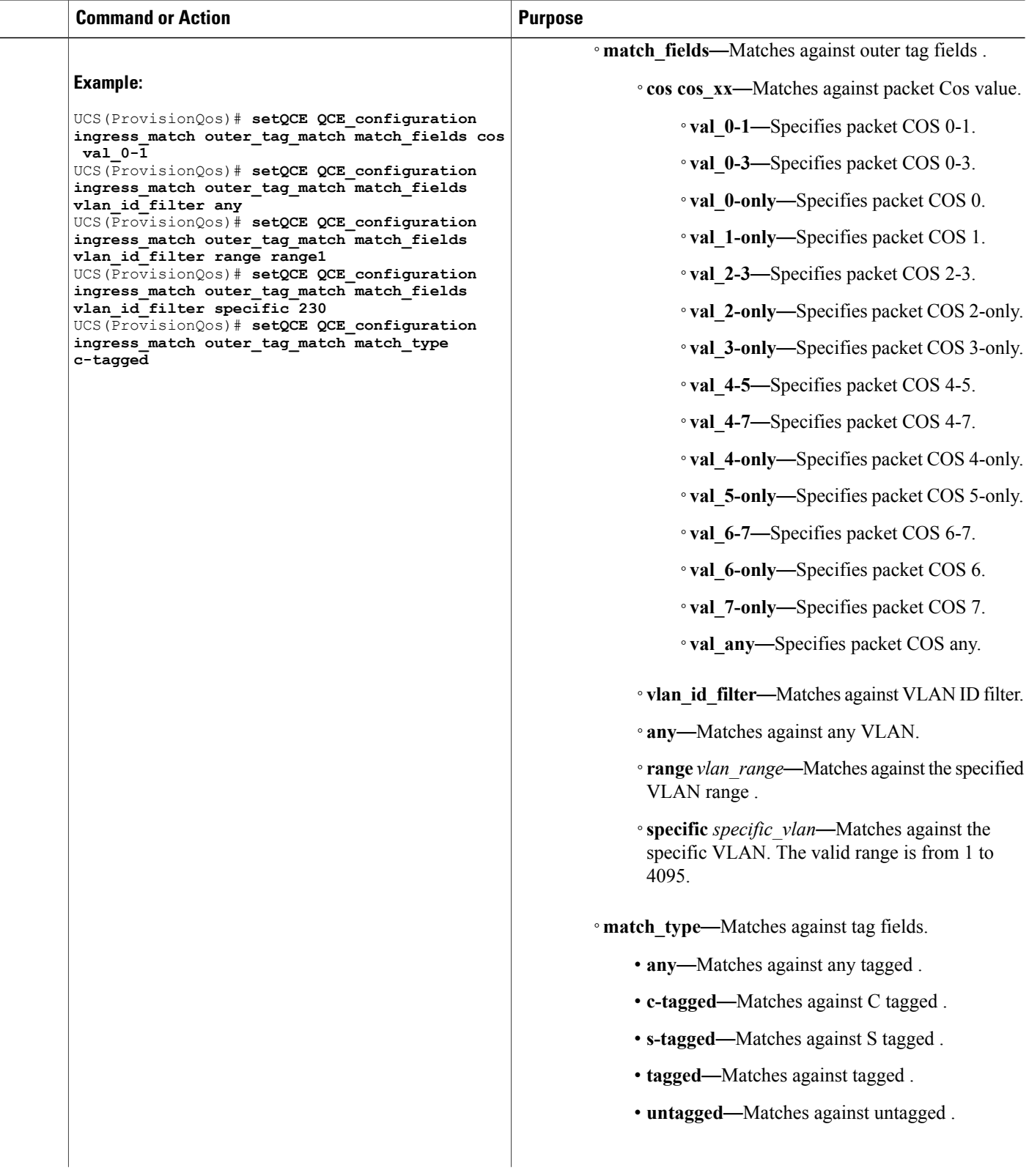

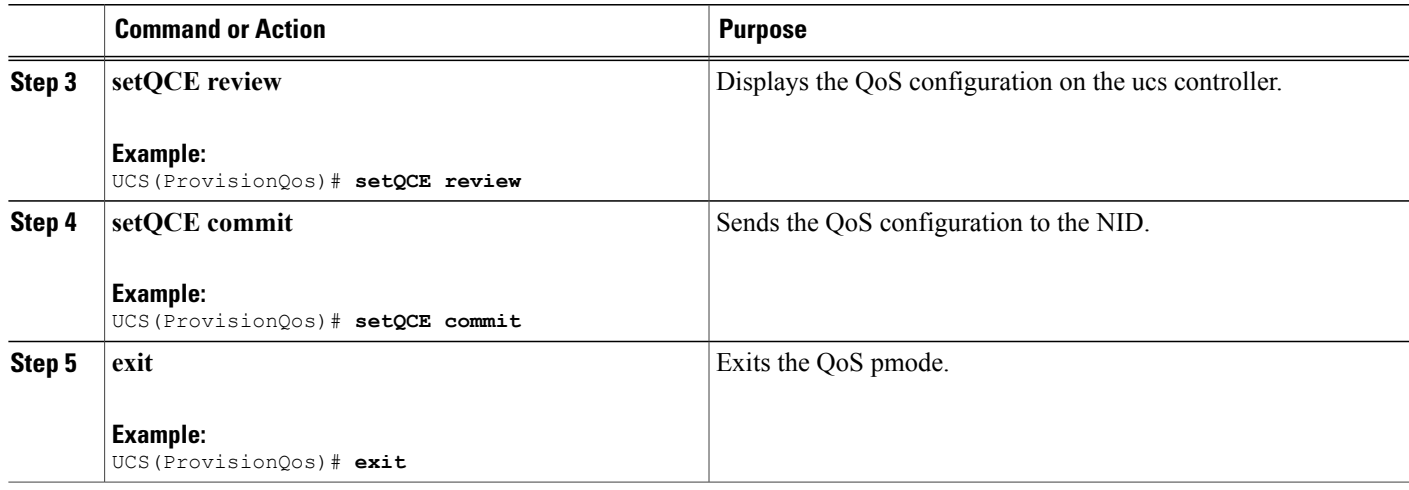

The example shows how to configure QCE Control Match Ingress outer tag parameters on the controller:

UCS(ProvisionQos)# **setQCE QCE\_configuration ingress\_match outer\_tag\_match match\_fields cos val\_0-1** UCS(ProvisionQos)# **setQCE QCE\_configuration ingress\_match outer\_tag\_match match\_fields vlan\_id\_filter any** UCS(ProvisionQos)# **setQCE QCE\_configuration ingress\_match outer\_tag\_match match\_fields vlan\_id\_filter range range1** UCS(ProvisionQos)# **setQCE QCE\_configuration ingress\_match outer\_tag\_match match\_fields vlan\_id\_filter specific 230** UCS(ProvisionQos)# **setQCE QCE\_configuration ingress\_match outer\_tag\_match match\_type c-tagged** UCS(ProvisionQos)# **setQCE review** Commands in queue: setQCE QCE configuration control ingress match outer tag match match fields vlan id filter specific 230 setQCE QCE\_configuration control ingress\_match outer\_tag\_match match\_fields vlan id filter range vlan2 setQCE QCE\_configuration control ingress match outer tag match match fields cos val\_0-1 setQCE QCE configuration control ingress match outer tag match match type c tagged UCS(ProvisionQos)# **setQCE commit** UCS(ProvisionQos)# **exit**

#### **Configuring QCE Control Ingress Ports Parameter on the UCS Controller**

## **Before You Begin**

• Perform the steps to provision QoS on the ucs controller. See [Provisioning](#page-237-0) the UCS Controller to [Configure](#page-237-0) QoS, on page 216.

T

## **DETAILED STEPS**

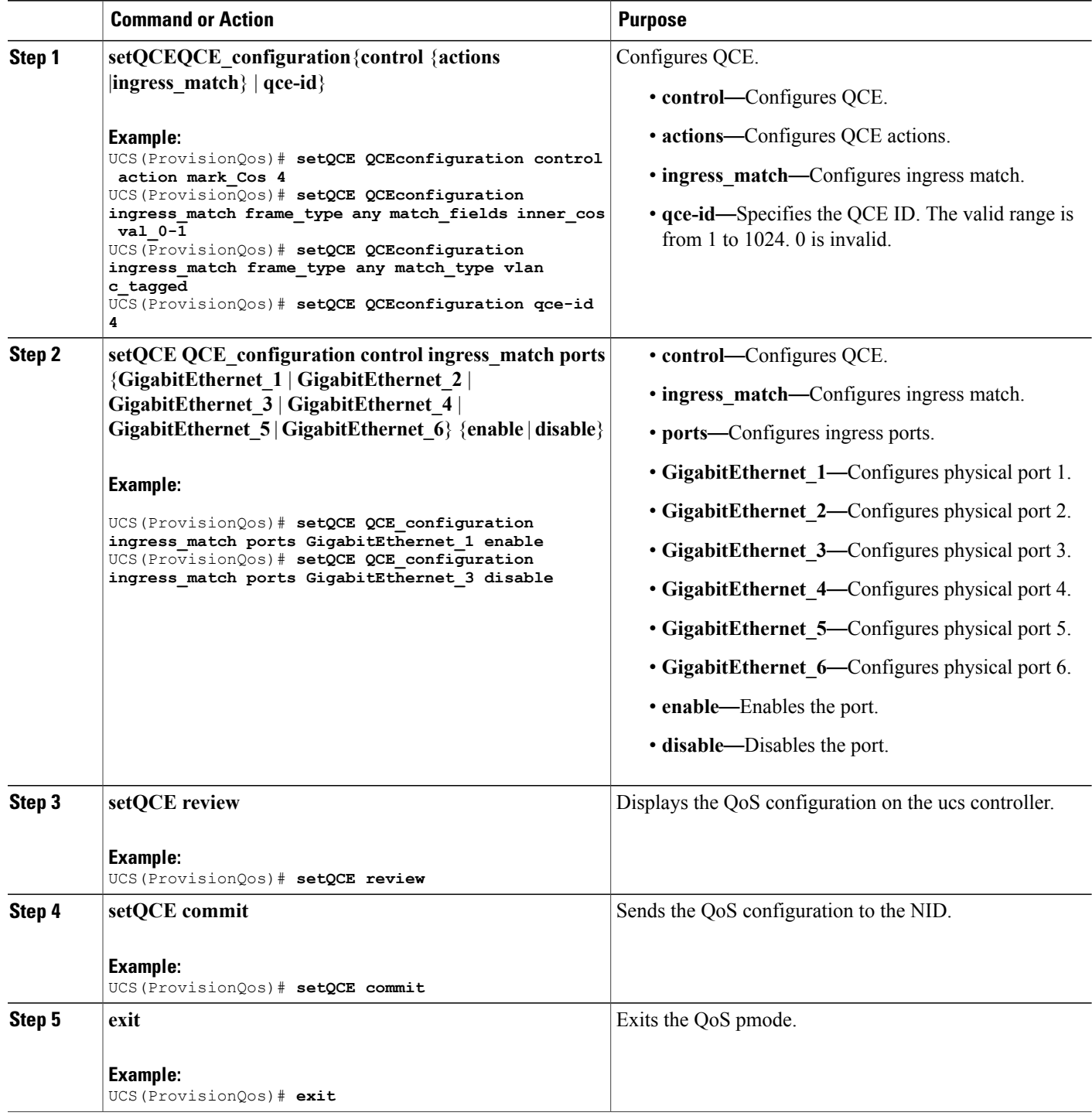

 **Cisco ME 1200 Series Carrier Ethernet Access Devices UCS Controller Configuration Guide, Cisco IOS 15.6(1)SN and Later Releases**

The example shows how to configure QCE Control Match Ingress ports on the ucs controller:

```
UCS(ProvisionQos)# setQCE QCE_configuration ingress_match ports GigabitEthernet_1 enable
UCS(ProvisionQos)# setQCE QCE_configuration ingress_match ports GigabitEthernet_3 disable
UCS(ProvisionQos)# setQCE review
Commands in queue:
        setQCE QCE configuration control ingress match ports GigabitEthernet 1 enable
        setQCE QCE_configuration control ingress_match ports GigabitEthernet<sup>-3</sup> disable
UCS(ProvisionQos)# setQCE commit
UCS(ProvisionQos)# exit
```
## **Configuring System QoS on the UCS Controller**

### **Before You Begin**

• Perform the steps to provision QoS on the UCS controller. See [Provisioning](#page-237-0) the UCS Controller to [Configure](#page-237-0) QoS, on page 216.

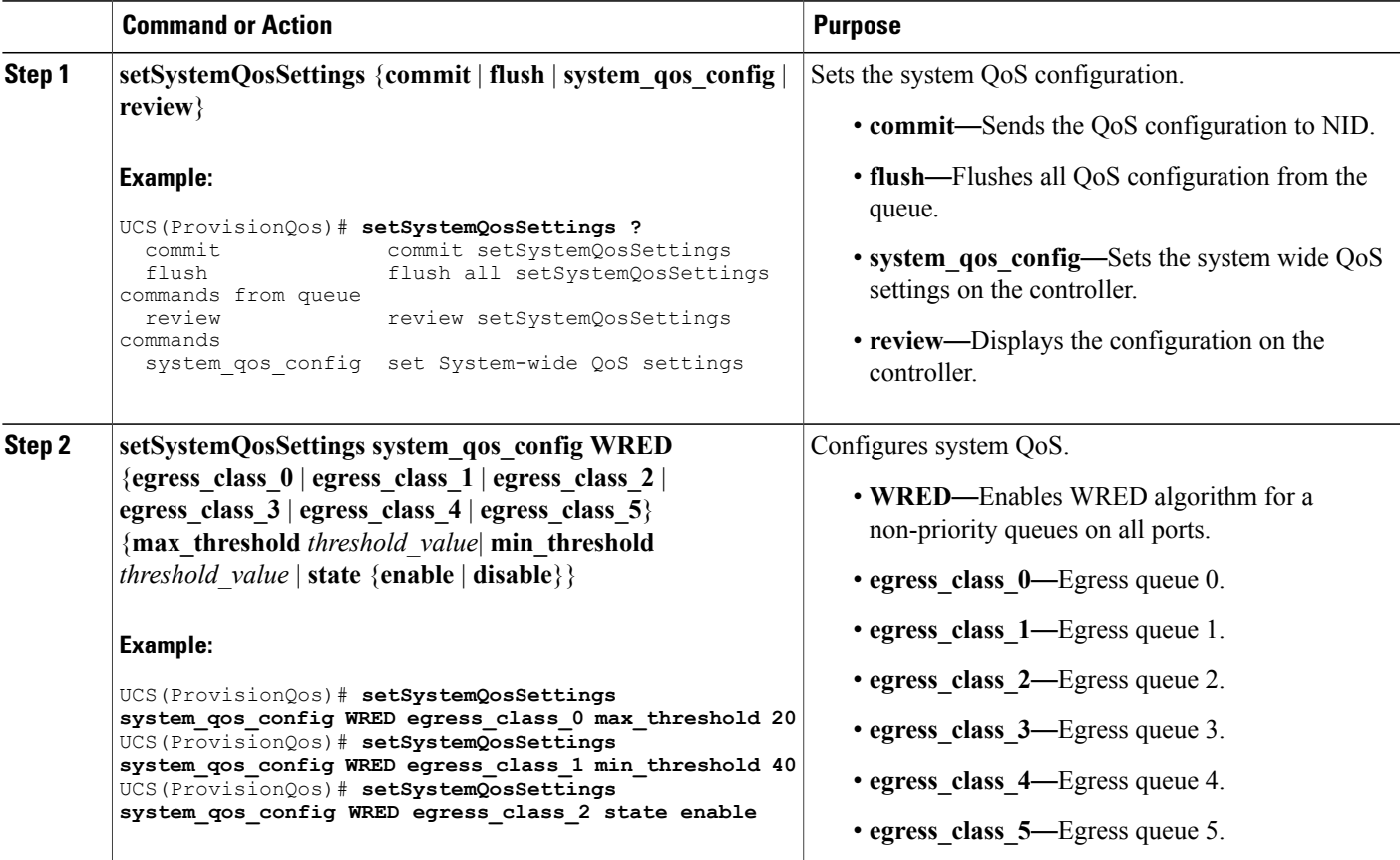

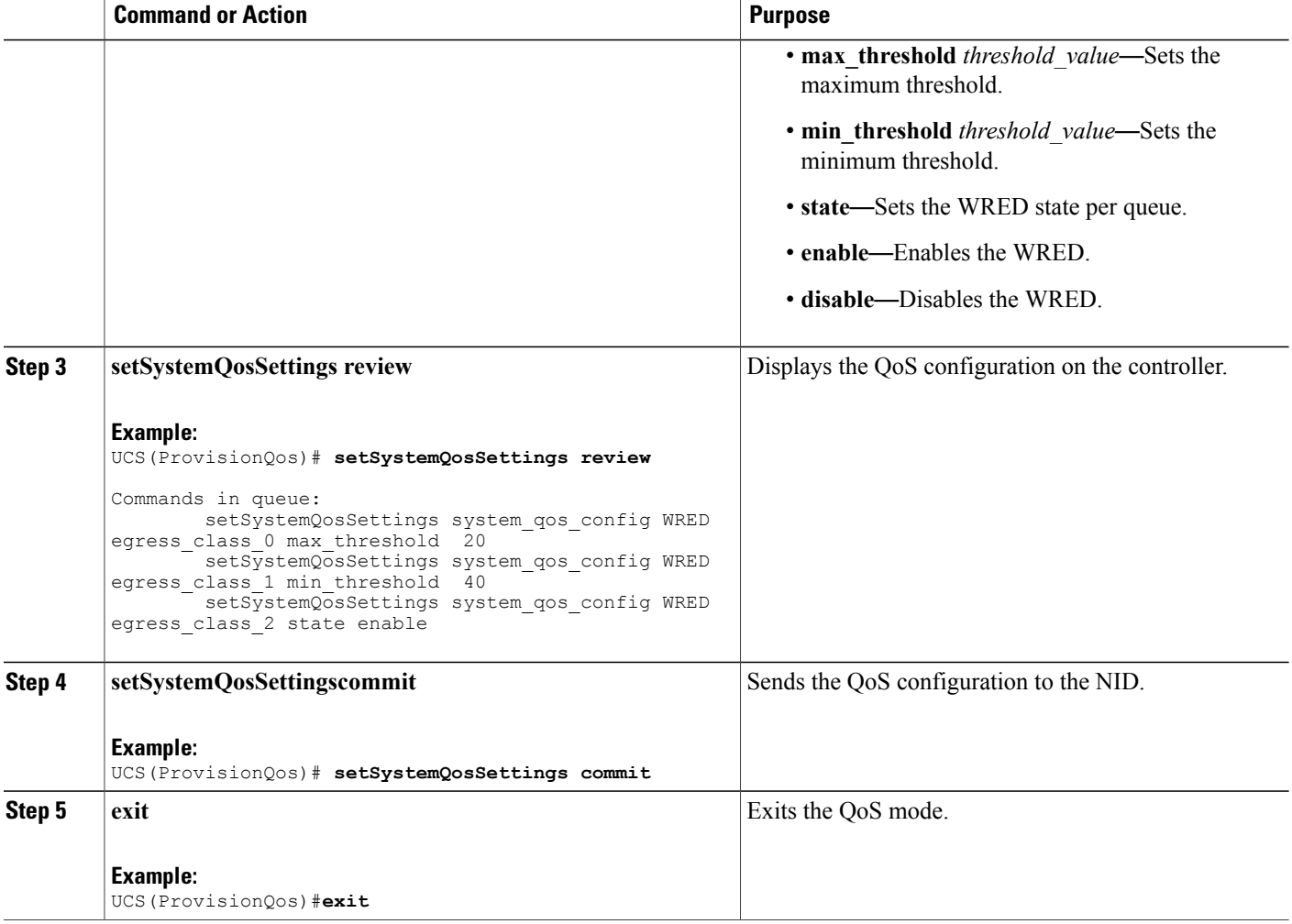

The example shows how to configure QOS system settings on the ucs controller:

```
UCS(ProvisionQos)# setSystemQosSettings system_qos_config WRED egress_class_0 max_threshold
20
UCS(ProvisionQos)# setSystemQosSettings system_qos_config WRED egress_class_1 min_threshold
40
UCS(ProvisionQos)# setSystemQosSettings system_qos_config WRED egress_class_2 state enable
UCS(ProvisionQos)# setSystemQosSettings review
Commands in queue:
        setSystemQosSettings system_qos_config WRED egress_class_0 max_threshold 20
        setSystemQosSettings system_qos_config WRED egress_class_1 min_threshold 40
        setSystemQosSettings system_qos_config WRED egress_class_2 state enable
UCS(ProvisionQos)# setSystemQosSettings commit
UCS(ProvisionQos)# exit
```
# **Configuring Hierarchical QoS on the UCS Controller**

## **Before You Begin**

• Perform the steps to provision QoS on the ucs controller. See [Provisioning](#page-237-0) the UCS Controller to [Configure](#page-237-0) QoS, on page 216.

## **DETAILED STEPS**

 $\mathbf I$ 

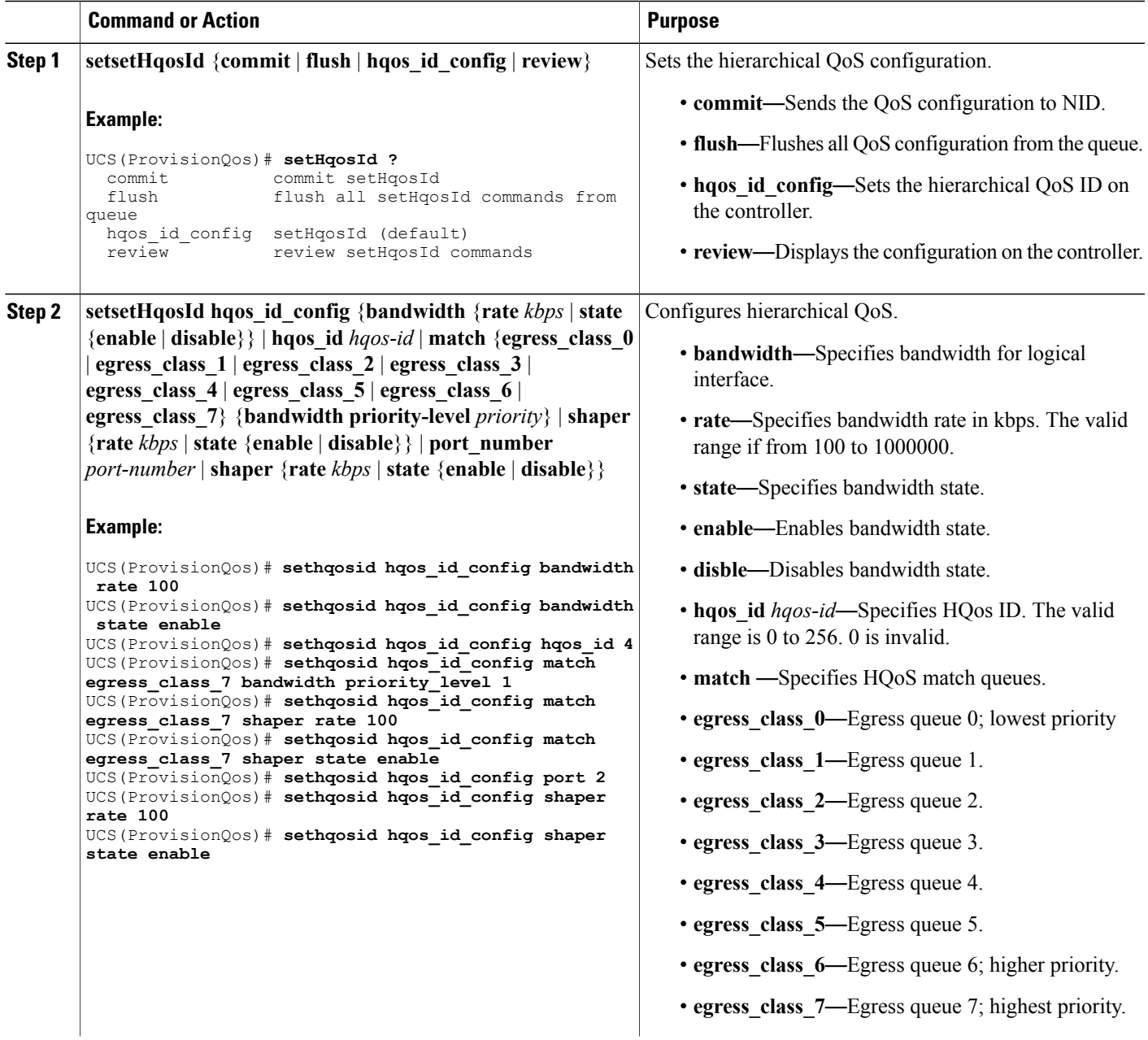

ι

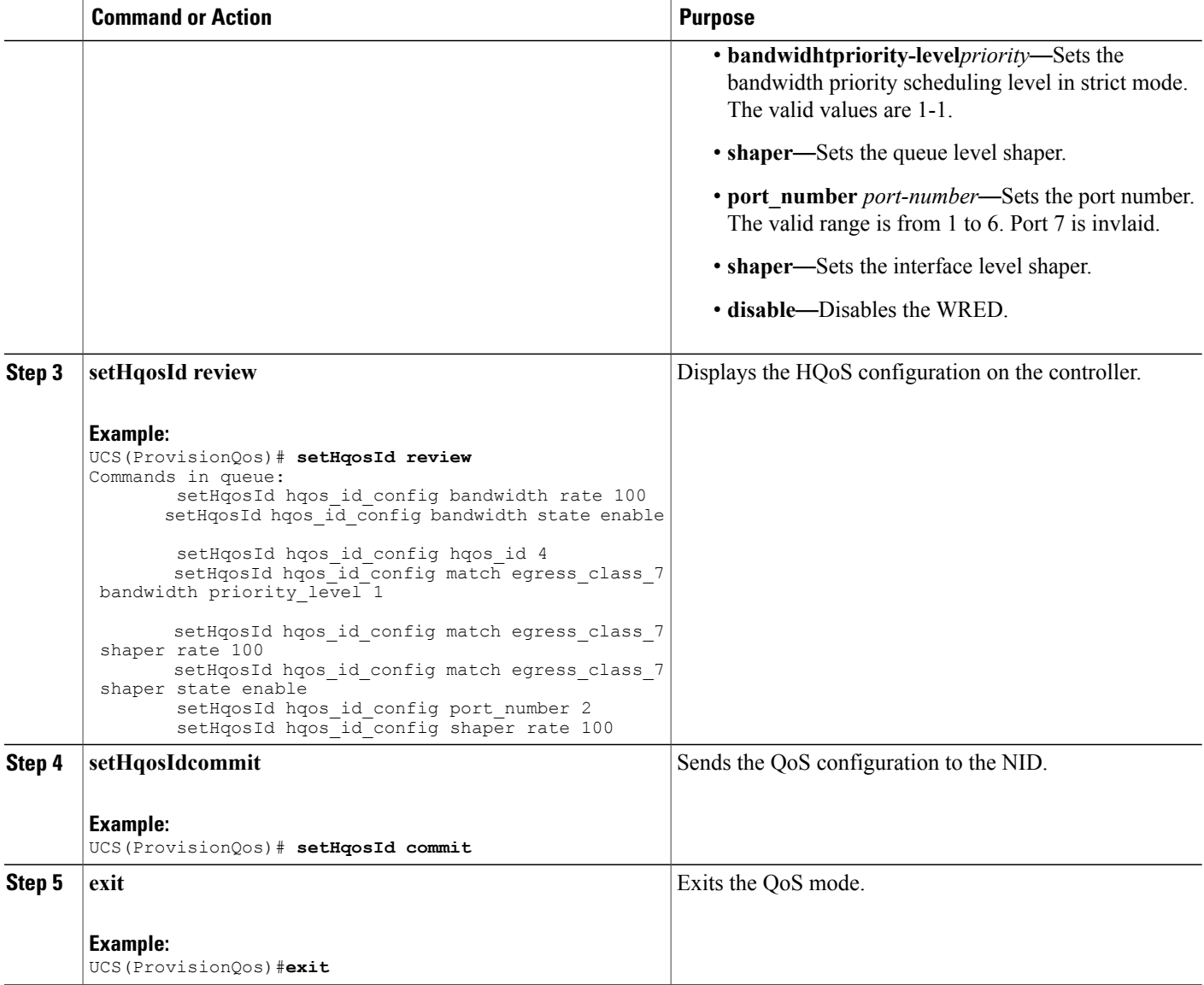

## **Configuration Example**

The example shows how to configure HQOS on the ucs controller:

```
UCS(ProvisionQos)# sethqosid hqos_id_config bandwidth rate 100
UCS(ProvisionQos)# sethqosid hqos_id_config bandwidth state enable
UCS(ProvisionQos)# sethqosid hqos_id_config hqos_id 4
UCS(ProvisionQos)# sethqosid hqos_id_config match egress_class_7 bandwidth priority_level
1
UCS(ProvisionQos)# sethqosid hqos_id_config match egress_class_7 shaper rate 100
UCS(ProvisionQos)# sethqosid hqos_id_config match egress_class_7 shaper state enable
UCS(ProvisionQos)# sethqosid hqos_id_config port 2
UCS(ProvisionQos)# sethqosid hqos_id_config shaper rate 100
UCS(ProvisionQos)# sethqosid hqos_id_config shaper state enable
```

```
 Cisco ME 1200 Series Carrier Ethernet Access Devices UCS Controller Configuration Guide, Cisco IOS 15.6(1)SN
and Later Releases
```

```
UCS(ProvisionQos)# setHqosId review
Commands in queue:
        setHqosId hqos id config bandwidth rate 100
        setHqosId hqos_id_config bandwidth state enable
        setHqosId hqos id config hqos id 4
        setHqosId hqos id config match egress class 7 bandwidth priority level 1
        setHqosId hqos id config match egress class 7 shaper rate 100
        setHqosId hqos id config match egress class 7 shaper state enable
        setHqosId hqos id config port number 2
        setHqosId hqos id config shaper rate 100
UCS(ProvisionQos)# setHqosId commit
SetHqosId Commit Success!!!
UCS(ProvisionQos)# exit
```
## **Configuring EVC Hierarchical QoS Policy on the UCS Controller**

## **Before You Begin**

• Perform the steps to provision QoS on the ucs controller. See [Provisioning](#page-237-0) the UCS Controller to [Configure](#page-237-0) QoS, on page 216.

## **DETAILED STEPS**

Г

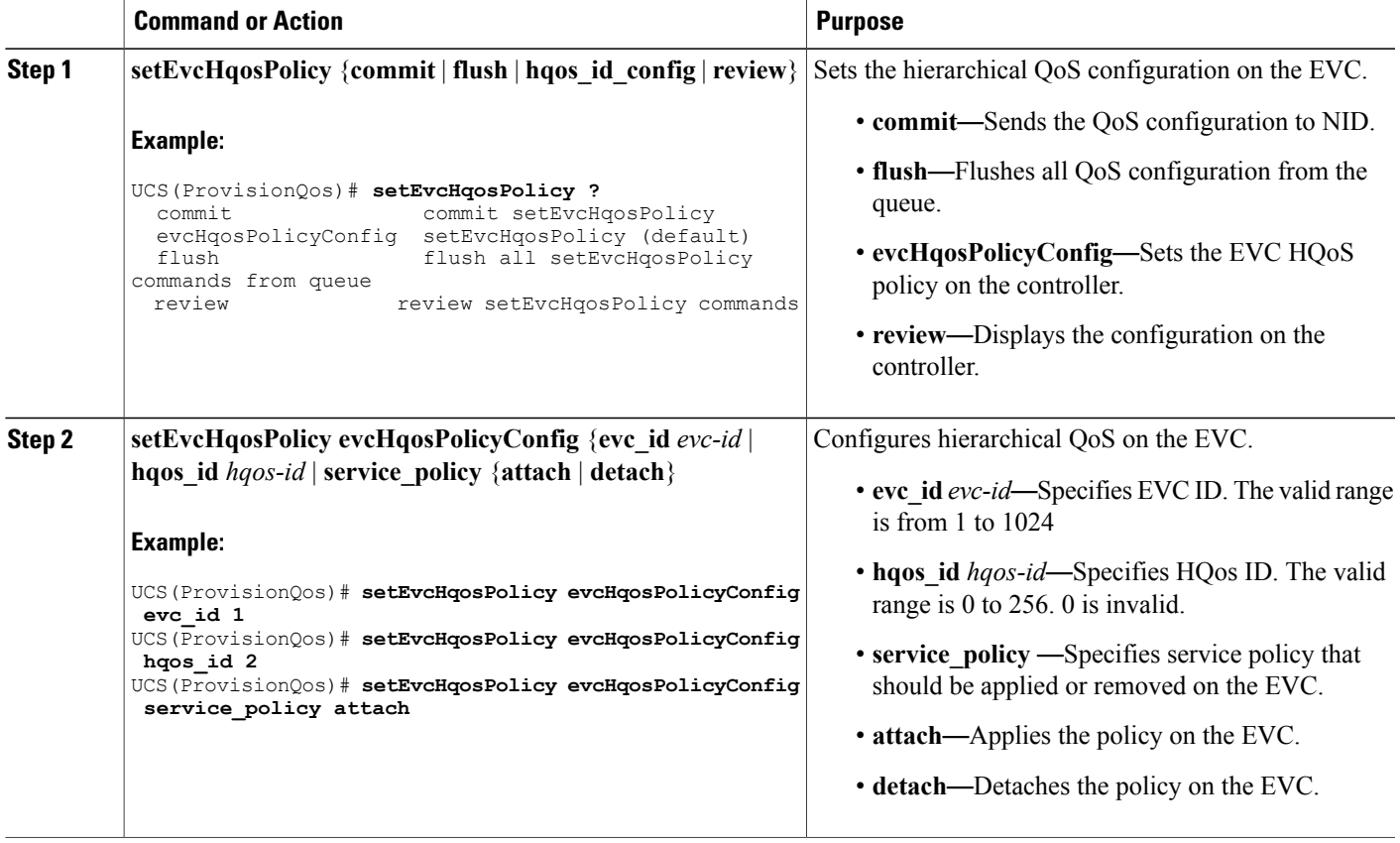

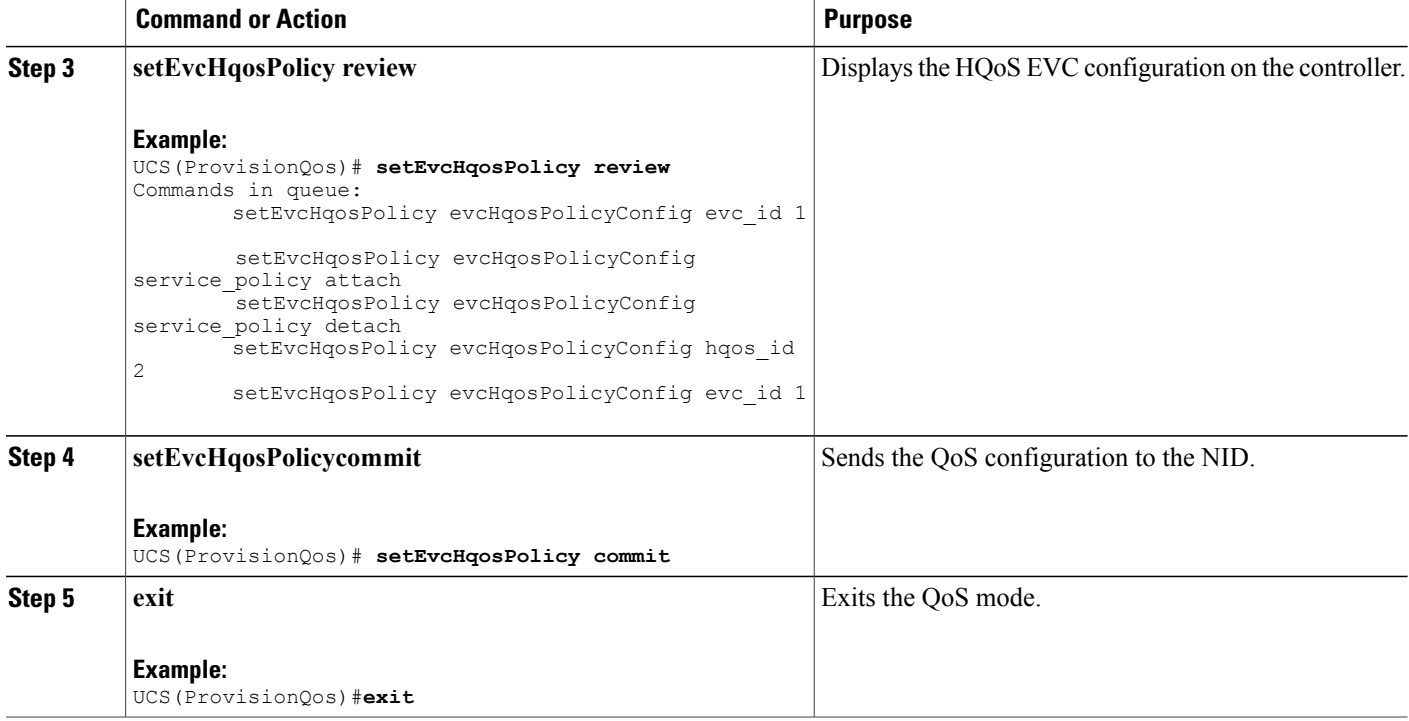

The example shows how to configure EVC HQOS on the ucs controller:

```
UCS(ProvisionQos)# setEvcHqosPolicy evcHqosPolicyConfig evc_id 1
UCS(ProvisionQos)# setEvcHqosPolicy evcHqosPolicyConfig hqos_id 2
UCS(ProvisionQos)# setEvcHqosPolicy evcHqosPolicyConfig attach
UCS(ProvisionQos)# setEvcHqosPolicy review
Commands in queue:
        setEvcHqosPolicy evcHqosPolicyConfig evc_id 1
        setEvcHqosPolicy evcHqosPolicyConfig service policy attach
        setEvcHqosPolicy evcHqosPolicyConfig service_policy detach
        setEvcHqosPolicy evcHqosPolicyConfig hqos id 2
        setEvcHqosPolicy evcHqosPolicyConfig evc_id 1
UCS(ProvisionQos)# setEvcHqosPolicy commit
UCS(ProvisionQos)# exit
```
## **Reordering QoS Control Entry (QCE) on the UCS Controller**

## **Before You Begin**

• Perform the steps to provision QoS on the UCS controller. See [Provisioning](#page-237-0) the UCS Controller to [Configure](#page-237-0) QoS, on page 216.

## **DETAILED STEPS**

 $\overline{\phantom{a}}$ 

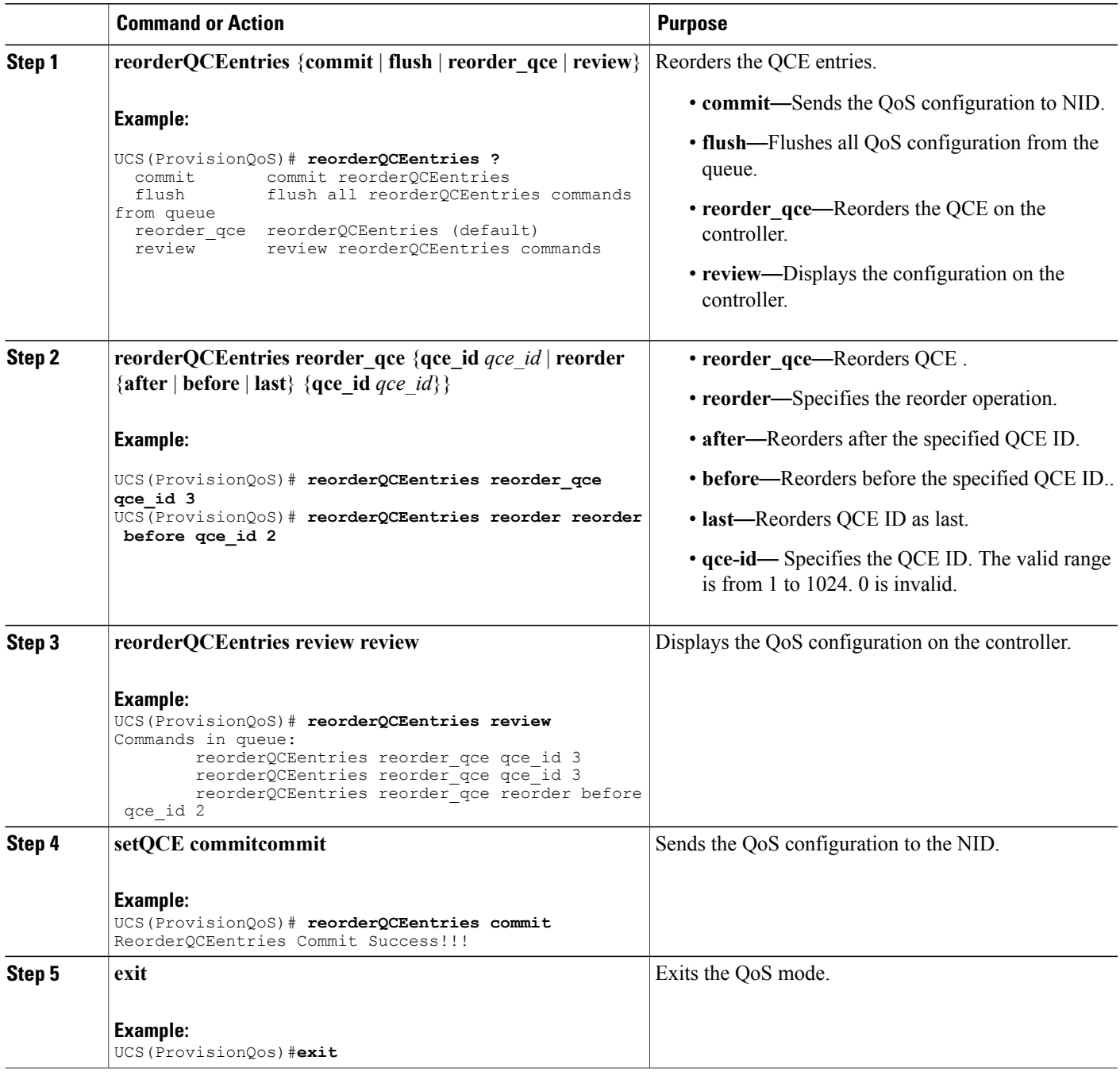

Π

### **Configuration Example**

The example shows how to reorder QoS QCE on the ucs controller:

```
UCS(ProvisionQoS)# reorderQCEentries reorder_qce qce_id 3
UCS(ProvisionQoS)# reorderQCEentries reorder reorder before qce_id 2
UCS(ProvisionQoS)# reorderQCEentries review
Commands in queue:
        reorderQCEentries reorder_qce qce_id 3
        reorderQCEentries reorder_qce qce_id 3
        reorderQCEentries reorder_qce reorder before qce_id 2
UCS(ProvisionQoS)# reorderQCEentries commit
reorderQCEentries commit
UCS(ProvisionQoS)# exit
```
## **Deleting QoS Control Entry (QCE) on the UCS Controller**

#### **Before You Begin**

• Perform the steps to provision QoS on the UCS controller. See [Provisioning](#page-237-0) the UCS Controller to [Configure](#page-237-0) QoS, on page 216.

### **DETAILED STEPS**

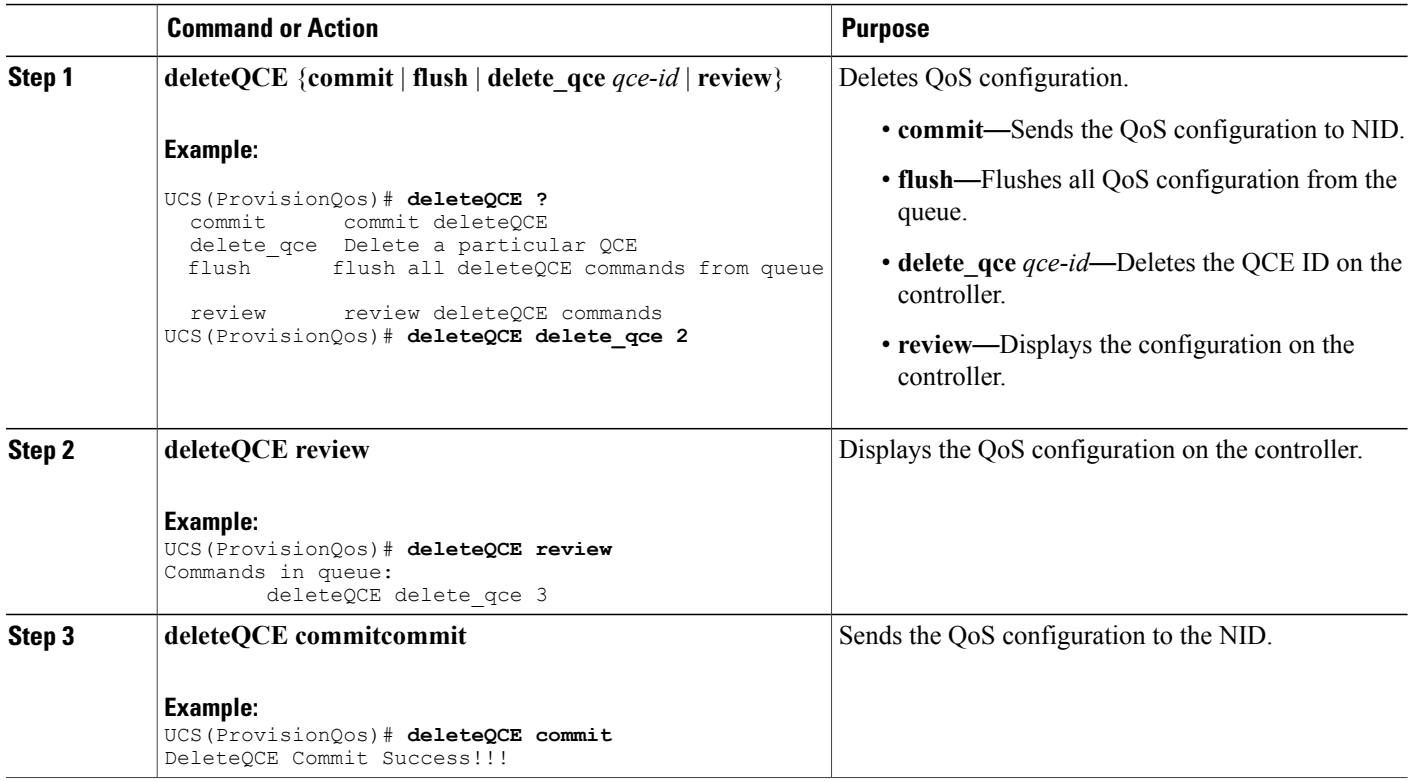

 **Cisco ME 1200 Series Carrier Ethernet Access Devices UCS Controller Configuration Guide, Cisco IOS 15.6(1)SN and Later Releases**

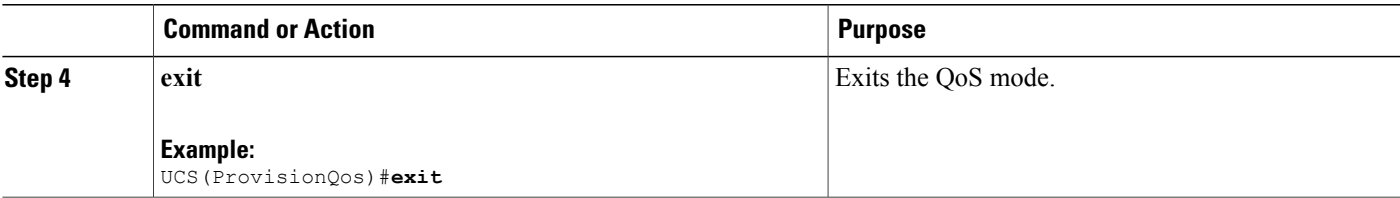

The example shows how to delete QoS QCE on the ucs controller:

```
UCS(ProvisionQos)# deleteQCE delete_qce 2
UCS(ProvisionQos)# deleteQCE review
Commands in queue:
       deleteQCE delete_qce 3
UCS(ProvisionQos)# deleteQCE commit
DeleteQCE Commit Success!!!
UCS(ProvisionQos)# exit
```
# **Deleting HQoS ID on the UCS Controller**

#### **Before You Begin**

• Perform the steps to provision QoS on the UCS controller. See [Provisioning](#page-237-0) the UCS Controller to [Configure](#page-237-0) QoS, on page 216.

## **DETAILED STEPS**

Г

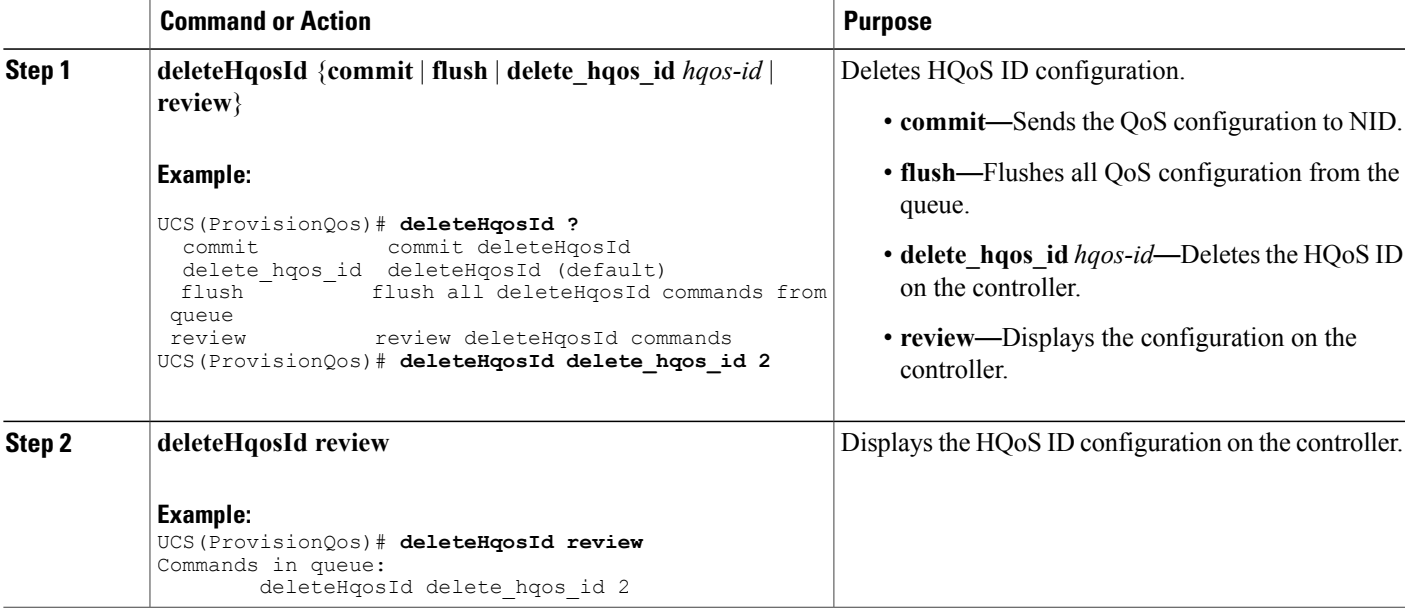

I

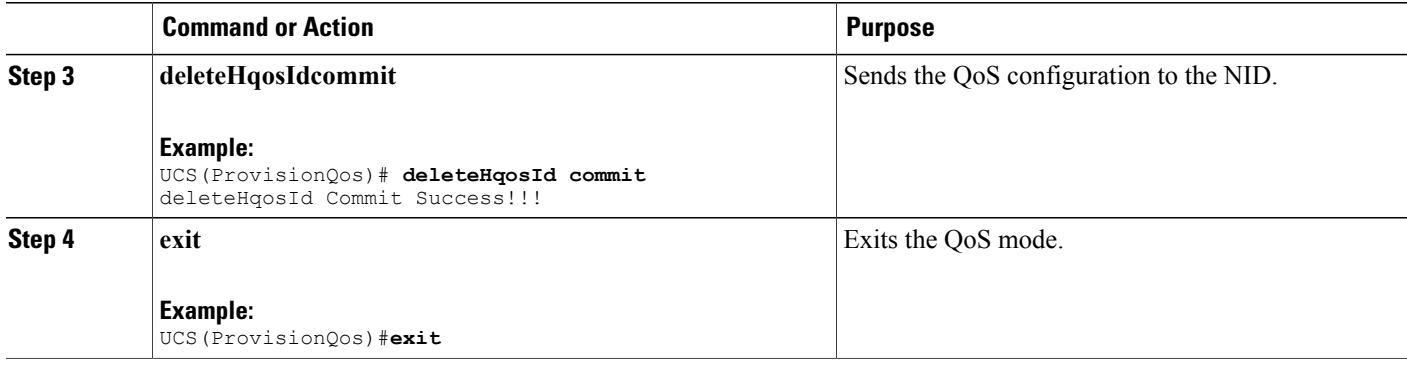

## **Configuration Example**

The example shows how to delete HQoS IDon the ucs controller:

```
UCS(ProvisionQos)# deleteHqosId delete_hqos_id 2
UCS(ProvisionQos)# deleteHqosId review
Commands in queue:
        deleteHqosId delete hqos id 2
UCS(ProvisionQos)# deleteHqosId commit
DeleteHqosId Commit Success!!!
UCS(ProvisionQos)# exit
```
# **Negating QoS and Restoring Defaults**

## **Before You Begin**

• Perform the steps to provision QoS on the UCS controller. See [Provisioning](#page-237-0) the UCS Controller to [Configure](#page-237-0) QoS, on page 216.

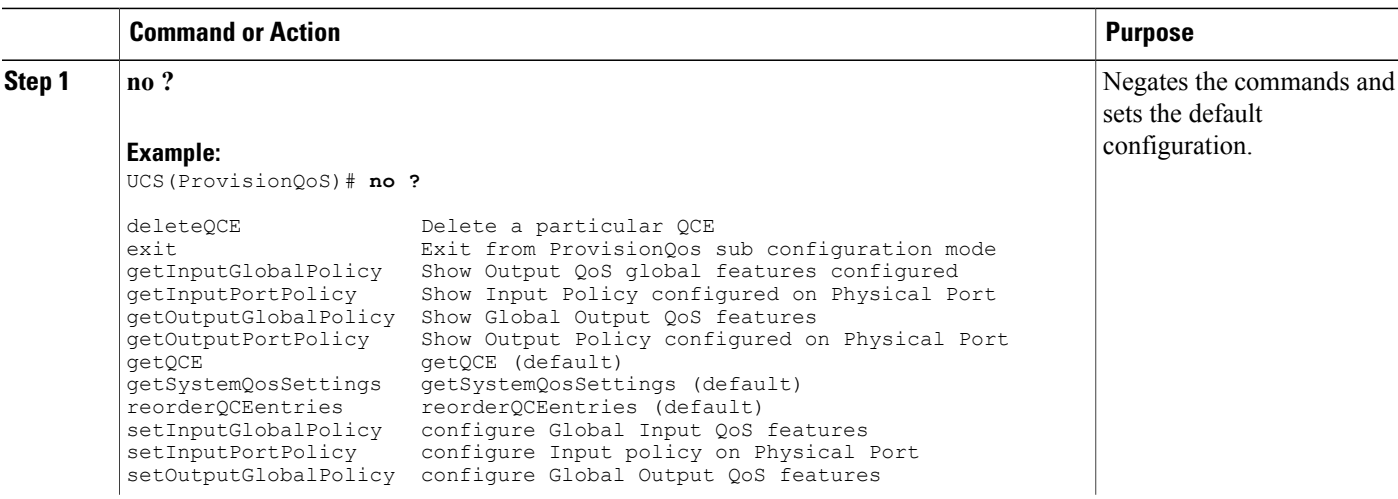

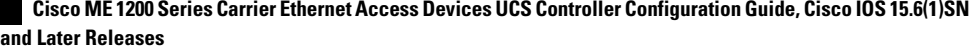

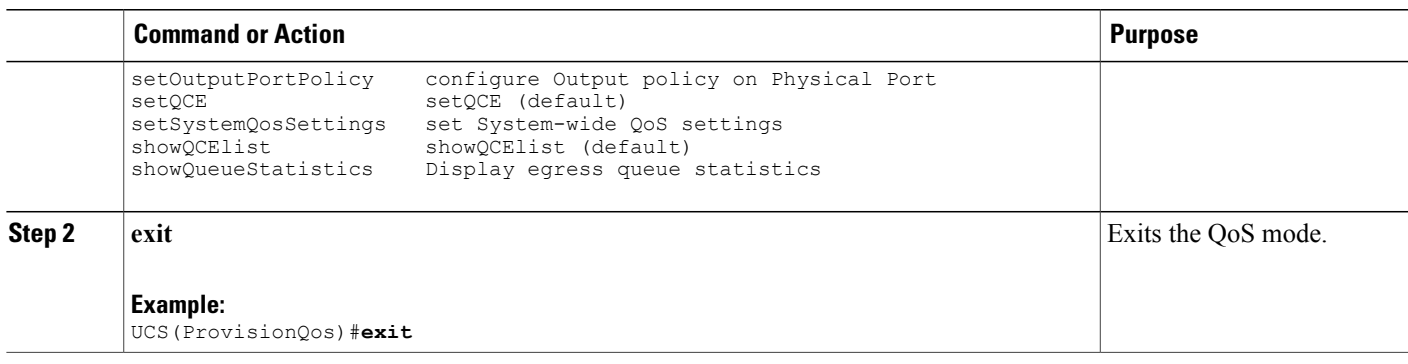

# **Viewing QoS Input Policy Global Features on the UCS Controller**

## **Before You Begin**

• Perform the steps to provision QoS on the UCS controller. See [Provisioning](#page-237-0) the UCS Controller to [Configure](#page-237-0) QoS, on page 216.

## **DETAILED STEPS**

 $\mathbf I$ 

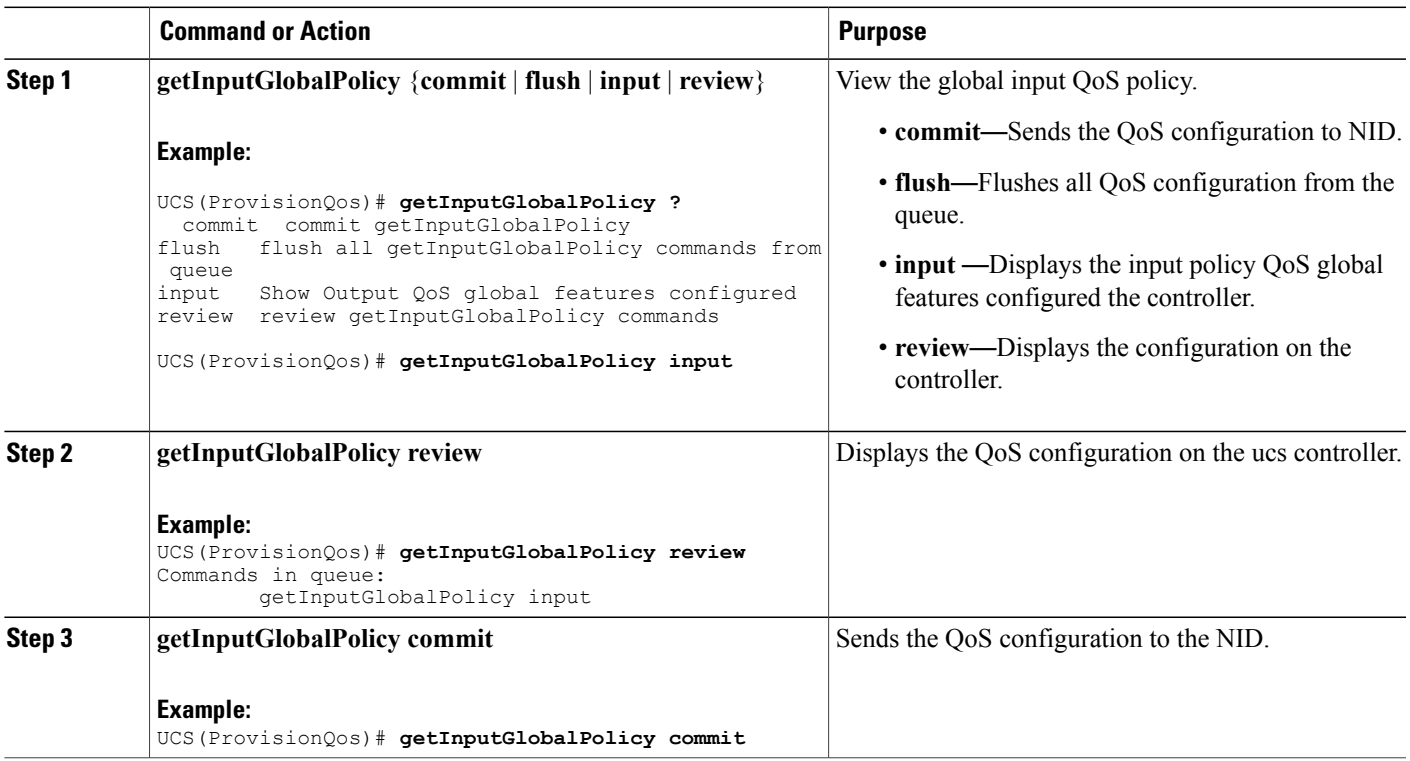

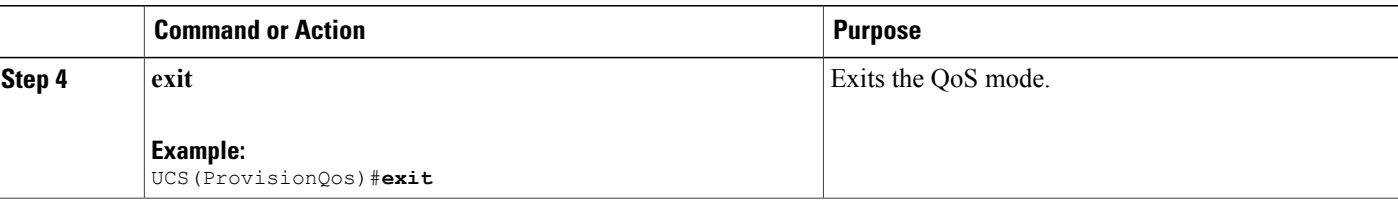

The example displays the QoS input port policy on the ucs controller:

```
UCS(ProvisionQos)# getInputGlobalPolicy input
UCS(ProvisionQos)# getInputGlobalPolicy review
CCommands in queue:
         getInputGlobalPolicy input
UCS(ProvisionQos)# getInputGlobalPolicy commit
GetInputGlobalPolicy Output.inputGlobalPolicyConfig.match DSCP.value 00.mark DSCP = 64
GetInputGlobalPolicy_Output.inputGlobalPolicyConfig.match_DSCP.value_00.mark_egress_class
= 8GetInputGlobalPolicy Output.inputGlobalPolicyConfig.match DSCP.value 01.mark DSCP = 64
GetInputGlobalPolicy<sup>-</sup>Output.inputGlobalPolicyConfig.match<sup>-DSCP.value-01.mark<sup>-</sup>egress class</sup>
= 8
GetInputGlobalPolicy Output.inputGlobalPolicyConfig.match DSCP.value 02.mark DSCP = 64
GetInputGlobalPolicy_Output.inputGlobalPolicyConfig.match_DSCP.value_02.mark_egress_class
= 8
GetInputGlobalPolicy Output.inputGlobalPolicyConfig.match DSCP.value 03.mark DSCP = 64
GetInputGlobalPolicy<sup>-</sup>Output.inputGlobalPolicyConfig.match<sup>-DSCP</sup>.value<sup>-03</sup>.mark<sup>-</sup>egress class
= 8
GetInputGlobalPolicy Output.inputGlobalPolicyConfig.match DSCP.value 04.mark DSCP = 64
GetInputGlobalPolicy<sup>-</sup>Output.inputGlobalPolicyConfig.match<sup>-DSCP.value-04.mark<sup>-</sup>egress class</sup>
= 8
GetInputGlobalPolicy_Output.inputGlobalPolicyConfig.match_DSCP.value_05.mark_DSCP = 64
GetInputGlobalPolicy_Output.inputGlobalPolicyConfig.match_DSCP.value_05.mark_egress_class
= 8
GetInputGlobalPolicy Output.inputGlobalPolicyConfig.match DSCP.value 06.mark DSCP = 64
GetInputGlobalPolicy<sup>-</sup>Output.inputGlobalPolicyConfig.match<sup>-DSCP</sup>.value<sup>-06</sup>.mark<sup>-</sup>egress class
= 8
GetInputGlobalPolicy Output.inputGlobalPolicyConfig.match DSCP.value 07.mark DSCP = 64
GetInputGlobalPolicy<sup>-</sup>Output.inputGlobalPolicyConfig.match<sup>-DSCP</sup>.value<sup>-07</sup>.mark<sup>-</sup>egress class
= 8
GetInputGlobalPolicy Output.inputGlobalPolicyConfig.match DSCP.value 08.mark DSCP = 64
GetInputGlobalPolicy Output.inputGlobalPolicyConfig.match DSCP.value 08.mark egress class
= 8
.
.
!
 GetInputGlobalPolicy Commit Success!!!
```

```
UCS(ProvisionQos)# exit
```
## **Viewing QoS Input Policy Features at Port level on the UCS Controller**

#### **Before You Begin**

• Perform the steps to provision QoS on the UCS controller. See [Provisioning](#page-237-0) the UCS Controller to [Configure](#page-237-0) QoS, on page 216.

### **DETAILED STEPS**

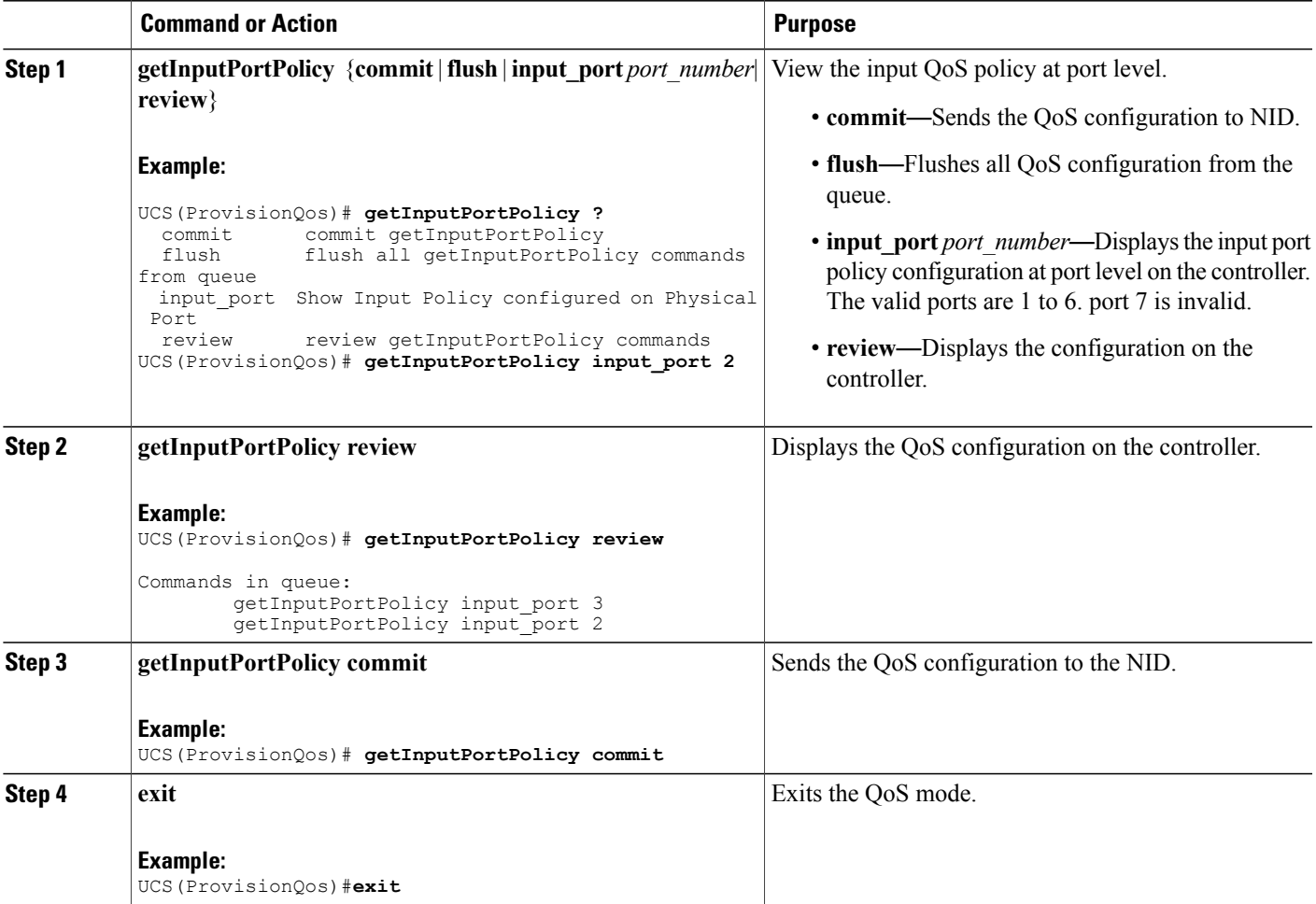

## **Configuration Example**

The example displays the QoS input port policy on the ucs controller:

```
UCS(ProvisionQos)# getInputPortPolicy input_port 2
UCS(ProvisionQos)# getInputPortPolicy review
Commands in queue:
        getInputPortPolicy input port 3
        getInputPortPolicy input_port 2
UCS(ProvisionQos)# getInputPortPolicy commit
GetInputPortPolicy Output.inputPortPolicyConfig.port number = 2
GetInputPortPolicy Output.inputPortPolicyConfig.port_policer.state = false
GetInputPortPolicy_Output.inputPortPolicyConfig.port_policer.cir = 1000000
GetInputPortPolicy Output.inputPortPolicyConfig.globalDscpBasedDscpIngressMarking = false
GetInputPortPolicy_Output.inputPortPolicyConfig.globalDscpBasedEgressClassMarking = false
GetInputPortPolicy_Output.inputPortPolicyConfig.match.cos_.value_0.mark_egress_class = 1
GetInputPortPolicy Output.inputPortPolicyConfig.match.cos .value 1.mark egress class = 0
GetInputPortPolicy_Output.inputPortPolicyConfig.match.cos_.value_2.mark_egress_class = 2
GetInputPortPolicy Output.inputPortPolicyConfig.match.cos .value 3.mark egress class = 3
GetInputPortPolicy Output.inputPortPolicyConfig.match.cos .value 4.mark egress class = 4
```

```
GetInputPortPolicy Output.inputPortPolicyConfig.match.cos .value 5.mark egress class = 5
GetInputPortPolicy_Output.inputPortPolicyConfig.match.cos_.value_6.mark_egress_class = 6
GetInputPortPolicy Output.inputPortPolicyConfig.match.cos .value 7.mark egress class = 7
GetInputPortPolicy Output.inputPortPolicyConfig.egress class marking = false
GetInputPortPolicy Output.inputPortPolicyConfig.qce.address.t = 1
GetInputPortPolicy Output.inputPortPolicyConfig.qce.address.u.source = ''
GetInputPortPolicy<sup>-</sup>Output.inputPortPolicyConfig.qce.key.t = 1
GetInputPortPolicy_Output.inputPortPolicyConfig.qce.key.u.normal = ''
GetInputPortPolicy Output.inputPortPolicyConfig.service policy.t = 2
GetInputPortPolicy_Output.inputPortPolicyConfig.service_policy.u.detach = ''
GetInputPortPolicy Commit Success!!!
UCS(ProvisionQos)# exit
```
## **Viewing QoS Output Policy Global Features on the UCS Controller**

#### **Before You Begin**

• Perform the steps to provision QoS on the UCS controller. See [Provisioning](#page-237-0) the UCS Controller to [Configure](#page-237-0) QoS, on page 216.

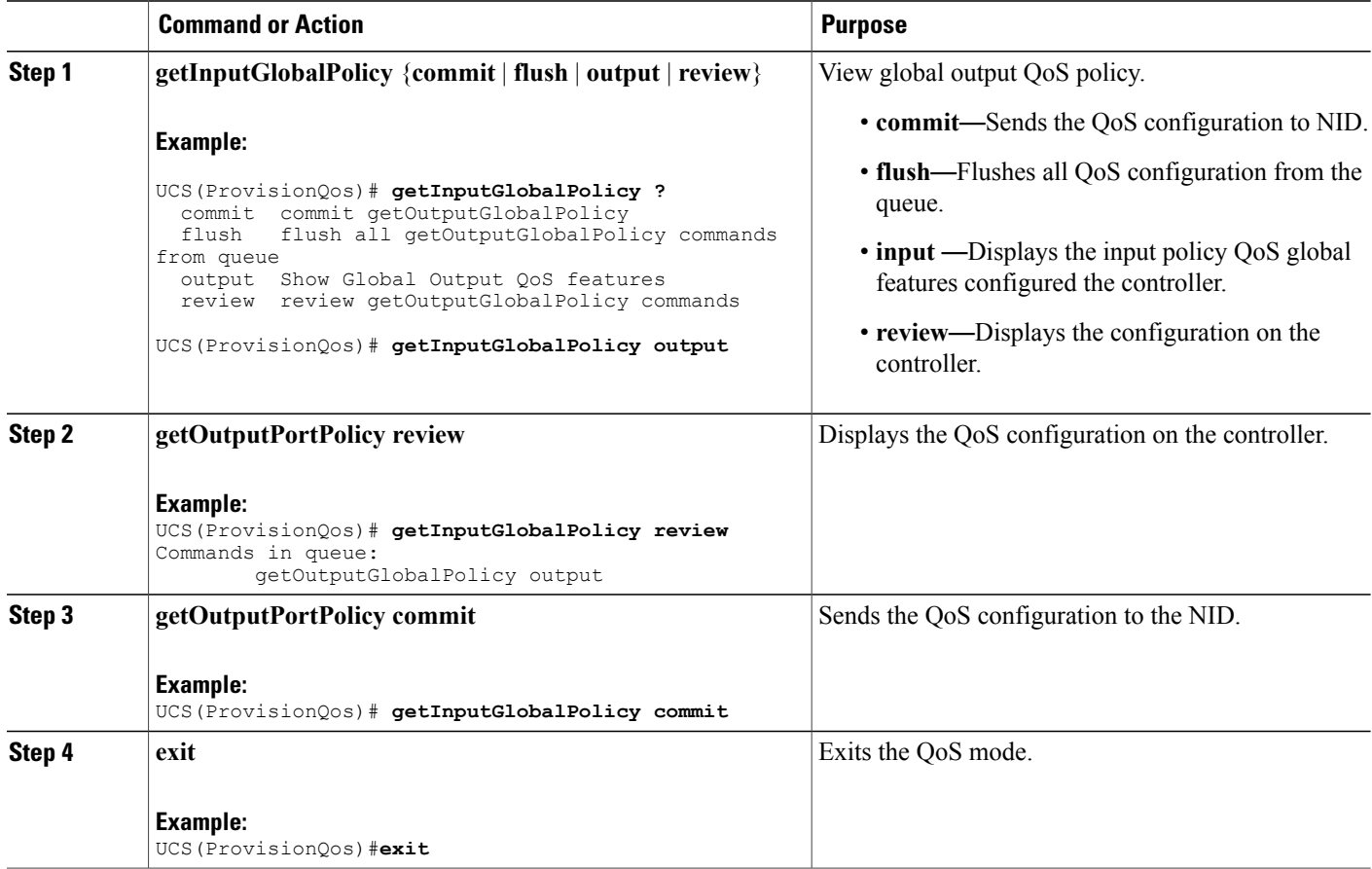

The example displays the QoS output policy global features on the ucs controller:

```
UCS(ProvisionQos)# getInputGlobalPolicy output
UCS(ProvisionQos)# getInputGlobalPolicy review
Commands in queue:
       getOutputGlobalPolicy output
UCS(ProvisionQos)# getInputGlobalPolicy commit
GetOutputGlobalPolicy_Output.outputGlobalPolicyConfig.match_DSCP.value_00.mark_DSCP = 64
GetOutputGlobalPolicy Output.outputGlobalPolicyConfig.match DSCP.value 01.mark DSCP = 64
GetOutputGlobalPolicy_Output.outputGlobalPolicyConfig.match_DSCP.value_02.mark_DSCP = 64
GetOutputGlobalPolicy_Output.outputGlobalPolicyConfig.match_DSCP.value_03.mark_DSCP = 64
GetOutputGlobalPolicy Output.outputGlobalPolicyConfig.match DSCP.value 04.mark DSCP = 64
GetOutputGlobalPolicy_Output.outputGlobalPolicyConfig.match_DSCP.value_05.mark_DSCP = 64
GetOutputGlobalPolicy_Output.outputGlobalPolicyConfig.match_DSCP.value_06.mark_DSCP = 64
GetOutputGlobalPolicy_Output.outputGlobalPolicyConfig.match_DSCP.value_07.mark_DSCP = 64
GetOutputGlobalPolicy_Output.outputGlobalPolicyConfig.match_DSCP.value_08.mark_D
GetOutputGlobalPolicy Commit Success!!!
```
## **Viewing QoS Output Policy Features at Port level on the UCS Controller**

## **Before You Begin**

UCS(ProvisionQos)# **exit**

• Perform the steps to provision QoS on the UCS controller.

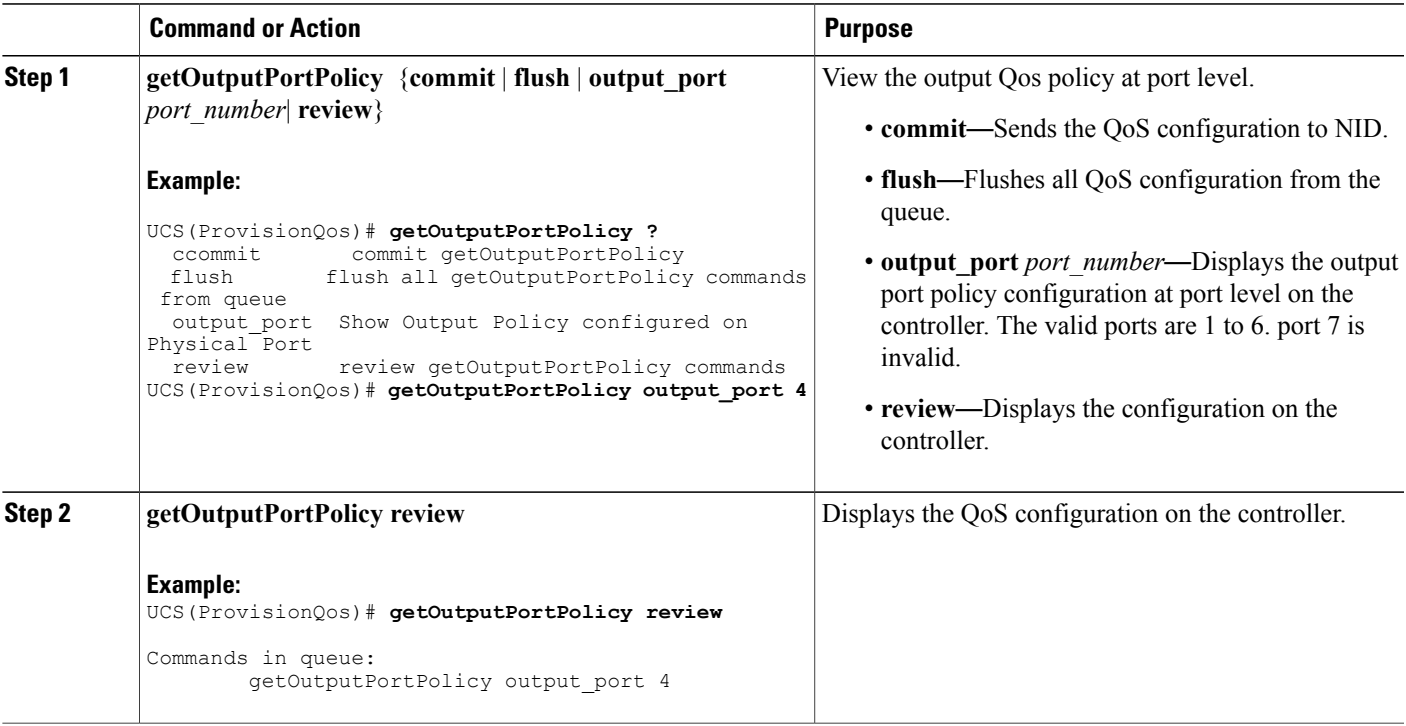

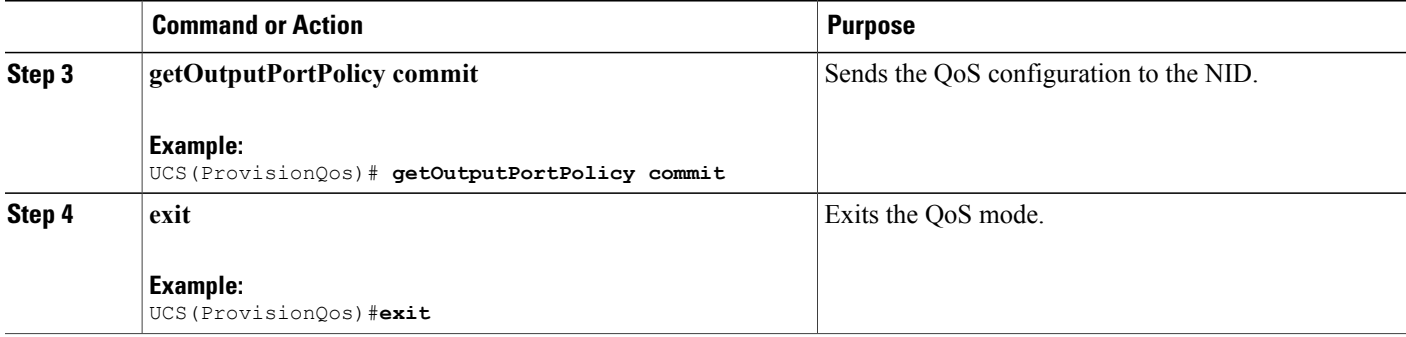

The example displays the QoS output port policy on the ucs controller:

```
UCS(ProvisionQos)# getOutputPortPolicy output_port 4
UCS(ProvisionQos)# getOutputPortPolicy review
Commands in queue:
        getOutputPortPolicy output_port 4
UCS(ProvisionQos)# getOutputPortPolicy commit
GetOutputPortPolicy Output.outputPortPolicyConfig.port number = 4
GetOutputPortPolicy Output.outputPortPolicyConfig.port shaper.state = false
GetOutputPortPolicy_Output.outputPortPolicyConfig.port_shaper.rate = 1000000
GetOutputPortPolicy_Output.outputPortPolicyConfig.globalDscpBasedDscpEgressMarking = false
GetOutputPortPolicy<sup>0</sup>Output.outputPortPolicyConfig.match.egress_class_7.bandwidth.priority_level
= 1
GetOutputPortPolicy Output.outputPortPolicyConfig.match.egress_class_7.shaper.state = false
GetOutputPortPolicy Output.outputPortPolicyConfig.match.egress class 7.shaper.rate = 1000000
GetOutputPortPolicy Output.outputPortPolicyConfig.match.egress_class_7.mark_cos= 7
GetOutputPortPolicy_Output.outputPortPolicyConfig.match.egress_class_6.bandwidth.priority_level
 = 2
GetOutputPortPolicy Output.outputPortPolicyConfig.match.egress class 6.shaper.state = false
GetOutputPortPolicy<sup>-</sup>Output.outputPortPolicyConfig.match.egress_class_6.shaper.rate = 1000000
.
.
!
GetOutputPortPolicy Commit Success!!!
UCS(ProvisionQos)# exit
```
## **Viewing QoS Control Entry (QCE) Configuration on the UCS Controller**

## **Before You Begin**

• Perform the steps to provision QoS on the UCS controller. See Provisioning the Controller to Configure QoS.

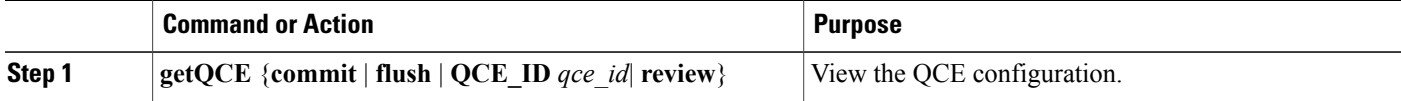

 **Cisco ME 1200 Series Carrier Ethernet Access Devices UCS Controller Configuration Guide, Cisco IOS 15.6(1)SN and Later Releases**

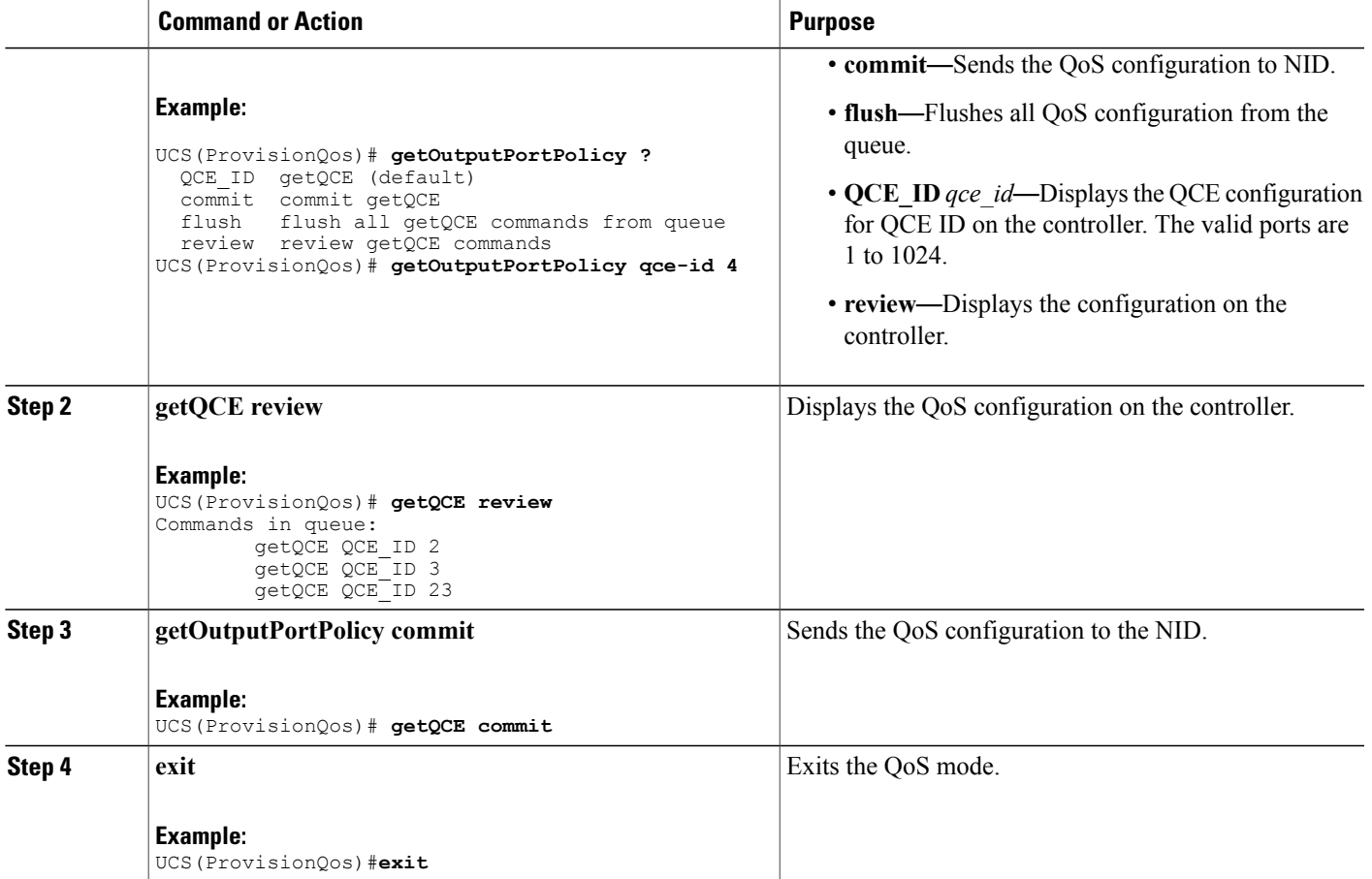

The example displays the QoS output port policy on the ucs controller:

```
UCS(ProvisionQos)# getOutputPortPolicy qce-id 4
UCS(ProvisionQos)# getQCE review
Commands in queue:
        getQCE QCE_ID 2
         getQCE QCE_ID 3
         getQCE QCE_ID 23
UCS(ProvisionQos)# getQCE commit
GetQCE Output.QCE configuration.qce id = 0GetQCE<sup>-</sup>Output.QCE<sup>-</sup>configuration.control.ingress_match.ports.GigabitEthernet_1 = false
GetQCE_Output.QCE_configuration.control.ingress_match.ports.GigabitEthernet_2 =false
GetQCE_Output.QCE_configuration.control.ingress_match.ports.GigabitEthernet_3 =false
GetQCE_Output.QCE_configuration.control.ingress_match.ports.GigabitEthernet_4 =false
GetQCE Output.QCE configuration.control.ingress match.ports.GigabitEthernet 5 =false
GetQCE<sup>T</sup>output.QCE<sup>T</sup>configuration.control.ingress<sup>T</sup>match.ports.GigabitEthernet<sup>6</sup> =false
GetQCE Output.QCE configuration.control.ingress match.outer tag match.match type.t = 1
GetQCE Output.QCE configuration.control.ingress match.outer tag match.match type.u.any =
'0'
GetQCE Output.QCE configuration.control.ingress match.outer tag match.match fields.vlan id filter.t
 = 1
GetQCE_Output.QCE_configuration.control.ingress_match.outer_tag_match.match_fields.vlan_id_filter.u.any
```
 $=$   $\tilde{0}$   $\overline{1}$ 

```
GetQCE_Output.QCE_configuration.control.ingress_match.outer_tag_match.match_fields.cos_.t
= 1
GetQCE Output.QCE configuration.control.ingress match.outer tag match.match fields.cos .u.val any
 = 10^{17}GetQCE_Output.QCE_configuration.control.ingress_match.inner_tag_match.match_type.t = 1
GetQCE_Output.QCE_configuration.control.ingress_match.inner_tag_match.match_type.u.any =
\mathbf{I} \cap \mathbf{I}GetQCE Output.QCE configuration.control.ingress match.inner tag match.match fields.vlan id filter.t
 = 1
GetQCE_Output.QCE_configuration.control.ingress_match.inner_tag_match.match_fields.vlan_id_filter.u.any
 \tilde{r} = \tilde{r} \cdot 0GetQCE_Output.QCE_configuration.control.ingress_match.inner_tag_match.match_fields.inner_cos.t
   -1GetQCE Output.QCE configuration.control.ingress match.inner tag match.match fields.inner cos.u.val any
 = '0<sup>\overline{</sup>
GetQCE Output.QCE configuration.control.ingress match.mac params.smac filter.t = 1
GetQCE_Output.QCE_configuration.control.ingress_match.mac_params.smac_filter.u.any = '0'
GetQCE Output.QCE configuration.control.ingress match.mac params.dmac filter.t = 1
GetQCE_Output.QCE_configuration.control.ingress_match.mac_params.dmac_filter.u.any = '0'
GetQCE_Output.QCE_configuration.control.ingress_match.frame_type.t = 1
GetQCE_Output.QCE_configuration.control.ingress_match.frame_type.u.any = '0'
GetQCE<sup>-</sup>Output.QCE<sup>-</sup>configuration.control.actions.mark egress<sup>-</sup>class = 8
GetQCE_Output.QCE_configuration.control.actions.mark_COS = \overline{8}GetQCE Output.QCE_configuration.control.actions.mark_DSCP = 64
 GetQCE Commit Success!!!
GetOutputPortPolicy Commit Success!!!
UCS(ProvisionQos)# exit
```
## **Viewing System QoS Settings on the UCS Controller**

#### **Before You Begin**

• Perform the steps to provision QoS on the UCS controller. See Provisioning the Controller to Configure QoS.

### **DETAILED STEPS**

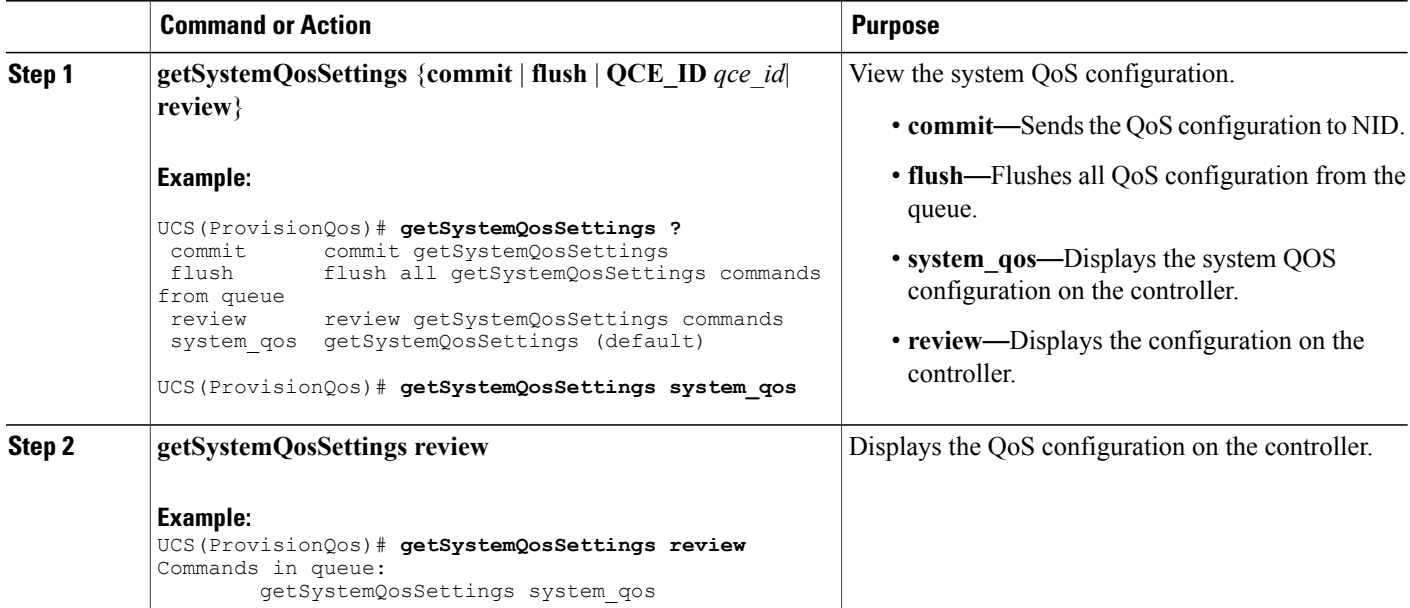

#### **Cisco ME 1200 Series Carrier Ethernet Access Devices UCS Controller Configuration Guide, Cisco IOS 15.6(1)SN and Later Releases**

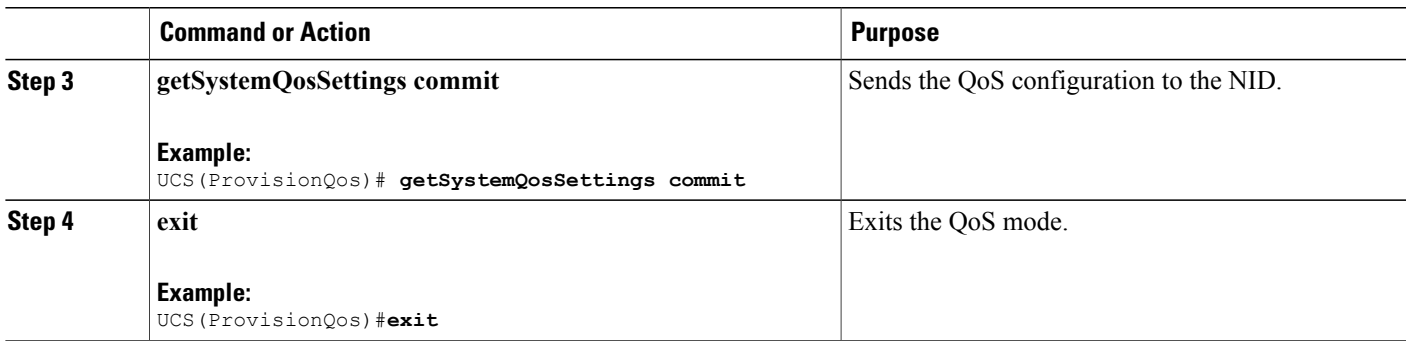

The example displays the system QoS settings on the ucs controller:

```
UCS(ProvisionQos)# getSystemQosSettings system_qos
UCS(ProvisionQos)# getSystemQosSettings review
Commands in queue:
       getSystemQosSettings system_qos
```

```
UCS(ProvisionQos)# getSystemQosSettings commit
```

```
GetSystemQosSettings_Output.system_qos_config.WRED.egress_class_0.state = false
GetSystemQosSettings_Output.system_qos_config.WRED.egress_class_0.min_threshold = 0
GetSystemQosSettings_Output.system_qos_config.WRED.egress_class_0.max_threshold= 100
GetSystemQosSettings_Output.system_qos_config.WRED.egress_class_1.state = false
GetSystemQosSettings<sup>-Output.system_qos<sup>-</sup>config.WRED.egress<sup>-</sup>class<sup>-1</sup>.min_threshold= 0</sup>
GetSystemQosSettings_Output.system_qos_config.WRED.egress_class_1.max_threshold= 100
GetSystemQosSettings_Output.system_qos_config.WRED.egress_class_2.state = false
GetSystemQosSettings_Output.system_qos_config.WRED.egress_class_2.min_threshold= 0
GetSystemQosSettings_Output.system_qos_config.WRED.egress_class_2.max_threshold= 100
GetSystemQosSettings_Output.system_qos_config.WRED.egress_class_3.state = false
GetSystemQosSettings_Output.system_qos_config.WRED.egress_class_3.min_threshold= 0
GetSystemQosSettings_Output.system_qos_config.WRED.egress_class_3.max_threshold= 100
GetSystemQosSettings_Output.system_qos_config.WRED.egress_class_4.state = false
GetSystemQosSettings Output.system qos config.WRED.egress class 4.min threshold= 0
GetSystemQosSettings_Output.system_qos_config.WRED.egress_class_4.max_threshold= 100
GetSystemQosSettings_Output.system_qos_config.WRED.egress_class_5.state = false
GetSystemQosSettings_Output.system_qos_config.WRED.egress_class_5.min_threshold= 0
GetSystemQosSettings<sup>-</sup>Output.system<sup>-</sup>qos<sup>-</sup>config.WRED.egress<sup>-</sup>class<sup>-5</sup>.max<sup>-</sup>threshold= 100
```

```
GetSystemQosSettings Commit Success!!!
```
UCS(ProvisionQos)# **exit**

## **Viewing HQoS ID on the UCS Controller**

#### **Before You Begin**

• Perform the steps to provision QoS on the UCS controller. See [Provisioning](#page-237-0) the UCS Controller to [Configure](#page-237-0) QoS, on page 216.

#### **DETAILED STEPS**

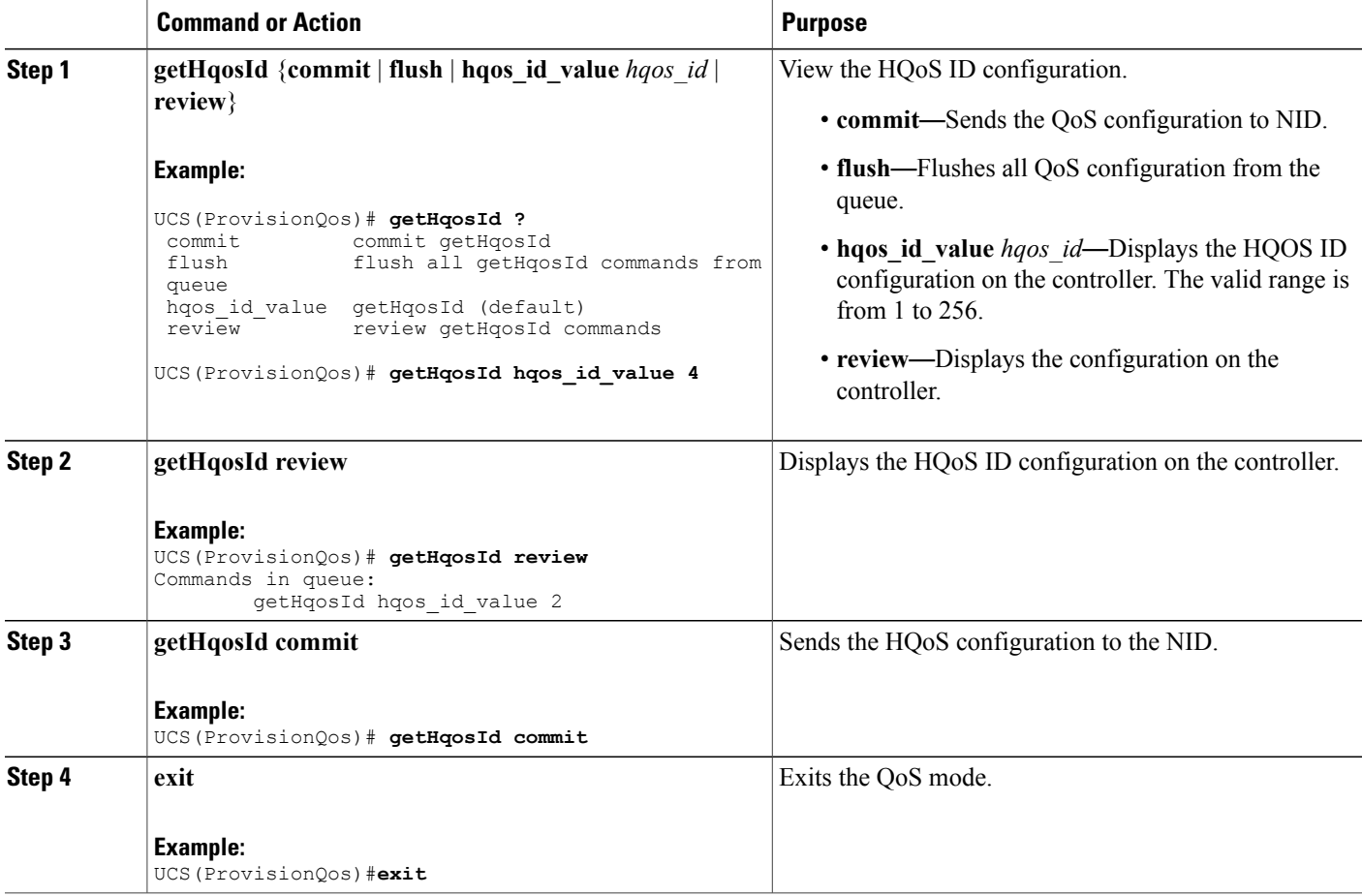

## **Configuration Example**

The example displays the system HQoS ID on the ucs controller:

```
UCS(ProvisionQos)# getHqosId hqos_id_value 4
UCS(ProvisionQos)# getHqosId review
Commands in queue:
        getHqosId hqos_id_value 2
UCS(ProvisionQos)# getHqosId commit
GetHqosId_Output.hqos_id_config.hqos_id = 4
GetHqosId Output.hqos id config.port number = 4
GetHqosId_Output.hqos_id_config.shaper.state = true
GetHqosId_Output.hqos_id_config.shaper.rate = 100000
GetHqosId_Output.hqos_id_config.bandwidth.state = true
GetHqosId_Output.hqos_id_config.bandwidth.rate = 10000
GetHqosId Output.hqos id config.match.egress class 7.bandwidth.priority level = 1
GetHqosId Output.hqos id config.match.egress class 7.shaper.state = true
GetHqosId Output.hqos id config.match.egress class 7.shaper.rate = 40000
GetHqosId Output.hqos id config.match.egress class 6.bandwidth.priority level = 2
GetHqosId_Output.hqos_id_config.match.egress_class_6.shaper.state = true
GetHqosId_Output.hqos_id_config.match.egress_class_6.shaper.rate = 50000
GetHqosId\overline{Output.hqos\overline{id}config.match.egress\overline{class}5.bandwidth.t = 2
```
GetHqosId Output.hqos id config.match.egress class 5.bandwidth.u.remaining ratio = 5 GetHqosId\_Output.hqos\_id\_config.match.egress\_class\_4.bandwidth.t = 2 GetHqosId Output.hqos id config.match.egress class 4.bandwidth.u.remaining ratio = 4 GetHqosId\_Output.hqos\_id\_config.match.egress\_class\_3.bandwidth.t = 2 GetHqosId Output.hqos id config.match.egress class 3.bandwidth.u.remaining ratio = 4 GetHqosId Output.hqos id config.match.egress class 2.bandwidth.t = 2 GetHqosId<sup>-</sup>Output.hqos<sup>-</sup>id<sup>-</sup>config.match.egress<sup>-</sup>class<sup>-2</sup>.bandwidth.u.remaining ratio = 3 GetHqosId Output.hqos id config.match.egress class 1.bandwidth.t = 2 GetHqosId Output.hqos id config.match.egress class 1.bandwidth.u.remaining ratio = 3 GetHqosId Output.hqos id config.match.egress class 0.bandwidth.t = 2 GetHqosId Output.hqos id config.match.egress class 0.bandwidth.u.remaining ratio = 2 GetHqosId Commit Success!!!

```
UCS(ProvisionQos)# exit
```
## **Viewing EVC HQoS ID on the UCS Controller**

## **Before You Begin**

• Perform the steps to provision QoS on the UCS controller. See [Provisioning](#page-237-0) the UCS Controller to [Configure](#page-237-0) QoS, on page 216.

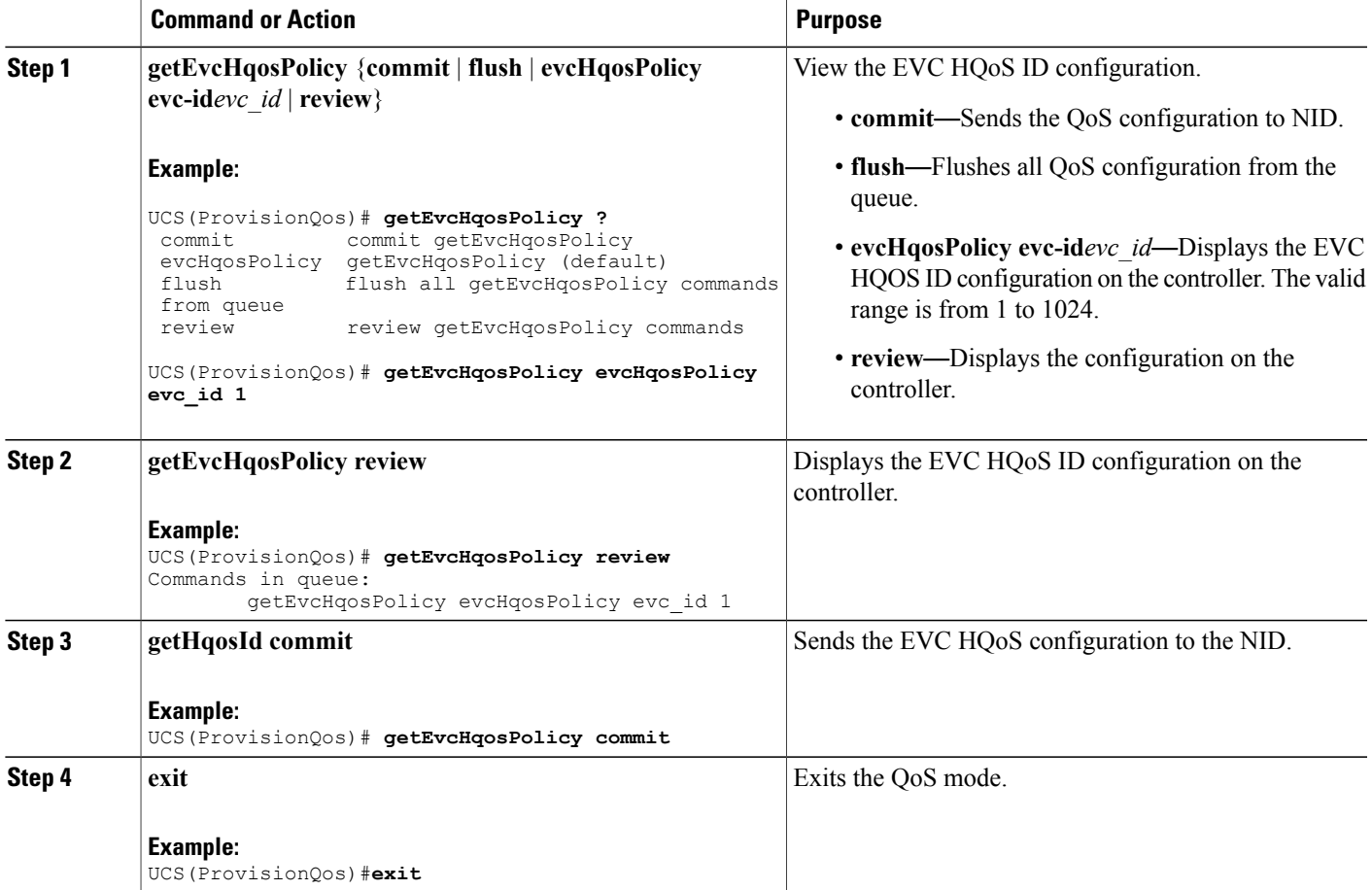

Π

## **Configuration Example**

The example displays the EVC HQoS ID on the ucs controller:

```
UCS(ProvisionQos)# getEvcHqosPolicy evcHqosPolicy evc_id 1
UCS(ProvisionQos)# getEvcHqosPolicy review
Commands in queue:
       getEvcHqosPolicy evcHqosPolicy evc_id 1
UCS(ProvisionQos)# getEvcHqosPolicy commit
```

```
UCS(ProvisionQos)# exit
```
# **Displaying the QCE List on the UCS Controller**

#### **Before You Begin**

• Perform the steps to provision QoS on the UCS controller. See [Provisioning](#page-237-0) the UCS Controller to [Configure](#page-237-0) QoS, on page 216.

## **DETAILED STEPS**

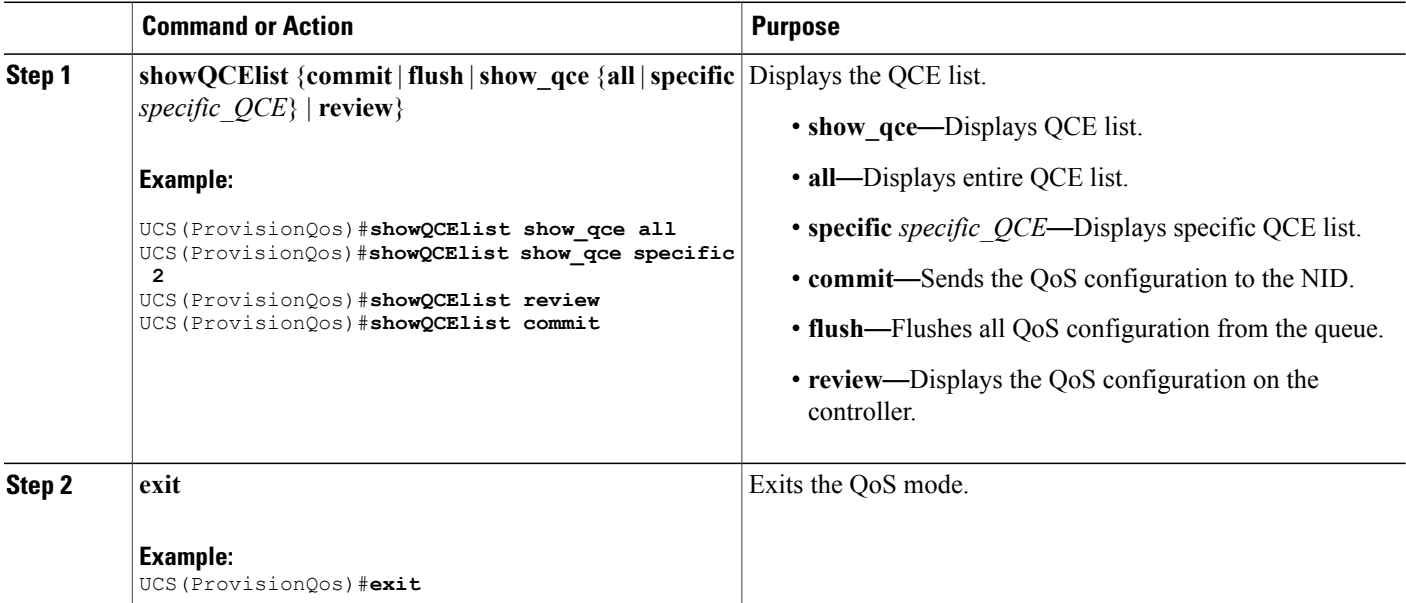

## **Configuration Example**

The example displays the QCE list on the ucs controller:

```
UCS(ProvisionQos)#showQCElist show_qce all
```
```
UCS(ProvisionQos)#showQCElist show_qce specific 2
UCS(ProvisionQos)#showQCElist review
Commands in queue:
       showQCElist show_qce all
        showQCElist show qce specific 2
UCS(ProvisionQos)#showQCElist commit
ShowQCElist Output.show qce configuration.QCE List[0].qce id = 2
ShowQCElist_Output.show_qce_configuration.QCE_List[0].status = false
 ShowQCElist Commit Success!!!
UCS(ProvisionQos)# exit
```
## **Displaying QoS Queue Statistics on the UCS Controller**

### **Before You Begin**

• Perform the steps to provision QoS on the UCS controller. See [Provisioning](#page-237-0) the UCS Controller to [Configure](#page-237-0) QoS, on page 216.

### **DETAILED STEPS**

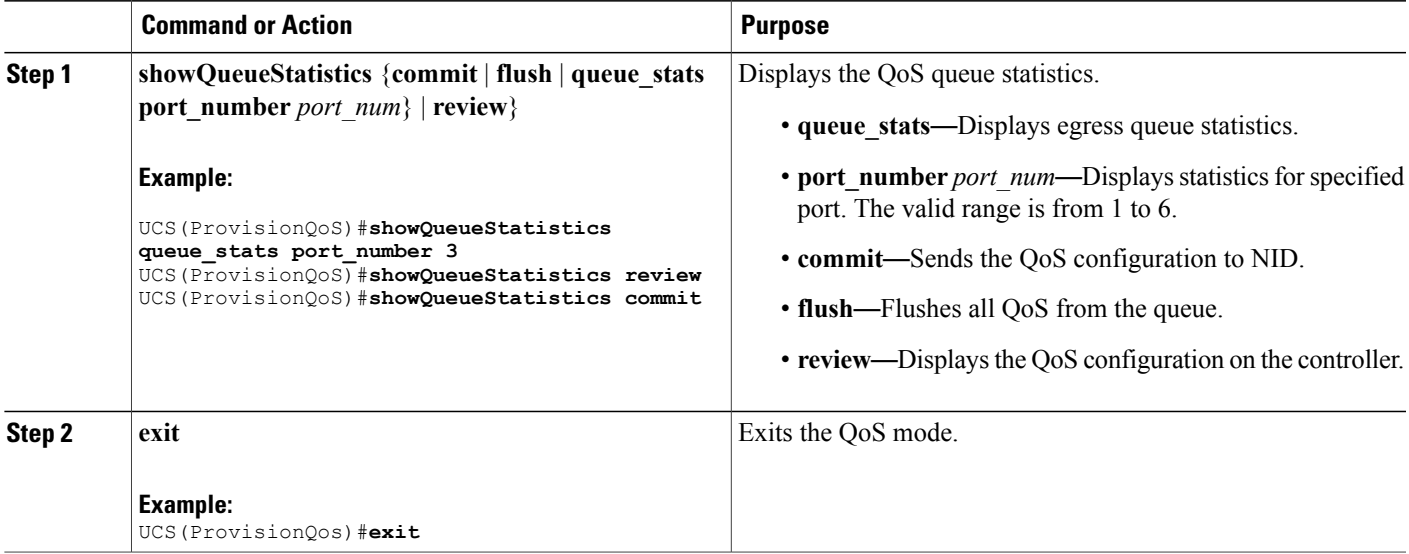

#### **Configuration Example**

The example displays the egress queue statistics on the ucs controller:

```
UCS(ProvisionQoS)#showQueueStatistics queue_stats port_number 3
UCS(ProvisionQoS)#showQueueStatistics review
Commands in queue:
        showQueueStatistics queue_stats port_number 3
UCS(ProvisionQoS)#showQueueStatistics commit
ShowQueueStatistics_Output.queue_statistics.port_number = 3
ShowQueueStatistics Output.queue statistics.Queue 0.frames = 0
ShowQueueStatistics_Output.queue_statistics.Queue_1.frames = 0
ShowQueueStatistics-Output. queue_statistics.Queue_2. frames = 0
```

```
ShowQueueStatistics_Output.queue_statistics.Queue_3.frames = 0
ShowQueue Statistics~Output. queue$ statistics.Queue ~4. frames = 0ShowQueueStatistics Output.queue statistics.Queue 5.frames = 0
ShowQueueStatistics Output.queue statistics.Queue 6.frames = 0
ShowQueueStatistics_Output.queue_statistics.Queue_7.frames = 0
ShowQueueStatistics Commit Success!!!
UCS(ProvisionQoS)# exit
```
# **Displaying the Hierarchical QoS ID List on the UCS Controller**

#### **Before You Begin**

• Perform the steps to provision QoS on the UCS controller. See [Provisioning](#page-237-0) the UCS Controller to [Configure](#page-237-0) QoS, on page 216.

### **DETAILED STEPS**

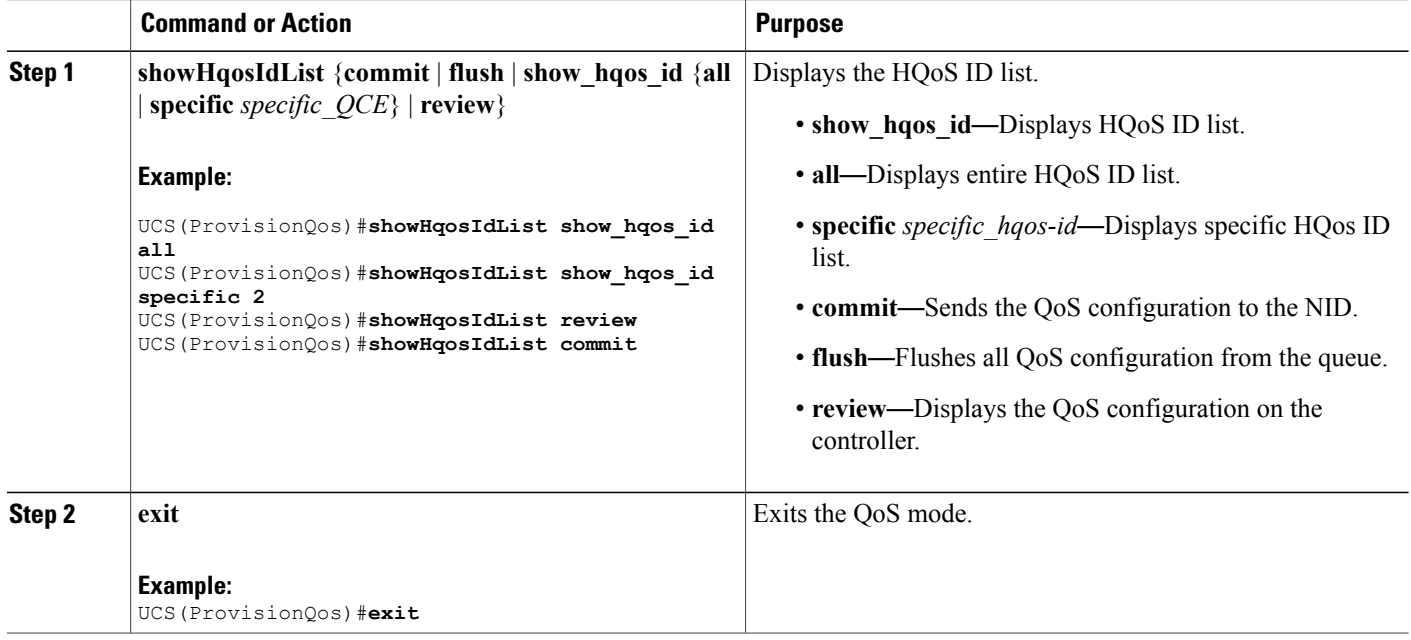

### **Configuration Example**

The example displays the HQoS ID list on the ucs controller:

```
UCS(ProvisionQos)#showHqosIdList show_hqos_id specific 2
UCS(ProvisionQos)#showHqosIdList review
Commands in queue:
        showHqosIdList show_hqos_id all
        showHqosIdList show hqos id specific 2
UCS(ProvisionQos)#showHqosIdList commit
ShowHqosIdList Output.show hqos id response.hqos id list[0].hqos id = 2
ShowHqosIdList_Output.show_hqos_id_response.hqos_id_list[0].status = false
```
 $\mathbf{I}$ 

ShowHqosIdList Commit Success!!! UCS(ProvisionQos)# **exit**

 $\overline{\phantom{a}}$ 

 $\mathbf I$ 

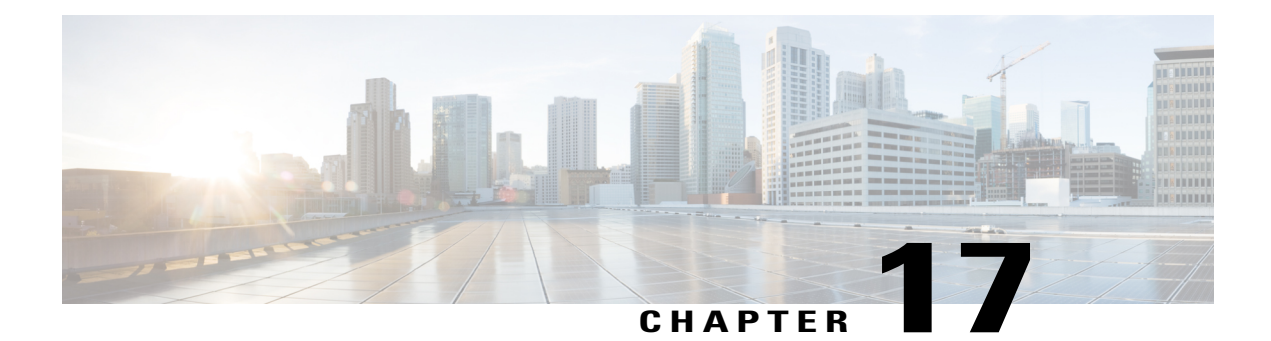

# **Configuring Ethernet OAM, Link OAM, and CFM**

Ethernet Operations, Administration, and Maintenance (OAM) is a protocol for installing, monitoring, and troubleshooting Ethernet networks to increase management capability within the context of the overall Ethernet infrastructure. The Cisco ME 1200 Series Carrier Ethernet Access Device supports IEEE 802.1ag Connectivity Fault Management (CFM), and IEEE 802.3ah Ethernet OAM discovery, link monitoring, remote fault detection, and remote loopback.

This document provides information about configuring Ethernet OAM, Link OAM, and CFM.

For more information on Ethernet OAM and CFM, see the *Cisco IOS Carrier Ethernet Configuration Guide*.

- [Understanding](#page-292-0) the Ethernet OAM Protocol , page 271
- [Understanding](#page-302-0) Link OAM, page 281
- [Understanding](#page-306-0) Connectivity Fault Management, page 285
- [Configuration](#page-313-0) Example: Loopback, page 292
- [Configuration](#page-315-0) Example: Loss Measurement–Single Ended, page 294
- [Configuration](#page-319-0) Example: Loss Measurement–Dual Ended, page 298

## <span id="page-292-0"></span>**Understanding the Ethernet OAM Protocol**

The Ethernet OAM protocol for installing, monitoring, and troubleshooting Metro Ethernet networks and Ethernet WANs relies on an optional sublayer in the data link layer of the OSI model. Normal link operation does not require Ethernet OAM. You can implement Ethernet OAM on any full-duplex point-to-point or emulated point-to-point Ethernet link for a network or part of a network (specified interfaces).

OAM frames, called OAM protocol data units (OAM PDUs) use the slow protocol destination MAC address 0180.c200.0002. They are intercepted by the MAC sublayer and cannot propagate beyond a single hop within an Ethernet network. Ethernet OAM is a relatively slow protocol, with a maximum transmission rate of 10 frames per second, resulting in minor impact to normal operations. However, when you enable link monitoring, because the CPU must poll error counters frequently, the number of required CPU cycles is proportional to the number of interfaces that must be polled.

## **OAM Features**

These OAM features are defined by IEEE 802.3ah:

- Discovery identifies devices in the network and their OAM capabilities. It uses periodic OAM PDUs to advertise OAM mode, configuration, and capabilities; PDU configuration; and platform identity. An optional phase allows the local station to accept or reject the configuration of the peer OAM entity.
- Link monitoring detects and indicates link faults under a variety of conditions and uses the event notification OAM PDU to notify the remote OAM device when it detects problems on the link. Error events include when the number of symbol errors, the number of frame errors, the number of frame errors within a specified number of frames, or the number of error seconds within a specified period exceed a configured threshold.
- Remote failure indication conveys a slowly deteriorating quality of an OAM entity to its peers by communicating these conditions: LinkFault means a loss ofsignal, Dying Gasp means an unrecoverable condition, and Critical Event means an unspecified vendor-specific critical event. The switch can receive and process but not generate Link Fault or Critical Event OAM PDUs. It can generate Dying Gasp OAM PDUs to show when Ethernet OAM is disabled, the interface is shut down, the interface enters the error-disabled state, or the switch isreloading. It also supports Dying GaspPDUs based on loss of power.
- Remote loopback mode to ensure link quality with a remote peer during installation or troubleshooting. In this mode, when the switch receives a frame that is not an OAM PDU or a pause frame, it sends it back on the same port. The link appears to the user to be in the up state. You can use the returned loopback acknowledgment to test delay, jitter, and throughput.

The following sections describe how to configure ethernet OAM on the Cisco ME 1200 NID.

## **Setting the Alarm Indication Signal (AIS)**

### **DETAILED STEPS**

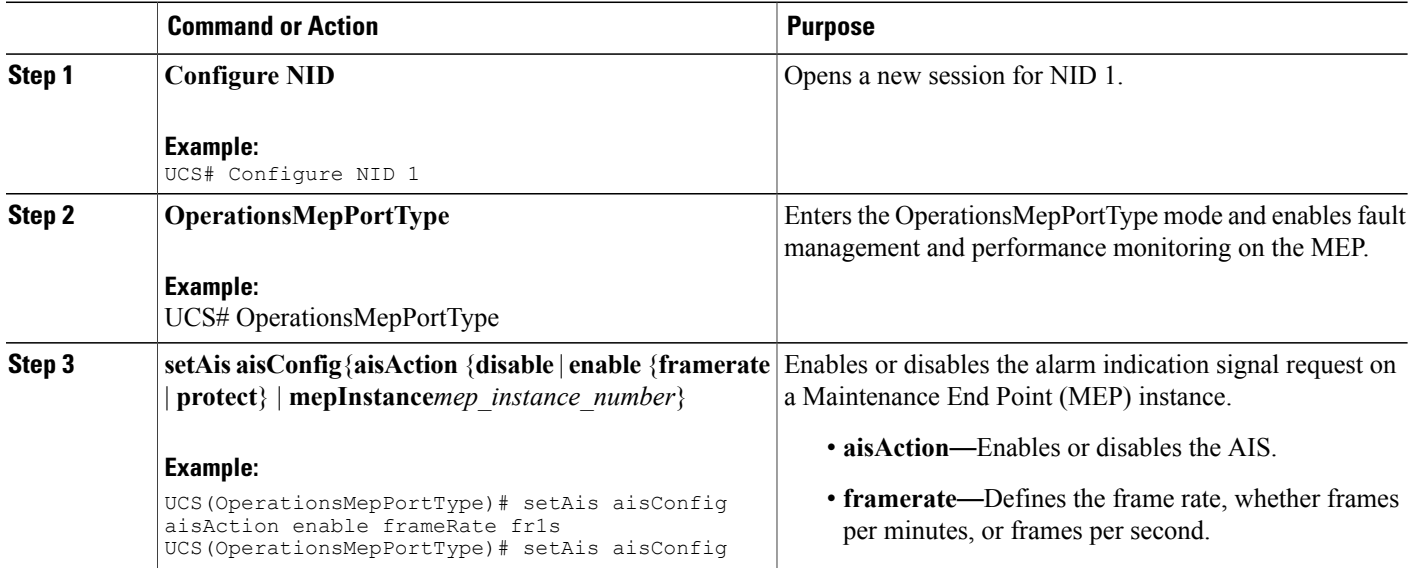

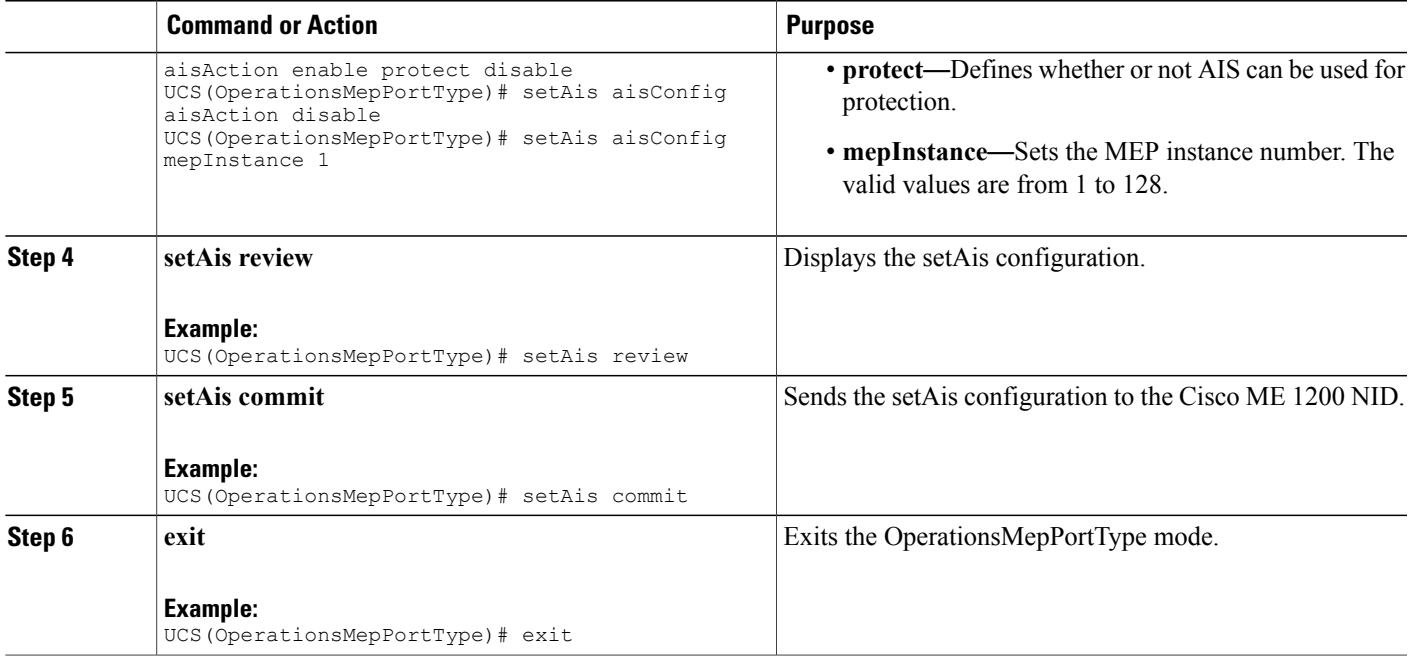

## **Setting Delay Measurement**

### **DETAILED STEPS**

 $\mathbf{I}$ 

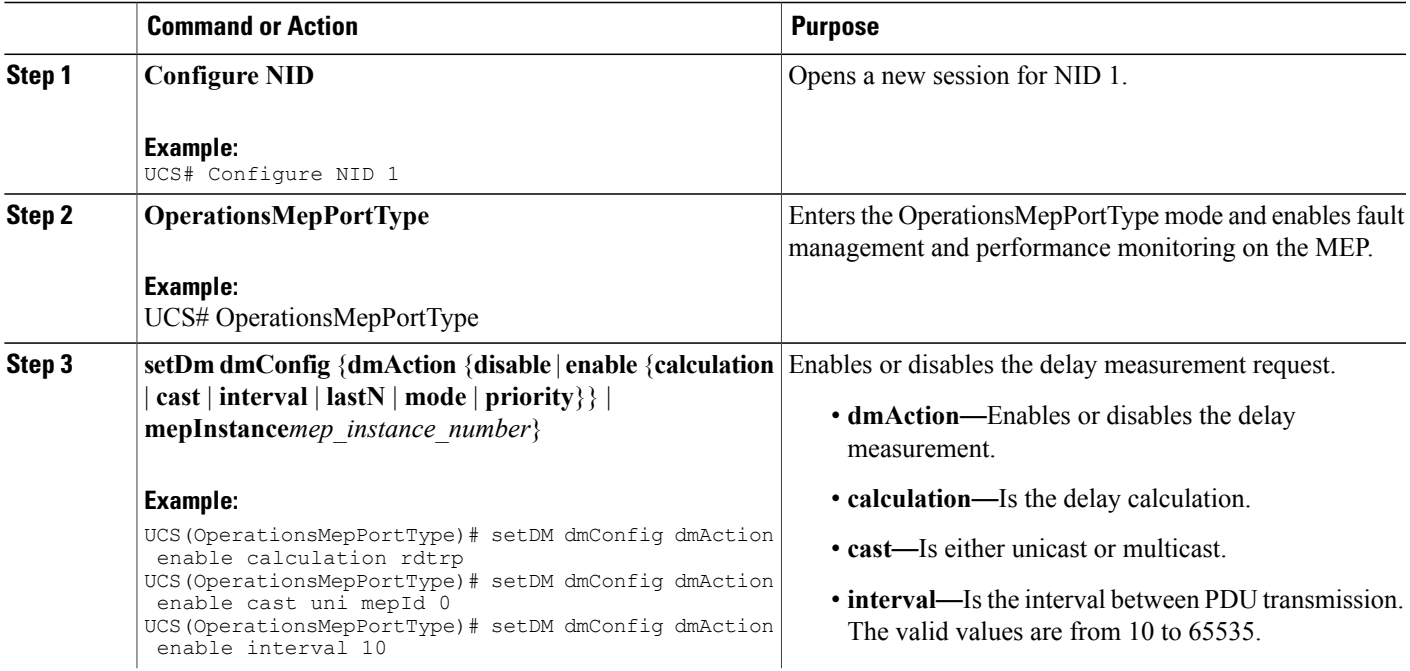

 $\mathbf l$ 

T

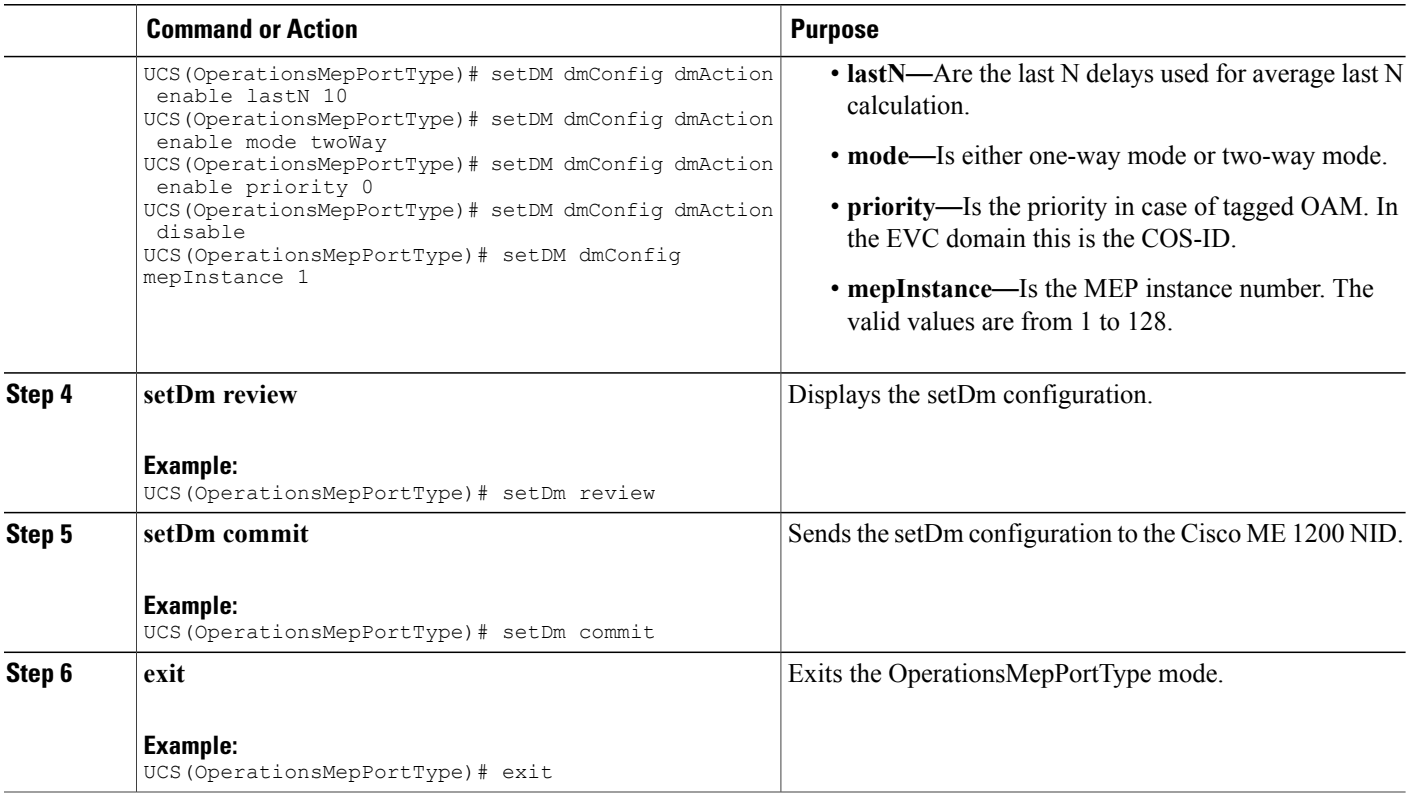

## **Updating Delay Measurement**

### **DETAILED STEPS**

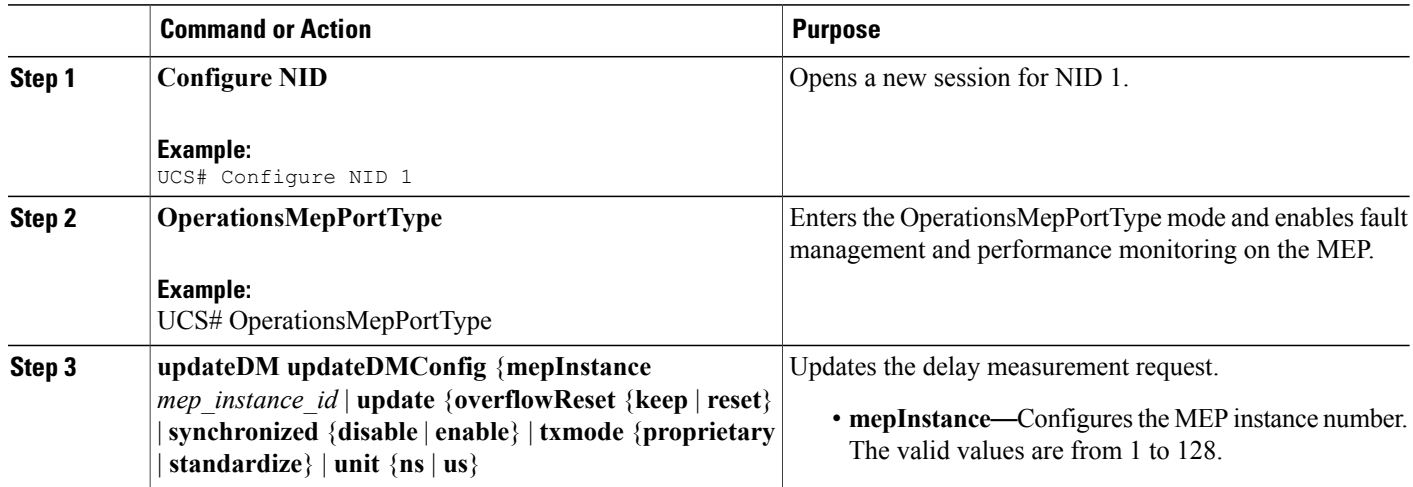

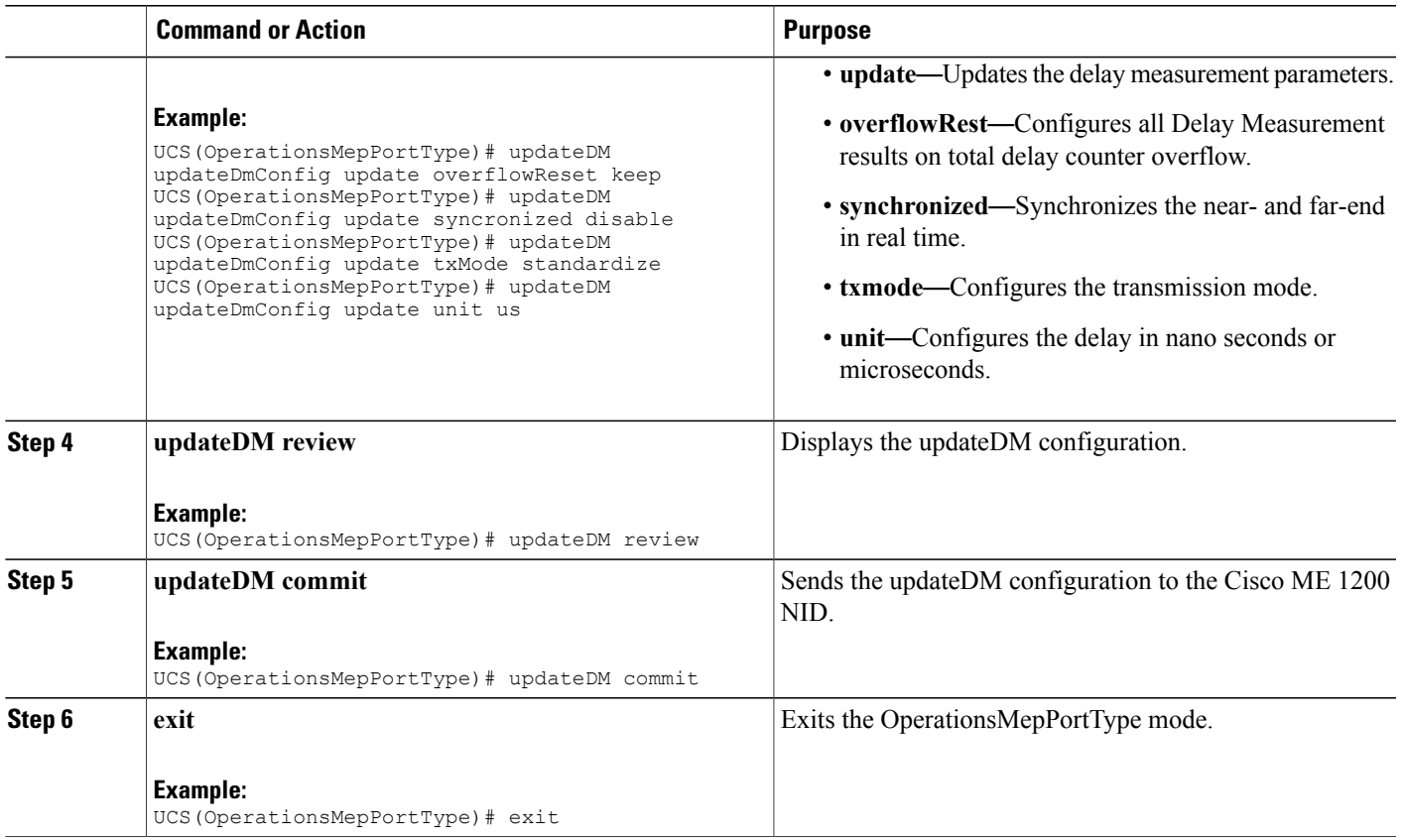

# **Setting Loss Measurement**

## **DETAILED STEPS**

 $\overline{\phantom{a}}$ 

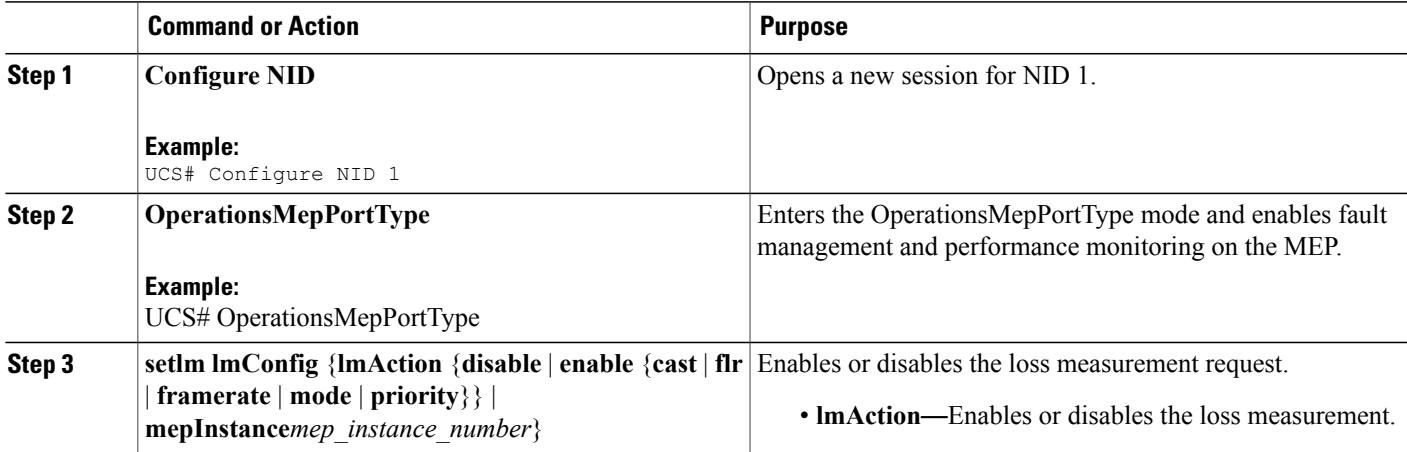

 $\overline{\phantom{a}}$ 

T

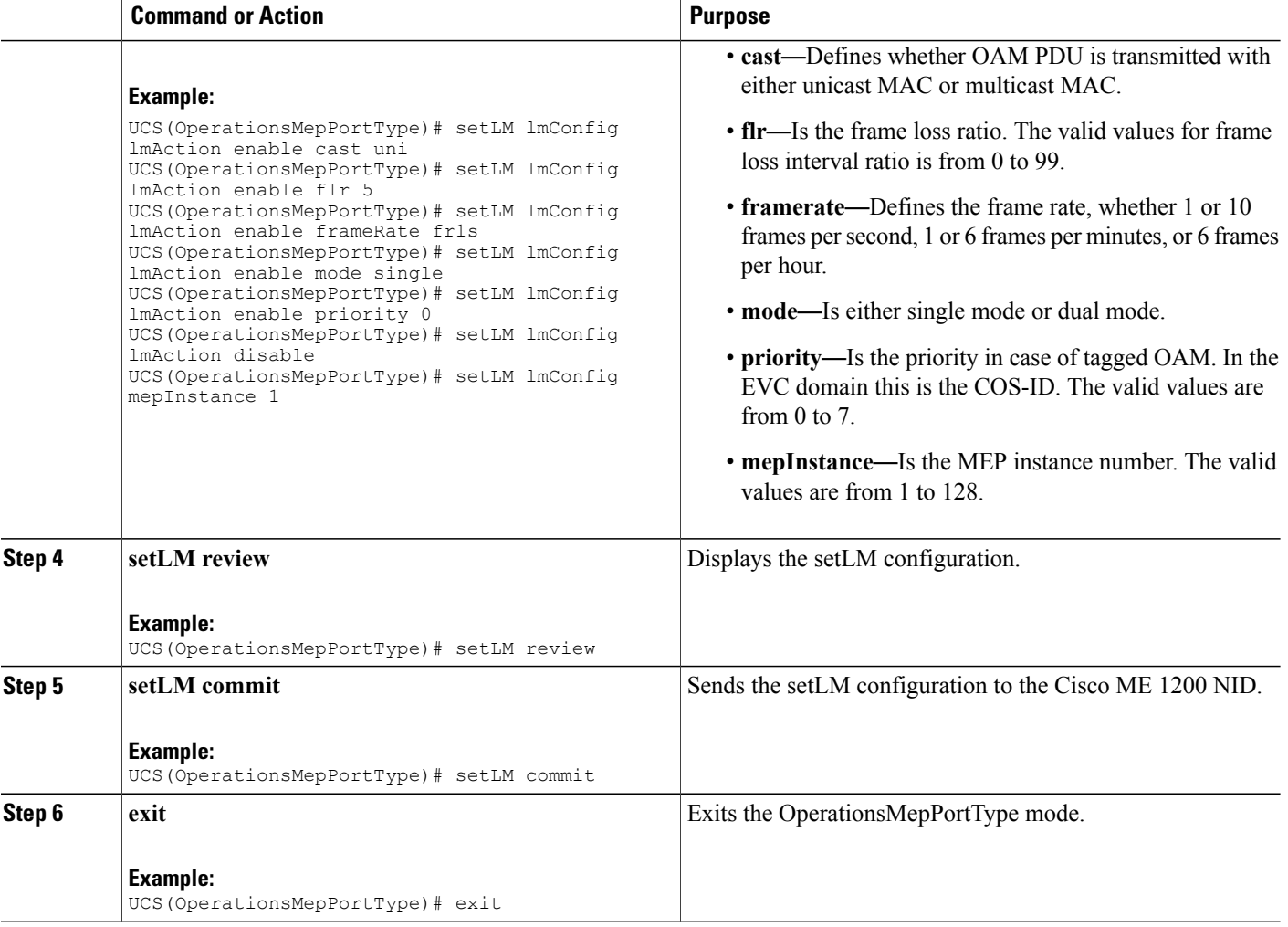

# **Setting Lock Signal**

## **DETAILED STEPS**

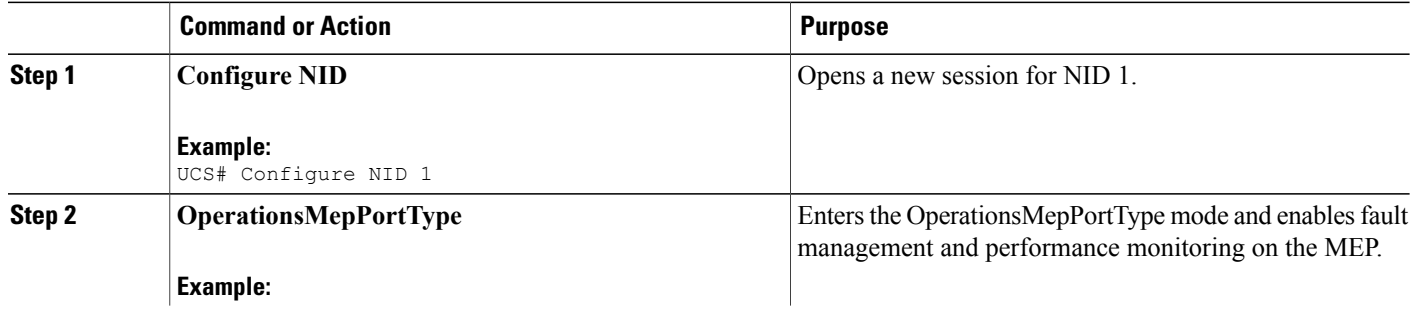

 **Cisco ME 1200 Series Carrier Ethernet Access Devices UCS Controller Configuration Guide, Cisco IOS 15.6(1)SN and Later Releases**

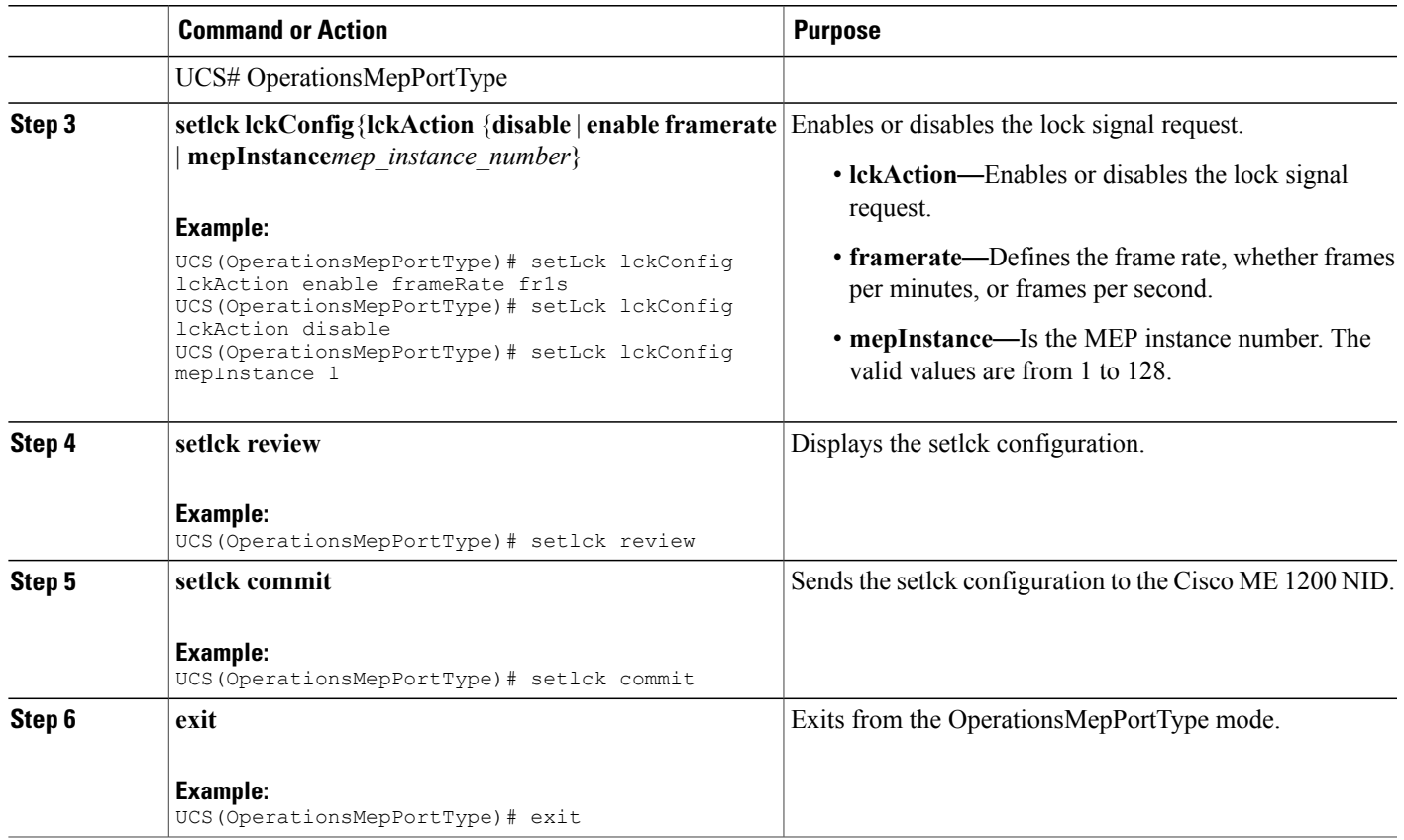

# **Setting Link Trace**

## **DETAILED STEPS**

 $\overline{\phantom{a}}$ 

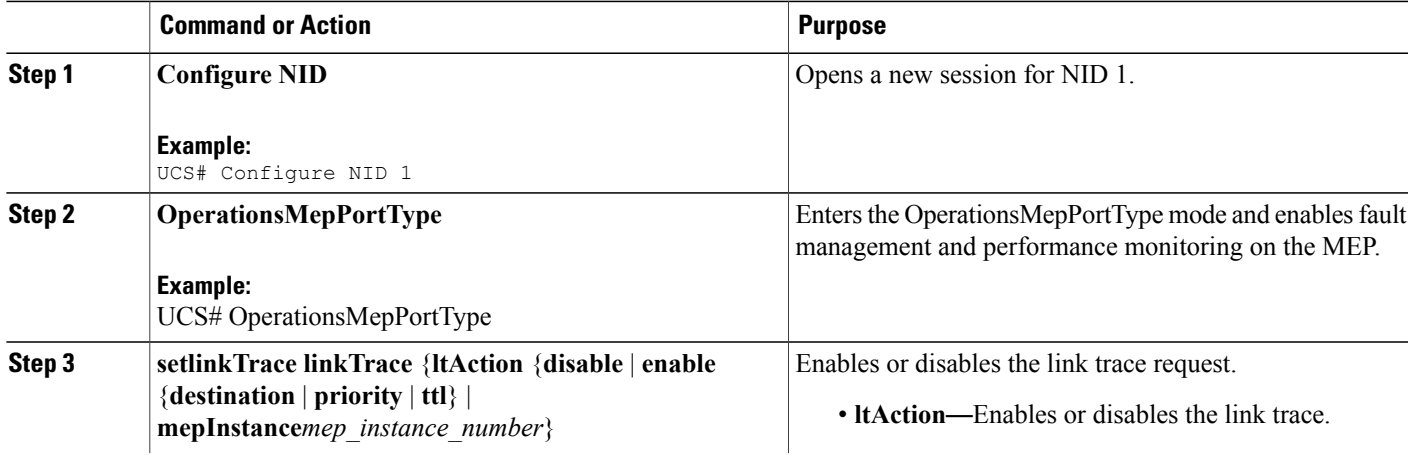

 $\mathbf I$ 

T

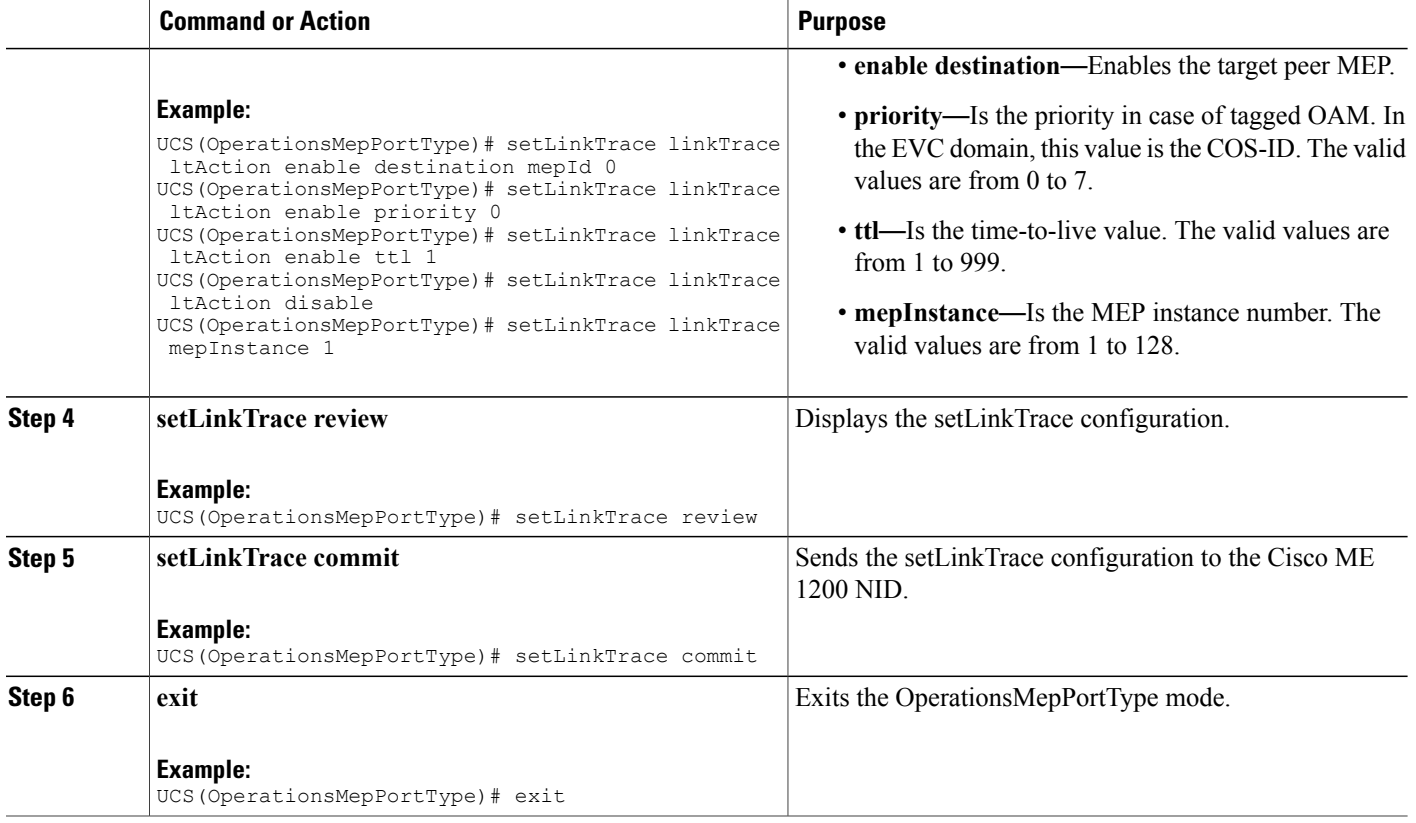

# **Setting Loopback**

## **DETAILED STEPS**

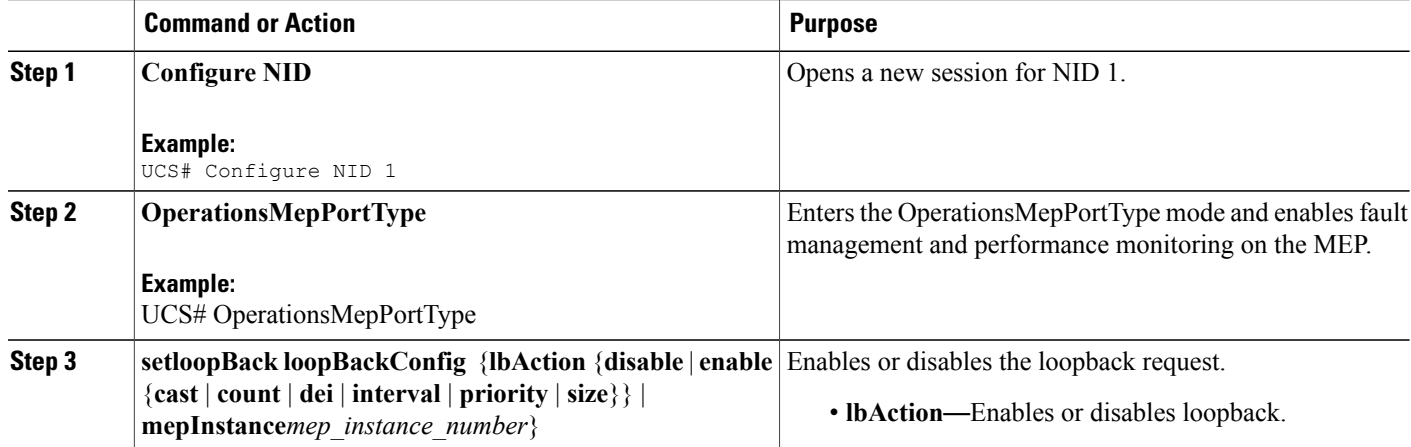

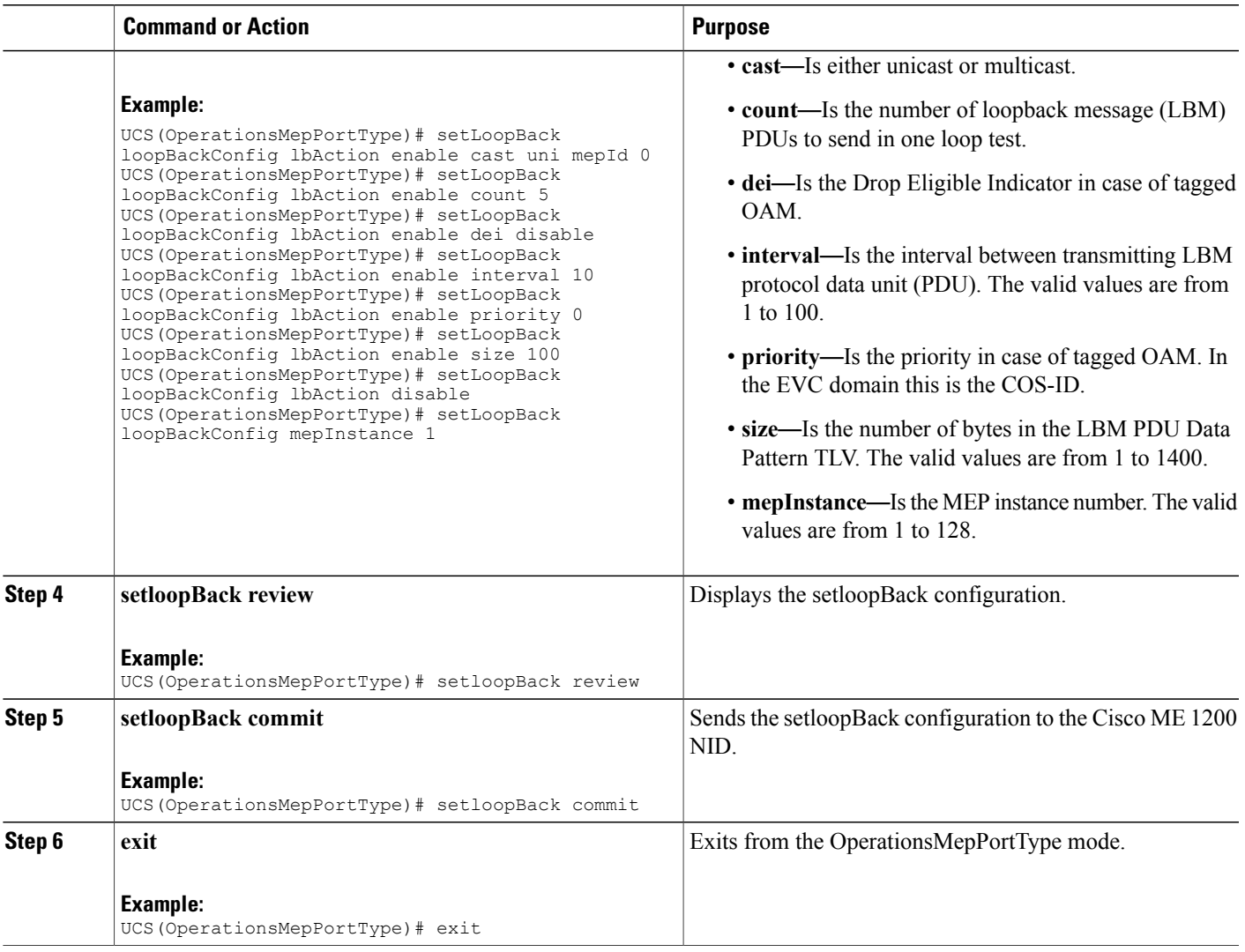

# **Setting Test Signal**

### **DETAILED STEPS**

 $\overline{\phantom{a}}$ 

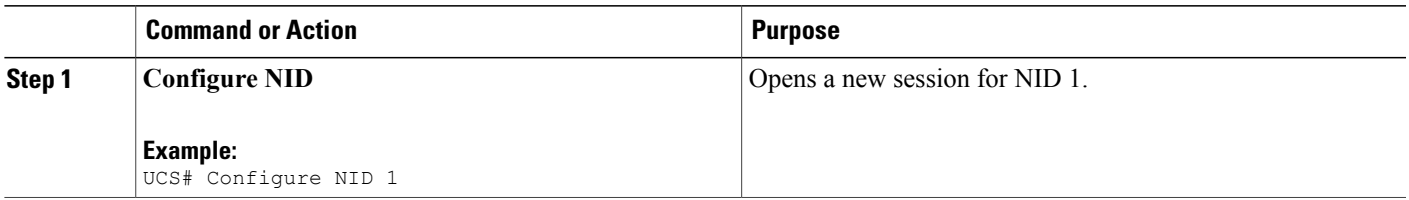

 $\mathbf{I}$ 

 $\mathbf I$ 

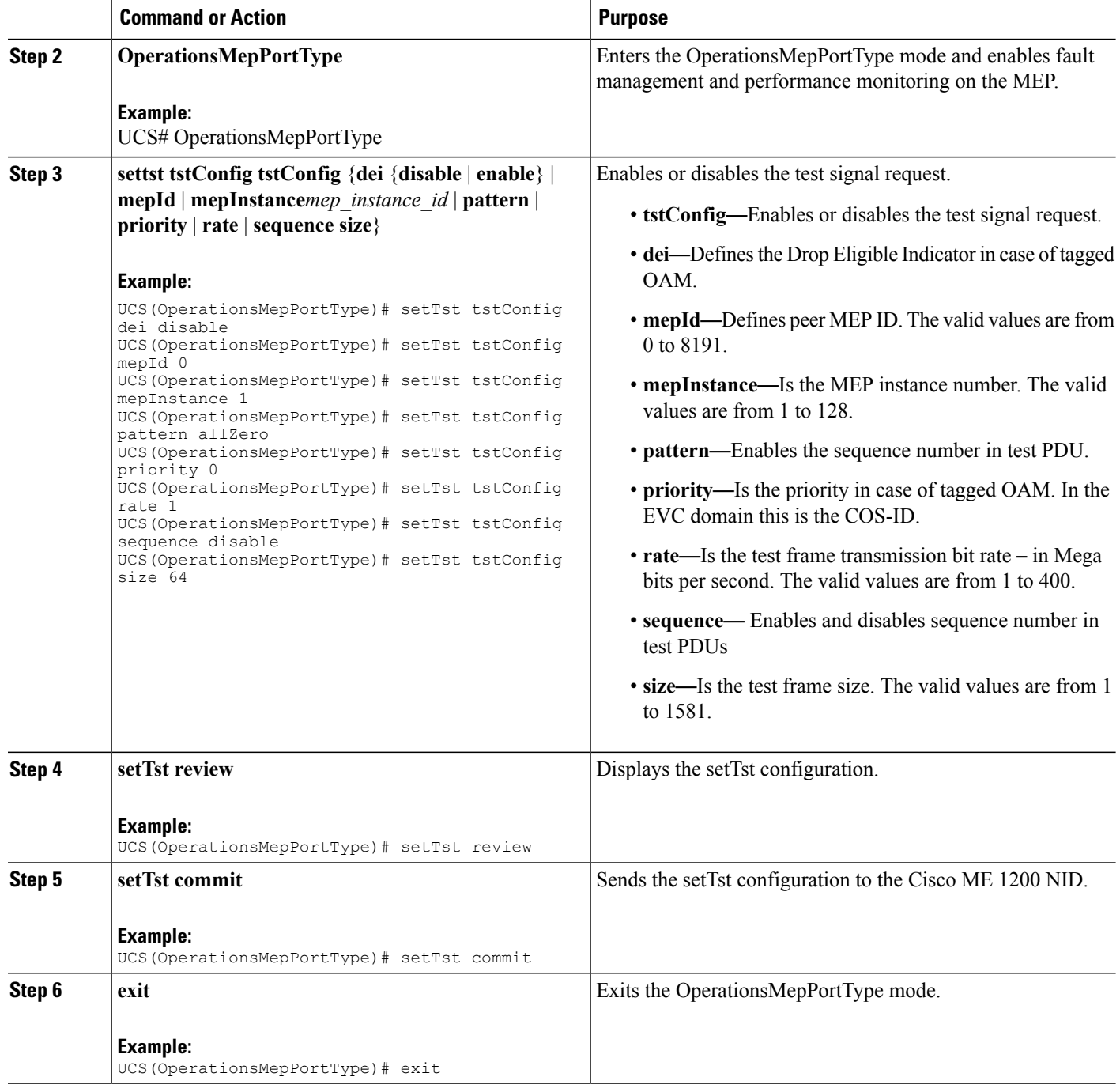

 **Cisco ME 1200 Series Carrier Ethernet Access Devices UCS Controller Configuration Guide, Cisco IOS 15.6(1)SN and Later Releases**

## **Updating Test Signal**

### **DETAILED STEPS**

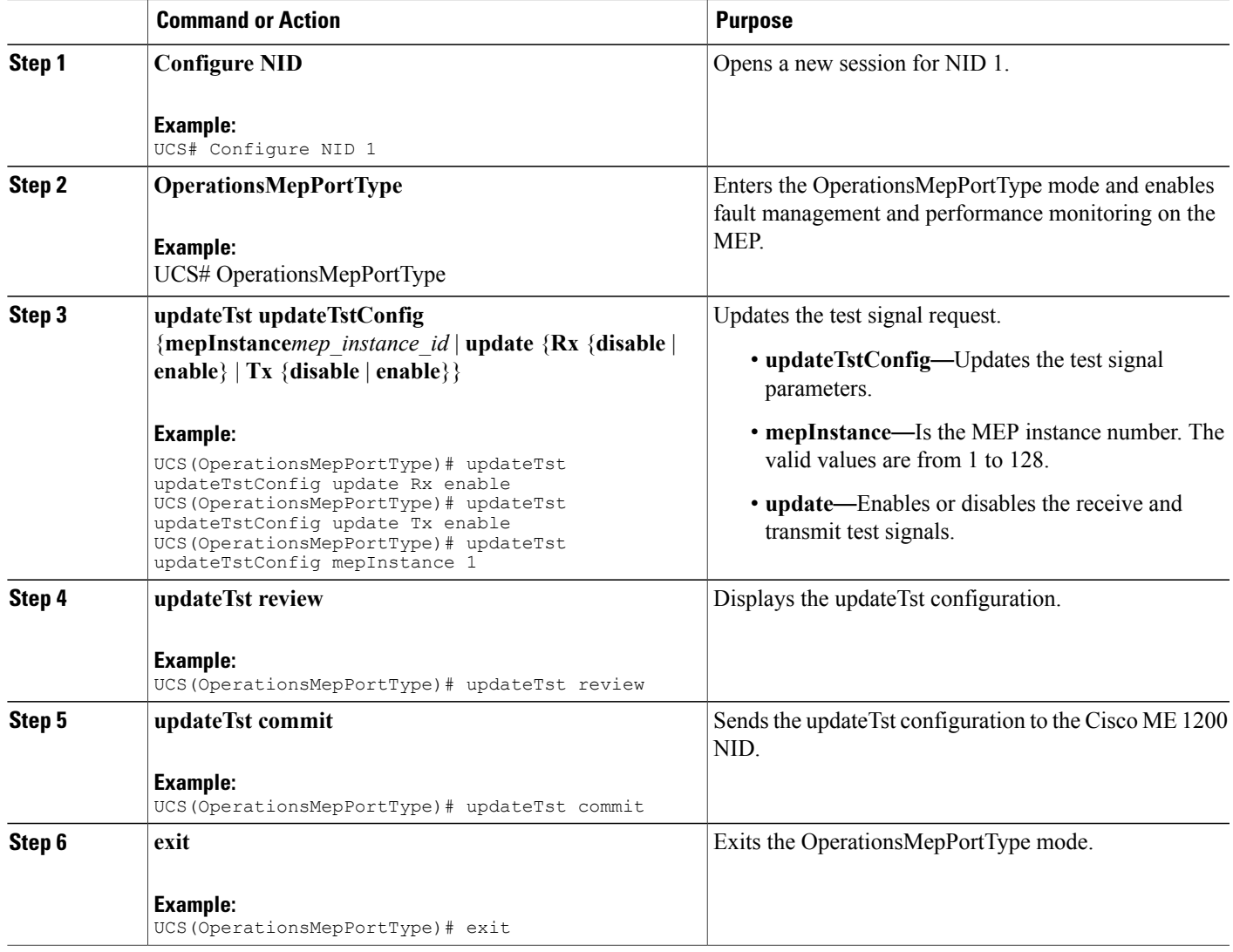

# <span id="page-302-0"></span>**Understanding Link OAM**

 $\mathbf I$ 

The following sections describe how to configure Link OAM on the Cisco ME 1200 NID.

 $\mathbf I$ 

# **Setting OAM Port Operations**

### **DETAILED STEPS**

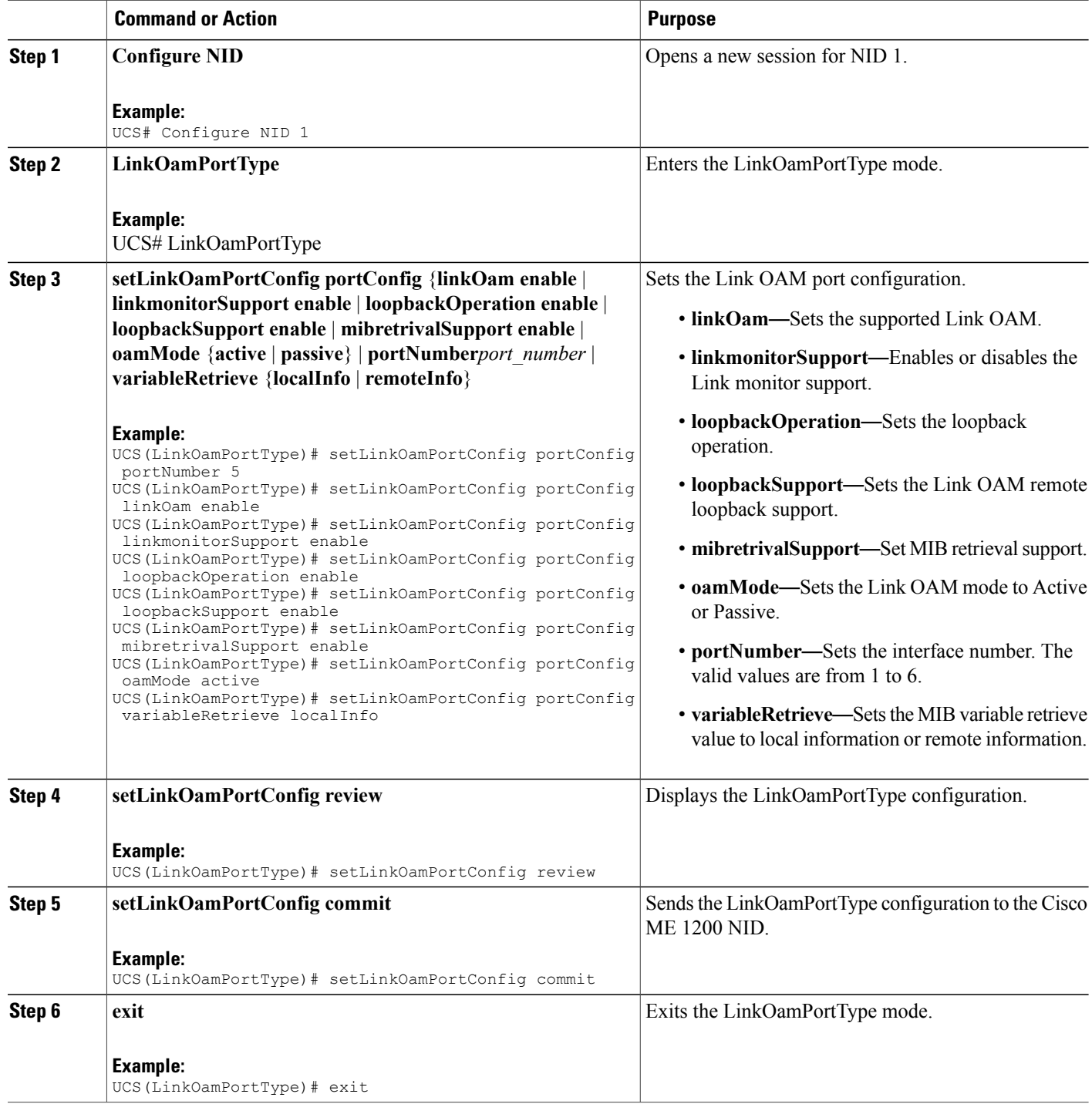

 **Cisco ME 1200 Series Carrier Ethernet Access Devices UCS Controller Configuration Guide, Cisco IOS 15.6(1)SN and Later Releases**

### **What to Do Next**

After the configuration is sent to the Cisco ME 1200 NID, use the following **get** command to view the LinkOamPortType configuration.

```
UCS(LinkOamPortType)# getLinkOamPortConfig linkOamRequest portNumber 5
UCS(LinkOamPortType)# getLinkOamPortConfig review
UCS(LinkOamPortType)# getLinkOamPortConfig commit
```
## **Setting Link OAM Event Configuration**

### **DETAILED STEPS**

Г

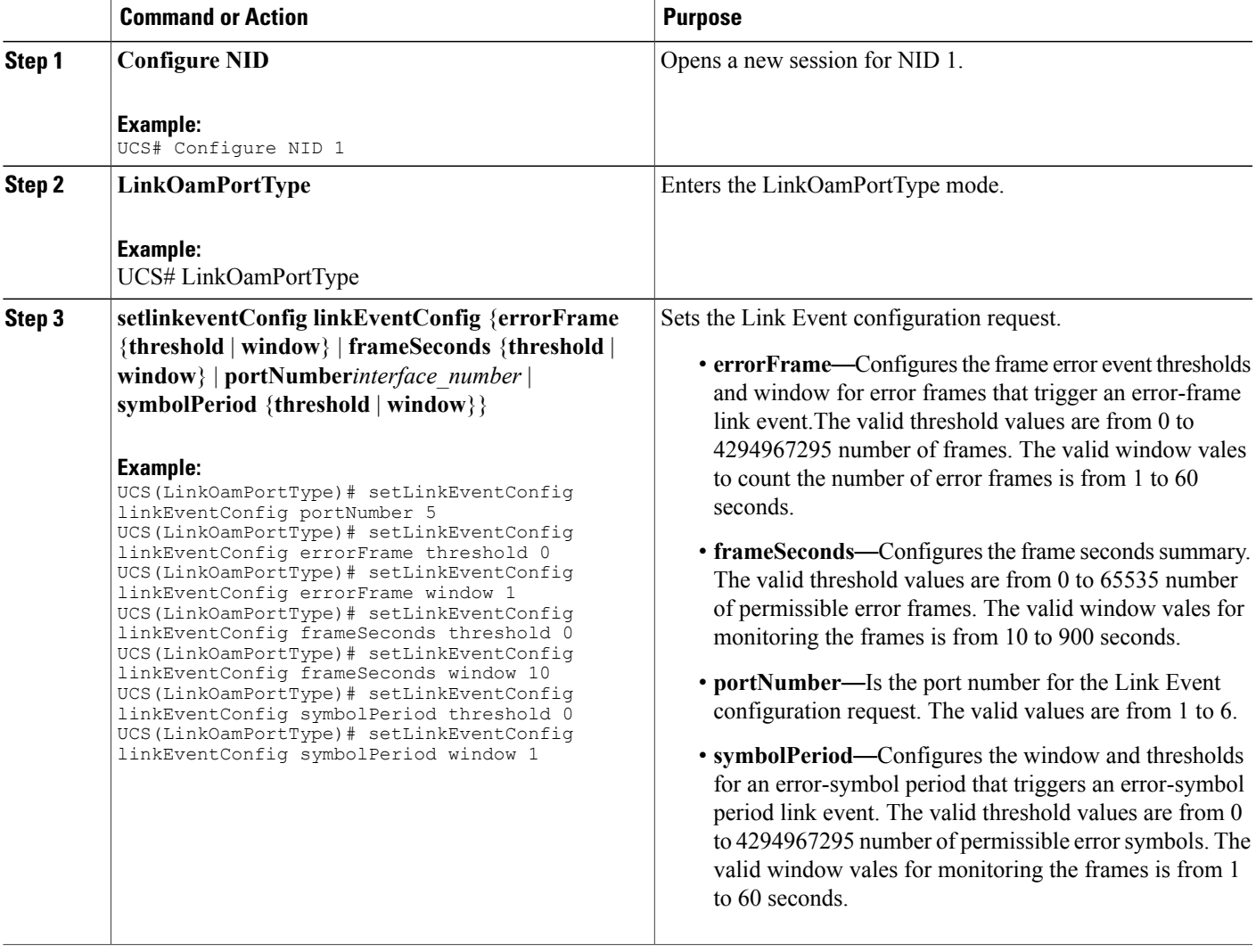

I

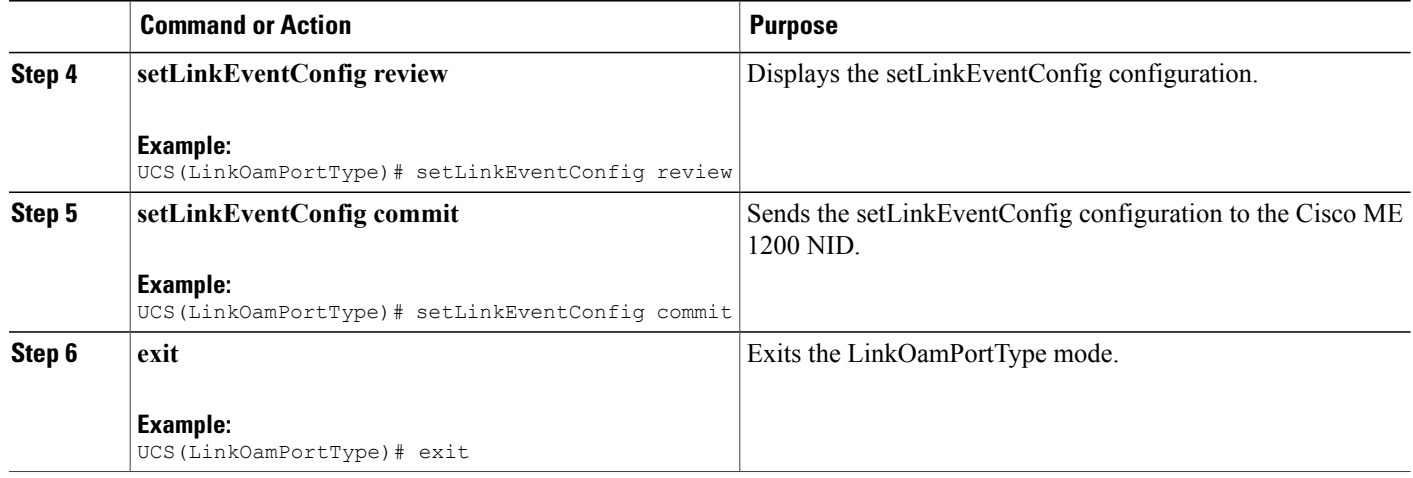

### **What to Do Next**

After the configuration is sent to the Cisco ME 1200 NID, use the following **get** command to view the setLinkEventConfig configuration.

UCS(LinkOamPortType)# getLinkEventConfig linkOamRequest portNumber 5 UCS(LinkOamPortType)# getLinkEventConfig review UCS(LinkOamPortType)# getLinkEventConfig commit

## **Setting Remote Loopback Start And Stop**

### **DETAILED STEPS**

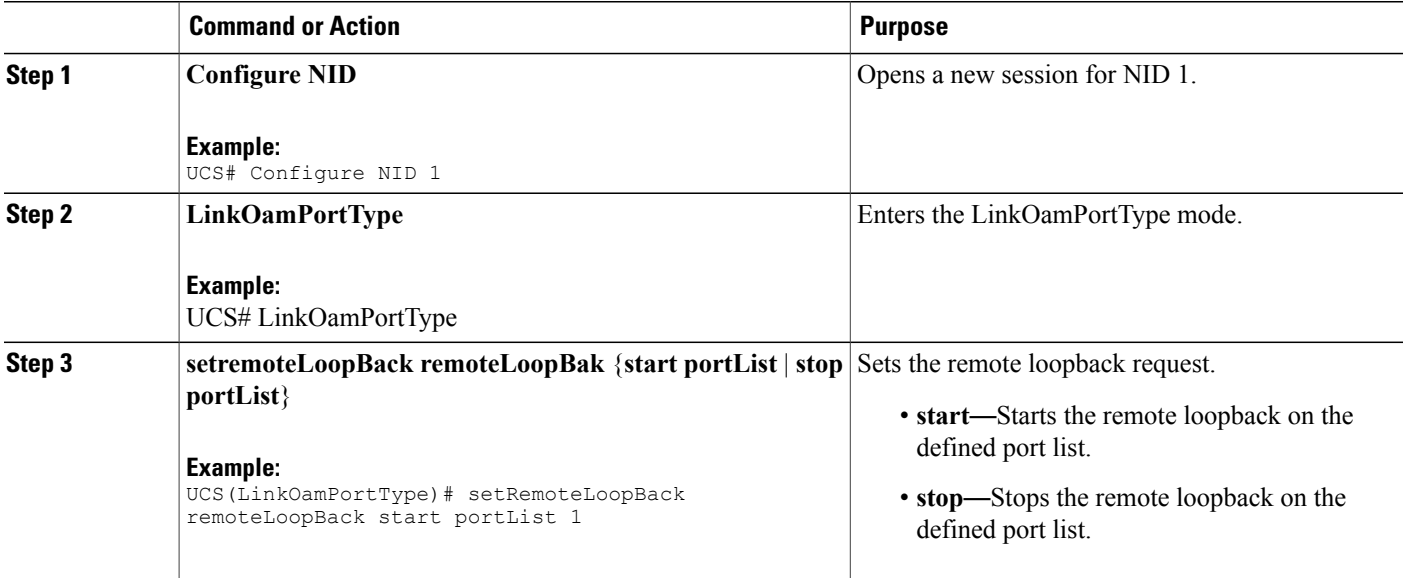

 **Cisco ME 1200 Series Carrier Ethernet Access Devices UCS Controller Configuration Guide, Cisco IOS 15.6(1)SN and Later Releases**

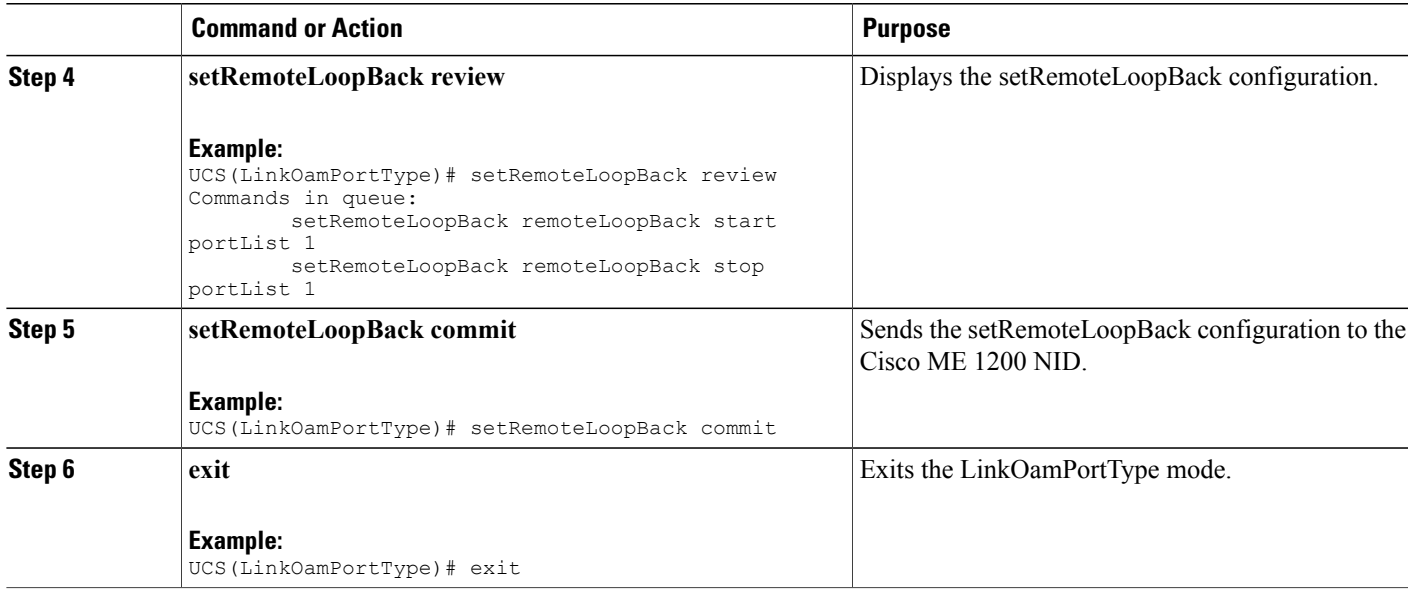

# <span id="page-306-0"></span>**Understanding Connectivity Fault Management**

Ethernet CFM is an end-to-end per VLAN Ethernet layer OAM protocol that includes proactive connectivity monitoring, fault verification, and fault isolation. End-to-end can be provider-edge-to-provider-edge (PE-to-PE) device or customer-edge-to-customer-edge (CE-to-CE) device. Ethernet CFM, as specified by IEEE 802.1ag, is the standard for Layer 2 ping, Layer 2 traceroute, and end-to-end connectivity check of the Ethernet network.

## **CFM Domain**

Π

A CFM maintenance domain is a management space on a network that is owned and operated by a single entity and defined by a set of ports internal to it, but at its boundary. You assign a unique maintenance level (from 0 to 7) to define the hierarchical relationship between domains. The larger the domain, the higher the level. For example, as shown in the figure below, a service-provider domain would be larger than an operator domain and might have a maintenance level of 6, while the operator domain maintenance level is 3 or 4.

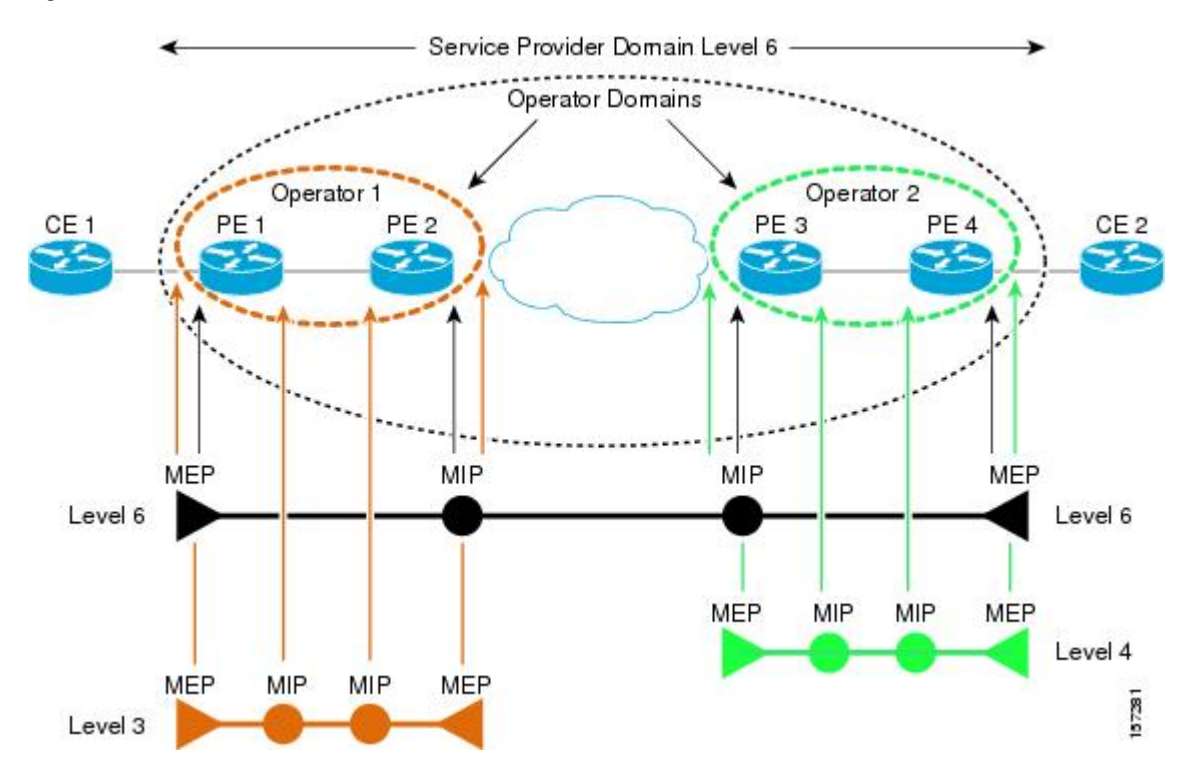

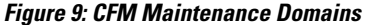

## **Maintenance Associations and Maintenance Points**

A maintenance association (MA) identifies a service that can be uniquely identified within the maintenance domain. The CFM protocol runs within a maintenance association. A maintenance point is a demarcation point on an interface that participates in CFM within a maintenance domain. Maintenance points drop all lower-level frames and forward all higher-level frames. There are two types of maintenance points:

- Maintenance end points (MEPs) are points at the edge of the domain that define the boundaries and confine CFM messages within these boundaries. Outward facing or Down MEPs communicate through the wire side (connected to the port). Inward facing or Up MEPs communicate through the relay function side, not the wire side.
- Maintenance intermediate points (MIPs) are internal to a domain, not at the boundary, and respond to CFM only when triggered by traceroute and loopback messages. They forward CFM frames received from MEPs and other MIPs, drop all CFM frames at a lower level (unless MIP filtering is enabled), and forward all CFM frames at a higher level and at a lower level and regardless of whether they are received from the relay or wire side. When MIP filtering is enabled, the MIP drops CFM frames at a lower level. MIPs also catalog and forward continuity check messages (CCMs), but do not respond to them.

The following sections describe how to configure CFM on the Cisco ME 1200 NID.

## **Adding Continuity Check and Automatic Protection Switching**

### **DETAILED STEPS**

 $\mathbf{I}$ 

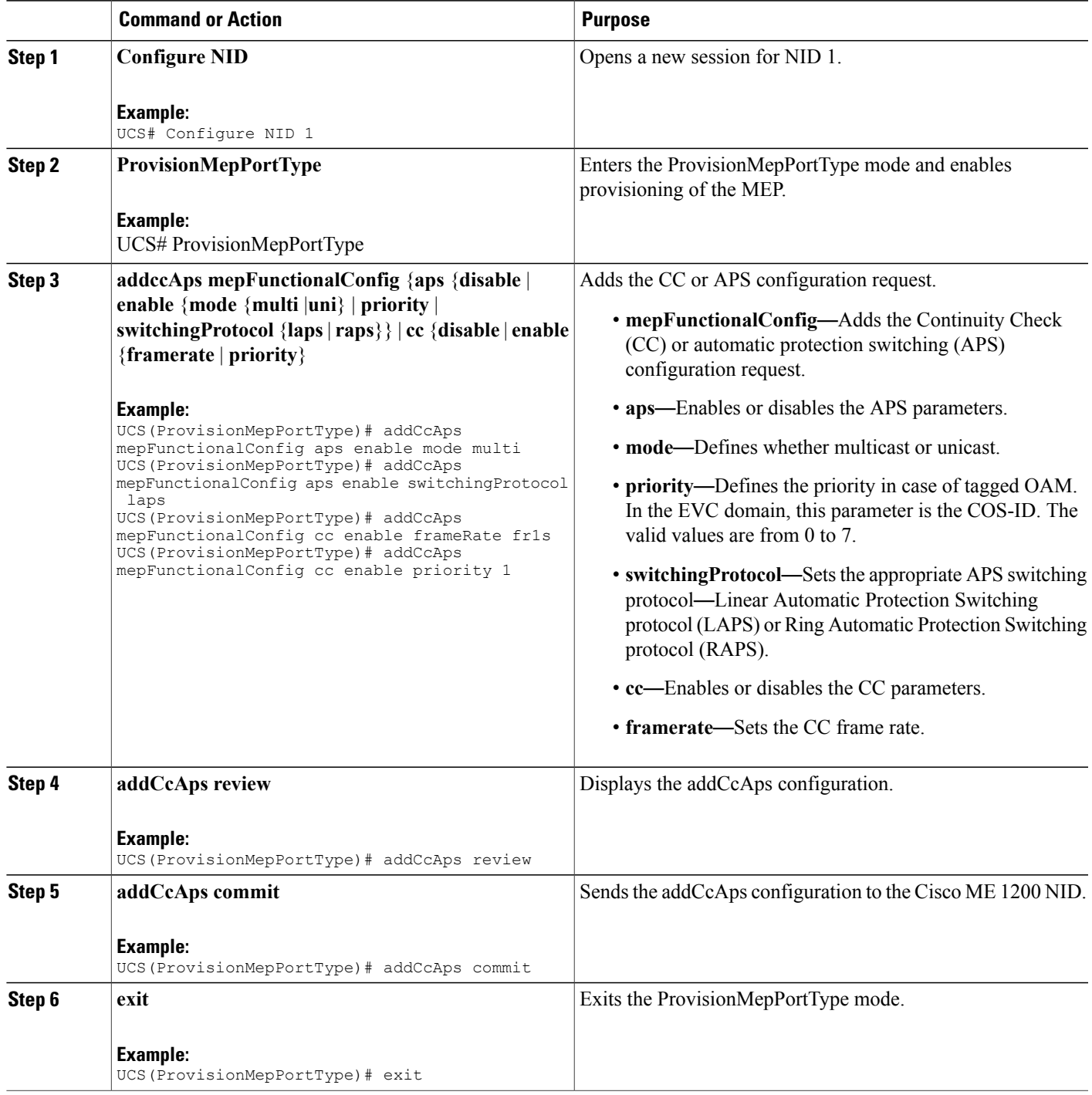

 $\overline{\phantom{a}}$ 

 $\mathbf I$ 

# **Adding Peer MEP IDs**

### **DETAILED STEPS**

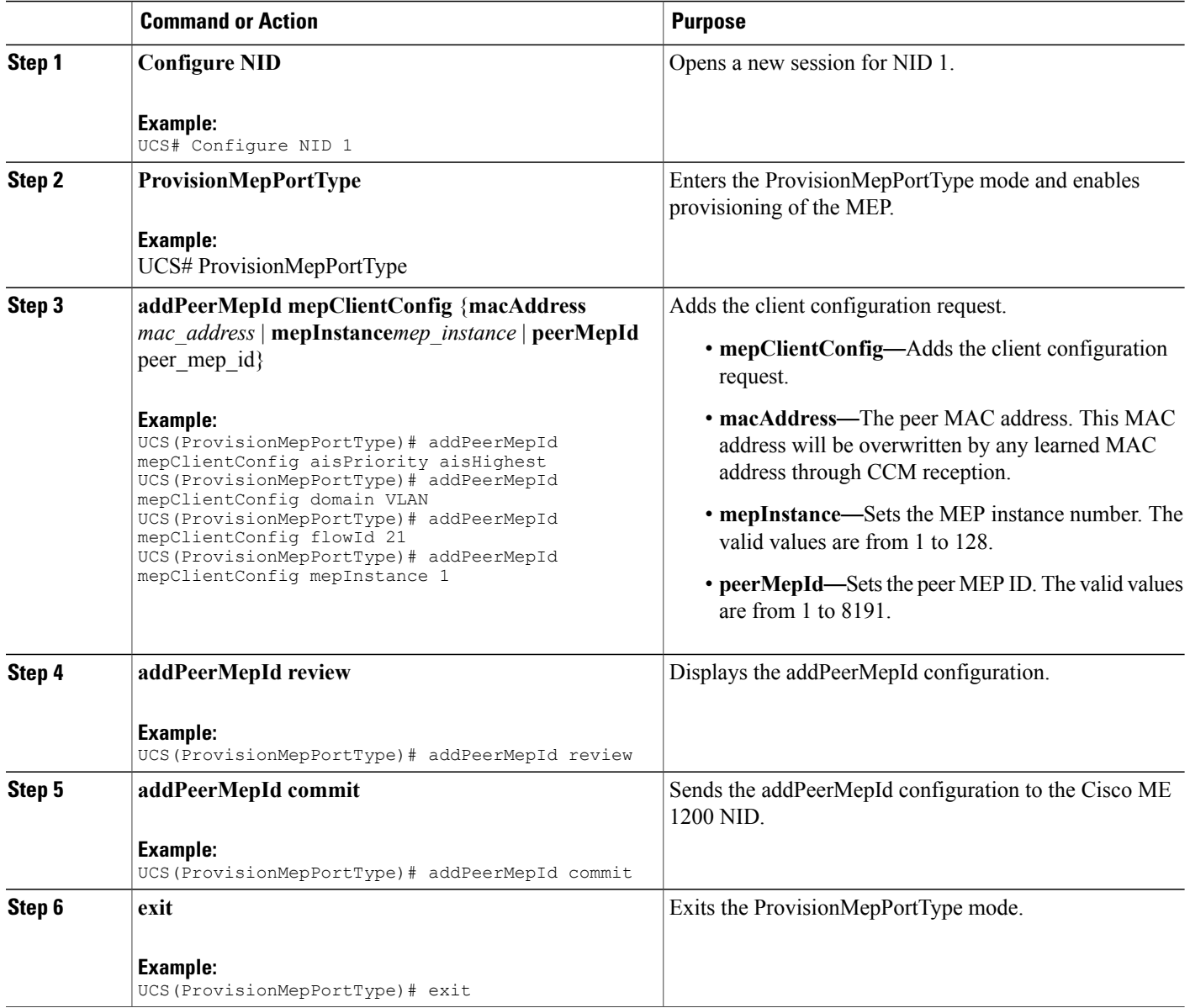

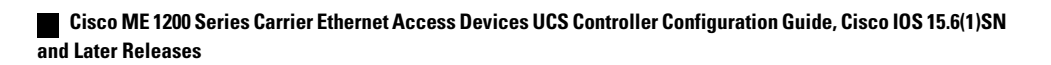

## **Adding Client Configuration**

### **DETAILED STEPS**

 $\overline{\phantom{a}}$ 

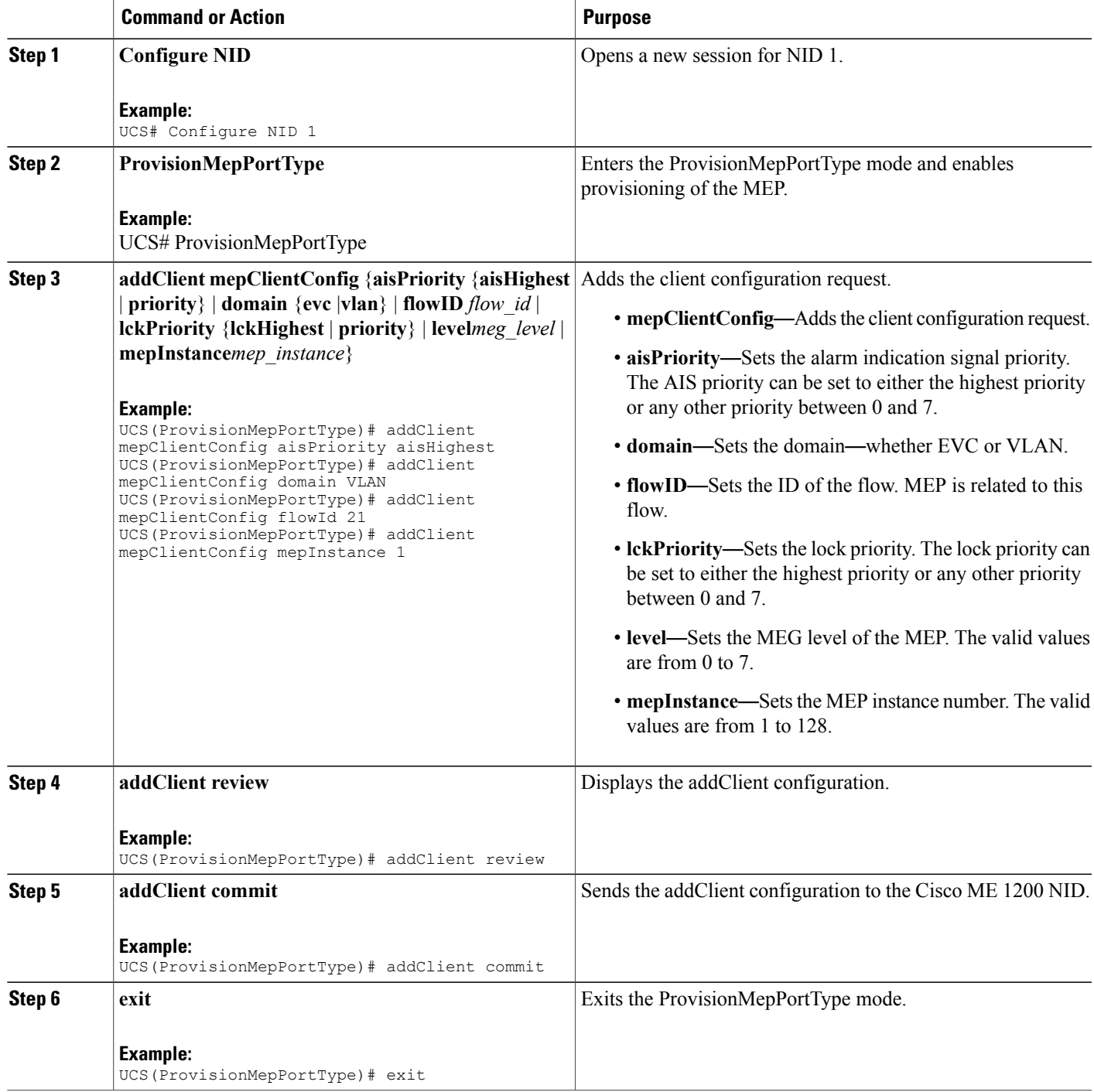

 $\mathbf I$ 

# **Creating MEP Configuration**

### **DETAILED STEPS**

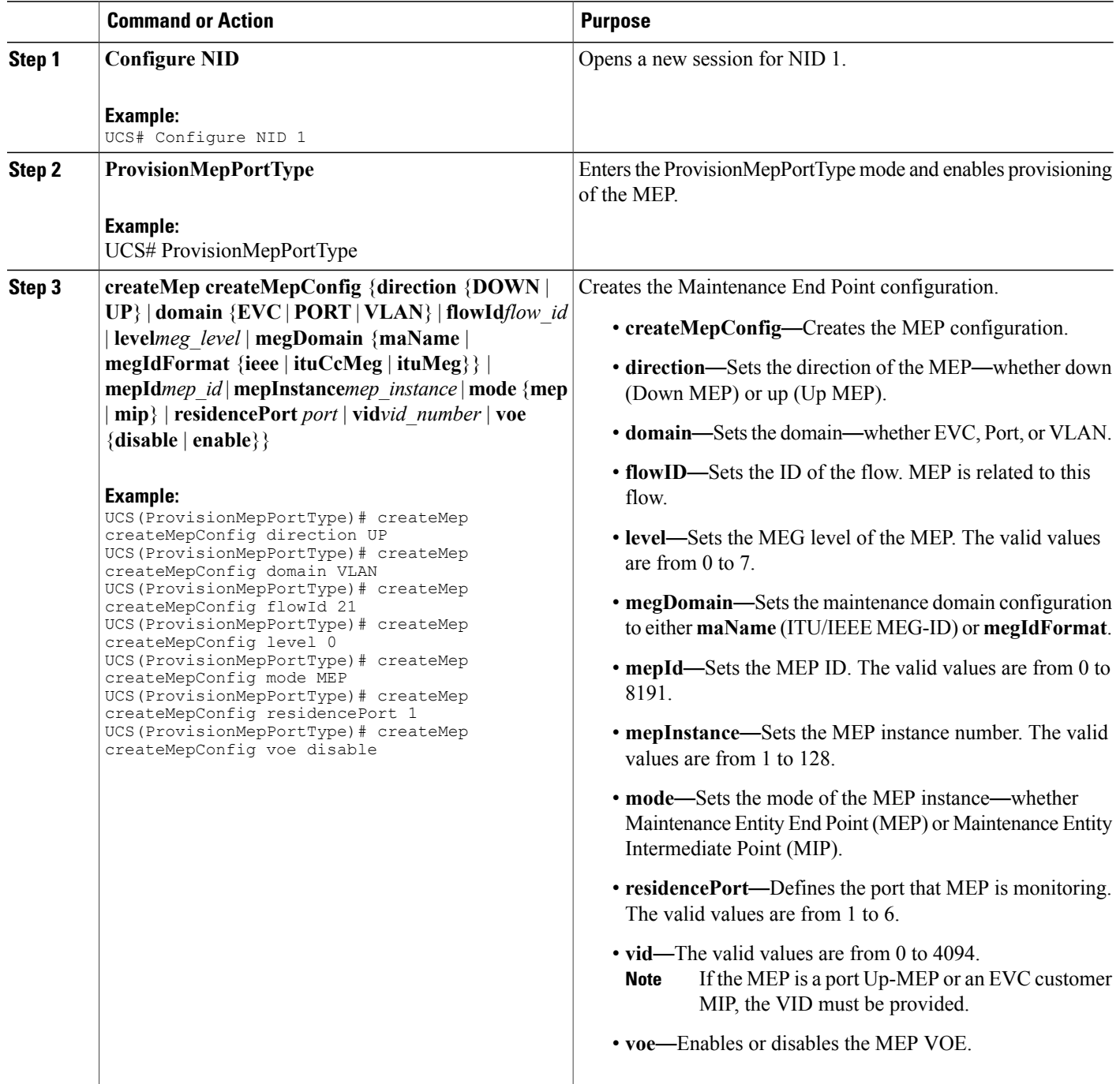

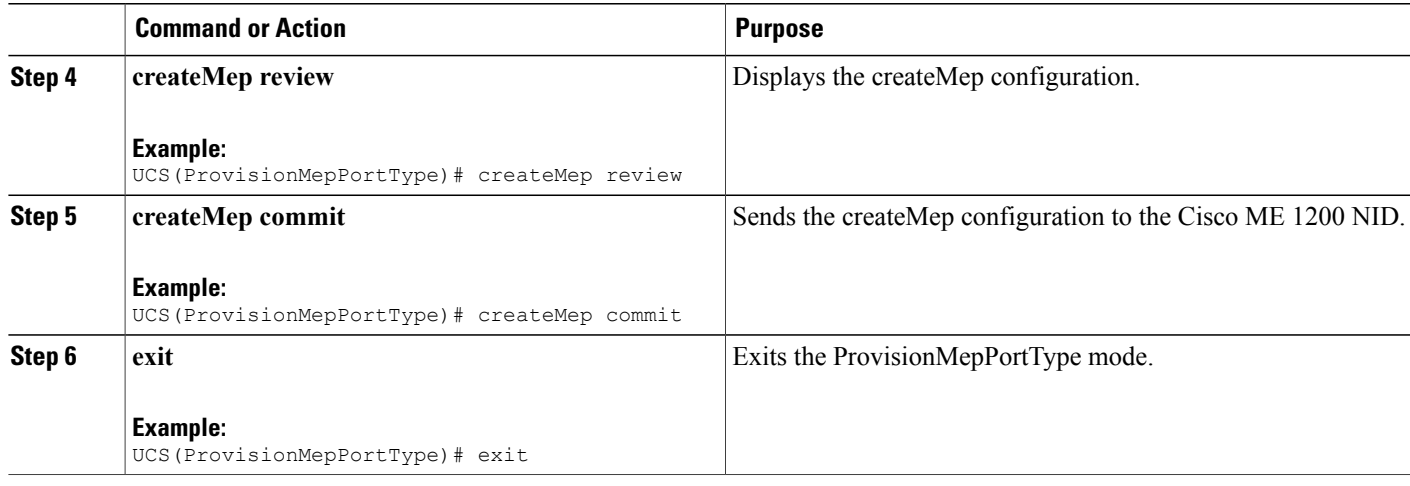

## **Updating MEP Configuration**

## **DETAILED STEPS**

 $\overline{\phantom{a}}$ 

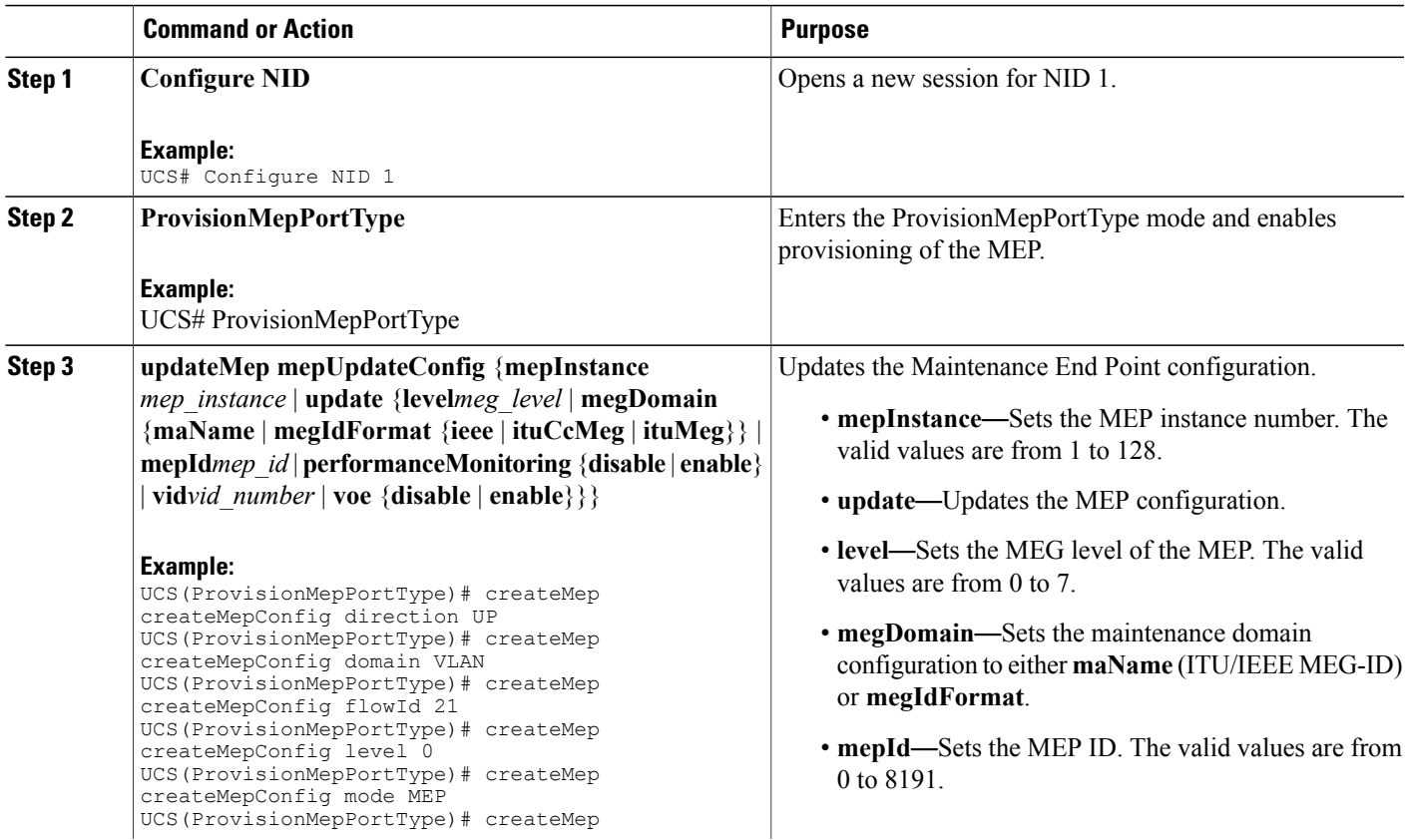

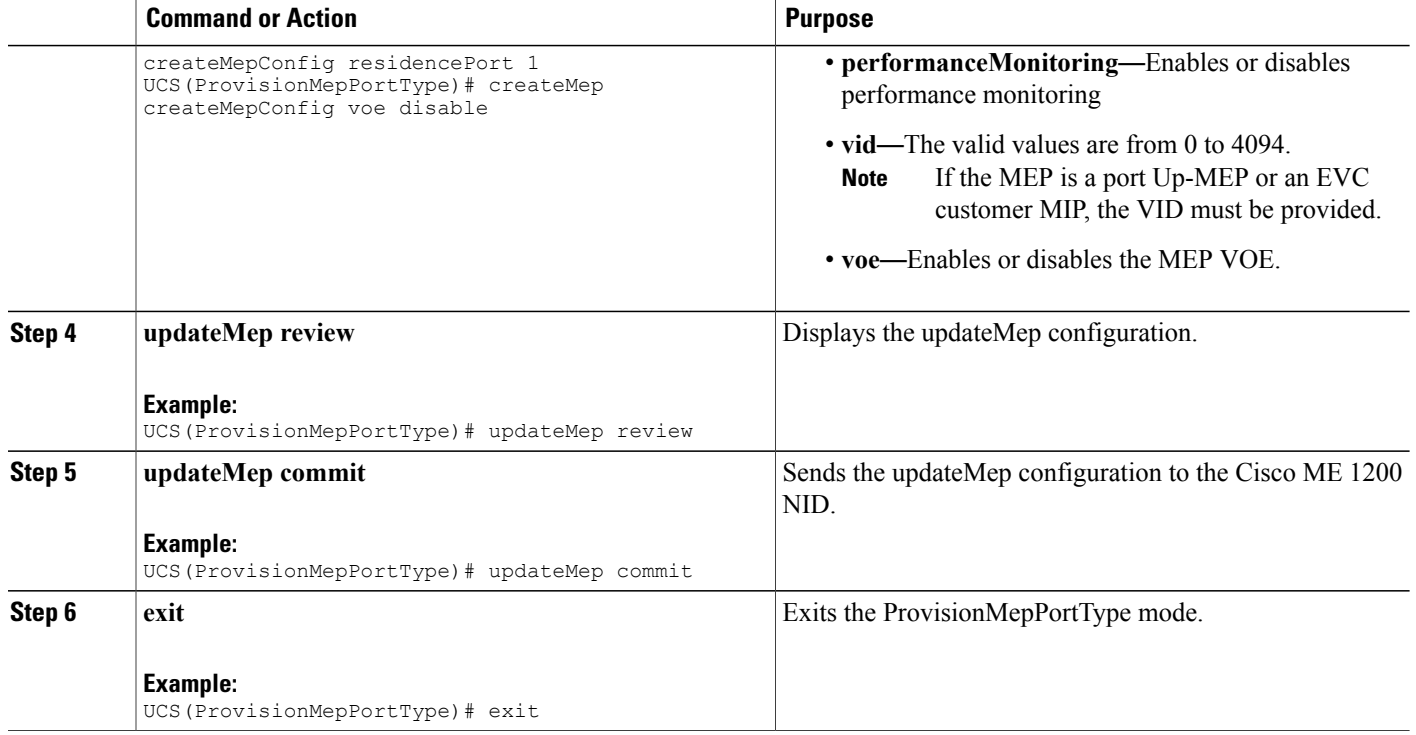

## <span id="page-313-0"></span>**Configuration Example: Loopback**

Consider the following topology:

 $(Gi1/5)NID-3(Gi1/3)$ ==== $(Gi1/3)NID-4(Gi1/6)$ 

### **Configuration on Cisco ME 1200 NID-3**

```
ProvisionPortVlanPortType
        createVlanCommand createVlanReq vlan_list 2000
createVlanCommand commit
        modifySwPort modifySWPortConfig interaface 3
       modifySwPort modifySWPortConfig mode trunk native vlan 1
        modifySwPort modifySWPortConfig mode trunk allowed vlan add vlan_list 2000
modifySwPort commit
        modifySwPort modifySWPortConfig interaface 4
        modifySwPort modifySWPortConfig mode trunk native vlan 1
        modifySwPort modifySWPortConfig mode trunk allowed vlan add vlan_list 2000
modifySwPort commit
exit
ProvisionMepPortType
        createMep createMepConfig mepInstance 100
        createMep createMepConfig direction DOWN
        createMep createMepConfig domain vlan
        createMep createMepConfig level 0
        createMep createMepConfig megDomain maName ERPS-128
        createMep createMepConfig megDomain megIdFormat ituMeg
        createMep createMepConfig mepId 100
        createMep createMepConfig mode MEP
        createMep createMepConfig residencePort 3
```
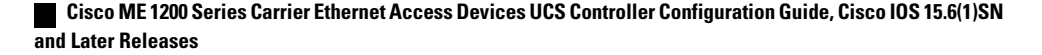

```
createMep createMepConfig flow 2000
 createMep commit
       addPeerMepId peerMepConfig mepInstance 100
       addPeerMepId peerMepConfig peerMepId 101
addPeerMepId commit
       addCcAps mepFunctionalConfig mepInstance 100
        addCcAps mepFunctionalConfig cc enable priority 7
        addCcAps mepFunctionalConfig cc enable frameRate fr1s
       addCcAps mepFunctionalConfig aps enable mode multi
        addCcAps mepFunctionalConfig aps enable priority 7
       addCcAps mepFunctionalConfig aps enable switchingProtocol raps octet 1
addCcAps commit
exit
        setLoopBack loopBackConfig mepInstance 100
        setLoopBack loopBackConfig lbAction enable cast multi
        setLoopBack loopBackConfig lbAction enable count 10
        setLoopBack loopBackConfig lbAction enable dei disable
        setLoopBack loopBackConfig lbAction enable interval 1
        setLoopBack loopBackConfig lbAction enable priority 7
        setLoopBack loopBackConfig lbAction enable size 70
```
setloopBack commit

#### **Configuration on the Cisco ME 1200 NID-4**

```
ProvisionPortVlanPortType
        createVlanCommand createVlanReq vlan_list 2000
createVlanCommand commit
        modifySwPort modifySWPortConfig interaface 3
        modifySwPort modifySWPortConfig mode trunk native vlan 1
        modifySwPort modifySWPortConfig mode trunk allowed vlan add vlan_list 2000
modifySwPort commit
        modifySwPort modifySWPortConfig interaface 5
        modifySwPort modifySWPortConfig mode trunk native vlan 1
        modifySwPort modifySWPortConfig mode trunk allowed vlan add vlan_list 2000
modifySwPort commit
exit
ProvisionMepPortType
        createMep createMepConfig mepInstance 100
        createMep createMepConfig direction DOWN
        createMep createMepConfig domain vlan
        createMep createMepConfig level 0
        createMep createMepConfig megDomain maName ERPS-128
        createMep createMepConfig megDomain megIdFormat ituMeg
        createMep createMepConfig mepId 101
        createMep createMepConfig mode MEP
        createMep createMepConfig residencePort 3
        createMep createMepConfig flow 2000
 createMep commit
       addPeerMepId peerMepConfig mepInstance 100
        addPeerMepId peerMepConfig peerMepId 100
addPeerMepId commit
        addCcAps mepFunctionalConfig mepInstance 100
        addCcAps mepFunctionalConfig cc enable priority 7
        addCcAps mepFunctionalConfig cc enable frameRate fr1s
        addCcAps mepFunctionalConfig aps enable mode multi
        addCcAps mepFunctionalConfig aps enable priority 7
        addCcAps mepFunctionalConfig aps enable switchingProtocol raps octet 1
addCcAps commit
```
exit

#### **Loopback in Cisco ME 1200 NID-3**

```
showloopBack mepRequest mepInstance 100
showloopBack commit
ShowLoopBack Output.loopbackInfo.mepInst[0].config.mepInstance = 100
ShowLoopBack_Output.loopbackInfo.mepInst[0].config.dei.t = 2
ShowLoopBack_Output.loopbackInfo.mepInst[0].config.dei.u.disable = 'DEI Disable'
ShowLoopBack_Output.loopbackInfo.mepInst[0].config.priority = 7
ShowLoopBack_Output.loopbackInfo.mepInst[0].config.cast.t = 2
ShowLoopBack_Output.loopbackInfo.mepInst[0].config.cast.u.multi = 'MULTI'
ShowLoopBack_Output.loopbackInfo.mepInst[0].config.count = 10
```

```
ShowLoopBack_Output.loopbackInfo.mepInst[0].config.size = 70
ShowLoopBack_Output.loopbackInfo.mepInst[0].config.interval = 1
ShowLoopBack_Output.loopbackInfo.mepInst[0].state.mepInstance = 32
ShowLoopBack Output.loopbackInfo.mepInst[0].state.transactionId = 11
ShowLoopBack_Output.loopbackInfo.mepInst[0].state.txLBM.upper = 0
ShowLoopBack_Output.loopbackInfo.mepInst[0].state.txLBM.lower = 10
ShowLoopBack_Output.loopbackInfo.mepInst[0].state.reply[0].rcvMac = '00-3A-99-FD-47-2F'
ShowLoopBack_Output.loopbackInfo.mepInst[0].state.reply[0].received.upper = 0
ShowLoopBack_Output.loopbackInfo.mepInst[0].state.reply[0].received.lower = 10
ShowLoopBack_Output.loopbackInfo.mepInst[0].state.reply[0].outOfOrder.upper = 0
ShowLoopBack_Output.loopbackInfo.mepInst[0].state.reply[0].outOfOrder.lower = 0
```
showLoopBack Commit Success!!!

## <span id="page-315-0"></span>**Configuration Example: Loss Measurement**–**Single Ended**

Consider the following topology:

 $TG1=\text{---}(Gi1/5)NID-3(Gi1/4) \text{---}=(Gi0/1)UPE NID Controler(Gi0/20) \text{---}=(Gi1/5)NID-4(Gi1/6) \text{---} = TG2$ Cast: Multi Ended: Single **Configuration on Cisco ME 1200 NID-3** ProvisionEVC addEVC evcConfiguration instance 1024 addEVC evcConfiguration internal\_vid 1024 addEVC evcConfiguration learning enable

```
addEVC evcConfiguration nni_ports GigabitEthernet_4_NNI enable
        addEVC evcConfiguration nni_vid 1024
addEVC commit
exit
ProvisionEVC
addECE ece_configuration ece_id 1024
        addECE ece configuration control ingress match uni ports GigabitEthernet 5 UNI
enable
        addECE ece configuration control ingress match outer tag match match type tagged
        addECE ece<sup>-</sup>configuration control ingress<sup>-match</sup> outer<sup>-tag-match match<sup>-fields</sup></sup>
vlan id filter specific 1024
        addECE ece_configuration control egress_outer_tag mode enabled
        addECE ece configuration control egress outer tag pcp mode fixed
        addECE ece_configuration control egress_outer_tag pcp_value 7
        addECE ece_configuration control actions class specific 7
        addECE ece_configuration control actions evc_id specific 1024
addECe commit
exit
ProvisionMepPortType
        createMep createMepConfig mepInstance 98
        createMep createMepConfig direction DOWN
        createMep createMepConfig domain EVC
        createMep createMepConfig flowId 1024
        createMep createMepConfig level 0
        createMep createMepConfig megDomain maName LM-Check
        createMep createMepConfig megDomain megIdFormat ituMeg
        createMep createMepConfig mepId 105
        createMep createMepConfig mode MEP
        createMep createMepConfig residencePort 4
createMep createMepConfig voe enable
createMep commit
       addPeerMepId peerMepConfig mepInstance 98
        addPeerMepId peerMepConfig peerMepId 106
addPeerMepId commit
        addCcAps mepFunctionalConfig mepInstance 98
        addCcAps mepFunctionalConfig cc enable priority 7
        addCcAps mepFunctionalConfig cc enable frameRate fr1s
```
 **Cisco ME 1200 Series Carrier Ethernet Access Devices UCS Controller Configuration Guide, Cisco IOS 15.6(1)SN and Later Releases**

```
addCcAps commit
exit
opearationsMepPortType
     setLM lmConfig mepInstance 98
        setLM lmConfig lmAction enable cast multi
        setLM lmConfig lmAction enable frameRate fr1s
        setLM lmConfig lmAction enable mode single
        setLM lmConfig lmAction enable priority 7
setLM commit
exit
```
#### **Configuration on Cisco ME 1200 NID-4**

```
ProvisionEVC
        addEVC evcConfiguration instance 1024
        addEVC evcConfiguration internal_vid 1024
        addEVC evcConfiguration learning enable
        addEVC evcConfiguration nni_ports GigabitEthernet_5_NNI enable
        addEVC evcConfiguration nni_vid 1024
addEVC commit
exit
ProvisionEVC
addECE ece_configuration ece_id 1024
        addECE ece configuration control ingress match uni ports GigabitEthernet 6 UNI
enable
        addECE ece configuration control ingress match outer tag match match type tagged
        addECE ece<sup>configuration</sup> control ingress<sup>-match</sup> outer<sup>-tag-match match<sup>-fields</sup></sup>
vlan id filter specific 1024
        addECE ece configuration control egress outer tag mode enabled
        addECE ece_configuration control egress_outer_tag pcp_mode fixed
        addECE ece_configuration control egress_outer_tag pcp_value 7
        addECE ece<sup>configuration</sup> control actions class specific 7
        addECE ece<sup>configuration</sup> control actions evc id specific 1024
addECe commit
exit
ProvisionMepPortType
        createMep createMepConfig mepInstance 98
        createMep createMepConfig direction DOWN
        createMep createMepConfig domain EVC
        createMep createMepConfig flowId 1024
        createMep createMepConfig level 0
        createMep createMepConfig megDomain maName LM-Check
        createMep createMepConfig megDomain megIdFormat ituMeg
        createMep createMepConfig mepId 106
        createMep createMepConfig mode MEP
        createMep createMepConfig residencePort 5
createMep createMepConfig voe enable
createMep commit
       addPeerMepId peerMepConfig mepInstance 98
        addPeerMepId peerMepConfig peerMepId 105
addPeerMepId commit
        addCcAps mepFunctionalConfig mepInstance 98
        addCcAps mepFunctionalConfig cc enable priority 7
        addCcAps mepFunctionalConfig cc enable frameRate fr1s
addCcAps commit
exit
opearationsMepPortType
     setLM lmConfig mepInstance 98
        setLM lmConfig lmAction enable cast multi
        setLM lmConfig lmAction enable frameRate fr1s
        setLM lmConfig lmAction enable mode single
        setLM lmConfig lmAction enable priority 7
setLM commit
exit
```
### **Configuration on the UPE NID Controller**

```
Controller-Switch# show policy-map lm-v1024
  Policy Map lm-v1024
   Class lm-v1024
    police cir 1000000 bc 31250
       conform-action transmit
```

```
exceed-action drop
Controller-Switch# show class-map lm-v1024
Class Map match-all lm-v1024 (id 2)
  Match dscp af12 (12)
Controller-Switch#
!
interface GigabitEthernet0/1
switchport trunk allowed vlan none
switchport mode trunk
 !
 service instance 1024 ethernet
 encapsulation dot1q 1024
 bridge-domain 1024
 !
!
interface GigabitEthernet0/20
switchport trunk allowed vlan none
switchport mode trunk
service-policy input lm-v1024
 !
 service instance 1024 ethernet
 encapsulation dot1q 1024
 bridge-domain 1024
 !
```

```
Send 20Mbps traffic from TG2 on VLAN 1024 with DSCP set to af12
```

```
Controller-Switch(config-controller-OpearationsMepPortType)# showLM mepRequest mepInstance
 98
ShowLM_Output.lossMeasurentInfo.mepInst[0].config.mepInstance = 98
ShowLM_Output.lossMeasurentInfo.mepInst[0].config.priority = 7
ShowLM_Output.lossMeasurentInfo.mepInst[0].config.cast.t =
ShowLM_Output.lossMeasurentInfo.mepInst[0].config.cast.u.multi = 'multi'
ShowLM_Output.lossMeasurentInfo.mepInst[0].config.mode.t = 2
ShowLM_Output.lossMeasurentInfo.mepInst[0].config.mode.u.single = 'single'<br>ShowLM_Output_lossMeasurentInfo_mepInst[0]_config_frameRate_t = 3
ShowLM_Output.lossMeasurentInfo.mepInst[0].config.frameRate.t
ShowLM_Output.lossMeasurentInfo.mepInst[0].config.frameRate.u.fr1s = 'fr1s'
ShowLM_Output.lossMeasurentInfo.mepInst[0].config.flr = 5
ShowLM_Output.lossMeasurentInfo.mepInst[0].state.mepInstance = 98
ShowLM_Output.lossMeasurentInfo.mepInst[0].state.tx = 85
ShowLM_Output.lossMeasurentInfo.mepInst[0].state.rx = 85
ShowLM_Output.lossMeasurentInfo.mepInst[0].state.nearCount = 180123
ShowLM Output.lossMeasurentInfo.mepInst[0].state.farCount = 0
ShowLM_Output.lossMeasurentInfo.mepInst[0].state.nearRatio = 94
ShowLM_Output.lossMeasurentInfo.mepInst[0].state.farRatio = 0
```
#### To view loss measurement:

```
Controller-Switch(config)# controller nid 0/2
Controller-Switch(config-controller)# OpearationsMepPortType
Controller-Switch(config-controller-OpearationsMepPortType)# showlm mepRequest mepInstance
98
Controller-Switch(config-controller-OpearationsMepPortType)# showlm review
Commands in queue:
       showLM mepRequest mepInstance 98
Controller-Switch(config-controller-OpearationsMepPortType)# showlm commit
ShowLM_Output.lossMeasurentInfo.mepInst[0].config.mepInstance = 98
ShowLM_Output.lossMeasurentInfo.mepInst[0].config.priority = 7
ShowLM Output.lossMeasurentInfo.mepInst[0].config.cast.t = 2
ShowLM_Output.lossMeasurentInfo.mepInst[0].config.cast.u.multi = 'multi'
ShowLM Output.lossMeasurentInfo.mepInst[0].config.mode.t = 2
ShowLM_Output.lossMeasurentInfo.mepInst[0].config.mode.u.single = 'single'
ShowLM Output.lossMeasurentInfo.mepInst[0].config.frameRate.t = 3
ShowLM_Output.lossMeasurentInfo.mepInst[0].config.frameRate.u.fr1s = 'fr1s'
ShowLM_Output.lossMeasurentInfo.mepInst[0].config.flr = 5
ShowLM_Output.lossMeasurentInfo.mepInst[0].state.mepInstance = 98
ShowLM_Output.lossMeasurentInfo.mepInst[0].state.tx = 137
```
 **Cisco ME 1200 Series Carrier Ethernet Access Devices UCS Controller Configuration Guide, Cisco IOS 15.6(1)SN and Later Releases**

```
ShowLM_Output.lossMeasurentInfo.mepInst[0].state.rx = 137
ShowLM_Output.lossMeasurentInfo.mepInst[0].state.nearCount = 0
ShowLM_Output.lossMeasurentInfo.mepInst[0].state.farCount = 1105217
ShowLM_Output.lossMeasurentInfo.mepInst[0].state.nearRatio = 0
ShowLM_Output.lossMeasurentInfo.mepInst[0].state.farRatio = 94
showLM Commit Success!!!
```
Controller-Switch(config-controller-OpearationsMepPortType)#

#### To stop traffic, do the following:

```
Controller-Switch# show policy-map int gi 0/20
 GigabitEthernet0/20
  Service-policy input: lm-v1024
    Class-map: lm-v1024 (match-all)
      2175126 packets, 287116632 bytes
      5 minute offered rate 5839000 bps, drop rate 5512000 bps
     Match: dscp af12 (12)
      police:
       cir 1000000 bps, bc 31250 bytes
        conform-action transmit
       exceed-action drop
      conform: 122168 (packets) 16126176 (bytes)
      exceed: 2052958 (packets) 270990456 (bytes)
      conform: 331000 bps, exceed: 5512000 bps
              Input Policer:
                Policer Packets Drop: 2052958
                Policer Bytes Drop: 270990456
    Class-map: class-default (match-any)
      3606 packets, 293801 bytes
      5 minute offered rate 10000 bps, drop rate 0000 bps
     Match: any
```
#### To view loss measurement:

```
Controller-Switch(config-controller-OpearationsMepPortType)# showlm review
Commands in queue:
        showLM mepRequest mepInstance 98
Controller-Switch(config-controller-OpearationsMepPortType)# showlm commit
ShowLM_Output.lossMeasurentInfo.mepInst[0].config.mepInstance = 98
ShowLM_Output.lossMeasurentInfo.mepInst[0].config.priority = 7
ShowLM Output.lossMeasurentInfo.mepInst[0].config.cast.t = 2
ShowLM_Output.lossMeasurentInfo.mepInst[0].config.cast.u.multi = 'multi'
ShowLM_Output.lossMeasurentInfo.mepInst[0].config.mode.t = 2
ShowLM_Output.lossMeasurentInfo.mepInst[0].config.mode.u.single = 'single'
ShowLM Output.lossMeasurentInfo.mepInst[0].config.frameRate.t = 3
ShowLM_Output.lossMeasurentInfo.mepInst[0].config.frameRate.u.fr1s = 'fr1s'
ShowLM_Output.lossMeasurentInfo.mepInst[0].config.flr = 5
ShowLM_Output.lossMeasurentInfo.mepInst[0].state.mepInstance = 98
ShowLM_Output.lossMeasurentInfo.mepInst[0].state.tx = 349
ShowLM_Output.lossMeasurentInfo.mepInst[0].state.rx = 349
ShowLM_Output.lossMeasurentInfo.mepInst[0].state.nearCount = 2052958
ShowLM_Output.lossMeasurentInfo.mepInst[0].state.farCount = 0
ShowLM_Output.lossMeasurentInfo.mepInst[0].state.nearRatio = 0
ShowLM Output.lossMeasurentInfo.mepInst[0].state.farRatio = 0
 showLM Commit Success!!!
Controller-Switch(config-controller-OpearationsMepPortType)# controller nid 0/2
Controller-Switch(config-controller)#OpearationsMepPortType
Controller-Switch(config-controller-OpearationsMepPortType)# showlm review
Commands in queue:
        showLM mepRequest mepInstance 98
Controller-Switch(config-controller-OpearationsMepPortType)# showlm commit
ShowLM_Output.lossMeasurentInfo.mepInst[0].config.mepInstance = 98
```

```
ShowLM_Output.lossMeasurentInfo.mepInst[0].config.priority = 7
ShowLM Output.lossMeasurentInfo.mepInst[0].config.cast.t = 2
```

```
ShowLM_Output.lossMeasurentInfo.mepInst[0].config.cast.u.multi = 'multi'
ShowLM_Output.lossMeasurentInfo.mepInst[0].config.mode.t = 2
ShowLM_Output.lossMeasurentInfo.mepInst[0].config.mode.u.single = 'single'
ShowLM Output.lossMeasurentInfo.mepInst[0].config.frameRate.t = 3
ShowLM_Output.lossMeasurentInfo.mepInst[0].config.frameRate.u.fr1s = 'fr1s'
ShowLM_Output.lossMeasurentInfo.mepInst[0].config.flr = 5
ShowLM_Output.lossMeasurentInfo.mepInst[0].state.mepInstance = 98
ShowLM_Output.lossMeasurentInfo.mepInst[0].state.tx = 358
ShowLM_Output.lossMeasurentInfo.mepInst[0].state.rx = 358
ShowLM_Output.lossMeasurentInfo.mepInst[0].state.nearCount = 0
ShowLM_Output.lossMeasurentInfo.mepInst[0].state.farCount = 2052958
ShowLM_Output.lossMeasurentInfo.mepInst[0].state.nearRatio = 0
ShowLM_Output.lossMeasurentInfo.mepInst[0].state.farRatio = 0
 showLM Commit Success!!!
```
#### Controller-Switch(config-controller-OpearationsMepPortType)#

## <span id="page-319-0"></span>**Configuration Example: Loss Measurement**–**Dual Ended**

Consider the following topology:

```
TG1=\equiv -(Gi1/5)NID-3(Gi1/4)=-=(Gi0/1)UPE NID Controler(Gi0/20)=-=(Gi1/5)NID-4(Gi1/6)=-TG2
```
Cast: Multi

Ended: Dual

#### **Configuration on Cisco ME 1200 NID-3**

```
ProvisionEVC
       addEVC evcConfiguration instance 1022
        addEVC evcConfiguration internal_vid 1022
        addEVC evcConfiguration learning enable
        addEVC evcConfiguration nni_ports GigabitEthernet_4_NNI enable
       addEVC evcConfiguration nni_vid 1022
addEVC commit
exitProvisionEVC
addECE ece_configuration ece_id 1022
        addECE ece configuration control ingress match uni ports GigabitEthernet 5 UNI
enable
        addECE ece_configuration control ingress_match outer_tag_match match_type tagged
        addECE ece_configuration control ingress_match outer_tag_match match_fields
vlan id filter specific 1022
        addECE ece configuration control egress outer tag mode enabled
        addECE ece_configuration control egress_outer_tag pcp_mode fixed
        addECE ece configuration control egress outer tag pcp value 7
        addECE ece<sup>configuration</sup> control actions class specific 7
        addECE ece_configuration control actions evc id specific 1022
addECe commit
exit
ProvisionMepPortType
        createMep createMepConfig mepInstance 94
        createMep createMepConfig direction DOWN
        createMep createMepConfig domain EVC
        createMep createMepConfig flowId 1022
        createMep createMepConfig level 0
        createMep createMepConfig megDomain maName LM-Dual
        createMep createMepConfig megDomain megIdFormat ituMeg
        createMep createMepConfig mepId 102
        createMep createMepConfig mode MEP
        createMep createMepConfig residencePort 4
createMep createMepConfig voe enable
createMep commit
       addPeerMepId peerMepConfig mepInstance 94
       addPeerMepId peerMepConfig peerMepId 103
addPeerMepId commit
```

```
addCcAps mepFunctionalConfig mepInstance 94
        addCcAps mepFunctionalConfig cc enable priority 7
        addCcAps mepFunctionalConfig cc enable frameRate fr1s
addCcAps commit
exit
opearationsMepPortType
     setLM lmConfig mepInstance 94
       setLM lmConfig lmAction enable cast multi
        setLM lmConfig lmAction enable frameRate fr1s
        setLM lmConfig lmAction enable mode dual
       setLM lmConfig lmAction enable priority 7
setLM commit
exit
ProvisionEVC
        addEVC evcConfiguration instance 1021
        addEVC evcConfiguration internal_vid 1021
        addEVC evcConfiguration learning enable
        addEVC evcConfiguration nni_ports GigabitEthernet_4_NNI enable
        addEVC evcConfiguration nni_vid 1021
addEVC commit
exit
```
#### **Configuration on Cisco ME 1200 NID-4**

```
ProvisionEVC
        addEVC evcConfiguration instance 1022
        addEVC evcConfiguration internal_vid 1022
        addEVC evcConfiguration learning enable
        addEVC evcConfiguration nni_ports GigabitEthernet_5_NNI enable
        addEVC evcConfiguration nni_vid 1022
addEVC commit
exit
ProvisionEVC
 addECE ece_configuration ece_id 1022
        addECE ece configuration control ingress match uni ports GigabitEthernet 6 UNI
enable
        addECE ece configuration control ingress match outer tag match match type tagged
        addECE ece_configuration control ingress_match outer_tag_match match_fields
vlan id filter specific 1022
        addECE ece configuration control egress outer tag mode enabled
        addECE ece<sup>-</sup>configuration control egress_outer_tag pcp_mode fixed
        addECE ece_configuration control egress_outer_tag pcp_value 7
        addECE ece configuration control actions class specific 7
        addECE ece<sup>c</sup>onfiguration control actions evc id specific 1022
addECe commit
exit
ProvisionMepPortType
        createMep createMepConfig mepInstance 94
        createMep createMepConfig direction DOWN
        createMep createMepConfig domain EVC
        createMep createMepConfig flowId 1022
        createMep createMepConfig level 0
        createMep createMepConfig megDomain maName LM-Dual
        createMep createMepConfig megDomain megIdFormat ituMeg
        createMep createMepConfig mepId 103
        createMep createMepConfig mode MEP
        createMep createMepConfig residencePort 5
createMep createMepConfig voe enable
createMep commit
       addPeerMepId peerMepConfig mepInstance 94
        addPeerMepId peerMepConfig peerMepId 102
addPeerMepId commit
        addCcAps mepFunctionalConfig mepInstance 94
        addCcAps mepFunctionalConfig cc enable priority 7
        addCcAps mepFunctionalConfig cc enable frameRate fr1s
addCcAps commit
exit
opearationsMepPortType
     setLM lmConfig mepInstance 94
        setLM lmConfig lmAction enable cast multi
        setLM lmConfig lmAction enable frameRate fr1s
```

```
setLM lmConfig lmAction enable mode dual
        setLM lmConfig lmAction enable priority 7
setLM commit
exit
```
#### **Configuration on the UPE NID Controller**

```
Controller-Switch# show policy-map lm-v1022
 Policy Map lm-v1022
    Class lm-v1022
     police cir 1000000 bc 31250
       conform-action transmit
       exceed-action drop
Controller-Switch#
!
interface GigabitEthernet0/1
switchport trunk allowed vlan none
switchport mode trunk
!
service instance 1022 ethernet
 encapsulation dot1q 1022
 bridge-domain 1022
 !
!
interface GigabitEthernet0/20
switchport trunk allowed vlan none
 switchport mode trunk
service-policy output lm-v1022
 !
 service instance 1022 ethernet
 encapsulation dot1q 1022
 bridge-domain 1022
 !
```
#### Send 20Mbps traffic from TG2 on VLAN 1022 with DSCP set to af11

```
Controller-Switch(config-controller-ProvisionMepPortType)# controller nid 0/2
Controller-Switch(config-controller)#ProvisionMepPortType
Controller-Switch(config-controller-ProvisionMepPortType)# showMepConfig flush
Controller-Switch(config-controller-ProvisionMepPortType)# showMepalar mepRequest mepInstance
94
Controller-Switch(config-controller-ProvisionMepPortType)# showMepalar commit
ShowMepAlarms_Output.mepState.mepInst[0].mepInstance = 94
ShowMepAlarms_Output.mepState.mepInst[0].cLevel = false
ShowMepAlarms_Output.mepState.mepInst[0].cMeg = false
ShowMepAlarms_Output.mepState.mepInst[0].cMep = false
ShowMepAlarms_Output.mepState.mepInst[0].cAis = false
ShowMepAlarms_Output.mepState.mepInst[0].cLck = false
ShowMepAlarms_Output.mepState.mepInst[0].cSsf = false
ShowMepAlarms_Output.mepState.mepInst[0].aBlk = false
ShowMepAlarms_Output.mepState.mepInst[0].atsf = false
ShowMepAlarms_Output.mepState.mepInst[0].peerMepState[0].peerMepId = 102
ShowMepAlarms_Output.mepState.mepInst[0].peerMepState[0].cLoc = false
ShowMepAlarms_Output.mepState.mepInst[0].peerMepState[0].cRdi = false
ShowMepAlarms_Output.mepState.mepInst[0].peerMepState[0].cPeriod = false
ShowMepAlarms_Output.mepState.mepInst[0].peerMepState[0].cPrio = false
 showMepAlarms Commit Success!!!
```
#### To view loss measurement:

```
Controller-Switch(config)# controller nid 0/2
Controller-Switch(config-controller)# OpearationsMepPortType
Controller-Switch(config-controller-OpearationsMepPortType)# showlm mepRequest mepInstance
98
Controller-Switch(config-controller-OpearationsMepPortType)# showlm review
Commands in queue:
       showLM mepRequest mepInstance 98
Controller-Switch(config-controller-OpearationsMepPortType)# showlm commit
```

```
ShowLM_Output.lossMeasurentInfo.mepInst[0].config.mepInstance = 98
ShowLM_Output.lossMeasurentInfo.mepInst[0].config.priority = 7
ShowLM_Output.lossMeasurentInfo.mepInst[0].config.cast.t
ShowLM_Output.lossMeasurentInfo.mepInst[0].config.cast.u.multi = 'multi'
ShowLM Output.lossMeasurentInfo.mepInst[0].config.mode.t = 2
ShowLM_Output.lossMeasurentInfo.mepInst[0].config.mode.u.single = 'single'
ShowLM Output.lossMeasurentInfo.mepInst[0].config.frameRate.t = 3
ShowLM_Output.lossMeasurentInfo.mepInst[0].config.frameRate.u.fr1s = 'fr1s'
ShowLM_Output.lossMeasurentInfo.mepInst[0].config.flr = 5
ShowLM_Output.lossMeasurentInfo.mepInst[0].state.mepInstance = 98
ShowLM_Output.lossMeasurentInfo.mepInst[0].state.tx = 137
ShowLM_Output.lossMeasurentInfo.mepInst[0].state.rx = 137
ShowLM Output.lossMeasurentInfo.mepInst[0].state.nearCount = 0
ShowLM_Output.lossMeasurentInfo.mepInst[0].state.farCount = 1105217
ShowLM_Output.lossMeasurentInfo.mepInst[0].state.nearRatio = 0
ShowLM_Output.lossMeasurentInfo.mepInst[0].state.farRatio = 94
 showLM Commit Success!!!
Controller-Switch(config-controller-OpearationsMepPortType)#
Controller-Switch(config-controller-ProvisionMepPortType)#controller nid 0/1
Controller-Switch(config-controller)#ProvisionMepPortType
Controller-Switch(config-controller-ProvisionMepPortType)#showMepConfig flush
Controller-Switch(config-controller-ProvisionMepPortType)#showMepalar mepRequest mepInstance
 94
Controller-Switch(config-controller-ProvisionMepPortType)#showMepalar commit
ShowMepAlarms_Output.mepState.mepInst[0].mepInstance = 94
ShowMepAlarms_Output.mepState.mepInst[0].cLevel = false
ShowMepAlarms_Output.mepState.mepInst[0].cMeg = false
ShowMepAlarms_Output.mepState.mepInst[0].cMep = false
ShowMepAlarms_Output.mepState.mepInst[0].cAis = false
ShowMepAlarms_Output.mepState.mepInst[0].cLck = false
ShowMepAlarms_Output.mepState.mepInst[0].cSsf = false
ShowMepAlarms_Output.mepState.mepInst[0].aBlk = false
ShowMepAlarms_Output.mepState.mepInst[0].atsf = false
ShowMepAlarms_Output.mepState.mepInst[0].peerMepState[0].peerMepId = 103
ShowMepAlarms_Output.mepState.mepInst[0].peerMepState[0].cLoc = false
ShowMepAlarms_Output.mepState.mepInst[0].peerMepState[0].cRdi = false
ShowMepAlarms_Output.mepState.mepInst[0].peerMepState[0].cPeriod = false
ShowMepAlarms_Output.mepState.mepInst[0].peerMepState[0].cPrio = false
 showMepAlarms Commit Success!!!
Controller-Switch(config-controller-ProvisionMepPortType)#
Controller-Switch(config-controller-ProvisionMepPortType)#controller nid 0/1
Controller-Switch(config-controller)#OpearationsMepPortType
Controller-Switch(config-controller-OpearationsMepPortType)#showlm flush
Controller-Switch(config-controller-OpearationsMepPortType)#showlm mepRequest mepInstance
94Controller-Switch(config-controller-OpearationsMepPortType)#showlm commit
ShowLM Output.lossMeasurentInfo.mepInst[0].config.mepInstance = 94
ShowLM_Output.lossMeasurentInfo.mepInst[0].config.priority = 7
ShowLM_Output.lossMeasurentInfo.mepInst[0].config.cast.t = 2
ShowLM_Output.lossMeasurentInfo.mepInst[0].config.cast.u.multi = 'multi'
ShowLM_Output.lossMeasurentInfo.mepInst[0].config.mode.t = 1
ShowLM_Output.lossMeasurentInfo.mepInst[0].config.mode.u.dual = 'dual'
ShowLM Output.lossMeasurentInfo.mepInst[0].config.frameRate.t = 3
ShowLM_Output.lossMeasurentInfo.mepInst[0].config.frameRate.u.fr1s = 'fr1s'
ShowLM_Output.lossMeasurentInfo.mepInst[0].config.flr = 5
ShowLM_Output.lossMeasurentInfo.mepInst[0].state.mepInstance = 94
ShowLM_Output.lossMeasurentInfo.mepInst[0].state.tx = 64
ShowLM_Output.lossMeasurentInfo.mepInst[0].state.rx = 47
ShowLM Output.lossMeasurentInfo.mepInst[0].state.nearCount = 1
ShowLM_Output.lossMeasurentInfo.mepInst[0].state.farCount = 586684
ShowLM_Output.lossMeasurentInfo.mepInst[0].state.nearRatio = 0
ShowLM_Output.lossMeasurentInfo.mepInst[0].state.farRatio = 94
 showLM Commit Success!!!
Controller-Switch(config-controller-OpearationsMepPortType)#controller nid 0/2
Controller-Switch(config-controller)#OpearationsMepPortType
Controller-Switch(config-controller-OpearationsMepPortType)#showlm flush
Controller-Switch(config-controller-OpearationsMepPortType)#showlm mepRequest mepInstance
94
```

```
Controller-Switch(config-controller-OpearationsMepPortType)#showlm commit
ShowLM_Output.lossMeasurentInfo.mepInst[0].config.mepInstance = 94
ShowLM_Output.lossMeasurentInfo.mepInst[0].config.priority =
ShowLM_Output.lossMeasurentInfo.mepInst[0].config.cast.t = 2
ShowLM_Output.lossMeasurentInfo.mepInst[0].config.cast.u.multi = 'multi'
ShowLM_Output.lossMeasurentInfo.mepInst[0].config.mode.t = 1
ShowLM_Output.lossMeasurentInfo.mepInst[0].config.mode.u.dual = 'dual'
ShowLM Output.lossMeasurentInfo.mepInst[0].config.frameRate.t = 3
ShowLM_Output.lossMeasurentInfo.mepInst[0].config.frameRate.u.fr1s = 'fr1s'
ShowLM_Output.lossMeasurentInfo.mepInst[0].config.flr = 5
ShowLM_Output.lossMeasurentInfo.mepInst[0].state.mepInstance = 94
ShowLM_Output.lossMeasurentInfo.mepInst[0].state.tx = 70
ShowLM Output.lossMeasurentInfo.mepInst[0].state.rx = 61
ShowLM_Output.lossMeasurentInfo.mepInst[0].state.nearCount = 811684
ShowLM_Output.lossMeasurentInfo.mepInst[0].state.farCount = 1
ShowLM_Output.lossMeasurentInfo.mepInst[0].state.nearRatio = 94
ShowLM_Output.lossMeasurentInfo.mepInst[0].state.farRatio = 0
```

```
showLM Commit Success!!!
Controller-Switch(config-controller-OpearationsMepPortType)#
```
#### To stop traffic, do the following:

Service-policy output: lm-v1022

```
Class-map: lm-v1022 (match-all)
  3389497 packets, 447413604 bytes
  5 minute offered rate 8626000 bps, drop rate 8126000 bps
 Match: dscp af11 (10)
 police:
   cir 1000000 bps, bc 31250 bytes
   conform-action transmit
   exceed-action drop
 conform: 196188 (packets) 25112064 (bytes)
 exceed: 3193309 (packets) 408743552 (bytes)
 conform: 492000 bps, exceed: 7880000 bps
      Queue-limit current-queue-depth 0 bytes
         Output Queue:
            Default Queue-limit 49152 bytes
            Tail Packets Drop: 3193309
            Tail Bytes Drop: 421516788
Class-map: class-default (match-any)
  2491 packets, 170276 bytes
 5 minute offered rate 6000 bps, drop rate 0000 bps
 Match: any
```
#### To view loss measurement:

```
Controller-Switch(config)# controller nid 0/1
Controller-Switch(config-controller)#
Controller-Switch(config-controller)# OpearationsMepPortType
Controller-Switch(config-controller-OpearationsMepPortType)# showlm review
Commands in queue:
        showLM mepRequest mepInstance 94
Controller-Switch(config-controller-OpearationsMepPortType)# showlm commit
ShowLM_Output.lossMeasurentInfo.mepInst[0].config.mepInstance = 94
ShowLM_Output.lossMeasurentInfo.mepInst[0].config.priority = 7
ShowLM Output.lossMeasurentInfo.mepInst[0].config.cast.t = 2
ShowLM_Output.lossMeasurentInfo.mepInst[0].config.cast.u.multi = 'multi'
ShowLM Output.lossMeasurentInfo.mepInst[0].config.mode.t = 1
ShowLM_Output.lossMeasurentInfo.mepInst[0].config.mode.u.dual = 'dual'
ShowLM_Output.lossMeasurentInfo.mepInst[0].config.frameRate.t = 3
ShowLM_Output.lossMeasurentInfo.mepInst[0].config.frameRate.u.fr1s = 'fr1s'
ShowLM_Output.lossMeasurentInfo.mepInst[0].config.flr = 5
ShowLM_Output.lossMeasurentInfo.mepInst[0].state.mepInstance = 94
ShowLM_Output.lossMeasurentInfo.mepInst[0].state.tx = 262
ShowLM_Output.lossMeasurentInfo.mepInst[0].state.rx = 262
ShowLM_Output.lossMeasurentInfo.mepInst[0].state.nearCount = 0
ShowLM_Output.lossMeasurentInfo.mepInst[0].state.farCount = 3193309
ShowLM_Output.lossMeasurentInfo.mepInst[0].state.nearRatio = 0
ShowLM Output.lossMeasurentInfo.mepInst[0].state.farRatio = 0
```
 **Cisco ME 1200 Series Carrier Ethernet Access Devices UCS Controller Configuration Guide, Cisco IOS 15.6(1)SN and Later Releases**
```
showLM Commit Success!!!
Controller-Switch(config)# controller nid 0/2
Controller-Switch(config-controller)# OpearationsMepPortType
Controller-Switch(config-controller-OpearationsMepPortType)# showlm review
Commands in queue:
        showLM mepRequest mepInstance 94
Controller-Switch(config-controller-OpearationsMepPortType)# showlm commit
ShowLM_Output.lossMeasurentInfo.mepInst[0].config.mepInstance = 94
ShowLM Output.lossMeasurentInfo.mepInst[0].config.priority = 7
ShowLM_Output.lossMeasurentInfo.mepInst[0].config.cast.t = 2
ShowLM_Output.lossMeasurentInfo.mepInst[0].config.cast.u.multi = 'multi'
ShowLM_Output.lossMeasurentInfo.mepInst[0].config.mode.t = 1
ShowLM_Output.lossMeasurentInfo.mepInst[0].config.mode.u.dual = 'dual'
ShowLM_Output.lossMeasurentInfo.mepInst[0].config.frameRate.t = 3
ShowLM_Output.lossMeasurentInfo.mepInst[0].config.frameRate.u.fr1s = 'fr1s'
ShowLM Output.lossMeasurentInfo.mepInst[0].config.flr = 5
ShowLM_Output.lossMeasurentInfo.mepInst[0].state.mepInstance = 94
ShowLM_Output.lossMeasurentInfo.mepInst[0].state.tx = 277
ShowLM_Output.lossMeasurentInfo.mepInst[0].state.rx = 276
ShowLM_Output.lossMeasurentInfo.mepInst[0].state.nearCount = 3193309
ShowLM Output.lossMeasurentInfo.mepInst[0].state.farCount = 0
ShowLM Output.lossMeasurentInfo.mepInst[0].state.nearRatio = 0
ShowLM_Output.lossMeasurentInfo.mepInst[0].state.farRatio = 0
```
showLM Commit Success!!! Controller-Switch(config-controller-OpearationsMepPortType)#

 $\overline{\phantom{a}}$ 

 $\mathbf I$ 

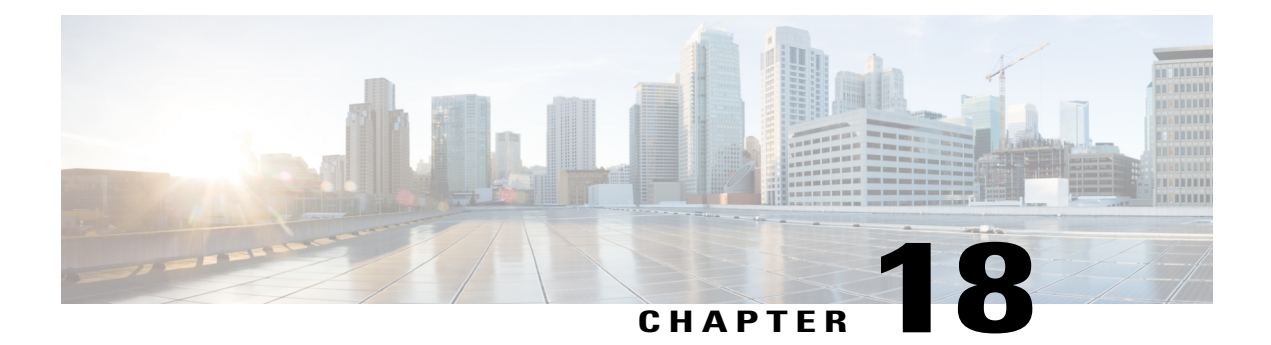

# **Configuring Performance Monitoring**

Performance Monitor is a carrier Ethernet software feature which provides:

- Monitoring delay measurements
- Monitoring loss measurements
- Monitoring ECE
- Monitoring EVC
- Storing the monitored data
- Transferring the monitored data

For information on configuring EVC, see How to Configure Ethernet Virtual Circuit. For information on configuring MEP, see Creating MEP Configuration.

- Restrictions for Configuring [Performance](#page-326-0) Monitoring, page 305
- ITU-T Y.1731 [Performance](#page-326-1) Monitoring in a Service Provider Network, page 305
- How to Configure [Performance](#page-328-0) Monitoring, page 307
- Verifying [Performance](#page-361-0) Monitoring, page 340

# <span id="page-326-1"></span><span id="page-326-0"></span>**Restrictions for Configuring Performance Monitoring**

• Performance monitoring is not enabled by default for loss measurement (LM), delay measurement (DM), EVC, and ECE.

# **ITU-T Y.1731 Performance Monitoring in a Service Provider Network**

ITU-T Y.1731 performance monitoring provides standard-based Ethernet performance monitoring that encompasses the measurement of Ethernet frame delay, frame-delay variation, and throughput as outlined in the ITU-T Y.1731 specification and interpreted by the Metro Ethernet Forum (MEF). Service providers offer service level agreements (SLAs) that describe the level of performance customers can expect for services. This document describes the Ethernet performance management aspect of SLAs.

### **Frame Delay and Frame-Delay Variation**

The Frame Delay parameter can be used for on-demand OAM measurements of frame delay and frame-delay variation. When a maintenance end point (MEP) is enabled to generate frames with frame-delay measurement (ETH-DM) information, it periodically sends frames with ETH-DM information to its peer MEP in the same maintenance entity. Peer MEPs perform frame-delay and frame-delay variation measurements through this periodic exchange during the diagnostic interval.

An MEP requires the following specific configuration information to support ETH-DM:

- MEG level—MEG level at which the MEP exists
- Priority
- Drop eligibility—marked drop ineligible
- Transmission rate
- Total interval of ETH-DM
- MEF10 frame-delay variation algorithm

A MEP transmits frames with ETH-DM information using the TxTimeStampf information element. TxTimeStampf is the time stamp for when the ETH-DM frame was sent. A receiving MEP can compare the TxTimeStampf value with the RxTimef value, which is the time the ETH-DM frame was received, and calculate one-way delay using the formula *frame delay = RxTimef* – *TxTimeStampf*.

One-way frame-delay measurement  $(1DM)$  requires that clocks at both the transmitting MEP and the receiving MEPs are synchronized. Measuring frame-delay variation does not require clock synchronization and the variation can be measured using 1DM or a frame-delay measurement message (DMM) and a frame-delay measurement reply (DMR) frame combination.

If it is not practical to have clocks synchronized, only two-way frame-delay measurements can be made. In this case, the MEP transmits a frame containing ETH-DM request information and the TxTimeStampf element, and the receiving MEP responds with a frame containing ETH-DM reply information and the TxTimeStampf value copied from the ETH-DM request information.

Two-way frame delay is calculated as *frame delay = RxTimeb* – *TxTimeStampf*, where RxTimeb is the time that the frame with ETH-DM reply information was received. Two-way frame delay and variation can be measured using only DMM and DMR frames.

To allow more precise two-way frame-delay measurement, the MEPreplying to a frame with ETH-DM request information can also include two additional time stamps in the ETH-DM reply information:

- RxTimeStampf—Time stamp of the time at which the frame with ETH-DM request information was received.
- TxTimeStampb—Time stamp of the time at which the transmitting frame with ETH-DM reply information was sent.

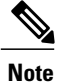

The frame-delay and frame-delay variation measurement processes are aborted when faults related to continuity and availability occur or when known network topology changes occur.

An MIP is transparent to the frames with ETH-DM information; therefore, an MIP does not require information to support the ETH-DM function.

The figure below shows a functional overview of a typical network in which Y.1731 performance monitoring is used.

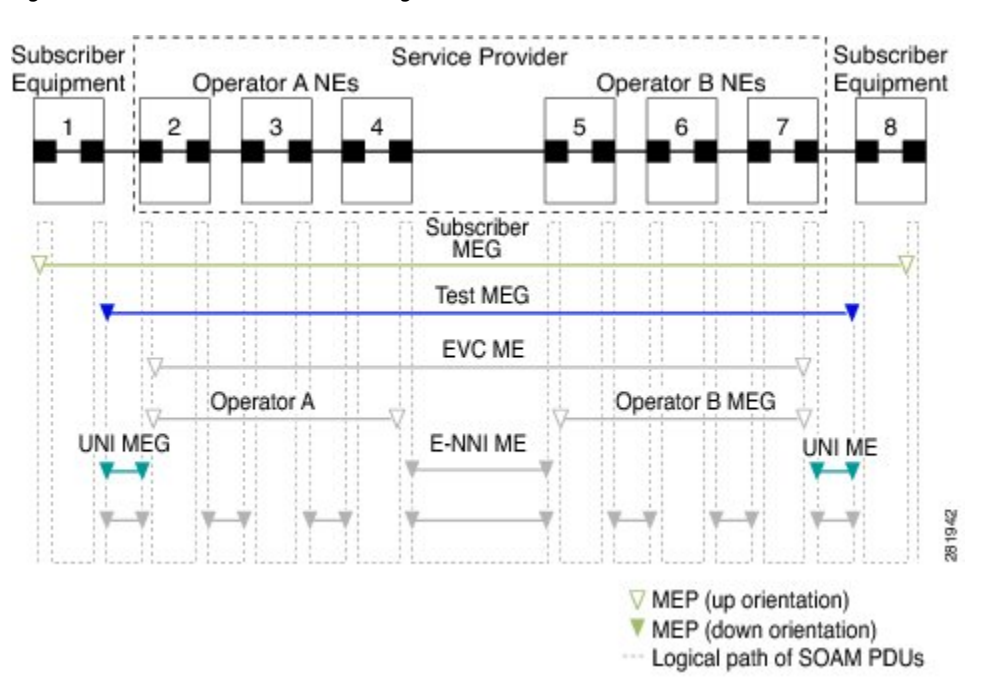

#### **Figure 10: Y.1731 Performance Monitoring**

# <span id="page-328-0"></span>**How to Configure Performance Monitoring**

### **Provisioning the UCS Controller to Configure Performance Monitoring**

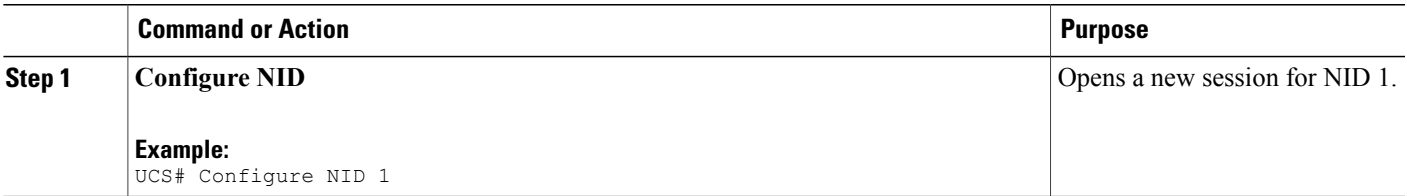

ι

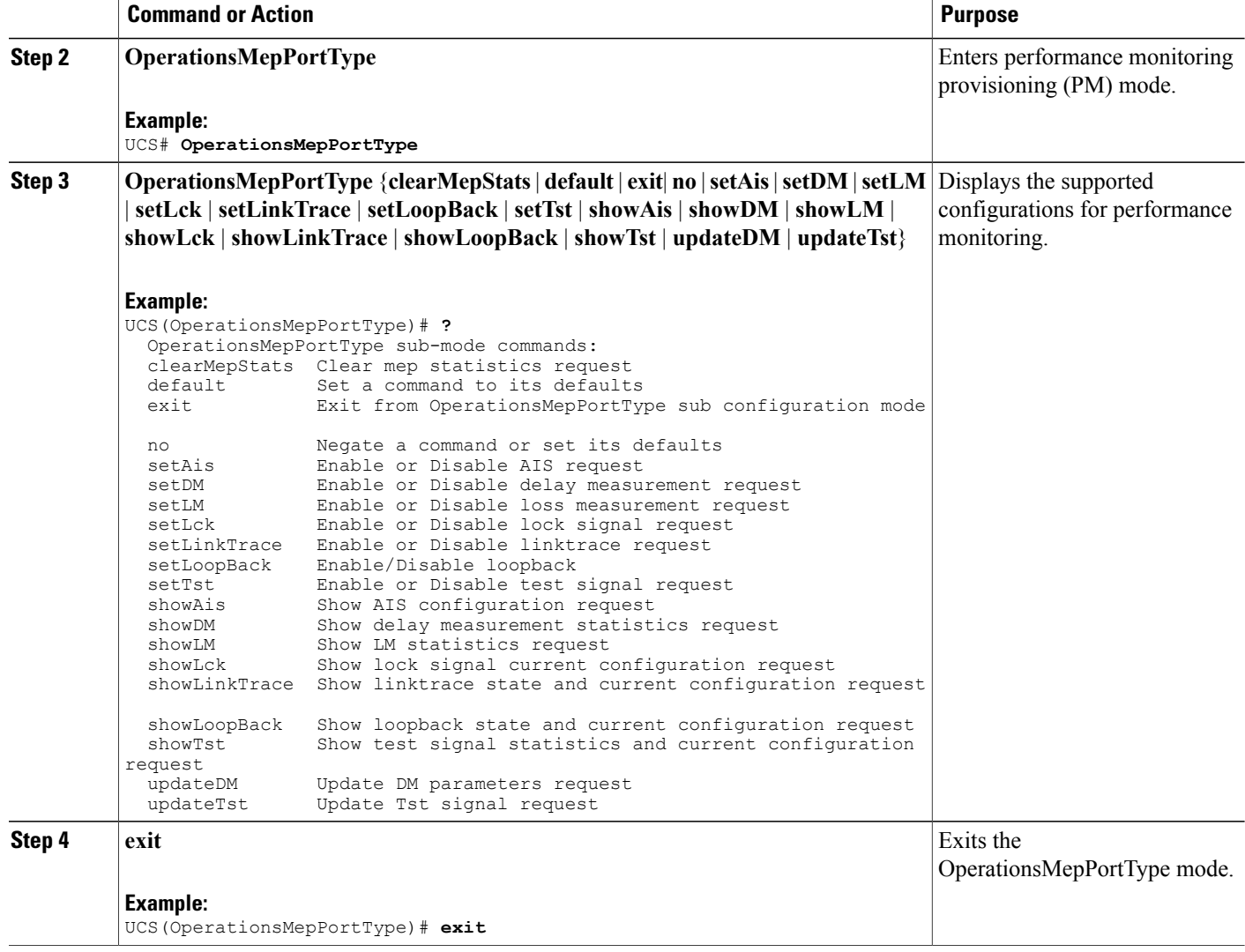

#### **Configuration Example**

The following example shows the supported PM configuration:

```
UCS(OperationsMepPortType)# ?
OperationsMepPortType sub-mode commands:
   clearMepStats Clear mep statistics request<br>default Set a command to its defaults
   default Set a command to its defaults<br>exit From OpearationsMepPortT
   exit Exit from OpearationsMepPortType sub configuration mode<br>no Megate a command or set its defaults
  no Megate a command or set its defaults<br>setAis Bnable or Disable AIS request
   setAis Enable or Disable AIS request<br>setDM Enable or Disable delay measu:
   setDM Enable or Disable delay measurement request<br>setLM Enable or Disable loss measurement request
                         Enable or Disable loss measurement request
   setLck Enable or Disable lock signal request<br>setLinkTrace Enable or Disable linktrace request
   setLinkTrace Enable or Disable linktrace request<br>setLoopBack Enable/Disable loopback
   setLoopBack Enable/Disable loopback<br>setTst Enable or Disable test
                         Enable or Disable test signal request
   showAis Show AIS configuration request<br>showDM Show delay measurement statist
                         Show delay measurement statistics request
```
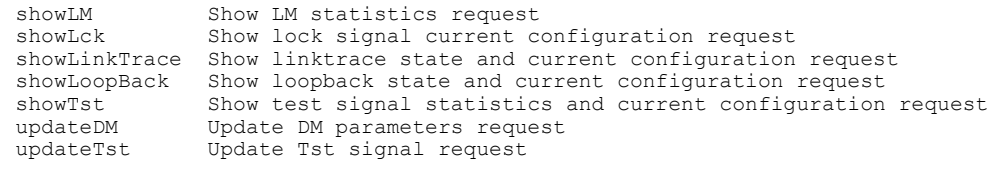

## **Configuring Performance Monitoring with Default Configuration**

You can set the default performance monitoring configurations on the UCS controller.

#### **Before You Begin**

• Perform the steps to provision performance monitoring on the UCS controller.

#### **DETAILED STEPS**

Г

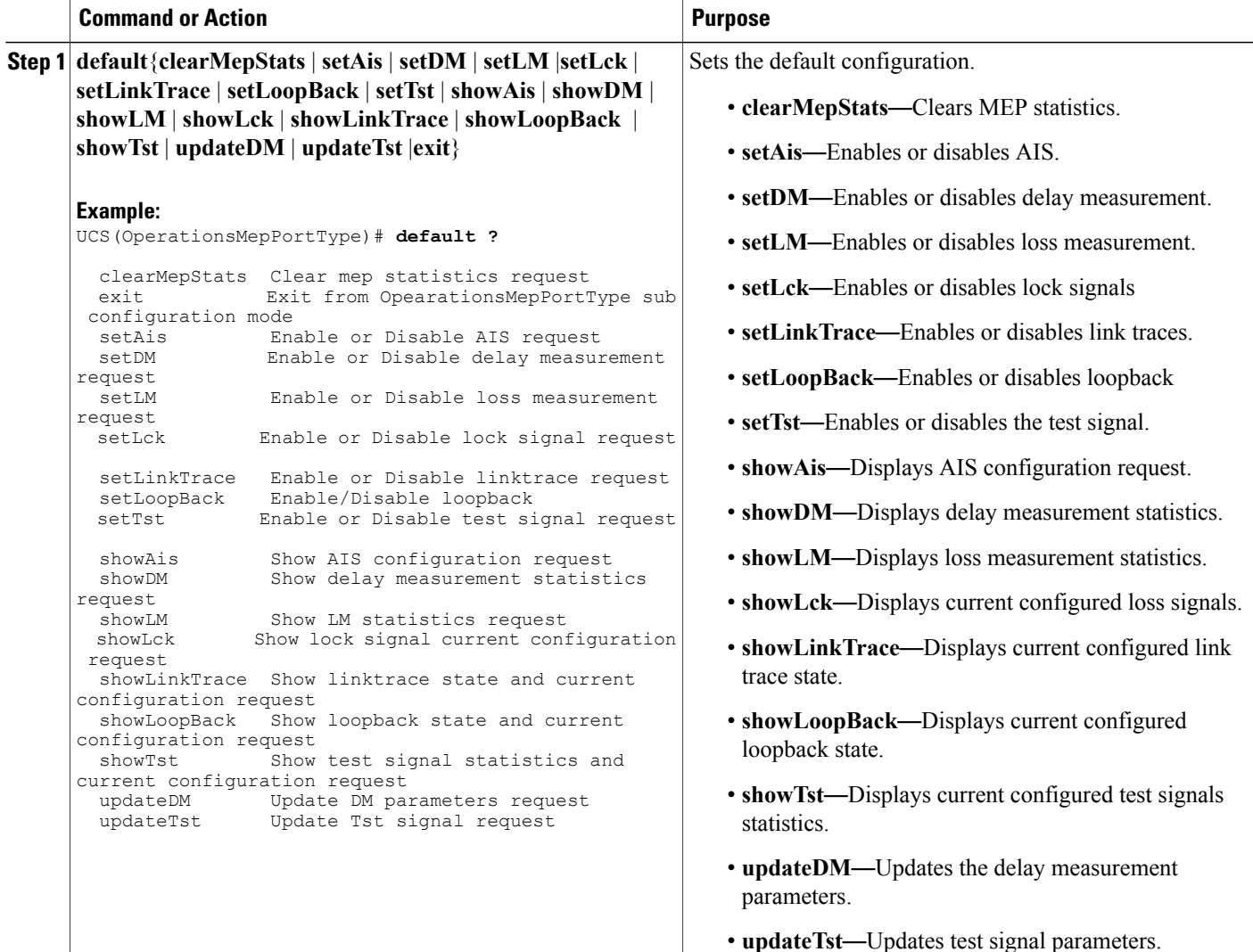

T

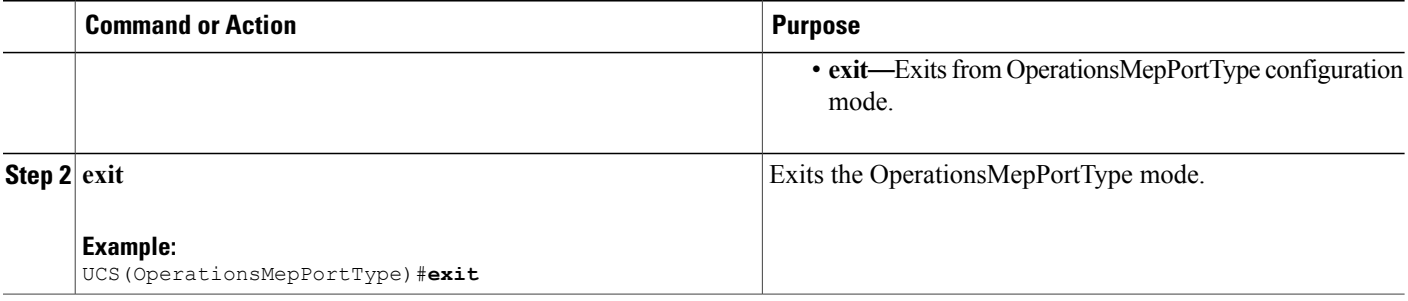

# **Configuring Alarm Information Signal (AIS) on the UCS Controller**

#### **Before You Begin**

• Perform the steps to provision performance monitoring on the UCS controller.

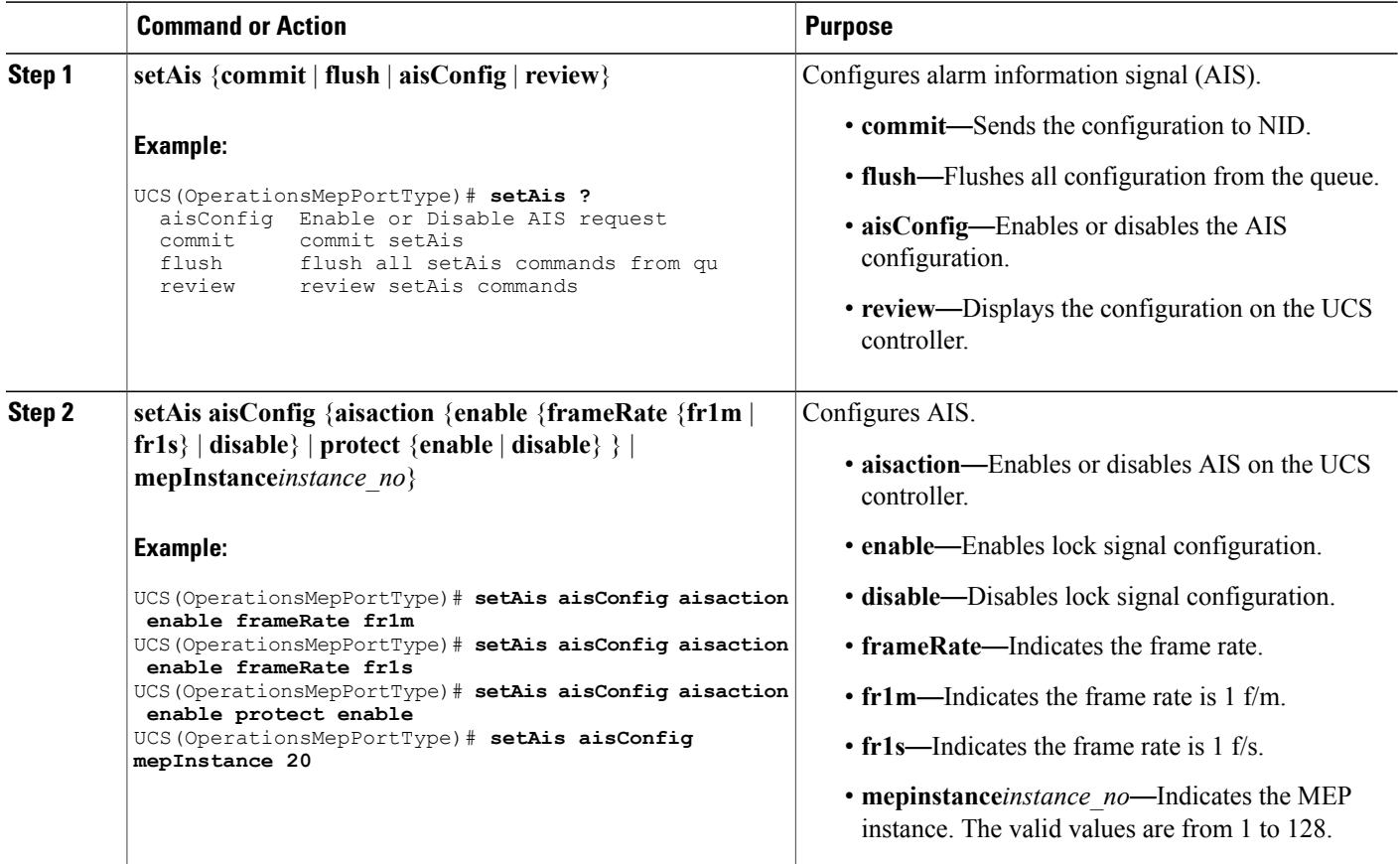

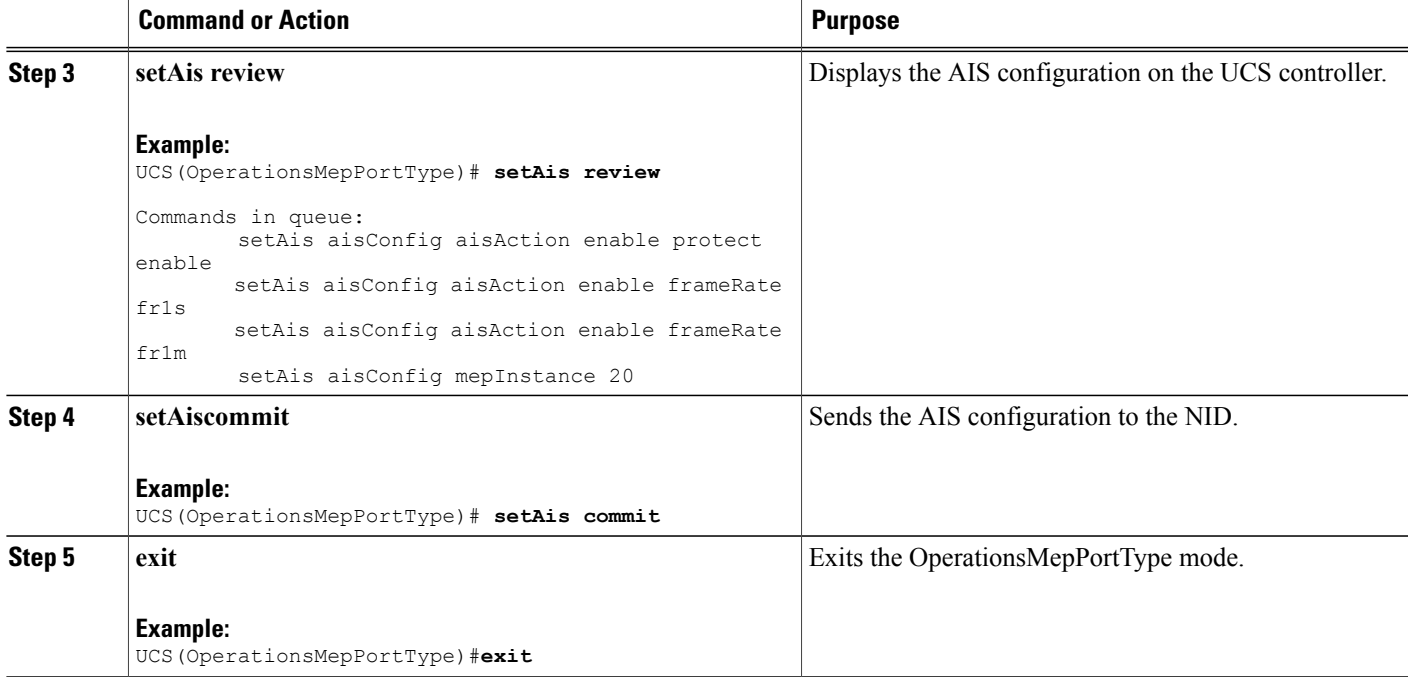

The example shows how to configure AIS on the US controller:

```
UCS(OperationsMepPortType)# setAis aisConfig aisaction enable frameRate fr1m
UCS(OperationsMepPortType)# setAis aisConfig aisaction enable frameRate fr1s
UCS(OperationsMepPortType)# setAis aisConfig aisaction enable protect enable
UCS(OperationsMepPortType)# setAis review
UCS(OperationsMepPortType)# setAis aisConfig mepInstance 20
Commands in queue:
        setAis aisConfig aisAction enable protect enable
        setAis aisConfig aisAction enable frameRate fr1s
        setAis aisConfig aisAction enable frameRate fr1m
        setAis aisConfig mepInstance 20
Commands in queue:
        Commands in queue:
        setAis aisConfig mepInstance 2
UCS(OperationsMepPortType)# setAis commit
SetAis_Output.mepResponse = 34537474
 SetAis Commit Success!!!
UCS(OperationsMepPortType)#end
```
### **Configuring Delay Measurement (DM) on the UCS Controller**

#### **Before You Begin**

• Perform the steps to provision performance monitoring on the UCS controller.

T

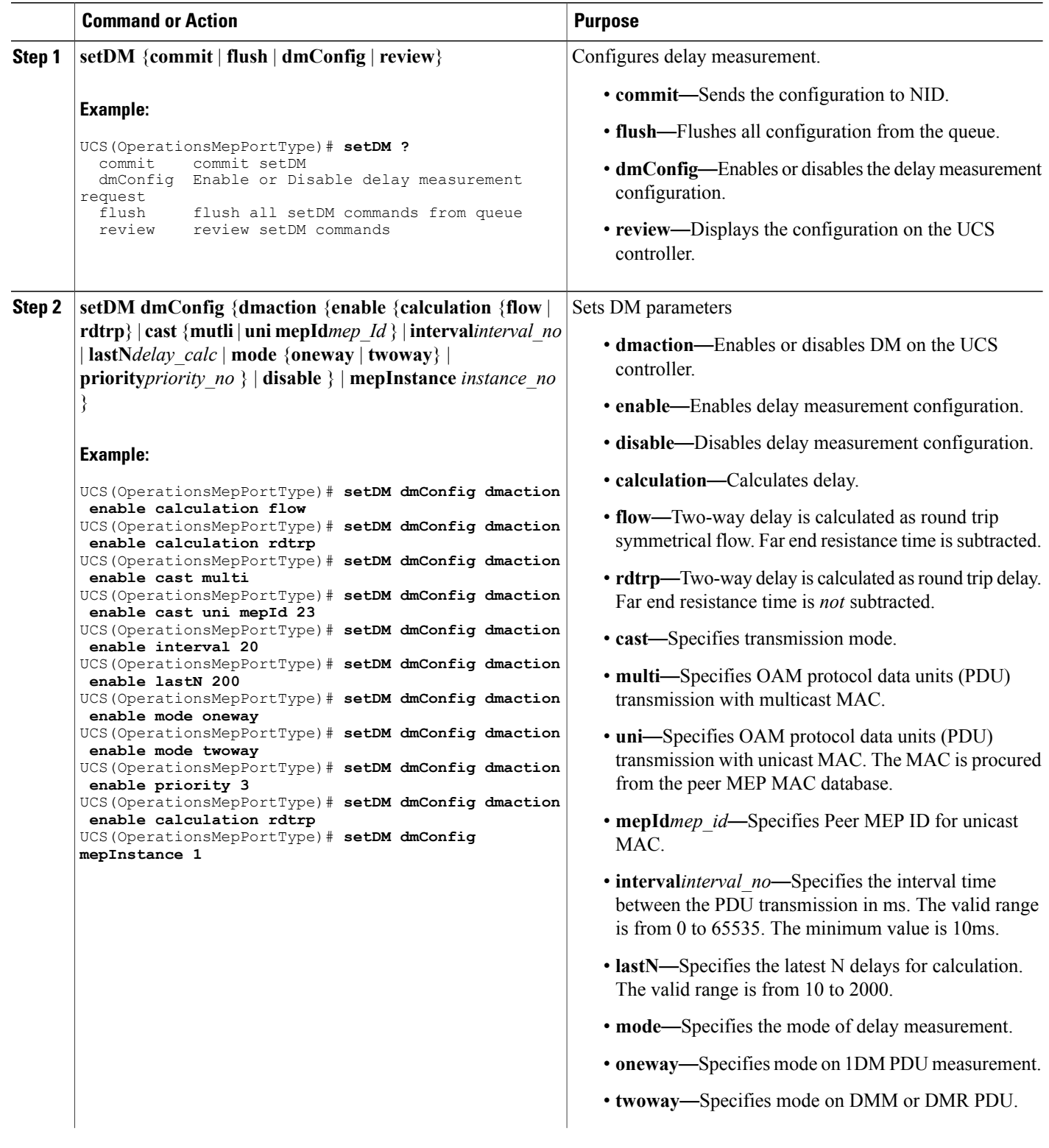

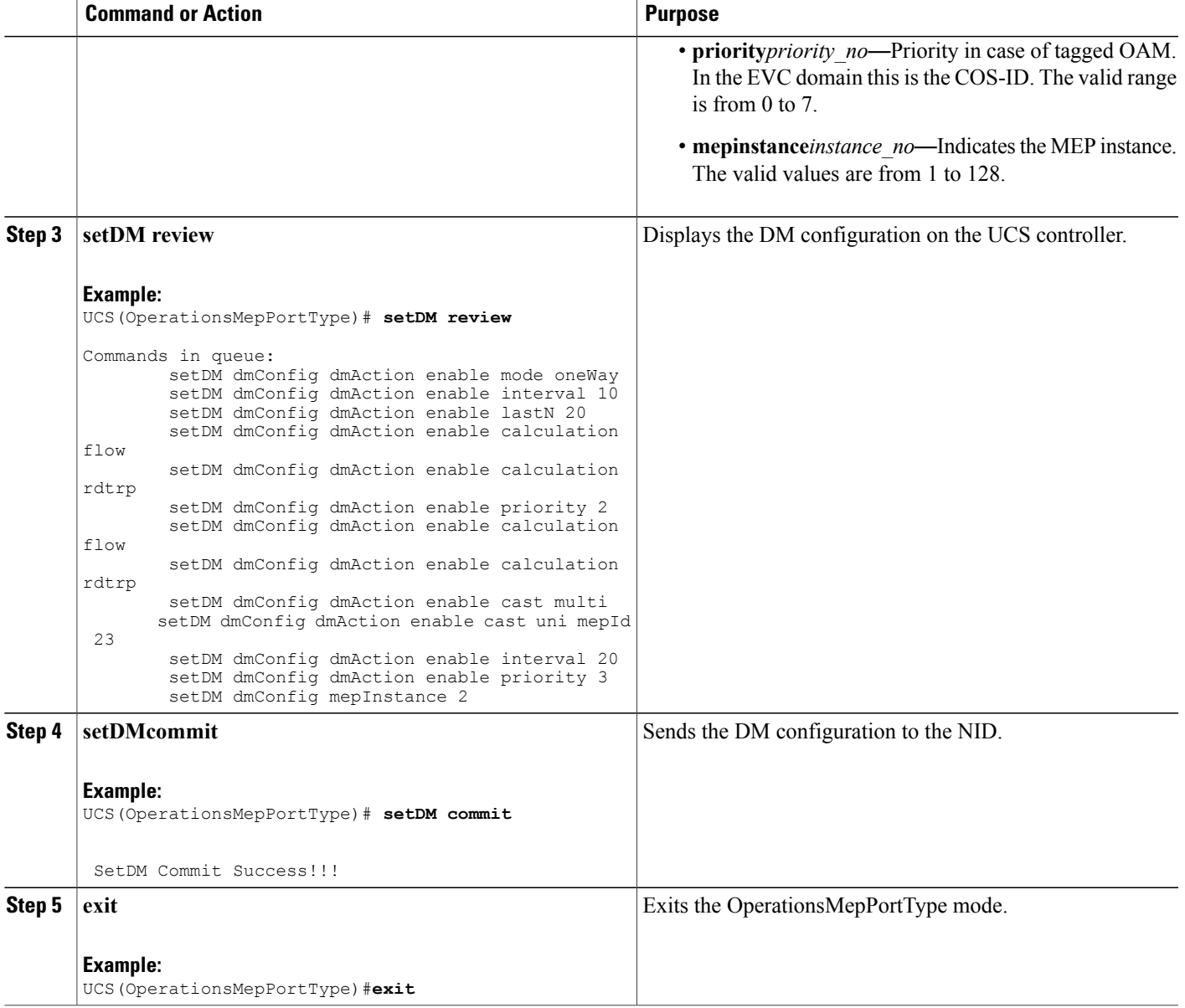

Г

The example shows how to configure DM on the UCS controller:

```
UCS(OperationsMepPortType)# setDM dmConfig dmaction enable calculation flow
UCS(OperationsMepPortType)# setDM dmConfig dmaction enable calculation rdtrp
UCS(OperationsMepPortType)# setDM dmConfig dmaction enable cast multi
UCS(OperationsMepPortType)# setDM dmConfig dmaction enable cast uni mepId 23
UCS(OperationsMepPortType)# setDM dmConfig dmaction enable interval 20
UCS(OperationsMepPortType)# setDM dmConfig dmaction enable lastN 200
UCS(OperationsMepPortType)# setDM dmConfig dmaction enable mode oneway
UCS(OperationsMepPortType)# setDM dmConfig dmaction enable mode twoway
```

```
UCS(OperationsMepPortType)# setDM dmConfig dmaction enable priority 3
UCS(OperationsMepPortType)# setDM dmConfig dmaction enable calculation rdtrp
UCS(OperationsMepPortType)# setDM dmConfig mepInstance 1
UCS(OperationsMepPortType)# setDM review
Commands in queue:
        setDM dmConfig dmAction enable mode oneWay
        setDM dmConfig dmAction enable interval 10
        setDM dmConfig dmAction enable lastN 20
        setDM dmConfig dmAction enable calculation flow
        setDM dmConfig dmAction enable calculation rdtrp
        setDM dmConfig dmAction enable priority 2
        setDM dmConfig dmAction enable calculation flow
        setDM dmConfig dmAction enable calculation rdtrp
        setDM dmConfig dmAction enable cast multi
        setDM dmConfig dmAction enable cast uni mepId 23
        setDM dmConfig dmAction enable interval 20
        setDM dmConfig dmAction enable priority 3
        setDM dmConfig mepInstance 2
UCS(OperationsMepPortType)# setDM commit
DM.dmConfig.mepInstance = 119
DM.dmConfig.dmAction.t = 1
DM.dmConfig.dmAction.u.enable.priority = 4
DM.dmConfig.dmAction.u.enable.cast.t = 2
DM.dmConfig.dmAction.u.enable.cast.u.multi = 'any <br <a>z="1">test</b> element'
DM.dmConfig.dmAction.u.enable.mode.t = 2
DM.dmConfig.dmAction.u.enable.mode.u.twoWay = 'any <b z="1">test</b> element'
DM.dmConfig.dmAction.u.enable.calculation.t = 2DM.dmConfig.dmAction.u.enable.calculation.u.flow = 'any <br/> \le z="1">test</b> elemen
t'
DM.dmConfig.dmAction.u.enable.interval = 42689
DM.dmConfig.dmAction.u.enable.lastN = 1573
DM.dmConfig.mepInstance = 119
DM.dmConfig.dmAction.t = 1
DM.dmConfig.dmAction.u.enable.priority = 0
DM.dmConfig.dmAction.u.enable.cast.t = 1
DM.dmConfig.dmAction.u.enable.cast.u.uni.mepId = 23
DM.dmConfig.dmAction.u.enable.mode.t = 1
DM.dmConfig.dmAction.u.enable.mode.u.oneWay = 'one-way'
DM.dmConfig.dmAction.u.enable.calculation.t = 1
DM.dmConfig.dmAction.u.enable.calculation.u.rdtrp = 'rdtrp'
DM.dmConfig.dmAction.u.enable.interval = 42689
DM.dmConfig.dmAction.u.enable.lastN = 1573
SetDM_Output.mepResponse = 0
```

```
UCS(OperationsMepPortType)#end
```
### **Configuring Loss Measurement (LM) on the UCS Controller**

#### **Before You Begin**

• Perform the steps to provision performance monitoring on the UCS controller.

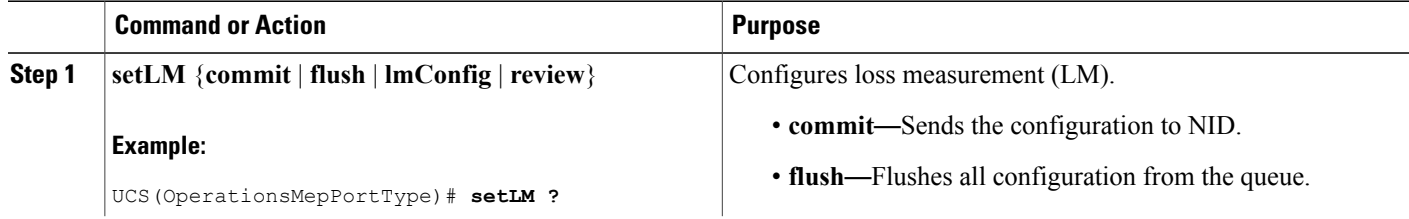

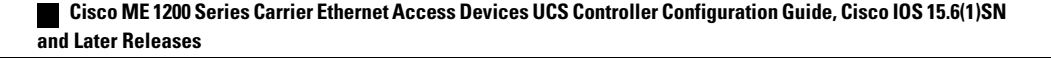

 $\overline{ }$ 

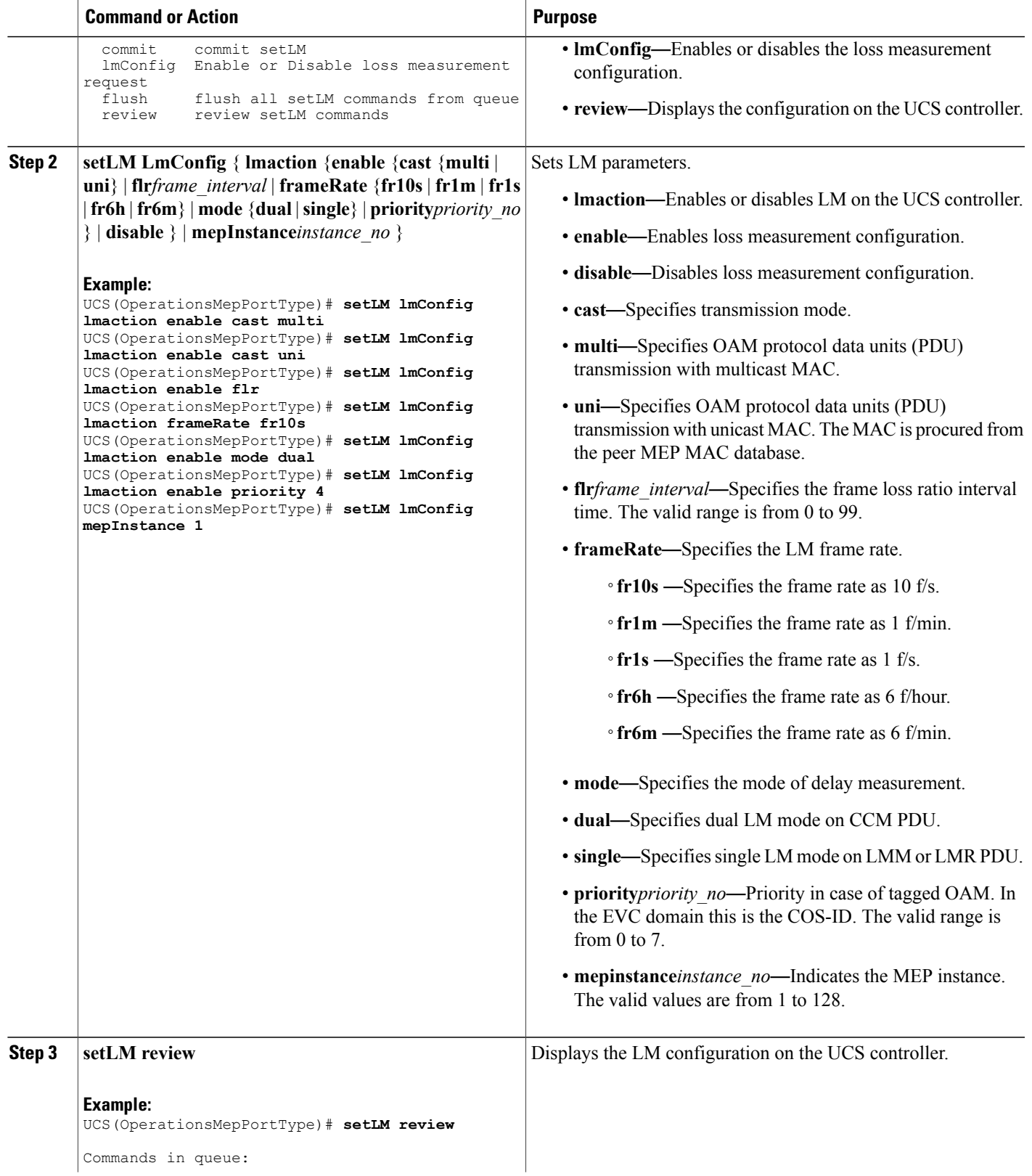

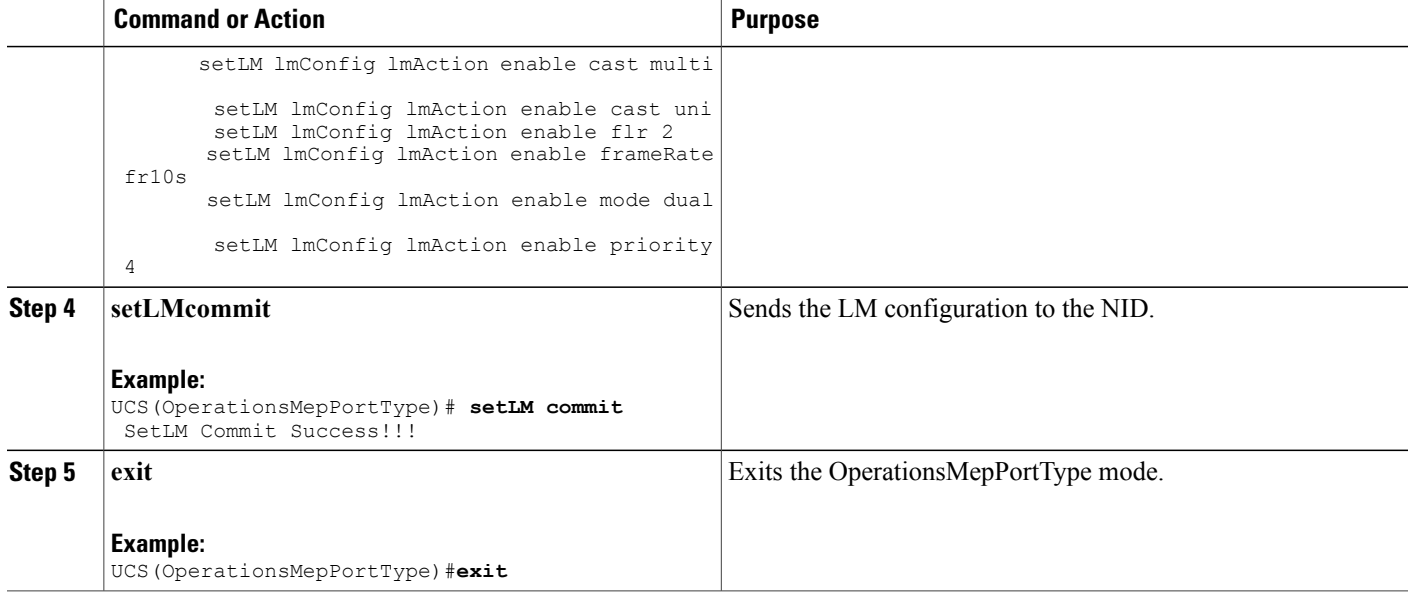

The example shows how to configure LM on the UCS controller:

```
UCS(OperationsMepPortType)# setLM lmConfig lmaction enable cast multi
UCS(OperationsMepPortType)# setLM lmConfig lmaction enable cast uni
UCS(OperationsMepPortType)# setLM lmConfig lmaction enable flr
UCS(OperationsMepPortType)# setLM lmConfig lmaction frameRate fr10s
UCS(OperationsMepPortType)# setLM lmConfig lmaction enable mode dual
UCS(OperationsMepPortType)# setLM lmConfig lmaction enable priority 4
UCS(OperationsMepPortType)# setLM lmConfig mepInstance 1
UCS(OperationsMepPortType)# setLM review
Commands in queue:
        setLM lmConfig lmAction enable cast multi
        setLM lmConfig lmAction enable cast uni
        setLM lmConfig lmAction enable flr 2
        setLM lmConfig lmAction enable frameRate fr10s
        setLM lmConfig lmAction enable mode dual
        setLM lmConfig lmAction enable priority 4
UCS(OperationsMepPortType)# setLM commit
SetLM-Output.mepResponse = 0
SetLM Commit Success!!!
UCS(OperationsMepPortType)#end
```
### **Configuring Lock Signal on the UCS Controller**

#### **Before You Begin**

• Perform the steps to provision performance monitoring on the UCS controller.

#### **DETAILED STEPS**

 $\overline{\phantom{a}}$ 

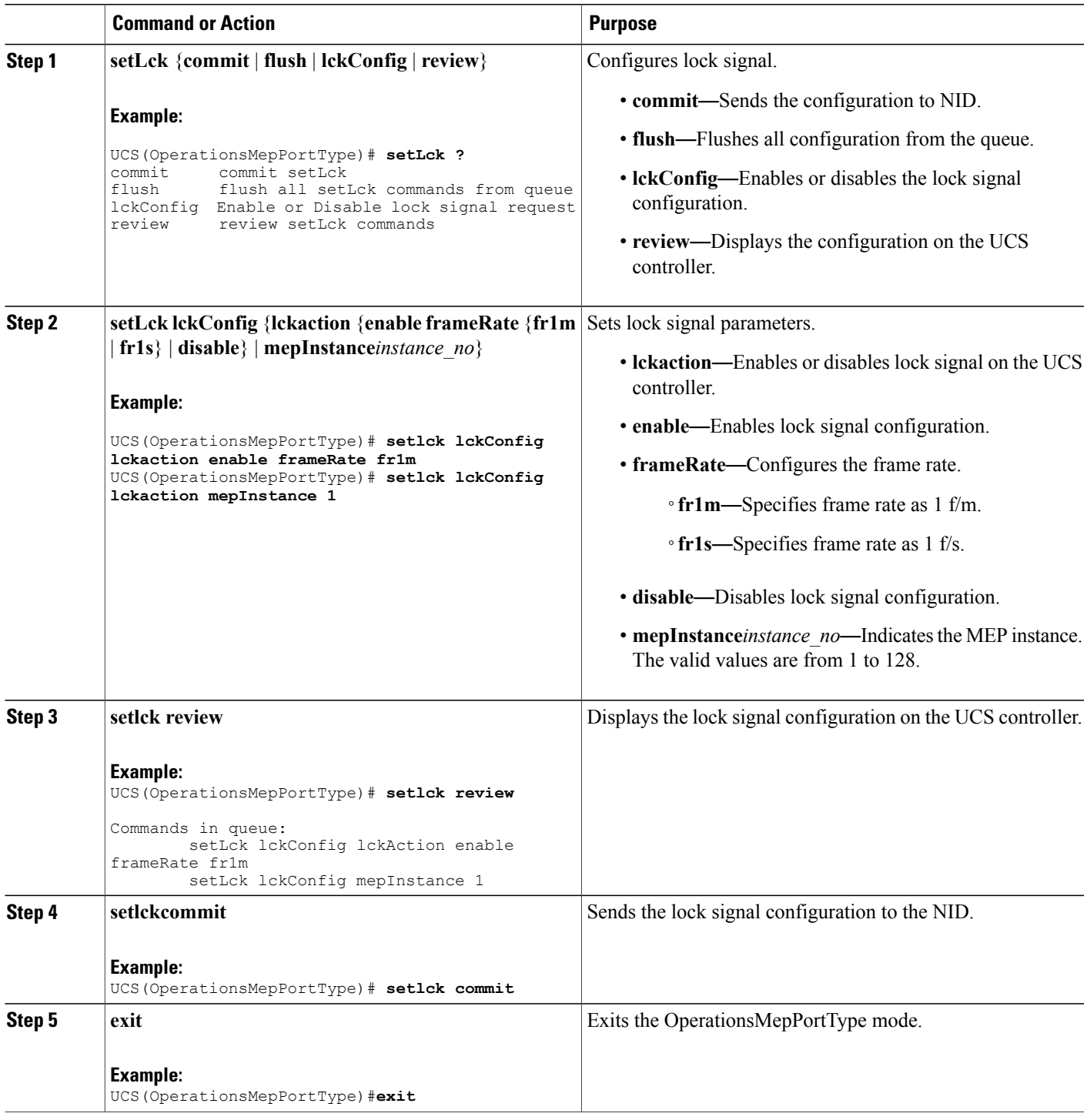

ι

#### **Configuration Example**

The example shows how to configure lock signal on the UCS controller:

```
UCS(OperationsMepPortType)# setlck lckConfig lckaction enable frameRate frm1
UCS(OperationsMepPortType)# setlck lckConfig lckaction mepInstance 1
UCS(OperationsMepPortType)# setlck review
Commands in queue:
        setLck lckConfig lckAction enable frameRate fr1m
        setLck lckConfig mepInstance 1
UCS(OperationsMepPortType)# setlck commit
SetLck Output.mepResponse = 0
SetLck Commit Success!!!UCS(OperationsMepPortType)
UCS(OperationsMepPortType)#end
```
### **Configuring LoopBack on the UCS Controller**

#### **Before You Begin**

• Perform the steps to provision performance monitoring on the UCS controller.

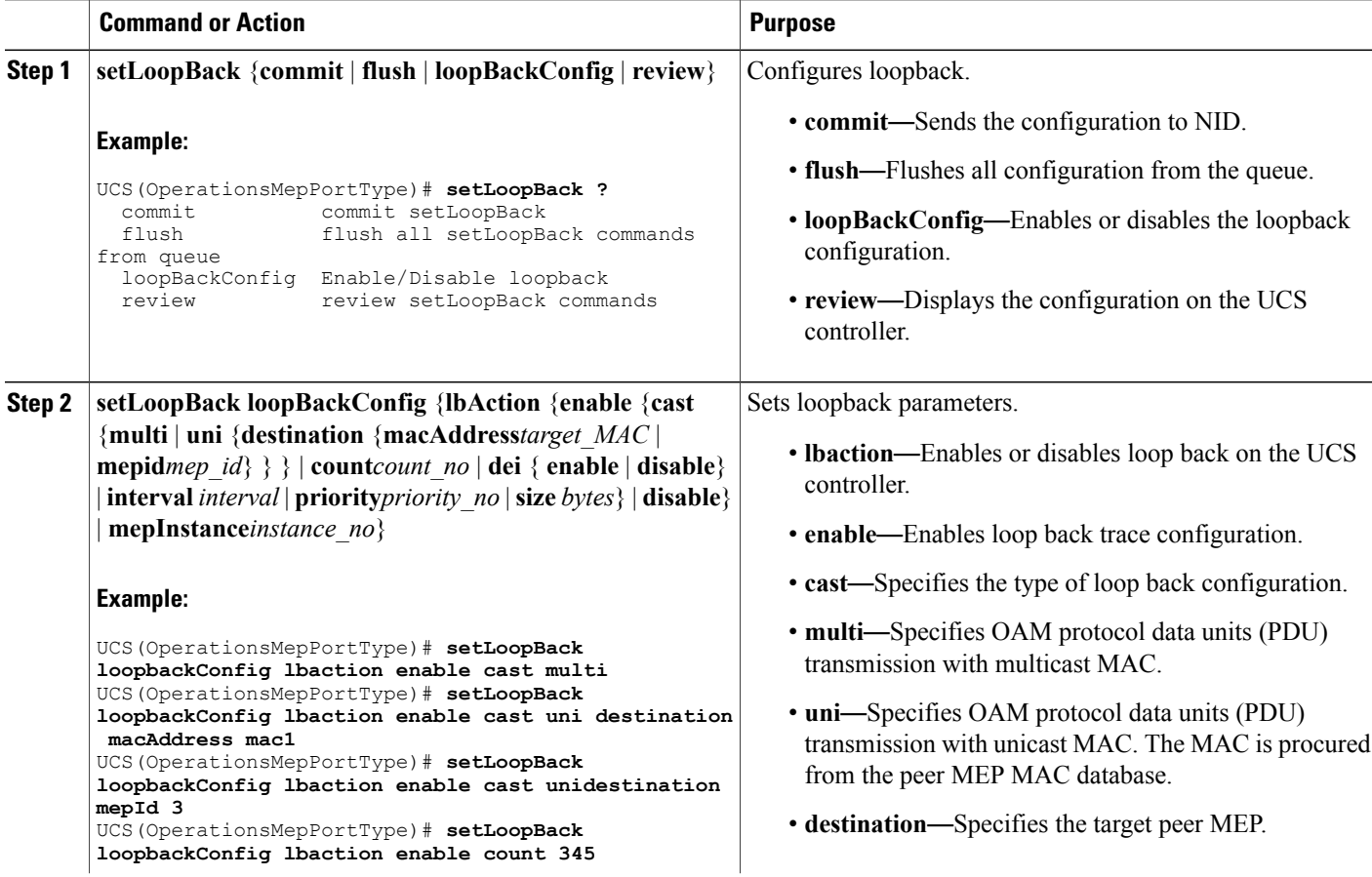

 $\overline{ }$ 

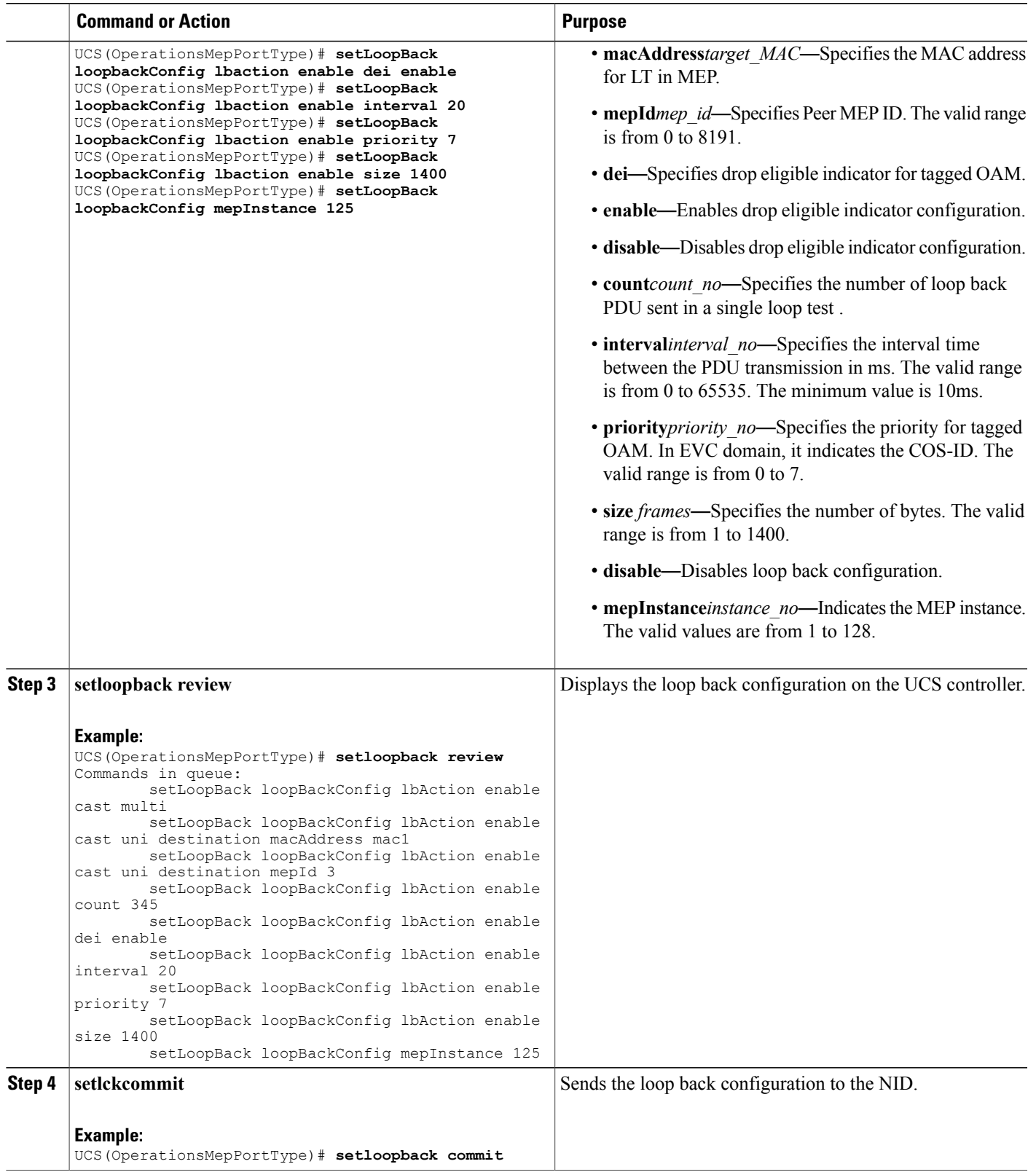

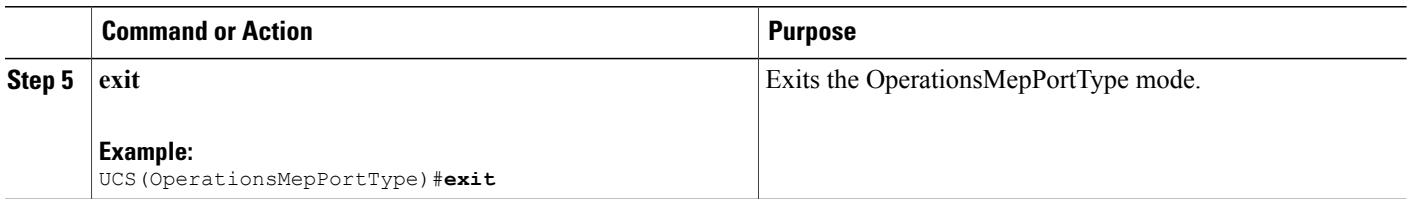

The example shows how to configure loop back on the UCS controller:

UCS(OperationsMepPortType)# **setLoopBack loopbackConfig lbaction enable cast multi** UCS(OperationsMepPortType)# **setLoopBack loopbackConfig lbaction enable cast uni destination macAddress mac1** UCS(OperationsMepPortType)# **setLoopBack loopbackConfig lbaction enable cast unidestination mepId 3** UCS(OperationsMepPortType)# **setLoopBack loopbackConfig lbaction enable count 345** UCS(OperationsMepPortType)# **setLoopBack loopbackConfig lbaction enable dei enable** UCS(OperationsMepPortType)# **setLoopBack loopbackConfig lbaction enable interval 20** UCS(OperationsMepPortType)# **setLoopBack loopbackConfig lbaction enable priority 7** UCS(OperationsMepPortType)# **setLoopBack loopbackConfig lbaction enable size 1400** UCS(OperationsMepPortType)# **setLoopBack loopbackConfig mepInstance 125** UCS(OperationsMepPortType)# **setsetloopback review** Commands in queue: setLoopBack loopBackConfig lbAction enable cast multi setLoopBack loopBackConfig lbAction enable cast uni destination macAddre ss mac1 setLoopBack loopBackConfig lbAction enable cast uni destination mepId 3 setLoopBack loopBackConfig lbAction enable cast uni destination mepId 3 setLoopBack loopBackConfig lbAction enable count 345 setLoopBack loopBackConfig lbAction enable dei enable setLoopBack loopBackConfig lbAction enable interval 20 setLoopBack loopBackConfig lbAction enable priority 7 setLoopBack loopBackConfig lbAction enable size 1400 UCS(OperationsMepPortType)# **setsetloopback commit** SetLoopBack\_Output.mepResponse = 34275330 SetLoopBack Commit Success!!! UCS(OperationsMepPortType)#**end**

### **Configuring Link Trace on the UCS Controller**

#### **Before You Begin**

• Perform the steps to provision performance monitoring on the UCS controller.

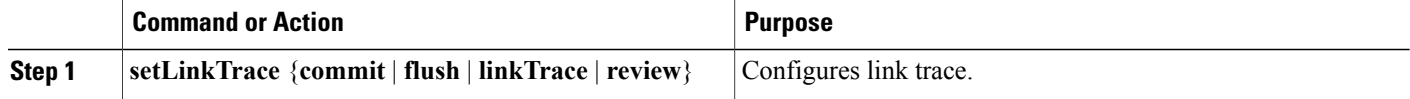

 $\overline{ }$ 

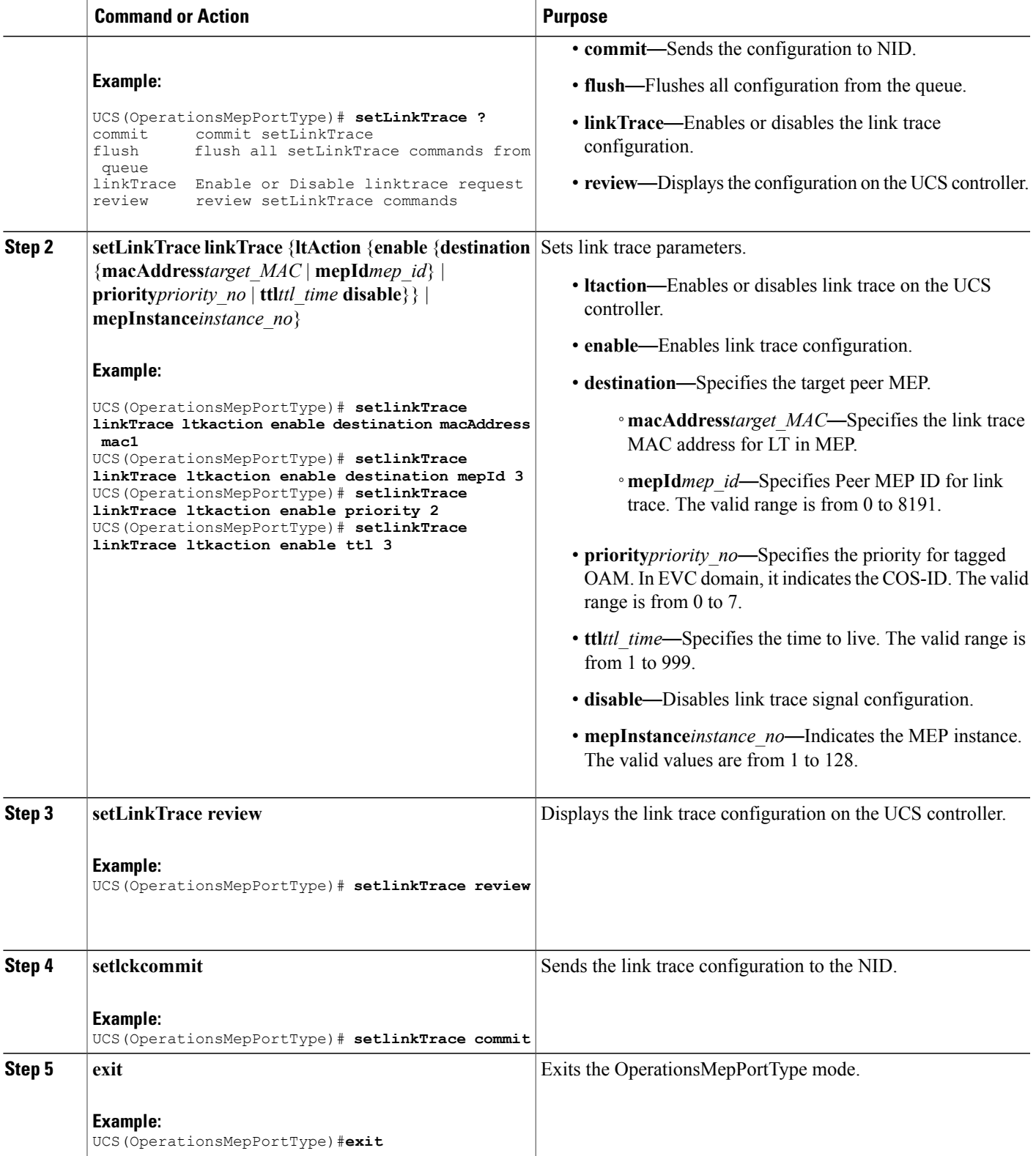

ι

#### **Configuration Example**

The example shows how to configure link trace on the UCS controller:

```
UCS(OperationsMepPortType)# setlinkTrace linkTrace ltkaction enable destination macAddress
mac1
UCS(OperationsMepPortType)# setlinkTrace linkTrace ltkaction enable destination mepId 3
UCS(OperationsMepPortType)# setlinkTrace linkTrace ltkaction enable priority 2
UCS(OperationsMepPortType)# setlinkTrace linkTrace ltkaction enable ttl 3
UCS(OperationsMepPortType)# setlinkTrace review
UCS(OperationsMepPortType)# setlinkTrace commit
SetLinkTrace_Output.mepResponse = 34340866
SetLinkTrace Commit Success!!!
UCS(OperationsMepPortType)#end
```
### **Configuring Test Signal on the UCS Controller**

#### **Before You Begin**

• Perform the steps to provision performance monitoring on the UCS controller.

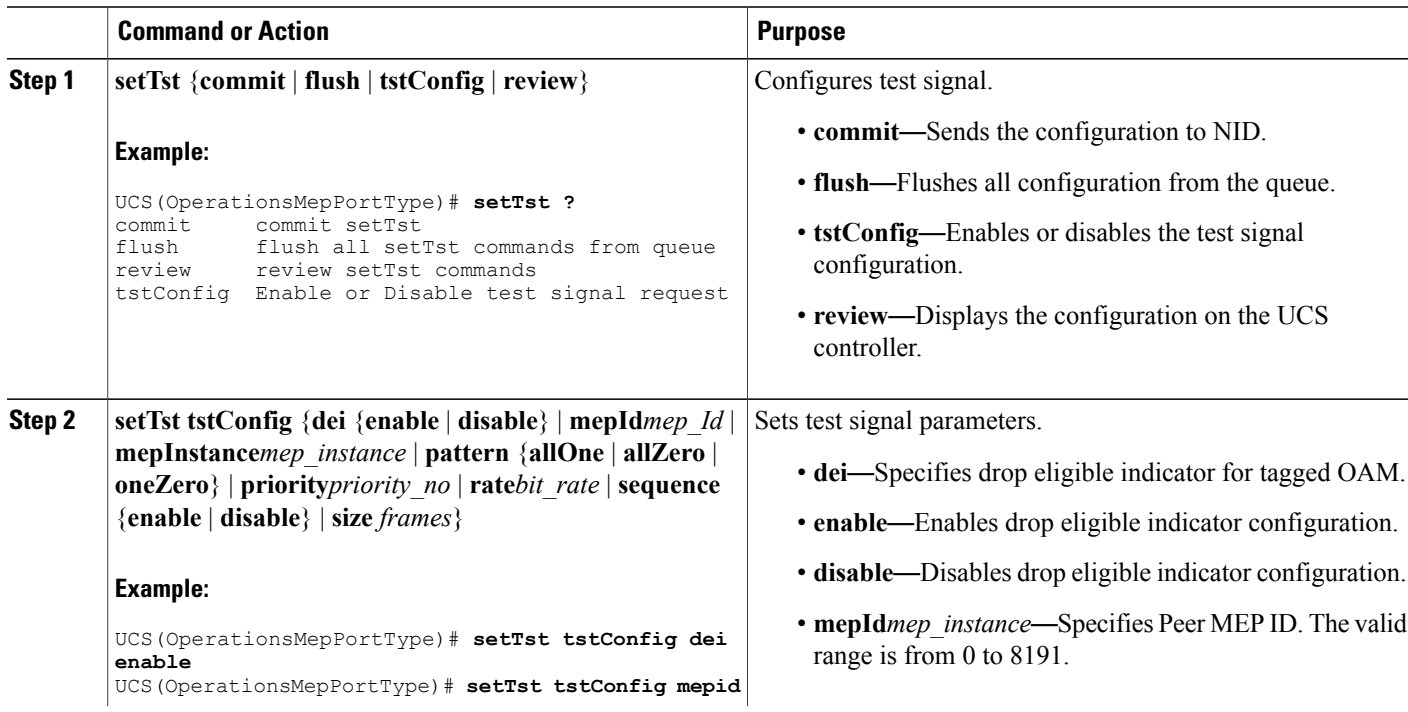

 $\overline{ }$ 

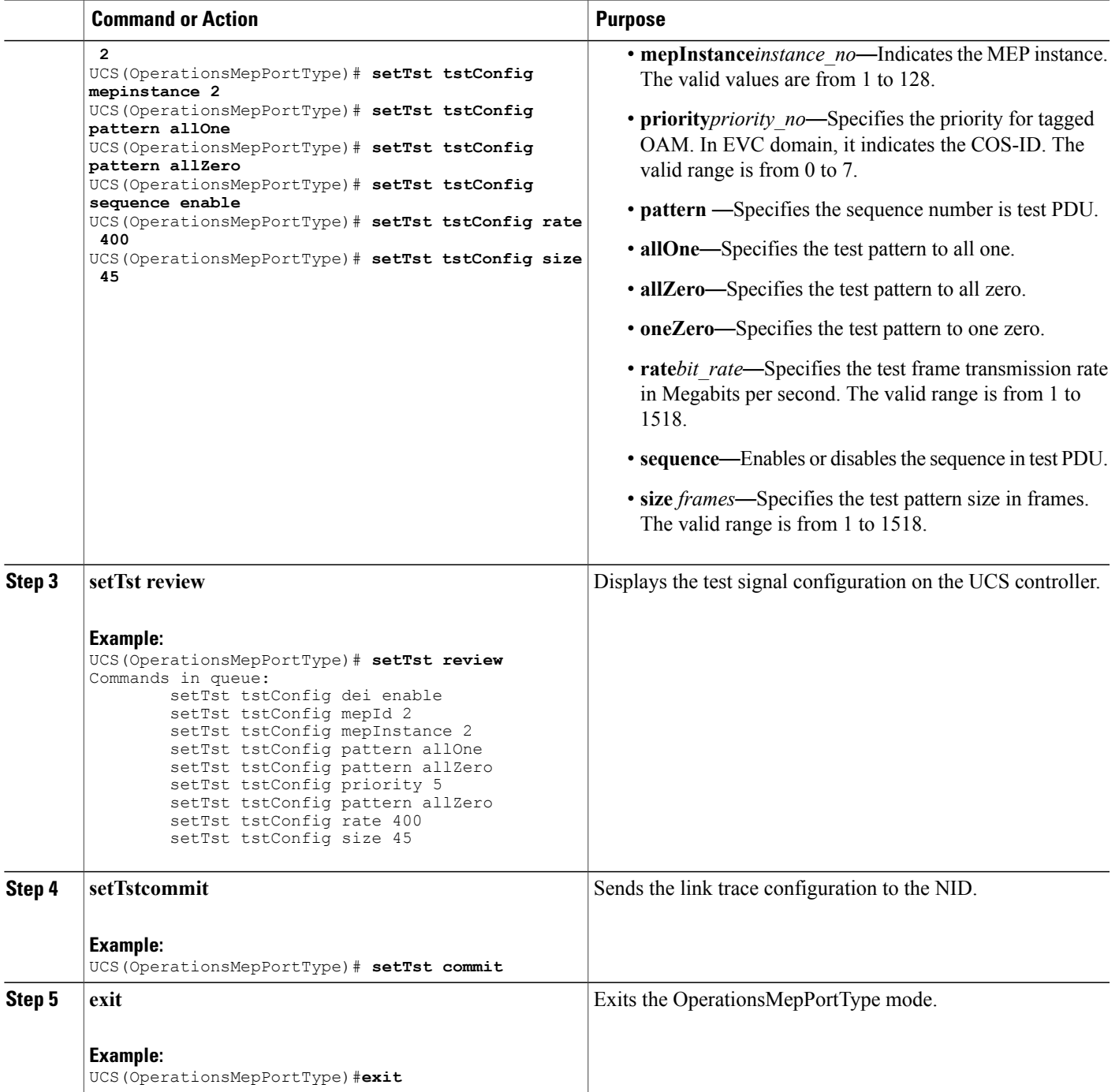

The example shows how to configure test signal on the UCS controller:

```
UCS(OperationsMepPortType)# setTst tstConfig dei enable
UCS(OperationsMepPortType)# setTst tstConfig mepid 2
UCS(OperationsMepPortType)# setTst tstConfig mepinstance 2
UCS(OperationsMepPortType)# setTst tstConfig pattern allOne
UCS(OperationsMepPortType)# setTst tstConfig pattern allZero
UCS(OperationsMepPortType)# setTst tstConfig rate 400
UCS(OperationsMepPortType)# setTst tstConfig sequence enable
UCS(OperationsMepPortType)# setTst tstConfig size 45
UCS(OperationsMepPortType)# setTst review
Commands in queue:
        setTst tstConfig dei enable
        setTst tstConfig mepId 2
        setTst tstConfig mepInstance 2
        setTst tstConfig pattern allOne
        setTst tstConfig pattern allZero
        setTst tstConfig priority 5
        setTst tstConfig pattern allZero
        setTst tstConfig rate 400
        setTst tstConfig size 45
UCS(OperationsMepPortType)# setTst commit
SetTst_Output.mepResponse = 34471938
SetTst Commit Success!!!
UCS(OperationsMepPortType)#end
```
### **Viewing Alarm Information Signal (AIS) on the UCS Controller**

#### **Before You Begin**

• Perform the steps to provision performance monitoring on the UCS controller.

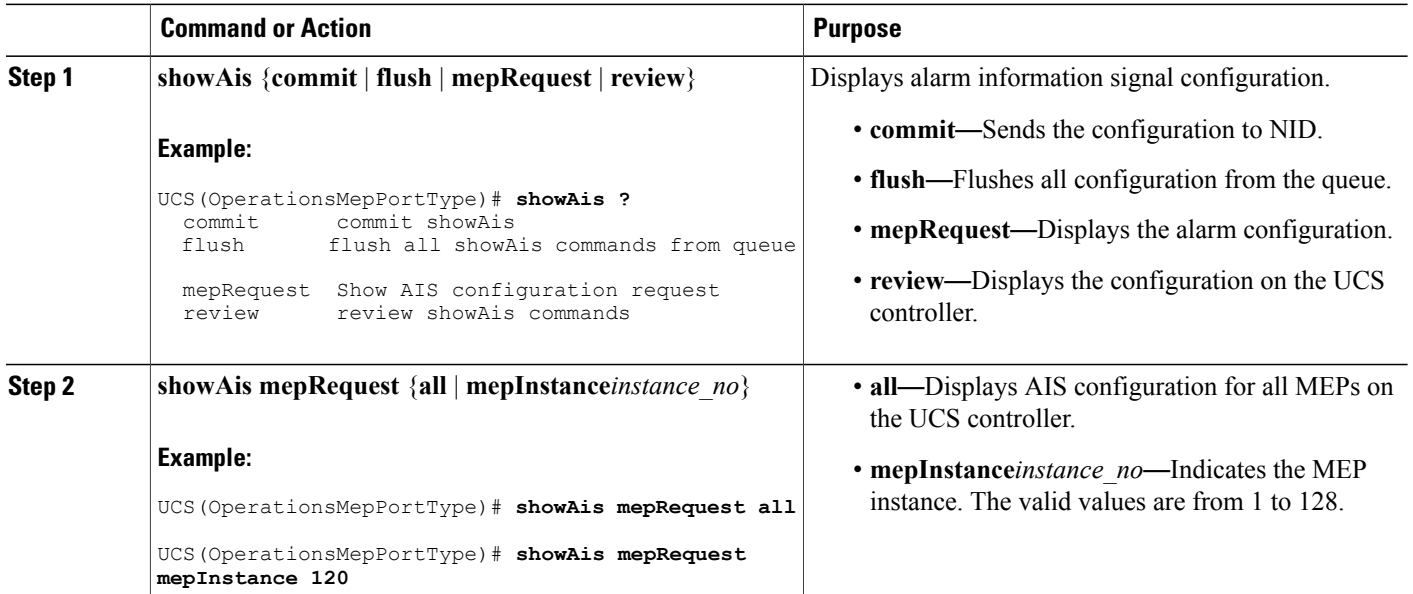

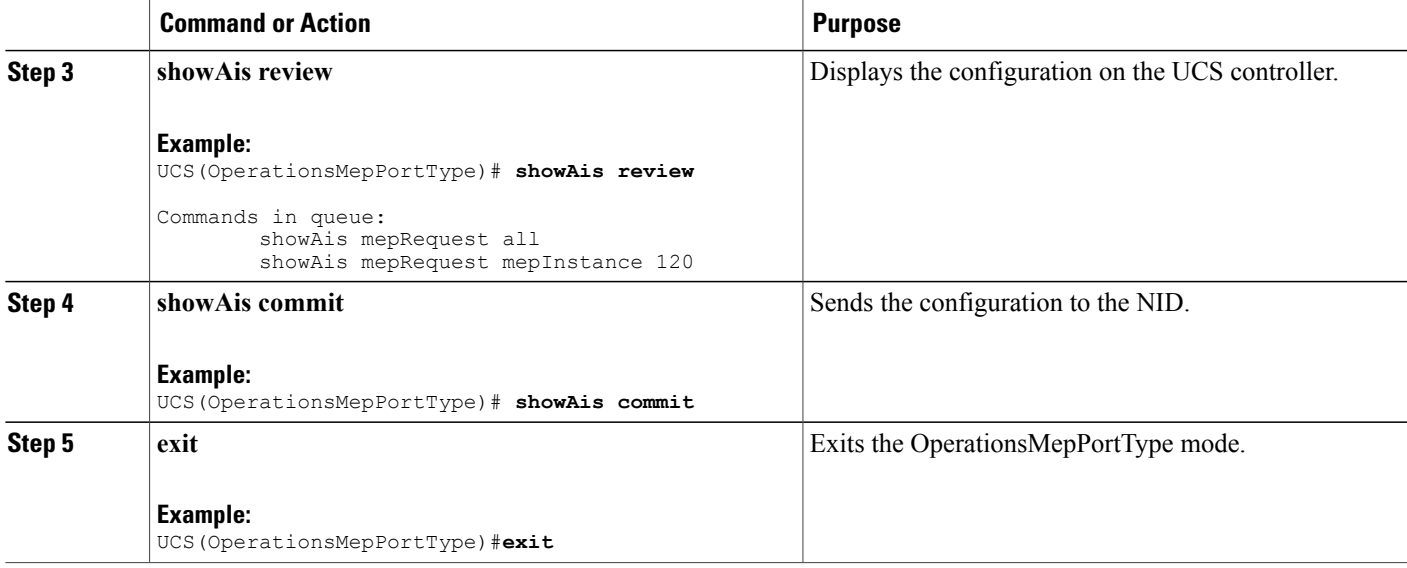

The example shows how to display the AIS on the UCS controller:

```
UCS(OperationsMepPortType)# showAis mepRequest all
UCS(OperationsMepPortType)# showAis mepRequest mepInstance 120
UCS(OperationsMepPortType)# showAis review
Commands in queue:
        showAis mepRequest all
        showAis mepRequest mepInstance 120
UCS(OperationsMepPortType)# showAis commit
Ais Output.aisInfo.mepInst[0].config.mepInstance = 100
ShowAis Output.aisInfo.mepInst[0].config.frameRate.t = 2
ShowAis_Output.aisInfo.mepInst[0].config.frameRate.u.fr1s = 'fr1s'
ShowAis_Output.aisInfo.mepInst[0].config.protect.t = 1
ShowAis_Output.aisInfo.mepInst[0].config.protect.u.enable = 'enable'
 showAis Commit Success!!!
UCS(OperationsMepPortType)# end
```
### **Viewing Delay Measurement (DM) Statistics on the UCS Controller**

#### **Before You Begin**

• Perform the steps to provision performance monitoring on the UCS controller.

I

#### **DETAILED STEPS**

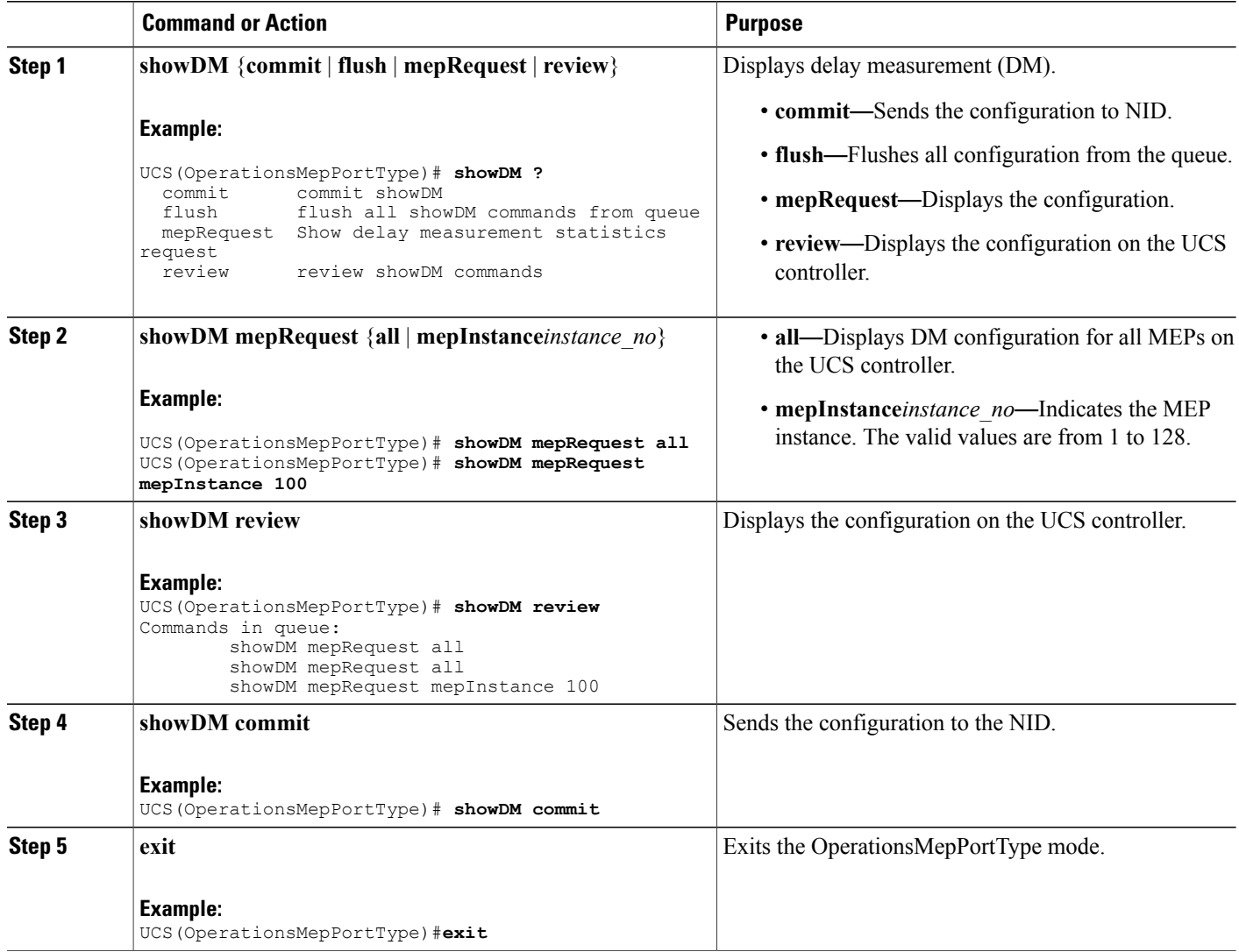

#### **Configuration Example**

The example shows how to display the delay measurement statistics on the UCS controller:

```
UCS(OperationsMepPortType)# showDM mepRequest all
UCS(OperationsMepPortType)# showDM mepRequest mepInstance 100
UCS(OperationsMepPortType)# showDM review
Commands in queue:
        showDM mepRequest all
        showDM mepRequest all
        showDM mepRequest mepInstance 100
UCS(OperationsMepPortType)# showDM commit
ShowDM_Output.dmInfo.mepInst[0].config.mepInstance = 98
ShowDM Output.dmInfo.mepInst[0].config.priority = 7
```
 **Cisco ME 1200 Series Carrier Ethernet Access Devices UCS Controller Configuration Guide, Cisco IOS 15.6(1)SN and Later Releases**

```
ShowDM Output.dmInfo.mepInst[0].config.cast.t = 1
ShowDM_Output.dmInfo.mepInst[0].config.cast.u.uni.mepId = 106
ShowDM_Output.dmInfo.mepInst[0].config.mode.t = 2
ShowDM_Output.dmInfo.mepInst[0].config.mode.u.twoWay = 'two-way'
ShowDM_Output.dmInfo.mepInst[0].config.txMode.t = 1
ShowDM_Output.dmInfo.mepInst[0].config.txMode.u.standardize = 'standardize'
ShowDM Output.dmInfo.mepInst[0].config.calculation.t = 1
ShowDM_Output.dmInfo.mepInst[0].config.calculation.u.rdtrp = 'rdtrp'
ShowDM_Output.dmInfo.mepInst[0].config.interval = 10
ShowDM_Output.dmInfo.mepInst[0].config.lastN = 10
ShowDM Output.dmInfo.mepInst[0].config.unit.t = 2
ShowDM_Output.dmInfo.mepInst[0].config.unit.u.us = 'micro seconds'
ShowDM_Output.dmInfo.mepInst[0].config.syncronized.t =
ShowDM_Output.dmInfo.mepInst[0].config.syncronized.u.disable = 'Disable'
ShowDM_Output.dmInfo.mepInst[0].config.overflowReset.t = 1
ShowDM_Output.dmInfo.mepInst[0].config.overflowReset.u.keep = 'keep'
ShowDM_Output.dmInfo.mepInst[0].state.mepInstance = 106
ShowDM_Output.dmInfo.mepInst[0].state.mode.oneWay.F_to_N.tx = 0
ShowDM_Output.dmInfo.mepInst[0].state.mode.oneWay.F_to_N.rxTimeout = 0
ShowDM_Output.dmInfo.mepInst[0].state.mode.oneWay.F_to_N.rx = 0
ShowDM_Output.dmInfo.mepInst[0].state.mode.oneWay.F to N.rxError = 0
ShowDM_Output.dmInfo.mepInst[0].state.mode.oneWay.Fto_N.avgTotal = 0
ShowDM_Output.dmInfo.mepInst[0].state.mode.oneWay.F_to_N.avgLastN = 0
ShowDM_Output.dmInfo.mepInst[0].state.mode.oneWay.F_to_N.min = 0
ShowDM_Output.dmInfo.mepInst[0].state.mode.oneWay.F_to_N.max = 0
ShowDM_Output.dmInfo.mepInst[0].state.mode.oneWay.Fto_N.avgVariationTotal = 0
ShowDM_Output.dmInfo.mepInst[0].state.mode.oneWay.F_to_N.avgVariationLastN = 0
ShowDM_Output.dmInfo.mepInst[0].state.mode.oneWay.F_to_N.minVar = 0
ShowDM_Output.dmInfo.mepInst[0].state.mode.oneWay.Fto N.maxVar = 0
ShowDM\_Output.dmInfo.mepInst[0].state.mode.oneWay.F_tto_N.overflow = 0
ShowDM Output.dmInfo.mepInst[0].state.mode.oneWay.N_to_F.tx = 0
ShowDM Output.dmInfo.mepInst[0].state.mode.oneWay.N_to_F.rxTimeout = 0
ShowDM_Output.dmInfo.mepInst[0].state.mode.oneWay.N_to_F.rx = 0
ShowDM_Output.dmInfo.mepInst[0].state.mode.oneWay.N_to_F.rxError = 0
ShowDM Output.dmInfo.mepInst[0].state.mode.oneWay.N to F.avgTotal = 0
ShowDM_Output.dmInfo.mepInst[0].state.mode.oneWay.N_to_F.avgLastN = 0
ShowDM Output.dmInfo.mepInst[0].state.mode.oneWay.N_to_F.min = 0
ShowDM_Output.dmInfo.mepInst[0].state.mode.oneWay.N_to_F.max = 0
ShowDM_Output.dmInfo.mepInst[0].state.mode.oneWay.N_to_F.avgVariationTotal = 0
ShowDM_Output.dmInfo.mepInst[0].state.mode.oneWay.N_to_F.avgVariationLastN = 0
ShowDM\_Output.dmInfo.mepInst[0].state.mode.oneWay.N_to_F.minVar = 0
ShowDM Output.dmInfo.mepInst[0].state.mode.oneWay.N_to_F.maxVar = 0
ShowDM_Output.dmInfo.mepInst[0].state.mode.oneWay.N_to_F.overflow = 0
ShowDM_Output.dmInfo.mepInst[0].state.mode.twoWay.tx = 793
ShowDM_Output.dmInfo.mepInst[0].state.mode.twoWay.rxTimeout = 0
ShowDM_Output.dmInfo.mepInst[0].state.mode.twoWay.rx = 793
ShowDM_Output.dmInfo.mepInst[0].state.mode.twoWay.rxError = 0
ShowDM_Output.dmInfo.mepInst[0].state.mode.twoWay.avgTotal = 17
ShowDM_Output.dmInfo.mepInst[0].state.mode.twoWay.avgLastN = 17
ShowDM_Output.dmInfo.mepInst[0].state.mode.twoWay.min = 17
ShowDM_Output.dmInfo.mepInst[0].state.mode.twoWay.max = 18
ShowDM Output.dmInfo.mepInst[0].state.mode.twoWay.avgVariationTotal = 0
ShowDM Output.dmInfo.mepInst[0].state.mode.twoWay.avgVariationLastN = 0
ShowDM_Output.dmInfo.mepInst[0].state.mode.twoWay.minVar = 0
ShowDM_Output.dmInfo.mepInst[0].state.mode.twoWay.maxVar = 1
ShowDM Output.dmInfo.mepInst[0].state.mode.twoWay.overflow = 0
showDM Commit Success!!!
```
UCS(OperationsMepPortType)# **end**

### **Viewing Loss Measurement (LM) Statistics on the UCS Controller**

#### **Before You Begin**

• Perform the steps to provision performance monitoring on the controller.

ι

#### **DETAILED STEPS**

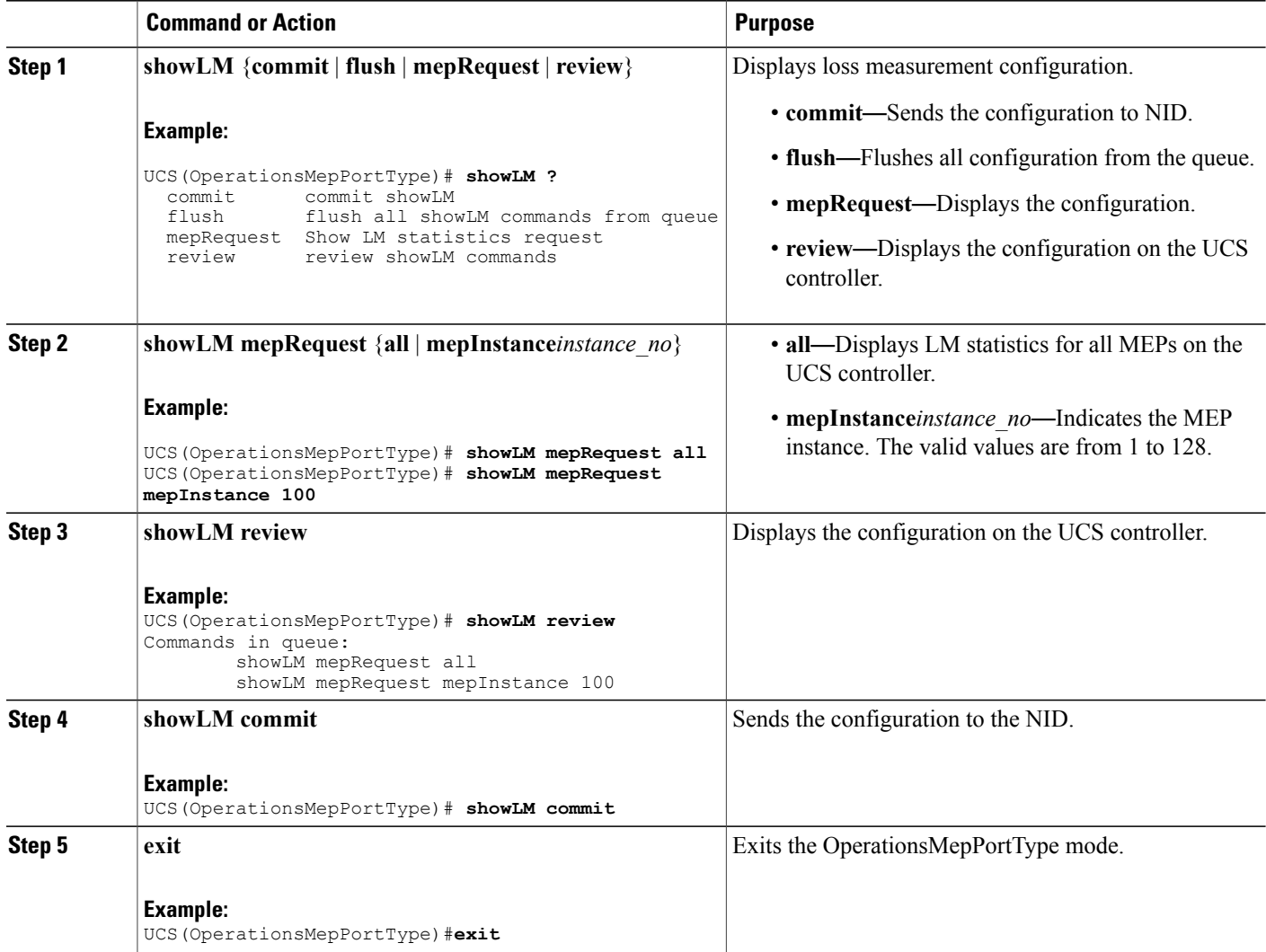

#### **Configuration Example**

The example shows how to display the loss measurement statistics on the UCS controller:

```
UCS(OperationsMepPortType)# showLM mepRequest all
UCS(OperationsMepPortType)# showLM mepRequest mepInstance 100
UCS(OperationsMepPortType)# showLM review
CCommands in queue:
        showLM mepRequest all
        showLM mepRequest mepInstance 100
UCS(OperationsMepPortType)# showLM commit
ShowLM_Output.lossMeasurentInfo.mepInst[0].config.mepInstance = 98
ShowLM Output.lossMeasurentInfo.mepInst[0].config.priority = 7
ShowLM Output.lossMeasurentInfo.mepInst[0].config.cast.t = 2
```
 **Cisco ME 1200 Series Carrier Ethernet Access Devices UCS Controller Configuration Guide, Cisco IOS 15.6(1)SN and Later Releases**

ShowLM\_Output.lossMeasurentInfo.mepInst[0].config.cast.u.multi = 'multi' ShowLM\_Output.lossMeasurentInfo.mepInst[0].config.mode.t = 2 ShowLM\_Output.lossMeasurentInfo.mepInst[0].config.mode.u.single = 'single'  $ShowLM$  Output.lossMeasurentInfo.mepInst[0].config.frameRate.t = 3 ShowLM\_Output.lossMeasurentInfo.mepInst[0].config.frameRate.u.fr1s = 'fr1s' ShowLM\_Output.lossMeasurentInfo.mepInst[0].config.flr = 5 ShowLM\_Output.lossMeasurentInfo.mepInst[0].state.mepInstance = 98 ShowLM\_Output.lossMeasurentInfo.mepInst[0].state.tx = 137 ShowLM\_Output.lossMeasurentInfo.mepInst[0].state.rx = 137 ShowLM\_Output.lossMeasurentInfo.mepInst[0].state.nearCount = 0 ShowLM\_Output.lossMeasurentInfo.mepInst[0].state.farCount = 1105217 ShowLM\_Output.lossMeasurentInfo.mepInst[0].state.nearRatio = 0 ShowLM\_Output.lossMeasurentInfo.mepInst[0].state.farRatio = 94 showLM Commit Success!!!

```
UCS(OperationsMepPortType)# exit
```
### **Viewing Lock Signal on the UCS Controller**

#### **Before You Begin**

• Perform the steps to provision performance monitoring on the UCS controller.

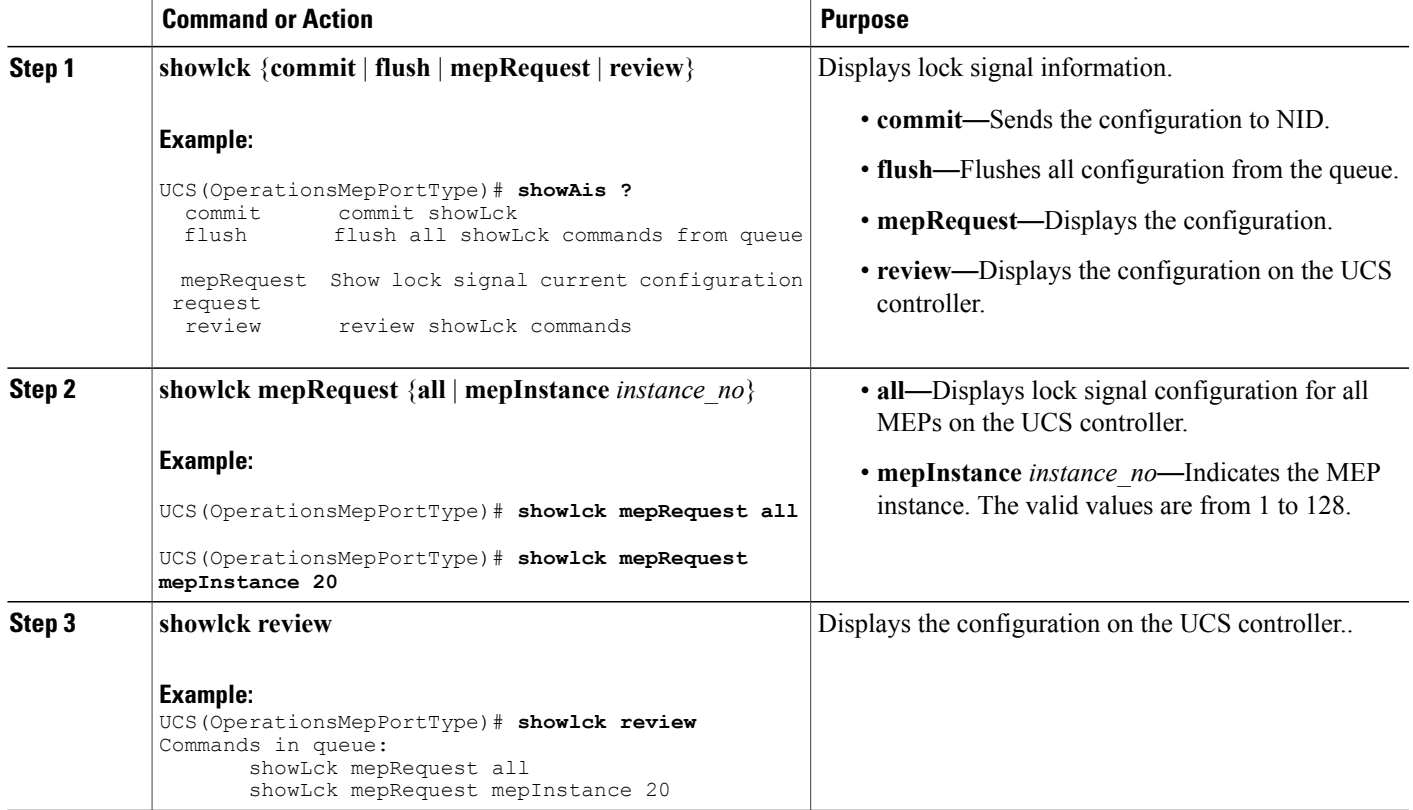

Ι

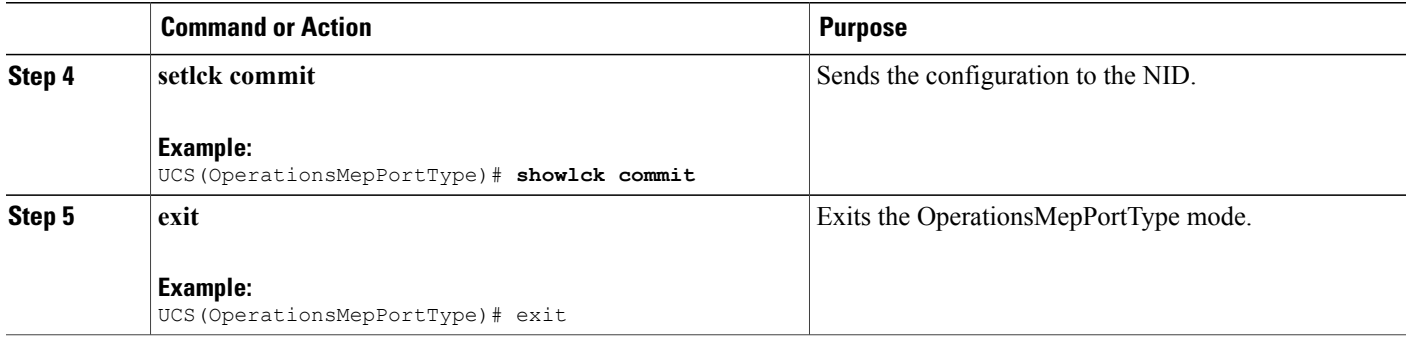

#### **Configuration Example**

The example shows how to display the lock signal on the UCS controller:

```
UCS(OperationsMepPortType)# showlck mepRequest all
UCS(OperationsMepPortType)# showlck mepRequest mepInstance 20
UCS(OperationsMepPortType)# showlck review
Commands in queue:
       showLck mepRequest all
       showLck mepRequest mepInstance 20
UCS(OperationsMepPortType)# showlck commit
SetLck Output.mepResponse = 0
SetLck Commit Success!!!
UCS(OperationsMepPortType)# end
```
### **Viewing Loopback State on the UCS Controller**

#### **Before You Begin**

• Perform the steps to provision performance monitoring on the controller.

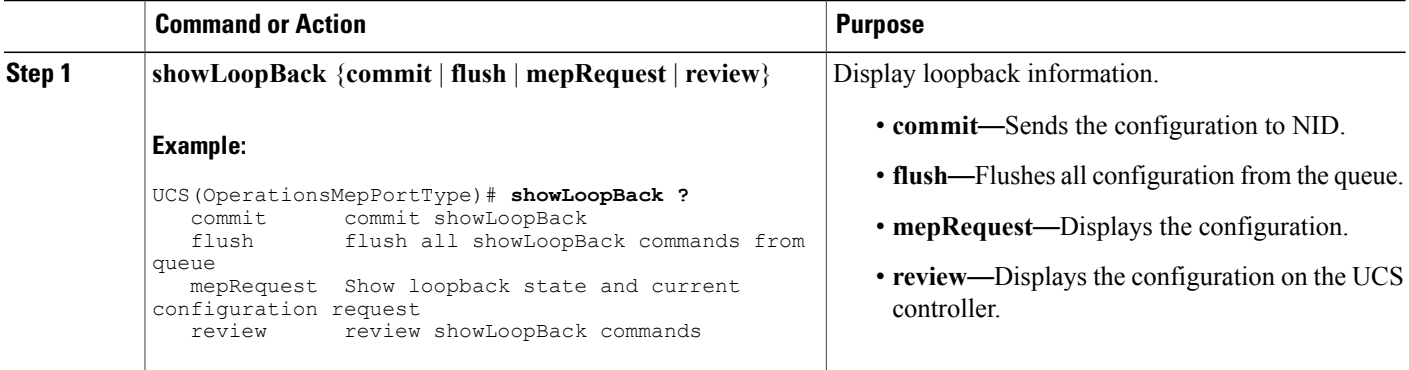

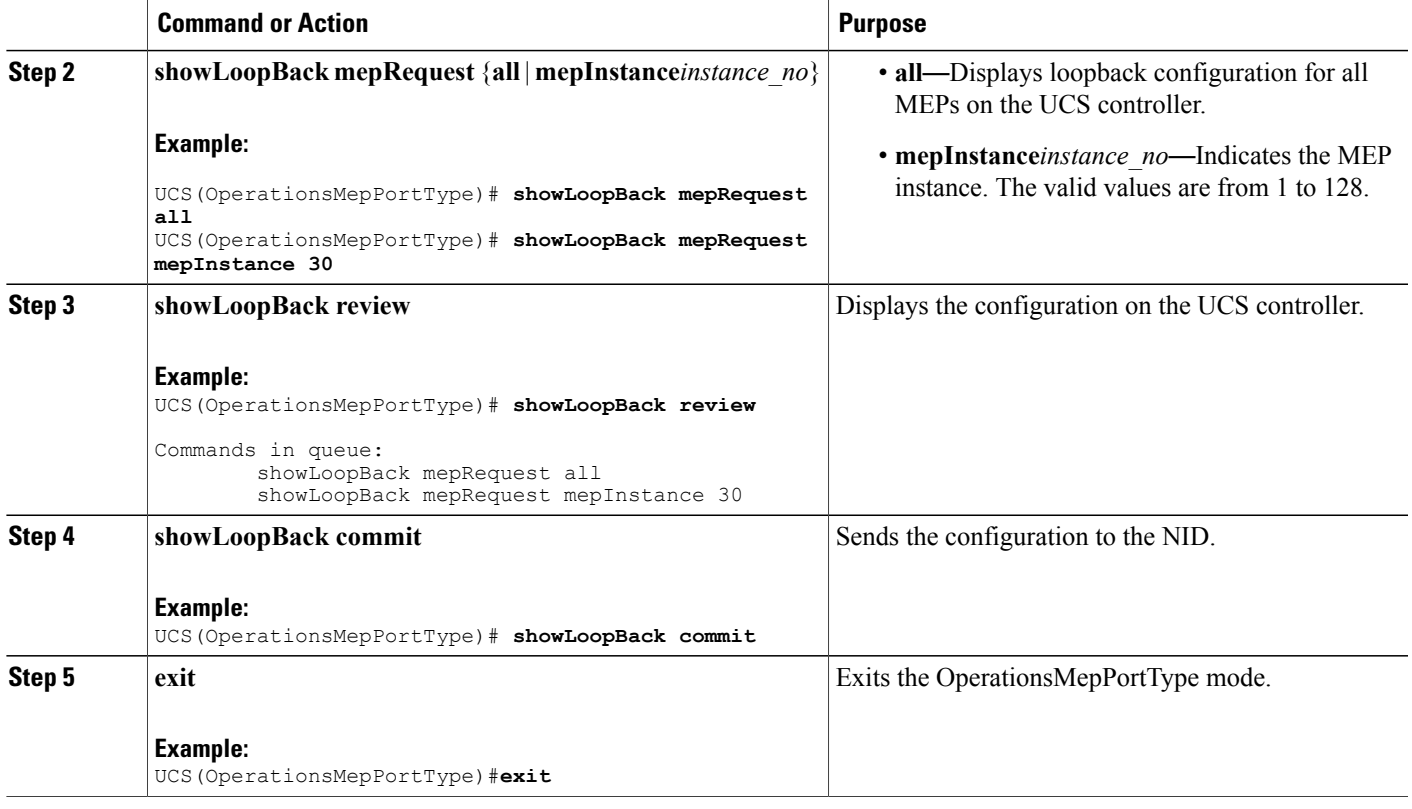

The example shows how to display the loop back state on the controller:

```
UCS(OperationsMepPortType)# showLoopBack mepRequest all
UCS(OperationsMepPortType)# showLoopBack mepRequest mepInstance 30
UCS(OperationsMepPortType)# showLoopBack review
Commands in queue:
        showLoopBack mepRequest all
        showLoopBack mepRequest mepInstance 30
UCS(OperationsMepPortType)# showLoopBack commit
ShowLoopBack_Output.loopbackInfo.mepInst[0].config.mepInstance = 100
ShowLoopBack_Output.loopbackInfo.mepInst[0].config.dei.t = 2
ShowLoopBack_Output.loopbackInfo.mepInst[0].config.dei.u.disable = 'DEI Disable'
ShowLoopBack_Output.loopbackInfo.mepInst[0].config.priority = 7
ShowLoopBack_Output.loopbackInfo.mepInst[0].config.cast.t = 2
ShowLoopBack_Output.loopbackInfo.mepInst[0].config.cast.u.multi = 'MULTI'
ShowLoopBack_Output.loopbackInfo.mepInst[0].config.count = 10
ShowLoopBack_Output.loopbackInfo.mepInst[0].config.size = 70
ShowLoopBack_Output.loopbackInfo.mepInst[0].config.interval = 1
ShowLoopBack_Output.loopbackInfo.mepInst[0].state.mepInstance = 32
ShowLoopBack_Output.loopbackInfo.mepInst[0].state.transactionId = 11
ShowLoopBack Output.loopbackInfo.mepInst[0].state.txLBM.upper = 0
ShowLoopBack_Output.loopbackInfo.mepInst[0].state.txLBM.lower = 10
ShowLoopBack_Output.loopbackInfo.mepInst[0].state.reply[0].rcvMac = '00-3A-99-FD-47-2F'
ShowLoopBack_Output.loopbackInfo.mepInst[0].state.reply[0].received.upper = 0
ShowLoopBack_Output.loopbackInfo.mepInst[0].state.reply[0].received.lower = 10
ShowLoopBack Output.loopbackInfo.mepInst[0].state.reply[0].outOfOrder.upper = 0
```
Τ

ShowLoopBack Output.loopbackInfo.mepInst[0].state.reply[0].outOfOrder.lower = 0 UCS(OperationsMepPortType)# **exit**

# **Viewing Link Trace State on the UCS Controller**

#### **Before You Begin**

• Perform the steps to provision performance monitoring on the UCS controller.

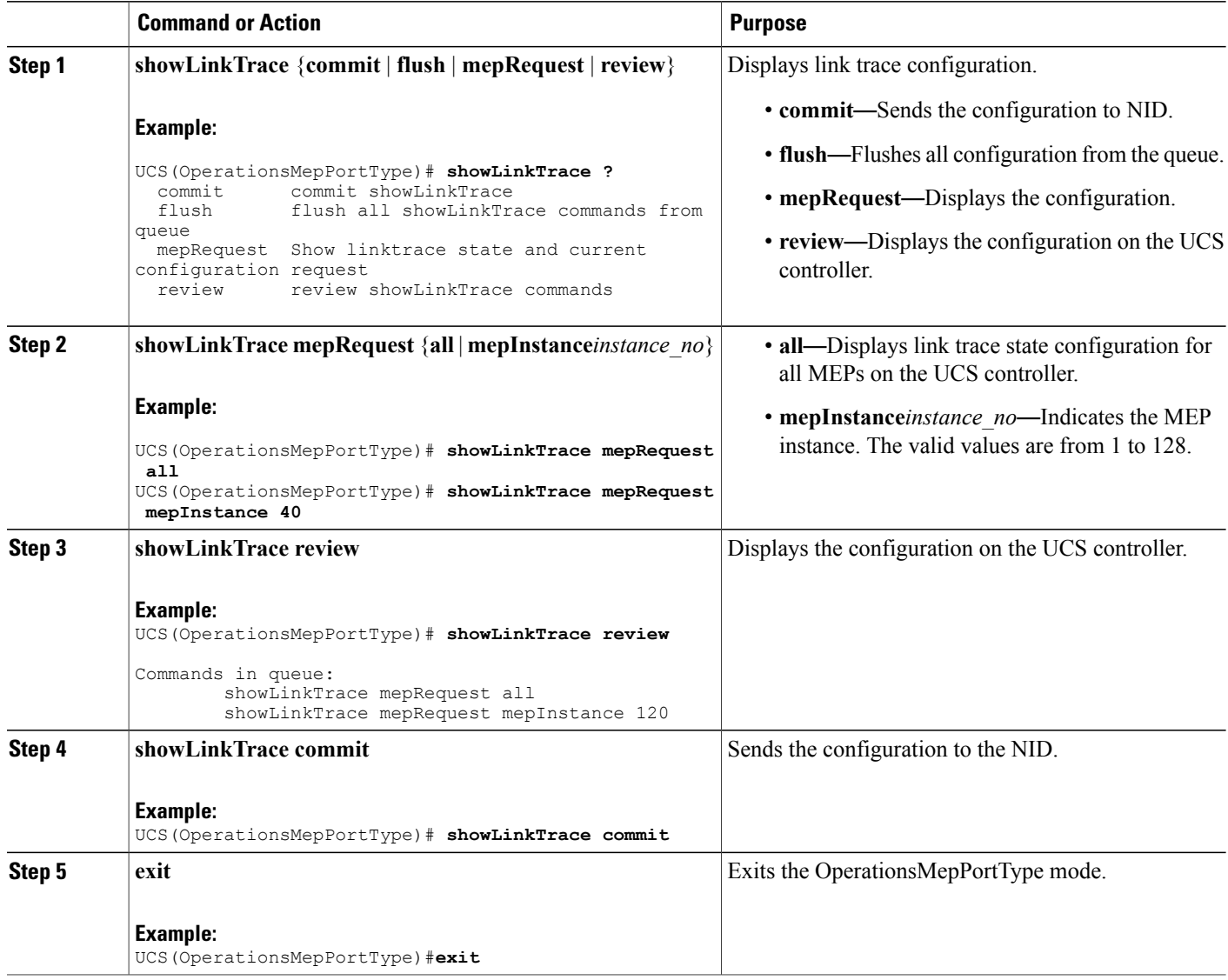

The example shows how to display the link trace state on the UCS controller:

```
UCS(OperationsMepPortType)# showLinkTrace mepRequest all
UCS(OperationsMepPortType)# showLinkTrace mepRequest mepInstance 40
UCS(OperationsMepPortType)# showLinkTrace review
Commands in queue:
        showLinkTrace mepRequest all
        showLinkTrace mepRequest mepInstance 40
UCS(OperationsMepPortType)# showLinkTrace commit
ShowLinkTrace_Output.linkTraceInfo.mepInst[0].config.mepInstance = 100
ShowLinkTrace_Output.linkTraceInfo.mepInst[0].config.priority = 7
ShowLinkTrace_Output.linkTraceInfo.mepInst[0].config.mepId = 101
ShowLinkTrace_Output.linkTraceInfo.mepInst[0].config.macAddress = '00-00-00-00-00-00'
ShowLinkTrace_Output.linkTraceInfo.mepInst[0].config.ttl = 1
ShowLinkTrace_Output.linkTraceInfo.mepInst[0].state[0].transactionId = 1
ShowLinkTrace-Output.linkTraceInfo.meplnst[0].state[0].reply[0].ttl = 0ShowLinkTrace<sup>-</sup>Output.linkTraceInfo.mepInst[0].state[0].reply[0].mode.t = 1
ShowLinkTrace_Output.linkTraceInfo.mepInst[0].state[0].reply[0].mode.u.MEP = 'MEP'
ShowLinkTrace_Output.linkTraceInfo.mepInst[0].state[0].reply[0].direction.t = 2
ShowLinkTrace_Output.linkTraceInfo.mepInst[0].state[0].reply[0].direction.u.DOWN = 'DOWN'
ShowLinkTrace_Output.linkTraceInfo.mepInst[0].state[0].reply[0].forwarded.t = 2
ShowLinkTrace_Output.linkTraceInfo.mepInst[0].state[0].reply[0].forwarded.u.NO = 'Not
forwarded'
ShowLinkTrace Output.linkTraceInfo.mepInst[0].state[0].reply[0].relay =
ShowLinkTrace_Output.linkTraceInfo.mepInst[0].state[0].reply[0].lastMac = '00-3A-99-FD-4A-53'
ShowLinkTrace_Output.linkTraceInfo.mepInst[0].state[0].reply[0].nextMac = '00-3A-99-FD-47-2F'
ShowLinkTrace_Output.linkTraceInfo.mepInst[0].state[1].transactionId = 2
ShowLinkTrace_Output.linkTraceInfo.mepInst[0].state[1].reply[0].ttl = 0
ShowLinkTrace<sup>_</sup>Output.linkTraceInfo.mepInst[0].state[1].reply[0].mode.t =
ShowLinkTrace_Output.linkTraceInfo.mepInst[0].state[1].reply[0].mode.u.MEP = 'MEP'
ShowLinkTrace_Output.linkTraceInfo.mepInst[0].state[1].reply[0].direction.t = 2
ShowLinkTrace_Output.linkTraceInfo.mepInst[0].state[1].reply[0].direction.u.DOWN = 'DOWN'
ShowLinkTrace Output.linkTraceInfo.mepInst[0].state[1].reply[0].forwarded.t = 2
ShowLinkTrace_Output.linkTraceInfo.mepInst[0].state[1].reply[0].forwarded.u.NO = 'Not
forwarded'
ShowLinkTrace_Output.linkTraceInfo.mepInst[0].state[1].reply[0].relay = 1
ShowLinkTrace_Output.linkTraceInfo.mepInst[0].state[1].reply[0].lastMac = '00-3A-99-FD-4A-53'
ShowLinkTrace_Output.linkTraceInfo.mepInst[0].state[1].reply[0].nextMac = '00-3A-99-FD-47-2F'
ShowLinkTrace_Output.linkTraceInfo.mepInst[0].state[2].transactionId = 3
ShowLinkTrace-Output.linkTraceInfo.meplnst[0].state[2].reply[0].ttl = 0ShowLinkTrace_Output.linkTraceInfo.mepInst[0].state[2].reply[0].mode.t = 1
ShowLinkTrace_Output.linkTraceInfo.mepInst[0].state[2].reply[0].mode.u.MEP = 'MEP'
ShowLinkTrace_Output.linkTraceInfo.mepInst[0].state[2].reply[0].direction.t = 2
ShowLinkTrace_Output.linkTraceInfo.mepInst[0].state[2].reply[0].direction.u.DOWN = 'DOWN'
ShowLinkTrace_Output.linkTraceInfo.mepInst[0].state[2].reply[0].forwarded.t = 2
ShowLinkTrace_Output.linkTraceInfo.mepInst[0].state[2].reply[0].forwarded.u.NO = 'Not
forwarded'
ShowLinkTrace_Output.linkTraceInfo.mepInst[0].state[2].reply[0].relay = 1
ShowLinkTrace_Output.linkTraceInfo.mepInst[0].state[2].reply[0].lastMac = '00-3A-99-FD-4A-53'
ShowLinkTrace_Output.linkTraceInfo.mepInst[0].state[2].reply[0].nextMac = '00-3A-99-FD-47-2F'
 showLinkTrace Commit Success!!!
```
UCS(OperationsMepPortType)# **end**

### **Viewing Test Signal Statistics on the UCS Controller**

#### **Before You Begin**

• Perform the steps to provision performance monitoring on the UCS controller.

I

#### **DETAILED STEPS**

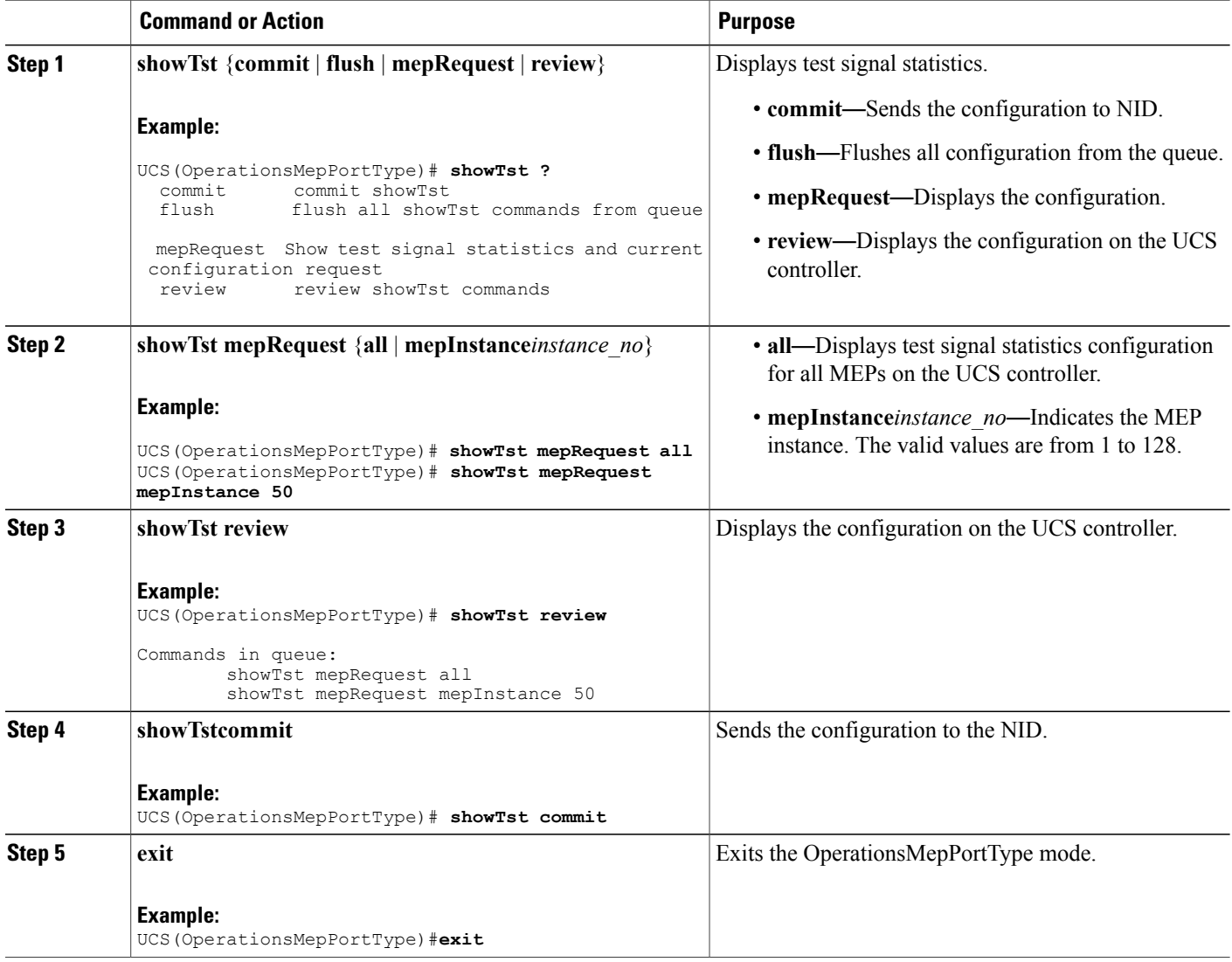

#### **Configuration Example**

The example shows how to display the test signal statistics on the UCS controller:

```
UCS(OperationsMepPortType)# showTst mepRequest all
UCS(OperationsMepPortType)# showTst mepRequest mepInstance 120
UCS(OperationsMepPortType)# showTst review
Commands in queue:
        showTst mepRequest all
        showTst mepRequest mepInstance 50
UCS(OperationsMepPortType)# showTst commit
ShowTst_Output.tstInfo.mepInst[0].config.mepInstance = 100
ShowTst Output.tstInfo.mepInst[0].config.dei.t = 2
```
 **Cisco ME 1200 Series Carrier Ethernet Access Devices UCS Controller Configuration Guide, Cisco IOS 15.6(1)SN and Later Releases**

```
ShowTst_Output.tstInfo.mepInst[0].config.dei.u.disable = 'Disable'
ShowTst Output.tstInfo.mepInst[0].config.priority = 7
ShowTst_Output.tstInfo.mepInst[0].config.mepId = 101
ShowTst_Output.tstInfo.mepInst[0].config.rate = 1000
ShowTst_Output.tstInfo.mepInst[0].config.size = 64
ShowTst_Output.tstInfo.mepInst[0].config.pattern.t = 1
ShowTst_Output.tstInfo.mepInst[0].config.pattern.u.allZero = 'all-zero'
ShowTst_Output.tstInfo.mepInst[0].config.sequence.t = 1
ShowTst_Output.tstInfo.mepInst[0].config.sequence.u.enable = 'Enable'
ShowTst_Output.tstInfo.mepInst[0].config.Tx.t = 1
ShowTst_Output.tstInfo.mepInst[0].config.Tx.u.enable = 'Enable'
ShowTst_Output.tstInfo.mepInst[0].config.Rx.t = 1
ShowTst_Output.tstInfo.mepInst[0].config.Rx.u.enable = 'Enable'
ShowTst Output.tstInfo.mepInst[0].state.txFrameCount.upper = 0
ShowTst_Output.tstInfo.mepInst[0].state.txFrameCount.lower = 241803
ShowTst_Output.tstInfo.mepInst[0].state.rxFrameCount.upper = 0
ShowTst_Output.tstInfo.mepInst[0].state.rxFrameCount.lower = 0
ShowTst_Output.tstInfo.mepInst[0].state.rxRate = 0
ShowTst_Output.tstInfo.mepInst[0].state.testTime = 162
 showTst Commit Success!!!
UCS(OperationsMepPortType)# end
```
### **Updating Delay Measurement (DM) on the UCS Controller**

#### **Before You Begin**

• Perform the steps to provision performance monitoring on the UCS controller.

#### **DETAILED STEPS**

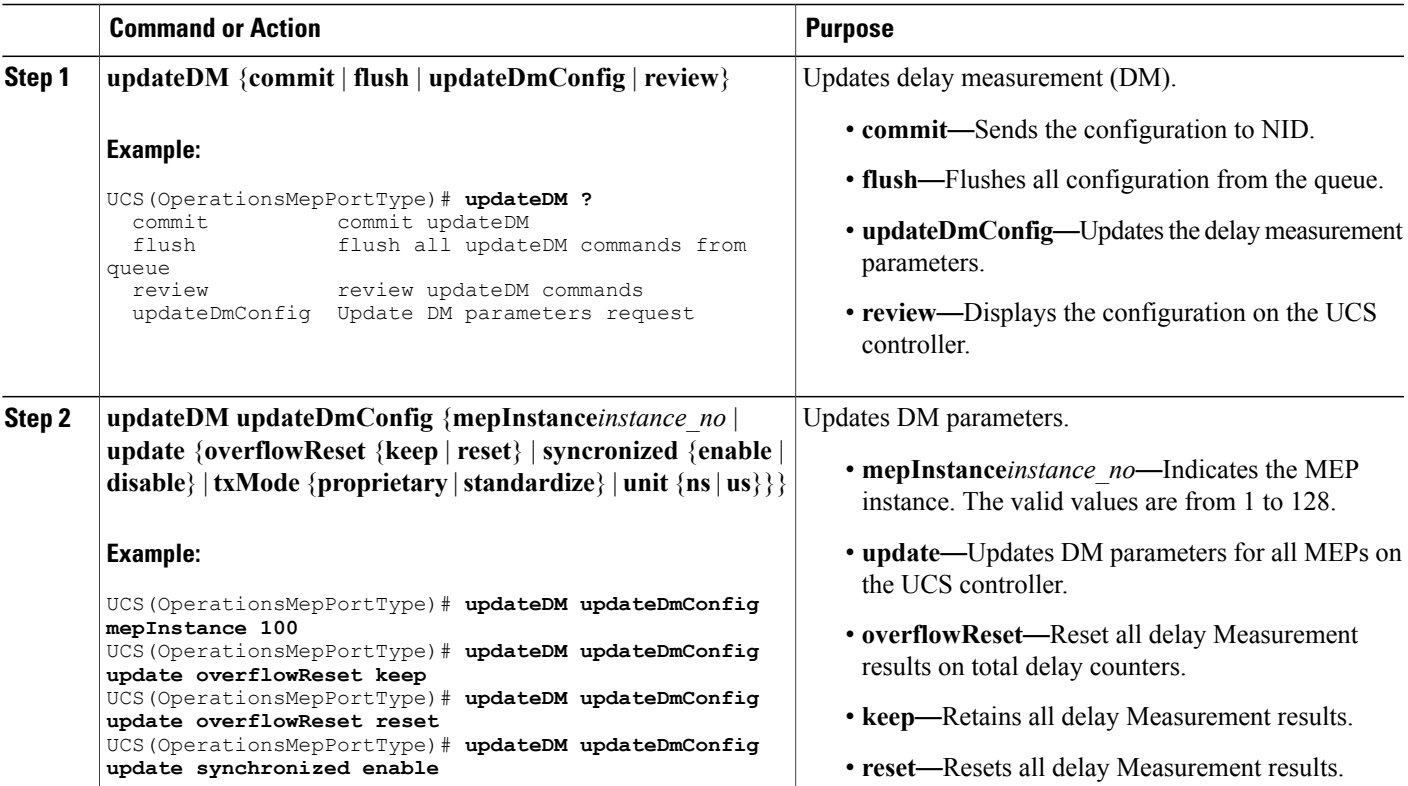

**Cisco ME 1200 Series Carrier Ethernet Access Devices UCS Controller Configuration Guide, Cisco IOS 15.6(1)SN and Later Releases** 

 $\mathbf{I}$ 

 $\mathbf I$ 

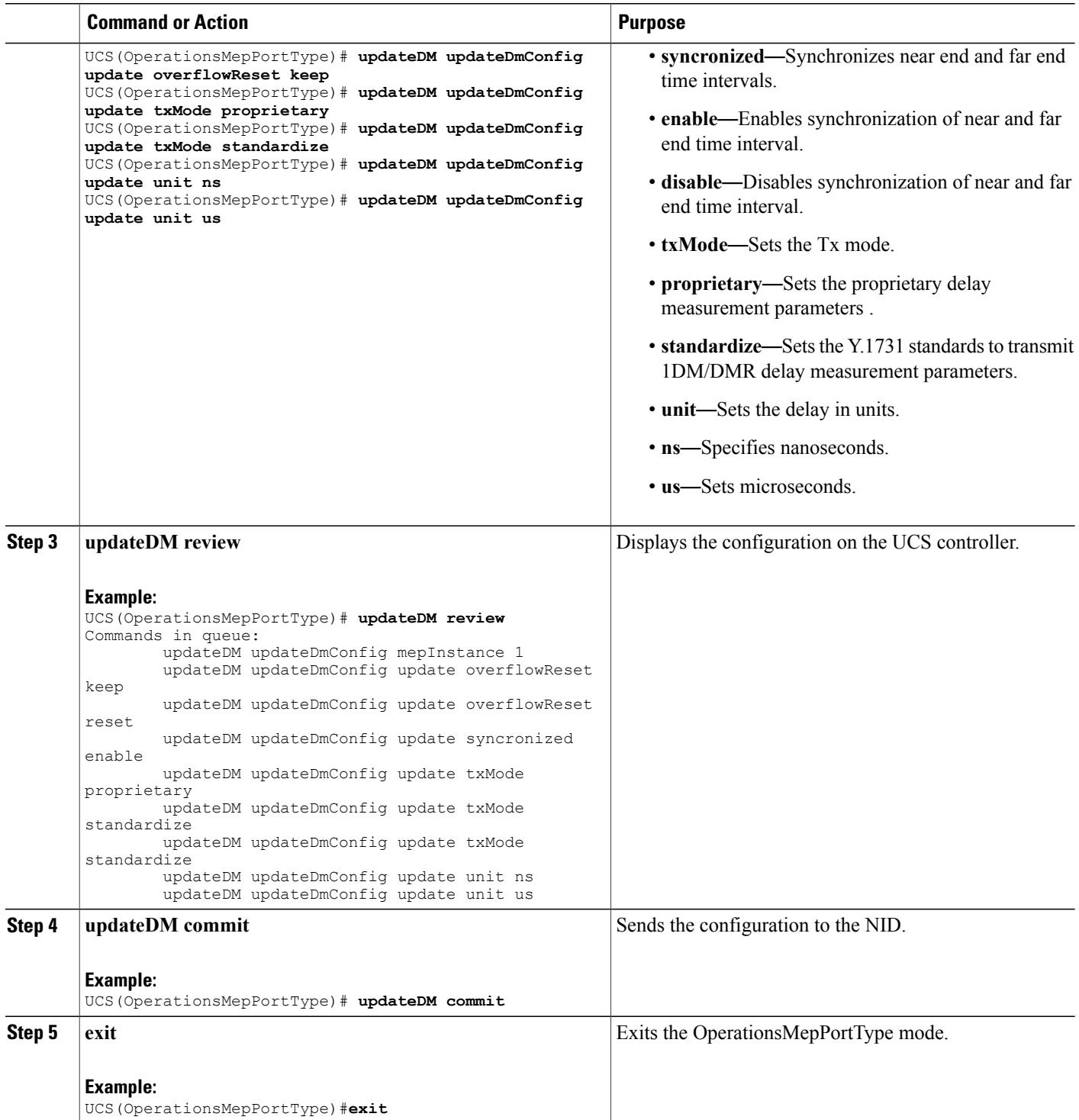

 **Cisco ME 1200 Series Carrier Ethernet Access Devices UCS Controller Configuration Guide, Cisco IOS 15.6(1)SN and Later Releases**

The example shows how to update the delay measurement parameters on the UCS controller:

```
UCS(OperationsMepPortType)# updateDM updateDmConfig mepInstance 100
UCS(OperationsMepPortType)# updateDM updateDmConfig update overflowReset keep
UCS(OperationsMepPortType)# updateDM updateDmConfig update overflowReset reset
UCS(OperationsMepPortType)# updateDM updateDmConfig update synchronized enable
UCS(OperationsMepPortType)# updateDM updateDmConfig update overflowReset keep
UCS(OperationsMepPortType)# updateDM updateDmConfig update txMode proprietary
UCS(OperationsMepPortType)# updateDM updateDmConfig update txMode standardize
UCS(OperationsMepPortType)# updateDM updateDmConfig update unit ns
UCS(OperationsMepPortType)# updateDM updateDmConfig update unit us
UCS(OperationsMepPortType)# updateDM review
Commands in queue:
       updateDM updateDmConfig mepInstance 1
       updateDM updateDmConfig update overflowReset keep
        updateDM updateDmConfig update overflowReset reset
        updateDM updateDmConfig update syncronized enable
        updateDM updateDmConfig update txMode proprietary
        updateDM updateDmConfig update txMode standardize
        updateDM updateDmConfig update txMode standardize
        updateDM updateDmConfig update unit ns
        updateDM updateDmConfig update unit us
UCS(OperationsMepPortType)# updateDM commit
UCS(OperationsMepPortType)# end
```
### **Updating Test Signal Parameters on the UCS Controller**

#### **Before You Begin**

• Perform the steps to provision performance monitoring on the UCS controller.

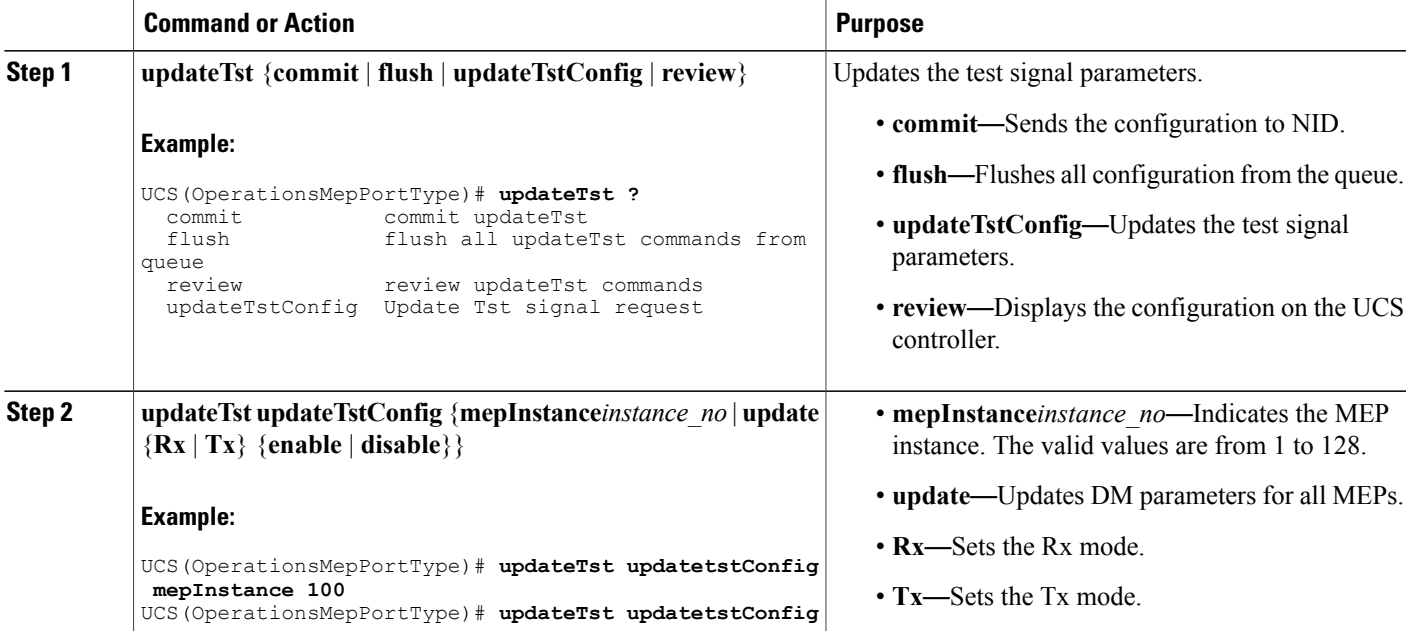

ι

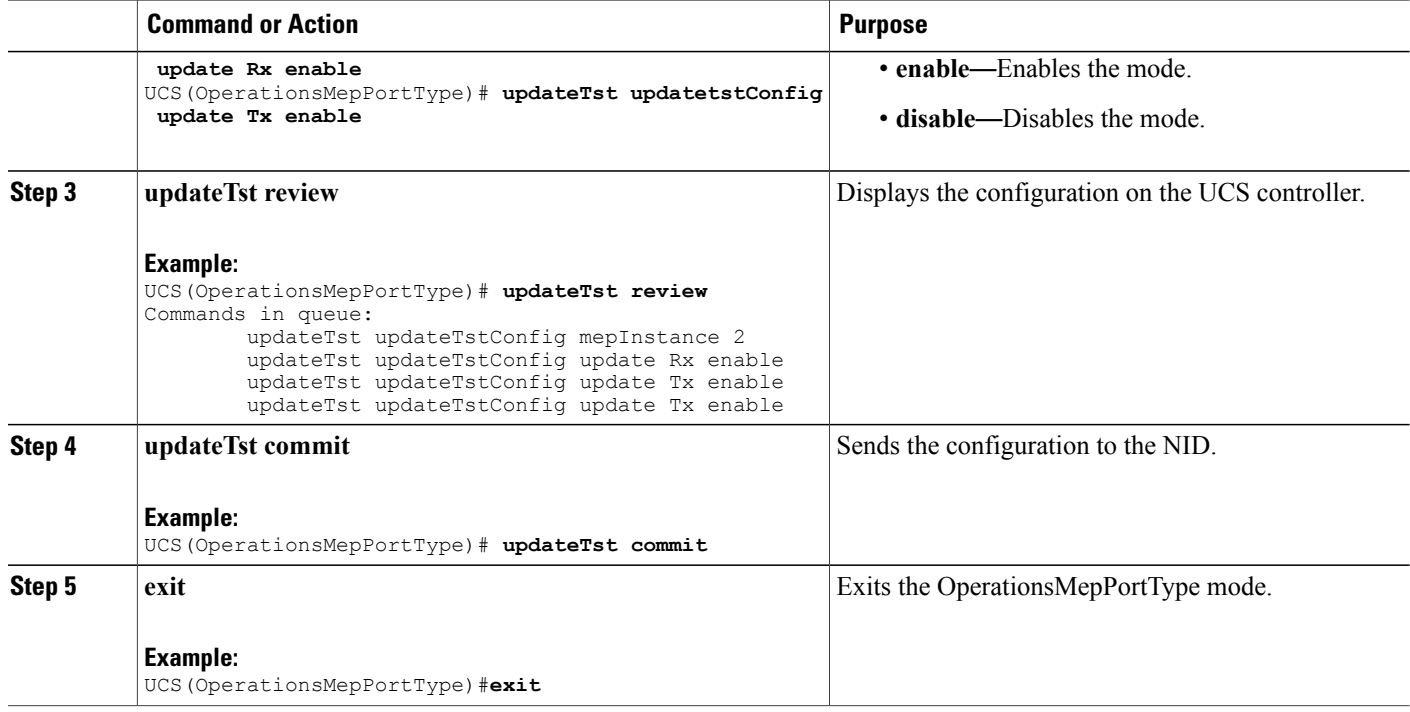

#### **Configuration Example**

The example shows how to update the test signal parameters on the UCS controller:

```
UCS(OperationsMepPortType)# updateTst updatetstConfig mepInstance 100
UCS(OperationsMepPortType)# updateTst updatetstConfig update Rx enable
UCS(OperationsMepPortType)# updateTst updatetstConfig update Tx enable
UCS(OperationsMepPortType)# updateTst review
Commands in queue:
        updateTst updateTstConfig mepInstance 2
        updateTst updateTstConfig update Rx enable
        updateTst updateTstConfig update Tx enable
        updateTst updateTstConfig update Tx enable
UCS(OperationsMepPortType)# updateTst commit
UCS(OperationsMepPortType)# end
```
## **Clearing MEP Statistics on the UCS Controller**

#### **Before You Begin**

• Perform the steps to provision performance monitoring on the UCS controller.
### **DETAILED STEPS**

Г

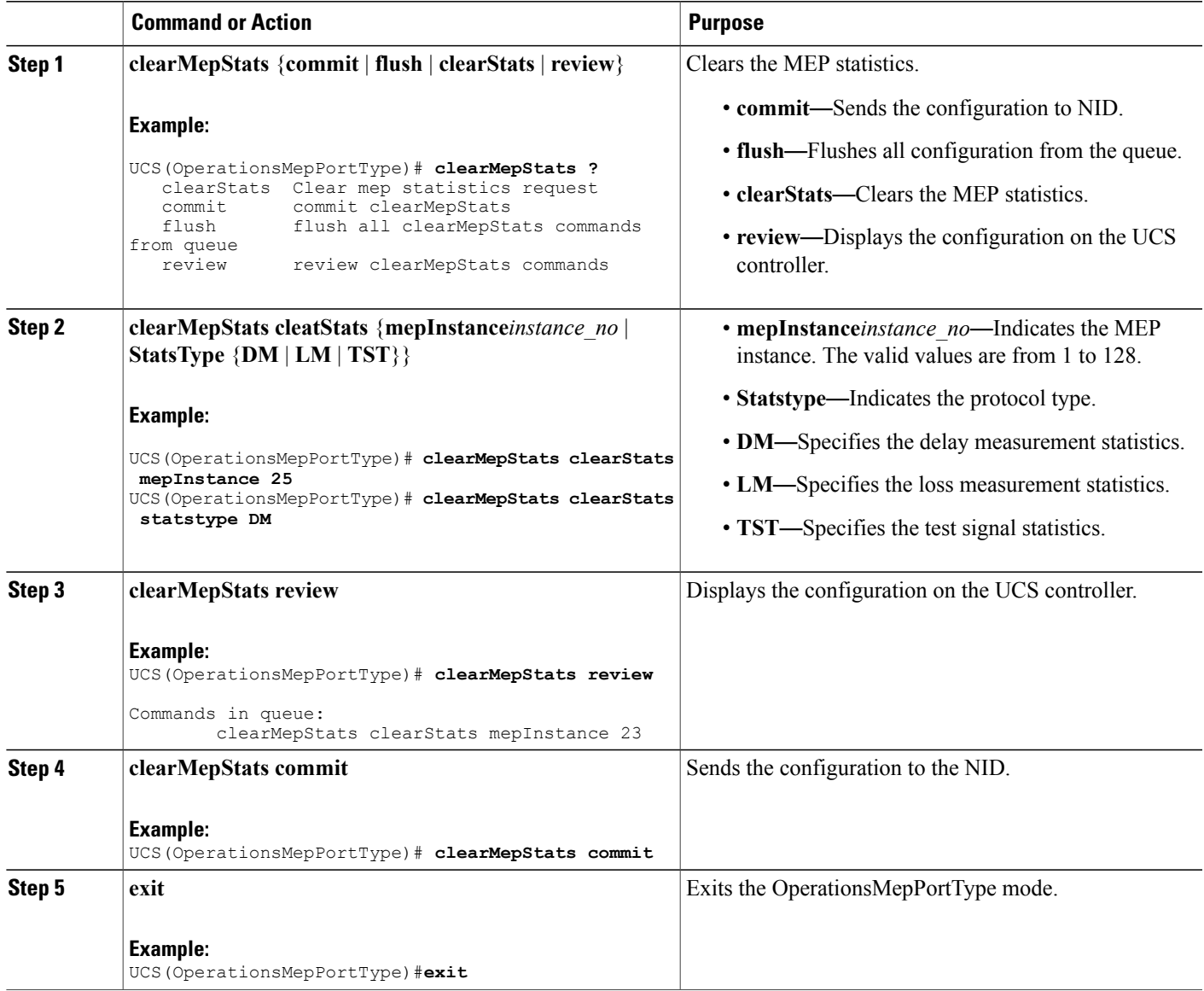

#### **Configuration Example**

The example shows how to clear the MEP statistics on the UCS controller:

```
UCS(OperationsMepPortType)# clearMepStats clearStats mepInstance 25
UCS(OperationsMepPortType)# clearMepStats clearStats statstype DM
UCS(OperationsMepPortType)# clearMepStats review
Commands in queue:
        clearMepStats clearStats mepInstance 23
```
I

UCS(OperationsMepPortType)# **clearMepStats commit** UCS(OperationsMepPortType)#**end**

# **Negating Performance Monitoring Configuration and Restoring Defaults**

## **Before You Begin**

• Perform the steps to provision performance monitoring on the UCS controller.

### **DETAILED STEPS**

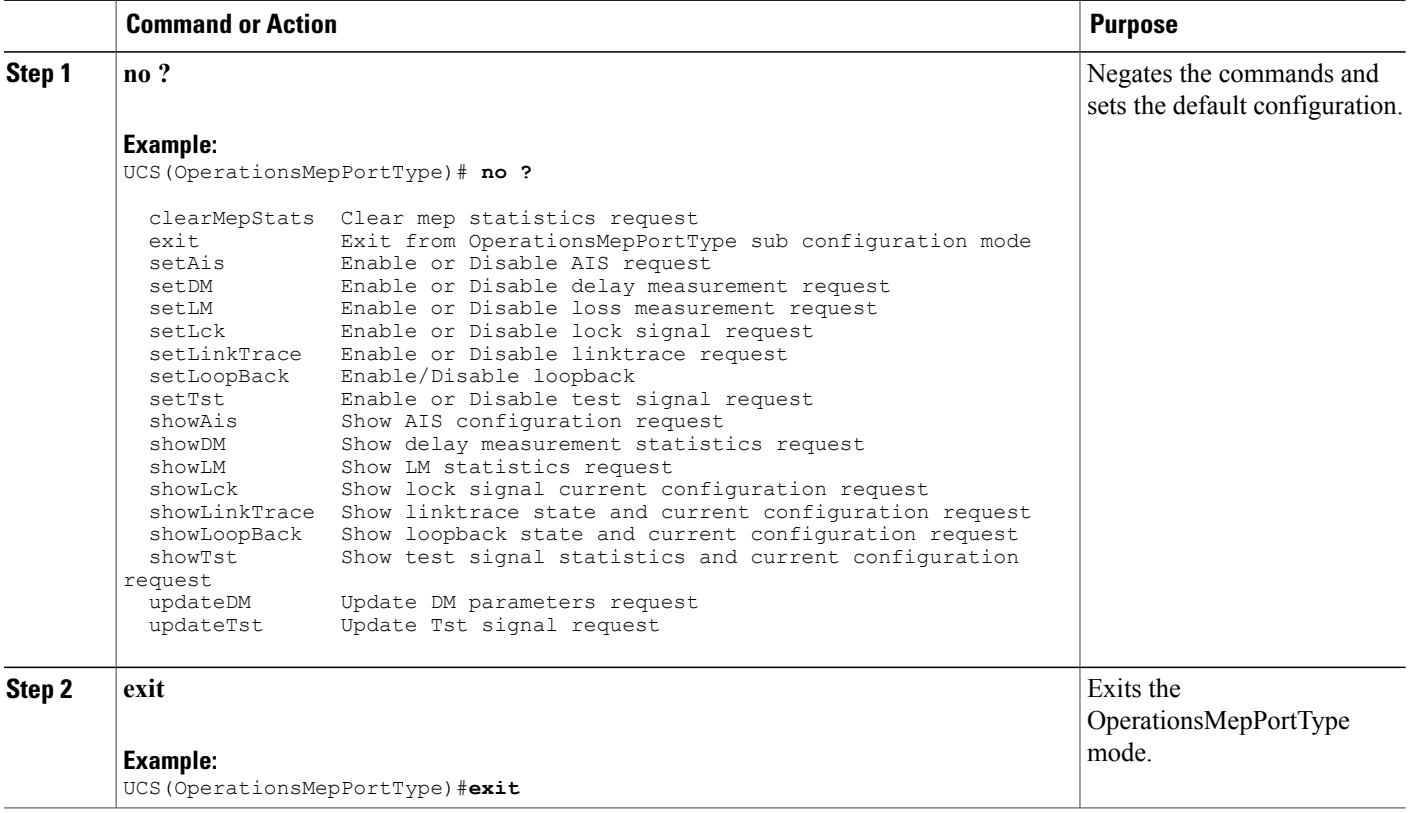

# **Verifying Performance Monitoring**

Use the **show perf-mon** commands to verify the Performance Monitoring status on the UCS controller.

**show perf-mon** {**current** | **interval-id** *unit* **instance***instance\_id* | **interval-info** | **id** *unit*} {**feature** {**dm** | **ece** | **evc** | **lm**}

I

• This command displays the current delay measurement status. The following is a sample output from the command:

UCS# **show perf-mon current feature dm**

• This command displays the current loss measurement status The following is a sample output from the command:

UCS# **show perf-mon current feature lm**

- This command displays the delay measurement status for interval-id. The following is a sample output from the command: UCS# **show perf-mon interval-id id 3 instance 4 feature dm**
- This command displays the loss measurement status for interval-info. The following is a sample output from the command:

UCS# **show perf-mon interval-info 5 feature lm**

 $\overline{\phantom{a}}$ 

 $\mathbf I$ 

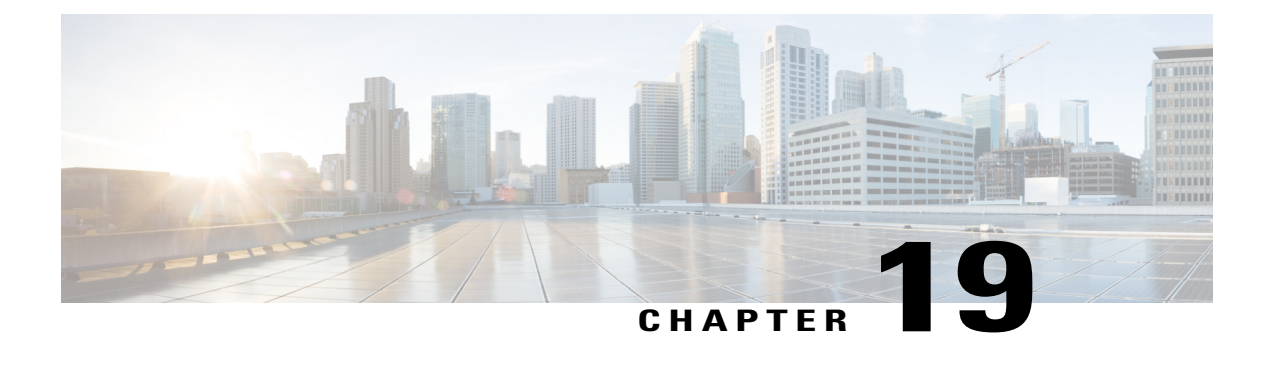

# **Configuring EPS**

This document describes the Ethernet Protection Switching (EPS) feature and configuration steps to implement protection switching mechanisms for Ethernet layer topologies.

- [Prerequisites](#page-364-0) for Configuring EPS, page 343
- [Information](#page-364-1) About EPS, page 343
- How to [Provision](#page-365-0) EPS, page 344
- [Verifying](#page-394-0) EPS, page 373

# <span id="page-364-1"></span><span id="page-364-0"></span>**Prerequisites for Configuring EPS**

# **Information About EPS**

•

EPS is a fully allocated protection mechanism that ensures the route and bandwidth of the protection entity are reserved for a selected working entity. It provides a fast and simple protection mechanism. It is easier for the network administratorsto monitor the status of the network (e.g., active network topology) with EPS when compared with other protocols such as Rapid Spanning Tree Protocol (RSTP).

The following figure shows the topology used for provisioning EPS on NID-1 and NID-2.

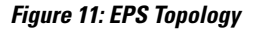

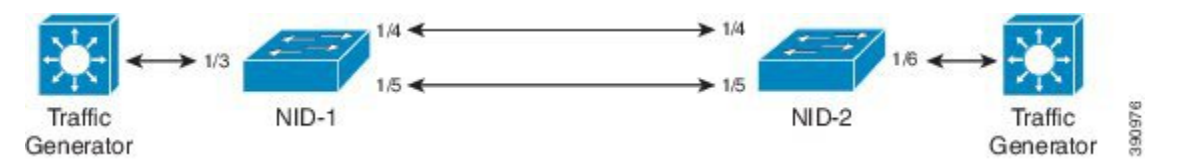

Ī

# <span id="page-365-0"></span>**How to Provision EPS**

# **Creating MEP on NID-1**

## **DETAILED STEPS**

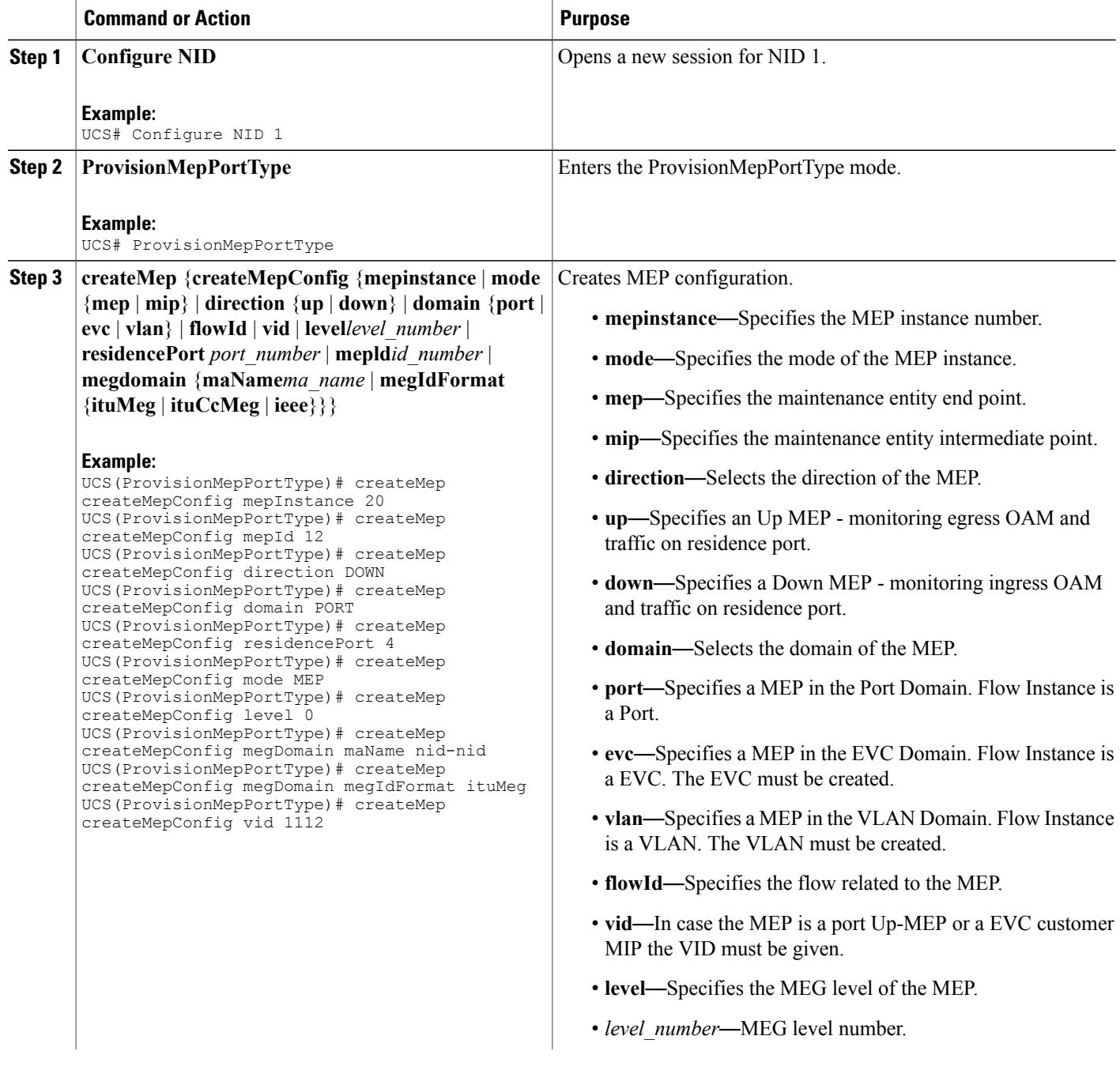

 $\overline{\mathsf{I}}$ 

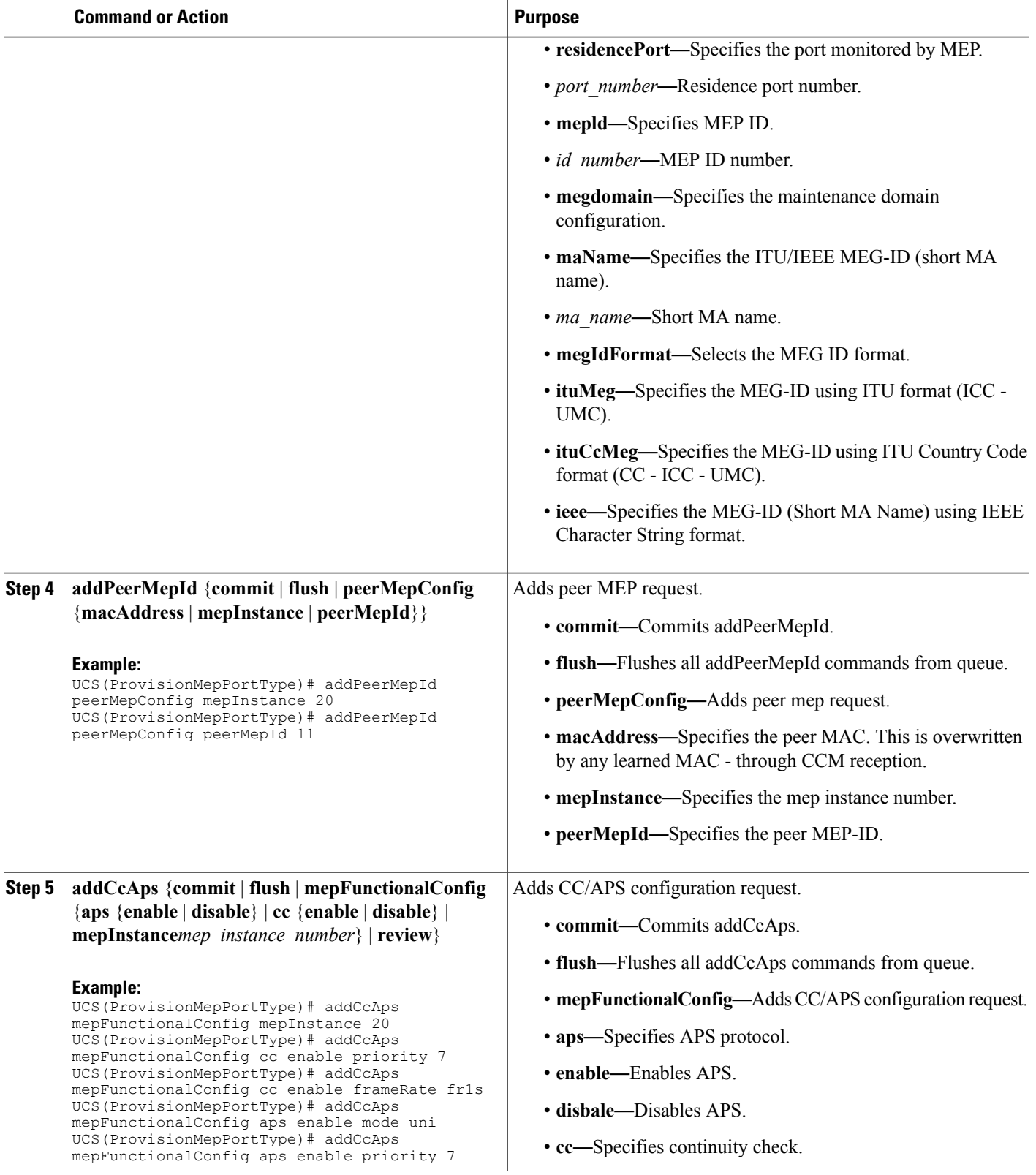

 $\overline{\phantom{a}}$ 

 $\mathbf I$ 

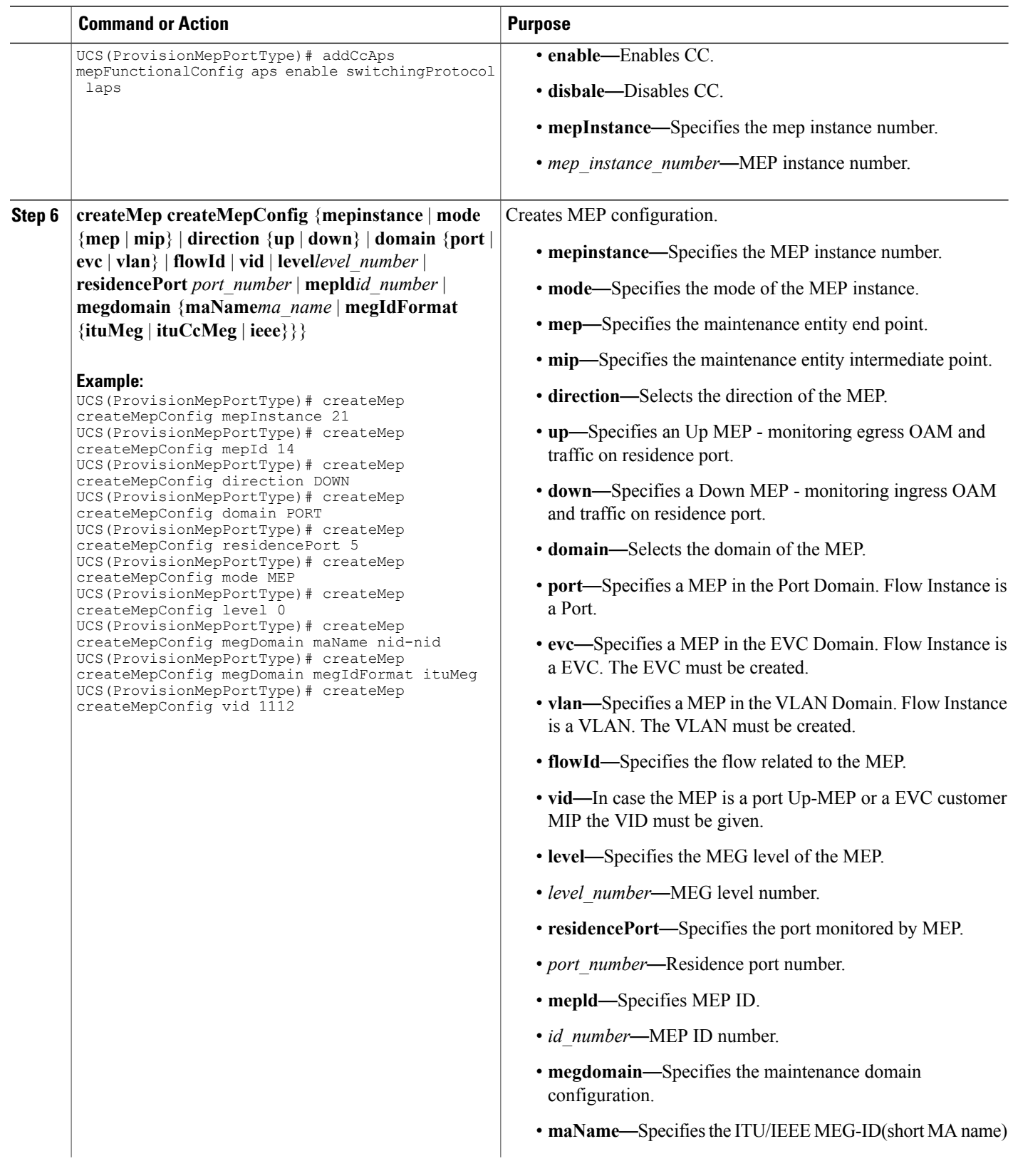

 $\overline{\mathsf{I}}$ 

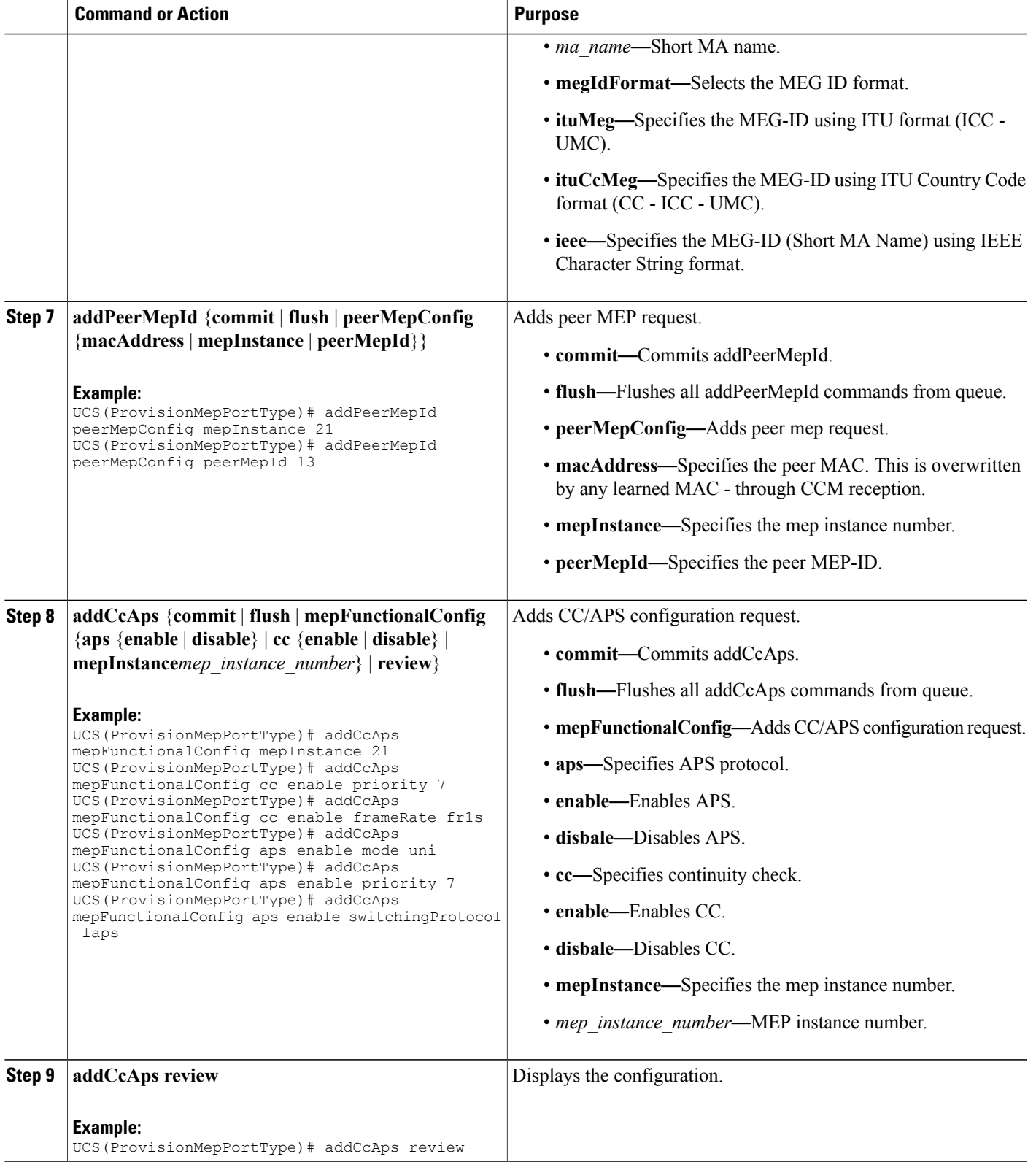

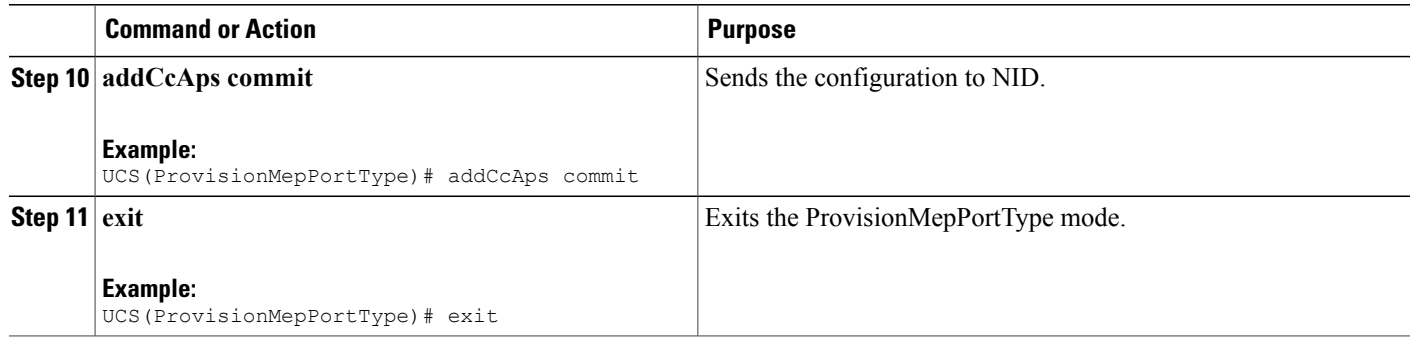

The example shows how to create MEP on NID-1:

```
UCS(ProvisionMepPortType)# createMep createMepConfig mepInstance 20
UCS(ProvisionMepPortType)# createMep createMepConfig mepId 12
UCS(ProvisionMepPortType)# createMep createMepConfig direction DOWN
UCS(ProvisionMepPortType)# createMep createMepConfig domain PORT
UCS(ProvisionMepPortType)# createMep createMepConfig residencePort 4
UCS(ProvisionMepPortType)# createMep createMepConfig mode MEP
UCS(ProvisionMepPortType)# createMep createMepConfig level 0
UCS(ProvisionMepPortType)# createMep createMepConfig megDomain maName nid-nid
UCS(ProvisionMepPortType)# createMep createMepConfig megDomain megIdFormat ituMeg
UCS(ProvisionMepPortType)# createMep createMepConfig vid 1112
UCS(ProvisionMepPortType)# addPeerMepId peerMepConfig mepInstance 20
UCS(ProvisionMepPortType)# addPeerMepId peerMepConfig peerMepId 11
UCS(ProvisionMepPortType)# addPeerMepId commit
UCS(ProvisionMepPortType)# addCcAps mepFunctionalConfig mepInstance 20
UCS(ProvisionMepPortType)# addCcAps mepFunctionalConfig cc enable priority 7
UCS(ProvisionMepPortType)# addCcAps mepFunctionalConfig cc enable frameRate fr1s
UCS(ProvisionMepPortType)# addCcAps mepFunctionalConfig aps enable mode uni
UCS(ProvisionMepPortType)# addCcAps mepFunctionalConfig aps enable priority 7
UCS(ProvisionMepPortType)# addCcAps mepFunctionalConfig aps enable switchingProtocol laps
UCS(ProvisionMepPortType)# createMep createMepConfig mepInstance 21
UCS(ProvisionMepPortType)# createMep createMepConfig mepId 14
UCS(ProvisionMepPortType)# createMep createMepConfig direction DOWN
UCS(ProvisionMepPortType)# createMep createMepConfig domain PORT
UCS(ProvisionMepPortType)# createMep createMepConfig residencePort 5
UCS(ProvisionMepPortType)# createMep createMepConfig mode MEP
UCS(ProvisionMepPortType)# createMep createMepConfig level 0
UCS(ProvisionMepPortType)# createMep createMepConfig megDomain maName nid-nid
UCS(ProvisionMepPortType)# createMep createMepConfig megDomain megIdFormat ituMeg
UCS(ProvisionMepPortType)# createMep createMepConfig vid 1112
UCS(ProvisionMepPortType)# addPeerMepId peerMepConfig mepInstance 21
UCS(ProvisionMepPortType)# addPeerMepId peerMepConfig peerMepId 13
UCS(ProvisionMepPortType)# addCcAps mepFunctionalConfig mepInstance 21
UCS(ProvisionMepPortType)# addCcAps mepFunctionalConfig cc enable priority 7
UCS(ProvisionMepPortType)# addCcAps mepFunctionalConfig cc enable frameRate fr1s
UCS(ProvisionMepPortType)# addCcAps mepFunctionalConfig aps enable mode uni
UCS(ProvisionMepPortType)# addCcAps mepFunctionalConfig aps enable priority 7
UCS(ProvisionMepPortType)# addCcAps mepFunctionalConfig aps enable switchingProtocol laps
UCS(ProvisionMepPortType)# addCcAps review
UCS(ProvisionMepPortType)# addCcAps commit
UCS(ProvisionMepPortType)# exit
```
# **Creating MEP on NID-2**

# **DETAILED STEPS**

 $\overline{\phantom{a}}$ 

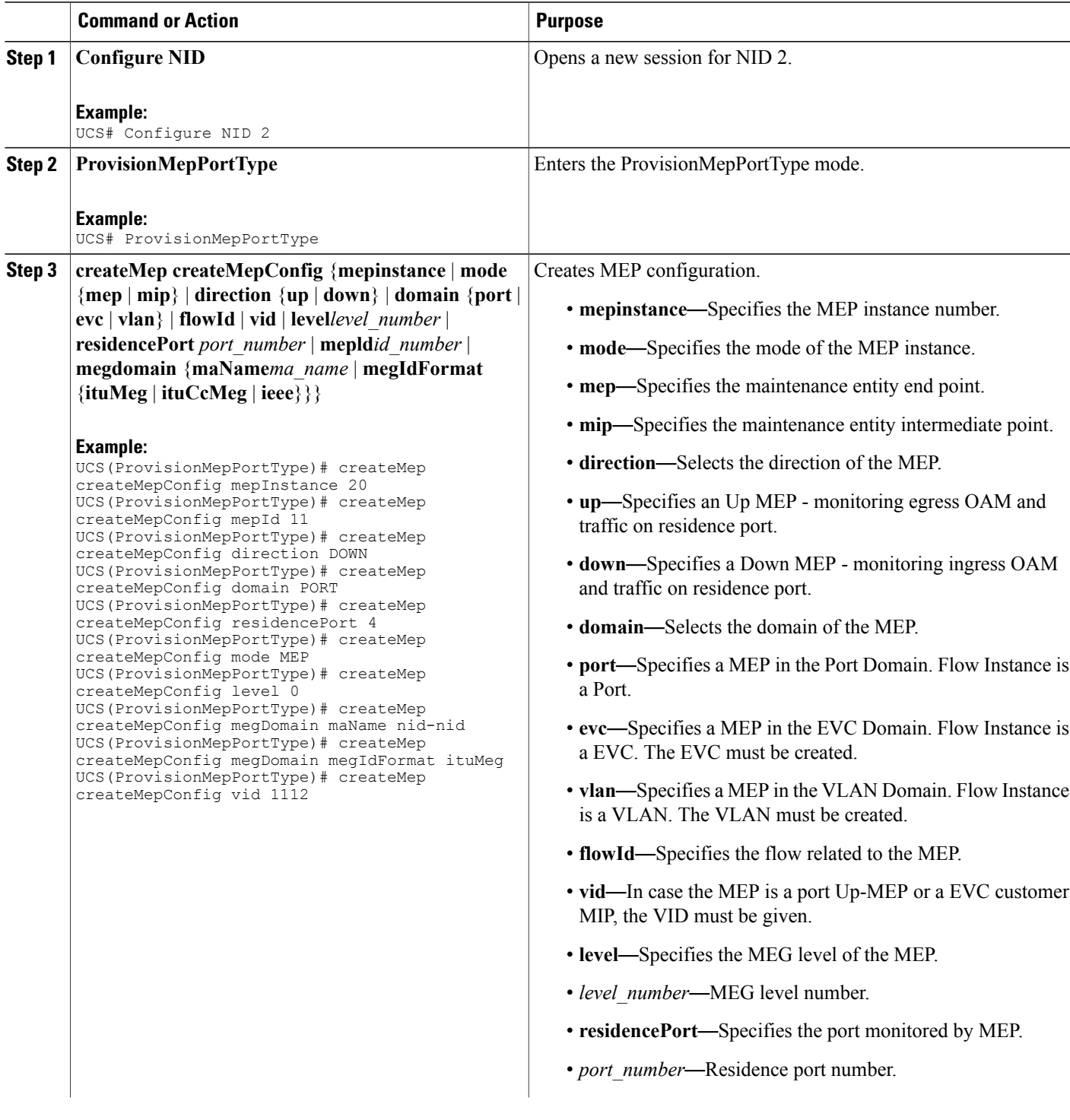

 $\overline{\phantom{a}}$ 

 $\mathbf I$ 

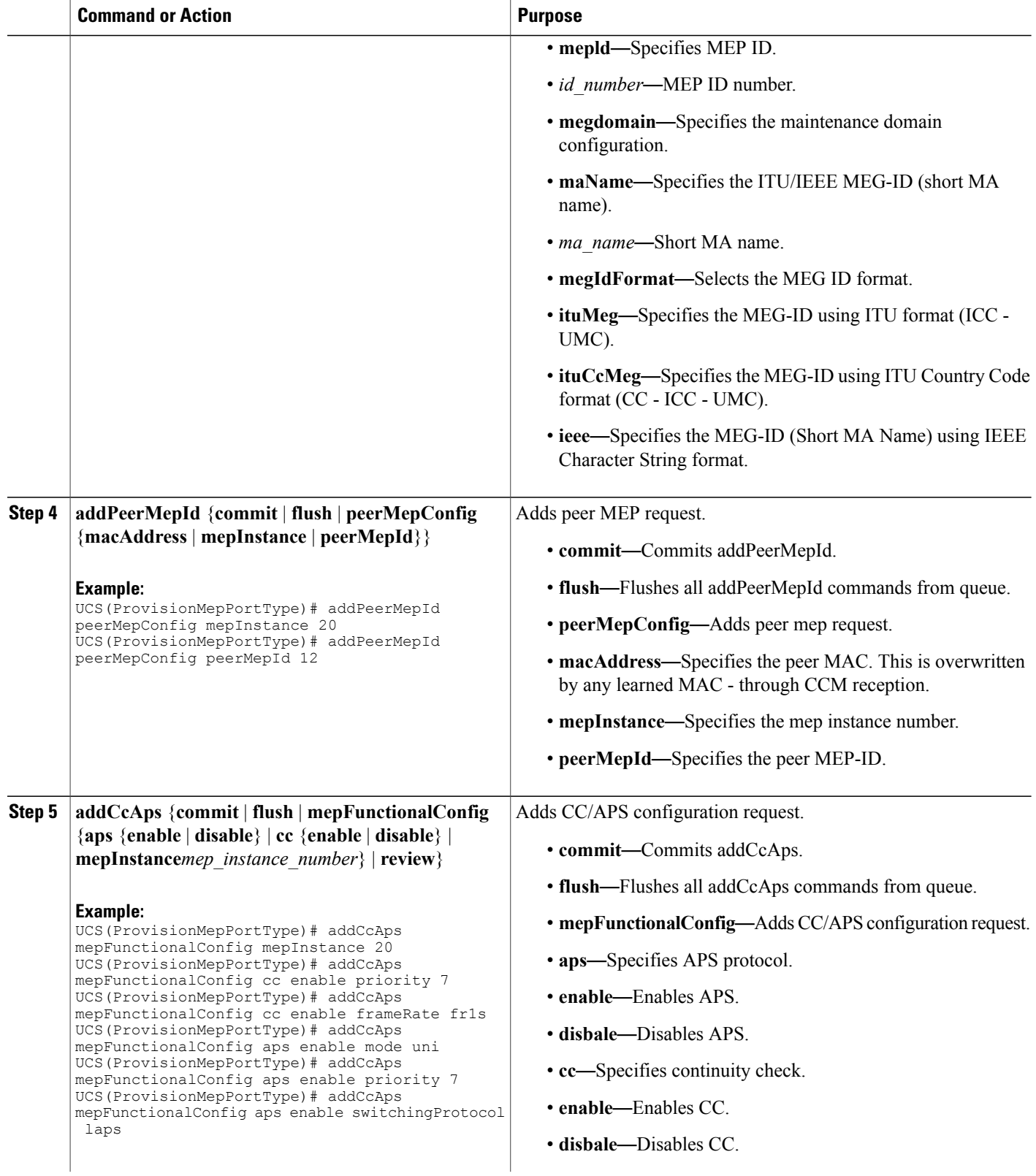

 $\overline{\mathsf{I}}$ 

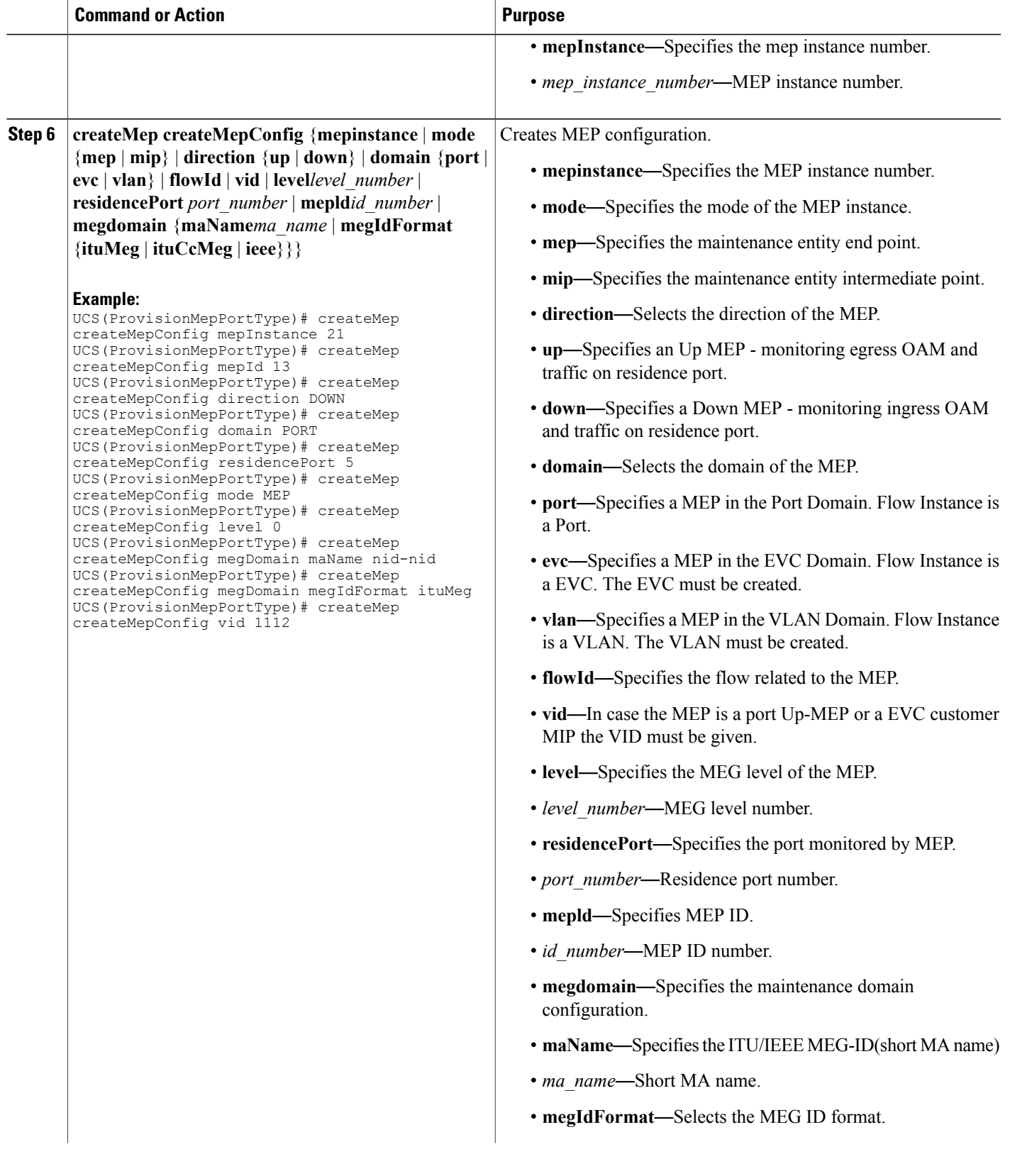

 $\overline{\phantom{a}}$ 

 $\mathbf I$ 

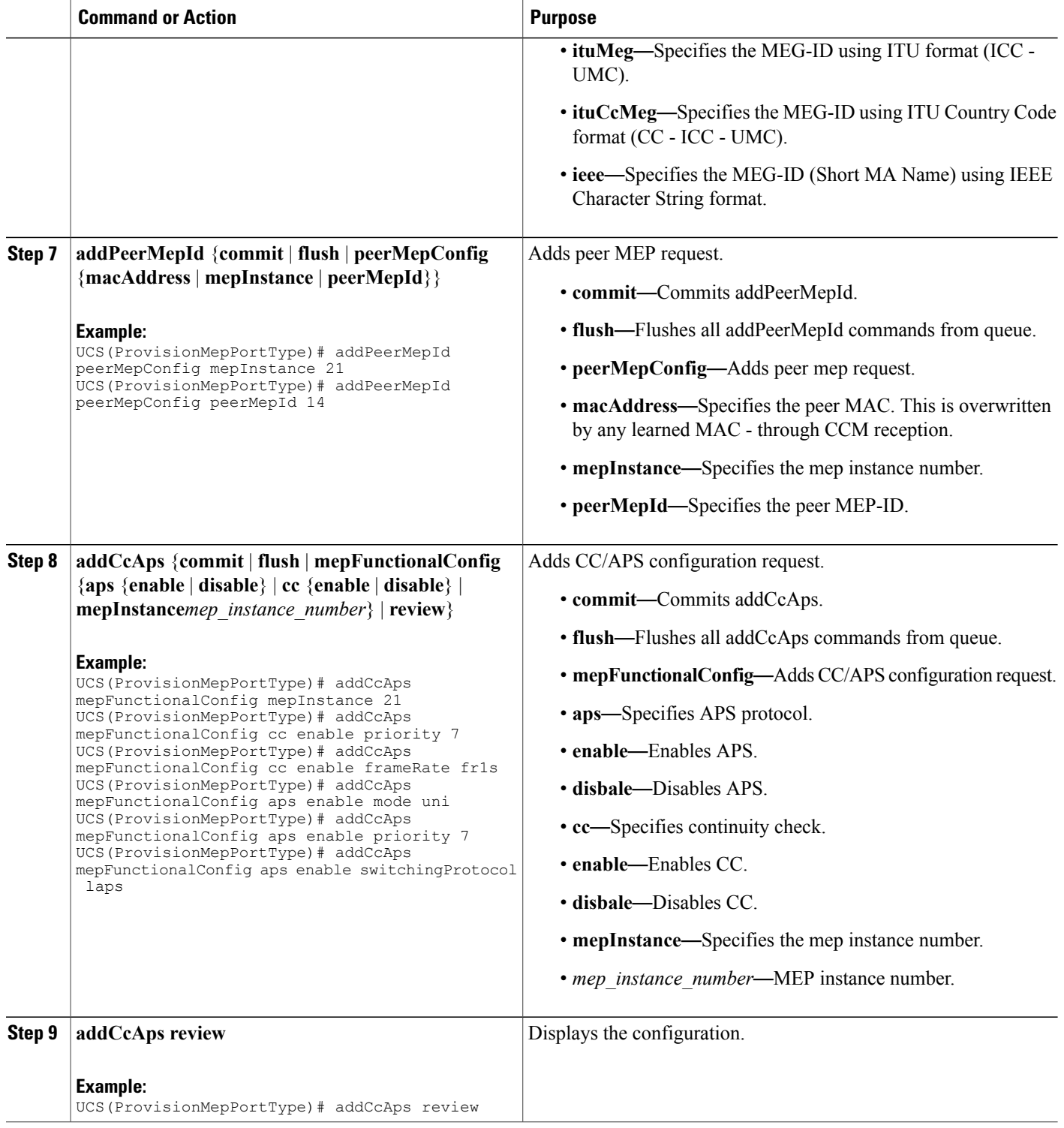

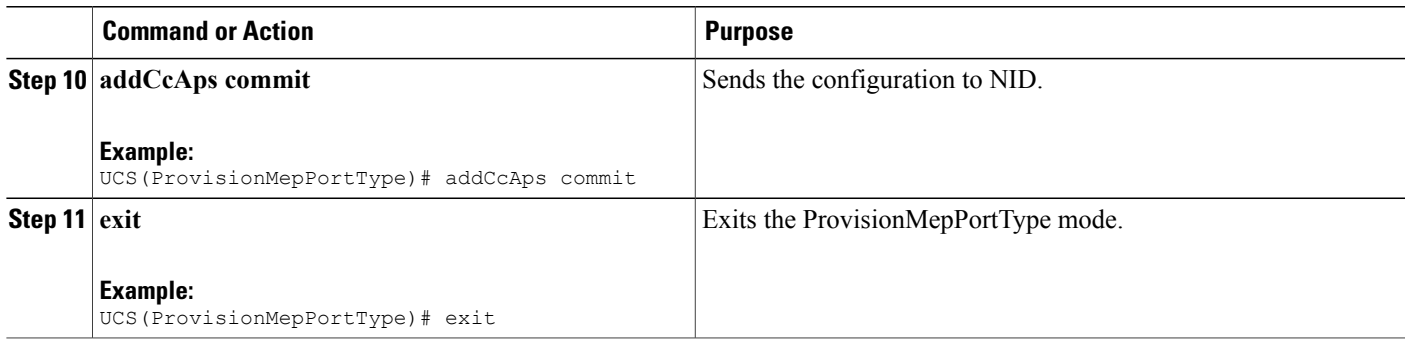

The example shows how to create MEP on NID2:

```
UCS(ProvisionMepPortType)# createMep createMepConfig mepInstance 20
UCS(ProvisionMepPortType)# createMep createMepConfig mepId 11
UCS(ProvisionMepPortType)# createMep createMepConfig direction DOWN
UCS(ProvisionMepPortType)# createMep createMepConfig domain PORT
UCS(ProvisionMepPortType)# createMep createMepConfig residencePort 4
UCS(ProvisionMepPortType)# createMep createMepConfig mode MEP
UCS(ProvisionMepPortType)# createMep createMepConfig level 0
UCS(ProvisionMepPortType)# createMep createMepConfig megDomain maName nid-nid
UCS(ProvisionMepPortType)# createMep createMepConfig megDomain megIdFormat ituMeg
UCS(ProvisionMepPortType)# createMep createMepConfig vid 1112
UCS(ProvisionMepPortType)# addPeerMepId peerMepConfig mepInstance 20
UCS(ProvisionMepPortType)# addPeerMepId peerMepConfig peerMepId 12
UCS(ProvisionMepPortType)# addPeerMepId commit
UCS(ProvisionMepPortType)# addCcAps mepFunctionalConfig mepInstance 20
UCS(ProvisionMepPortType)# addCcAps mepFunctionalConfig cc enable priority 7
UCS(ProvisionMepPortType)# addCcAps mepFunctionalConfig cc enable frameRate fr1s
UCS(ProvisionMepPortType)# addCcAps mepFunctionalConfig aps enable mode uni
UCS(ProvisionMepPortType)# addCcAps mepFunctionalConfig aps enable priority 7
UCS(ProvisionMepPortType)# addCcAps mepFunctionalConfig aps enable switchingProtocol laps
UCS(ProvisionMepPortType)# createMep createMepConfig mepInstance 21
UCS(ProvisionMepPortType)# createMep createMepConfig mepId 13
UCS(ProvisionMepPortType)# createMep createMepConfig direction DOWN
UCS(ProvisionMepPortType)# createMep createMepConfig domain PORT
UCS(ProvisionMepPortType)# createMep createMepConfig residencePort 5
UCS(ProvisionMepPortType)# createMep createMepConfig mode MEP
UCS(ProvisionMepPortType)# createMep createMepConfig level 0
UCS(ProvisionMepPortType)# createMep createMepConfig megDomain maName nid-nid
UCS(ProvisionMepPortType)# createMep createMepConfig megDomain megIdFormat ituMeg
UCS(ProvisionMepPortType)# createMep createMepConfig vid 1112
UCS(ProvisionMepPortType)# addPeerMepId peerMepConfig mepInstance 21
UCS(ProvisionMepPortType)# addPeerMepId peerMepConfig peerMepId 14
UCS(ProvisionMepPortType)# addCcAps mepFunctionalConfig mepInstance 21
UCS(ProvisionMepPortType)# addCcAps mepFunctionalConfig cc enable priority 7
UCS(ProvisionMepPortType)# addCcAps mepFunctionalConfig cc enable frameRate fr1s
UCS(ProvisionMepPortType)# addCcAps mepFunctionalConfig aps enable mode uni
UCS(ProvisionMepPortType)# addCcAps mepFunctionalConfig aps enable priority 7
UCS(ProvisionMepPortType)# addCcAps mepFunctionalConfig aps enable switchingProtocol laps
UCS(ProvisionMepPortType)# addCcAps review
UCS(ProvisionMepPortType)# addCcAps commit
UCS(ProvisionMepPortType)# exit
```
1

# **Configuring Bidirectional EPS on NID-2**

## **Before You Begin**

- Architecture a1plus1 bidirectional
- Domain port

### **DETAILED STEPS**

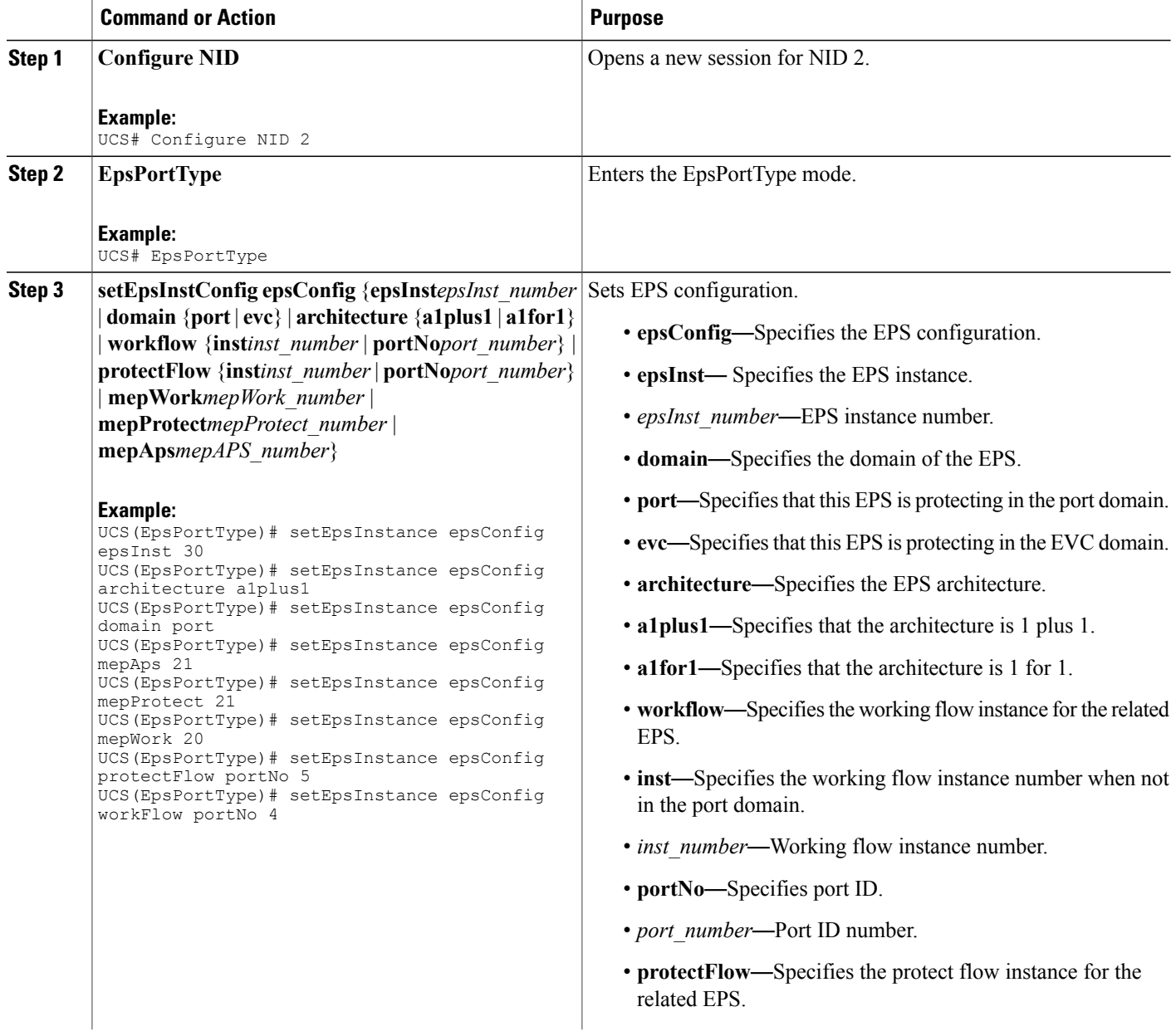

 $\overline{\mathsf{I}}$ 

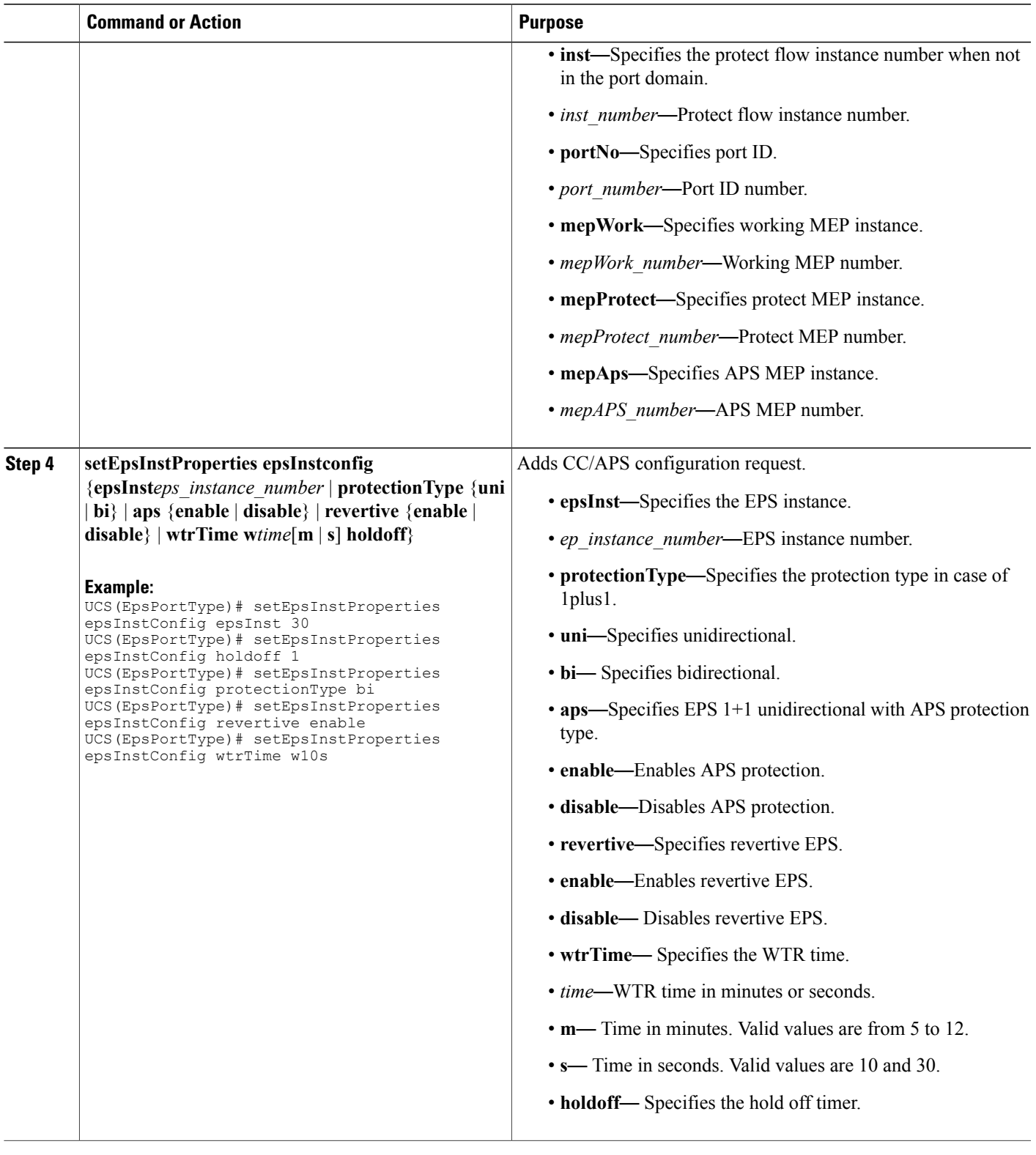

**Cisco ME 1200 Series Carrier Ethernet Access Devices UCS Controller Configuration Guide, Cisco IOS 15.6(1)SN and Later Releases** 

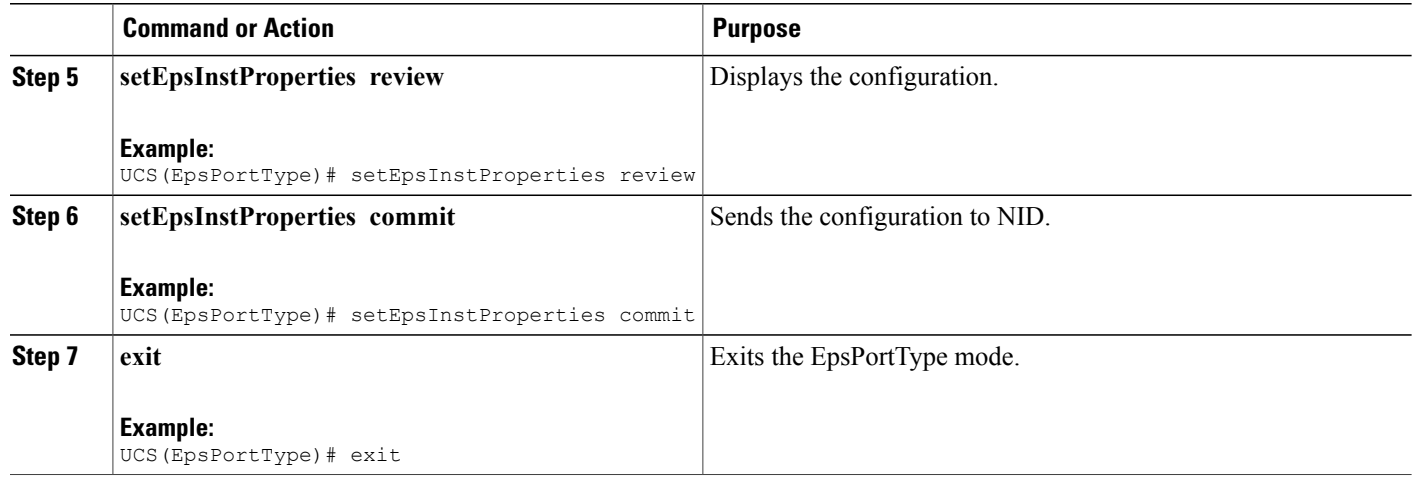

The example shows how to configure bidirectional EPS on NID-2:

```
UCS(EpsPortType)# setEpsInstance epsConfig epsInst 30
UCS(EpsPortType)# setEpsInstance epsConfig architecture a1plus1
UCS(EpsPortType)# setEpsInstance epsConfig domain port
UCS(EpsPortType)# setEpsInstance epsConfig mepAps 21
UCS(EpsPortType)# setEpsInstance epsConfig mepProtect 21
UCS(EpsPortType)# setEpsInstance epsConfig mepWork 20
UCS(EpsPortType)# setEpsInstance epsConfig protectFlow portNo 5
UCS(EpsPortType)# setEpsInstance epsConfig workFlow portNo 4
UCS(EpsPortType)# setEpsInstProperties epsInstConfig epsInst 30
UCS(EpsPortType)# setEpsInstProperties epsInstConfig holdoff 1
UCS(EpsPortType)# setEpsInstProperties epsInstConfig protectionType bi
UCS(EpsPortType)# setEpsInstProperties epsInstConfig revertive enable
UCS(EpsPortType)# setEpsInstProperties epsInstConfig wtrTime w10s
UCS(EpsPortType)# setEpsInstProperties review
UCS(EpsPortType)# setEpsInstProperties commit
UCS(EpsPortType)# exit
```
# **Configuring Bidirectional EPS on NID-1**

### **Before You Begin**

- Architecture a1plus1 bidirectional
- Domain port

# **DETAILED STEPS**

 $\overline{\phantom{a}}$ 

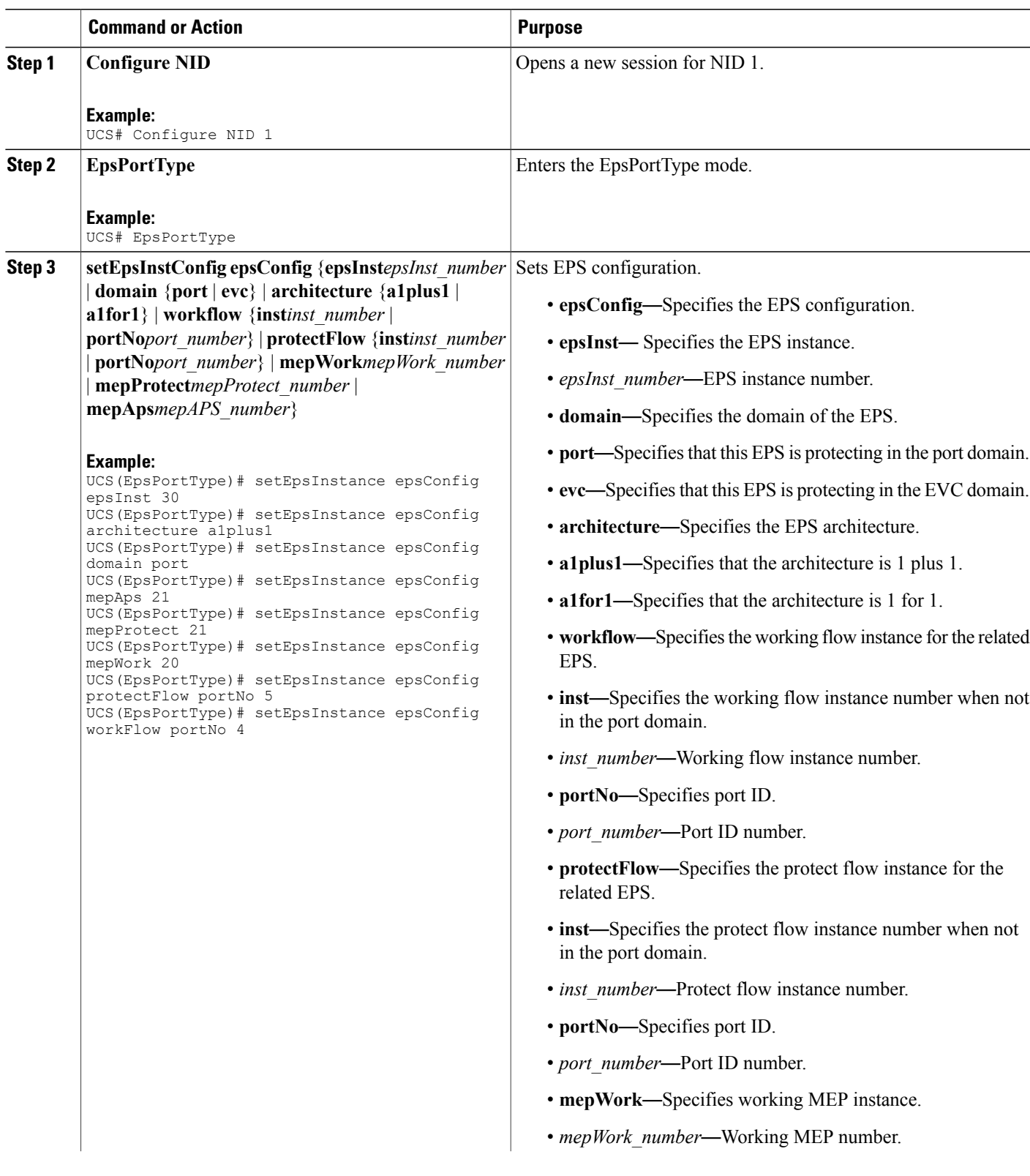

 $\overline{\phantom{a}}$ 

 $\mathbf I$ 

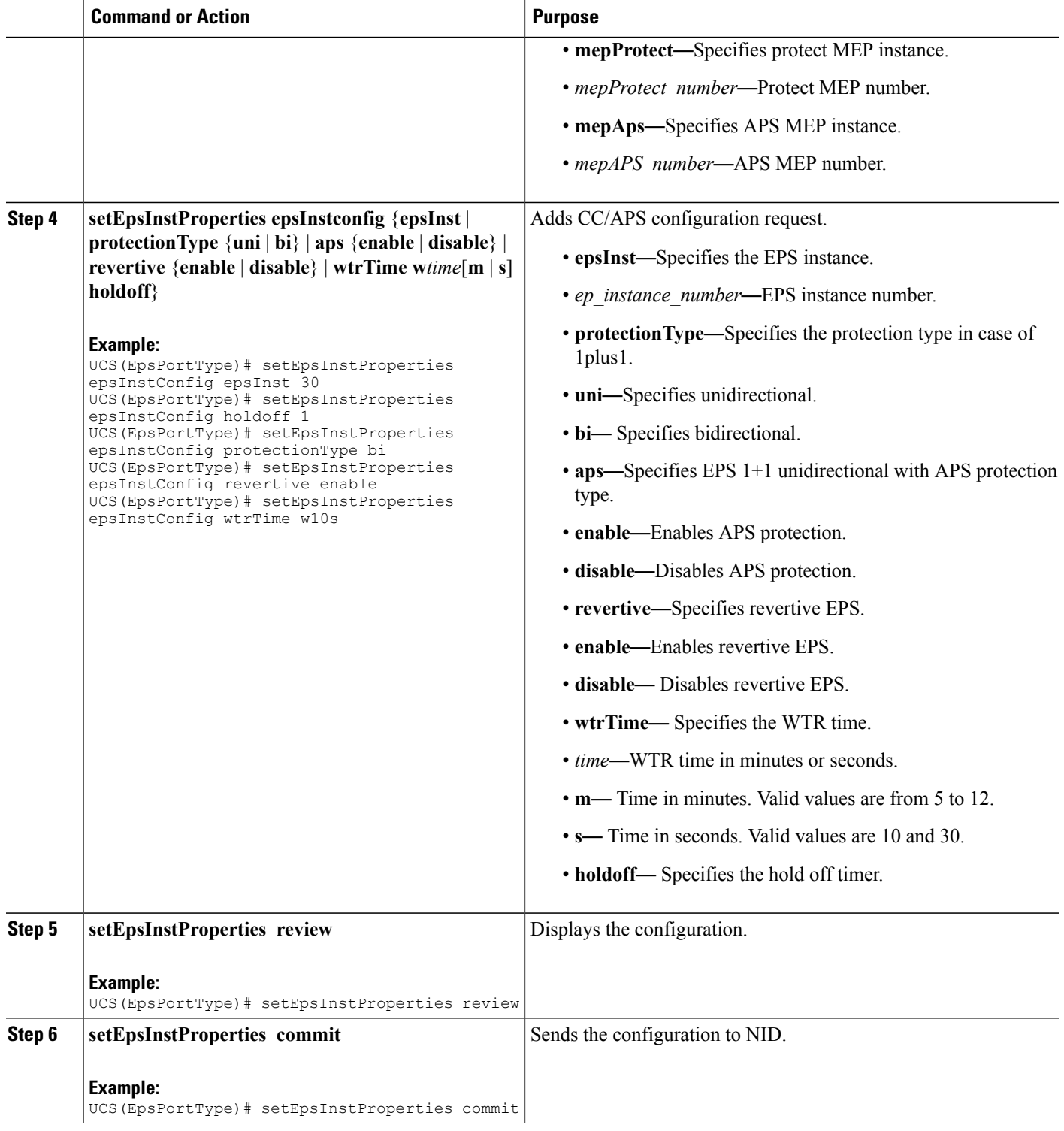

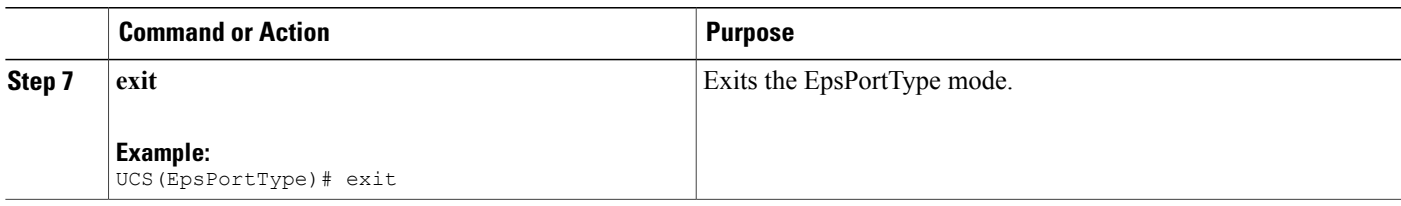

The example shows how to configure bidirectional EPS on NID-1:

```
UCS(EpsPortType)# setEpsInstance epsConfig epsInst 30
UCS(EpsPortType)# setEpsInstance epsConfig architecture a1plus1
UCS(EpsPortType)# setEpsInstance epsConfig domain port
UCS(EpsPortType)# setEpsInstance epsConfig mepAps 21
UCS(EpsPortType)# setEpsInstance epsConfig mepProtect 21
UCS(EpsPortType)# setEpsInstance epsConfig mepWork 20
UCS(EpsPortType)# setEpsInstance epsConfig protectFlow portNo 5
UCS(EpsPortType)# setEpsInstance epsConfig workFlow portNo 4
UCS(EpsPortType)# setEpsInstProperties epsInstConfig epsInst 30
UCS(EpsPortType)# setEpsInstProperties epsInstConfig holdoff 1
UCS(EpsPortType)# setEpsInstProperties epsInstConfig protectionType bi
UCS(EpsPortType)# setEpsInstProperties epsInstConfig revertive enable
UCS(EpsPortType)# setEpsInstProperties epsInstConfig wtrTime w10s
UCS(EpsPortType)# setEpsInstProperties review
UCS(EpsPortType)# setEpsInstProperties commit
UCS(EpsPortType)# exit
```
# **Configuring Unidirectional EPS on NID-2**

#### **Before You Begin**

- Architecture a1 plus1 unidirectional aps enable
- Domain port

#### **DETAILED STEPS**

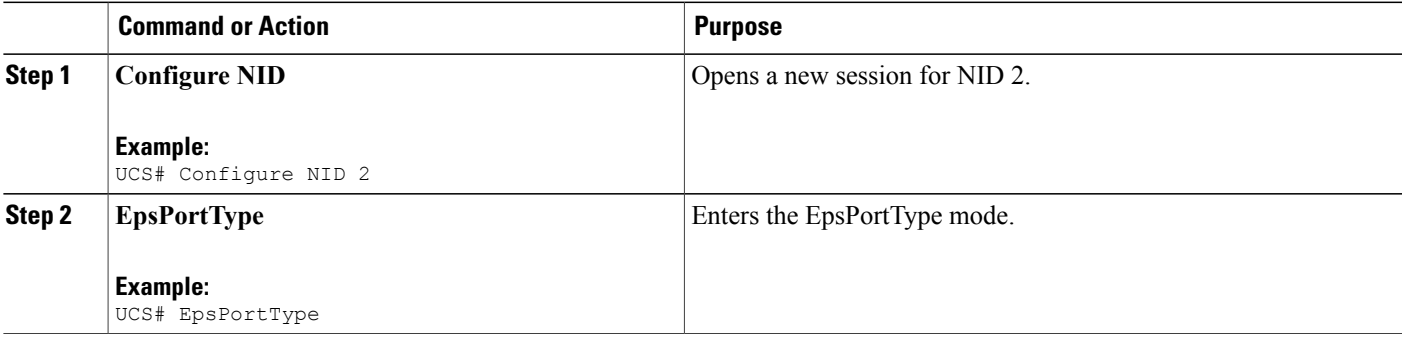

 $\mathbf l$ 

 $\mathbf I$ 

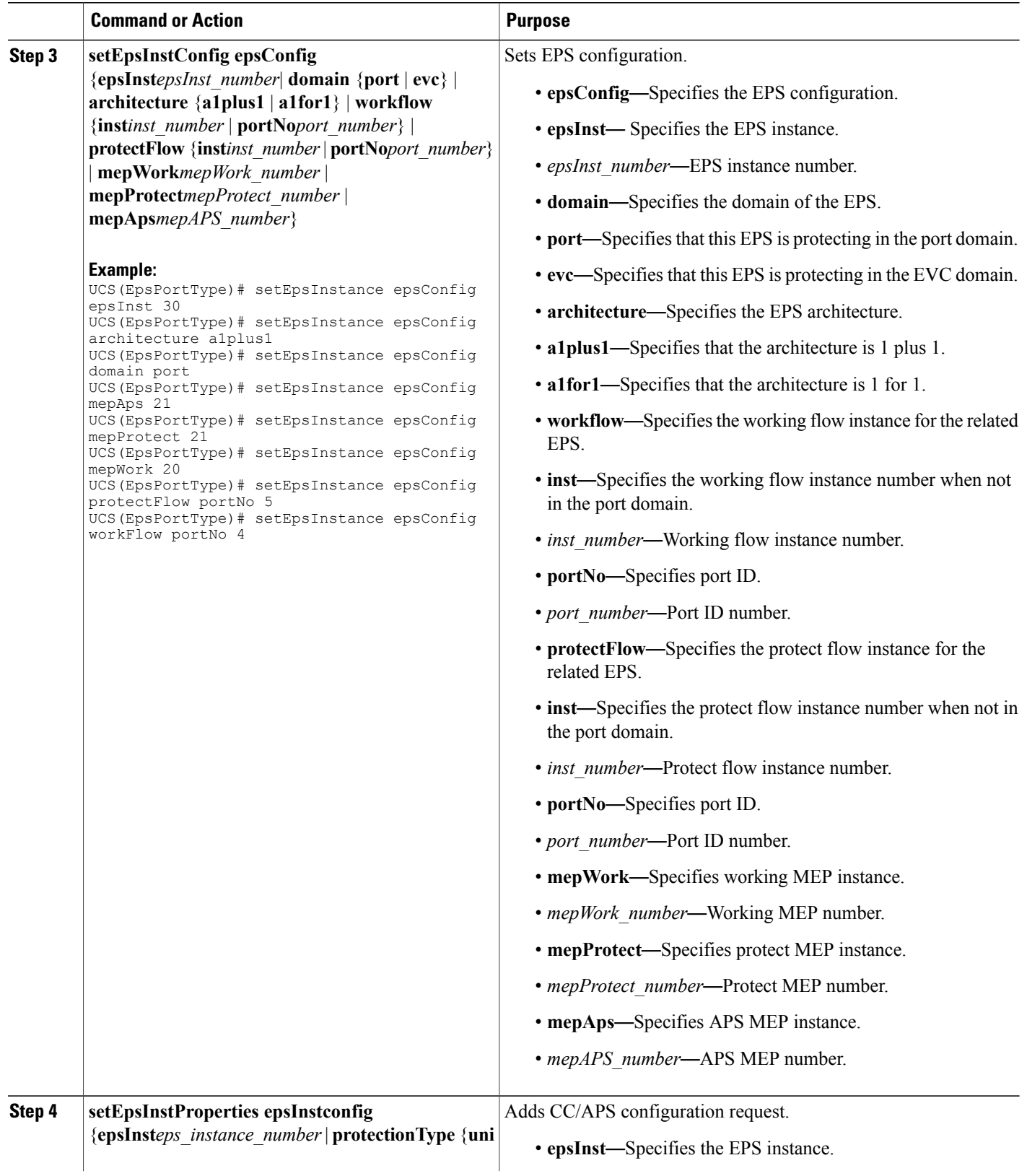

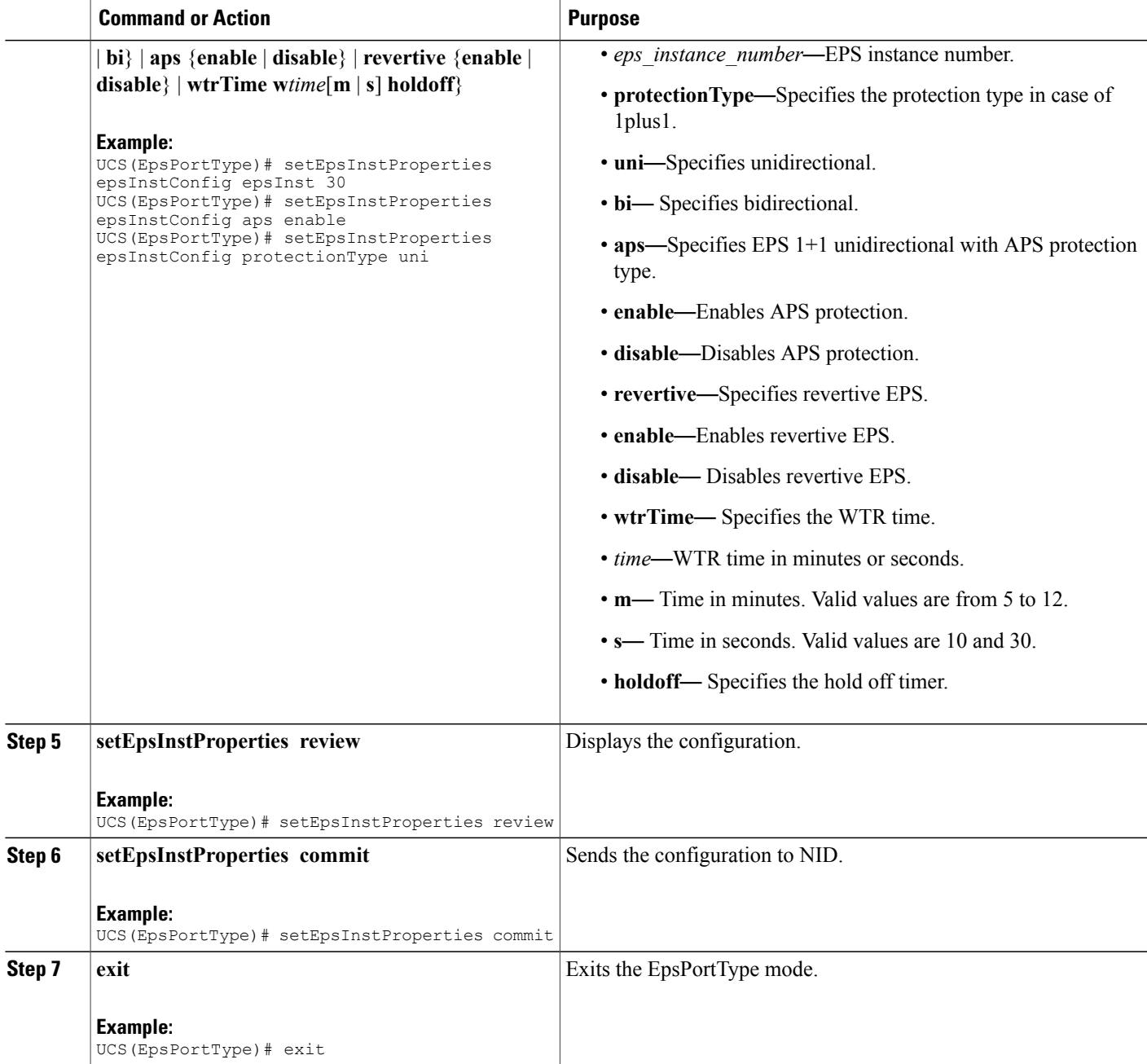

Г

The example shows how to configure unidirectional EPS on NID-2:

```
UCS(EpsPotType)# setEpsInstance epsConfig epsInst 30
UCS(EpsPortType)# setEpsInstance epsConfig architecture a1plus1
UCS(EpsPortType)# setEpsInstance epsConfig domain port
UCS(EpsPortType)# setEpsInstance epsConfig mepAps 21
UCS(EpsPortType)# setEpsInstance epsConfig mepProtect 21
```
Ι

```
UCS(EpsPortType)# setEpsInstance epsConfig mepWork 20
UCS(EpsPortType)# setEpsInstance epsConfig protectFlow portNo 5
UCS(EpsPortType)# setEpsInstance epsConfig workFlow portNo 4
UCS(EpsPortType)# setEpsInstProperties epsInstConfig epsInst 30
UCS(EpsPortType)# setEpsInstProperties epsInstConfig aps enable
UCS(EpsPortType)# setEpsInstProperties epsInstConfig protectionType uni
UCS(EpsPortType)# setEpsInstProperties review
UCS(EpsPortType)# setEpsInstProperties commit
UCS(EpsPortType)# exit
```
# **Configuring Bidirectional EPS on NID-2**

#### **Before You Begin**

- Architecture a1for1 bidirectional
- Domain port

### **DETAILED STEPS**

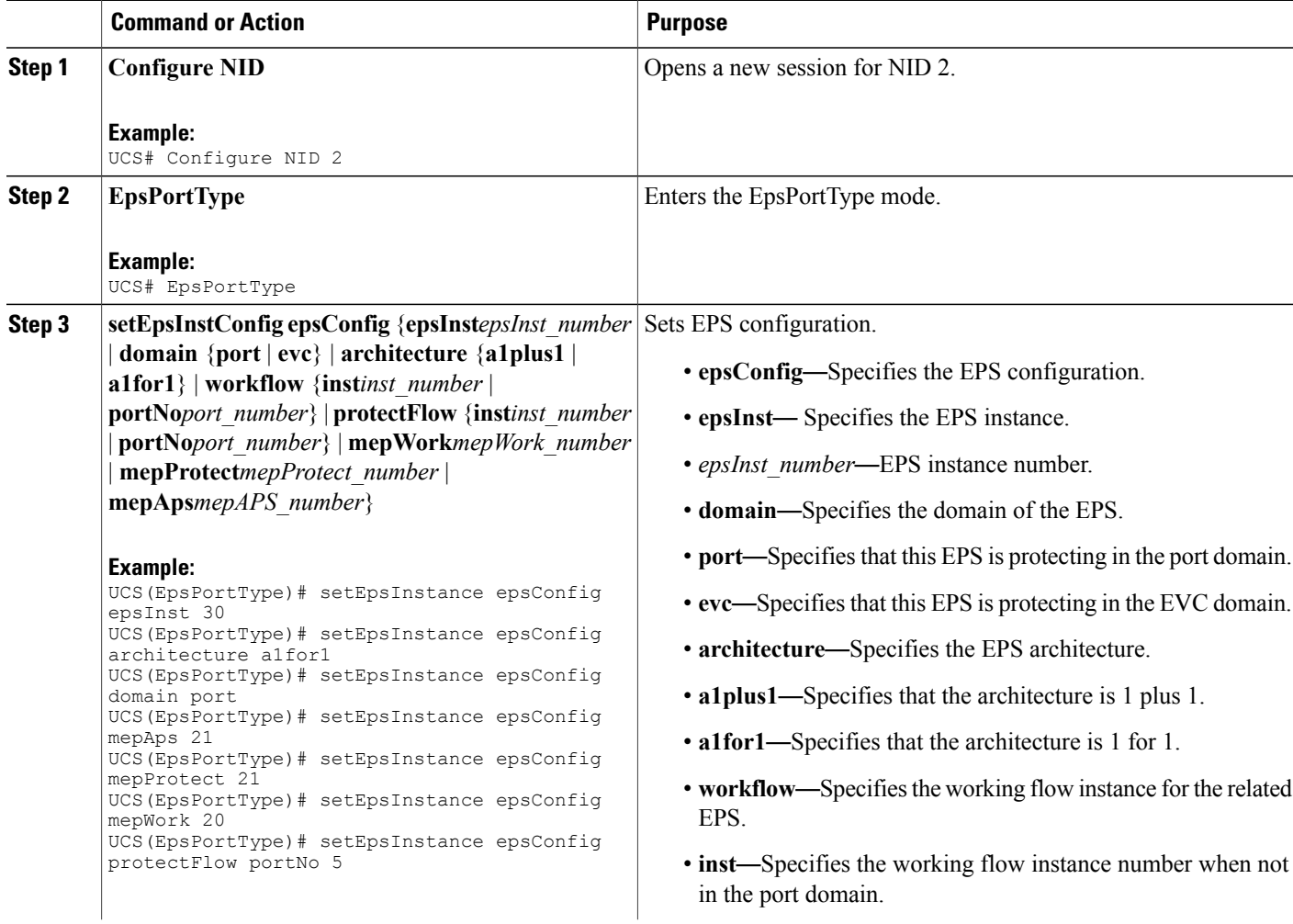

 $\overline{\mathsf{I}}$ 

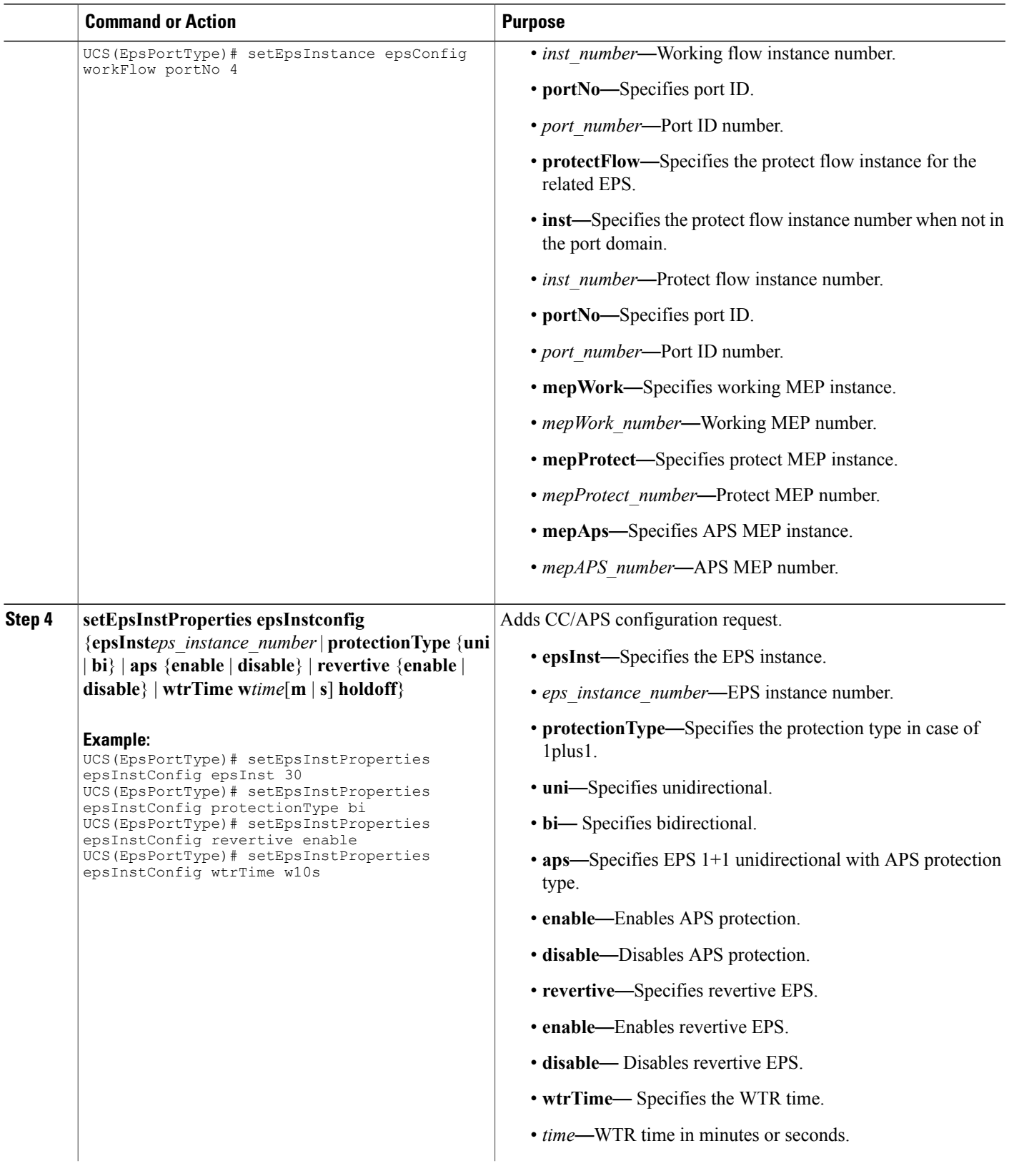

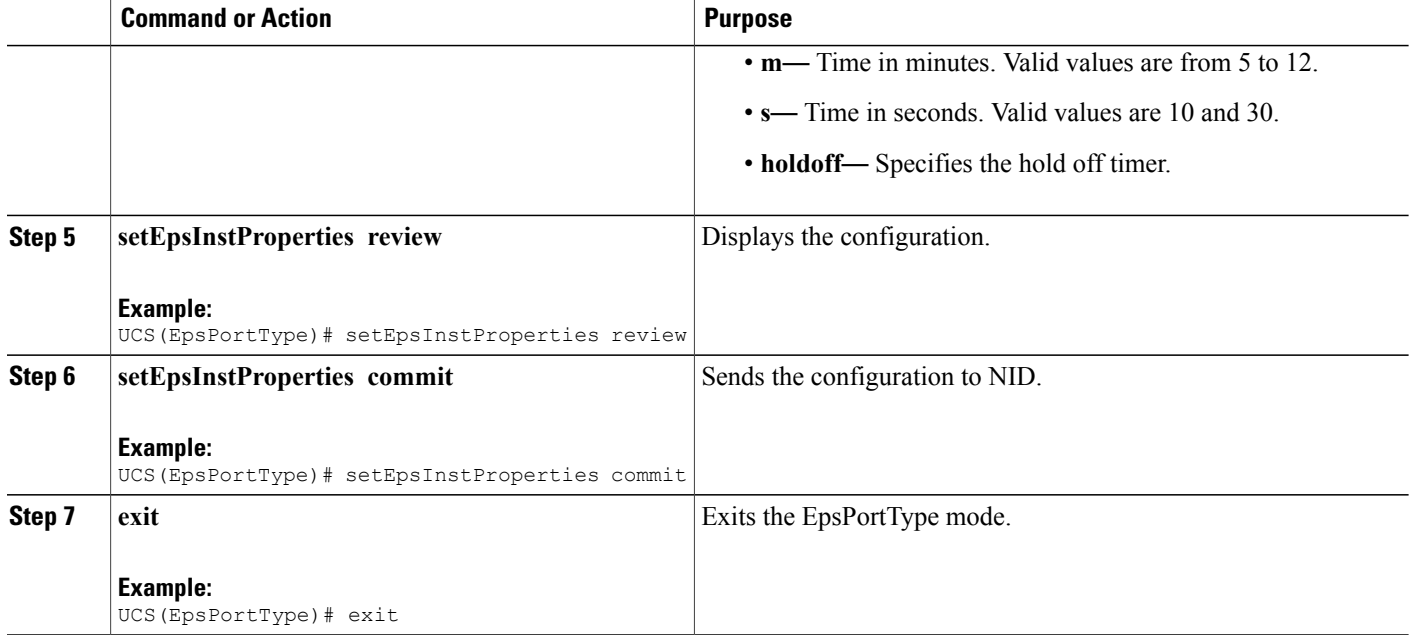

The example shows how to configure bidirectional EPS on NID-2:

```
UCS(EpsPortType)# setEpsInstance epsConfig epsInst 30
UCS(EpsPortType)# setEpsInstance epsConfig architecture a1for1
UCS(EpsPortType)# setEpsInstance epsConfig domain port
UCS(EpsPortType)# setEpsInstance epsConfig mepAps 21
UCS(EpsPortType)# setEpsInstance epsConfig mepProtect 21
UCS(EpsPortType)# setEpsInstance epsConfig mepWork 20
UCS(EpsPortType)# setEpsInstance epsConfig protectFlow portNo 5
UCS(EpsPortType)# setEpsInstance epsConfig workFlow portNo 4
UCS(EpsPortType)# setEpsInstProperties epsInstConfig epsInst 30
UCS(EpsPortType)# setEpsInstProperties epsInstConfig protectionType bi
UCS(EpsPortType)# setEpsInstProperties epsInstConfig revertive enable
UCS(EpsPortType)# setEpsInstProperties epsInstConfig wtrTime w10s
UCS(EpsPortType)# setEpsInstProperties review
UCS(EpsPortType)# setEpsInstProperties commit
UCS(EpsPortType)# exit
```
# **Displaying EPS**

# **DETAILED STEPS**

 $\overline{\phantom{a}}$ 

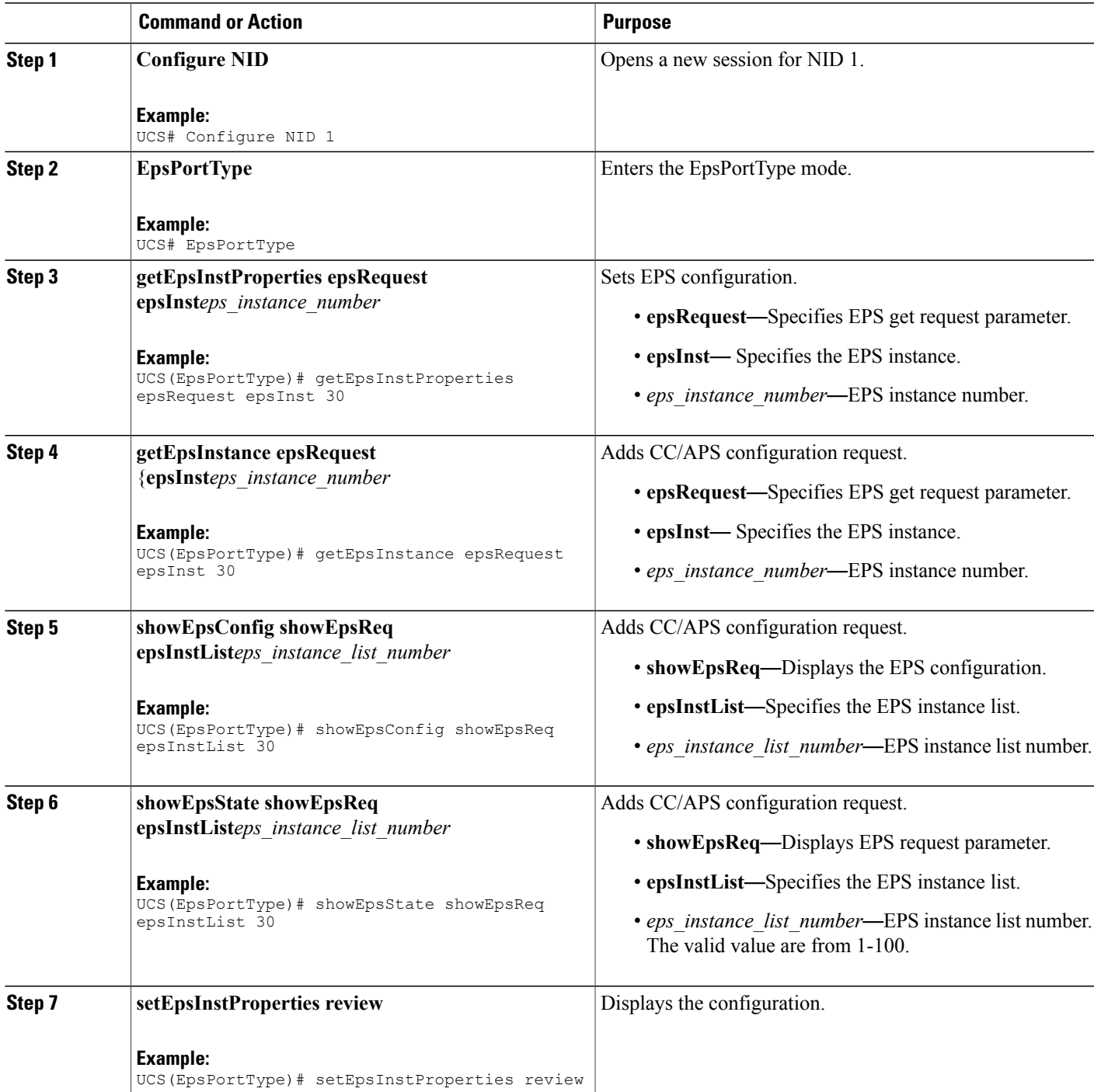

ι

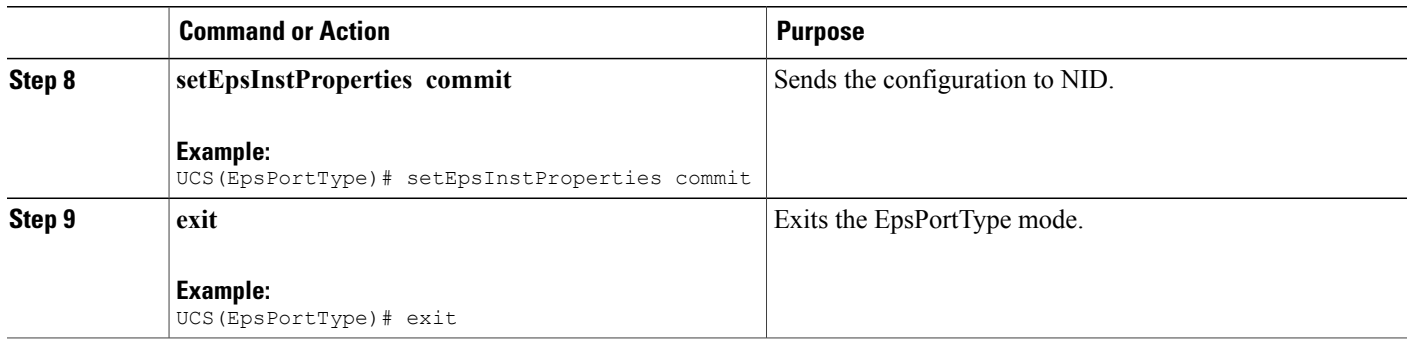

#### **Configuration Example**

The example shows how to display EPS:

```
UCS(EpsPortType)# getEpsInstProperties epsRequest epsInst 30
UCS(EpsPortType)# getEpsInstance epsRequest epsInst 30
UCS(EpsPortType)# showEpsConfig showEpsReq epsInstList 30
UCS(EpsPortType)# showEpsState showEpsReq epsInstList 30
UCS(EpsPortType)# setEpsInstProperties review
UCS(EpsPortType)# setEpsInstProperties commit
UCS(EpsPortType)# exit
```
# **Clearing EPS Wait-To-Restore Timer**

## **DETAILED STEPS**

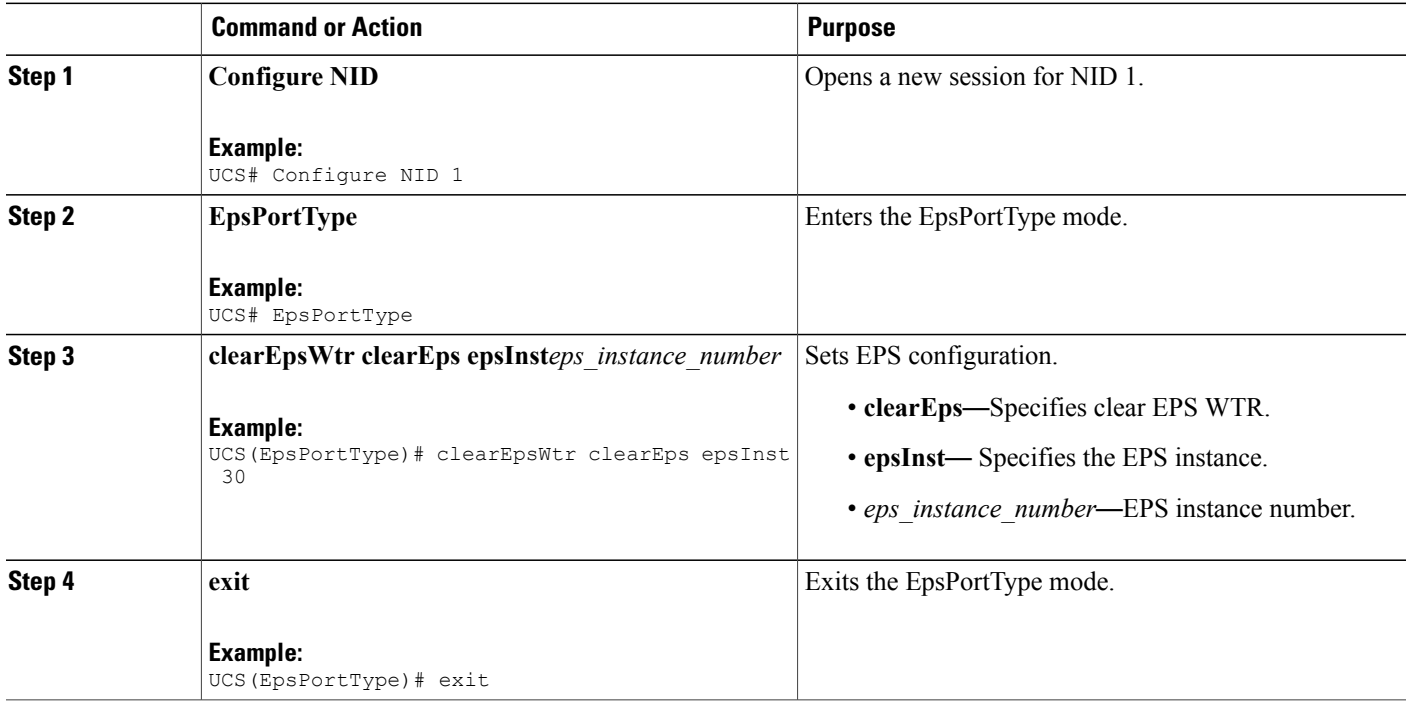

The example shows how to clear EPS:

UCS(EpsPortType)# clearEpsWtr clearEps epsInst 30 UCS(EpsPortType)# exit

# **Updating EPS**

### **DETAILED STEPS**

 $\mathbf I$ 

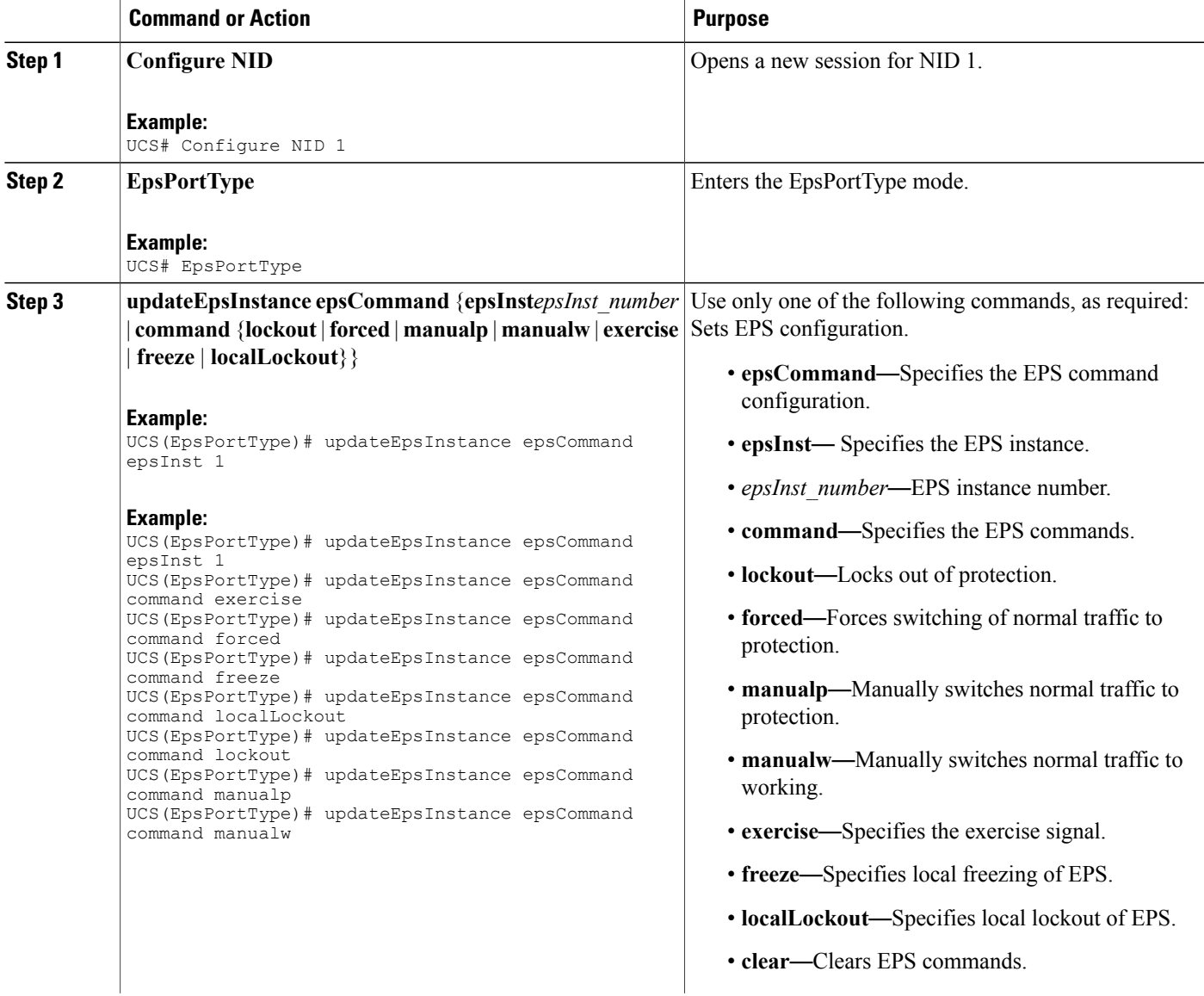

T

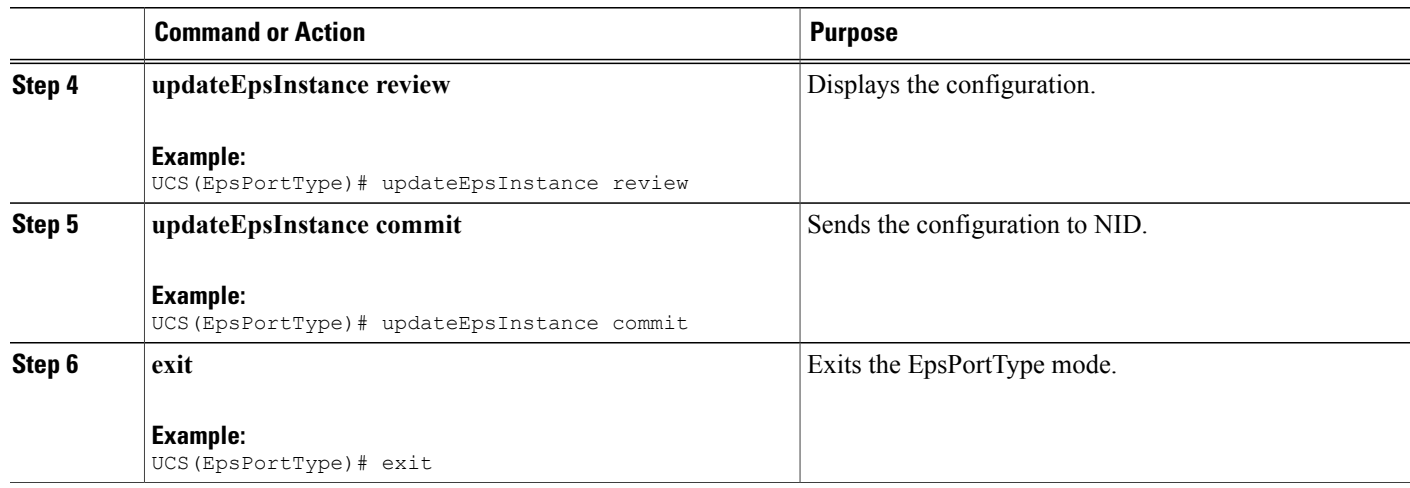

## **Configuration Example**

The example shows how to update EPS:

UCS(EpsPortType)# updateEpsInstance epsCommand epsInst 1 Use only one of the following commands, as required:

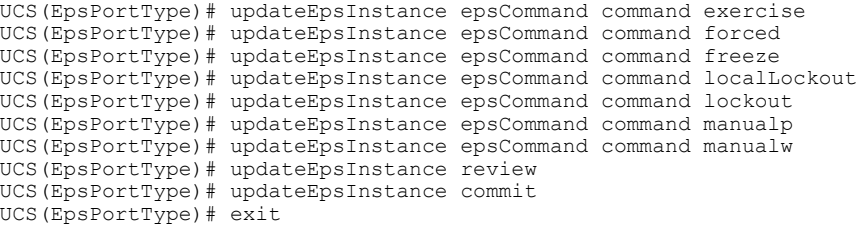

# **Deleting EPS**

## **Before You Begin**

- Architecture a1plus1 bidirectional
- Domain port

## **DETAILED STEPS**

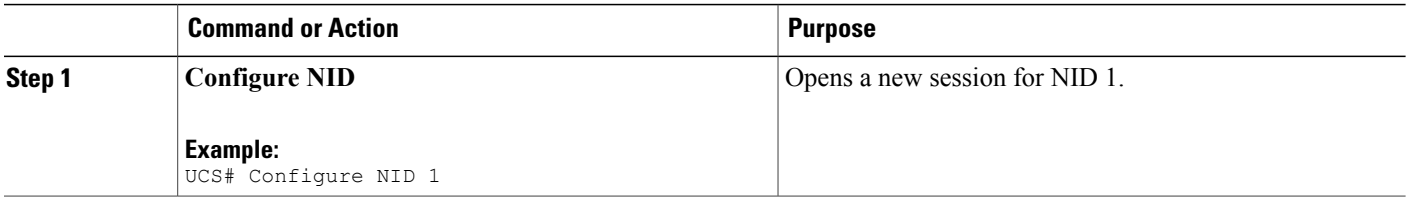

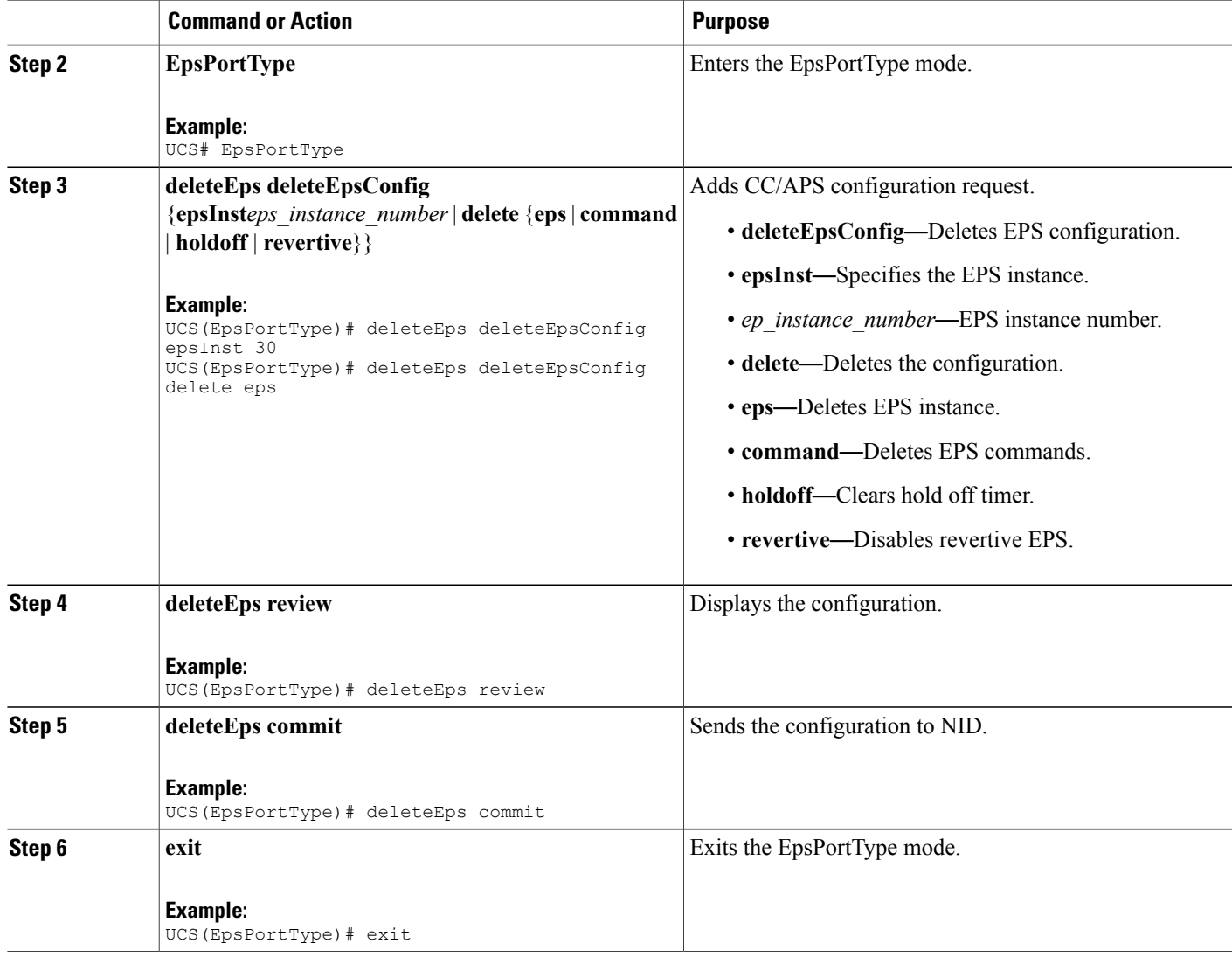

 $\mathbf I$ 

The example shows how to delete EPS:

UCS(EpsPortType)# deleteEps deleteEpsConfig epsInst 30 UCS(EpsPortType)# deleteEps deleteEpsConfig delete eps

UCS(EpsPortType)# deleteEps review UCS(EpsPortType)# deleteEps commit UCS(EpsPortType)# exit

 $\mathbf I$ 

# **Deleting EPS Command**

## **Before You Begin**

- Architecture a1plus1 bidirectional
- Domain port

### **DETAILED STEPS**

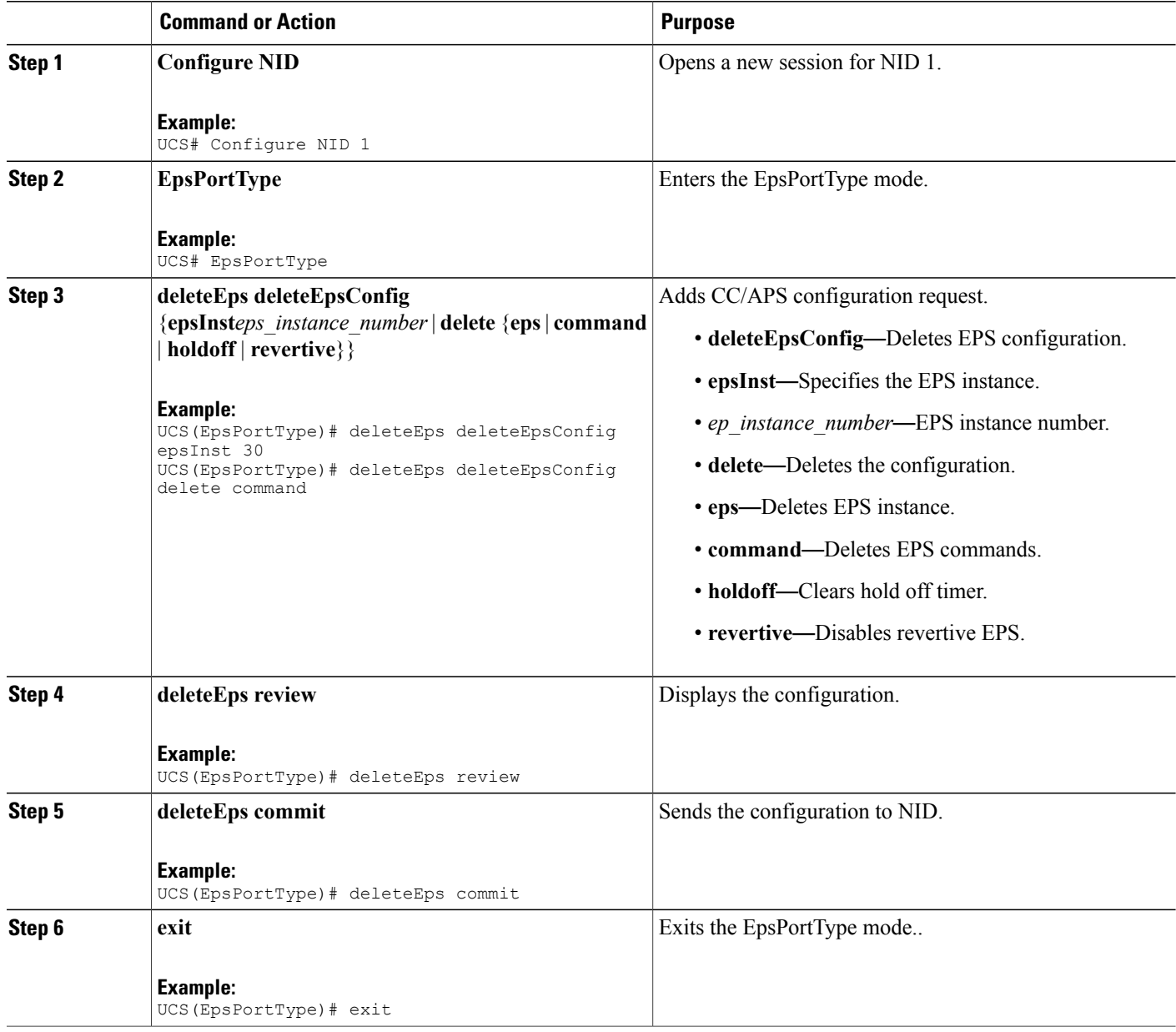

 **Cisco ME 1200 Series Carrier Ethernet Access Devices UCS Controller Configuration Guide, Cisco IOS 15.6(1)SN and Later Releases**

The example shows how to delete EPS command:

UCS(EpsPortType)# deleteEps deleteEpsConfig epsInst 30 UCS(EpsPortType)# deleteEps deleteEpsConfig delete command

```
UCS(EpsPortType)# deleteEps review
UCS(EpsPortType)# deleteEps commit
UCS(EpsPortType)# exit
```
# **Deleting EPS Hold Off Timer**

## **Before You Begin**

- Architecture a1plus1 bidirectional
- Domain port

### **DETAILED STEPS**

Г

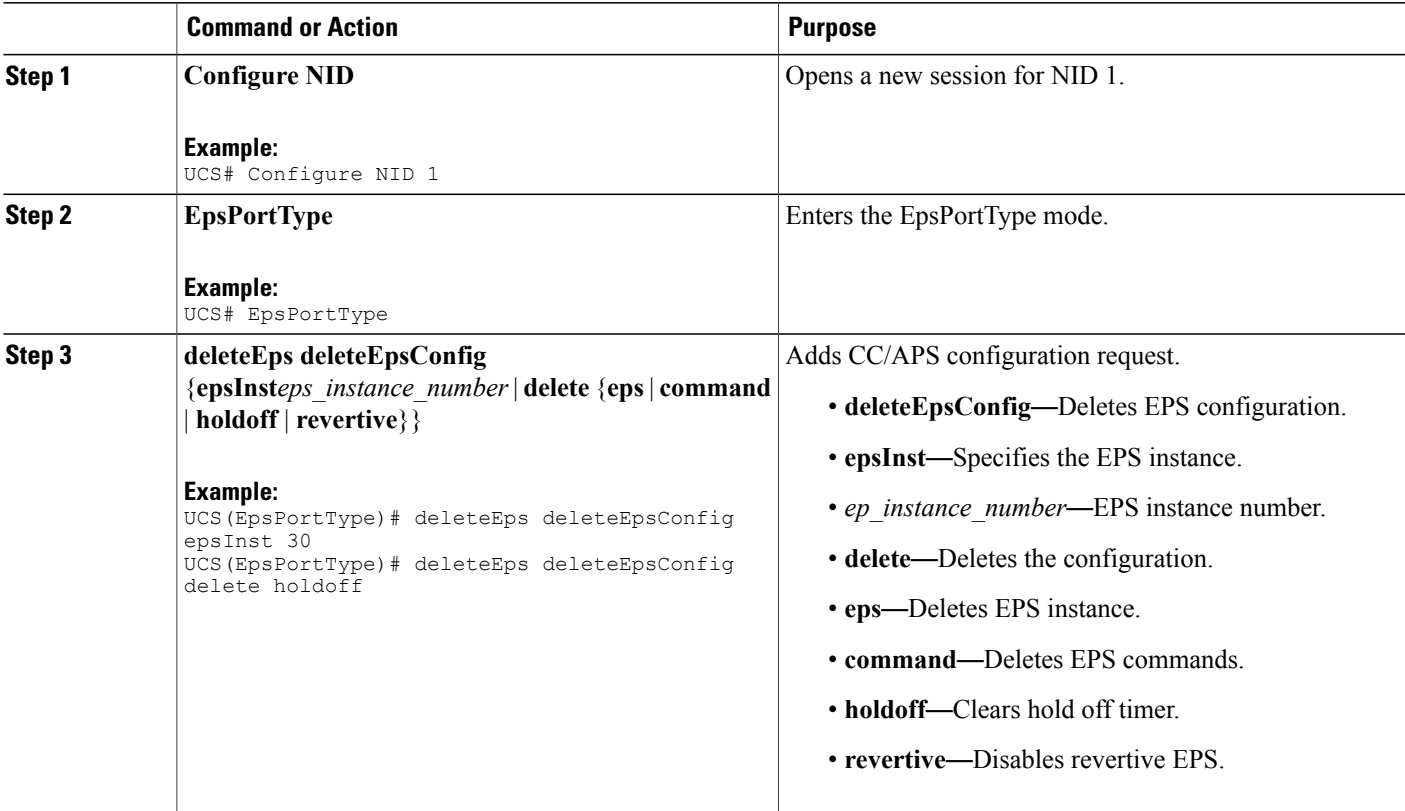

ι

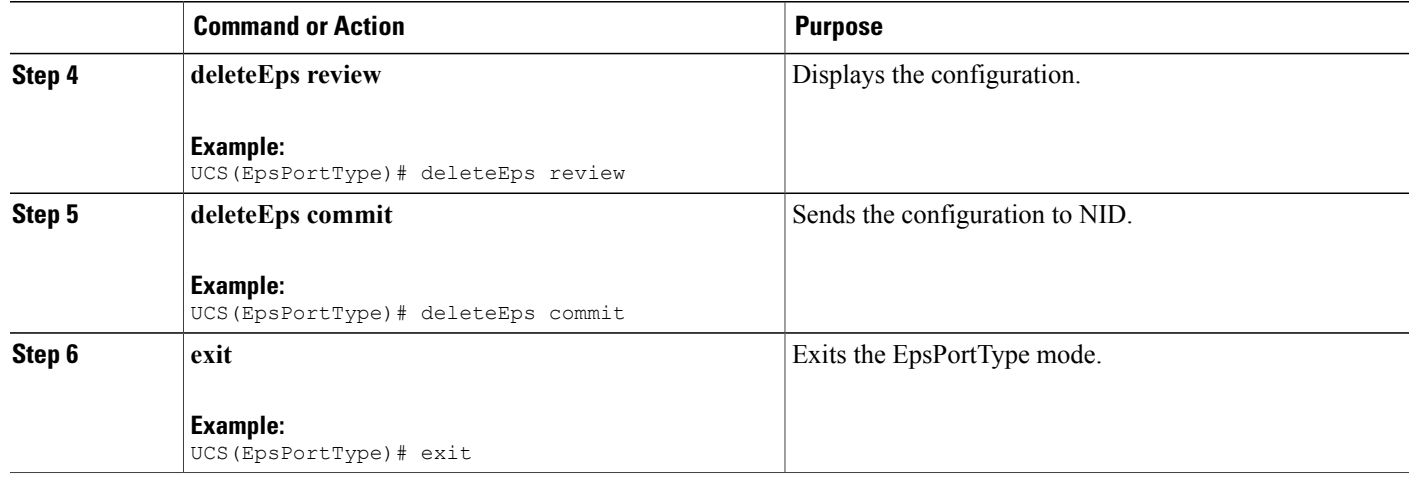

#### **Configuration Example**

The example shows how to delete EPS hold off timer:

```
UCS(EpsPortType)# deleteEps deleteEpsConfig epsInst 30
UCS(EpsPortType)# deleteEps deleteEpsConfig delete holdoff
UCS(EpsPortType)# deleteEps review
UCS(EpsPortType)# deleteEps commit
UCS(EpsPortType)# exit
```
# **Deleting EPS Revertive Timer**

## **Before You Begin**

- Architecture a1plus1 bidirectional
- Domain port

## **DETAILED STEPS**

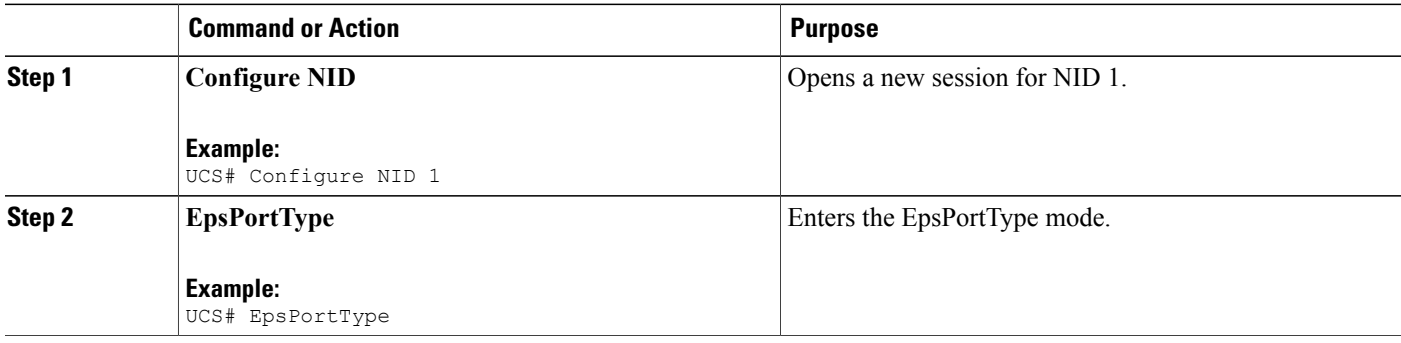

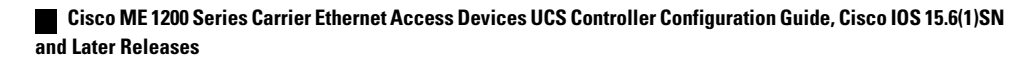

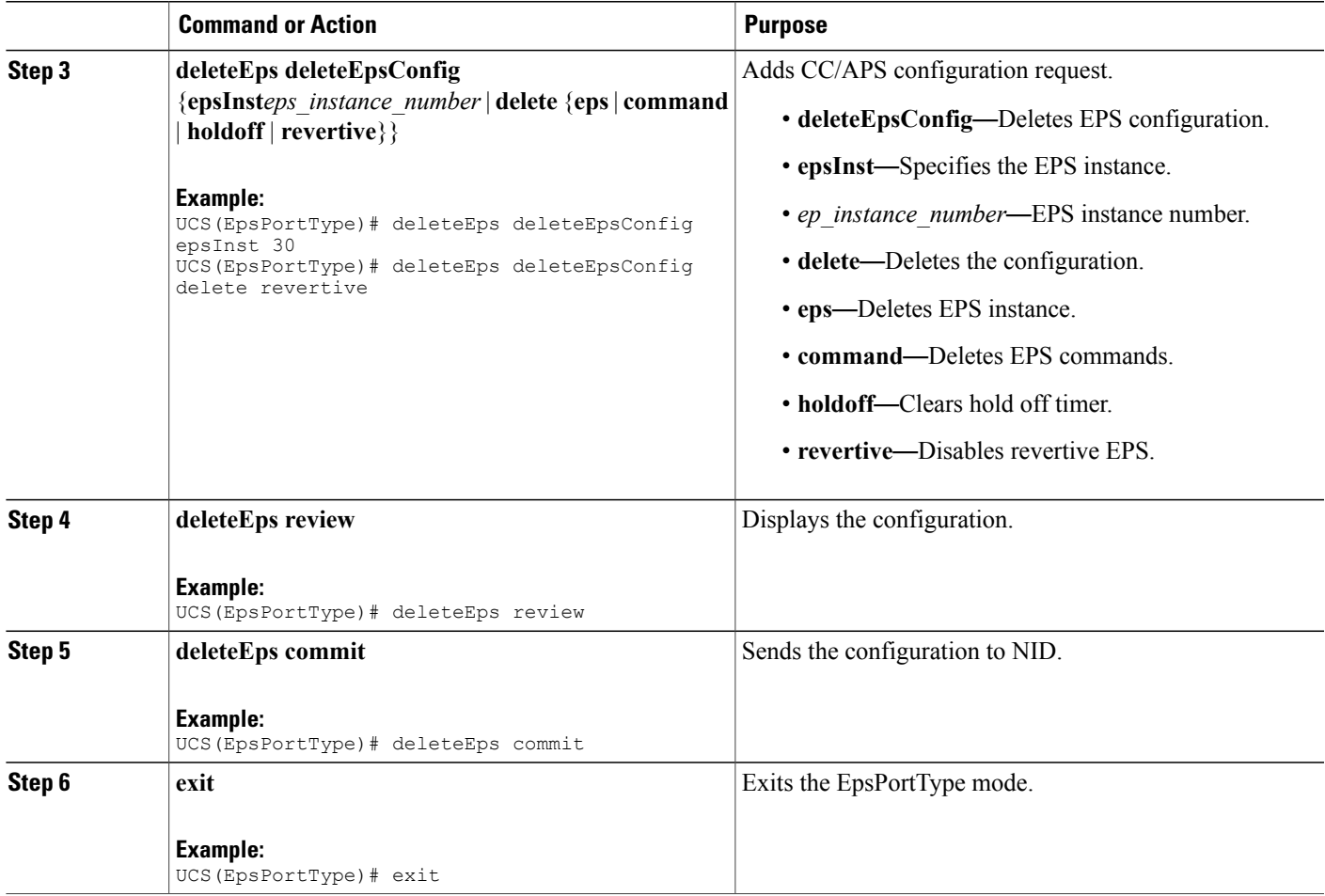

The example shows how to delete EPS revertive timer:

UCS(EpsPortType)# deleteEps deleteEpsConfig epsInst 30 UCS(EpsPortType)# deleteEps deleteEpsConfig delete revertive UCS(EpsPortType)# deleteEps review UCS(EpsPortType)# deleteEps commit UCS(EpsPortType)# exit

# <span id="page-394-0"></span>**Verifying EPS**

 $\mathbf I$ 

Use the following commands to verify the EPS status on the UCS controller.

• **showEpsConfig showEpsReq epsInstList 1**

This command displays the EPS configuration status on the NID. The following is a sample output from the command:

```
UCS(EpsPortType)# showEpsConfig showEpsReq epsInstList 1
UCS(EpsPortType)# showEpsConfig review
```

```
Commands in queue:
showEpsConfig showEpsReq epsInstList 1
UCS(EpsPortType)# showEpsConfig commit
```

```
Clearing Socket 5
xpinfo->value : 1Clearing Socket 5
 ShowEpsConfig Output.epsInfo.epsInstance[0].epsInst = 1
 ShowEpsConfig_Output.epsInfo.epsInstance[0].config.domain.t = 1ShowEpsConfig_Output.epsInfo.epsInstance[0].config.domain.u.port =
 'Port'
ShowEpsConfig Output.epsInfo.epsInstance[0].config.architecture.t =
1
ShowEpsConfig_Output.epsInfo.epsInstance[0].config.architecture.u.a1plus1
 = '1plus1'
 ShowEpsConfig Output.epsInfo.epsInstance[0].config.workFlow.t = 2
ShowEpsConfig_Output.epsInfo.epsInstance[0].config.workFlow.u.portNo
 = 1ShowEpsConfig Output.epsInfo.epsInstance[0].config.protectFlow.t = 2
ShowEpsConfig_Output.epsInfo.epsInstance[0].config.protectFlow.u.portNo
 = 1ShowEpsConfig Output.epsInfo.epsInstance[0].config.mepWork = 1
 ShowEpsConfig_Output.epsInfo.epsInstance[0].config.mepProtect = 1
 ShowEpsConfig_Output.epsInfo.epsInstance[0].config.mepAps = 1
ShowEpsConfig_Output.epsInfo.epsInstance[0].instConfig.protectionType.t
 = 1ShowEpsConfig_Output.epsInfo.epsInstance[0].instConfig.protectionType.u.uni
 = 'unidirectional'
ShowEpsConfig Output.epsInfo.epsInstance[0].instConfig.revertive.t =
 \mathcal{D}ShowEpsConfig_Output.epsInfo.epsInstance[0].instConfig.revertive.u.disable
 = 'Disable'
 ShowEpsConfig_Output.epsInfo.epsInstance[0].instConfig.aps.t = 2
ShowEpsConfig Output.epsInfo.epsInstance[0].instConfig.aps.u.disable
 = 'Disable'
 ShowEpsConfig Output.epsInfo.epsInstance[0].instConfig.wtrTime.t = 1
ShowEpsConfig_Output.epsInfo.epsInstance[0].instConfig.wtrTime.u.w10m
 = ''
 ShowEpsConfig_Output.epsInfo.epsInstance[0].instConfig.holdoff = 100
 ShowEpsConfig Output.epsInfo.epsInstance[0].command.t = 2
 ShowEpsConfig_Output.epsInfo.epsInstance[0].command.u.forced = 'forced'
 ShowEpsConfig Commit Success!!!
• showEpsState showEpsReq epsInstList 1
```
This command displays the EPS status on the NID. The following is a sample output from the command:

UCS(EpsPortType)# **showEpsState showEpsReq epsInstList 1** UCS(EpsPortType)# **showEpsState review**

```
Commands in queue:
 showEpsState showEpsReq epsInstList 1
```
 **Cisco ME 1200 Series Carrier Ethernet Access Devices UCS Controller Configuration Guide, Cisco IOS 15.6(1)SN and Later Releases**
UCS(EpsPortType)# **showEpsState commit**

```
Clearing Socket 5 Clearing Socket 5
ShowEpsState Output.epsStateInfo.epsInst[0].epsInst = 1
ShowEpsState_Output.epsStateInfo.epsInst[0].protectionState = 'Disable'
ShowEpsState_Output.epsStateInfo.epsInst[0].wFlow = 'Ok'
ShowEpsState_Output.epsStateInfo.epsInst[0].pFlow = 'Ok'
ShowEpsState_Output.epsStateInfo.epsInst[0].transmitAps = 'LO'
ShowEpsState_Output.epsStateInfo.epsInst[0].receiveAps = 'LO'
ShowEpsState Output.epsStateInfo.epsInst[0].architectureMismatch =
true
ShowEpsState_Output.epsStateInfo.epsInst[0].APSOnWorking = true
ShowEpsState_Output.epsStateInfo.epsInst[0].switchingIncomplete = true
ShowEpsState_Output.epsStateInfo.epsInst[0].noAPSReceived = true
ShowEpsState_Output.epsStateInfo.epsInst[0].txApsRe = 1
ShowEpsState_Output.epsStateInfo.epsInst[0].txApsBr = 2200564160
ShowEpsState_Output.epsStateInfo.epsInst[0].rxApsRe = 2200566368
ShowEpsState_Output.epsStateInfo.epsInst[0].rxApsBr = 2222748384
```

```
ShowEpsState Commit Success!!!
```
 $\overline{\phantom{a}}$ 

 $\mathbf I$ 

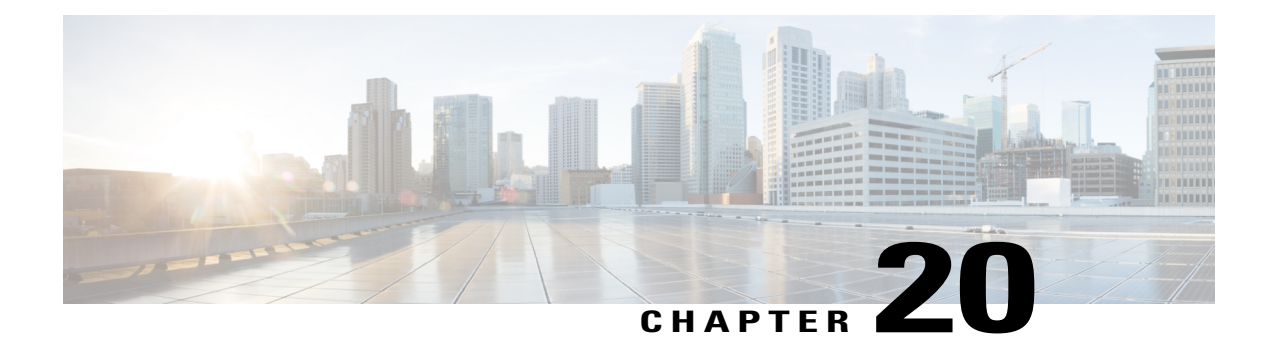

# **Configuring ERPS**

This document describes the Ethernet Ring Protection Switching (ERPS) feature and configuration steps to implement protection switching mechanisms for Ethernet layer ring topologies.

- [Prerequisites](#page-398-0) for Configuring ERPS, page 377
- Restrictions for [Configuring](#page-398-1) ERPS, page 377
- [Information](#page-398-2) About ERPS, page 377
- How to [Provision](#page-399-0) ERPS, page 378
- [Verifying](#page-422-0) ERPS, page 401

### <span id="page-398-1"></span><span id="page-398-0"></span>**Prerequisites for Configuring ERPS**

- NID must be added to the controller.
- NID must be accessible from the controller.
- NID must have an IP address.

# <span id="page-398-2"></span>**Restrictions for Configuring ERPS**

- Maintenance End Point (MEP) is not supported on Ethernet Virtual Connections (EVC) bridge domain.
- MEP domain for control VLAN is only on Port or VLAN.

## **Information About ERPS**

The ITU-T G.8032 ERPS feature implements protection switching mechanisms for Ethernet layer ring topologies. This feature uses the G.8032 Ethernet Ring Protection (ERP) protocol, defined in ITU-T G.8032, to provide protection for Ethernet traffic in a ring topology, while ensuring that no loops are within the ring at the Ethernet layer. The loops are prevented by blocking traffic on either a predetermined link or a failed link.

 $\overline{\phantom{a}}$ 

The following figure shows the topology used for provisioning ERPS on NID-1 and NID-2 using the UCS Controller.

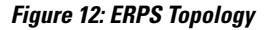

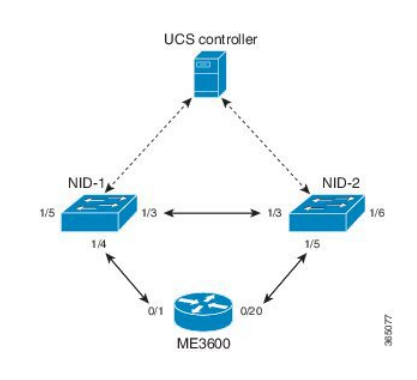

# <span id="page-399-0"></span>**How to Provision ERPS**

### **Creating VLAN on NID-1**

### **DETAILED STEPS**

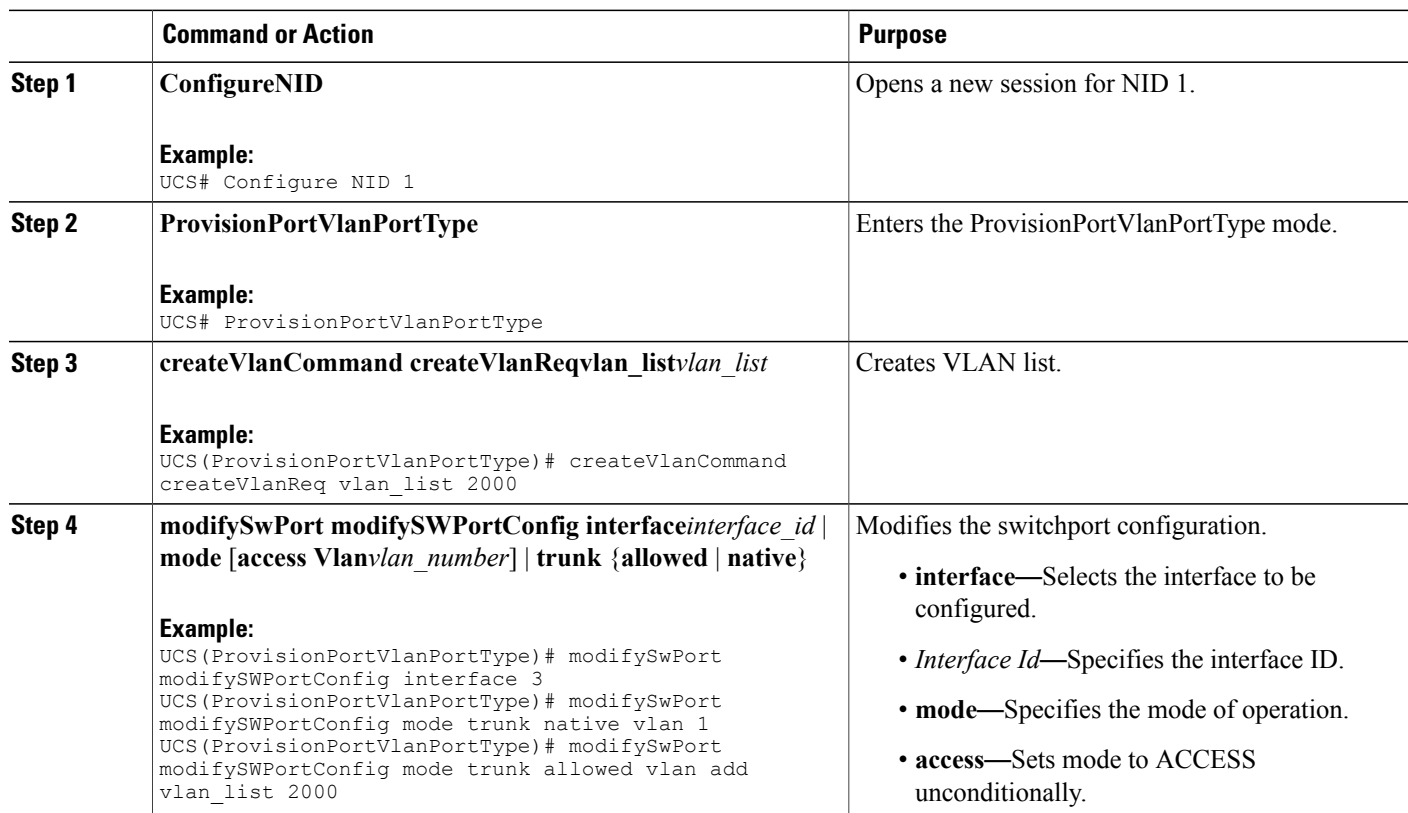

#### **Cisco ME 1200 Series Carrier Ethernet Access Devices UCS Controller Configuration Guide, Cisco IOS 15.6(1)SN and Later Releases**

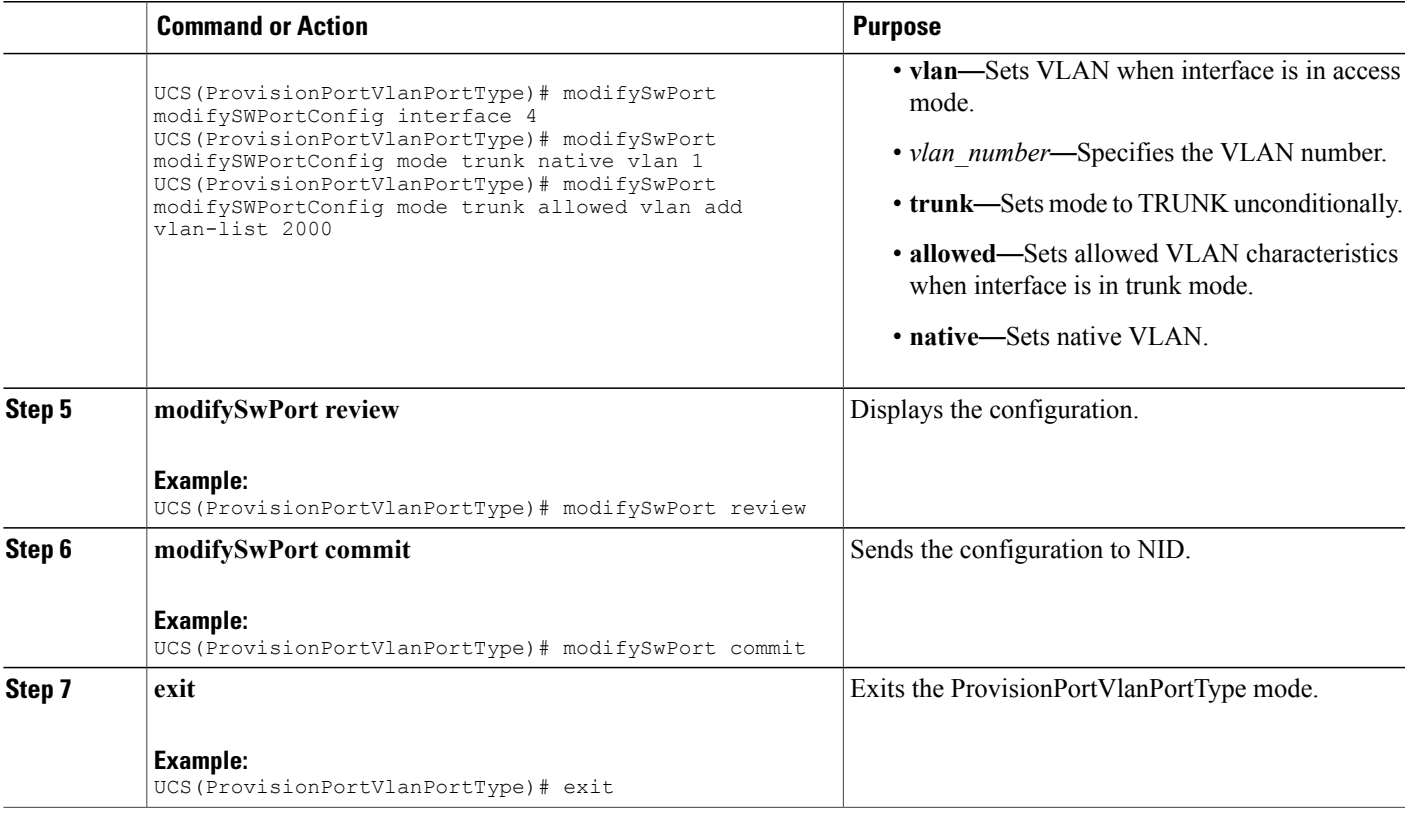

The example shows how to create VLAN on NID-1:

UCS(config-controller-ProvisionPortVlanPortType)# createVlanCommand createVlanReq vlan\_list 2000

UCS(ProvisionPortVlanPortType)# modifySwPort modifySWPortConfig interface 3 UCS(ProvisionPortVlanPortType)# modifySwPort modifySWPortConfig mode trunk native vlan 1 UCS(ProvisionPortVlanPortType)# modifySwPort modifySWPortConfig mode trunk allowed vlan add vlan\_list 2000 UCS(ProvisionPortVlanPortType)# modifySwPort modifySWPortConfig interface 4 UCS(ProvisionPortVlanPortType)# modifySwPort modifySWPortConfig mode trunk native vlan 1 UCS(ProvisionPortVlanPortType)# modifySwPort modifySWPortConfig mode trunk allowed vlan add vlan\_list 2000 UCS(ProvisionPortVlanPortType)# modifySwPort review

```
UCS(ProvisionPortVlanPortType)# modifySwPort commit
UCS(ProvisionPortVlanPortType)# exit
```
 $\mathbf I$ 

# **Creating MEP on Port 1 of NID-1**

### **DETAILED STEPS**

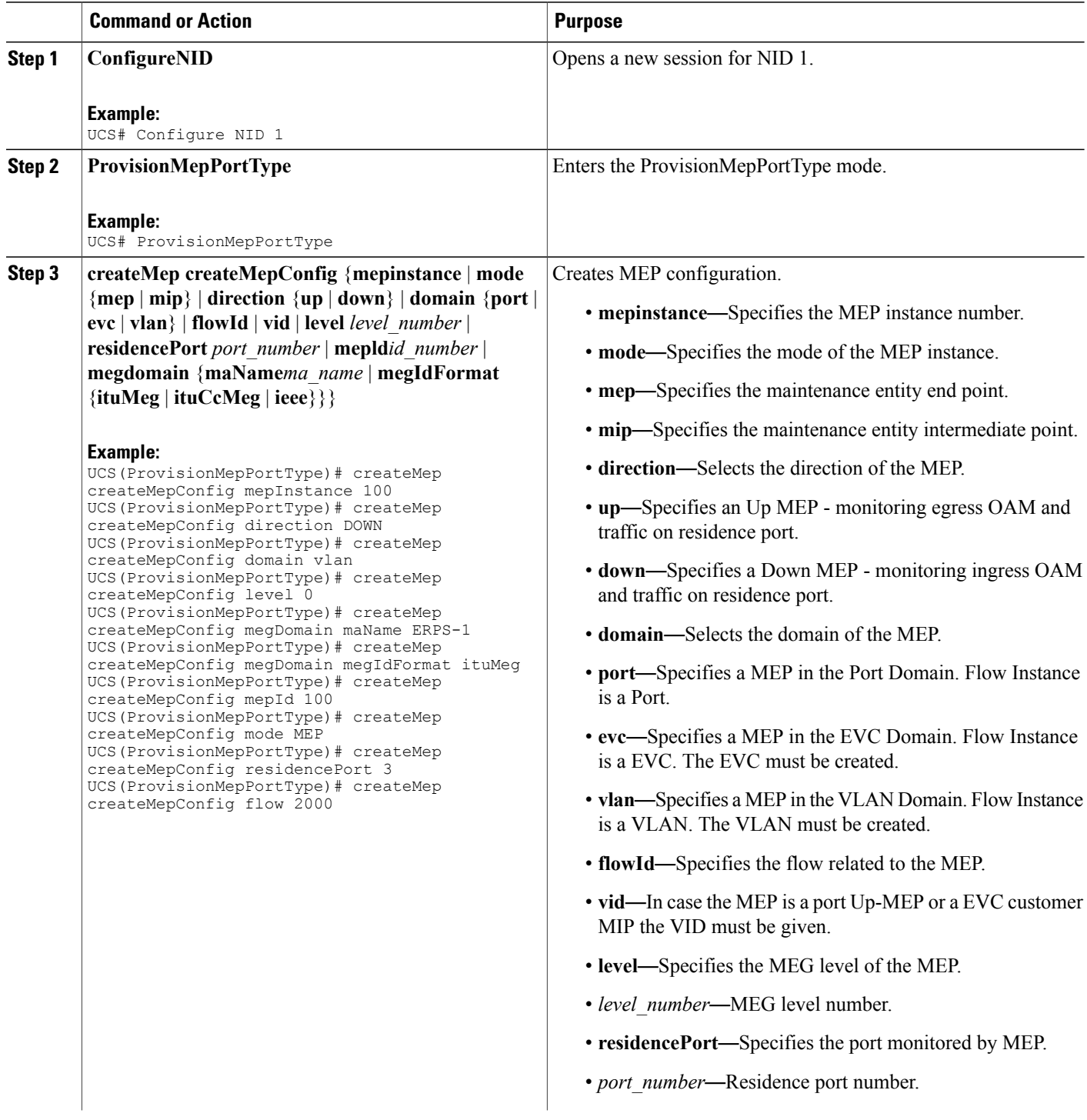

 $\overline{\mathsf{I}}$ 

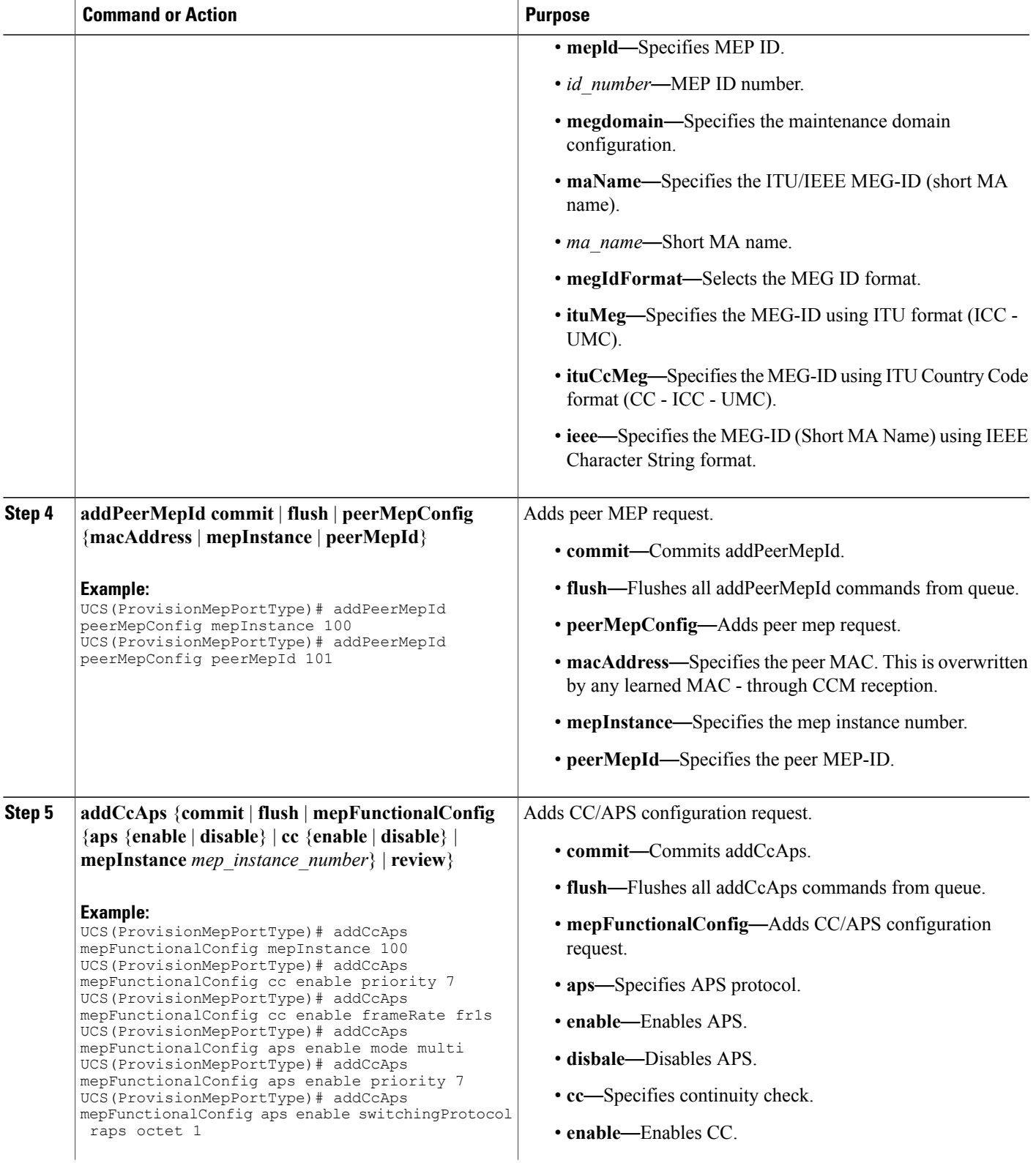

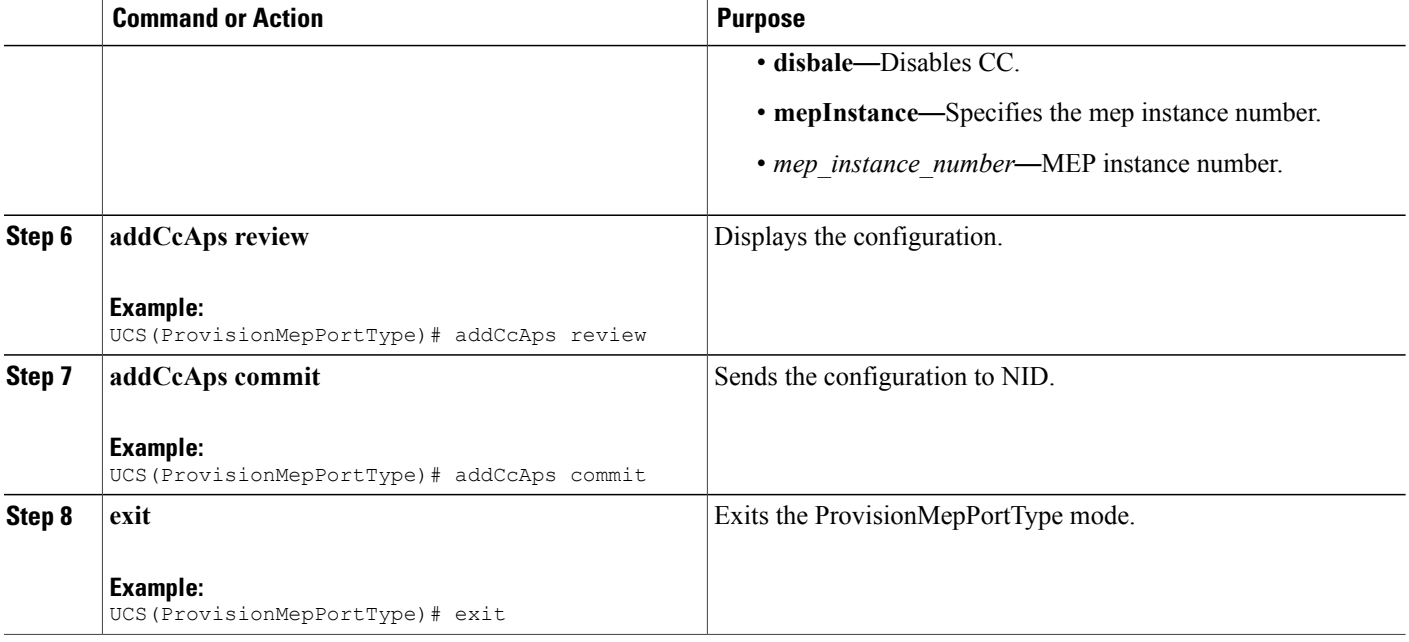

The example shows how to create MEP on port 1 of NID-1:

```
UCS(ProvisionMepPortType)# createMep createMepConfig mepInstance 100
UCS(ProvisionMepPortType)# createMep createMepConfig direction DOWN
UCS(ProvisionMepPortType)# createMep createMepConfig domain vlan
UCS(ProvisionMepPortType)# createMep createMepConfig level 0
UCS(ProvisionMepPortType)# createMep createMepConfig megDomain maName ERPS-1
UCS(ProvisionMepPortType)# createMep createMepConfig megDomain megIdFormat ituMeg
UCS(ProvisionMepPortType)# createMep createMepConfig mepId 100
UCS(ProvisionMepPortType)# createMep createMepConfig mode MEP
UCS(ProvisionMepPortType)# createMep createMepConfig residencePort 3
UCS(ProvisionMepPortType)# createMep createMepConfig flow 2000
UCS(ProvisionMepPortType)# addPeerMepId peerMepConfig mepInstance 100
UCS(ProvisionMepPortType)# addPeerMepId peerMepConfig peerMepId 101
UCS(ProvisionMepPortType)# addCcAps mepFunctionalConfig mepInstance 100
UCS(ProvisionMepPortType)# addCcAps mepFunctionalConfig cc enable priority 7
UCS(ProvisionMepPortType)# addCcAps mepFunctionalConfig cc enable frameRate fr1s
UCS(ProvisionMepPortType)# addCcAps mepFunctionalConfig aps enable mode multi
UCS(ProvisionMepPortType)# addCcAps mepFunctionalConfig aps enable priority 7
UCS(ProvisionMepPortType)# addCcAps mepFunctionalConfig aps enable switchingProtocol raps
octet 1
UCS(ProvisionMepPortType)# addCcAps review
UCS(ProvisionMepPortType)# addCcAps commit
UCS(ProvisionMepPortType)# exit
```
# **Creating MEP on Port 2 of NID-1**

### **DETAILED STEPS**

 $\overline{\phantom{a}}$ 

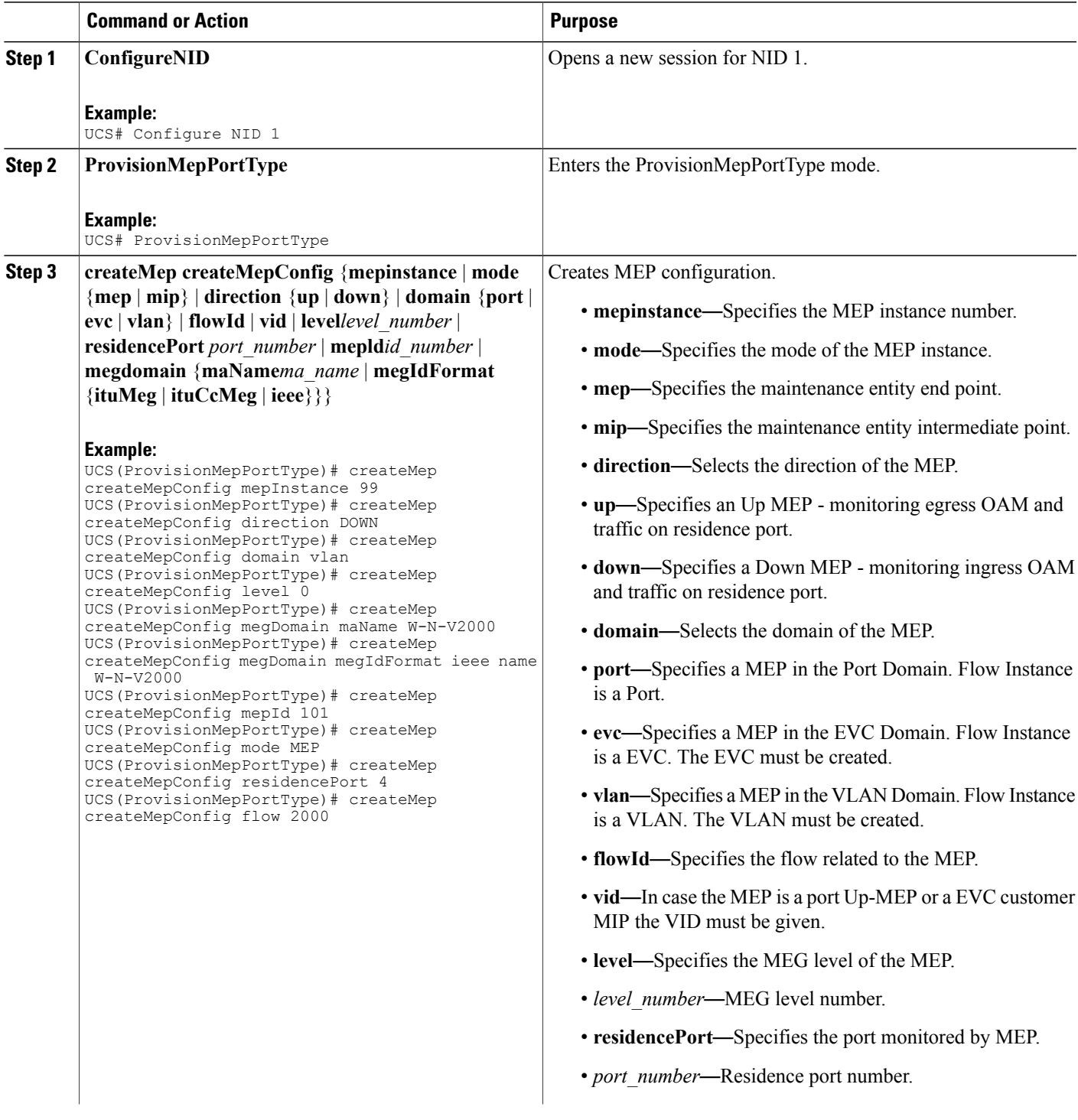

 $\mathbf l$ 

 $\mathbf I$ 

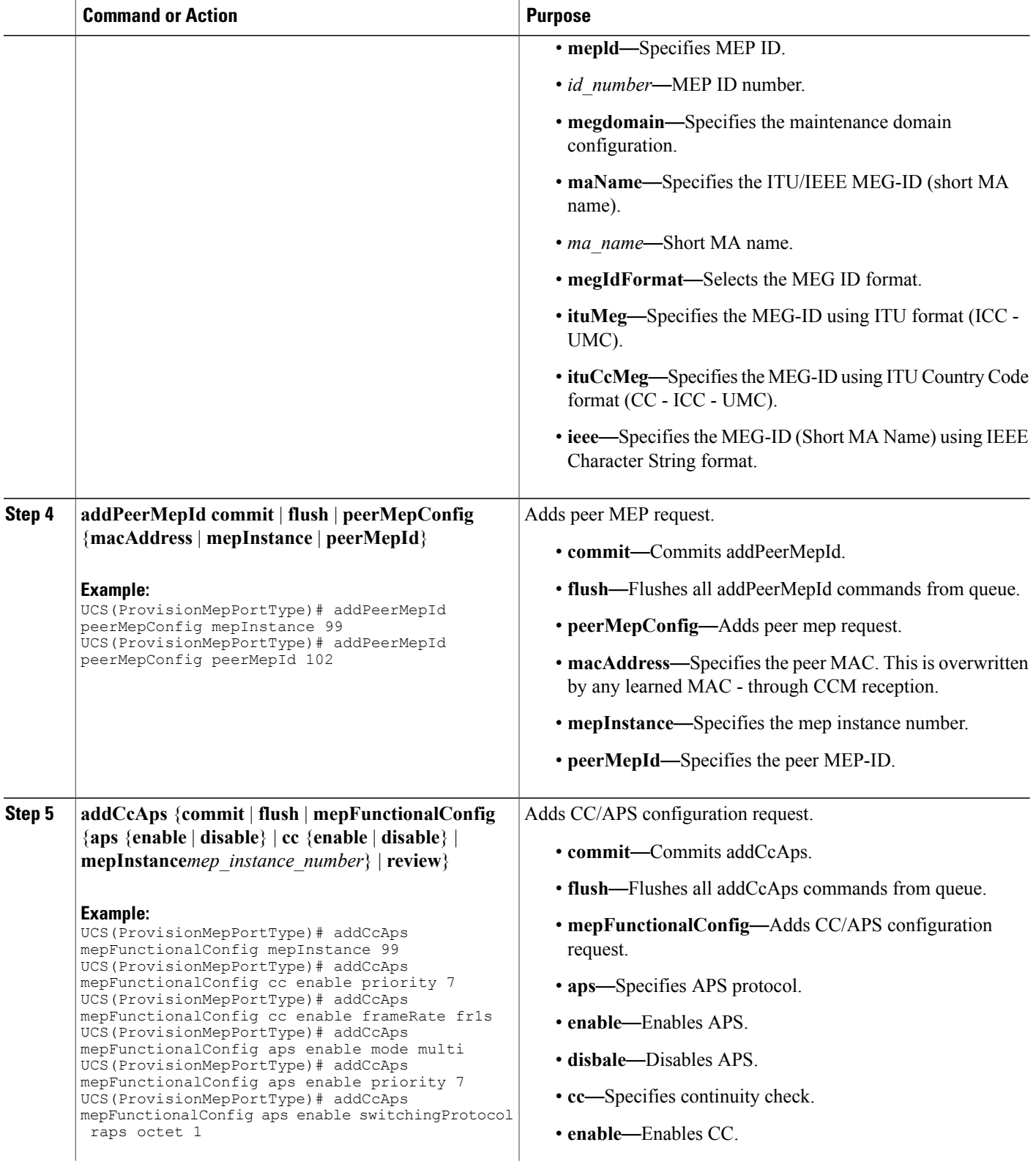

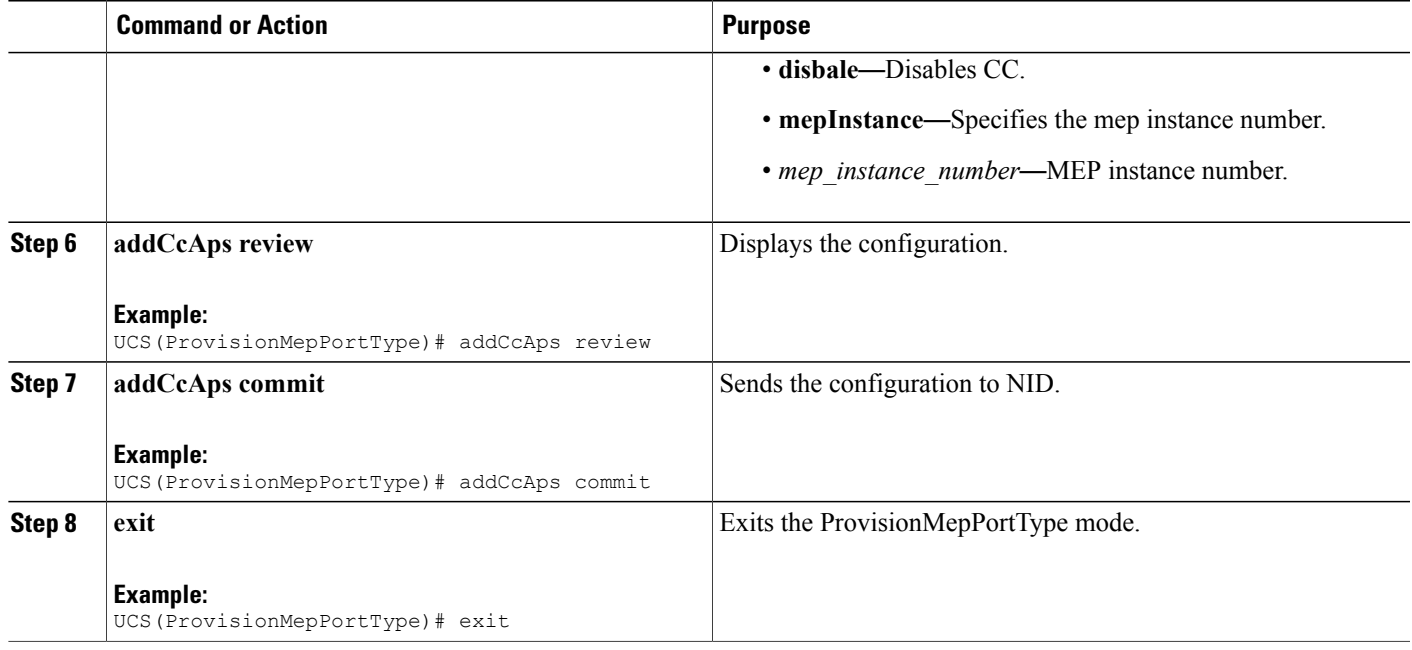

The example shows how to create MEP on port2 of NID-1:

```
UCS(ProvisionMepPortType)# createMep createMepConfig mepInstance 99
UCS(ProvisionMepPortType)# createMep createMepConfig direction DOWN
UCS(ProvisionMepPortType)# createMep createMepConfig domain vlan
UCS(ProvisionMepPortType)# createMep createMepConfig level 0
UCS(ProvisionMepPortType)# createMep createMepConfig megDomain maName W-N-V2000
UCS(ProvisionMepPortType)# createMep createMepConfig megDomain megIdFormat ieee name W-N-V2000
UCS(ProvisionMepPortType)# createMep createMepConfig mepId 101
UCS(ProvisionMepPortType)# createMep createMepConfig mode MEP
UCS(ProvisionMepPortType)# createMep createMepConfig residencePort 4
UCS(ProvisionMepPortType)# createMep createMepConfig flow 2000
UCS(ProvisionMepPortType)# addPeerMepId peerMepConfig mepInstance 99
UCS(ProvisionMepPortType)# addPeerMepId peerMepConfig peerMepId 102
UCS(ProvisionMepPortType)# addCcAps mepFunctionalConfig mepInstance 99
UCS(ProvisionMepPortType)# addCcAps mepFunctionalConfig cc enable priority 7
UCS(ProvisionMepPortType)# addCcAps mepFunctionalConfig cc enable frameRate fr1s
UCS(ProvisionMepPortType)# addCcAps mepFunctionalConfig aps enable mode multi
UCS(ProvisionMepPortType)# addCcAps mepFunctionalConfig aps enable priority 7
UCS(ProvisionMepPortType)# addCcAps mepFunctionalConfig aps enable switchingProtocol raps
octet 1
UCS(ProvisionMepPortType)# addCcAps review
UCS(ProvisionMepPortType)# addCcAps commit
UCS(ProvisionMepPortType)# exit
```
T

# **Configuring ERPS on NID-1**

### **DETAILED STEPS**

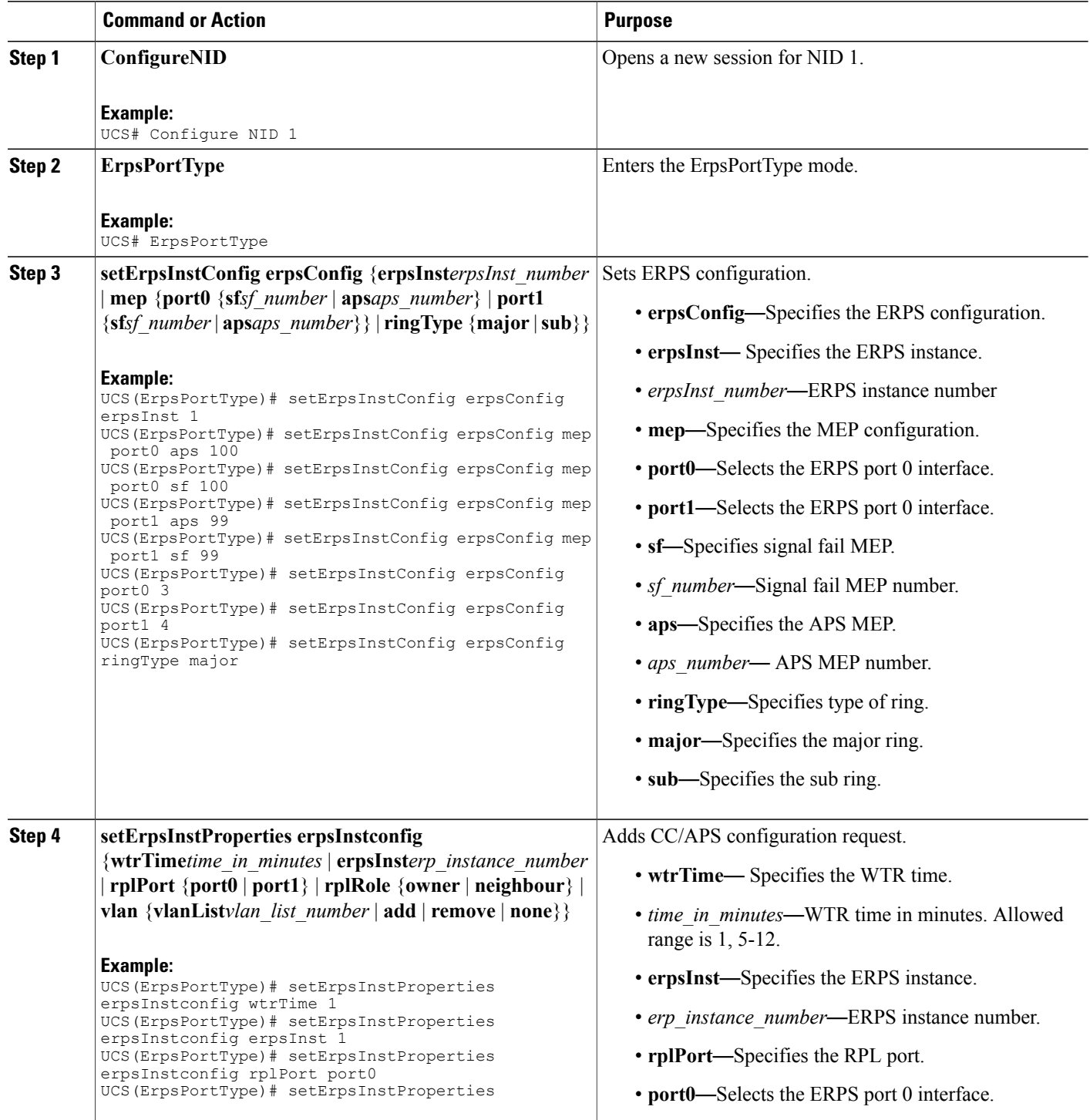

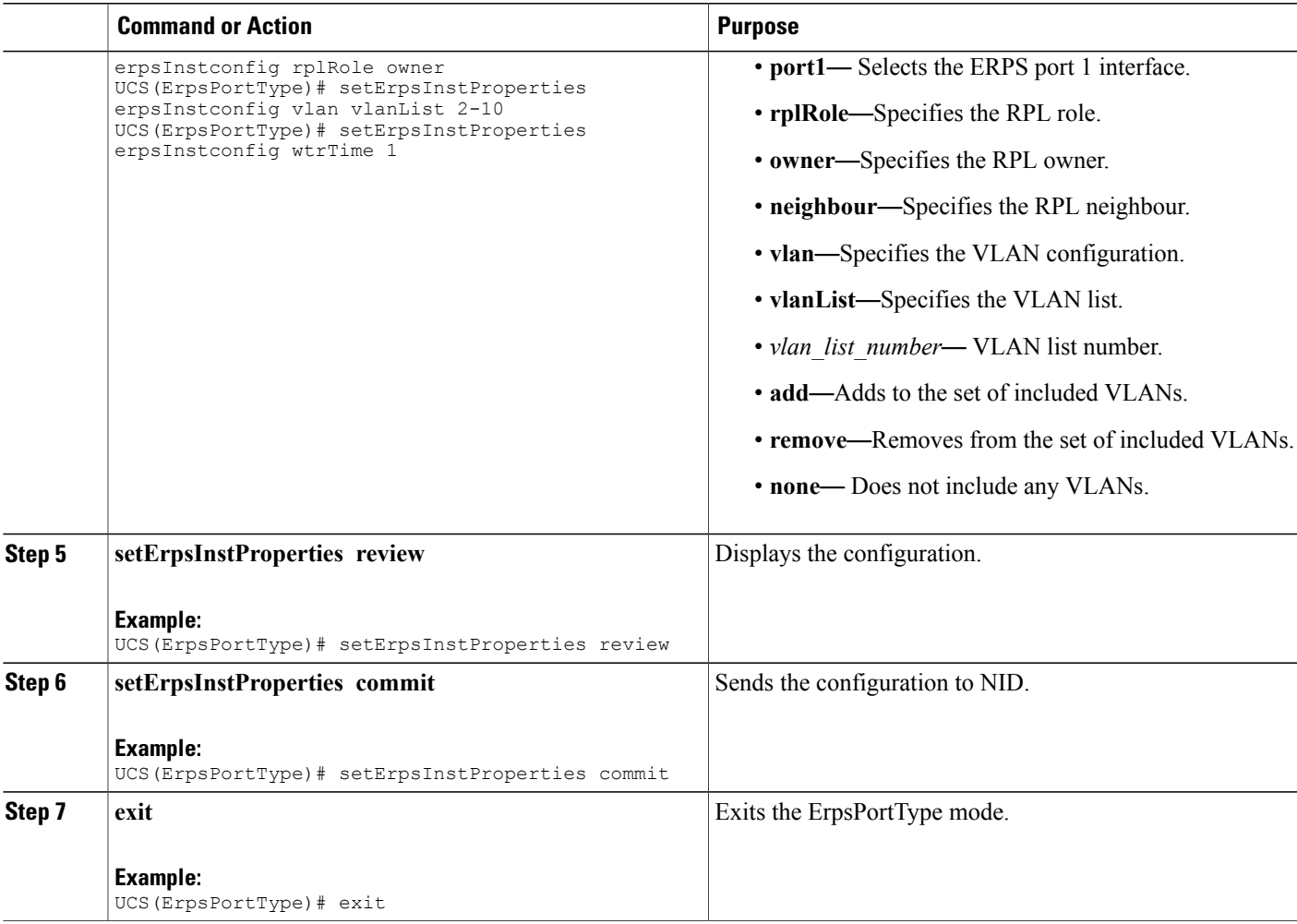

The example shows how to configure ERPS on NID-1:

```
UCS(ErpsPortType)# setErpsInstConfig erpsConfig erpsInst 1
UCS(ErpsPortType)# setErpsInstConfig erpsConfig mep port0 aps 100
UCS(ErpsPortType)# setErpsInstConfig erpsConfig mep port0 sf 100
UCS(ErpsPortType)# setErpsInstConfig erpsConfig mep port1 aps 99
UCS(ErpsPortType)# setErpsInstConfig erpsConfig mep port1 sf 99
UCS(ErpsPortType)# setErpsInstConfig erpsConfig port0 3
UCS(ErpsPortType)# setErpsInstConfig erpsConfig port1 4
UCS(ErpsPortType)# setErpsInstConfig erpsConfig ringType major
UCS(ErpsPortType)# setErpsInstProperties erpsInstconfig wtrTime 1
UCS(ErpsPortType)# setErpsInstProperties erpsInstconfig erpsInst 1
UCS(ErpsPortType)# setErpsInstProperties erpsInstconfig rplPort port0
UCS(ErpsPortType)# setErpsInstProperties erpsInstconfig rplRole owner
UCS(ErpsPortType)# setErpsInstProperties erpsInstconfig vlan vlanList 2-10
UCS(ErpsPortType)# setErpsInstProperties erpsInstconfig wtrTime 1
UCS(ErpsPortType)# setErpsInstProperties review
UCS(ErpsPortType)# setErpsInstProperties commit
UCS(ErpsPortType)# exit
```
T

# **Creating VLAN on NID-2**

### **DETAILED STEPS**

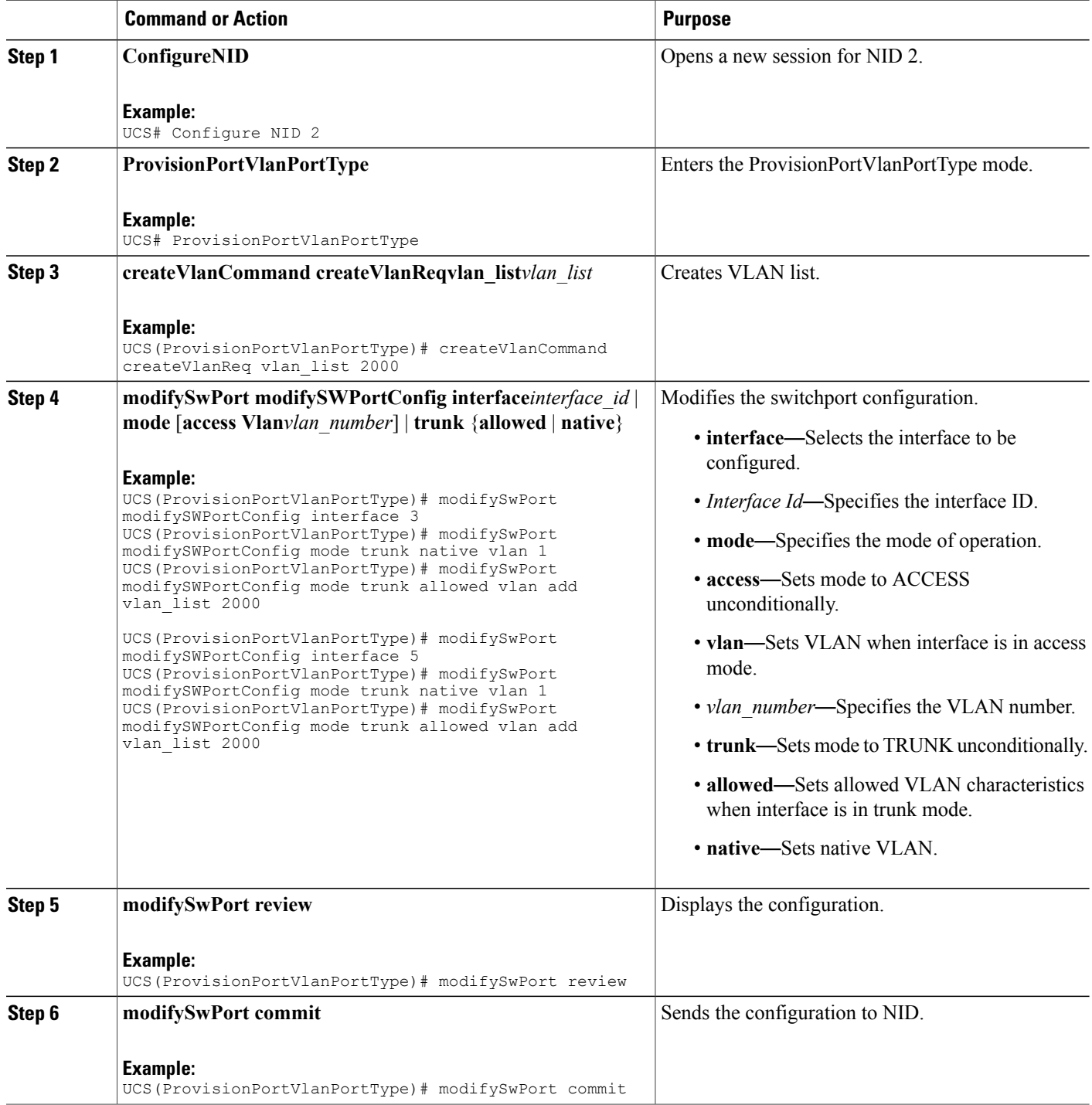

 **Cisco ME 1200 Series Carrier Ethernet Access Devices UCS Controller Configuration Guide, Cisco IOS 15.6(1)SN and Later Releases**

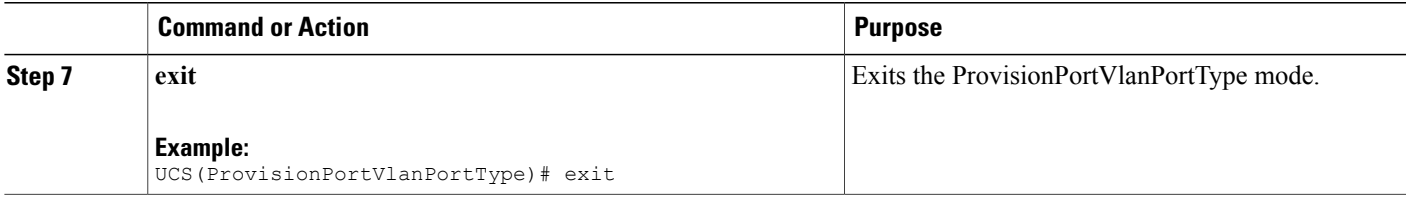

The example shows how to create VLAN on NID-2:

UCS(ProvisionPortVlanPortType)# createVlanCommand createVlanReq vlan\_list 2000

```
UCS(ProvisionPortVlanPortType)# modifySwPort modifySWPortConfig interface 3
UCS(ProvisionPortVlanPortType)# modifySwPort modifySWPortConfig mode trunk native vlan 1
UCS(ProvisionPortVlanPortType)# modifySwPort modifySWPortConfig mode trunk allowed vlan add
vlan_list 2000
UCS(ProvisionPortVlanPortType)# modifySwPort modifySWPortConfig interface 5
UCS(ProvisionPortVlanPortType)# modifySwPort modifySWPortConfig mode trunk native vlan 1
UCS(ProvisionPortVlanPortType)# modifySwPort modifySWPortConfig mode trunk allowed vlan add
vlan_list 2000
UCS(ProvisionPortVlanPortType)# modifySwPort review
UCS(ProvisionPortVlanPortType)# modifySwPort commit
UCS(ProvisionPortVlanPortType)# exit
```
### **Creating MEP on Port 1 of NID-2**

#### **DETAILED STEPS**

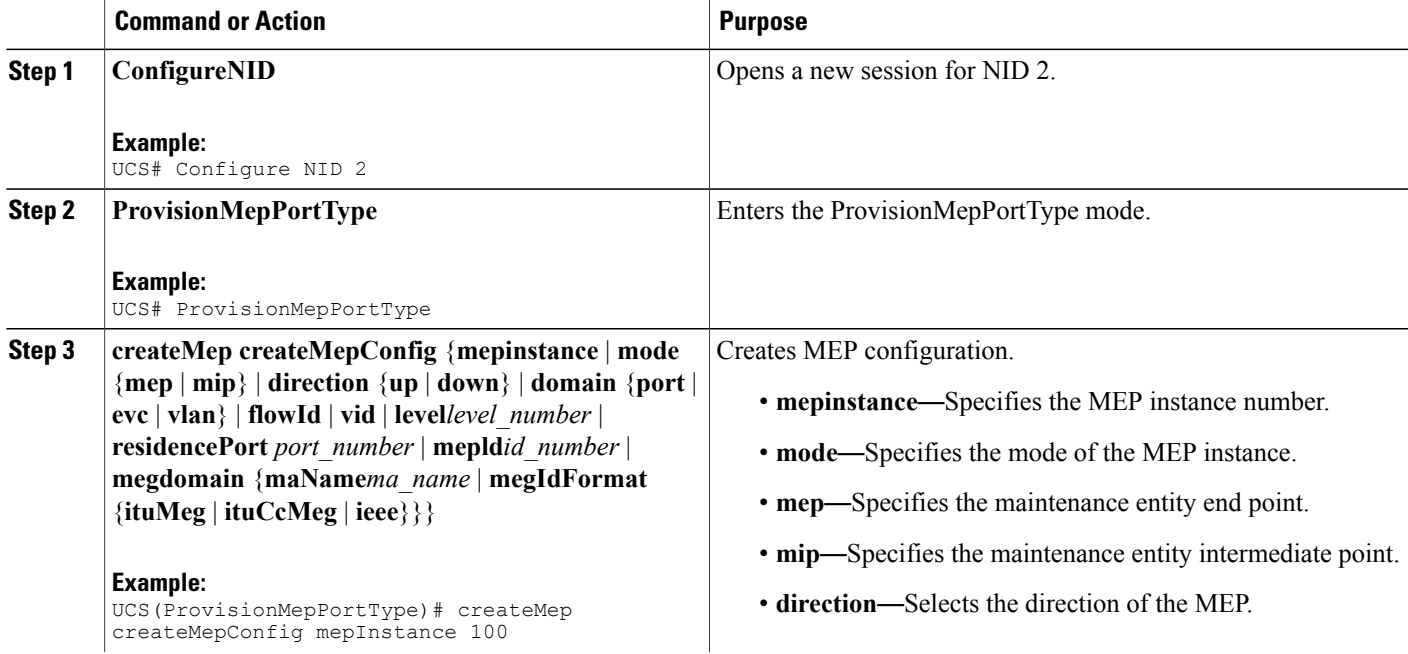

 $\mathbf l$ 

 $\mathbf I$ 

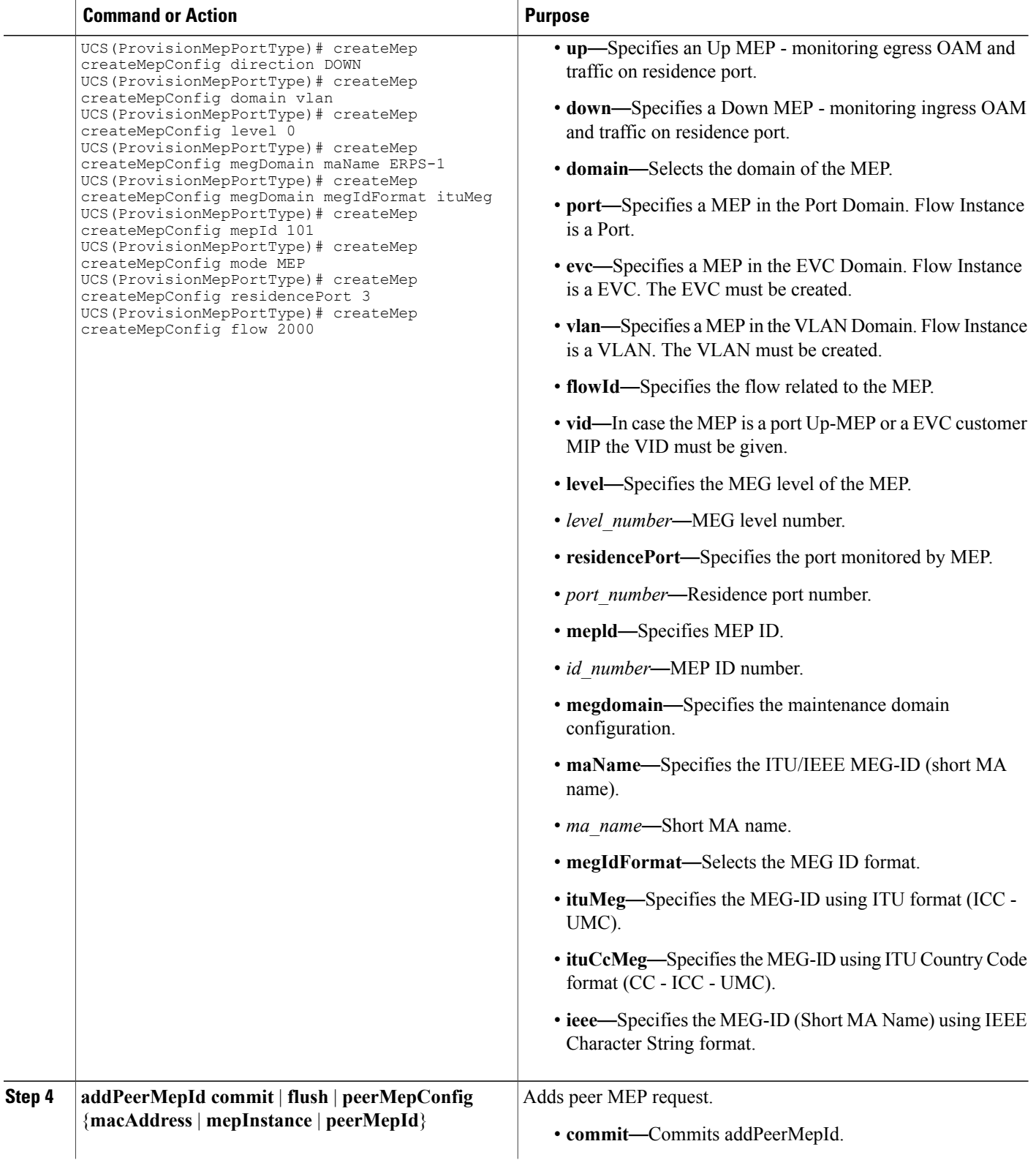

 $\overline{\mathsf{I}}$ 

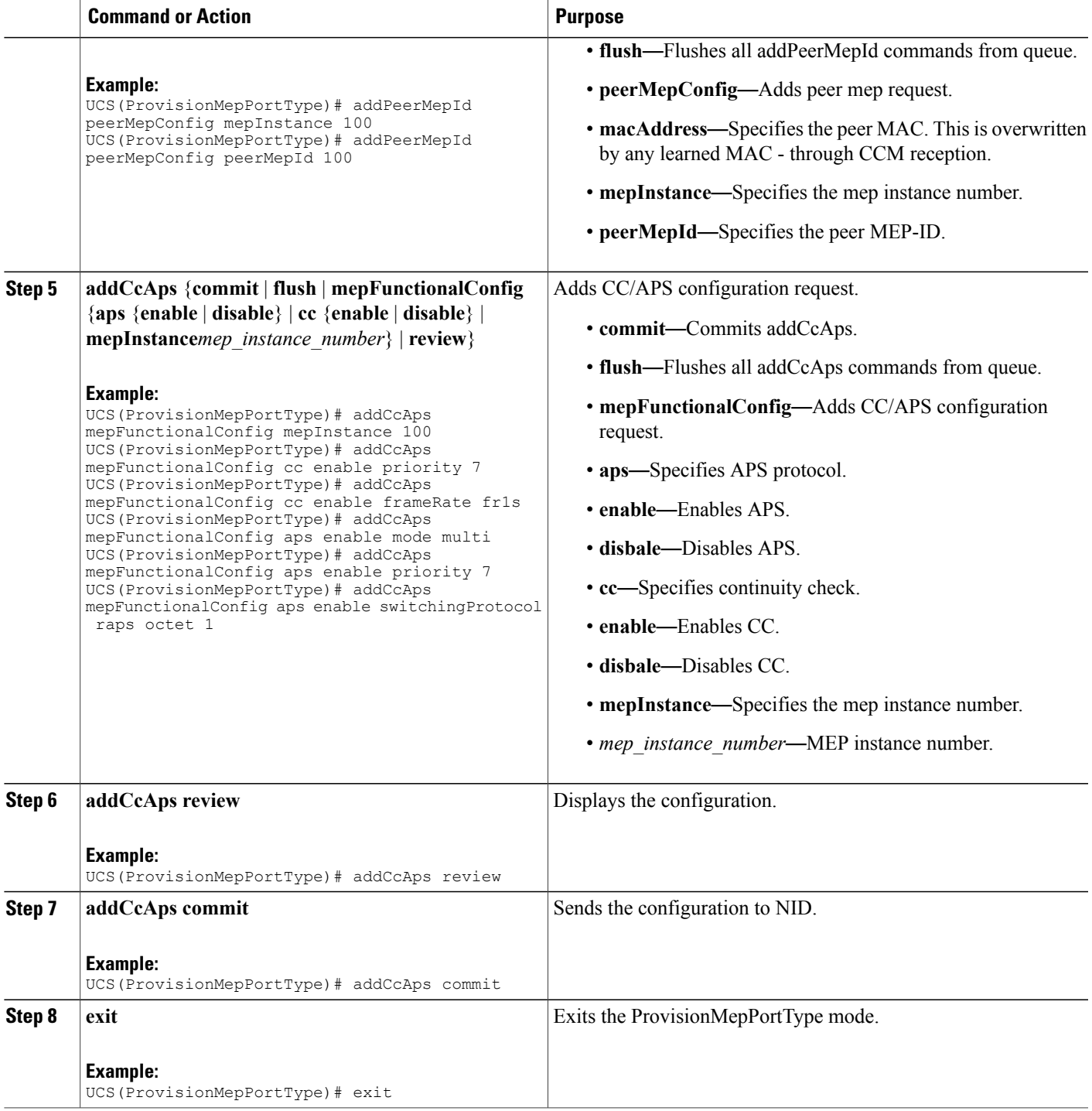

The example shows how to create MEP on port 1 of NID-2:

```
UCS(ProvisionMepPortType)# createMep createMepConfig mepInstance 100
UCS(ProvisionMepPortType)# createMep createMepConfig direction DOWN
UCS(ProvisionMepPortType)# createMep createMepConfig domain vlan
UCS(ProvisionMepPortType)# createMep createMepConfig level 0
UCS(ProvisionMepPortType)# createMep createMepConfig megDomain maName ERPS-1
UCS(ProvisionMepPortType)# createMep createMepConfig megDomain megIdFormat ituMeg
UCS(ProvisionMepPortType)# createMep createMepConfig mepId 101
UCS(ProvisionMepPortType)# createMep createMepConfig mode MEP
UCS(ProvisionMepPortType)# createMep createMepConfig residencePort 3
UCS(ProvisionMepPortType)# createMep createMepConfig flow 2000
UCS(ProvisionMepPortType)# addPeerMepId peerMepConfig mepInstance 100
UCS(ProvisionMepPortType)# addPeerMepId peerMepConfig peerMepId 100
UCS(ProvisionMepPortType)# addCcAps mepFunctionalConfig mepInstance 100
UCS(ProvisionMepPortType)# addCcAps mepFunctionalConfig cc enable priority 7
UCS(ProvisionMepPortType)# addCcAps mepFunctionalConfig cc enable frameRate fr1s
UCS(ProvisionMepPortType)# addCcAps mepFunctionalConfig aps enable mode multi
UCS(ProvisionMepPortType)# addCcAps mepFunctionalConfig aps enable priority 7
UCS(ProvisionMepPortType)# addCcAps mepFunctionalConfig aps enable switchingProtocol raps
octet 1
UCS(ProvisionMepPortType)# addCcAps review
UCS(ProvisionMepPortType)# addCcAps commit
UCS(ProvisionMepPortType)# exit
```
### **Creating MEP on Port 2 of NID-2**

#### **DETAILED STEPS**

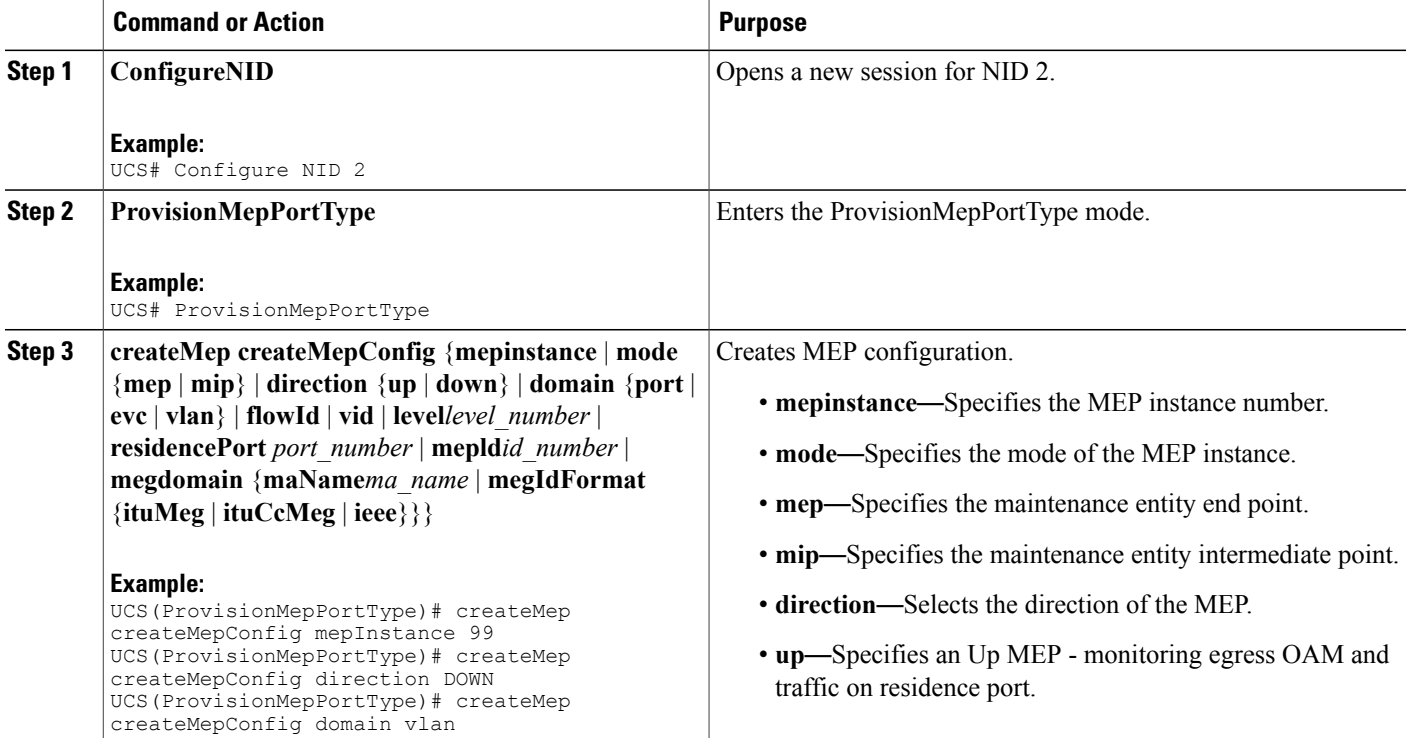

#### **Cisco ME 1200 Series Carrier Ethernet Access Devices UCS Controller Configuration Guide, Cisco IOS 15.6(1)SN and Later Releases**

 $\overline{ }$ 

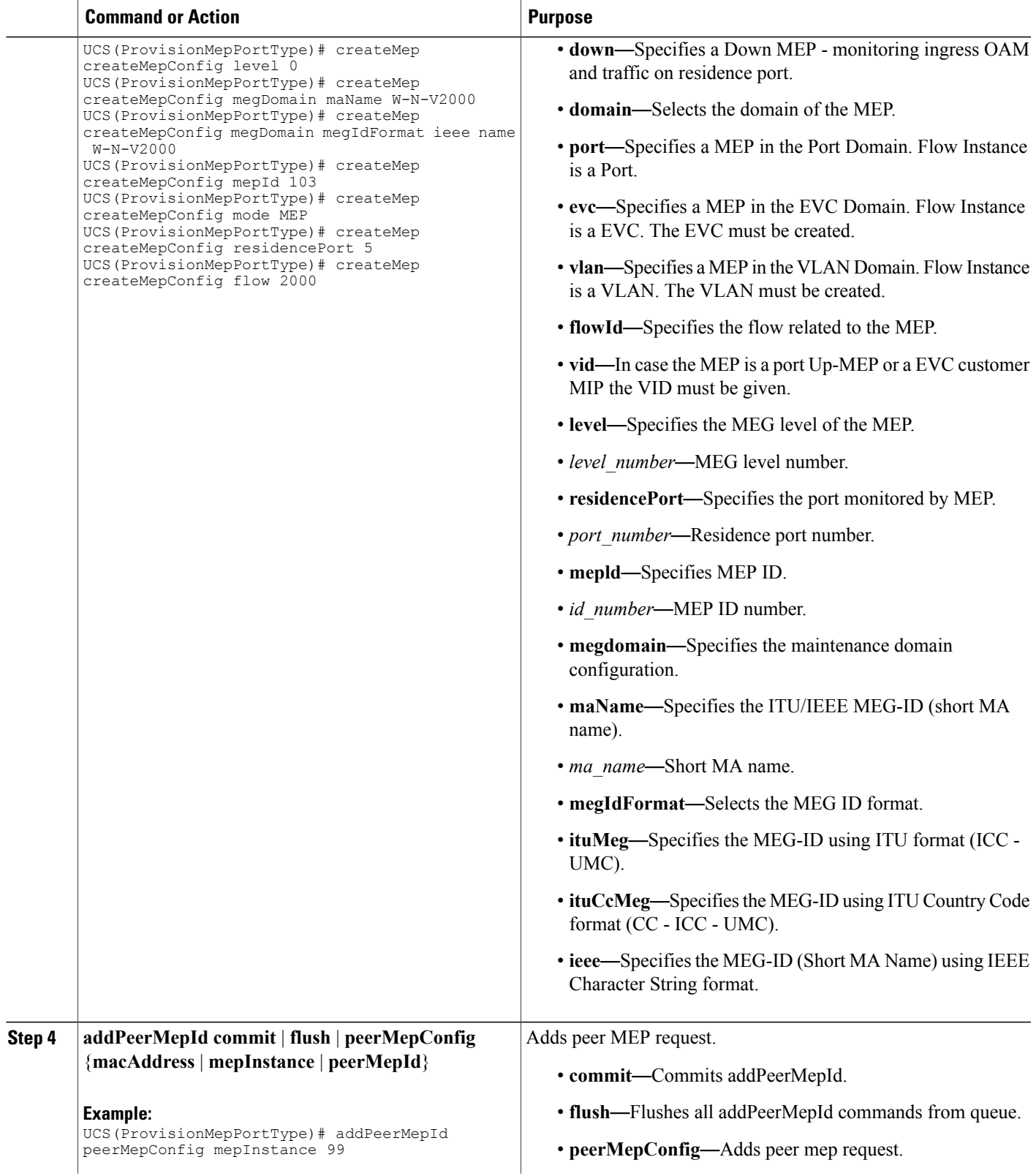

I

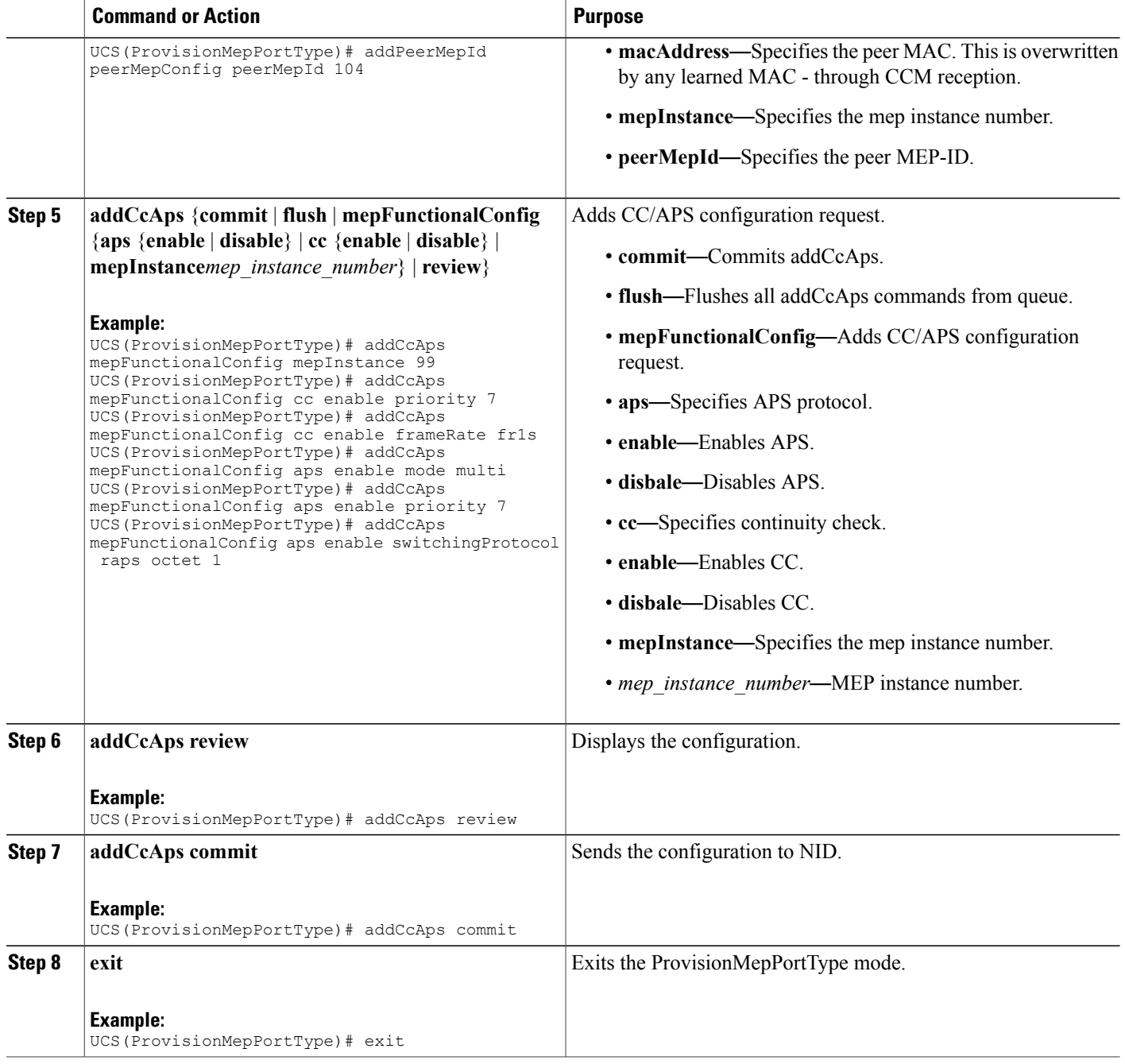

#### **Configuration Example**

The example shows how to create MEP on port 2 of NID-2:

```
UCS(ProvisionMepPortType)# createMep createMepConfig mepInstance 99
UCS(ProvisionMepPortType)# createMep createMepConfig direction DOWN
UCS(ProvisionMepPortType)# createMep createMepConfig domain vlan
UCS(ProvisionMepPortType)# createMep createMepConfig level 0
```

```
UCS(ProvisionMepPortType)# createMep createMepConfig megDomain maName W-N-V2000
UCS(ProvisionMepPortType)# createMep createMepConfig megDomain megIdFormat ieee name W-N-V2000
UCS(ProvisionMepPortType)# createMep createMepConfig mepId 103
UCS(ProvisionMepPortType)# createMep createMepConfig mode MEP
UCS(ProvisionMepPortType)# createMep createMepConfig residencePort 5
UCS(ProvisionMepPortType)# createMep createMepConfig flow 2000
UCS(ProvisionMepPortType)# addPeerMepId peerMepConfig mepInstance 99
UCS(ProvisionMepPortType)# addPeerMepId peerMepConfig peerMepId 104
UCS(ProvisionMepPortType)# addCcAps mepFunctionalConfig mepInstance 99
UCS(ProvisionMepPortType)# addCcAps mepFunctionalConfig cc enable priority 7
UCS(ProvisionMepPortType)# addCcAps mepFunctionalConfig cc enable frameRate fr1s
UCS(ProvisionMepPortType)# addCcAps mepFunctionalConfig aps enable mode multi
UCS(ProvisionMepPortType)# addCcAps mepFunctionalConfig aps enable priority 7
UCS(ProvisionMepPortType)# addCcAps mepFunctionalConfig aps enable switchingProtocol raps
octet 1
UCS(ProvisionMepPortType)# addCcAps review
UCS(ProvisionMepPortType)# addCcAps commit
UCS(ProvisionMepPortType)# exit
```
### **Configuring ERPS on NID-2**

#### **DETAILED STEPS**

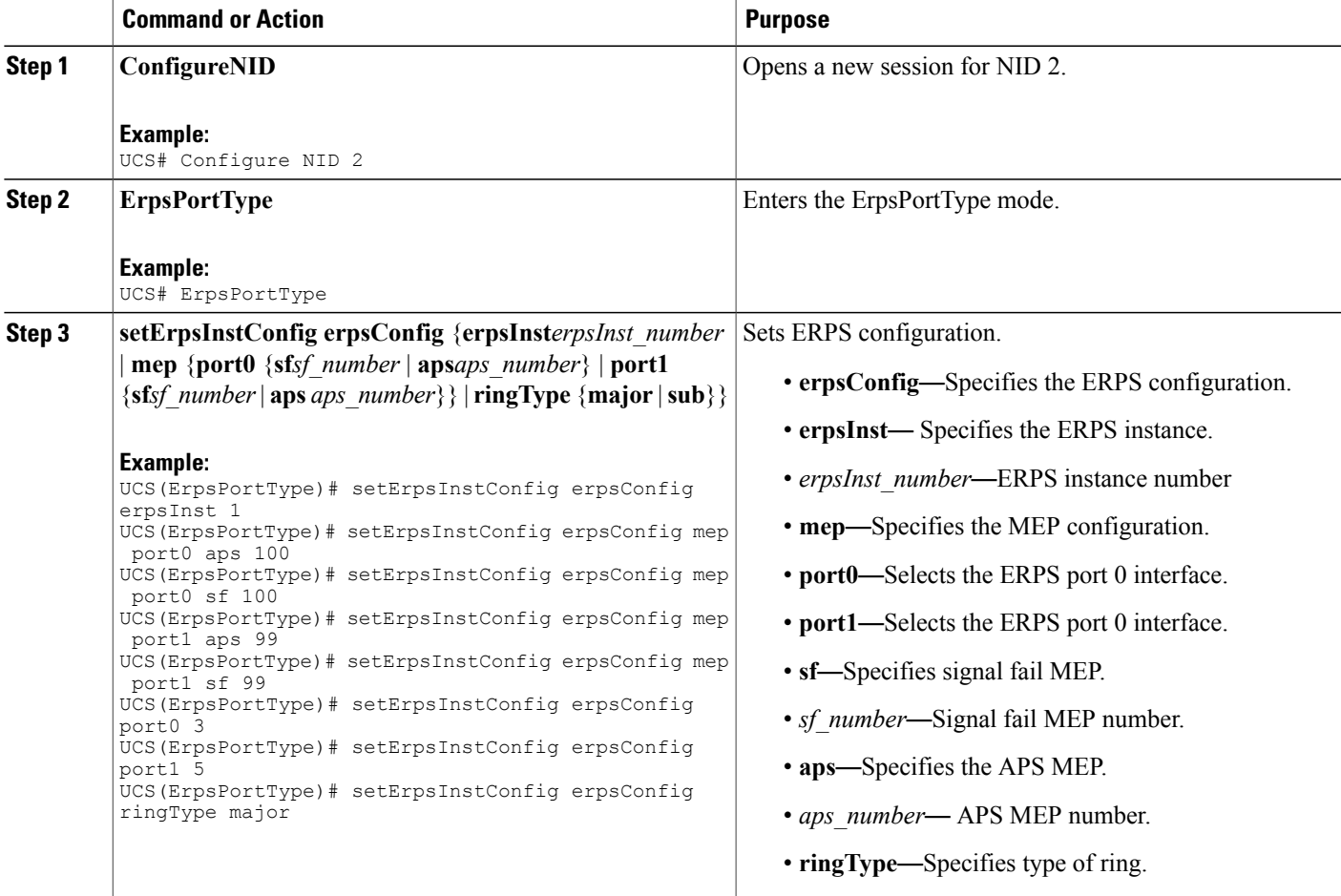

 $\mathbf l$ 

 $\mathbf I$ 

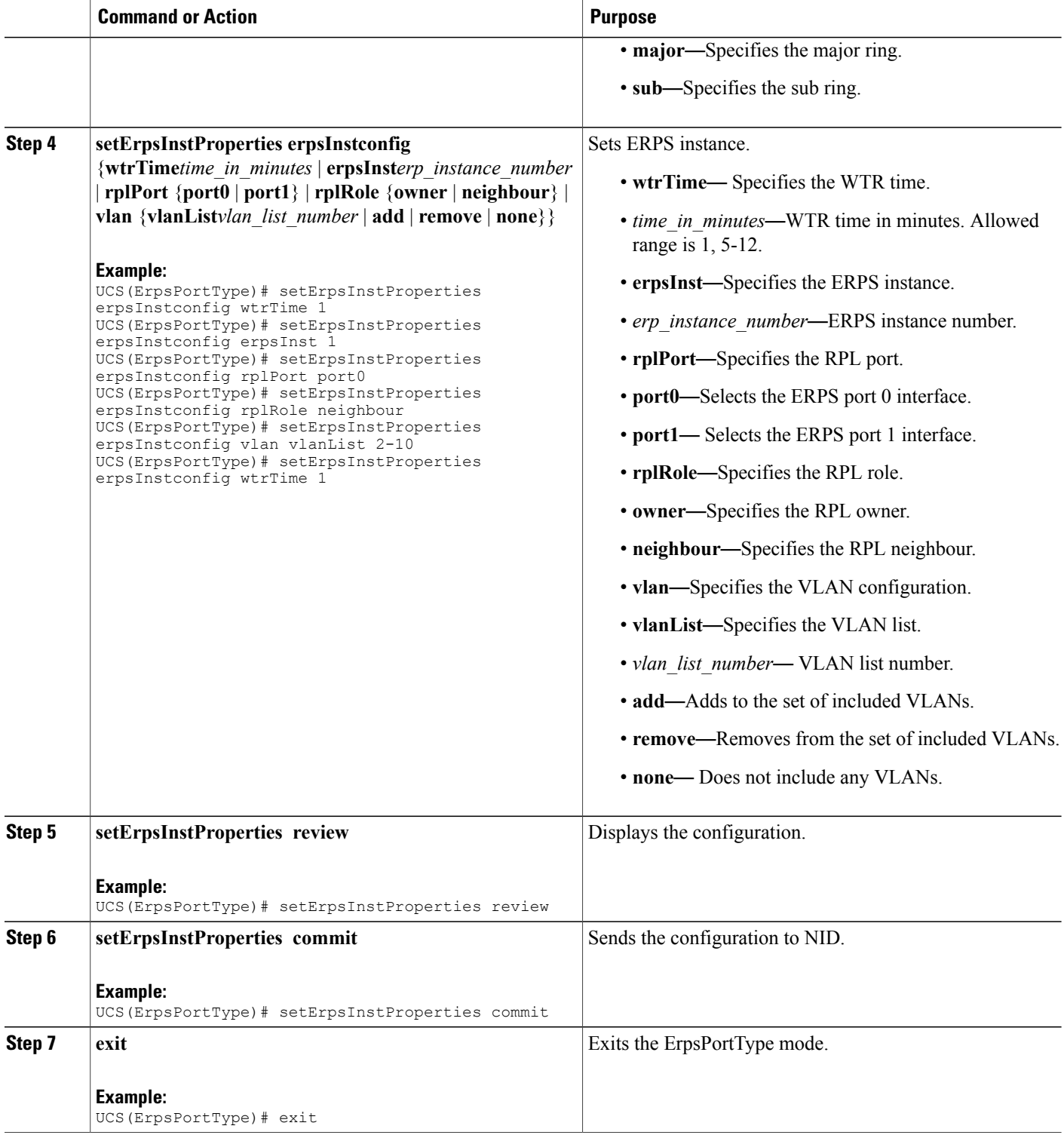

The example shows how to configure ERPS on NID-2:

```
UCS(ErpsPortType)# setErpsInstConfig erpsConfig erpsInst 1
UCS(ErpsPortType)# setErpsInstConfig erpsConfig mep port0 aps 100
UCS(ErpsPortType)# setErpsInstConfig erpsConfig mep port0 sf 100
UCS(ErpsPortType)# setErpsInstConfig erpsConfig mep port1 aps 99
UCS(ErpsPortType)# setErpsInstConfig erpsConfig mep port1 sf 99
UCS(ErpsPortType)# setErpsInstConfig erpsConfig port0 3
UCS(ErpsPortType)# setErpsInstConfig erpsConfig port1 5
UCS(ErpsPortType)# setErpsInstConfig erpsConfig ringType major
UCS(ErpsPortType)# setErpsInstProperties erpsInstconfig wtrTime 1
UCS(ErpsPortType)# setErpsInstProperties erpsInstconfig erpsInst 1
UCS(ErpsPortType)# setErpsInstProperties erpsInstconfig rplPort port0
UCS(ErpsPortType)# setErpsInstProperties erpsInstconfig rplRole neighbour
UCS(ErpsPortType)# setErpsInstProperties erpsInstconfig vlan vlanList 2-10
UCS(ErpsPortType)# setErpsInstProperties erpsInstconfig wtrTime 1
UCS(ErpsPortType)# setErpsInstProperties review
UCS(ErpsPortType)# setErpsInstProperties commit
UCS(ErpsPortType)# exit
```
### **Configuring ERPS on the UCS Controller**

To configure ERPS on the UCS Controller, complete the following steps.

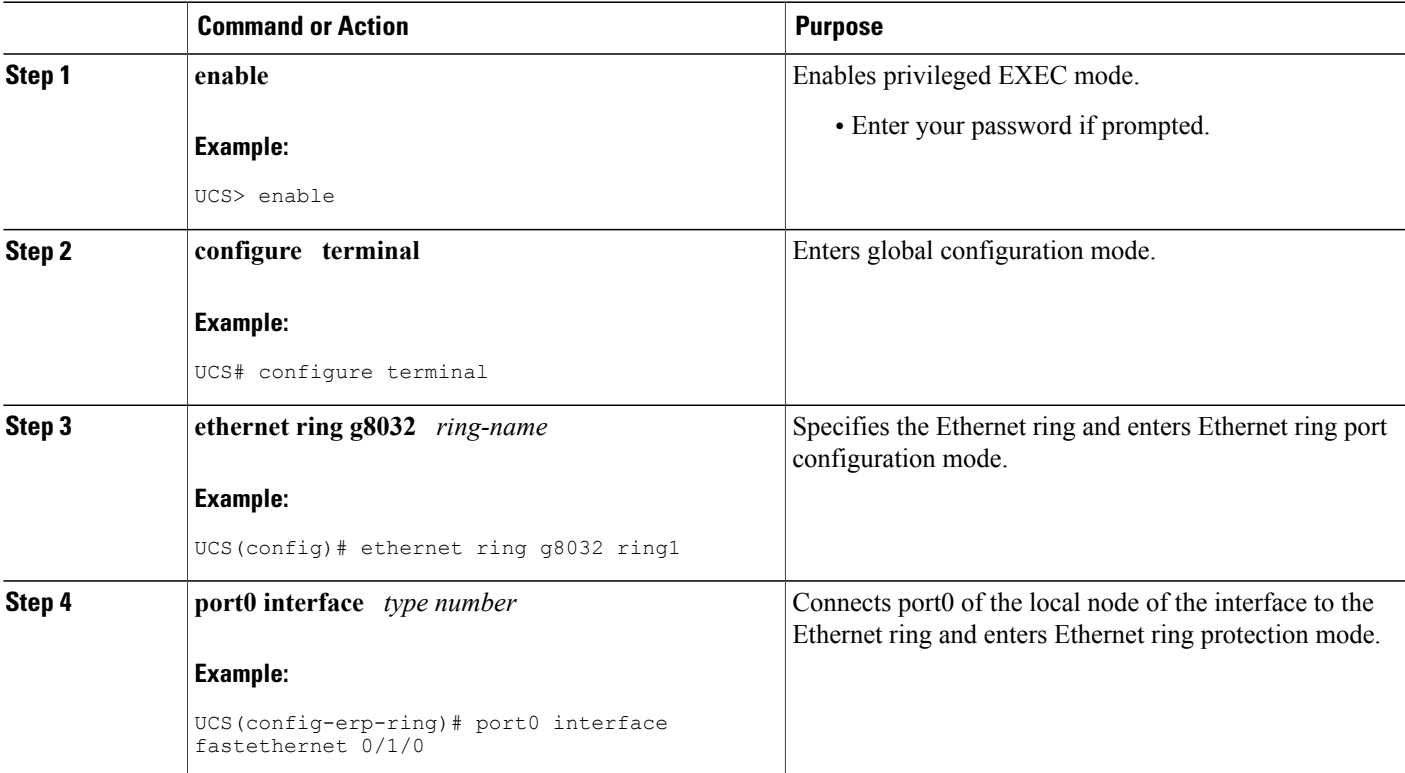

#### **DETAILED STEPS**

 $\mathbf l$ 

 $\mathbf I$ 

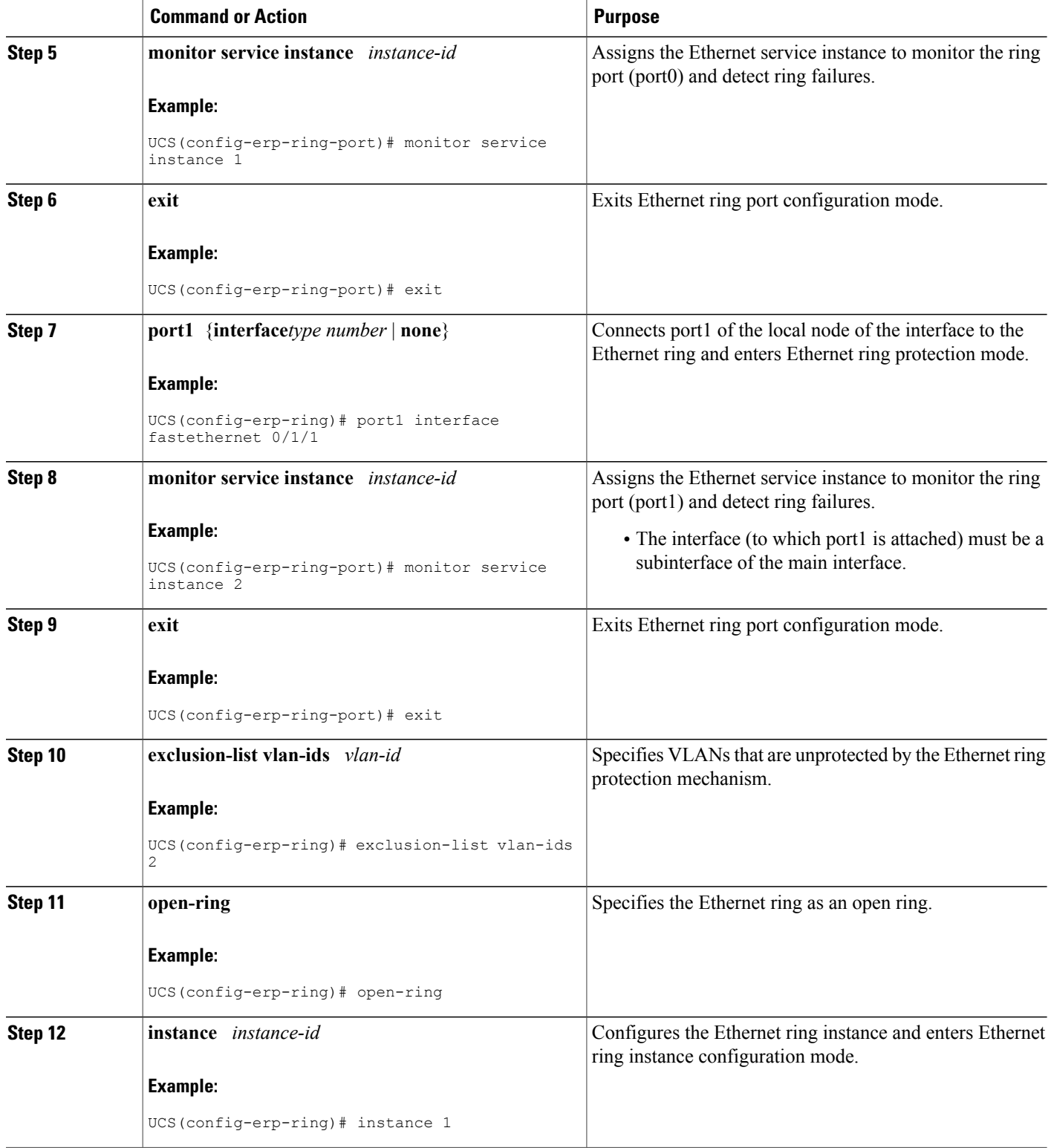

 **Cisco ME 1200 Series Carrier Ethernet Access Devices UCS Controller Configuration Guide, Cisco IOS 15.6(1)SN and Later Releases**

 $\overline{\mathsf{I}}$ 

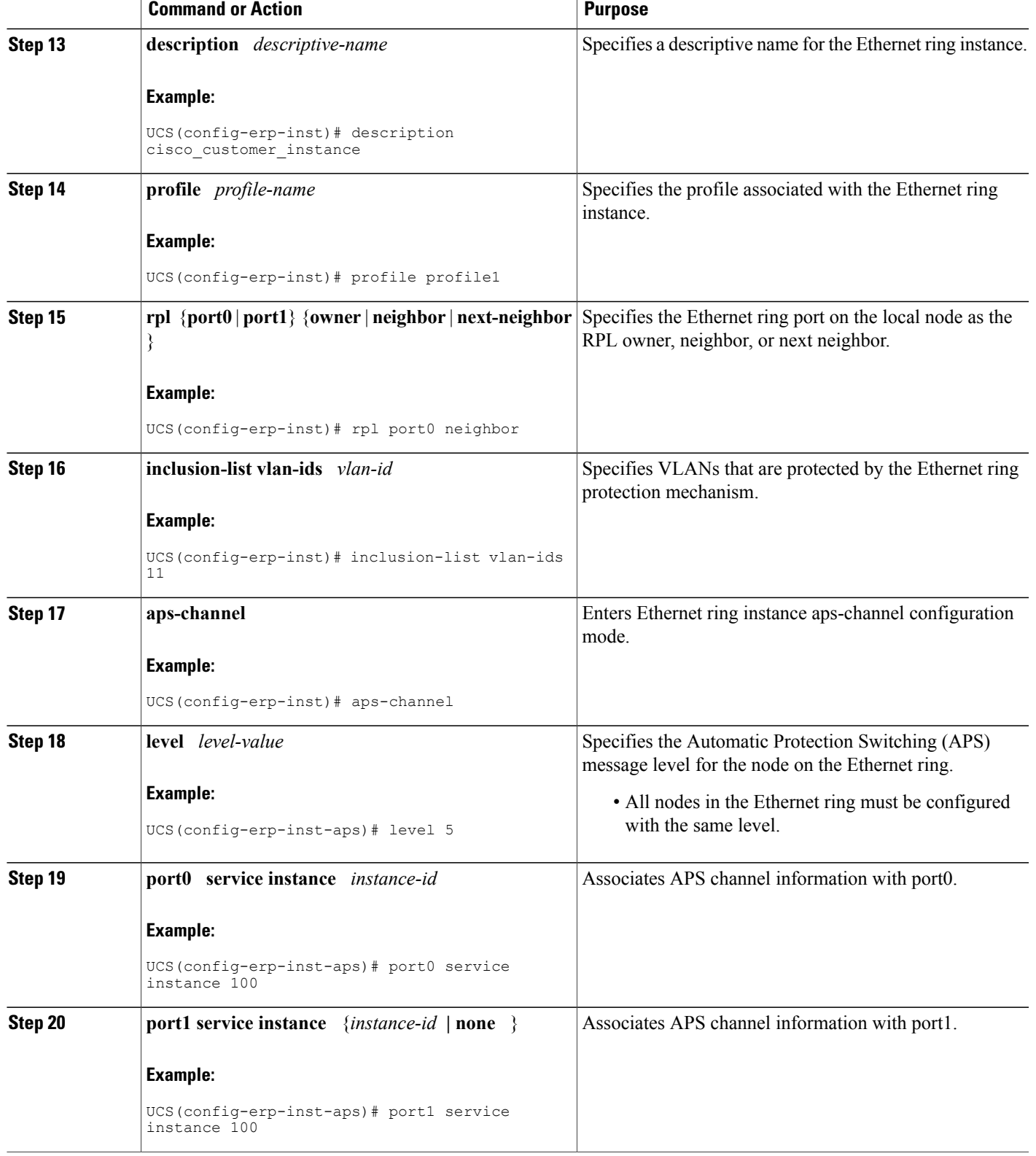

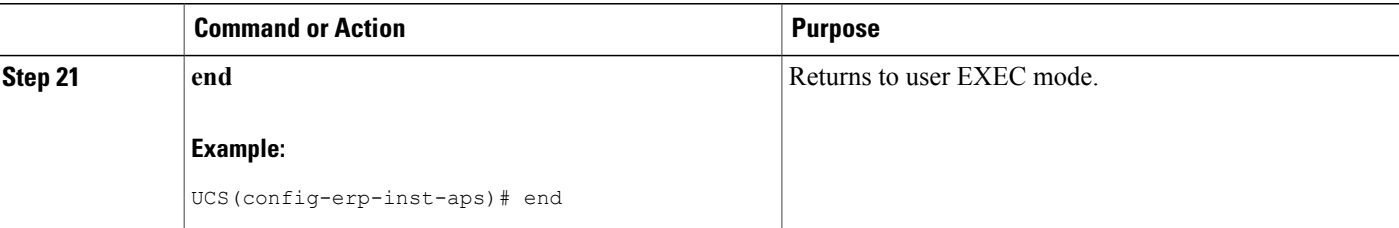

The example shows how to configure ERPS on the UCS Controller:

```
!
ethernet cfm domain W-N-V2000 level 0
service W-N-V2000 evc evc2000 vlan 2000 direction down
 continuity-check
  continuity-check interval 1s
 efd notify g8032
!
!
interface GigabitEthernet0/1
switchport trunk allowed vlan none
switchport mode trunk
!
service instance 2000 ethernet evc2000
 encapsulation dot1q 2000
  bridge-domain 2000
  cfm mep domain W-N-V2000 mpid 102
   rmep mpid 101
!
!
interface GigabitEthernet0/20
switchport trunk allowed vlan none
switchport mode trunk
!
service instance 2000 ethernet evc2000
  encapsulation dot1q 2000
  bridge-domain 2000
 cfm mep domain W-N-V2000 mpid 104
   rmep mpid 103
!
!
ethernet ring g8032 profile 1
timer wtr 1
!
ethernet ring g8032 1
port0 interface GigabitEthernet0/1
port1 interface GigabitEthernet0/20
instance 1
 profile 1
  inclusion-list vlan-ids 2-10,2000
  aps-channel
   level 0
   port0 service instance 2000
   port1 service instance 2000
  !
!
```
### <span id="page-422-0"></span>**Verifying ERPS**

Use the following command to verify the ERPS status on the UCS controller.

#### • **showErpsConfig showErpsReq erpsInstList 1**

This command displays the ERPS status. The following is a sample output from the command:

```
UCS(ErpsPortType)# showErpsConfig showErpsReq erpsInstList 1
UCS(ErpsPortType)# showErpsConfig review
```

```
showErpsConfig reviewCommands in queue:
        showErpsConfig showErpsReq erpsInstList 1
```

```
UCS(ErpsPortType)# showErpsConfig commit
```

```
Stat = 0ShowErpsConfig_Output.erpsInfo.erpsInstance[0].grpId = 1
ShowErpsConfig Output.erpsInfo.erpsInstance[0].config.ringType.t = 1
ShowErpsConfig_Output.erpsInfo.erpsInstance[0].config.ringType.u.major
= 'major'
ShowErpsConfig_Output.erpsInfo.erpsInstance[0].config.virtualConnection.t
= 2ShowErpsConfig_Output.erpsInfo.erpsInstance[0].config.virtualConnection.u.disable
= 'Disable'
ShowErpsConfig Output.erpsInfo.erpsInstance[0].config.interconnect.t
= 2ShowErpsConfig_Output.erpsInfo.erpsInstance[0].config.interconnect.u.disable
= 'Disable'
ShowErpsConfig Output.erpsInfo.erpsInstance[0].config.instance = 0
ShowErpsConfig_Output.erpsInfo.erpsInstance[0].config.port0 = 3
ShowErgConfigOutput.erpsInfo.erpsInstance[0].configport1 = 4ShowErpsConfig<sup>-</sup>Output.erpsInfo.erpsInstance[0].config.mep.port0.sf =
100
ShowErpsConfig_Output.erpsInfo.erpsInstance[0].config.mep.port0.aps
= 100ShowErpsConfig Output.erpsInfo.erpsInstance[0].config.mep.port1.sf =
 99
ShowErpsConfig Output.erpsInfo.erpsInstance[0].config.mep.port1.aps
= 99
ShowErpsConfig_Output.erpsInfo.erpsInstance[0].instConfig.guardTime
= 500ShowErpsConfig Output.erpsInfo.erpsInstance[0].instConfig.wtrTime =
1
ShowErpsConfig Output.erpsInfo.erpsInstance[0].instConfig.revertive.t
= 1
ShowErpsConfig_Output.erpsInfo.erpsInstance[0].instConfig.revertive.u.enable
= 'Enable'
ShowErpsConfig_Output.erpsInfo.erpsInstance[0].instConfig.version.t
= 2
ShowErpsConfig_Output.erpsInfo.erpsInstance[0].instConfig.version.u.v2
= 'V2'ShowErpsConfig Output.erpsInfo.erpsInstance[0].instConfig.topologyChangePropagate.t
= 2ShowErpsConfig_Output.erpsInfo.erpsInstance[0].instConfig.topologyChangePropagate.u.disable
= 'Disable'
ShowErpsConfig Output.erpsInfo.erpsInstance[0].instConfig.holdoff =
0
ShowErpsConfig Output.erpsInfo.erpsInstance[0].instConfig.rplRole.t
```

```
= 1
ShowErpsConfig_Output.erpsInfo.erpsInstance[0].instConfig.rplRole.u.owner
 = 'owner'
ShowErpsConfig Output.erpsInfo.erpsInstance[0].instConfig.rplPort.t
= 1ShowErpsConfig_Output.erpsInfo.erpsInstance[0].instConfig.rplPort.u.port0
 = 'port0'
ShowErpsConfig Output.erpsInfo.erpsInstance[0].instConfig.vlan.t = 1
ShowErpsConfig_Output.erpsInfo.erpsInstance[0].instConfig.vlan.u.vlanList
 =
'2,3,4,5,6,7,8,9,10,21,22,23,24,25,26,27,28,29,30,31,32,33,34,35,36,37,38,39,40,1023,1024,1022,1021,1013,1012'
```

```
ShowErpsConfig Commit Success!!!
```
#### • **showErpsStats erpsShowStateReq erpsInst 1**

This command displays the ERPS status on the NID. The following is a sample output from the command:

```
UCS(EpsPortType)# showErpsStats erpsShowStateReq erpsInst 1
UCS(EpsPortType)# showErpsStats erpsShowStateReq show brief
UCS(EpsPortType)# showErpsstats commit
```

```
ShowErpsStats_Output.erpsState.erpsInst[0].grpId = 1
ShowErpsStats Output.erpsState.erpsInst[0].show.t = 1
ShowErpsStats_Output.erpsState.erpsInst[0].show.u.brief.grpId = 1
ShowErpsStats_Output.erpsState.erpsInst[0].show.u.brief.type = 'Maj'
ShowErpsStats_Output.erpsState.erpsInst[0].show.u.brief.version = '2'
ShowErpsStats_Output.erpsState.erpsInst[0].show.u.brief.port0 =
'GigabitEthernet 1/3'
ShowErpsStats Output.erpsState.erpsInst[0].show.u.brief.port0Lnk =
'U'
ShowErpsStats Output.erpsState.erpsInst[0].show.u.brief.port0Blk =
'B'
ShowErpsStats_Output.erpsState.erpsInst[0].show.u.brief.majGrp = ''
ShowErpsStats<sup>Output.erpsState.erpsInst[0].show.u.brief.rplRole =</sup>
'Ownr'
ShowErpsStats Output.erpsState.erpsInst[0].show.u.brief.rplPort =
'Port0'
ShowErpsStats_Output.erpsState.erpsInst[0].show.u.brief.rplBlk = 'Y'
ShowErpsStats_Output.erpsState.erpsInst[0].show.u.brief.fsmState =
'IDLE'
ShowErpsStats_Output.erpsState.erpsInst[0].show.u.brief.rApsTx = 'Y'
ShowErpsStats Output.erpsState.erpsInst[0].show.u.brief.rApsPort0Rx
= ' \cdot '
ShowErpsStats_Output.erpsState.erpsInst[0].show.u.brief.fop = 'N'
ShowErpsStats Output.erpsState.erpsInst[0].show.u.brief.port1 =
'GigabitEthernet 1/4'
ShowErpsStats Output.erpsState.erpsInst[0].show.u.brief.port1Lnk =
'U'
ShowErpsStats Output.erpsState.erpsInst[0].show.u.brief.port1Blk =
'U'
ShowErpsStats Output.erpsState.erpsInst[0].show.u.brief.revertive =
'Rev'
ShowErpsStats Output.erpsState.erpsInst[0].show.u.brief.ringType =
' -ShowErpsStats Output.erpsState.erpsInst[0].show.u.brief.rplRole 1 =
\mathbf{I}ShowErpsStats Output.erpsState.erpsInst[0].show.u.brief.rplPort 1 =
```
 $\mathbf{I}$ 

 $\mathbf{I}$ 

```
ShowErpsStats Output.erpsState.erpsInst[0].show.u.brief.rplBlk 1 = ''
ShowErpsStats_Output.erpsState.erpsInst[0].show.u.brief.rApsPort1Rx
= ' '
```

```
ShowErpsStats Commit Success!!!
```
 $\mathbf l$ 

 $\mathbf I$ 

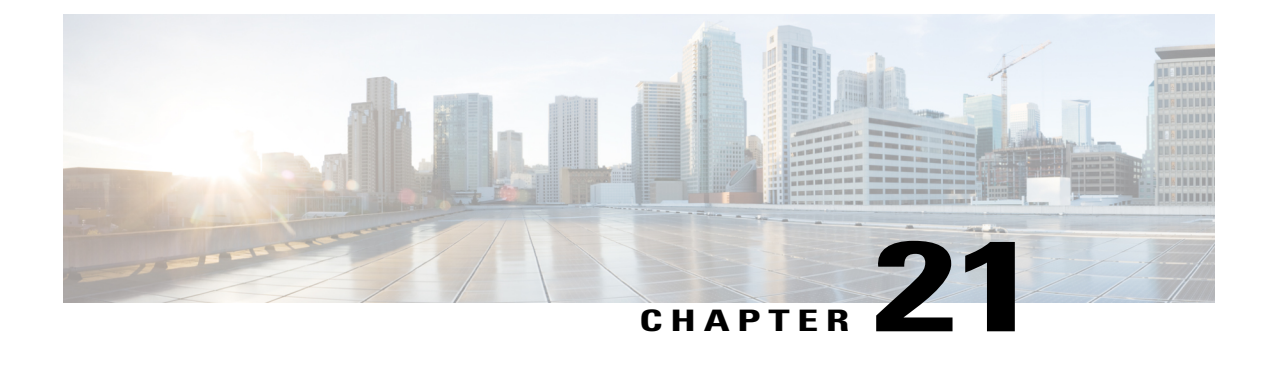

# **Configuring L2CP**

This document describes the Layer 2 Control Protocol (L2CP) feature and configuration steps to implement L2CP.

- [Prerequisites](#page-426-0) for Configuring L2CP, page 405
- Restrictions for [Configuring](#page-426-1) L2CP, page 405
- [Information](#page-427-0) About L2CP, page 406
- [Configuring](#page-427-1) L2CP Using a UCS Controller, page 406

# <span id="page-426-0"></span>**Prerequisites for Configuring L2CP**

- NID must be added to the controller.
- NID must be accessible from the controller.
- NID must have an IP address.

# <span id="page-426-1"></span>**Restrictions for Configuring L2CP**

• When committing multiple lists, the list in previous commit is not retained. Example: a peer list 16-18 in a previous commit is replaced by a new commit of peer list 21.

To retain multiple lists, you must specify the lists in a single commit. Example: peer list 16-18,21.

- Any L2CP processing configured using forward/peer/discard modes applies to all EVCs on the port.
- Provisioning L2CP in tunnel mode is not supported. You cannot prevent core switches from processing frame as a L2CP frame in a service provider network.
- To delete a previously configured discardList, you must configure **discard discardList** command with **no** before you commit the command. Otherwise, by default the previously configured value is retained.

Example:

```
setL2CPPortConfig l2cpPortConfiguration portNumber 6
setL2CPPortConfig l2cpPortConfiguration discard discardList no
```
# <span id="page-427-0"></span>**Information About L2CP**

L2CPaddressesthe requirement for a bidirectional, IP- based protocol that operates across a number of access and aggregation network technologies such as Ethernet. The L2CP message exchange conveys status and control information between access devices and one or more other devices that require the information for executing local functions.

L2CP handling is required for edge switches providing Ethernet Virtual Connections (EVCs) in a service provider network.

In this case, UCS Controller and NID are used to establish an EVC between UNI ports of two Customer Premise Equipment (CPE).

The following options are available to provision L2CP on NID:

- **Forward**—The L2CP frame is forwarded to the network port like other layer 2 frames in the EVC.
- **Peer**—The L2CP frame is processed by a local protocol entity and is not forwarded.
- **Discard**—The L2CP frame is discarded.

The following figure shows the topology used for provisioning L2CP on NIDs using the UCS Controller.

#### **Figure 13: L2CP Topology**

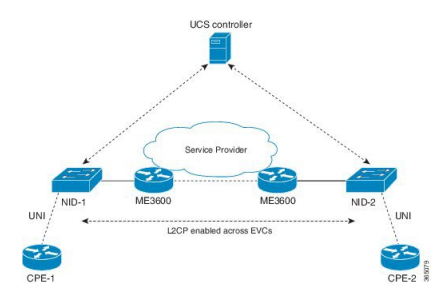

# <span id="page-427-1"></span>**Configuring L2CP Using a UCS Controller**

### **DETAILED STEPS**

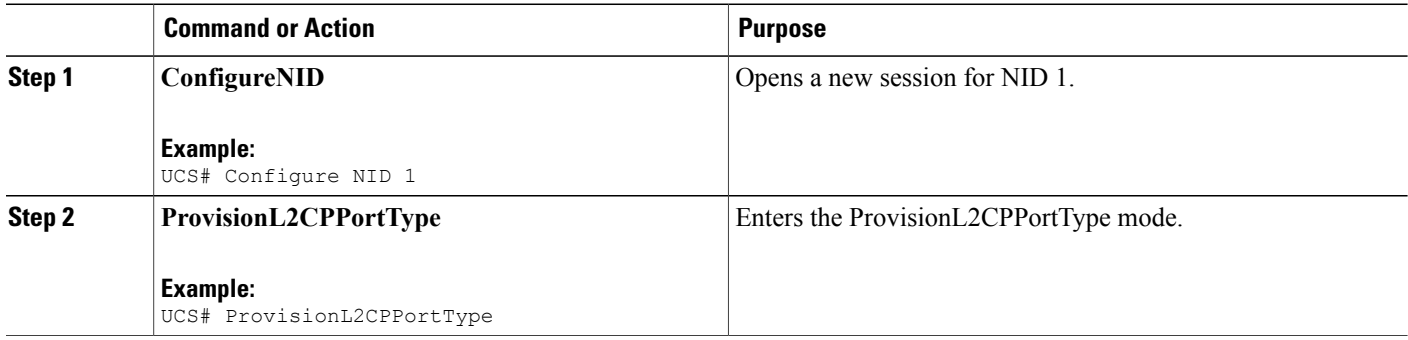

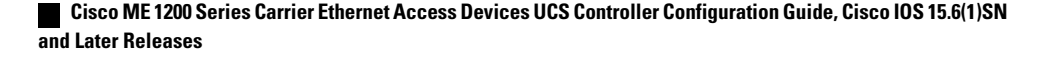

**406**

 $\overline{\mathsf{I}}$ 

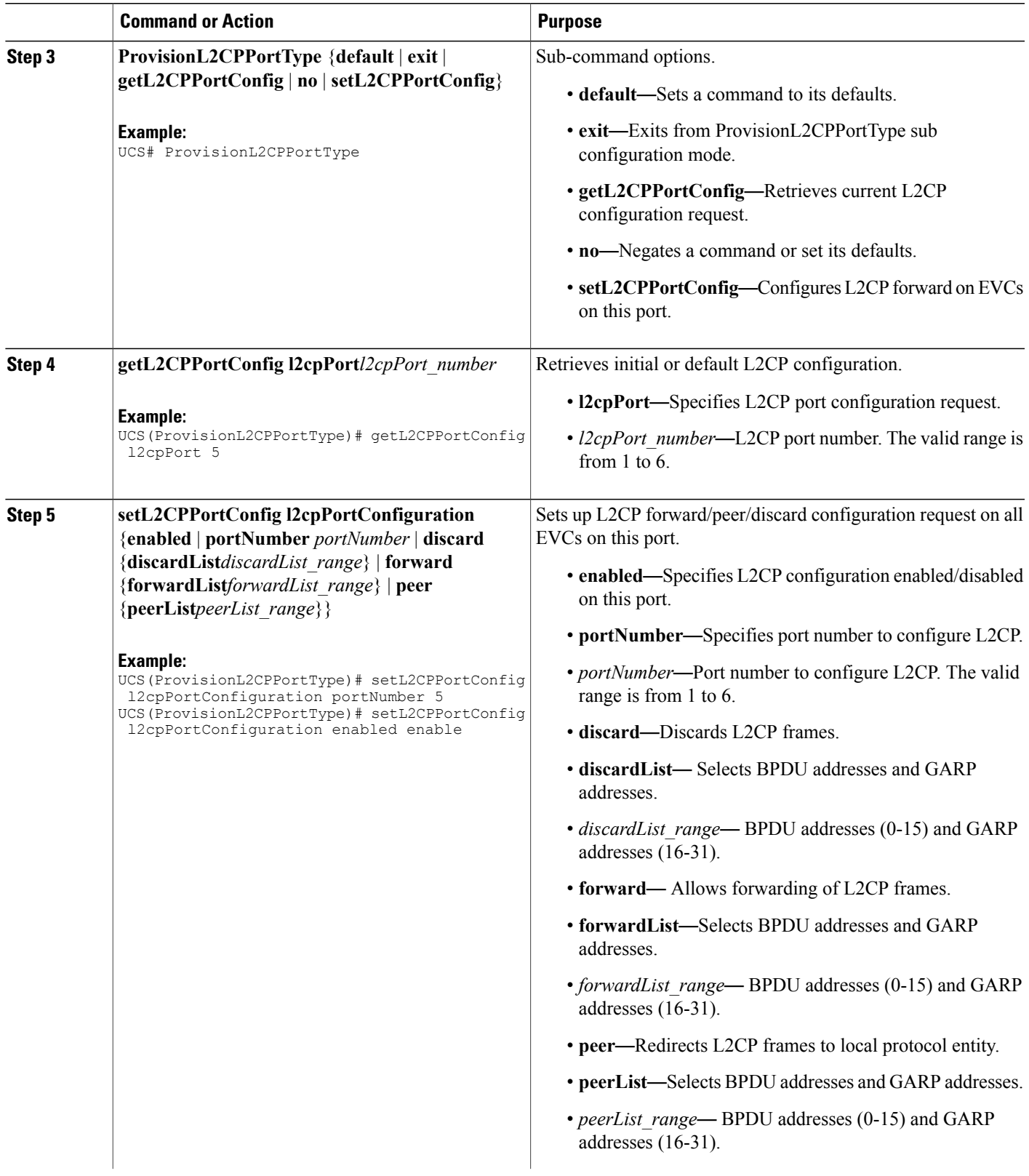

T

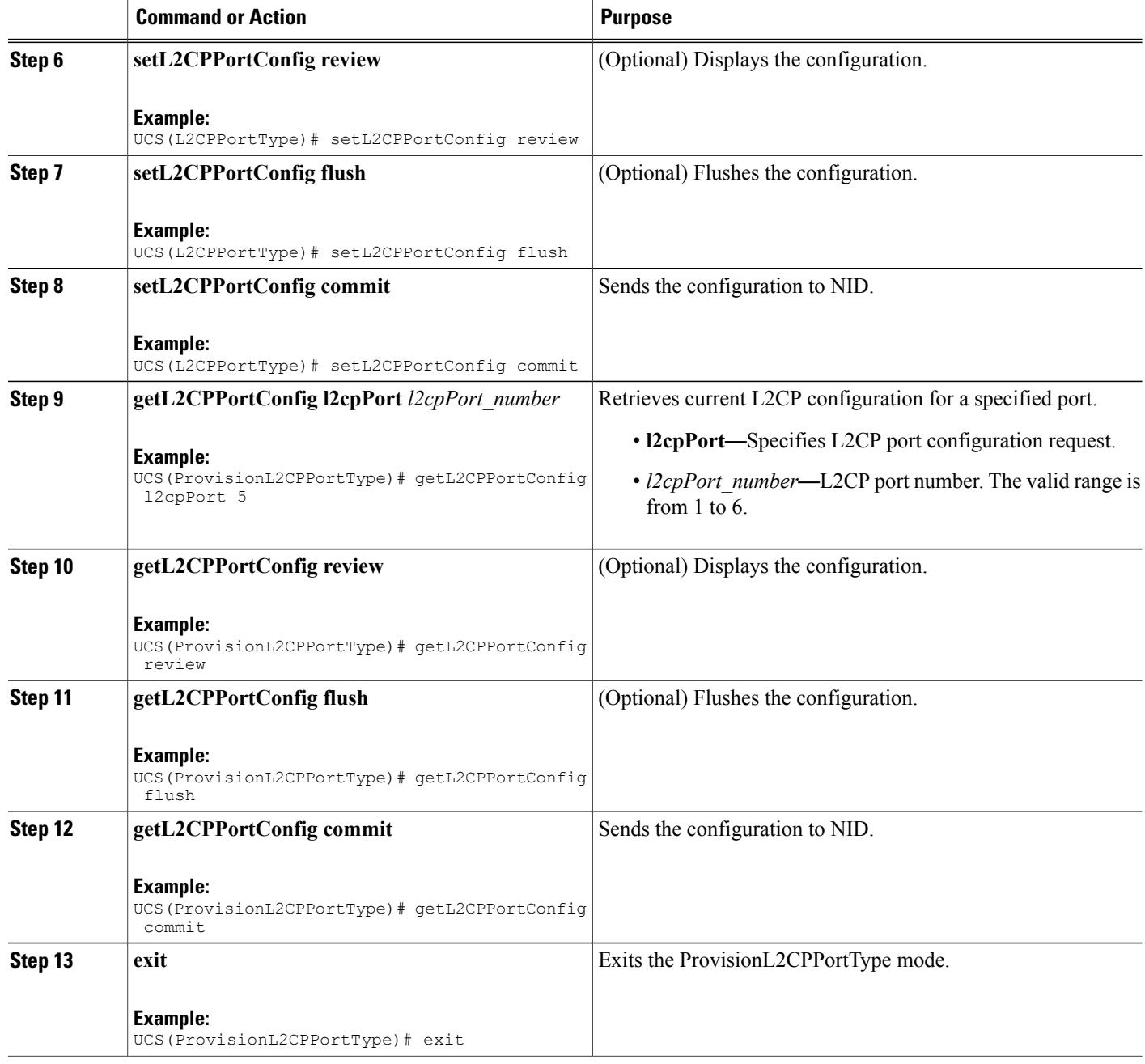

### **Configuration Example**

• The example shows how to enable L2CP on a port:

```
UCS# ProvisionL2CPPortType ?
  <cr>
UCS(ProvisionL2CPPortType)#?
ProvisionL2CPPortType sub-mode commands:
```

```
default Set a command to its defaults
  exit Exit from ProvisionL2CPPortType sub configuration mode
  getL2CPPortConfig Get current L2CP configuration request
  no Negate a command or set its defaults
  setL2CPPortConfig Configure L2CP forward on EVCs on this port
UCS(ProvisionL2CPPortType)#setL2CPPortConfig ?
  commit commit setL2CPPortConfig<br>flush flush all setL2CPPortCon:
                         flush flush all setL2CPPortConfig commands from queue
  l2cpPortConfiguration Configure L2CP forward on EVCs on this port
  review review setL2CPPortConfig commands
UCS(ProvisionL2CPPortType)#setL2CPPortConfig l2
UCS(ProvisionL2CPPortType)#$pPortConfiguration ?
  discard Discard L2CP frames<br>enabled L2CP configuration
  enabled L2CP configuration enabled/disabled on this port<br>forward Allow forwarding of L2CP frames
              Allow forwarding of L2CP frames
 peer Redirect L2CP frames to local protocol entity
  portNumber Port number to configure L2CP
UCS(ProvisionL2CPPortType)#$guration portNumber 3
UCS(ProvisionL2CPPortType)#$guration enabled enable
UCS(ProvisionL2CPPortType)#setL2CPPortConfig review
Commands in queue:
        setL2CPPortConfig l2cpPortConfiguration portNumber 3
        setL2CPPortConfig l2cpPortConfiguration enabled enable
Commands in queue:
        setL2CPPortConfig l2cpPortConfiguration portNumber 3
        setL2CPPortConfig l2cpPortConfiguration enabled enable
UCS(ProvisionL2CPPortType)#setL2CPPortConfig commit
SetL2CPPortConfig Commit Success!!!
When SetL2CPPortConfig operation is executed on a NID from a UCS Controller, initially
GetL2CPPortConfig fetches the current configuration. This is followed by SetL2CPPortConfig to set
the new L2CP configuration. The following is a sample output on the NID.
#
Decoding of Request message was successful
Decoded record:
GetL2CPPortConfig_Output.l2cpPortConfiguration.enabled = true
```

```
GetL2CPPortConfig_Output.l2cpPortConfiguration.portNumber = 3
GetL2CPPortConfig Output.l2cpPortConfiguration.discard.discardList =
 ''GetL2CPPortConfig Output.l2cpPortConfiguration.forward.forwardList =
 '16-31'
GetL2CPPortConfig_Output.l2cpPortConfiguration.peer.peerList = '0-15'
GetL2CPPortConfig_Output.xmlns:ns0 = "http://new.webservice.namespace"
GetL2CPPortConfig_Output.xmlns:http =
"http://schemas.xmlsoap.org/wsdl/http/"
GetL2CPPortConfig Output.xmlns:mime =
"http://schemas.xmlsoap.org/wsdl/mime/"
GetL2CPPortConfig_Output.xmlns:soap =
"http://schemas.xmlsoap.org/wsdl/soap/"
GetL2CPPortConfig_Output.xmlns:soapenc =
"http://schemas.xmlsoap.org/soap/encoding/"
GetL2CPPortConfig Output.xmlns:wsdl =
"http://schemas.xmlsoap.org/wsdl/"
Decoding of Request message was successful
Decoded record:
```

```
SetL2CPPortConfig_Input.l2cpPortConfiguration.enabled = true
SetL2CPPortConfig_Input.l2cpPortConfiguration.portNumber = 3
SetL2CPPortConfig Input.l2cpPortConfiguration.discard.discardList =
^{\prime}
```

```
SetL2CPPortConfig Input.l2cpPortConfiguration.forward.forwardList =
'16-31'
SetL2CPPortConfig_Input.l2cpPortConfiguration.peer.peerList = '0-15'
Encoding of Response message was successful
Encoded record:
SetL2CPPortConfig Output.l2cpPortConfigResponse = 0
SetL2CPPortConfig_Output.xmlns:ns0 = "http://new.webservice.namespace"
SetL2CPPortConfig\_Output \cdot xmlns: http ="http://schemas.xmlsoap.org/wsdl/http/"
SetL2CPPortConfig Output.xmlns:mime =
"http://schemas.xmlsoap.org/wsdl/mime/"
SetL2CPPortConfig_Output.xmlns:soap =
"http://schemas.xmlsoap.org/wsdl/soap/"
SetL2CPPortConfig_Output.xmlns:soapenc =
"http://schemas.xmlsoap.org/soap/encoding/"
SetL2CPPortConfig Output.xmlns:wsdl =
"http://schemas.xmlsoap.org/wsdl/"
```
• The examples shows how to enable L2CP Forward on a port.

```
UCS# ProvisionL2CPPortType ?
  <cr>
UCS(ProvisionL2CPPortType)#?
ProvisionL2CPPortType sub-mode commands:
 default Set a command to its defaults<br>exit Fixit from ProvisionL2CPPortTv
                     Exit from ProvisionL2CPPortType sub configuration mode
  getL2CPPortConfig Get current L2CP configuration request
 no Negate a command or set its defaults
  setL2CPPortConfig Configure L2CP forward on EVCs on this port
UCS(ProvisionL2CPPortType)#setL2CPPortConfig ?
  commit commit setL2CPPortConfig
                          flush flush all setL2CPPortConfig commands from queue
  l2cpPortConfiguration Configure L2CP forward on EVCs on this port
                         review review setL2CPPortConfig commands
UCS(ProvisionL2CPPortType)#setL2CPPortConfig l2
UCS(ProvisionL2CPPortType)#$pPortConfiguration ?
  discard Discard L2CP frames<br>enabled L2CP configuration
              L2CP configuration enabled/disabled on this port
 forward Allow forwarding of L2CP frames
              Redirect L2CP frames to local protocol entity
  portNumber Port number to configure L2CP
UCS(ProvisionL2CPPortType)#$guration portNumber 3
UCS(ProvisionL2CPPortType)#$guration enabled enable
UCS(ProvisionL2CPPortType)#$guration forward for
UCS(ProvisionL2CPPortType)#$orward forwardList 1-14
UCS(ProvisionL2CPPortType)#
UCS(ProvisionL2CPPortType)#setL2CPPortConfig review
Commands in queue:
        setL2CPPortConfig l2cpPortConfiguration forward forwardList 1-14
        setL2CPPortConfig l2cpPortConfiguration portNumber 3
        setL2CPPortConfig l2cpPortConfiguration enabled enable
UCS(ProvisionL2CPPortType)#setL2CPPortConfig commit
 SetL2CPPortConfig Commit Success!!!
The following is a sample output on the NID.
```
#### #

```
Decoding of Request message was successful
Decoded record:
GetL2CPPortConfig_Input.l2cpPort = 3
Encoding of Response message was successful
Encoded record:
GetL2CPPortConfig_Output.l2cpPortConfiguration.enabled = true
```
```
GetL2CPPortConfig_Output.l2cpPortConfiguration.portNumber = 3
GetL2CPPortConfig_Output.l2cpPortConfiguration.discard.discardList =
''GetL2CPPortConfig_Output.l2cpPortConfiguration.forward.forwardList =
 '16-31'
GetL2CPPortConfig_Output.l2cpPortConfiguration.peer.peerList = '0-15'
GetL2CPPortConfig_Output.xmlns:ns0 = "http://new.webservice.namespace"
GetL2CPPortConfig_Output.xmlns:http =
"http://schemas.xmlsoap.org/wsdl/http/"
GetL2CPPortConfig Output.xmlns: mime =
"http://schemas.xmlsoap.org/wsdl/mime/"
GetL2CPPortConfig_Output.xmlns:soap =
"http://schemas.xmlsoap.org/wsdl/soap/"
GetL2CPPortConfig_Output.xmlns:soapenc =
"http://schemas.xmlsoap.org/soap/encoding/"
GetL2CPPortConfig Output.xmlns:wsdl =
"http://schemas.xmlsoap.org/wsdl/"
Decoding of Request message was successful
Decoded record:
SetL2CPPortConfig_Input.l2cpPortConfiguration.enabled = true
SetL2CPPortConfig_Input.l2cpPortConfiguration.portNumber = 3
SetL2CPPortConfig_Input.l2cpPortConfiguration.discard.discardList =
\mathbf{r}\cdot\mathbf{r}SetL2CPPortConfig Input.l2cpPortConfiguration.forward.forwardList =
'1-14'
SetL2CPPortConfig_Input.l2cpPortConfiguration.peer.peerList = '0-15'
Encoding of Response message was successful
Encoded record:
SetL2CPPortConfig Output.l2cpPortConfigResponse = 0
SetL2CPPortConfig_Output.xmlns:ns0 = "http://new.webservice.namespace"
SetL2CPPortConfig_Output.xmlns:http =
"http://schemas.xmlsoap.org/wsdl/http/"
SetL2CPPortConfig_Output.xmlns:mime =
"http://schemas.xmlsoap.org/wsdl/mime/"
SetL2CPPortConfig_Output.xmlns:soap =
"http://schemas.xmlsoap.org/wsdl/soap/"
SetL2CPPortConfig_Output.xmlns:soapenc =
"http://schemas.xmlsoap.org/soap/encoding/"
SetL2CPPortConfig Output.xmlns:wsdl =
"http://schemas.xmlsoap.org/wsdl/"
#show running-config interface GigabitEthernet 1/3
```
Building configuration... interface GigabitEthernet 1/3 switchport hybrid allowed vlan 1 switchport hybrid acceptable-frame-type untagged switchport hybrid ingress-filtering switchport hybrid port-type unaware switchport mode trunk lldp med type end-point qos dscp-remark rewrite evc l2cp forward 1-14

• The examples shows how to enable L2CP Forward, Peer, Discard on a port.

```
UCS# ProvisionL2CPPortType ?
  <cr>UCS(ProvisionL2CPPortType)#?
```

```
ProvisionL2CPPortType sub-mode commands:
  default \overline{\phantom{a}} Set a command to its defaults<br>exit \overline{\phantom{a}} Exit from ProvisionL2CPPortTv
                   Exit from ProvisionL2CPPortType sub configuration mode
 getL2CPPortConfig Get current L2CP configuration request
 no Negate a command or set its defaults
  setL2CPPortConfig Configure L2CP forward on EVCs on this port
UCS(ProvisionL2CPPortType)#setL2CPPortConfig ?
 commit commit setL2CPPortConfig
  flush flush all setL2CPPortConfig commands from queue
 l2cpPortConfiguration Configure L2CP forward on EVCs on this port
 review review setL2CPPortConfig commands
UCS(ProvisionL2CPPortType)#setL2CPPortConfig l2
UCS(ProvisionL2CPPortType)#$pPortConfiguration ?
 discard Discard L2CP frames<br>enabled L2CP configuration
             L2CP configuration enabled/disabled on this port
 forward Allow forwarding of L2CP frames
 peer Redirect L2CP frames to local protocol entity
 portNumber Port number to configure L2CP
UCS(ProvisionL2CPPortType)#$guration portNumber 3
UCS(ProvisionL2CPPortType)#$guration enabled enable
UCS(ProvisionL2CPPortType)#$guration forward for
UCS(ProvisionL2CPPortType)#$orward forwardList 1-14
UCS(ProvisionL2CPPortType)#$peer peerList 16-20
UCS(ProvisionL2CPPortType)#$guration discard di
UCS(ProvisionL2CPPortType)#$iscard discardList 19
UCS(ProvisionL2CPPortType)#setL2CPPortConfig review
Commands in queue:
       setL2CPPortConfig l2cpPortConfiguration portNumber 3
       setL2CPPortConfig l2cpPortConfiguration enabled enable
        setL2CPPortConfig l2cpPortConfiguration peer peerList 16-20
        setL2CPPortConfig l2cpPortConfiguration discard discardList 19
       setL2CPPortConfig l2cpPortConfiguration forward forwardList 1-14
UCS(ProvisionL2CPPortType)#setL2CPPortConfig review
Commands in queue:
       setL2CPPortConfig l2cpPortConfiguration portNumber 3
       setL2CPPortConfig l2cpPortConfiguration enabled enable
       setL2CPPortConfig l2cpPortConfiguration peer peerList 16-20
       setL2CPPortConfig l2cpPortConfiguration discard discardList 19
       setL2CPPortConfig l2cpPortConfiguration forward forwardList 1-14
UCS(ProvisionL2CPPortType)#setL2CPPortConfig commit
 SetL2CPPortConfig Commit Success!!!
The following is a sample output on the NID.
# Decoding of Request message was successful
Decoded record:
GetL2CPPortConfig_Input.l2cpPort = 3
Encoding of Response message was successful
Encoded record:
GetL2CPPortConfig_Output.l2cpPortConfiguration.enabled = true
GetL2CPPortConfig Output.l2cpPortConfiguration.portNumber = 3
GetL2CPPortConfig Output.l2cpPortConfiguration.discard.discardList =
  ''
GetL2CPPortConfig Output.l2cpPortConfiguration.forward.forwardList =
 '1-14'
GetL2CPPortConfig_Output.l2cpPortConfiguration.peer.peerList = '0-15'
GetL2CPPortConfig_Output.xmlns:ns0 = "http://new.webservice.namespace"
GetL2CPPortConfig Output.xmlns:http ="http://schemas.xmlsoap.org/wsdl/http/"
GetL2CPPortConfig_Output.xmlns:mime =
"http://schemas.xmlsoap.org/wsdl/mime/"
GetL2CPPortConfig Output.xmlns:soap =
```

```
"http://schemas.xmlsoap.org/wsdl/soap/"
```
GetL2CPPortConfig\_Output.xmlns:soapenc =

```
"http://schemas.xmlsoap.org/soap/encoding/"
GetL2CPPortConfig Output.xmlns:wsdl =
"http://schemas.xmlsoap.org/wsdl/"
Decoding of Request message was successful
Decoded record:
SetL2CPPortConfig_Input.l2cpPortConfiguration.enabled = true
SetL2CPPortConfig_Input.l2cpPortConfiguration.portNumber = 3
SetL2CPPortConfig Input.l2cpPortConfiguration.discard.discardList =
'19'
SetL2CPPortConfig Input.l2cpPortConfiguration.forward.forwardList =
'1-14'
SetL2CPPortConfig_Input.l2cpPortConfiguration.peer.peerList = '16-20'
Encoding of Response message was successful
Encoded record:
SetL2CPPortConfig Output.l2cpPortConfigResponse = 0
SetL2CPPortConfig_Output.xmlns:ns0 = "http://new.webservice.namespace"
SetL2CPPortConfig Output.xmlns:http ="http://schemas.xmlsoap.org/wsdl/http/"
SetL2CPPortConfig_Output.xmlns:mime =
"http://schemas.xmlsoap.org/wsdl/mime/"
SetL2CPPortConfig_Output.xmlns:soap =
"http://schemas.xmlsoap.org/wsdl/soap/"
SetL2CPPortConfig_Output.xmlns:soapenc =
"http://schemas.xmlsoap.org/soap/encoding/"
SetL2CPPortConfig_Output.xmlns:wsdl =
"http://schemas.xmlsoap.org/wsdl/"
# show running-config interface GigabitEthernet 1/3
```

```
Building configuration...
interface GigabitEthernet 1/3
 switchport hybrid allowed vlan 1
 switchport hybrid acceptable-frame-type untagged
 switchport hybrid ingress-filtering
 switchport hybrid port-type unaware
 switchport mode trunk
lldp med type end-point
 qos dscp-remark rewrite
 evc l2cp peer 16-18,20 forward 1-14 discard 19
!
```

```
end
```
• The examples shows how to disable or reset L2CP Discard on a port.

```
UCS# ProvisionL2CPPortType ?
  <cr>
UCS(ProvisionL2CPPortType)#?
ProvisionL2CPPortType sub-mode commands:
                  Set a command to its defaults
 exit Exit from ProvisionL2CPPortType sub configuration mode
 getL2CPPortConfig Get current L2CP configuration request
 no Negate a command or set its defaults
  setL2CPPortConfig Configure L2CP forward on EVCs on this port
UCS(ProvisionL2CPPortType)#setL2CPPortConfig ?
 commit commit setL2CPPortConfig
  flush flush all setL2CPPortConfig commands from queue
 l2cpPortConfiguration Configure L2CP forward on EVCs on this port
                      review setL2CPPortConfig commands
UCS(ProvisionL2CPPortType)#setL2CPPortConfig l2
UCS(ProvisionL2CPPortType)#$pPortConfiguration ?
```

```
discard Discard L2CP frames<br>enabled L2CP configuration
  enabled L2CP configuration enabled/disabled on this port<br>forward Allow forwarding of L2CP frames
 forward Allow forwarding of L2CP frames
              Redirect L2CP frames to local protocol entity
 portNumber Port number to configure L2CP
UCS(ProvisionL2CPPortType)#$guration portNumber 3
UCS(ProvisionL2CPPortType)#$guration enabled enable
UCS(ProvisionL2CPPortType)#$guration discard di
UCS(ProvisionL2CPPortType)#$iscard discardList no
UCS(ProvisionL2CPPortType)#setL2CPPortConfig review
Commands in queue:
        setL2CPPortConfig l2cpPortConfiguration portNumber 3
        setL2CPPortConfig l2cpPortConfiguration enabled enable
        setL2CPPortConfig l2cpPortConfiguration peer peerList 16-20
        setL2CPPortConfig l2cpPortConfiguration discard discardList 19
        setL2CPPortConfig l2cpPortConfiguration forward forwardList 1-14
UCS(ProvisionL2CPPortType)#setL2CPPortConfig review
Commands in queue:
        setL2CPPortConfig l2cpPortConfiguration portNumber 3
        setL2CPPortConfig l2cpPortConfiguration enabled enable
        setL2CPPortConfig l2cpPortConfiguration discard discardList no
UCS(ProvisionL2CPPortType)#setL2CPPortConfig commit
 SetL2CPPortConfig Commit Success!!!
The following is a sample output on the NID.
# Decoding of Request message was successful
```

```
Decoded record:
GetL2CPPortConfig_Input.l2cpPort = 3
Encoding of Response message was successful
Encoded record:
GetL2CPPortConfig_Output.l2cpPortConfiguration.enabled = true
GetL2CPPortConfig Output.l2cpPortConfiguration.portNumber = 3
GetL2CPPortConfig Output.l2cpPortConfiguration.discard.discardList =
 '19'
GetL2CPPortConfig Output.l2cpPortConfiguration.forward.forwardList =
'1-14'
GetL2CPPortConfig_Output.l2cpPortConfiguration.peer.peerList = '16-20'
GetL2CPPortConfig_Output.xmlns:ns0 = "http://new.webservice.namespace"
GetL2CPPortConfig_Output.xmlns:http =
"http://schemas.xmlsoap.org/wsdl/http/"
GetL2CPPortConfig_Output.xmlns:mime =
"http://schemas.xmlsoap.org/wsdl/mime/"
GetL2CPPortConfig Output.xmlns:soap =
"http://schemas.xmlsoap.org/wsdl/soap/"
GetL2CPPortConfig_Output.xmlns:soapenc =
"http://schemas.xmlsoap.org/soap/encoding/"
GetL2CPPortConfig Output.xmlns:wsdl =
"http://schemas.xmlsoap.org/wsdl/"
Decoding of Request message was successful
Decoded record:
SetL2CPPortConfig_Input.l2cpPortConfiguration.enabled = true
SetL2CPPortConfig Input.l2cpPortConfiguration.portNumber = 3
SetL2CPPortConfig Input.l2cpPortConfiguration.discard.discardList =
'no'
SetL2CPPortConfig Input.l2cpPortConfiguration.forward.forwardList =
'1-14'
SetL2CPPortConfig_Input.l2cpPortConfiguration.peer.peerList = '16-20'
Encoding of Response message was successful
Encoded record:
SetL2CPPortConfig Output.l2cpPortConfigResponse = 0
```

```
SetL2CPPortConfig_Output.xmlns:ns0 = "http://new.webservice.namespace"
SetL2CPPortConfig Output.xmlns:http ="http://schemas.xmlsoap.org/wsdl/http/"
SetL2CPPortConfig_Output.xmlns:mime =
"http://schemas.xmlsoap.org/wsdl/mime/"
SetL2CPPortConfig_Output.xmlns:soap =
"http://schemas.xmlsoap.org/wsdl/soap/"
SetL2CPPortConfig_Output.xmlns:soapenc =
"http://schemas.xmlsoap.org/soap/encoding/"
SetL2CPPortConfig Output.xmlns:wsdl =
"http://schemas.xmlsoap.org/wsdl/"
# show running-config interface GigabitEthernet 1/3
Building configuration...
interface GigabitEthernet 1/3
 switchport hybrid allowed vlan 1
 switchport hybrid acceptable-frame-type untagged
 switchport hybrid ingress-filtering
 switchport hybrid port-type unaware
 switchport mode trunk
 lldp med type end-point
```
• The examples shows how to retrieve current configuration on a NID.

qos dscp-remark rewrite

'1-14'

evc l2cp peer 16-20 forward 1-14

```
UCS(ProvisionL2CPPortType)#getL2CPPortConfig ?
  commit commit getL2CPPortConfig<br>flush flush all getL2CPPortCon
           flush flush all getL2CPPortConfig commands from queue
  l2cpPort Get current L2CP configuration request
  review review getL2CPPortConfig commands
UCS(ProvisionL2CPPortType)#getL2CPPortConfig l2cpPort ?
 <1-6> Get L2CP Port Configuration Request
UCS(ProvisionL2CPPortType)#$Config l2cpPort 3 ?
  <cr>
UCS(ProvisionL2CPPortType)#getL2CPPortConfig review
Commands in queue:
       getL2CPPortConfig l2cpPort 3
UCS(ProvisionL2CPPortType)#
UCS(ProvisionL2CPPortType)#getL2CPPortConfig commit
GetL2CPPortConfig_Output.l2cpPortConfiguration.enabled = true
GetL2CPPortConfig_Output.l2cpPortConfiguration.portNumber = 3
GetL2CPPortConfig_Output.l2cpPortConfiguration.discard.discardList = 'no'
GetL2CPPortConfig_Output.l2cpPortConfiguration.forward.forwardList = '1-14'
GetL2CPPortConfig_Output.l2cpPortConfiguration.peer.peerList = '16-20'
GetL2CPPortConfig Commit Success!!!
The following is a sample output on the NID.
# Decoding of Request message was successful
Decoded record:
GetL2CPPortConfig_Input.l2cpPort = 3
Encoding of Response message was successful
Encoded record:
GetL2CPPortConfig_Output.l2cpPortConfiguration.enabled = true
GetL2CPPortConfig_Output.l2cpPortConfiguration.portNumber = 3
GetL2CPPortConfig Output.l2cpPortConfiguration.discard.discardList =
 'no'
```
GetL2CPPortConfig\_Output.l2cpPortConfiguration.forward.forwardList =

```
GetL2CPPortConfig_Output.l2cpPortConfiguration.peer.peerList = '16-20'
GetL2CPPortConfig_Output.xmlns:ns0 = "http://new.webservice.namespace"
GetL2CPPortConfig_Output.xmlns:http =
"http://schemas.xmlsoap.org/wsdl/http/"
GetL2CPPortConfig_Output.xmlns:mime =
"http://schemas.xmlsoap.org/wsdl/mime/"
GetL2CPPortConfig_Output.xmlns:soap =
"http://schemas.xmlsoap.org/wsdl/soap/"
GetL2CPPortConfig_Output.xmlns:soapenc =
"http://schemas.xmlsoap.org/soap/encoding/"
GetL2CPPortConfig_Output.xmlns:wsdl =
"http://schemas.xmlsoap.org/wsdl/"
```
• The examples shows how to flush L2CP configuration on a port.

```
UCS# ProvisionL2CPPortType ?
  \langle c \rangleUCS(ProvisionL2CPPortType)#?
ProvisionL2CPPortType sub-mode commands:
  default Set a command to its defaults<br>exit From ProvisionL2CPPortTv
                    Exit from ProvisionL2CPPortType sub configuration mode
  getL2CPPortConfig Get current L2CP configuration request
 no Negate a command or set its defaults
  setL2CPPortConfig Configure L2CP forward on EVCs on this port
UCS(ProvisionL2CPPortType)#setL2CPPortConfig ?
  commit commit setL2CPPortConfig
  flush flush all setL2CPPortConfig commands from queue
  l2cpPortConfiguration Configure L2CP forward on EVCs on this port
                         review review setL2CPPortConfig commands
UCS(ProvisionL2CPPortType)#setL2CPPortConfig review
Commands in queue:
        setL2CPPortConfig l2cpPortConfiguration portNumber 3
        setL2CPPortConfig l2cpPortConfiguration enabled enable
       setL2CPPortConfig l2cpPortConfiguration forward forwardList 1-14
        setL2CPPortConfig l2cpPortConfiguration peer peerList 16-20
UCS(ProvisionL2CPPortType)#setL2CPPortConfig flush
UCS(ProvisionL2CPPortType)#setL2CPPortConfig review
No commands in queue
```
• The examples shows how to remove specific configuration CLI from a UCS controller.

```
UCS# ProvisionL2CPPortType ?
  \langle c \rangleUCS(ProvisionL2CPPortType)#?
ProvisionL2CPPortType sub-mode commands:
                   Set a command to its defaults
 exit Exit from ProvisionL2CPPortType sub configuration mode
 getL2CPPortConfig Get current L2CP configuration request
                   Negate a command or set its defaults
 setL2CPPortConfig Configure L2CP forward on EVCs on this port
UCS(ProvisionL2CPPortType)#setL2CPPortConfig ?
  commit commit setL2CPPortConfig
  flush flush all setL2CPPortConfig commands from queue
 l2cpPortConfiguration Configure L2CP forward on EVCs on this port
 review review setL2CPPortConfig commands
UCS(ProvisionL2CPPortType)#setL2CPPortConfig review
Commands in queue:
       setL2CPPortConfig l2cpPortConfiguration portNumber 3
       setL2CPPortConfig l2cpPortConfiguration enabled enable
       setL2CPPortConfig l2cpPortConfiguration forward forwardList 1-14
       setL2CPPortConfig l2cpPortConfiguration peer peerList 16-20
UCS(ProvisionL2CPPortType)#no setL2CPPortConfig l2cpPor$
UCS(ProvisionL2CPPortType)#$n forward forwardList 1-14
```
Г

UCS(ProvisionL2CPPortType)#setL2CPPortConfig review Commands in queue: setL2CPPortConfig l2cpPortConfiguration portNumber 3 setL2CPPortConfig l2cpPortConfiguration enabled enable setL2CPPortConfig l2cpPortConfiguration peer peerList 16-20 UCS(ProvisionL2CPPortType)#setL2CPPortConfig review Commands in queue: setL2CPPortConfig l2cpPortConfiguration portNumber 3 setL2CPPortConfig l2cpPortConfiguration enabled enable setL2CPPortConfig l2cpPortConfiguration peer peerList 16-20 UCS(ProvisionL2CPPortType)#setL2CPPortConfig commit SetL2CPPortConfig Commit Success!!!

 $\overline{\phantom{a}}$ 

 $\mathbf I$ 

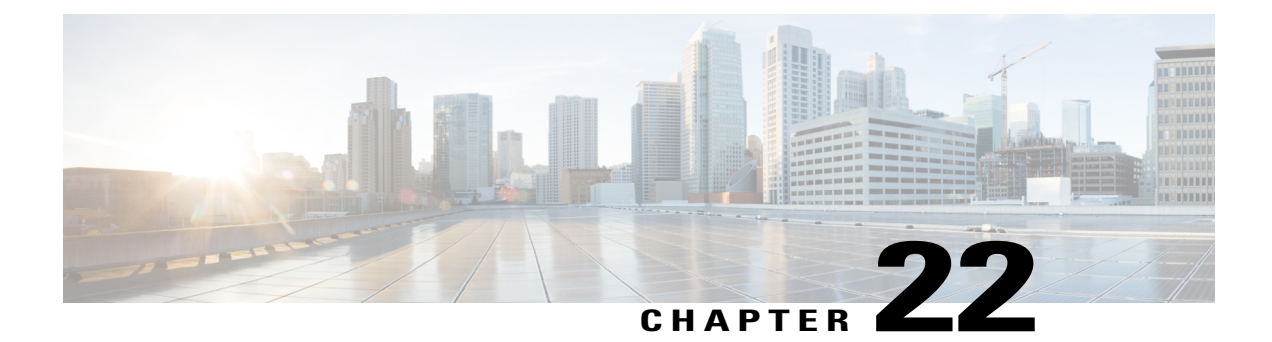

# **Configuring MAC Security**

This document describes the MAC security feature and configuration steps to implement MAC security.

- [Prerequisites](#page-440-0) for Configuring MAC Security, page 419
- [Information](#page-440-1) About MAC Security, page 419
- How to [Provision](#page-441-0) MAC Security, page 420
- [Verifying](#page-446-0) MAC Security, page 425

# <span id="page-440-1"></span><span id="page-440-0"></span>**Prerequisites for Configuring MAC Security**

# **Information About MAC Security**

You can use the MAC security feature to restrict input to an interface by limiting and identifying MAC addresses of the devices that are allowed to access the port. When you assign secure MAC addresses to a secure port, the port does not forward packets with source addresses outside the group of defined addresses. If you limit the number of secure MAC addresses to one and assign a single secure MAC address, the device attached to that port is assured the full bandwidth of the port.

T

# <span id="page-441-0"></span>**How to Provision MAC Security**

## **Configuring Port Security**

### **DETAILED STEPS**

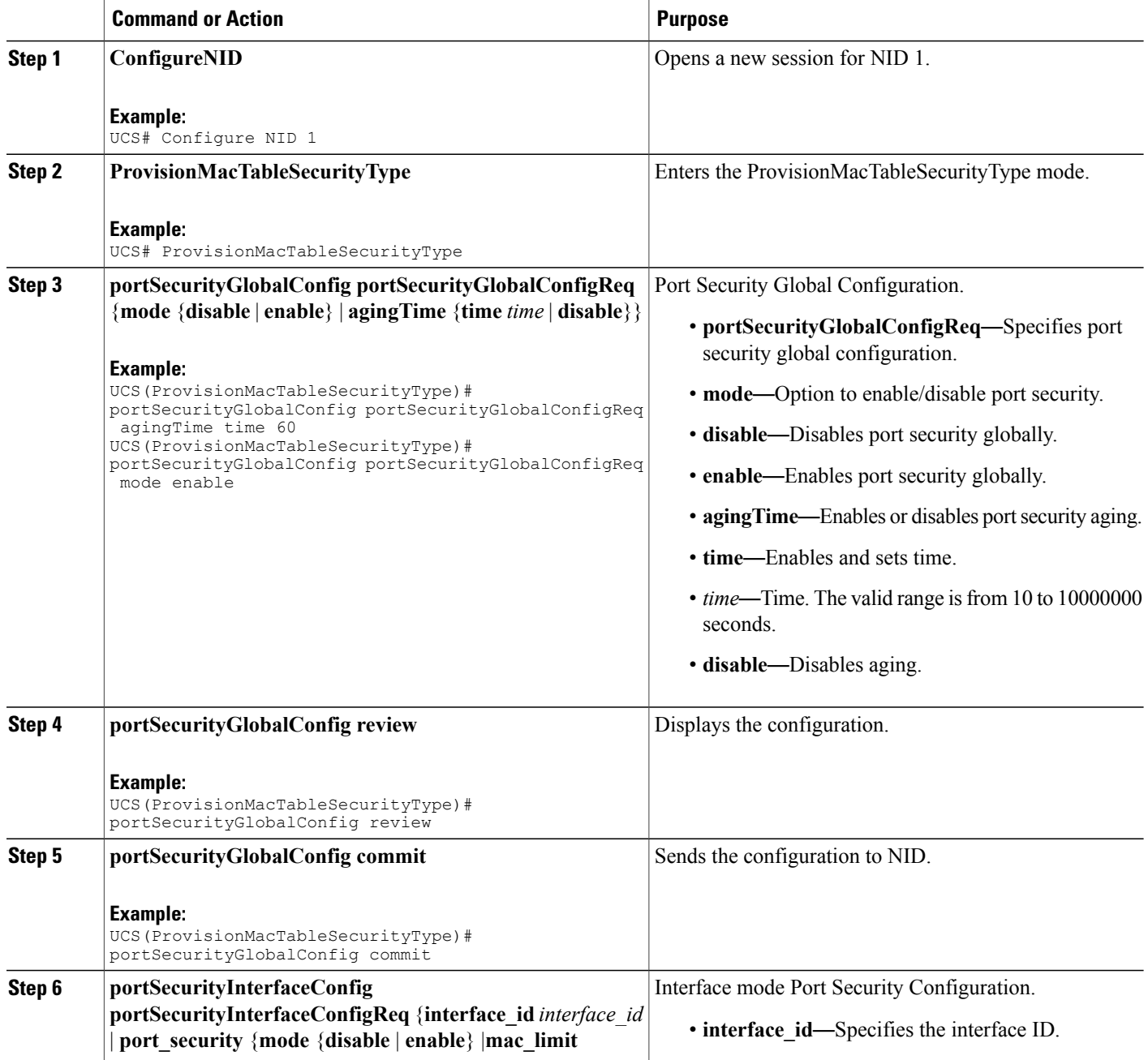

 $\overline{\mathsf{I}}$ 

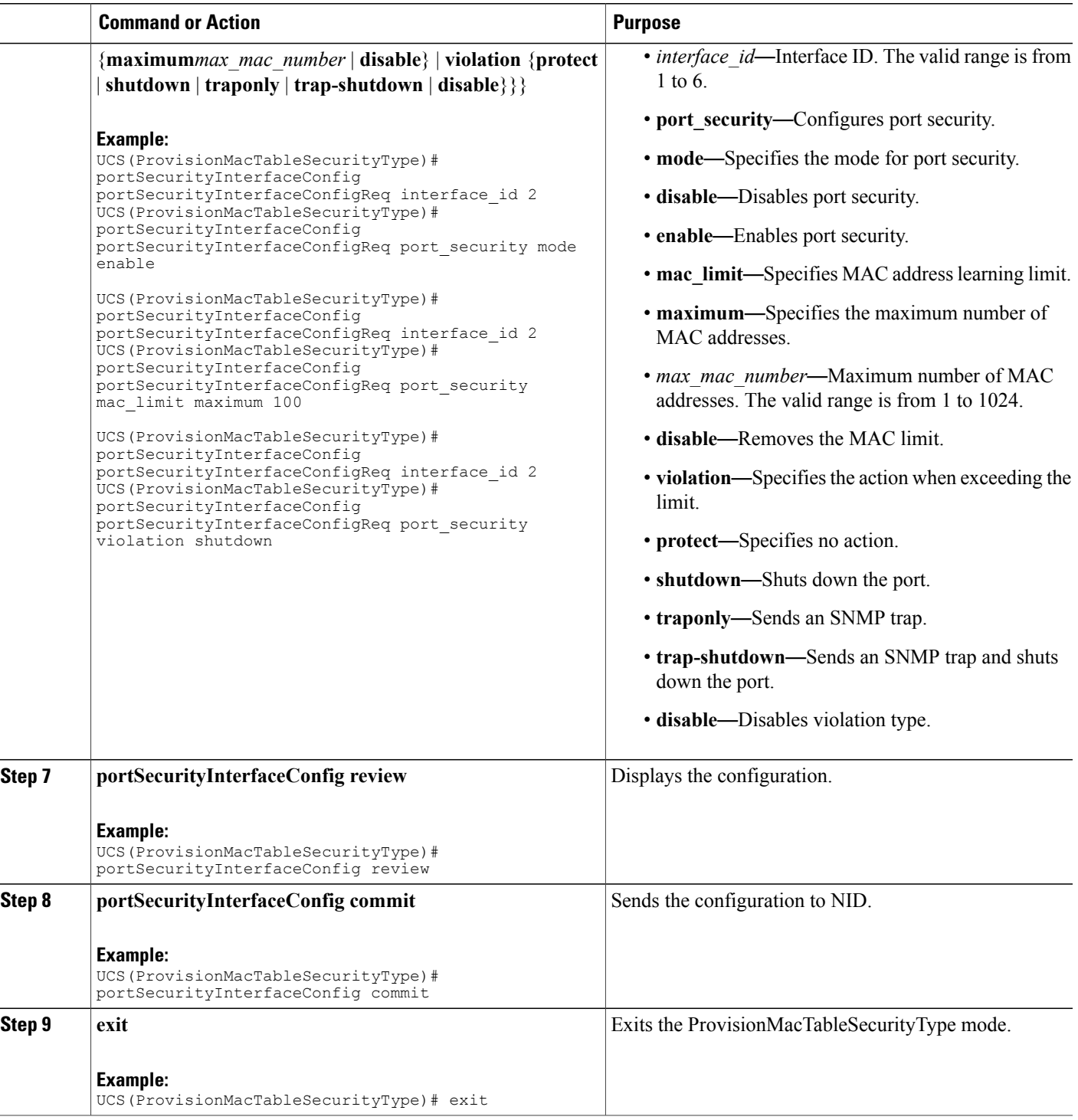

#### **Configuration Example**

The example shows how to configure port security:

```
UCS(ProvisionMacTableSecurityType)# portSecurityGlobalConfig portSecurityGlobalConfigReq
agingTime time 60
UCS(ProvisionMacTableSecurityType)# portSecurityGlobalConfig portSecurityGlobalConfigReq
mode enable
UCS(ProvisionMacTableSecurityType)# portSecurityGlobalConfig review
UCS(ProvisionMacTableSecurityType)# portSecurityGlobalConfig commit
UCS(ProvisionMacTableSecurityType)# portSecurityInterfaceConfig portSecurityInterfaceConfigReq
 interface_id 2
UCS(ProvisionMacTableSecurityType)# portSecurityInterfaceConfig portSecurityInterfaceConfigReq
port security mode enable
UCS(ProvisionMacTableSecurityType)# portSecurityInterfaceConfig portSecurityInterfaceConfigReq
interface_id 2
UCS(ProvisionMacTableSecurityType)# portSecurityInterfaceConfig portSecurityInterfaceConfigReq
port_security mac_limit maximum 100
UCS(ProvisionMacTableSecurityType)# portSecurityInterfaceConfig portSecurityInterfaceConfigReq
 interface_id 2
UCS(ProvisionMacTableSecurityType)# portSecurityInterfaceConfig portSecurityInterfaceConfigReq
port security violation shutdown
UCS(ProvisionMacTableSecurityType)# portSecurityInterfaceConfig review
UCS(ProvisionMacTableSecurityType)# portSecurityInterfaceConfig commit
UCS(ProvisionMacTableSecurityType)# exit
```
### **Configuring MAC Security**

#### **DETAILED STEPS**

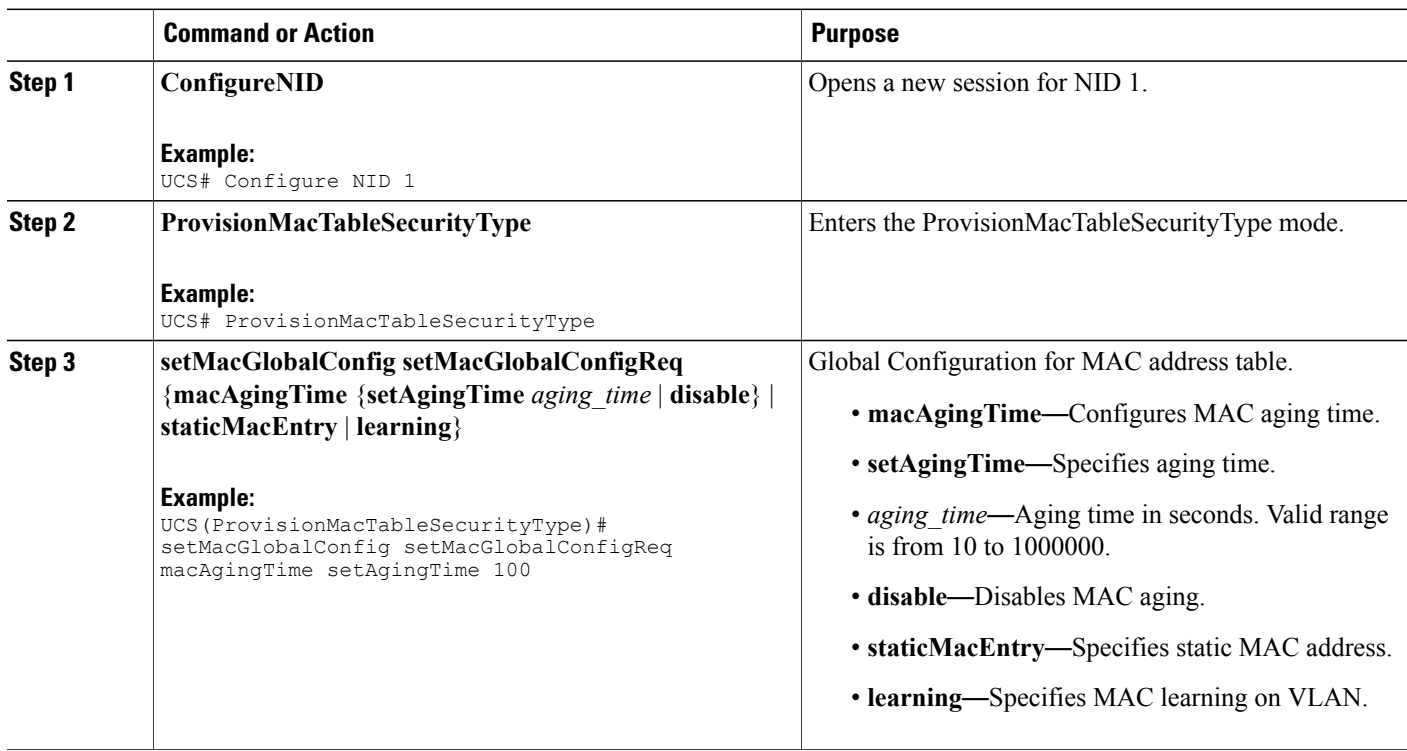

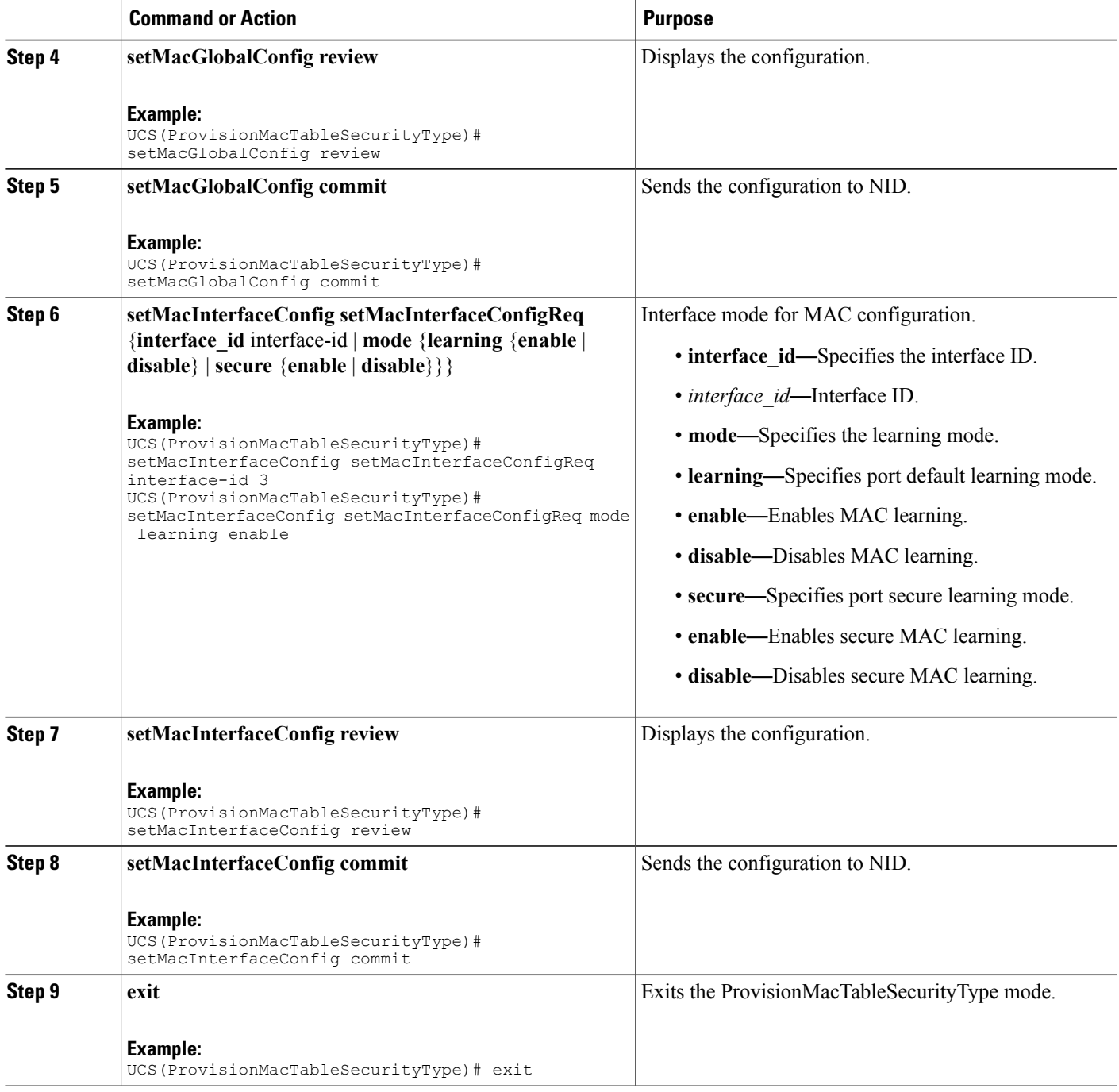

### **Configuration Example**

 $\mathbf I$ 

The example shows how to configure MAC table learning:

UCS(ProvisionMacTableSecurityType)# setMacGlobalConfig setMacGlobalConfigReq macAgingTime setAgingTime 100

a l

 $\mathbf I$ 

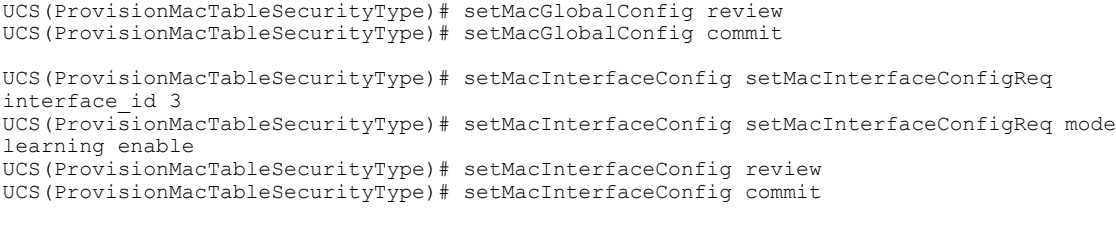

```
UCS(ProvisionMacTableSecurityType)# exit
```
# **Clearing MAC Address Table**

### **DETAILED STEPS**

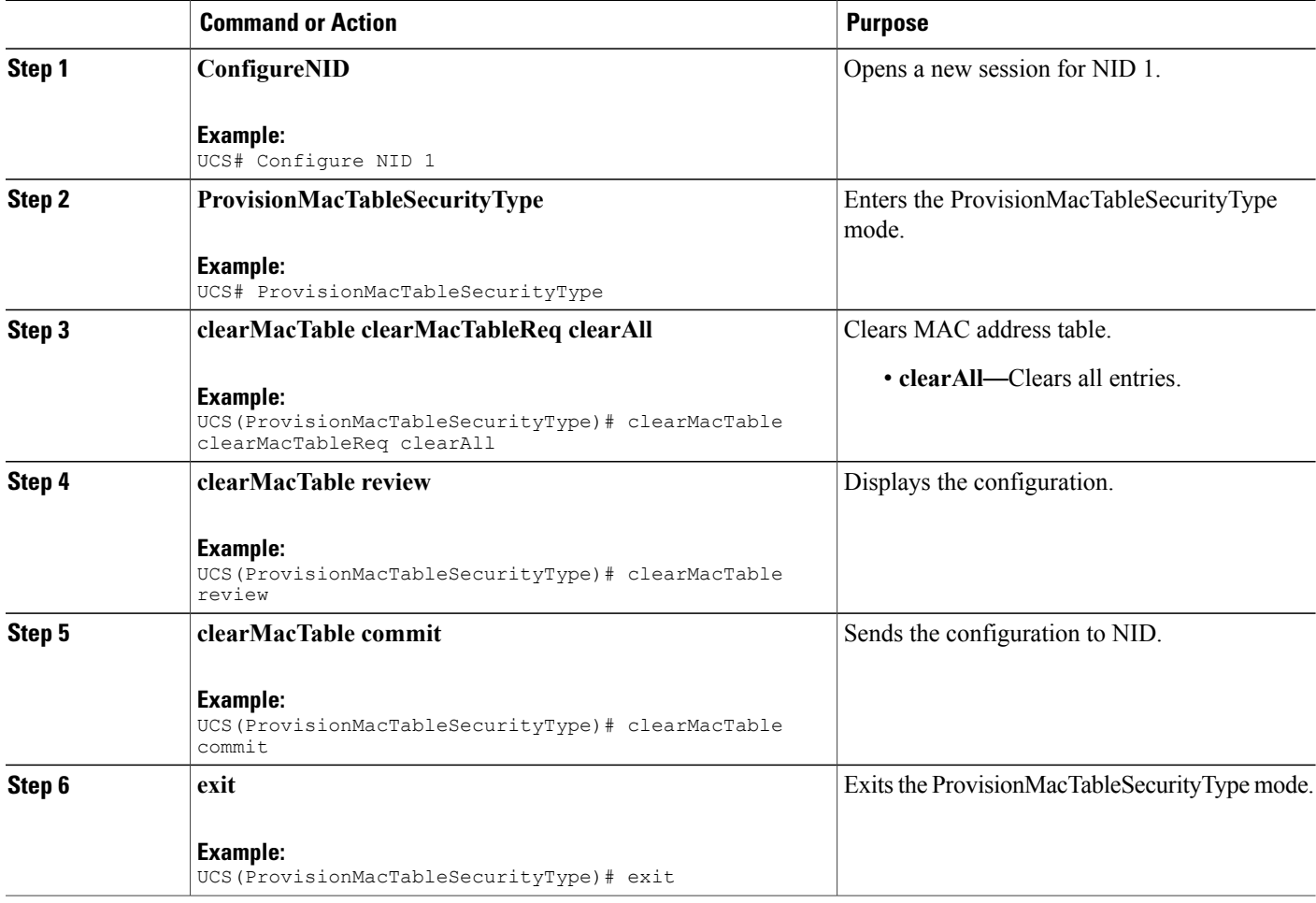

#### **Configuration Example**

The example shows how to configure port security:

```
UCS(ProvisionMacTableSecurityType)# clearMacTable clearMacTableReq clearAll
UCS(ProvisionMacTableSecurityType)# clearMacTable review
UCS(ProvisionMacTableSecurityType)# clearMacTable commit
UCS(ProvisionMacTableSecurityType)# exit
```
# <span id="page-446-0"></span>**Verifying MAC Security**

Use the following command to verify the MAC security status on the UCS controller.

• **showMacTableLearningReq mode**

This command displays the MAC table learning status. The following is a sample output from the command:

```
UCS(ProvisionMacTableSecurityType)# showmacTablelearning showMacTableLearningReq mode
UCS(ProvisionMacTableSecurityType)# showmacTablelearning review
```
Commands in queue: showMacTableLearning showMacTableLearningReq mode

```
UCS(ProvisionMacTableSecurityType)# showmacTablelearning commit
```
Clearing Socket 4

```
ShowMacTableLearning_Output.showMacTableLearingResp.status[0].interface_
 = 1ShowMacTableLearning Output.showMacTableLearingResp.status[0].mode =
```
'Auto' ShowMacTableLearning\_Output.showMacTableLearingResp.status[1].interface\_  $= 2$ 

ShowMacTableLearning Output.showMacTableLearingResp.status[1].mode = 'Auto'

ShowMacTableLearning Output.showMacTableLearingResp.status[2].interface  $= 3$ ShowMacTableLearning Output.showMacTableLearingResp.status[2].mode =

'Auto' ShowMacTableLearning\_Output.showMacTableLearingResp.status[3].interface\_

 $= 4$ ShowMacTableLearning Output.showMacTableLearingResp.status[3].mode =

'Auto'

ShowMacTableLearning\_Output.showMacTableLearingResp.status[4].interface\_  $= 5$ 

ShowMacTableLearning Output.showMacTableLearingResp.status[4].mode = 'Auto'

ShowMacTableLearning\_Output.showMacTableLearingResp.status[5].interface\_ = 6

ShowMacTableLearning Output.showMacTableLearingResp.status[5].mode = 'Auto'

ShowMacTableLearning Commit Success!!!

#### • **showMacTableEntriesReq all**

This command displaysthe list of all MAC entries. The following is a sample output from the command:

UCS(ProvisionMacTableSecurityType)# **showMacTableEntries showMacTableEntriesReq all** UCS(ProvisionMacTableSecurityType)# **showmacTableentries review**

```
Commands in queue:
 showMacTableEntries showMacTableEntriesReq all
UCS(ProvisionMacTableSecurityType)# showmacTableentries commit
Clearing Socket 4
ShowMacTableEntries_Output.showMacTableEntriesResp.macEntries[0].type
= 'Static '
ShowMacTableEntries_Output.showMacTableEntriesResp.macEntries[0].vlan_id
 = 1ShowMacTableEntries_Output.showMacTableEntriesResp.macEntries[0].mac_address
= '00:00:0c:07:ac:03'ShowMacTableEntries Output.showMacTableEntriesResp.macEntries[0].ports
 = 'GigabitEthernet 1/1 CPU'
ShowMacTableEntries_Output.showMacTableEntriesResp.macEntries[1].type
 = 'Static '
ShowMacTableEntries_Output.showMacTableEntriesResp.macEntries[1].vlan_id
= 1ShowMacTableEntries_Output.showMacTableEntriesResp.macEntries[1].mac_address
= 100:09:e8:74:36:c5'ShowMacTableEntries_Output.showMacTableEntriesResp.macEntries[1].ports
 = 'GigabitEthernet 1/1 CPU'
ShowMacTableEntries_Output.showMacTableEntriesResp.macEntries[2].type
 = 'Static '
ShowMacTableEntries_Output.showMacTableEntriesResp.macEntries[2].vlan_id
= 1ShowMacTableEntries_Output.showMacTableEntriesResp.macEntries[2].mac_address
= 100:14:1b:ec:18:00'ShowMacTableEntries_Output.showMacTableEntriesResp.macEntries[2].ports
= 'GigabitEthernet 1/1 CPU'
ShowMacTableEntries_Output.showMacTableEntriesResp.macEntries[3].type
 = 'Static '
ShowMacTableEntries_Output.showMacTableEntriesResp.macEntries[3].vlan_id
= 1ShowMacTableEntries_Output.showMacTableEntriesResp.macEntries[3].mac_address
= '00:19:a9:a2:9e:80'
ShowMacTableEntries_Output.showMacTableEntriesResp.macEntries[3].ports
= 'GigabitEthernet 1/1 CPU'
ShowMacTableEntries_Output.showMacTableEntriesResp.macEntries[4].type
 = 'Static '
ShowMacTableEntries_Output.showMacTableEntriesResp.macEntries[4].vlan_id
= 1
ShowMacTableEntries_Output.showMacTableEntriesResp.macEntries[4].mac_address
= '00:1c:b0:f5:b4:00'ShowMacTableEntries_Output.showMacTableEntriesResp.macEntries[4].ports
= 'GigabitEthernet 1/1 CPU'
ShowMacTableEntries_Output.showMacTableEntriesResp.macEntries[5].type
 = 'Static '
ShowMacTableEntries_Output.showMacTableEntriesResp.macEntries[5].vlan_id
= 1
ShowMacTableEntries_Output.showMacTableEntriesResp.macEntries[5].mac_address
= '00:1c:b1:9a:00:00'
ShowMacTableEntries_Output.showMacTableEntriesResp.macEntries[5].ports
= 'GigabitEthernet 1/1 CPU'
ShowMacTableEntries_Output.showMacTableEntriesResp.macEntries[6].type
 = 'Static '
ShowMacTableEntries_Output.showMacTableEntriesResp.macEntries[6].vlan_id
= 1
```
ShowMacTableEntries\_Output.showMacTableEntriesResp.macEntries[6].mac\_address  $= '00:1c:b1:f9:d0:00'$ ShowMacTableEntries\_Output.showMacTableEntriesResp.macEntries[6].ports = 'GigabitEthernet 1/1 CPU' ShowMacTableEntries\_Output.showMacTableEntriesResp.macEntries[7].type = 'Static ' ShowMacTableEntries\_Output.showMacTableEntriesResp.macEntries[7].vlan\_id = 1 ShowMacTableEntries\_Output.showMacTableEntriesResp.macEntries[7].mac\_address  $= '00:1c:b1:fa:48:00'$ ShowMacTableEntries\_Output.showMacTableEntriesResp.macEntries[7].ports = 'GigabitEthernet 1/1 CPU' ShowMacTableEntries\_Output.showMacTableEntriesResp.macEntries[8].type = 'Static ' ShowMacTableEntries\_Output.showMacTableEntriesResp.macEntries[8].vlan\_id  $= 1$ ShowMacTableEntries\_Output.showMacTableEntriesResp.macEntries[8].mac\_address  $= '00:3a:99:fd:4\overline{b}:1c'$ ShowMacTableEntries\_Output.showMacTableEntriesResp.macEntries[8].ports  $=$  ' CPU' ShowMacTableEntries\_Output.showMacTableEntriesResp.macEntries[9].type = 'Static ' ShowMacTableEntries\_Output.showMacTableEntriesResp.macEntries[9].vlan\_id = 1 ShowMacTableEntries\_Output.showMacTableEntriesResp.macEntries[9].mac\_address  $= '18:9c:5d:a7:f4:1c'$ ShowMacTableEntries\_Output.showMacTableEntriesResp.macEntries[9].ports = 'GigabitEthernet 1/1 CPU' ShowMacTableEntries\_Output.showMacTableEntriesResp.macEntries[10].type = 'Static ' ShowMacTableEntries\_Output.showMacTableEntriesResp.macEntries[10].vlan\_id = 1 ShowMacTableEntries\_Output.showMacTableEntriesResp.macEntries[10].mac\_address  $= '33:33:00:00:000:01'$ ShowMacTableEntries\_Output.showMacTableEntriesResp.macEntries[10].ports = 'GigabitEthernet 1/1-6 CPU' ShowMacTableEntries\_Output.showMacTableEntriesResp.macEntries[11].type = 'Static ' ShowMacTableEntries\_Output.showMacTableEntriesResp.macEntries[11].vlan\_id = 1 ShowMacTableEntries\_Output.showMacTableEntriesResp.macEntries[11].mac\_address = '33:33:00:00:00:02' ShowMacTableEntries\_Output.showMacTableEntriesResp.macEntries[11].ports = 'GigabitEthernet 1/1-6 CPU' ShowMacTableEntries\_Output.showMacTableEntriesResp.macEntries[12].type = 'Static ' ShowMacTableEntries\_Output.showMacTableEntriesResp.macEntries[12].vlan\_id = 1 ShowMacTableEntries\_Output.showMacTableEntriesResp.macEntries[12].mac\_address = '33:33:ff:fd:4b:1c' ShowMacTableEntries\_Output.showMacTableEntriesResp.macEntries[12].ports = 'GigabitEthernet 1/1-6 CPU' ShowMacTableEntries\_Output.showMacTableEntriesResp.macEntries[13].type = 'Static ' ShowMacTableEntries\_Output.showMacTableEntriesResp.macEntries[13].vlan\_id  $= 1$ ShowMacTableEntries\_Output.showMacTableEntriesResp.macEntries[13].mac\_address  $=$  'ff:ff:ff:ff:ff:ff'

```
ShowMacTableEntries_Output.showMacTableEntriesResp.macEntries[13].ports
= 'GigabitEthernet 1/1-6 CPU'
ShowMacTableEntries Commit Success!!!
```
#### • **showMacTableEntriesReq interface\_id 2**

This command displays the list of all MAC entries for a given interface. The following is a sample output from the command:

```
UCS(ProvisionMacTableSecurityType)#showMacTableEntries showMacTableEntriesReq
interface_id 2
UCS(ProvisionMacTableSecurityType)# showmacTableentries review
```

```
Commands in queue:
showMacTableEntries showMacTableEntriesReq interface_id 2
```
UCS(ProvisionMacTableSecurityType)# **showmactableentries commit**

```
Clearing Socket 4
ShowMacTableEntries_Output.showMacTableEntriesResp.macEntries[0].type
= 'Static'
ShowMacTableEntries_Output.showMacTableEntriesResp.macEntries[0].vlan_id
 = 1
ShowMacTableEntries_Output.showMacTableEntriesResp.macEntries[0].mac_address
= 133:33:00:00:000:01ShowMacTableEntries_Output.showMacTableEntriesResp.macEntries[0].ports
= 'GigabitEthernet 1/1-6 CPU'
ShowMacTableEntries_Output.showMacTableEntriesResp.macEntries[1].type
= 'Static'
ShowMacTableEntries_Output.showMacTableEntriesResp.macEntries[1].vlan_id
= 1
ShowMacTableEntries_Output.showMacTableEntriesResp.macEntries[1].mac_address
= '33:33:00:00:00:02'ShowMacTableEntries_Output.showMacTableEntriesResp.macEntries[1].ports
= 'GigabitEthernet 1/1-6 CPU'
ShowMacTableEntries_Output.showMacTableEntriesResp.macEntries[2].type
 = 'Static'
ShowMacTableEntries_Output.showMacTableEntriesResp.macEntries[2].vlan_id
= 1ShowMacTableEntries_Output.showMacTableEntriesResp.macEntries[2].mac_address
= '33:33:ff:fd:4b:1c'
ShowMacTableEntries_Output.showMacTableEntriesResp.macEntries[2].ports
 = 'GigabitEthernet 1/1-6 CPU'
ShowMacTableEntries_Output.showMacTableEntriesResp.macEntries[3].type
 = 'Static'
ShowMacTableEntries_Output.showMacTableEntriesResp.macEntries[3].vlan_id
 = 1ShowMacTableEntries_Output.showMacTableEntriesResp.macEntries[3].mac_address
 = 'ff:ff:ff:ff:ff:ff'
ShowMacTableEntries_Output.showMacTableEntriesResp.macEntries[3].ports
 = 'GigabitEthernet 1/1-6 CPU'
```
ShowMacTableEntries Commit Success!!!

• **showMacTableEntriesReq mac\_address ff:ff:ff:ff:ff:ff**

This command displays the list of all MAC entries for a given MAC address. The following is a sample output from the command:

```
UCS(ProvisionMacTableSecurityType)# showMacTableEntries showMacTableEntriesReq
mac-address ff:ff:ff:ff:ff:ff
UCS(ProvisionMacTableSecurityType)# showmacTableentries review
```

```
Commands in queue:
 showMacTableEntries showMacTableEntriesReq mac_address
ff:ff:ff:ff:ff:ff
```
UCS(ProvisionMacTableSecurityType)# **showmactableentries commit**

Clearing Socket 4 ShowMacTableEntries\_Output.showMacTableEntriesResp.macEntries[0].type = 'Static' ShowMacTableEntries\_Output.showMacTableEntriesResp.macEntries[0].vlan\_id = 1 ShowMacTableEntries\_Output.showMacTableEntriesResp.macEntries[0].mac\_address  $=$  'ff:ff:ff:ff:ff:ff' ShowMacTableEntries\_Output.showMacTableEntriesResp.macEntries[0].ports = 'GigabitEthernet 1/1-6 CPU'

ShowMacTableEntries Commit Success!!!

#### • **showMacTableEntriesReq static**

This command displays all the static MAC entries. The following is a sample output from the command:

UCS(ProvisionMacTableSecurityType)# **showMacTableEntries showMacTableEntriesReq static** UCS(ProvisionMacTableSecurityType)# **showmacTableentries review**

```
Commands in queue:
showMacTableEntries showMacTableEntriesReq static
```
UCS(ProvisionMacTableSecurityType)# **showmactableentries commit**

```
Clearing Socket 4
ShowMacTableEntries_Output.showMacTableEntriesResp.macEntries[0].type
 = 'Static'
ShowMacTableEntries_Output.showMacTableEntriesResp.macEntries[0].vlan_id
 = 1
ShowMacTableEntries_Output.showMacTableEntriesResp.macEntries[0].mac_address
 = '00:00:0c:07:ac:03'ShowMacTableEntries_Output.showMacTableEntriesResp.macEntries[0].ports
 = 'GigabitEthernet 1/1 CPU'
ShowMacTableEntries_Output.showMacTableEntriesResp.macEntries[1].type
 = 'Static'
ShowMacTableEntries_Output.showMacTableEntriesResp.macEntries[1].vlan_id
 = 1ShowMacTableEntries_Output.showMacTableEntriesResp.macEntries[1].mac_address
 = '00:09:e8:74:36:c5'ShowMacTableEntries_Output.showMacTableEntriesResp.macEntries[1].ports
 = 'GigabitEthernet 1/1 CPU'
ShowMacTableEntries_Output.showMacTableEntriesResp.macEntries[2].type
 = 'Static'
ShowMacTableEntries_Output.showMacTableEntriesResp.macEntries[2].vlan_id
 = 1ShowMacTableEntries_Output.showMacTableEntriesResp.macEntries[2].mac_address
 = '00:14:1b:ec:18:00'
```
ShowMacTableEntries\_Output.showMacTableEntriesResp.macEntries[2].ports = 'GigabitEthernet 1/1 CPU' ShowMacTableEntries\_Output.showMacTableEntriesResp.macEntries[3].type = 'Static' ShowMacTableEntries\_Output.showMacTableEntriesResp.macEntries[3].vlan\_id  $= 1$ ShowMacTableEntries\_Output.showMacTableEntriesResp.macEntries[3].mac\_address  $= '00:19:a9:a2:9e:80'$ ShowMacTableEntries\_Output.showMacTableEntriesResp.macEntries[3].ports = 'GigabitEthernet 1/1 CPU' ShowMacTableEntries\_Output.showMacTableEntriesResp.macEntries[4].type = 'Static' ShowMacTableEntries\_Output.showMacTableEntriesResp.macEntries[4].vlan\_id  $= 1$ ShowMacTableEntries\_Output.showMacTableEntriesResp.macEntries[4].mac\_address  $= '00:1c:b0:f5:b4:00'$ ShowMacTableEntries\_Output.showMacTableEntriesResp.macEntries[4].ports = 'GigabitEthernet 1/1 CPU' ShowMacTableEntries\_Output.showMacTableEntriesResp.macEntries[5].type = 'Static' ShowMacTableEntries\_Output.showMacTableEntriesResp.macEntries[5].vlan\_id = 1 ShowMacTableEntries\_Output.showMacTableEntriesResp.macEntries[5].mac\_address  $= '00:1c:b1:9a:00:00'$ ShowMacTableEntries\_Output.showMacTableEntriesResp.macEntries[5].ports = 'GigabitEthernet 1/1 CPU' ShowMacTableEntries\_Output.showMacTableEntriesResp.macEntries[6].type = 'Static' ShowMacTableEntries\_Output.showMacTableEntriesResp.macEntries[6].vlan\_id  $= 1$ ShowMacTableEntries\_Output.showMacTableEntriesResp.macEntries[6].mac\_address  $= 100:1c:b1:f9:d0:00'$ ShowMacTableEntries\_Output.showMacTableEntriesResp.macEntries[6].ports = 'GigabitEthernet 1/1 CPU' ShowMacTableEntries\_Output.showMacTableEntriesResp.macEntries[7].type = 'Static' ShowMacTableEntries\_Output.showMacTableEntriesResp.macEntries[7].vlan\_id = 1 ShowMacTableEntries\_Output.showMacTableEntriesResp.macEntries[7].mac\_address  $= '00:1c:b1:fa:48:00'$ ShowMacTableEntries\_Output.showMacTableEntriesResp.macEntries[7].ports = 'GigabitEthernet 1/1 CPU' ShowMacTableEntries\_Output.showMacTableEntriesResp.macEntries[8].type = 'Static' ShowMacTableEntries\_Output.showMacTableEntriesResp.macEntries[8].vlan\_id = 1 ShowMacTableEntries\_Output.showMacTableEntriesResp.macEntries[8].mac\_address  $= '00:3a:99:fd:4\overline{b}:1c'$ ShowMacTableEntries\_Output.showMacTableEntriesResp.macEntries[8].ports  $=$  ' CPU' ShowMacTableEntries\_Output.showMacTableEntriesResp.macEntries[9].type  $=$  'Static' ShowMacTableEntries\_Output.showMacTableEntriesResp.macEntries[9].vlan\_id = 1 ShowMacTableEntries\_Output.showMacTableEntriesResp.macEntries[9].mac\_address = '18:9c:5d:a7:f4:1c' ShowMacTableEntries\_Output.showMacTableEntriesResp.macEntries[9].ports = 'GigabitEthernet 1/1 CPU'

```
ShowMacTableEntries Output.showMacTableEntriesResp.macEntries[10].type
 = 'Static'
ShowMacTableEntries_Output.showMacTableEntriesResp.macEntries[10].vlan_id
 = 1ShowMacTableEntries_Output.showMacTableEntriesResp.macEntries[10].mac_address
 = 133:33:00:00:000:01ShowMacTableEntries_Output.showMacTableEntriesResp.macEntries[10].ports
 = 'GigabitEthernet 1/1-6 CPU'
ShowMacTableEntries_Output.showMacTableEntriesResp.macEntries[11].type
 = 'Static'
ShowMacTableEntries_Output.showMacTableEntriesResp.macEntries[11].vlan_id
= 1
ShowMacTableEntries_Output.showMacTableEntriesResp.macEntries[11].mac_address
= 133:33:00:00:00:02ShowMacTableEntries_Output.showMacTableEntriesResp.macEntries[11].ports
 = 'GigabitEthernet 1/1-6 CPU'
ShowMacTableEntries_Output.showMacTableEntriesResp.macEntries[12].type
 = 'Static'
ShowMacTableEntries_Output.showMacTableEntriesResp.macEntries[12].vlan_id
= 1
ShowMacTableEntries_Output.showMacTableEntriesResp.macEntries[12].mac_address
= '33:33:ff:fd:4\overline{b}:1c'ShowMacTableEntries_Output.showMacTableEntriesResp.macEntries[12].ports
= 'GigabitEthernet 1/1-6 CPU'
ShowMacTableEntries_Output.showMacTableEntriesResp.macEntries[13].type
= 'Static'
ShowMacTableEntries_Output.showMacTableEntriesResp.macEntries[13].vlan_id
= 1
ShowMacTableEntries_Output.showMacTableEntriesResp.macEntries[13].mac_address
= 'ff:ff:ff:ff:ff:ff'
ShowMacTableEntries_Output.showMacTableEntriesResp.macEntries[13].ports
 = 'GigabitEthernet 1/1-6 CPU'
 ShowMacTableEntries Commit Success!!!
```
#### • **showMacTableEntriesReq vlan\_id 1**

This command displays all the MAC entries for a specified VLAN ID. The following is a sample output from the command:

UCS(ProvisionMacTableSecurityType)# **showMacTableEntries showMacTableEntriesReq vlan-id 1** UCS(ProvisionMacTableSecurityType)# **showmacTableentries review**

Commands in queue: showMacTableEntries showMacTableEntriesReq vlan\_id 1

UCS(ProvisionMacTableSecurityType)# **showMacTableEntries commit**

### Clearing Socket 4

ShowMacTableEntries\_Output.showMacTableEntriesResp.macEntries[0].type  $=$  'Static' ShowMacTableEntries\_Output.showMacTableEntriesResp.macEntries[0].vlan\_id = 1 ShowMacTableEntries\_Output.showMacTableEntriesResp.macEntries[0].mac\_address  $= 100:00:0c:07:ac:03'$ ShowMacTableEntries\_Output.showMacTableEntriesResp.macEntries[0].ports = 'GigabitEthernet 1/1 CPU' ShowMacTableEntries\_Output.showMacTableEntriesResp.macEntries[1].type = 'Static' ShowMacTableEntries Output.showMacTableEntriesResp.macEntries[1].vlan\_id

 $= 1$ ShowMacTableEntries\_Output.showMacTableEntriesResp.macEntries[1].mac\_address  $= 100:09: e8:74:36: c5'$ ShowMacTableEntries\_Output.showMacTableEntriesResp.macEntries[1].ports = 'GigabitEthernet 1/1 CPU' ShowMacTableEntries\_Output.showMacTableEntriesResp.macEntries[2].type = 'Static' ShowMacTableEntries\_Output.showMacTableEntriesResp.macEntries[2].vlan\_id  $= 1$ ShowMacTableEntries\_Output.showMacTableEntriesResp.macEntries[2].mac\_address  $= 100:14:1b:ec:18:00'$ ShowMacTableEntries\_Output.showMacTableEntriesResp.macEntries[2].ports = 'GigabitEthernet 1/1 CPU' ShowMacTableEntries\_Output.showMacTableEntriesResp.macEntries[3].type = 'Static' ShowMacTableEntries\_Output.showMacTableEntriesResp.macEntries[3].vlan\_id  $= 1$ ShowMacTableEntries\_Output.showMacTableEntriesResp.macEntries[3].mac\_address  $= 100:19:a9:a2:9e:80'$ ShowMacTableEntries\_Output.showMacTableEntriesResp.macEntries[3].ports = 'GigabitEthernet 1/1 CPU' ShowMacTableEntries\_Output.showMacTableEntriesResp.macEntries[4].type = 'Static' ShowMacTableEntries\_Output.showMacTableEntriesResp.macEntries[4].vlan\_id  $= 1$ ShowMacTableEntries\_Output.showMacTableEntriesResp.macEntries[4].mac\_address = '00:1c:b0:f5:b4:00' ShowMacTableEntries\_Output.showMacTableEntriesResp.macEntries[4].ports = 'GigabitEthernet 1/1 CPU' ShowMacTableEntries\_Output.showMacTableEntriesResp.macEntries[5].type = 'Static' ShowMacTableEntries\_Output.showMacTableEntriesResp.macEntries[5].vlan\_id  $= 1$ ShowMacTableEntries\_Output.showMacTableEntriesResp.macEntries[5].mac\_address  $= '00:1c:b1:9a:00:00'$ ShowMacTableEntries\_Output.showMacTableEntriesResp.macEntries[5].ports = 'GigabitEthernet 1/1 CPU' ShowMacTableEntries\_Output.showMacTableEntriesResp.macEntries[6].type = 'Static' ShowMacTableEntries\_Output.showMacTableEntriesResp.macEntries[6].vlan\_id  $= 1$ ShowMacTableEntries\_Output.showMacTableEntriesResp.macEntries[6].mac\_address  $= '00:1c:b1:f9:d0:00'$ ShowMacTableEntries\_Output.showMacTableEntriesResp.macEntries[6].ports = 'GigabitEthernet 1/1 CPU' ShowMacTableEntries\_Output.showMacTableEntriesResp.macEntries[7].type = 'Static' ShowMacTableEntries\_Output.showMacTableEntriesResp.macEntries[7].vlan\_id  $= 1$ ShowMacTableEntries\_Output.showMacTableEntriesResp.macEntries[7].mac\_address  $= '00:1c:b1:fa:48:00'$ ShowMacTableEntries\_Output.showMacTableEntriesResp.macEntries[7].ports = 'GigabitEthernet 1/1 CPU' ShowMacTableEntries\_Output.showMacTableEntriesResp.macEntries[8].type = 'Static' ShowMacTableEntries\_Output.showMacTableEntriesResp.macEntries[8].vlan\_id = 1 ShowMacTableEntries\_Output.showMacTableEntriesResp.macEntries[8].mac\_address

```
= '00:3a:99:fd:4b:1c'ShowMacTableEntries_Output.showMacTableEntriesResp.macEntries[8].ports
 = ' CPU'
ShowMacTableEntries_Output.showMacTableEntriesResp.macEntries[9].type
 = 'Static'
ShowMacTableEntries_Output.showMacTableEntriesResp.macEntries[9].vlan_id
 = 1
ShowMacTableEntries_Output.showMacTableEntriesResp.macEntries[9].mac_address
 = '18:9c:5d:a7:f4:1c'ShowMacTableEntries_Output.showMacTableEntriesResp.macEntries[9].ports
 = 'GigabitEthernet 1/1 CPU'
ShowMacTableEntries_Output.showMacTableEntriesResp.macEntries[10].type
 = 'Static'
ShowMacTableEntries_Output.showMacTableEntriesResp.macEntries[10].vlan_id
= 1
ShowMacTableEntries_Output.showMacTableEntriesResp.macEntries[10].mac_address
= 133:33:00:00:000:01ShowMacTableEntries_Output.showMacTableEntriesResp.macEntries[10].ports
= 'GigabitEthernet 1/1-6 CPU'
ShowMacTableEntries_Output.showMacTableEntriesResp.macEntries[11].type
= 'Static'
ShowMacTableEntries_Output.showMacTableEntriesResp.macEntries[11].vlan_id
= 1ShowMacTableEntries_Output.showMacTableEntriesResp.macEntries[11].mac_address
= 133:33:00:00:00:00ShowMacTableEntries_Output.showMacTableEntriesResp.macEntries[11].ports
= 'GigabitEthernet 1/1-6 CPU'
ShowMacTableEntries_Output.showMacTableEntriesResp.macEntries[12].type
= 'Static'
ShowMacTableEntries_Output.showMacTableEntriesResp.macEntries[12].vlan0_id
= 1
ShowMacTableEntries_Output.showMacTableEntriesResp.macEntries[12].mac_address
= '33:33:ff:fd:4\overline{b}:1c'ShowMacTableEntries_Output.showMacTableEntriesResp.macEntries[12].ports
= 'GigabitEthernet 1/1-6 CPU'
ShowMacTableEntries_Output.showMacTableEntriesResp.macEntries[13].type
= 'Static'
ShowMacTableEntries_Output.showMacTableEntriesResp.macEntries[13].vlan_id
= 1
ShowMacTableEntries_Output.showMacTableEntriesResp.macEntries[13].mac_address
= 'ff:ff:ff:ff:f\bar{f}:ff'
ShowMacTableEntries_Output.showMacTableEntriesResp.macEntries[13].ports
 = 'GigabitEthernet 1/1-6 CPU'
 ShowMacTableEntries Commit Success!!!
```
#### • **showMacAddressCountReq count**

This command displays count of MAC addresses learnt per interface. The following is a sample output from the command:

```
UCS(ProvisionMacTableSecurityType)# showMacTableCount showMacAddressCountReq count
UCS(ProvisionMacTableSecurityType)# showmacTablecount review
Commands in queue:
```
showMacTableCount showMacAddressCountReq count

```
UCS(ProvisionMacTableSecurityType)# showmacTablecount commit
```
Clearing Socket 4 ShowMacTableCount\_Output.showMacAddressCountResp.macCount[0].Interface\_id  $= 1$ ShowMacTableCount Output.showMacAddressCountResp.macCount[0].count = 9 ShowMacTableCount\_Output.showMacAddressCountResp.macCount[1].Interface\_id  $= 2$ ShowMacTableCount Output.showMacAddressCountResp.macCount[1].count =  $\Omega$ ShowMacTableCount Output.showMacAddressCountResp.macCount[2].Interface id  $= 3$ ShowMacTableCount Output.showMacAddressCountResp.macCount[2].count =  $\Omega$ ShowMacTableCount\_Output.showMacAddressCountResp.macCount[3].Interface\_id  $= 4$ ShowMacTableCount Output.showMacAddressCountResp.macCount[3].count =  $\bigcap$ ShowMacTableCount\_Output.showMacAddressCountResp.macCount[4].Interface\_id = 5 ShowMacTableCount Output.showMacAddressCountResp.macCount[4].count =  $\Omega$ ShowMacTableCount\_Output.showMacAddressCountResp.macCount[5].Interface\_id = 6 ShowMacTableCount Output.showMacAddressCountResp.macCount [5].count =  $\Omega$ ShowMacTableCount Commit Success!!!

#### • **showMacTableAgingReq agingTimeValue**

This command displays the MAC aging time. The following is a sample output from the command:

```
UCS(ProvisionMacTableSecurityType)# showMacTableAgingTime showMacTableAgingReq
agingTimeValue
UCS(ProvisionMacTableSecurityType)# showmactableagingTime review
```
Commands in queue: showMacTableAgingTime showMacTableAgingReq agingTimeValue

UCS(ProvisionMacTableSecurityType)# **showmactableagingTime commit**

Clearing Socket 4 ShowMacTableAgingTime\_Output.showMacTableAgingResp.macAgingTime = 'MAC Age Time: 300'

ShowMacTableAgingTime Commit Success!!!

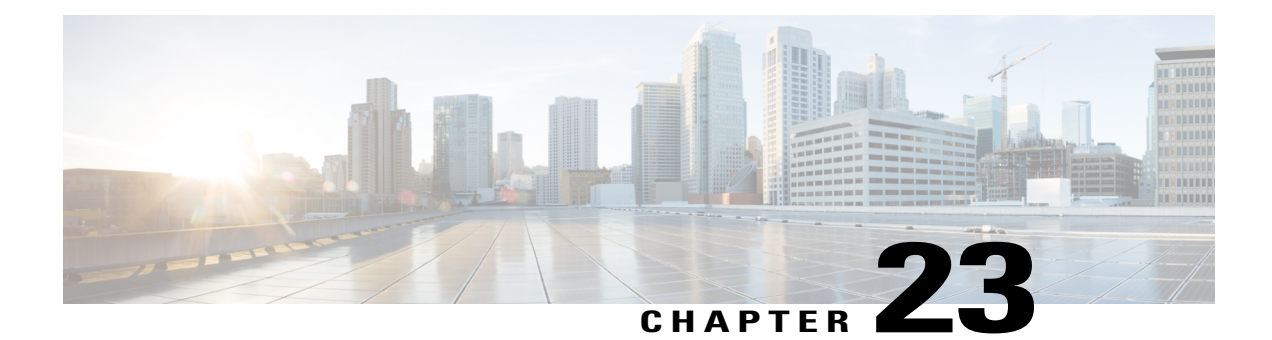

# **Configuring NTP**

The Network Time Protocol (NTP) synchronizes the time of day among a set of distributed time servers and clients so that you can correlate events when you receive system logs and other time-specific events from multiple network devices. NTP uses the User Datagram Protocol (UDP) as its transport protocol. All NTP communications use Coordinated Universal Time (UTC).

- [Prerequisites](#page-456-0) for Configuring NTP, page 435
- Restrictions for [Configuring](#page-456-1) NTP, page 435
- [Information](#page-456-2) About NTP, page 435
- How to [Configure](#page-457-0) NTP, page 436
- [Verifying](#page-462-0) NTP, page 441

# <span id="page-456-1"></span><span id="page-456-0"></span>**Prerequisites for Configuring NTP**

# <span id="page-456-2"></span>**Restrictions for Configuring NTP**

• Maximum number of servers supported is 5.

# **Information About NTP**

## **NTP Timestamping Synchronization**

Y.1731 Delay Mesaurment uses the timestamps in the packets to calculate the delay between two end-points/systems. The Cisco ASR 900 router supports PHY assisted timestamping for Y.1731 one-way Delay Measurment (1 DM) and two-way Delay Measurement (2 DM) OAM packets. 1 DM requires both MEP end-points clock to be synchronized. When PTP is used, DM packets is timestamped with PTP time in the PHY's.

I

NTP is a client-server protocol running over IP/UDP and used to synchronize the network devices clock to a common clock source/reference clock. NTP client process clock information from NTP server and updates the system clock periodically. The system clock can be used to update timestamp information in the delay measurement packets.

NTP timestamping feature provides an alternative option to do hardware assisted timestamping with NTP time for Y.1731 1 DM packets., To perform hardware assisted timestamping for Y.1731 1 DM packets, the system clock (TOD) must be synchronized to the hardware clock used in the PHY's. To configure NTP on the router, use the platform time-source ntp command. For information, see Cisco IOS Interface and Hardware [Component](http://www.cisco.com/c/en/us/td/docs/ios-xml/ios/interface/command/ir-cr-book/ir-o1.html#GUID-E6CCAA55-A7A9-4C40-90F8-59E18EAC55A8) Command Reference.

# <span id="page-457-0"></span>**How to Configure NTP**

## **Provisioning the UCS Controller to Configure NTP**

### **DETAILED STEPS**

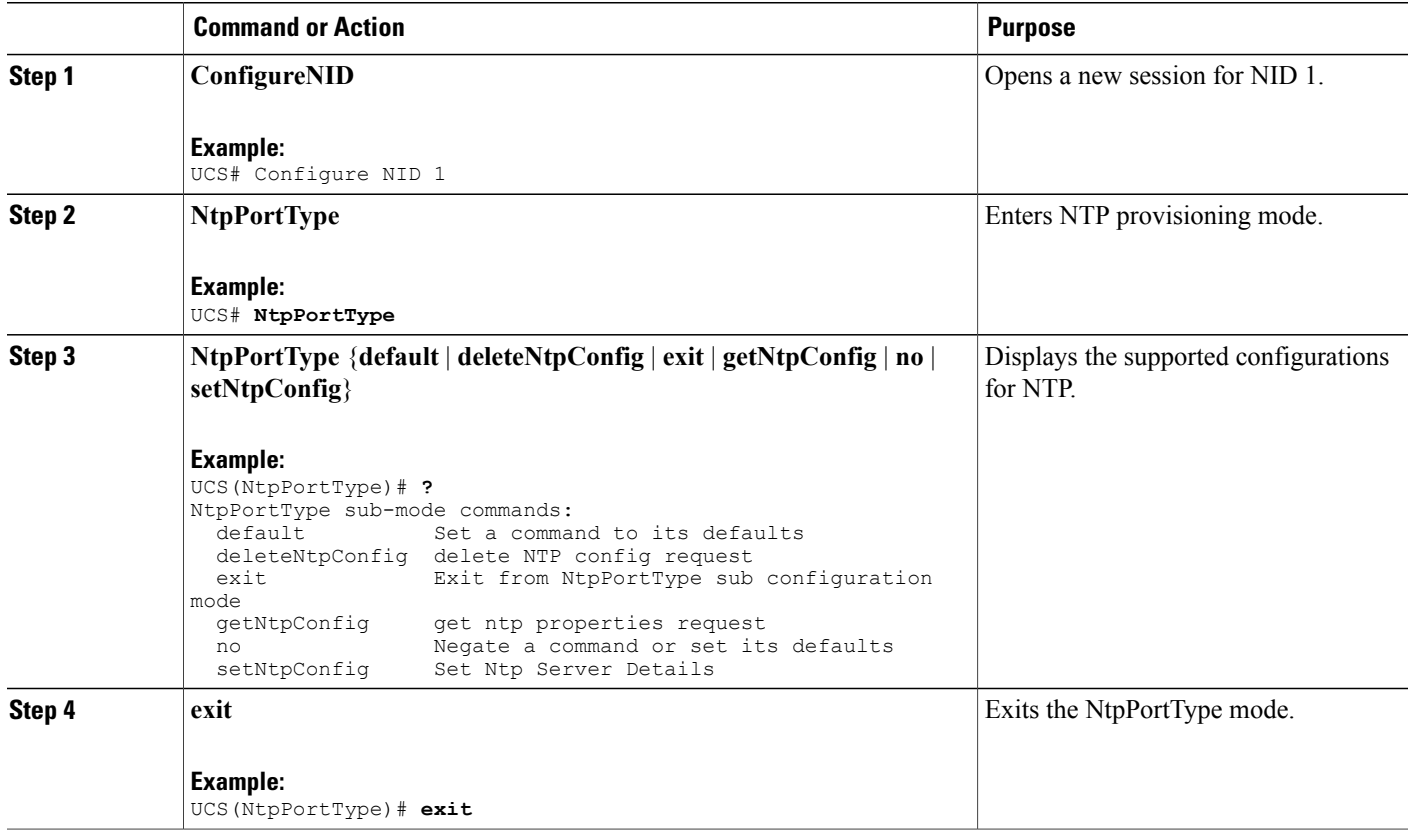

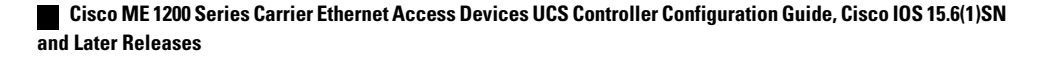

#### **Configuration Example**

The following example shows the supported NTP configuration:

```
UCS(NtpPortType)# ?
NtpPortType sub-mode commands:
                        Set a command to its defaults
  deleteNtpConfig delete NTP config request
  exit Exit from NtpPortType sub configuration mode<br>getNtpConfig get ntp properties request
  getNtpConfig get ntp properties request<br>no Megate a command or set it.
  no Negate a command or set its defaults<br>setNtpConfig Set Ntp Server Details
                       Set Ntp Server Details
```
## **Configuring NTP on the UCS Controller**

#### **Before You Begin**

- Ensure that the NID is reachable for the provided NTP server.
- Set the time zone for synchronization with the NTP server. See Configuring the System Clock.
- Perform the steps to provision NTP on the UCS controller.

### **DETAILED STEPS**

Г

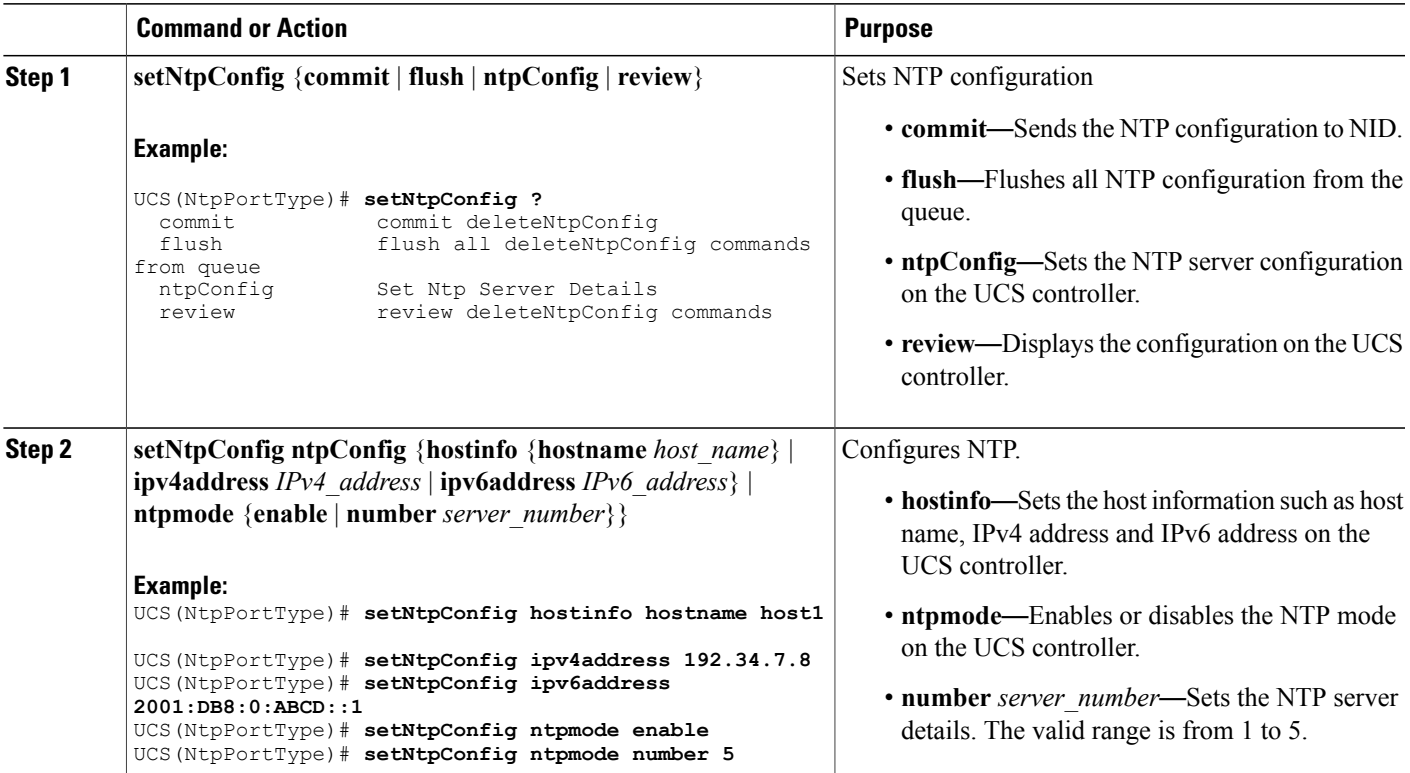

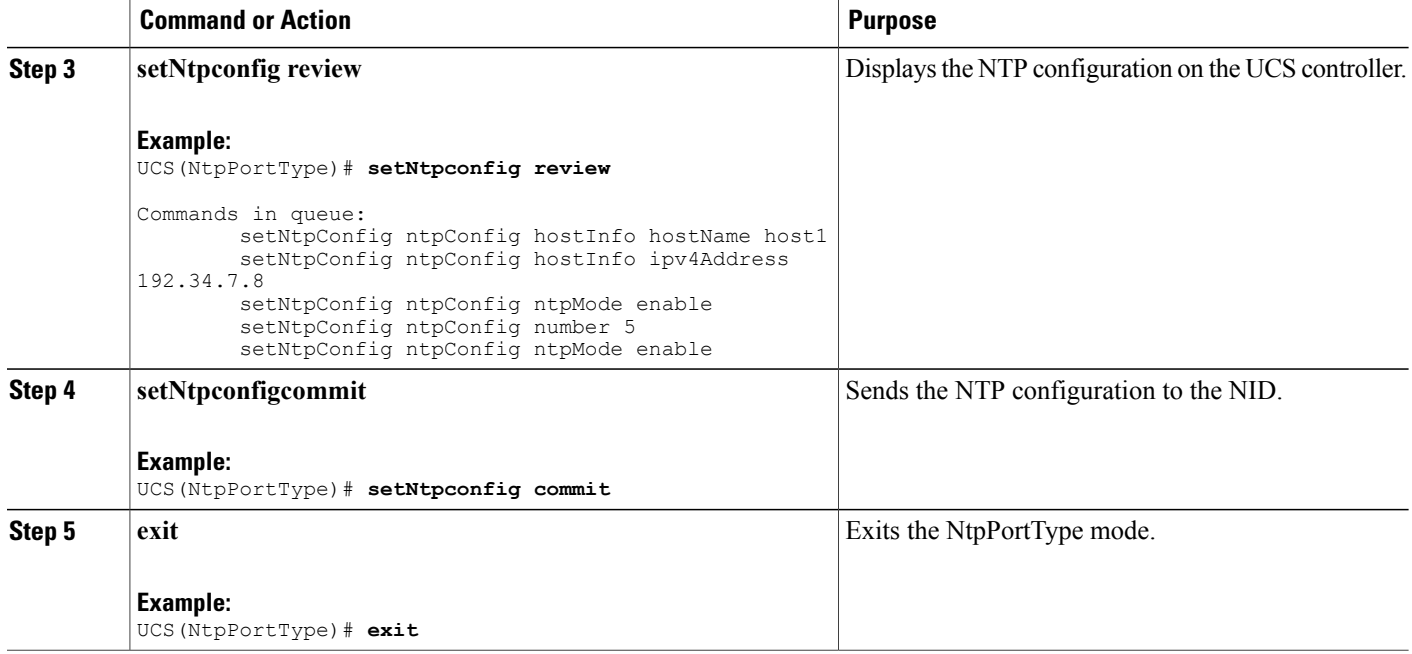

#### **Configuration Example**

The example shows how to configure NTP on the UCS controller:

```
UCS(NtpPortType)# setNtpConfig hostinfo hostname host1
UCS(NtpPortType)# setNtpConfig ipv4address 192.34.7.8
UCS(NtpPortType)# setNtpConfig ipv6address 2001:DB8:0:ABCD::1
UCS(NtpPortType)# setNtpConfig ntpmode enable
UCS(NtpPortType)# setNtpConfig ntpmode number 5
UCS(NtpPortType)# setNtpconfig review
Commands in queue:
        setNtpConfig ntpConfig hostInfo hostName host1
        setNtpConfig ntpConfig hostInfo ipv4Address 192.34.7.8
        setNtpConfig ntpConfig ntpMode enable
        setNtpConfig ntpConfig number 5
        setNtpConfig ntpConfig ntpMode enable
UCS(NtpPortType)# setNtpconfig commit
UCS(NtpPortType)# exit
```
### **Configuring NTP with Default Configuration**

You can set the default NTP configuration on the UCS controller.

### **Before You Begin**

• Perform the steps to provision NTP on the UCS controller.

### **DETAILED STEPS**

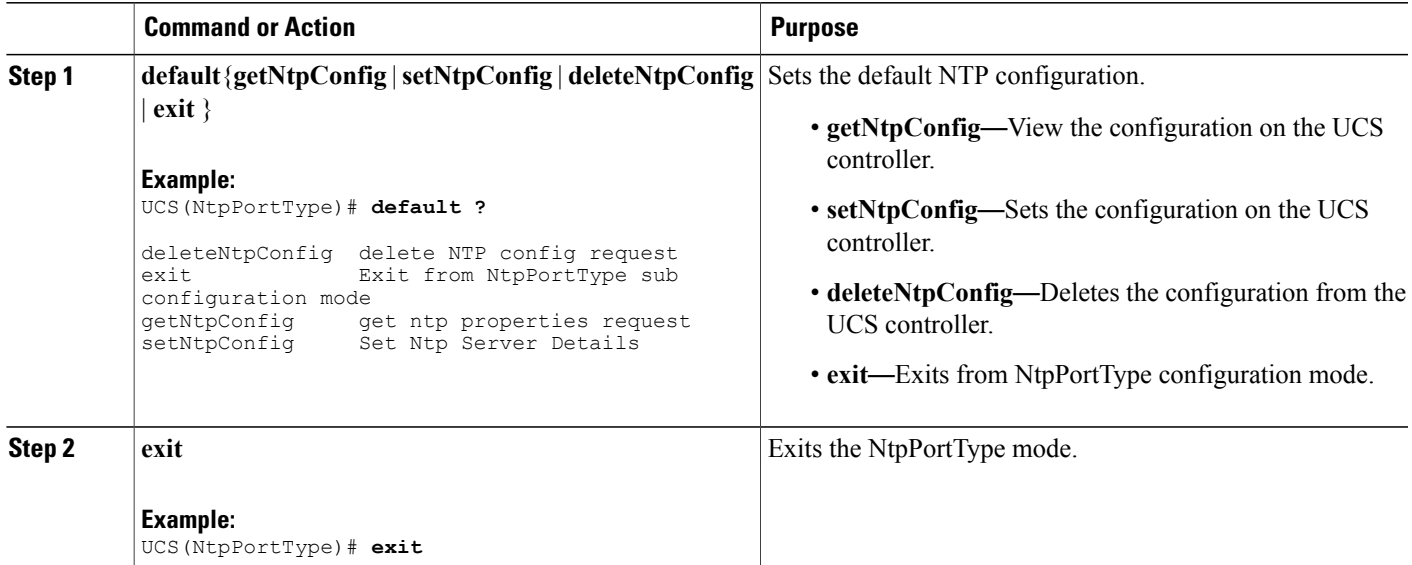

## **Viewing the NTP Configuration**

### **Before You Begin**

• Perform the steps to provision NTP on the UCS controller.

### **DETAILED STEPS**

 $\mathbf I$ 

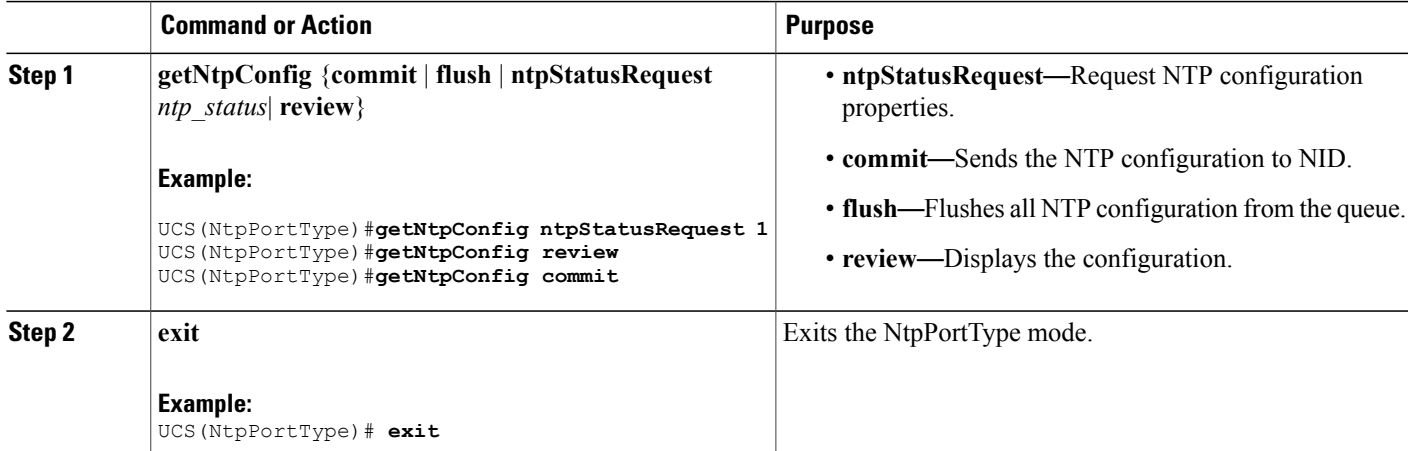

ι

#### **Configuration Example**

The example shows how to view the configuration:

```
UCS(NtpPortType)# getNtpConfig ntpStatusRequest 1
UCS(NtpPortType)# getNtpConfig review
Commands in queue:
       getNtpConfig ntpStatusRequest 1
        getNtpConfig ntpStatusRequest 2
        getNtpConfig ntpStatusRequest 3
UCS(NtpPortType)# getNtpConfig commmit
UCS(NtpPortType)# end
```
## **Deleting the NTP Configuration**

#### **Before You Begin**

• Perform the steps to provision NTP on the UCS controller.

#### **DETAILED STEPS**

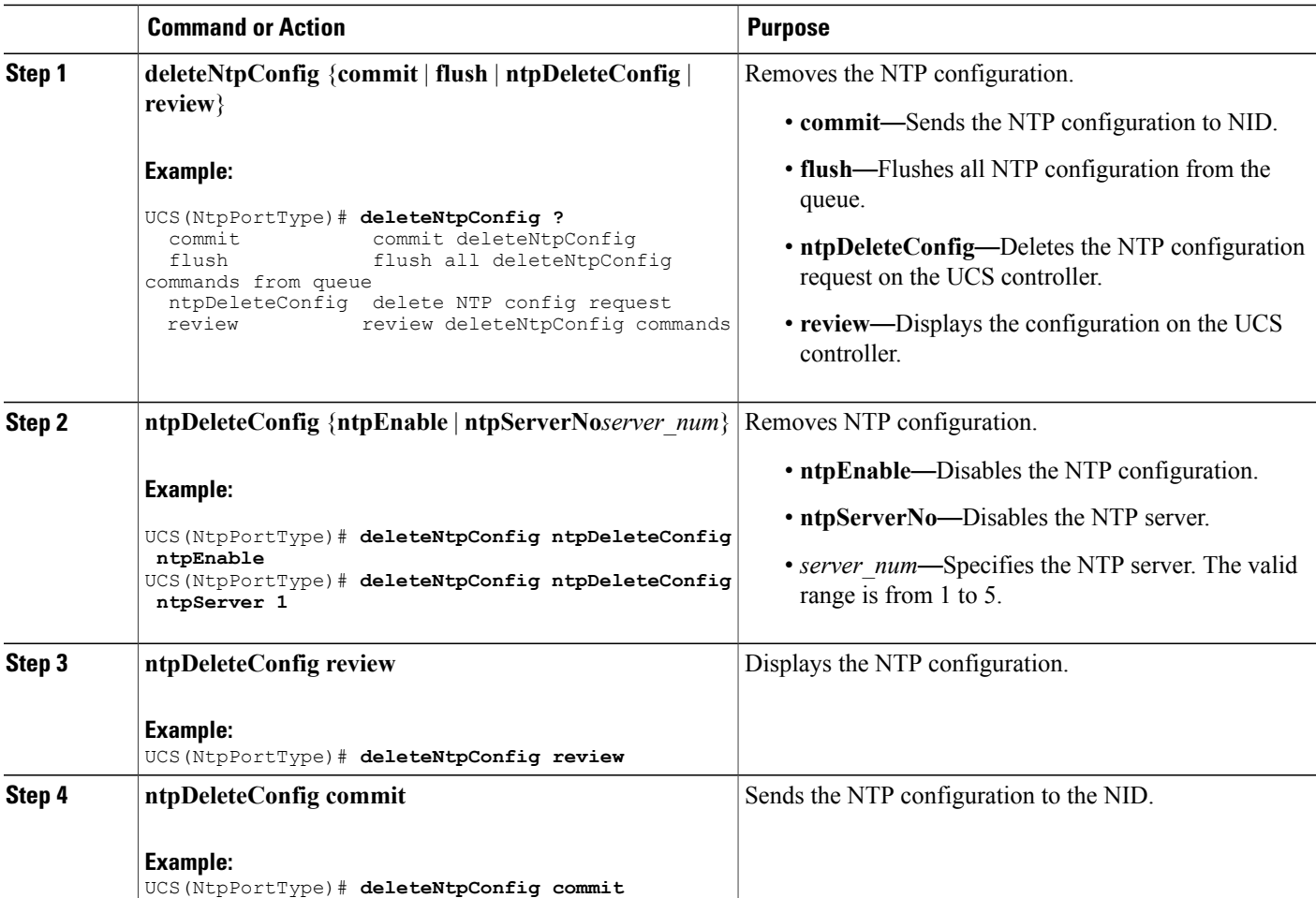

 **Cisco ME 1200 Series Carrier Ethernet Access Devices UCS Controller Configuration Guide, Cisco IOS 15.6(1)SN and Later Releases**

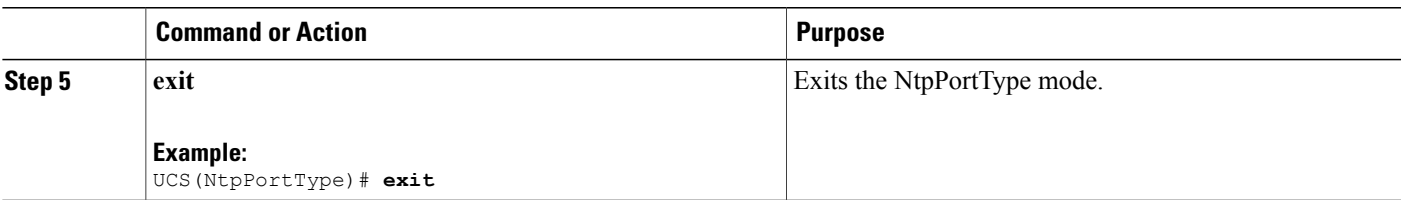

#### **Configuration Example**

```
The following example shows how to delete the NTP configuration:
UCS(NtpPortType)# deleteNtpConfig ntpDeleteConfig ntpEnable
UCS(NtpPortType)# deleteNtpConfig ntpDeleteConfig ntpServer 1
UCS(NtpPortType)# deleteNtpConfig review
Commands in queue:
        deleteNtpConfig ntpDeleteConfig ntpEnable
        deleteNtpConfig ntpDeleteConfig ntpServerNo 2
UCS(NtpPortType)# deleteNtpConfig commit
DeleteNtpConfig Commit Success!!!
UCS(NtpPortType)# deleteNtpConfig exit
```
## <span id="page-462-0"></span>**Verifying NTP**

I

Use these commands to verify the NTP status on the UCS controller.

• **show ntp status**

This command displays the NTP status on the NID. The following is a sample output from the command:

UCS# **show ntp status**

```
NTP Mode : disabled<br>Idx Server IP host
Idx Server IP host address (a.b.c.d) or a host name string
--- ------------------------------------------------------
1
2
3
4
5
```
 $\mathbf l$ 

 $\mathbf I$ 

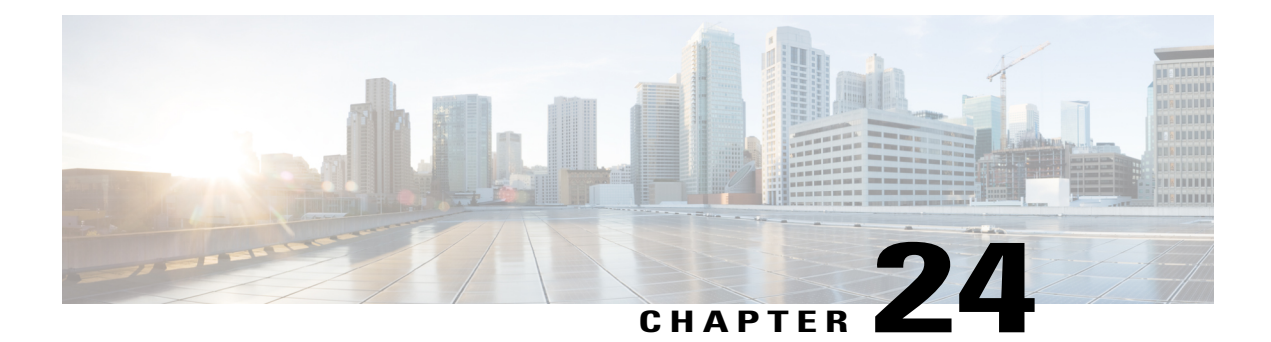

# **Configuring Storm Control**

A traffic storm occurs when packets flood the LAN, creating excessive traffic and degrading network performance. The traffic broadcast and multicast suppression (or storm control) feature prevents LAN ports from being disrupted by a broadcast, multicast and unicast traffic storm on physical interfaces.

- Restrictions for [Configuring](#page-464-0) Strorm Control, page 443
- [Information](#page-464-1) on Storm Control, page 443
- How to [Configure](#page-465-0) Storm Control, page 444

# <span id="page-464-1"></span><span id="page-464-0"></span>**Restrictions for Configuring Strorm Control**

• Storm control cannot be configured per port. It is configured globally on all ports

## **Information on Storm Control**

A broadcast storm occurs when huge amount of broadcast, multicast, or unknown unicast packets flood the LAN, creating excessive traffic and degrading network performance. Errorsin the protocol-stack implementation or in the network configuration can also cause a storm. The mechanism to prevent and control such events is known as storm control or broadcast suppression.

Broadcast and MulticastSuppression monitors incoming traffic levels periodically, and compares traffic level with configured storm control policer level or rate. The traffic storm control threshold level is measured based on the traffic rate in bits (or kilobits) per second at which broadcast, multicast, unicast packets are received.

Storm control prevents traffic on a LAN from being disrupted by a broadcast, multicast, or unicast storm on a port. Storm control is applicable for physical interfaces and is used to restrict the unicast, broadcast and multicast ingress traffic on the Layer2 interfaces.

Π

# <span id="page-465-0"></span>**How to Configure Storm Control**

## **Provisioning the UCS Controller to Configure Storm Control**

### **DETAILED STEPS**

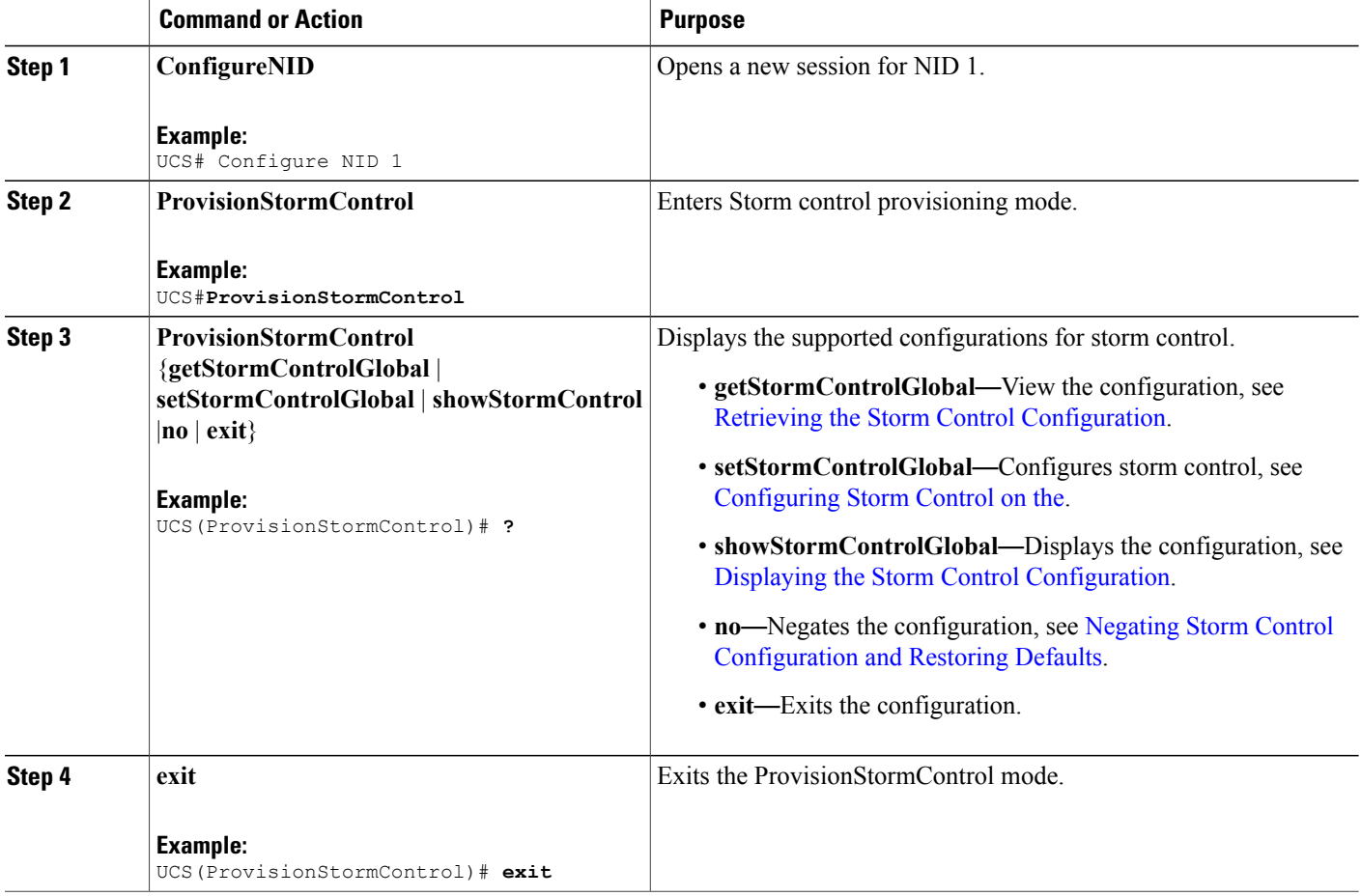

#### **Configuration Example**

The following example shows the supported storm control configuration:

```
UCS(ProvisionStormControl)# ?
ProvisionStormControl sub-mode commands:
  exit Exit from ProvisionStormControl sub configuration mode
  getStormControlGlobal Storm Control Global Configuration Get Request
 no Negate a command or set its defaults
 setStormControlGlobal Storm Control Global Configuration Set Request
 showStormControl Display Storm Control Policer properties
```
#### **Cisco ME 1200 Series Carrier Ethernet Access Devices UCS Controller Configuration Guide, Cisco IOS 15.6(1)SN and Later Releases**

## **Configuring Storm Control with Default Configuration**

### **Before You Begin**

#### **SUMMARY STEPS**

- **1. default** {**getStormControlGlobal** | **setStormControlGlobal** | **showStormControl** | **exit**}
- **2. exit**

#### **DETAILED STEPS**

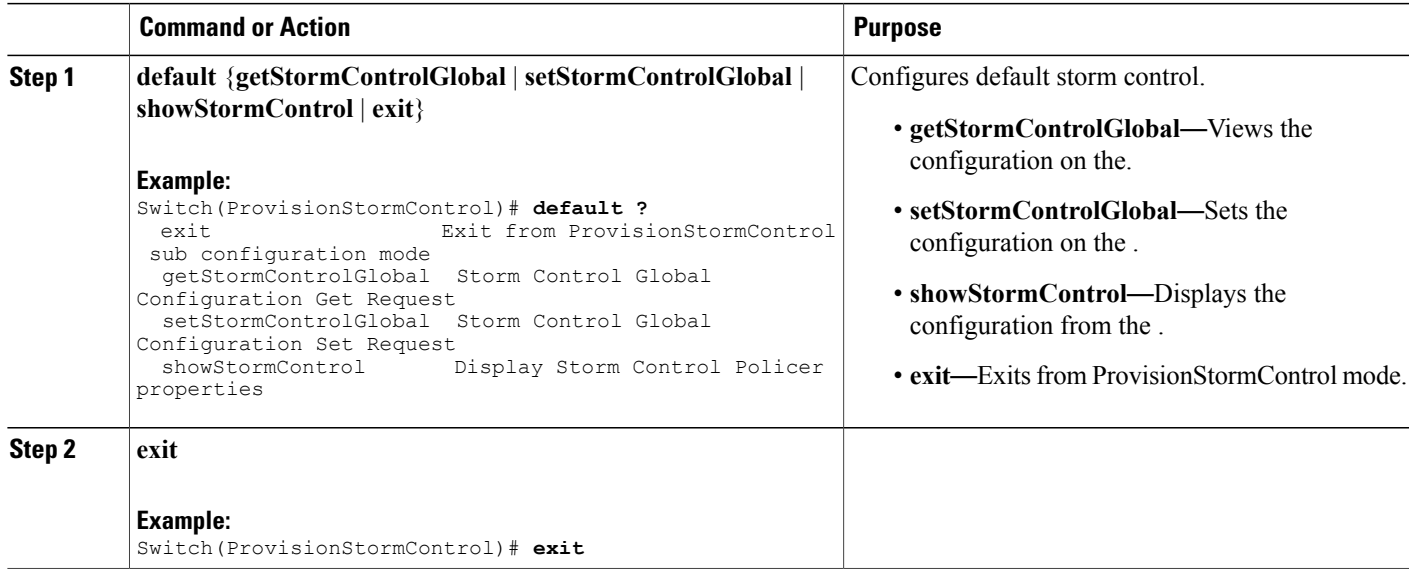

## **Retrieving the Storm Control Configuration**

### **Before You Begin**

• Perform the steps to provision storm control on the UCS controller.

### **DETAILED STEPS**

Г

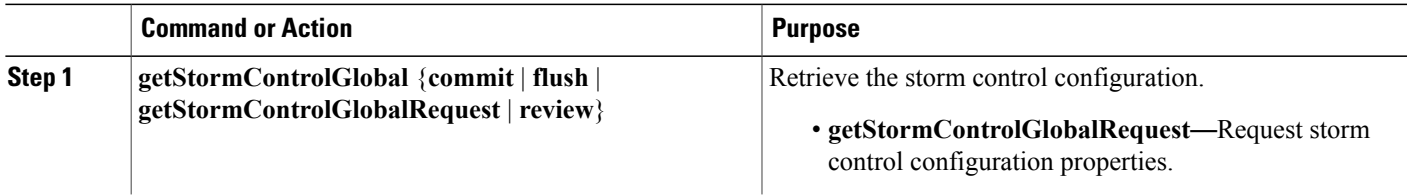

I

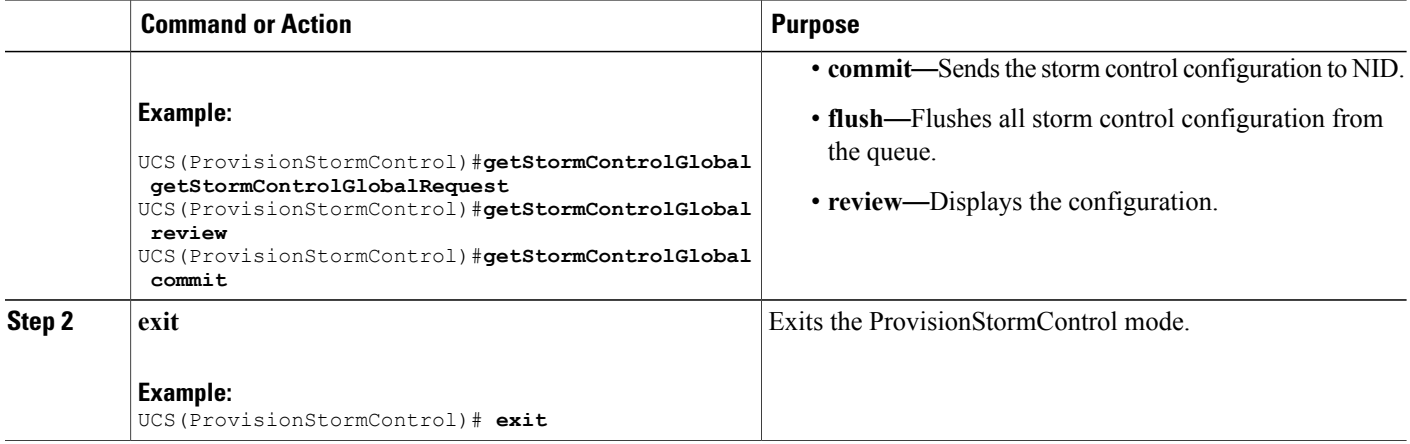

#### **Configuration Example**

The example shows how to retrieve the configuration on the UCS controller:

```
UCS(ProvisionStormControl)#getStormControlGlobal getStormControlGlobalRequest
UCS(ProvisionStormControl)#getStormControlGlobal review
Commands in queue:
        getStormControlGlobal getStormControlGlobalRequest
        getStormControlGlobal getStormControlGlobalRequest
UCS(ProvisionStormControl)# getStormControlGlobal commmit
UCS(ProvisionStormControl)# end
```
## **Displaying the Storm Control Configuration**

#### **Before You Begin**

• Perform the steps to provision storm control on the UCS controller.

### **DETAILED STEPS**

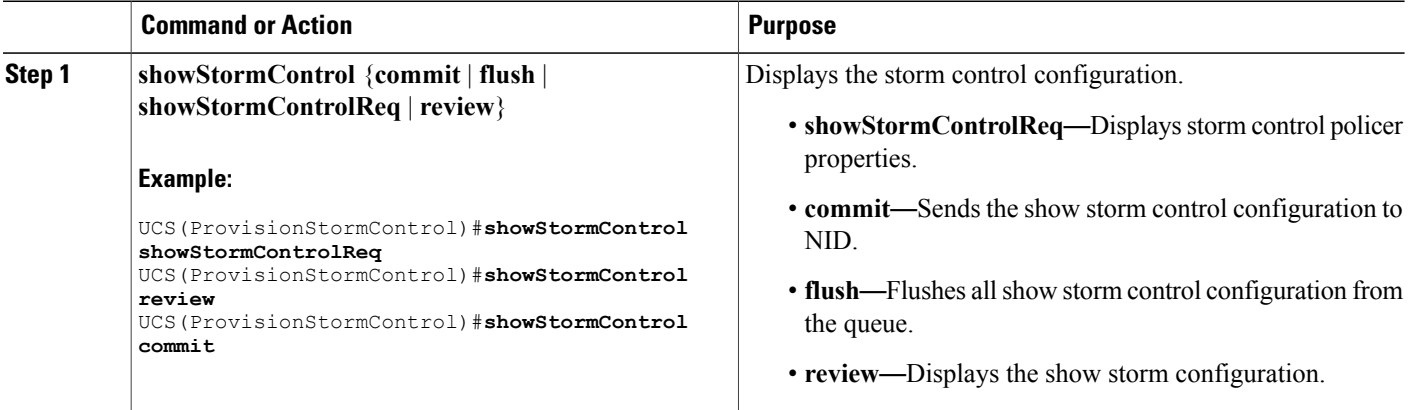
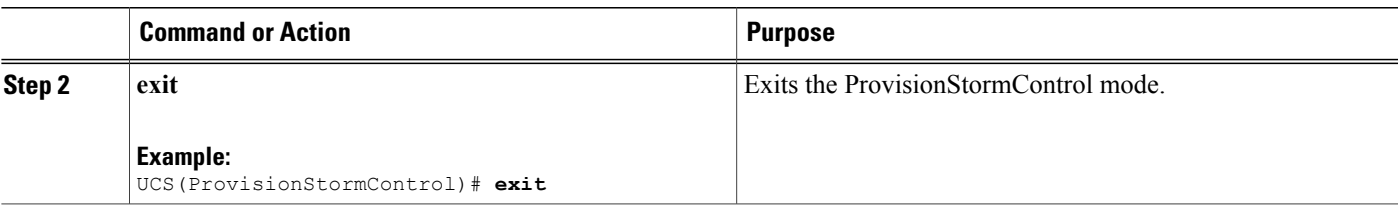

The example shows how to view the configuration:

UCS(ProvisionStormControl)#**showStormControl showStormControlReq** UCS(ProvisionStormControl)#**showStormControl review**

```
Commands in queue:
        showStormControl showStormControlReq
UCS(ProvisionStormControl)#showStormControl commit
```

```
ShowStormControl_Output.stormControlGlobalConfiguration.broadcast.bc_enabled = true
ShowStormControl_Output.stormControlGlobalConfiguration.broadcast.level = 1024000
Show StormControl\_Output.stormControlGlobalConfiguration.broadcast.mode.t = 2ShowStormControl_Output.stormControlGlobalConfiguration.broadcast.mode.u.kbps = 'kbps'
ShowStormControl_Output.stormControlGlobalConfiguration.multicast.mc_enabled = true
ShowStormControl_Output.stormControlGlobalConfiguration.multicast.level = 512000
ShowStormControl_Output.stormControlGlobalConfiguration.multicast.mode.t = 2
ShowStormControl_Output.stormControlGlobalConfiguration.multicast.mode.u.kbps = 'kbps'
ShowStormControl_Output.stormControlGlobalConfiguration.unicast.uc_enabled = true
ShowStormControl_Output.stormControlGlobalConfiguration.unicast.level = 1000
ShowStormControl_Output.stormControlGlobalConfiguration.unicast.mode.t = 2
ShowStormControl_Output.stormControlGlobalConfiguration.unicast.mode.u.kbps = 'kbps'
ShowStormControl Commit Success!!!
```
UCS(ProvisionStormControl)# **exit**

I

## **Negating Storm Control Configuration and Restoring Defaults**

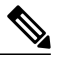

**Note** Following are the default values for storm control:

- broadcast
	- bc\_enabled = false
	- level  $= 1$
	- $\cdot$  mode = bps
- multicast
	- mc\_enabled = false
	- level  $= 1$
	- $\cdot$  mode = bps
- unicast
	- ◦uc\_enabled = false
	- $\circ$  level = 1
	- ◦mode = bps

### **Before You Begin**

• Perform the steps to provision storm control on the UCS controller.

### **DETAILED STEPS**

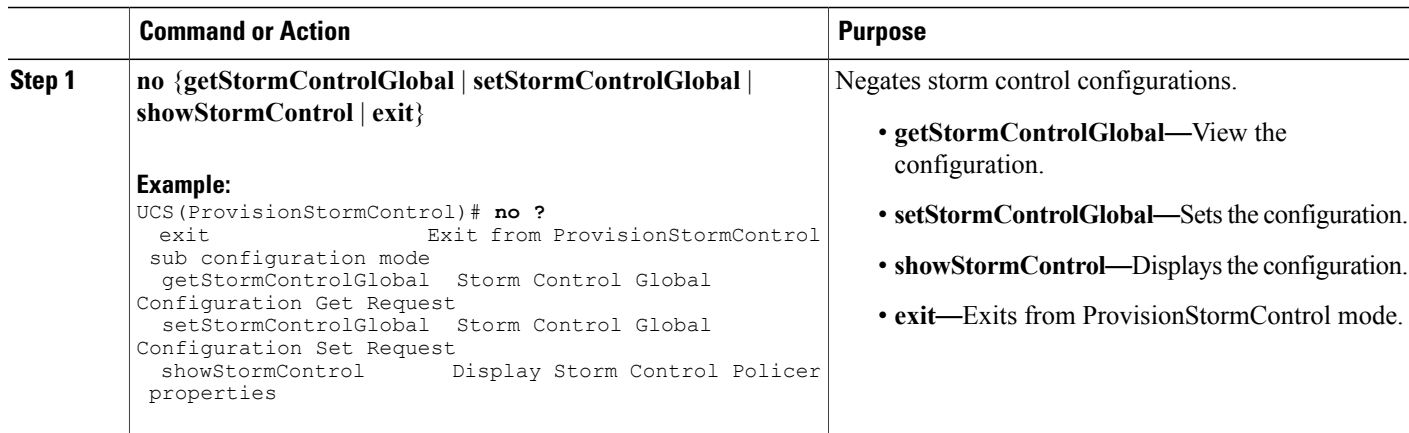

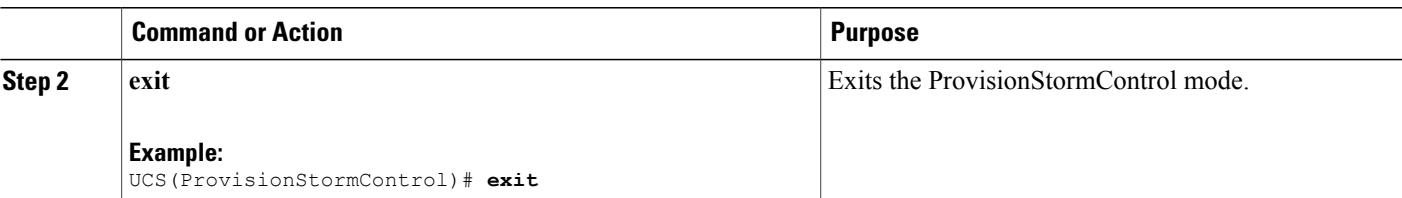

The following example is a sample output for negation:

```
UCS(ProvisionStormControl)#showStormControl review
Commands in queue:
showStormControl showStormControlReq
UCS(ProvisionStormControl)#no showStormControl showStormControlReq
UCS(ProvisionStormControl)#showStormControl review
No commands in queue
UCS(ProvisionStormControl)#setStormControlGlobal review
Commands in queue:
setStormControlGlobal stormControlGlobalConfiguration broadcast bc_enabled enable
setStormControlGlobal stormControlGlobalConfiguration broadcast level 64
setStormControlGlobal stormControlGlobalConfiguration broadcast level 128
UCS(ProvisionStormControl)#no setStormControlGlobal stormControlGlobalConfiguration broadcast
level 64
UCS(ProvisionStormControl)#stormControlGlobal review
Commands in queue:
setStormControlGlobal stormControlGlobalConfiguration broadcast bc_enabled enable
setStormControlGlobal stormControlGlobalConfiguration broadcast level 128
```
### **Deleting the NTP Configuration**

### **Before You Begin**

• Perform the steps to provision NTP on the UCS controller.

### **DETAILED STEPS**

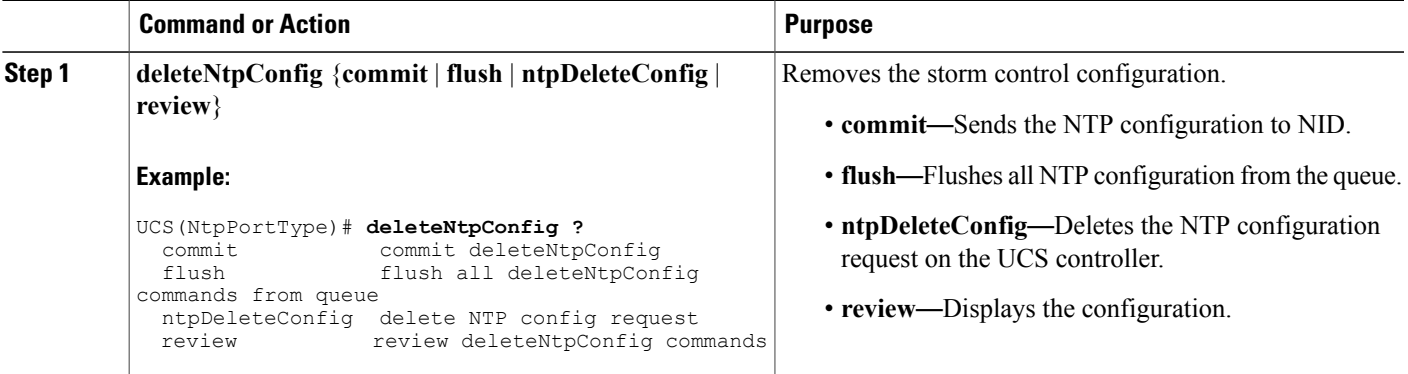

 $\overline{\phantom{a}}$ 

 $\mathbf I$ 

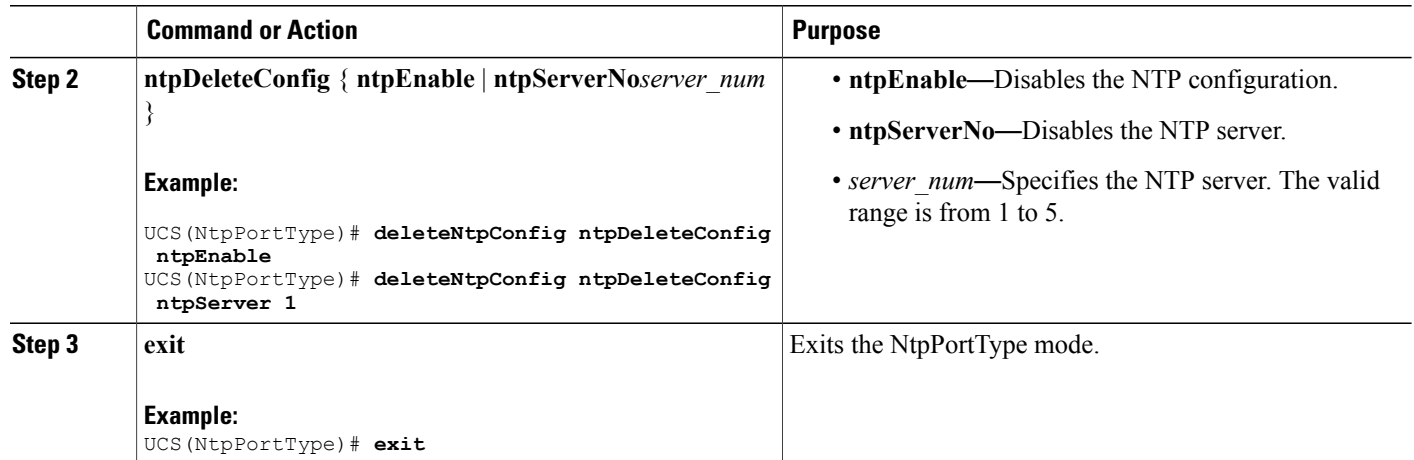

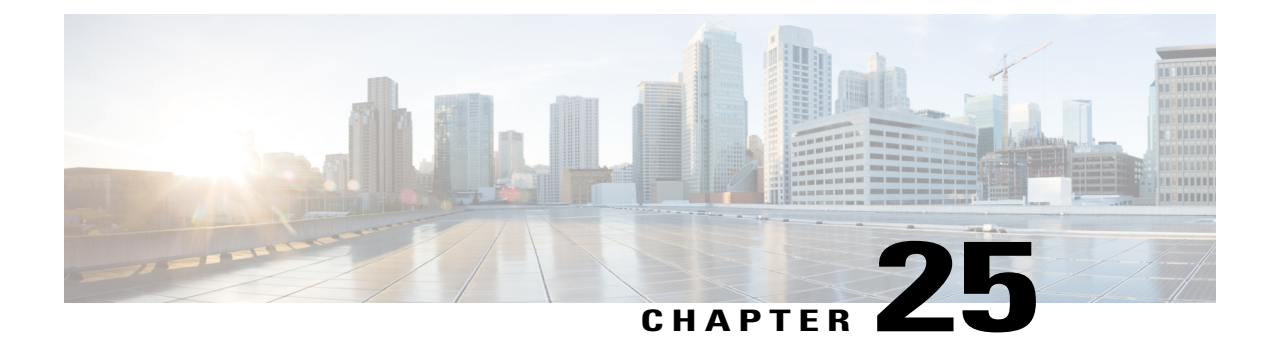

# **Configuring Syslog**

This document describes the Syslog feature and configuration steps to implement Syslog.

- [Prerequisites](#page-472-0) for Configuring Syslog, page 451
- [Information](#page-472-1) About Syslog, page 451
- [Enabling](#page-472-2) Syslog, page 451
- [Clearing](#page-474-0) Syslog, page 453
- [Verifying](#page-476-0) Syslog, page 455

# <span id="page-472-1"></span><span id="page-472-0"></span>**Prerequisites for Configuring Syslog**

# <span id="page-472-2"></span>**Information About Syslog**

Syslog is a method to collect messages from devices to a server running a syslog daemon. A syslog service simply accepts messages, and stores them in files or prints them according to a simple configuration file. This form of logging is the best available for Cisco devices because it can provide protected long-term storage for logs. This is useful both in routine troubleshooting and in incident handling.

# **Enabling Syslog**

### **DETAILED STEPS**

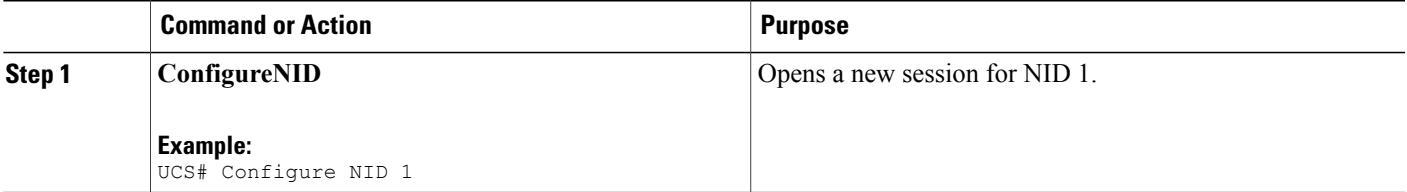

 $\overline{\phantom{a}}$ 

 $\mathbf I$ 

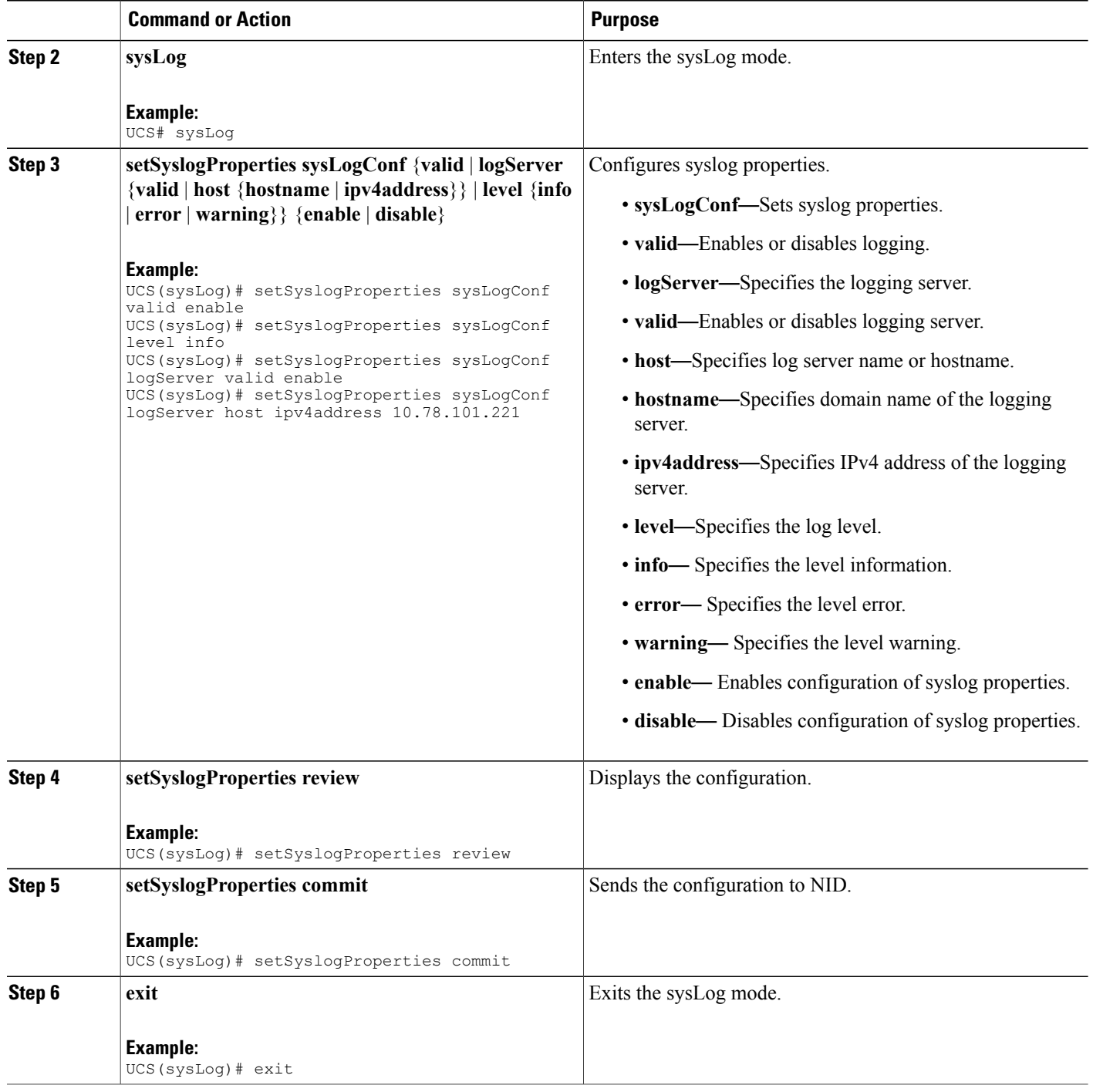

The example shows how to enable syslog:

UCS(sysLog)# setSyslogProperties sysLogConf valid enable UCS(sysLog)# setSyslogProperties sysLogConf level info UCS(sysLog)# setSyslogProperties sysLogConf logServer valid enable UCS(sysLog)# setSyslogProperties sysLogConf logServer host ipv4address 10.78.101.221 UCS(sysLog)# setSyslogProperties review UCS(sysLog)# setSyslogProperties commit UCS(sysLog)# exit

# <span id="page-474-0"></span>**Clearing Syslog**

### **DETAILED STEPS**

Г

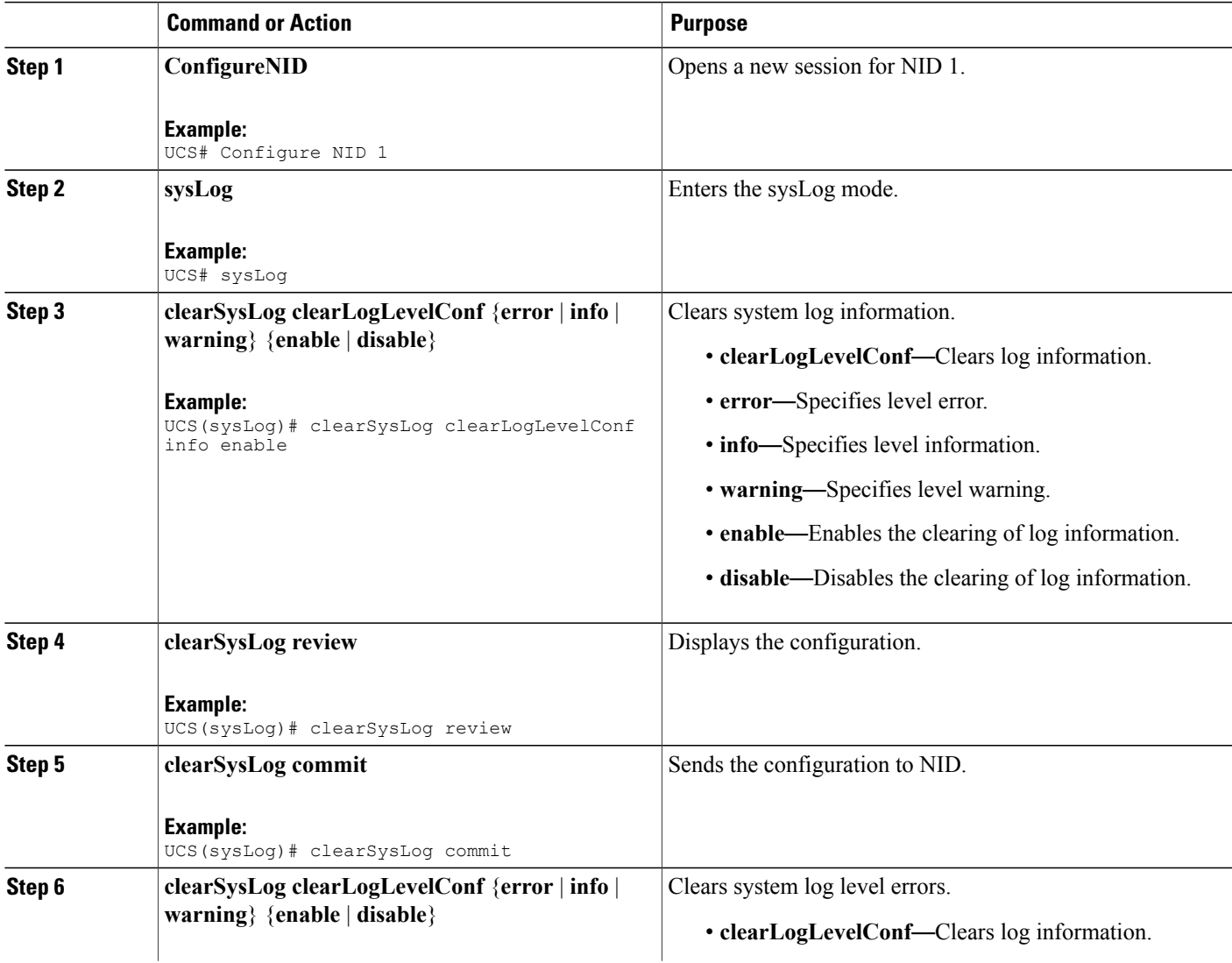

 $\overline{\phantom{a}}$ 

 $\mathbf I$ 

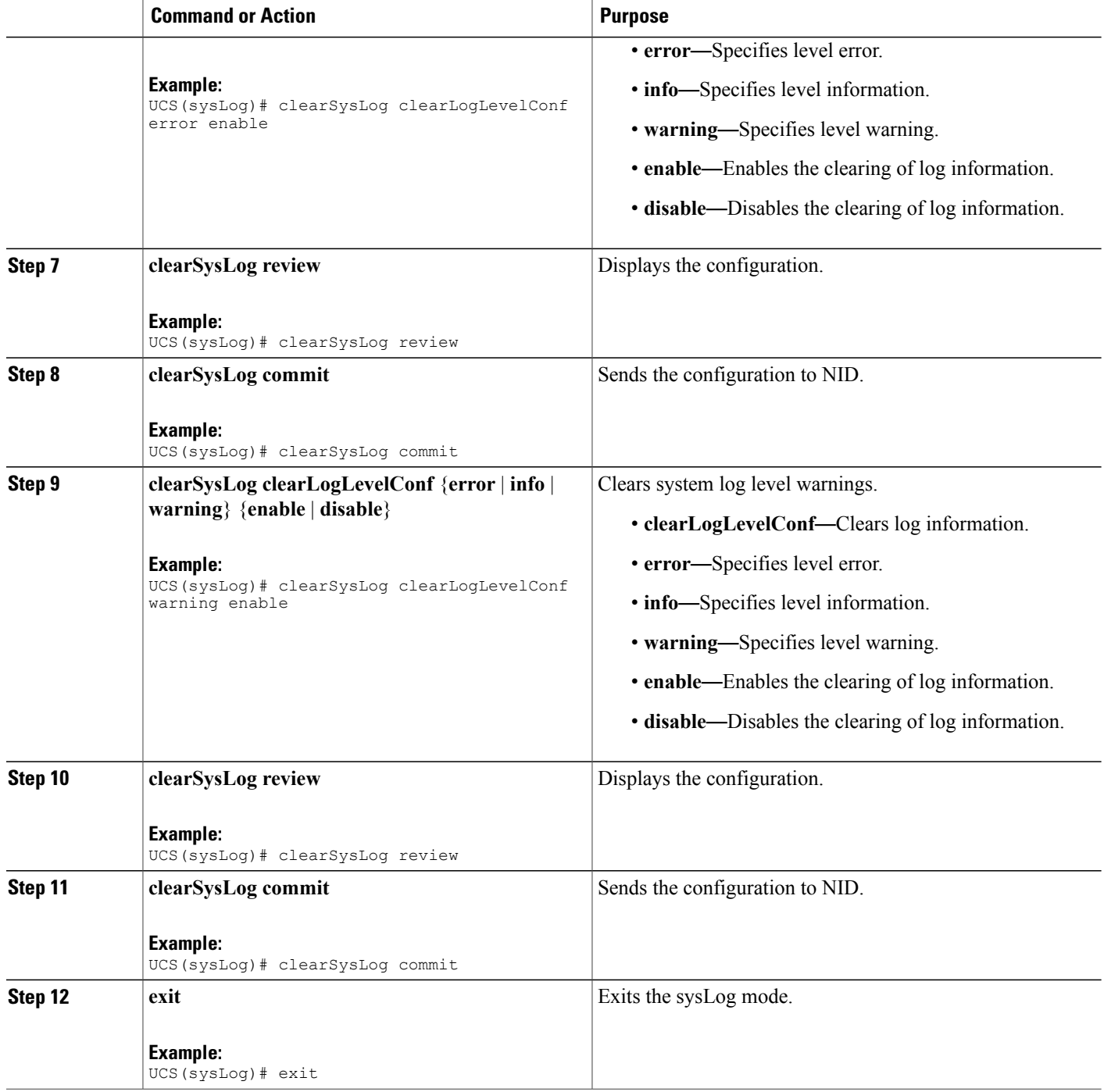

 **Cisco ME 1200 Series Carrier Ethernet Access Devices UCS Controller Configuration Guide, Cisco IOS 15.6(1)SN and Later Releases**

The example shows how to clear syslog:

UCS(sysLog)# clearSysLog clearLogLevelConf info UCS(sysLog)# clearSysLog review UCS(sysLog)# clearSysLog commit UCS(sysLog)# clearSysLog clearLogLevelConf error UCS(sysLog)# clearSysLog review UCS(sysLog)# clearSysLog commit UCS(sysLog)# clearSysLog clearLogLevelConf warning UCS(sysLog)# clearSysLog review UCS(sysLog)# clearSysLog commit UCS(sysLog)# exit

## <span id="page-476-0"></span>**Verifying Syslog**

Use the following command to verify the syslog status on the UCS controller.

• **showLogLevelConf**

This command displays the syslog configuration status on the NID. The following is a sample output from the command:

```
UCS(sysLog)# showSysLog showLogLevelConf
UCS(sysLog)# showSysLog review
```
Commands in queue: showSysLog showLogLevelConf

UCS(sysLog)# **showSysLog commit**

```
Clearing Socket 0 Clearing Socket 0
ShowSysLog_Output.showLogLevelResponse.hostMode = true
ShowSysLog_Output.showLogLevelResponse.hostAddress = '10.78.101.221'
ShowSysLog_Output.showLogLevelResponse.logLevel = 'info'
ShowSysLog Output.showLogLevelResponse.noOfLogEntries.InfoCounter =
40ShowSysLog_Output.showLogLevelResponse.noOfLogEntries.warningCounter
= 0
ShowSysLog Output.showLogLevelResponse.noOfLogEntries.errorCounter =
 \Omega
```
ShowSysLog Commit Success!!!

 $\overline{\phantom{a}}$ 

 $\mathbf I$ 

#### **Cisco ME 1200 Series Carrier Ethernet Access Devices UCS Controller Configuration Guide, Cisco IOS 15.6(1)SN and Later Releases**

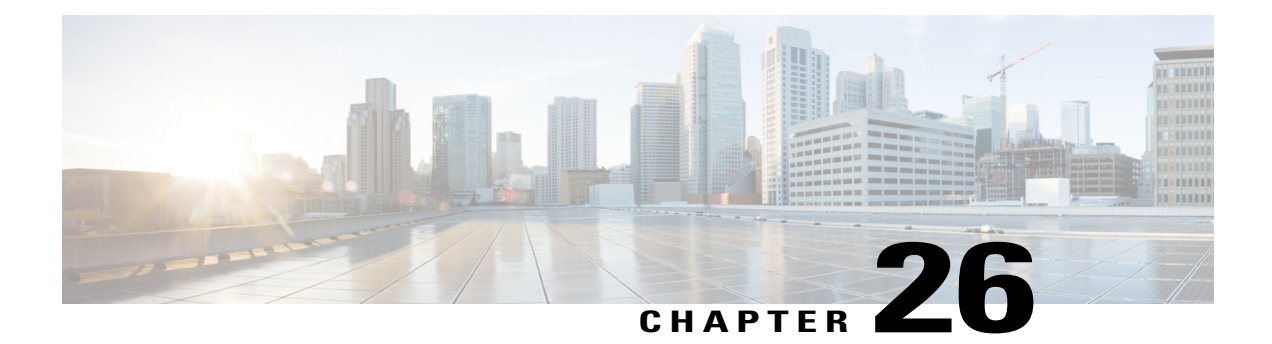

# **Configuring SPAN**

This document describes the Switched Port Analyzer (SPAN) feature and configuration steps to implement SPAN.

- [Prerequisites](#page-478-0) for Configuring SPAN, page 457
- Restrictions for [Configuring](#page-478-1) SPAN, page 457
- [Information](#page-479-0) About SPAN, page 458
- How to [Provision](#page-479-1) SPAN, page 458
- Verifying [Diagnostics](#page-488-0) POST, page 467
- Additional [References,](#page-488-1) page 467

# <span id="page-478-0"></span>**Prerequisites for Configuring SPAN**

- You must enable SPAN globally to support the desired SPAN configuration.
- NID must have an IP address.
- You must select a SPAN source from the following options:
	- Interface—one or more source interfaces.
	- VLAN— one or more source VLANs.
	- CPU— to monitor CPU traffic.

# <span id="page-478-1"></span>**Restrictions for Configuring SPAN**

- You cannot configure a port as both a source and destination port.
- VLAN SPAN monitors only the traffic that leaves or enters Layer 2 ports in the VLAN.
- SPAN sources interface and VLAN cannot exit together.

# <span id="page-479-0"></span>**Information About SPAN**

Switched Port Analyzer (SPAN) feature, sometimes called port mirroring or port monitoring, selects network traffic for analysis by a network analyzer. The SPAN feature is local when the monitored ports are all located on the same switch as the destination port. A local SPAN session is an association of a destination port with source ports. You can monitor incoming or outgoing traffic on a series or range of ports.

SPAN is used to monitor traffic within the switch. Traffic source can be from:

- Single or multiple ports
- Single or multiple VLANs
- Source CPU

Destination can be an interface on the same switch. The following figure shows the topology used for provisioning SPAN on a NID using a UPE NID Controller.

### **Figure 14: SPAN Topology**

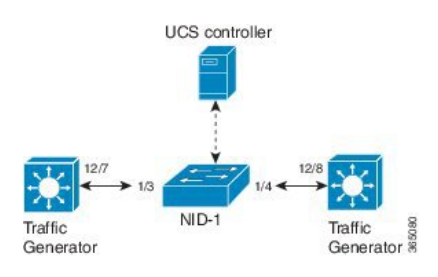

# <span id="page-479-1"></span>**How to Provision SPAN**

### **Enabling SPAN Globally to Start a Monitoring Session**

### **DETAILED STEPS**

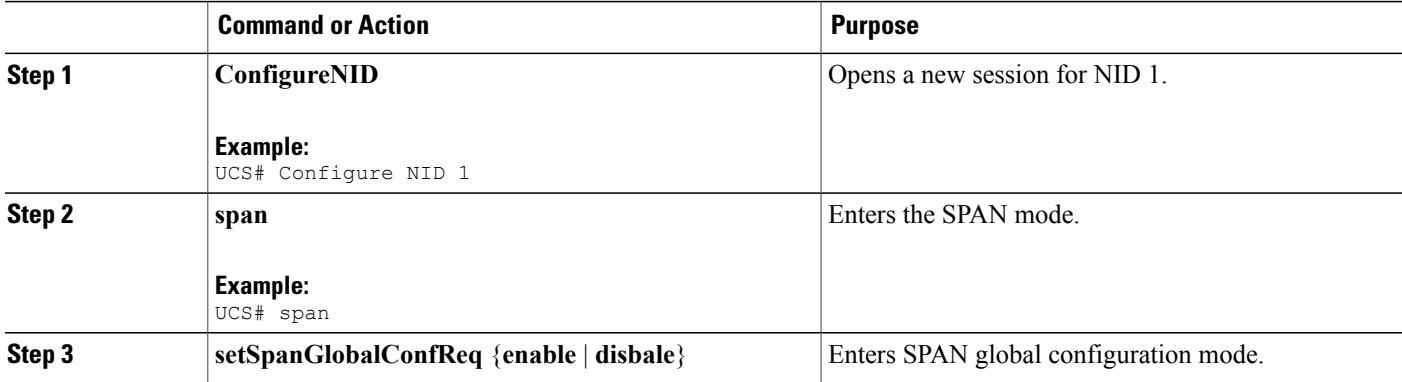

 **Cisco ME 1200 Series Carrier Ethernet Access Devices UCS Controller Configuration Guide, Cisco IOS 15.6(1)SN and Later Releases**

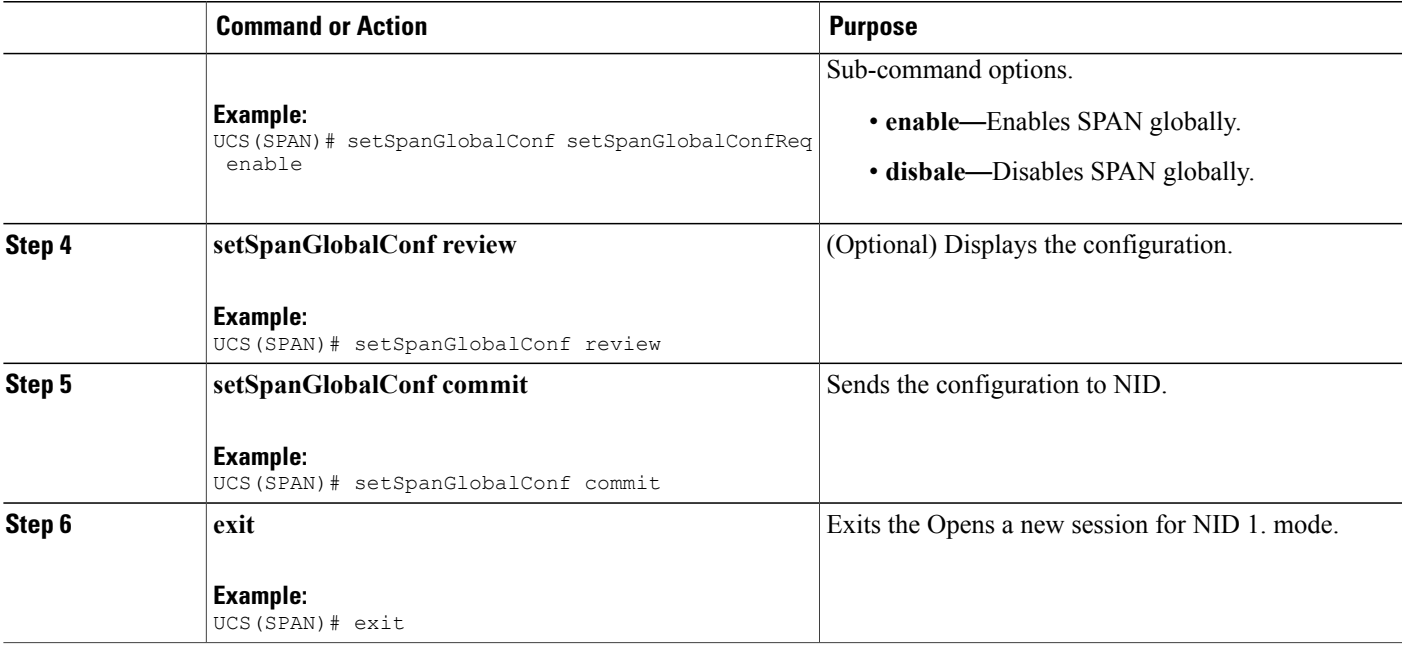

• The example shows how to enable SPAN globally:

```
UCS# span
UCS(SPAN)# setSpanGlobalConf setSpanGlobalConfReq enable
UCS(SPAN)# setSpanGlobalConf review
UCS(SPAN)# setSpanGlobalConf commit
UCS(SPAN)# exit
```
## **Configuring SPAN Source Interface**

### **Before You Begin**

Perform the steps to enable SPAN globally.

### **DETAILED STEPS**

Г

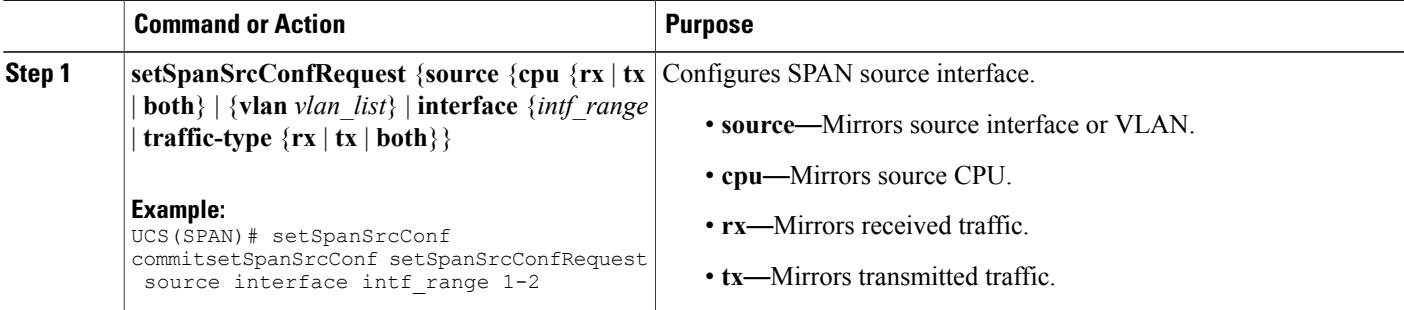

 $\overline{\phantom{a}}$ 

 $\mathbf I$ 

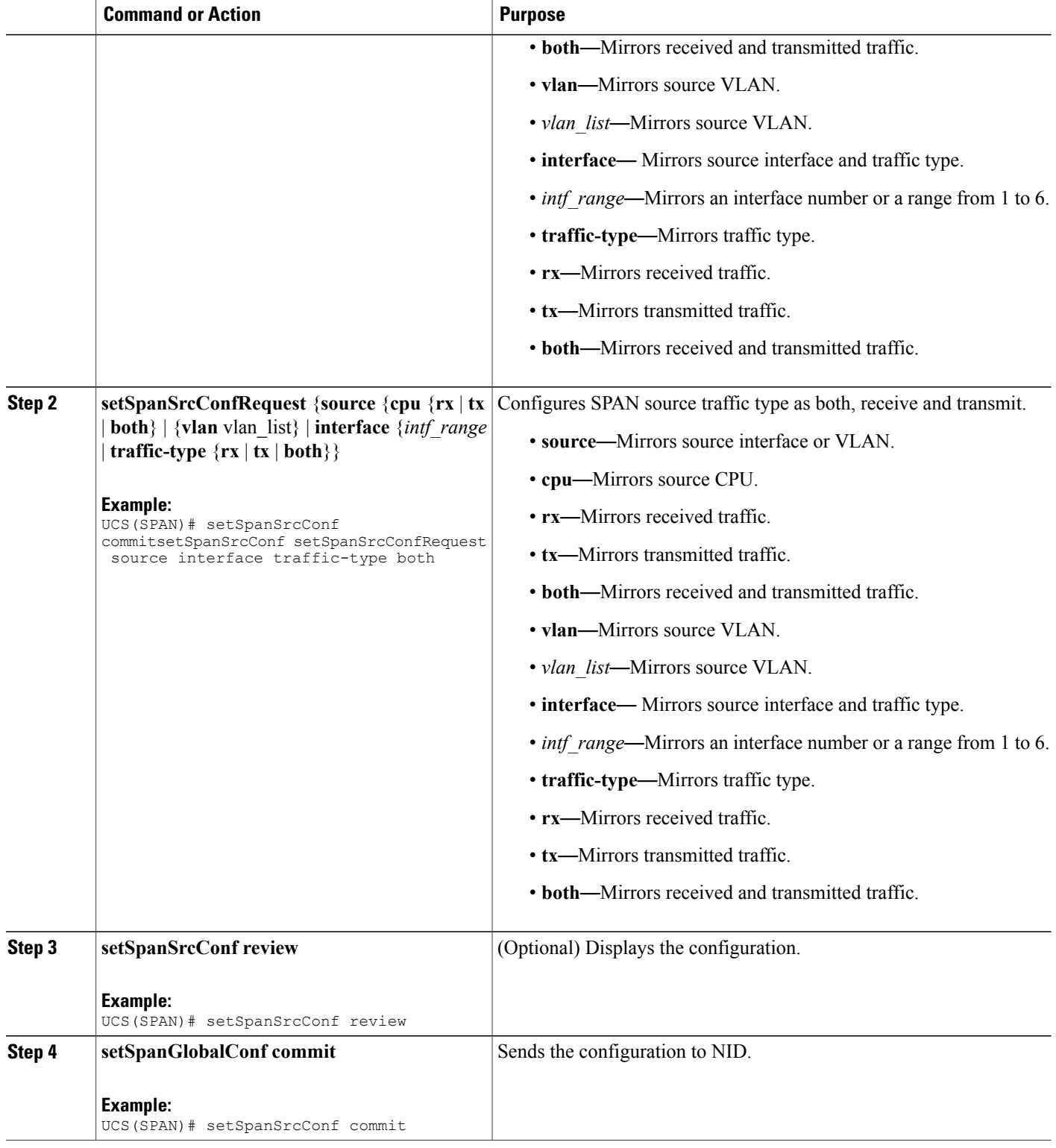

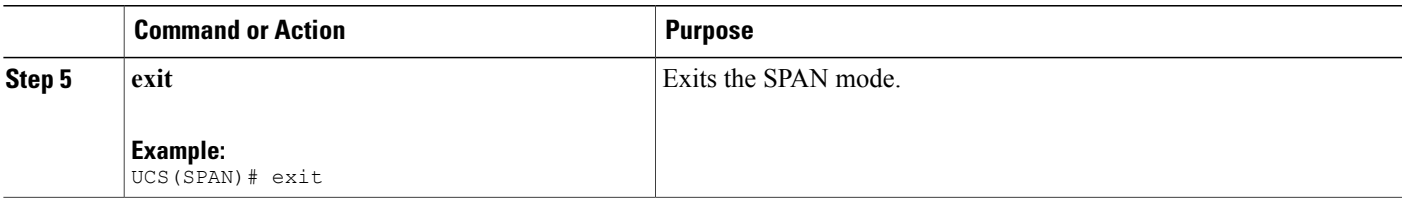

• The example shows how to configure SPAN on an interface range:

```
UCS# span
UCS(SPAN)# setSpanGlobalConf setSpanGlobalConfReq enable
UCS(SPAN)# setSpanGlobalConf review
UCS(SPAN)# setSpanGlobalConf commit
UCS(SPAN)# exit
UCS(SPAN)# setSpanSrcConf commitsetSpanSrcConf setSpanSrcConfRequest source interface
intf_range 1-2
UCS(SPAN)# setSpanSrcConf commitsetSpanSrcConf setSpanSrcConfRequest source interface
 traffic-type both
UCS(SPAN)# setSpanSrcConf review
UCS(SPAN)# setSpanSrcConf commit
UCS(SPAN)# exit
```
## **Configuring SPAN Source CPU**

### **Before You Begin**

Perform the steps to enable SPAN globally.

### **DETAILED STEPS**

I

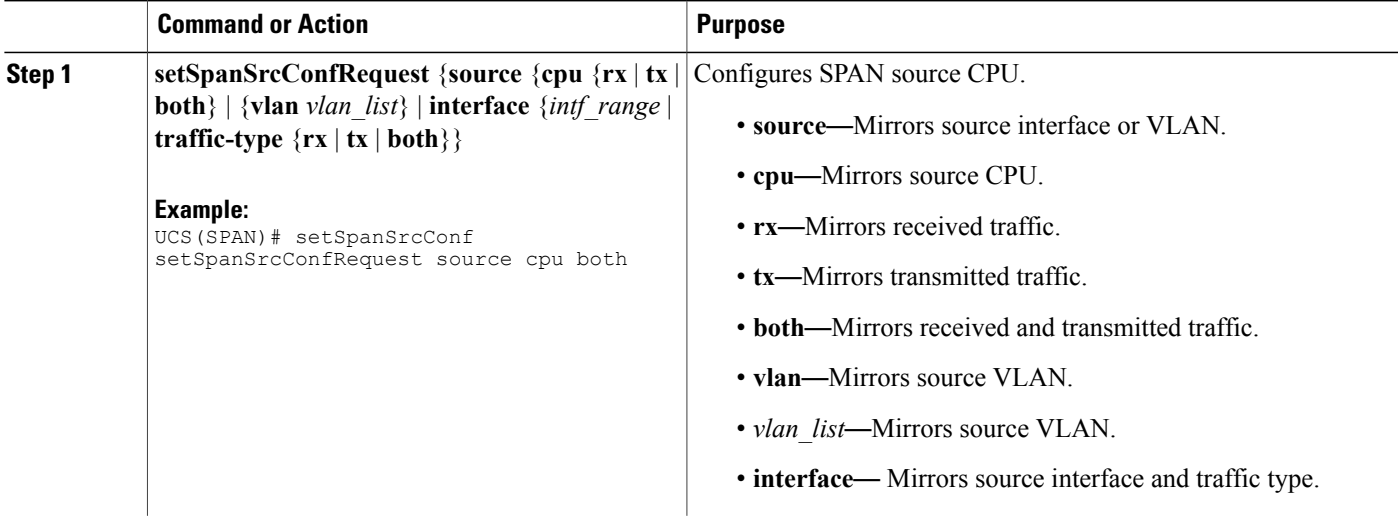

I

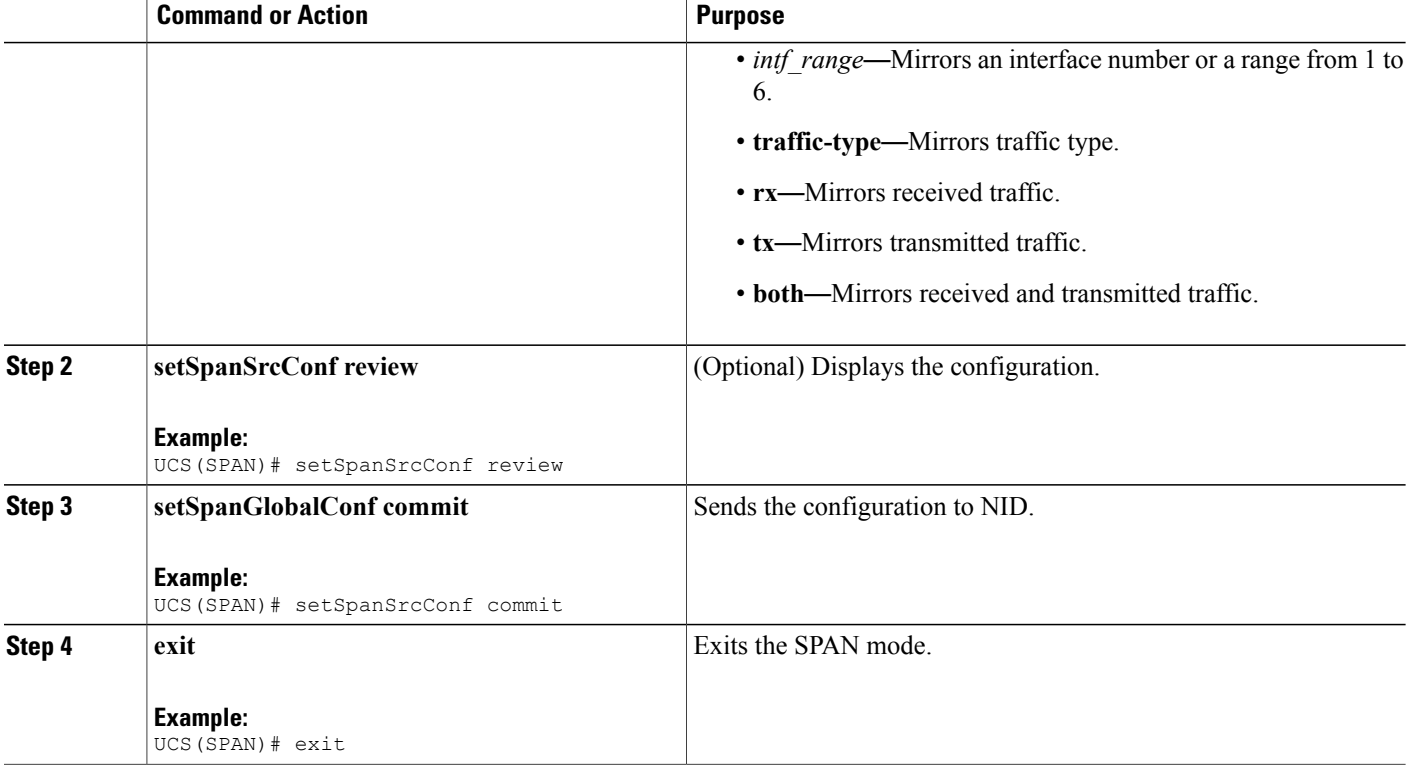

### **Configuration Example**

• The example shows how to configure SPAN on an interface range:

```
UCS# span
UCS(SPAN)# setSpanGlobalConf setSpanGlobalConfReq enable
UCS(SPAN)# setSpanGlobalConf review
UCS(SPAN)# setSpanGlobalConf commit
UCS(SPAN)# exit
UCS(SPAN)# setSpanSrcConf setSpanSrcConfRequest source cpu both
UCS(SPAN)# setSpanSrcConf review
UCS(SPAN)# setSpanSrcConf commit
UCS(SPAN)# exit
```
## **Configuring SPAN Source VLAN**

### **Before You Begin**

Perform the steps to enable SPAN globally.

### **DETAILED STEPS**

 $\mathbf I$ 

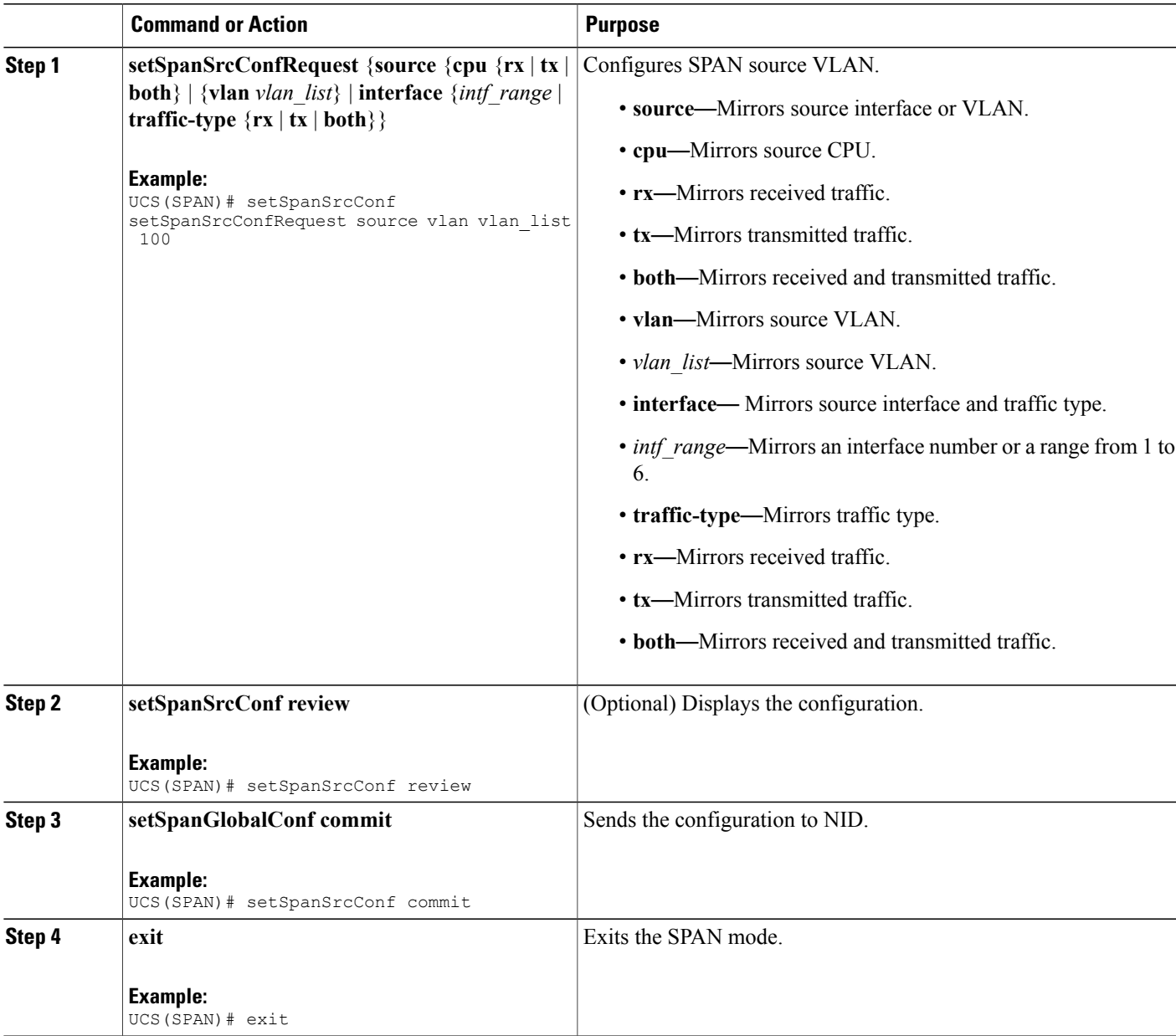

### **Configuration Example**

• The example shows how to configure SPAN on an interface range:

```
UCS# span
UCS(SPAN)# setSpanGlobalConf setSpanGlobalConfReq enable
UCS(SPAN)# setSpanGlobalConf review
UCS(SPAN)# setSpanGlobalConf commit
UCS(SPAN)# exit
```
I

UCS(SPAN)# setSpanSrcConf setSpanSrcConfRequest source vlan vlan\_list 100 UCS(SPAN)# setSpanSrcConf review UCS(SPAN)# setSpanSrcConf commit UCS(SPAN)# exit

## **Configuring SPAN Destination**

### **Before You Begin**

Perform the steps to enable SPAN globally.

### **DETAILED STEPS**

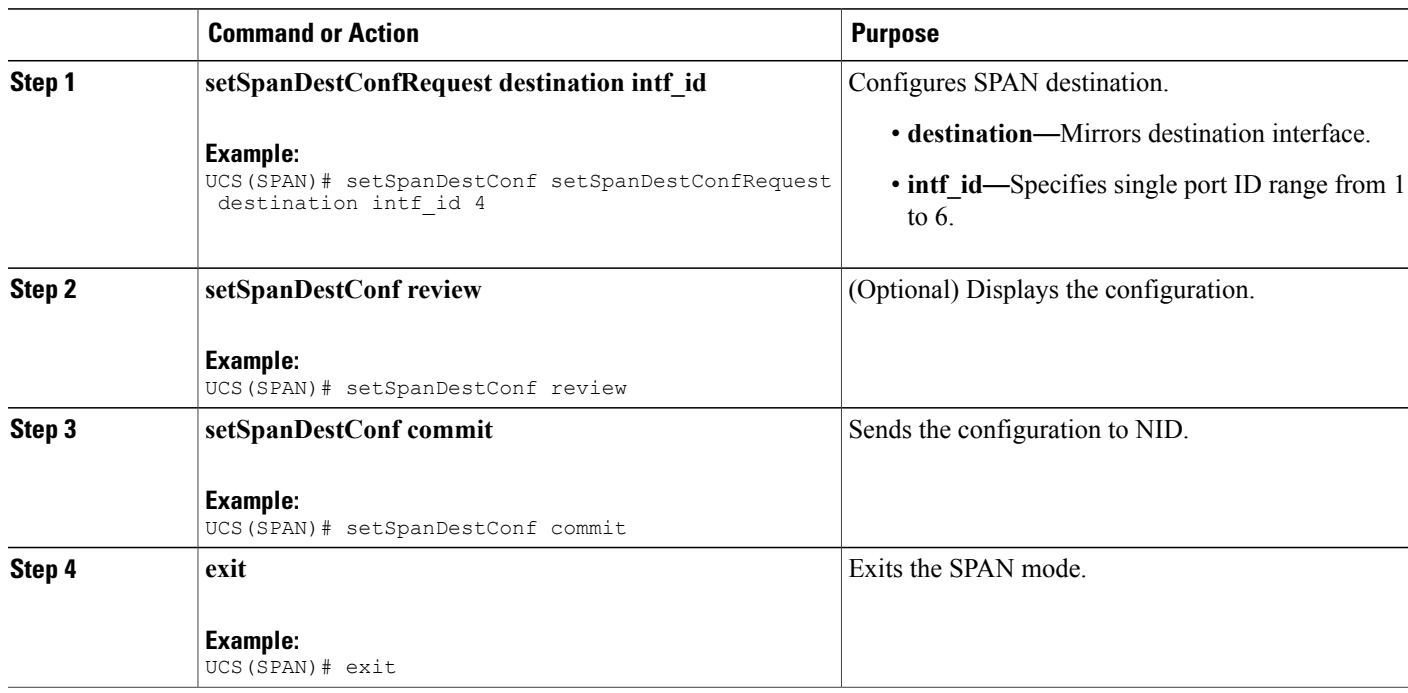

### **Configuration Example**

• The example shows how to configure SPAN destination:

```
UCS# span
UCS(SPAN)# setSpanGlobalConf setSpanGlobalConfReq enable
UCS(SPAN)# setSpanGlobalConf review
UCS(SPAN)# setSpanGlobalConf commit
UCS(SPAN)# exit
UCS(SPAN)# setSpanDestConf setSpanDestConfRequest destination intf_id 4
UCS(SPAN)# setSpanDestConf review
UCS(SPAN)# setSpanDestConf commit
UCS(SPAN)# exit
```
## **Deleting SPAN Source Configuration**

### **Before You Begin**

Perform the steps to enable SPAN globally.

### **DETAILED STEPS**

 $\mathbf I$ 

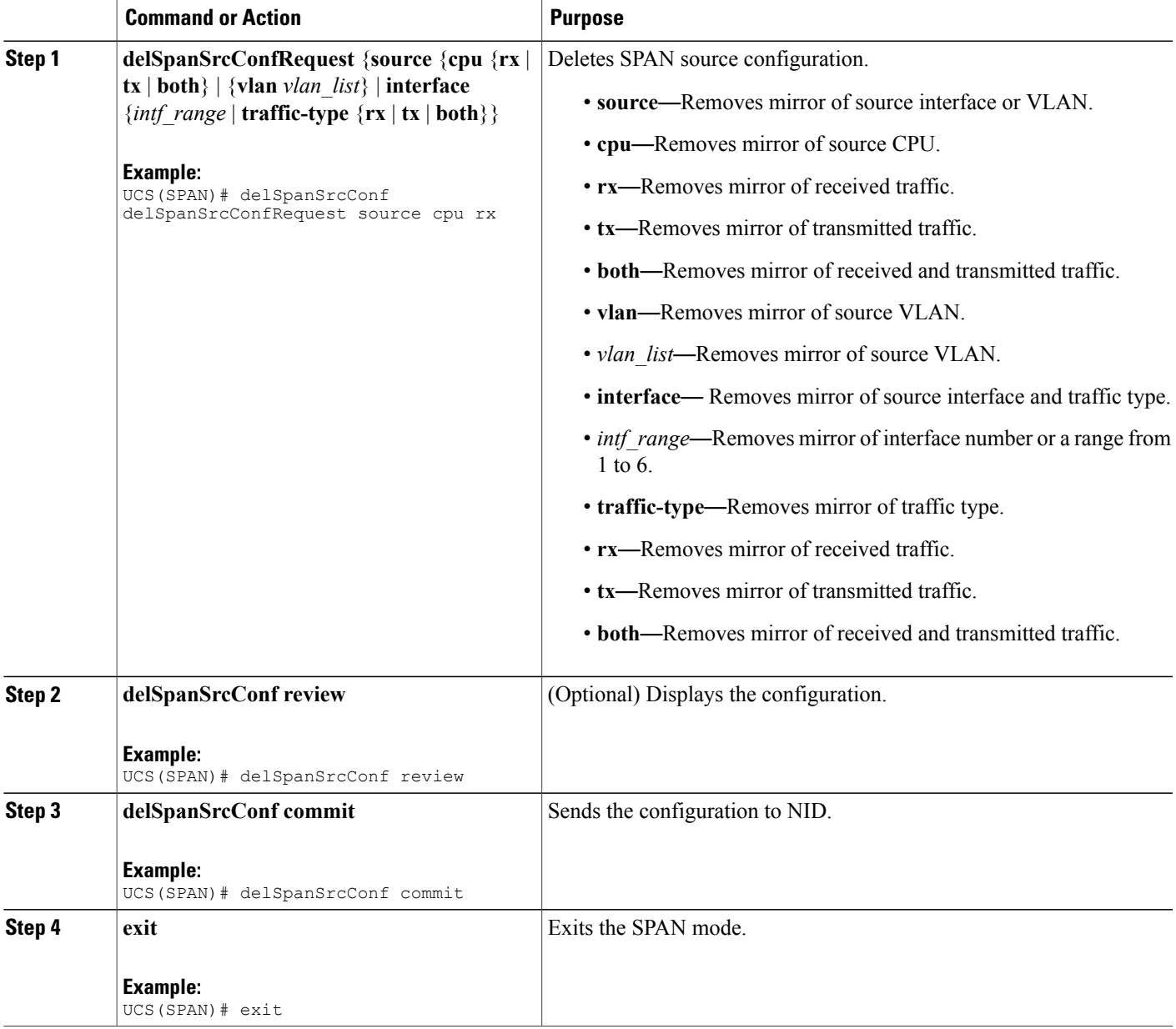

ι

### **Configuration Example**

• The example shows how to configure SPAN on an interface range:

```
UCS# span
UCS(SPAN)# setSpanGlobalConf setSpanGlobalConfReq enable
UCS(SPAN)# setSpanGlobalConf review
UCS(SPAN)# setSpanGlobalConf commit
UCS(SPAN)# exit
UCS(SPAN)# delSpanSrcConf delSpanSrcConfRequest source cpu rx
UCS(SPAN)# delSpanSrcConf review
UCS(SPAN)# delSpanSrcConf commit
UCS(SPAN)# exit
```
### **Deleting SPAN Destination Configuration**

### **Before You Begin**

Perform the steps to enable SPAN globally.

### **DETAILED STEPS**

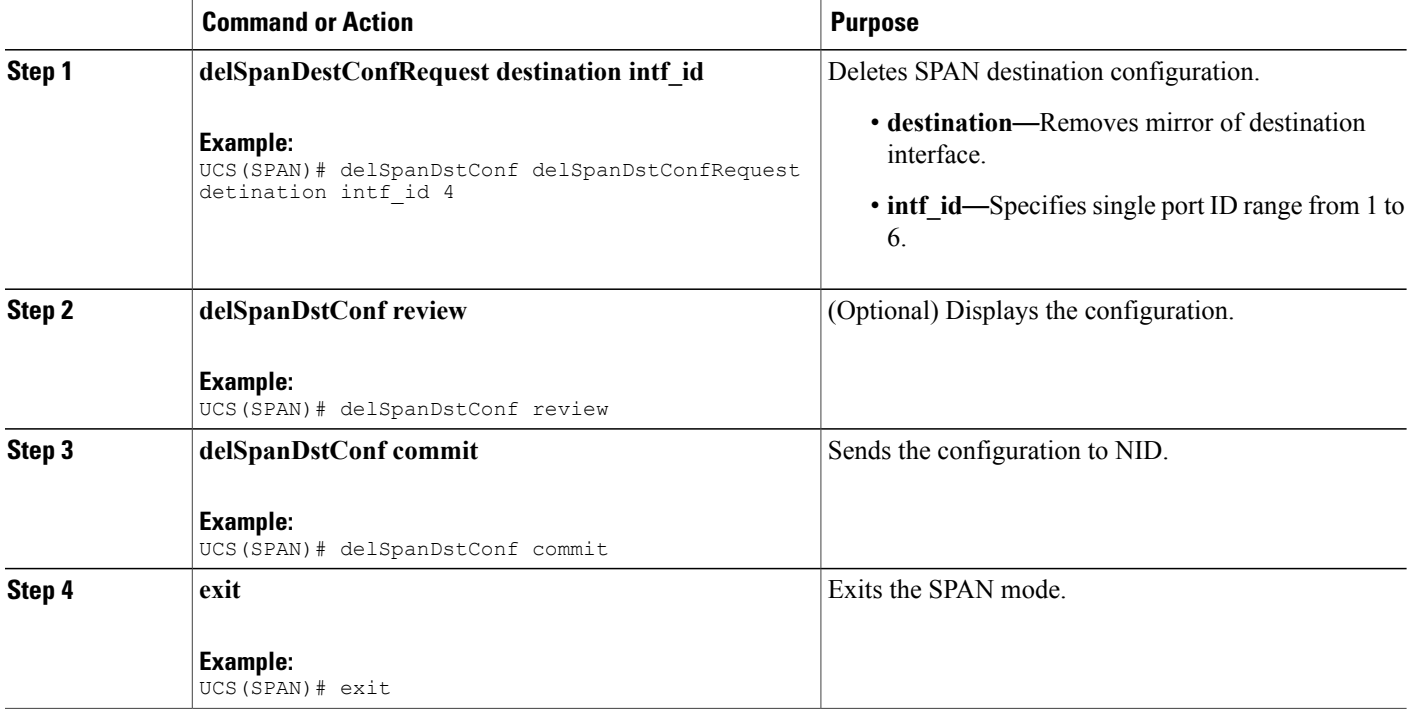

#### **Configuration Example**

• The example shows how to configure SPAN destination:

```
UCS# span
UCS(SPAN)# setSpanGlobalConf setSpanGlobalConfReq enable
UCS(SPAN)# setSpanGlobalConf review
UCS(SPAN)# setSpanGlobalConf commit
```

```
UCS(SPAN)# exit
UCS(SPAN)# delSpanDstConf delSpanDstConfRequest detination intf_id 4
UCS(SPAN)# delSpanDstConf review
UCS(SPAN)# delSpanDstConf commit
UCS(SPAN)# exit
```
# <span id="page-488-0"></span>**Verifying Diagnostics POST**

Use the following commands to verify the diagnostics test status.

• **showDiagResults showDiagTestResults**

The following is a sample output from the command:

```
UCS(Diagnostics)# showDiagResults showDiagTestResults
UCS(Diagnostics)# showDiagResults review
Commands in queue:
                  showDiagResults showDiagTestResults
UCS(Diagnostics)# showDiagResults commit
ShowDiagResults_Output.diagTestResults.testresult[0] = 'External Port
 Loopback Test =>'
ShowDiagResults_Output.diagTestResults.testresult[1] = 'Passed'
ShowDiagResults_Output.diagTestResults.testresult[2] = 'Sync-E
Reference Source Clock Test =>'
ShowDiagResults_Output.diagTestResults.testresult[3] = 'Passed'
ShowDiagResults_Output.diagTestResults.testresult[4] = 'PTP One PPS
Test \Rightarrow'
ShowDiagResults_Output.diagTestResults.testresult[5] = 'Passed'
ShowDiagResults Commit Success!!!
```
## <span id="page-488-1"></span>**Additional References**

#### **Related Documents**

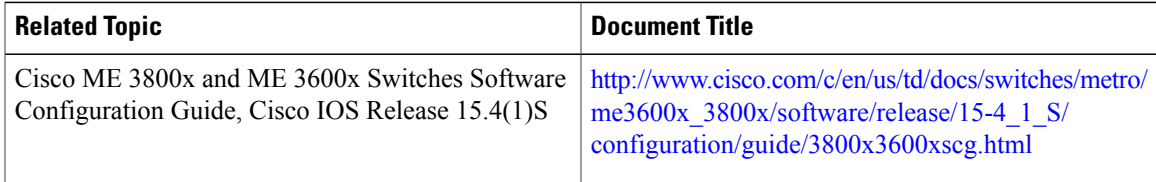

### **MIBs**

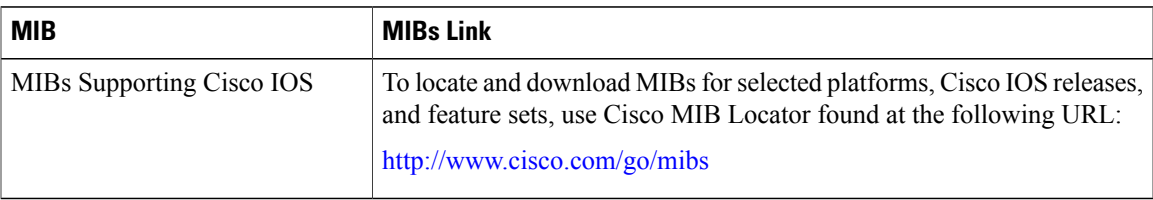

 $\overline{\phantom{a}}$ 

 $\mathbf I$ 

### **Technical Assistance**

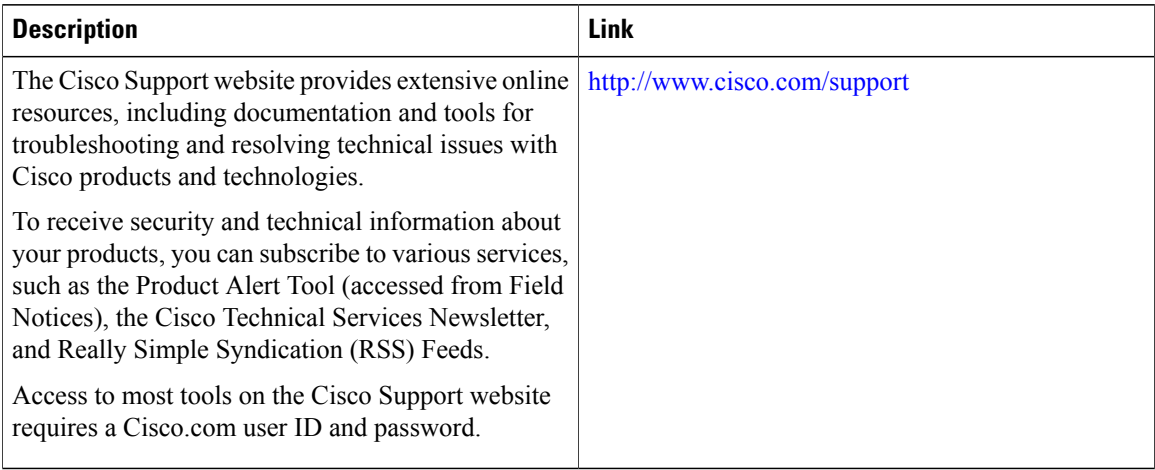

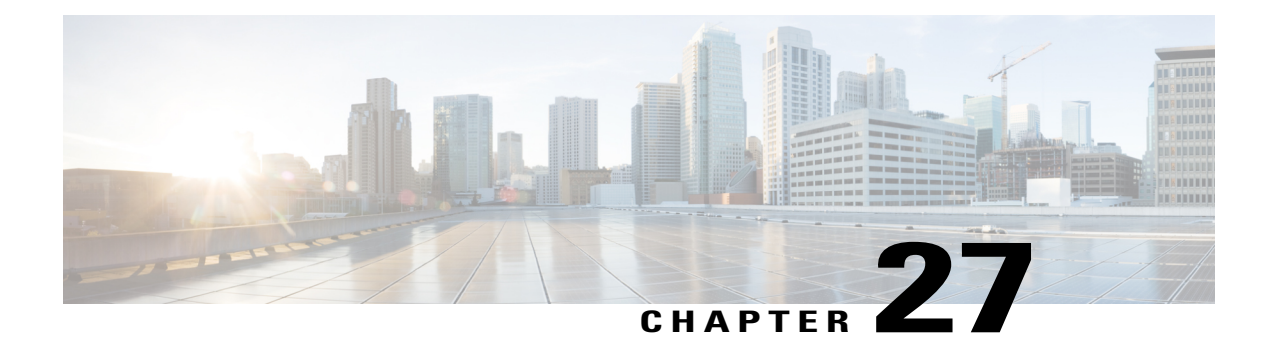

# **Configuring RSPAN**

This document describes the Remote Switched Port Analyzer (RSPAN) feature and configuration steps to implement RSPAN.

- [Prerequisites](#page-490-0) for Configuring RSPAN, page 469
- Restrictions for [Configuring](#page-490-1) RSPAN, page 469
- [Information](#page-491-0) About RSPAN, page 470
- How to [Provision](#page-491-1) RSPAN, page 470
- [Verifying](#page-497-0) RSPAN, page 476
- Additional [References,](#page-498-0) page 477

# <span id="page-490-0"></span>**Prerequisites for Configuring RSPAN**

- You must enable SPAN globally to support the desired SPAN configuration.
- NID must have an IP address.
- You must select a SPAN source from the following options:
	- Interface—one or more source interfaces.
	- VLAN— one or more source VLANs.
	- CPU— to monitor CPU traffic.

# <span id="page-490-1"></span>**Restrictions for Configuring RSPAN**

- You cannot configure a port as both a source and destination port.
- VLAN SPAN monitors only the traffic that leaves or enters Layer 2 ports in the VLAN.
- SPAN sources interface and VLAN cannot exit together.

I

# <span id="page-491-0"></span>**Information About RSPAN**

Remote Switched Port Analyzer (RSPAN) is an advanced feature that requires a special VLAN to carry the traffic that is monitored by SPAN between switches. RSPAN is useful when source ports are not located on the same switch asthe destination port. The following figure showsthe topology used for provisioning RSPAN on two NIDs using the UCS Controller.

### **Figure 15: RSPAN Topology**

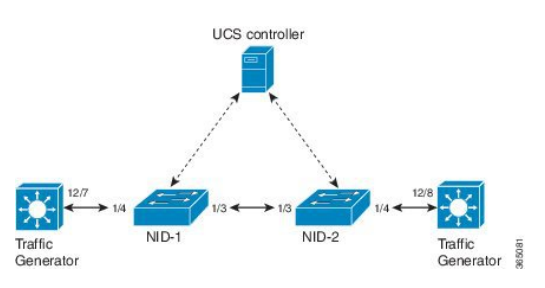

# <span id="page-491-1"></span>**How to Provision RSPAN**

### **Enabling SPAN Globally to Start a Monitoring Session**

### **DETAILED STEPS**

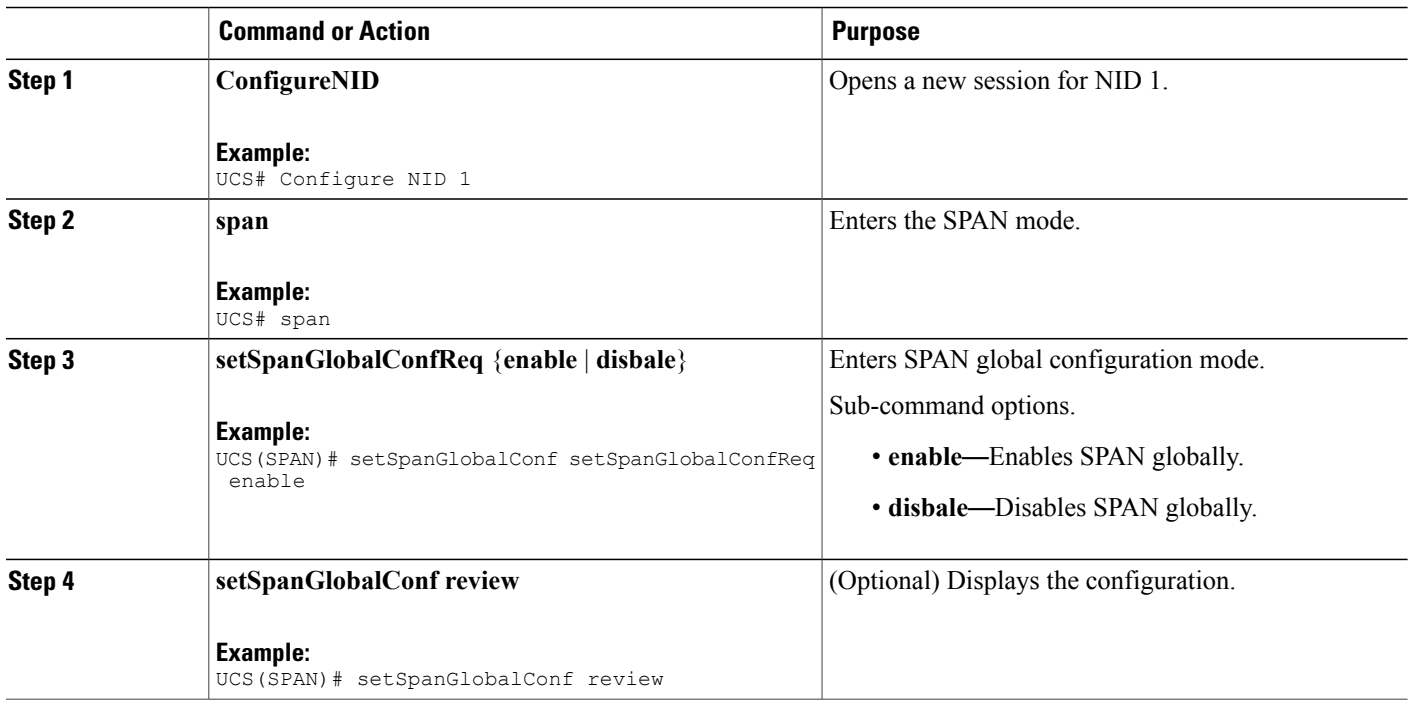

### **Cisco ME 1200 Series Carrier Ethernet Access Devices UCS Controller Configuration Guide, Cisco IOS 15.6(1)SN and Later Releases**

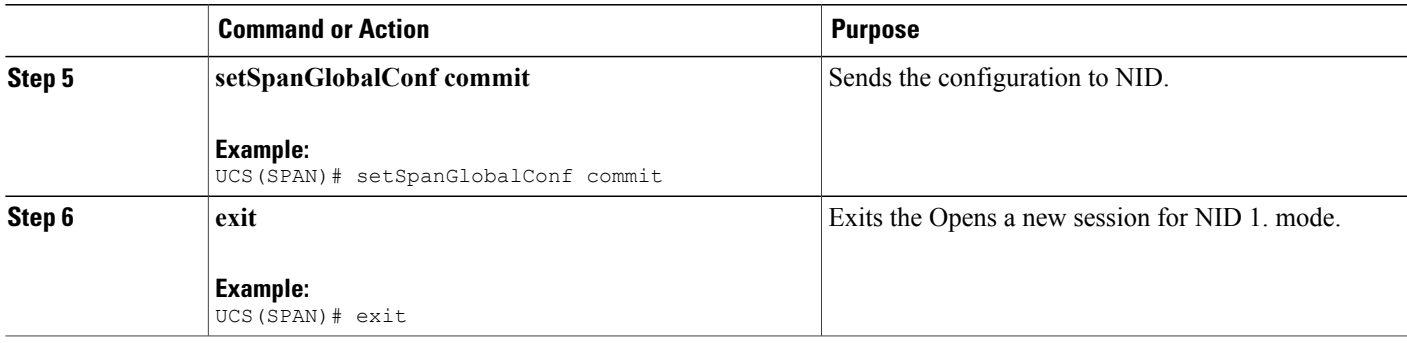

• The example shows how to enable SPAN globally:

```
UCS# span
UCS(SPAN)# setSpanGlobalConf setSpanGlobalConfReq enable
UCS(SPAN)# setSpanGlobalConf review
UCS(SPAN)# setSpanGlobalConf commit
UCS(SPAN)# exit
```
## **Configuring SPAN Source Interface on NID-1**

### **Before You Begin**

Perform the steps to enable SPAN globally. See Enabling SPAN Globally to Start a Monitoring Session.

### **DETAILED STEPS**

Г

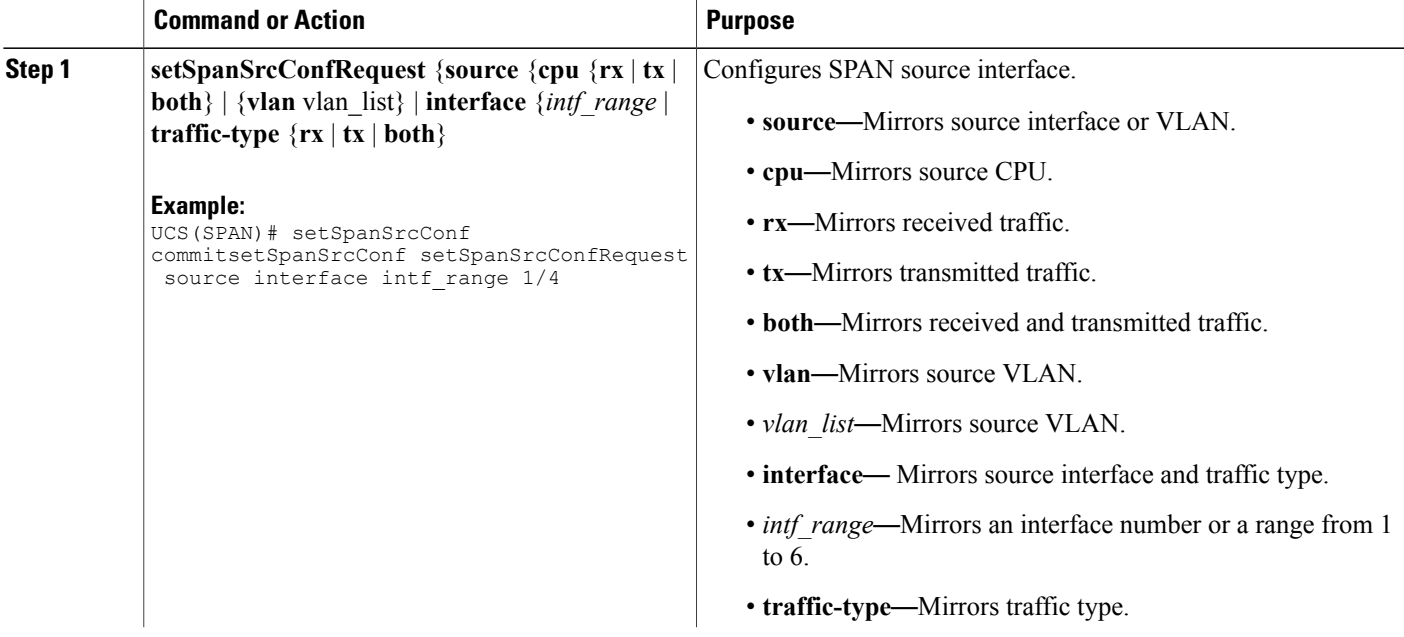

I

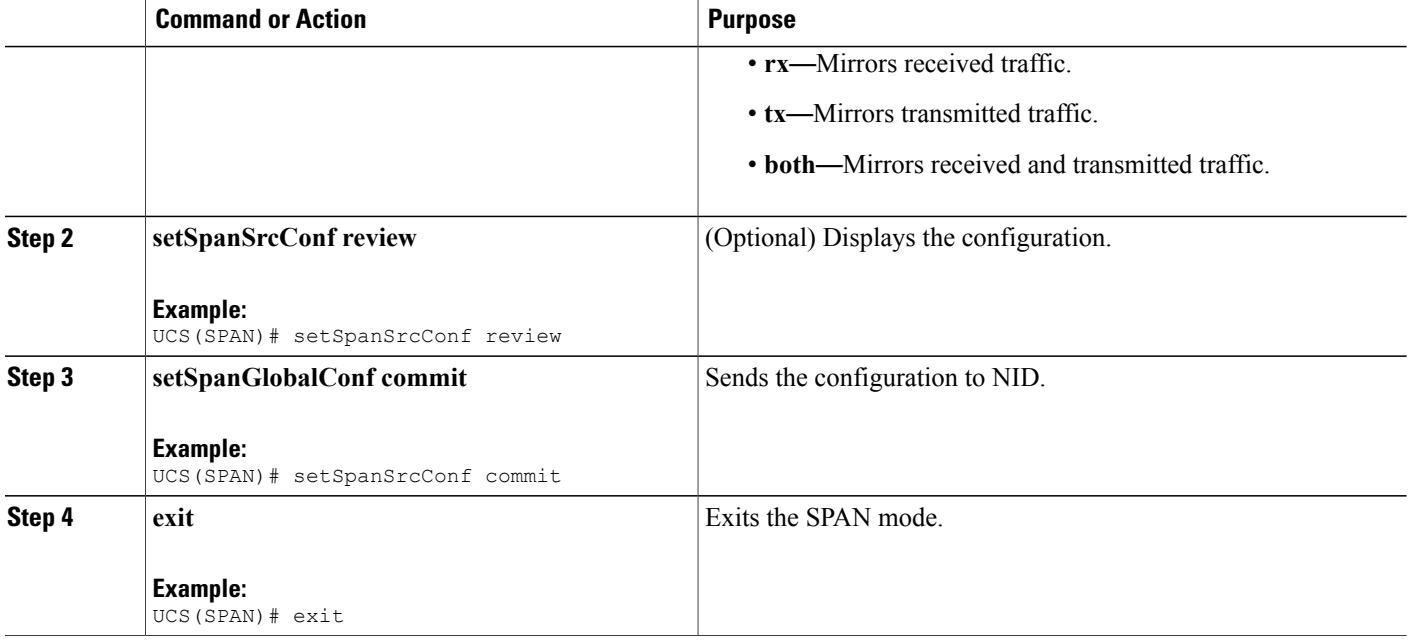

### **Configuration Example**

• The example shows how to configure SPAN source on NID-1:

```
UCS(SPAN)# setSpanSrcConf commitsetSpanSrcConf setSpanSrcConfRequest source interface
intf_range 1/4
UCS(SPAN)# setSpanSrcConf review
UCS(SPAN)# setSpanSrcConf commit
UCS(SPAN)# exit
```
## **Configuring Destination VLAN on NID-1**

### **Before You Begin**

Perform the steps to configure SPAN source on NID-1. See Configuring SPAN Source Interface on NID-1.

### **DETAILED STEPS**

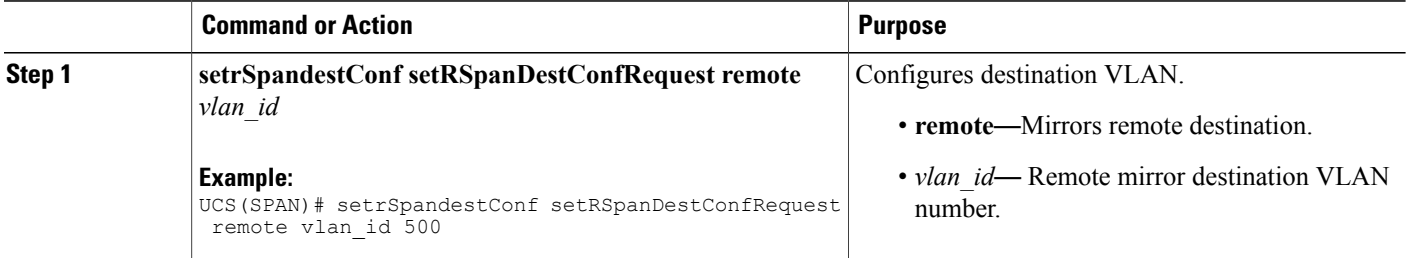

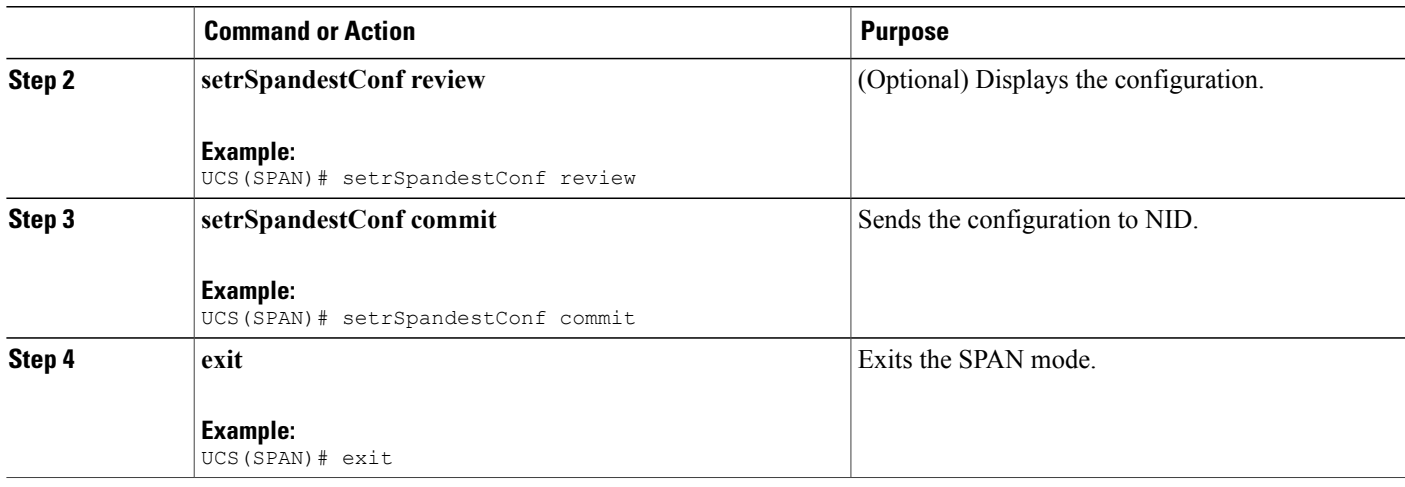

• The example shows how to configure destination VLAN on NID-1:

```
UCS(SPAN)# setrSpandestConf setRSpanDestConfRequest remote vlan_id 500
UCS(SPAN)# setrSpandestConf review
UCS(SPAN)# setrSpandestConf commit
UCS(SPAN)# exit
```
## **Configuring Source VLAN on NID-2**

### **DETAILED STEPS**

Г

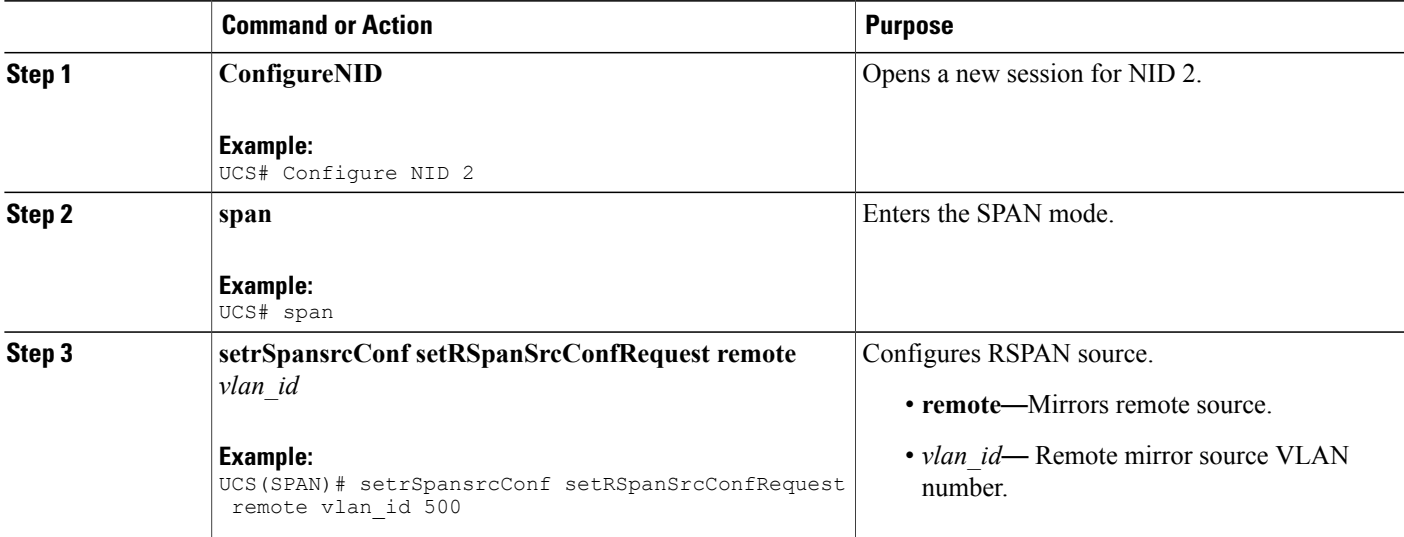

I

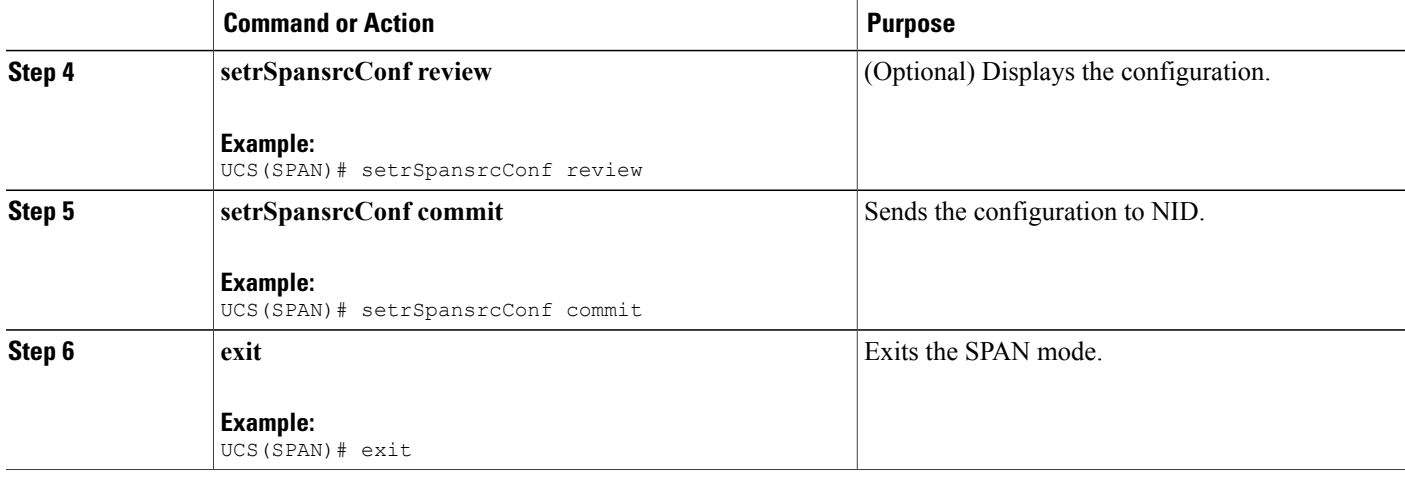

### **Configuration Example**

• The example shows how to configure source VLAN on NID-2:

```
UCS# span
UCS(SPAN)# setSpanGlobalConf setSpanGlobalConfReq enable
UCS(SPAN)# setSpanGlobalConf review
UCS(SPAN)# setSpanGlobalConf commit
UCS(SPAN)# exit
UCS(SPAN)# setrSpansrcConf setRSpanSrcConfRequest remote vlan_id 500
UCS(SPAN)# setrSpansrcConf review
UCS(SPAN)# setrSpansrcConf commit
UCS(SPAN)# exit
```
## **Configuring Destination Interface on NID-2**

### **Before You Begin**

Perform the steps to configure source VLAN on NID-2. See Configuring Source VLAN on NID-2.

### **DETAILED STEPS**

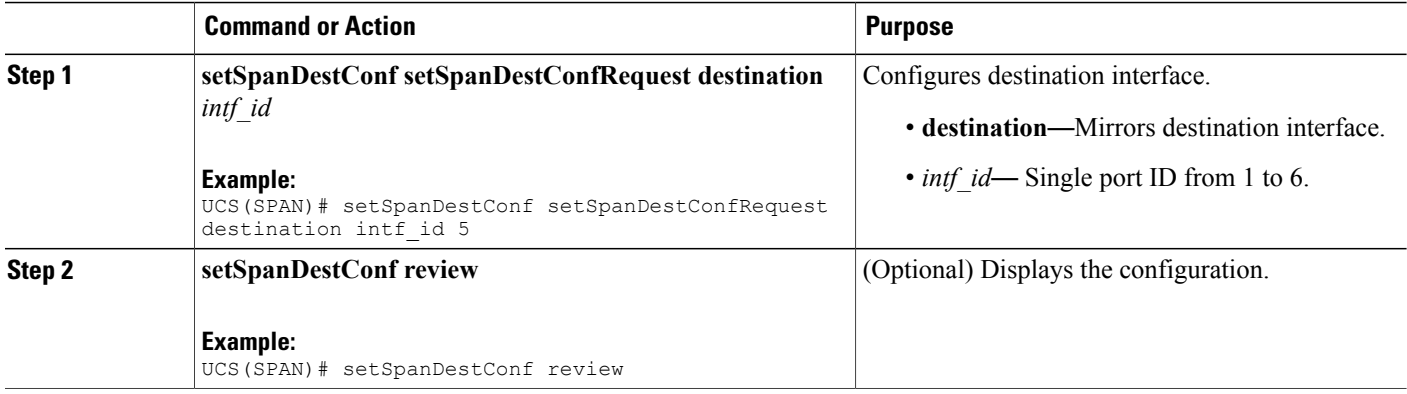

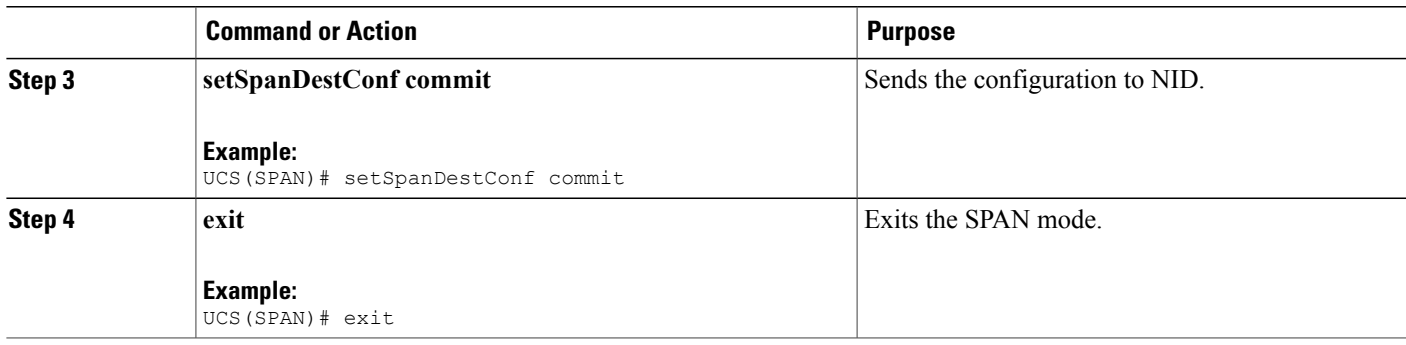

• The example shows how to configure destination VLAN on NID-1:

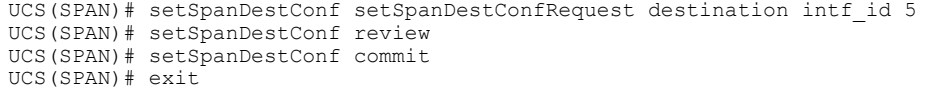

## **Deleting RSPAN Source Configuration on NID-2**

### **DETAILED STEPS**

 $\mathbf I$ 

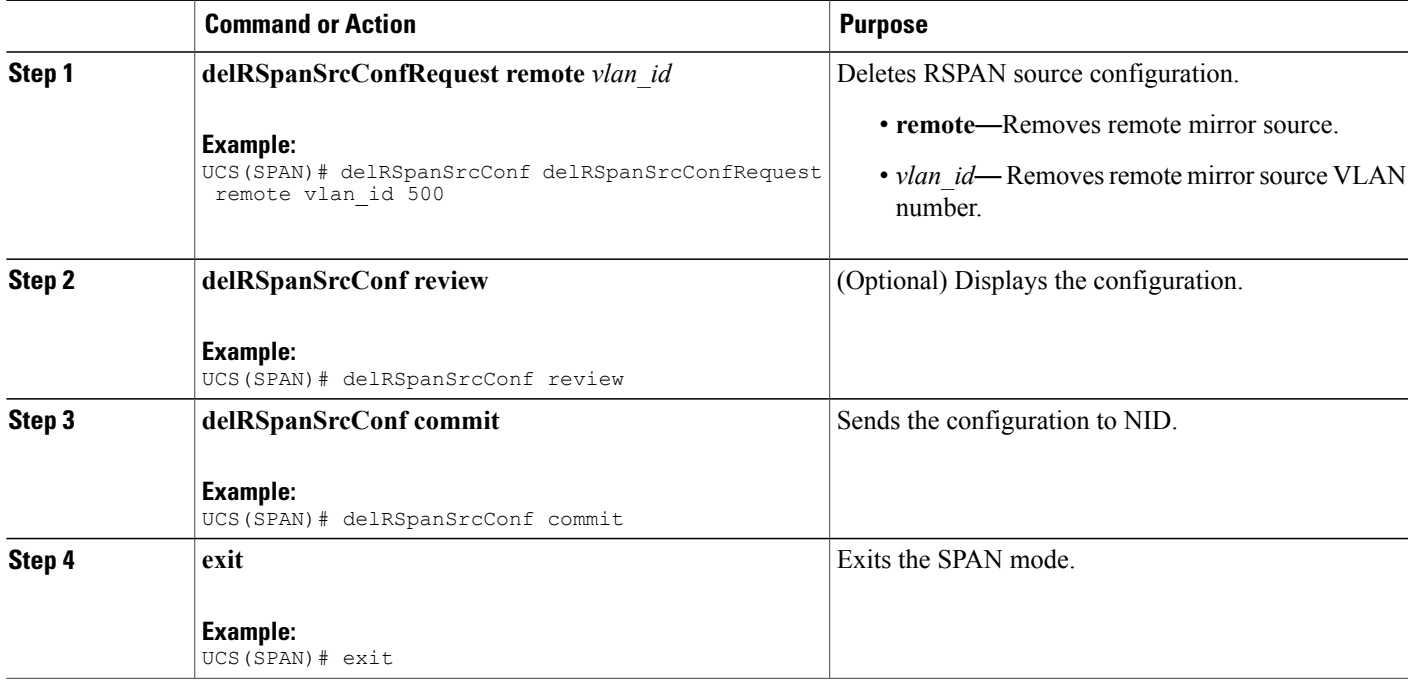

• The example shows how to delete RSPAN source configuration on NID-2:

```
UCS(SPAN)# delRSpanSrcConf delRSpanSrcConfRequest remote vlan_id 500
UCS(SPAN)# delRSpanSrcConf review
UCS(SPAN)# delRSpanSrcConf commit
UCS(SPAN)# exit
```
### **Deleting RSPAN Destination Configuration on NID-1**

### **DETAILED STEPS**

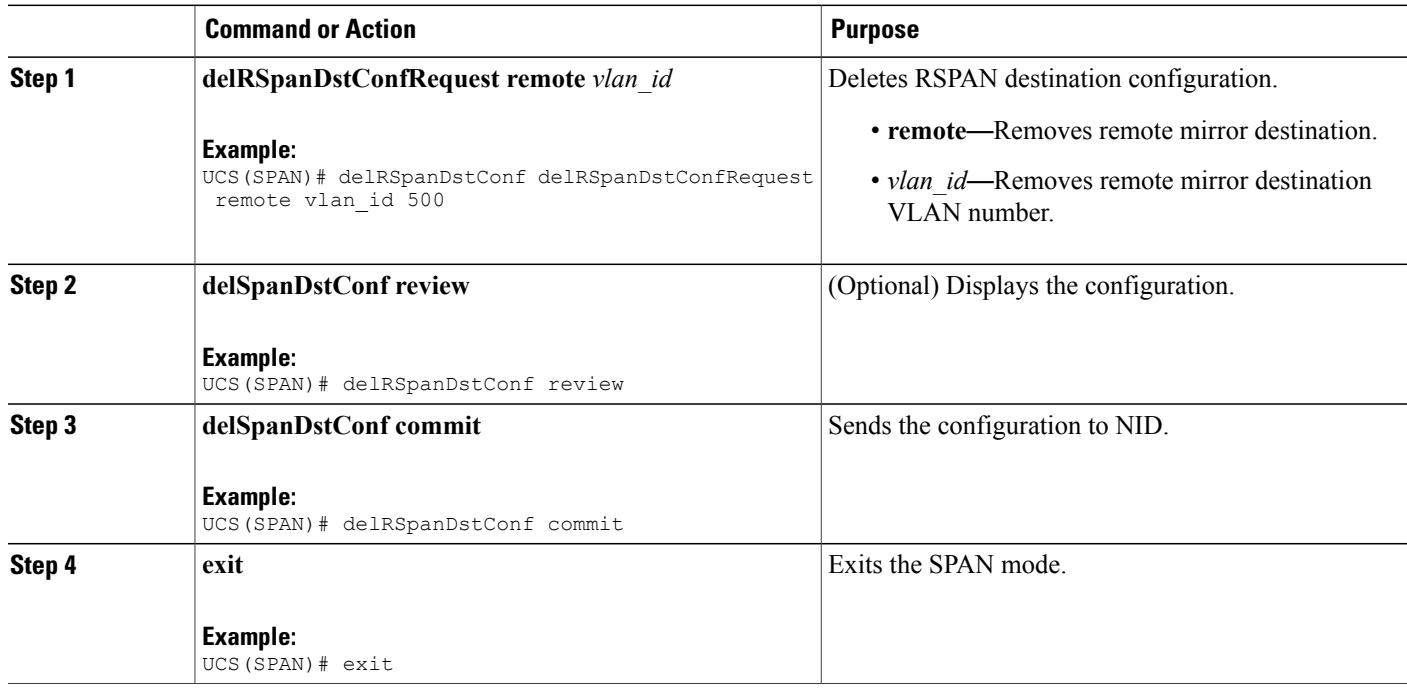

#### **Configuration Example**

• The example shows how to delete RSPAN destination configuration on NID-1:

```
UCS(SPAN)# delRSpanDstConf delRSpanDstConfRequest remote vlan_id 500
UCS(SPAN)# delRSpanDstConf review
UCS(SPAN)# delRSpanDstConf commit
UCS(SPAN)# exit
```
## <span id="page-497-0"></span>**Verifying RSPAN**

Use the following commands to verify the RSPAN status on the UCS controller.

```
• showSpanConfig showSpanConfigReq
```
This command displays the SPAN configuration status on the NID, when source interface is 1/4 and traffic type is both. The following is a sample output from the command:

```
UCS(SPAN)# showSpanConfig showSpanConfigReq
UCS(SPAN)# showSpanConfig review
Commands in queue:
    showSpanConfig showSpanConfigReq
UCS(SPAN)# showSpanConfig commit
ShowSpanConfig Output.showSpanConfigResp.span config[0] = 'Session:
1, Mode: Disabled'
ShowSpanConfig Output.showSpanConfigResp.span_config[1] = 'Type: Remote
Source Session'
ShowSpanConfig_Output.showSpanConfigResp.span_config[2] = 'Dest RMIRROR
VLAN: 500'
ShowSpanConfig_Output.showSpanConfigResp.span_config[3] = 'Source
VLAN(s): 'ShowSpanConfig_Output.showSpanConfigResp.span_config[4] = 'Source
port(s): 1/5'
ShowSpanConfig Output.showSpanConfigResp.span_config[5] = 'Traffic
Type: '
ShowSpanConfig Output.showSpanConfigResp.span_config[6] = 'rx : 1/5'ShowSpanConfig_Output.showSpanConfigResp.span_config[7] = 'Destination
 Ports: 1/4'
ShowSpanConfig Commit Success!!!
```
## <span id="page-498-0"></span>**Additional References**

#### **Related Documents**

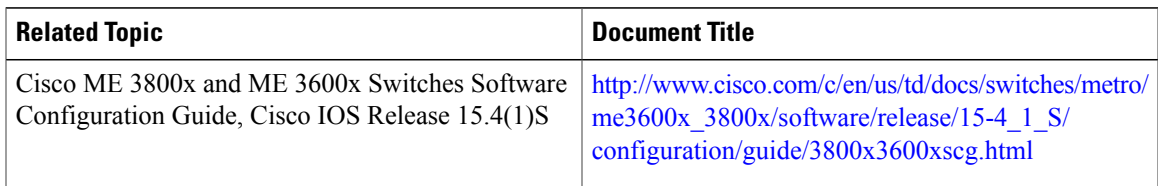

### **MIBs**

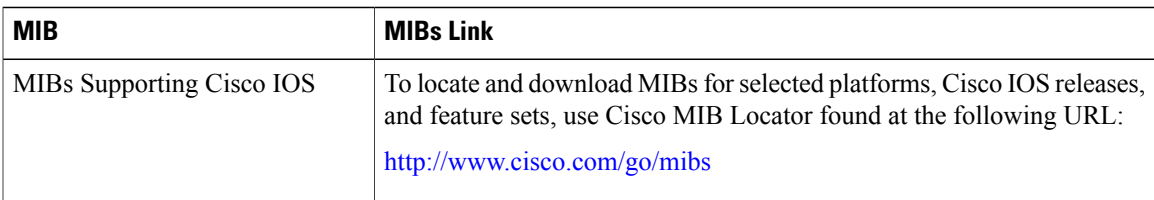

 $\overline{\phantom{a}}$ 

 $\mathbf I$ 

### **Technical Assistance**

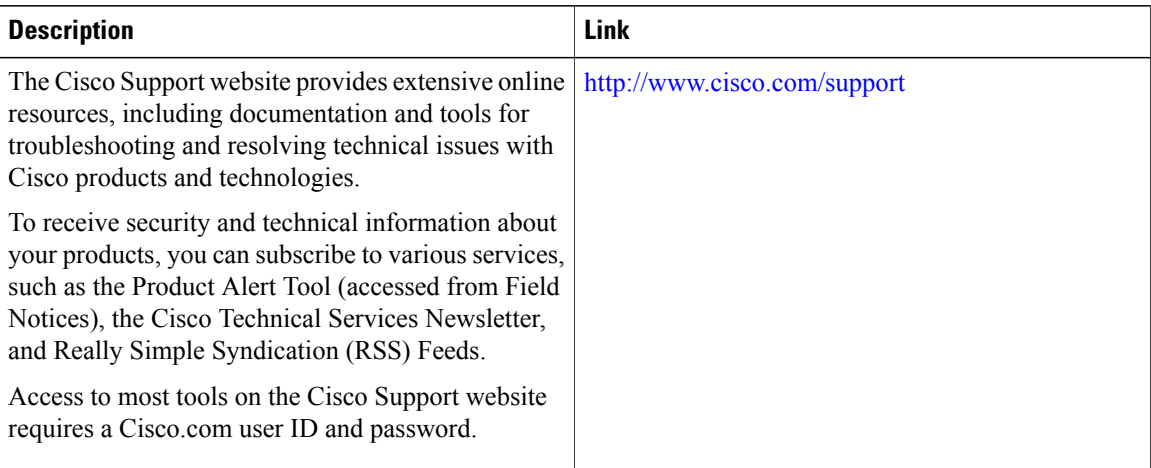

 **Cisco ME 1200 Series Carrier Ethernet Access Devices UCS Controller Configuration Guide, Cisco IOS 15.6(1)SN and Later Releases**

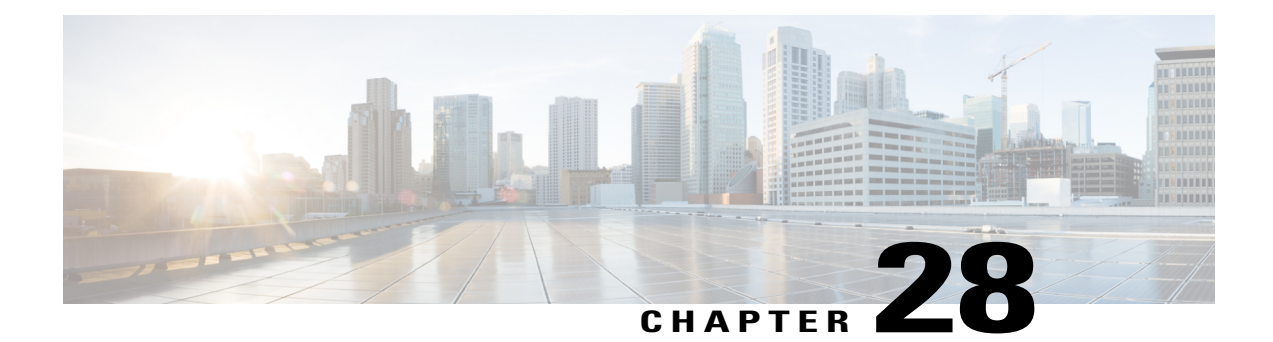

# **Configuring RFC 2544**

This document describes the RFC 2544 feature and configuration steps to implement RFC 2544.

- [Prerequisites](#page-500-0) for Configuring RFC 2544, page 479
- Restrictions for [Configuring](#page-500-1) RFC 2544, page 479
- [Information](#page-501-0) About RFC 2544, page 480
- How to [Provision](#page-503-0) RFC 2544, page 482
- [Verifying](#page-535-0) RFC 2544, page 514
- Additional [References,](#page-536-0) page 515

## <span id="page-500-0"></span>**Prerequisites for Configuring RFC 2544**

- You must disable:
	- ◦Link Layer Discovery Protocol (LLDP) transmit and receive on source port.
	- ◦Loop protection on destination port or Spanning Tree Protocol (STP) on destination and source port.
- You must create:
	- ◦Traffic test loop on destination port.
	- ◦RFC 2544 profile with source port specified.
- There should be no traffic coming in or out of the ports.
- NID must have an IP address.

# <span id="page-500-1"></span>**Restrictions for Configuring RFC 2544**

• Ethernet Virtual Circuit (EVC) Maintenance End Points (MEP) is not supported.

## <span id="page-501-0"></span>**Information About RFC 2544**

•

RFC 2544 defines a number of tests that can be used to describe the performance characteristics of a network interconnect devices. These tests certify that a Service Level Agreement (SLA) between a customer and a service provider is met.

You can perform RFC 2544 benchmark tests on Carrier Ethernet switch platforms running ME 1200 software without the need for any external test equipment.

The RFC 2544 benchmarking can be run on a Metro Ethernet and offers a variety of diagnosis, such as:

- Throughput—Measures the maximum rate at which none of the offered frames are dropped on the device.
- Back-to-back—Measures the buffering capacity of a device.
- Frame loss—Measures the performance of a network device in an overloaded state.
- Latency—Measures the round-trip time taken by a test frame to travel through a network device or across the network and back to the test port.

In addition, the ME 1200 software includes a test suite tool that allows creating, saving, and executing test profiles and capturing and reporting results. The Local Node acts as a frame generator and checker.

**Note** For RFC 2544 to function properly, the Remote Node must support looping of particular frames.

The RFC 2544 benchmarking can be done either on the Port MEP or Virtual Local Area Network (VLAN) MEP. The following figure shows the topology used for provisioning RFC 2544 on two NIDs using the UCS **Controller** 

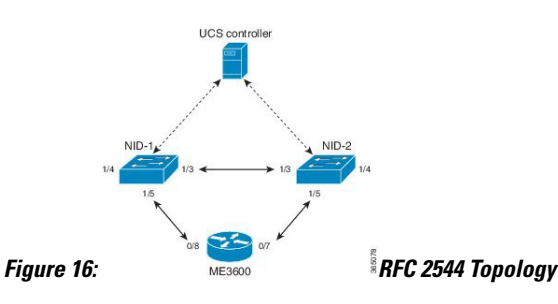

Before executing RFC 2544 test, you must prepare a test profile. The RFC 2544 test profile contains all the parameters associated with one test, where *one test* may be a combination of one or more sub-tests(Throughput, Latency, and Frame Loss, Back-to-Back).

Common and sub-test specific parameters in a test profile are listed below:

- **Common Parameters**
	- ◦Profile Name— Name of each profile. Name can be up to 32 characters. Default name is New profile.
	- ◦Profile Description—A text description up to 128 characters associated with the profile. Default description is blank.
- ◦MEG Level— Maintenance Entity Group (MEG) level on which the RFC 2544 test is run. Default MEG level is 7.
- ◦Egress Port—Egress port of the switch on which the RFC 2544 test frames are generated and checked.
- ◦Sequence Number Check—Checks generated frame sequence number. Default is Disabled.
- ◦Dwell Time—Number of seconds to wait after each trial for the system to settle before reading statistics from the hardware. Default is 2 seconds.
- ◦Type—Selects between two types of traffic: and VLAN-based . With VLAN-based , a configurable VLAN tag is inserted in the generated test frames.
- ◦VLAN ID—Specifies the VLAN ID if VLAN-based is configured.
- ◦PCP—Specifies the PCP value if VLAN-based is configured.
- ◦DEI—Specifies the DEI value if VLAN-based is configured.
- ◦DMAC—Specifies the DMAC of the generated frames for both Port-based and VLAN-based .
- ◦Frame Size—Specifies the frame size each test must be repeated with, such as 64,128,256,512, 1024,1280,1518,2000, and 9600 bytes. Default frame size is all but 9600.
- ◦Sub-Tests To Run—Specifies the sub-tests to be run in the profile (Throughput, Latency, Frame Loss, Back-to-Back). Default sub-tests to run is Throughput and Latency.

#### • **Throughput Test Parameters**

- ◦Trial Duration—Duration of a trial run in seconds. Valid range is from 1 to 1800 seconds. Default trial duration is 60 seconds.
- ◦Minimum and Maximum Rate—Specifies the maximum and minimum search rates.
- ◦Rate Step—Specifies the granularity of search within the minimum and maximum rates define above. All three input parameters are specified in % of the egress port's actual link speed and must be in the range from 1 to 1000% with a granularity of 1%. Default rate step is Minimum: 800% of link speed, Maximum: 1000% of link speed, and Step size: 20% of link speed.
- ◦Allowed Frame Loss—Specifies the allowable frame loss. Valid value is in range is from 0 to 100% with a granularity of 1%. Default allowable frame loss is 0.

#### • **Latency Test Parameters**

- ◦Trial Duration—Duration of a trial run in seconds. Valid range is from 10 to 1800 seconds. Default trial duration is 120 seconds.
- ◦Delay Measurement Interval—Specifies the number of seconds between each delay measurement. Valid range is from 1 to 60 seconds in steps of 1 second. Default delay measurement interval is 10 seconds.
- ◦Allowed Frame Loss—Specifies the pass criterion of an allowable frame loss. Valid range is from 0 to 10% with a granularity of 0.1%. Default allowed frame loss is 0.

### • **Frame Loss Test Parameters**

- ◦Trial Duration—Duration of a trial run in seconds. Valid range is from 1 to 1800 seconds. Default trial duration is 60 seconds.
- ◦Minimum and Maximum Rate—Specifies the maximum and minimum search rates.
- ◦Rate Step—Specifies the granularity of search within the minimum and maximum rates define above. All three input parameters must be specified in % of the egress port's actual link speed and must be in the range from 1 to 1000% with a granularity of 1%. Default rate step is Minimum: 800%.

### • **Back-to-Back Test Parameters**

- ◦Trial duration—Specifies the duration of a burst. Valid range is from 100 to 10000 milliseconds. Default trial duration is 2000 milliseconds.
- ◦Trial Count—Specifies the number of times the trial is executed. Valid range is from 1 to 100. Default trial count is 50. Up to 16 profiles can be created and saved in the switch flash memory.

### **RFC 2544 Test Report**

On executing a RFC 2544 test profile, RFC 2544 test report is generated. The RFC 2544 test report is in clear text format and contains all the input parameters defined by the associated test profile and the measurement results. The RFC 2544 test report can be used to certify if an SLA is met.

The last 10 RFC 2544 test reports are stored in the Flash memory of the .

# <span id="page-503-0"></span>**How to Provision RFC 2544**

### **Disabling LLDP Port on NID-1**

### **DETAILED STEPS**

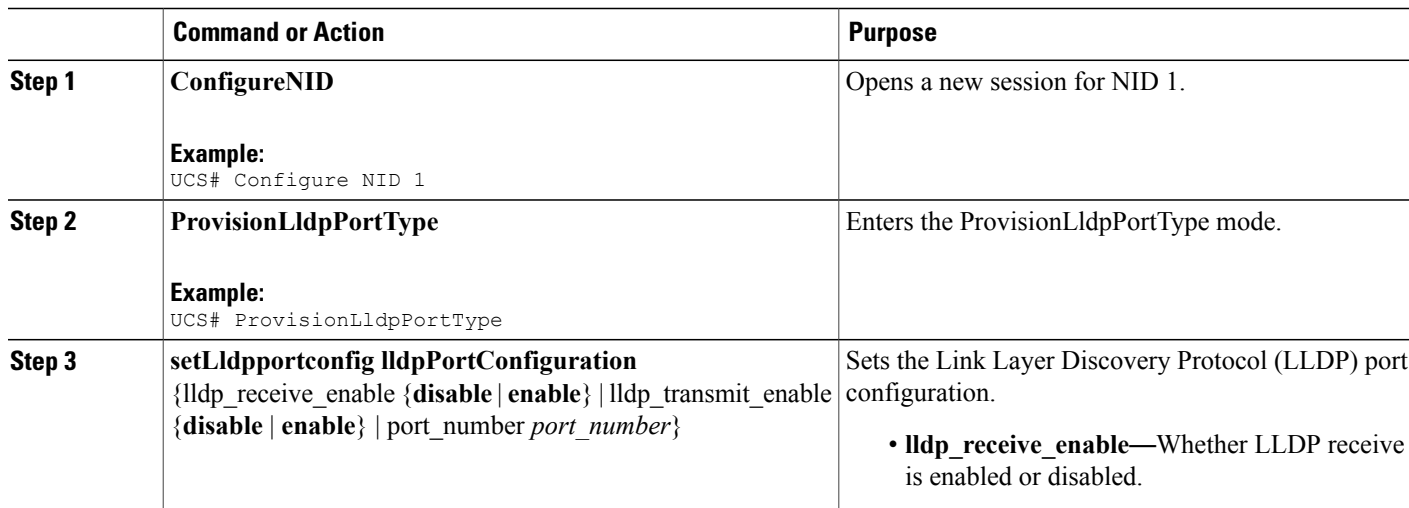
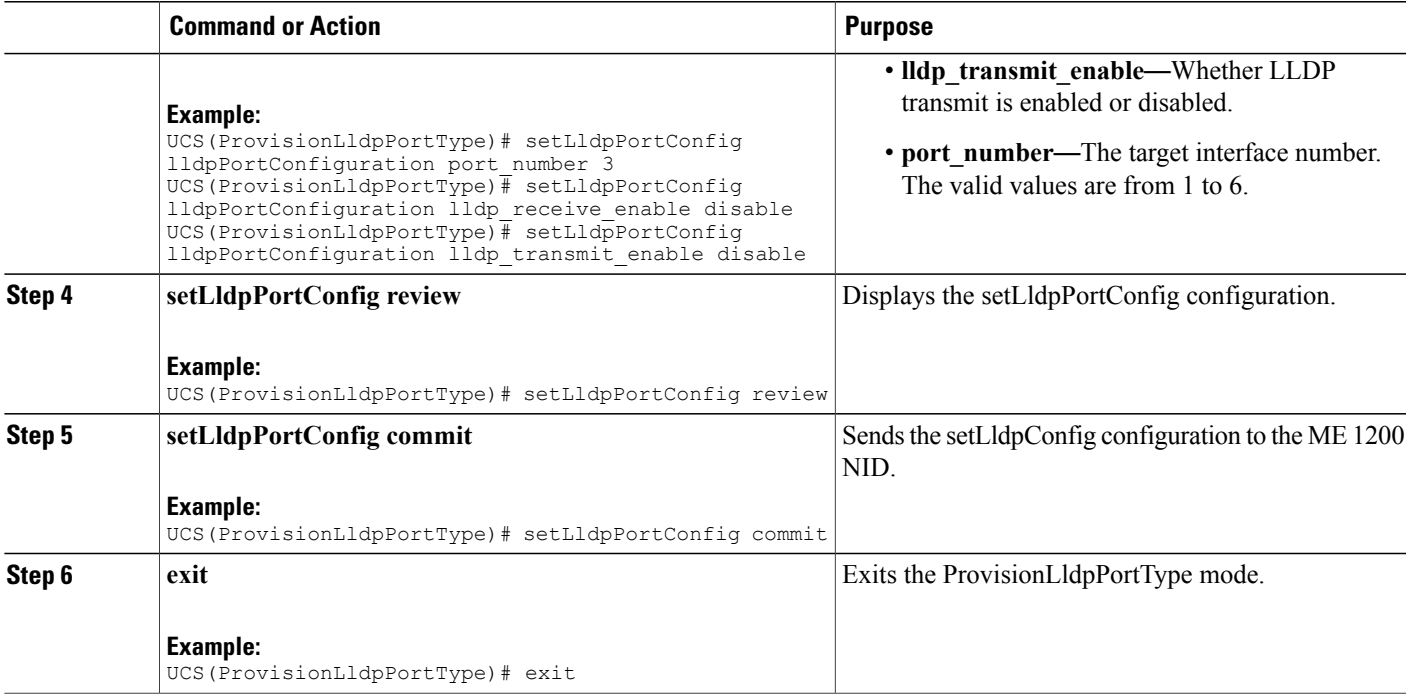

The example shows how to disable LLDP port on NID-1:

```
UCS# ProvisionLldpPortType
UCS(ProvisionLldpPortType)# setLldpPortConfig lldpPortConfiguration port_number 3
UCS(ProvisionLldpPortType)# setLldpPortConfig lldpPortConfiguration lldp_receive_enable
disable
UCS(ProvisionLldpPortType)# setLldpPortConfig lldpPortConfiguration lldp_transmit_enable
disable
UCS(ProvisionLldpPortType)# setLldpPortConfig review
UCS(ProvisionLldpPortType)# setLldpPortConfig commit
UCS(ProvisionLldpPortType)# exit
```
# **Creating Layer 2 VLANs on NID-1**

### **DETAILED STEPS**

П

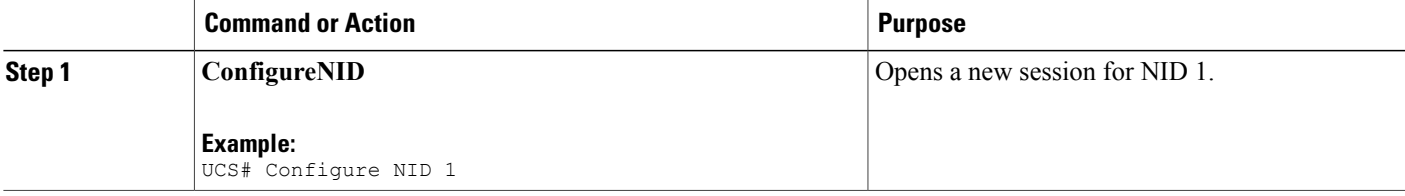

 $\mathbf l$ 

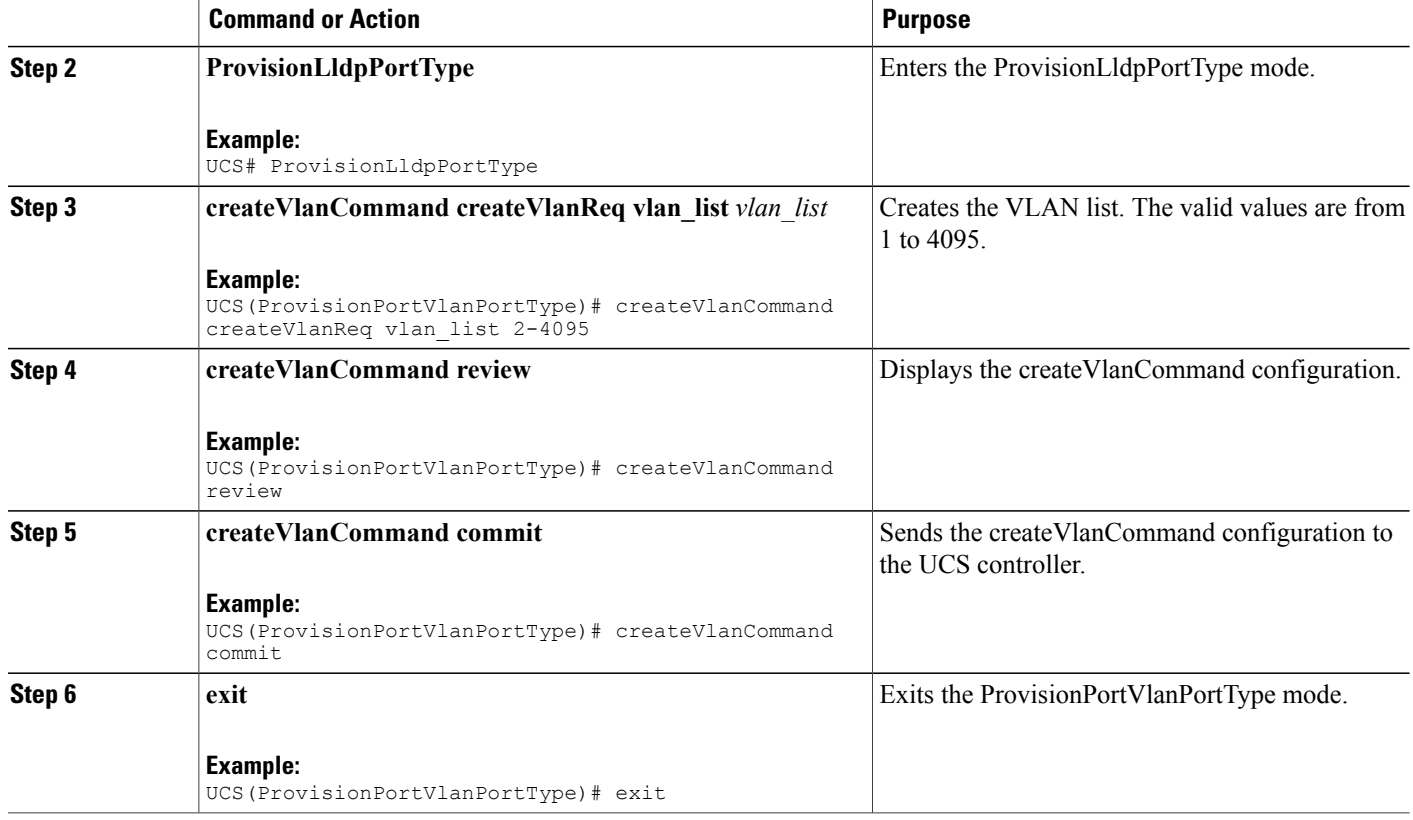

#### **Configuration Example**

The example shows how to create Layer 2 VLANs on NID-1:

```
UCS# ProvisionPortVlanPortType
UCS(ProvisionPortVlanPortType)# createVlanCommand createVlanReq vlan_list 2-4095
UCS(ProvisionPortVlanPortType)# createVlanCommand review
UCS(ProvisionPortVlanPortType)# createVlanCommand commit
UCS(ProvisionPortVlanPortType)# exit
```
# **Assigning VLANs to Ports on NID-1**

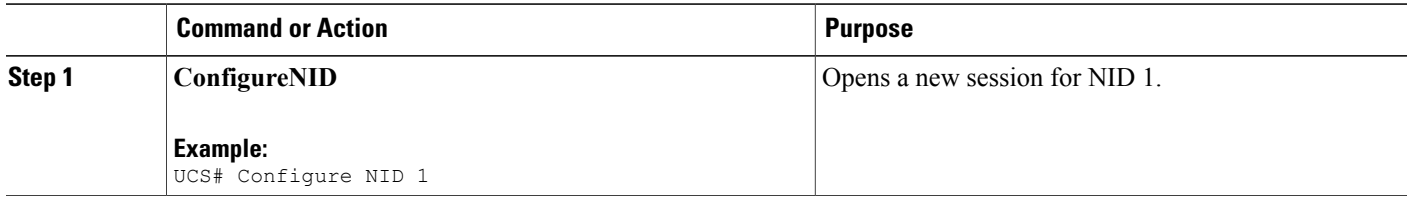

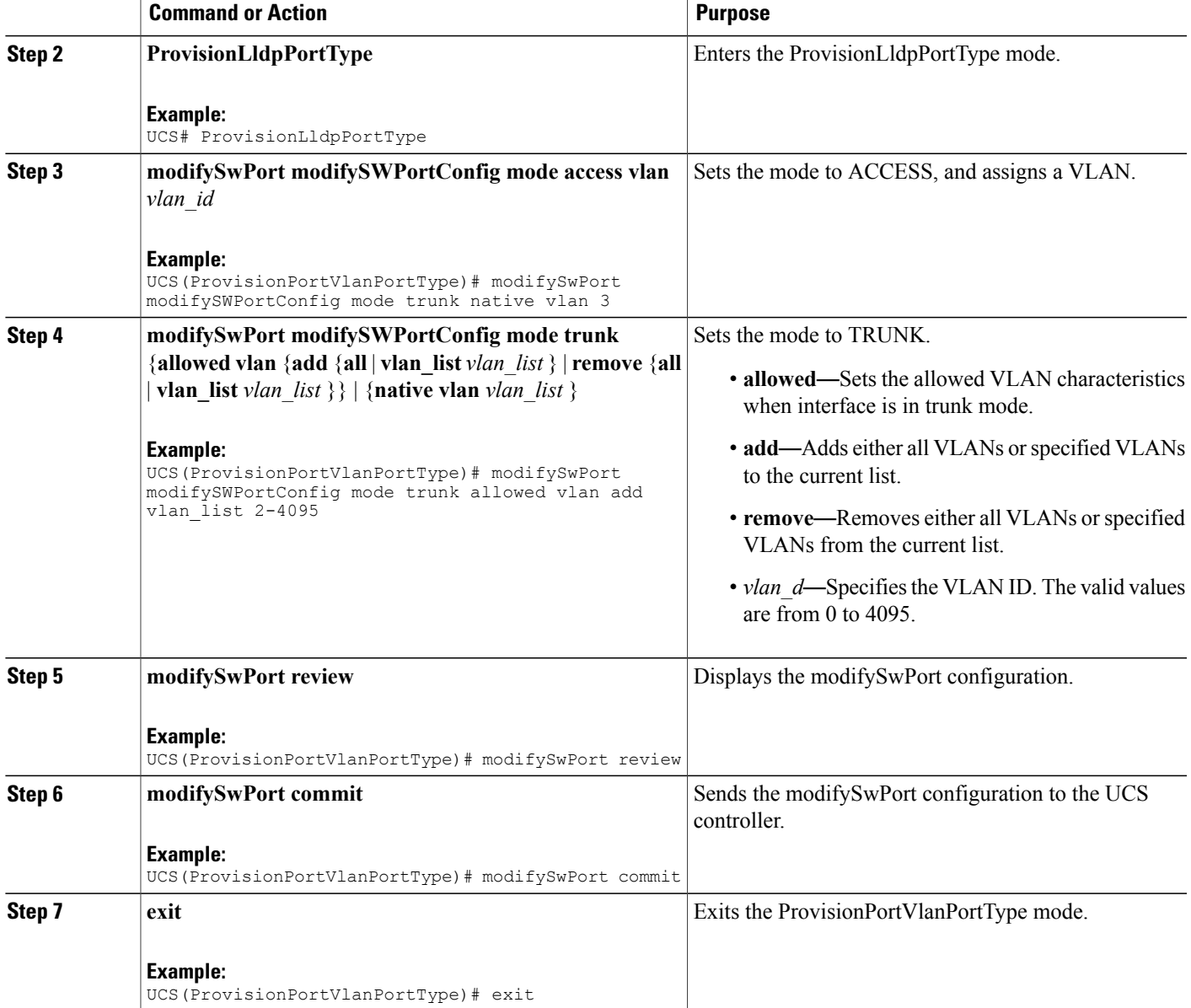

П

The example shows how to assign VLANs to ports on NID-1:

```
UCS# ProvisionPortVlanPortType
UCS(ProvisionPortVlanPortType)# modifySwPort modifySWPortConfig interaface 3
UCS(ProvisionPortVlanPortType)# modifySwPort modifySWPortConfig mode trunk native vlan 3
UCS(ProvisionPortVlanPortType)# modifySwPort modifySWPortConfig mode trunk allowed vlan add
vlan_list 2-4095
UCS(ProvisionPortVlanPortType)# modifySwPort review
UCS(ProvisionPortVlanPortType)# modifySwPort commit
UCS(ProvisionPortVlanPortType)# exit
```
 $\mathbf I$ 

# **Disabling Spanning-Tree Protocol on NID-1**

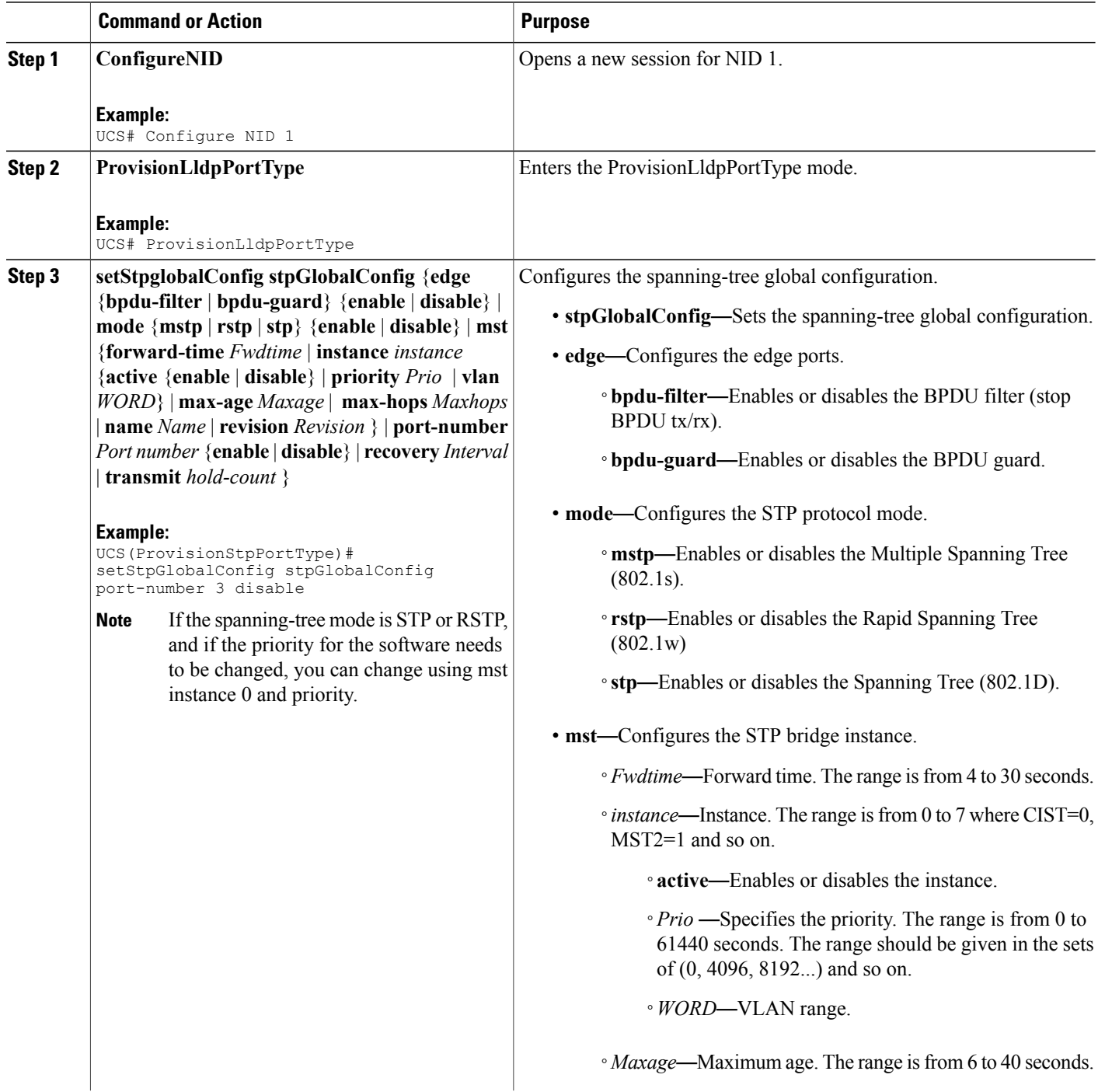

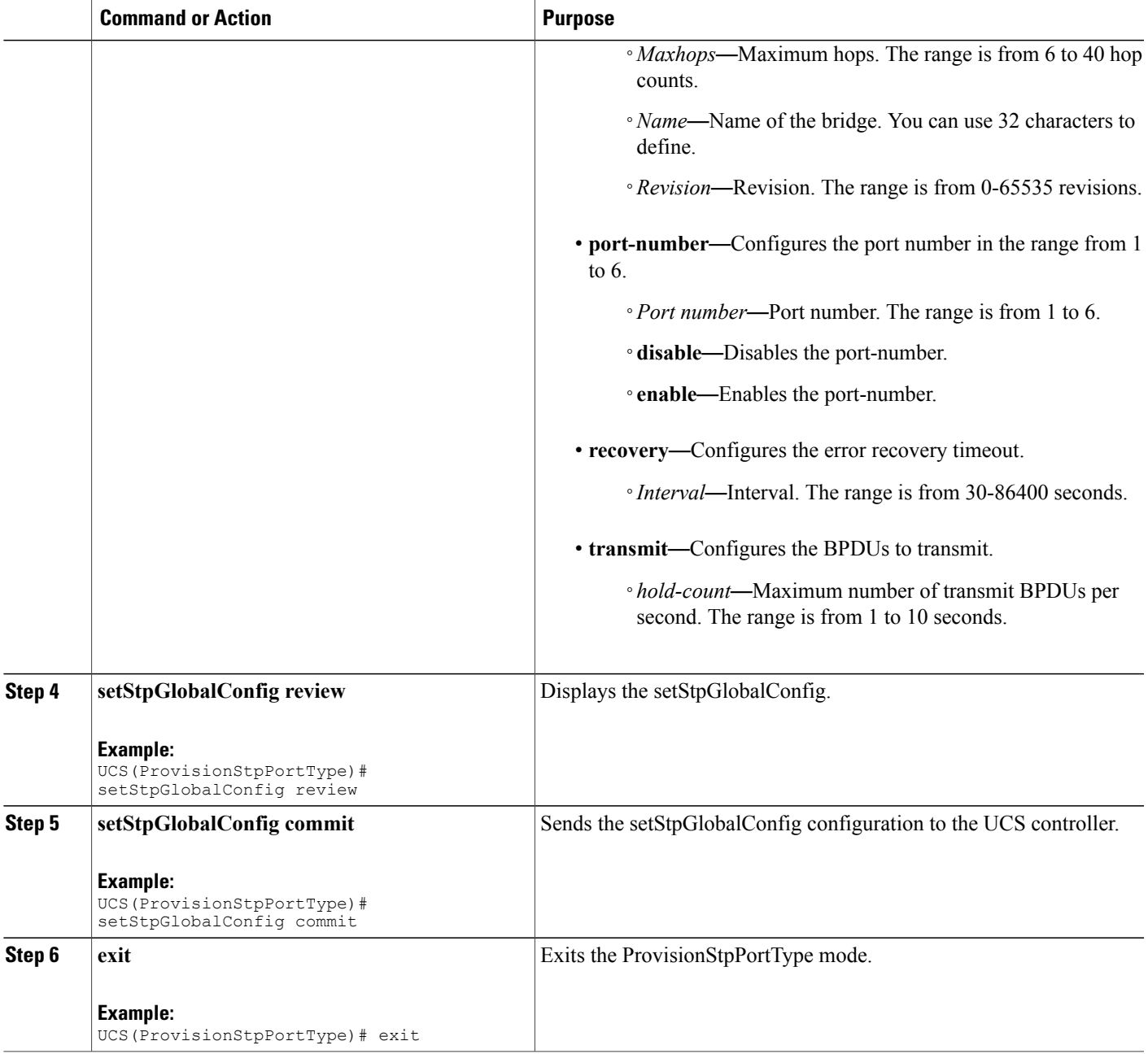

Г

The example shows how to disable Spanning-Tree Protocol on NID-1:

```
UCS# ProvisionStpPortType
UCS(ProvisionStpPortType)# setStpGlobalConfig stpGlobalConfig port-number 3 disable
UCS(ProvisionStpPortType)# setStpGlobalConfig review
UCS(ProvisionStpPortType)# setStpGlobalConfig commit
UCS(ProvisionStpPortType)# exit
```
# **Disabling LLDP Port on NID-2**

### **DETAILED STEPS**

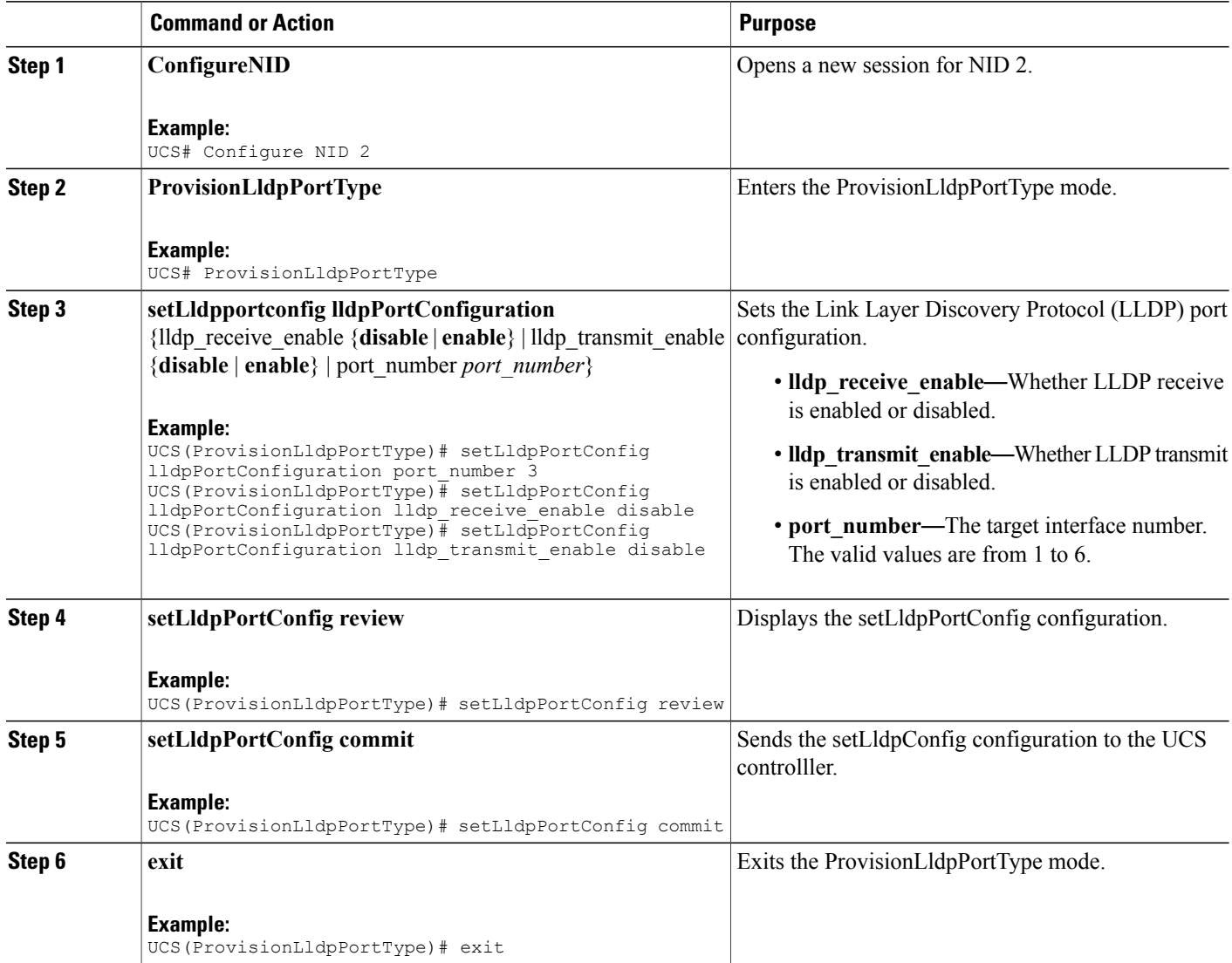

#### **Configuration Example**

The example shows how to disable LLDP port on NID-2:

```
UCS# ProvisionLldpPortType
UCS(ProvisionLldpPortType)# setLldpPortConfig lldpPortConfiguration port_number 3
UCS(ProvisionLldpPortType)# setLldpPortConfig lldpPortConfiguration lldp_receive_enable
disable
UCS(ProvisionLldpPortType)# setLldpPortConfig lldpPortConfiguration lldp_transmit_enable
disable
UCS(ProvisionLldpPortType)# setLldpPortConfig review
```
UCS(ProvisionLldpPortType)# setLldpPortConfig commit UCS(ProvisionLldpPortType)# exit

# **Creating Layer 2 VLANs on NID-2**

### **DETAILED STEPS**

П

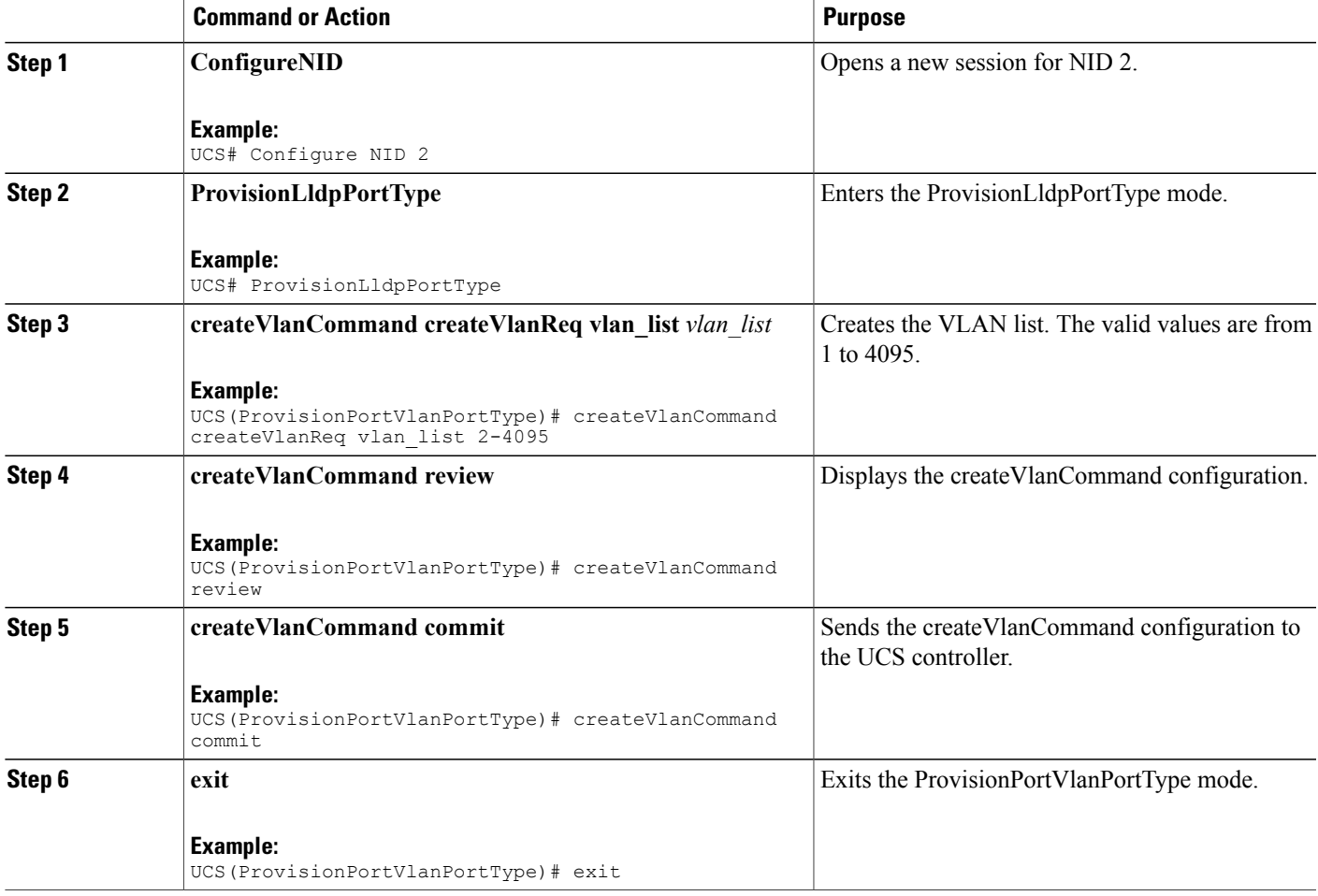

#### **Configuration Example**

The example shows how to create Layer 2 VLANs on NID-2:

```
UCS# ProvisionPortVlanPortType
UCS(ProvisionPortVlanPortType)# createVlanCommand createVlanReq vlan_list 2-4095
UCS(ProvisionPortVlanPortType)# createVlanCommand review
UCS(ProvisionPortVlanPortType)# createVlanCommand commit
UCS(ProvisionPortVlanPortType)# exit
```
 $\mathbf I$ 

# **Assigning VLANs to Ports on NID-2**

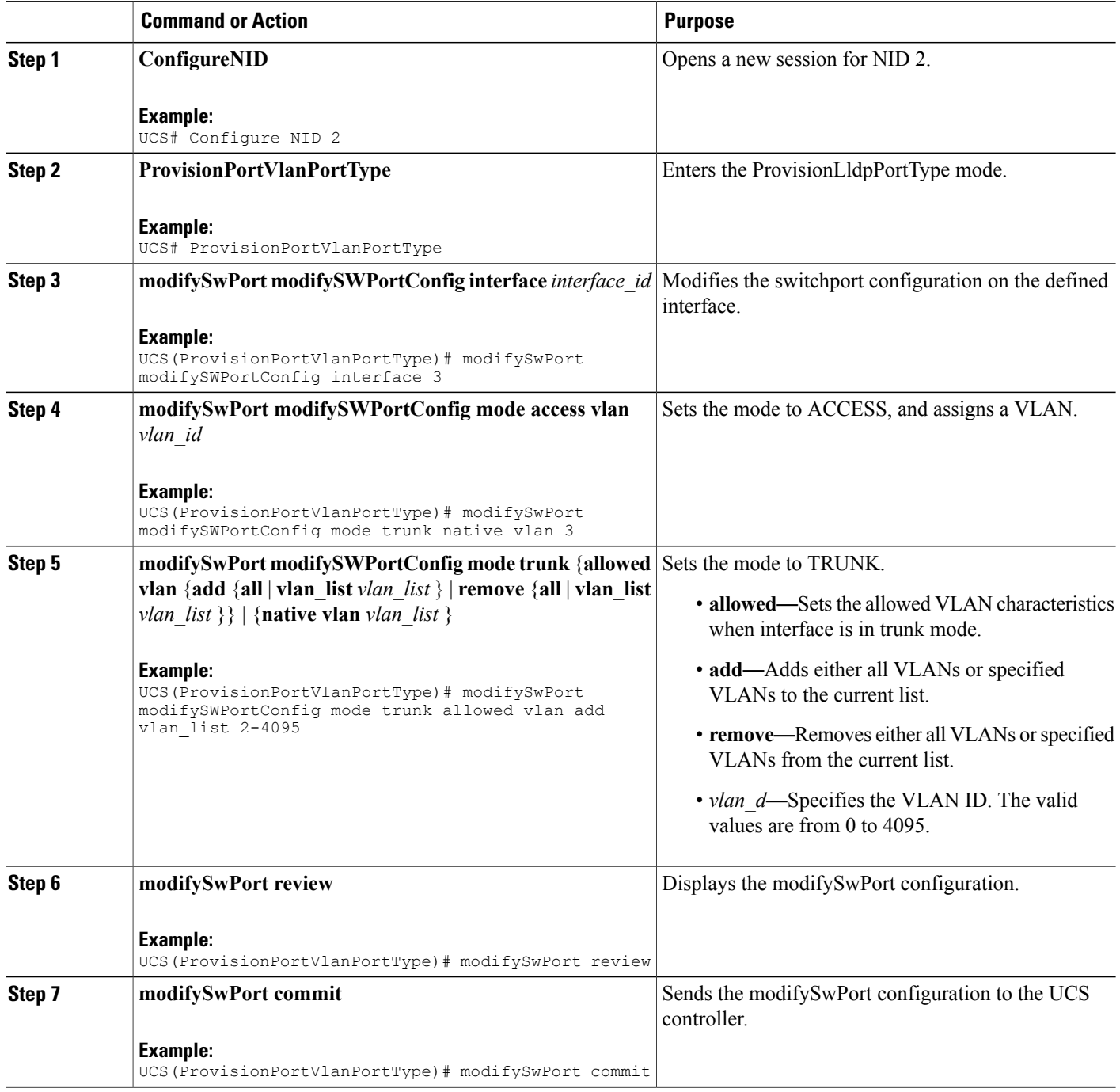

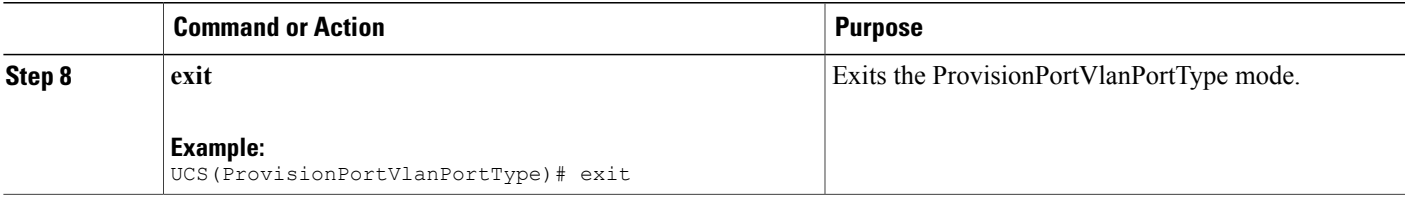

The example shows how to assign VLANs to ports on NID-2:

```
UCS# ProvisionPortVlanPortType
UCS(ProvisionPortVlanPortType)# modifySwPort modifySWPortConfig interaface 3
UCS(ProvisionPortVlanPortType)# modifySwPort modifySWPortConfig mode trunk native vlan 3
UCS(ProvisionPortVlanPortType)# modifySwPort modifySWPortConfig mode trunk allowed vlan add
vlan_list 2-4095
UCS(ProvisionPortVlanPortType)# modifySwPort review
UCS(ProvisionPortVlanPortType)# modifySwPort commit
UCS(ProvisionPortVlanPortType)# exit
```
# **Disabling Spanning-Tree Protocol on NID-2**

**DETAILED STEPS**

П

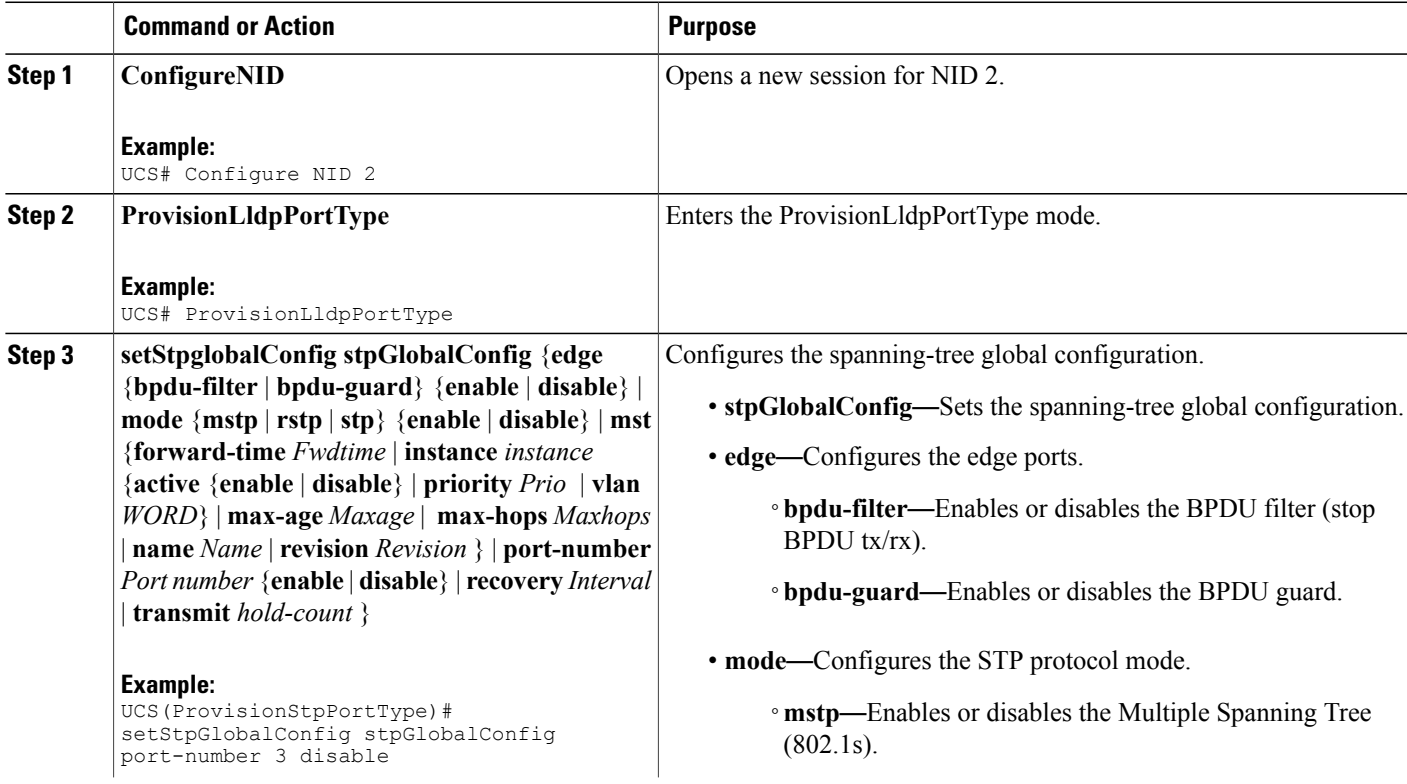

 $\overline{\phantom{a}}$ 

T

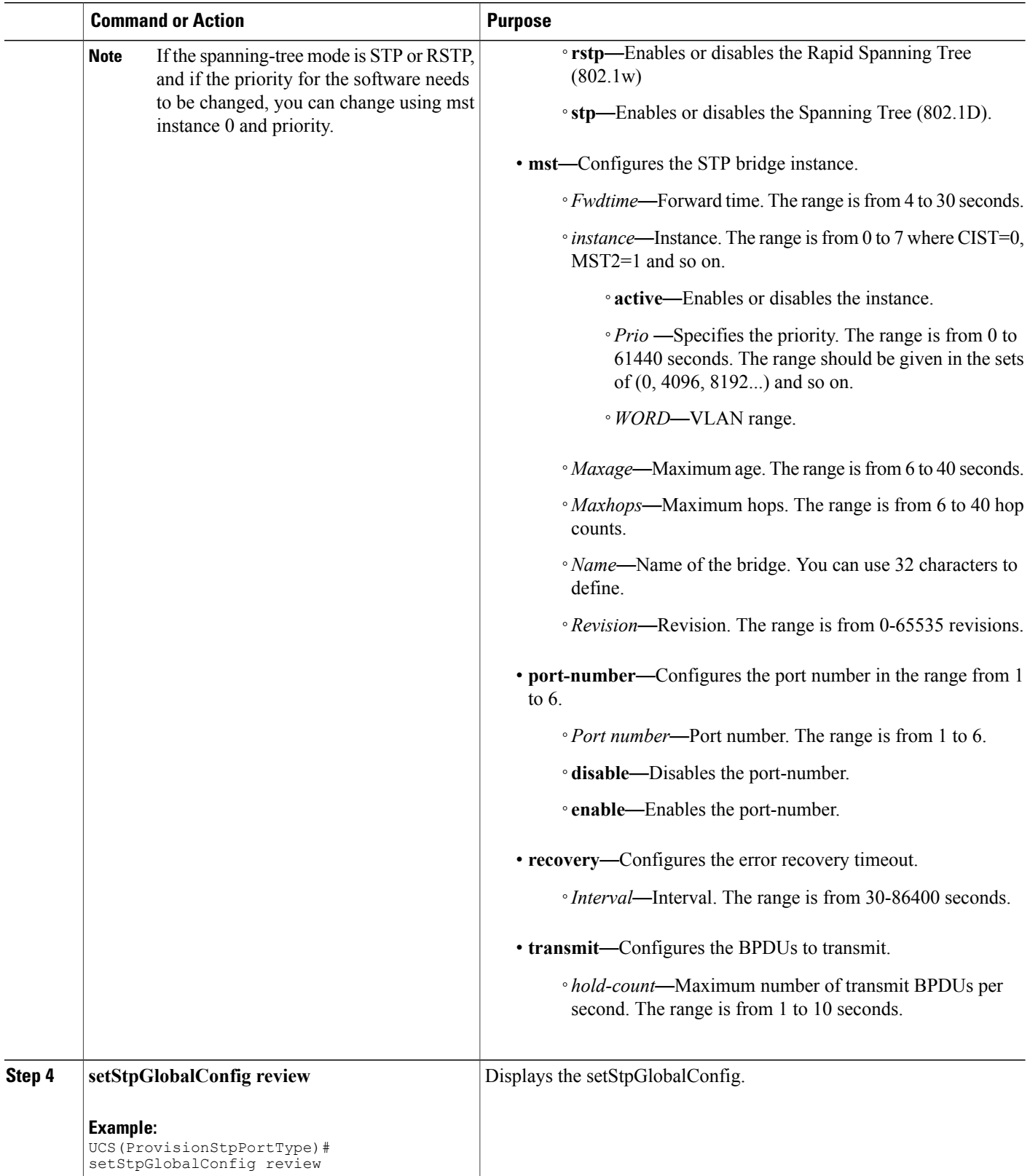

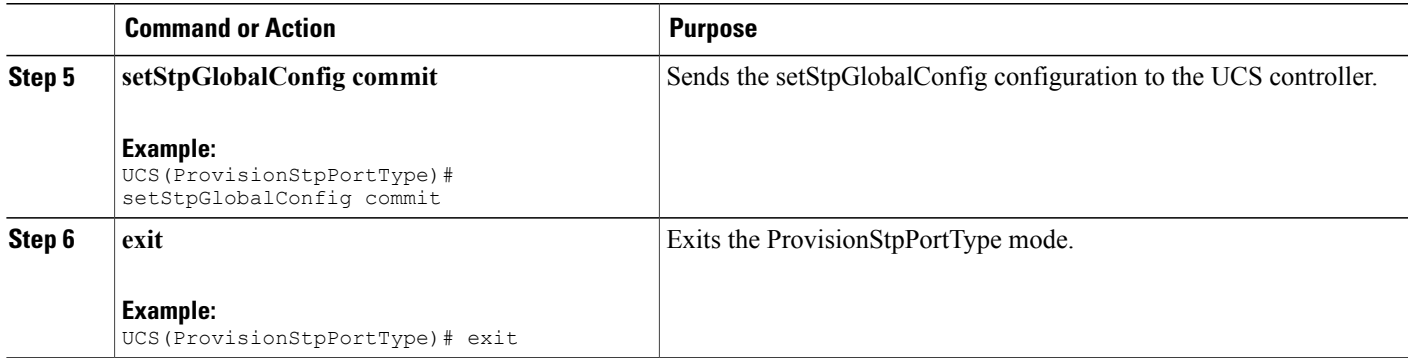

The example shows how to disable Spanning-Tree Protocol on NID-2:

```
UCS# ProvisionStpPortType
UCS(ProvisionStpPortType)# setStpGlobalConfig stpGlobalConfig port-number 3 disable
UCS(ProvisionStpPortType)# setStpGlobalConfig review
UCS(ProvisionStpPortType)# setStpGlobalConfig commit
UCS(ProvisionStpPortType)# exit
```
# **Creating Port MEP Profile on NID-1**

### **DETAILED STEPS**

Г

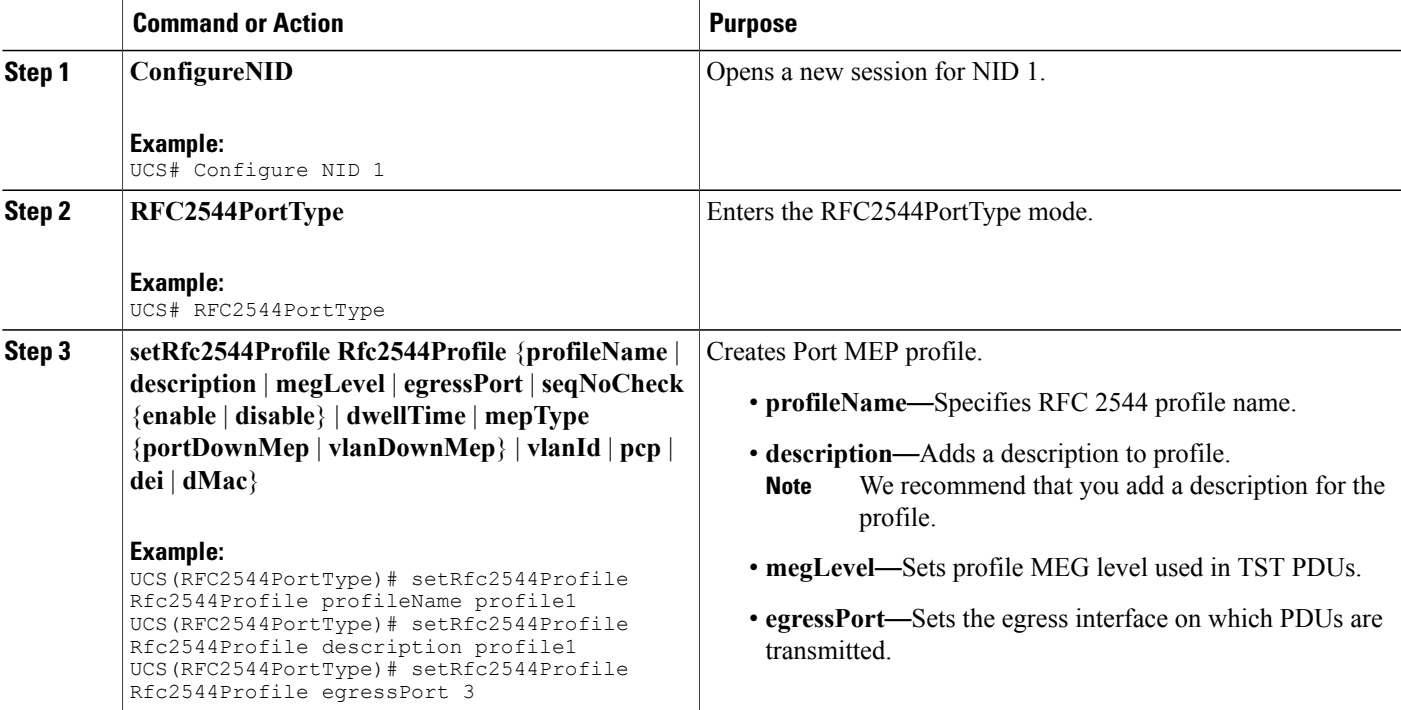

T

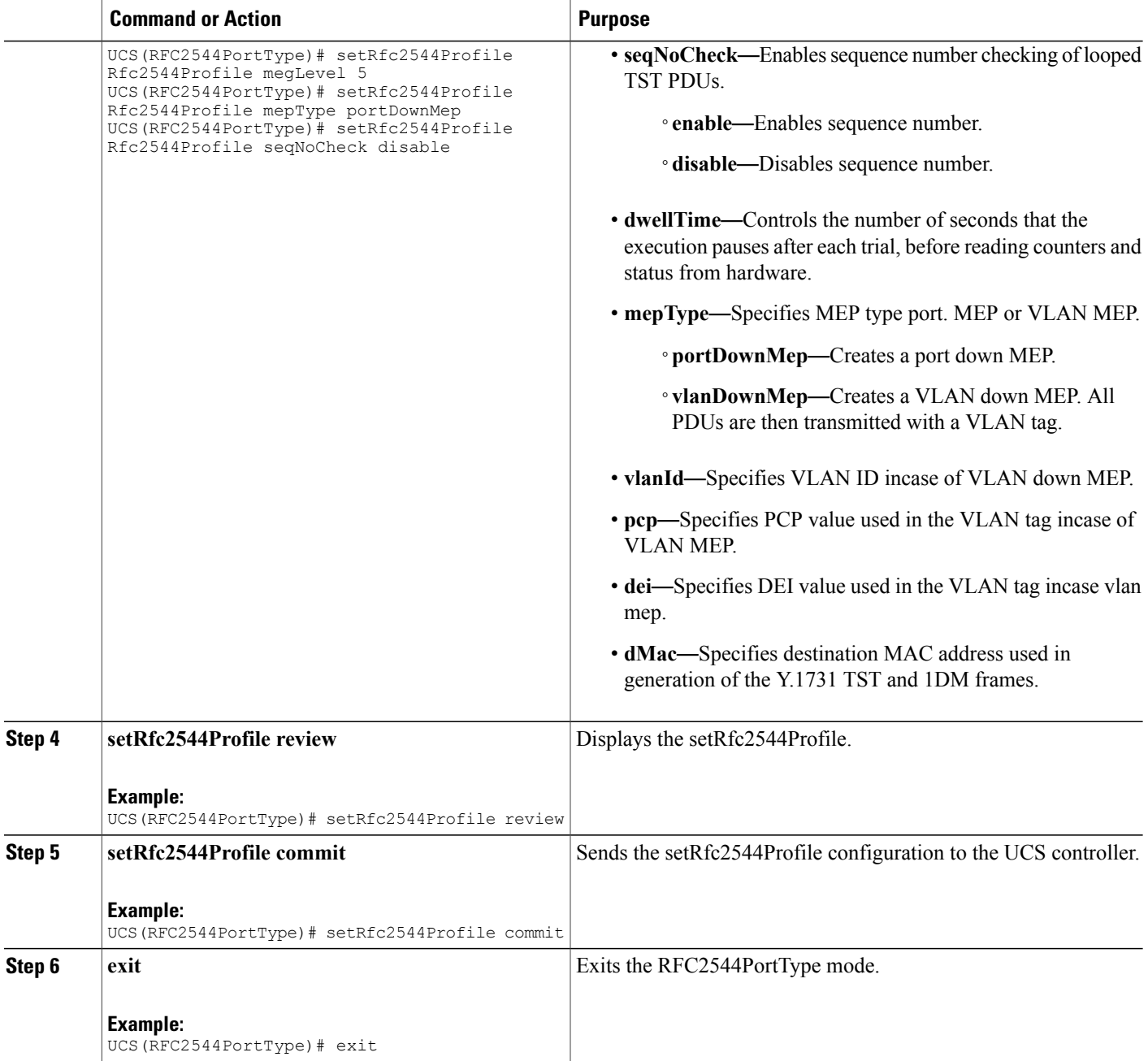

### **Configuration Example**

The example shows how to create Port MEP profile on NID-1:

```
UCS# RFC2544PortType
UCS(RFC2544PortType)# setRfc2544Profile Rfc2544Profile profileName profile1
UCS(RFC2544PortType)# setRfc2544Profile Rfc2544Profile description profile1
UCS(RFC2544PortType)# setRfc2544Profile Rfc2544Profile egressPort 3
UCS(RFC2544PortType)# setRfc2544Profile Rfc2544Profile megLevel 5
```

```
UCS(RFC2544PortType)# setRfc2544Profile Rfc2544Profile mepType portDownMep
UCS(RFC2544PortType)# setRfc2544Profile Rfc2544Profile seqNoCheck disable
UCS(RFC2544PortType)# setRfc2544Profile review
UCS(RFC2544PortType)# setrfc2544profile commit
UCS(RFC2544PortType)# exit
```
# **Creating Traffic Test Loop on Destination Port on NID-2**

### **DETAILED STEPS**

Г

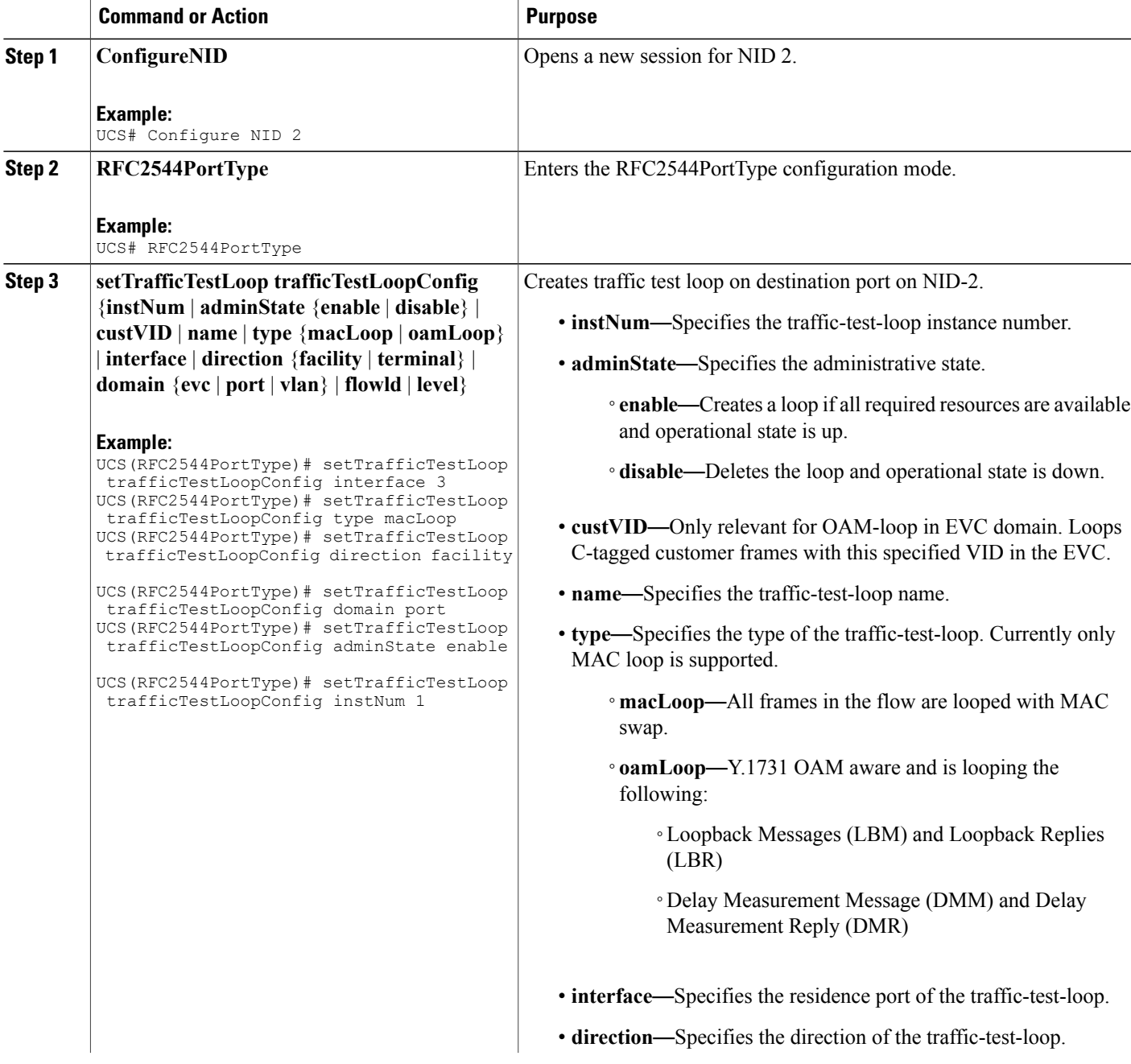

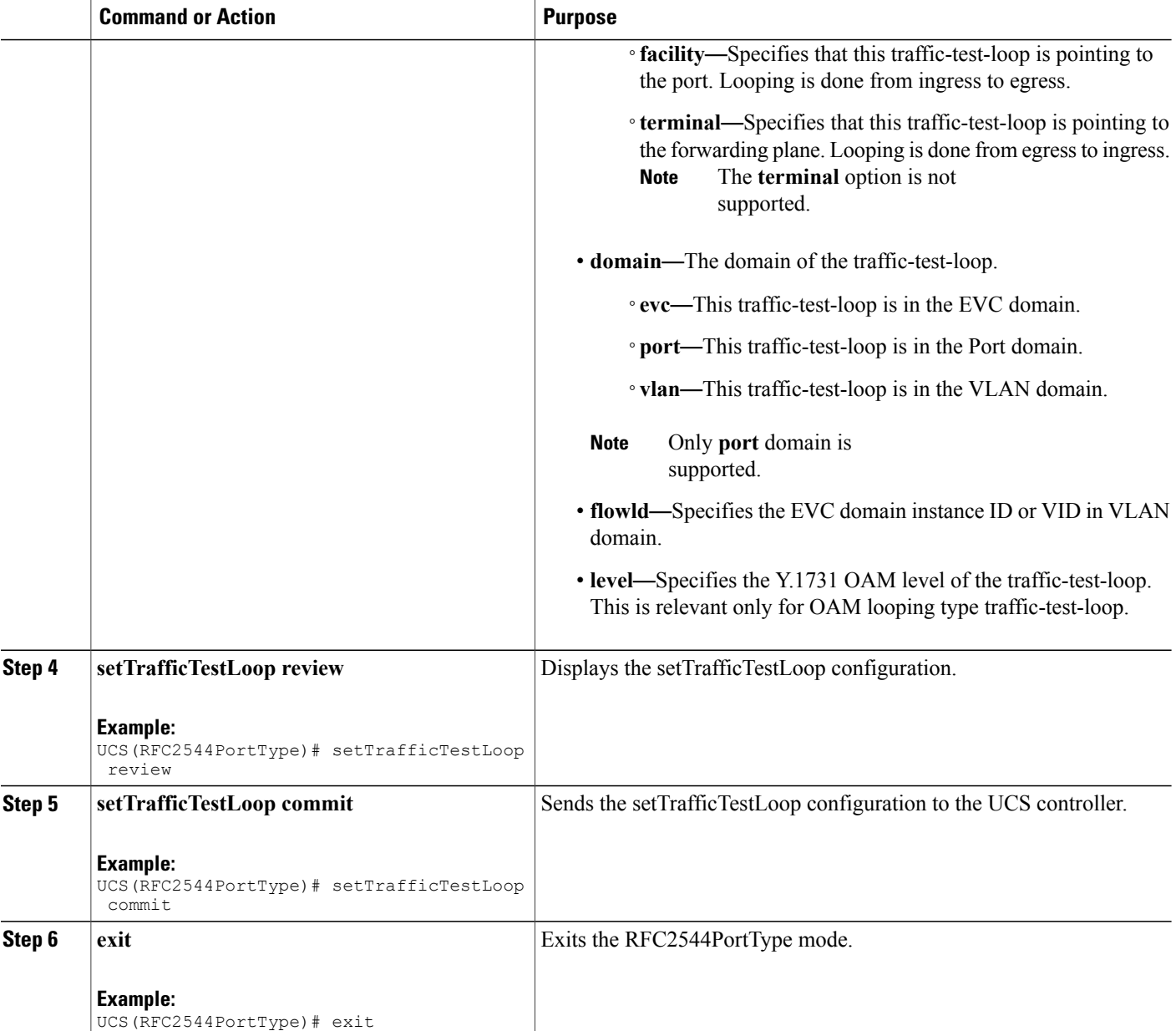

The example shows how to create traffic test loop on destination port on NID-2:

```
UCS# RFC2544PortType
UCS(RFC2544PortType)# setTrafficTestLoop trafficTestLoopConfig interface 3
UCS(RFC2544PortType)# setTrafficTestLoop trafficTestLoopConfig type macLoop
UCS(RFC2544PortType)# setTrafficTestLoop trafficTestLoopConfig direction facility
UCS(RFC2544PortType)# setTrafficTestLoop trafficTestLoopConfig domain port
UCS(RFC2544PortType)# setTrafficTestLoop trafficTestLoopConfig adminState enable
UCS(RFC2544PortType)# setTrafficTestLoop trafficTestLoopConfig instNum 1
UCS(RFC2544PortType)# setTrafficTestLoop review
```

```
UCS(RFC2544PortType)# setTrafficTestLoop commit
UCS(RFC2544PortType)# exit
```
# **Disabling Loop Protection on Destination Port on NID-2**

## **DETAILED STEPS**

 $\mathbf I$ 

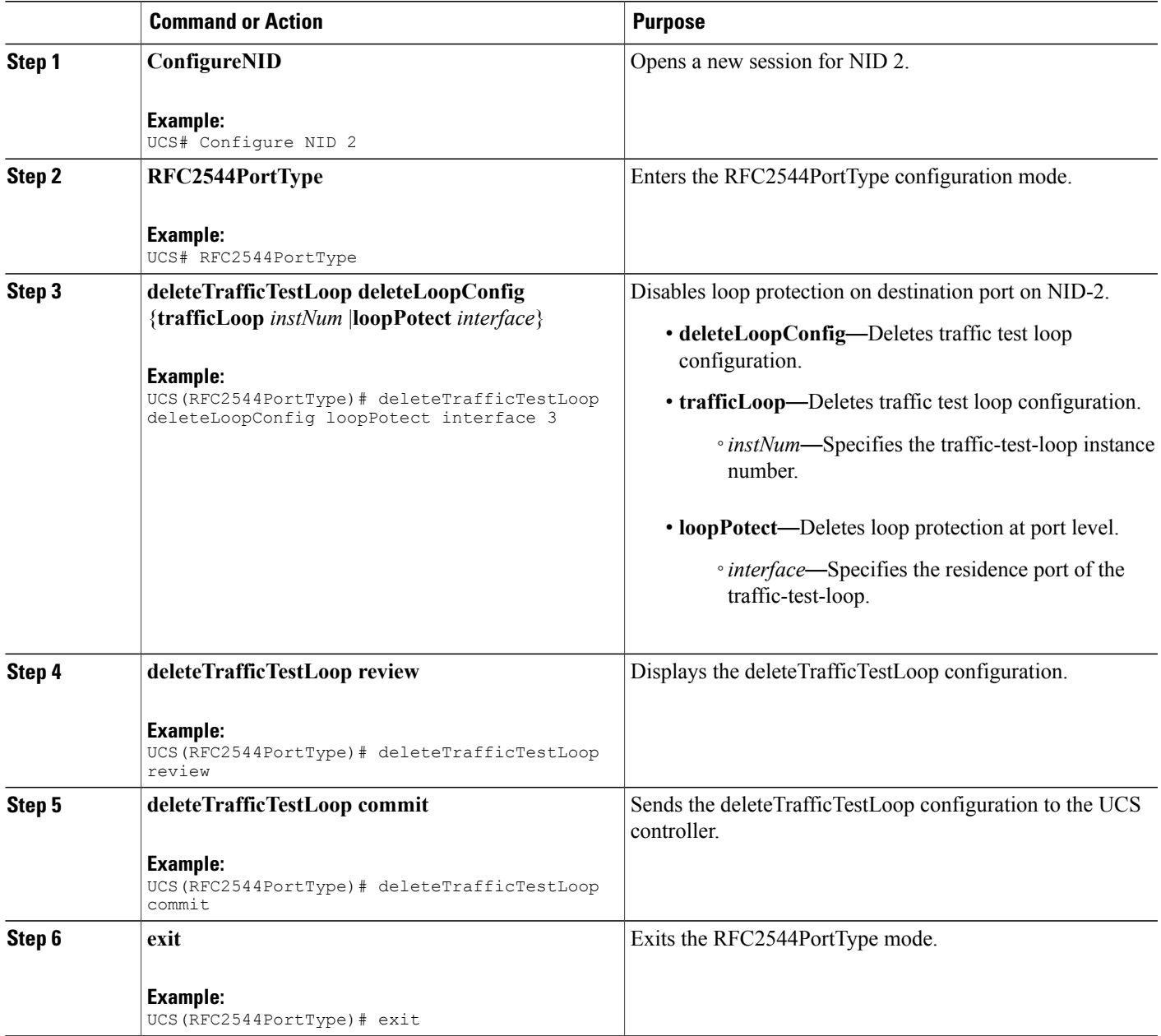

I

#### **Configuration Example**

The example shows how to disable loop protection on destination port on NID-2:

```
UCS# RFC2544PortType
UCS(RFC2544PortType)# deleteTrafficTestLoop deleteLoopConfig loopPotect interface 3
UCS(RFC2544PortType)# deleteTrafficTestLoop review
UCS(RFC2544PortType)# deleteTrafficTestLoop commit
UCS(RFC2544PortType)# exit
```
# **Setting RFC 2544 Reporting Parameters on NID-1**

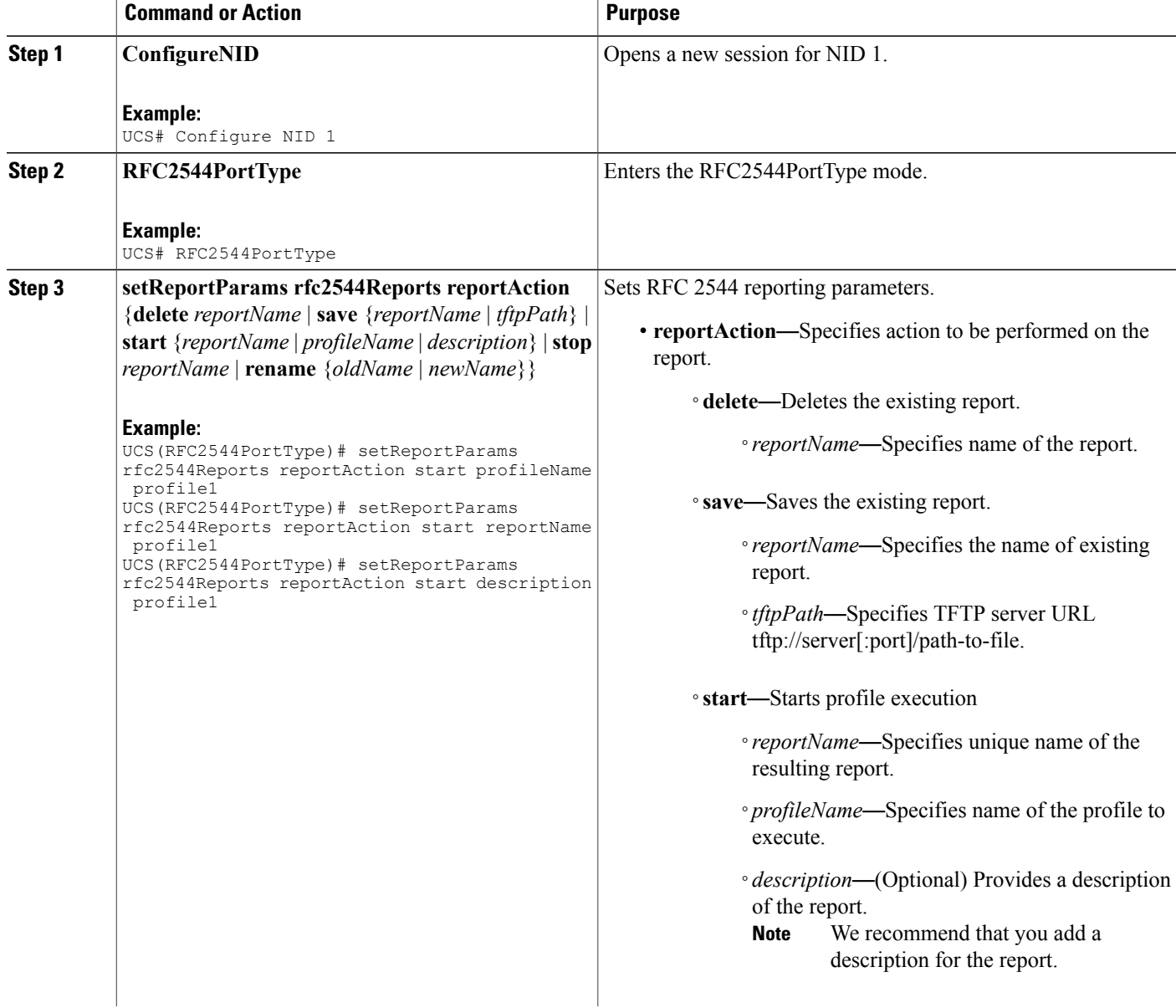

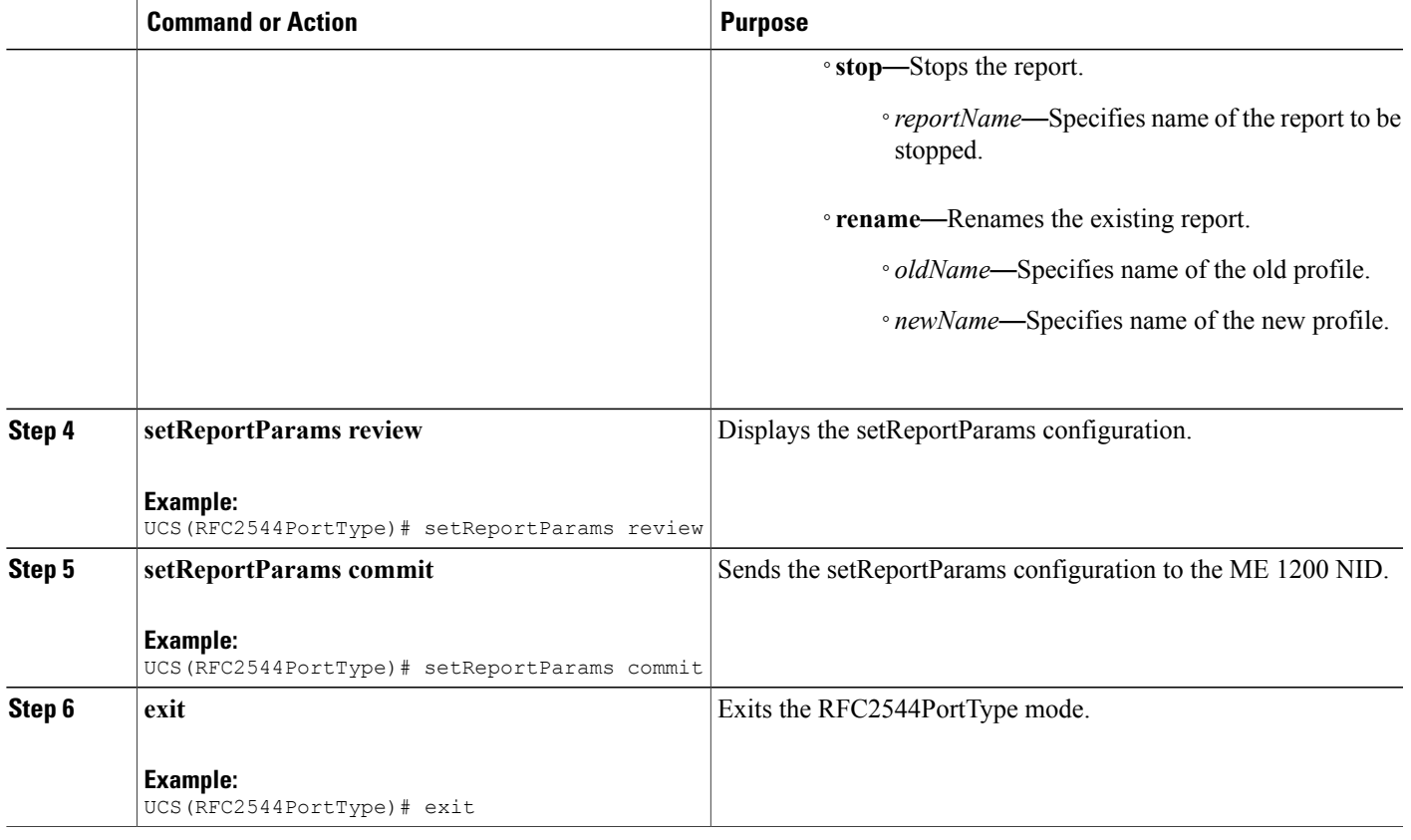

The example shows how to set the RFC 2544 reporting parameters on NID-1:

```
UCS# RFC2544PortType
UCS(RFC2544PortType)# setReportParams rfc2544Reports reportAction start profileName profile1
UCS(RFC2544PortType)# setReportParams rfc2544Reports reportAction start reportName profile1
UCS(RFC2544PortType)# setReportParams rfc2544Reports reportAction start description profile1
UCS(RFC2544PortType)# setReportParams review
UCS(RFC2544PortType)# setReportParams commit
UCS(RFC2544PortType)# exit
```
# **Displaying RFC 2544 Profile and Report on NID-1**

### **DETAILED STEPS**

Г

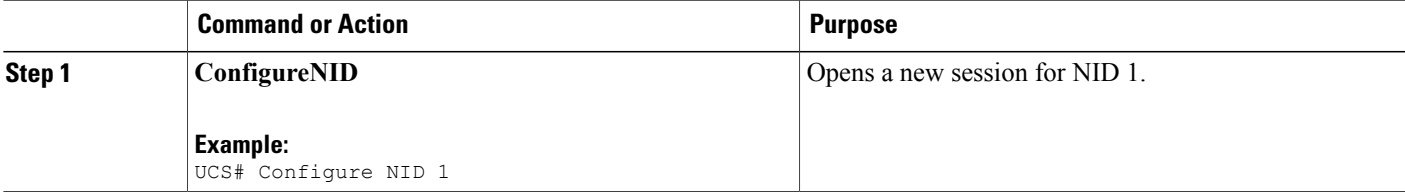

T

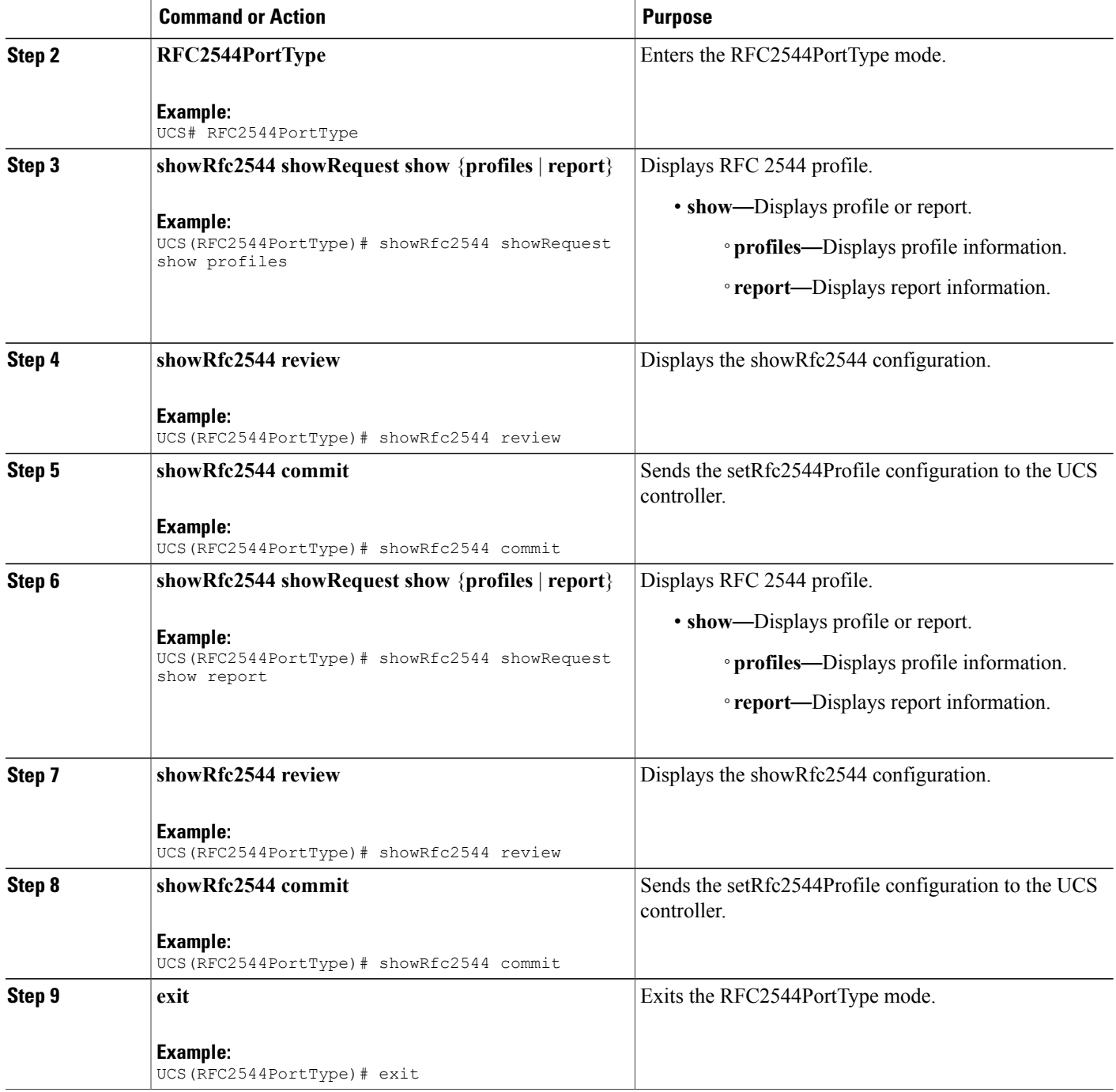

### **Configuration Example**

The example shows how to display RFC 2544 profile and report on NID-1:

```
UCS# RFC2544PortType
UCS(RFC2544PortType)# showRfc2544 showRequest show profiles
```
 **Cisco ME 1200 Series Carrier Ethernet Access Devices UCS Controller Configuration Guide, Cisco IOS 15.6(1)SN and Later Releases**

```
UCS(RFC2544PortType)# showRfc2544 review
UCS(RFC2544PortType)# showRfc2544 commit
ShowRfc2544 Output.showResponse.t = 1ShowRfc2544_Output.showResponse.u.profile[0].profileName = 'profile1'
ShowRfc2544 Output.showResponse.u.profile[0].description = 'profile1'
 ShowRfc2544 Commit Success!!!
UCS# RFC2544PortType
UCS(RFC2544PortType)# showRfc2544 showRequest show report
UCS(RFC2544PortType)# showRfc2544 review
UCS(RFC2544PortType)# showRfc2544 commit
ShowRfc2544 Output.showResponse.t = 2
ShowRfc2544_Output.showResponse.u.report[0].reportName = 'Report1'
ShowRfc2544 Output.showResponse.u.report[0].created =
'1970-01-04T07:29:25+00:00'
ShowRfc2544_Output.showResponse.u.report[0].status = 'Succeeded'
ShowRfc2544_Output.showResponse.u.report[1].reportName = 'Rep15'
ShowRfc2544 Output.showResponse.u.report[1].created =
'1970-01-02T01:57:34+00:00'
ShowRfc2544_Output.showResponse.u.report[1].status = 'Failed'
ShowRfc2544_Output.showResponse.u.report[2].reportName = 'Rep16'
ShowRfc2544_Output.showResponse.u.report[2].created =
'1970-01-02T02:08:12+00:00'
ShowRfc2544_Output.showResponse.u.report[2].status = 'Succeeded'
ShowRfc2544_Output.showResponse.u.report[3].reportName = 'profile1'
ShowRfc2544_Output.showResponse.u.report[3].created =
'1970-01-02T03:48:16+00:00'
ShowRfc2544_Output.showResponse.u.report[3].status = 'Failed'
 ShowRfc2544 Commit Success!!!
UCS(RFC2544PortType)# exit
```
# **Creating VLAN Profile on NID-1**

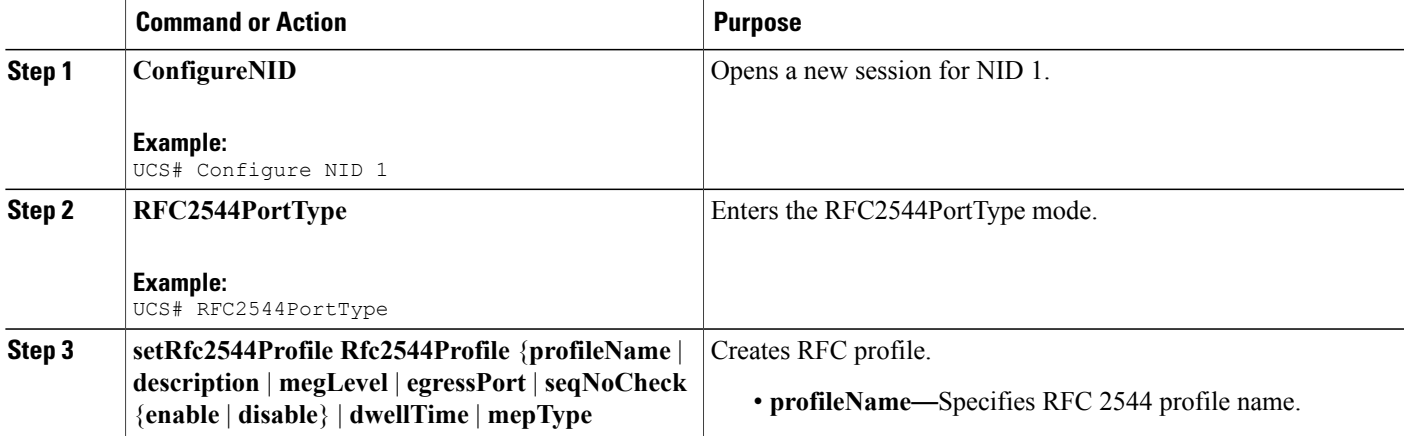

 $\overline{\phantom{a}}$ 

 $\mathbf I$ 

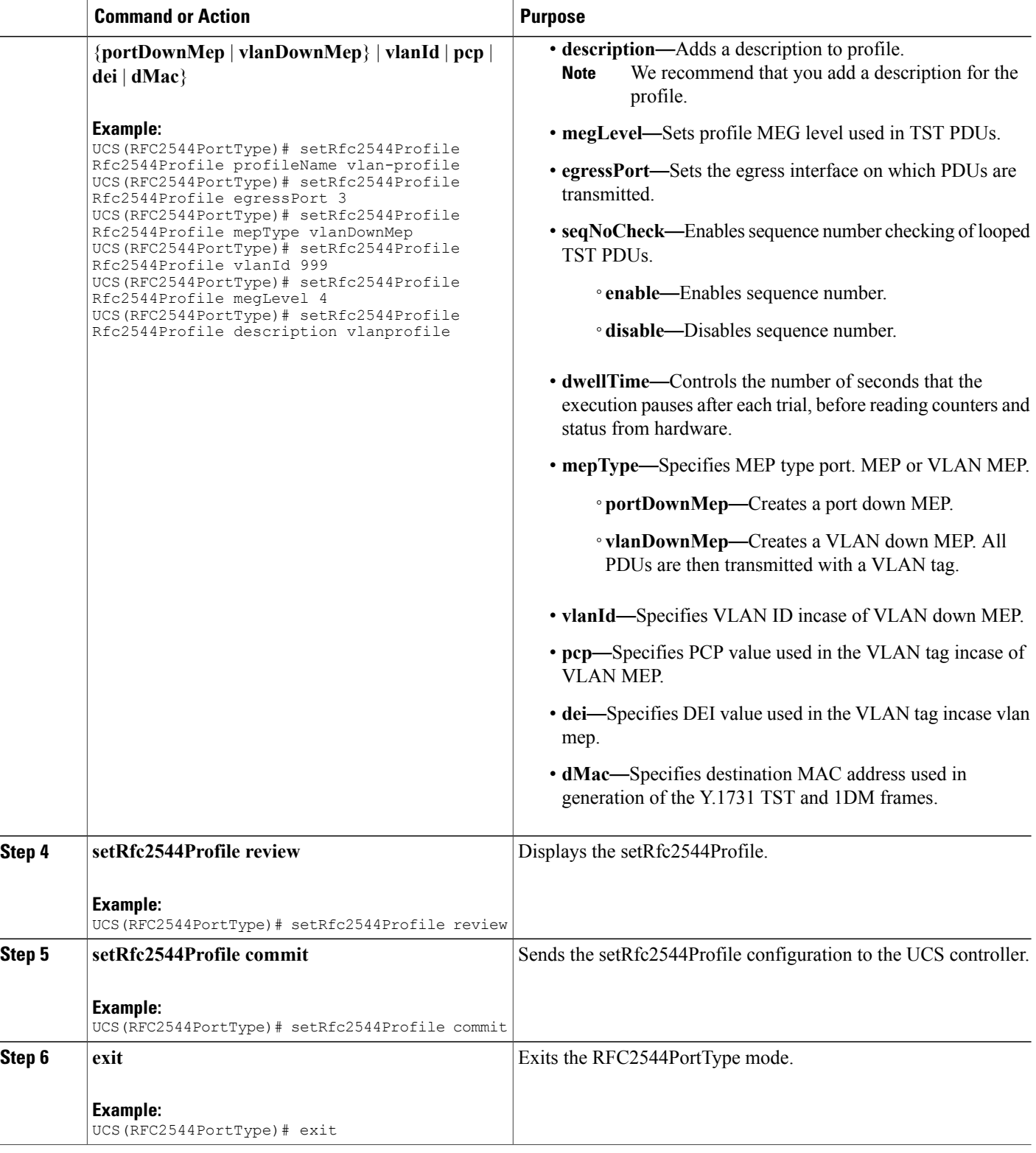

 **Cisco ME 1200 Series Carrier Ethernet Access Devices UCS Controller Configuration Guide, Cisco IOS 15.6(1)SN and Later Releases**

The example shows how to create VLAN profile on NID-1:

UCS# RFC2544PortType UCS(RFC2544PortType)# setRfc2544Profile Rfc2544Profile profileName vlan-profile UCS(RFC2544PortType)# setRfc2544Profile Rfc2544Profile egressPort 3 UCS(RFC2544PortType)# setRfc2544Profile Rfc2544Profile mepType vlanDownMep UCS(RFC2544PortType)# setRfc2544Profile Rfc2544Profile vlanId 999 UCS(RFC2544PortType)# setRfc2544Profile Rfc2544Profile megLevel 4 UCS(RFC2544PortType)# setRfc2544Profile Rfc2544Profile description vlanprofile UCS(RFC2544PortType)# setRfc2544Profile review UCS(RFC2544PortType)# setrfc2544profile commit UCS(RFC2544PortType)# exit

# **Getting RFC 2544 Profile for VLAN on NID-1**

### **DETAILED STEPS**

Г

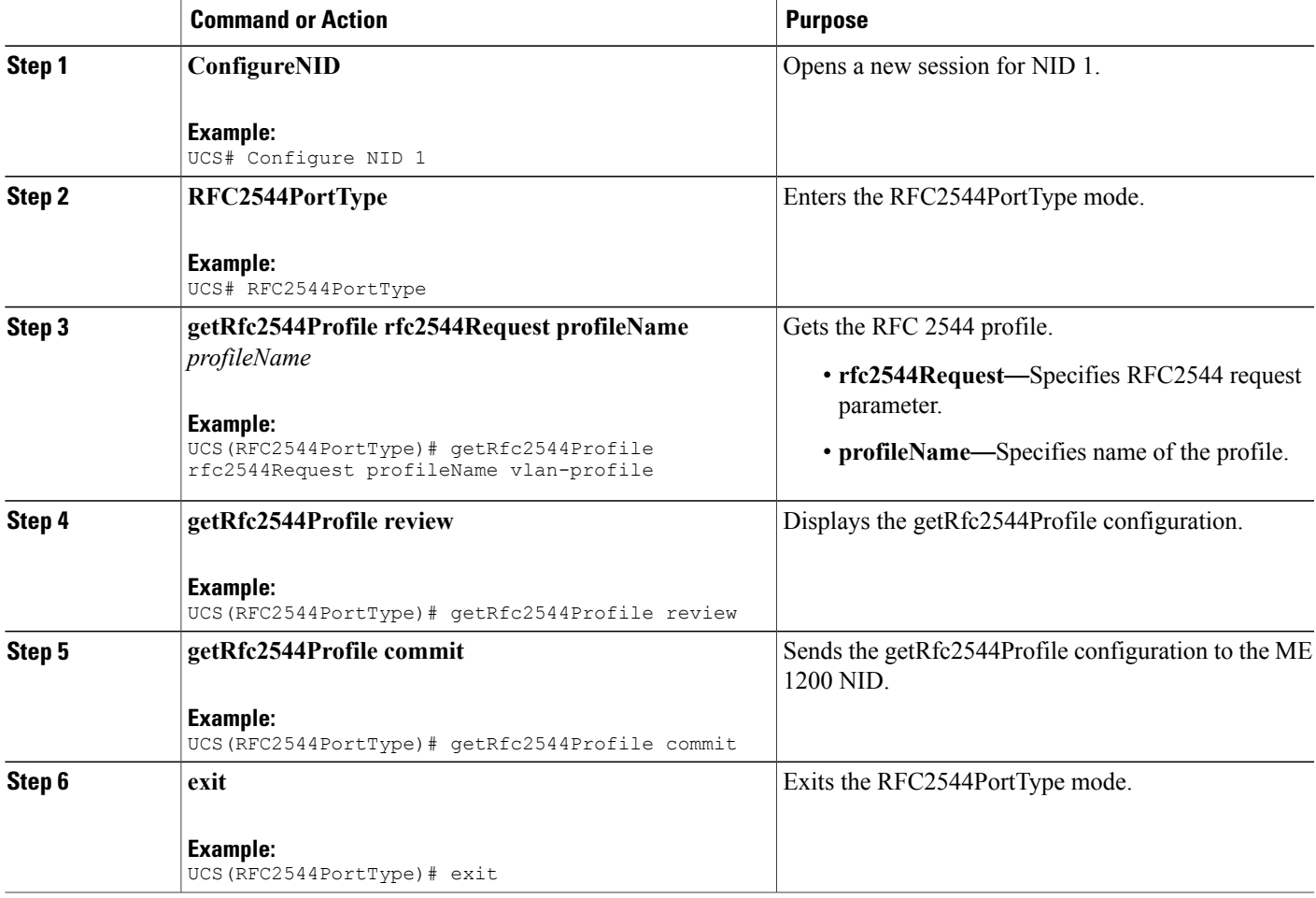

The example shows how to get RFC 2544 profile for VLAN on NID-1:

UCS# RFC2544PortType UCS(RFC2544PortType)# getRfc2544Profile rfc2544Request profileName vlan-profile UCS(RFC2544PortType)# getRfc2544Profile review UCS(RFC2544PortType)# getRfc2544Profile commit GetRfc2544Profile\_Output.Rfc2544Profile.profileName = 'vlan\_profile' GetRfc2544Profile\_Output.Rfc2544Profile.description = 'vlanprofile' GetRfc2544Profile\_Output.Rfc2544Profile.megLevel = 4 GetRfc2544Profile\_Output.Rfc2544Profile.egressPort = 3 GetRfc2544Profile Output.Rfc2544Profile.seqNoCheck.t = 2 GetRfc2544Profile\_Output.Rfc2544Profile.seqNoCheck.u.disable = '' GetRfc2544Profile\_Output.Rfc2544Profile.dwellTime = 2 GetRfc2544Profile\_Output.Rfc2544Profile.mepType.t = 2 GetRfc2544Profile\_Output.Rfc2544Profile.mepType.u.vlanDownMep = '' GetRfc2544Profile\_Output.Rfc2544Profile.vlanId = 999 GetRfc2544Profile\_Output.Rfc2544Profile.pcp = 0 GetRfc2544Profile\_Output.Rfc2544Profile.dei = 0 GetRfc2544Profile\_Output.Rfc2544Profile.dMac = '00-00-00-00-00-01' GetRfc2544Profile Commit Success!!!

```
UCS(RFC2544PortType)# exit
```
## **Setting RFC 2544 Reporting Parameters for VLAN on NID-1**

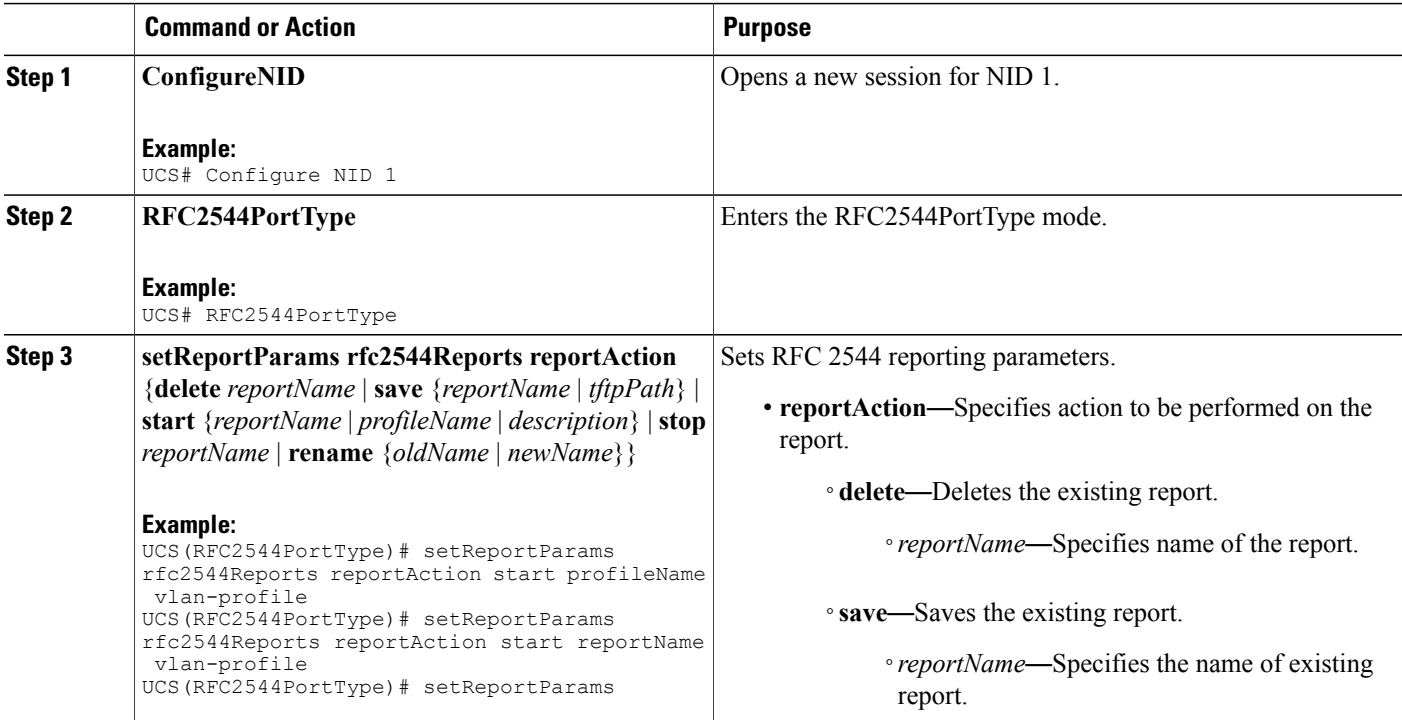

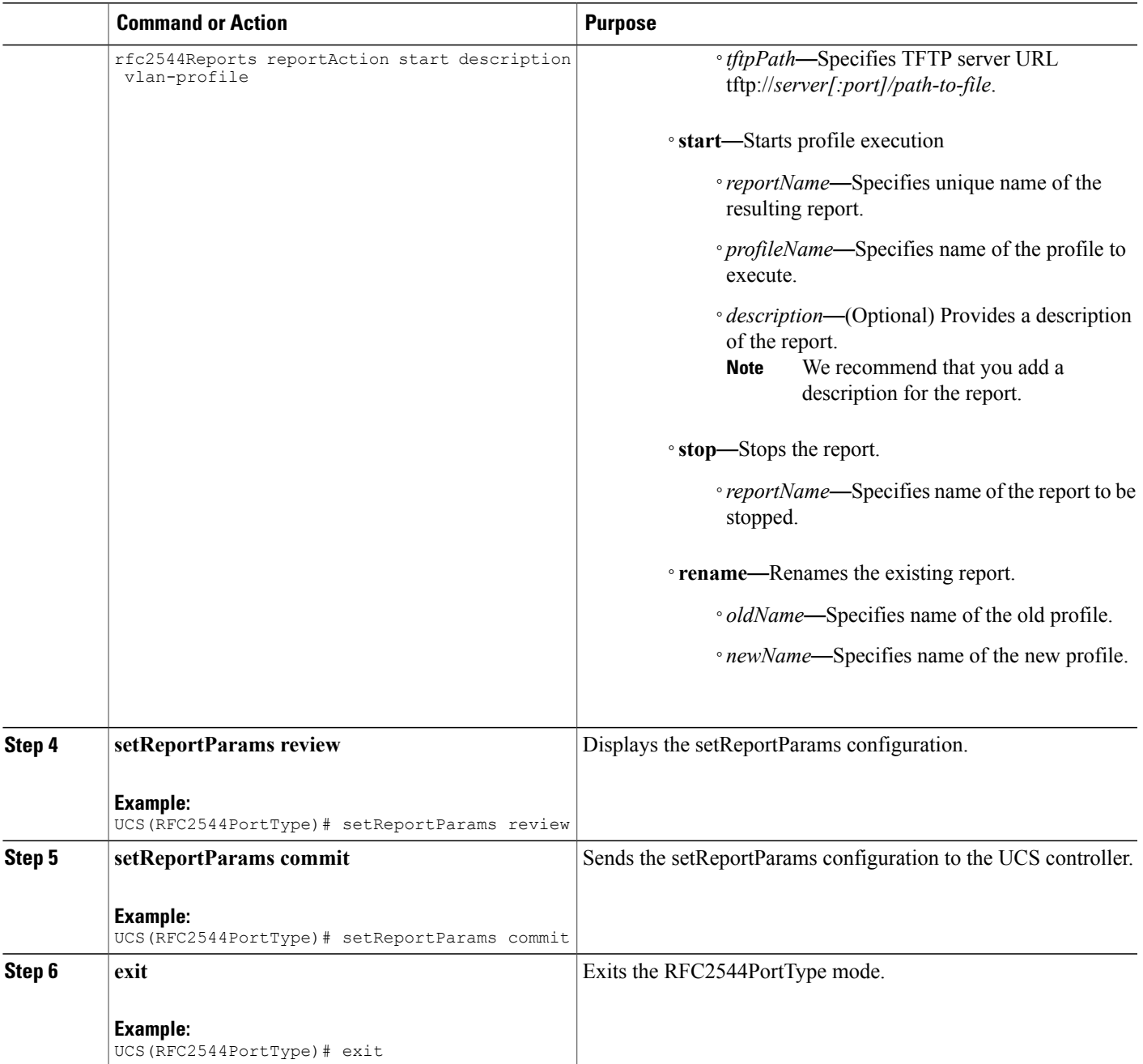

Г

The example shows how to set the RFC 2544 reporting parameters for VLAN on NID-1:

```
UCS# RFC2544PortType
UCS(RFC2544PortType)# setReportParams rfc2544Reports reportAction start profileName
vlan-profile
UCS(RFC2544PortType)# setReportParams rfc2544Reports reportAction start reportName
vlan-profile
```
I

```
UCS(RFC2544PortType)# setReportParams rfc2544Reports reportAction start description
vlan-profile
UCS(RFC2544PortType)# setReportParams review
UCS(RFC2544PortType)# setReportParams commit
UCS(RFC2544PortType)# exit
```
# **Displaying RFC 2544 Report for VLAN on NID-1**

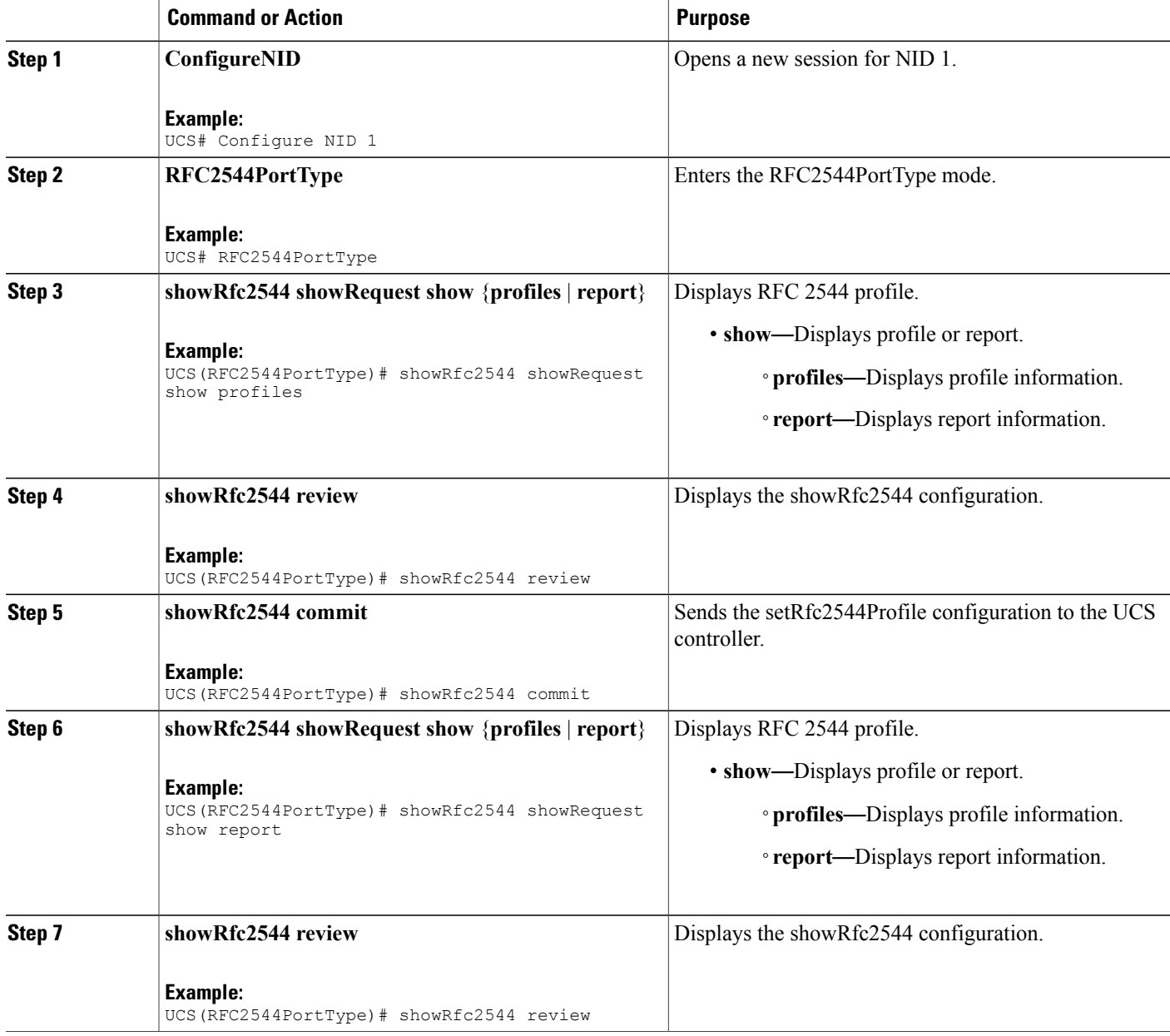

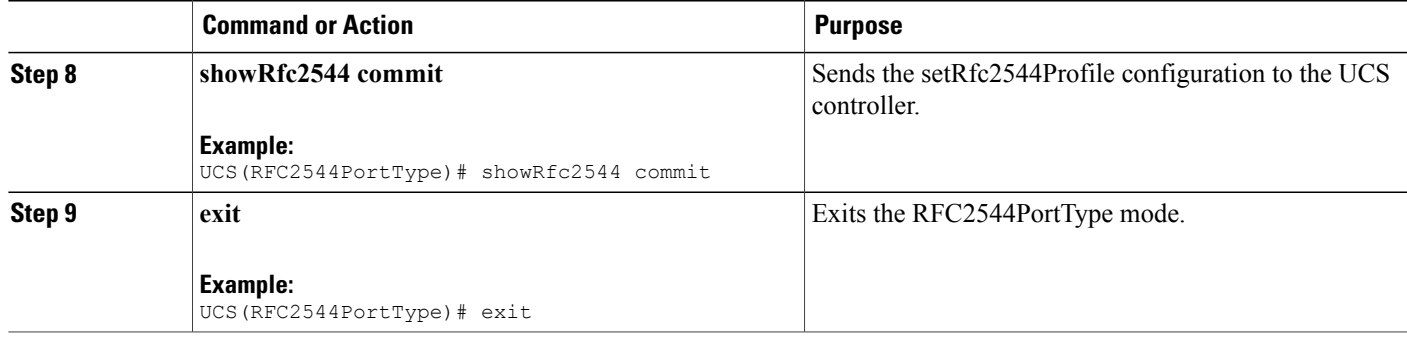

The example shows how to display RFC 2544 report for VLAN on NID-1:

```
UCS# RFC2544PortType
UCS(RFC2544PortType)# showRfc2544 showRequest show report
UCS(RFC2544PortType)# showRfc2544 review
UCS(RFC2544PortType)# showRfc2544 commit
```

```
ShowRfc2544 Output.showResponse.t = 2
ShowRfc2544_Output.showResponse.u.report[0].reportName = 'Report1'
ShowRfc2544 Output.showResponse.u.report[0].created =
'1970-01-04T07:29:25+00:00'
ShowRfc2544_Output.showResponse.u.report[0].status = 'Succeeded'
ShowRfc2544_Output.showResponse.u.report[1].reportName = 'Rep15'
ShowRfc2544<sup>-</sup>Output.showResponse.u.report[1].created =
'1970-01-02T01:57:34+00:00'
ShowRfc2544_Output.showResponse.u.report[1].status = 'Failed'
ShowRfc2544 Output.showResponse.u.report[2].reportName = 'Rep16'
ShowRfc2544<sup>-</sup>Output.showResponse.u.report[2].created =
'1970-01-02T02:08:12+00:00'
ShowRfc2544_Output.showResponse.u.report[2].status = 'Succeeded'
ShowRfc2544<sup>-</sup>Output.showResponse.u.report[3].reportName = 'profile1'
ShowRfc2544 Output.showResponse.u.report[3].created =
'1970-01-02T03:48:16+00:00'
ShowRfc2544_Output.showResponse.u.report[3].status = 'Failed'
```
ShowRfc2544 Commit Success!!!

UCS(RFC2544PortType)# exit

T

# **Deleting RFC 2544 Profile on NID-1**

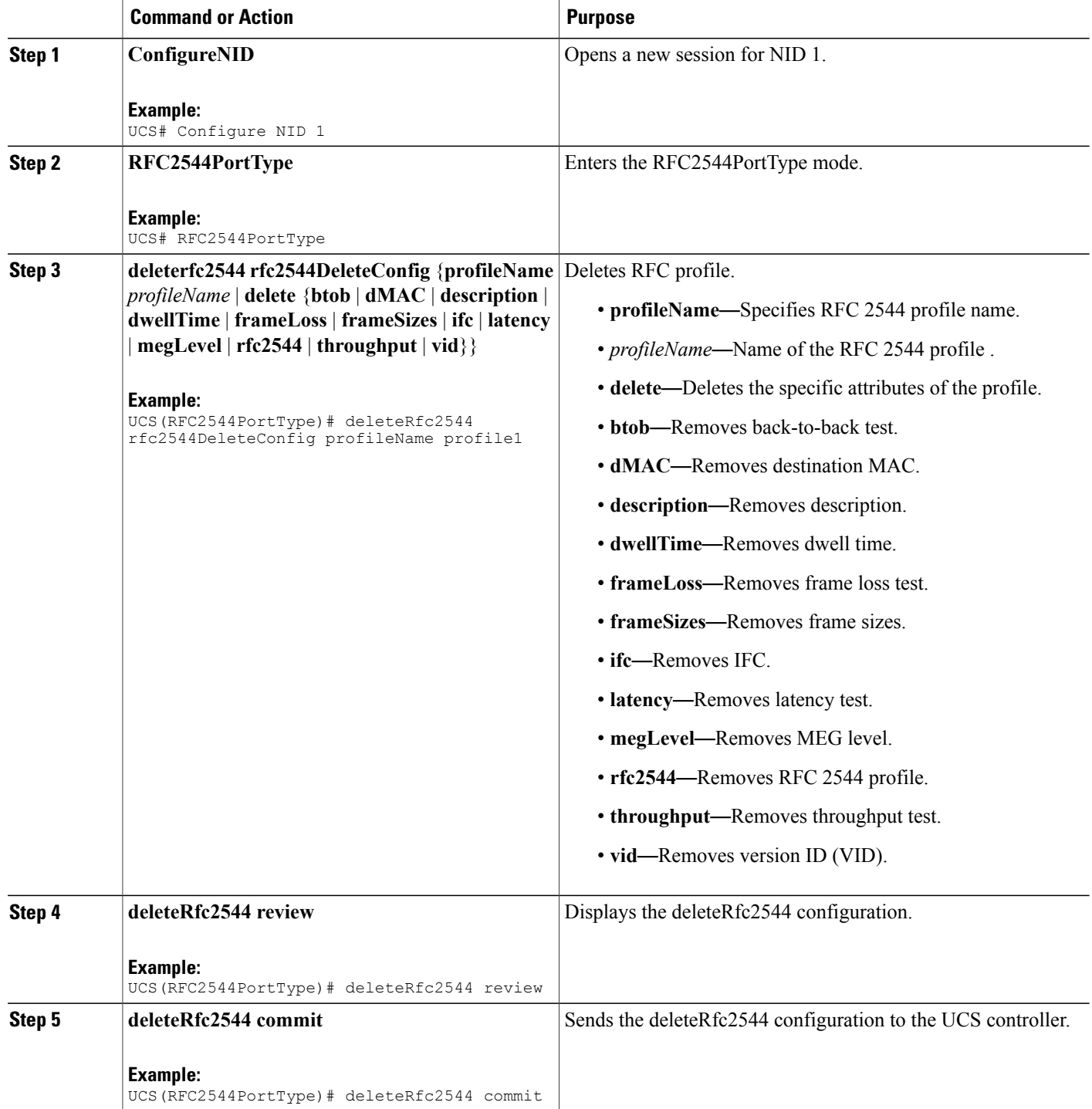

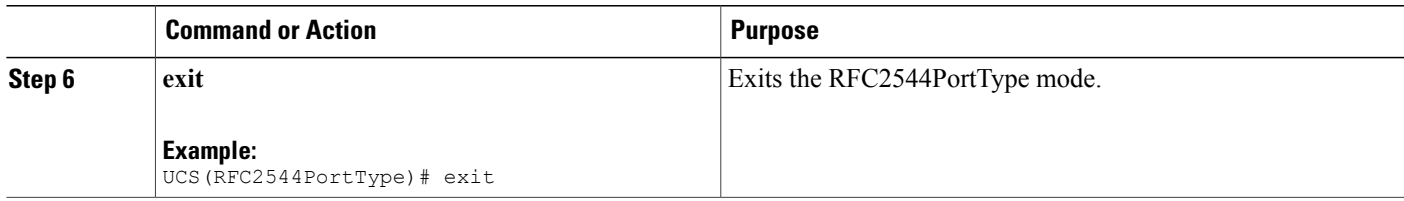

The example shows how to delete RFC 2544 profile on NID-1:

```
UCS# RFC2544PortType
UCS(RFC2544PortType)# deleteRfc2544 rfc2544DeleteConfig profileName profile1
UCS(RFC2544PortType)# deleteRfc2544 review
UCS(RFC2544PortType)# deleteRfc2544 commit
UCS(RFC2544PortType)# exit
```
# **Modifying RFC 2544 with Frameloss and Backtoback**

### **DETAILED STEPS**

Г

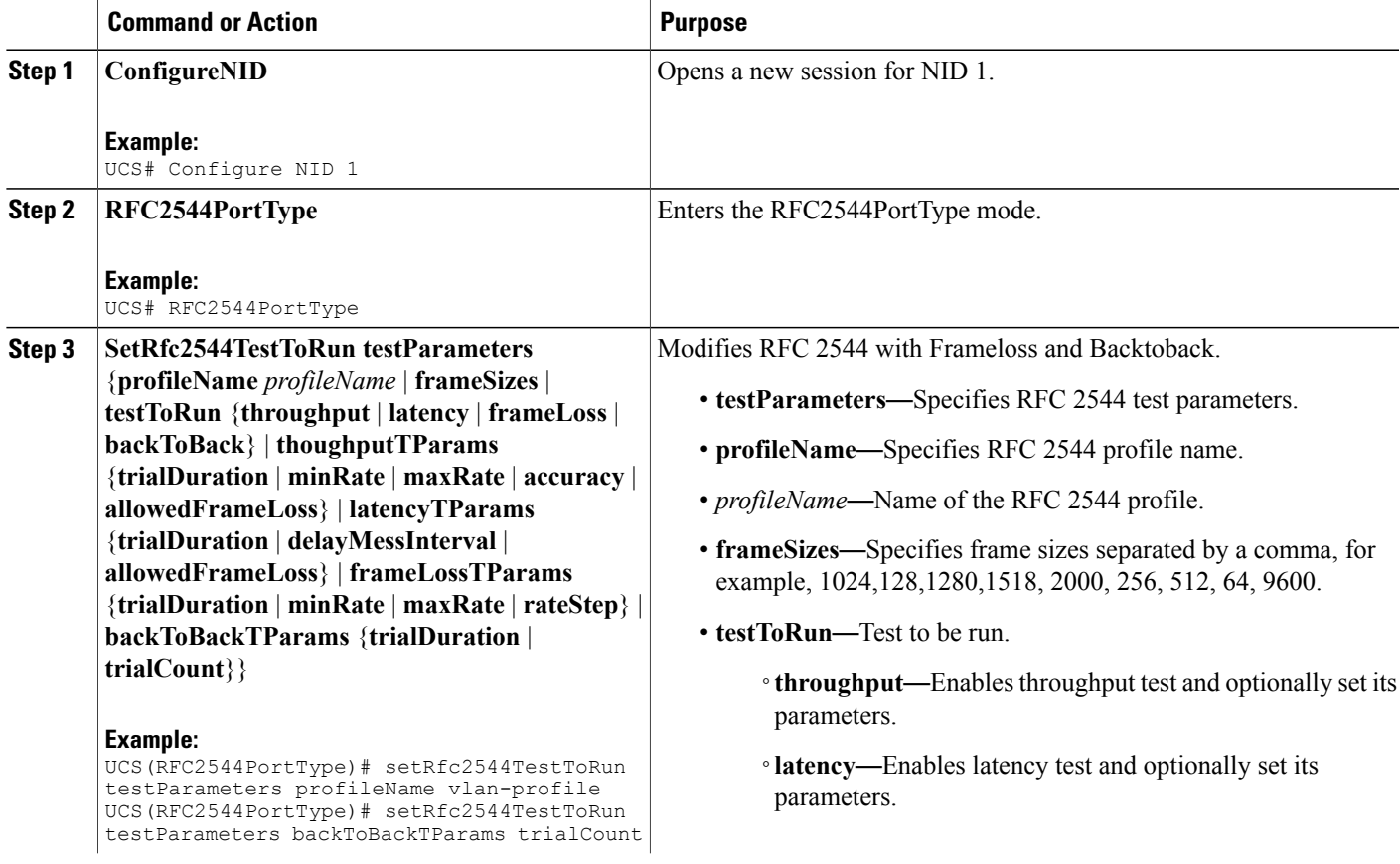

 $\overline{\phantom{a}}$ 

 $\mathbf I$ 

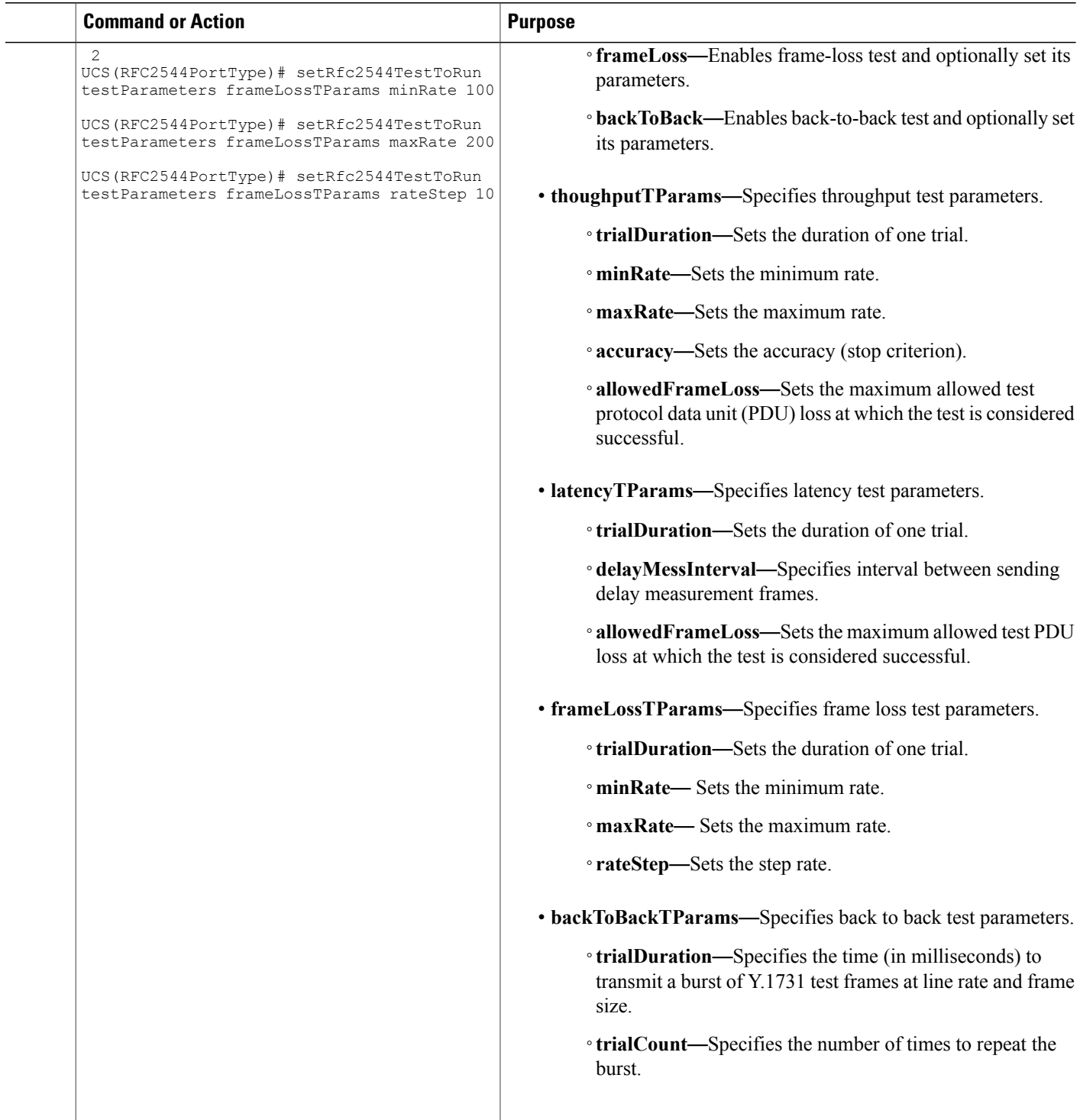

 $\overline{ }$ 

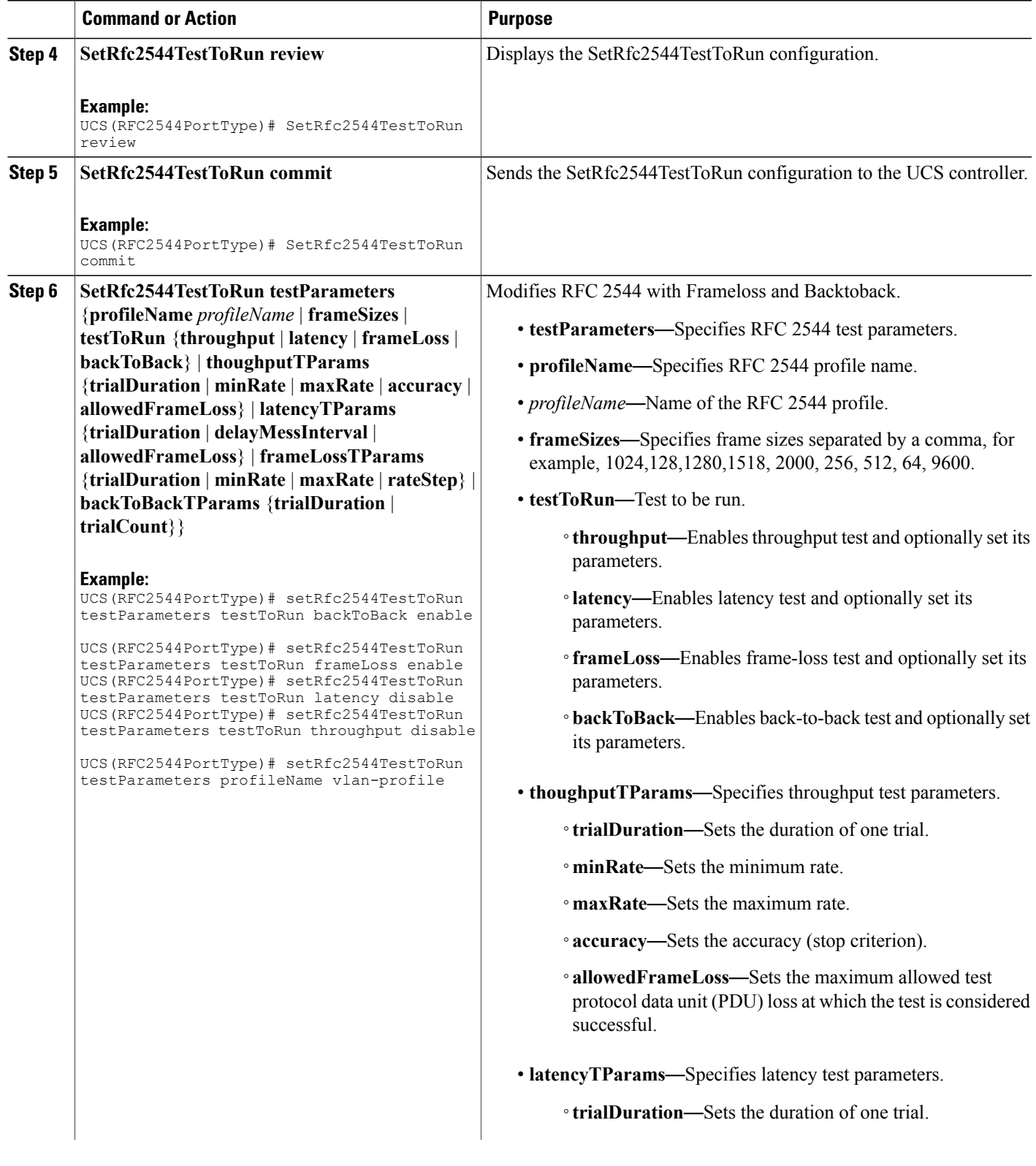

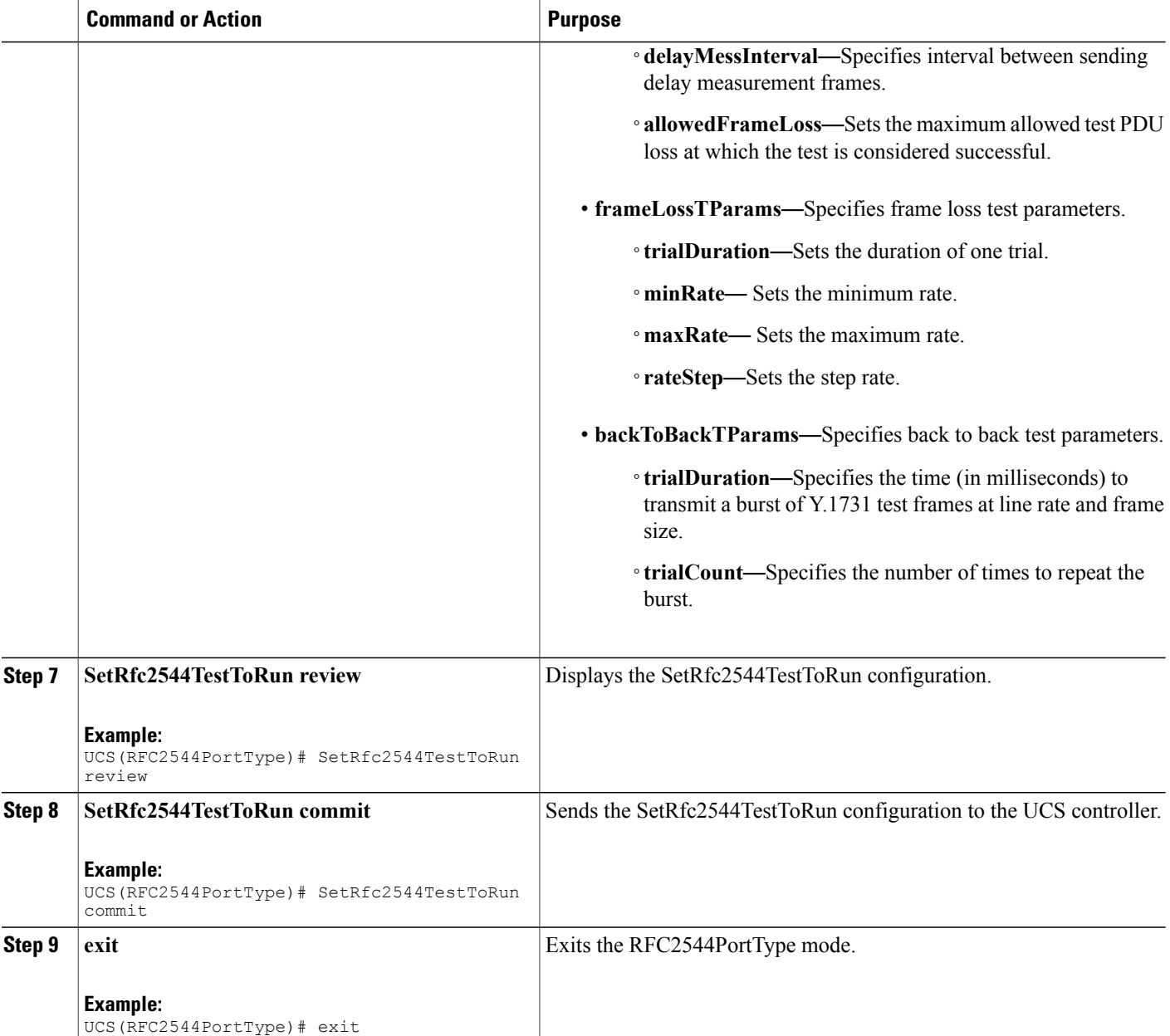

The example shows how to modify and enable RFC 2544 with Frameloss and Backtoback:

```
UCS# RFC2544PortType
UCS(RFC2544PortType)# setRfc2544TestToRun testParameters profileName vlan-profile
UCS(RFC2544PortType)# setRfc2544TestToRun testParameters backToBackTParams trialCount 2
UCS(RFC2544PortType)# setRfc2544TestToRun testParameters frameLossTParams minRate 100
UCS(RFC2544PortType)# setRfc2544TestToRun testParameters frameLossTParams maxRate 200
UCS(RFC2544PortType)# setRfc2544TestToRun testParameters frameLossTParams rateStep 10
UCS(RFC2544PortType)# setRfc2544TestToRun review
```
UCS(RFC2544PortType)# setRfc2544TestToRun commit UCS(RFC2544PortType)# setRfc2544TestToRun testParameters testToRun backToBack enable UCS(RFC2544PortType)# setRfc2544TestToRun testParameters testToRun frameLoss enable UCS(RFC2544PortType)# setRfc2544TestToRun testParameters testToRun latency disable UCS(RFC2544PortType)# setRfc2544TestToRun testParameters testToRun throughput disable UCS(RFC2544PortType)# setRfc2544TestToRun testParameters profileName vlan-profile UCS(RFC2544PortType)# setRfc2544TestToRun review UCS(RFC2544PortType)# setRfc2544TestToRun commit UCS(RFC2544PortType)# exit

## **Getting RFC 2544 Profile after Modifying Frameloss and Backtoback**

#### **DETAILED STEPS**

Г

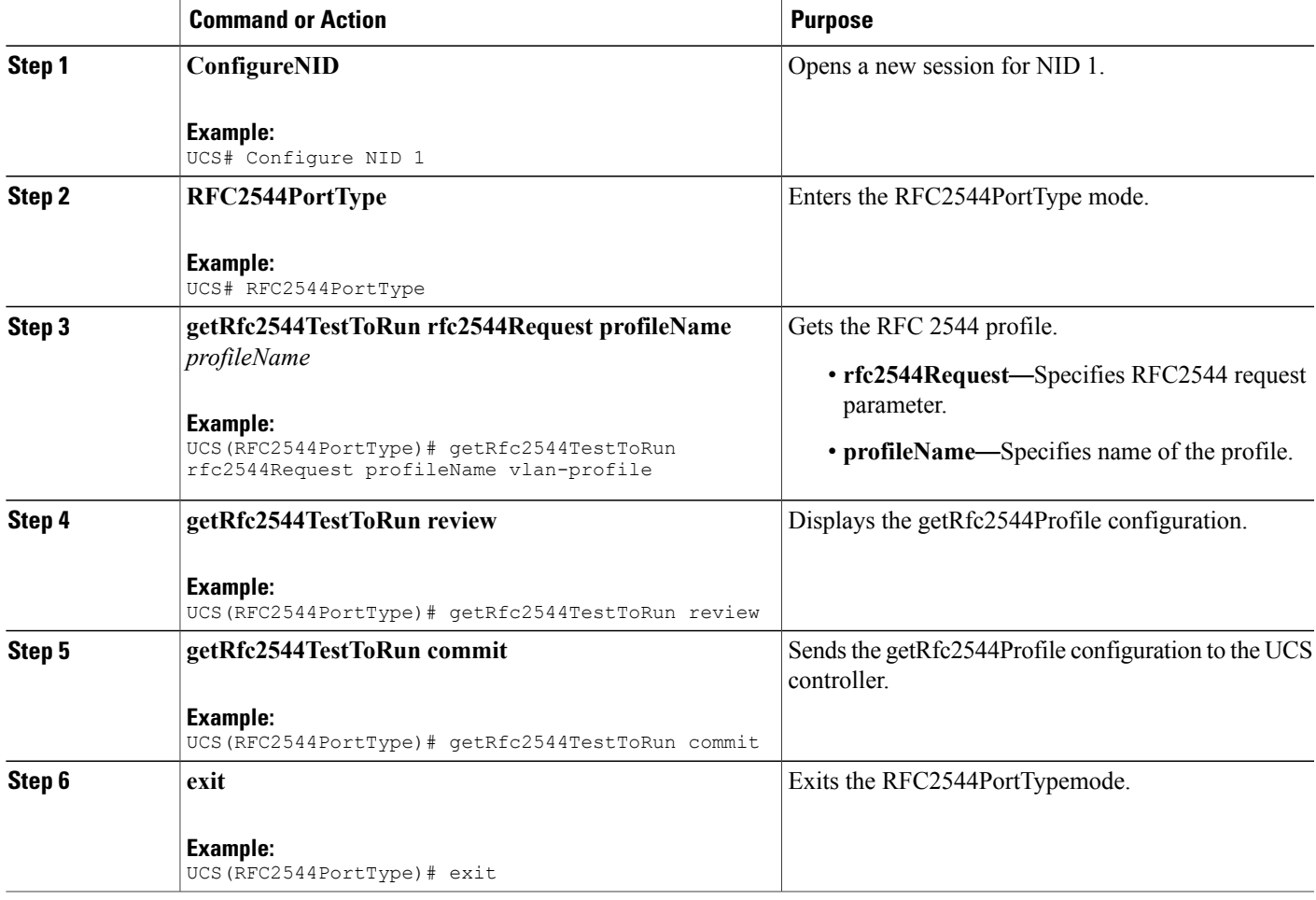

The example shows how to get RFC 2544 Profile after modifying frameloss and backtoback:

```
UCS# RFC2544PortType
UCS(RFC2544PortType)# getRfc2544TestToRun rfc2544Request profileName vlan-profile
UCS(RFC2544PortType)# getRfc2544TestToRun review
UCS(RFC2544PortType)# getRfc2544TestToRun commit
GetRfc2544TestToRun_Output.testParameters.profileName = 'vlan-profile'
GetRfc2544TestToRun_Output.testParameters.frameSizes =
'64-128-256-512-1024-1280-1518-2000'
GetRfc2544TestToRun_Output.testParameters.testToRun.throughput = false
GetRfc2544TestToRun_Output.testParameters.testToRun.latency = false
GetRfc2544TestToRun_Output.testParameters.testToRun.frameLoss = true
GetRfc2544TestToRun_Output.testParameters.testToRun.backToBack = true
GetRfc2544TestToRun_Output.testParameters.thoughputTParams.trialDuration
 = 60GetRfc2544TestToRun_Output.testParameters.thoughputTParams.minRate = 800
GetRfc2544TestToRun_Output.testParameters.thoughputTParams.maxRate = 1000
GetRfc2544TestToRun_Output.testParameters.thoughputTParams.accuracy = 2
GetRfc2544TestToRun_Output.testParameters.thoughputTParams.allowedFrameLoss
 = 0GetRfc2544TestToRun Output.testParameters.latencyTParams.trialDuration =
 120
GetRfc2544TestToRun_Output.testParameters.latencyTParams.delayMessInterval
 = 10GetRfc2544TestToRun_Output.testParameters.latencyTParams.allowedFrameLoss
 = 0GetRfc2544TestToRun_Output.testParameters.frameLossTParams.trialDuration
 = 60
GetRfc2544TestToRun_Output.testParameters.frameLossTParams.minRate = 800
GetRfc2544TestToRun_Output.testParameters.frameLossTParams.maxRate = 1000
GetRfc2544TestToRun_Output.testParameters.frameLossTParams.rateStep = 5
GetRfc2544TestToRun_Output.testParameters.backToBackTParams.trialDuration
= 2000GetRfc2544TestToRun Output.testParameters.backToBackTParams.trialCount =
 50
 GetRfc2544TestToRun Commit Success!!!
```

```
UCS(RFC2544PortType)# exit
```
# **Verifying RFC 2544**

Use the following commands to verify the RFC 2544 status on the UCS controller.

• **showRfc2544 com**

This command displays the RFC 2544 report. The following is a sample output from the command:

```
UCS(SPAN)# showRfc2544 com
UCS(SPAN)# showRfc2544 com review
Commands in queue:
      showRfc2544 com
```

```
UCS(SPAN)# showSpanConfig commit
```

```
ShowRfc2544 Output.showResponse.t = 2
ShowRfc2544_Output.showResponse.u.report[0].reportName = 'Jul3'
ShowRfc2544_Output.showResponse.u.report[0].created =
'1970-01-04T01:02:24+00:00'
ShowRfc2544_Output.showResponse.u.report[0].status = 'Failed'
ShowRfc2544_Output.showResponse.u.report[1].reportName = 'July3'
ShowRfc2544 Output.showResponse.u.report[1].created =
'1970-01-04T01:15:37+00:00'
ShowRfc2544_Output.showResponse.u.report[1].status = 'Failed'
ShowRfc2544_Output.showResponse.u.report[2].reportName = 'repjuly3'
ShowRfc2544 Output.showResponse.u.report[2].created =
'1970-01-04T01:52:07+00:00'
ShowRfc2544_Output.showResponse.u.report[2].status = 'Succeeded'
ShowRfc2544_Output.showResponse.u.report[3].reportName = 'Report1'
ShowRfc2544_Output.showResponse.u.report[3].created =
'1970-01-04T07:29:25+00:00'
ShowRfc2544_Output.showResponse.u.report[3].status = 'Succeeded'
ShowRfc2544_Output.showResponse.u.report[4].reportName = 'rep-vlan'
ShowRfc2544_Output.showResponse.u.report[4].created =
'1970-01-04T21:01:59+00:00'
ShowRfc2544_Output.showResponse.u.report[4].status = 'Failed'
ShowRfc2544 Output.showResponse.u.report[5].reportName = 'Report20'
ShowRfc2544 Output.showResponse.u.report[5].created =
'1970-01-01T08:15:17+00:00'
ShowRfc2544_Output.showResponse.u.report[5].status = 'Failed'
ShowRfc2544_Output.showResponse.u.report[6].reportName = 'Rep22'
ShowRfc2544_Output.showResponse.u.report[6].created =
'1970-01-01T09:36:14+00:00'
ShowRfc2544_Output.showResponse.u.report[6].status = 'Failed'
ShowRfc2544 Output.showResponse.u.report[7].reportName = 'profile2'
ShowRfc2544 Output.showResponse.u.report[7].created =
'1970-01-02T00:55:43+00:00'
ShowRfc2544_Output.showResponse.u.report[7].status = 'Failed'
ShowRfc2544 Commit Success!!!
```
# **Additional References**

#### **Related Documents**

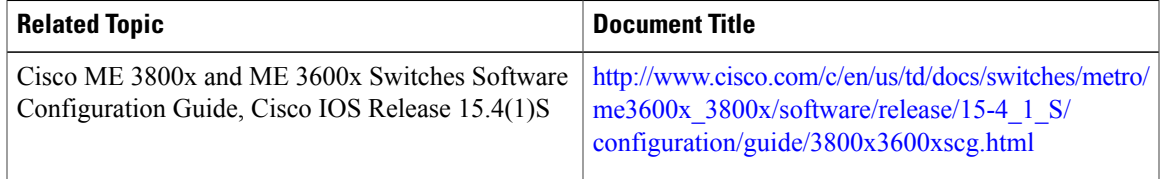

 $\overline{\phantom{a}}$ 

 $\mathbf I$ 

### **MIBs**

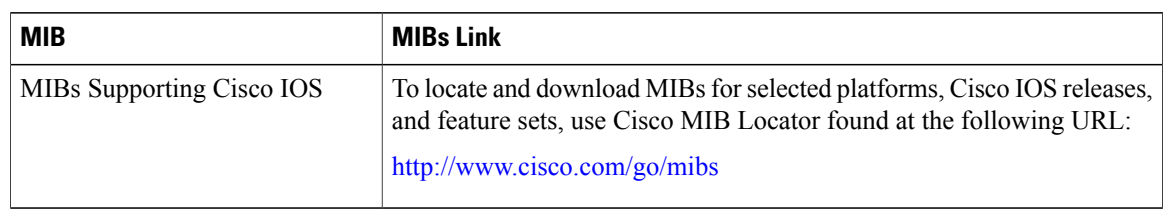

### **Technical Assistance**

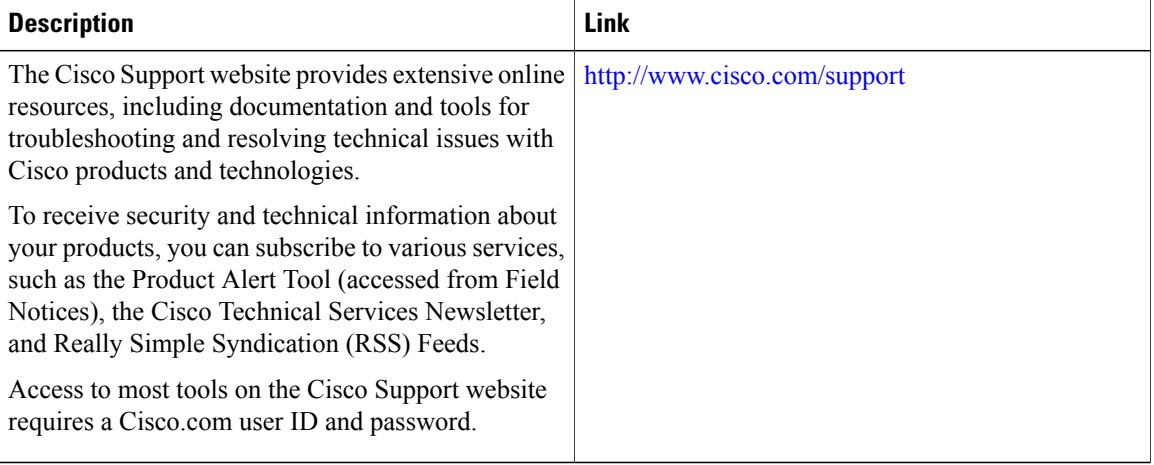

 **Cisco ME 1200 Series Carrier Ethernet Access Devices UCS Controller Configuration Guide, Cisco IOS 15.6(1)SN and Later Releases**

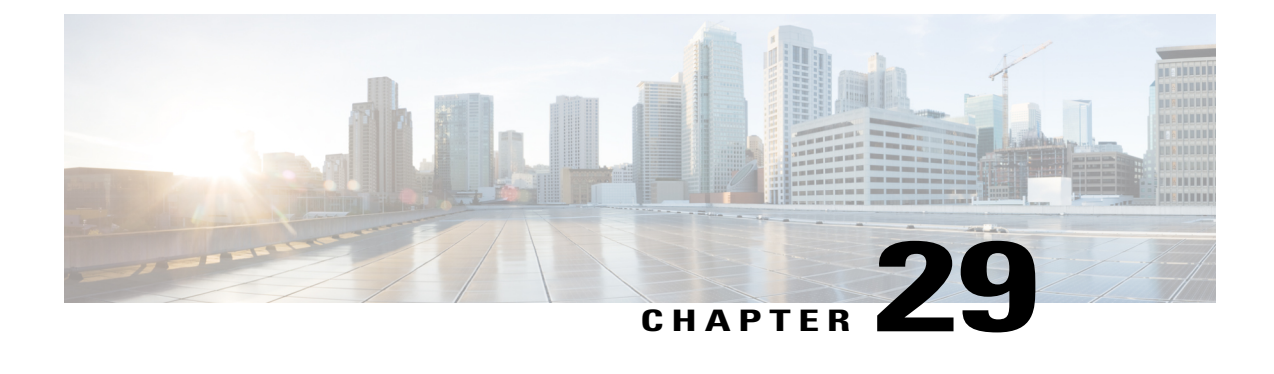

# **Configuring sFlow**

This document describes the sampled flow (sFlow) feature and configuration steps to implement sFlow.

- [Prerequisites](#page-538-0) for Configuring sFlow, page 517
- Restrictions for [Configuring](#page-538-1) sFlow, page 517
- [Information](#page-538-2) About sFlow, page 517
- How to [Provision](#page-539-0) sFlow, page 518
- [Verifying](#page-548-0) sFlow, page 527
- Additional [References,](#page-550-0) page 529

# <span id="page-538-1"></span><span id="page-538-0"></span>**Prerequisites for Configuring sFlow**

- You must enable sFlow on an interface on ME 1200 NID.
- NID must have an IP address.

# <span id="page-538-2"></span>**Restrictions for Configuring sFlow**

• ME 1200 NID does not support configuring more than one sFlow instance with maximum sample rate on the specified data source, either in the ingress or egress direction.

# **Information About sFlow**

Using sFlow, a standards-based protocol mechanism, allows you to monitor Layer 2 traffic in data networks that contain switches and routers. It consists of :

• **sFlow Agent** (embedded on ME 1200 NID)—The sFlow Agent uses sampling technology to capture traffic statisticsfrom the monitored device and then forwardsthe sampled data to a centralsFlow Collector for analysis. Packet sampling is done using one or more sFlow instances, each configured with a sampling rate.

- ◦sFlow Instances—There may be one or more sFlow Instances associated with a single data source. Each sFlow instance operates independently of other sFlow instances. For example, Packet Flow Sampling instances have their own sampling rates and Counter Sampling instances have their own sampling intervals.
- **sFlow Collector**—The sFlow Collector is a software application that can receive sFlow datagrams and present a view of traffic and other network parameters which are output as type, length, and value (TLV) in the datagrams. The sFlow collectors can also read and configure sFlow-managed objects. Both counter and packet flow statistics are collected and sent as sFlow Datagrams (defined by maximum datagram size of 200-1468) to a sFlow Collector.
	- ◦sFlow Datagram—The sFlow Datagram format specifies a standard format for the sFlow Agent to send sampled data to a remote sFlow Collector. The sFlow Datagram version 5 is supported.
	- The format of the sFlow Datagram is specified using the External Data Representation (XDR) standard. This makes it simpler for the sFlow Agent to encode and the sFlow Collector to decode.
	- Samples are sent as User Datagram Protocol (UDP) packets to the host and port specified in the SFLOW MIB or CLI. The assigned port for sFlow (and the default specified in the SFLOW MIB) is port 6343. All sFlow Agents and applications by default must use UDP port 6343.

By default, sFlow is disabled on ME 1200 NID. You can enable sFlow on a specific interface or port.

# <span id="page-539-0"></span>**How to Provision sFlow**

## **Enabling sFlow Globally**

### **DETAILED STEPS**

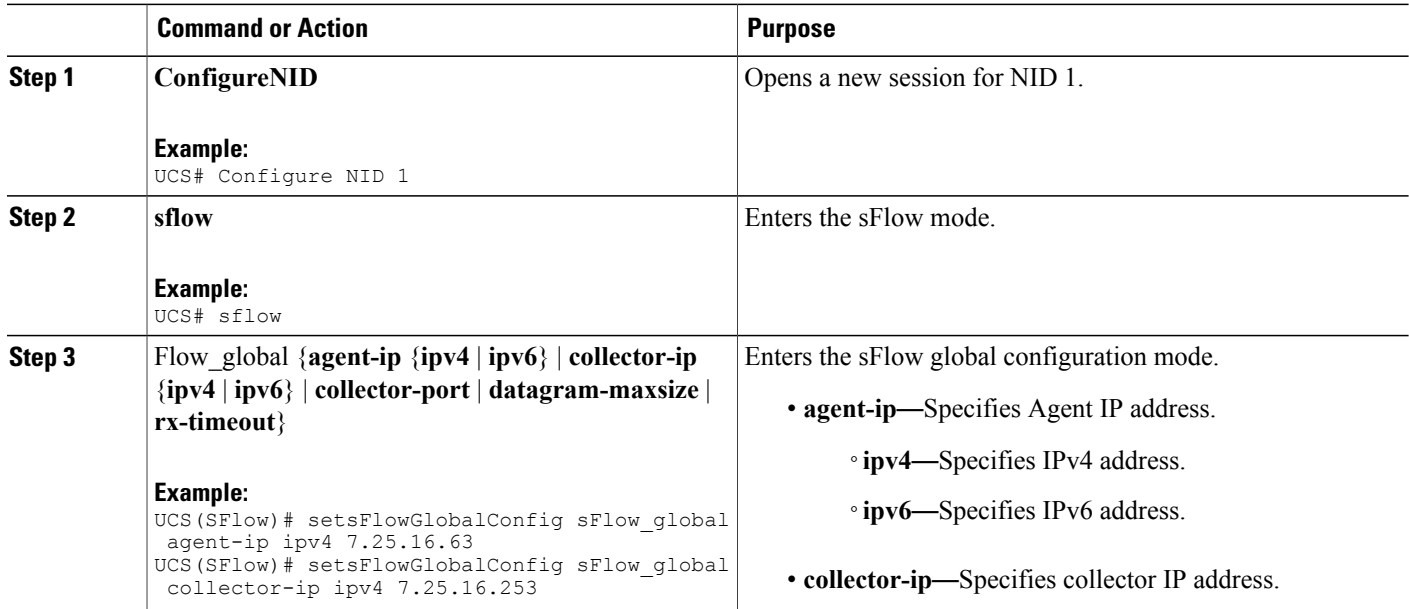

#### **Cisco ME 1200 Series Carrier Ethernet Access Devices UCS Controller Configuration Guide, Cisco IOS 15.6(1)SN and Later Releases**
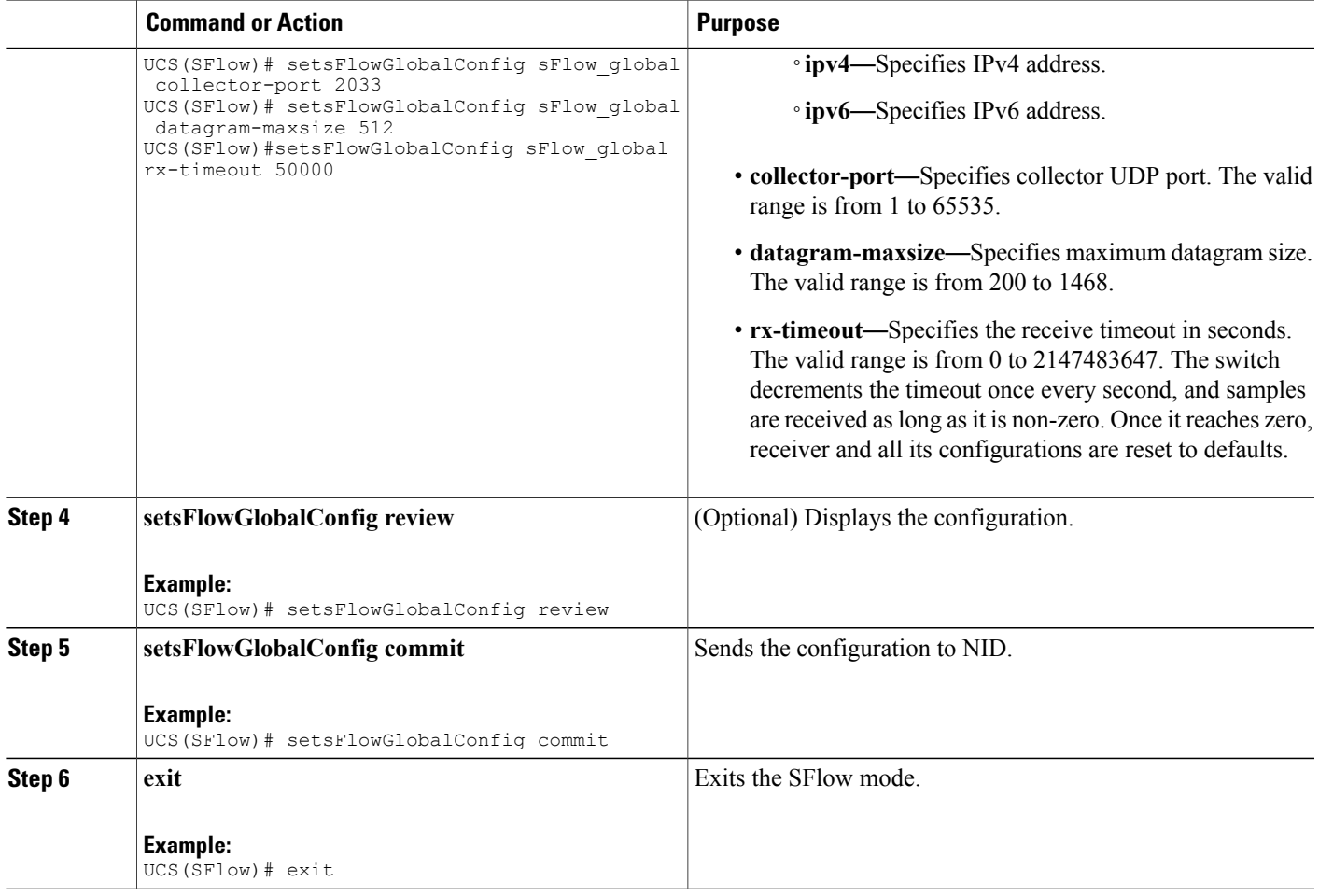

• The example shows how to enable sFlow globally:

```
UCS# sflow
UCS(SFlow)# setsFlowGlobalConfig sFlow_global agent-ip ipv4 7.25.16.63
UCS(SFlow)# setsFlowGlobalConfig sFlow_global collector-ip ipv4 7.25.16.253
UCS(SFlow)# setsFlowGlobalConfig sFlow_global collector-port 2033
UCS(SFlow)# setsFlowGlobalConfig sFlow_global datagram-maxsize 512
UCS(SFlow)# setsFlowGlobalConfig sFlow_global rx-timeout 50000
UCS(SFlow)# setsFlowGlobalConfig review
```

```
Commands in queue:
         setsFlowGlobalConfig sFlow_global agent-ip ipv4 7.25.16.63
       setsFlowGlobalConfig sFlow global collector-ip ipv4 7.25.16.253
```

```
setsFlowGlobalConfig sFlow_global collector-port 6343
setsFlowGlobalConfig sFlow_global datagram-maxsize 512
setsFlowGlobalConfig sFlow_global rx-timeout 50000
```
UCS(SFlow)# setsFlowGlobalConfig commit

Ī

SetsFlowGlobalConfig Commit Success!!!

UCS(SFlow)# exit

# **Enabling sFlow on a Port**

### **DETAILED STEPS**

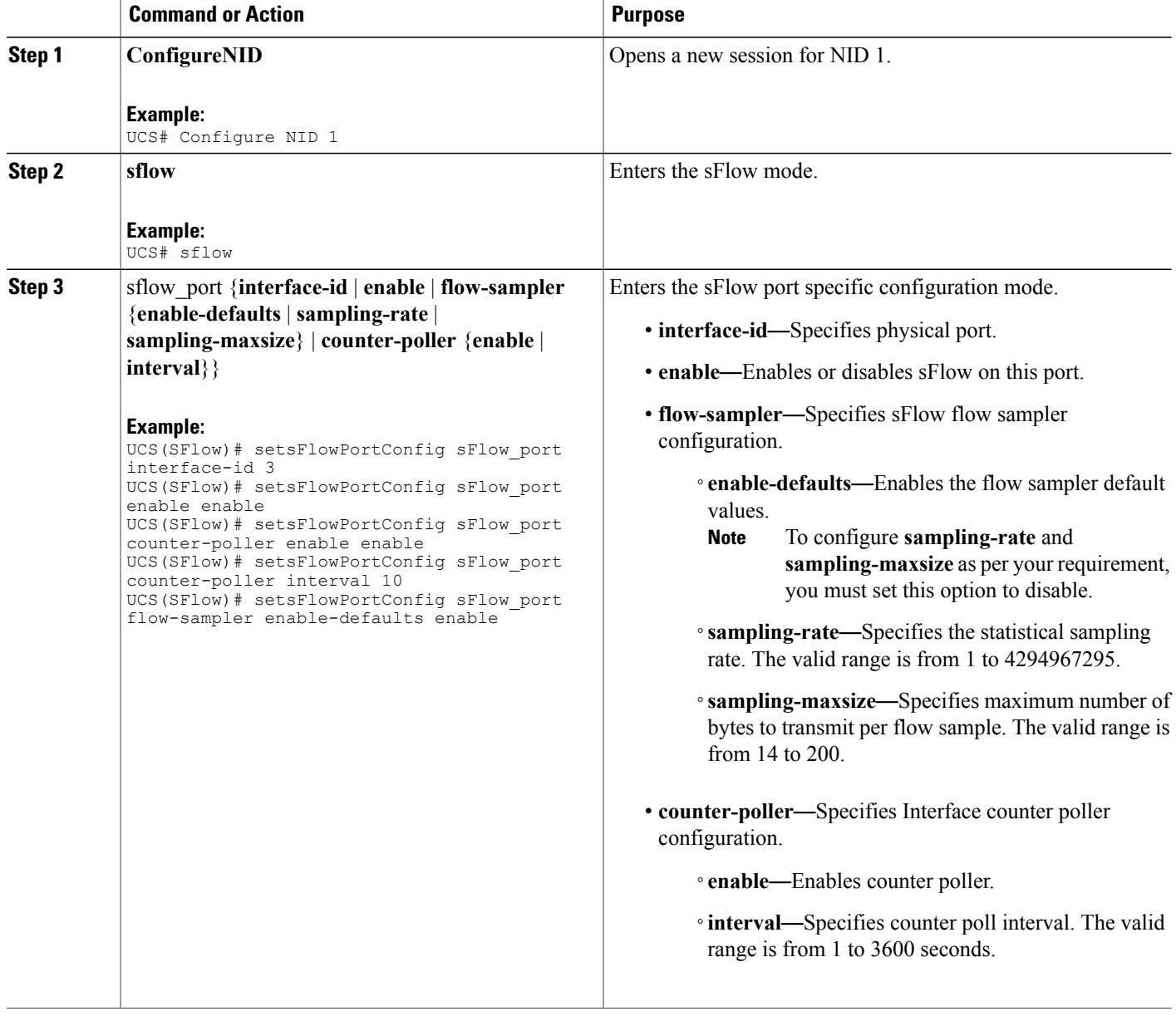

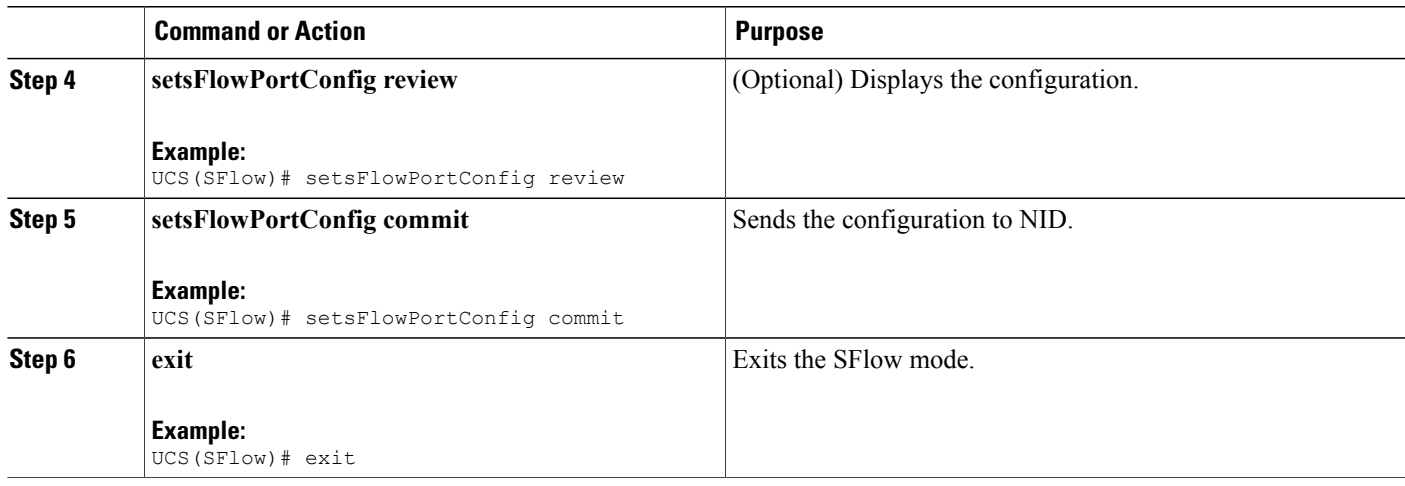

**Note**

sFlow configuration does not persist on the NID. Running **show running-config.xml** command does not display the sFlow configuration globally or per-port. This is working as designed.

• The example shows how to enable sFlow on a port with default values enabled:

```
UCS# sflow
UCS(SFlow)# setsFlowPortConfig sFlow_port interface-id 3
UCS(SFlow)# setsFlowPortConfig sFlow_port enable enable
UCS(SFlow)# setsFlowPortConfig sFlow_port flow-sampler enable-defaults enable
UCS(SFlow)# setsFlowPortConfig review
Commands in queue:
         setsFlowPortConfig sFlow_port interface-id 3
         setsFlowPortConfig sFlow_port enable enable
         setsFlowPortConfig sFlow port flow-sampler enable-defaults
enable
```
UCS(SFlow)# setsFlowPortConfig commit

SetsFlowPortConfig Commit Success!!!

UCS(SFlow)# exit

• The example shows how to enable sFlow on a port without any default values set:

```
UCS# sflow
UCS(Flow)# setsFlowPortConfig sFlow port interface-id 1
UCS(SFlow)# setsFlowPortConfig sFlow_port enable enable
UCS(SFlow)# setsFlowPortConfig sFlow_port flow-sampler enable-defaults disable
UCS(SFlow)# setsFlowPortConfig review
Commands in queue:
         setsFlowPortConfig sFlow port interface-id 1
         setsFlowPortConfig sFlow port enable enable
```
setsFlowPortConfig sFlow port flow-sampler enable-defaults disable

```
UCS(SFlow)# setsFlowPortConfig commit
```
SetsFlowPortConfig Commit Success!!!

UCS(SFlow)# exit

• The example shows how enable sFlow on a port with user-configured parameters:

```
UCS# sflow
UCS(SFlow)# setsFlowPortConfig sFlow_port interface-id 1
UCS(SFlow)# setsFlowPortConfig sFlow_port enable enable
UCS(SFlow)# setsFlowPortConfig sFlow_port flow-sampler enable-defaults disable
UCS(SFlow)# setsFlowPortConfig sFlow_port flow-sampler sampling-maxsize 512
UCS(SFlow)# setsFlowPortConfig sFlow_port flow-sampler sampling-rate 200
UCS(SFlow)# setsFlowPortConfig sFlow_port counter-poller enable enable
UCS(SFlow)# setsFlowPortConfig sFlow_port counter-poller interval 30
UCS(SFlow)# setsFlowPortConfig review
Commands in queue:
         setsFlowPortConfig sFlow port interface-id 1
         setsFlowPortConfig sFlow_port enable enable
         setsFlowPortConfig sFlow_port flow-sampler enable-defaults
disable
         setsFlowPortConfig sFlow_port flow-sampler sampling-maxsize
512
         setsFlowPortConfig sFlow_port flow-sampler sampling-rate 200
         setsFlowPortConfig sFlow port counter-poller enable enable
         setsFlowPortConfig sFlow port counter-poller interval 30
UCS(SFlow)# setsFlowPortConfig commit
SetsFlowPortConfig Commit Success!!!
UCS(SFlow)# exit
```
### **Getting Current Global sFlow Values**

#### **DETAILED STEPS**

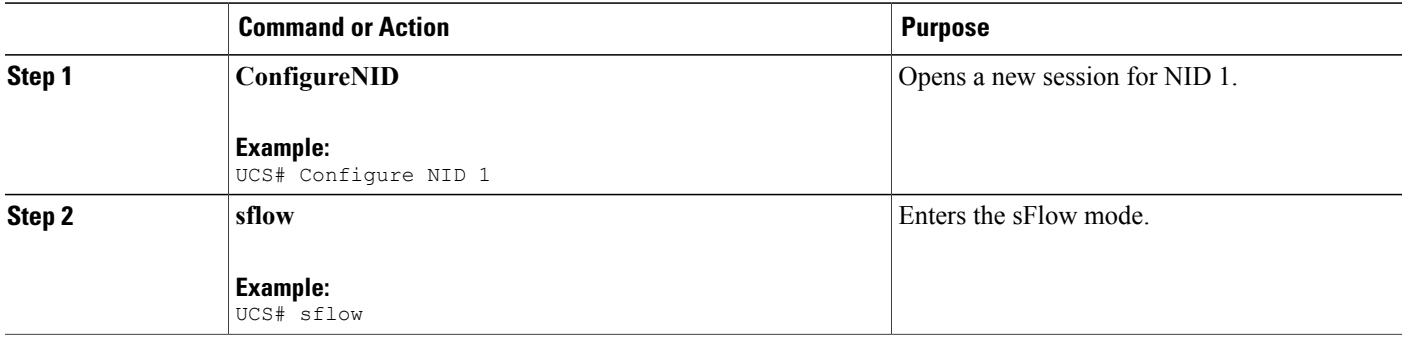

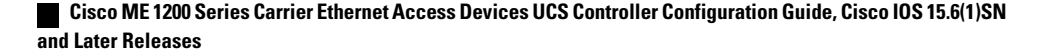

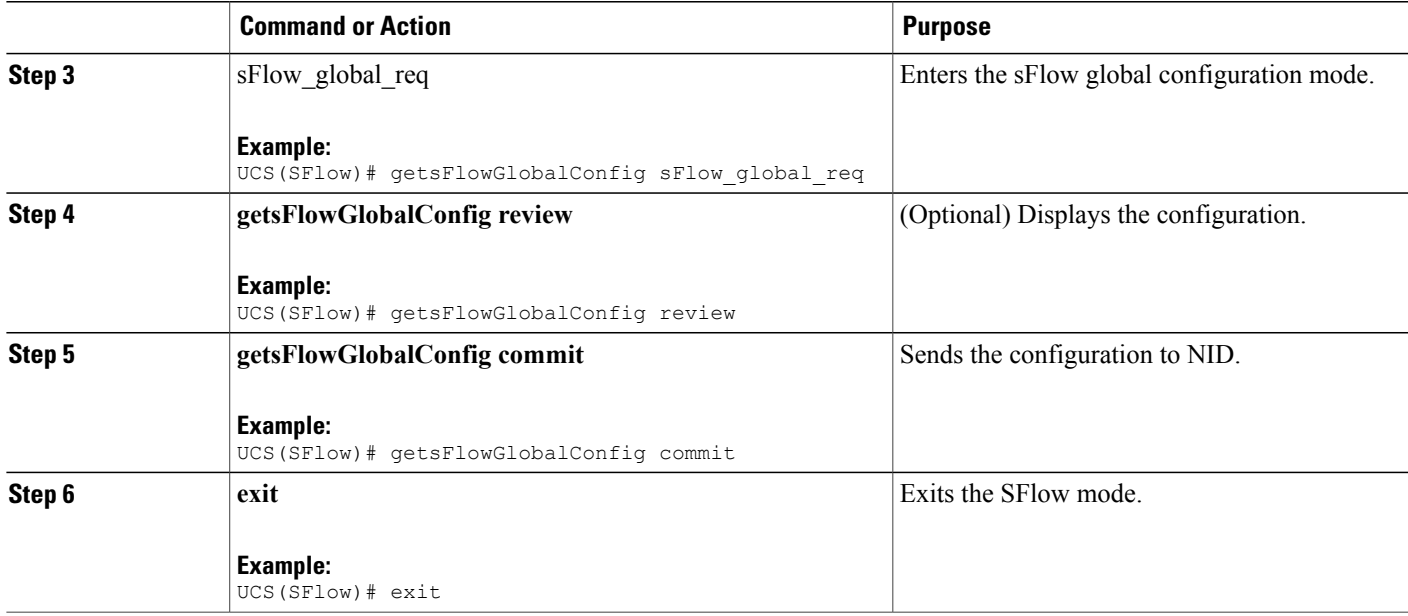

• The example shows how to get current global sFlow values:

```
UCS# sflow
UCS(SFlow)# getsFlowGlobalConfig sFlow_global_req
UCS(SFlow)# getsFlowGlobalConfig review
```
Commands in queue: getsFlowGlobalConfig sFlow\_global\_req

UCS(SFlow)# getsFlowGlobalConfig commit

```
GetsFlowGlobalConfig Output.sFlow global.agent ip.t = 1
GetsFlowGlobalConfig_Output.sFlow_global.agent_ip.u.ipv4 = '0.0.0.0'
GetsFlowGlobalConfig Output.sFlow global.collector ip.t = 1
GetsFlowGlobalConfig_Output.sFlow_global.collector_ip.u.ipv4 =
'0.0.0.0'
GetsFlowGlobalConfig_Output.sFlow_global.collector_port = 65535
GetsFlowGlobalConfig_Output.sFlow_global.datagram-maxsize = 1468
GetsFlowGlobalConfig_Output.sFlow_global.rx-timeout = 50000
```
GetsFlowGlobalConfig Commit Success!!!

UCS(SFlow)# exit The following is a sample output on the NID.

```
Decoding of Request message was successful urn:#getsFlowConfig
Decoded record:
GetsFlowGlobalConfig_Input.sFlow_global_req = '0'
Encoding of Response message was successful
Encoded record:
```

```
GetsFlowGlobalConfig Output.sFlow global.agent ip.t = 1
GetsFlowGlobalConfig_Output.sFlow_global.agent_ip.u.ipv4 = '0.0.0.0'
GetsFlowGlobalConfig_Output.sFlow_global.collector_ip.t = 1
GetsFlowGlobalConfig_Output.sFlow_global.collector_ip.u.ipv4 =
'0.0.0.0'
GetsFlowGlobalConfig_Output.sFlow_global.collector_port = 65535
GetsFlowGlobalConfig_Output.sFlow_global.datagram-maxsize = 1468
GetsFlowGlobalConfig_Output.sFlow_global.rx-timeout = 50000
GetsFlowGlobalConfig_Output.xmlns:ns0 =
"http://new.webservice.namespace"
GetsFlowGlobalConfig_Output.xmlns:http =
"http://schemas.xmlsoap.org/wsdl/http/"
GetsFlowGlobalConfig Output.xmlns:mime =
"http://schemas.xmlsoap.org/wsdl/mime/"
GetsFlowGlobalConfig Output.xmlns:soap =
"http://schemas.xmlsoap.org/wsdl/soap/"
GetsFlowGlobalConfig Output.xmlns:soapenc =
"http://schemas.xmlsoap.org/soap/encoding/"
GetsFlowGlobalConfig_Output.xmlns:wsdl =
"http://schemas.xmlsoap.org/wsdl/"
```
### **Getting Current Port Specific sFlow Values**

### **DETAILED STEPS**

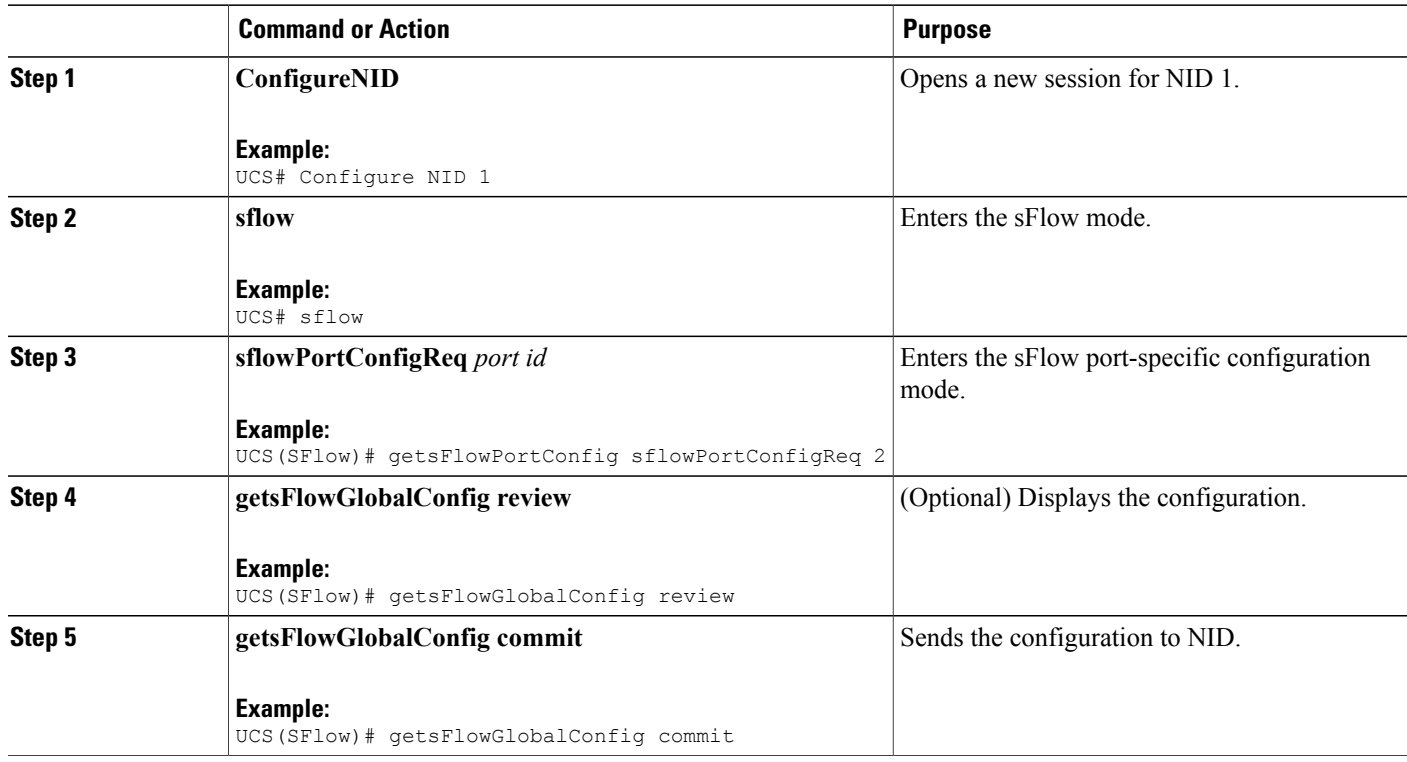

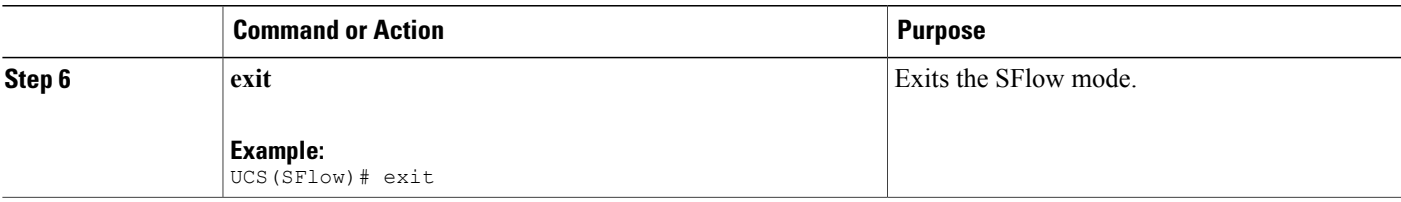

• The example shows how to get current port-specific sFlow values:

```
UCS# sflow
UCS(SFlow)# getsFlowPortConfig sflowPortConfigReq 2
UCS(SFlow)# getsFlowGlobalConfig review
Commands in queue:
        getsFlowPortConfig sFlowPortConfigReq 2
UCS(SFlow)# getsFlowGlobalConfig commit
GetsFlowPortConfig Output.sFlow port.interface id = 2
GetsFlowPortConfig Output.sFlow port.enable = <math>f</math>alseGetsFlowPortConfig Output.sFlow port.flow sampler.enable defaults =
true
GetsFlowPortConfig_Output.sFlow_port.flow_sampler.sampling_rate = 4096
GetsFlowPortConfig_Output.sFlow_port.flow_sampler.sampling-maxsize =
128
GetsFlowPortConfig_Output.sFlow_port.counter_poller.enable = false
GetsFlowPortConfig_Output.sFlow_port.counter_poller.interval = 60
GetsFlowPortConfig Commit Success!!!
UCS(SFlow)# exit
The following is a sample output on the NID.
GetsFlowPortConfig Input.sFlowPortConfigReq = 2
Encoding of Response message was successful
Encoded record:
GetsFlowPortConfig Output.sFlow port.interface id = 2
GetsFlowPortConfig_Output.sFlow_port.enable = false
GetsFlowPortConfig_Output.sFlow_port.flow_sampler.enable_defaults =
true
GetsFlowPortConfig_Output.sFlow_port.flow_sampler.sampling_rate = 4096
GetsFlowPortConfig Output.sFlow port.flow sampler.sampling-maxsize =
128
GetsFlowPortConfig Output.sFlow port.counter poller.enable = false
GetsFlowPortConfig_Output.sFlow_port.counter_poller.interval = 60
GetsFlowPortConfig_Output.xmlns:ns0 = "http://new.webservice.namespace"GetsFlowPortConfig Output.xmlns:http ="http://schemas.xmlsoap.org/wsdl/http/"
GetsFlowPortConfig_Output.xmlns:mime =
"http://schemas.xmlsoap.org/wsdl/mime/"
GetsFlowPortConfig Output.xmlns:soap =
"http://schemas.xmlsoap.org/wsdl/soap/"
```

```
GetsFlowPortConfig_Output.xmlns:soapenc =
"http://schemas.xmlsoap.org/soap/encoding/"
GetsFlowPortConfig_Output.xmlns:wsdl =
"http://schemas.xmlsoap.org/wsdl/"
```
### **Clearing sFlow Statistics**

#### **DETAILED STEPS**

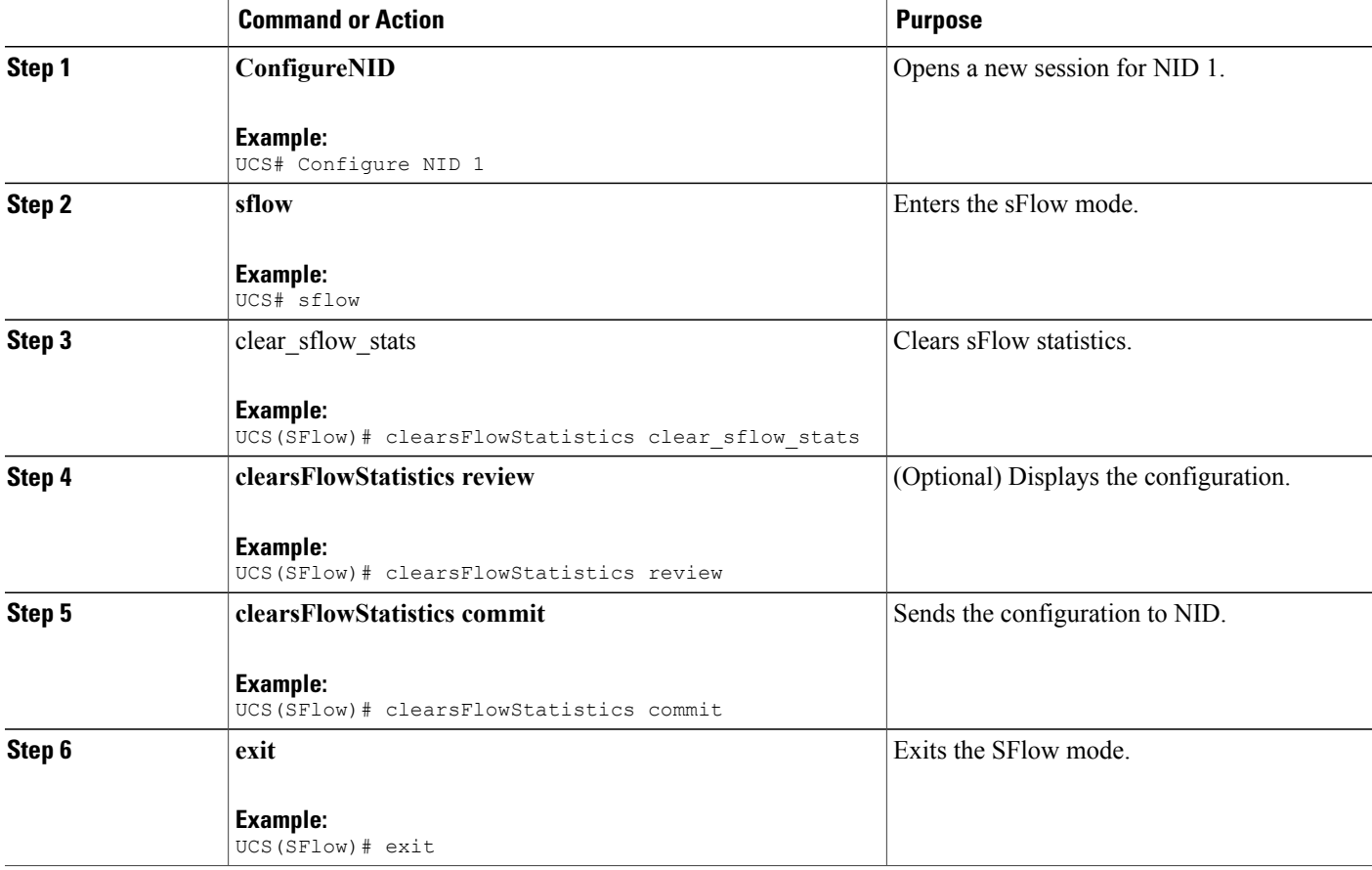

#### **Configuration Example**

• The example shows how to clear sFlow statistics:

```
UCS# sflow
UCS((SFlow)# clearsFlowStatistics clear_sflow_stats
UCS((SFlow)# clearsFlowStatistics review
Commands in queue:
                  clearsFlowStatistics clear_sflow_stats
```

```
UCS(SFlow)# clearsFlowStatistics commit
ClearsFlowStatistics Commit Success!!!
UCS(SFlow)# exit
```
### **Verifying sFlow**

Use the following commands to verify the sFlow status on the UCS controller.

• showsFlowStatistics sFlow\_stats\_req

This command displays the sFlow statistics on the NID. The following is a sample output from the command:

```
UCS(SFlow)# showsFlowStatistics sFlow stats req
```
UCS(SFlow)# **showsFlowStatistics review**

Commands in queue:

showsFlowStatistics sFlow\_stats\_req

```
UCS(SFlow)# showsFlowStatistics commit
```
ShowsFlowStatistics Output.sFlow stats.samplers.interface\_[0].interface\_id = 1 ShowsFlowStatistics\_Output.sFlow\_stats.samplers.interface\_[0].tx\_flow\_samples  $= 0$ ShowsFlowStatistics\_Output.sFlow\_stats.samplers.interface\_[0].counter\_samples  $= 42$ ShowsFlowStatistics Output.sFlow stats.samplers.interface [1].interface id  $= 2$ ShowsFlowStatistics\_Output.sFlow\_stats.samplers.interface\_[1].tx\_flow\_samples  $= 0$ ShowsFlowStatistics\_Output.sFlow\_stats.samplers.interface\_[1].counter\_samples  $= 0$ ShowsFlowStatistics Output.sFlow stats.samplers.interface [2].interface id  $=$  3 ShowsFlowStatistics\_Output.sFlow\_stats.samplers.interface\_[2].tx\_flow\_samples = 1 ShowsFlowStatistics\_Output.sFlow\_stats.samplers.interface\_[2].counter\_samples = 0 ShowsFlowStatistics Output.sFlow stats.samplers.interface [3].interface id  $= 4$ ShowsFlowStatistics\_Output.sFlow\_stats.samplers.interface\_[3].tx\_flow\_samples  $= 0$ ShowsFlowStatistics\_Output.sFlow\_stats.samplers.interface\_[3].counter\_samples = 0 ShowsFlowStatistics Output.sFlow stats.samplers.interface [4].interface id = 5 ShowsFlowStatistics\_Output.sFlow\_stats.samplers.interface\_[4].tx\_flow\_samples  $= 0$ ShowsFlowStatistics\_Output.sFlow\_stats.samplers.interface\_[4].counter\_samples  $= 0$ ShowsFlowStatistics Output.sFlow stats.samplers.interface [5].interface id = 6 ShowsFlowStatistics\_Output.sFlow\_stats.samplers.interface\_[5].tx\_flow\_samples  $= 0$ 

```
ShowsFlowStatistics_Output.sFlow_stats.samplers.interface_[5].counter_samples
= 0ShowsFlowStatistics Output.sFlow stats.receiver.statistics[0].tx successes
= 0ShowsFlowStatistics Output.sFlow stats.receiver.statistics[0].tx errors
= 43ShowsFlowStatistics Output.sFlow stats.receiver.statistics[0].flow samples
= 1ShowsFlowStatistics_Output.sFlow_stats.receiver.statistics[0].counter_samples
= 42
```
ShowsFlowStatistics Commit Success!!!

The following is a sample output on the NID.

```
Decoding of Request message was successful urn:#showsFlowStatistics
Decoded record:
ShowsFlowStatistics_Input.sFlow_stats_req = '0'
Encoding of Response message was successful
Encoded record:
ShowsFlowStatistics Output.sFlow stats.samplers.interface [0].interface id
= 1ShowsFlowStatistics_Output.sFlow_stats.samplers.interface_[0].tx_flow_samples
= 0ShowsFlowStatistics_Output.sFlow_stats.samplers.interface_[0].counter_samples
= 42ShowsFlowStatistics Output.sFlow stats.samplers.interface [1].interface id
= 2ShowsFlowStatistics_Output.sFlow_stats.samplers.interface_[1].tx_flow_samples
= 0ShowsFlowStatistics_Output.sFlow_stats.samplers.interface_[1].counter_samples
= 0ShowsFlowStatistics Output.sFlow stats.samplers.interface [2].interface id
= 3ShowsFlowStatistics_Output.sFlow_stats.samplers.interface_[2].tx_flow_samples
= 1
ShowsFlowStatistics_Output.sFlow_stats.samplers.interface_[2].counter_samples
= 0ShowsFlowStatistics Output.sFlow stats.samplers.interface [3].interface id
= 4ShowsFlowStatistics_Output.sFlow_stats.samplers.interface_[3].tx_flow_samples
= 0
ShowsFlowStatistics_Output.sFlow_stats.samplers.interface_[3].counter_samples
= 0ShowsFlowStatistics Output.sFlow stats.samplers.interface [4].interface id
= 5
ShowsFlowStatistics_Output.sFlow_stats.samplers.interface_[4].tx_flow_samples
= 0ShowsFlowStatistics_Output.sFlow_stats.samplers.interface_[4].counter_samples
= 0ShowsFlowStatistics Output.sFlow stats.samplers.interface [5].interface id
= 6
ShowsFlowStatistics_Output.sFlow_stats.samplers.interface_[5].tx_flow_samples
= 0ShowsFlowStatistics_Output.sFlow_stats.samplers.interface_[5].counter_samples
= 0
ShowsFlowStatistics Output.sFlow stats.receiver.statistics[0].tx successes
= 0
```

```
ShowsFlowStatistics Output.sFlow stats.receiver.statistics[0].tx errors
 = 43ShowsFlowStatistics_Output.sFlow_stats.receiver.statistics[0].flow_samples
 = 1
ShowsFlowStatistics_Output.sFlow_stats.receiver.statistics[0].counter_samples
 = 42ShowsFlowStatistics Output.xmlns:ns0 =
"http://new.webservice.namespace"
ShowsFlowStatistics Output.xmlns:http =
"http://schemas.xmlsoap.org/wsdl/http/"
ShowsFlowStatistics_Output.xmlns:mime =
"http://schemas.xmlsoap.org/wsdl/mime/"
ShowsFlowStatistics Output.xmlns:soap =
"http://schemas.xmlsoap.org/wsdl/soap/"
ShowsFlowStatistics Output.xmlns:soapenc =
"http://schemas.xmlsoap.org/soap/encoding/"
ShowsFlowStatistics Output.xmlns:wsdl =
"http://schemas.xmlsoap.org/wsdl/"
```
## **Additional References**

#### **Related Documents**

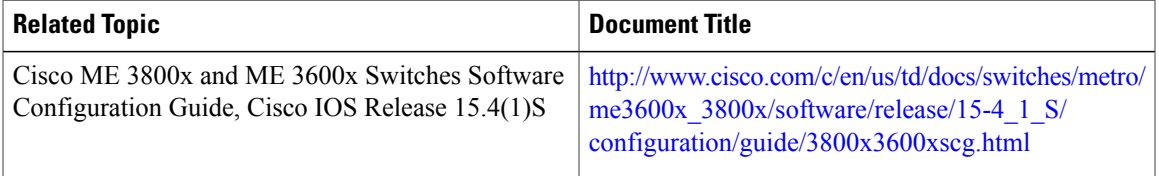

#### **MIBs**

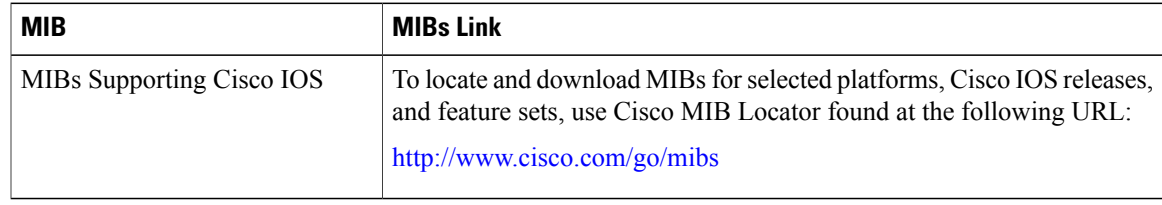

 $\mathbf I$ 

 $\mathbf I$ 

#### **Technical Assistance**

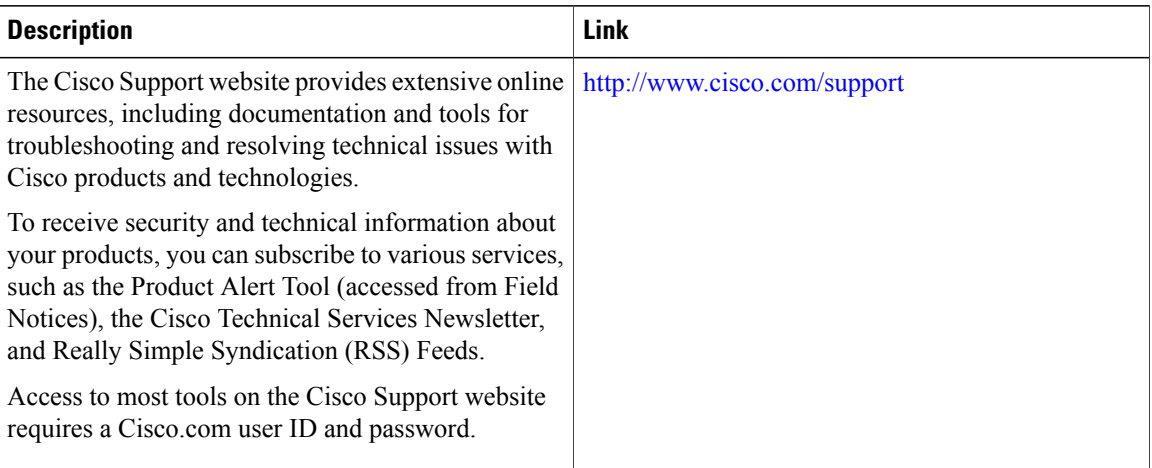

 **Cisco ME 1200 Series Carrier Ethernet Access Devices UCS Controller Configuration Guide, Cisco IOS 15.6(1)SN and Later Releases**

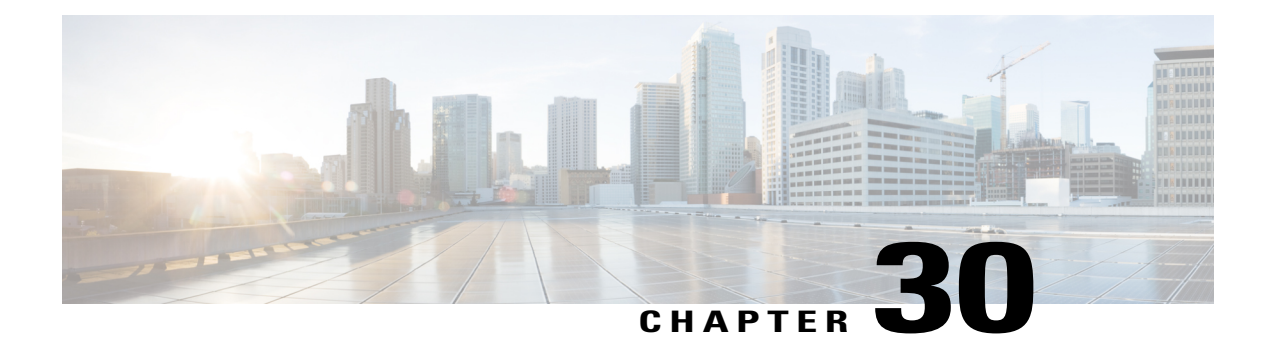

# **Configuring UDLD**

This document describes the Unidirectional Link Detection (UDLD) feature and configuration steps to implement UDLD.

- [Prerequisites](#page-552-0) for Configuring UDLD, page 531
- Restrictions for [Configuring](#page-552-1) UDLD, page 531
- [Information](#page-552-2) About UDLD, page 531
- How to [Provision](#page-553-0) UDLD, page 532
- [Verifying](#page-563-0) UDLD, page 542
- Additional [References,](#page-565-0) page 544

# <span id="page-552-1"></span><span id="page-552-0"></span>**Prerequisites for Configuring UDLD**

- To identify and disable the unidirectional links, devices at both ends must support UDLD.
- UDLD Hello packet timers must be same for both the devices.
- NID must have an IP address.

# <span id="page-552-2"></span>**Restrictions for Configuring UDLD**

- Access Control Lists (ACLs) cannot be used to block the UDLD traffic.
- UDLD on ME 1200 NID cannot interoperate with other devices. UDLD can be enabled only between ME 1200 NIDs.

# **Information About UDLD**

UDLD is a Layer 2 protocol that enables devices connected through Ethernet cables to monitor the physical configuration and detect presence of a unidirectional link. A unidirectional link occurs when traffic sent by a local device is received by its neighbor but traffic coming from the neighboring device is not received by the local device. When a unidirectional link is detected, the affected port is disabled and user is alerted. This can help prevent spanning tree topology loops.

UDLD supports two operation modes:

• **Normal**—In this mode, UDLD detects a unidirectional link due to misconnected fibers on a fiber-optic link that is not detected by Layer 1 mechanisms.

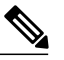

If port connections are correct and traffic is one way, UDLD does not detect the unidirectional link. In this case, no action is taken and link is considered undetermined. **Note**

• **Aggressive**—In this mode, unidirectional link due to one-way traffic on fiber-optic and twisted pair links, and misconnected ports on fiber-optic links can be detected. Specifically, if one end of the link cannot send or receive traffic, or one of the ports is down and the other is up, the unidirectional link can be detected. Using the loss of hello packets as indication to detect bi-directional link that cannot be re-established, UDLD disables the affected port.

In addition, UDLD can detect the identities of neighbors by caching the information contained in UDLD hello packet.

By default, UDLD is disabled on ME 1200 NID. The normal or aggressive mode can be

- enabled globally on all ports or
- enabled or modified on the individual ports

# <span id="page-553-0"></span>**How to Provision UDLD**

### **Enabling UDLD Mode Globally**

#### **DETAILED STEPS**

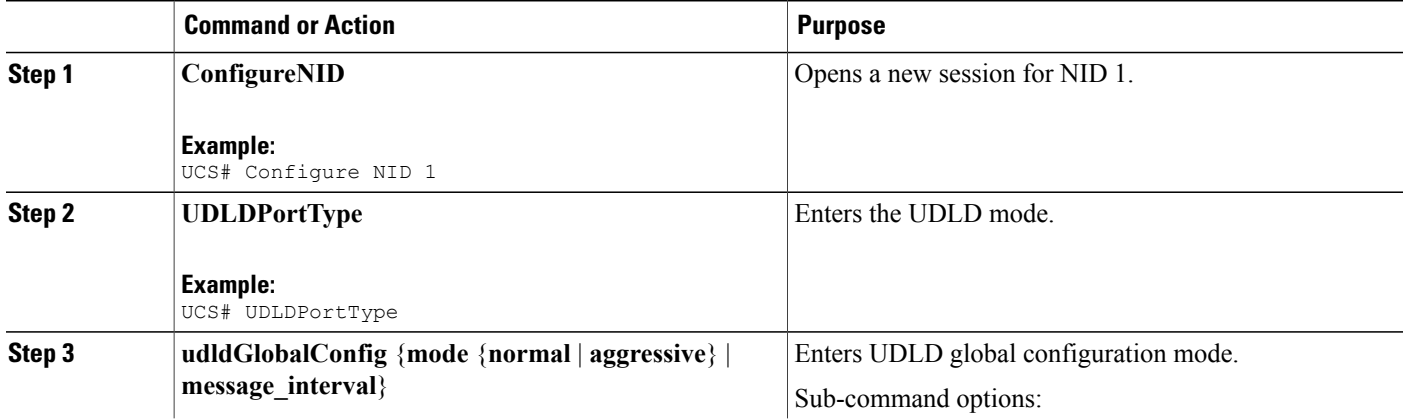

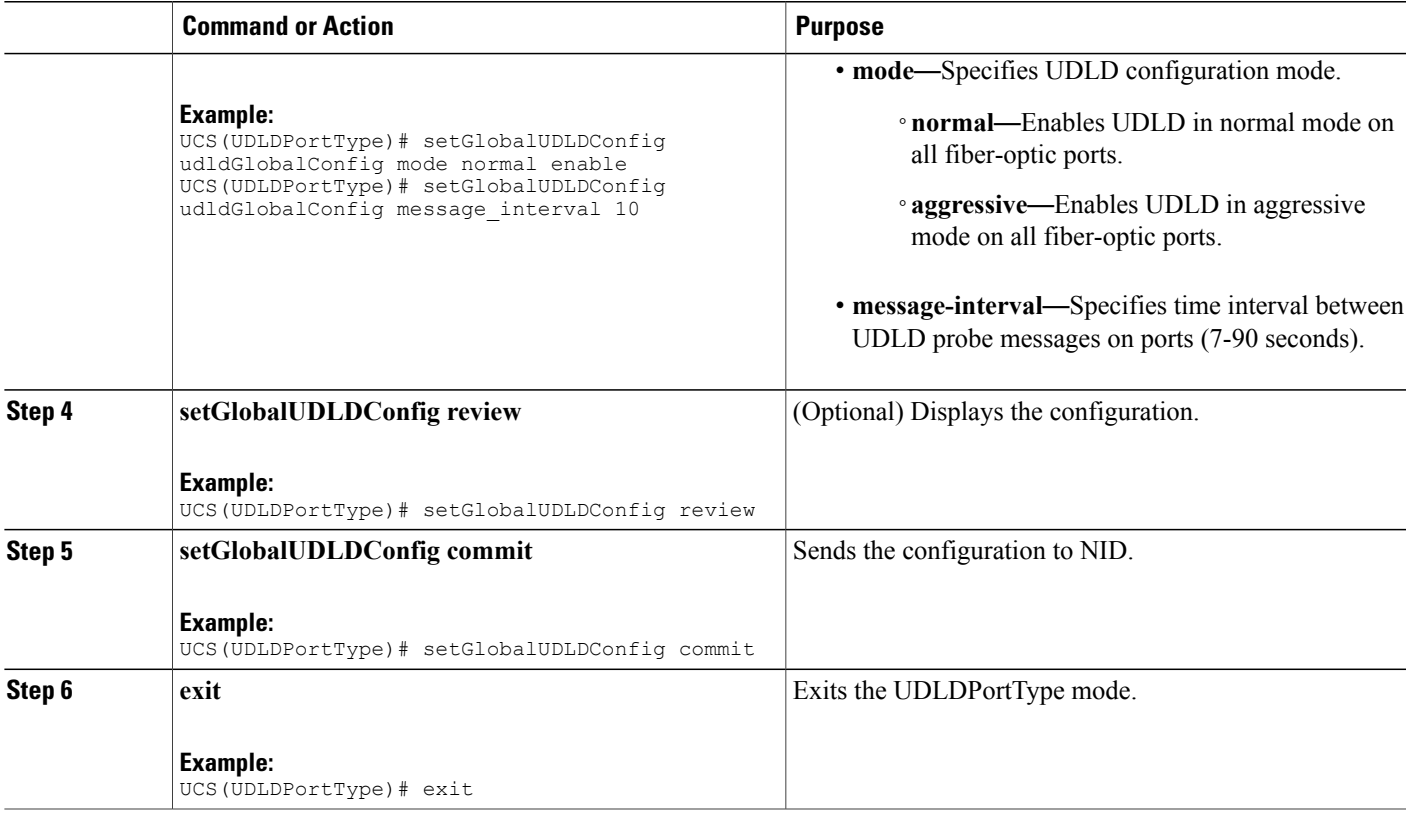

• The example shows how to enable UDLD globally in normal mode:

```
UCS# UDLDPortType
UCS(UDLDPortType)# setGlobalUDLDConfig udldGlobalConfig mode normal enable
UCS(UDLDPortType)# setGlobalUDLDConfig udldGlobalConfig message-interval 10
UCS(UDLDPortType)# setGlobalUDLDConfig review
Commands in queue:
         setGlobalUDLDConfig udldGlobalConfig mode normal enable
         setGlobalUDLDConfig udldGlobalConfig message_interval 10
UCS(UDLDPortType)# setGlobalUDLDConfig commit
```
SetGlobalUDLDConfig Commit Success!!!

UCS(UDLDPortType)# exit

This enables UDLD on all ports of ME 1200 NID with a time interval of 10 seconds.

 $\mathbf I$ 

# **Disabling UDLD Mode Globally**

### **DETAILED STEPS**

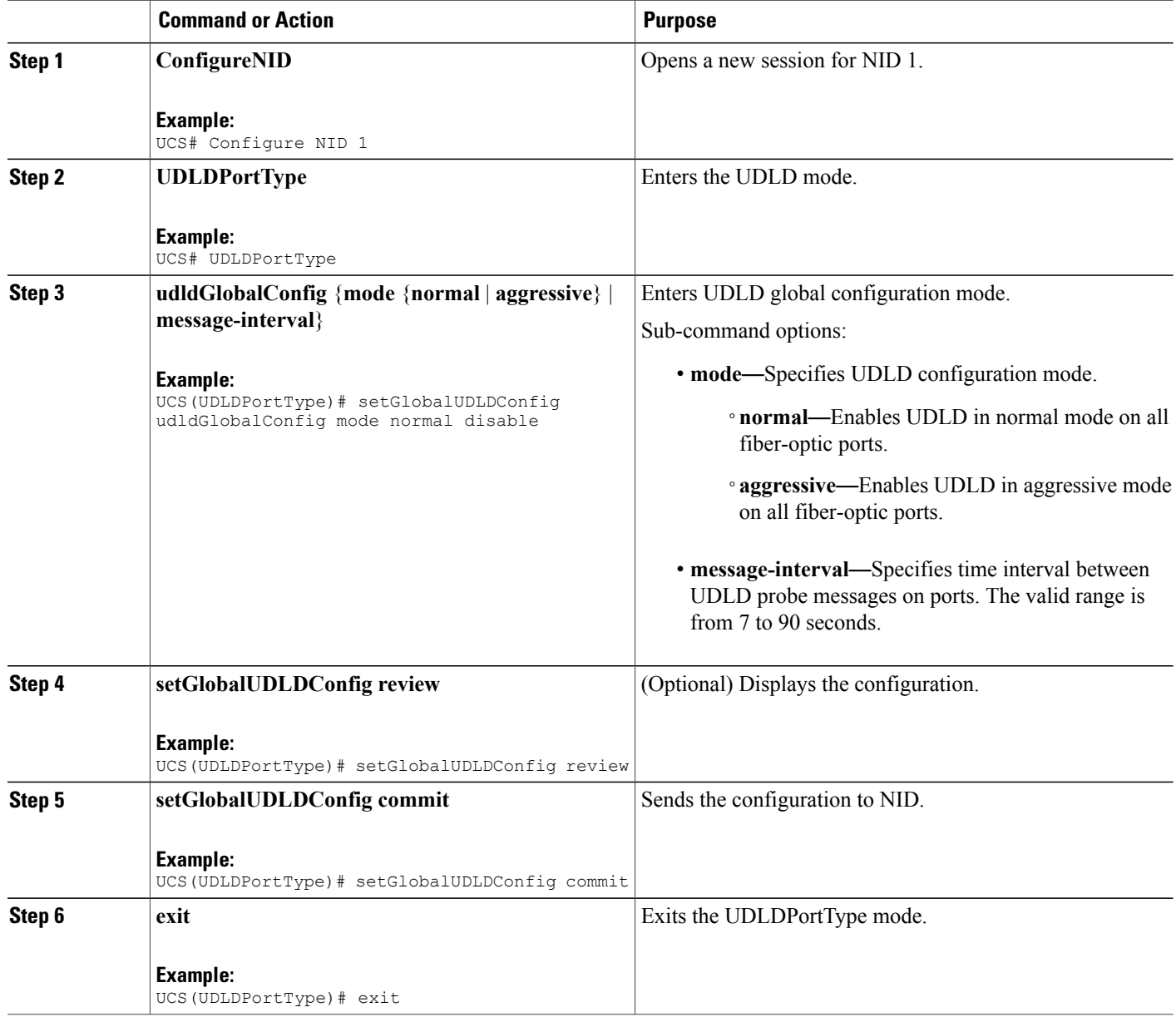

 **Cisco ME 1200 Series Carrier Ethernet Access Devices UCS Controller Configuration Guide, Cisco IOS 15.6(1)SN and Later Releases**

• The example shows how to disable UDLD globally in normal mode:

```
UCS# UDLDPortType
UCS(UDLDPortType)# setGlobalUDLDConfig udldGlobalConfig mode normal disable
UCS(UDLDPortType)# setGlobalUDLDConfig review
Commands in queue:
         setGlobalUDLDConfig udldGlobalConfig mode normal disable
UCS(UDLDPortType)# setGlobalUDLDConfig commit
SetGlobalUDLDConfig Commit Success!!!
UCS(UDLDPortType)# exit
```
This disables UDLD on all ports of ME 1200 NID.

### **Enabling UDLD Mode on a Port**

### **DETAILED STEPS**

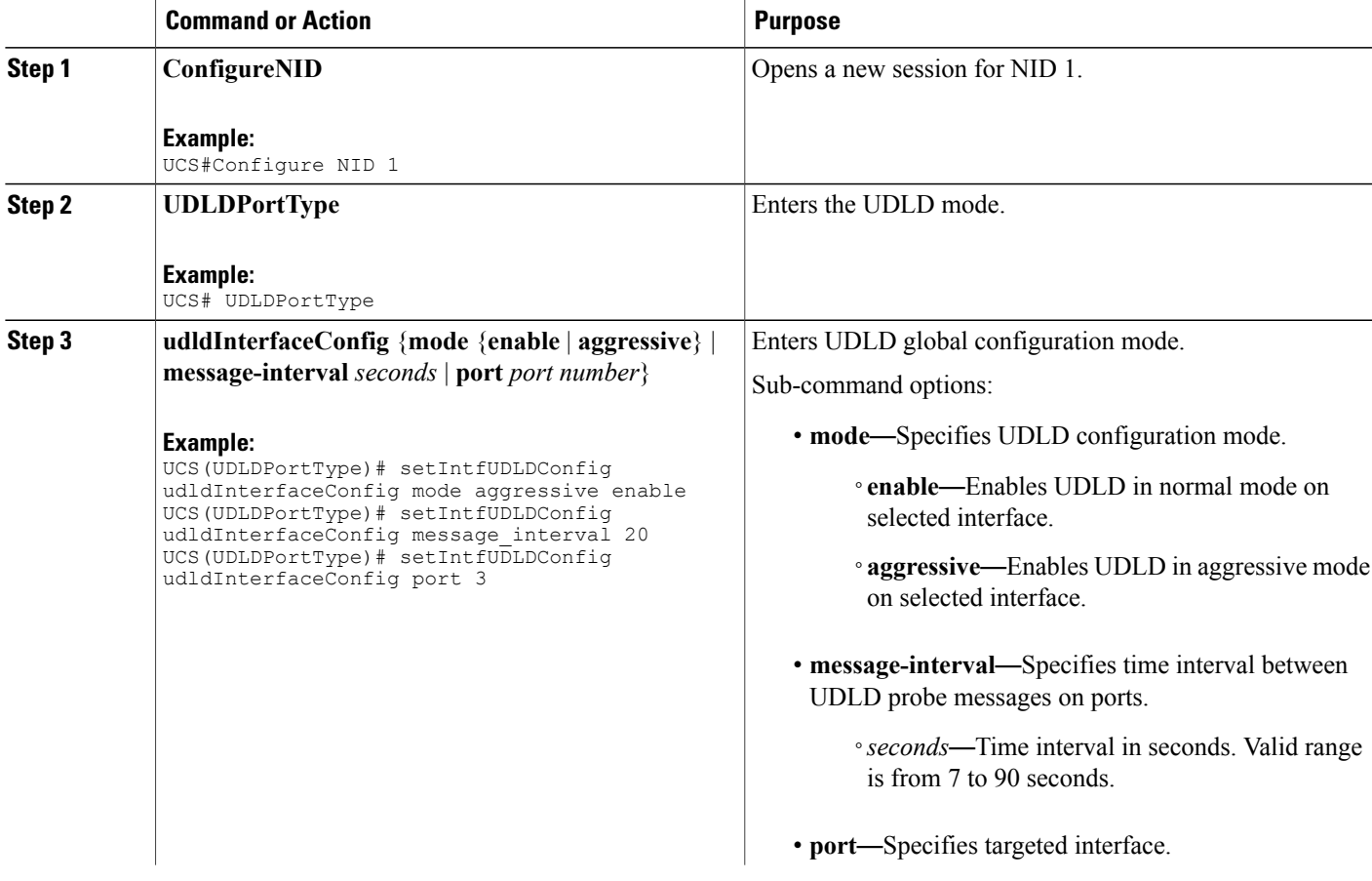

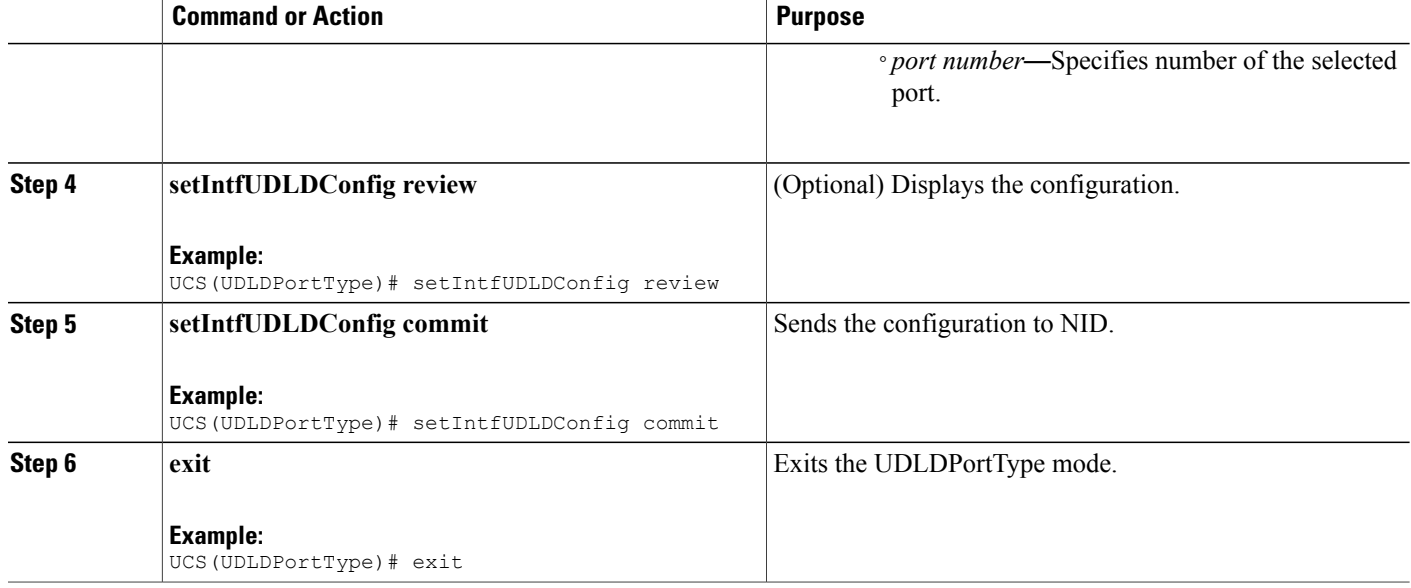

• The example shows how to enable UDLD on a specific port in an aggressive mode:

```
UCS# UDLDPortType
UCS(UDLDPortType)# setIntfUDLDConfig udldInterfaceConfig mode aggressive enable
UCS(UDLDPortType)# setIntfUDLDConfig udldInterfaceConfig message_interval 20
UCS(UDLDPortType)# setIntfUDLDConfig udldInterfaceConfig port 3
UCS(UDLDPortType)# setIntfUDLDConfig review
Commands in queue:
        UCS(UDLDPortType)# setIntfUDLDConfig udldInterfaceConfig mode
 aggressive enable
        UCS(UDLDPortType)# setIntfUDLDConfig udldInterfaceConfig
message_interval 20
        UCS(UDLDPortType)# setIntfUDLDConfig udldInterfaceConfig port
 3
UCS(UDLDPortType)# setIntfUDLDConfig commit
SetIntfUDLDConfig Commit Success!!!
UCS(UDLDPortType)# exit
```
This enables UDLD in aggressive mode only on port 3 of ME 1200 NID with a time interval of 20 seconds.

# **Disabling UDLD Mode on a Port**

### **DETAILED STEPS**

 $\mathbf{I}$ 

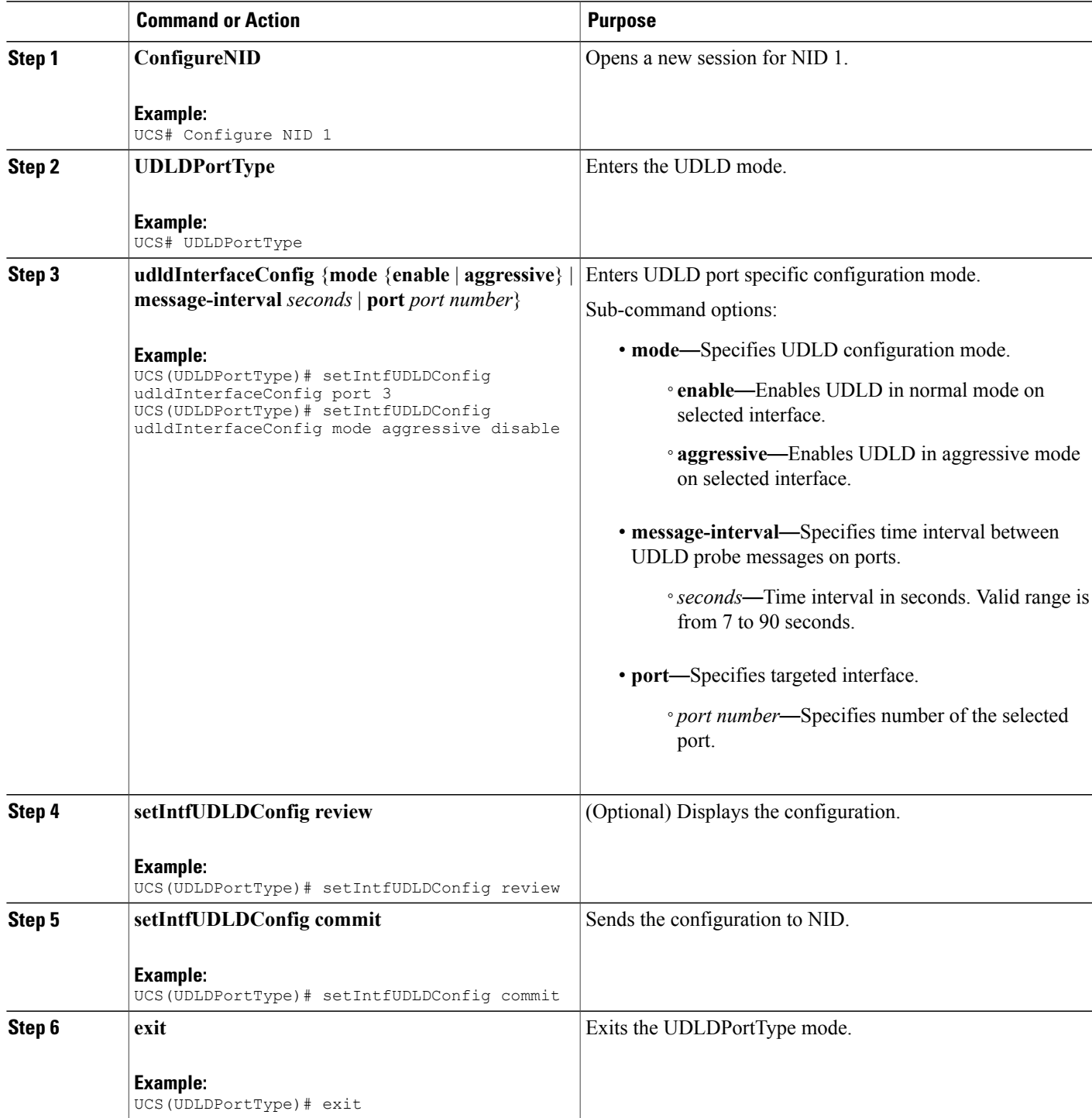

• The example shows how to disable UDLD on a specific port in an aggressive mode:

```
UCS# UDLDPortType
UCS(UDLDPortType)# setIntfUDLDConfig udldInterfaceConfig port 3
UCS(UDLDPortType)# setIntfUDLDConfig udldInterfaceConfig mode aggressive disable
UCS(UDLDPortType)# setIntfUDLDConfig review
Commands in queue:
         setIntfUDLDConfig udldInterfaceConfig port 3
        setIntfUDLDConfig udldInterfaceConfig mode aggressive disable
UCS(UDLDPortType)# setIntfUDLDConfig commit
SetIntfUDLDConfig Commit Success!!!
UCS(UDLDPortType)# exit
```
This disables UDLD in an aggressive mode on port 3 of ME 1200 NID.

### **Getting Current Global UDLD Values**

#### **DETAILED STEPS**

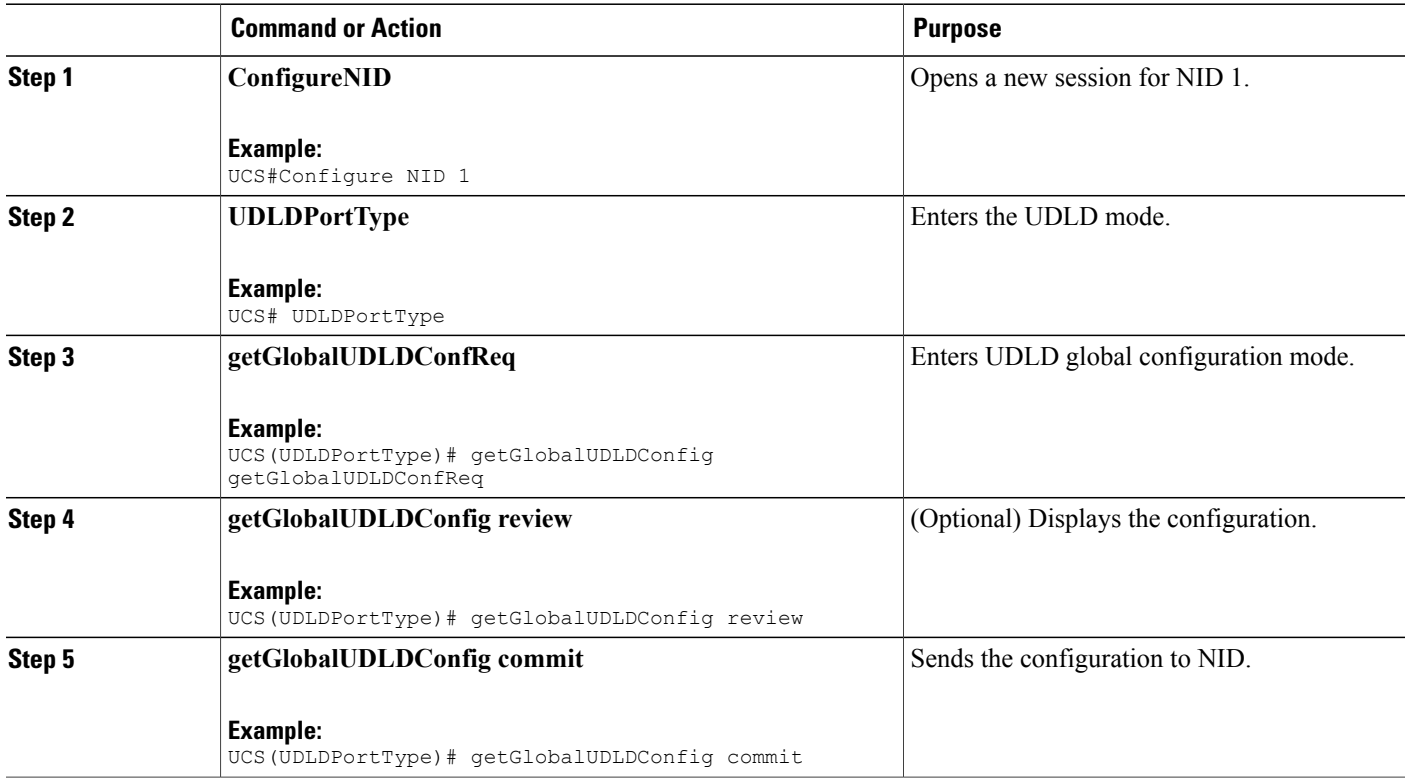

#### **Cisco ME 1200 Series Carrier Ethernet Access Devices UCS Controller Configuration Guide, Cisco IOS 15.6(1)SN and Later Releases**

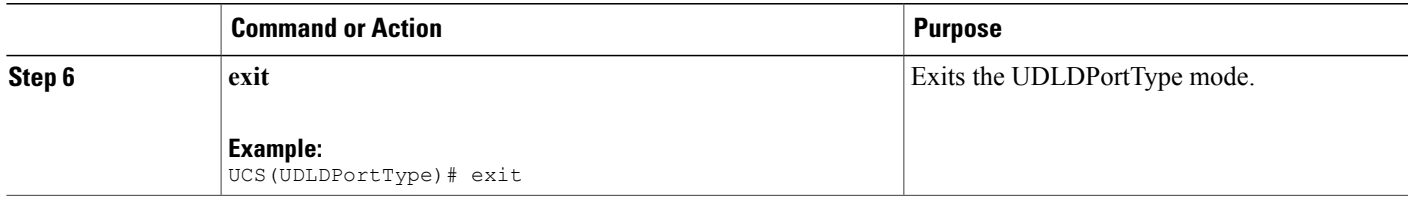

• The example shows how to get current global UDLD values:

```
UCS# UDLDPortType
UCS(UDLDPortType)# getGlobalUDLDConfig getGlobalUDLDConfReq
UCS(UDLDPortType)# getGlobalUDLDConfig review
Commands in queue:
        getGlobalUDLDConfig getGlobalUDLDConfReq
UCS(UDLDPortType)# getGlobalUDLDConfig commit
GetGlobalUDLDConfig Output.udldGlobalConfig.mode.t = 1
GetGlobalUDLDConfig_Output.udldGlobalConfig.mode.u.normal = false
GetGlobalUDLDConfig<sup>-Output.udldGlobalConfig.message</sup> interval = 7
 GetGlobalUDLDConfig Commit Success!!!
UCS(UDLDPortType)# exit
The following is a sample output on the NID.
Decoding of Request message was successful
Decoded record:
GetGlobalUDLDConfig_Input.getGlobalUDLDConfReq = '0'
Set UDLD global to defaultsEncoding of Response message was successful
Encoded record:
GetGlobalUDLDConfig Output.udldGlobalConfig.mode.t = 1
GetGlobalUDLDConfig_Output.udldGlobalConfig.mode.u.normal = false
GetGlobalUDLDConfig Output.udldGlobalConfig.message_interval = 7
GetGlobalUDLDConfig Output.xmlns:ns0 =
"http://new.webservice.namespace"
GetGlobalUDLDConfig Output.xmlns:http =
"http://schemas.xmlsoap.org/wsdl/http/"
GetGlobalUDLDConfig Output.xmlns:mime =
"http://schemas.xmlsoap.org/wsdl/mime/"
GetGlobalUDLDConfig Output.xmlns:soap =
"http://schemas.xmlsoap.org/wsdl/soap/"
GetGlobalUDLDConfig_Output.xmlns:soapenc =
"http://schemas.xmlsoap.org/soap/encoding/"
GetGlobalUDLDConfig Output.xmlns:wsdl =
"http://schemas.xmlsoap.org/wsdl/"
```
### **Getting Current Port Specific UDLD Values**

#### **DETAILED STEPS**

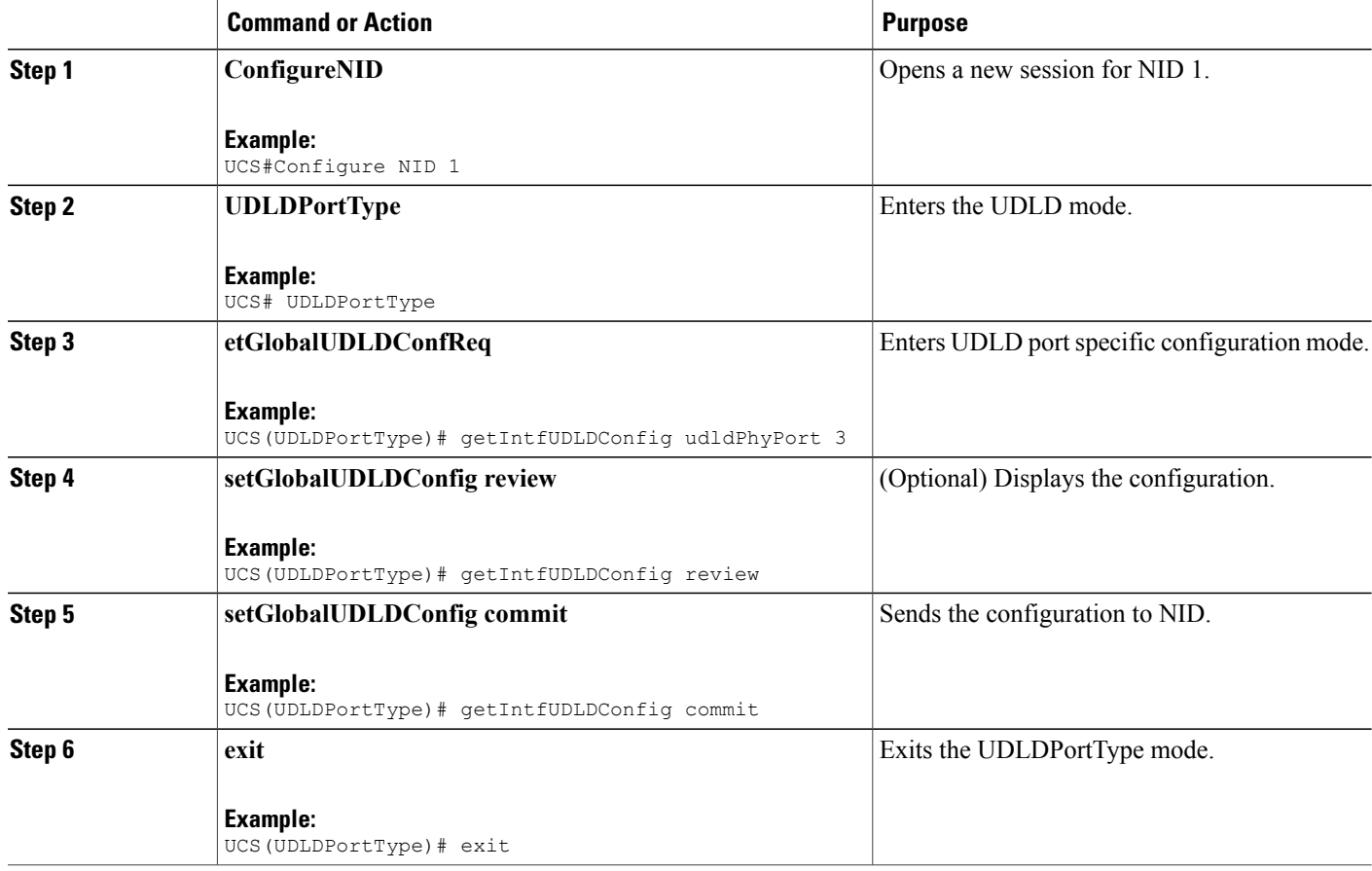

#### **Configuration Example**

• The example shows how to get current port specific UDLD values when UDLD is disabled:

```
UCS# UDLDPortType
UCS(UDLDPortType)# getIntfUDLDConfig udldPhyPort 3
UCS(UDLDPortType)# getIntfUDLDConfig review
```
Commands in queue: getIntfUDLDConfig udldPhyPort 3

UCS(UDLDPortType)# getIntfUDLDConfig commit

```
GetIntfUDLDConfig Output.udldInterfaceConfig.mode.t = 1
GetIntfUDLDConfig_Output.udldInterfaceConfig.mode.u.enable = false
GetIntfUDLDConfig_Output.udldInterfaceConfig.message_interval = 7
```

```
GetIntfUDLDConfig_Output.udldInterfaceConfig.port = 3
GetIntfUDLDConfig Commit Success!!!
UCS(UDLDPortType)# exit
The following is a sample output on the NID.
# Decoding of Request message was successful
Decoded record:
GetIntfUDLDConfig-Input.udldPhyPort = 3
Set UDLD intf to defaultsEncoding of Response message was successful
Encoded record:
GetIntfUDLDConfig Output.udldInterfaceConfig.mode.t = 1
GetIntfUDLDConfig_Output.udldInterfaceConfig.mode.u.enable = false
GetIntfUDLDConfig Output.udldInterfaceConfig.message_interval = 7GetIntfUDLDConfig_Output.udldInterfaceConfig.port = \overline{3}GetIntfUDLDConfig_Output.xmlns:ns0 = "http://new.webservice.namespace"
GetIntfUDLDConfig Output.xmlns:http ="http://schemas.xmlsoap.org/wsdl/http/"
GetIntfUDLDConfig_Output.xmlns:mime =
"http://schemas.xmlsoap.org/wsdl/mime/"
GetIntfUDLDConfig Output.xmlns:soap =
"http://schemas.xmlsoap.org/wsdl/soap/"
GetIntfUDLDConfig_Output.xmlns:soapenc =
"http://schemas.xmlsoap.org/soap/encoding/"
GetIntfUDLDConfig Output.xmlns:wsdl =
"http://schemas.xmlsoap.org/wsdl/"
```
• The example shows how to get current port specific UDLD values when UDLD is enabled:

```
UCS# UDLDPortType
UCS(UDLDPortType)# getIntfUDLDConfig udldPhyPort 3
UCS(UDLDPortType)# getIntfUDLDConfig review
```

```
Commands in queue:
        getIntfUDLDConfig udldPhyPort 3
```
UCS(UDLDPortType)# getIntfUDLDConfig commit

```
GetIntfUDLDConfig_Output.udldInterfaceConfig.mode.t = 1
GetIntfUDLDConfig_Output.udldInterfaceConfig.mode.u.enable = true
GetIntfUDLDConfig Output.udldInterfaceConfig.message interval = 7GetIntfUDLDConfig_Output.udldInterfaceConfig.port = 3
```
GetIntfUDLDConfig Commit Success!!!

UCS(UDLDPortType)# exit The following is a sample output on the NID.

```
# Decoding of Request message was successful
Decoded record:
GetIntfUDLDConfig-Input.udldPhyPort = 3
```

```
Set UDLD intf to defaultsEncoding of Response message was successful
Encoded record:
GetIntfUDLDConfig Output.udldInterfaceConfig.mode.t = 1
GetIntfUDLDConfig_Output.udldInterfaceConfig.mode.u.enable = true
GetIntfUDLDConfig<sup>Output.udldInterfaceConfig.message interval = 7</sup>
```

```
GetIntfUDLDConfig_Output.udldInterfaceConfig.port = 3
GetIntfUDLDConfig_Output.xmlns:ns0 = "http://new.webservice.namespace"
GetIntfUDLDConfig_Output.xmlns:http =
"http://schemas.xmlsoap.org/wsdl/http/"
GetIntfUDLDConfig Output.xmlns:mime =
"http://schemas.xmlsoap.org/wsdl/mime/"
GetIntfUDLDConfig_Output.xmlns:soap =
"http://schemas.xmlsoap.org/wsdl/soap/"
GetIntfUDLDConfig_Output.xmlns:soapenc =
"http://schemas.xmlsoap.org/soap/encoding/"
GetIntfUDLDConfig_Output.xmlns:wsdl =
"http://schemas.xmlsoap.org/wsdl/"
```
### <span id="page-563-0"></span>**Verifying UDLD**

Use the following command to verify the UDLD status on the UCS controller.

• **showUDLDStatusReq**

This command displays the UDLD configuration status on the NID. The following is a sample output from the command:

ucs(config-controller-UDLDPortType)# **showUDLDStatus showUDLDStatusReq** ucs(config-controller-UDLDPortType)# **showUDLDStatus review**

Commands in queue:

showUDLDStatus showUDLDStatusReq

ucs(config-controller-UDLDPortType)# **showUDLDStatus commit**

```
ShowUDLDStatus Output.showUDLDStatusResp.udldStatusList[0].port = 1
ShowUDLDStatus Output.showUDLDStatusResp.udldStatusList[0].mode =
'Disable'
ShowUDLDStatus_Output.showUDLDStatusResp.udldStatusList[0].messageInterval
 = 7
ShowUDLDStatus Output.showUDLDStatusResp.udldStatusList[0].adminState
 = false
ShowUDLDStatus_Output.showUDLDStatusResp.udldStatusList[0].localDeviceId
 = 'B8-38-61-68-7B-BC'ShowUDLDStatus_Output.showUDLDStatusResp.udldStatusList[0].localDeviceName
 = ''
ShowUDLDStatus_Output.showUDLDStatusResp.udldStatusList[0].bidirState
 = 'Indeterminant'
ShowUDLDStatus_Output.showUDLDStatusResp.udldStatusList[0].nbrPortID
 = ''
ShowUDLDStatus_Output.showUDLDStatusResp.udldStatusList[0].nbrDeviceID
 = ''
ShowUDLDStatus_Output.showUDLDStatusResp.udldStatusList[0].nbrDeviceName
 = ''
ShowUDLDStatus_Output.showUDLDStatusResp.udldStatusList[0].nbrLinkState
 = ''
ShowUDLDStatus_Output.showUDLDStatusResp.udldStatusList[1].port = 2
ShowUDLDStatus Output.showUDLDStatusResp.udldStatusList[1].mode =
'Disable'
ShowUDLDStatus_Output.showUDLDStatusResp.udldStatusList[1].messageInterval
 = 7ShowUDLDStatus Output.showUDLDStatusResp.udldStatusList[1].adminState
```
= false ShowUDLDStatus\_Output.showUDLDStatusResp.udldStatusList[1].localDeviceId  $= 'B8-38-61-\overline{68}-7B-BC'$ ShowUDLDStatus\_Output.showUDLDStatusResp.udldStatusList[1].localDeviceName  $=$  '' ShowUDLDStatus Output.showUDLDStatusResp.udldStatusList[1].bidirState = 'Indeterminant' ShowUDLDStatus\_Output.showUDLDStatusResp.udldStatusList[1].nbrPortID  $=$  '' ShowUDLDStatus\_Output.showUDLDStatusResp.udldStatusList[1].nbrDeviceID  $=$  '' ShowUDLDStatus\_Output.showUDLDStatusResp.udldStatusList[1].nbrDeviceName  $=$  '' ShowUDLDStatus Output.showUDLDStatusResp.udldStatusList[1].nbrLinkState  $=$  '' ShowUDLDStatus Output.showUDLDStatusResp.udldStatusList[2].port = 3 ShowUDLDStatus\_Output.showUDLDStatusResp.udldStatusList[2].mode = 'Normal' ShowUDLDStatus\_Output.showUDLDStatusResp.udldStatusList[2].messageInterval  $= 10$ ShowUDLDStatus Output.showUDLDStatusResp.udldStatusList[2].adminState = true ShowUDLDStatus\_Output.showUDLDStatusResp.udldStatusList[2].localDeviceId  $= 'B8-38-61-68-7B-BC'$ ShowUDLDStatus\_Output.showUDLDStatusResp.udldStatusList[2].localDeviceName  $=$  '' ShowUDLDStatus\_Output.showUDLDStatusResp.udldStatusList[2].bidirState = 'Indeterminant' ShowUDLDStatus\_Output.showUDLDStatusResp.udldStatusList[2].nbrPortID  $=$  '' ShowUDLDStatus\_Output.showUDLDStatusResp.udldStatusList[2].nbrDeviceID  $=$  '' ShowUDLDStatus\_Output.showUDLDStatusResp.udldStatusList[2].nbrDeviceName  $=$   $^{\circ}$   $^{\circ}$   $^{\circ}$ ShowUDLDStatus Output.showUDLDStatusResp.udldStatusList[2].nbrLinkState  $=$  '' ShowUDLDStatus\_Output.showUDLDStatusResp.udldStatusList[3].port = 4 ShowUDLDStatus Output.showUDLDStatusResp.udldStatusList[3].mode = 'Normal' ShowUDLDStatus\_Output.showUDLDStatusResp.udldStatusList[3].messageInterval = 10 ShowUDLDStatus\_Output.showUDLDStatusResp.udldStatusList[3].adminState = true ShowUDLDStatus\_Output.showUDLDStatusResp.udldStatusList[3].localDeviceId  $= 'B8-38-61-\overline{68}-7B-BC'$ ShowUDLDStatus\_Output.showUDLDStatusResp.udldStatusList[3].localDeviceName  $=$  ''' ShowUDLDStatus\_Output.showUDLDStatusResp.udldStatusList[3].bidirState = 'Indeterminant' ShowUDLDStatus\_Output.showUDLDStatusResp.udldStatusList[3].nbrPortID  $=$  '' ShowUDLDStatus\_Output.showUDLDStatusResp.udldStatusList[3].nbrDeviceID  $=$  '' ShowUDLDStatus\_Output.showUDLDStatusResp.udldStatusList[3].nbrDeviceName  $=$   $^{\circ}$  '' ShowUDLDStatus Output.showUDLDStatusResp.udldStatusList[3].nbrLinkState  $=$   $\sqrt{1}$ ShowUDLDStatus Output.showUDLDStatusResp.udldStatusList[4].port = 5

```
ShowUDLDStatus Output.showUDLDStatusResp.udldStatusList[4].mode =
'Normal'
ShowUDLDStatus_Output.showUDLDStatusResp.udldStatusList[4].messageInterval
 = 10ShowUDLDStatus Output.showUDLDStatusResp.udldStatusList[4].adminState
 = true
ShowUDLDStatus_Output.showUDLDStatusResp.udldStatusList[4].localDeviceId
 = 'B8-38-61-\overline{68}-7B-BC'ShowUDLDStatus_Output.showUDLDStatusResp.udldStatusList[4].localDeviceName
= ''
ShowUDLDStatus Output.showUDLDStatusResp.udldStatusList[4].bidirState
= 'Indeterminant'
ShowUDLDStatus_Output.showUDLDStatusResp.udldStatusList[4].nbrPortID
= ''
ShowUDLDStatus_Output.showUDLDStatusResp.udldStatusList[4].nbrDeviceID
= '''
ShowUDLDStatus Output.showUDLDStatusResp.udldStatusList[4].nbrDeviceName
= ''
ShowUDLDStatus_Output.showUDLDStatusResp.udldStatusList[4].nbrLinkState
= ''
ShowUDLDStatus_Output.showUDLDStatusResp.udldStatusList[5].port = 6
ShowUDLDStatus<sup>Output.showUDLDStatusResp.udldStatusList[5].mode =</sup>
'Disable'
ShowUDLDStatus_Output.showUDLDStatusResp.udldStatusList[5].messageInterval
= 7ShowUDLDStatus Output.showUDLDStatusResp.udldStatusList[5].adminState
= false
ShowUDLDStatus_Output.showUDLDStatusResp.udldStatusList[5].localDeviceId
= 'B8-38-61-68-7B-BC'
ShowUDLDStatus_Output.showUDLDStatusResp.udldStatusList[5].localDeviceName
= ''
ShowUDLDStatus_Output.showUDLDStatusResp.udldStatusList[5].bidirState
= 'Indeterminant'
ShowUDLDStatus_Output.showUDLDStatusResp.udldStatusList[5].nbrPortID
= ''
ShowUDLDStatus_Output.showUDLDStatusResp.udldStatusList[5].nbrDeviceID
= ''
ShowUDLDStatus_Output.showUDLDStatusResp.udldStatusList[5].nbrDeviceName
= ''
ShowUDLDStatus_Output.showUDLDStatusResp.udldStatusList[5].nbrLinkState
= ''
```
# <span id="page-565-0"></span>**Additional References**

#### **Related Documents**

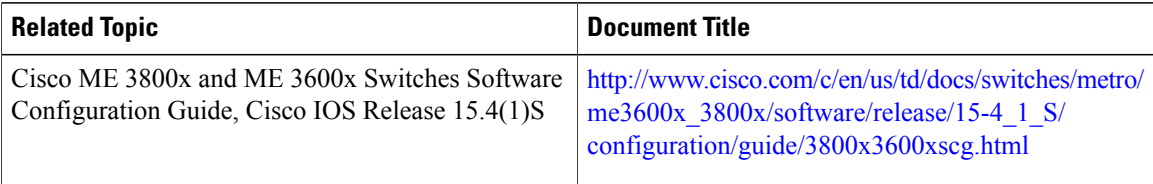

 $\overline{\phantom{a}}$ 

### **MIBs**

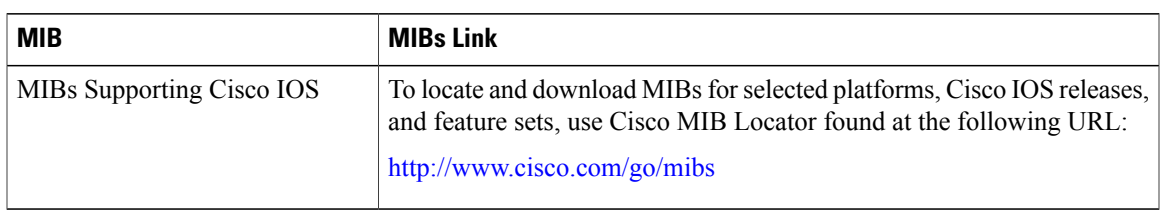

#### **Technical Assistance**

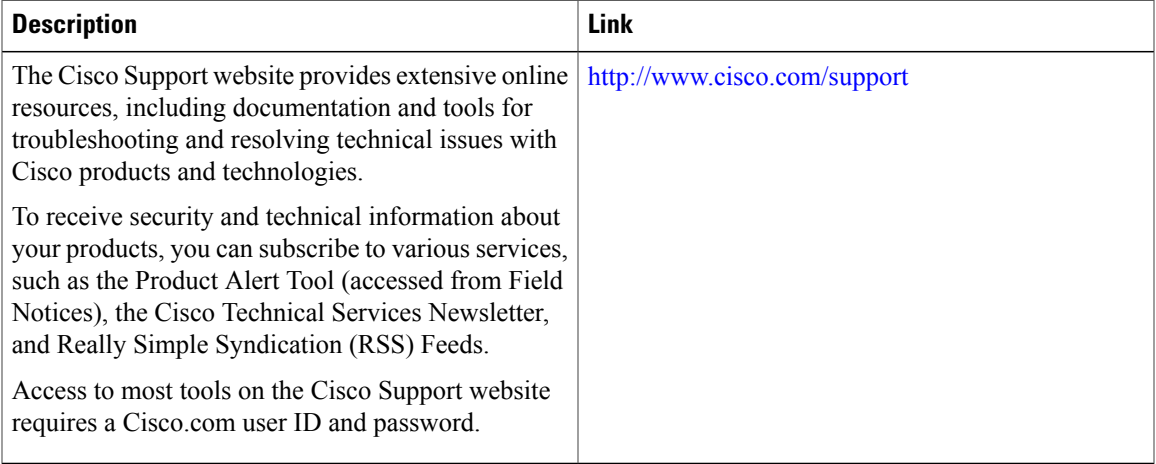

 $\overline{\phantom{a}}$ 

 $\mathbf I$ 

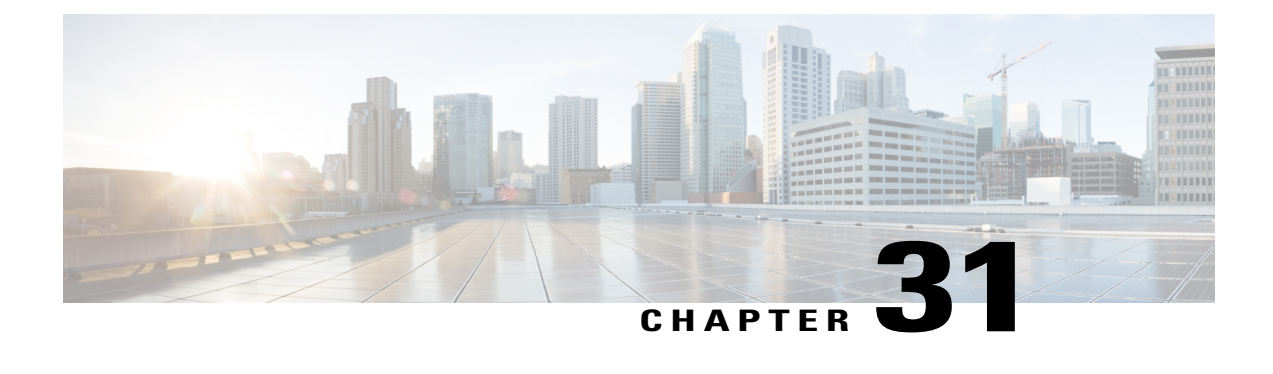

# **Configuring LST**

This chapter describes how to configure Link State Tracking feature on the UCS Controller.

- [Prerequisites](#page-568-0) for Configuring LST, page 547
- [Understanding](#page-568-1) How Link State Tracking Works, page 547

# <span id="page-568-0"></span>**Prerequisites for Configuring LST**

- Configure UP MEP using ProvisionMepPortType template. To know more, refer creating MEP configuration.
- Configure ccmTLV in UP MEP in LSTPortType template.

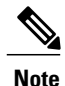

**Note** While configuring UP MEP, the ports should be of same VLAN.

# <span id="page-568-1"></span>**Understanding How Link State Tracking Works**

Link-state tracking, also known as trunk failover, is a feature that binds the link state of multiple interfaces. When LST is enabled in an instance, Local SF or received 'isDown' in CCM Interface Status TLV, will bring down the residence port. Only valid in Up-MEP. The CCM rate must be 1 f/s or faster.

 $\blacksquare$ 

T

# **Configuring mepTLV**

### **DETAILED STEPS**

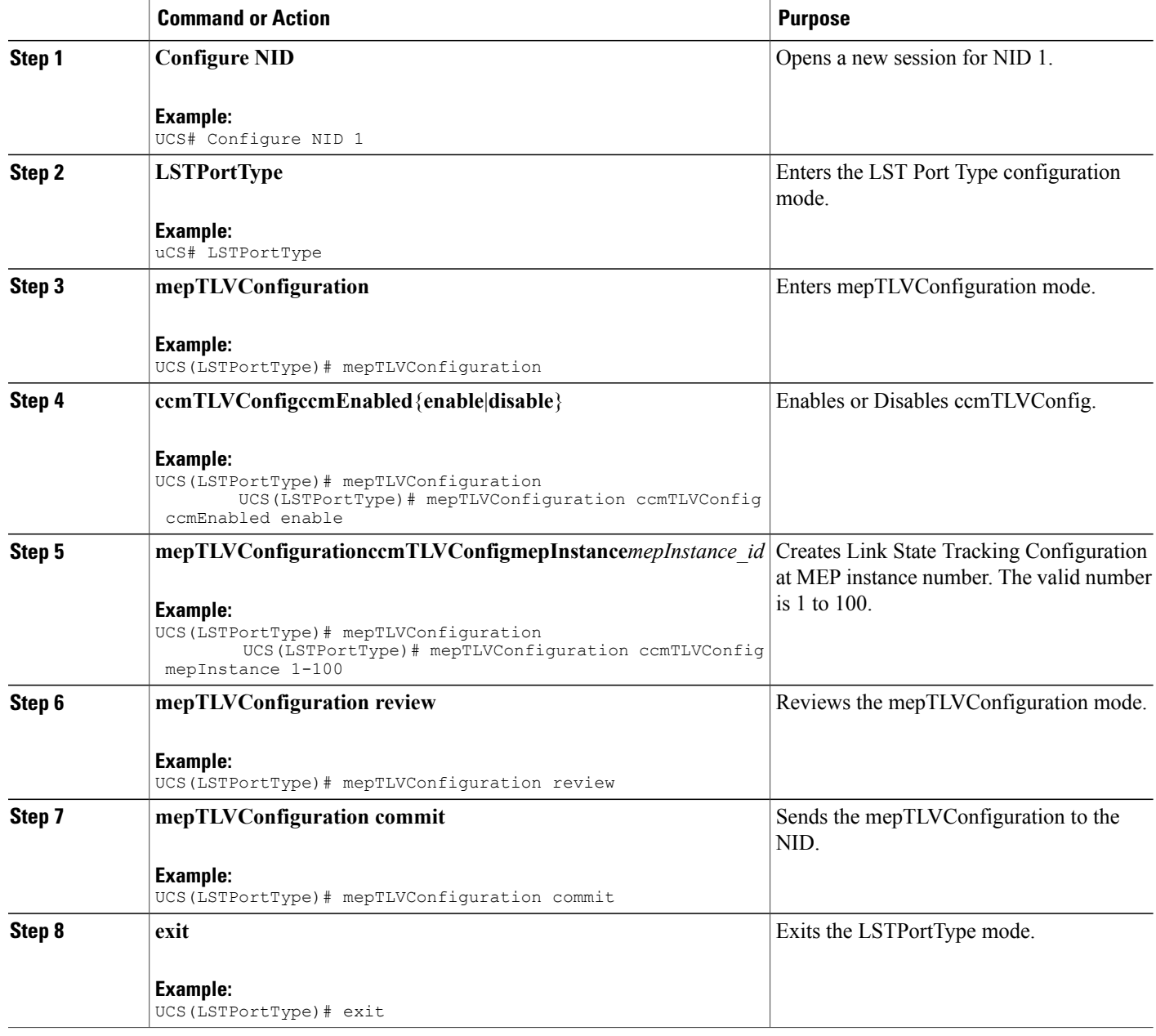

# **Checking ccmTLV Configuration**

### **DETAILED STEPS**

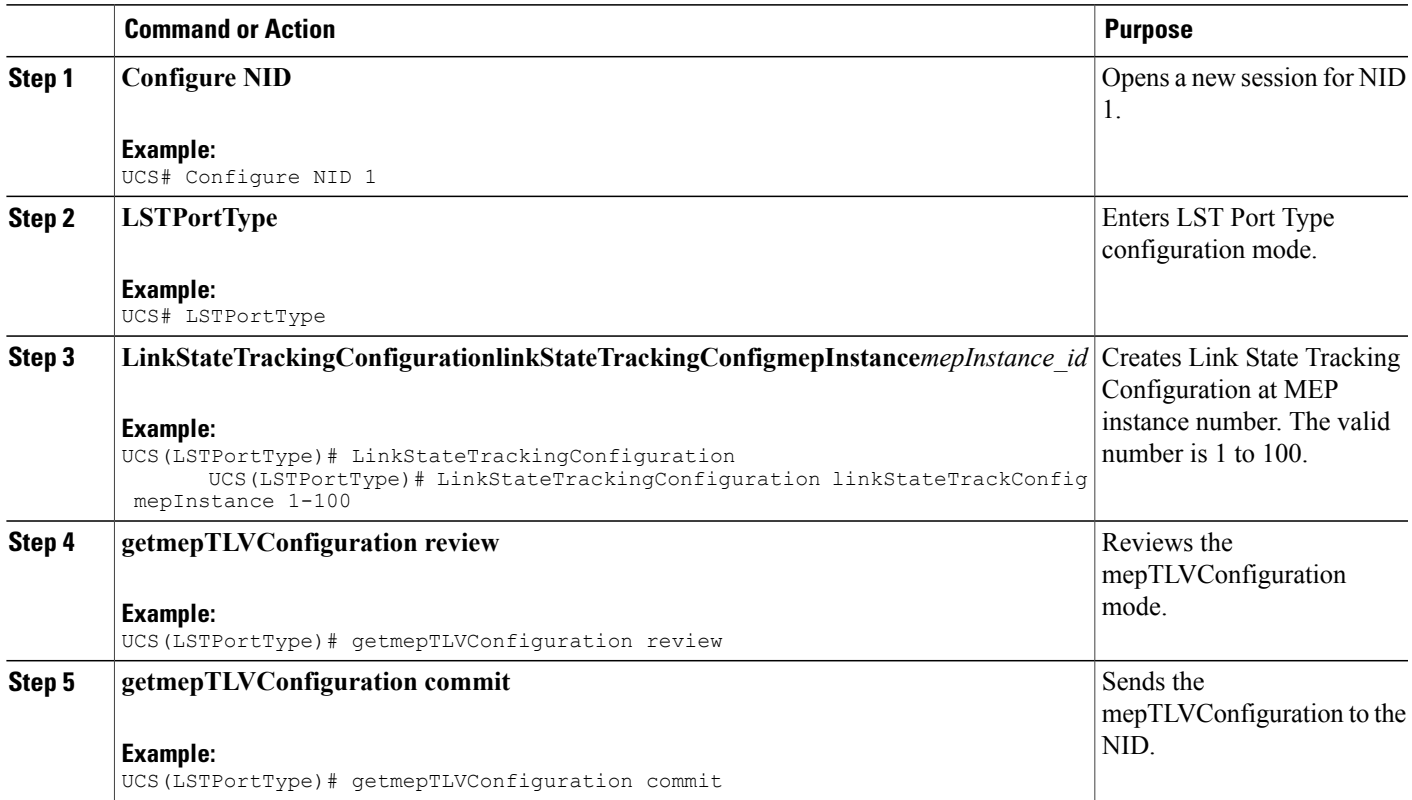

### **Configuring LST**

### **DETAILED STEPS**

 $\mathbf{I}$ 

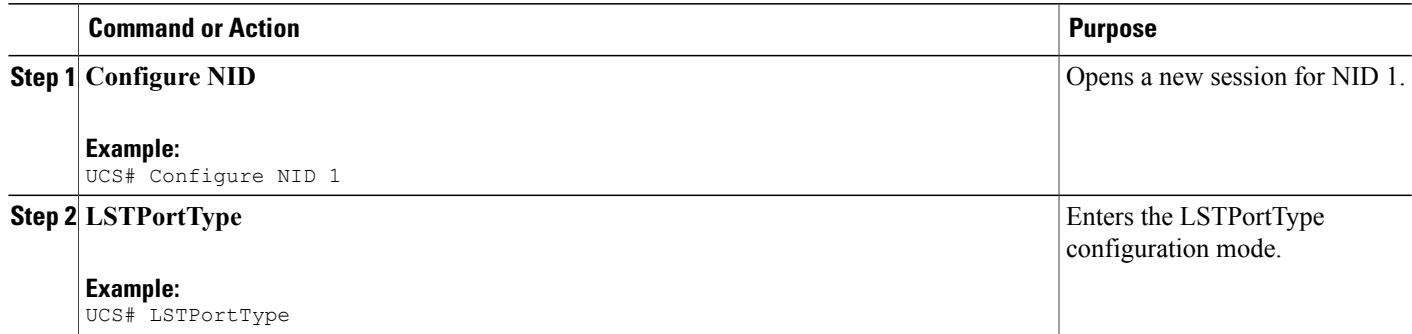

 $\blacksquare$ 

T

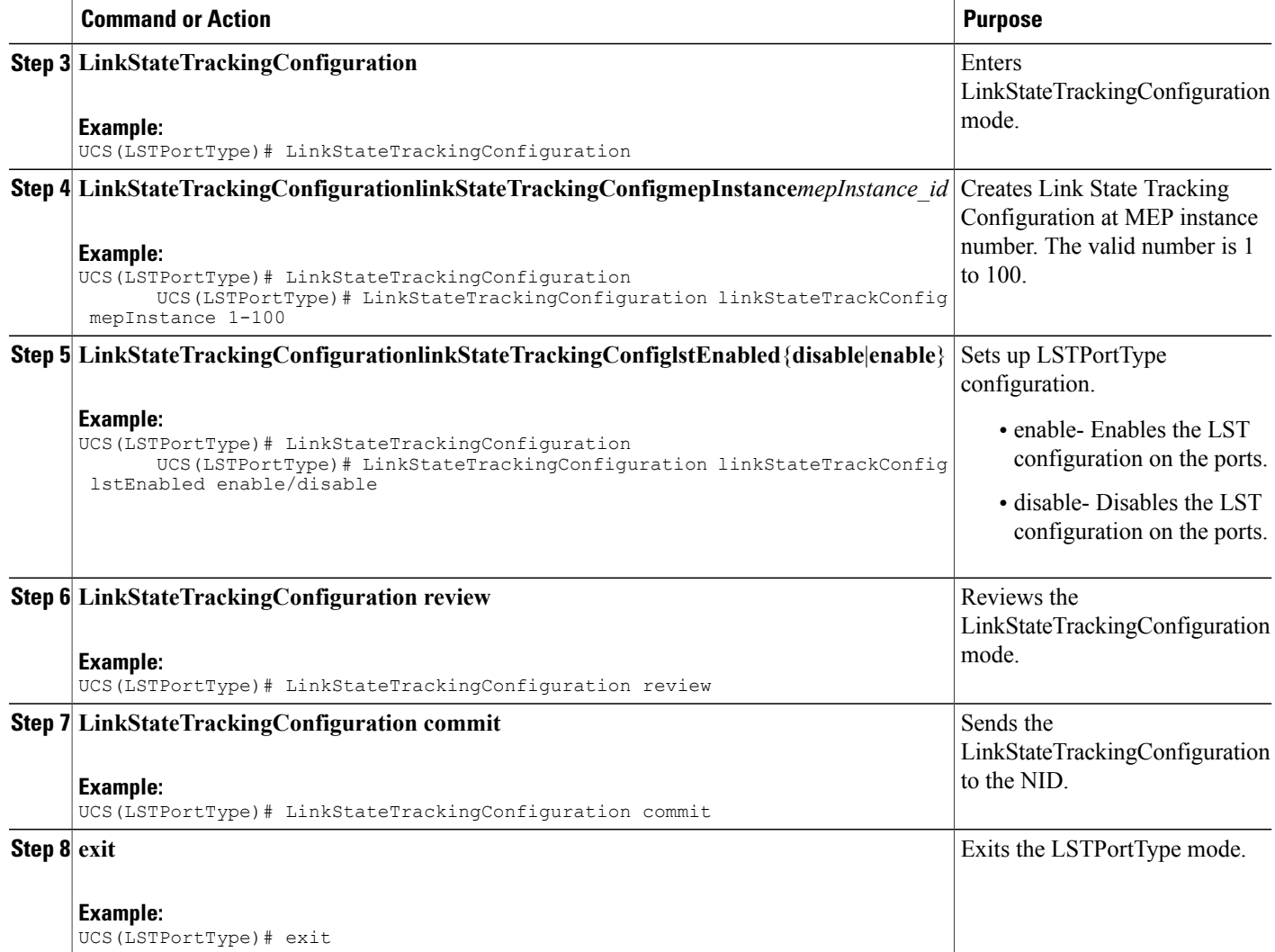

# **Checking LST Configuration**

### **DETAILED STEPS**

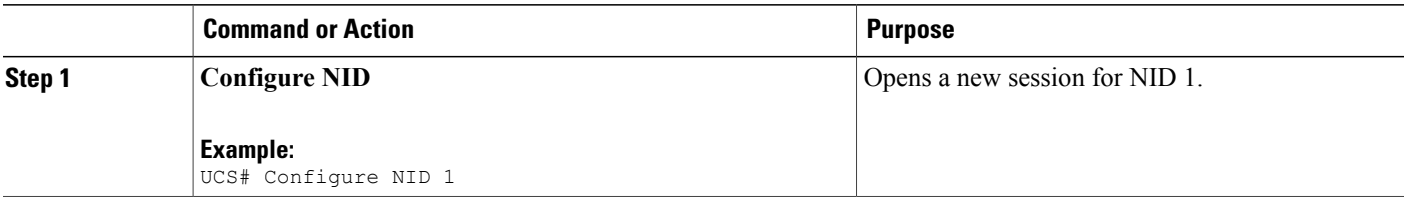

 **Cisco ME 1200 Series Carrier Ethernet Access Devices UCS Controller Configuration Guide, Cisco IOS 15.6(1)SN and Later Releases**

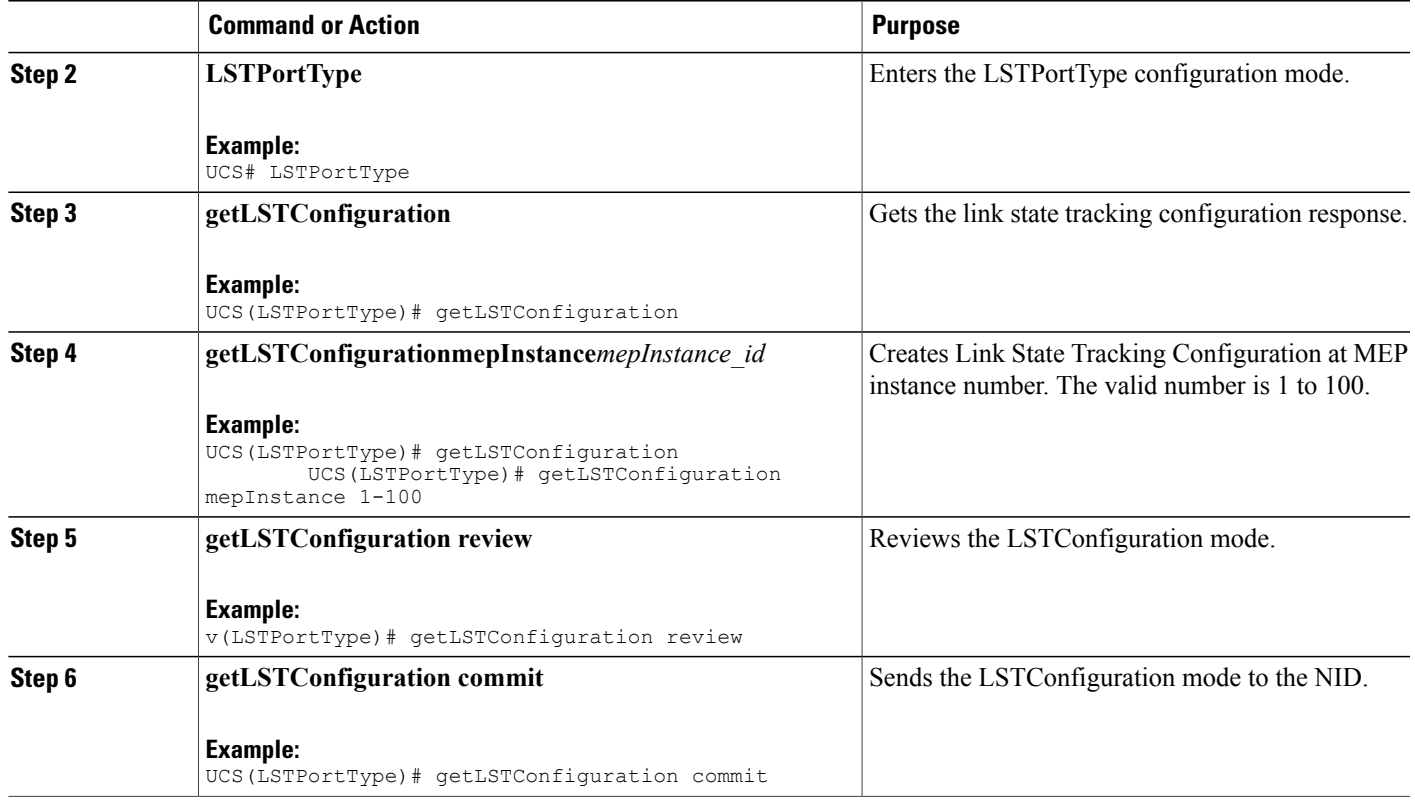

# **Viewing LST Configuration**

### **DETAILED STEPS**

 $\overline{\phantom{a}}$ 

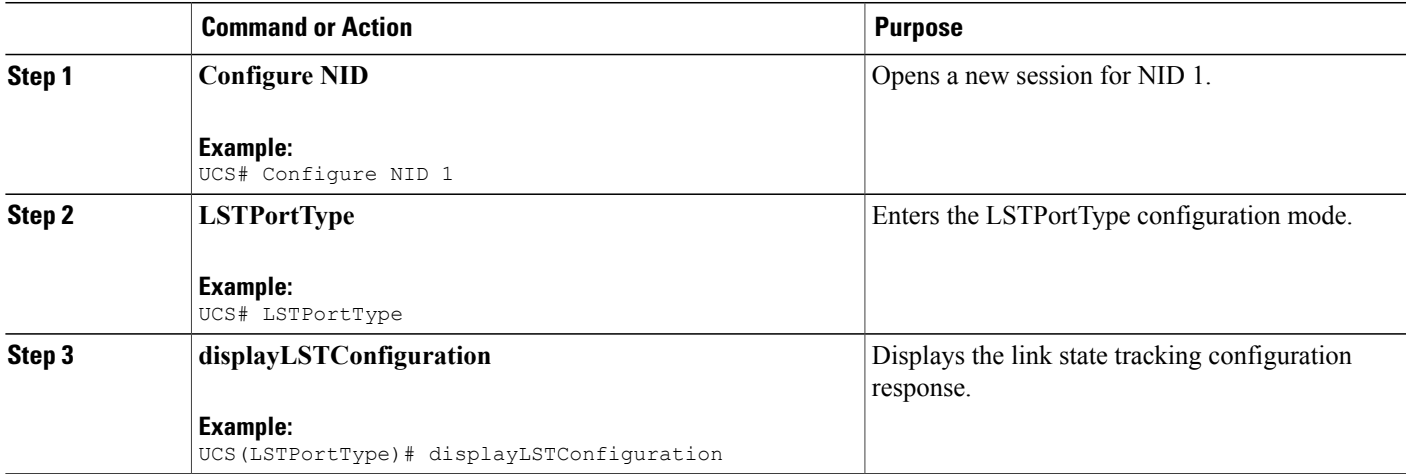

 $\overline{\phantom{a}}$ 

 $\mathbf I$ 

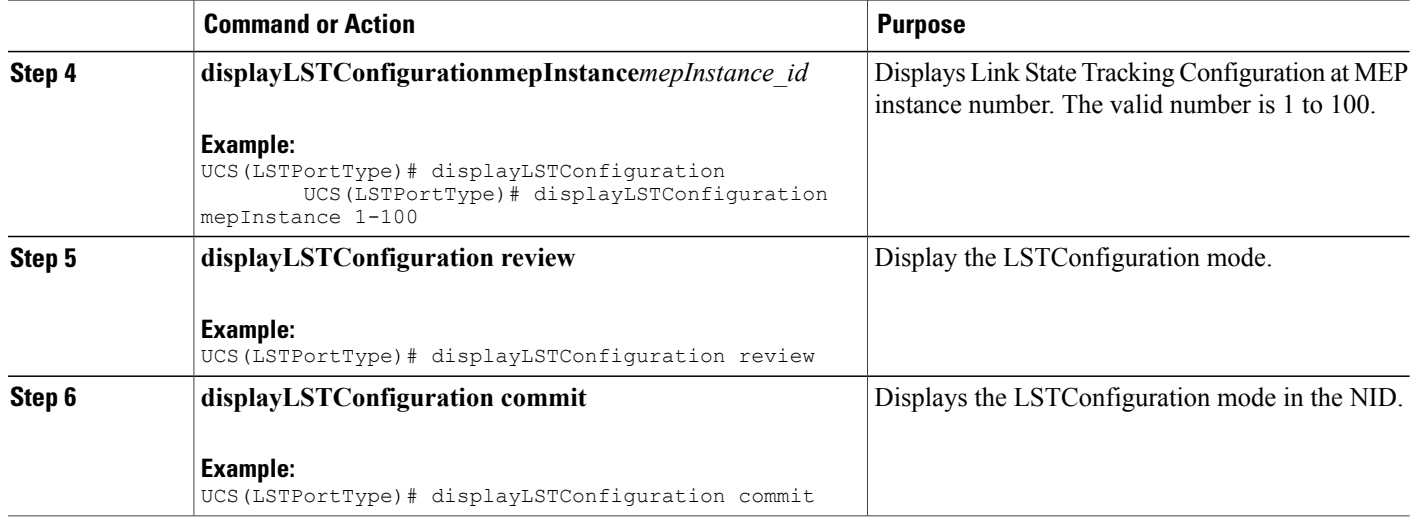

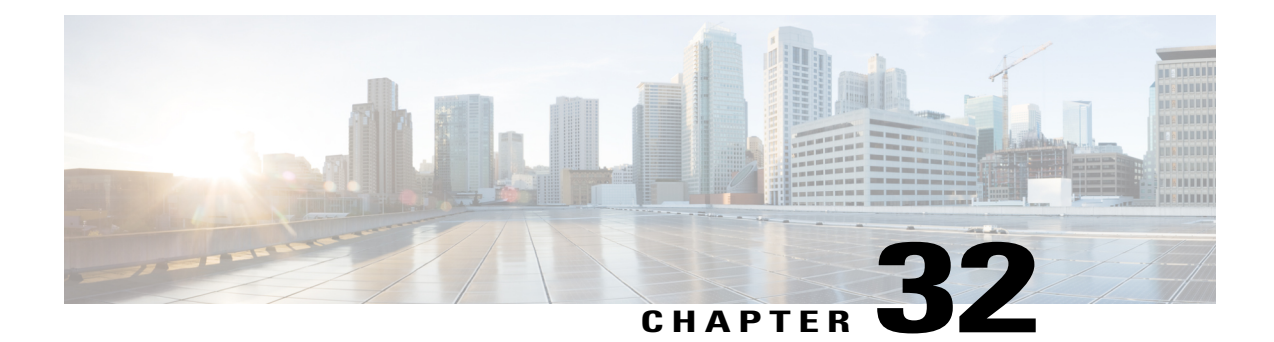

# **Configuring Flex Links**

This document describes the Flex Link feature and configuration steps to implement Flex Links. They also describe how to configure the MAC address table move update feature.

**Note** Flex Links does not currently support stacking, duo switches structure, or VLAN separation.

- [Prerequisites](#page-574-0) for Configuring Flex Links, page 553
- Restrictions for [Configuring](#page-574-1) Flex Links, page 553
- [Information](#page-575-0) about Flex Links, page 554
- MAC [Address](#page-575-1) Table Move Update, page 554
- How to [Configure](#page-576-0) Flex Links, page 555

## <span id="page-574-0"></span>**Prerequisites for Configuring Flex Links**

- Disable STP before configuring Flex Links. If STP is disabled on the switch, make sure that there are no Layer 2 loops in the topology.
- Flex Links is supported on the Serval CEServices application.

#### **Default Configuration**

Default Flex Links configuration is when there is no configuration for Flex Links pairs or for the MAC address move update transmit feature.

# <span id="page-574-1"></span>**Restrictions for Configuring Flex Links**

• Only one Flex Links backup link can be configured for any active link, and it must be a different interface from the active interface.

- The backup link does not have to be the same type asthe active link. However, they should be configured with similar characteristics so that there are no loops or changes in operation if the standby link becomes active.
- An active link cannot belong to another Flex Links pair.
- The Flex Links pair cannot belong to the same port channel. However, a Flex Links pair can be a port channel and a physical interface, or two port channels or physical interfaces.
- The port channel interface should be active when included in the Flex Links pair, for it to be configured properly.

### <span id="page-575-0"></span>**Information about Flex Links**

Flex Links configuration provides link-level redundancy in the absence of Spanning Tree Protocol (STP). Flex Links consists of a pair of interfaces (ports or port channels) with one interface configured as the primary interface (forwarding status) and the other as the backup interface (standby status). When a failure occurs on the primary interface, the backup interface moves to forwarding status and starts to forward traffic.

Flex Links works by detecting link down on a primary interface and then bringing up the backup interface that has been defined as backup. It is most commonly implemented at the access layer where the switch has dual uplinks to the distribution layer.

Flex Links is designed to interact with supporting modules, such as the port module, the aggregation module, the packet module, and the configuration module. The basic Flex Links protocol functions are as follows:

- Initialize module configurations
- Interact with the packet module to transmit/receive MAC address table update frames
- Interact with the configuration module to read/write FL configurations
- Register with the port module to receive the port up/down event

The Flex Links API layer provides direct interaction with the switch for the implementation of the active and backup ports groups, the setup of the port status, and the MAC-address table read.

### <span id="page-575-1"></span>**MAC Address Table Move Update**

The MAC address table move update is an optional Flex Links feature. It allows the switch to provide rapid bidirectional convergence when an active link goes down and the backup link starts forwarding traffic.

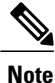

MAC address table move update enables fast recovery of network connectivity but consumes CPU resources.
# **How to Configure Flex Links**

# **Configuring Flexlink Ports**

### **DETAILED STEPS**

 $\mathbf I$ 

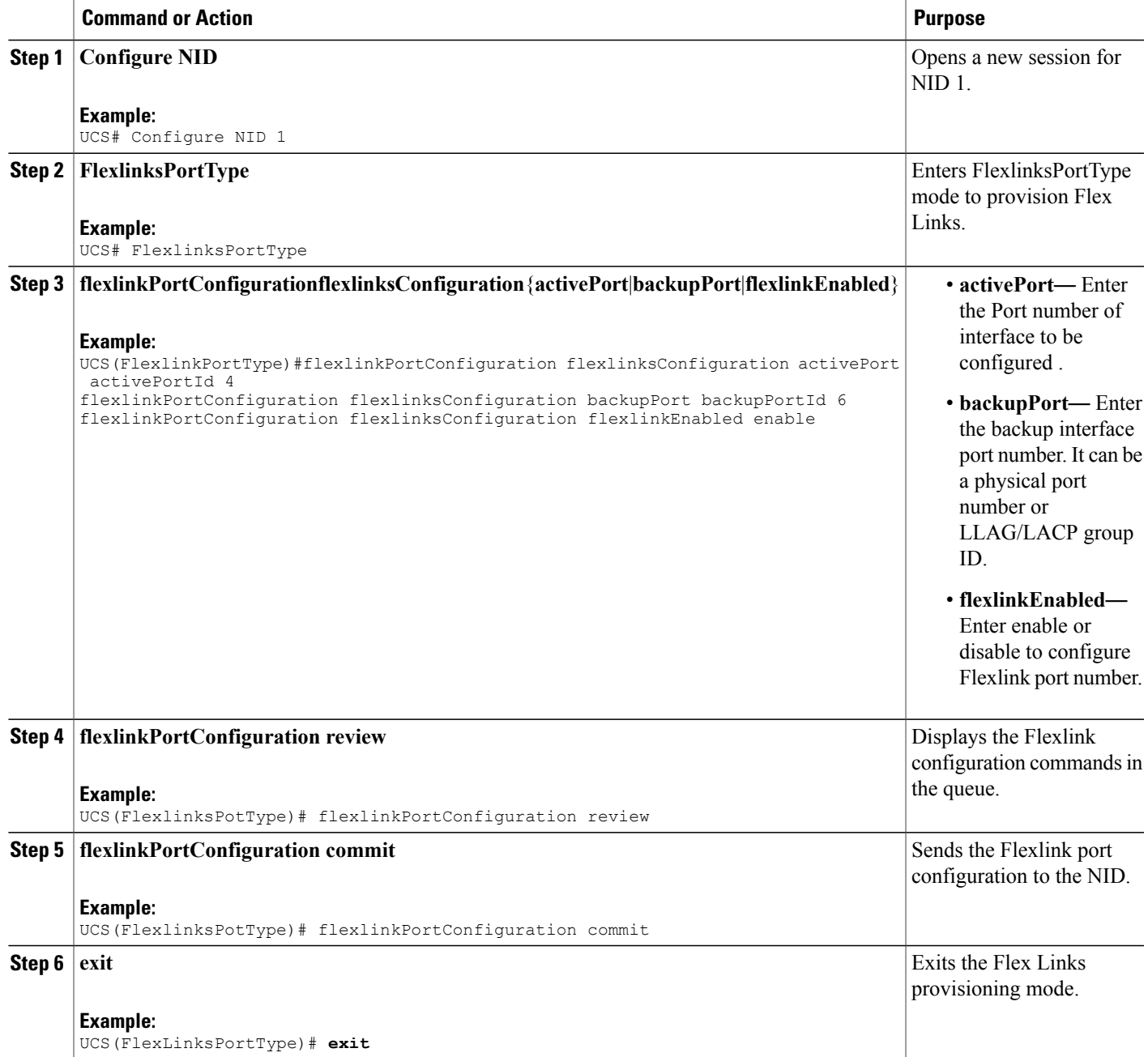

Τ

## **Provisioning the UCS Controller to Configure Flex Links**

#### **DETAILED STEPS**

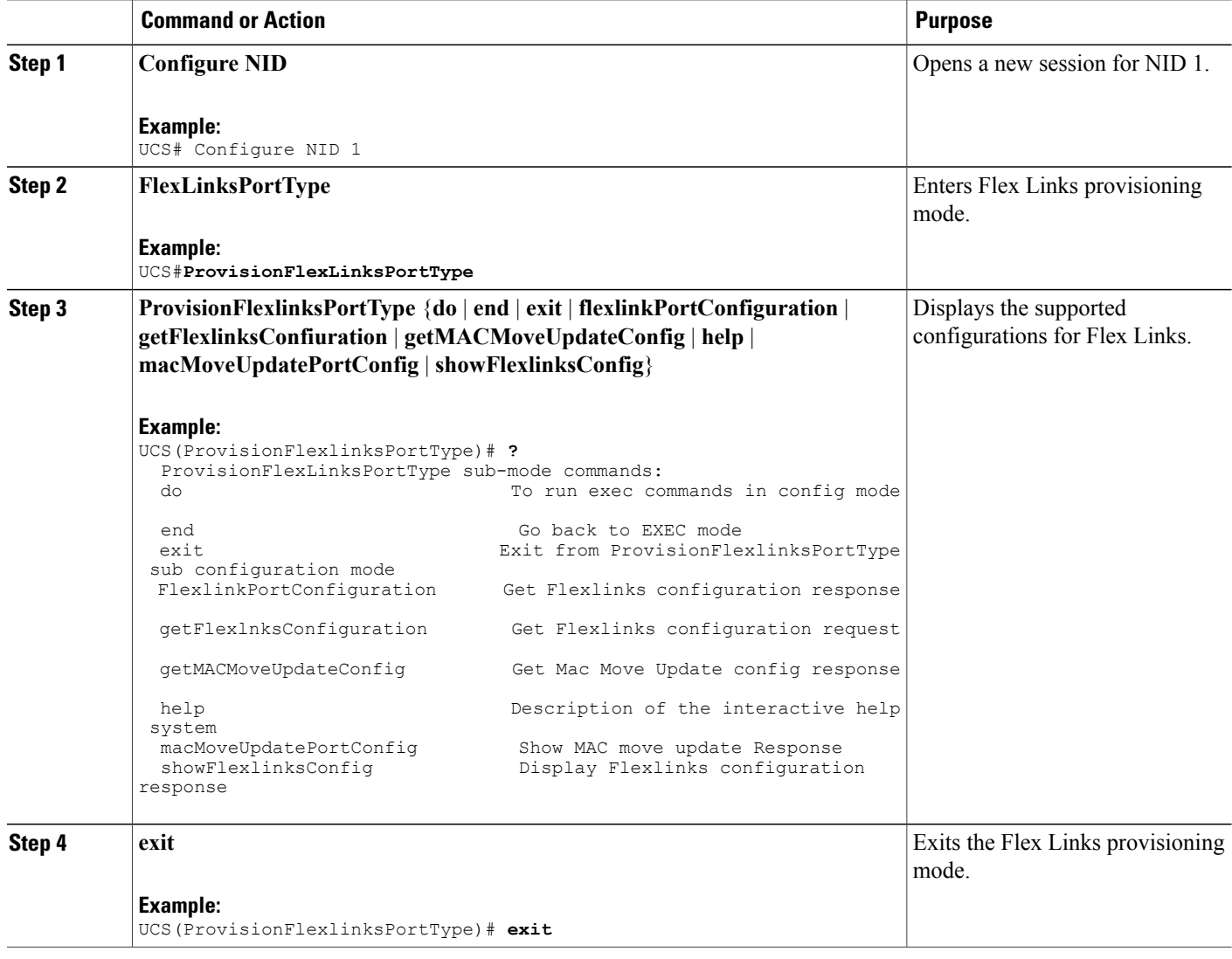

#### **Configuration Example**

The following example shows the supported Flex Link configuration:

```
UCS(ProvisionFlexlinksPortType)# ?
  ProvisionFlexLinksPortType sub-mode commands:<br>do To run exec comm
                                        To run exec commands in config mode
```
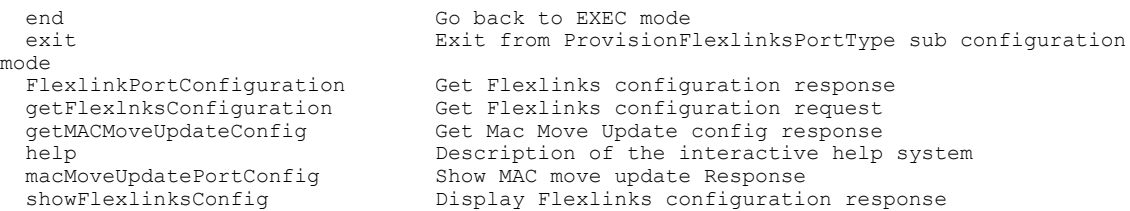

# **Viewing Flex Link Configuration at Port Level**

### **Before You Begin**

• Perform the steps to provision Flex Links on the NID.

### **DETAILED STEPS**

 $\mathbf{I}$ 

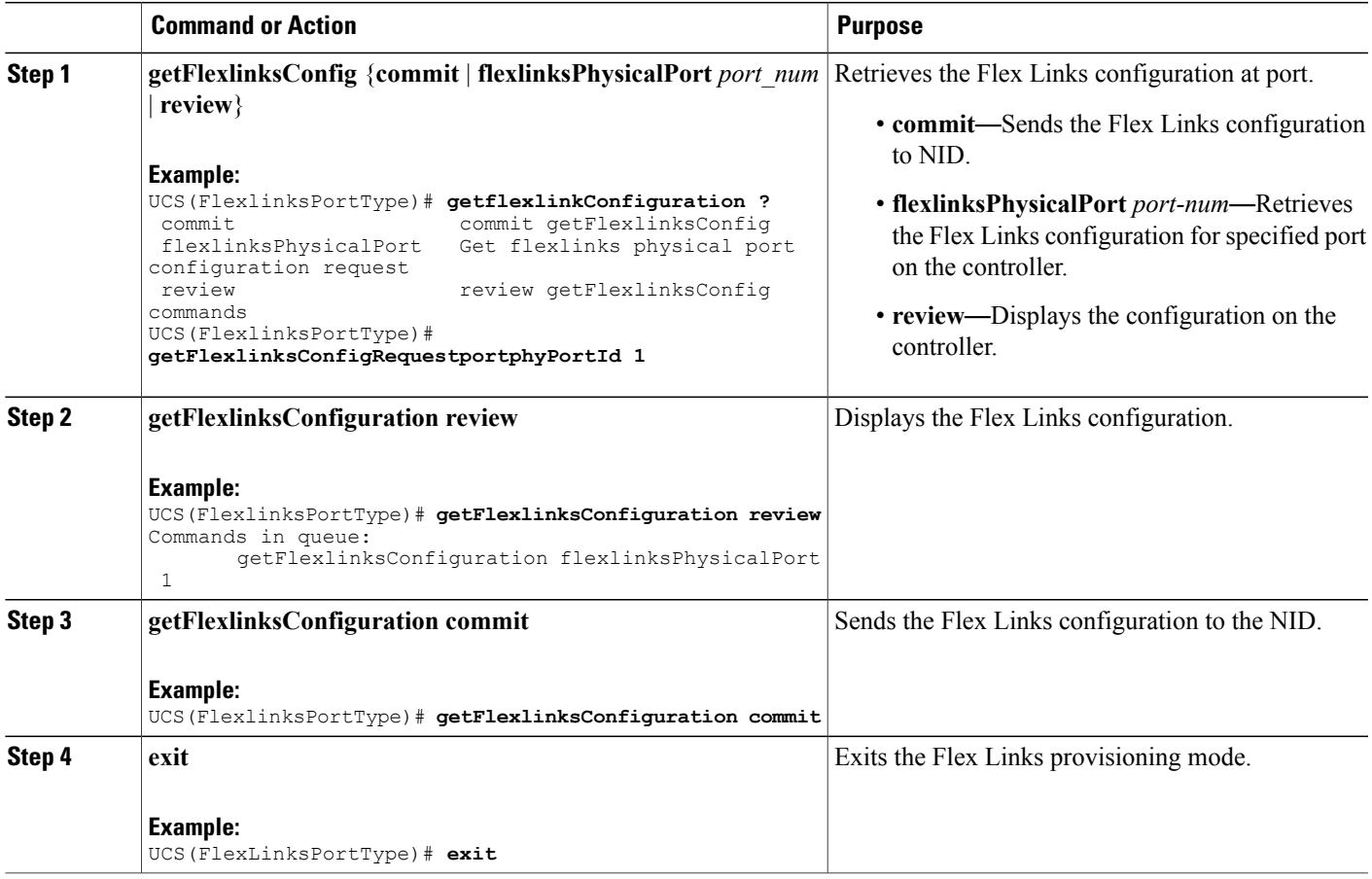

#### **Configuration Example**

The example retrieves the Flex Links configuration for port 1 on the NID:

```
UCS(FlexlinksPortType)# getFlexlinksConfigRequestportphyPortId 1
UCS(FlexlinksPortType)# getFlexlinksConfiguration review
Commands in queue:
       getFlexlinksConfigRequestportphyPortId 1
UCS(FlexlinksPortType)# getFlexlinksConfiguration commit
GetFlexlinksConfiguration_Output.getFlexlinksConfiguration.portNumber = 1
GetFlexlinksConfiguration_Output.getFlexlinksConfiguration.flexlinksEnable = false
GetFlexlinksConfiguration_Output.getFlexlinksConfiguration.key = 1
GetFlexlinksConfiguration_Output.getFlexlinksConfiguration.role.t = 1
GetFlexlinksConfiguration_Output.getFlexlinksConfiguration.role.u.active = true
GetFlexlinksConfiguration_Output.getFlexlinksConfiguration.portPriority = 32768
GetFlexlinksConfiguration Output.getFlexlinksConfiguration.timeout.t = 1
getFlexlinksConfiguration_Output.getFlexlinksConfiguration.timeout.u.fast = true
GetFlexlinksConfiguration Commit Success!!!
UCS(FlexlinksPortType)# exit
```
### **Displaying Flex Link ActivePort Configuration**

#### **Before You Begin**

• Perform the following steps to display Flex Links active port configuration on the NID.

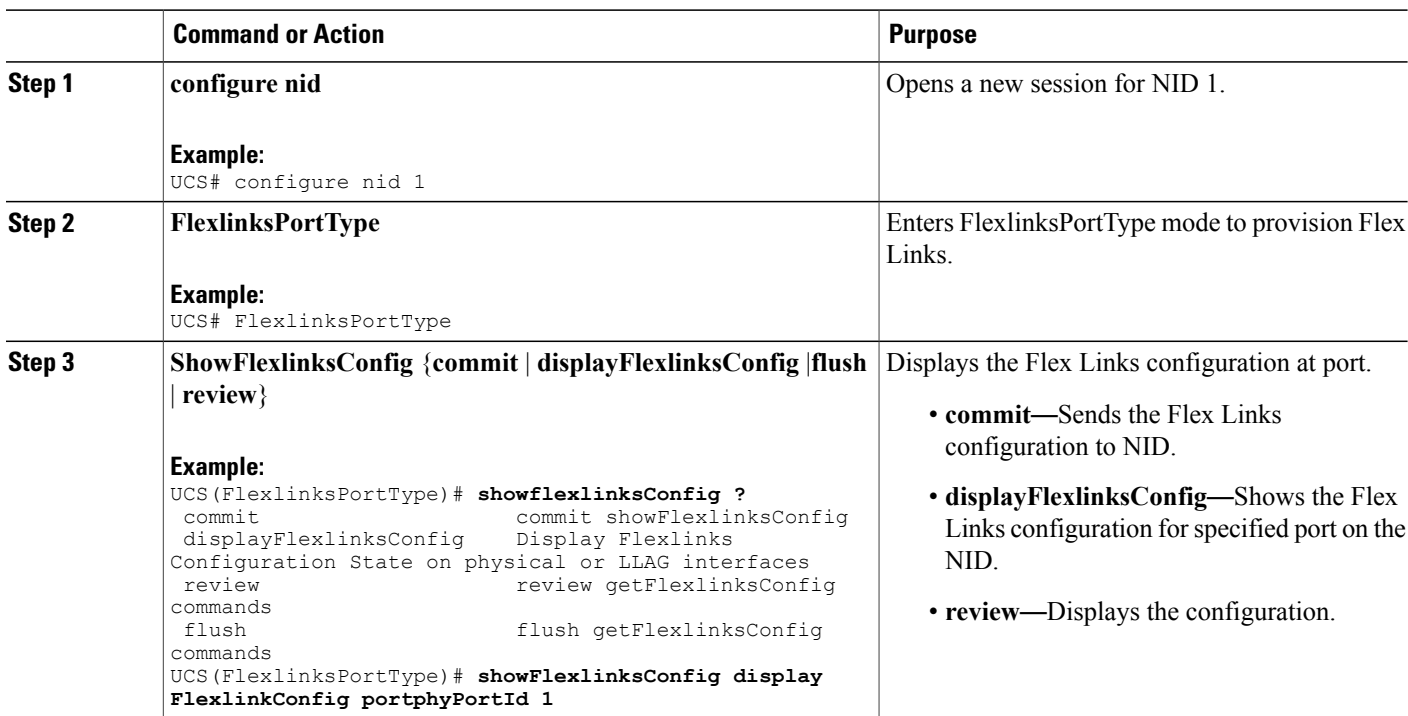

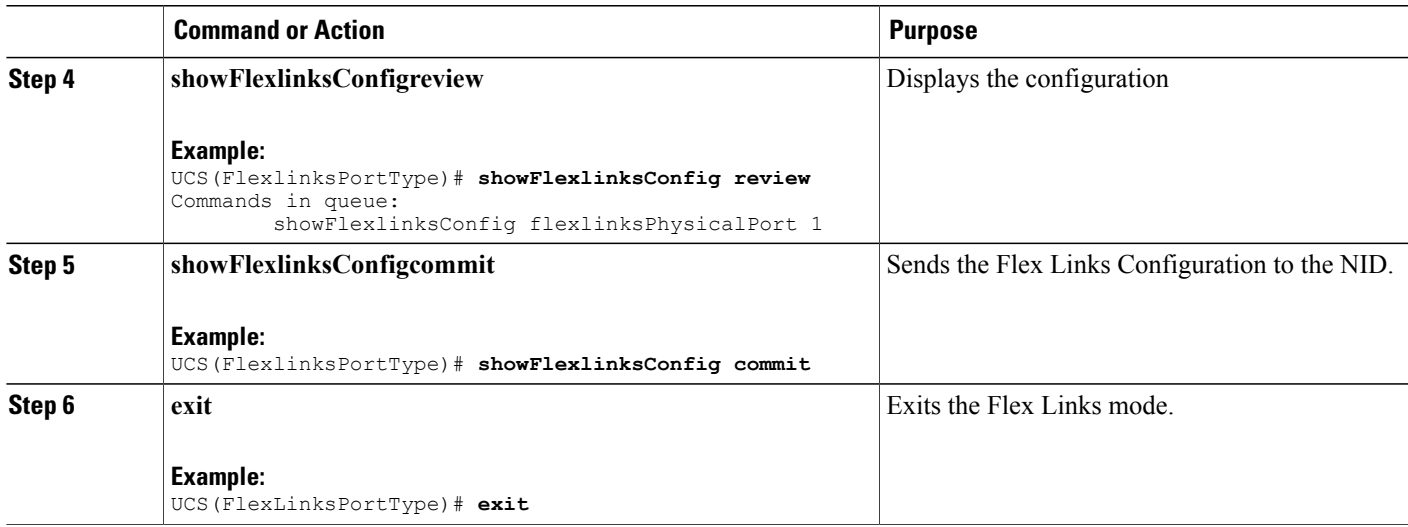

The example shows the Flex Links configuration for port 1 on the controller:

```
UCS(FlexlinksPortType)# showFlexlinksConfig display FlexlinkConfig portphyPortId 1
UCS(FlexlinksPortType)# showFlexlinksConfig review
Commands in queue:
       showFlexlinksConfigportphyPortId 1
UCS(FlexlinksPortType)# showFlexlinksConfig commit
ShowFlexlinksConfiguration_Output.showFlexlinksConfig.portNumber = 1
ShowFlexlinksConfiguration_Output.showFlexlinksConfig.flexlinksEnable = false
ShowFlexlinksConfiguration_Output.showFlexlinksConfig.key = 1
ShowFlexlinksConfiguration_Output.showFlexlinksConfig.role.t = 1
ShowFlexlinksConfiguration_Output.showFlexlinksConfig.role.u.active = true
ShowFlexlinksConfiguration_Output.showFlexlinksConfig.portPriority = 32768
ShowFlexlinksConfiguration<sup>Output.showFlexlinksConfig.timeout.t = 1</sup>
ShowFlexlinksConfiguration_Output.showFlexlinksConfig.timeout.u.fast = true
ShowFlexlinksConfiguration Commit Success!!!
```
### **Enabling macMoveupdate on Active Port**

UCS(FlexlinksPortType)# **exit**

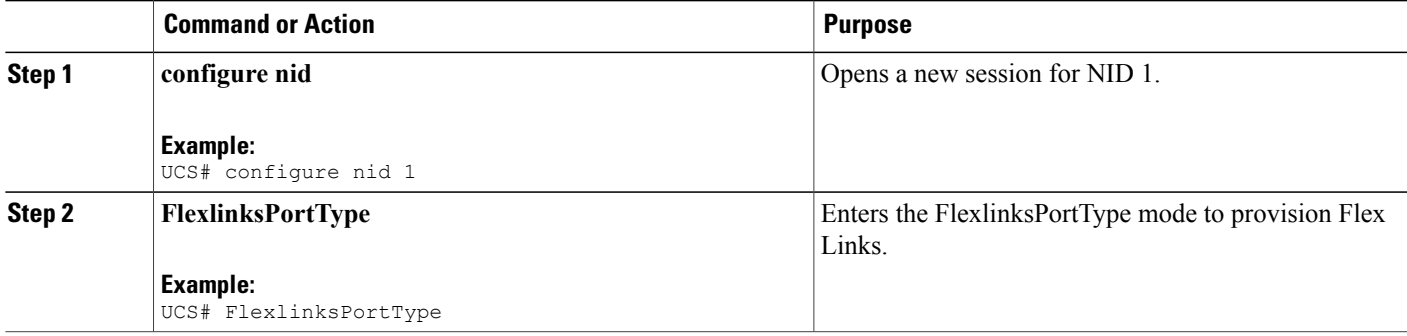

 $\mathbf I$ 

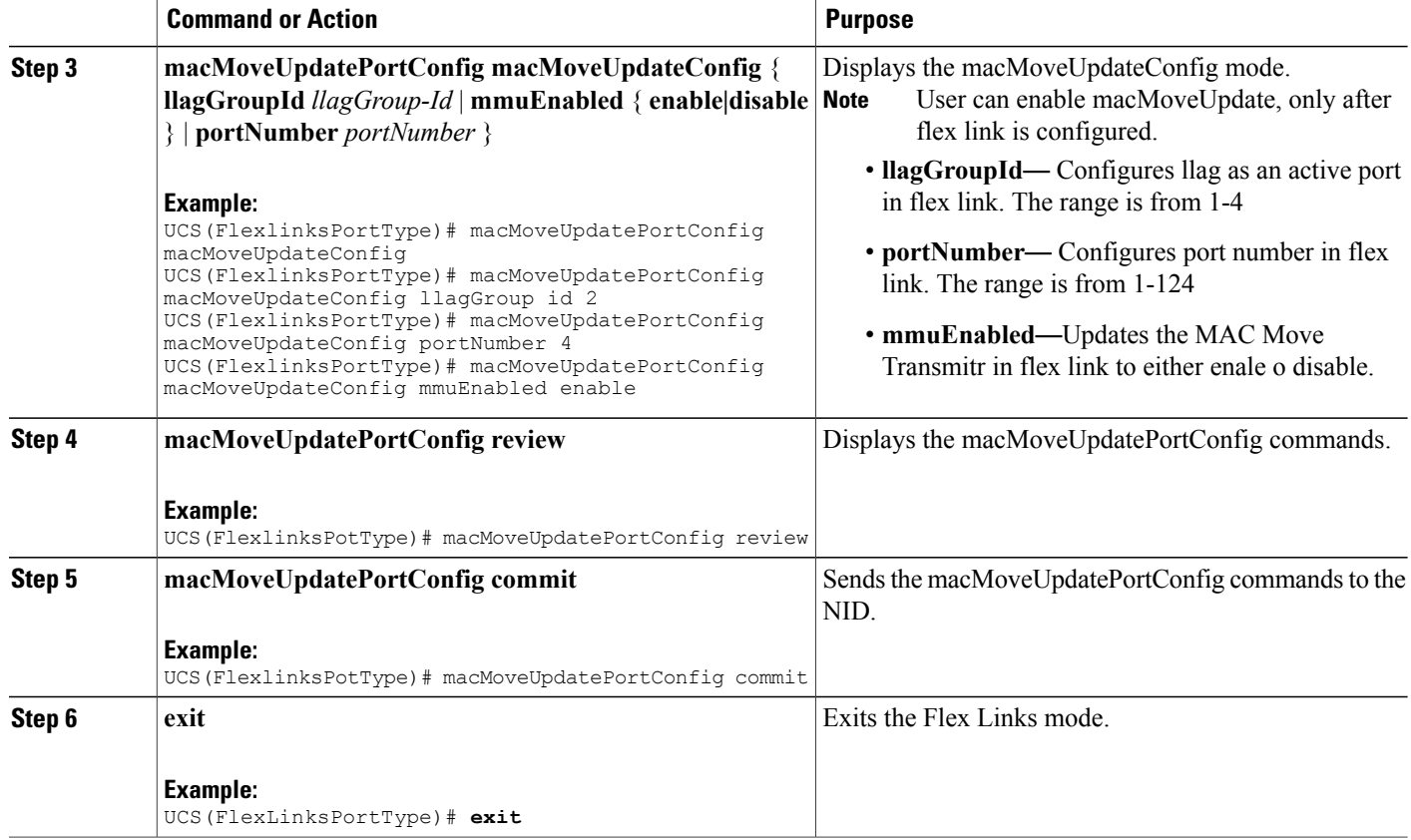

## **Viewing macMoveUpdate Active Port Configuration**

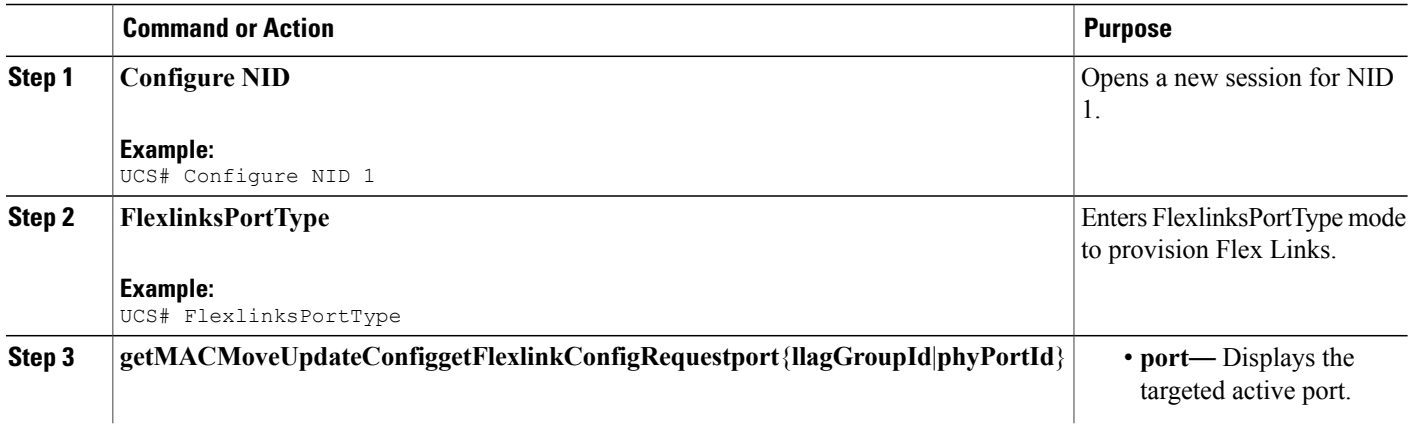

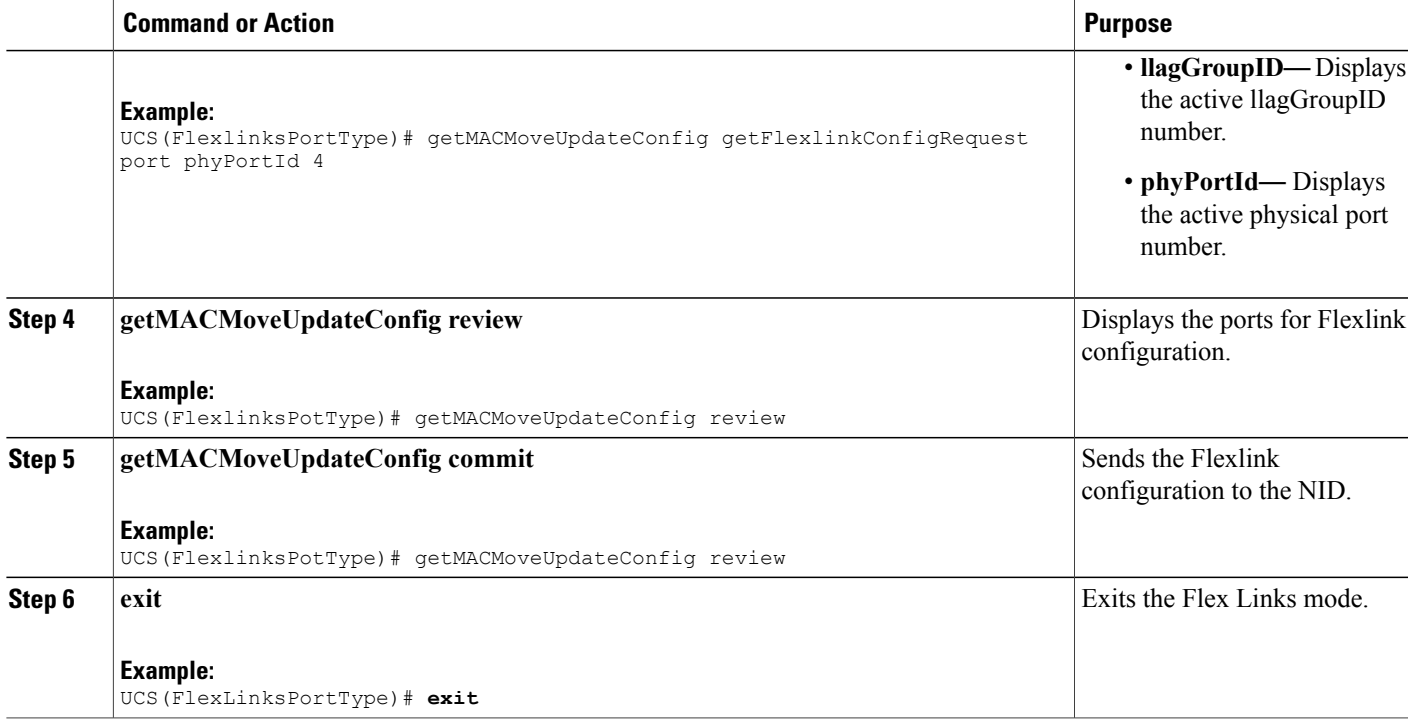

#### **Configuration Example**

The example shows the flexlink configuration in active ports.

```
UCS# FlexlinksPortType
UCS(FlexlinksPortType)# getMACMoveUpdateConfig getFlexlinkConfigRequest port phyPortId 4
```
UCS(FlexlinksPortType)# getMACMoveUpdateConfig review

Commands in queue: 1

getMACMoveUpdateConfig getFlexlinkConfigRequest port phyPortId 4 UCS(FlexlinksPortType)# getMACMoveUpdateConfig commit GetMACMoveUpdateConfig Output.macMoveUpdateConfig.choice1.t = 1 GetMACMoveUpdateConfig Output.macMoveUpdateConfig.choice1.u.portNumber = 4 GetMACMoveUpdateConfig\_Output.macMoveUpdateConfig.mmuEnabled = true

GetMACMoveUpdateConfig Commit Success!!!(FlexlinksPortType)#

 $\mathbf l$ 

 $\mathbf I$ 

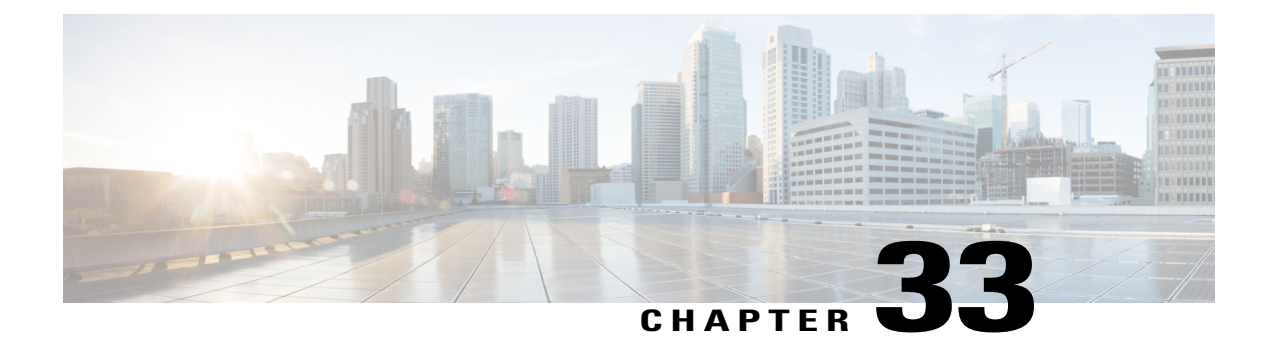

# **Configuring Y.1564**

This document describes the Y.1564 test feature and configuration steps to execute Y.1564 feature.

- [Prerequisites](#page-584-0) for Configuring Y.1564, page 563
- [Information](#page-584-1) About Y.1564, page 563

# <span id="page-584-0"></span>**Prerequisites for Configuring Y.1564**

- You must disable:
	- ◦Link Layer Discovery Protocol (LLDP) transmit and receive on source port.
	- ◦Loop protection on destination port or Spanning Tree Protocol (STP) on destination and source port.
	- ◦Spanning Tree Protocol (STP).
- NID must have an IP address.
- Loop should not be configured.

## <span id="page-584-1"></span>**Information About Y.1564**

ITU-T Y.1564 (Or sometimes called Y.156sam or EtherSAM - Ethernet Service Activation Methodology) is a QoS and network performance ITU-T Ethernet-based service test methodology. This testing procedure tests service turn-up, installation and troubleshooting of Ethernet-based services.

Y.1564 allows simultaneous testing of multiple Ethernet services and measures. It also validates the different QoS mechanisms provisioned in the network to prioritize differentservice types- allowing faster deployment, easier service and network troubleshooting.

Y.1564 allows simultaneous testing of multiple Ethernet services and measures. It also validates the different QoS mechanisms provisioned in the network to prioritize different service types - allowing faster deployment, easier service and network troubleshooting.

T

# **Configuring New Y.1564 Profile**

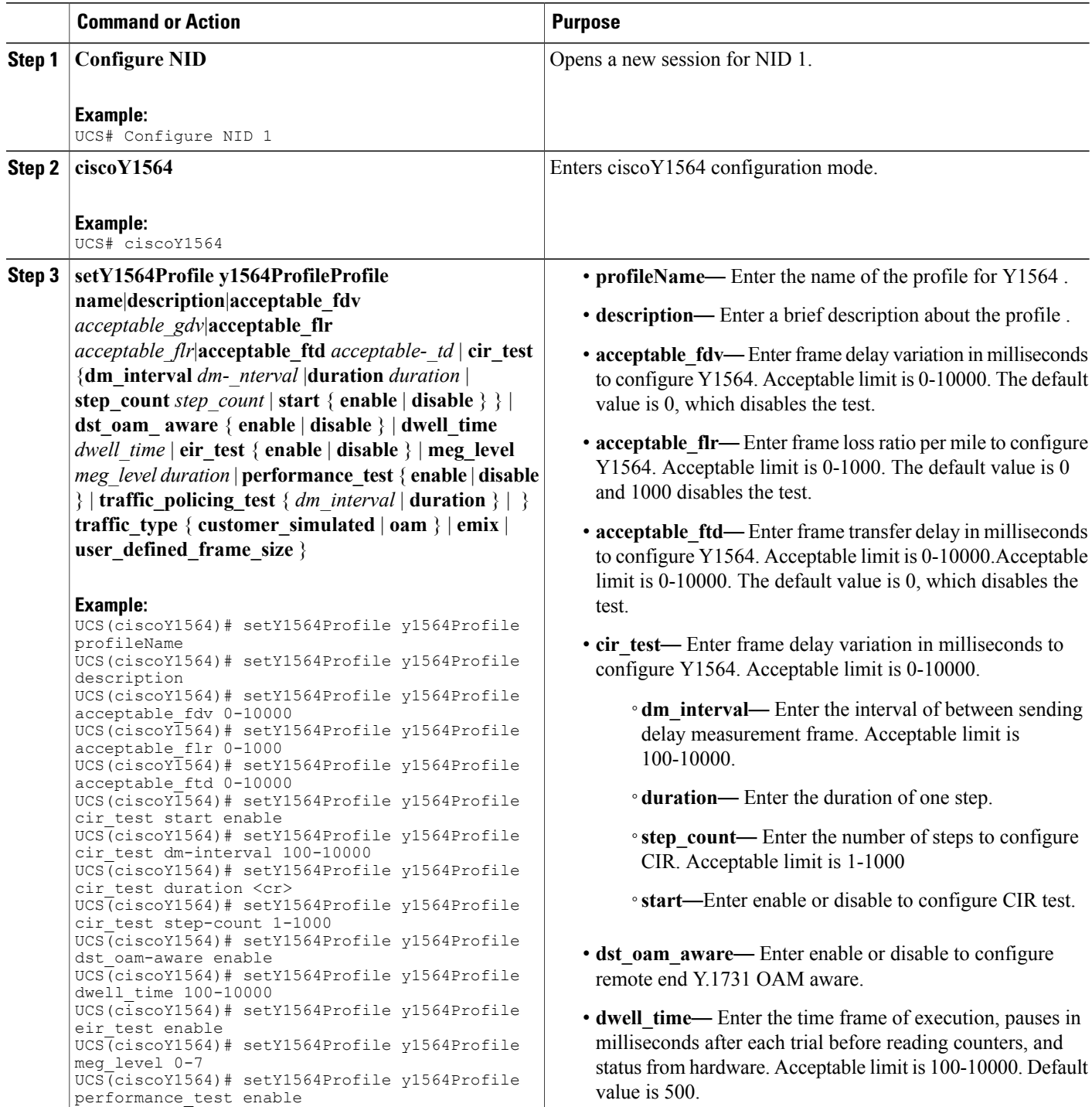

 $\overline{\mathsf{I}}$ 

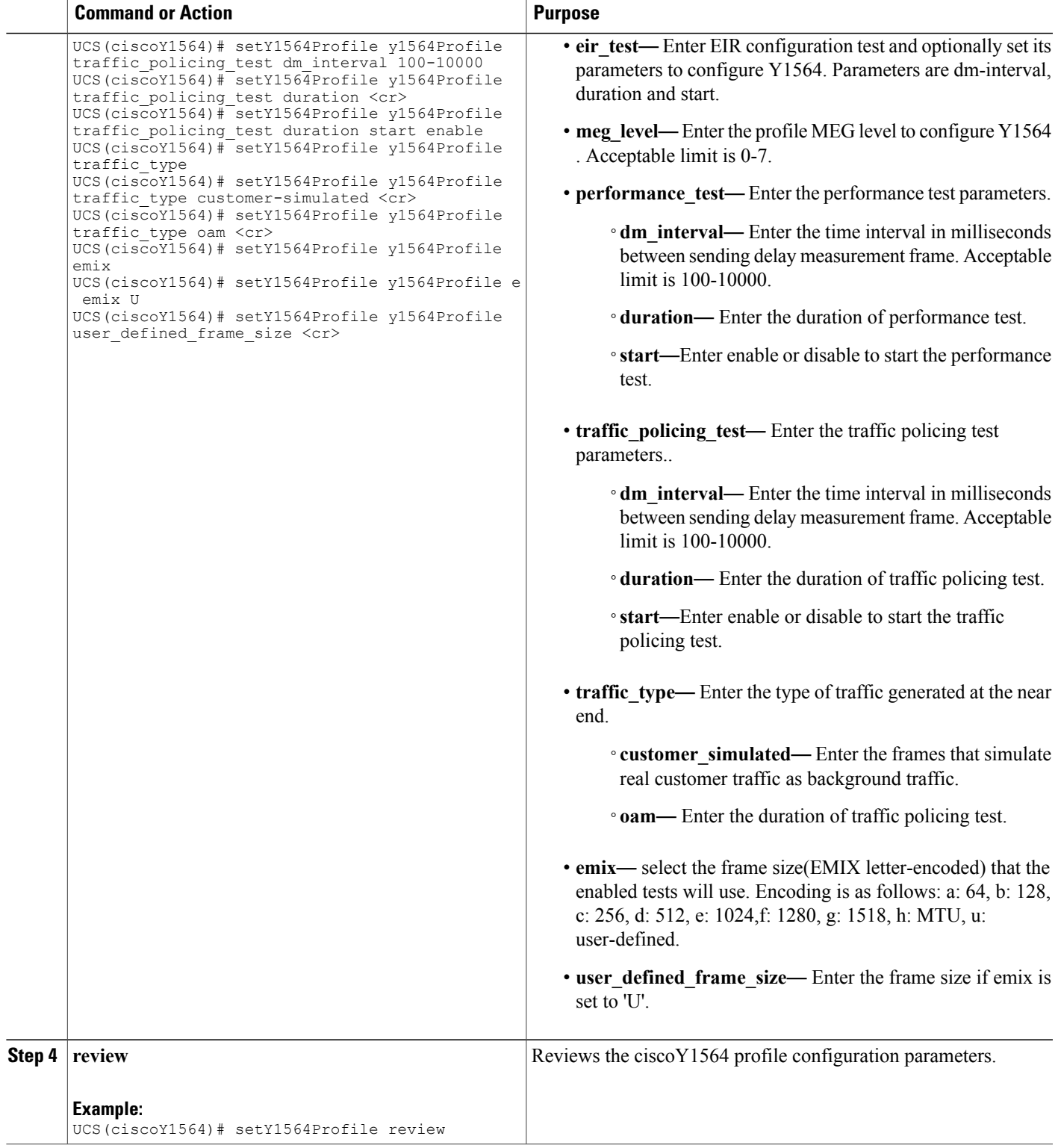

 $\mathbf I$ 

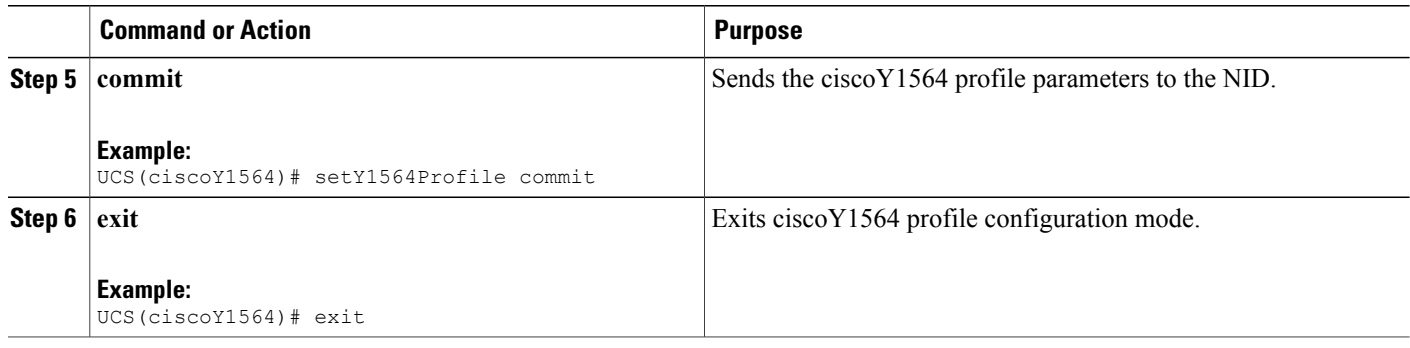

## **Getting the Profile Configuration using Profile Name**

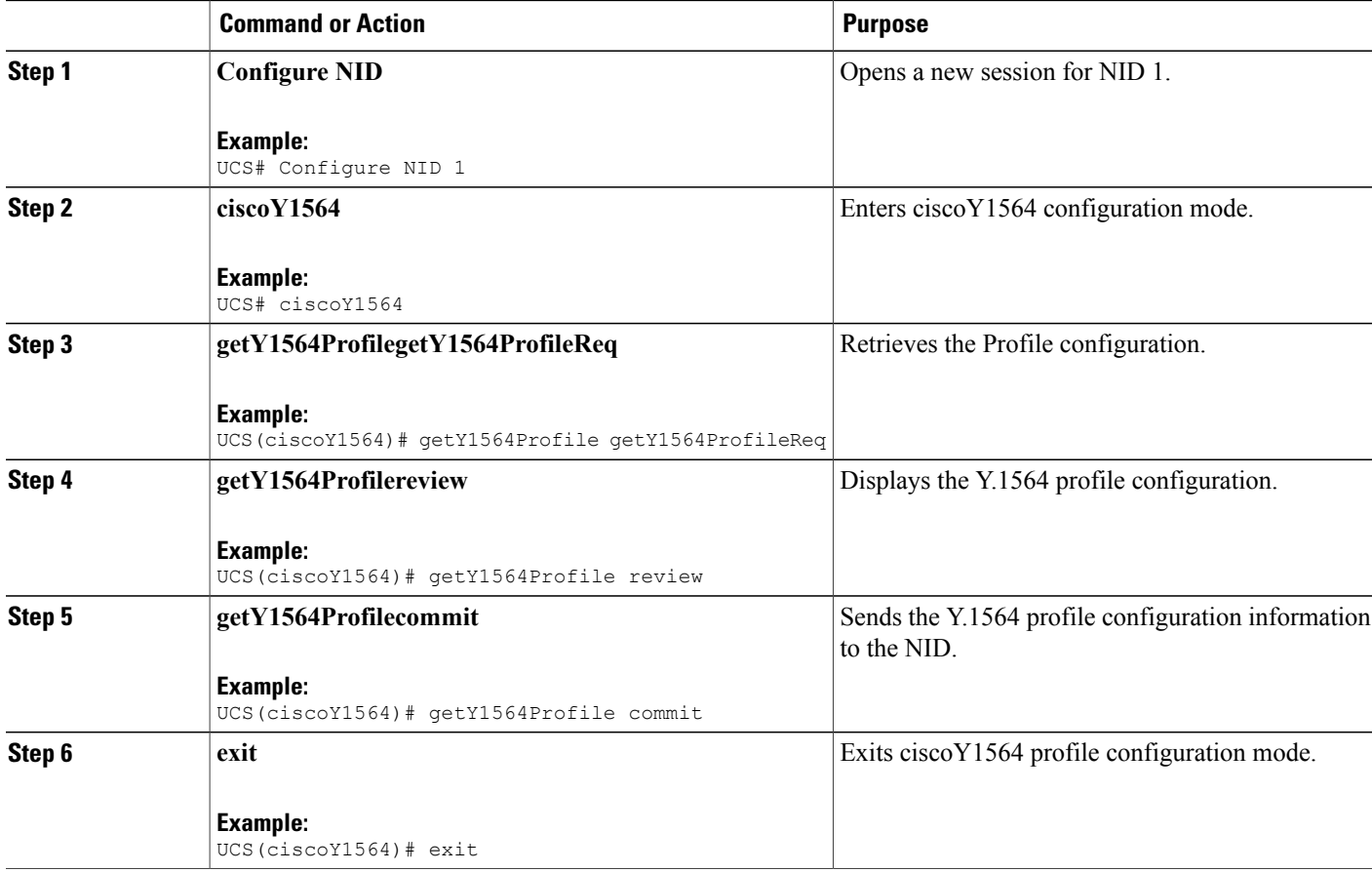

The following example shows the Profile Configuration using the Profile Name: UCS # getY1564Profile commit GetY1564Profile\_Output.y1564Profile.y1564Profile\_ELEM\_0.profileName = 'cisco123456' GetY1564Profile\_Output.y1564Profile.y1564Profile\_ELEM\_0.description = 'oamunaware' GetY1564Profile Output.y1564Profile.y1564Profile ELEM 0.acceptable fdv = 0 GetY1564Profile\_Output.y1564Profile.y1564Profile\_ELEM\_0.acceptable\_ftd = 0 GetY1564Profile Output.y1564Profile.y1564Profile ELEM 0.acceptable flr = 0 GetY1564Profile Output.y1564Profile.y1564Profile ELEM 0.dst oam aware = false GetY1564Profile Output.y1564Profile.y1564Profile ELEM 0.dwell time = 500 GetY1564Profile\_Output.y1564Profile.y1564Profile\_ELEM\_0.emix = '1024' GetY1564Profile<sup>Output.y1564Profile.y1564Profile</sub>ELEM<sup>0</sup>.meg level = 7</sup> GetY1564Profile Output.y1564Profile.y1564Profile ELEM 0.traffic type.t = 1 GetY1564Profile\_Output.y1564Profile.y1564Profile\_ELEM\_0.traffic\_type.u.oam = '0' GetY1564Profile  $\overline{$  Output.y1564Profile.y1564Profile  $\overline{\text{ELEM}}$  0.user defined frame size = 2000 GetY1564Profile Output.y1564Profile.y1564Profile ELEM 0.cir test.start = true GetY1564Profile<sup>-Output.y1564Profile.y1564Profile<sup>-ELEM</sup>0.cir<sup>-</sup>test.duration = 60</sup> GetY1564Profile\_Output.y1564Profile.y1564Profile\_ELEM\_0.cir\_test.dm\_interval = 500 GetY1564Profile Output.y1564Profile.y1564Profile ELEM 0.cir test.step count = 4 GetY1564Profile\_Output.y1564Profile.y1564Profile\_ELEM\_0.eir\_test.start = true GetY1564Profile Output.y1564Profile.y1564Profile ELEM 0.eir test.duration = 60 GetY1564Profile\_Output.y1564Profile.y1564Profile\_ELEM\_0.eir\_test.dm\_interval = 500 GetY1564Profile\_Output.y1564Profile.y1564Profile\_ELEM\_0.performance\_test.start = true GetY1564Profile Output.y1564Profile.y1564Profile ELEM 0.performance test.duration = 10 GetY1564Profile\_Output.y1564Profile.y1564Profile\_ELEM\_0.performance\_test.dm\_interval = 100 GetY1564Profile Output.y1564Profile.y1564Profile ELEM 0.traffic policing test.start = true GetY1564Profile\_Output.y1564Profile.y1564Profile\_ELEM\_0.traffic\_policing\_test.duration = 10 GetY1564Profile\_Output.y1564Profile.y1564Profile\_ELEM\_0.traffic\_policing\_test.dm\_interval  $= 100$ 

GetY1564Profile Commit Success

## **Viewing Profile Names**

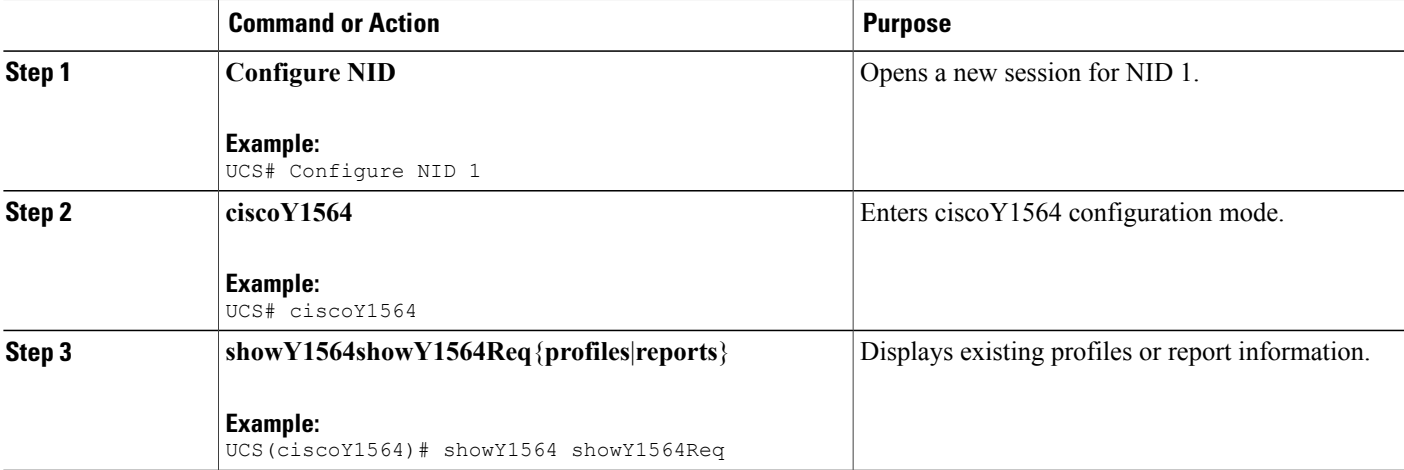

I

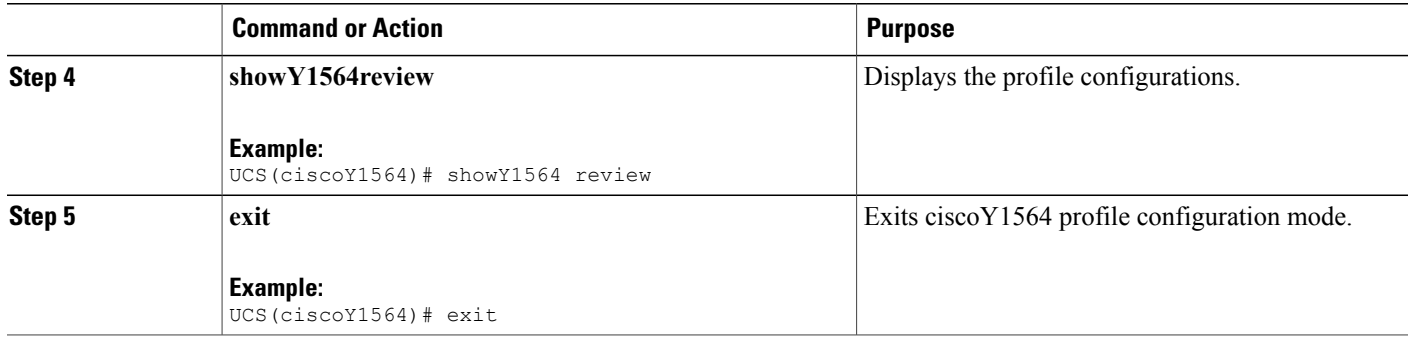

The following example shows the configurations to display a particular Profiles using the profile name or description:

```
UCS (ciscoy1564)# showY1564 commit
ShowY1564 Output.showY1564Resp.t = 1
ShowY1564_Output.showY1564Resp.u.profile[0].profileName = 'NewProfile1'
ShowY1564_Output.showY1564Resp.u.profile[0].description = ''
ShowY1564_Output.showY1564Resp.u.profile[1].profileName = 'cisco123456'
ShowY1564_Output.showY1564Resp.u.profile[1].description = 'oamunaware'
ShowY1564 Commit Success
```
### **Managing Y.1564 Profile Names**

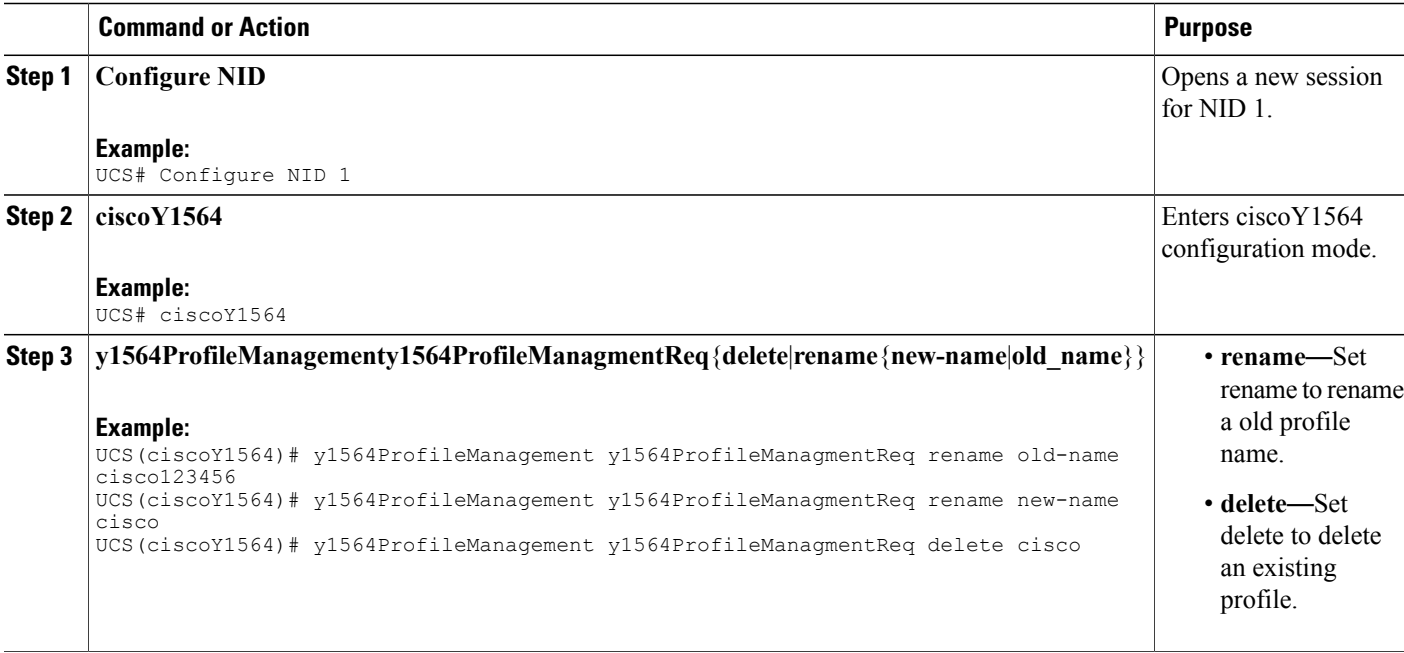

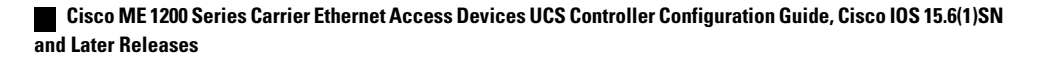

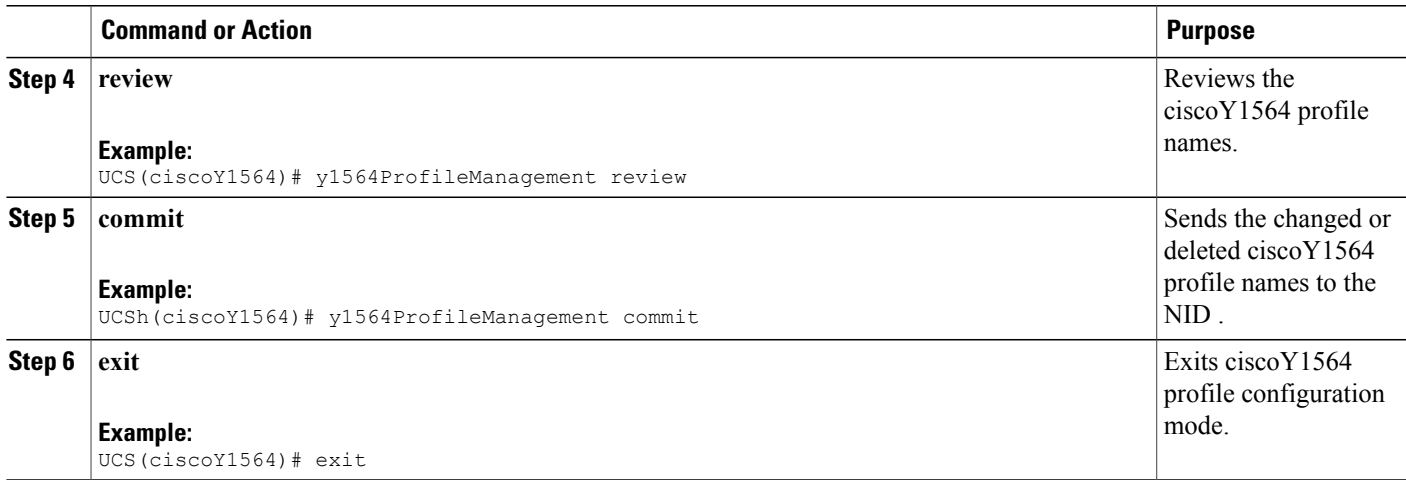

# **Configuring Y.1564 Test Parameters**

### **DETAILED STEPS**

 $\mathbf{I}$ 

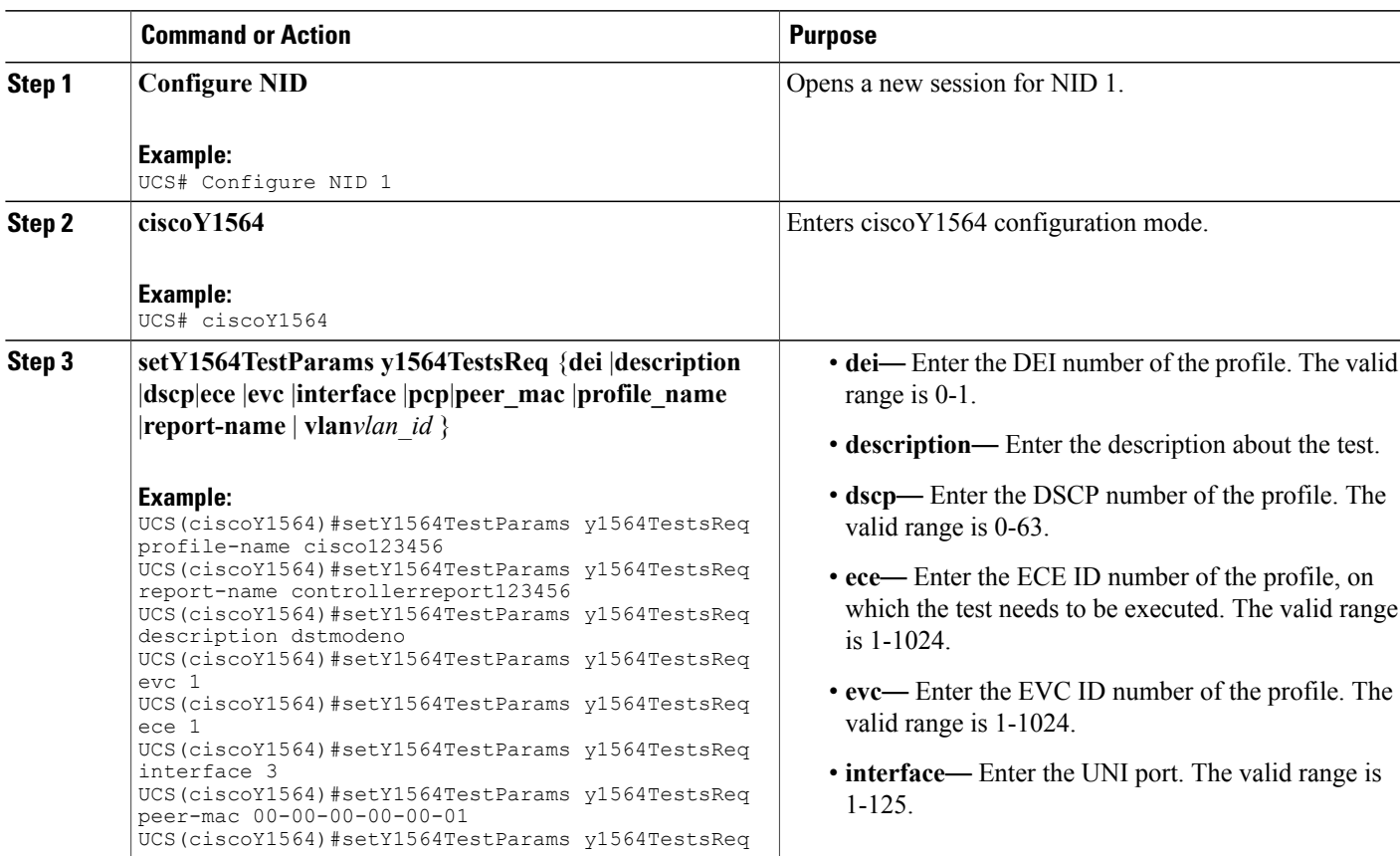

Π

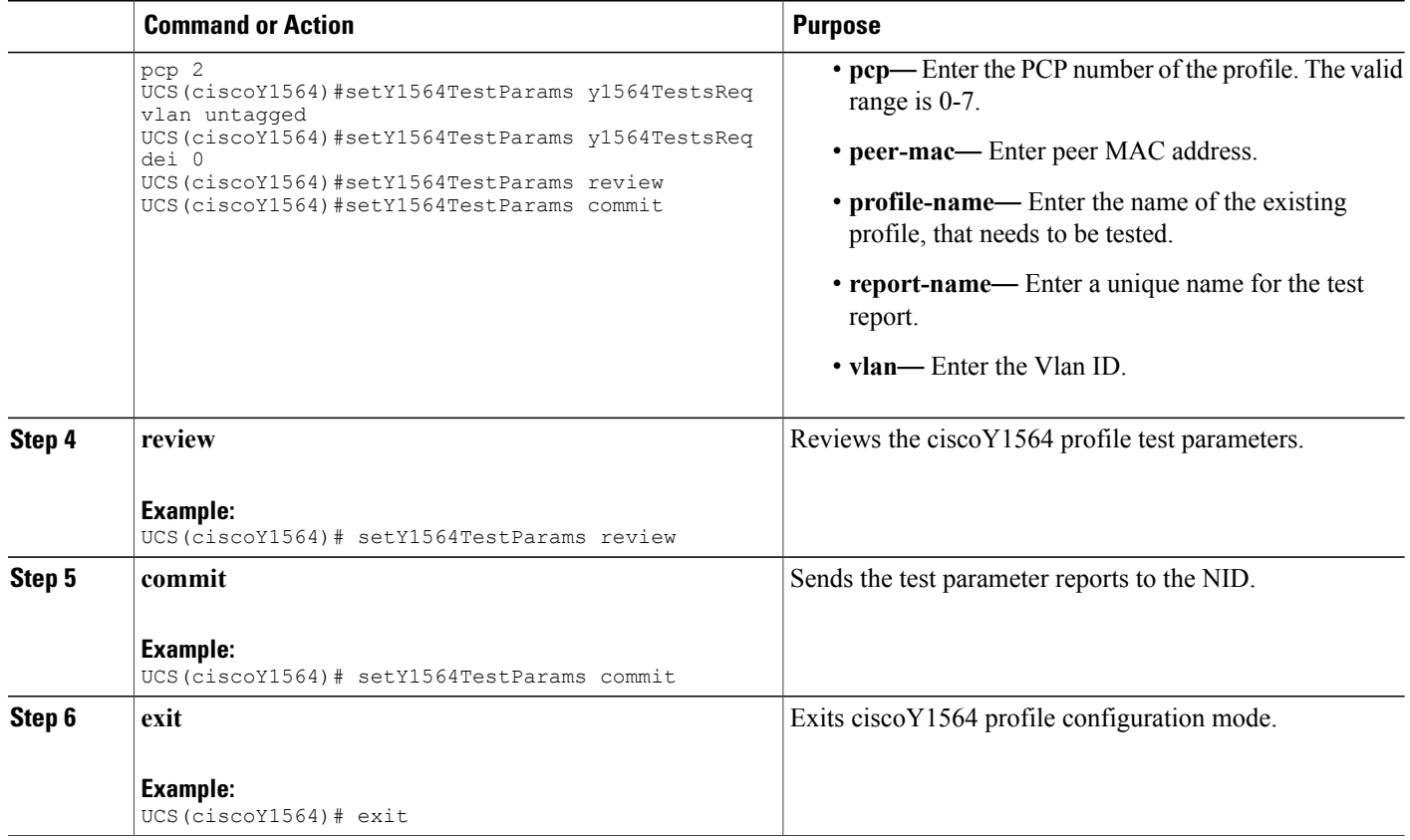

#### **Configuration Example**

when profile is configured as DST, then OAM-aware port and peer-mac address need to be specified in setY1564TestParams.

```
UCS# ciscoY1564
UCS(ciscoY1564)# setY1564TestParams y1564TestsReq
UCS(ciscoY1564)# setY1564TestParams y1564TestsReq profile-name cisco123456
UCS(ciscoY1564)# setY1564TestParams y1564TestsReq report-name controllerreport123456
UCS(ciscoY1564)# setY1564TestParams y1564TestsReq description dstmodeno
UCS(ciscoY1564)# setY1564TestParams y1564TestsReq peer-mac 00-02:01:00:01:03
UCS(ciscoY1564)# setY1564TestParams y1564TestsReq evc 1
UCS(ciscoY1564)# setY1564TestParams y1564TestsReq ece 1
UCS(ciscoY1564)# setY1564TestParams y1564TestsReq interface 3
UCS(ciscoY1564)# setY1564TestParams review
UCS(ciscoY1564)# setY1564TestParams commit
```
### **Viewing Y.1564 Test Parameters**

### **DETAILED STEPS**

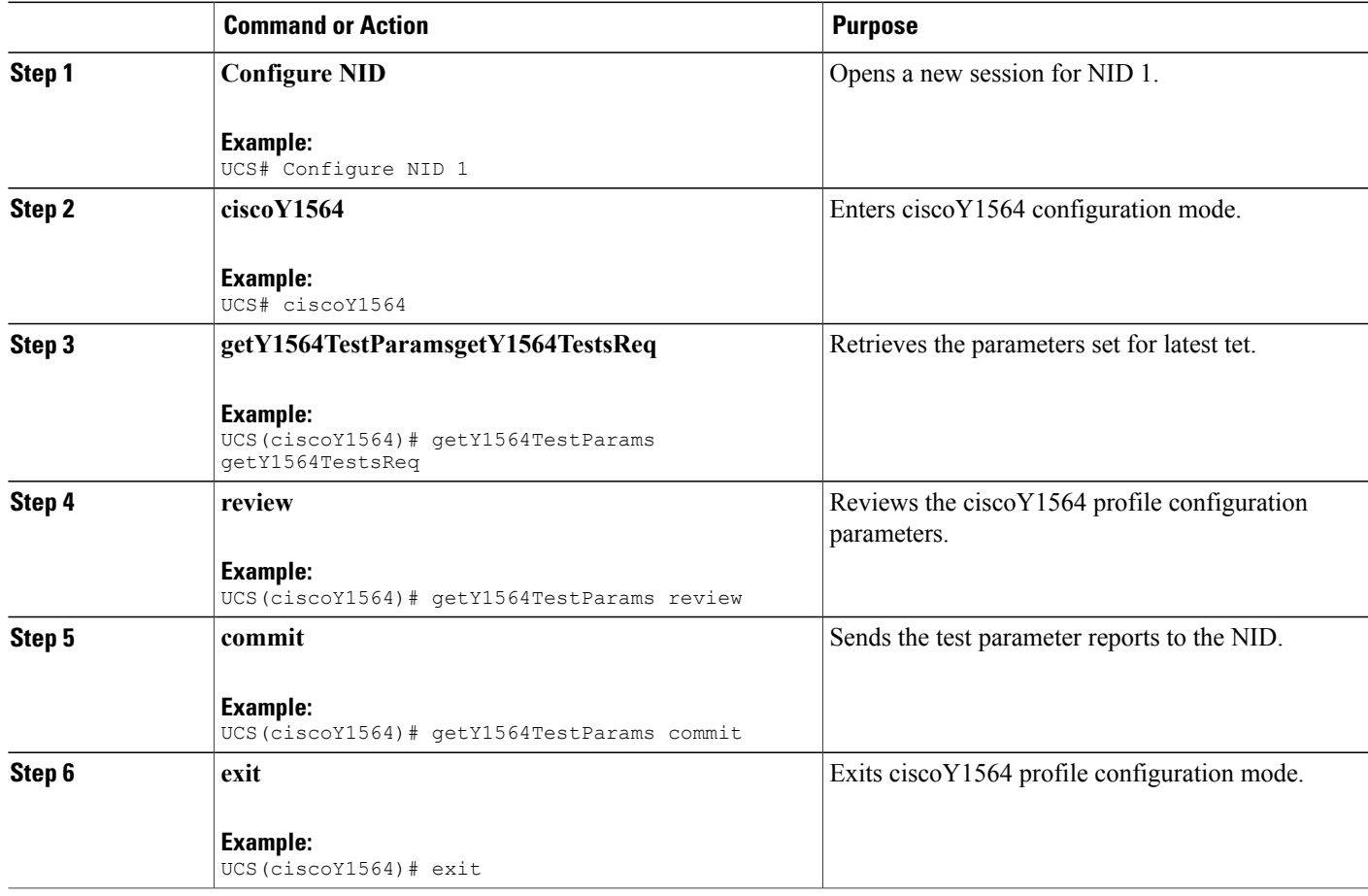

### **Saving Y.1564 Test Report**

### **DETAILED STEPS**

 $\mathbf{I}$ 

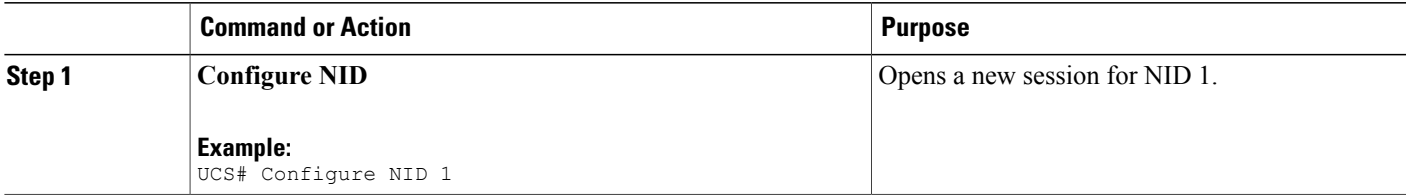

T

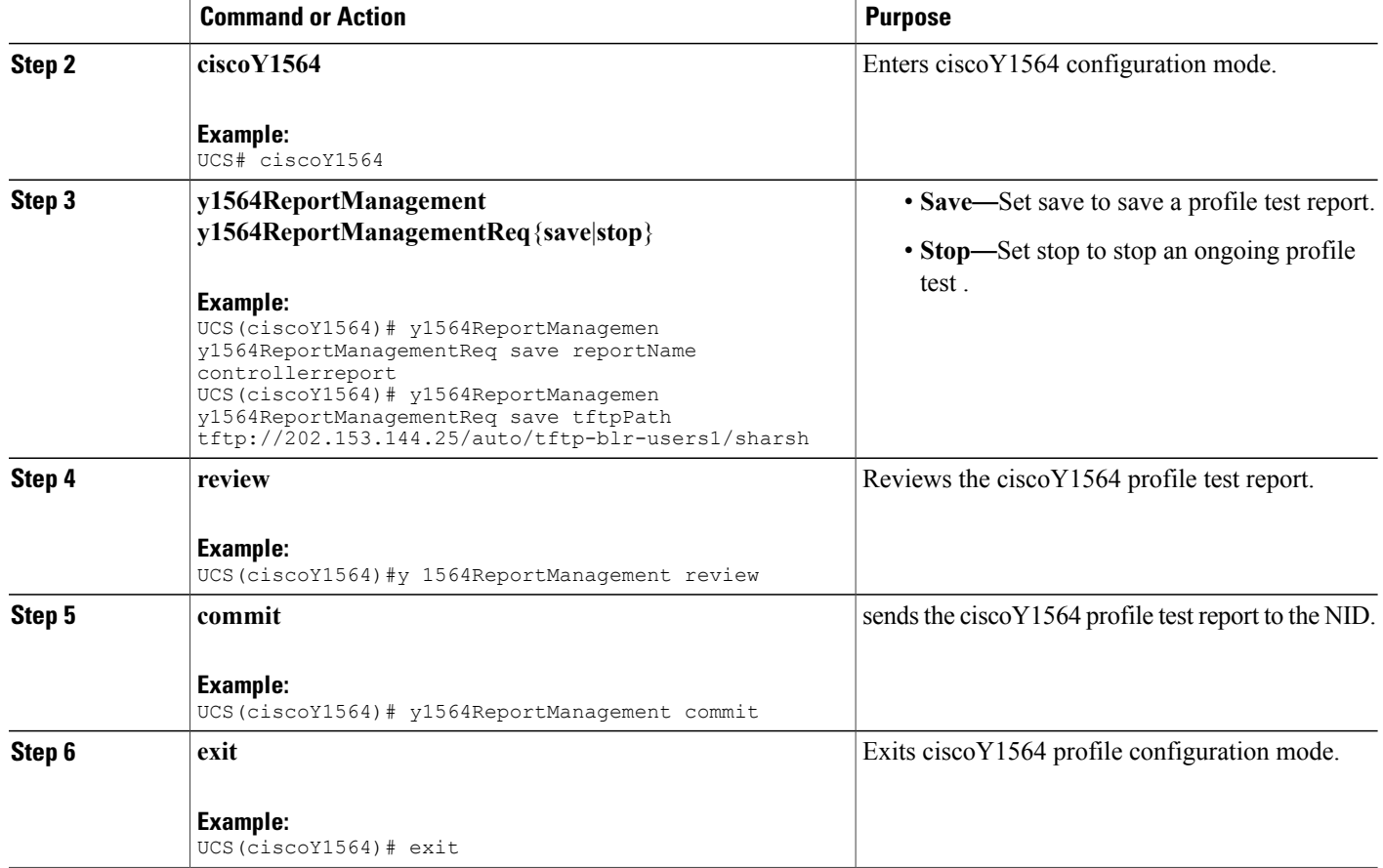

## **Deleting Y.1564 Test Report**

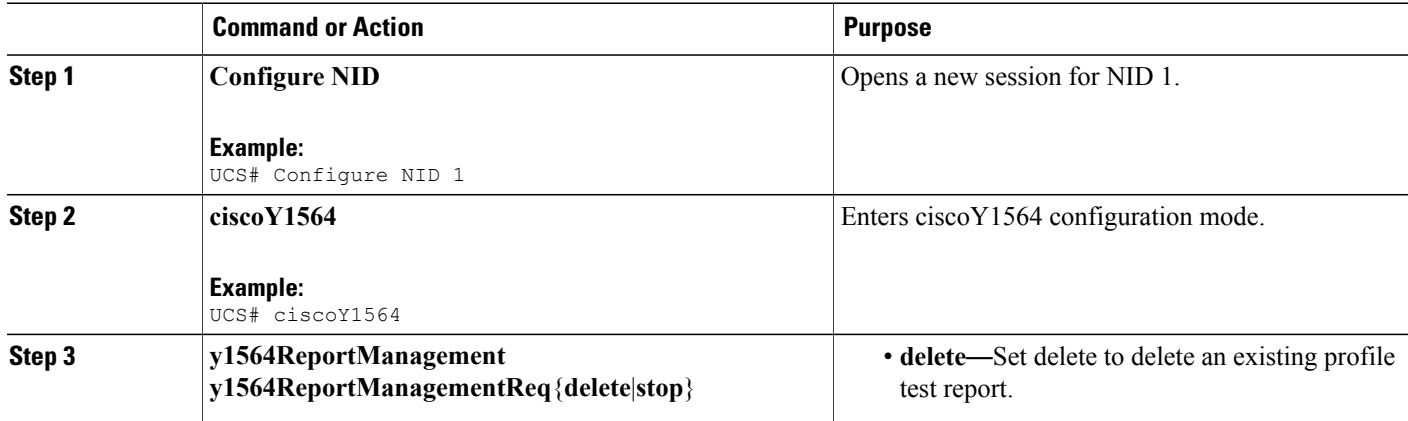

 $\overline{\mathsf{I}}$ 

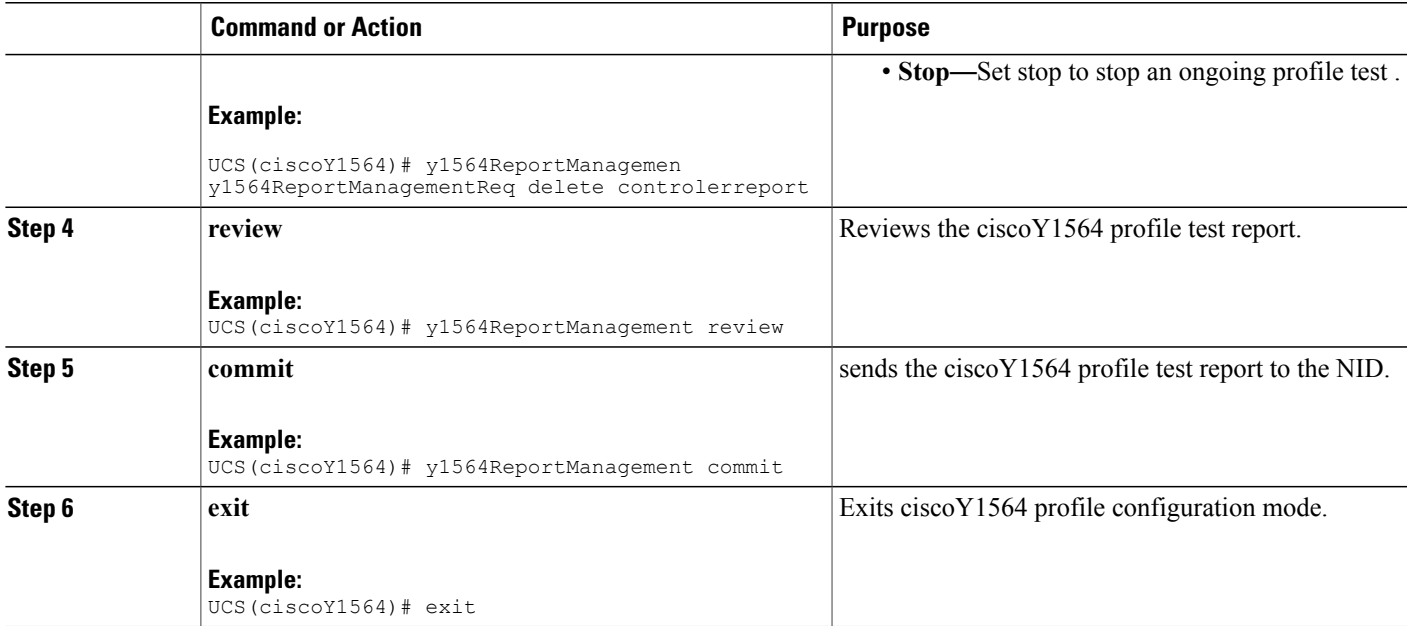

 $\overline{\phantom{a}}$ 

 $\mathbf I$ 

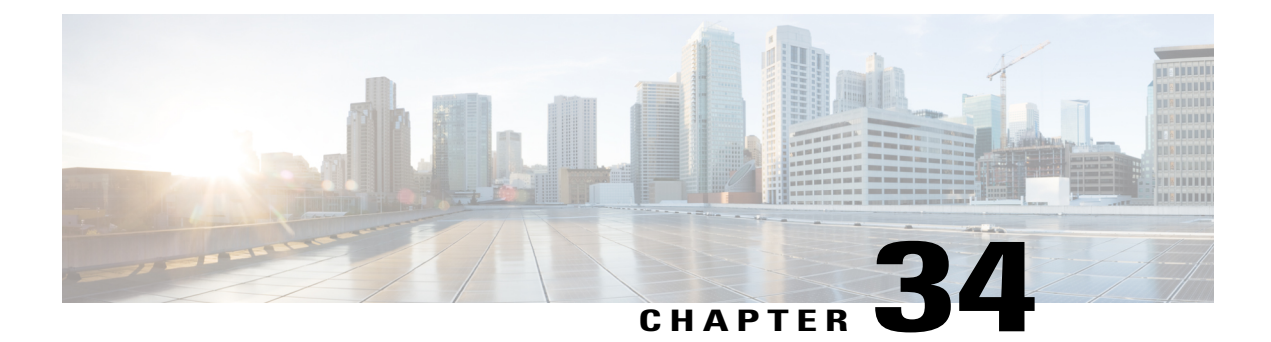

# **Configuring Bulk Provisioning**

Bulk provisioning feature allows you to add any numbers of NID to a group and all the NIDs in that group can be configured simultaneously, thus reducing time and effort to configure individual NID in your network.

- Pre-requisite for Bulk [Provisioning,](#page-596-0) page 575
- How to Configure Bulk [Provisioning,](#page-596-1) page 575

# <span id="page-596-1"></span><span id="page-596-0"></span>**Pre-requisite for Bulk Provisioning**

- NID must be added to the controller.
- NID must be accessible from the controller.

# **How to Configure Bulk Provisioning**

## **Creating a NID group for Bulk Provisioning**

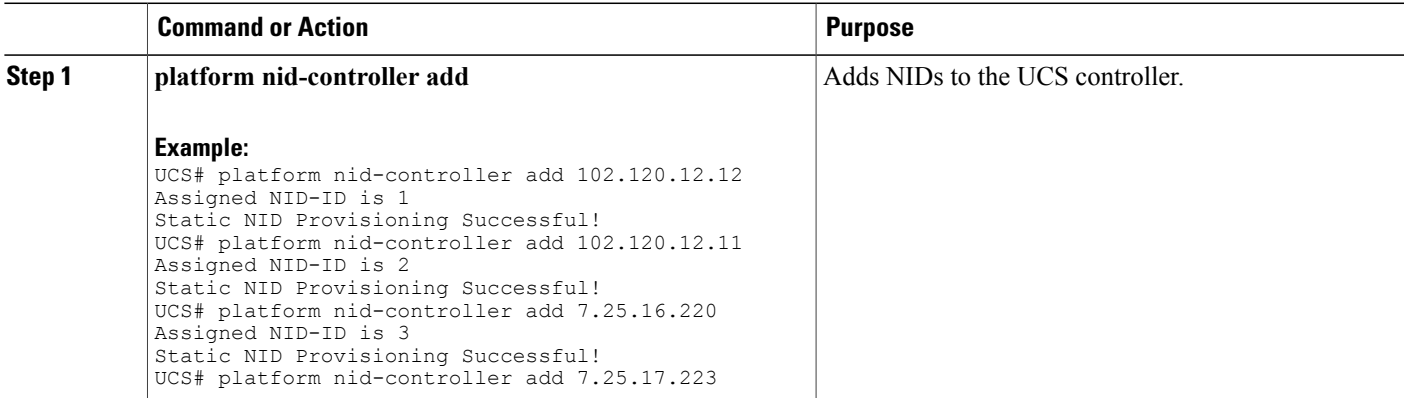

 $\mathbf I$ 

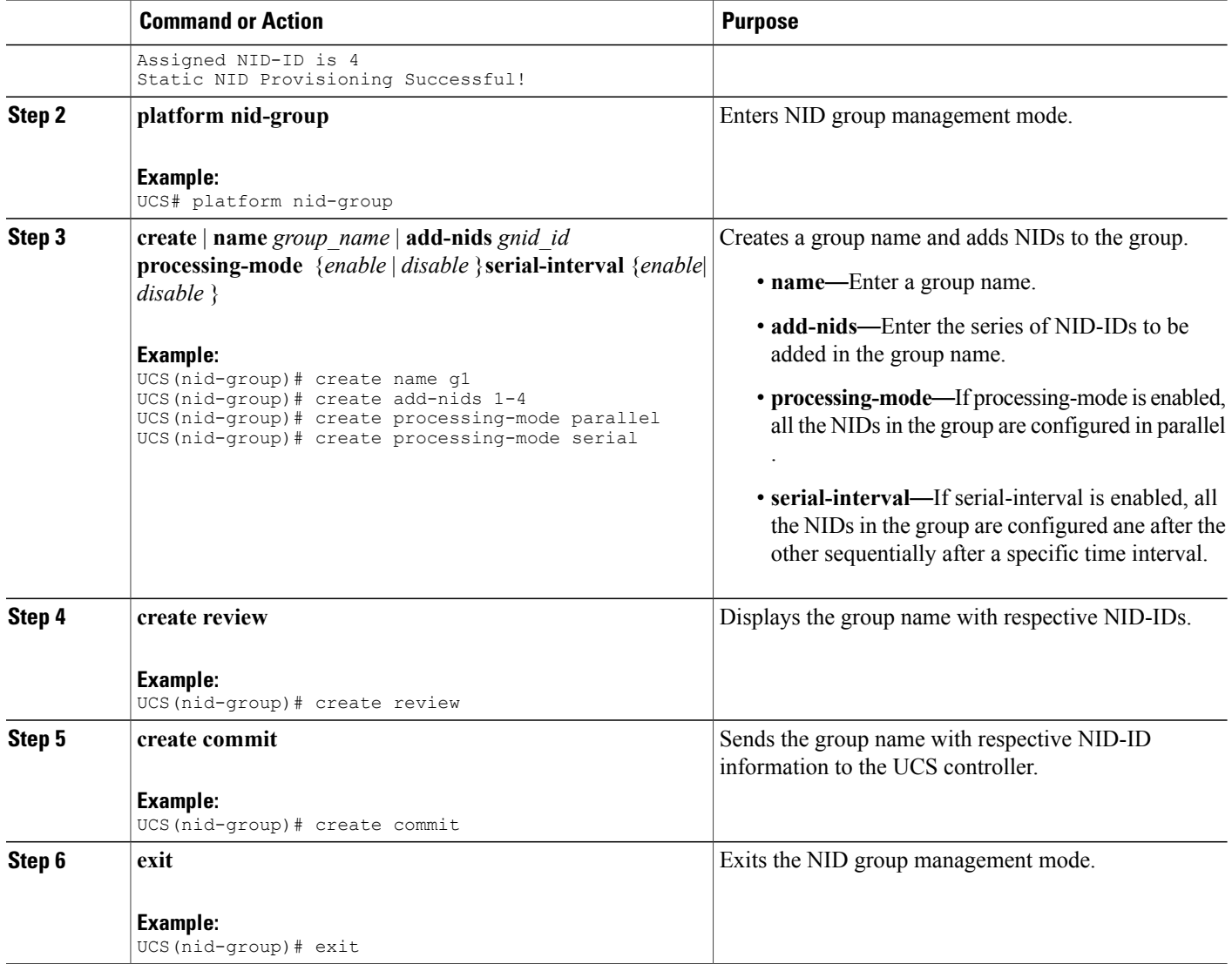

### **Configuration Example**

### This example shows platform nid-controllers group-nids:

UCS# show platform nid-controllers group-nids

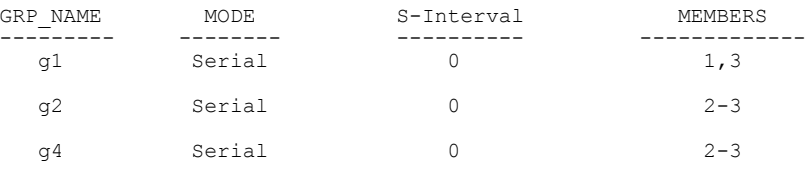

 **Cisco ME 1200 Series Carrier Ethernet Access Devices UCS Controller Configuration Guide, Cisco IOS 15.6(1)SN and Later Releases**

Ι

#### **Configuration Example**

The example shows how to create group using Bulk Provisioning Feature:

```
UCS# configure group g2
UCS(ProvisionPhyPortType)#
clearPhyStats debug exit<br>getPhyCurrent getPhyDefaultConf help
                         getPhyDefaultConf help<br>loqout script
history logout
setPhyCurrent setPhyPortDefault showPhyPortCapabilities<br>showPhyPortStatistic showPhyPortStatus top
showPhyPortStatistic
UCS(ProvisionPhyPortType)# setPhyCurrent physicalPortConf physicalPort 5
UCS(ProvisionPhyPortType)# setPhyCurrent physicalPortConf adminState disable
UCS(ProvisionPhyPortType)# setPhyCurrent review
Commands in queue:
        setPhyCurrent physicalPortConf physicalPort 5
        setPhyCurrent physicalPortConf adminState disable
UCS(ProvisionPhyPortType)# setPhyCurrent commit
Member NIDS: 2-3
NID:2 result is SUCCESS
        log file is at
"ucsNIDCtrlr/logs/nid-group/g2/10002_1453372217_SetPhyCurrent_nid_2.log"
NID:3 result is SUCCESS
        log file is at
"ucsNIDCtrlr/logs/nid-group/g2/10002_1453372217_SetPhyCurrent_nid_3.log"
UCS(ProvisionPhyPortType)#
```
 $\overline{\phantom{a}}$ 

 $\mathbf I$ 

 **Cisco ME 1200 Series Carrier Ethernet Access Devices UCS Controller Configuration Guide, Cisco IOS 15.6(1)SN and Later Releases**

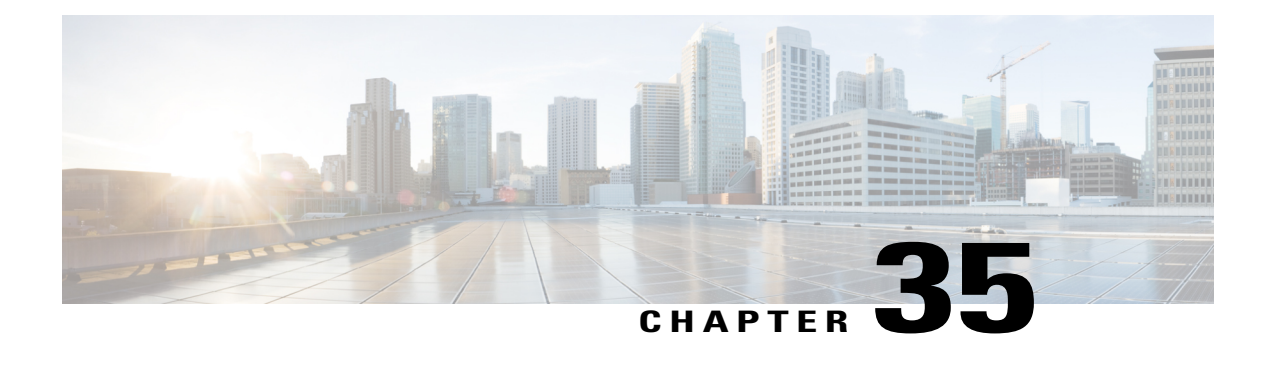

# **Template Management**

Template management allows users to create and manage XML configuration templates locally on the UCS NID controller. These configuration templates can be stored on UCS controller and applied to one or more ME1200 NIDs. When used along with Bulk Provisioning feature, user can apply template XML to multiple NIDs which are part of one or more pre-configured groups. By definition, a configuration template is any technology-specific (for example, EVC, VLAN, QoS, MEP, and so on) or service-specific (ELINE, ELAN etc.) set of operations that result in provisioning of Metro Ethernet services on ME1200 NID. The benefits of using template management include the following:

- Ability to create a customized template XML file based on user configuration.
- Dedicated configuration mode for template management operations.
- Fetches existing running configuration template from operational NID, locally storing the same or customized template, and applying these to a single or group of NIDs.
- Prerequisites for Configuring Template [Management,](#page-600-0) page 579
- How to Configure Template [Management,](#page-601-0) page 580

# <span id="page-600-0"></span>**Prerequisites for Configuring Template Management**

- NID must be added to the controller.
- NID must be accessible from the controller.

T

# <span id="page-601-0"></span>**How to Configure Template Management**

## **Configuring Template Management**

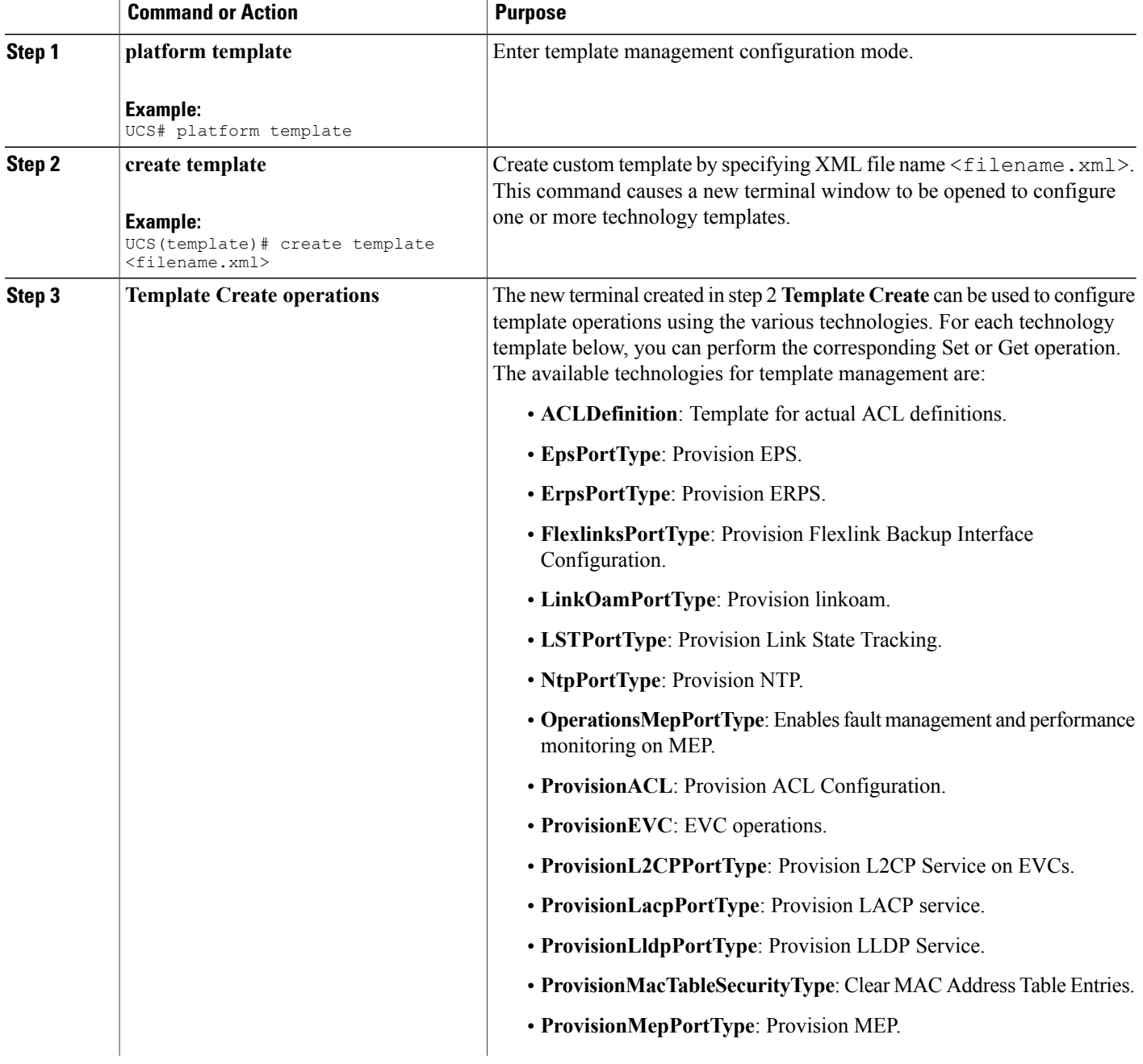

 $\overline{\mathsf{I}}$ 

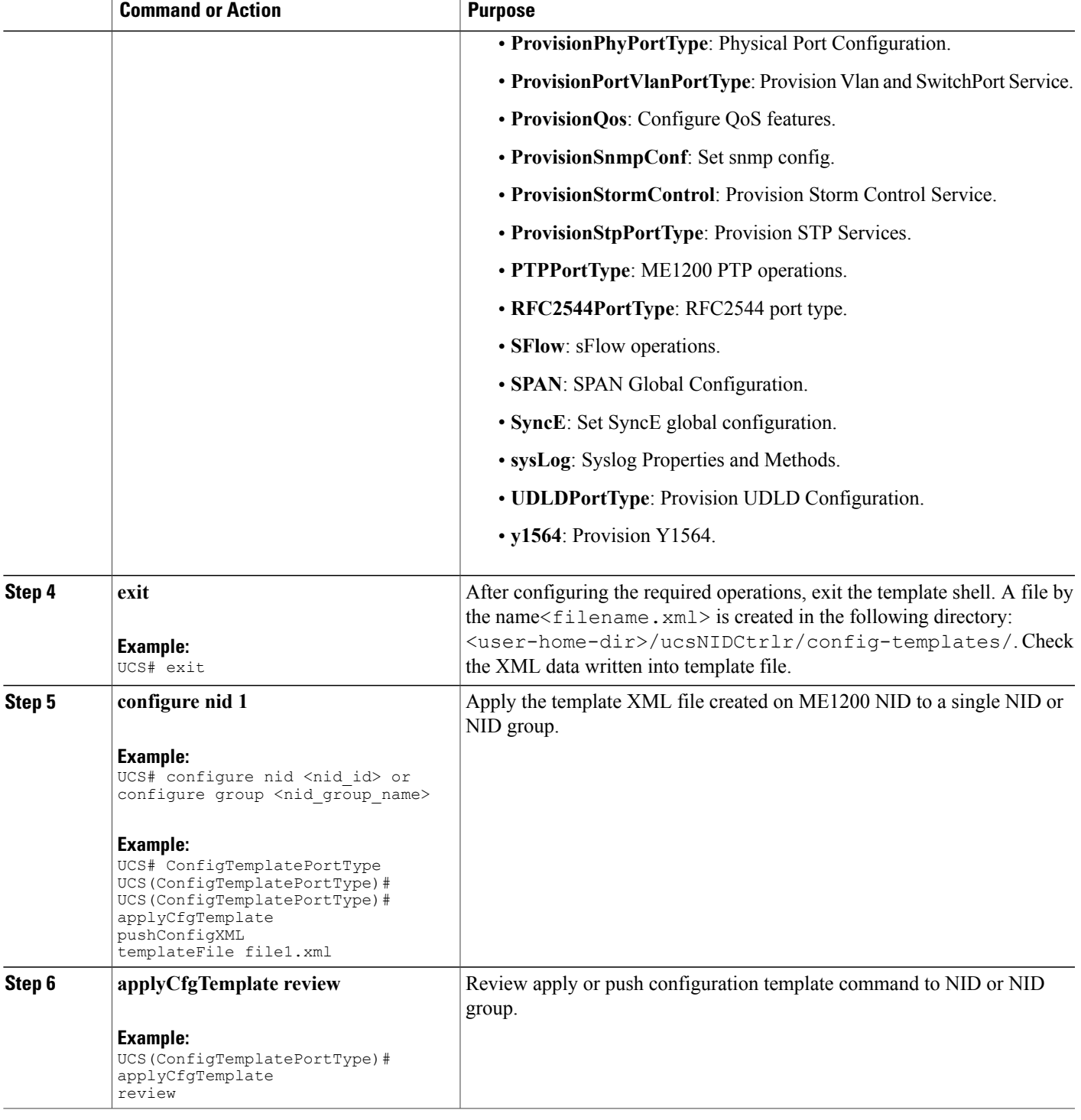

T

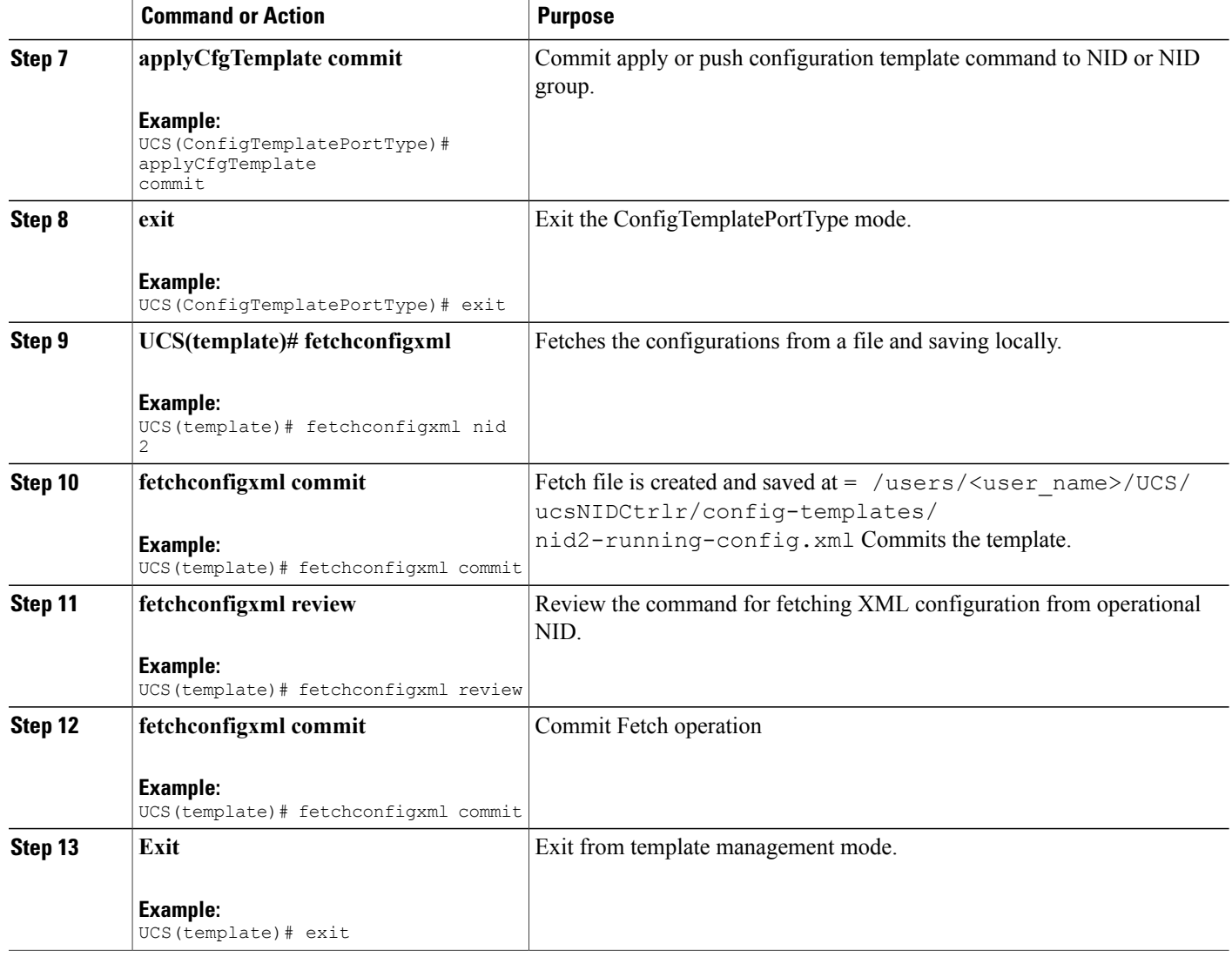

#### **Configuration Example**

```
UCS# ProvisionEVC ?
EVC operations
UCS# ProvisionEVC
UCS(ProvisionEVC)#
addECE<br>addECE v2
              Add ECE [Port range extended]
addEVC
addEVC v2 Add EVC [Port range extended]
addPolicerEVC Add EVC policer
debug Change to the debug mode
deleteECE
deleteEVC
deletePolicerEVC Delete EVC policer
disableEVCpolicer
editECEConfiguration
editEVCConfiguration
```
#### **Cisco ME 1200 Series Carrier Ethernet Access Devices UCS Controller Configuration Guide, Cisco IOS 15.6(1)SN and Later Releases**

```
editEVCConfiguration_v2 Update EVC parameters [Port range extended]
enableEVCpolicer
                     Exit the named view
getECEBlankForm
getECEBlankForm_v2 Get ECE Blank Form [Port range extended]
getECEconfiguration
getECEconfiguration_v2 Get ECE Configuration [Port range extended]
getECECounters<br>getEVC Counters
getEVC_Counters getevc_Counters<br>getEVCBlankform getEVCBlankform
                     getEVCBlankform getEVCBlankform
getEVCBlankForm_v2 Get EVC Blank Form [Port range extended]
getEVCconfiguration<br>getEVCconfiguration v2
                           Get EVC configuration [Port range extended]
help Display an overview of the CLI syntax
history Display the current session's command line history
logout Logout of the current CLI session
modifyEVCpolicer
reorderECEentries
script Change to the script demo mode
top Return to the default mode
Configure a new ECE ID.
UCS(ProvisionEVC)# addECE ece_configuration ece_id 1
AddECE Commit Success!!!
```
#### Validate configuration for newly configured ECE ID.

```
UCS(ProvisionEVC)# getECEconfiguration getECEconfig 1
UCS(ProvisionEVC)# getECEconfiguration review
Commands in queue:
        getECEconfiguration getECEconfig 1
UCS(ProvisionEVC)# getECEconfiguration commit
Connection to web service opened
Decoding was successful
Decoded record:
GetECEconfiguration Output.ece config get response.ece configuration.ece id = 1
GetECEconfiguration Output.ece_config_get_response.ece_configuration.control.ingress_match.uni_ports.
GigabitEthernet_1 UNI = false
GetECEconfiguration<sup>-</sup>Output.ece config get response.ece configuration.control.ingress match.uni ports.
GigabitEthernet 2 UNI = false
GetECEconfiguration Output.ece config get response.ece configuration.control.ingress match.uni ports.
GigabitEthernet_3_UNI = false
GetECEconfiguration<sup>-Output.ece</sup> config get response.ece configuration.control.ingress match.uni ports.
GigabitEthernet 4 UNI = false
GetECEconfiguration Output.ece config get response.ece configuration.control.ingress match.uni ports.
GigabitEthernet_5_UNI = fa\overline{1}seGetECEconfiguration_Output.ece_config_get_response.ece_configuration.control.ingress_match.uni_ports.
GigabitEthernet 6 UNI = false
GetECEconfiguration_Output.ece_config_get_response.ece_configuration.control.ingress_match.
outer tag match.match type.t = 1GetECEconfiguration Output.ece config get response.ece configuration.control.ingress match.
outer_tag_match.match_type.u.any = 'default'
GetECEconfiguration_Output.ece_config_get_response.ece_configuration.control.ingress_match.
outer tag match.match fields.vlan id filter.t = 2
GetECEconfiguration_Output.ece_config_get_response.ece_configuration.control.ingress_match.
outer\_tag\_match.macfields.vlan_id_filter.u.range = \frac{1}{0}-4095'
GetECEconfiguration Output.ece config get response.ece configuration.control.ingress match.
outer tag match.match fields.inner pcp.t = 15…
UCS(ProvisionEVC)#exit
```

```
UCS#
```
 $\mathbf l$ 

 $\mathbf I$